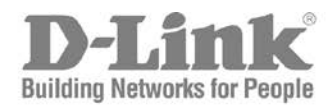

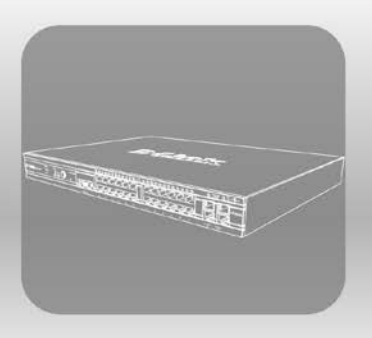

# STACK® CLI Reference Guide

**Product Model:** xStack® DGS-3400 Series

Layer 2 Managed Gigabit Ethernet Switch Release 3.0

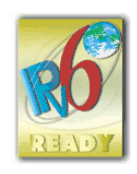

# **TABLE OF CONTENTS**

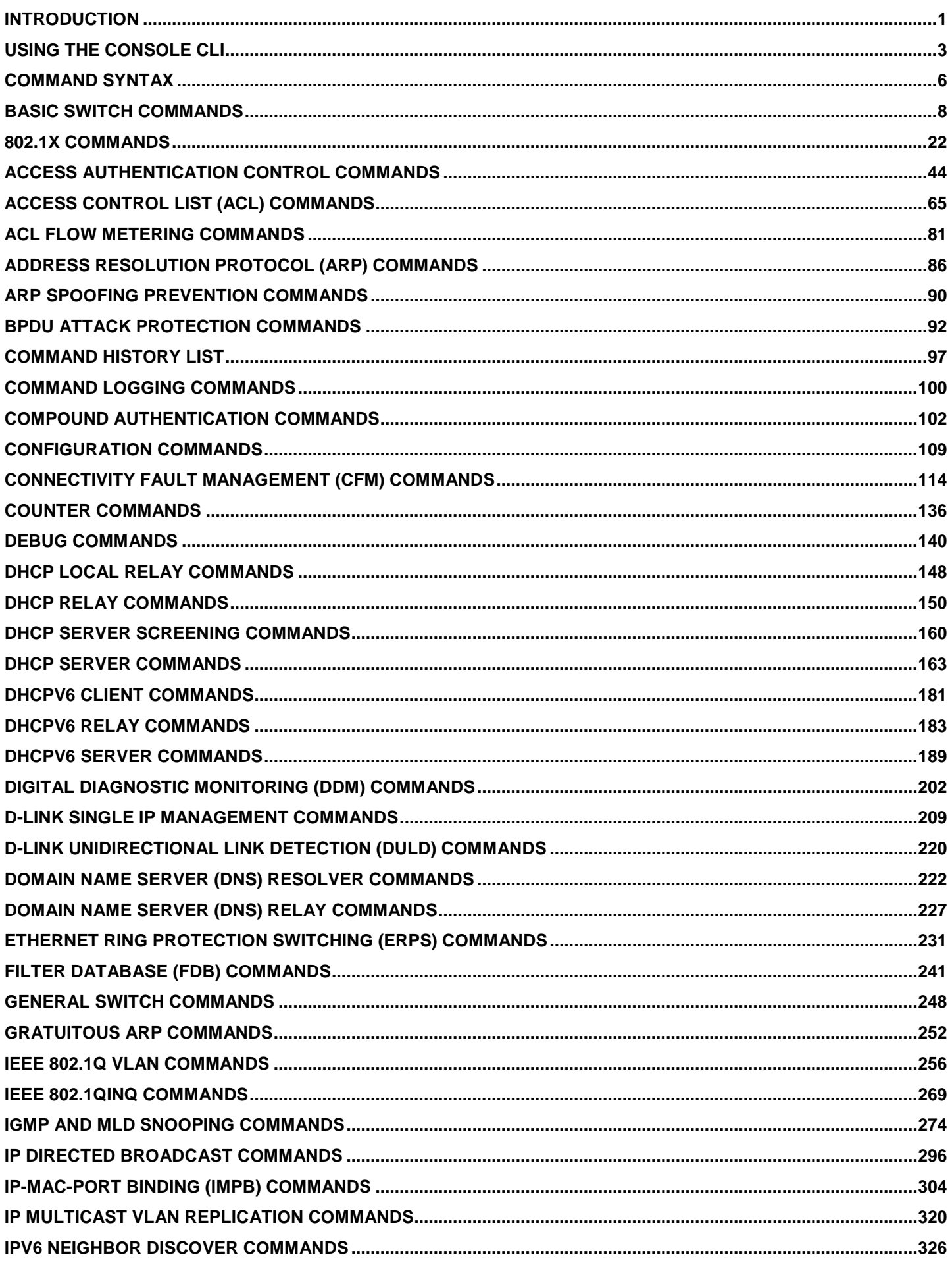

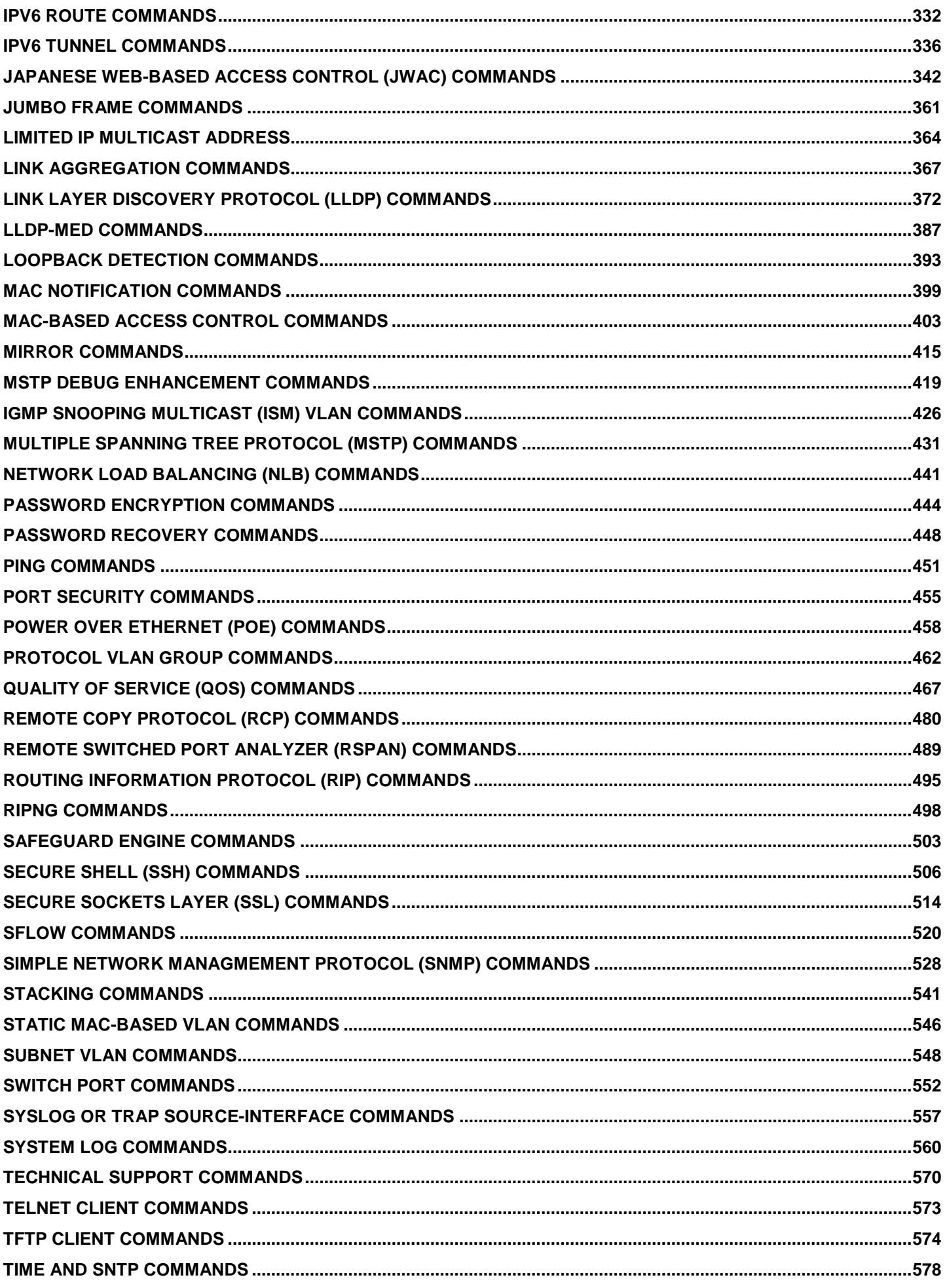

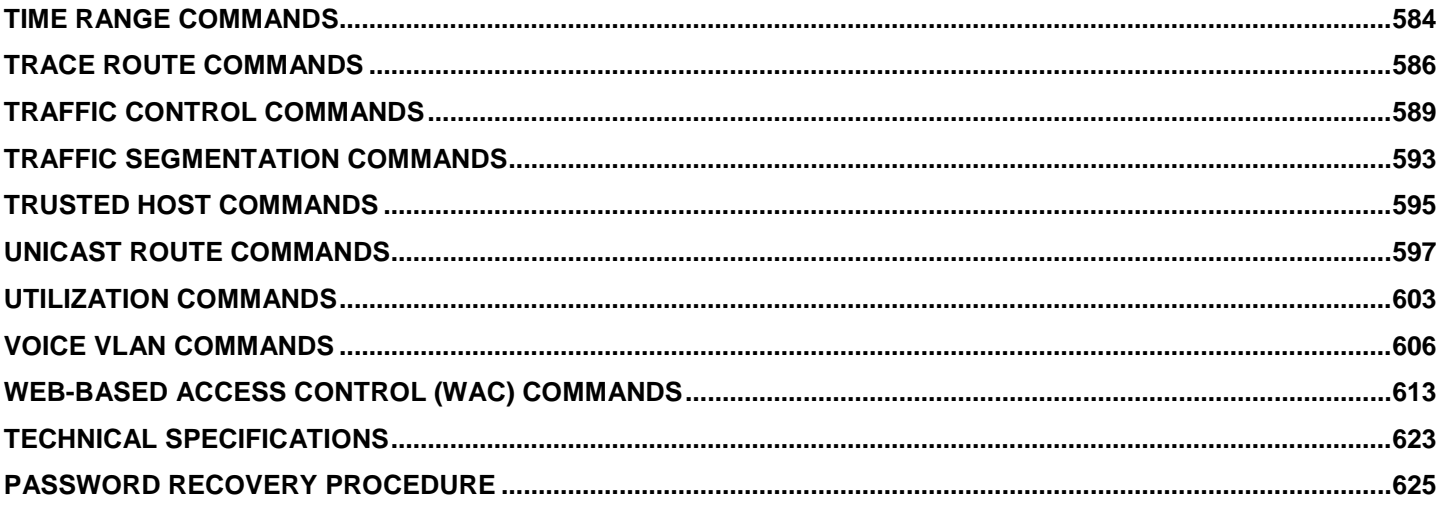

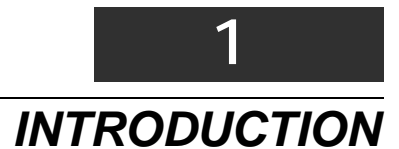

<span id="page-4-0"></span>The Switch can be managed through the Switch's serial port, Telnet, or the Web-based management agent. The Command Line Interface (CLI) can be used to configure and manage the Switch via the serial port or Telnet interfaces.

The DGS-3400 Layer 2 stackable Gigabit Ethernet switch series are members of the D-Link xStack® family. Ranging from 10/100Mbps edge switches to core gigabit switches, the xStack® switch family has been future-proof designed to provide a stacking architecture with fault tolerance, flexibility, port density, robust security and maximum throughput with a user-friendly management interface for the networking professional.

This manual provides a reference for all of the commands contained in the CLI for the xStack® DGS-3426, DGS-3427, DGS-3450 and DGS-3426P series of switches. Configuration and management of the Switch via the Web-based management agent is discussed in the User's Guide.

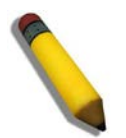

**NOTE:** For the remainder of this manual, all versions of the DGS-3426, DGS-3427, DGS-3450, and DGS-3426P switches will be referred to as simply the Switch or the DGS-3450.

#### **Accessing the Switch via the Serial Port**

The Switch's serial port's default settings are as follows:

- **115200 baud**
- **no parity**
- **8 data bits**
- **1 stop bit**

A computer running a terminal emulation program capable of emulating a VT-100 terminal and a serial port configured as above is then connected to the Switch's serial port via an RS-232 DB-9 cable.

With the serial port properly connected to a management computer, the following screen should be visible. If this screen does not appear, try pressing Ctrl+r o refresh the console screen.

> **DGS-3450 Gigabit Ethernet Switch Command Line Interface**

**Firmware: Build 3.00.B10 Copyright(C) 2012 D-Link Corporation. All rights reserved.**

**UserName:**

#### **Figure 1-1. Initial CLI screen**

There is no initial username or password. Just press the Enter key twice to display the CLI input cursor −DGS-3650:admin# . This is the command line where all commands are input.

#### **Setting the Switch's IP Address**

Each Switch must be assigned its own IP Address, which is used for communication with an SNMP network manager or other TCP/IP application (for example BOOTP, TFTP). The Switch's default IP address is 10.90.90.90. You can change the default Switch IP address to meet the specification of your networking address scheme.

The Switch is also assigned a unique MAC address by the factory. This MAC address cannot be changed, and can be found on the initial boot console screen – shown below.

```
Boot Procedure 1.00-B13
-------------------------------------------------------------------------------
  Power On Self Test ...................................... 100 %
  MAC Address : 00-22-B0-DE-F0-46
 H/W Version
  Please wait, loading V3.00.B10 Runtime image ............ 100 %
  UART init ............................................... 100 %
  Device Discovery ........................................ \
```
#### **Figure 1-2. Boot screen**

The Switch's MAC address can also be found in the Web management program on the **Switch Information (Basic Settings)** window in the **Configuration** menu.

The IP address for the Switch must be set before it can be managed with the Web-based manager. The Switch IP address can be automatically set using BOOTP or DHCP protocols, in which case the actual address assigned to the Switch must be known.

The IP address may be set using the Command Line Interface (CLI) over the console serial port as follows:

- 1. Starting at the command line prompt, enter the commands **config ipif System ipaddress xxx.xxx.xxx.xxx/yyy.yyy.yyy.yyy**. Where the **x**'s represent the IP address to be assigned to the IP interface named **System** and the **y**'s represent the corresponding subnet mask.
- 2. Alternatively, you can enter **config ipif System ipaddress xxx.xxx.xxx.xxx/z**. Where the **x**'s represent the IP address to be assigned to the IP interface named **System** and the **z** represents the corresponding number of subnets in CIDR notation.

The IP interface named **System** on the Switch can be assigned an IP address and subnet mask which can then be used to connect a management station to the Switch's Telnet or Web-based management agent.

```
DGS-3450:admin#config ipif System ipaddress 10.24.22.200/255.0.0.0
Command: config ipif System ipaddress 10.24.22.200/8
```
**Success.**

**DGS-3450:admin#**

#### **Figure 1-3. Assigning an IP Address**

In the above example, the Switch was assigned an IP address of 10.24.22.200 with a subnet mask of 255.0.0.0. The system message **Success** indicates that the command was executed successfully. The Switch can now be configured and managed via Telnet, SNMP MIB browser and the CLI or via the Web-based management agent using the above IP address to connect to the Switch.

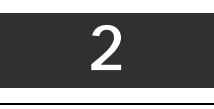

# *USING THE CONSOLE CLI*

<span id="page-6-0"></span>The Switch supports a console management interface that allows the user to connect to the Switch's management agent via a serial port and a terminal or a computer running a terminal emulation program. The console can also be used over the network using the TCP/IP Telnet protocol. The console program can be used to configure the Switch to use SNMPbased network management software over the network.

This chapter describes how to use the console interface to access the Switch, change its settings, and monitor its operation.

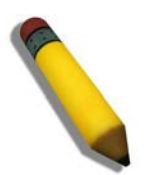

**NOTE:** Switch configuration settings are saved to non-volatile RAM using the save command. The current configuration will then be retained in the Switch's NV-RAM, and reloaded when the Switch is rebooted. If the Switch is rebooted without using the save command, the last configuration saved to NV-RAM will be loaded.

#### **Connecting to the Switch**

The console interface is used by connecting the Switch to a VT100-compatible terminal or a computer running an ordinary terminal emulator program (e.g., the **HyperTerminal** program included with the Windows operating system) using an RS-232C serial cable. Your terminal parameters will need to be set to:

- **VT-100 compatible**
- **115200 baud**
- **8 data bits**
- **No parity**
- **One stop bit**

No flow control

Users can also access the same functions over a Telnet interface. Once an IP address has been set for the Switch, users can use a Telnet program (in VT-100 compatible terminal mode) to access and control the Switch. All of the screens are identical, whether accessed from the console port or from a Telnet interface.

After the Switch reboots and you have logged in, the console looks like this:

**DGS-3450 Gigabit Ethernet Switch Command Line Interface**

**Firmware: Build 3.00.B10 Copyright(C) 2012 D-Link Corporation. All rights reserved.**

**UserName: PassWord:**

**DGS-3450:admin#**

#### **Figure 2- 1. Initial Console Screen after logging in**

Commands are entered at the command prompt, **DGS-3450:admin#** .

There are a number of helpful features included in the CLI. Entering the **?** command will display a list of all of the toplevel commands.

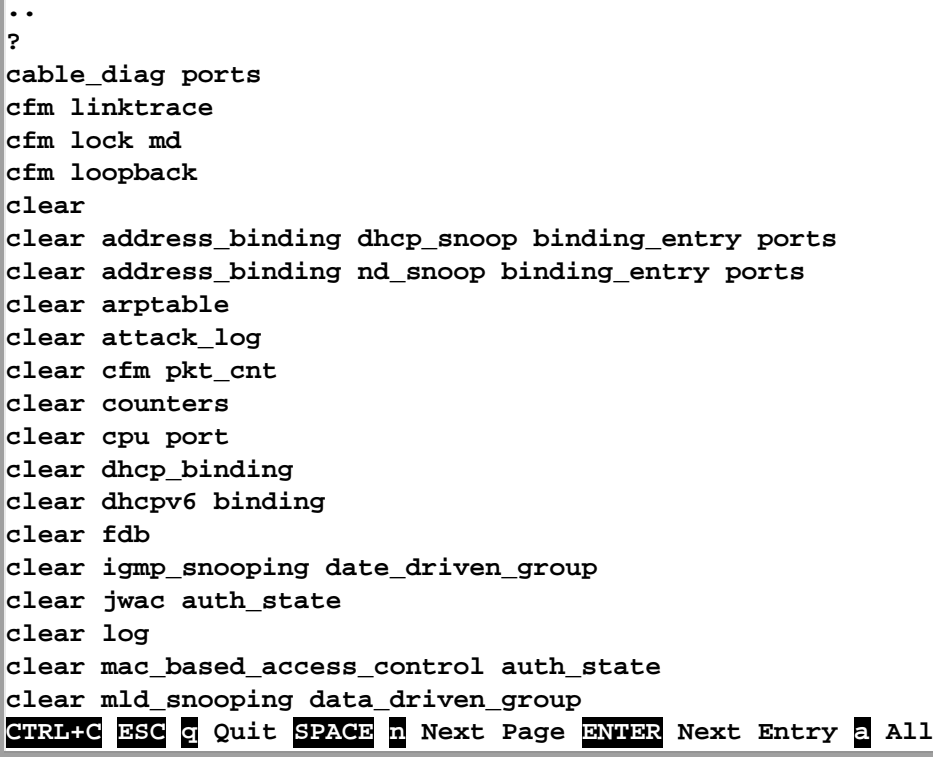

#### **Figure 2- 2. The ? Command**

When users enter a command without its required parameters, the CLI will prompt a **Next possible completions:** message.

**DGS-3450:admin#config account Command: config account Next possible completions: <username>**

**DGS-3450:admin#**

#### **Figure 2- 3. Example Command Parameter Help**

In this case, the command **config account** was entered with the parameter **<username>**. The CLI will then prompt to enter the **<username>** with the message, **Next possible completions:**. Every command in the CLI has this feature, and complex commands have several layers of parameter prompting.

In addition, after typing any given command plus one space, all of the next possible sub-commands can be seen, in sequential order, by repeatedly pressing the **Tab** key.

To re-enter the previous command at the command prompt, press the up arrow cursor key. The previous command will appear at the command prompt.

**DGS-3450:admin#config account Command: config account Next possible completions: <username>**

**DGS-3450:admin#config account**

#### **Figure 2- 4. Using the Up Arrow to Re-enter a Command**

In the above example, the command **config account** was entered without the required parameter **<username>**, the CLI returned the **Next possible completions: <username>** prompt. The up arrow cursor control key was pressed to reenter the previous command (**config account**) at the command prompt. Now the appropriate username can be entered and the **config account** command re-executed.

All commands in the CLI function in this way. In addition, the syntax of the help prompts are the same as presented in this manual − angle brackets < > indicate a numerical value or character string, braces { } indicate optional parameters or a choice of parameters, and brackets [ ] indicate required parameters.

If a command is entered that is unrecognized by the CLI, the top-level commands will be displayed under the **Available commands:** prompt.

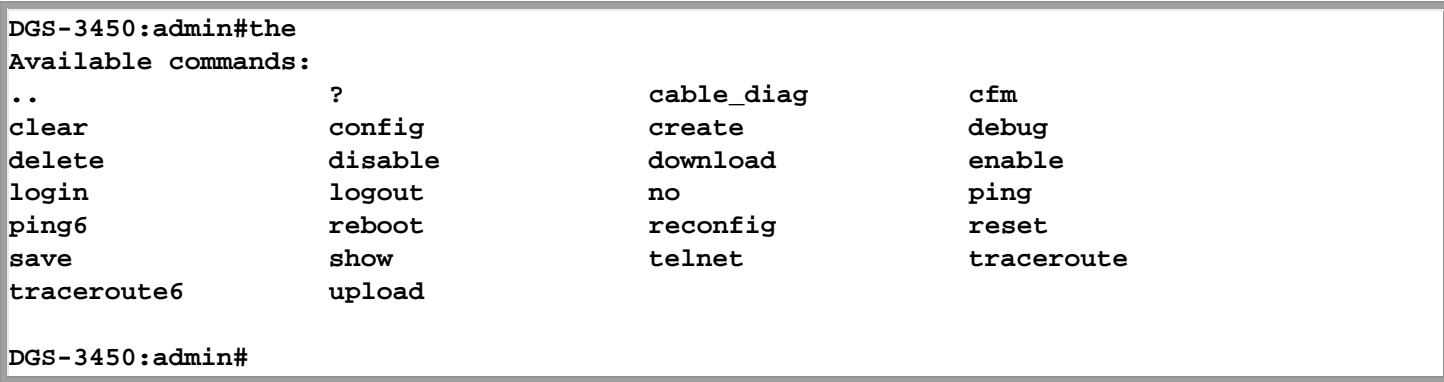

#### **Figure 2- 5. Available Commands**

The top-level commands consist of commands such as **show** or **config**. Most of these commands require one or more parameters to narrow the top-level command. This is equivalent to **show** what? or **config** what? Where the what? is the next parameter.

For example, if you enter the **create** command with no additional parameters, the CLI will then display all of the possible next parameters.

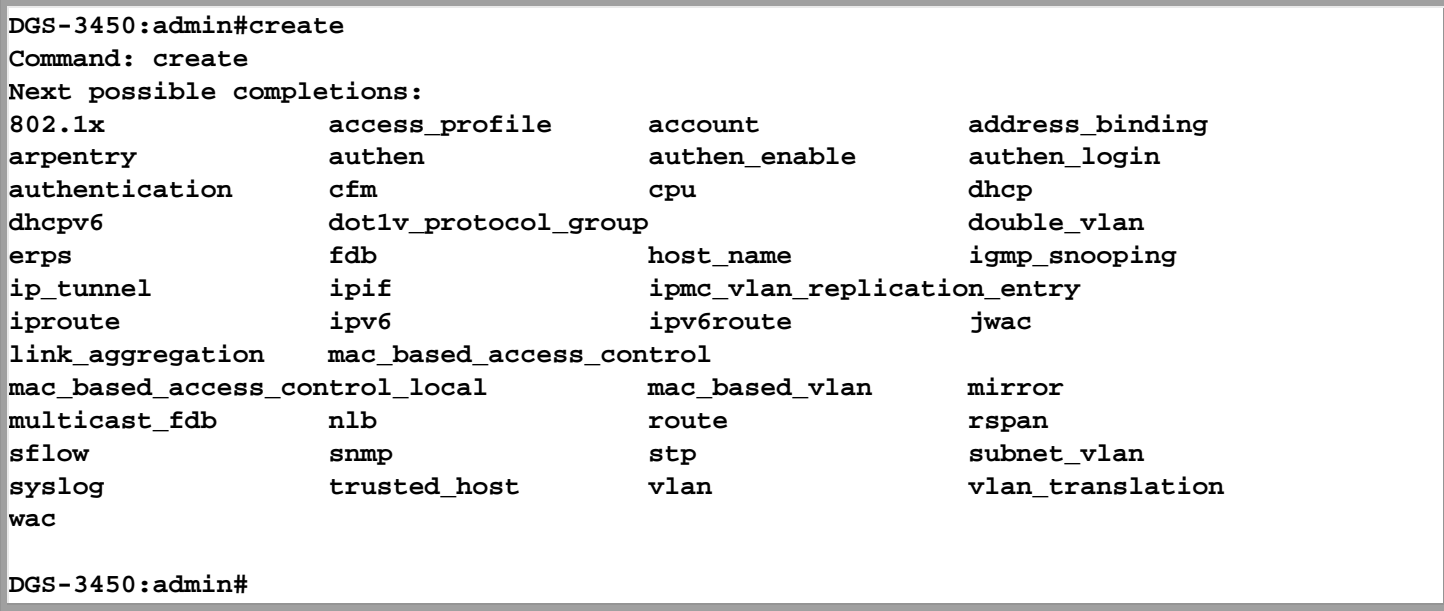

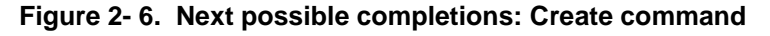

In the above example, all of the possible next parameters for the **create** command are displayed.

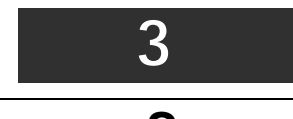

# *COMMAND SYNTAX*

<span id="page-9-0"></span>The following symbols are used to describe how command entries are made and values and arguments are specified in this manual. The online help contained in the CLI and available through the console interface uses the same syntax.

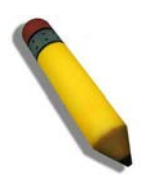

**NOTE:** All commands are case-sensitive. Be sure to disable Caps Lock or any other unwanted function that changes text case.

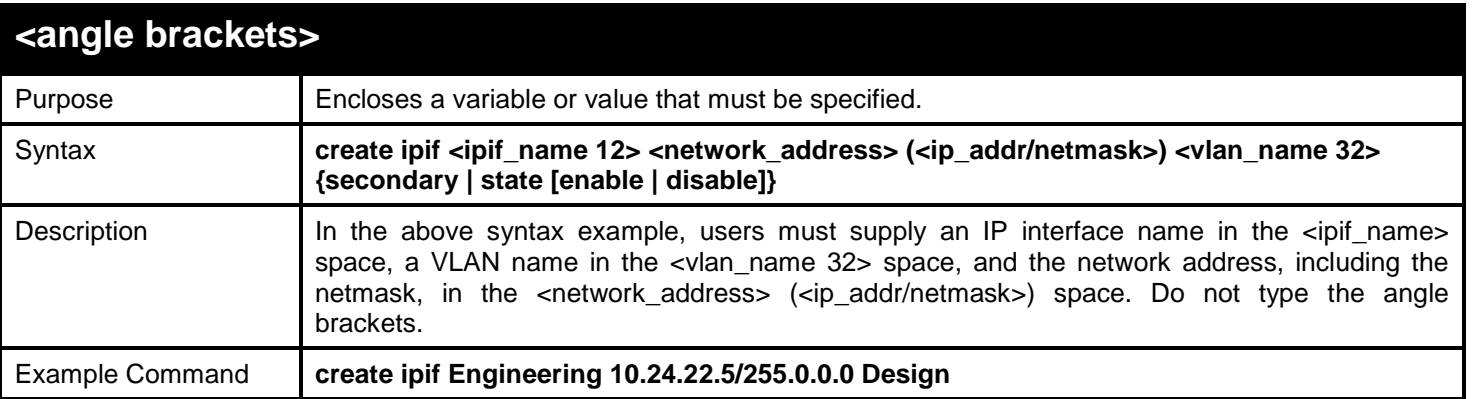

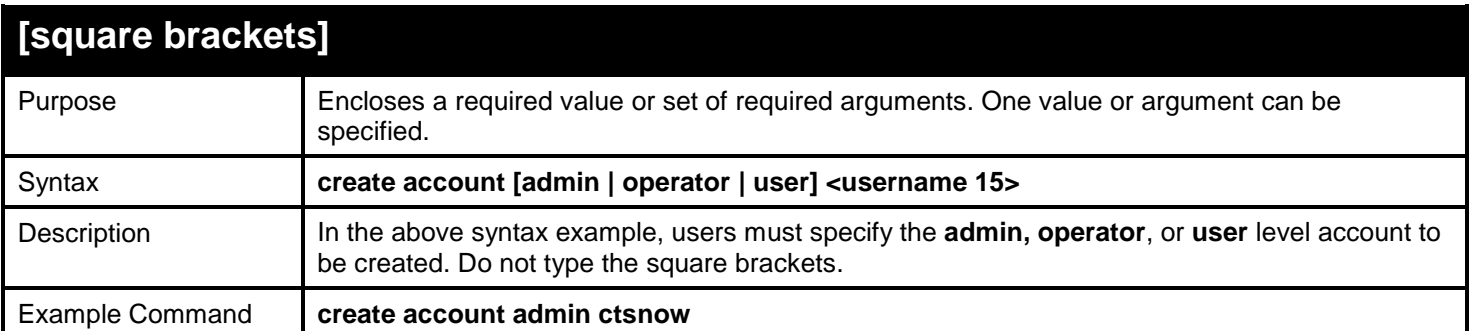

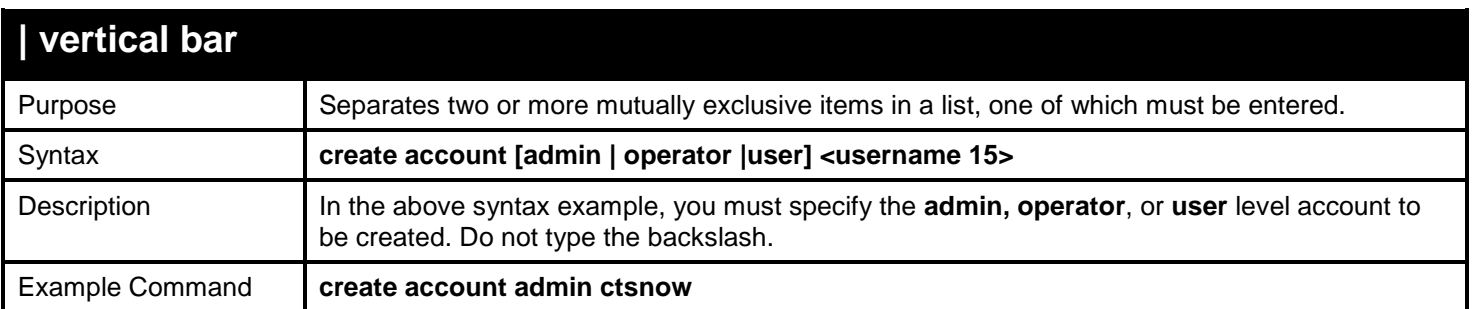

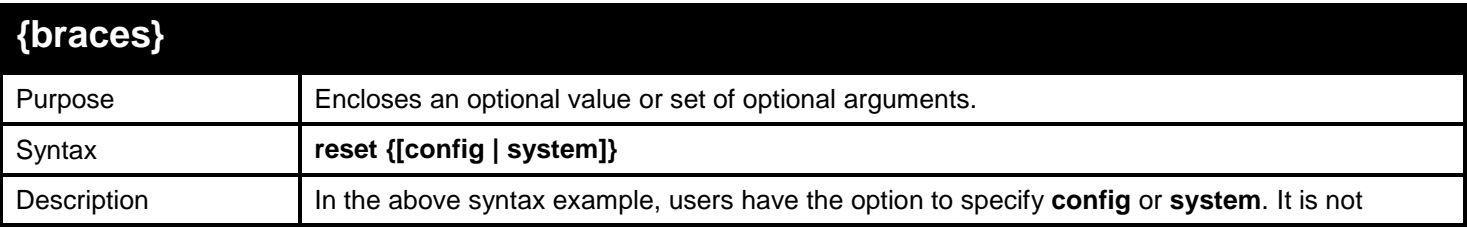

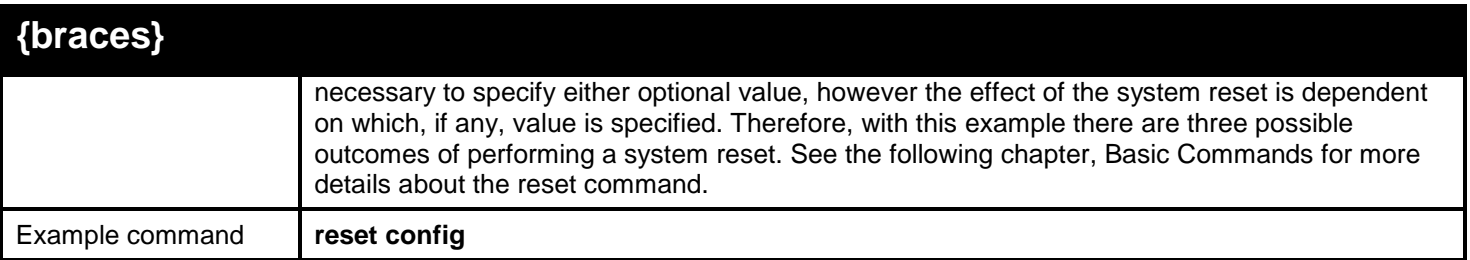

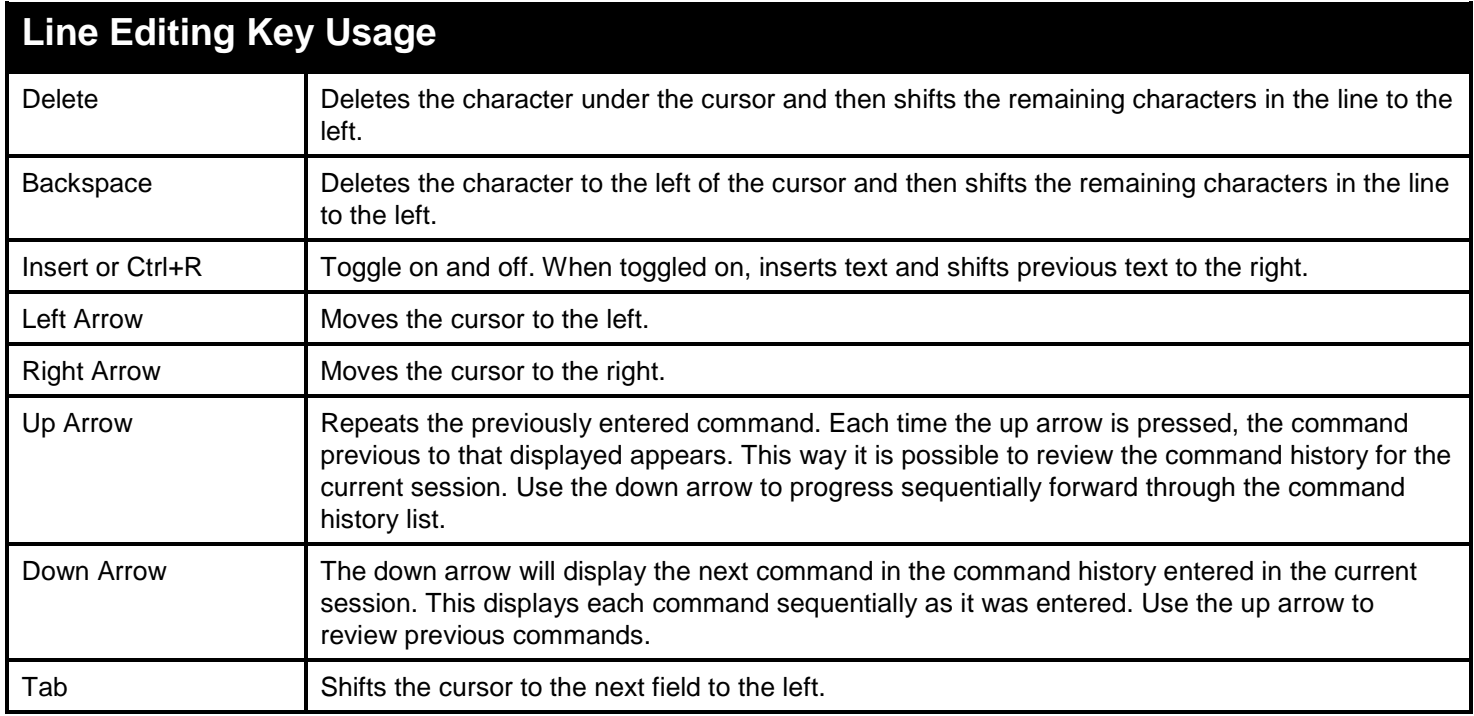

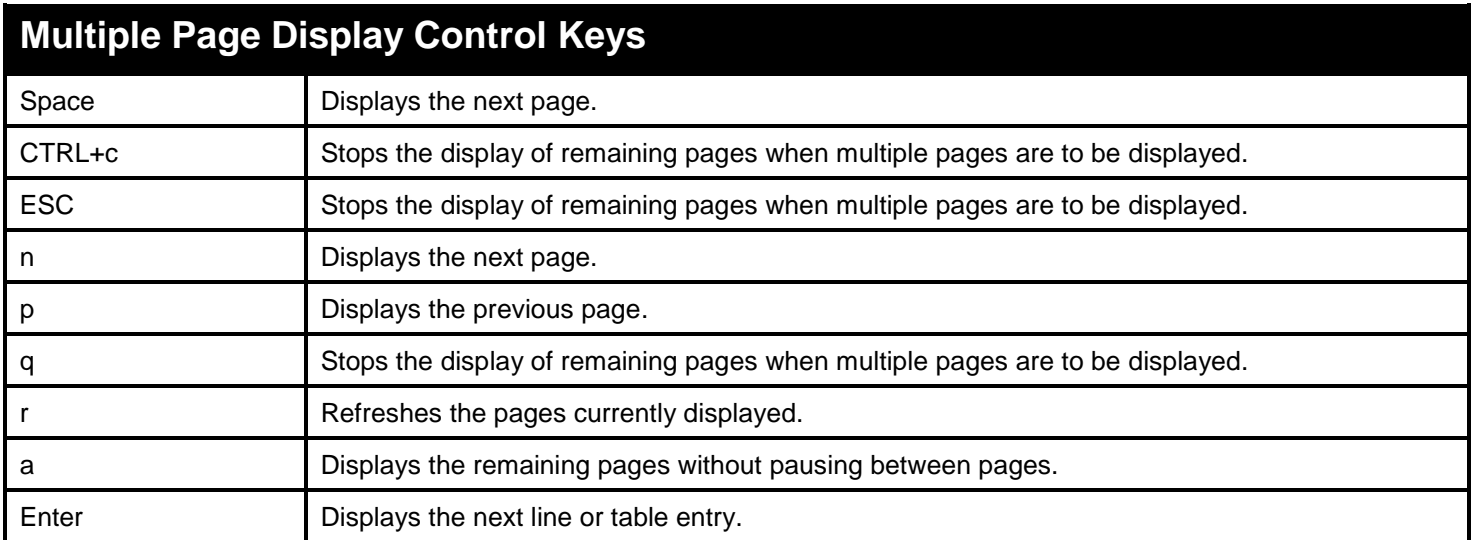

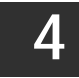

# *BASIC SWITCH COMMANDS*

<span id="page-11-0"></span>The basic switch commands in the Command Line Interface (CLI) are listed (with the appropriate parameters) in the following table.

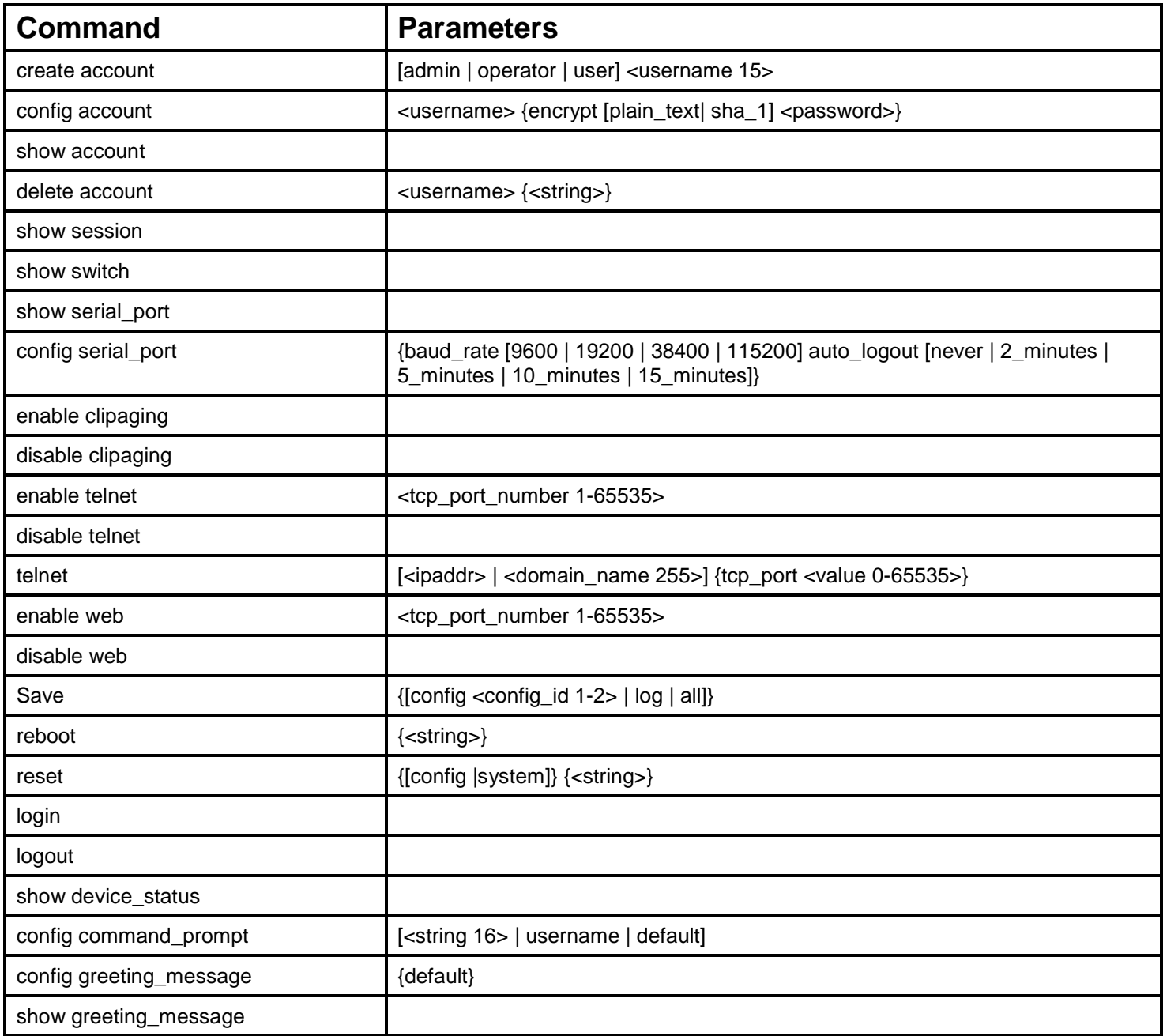

Each command is listed, in detail, in the following sections.

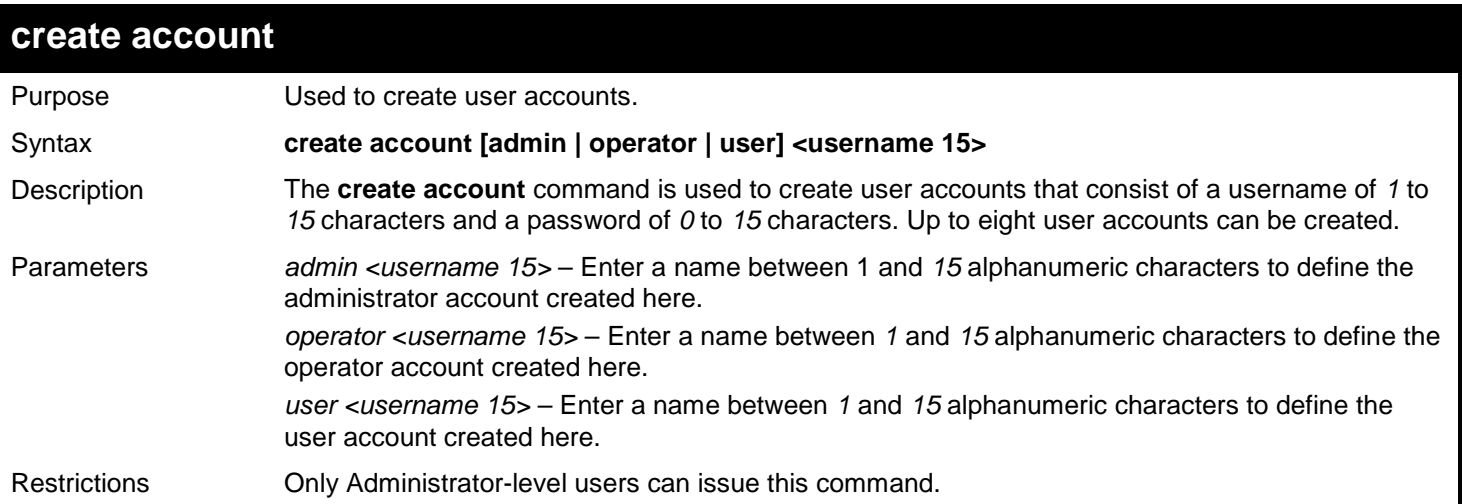

To create an administrator-level user account with the username "dlink".

```
DGS-3450:admin# create account admin dlink
Command: create account admin dlink
Enter a case-sensitive new password:****
Enter the new password again for confirmation:****
```
**Success.**

**DGS-3450:admin#** 

To create an operator-level user account with the username "frazier".

```
DGS-3450:admin# create account operator frazier
Command: create account operator frazier
Enter a case-sensitive new password:****
Enter the new password again for confirmation:****
Success.
```
**DGS-3450:admin#** 

To create a user-level user account with the username "reed".

```
DGS-3450:admin# create account user reed
Command: create account user reed
Enter a case-sensitive new password:****
Enter the new password again for confirmation:****
Success.
DGS-3450:admin#
```
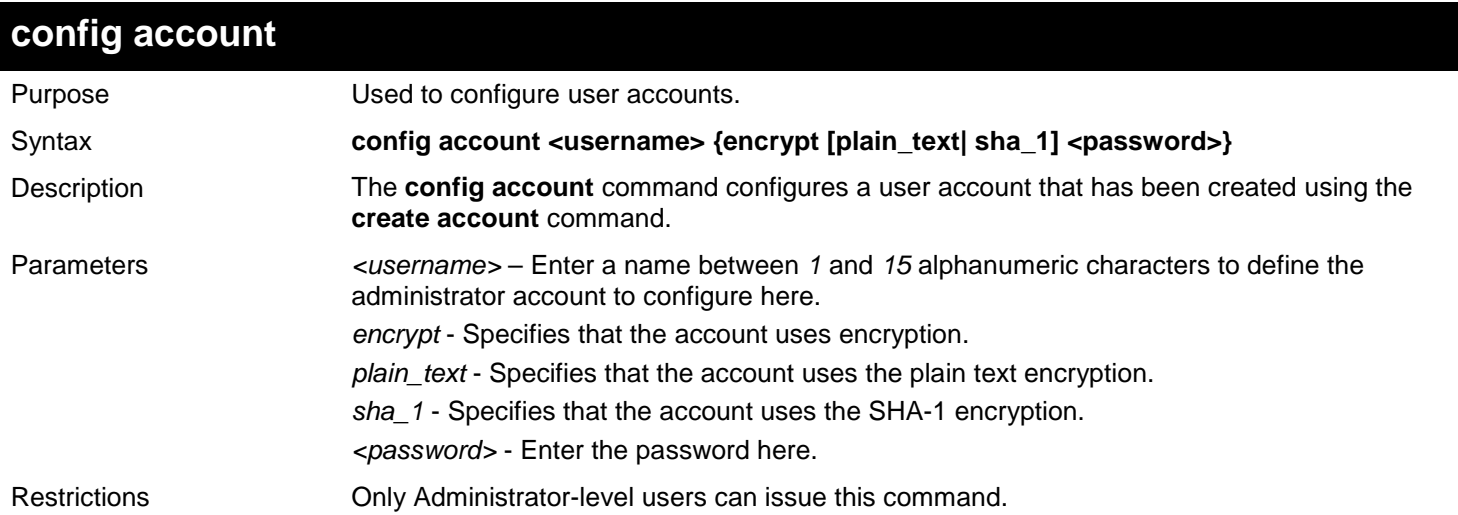

Example usage:

To configure the user password of "dlink" account:

```
DGS-3450:admin# config account dlink
Command: config account dlink
Enter a old password:****
Enter a case-sensitive new password:****
Enter the new password again for confirmation:****
```
**Success.**

**DGS-3450:admin#** 

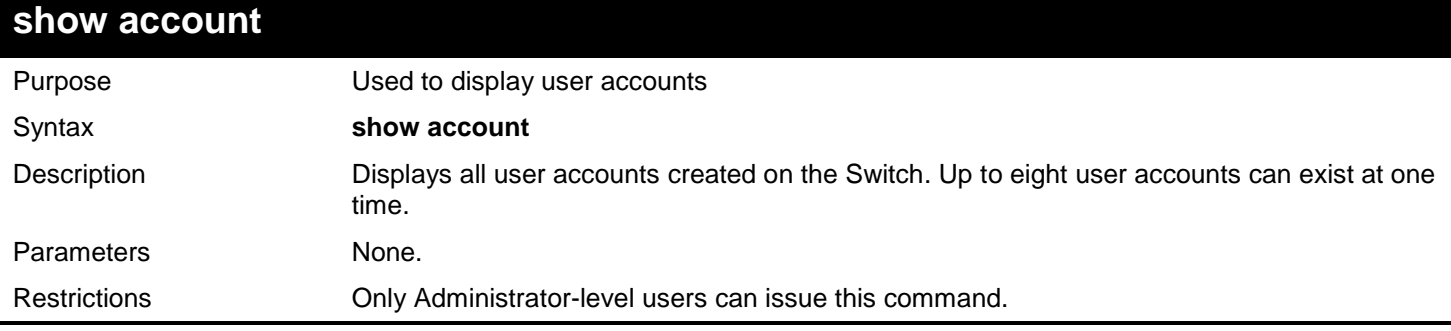

Example usage:

To display the accounts that have been created:

```
DGS-3450:admin# show account
Command: show account
Current Accounts:
                 Username Access Level
--------------- ------------
dlink
DGS-3450:admin#
```
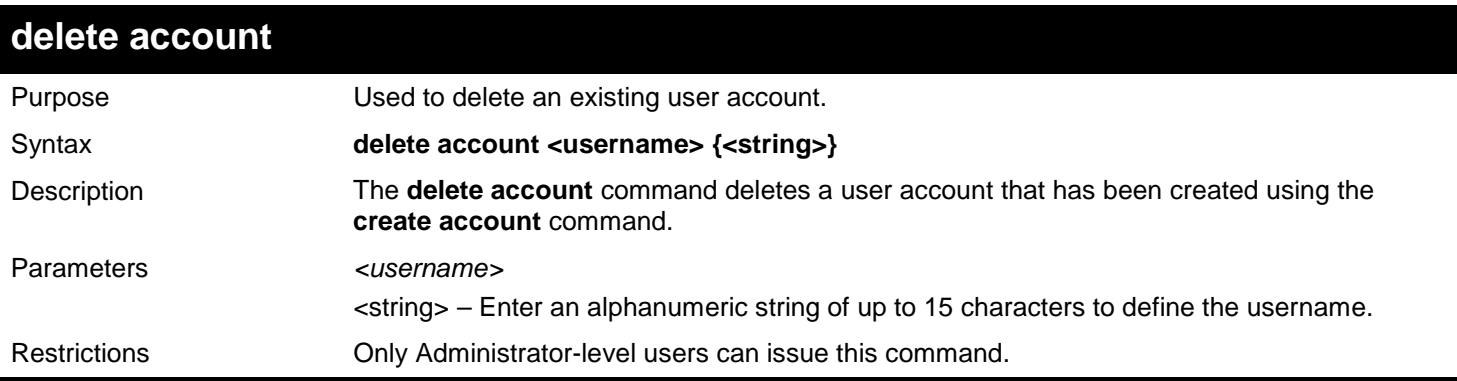

Example usage:

To delete the user account "System":

**DGS-3450:admin# delete account System Command: delete account System Are you sure to delete the last administrator account?(y/n)y Success. DGS-3450:admin#** 

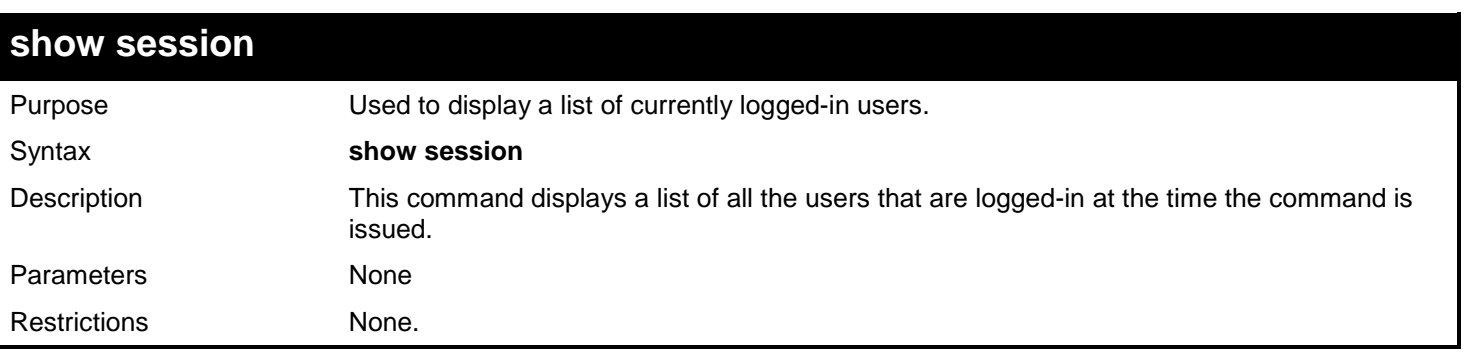

Example usage:

To display the way that the users logged in:

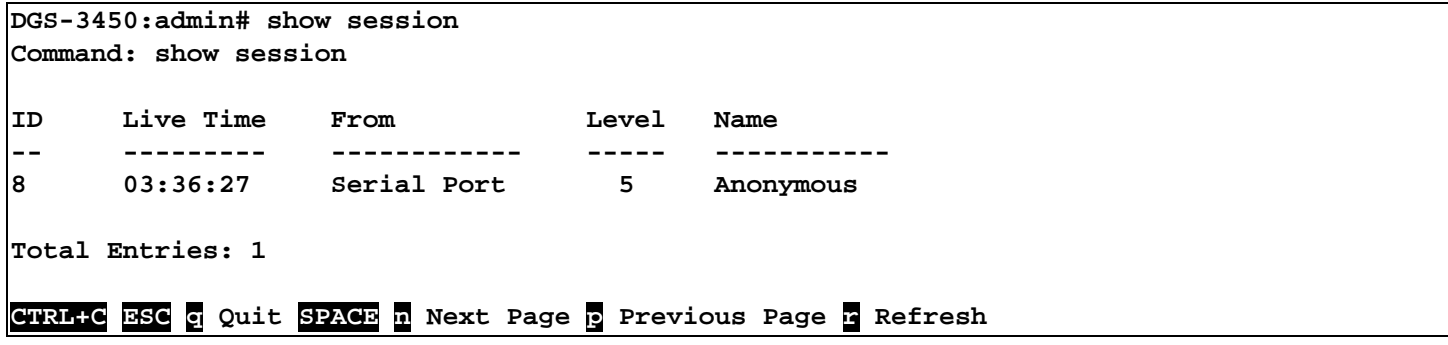

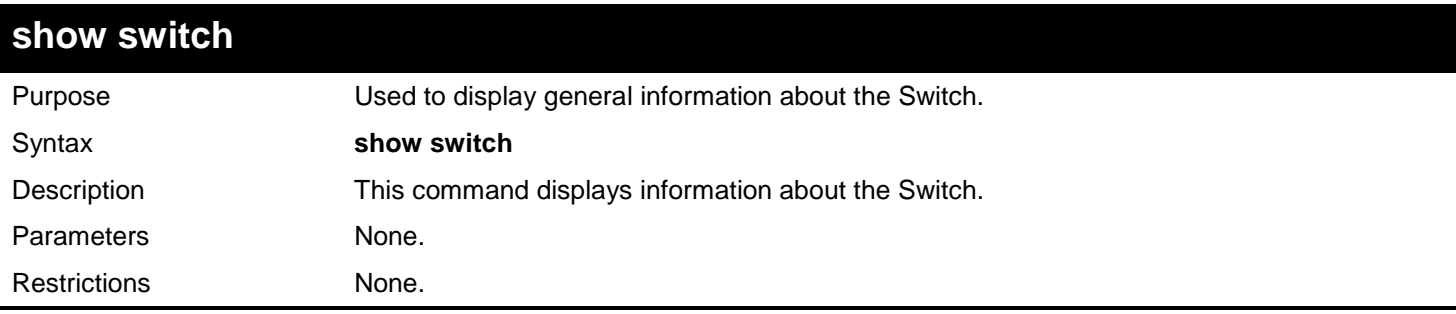

Example usage:

To display the Switch's information:

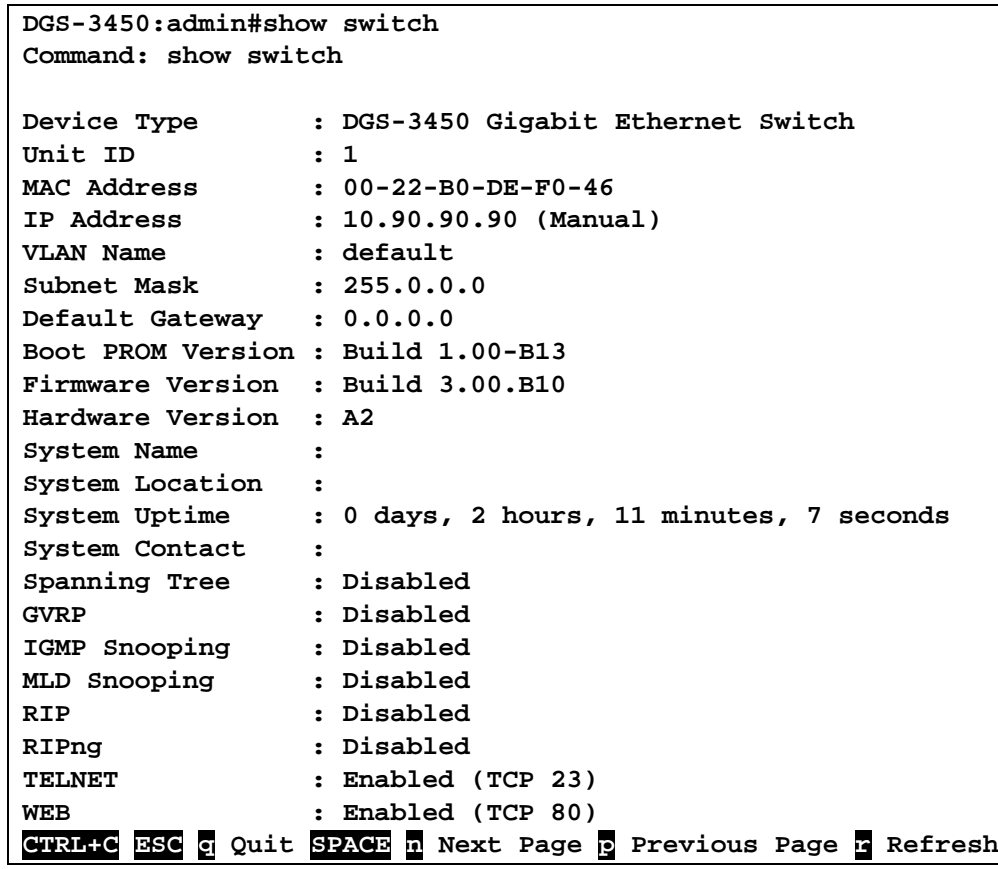

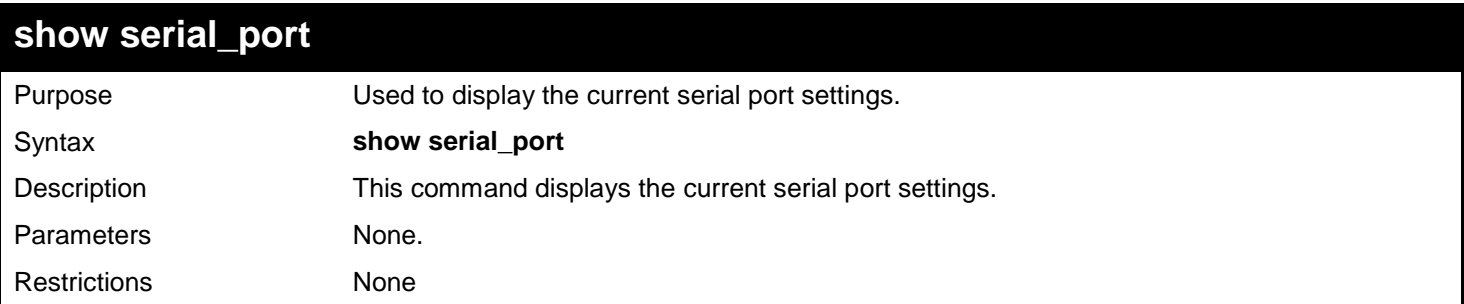

Example usage:

To display the serial port setting:

```
DGS-3450:admin# show serial_port
Command: show serial_port
 Baud Rate : 115200<br>Data Bits : 8
 Data Bits
 Parity Bits : None<br>Stop Bits : 1
 Stop Bits : 1
 Auto-Logout : 10 mins
DGS-3450:admin#
```
### **config serial\_port**

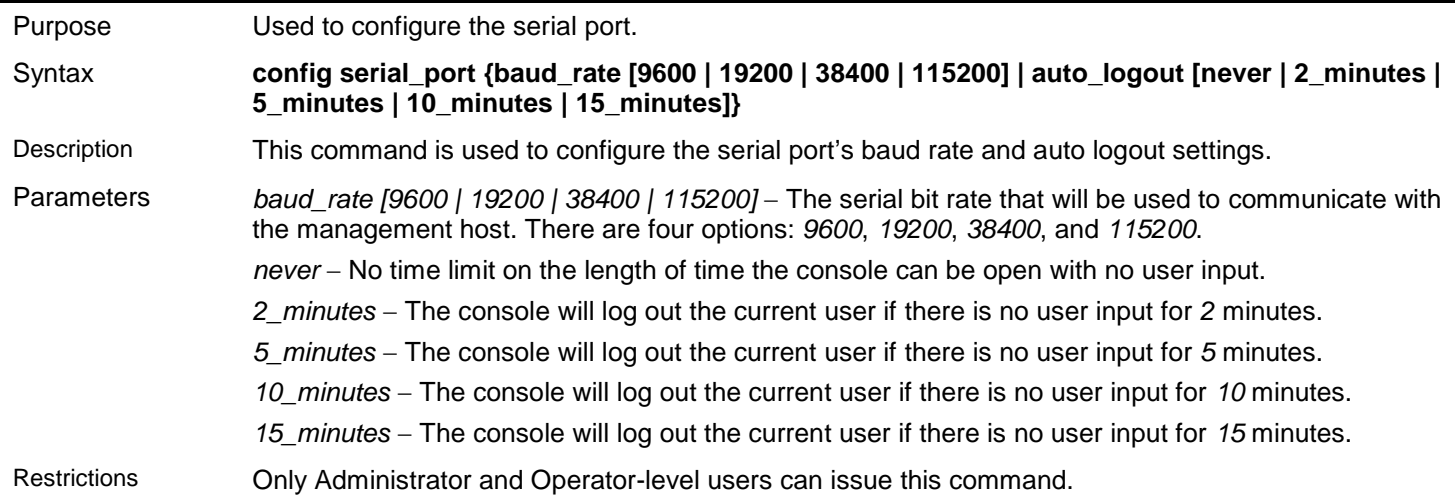

Example usage:

To configure baud rate:

**DGS-3450:admin# config serial\_port baud\_rate 115200 Command: config serial\_port baud\_rate 115200**

**Success.**

**DGS-3450:admin#** 

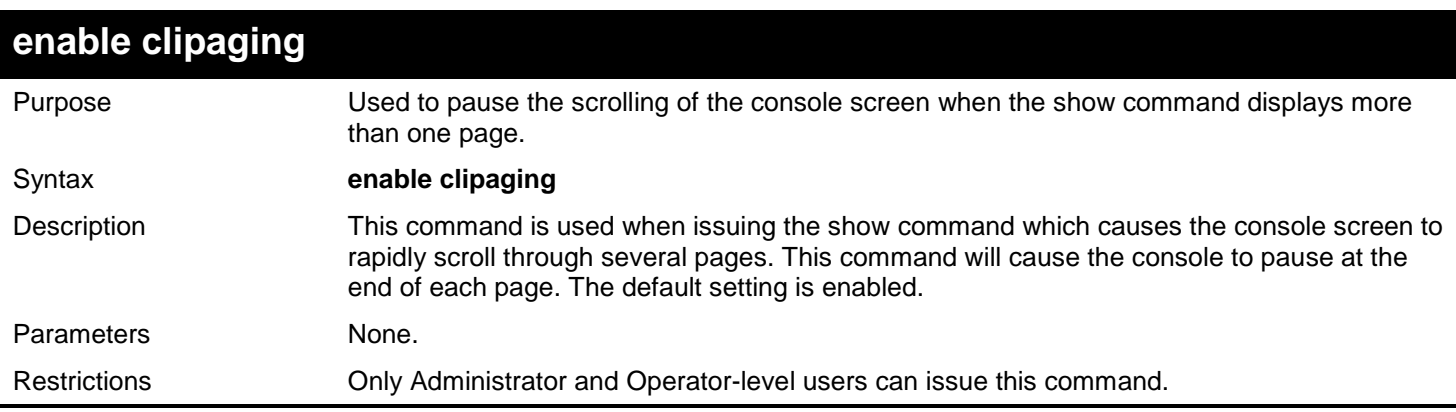

Example usage:

To enable pausing of the screen display when the show command output reaches the end of the page:

```
DGS-3450:admin# enable clipaging
Command: enable clipaging
```
**Success.**

**DGS-3450:admin#** 

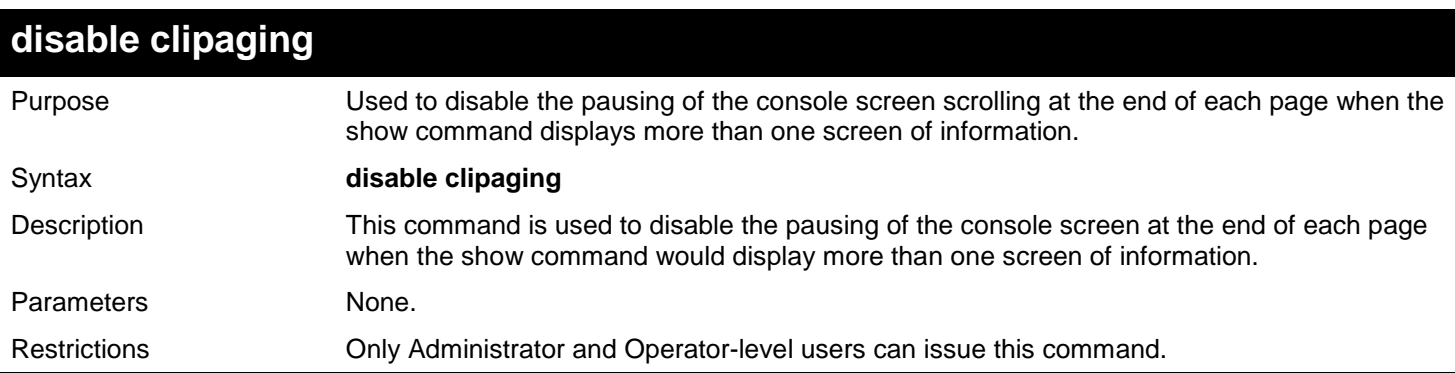

Example usage:

To disable pausing of the screen display when show command output reaches the end of the page:

#### **DGS-3450:admin# disable clipaging Command: disable clipaging**

**Success.**

**DGS-3450:admin#** 

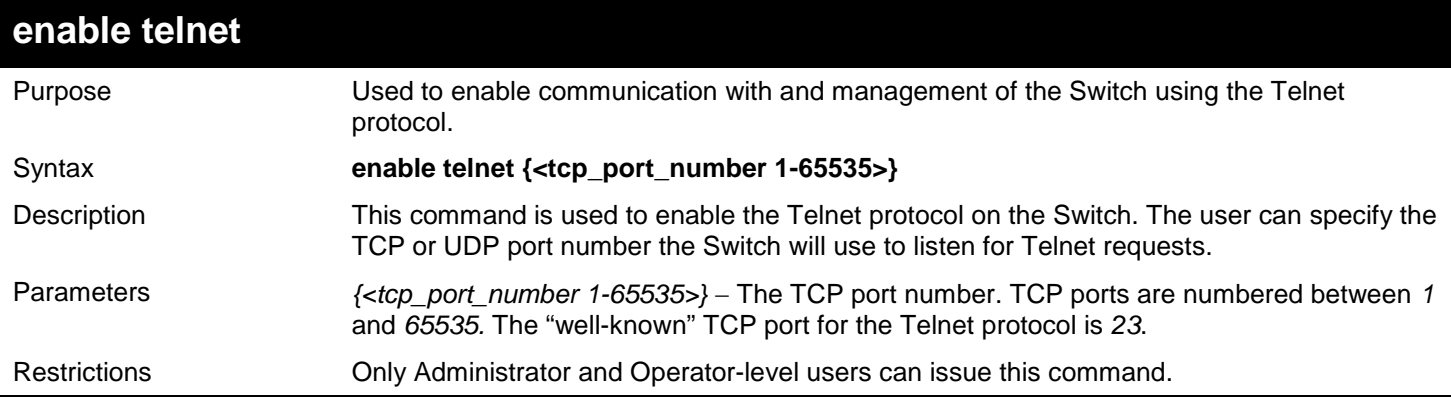

Example usage:

To enable Telnet and configure port number:

```
DGS-3450:admin# enable telnet 23
Command: enable telnet 23
Success.
DGS-3450:admin#
```
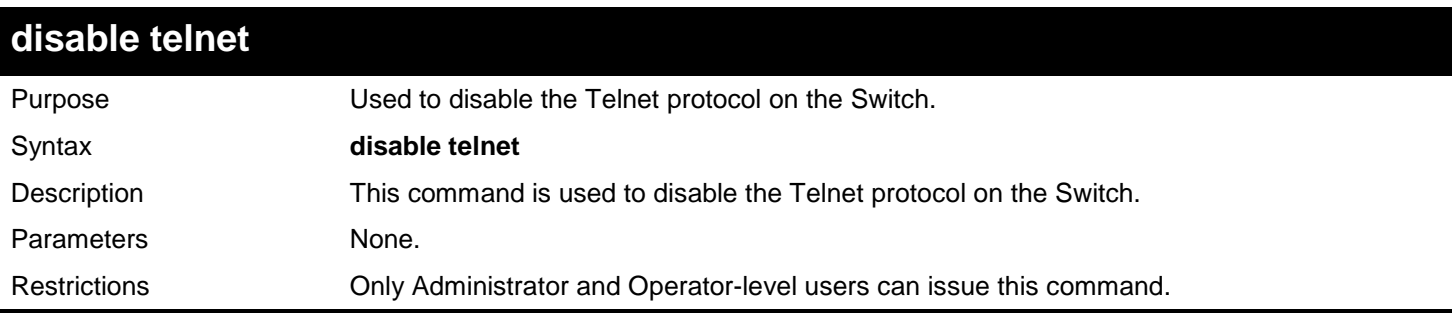

Example usage:

To disable the Telnet protocol on the Switch:

**DGS-3450:admin# disable telnet Command: disable telnet**

**Success.**

**DGS-3450:admin#** 

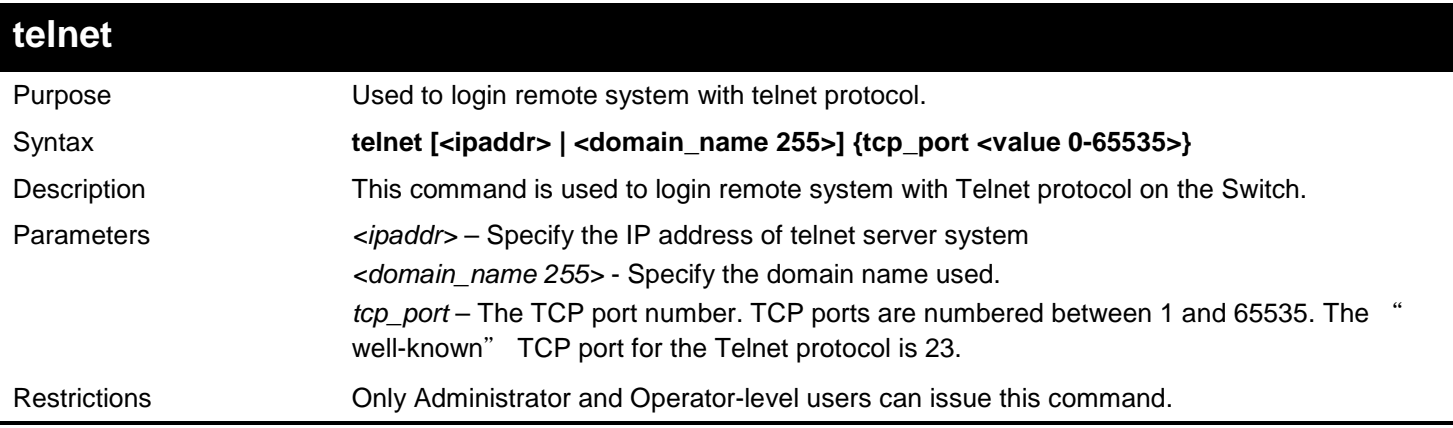

Example usage:

To login to the remote system using telnet on the Switch:

**DGS-3450:admin# telnet 10.0.0.8 Command: telnet 10.0.0.8**

**Success.**

**DGS-3450:admin#** 

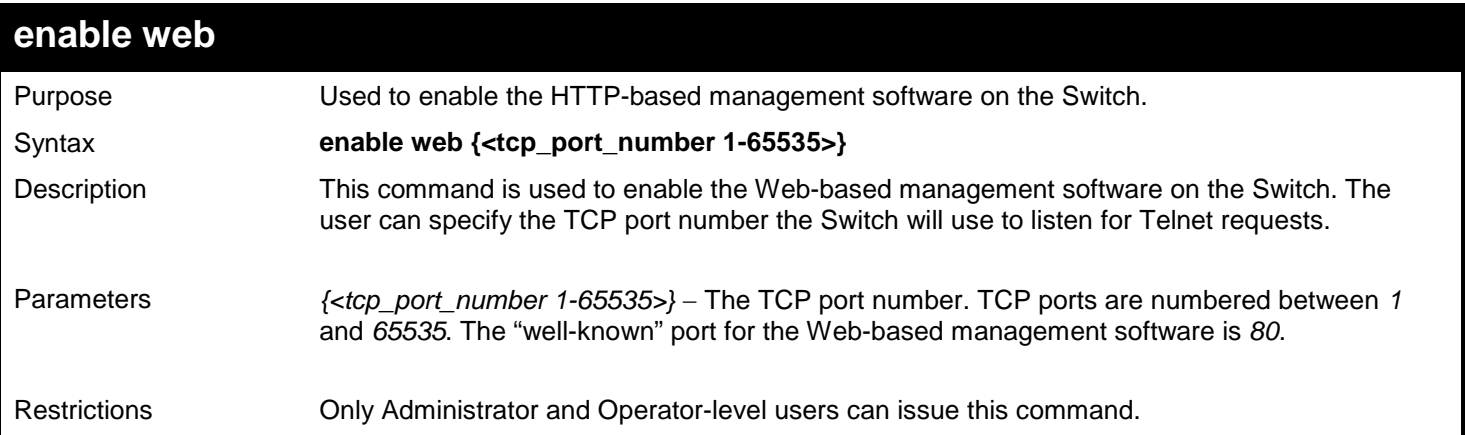

To enable HTTP and configure port number:

```
DGS-3450:admin# enable web 80
Command: enable web 80
Note: SSL will be disabled if web is enabled.
Success.
```
**DGS-3450:admin#** 

# **disable web**

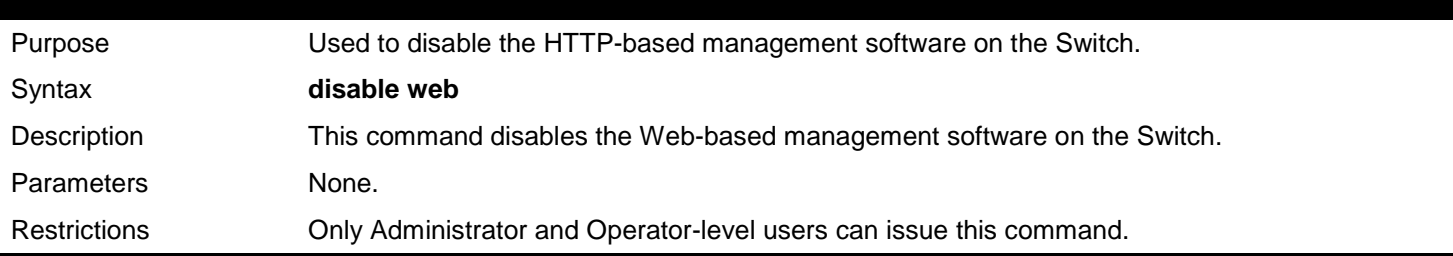

Example usage:

To disable HTTP:

```
DGS-3450:admin# disable web
Command: disable web
```
**Success.**

**DGS-3450:admin#** 

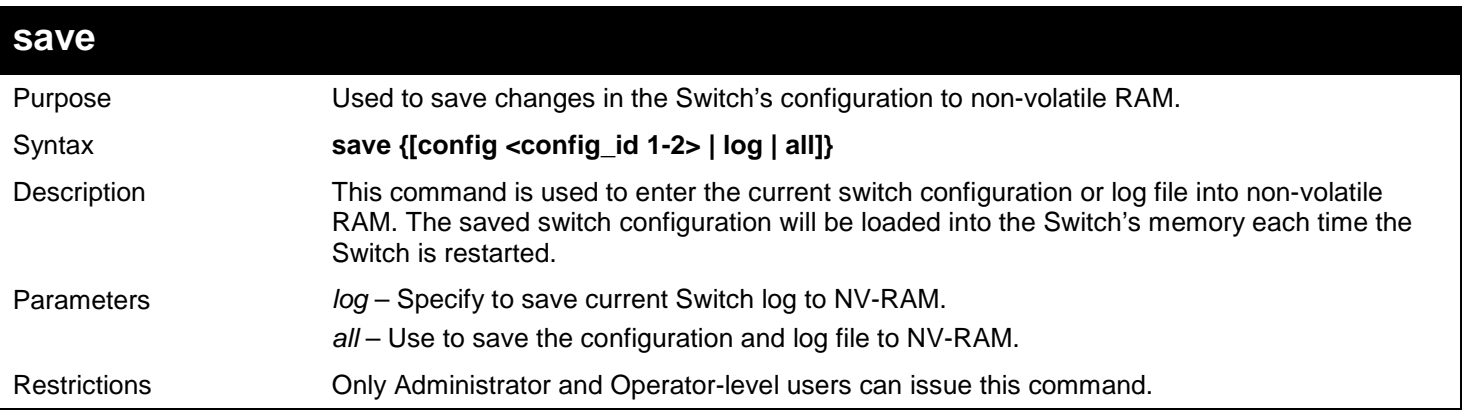

To save the Switch's current configuration to non-volatile RAM:

**DGS-3450:admin# save Command: save Saving all configurations to NV-RAM... Done. DGS-3450:admin#** 

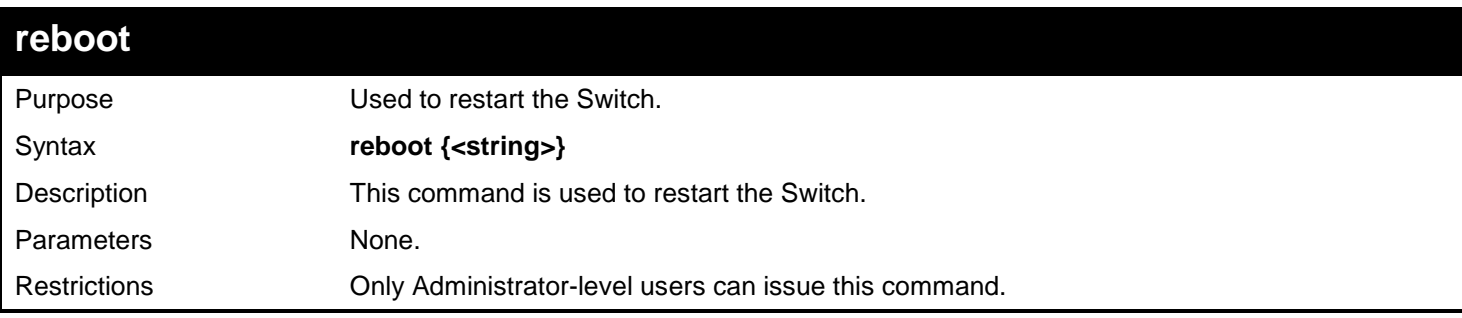

Example usage:

To restart the Switch:

**DGS-3450:admin# reboot Command: reboot Are you sure want to proceed with the system reboot? (y|n) y Please wait, the switch is rebooting...**

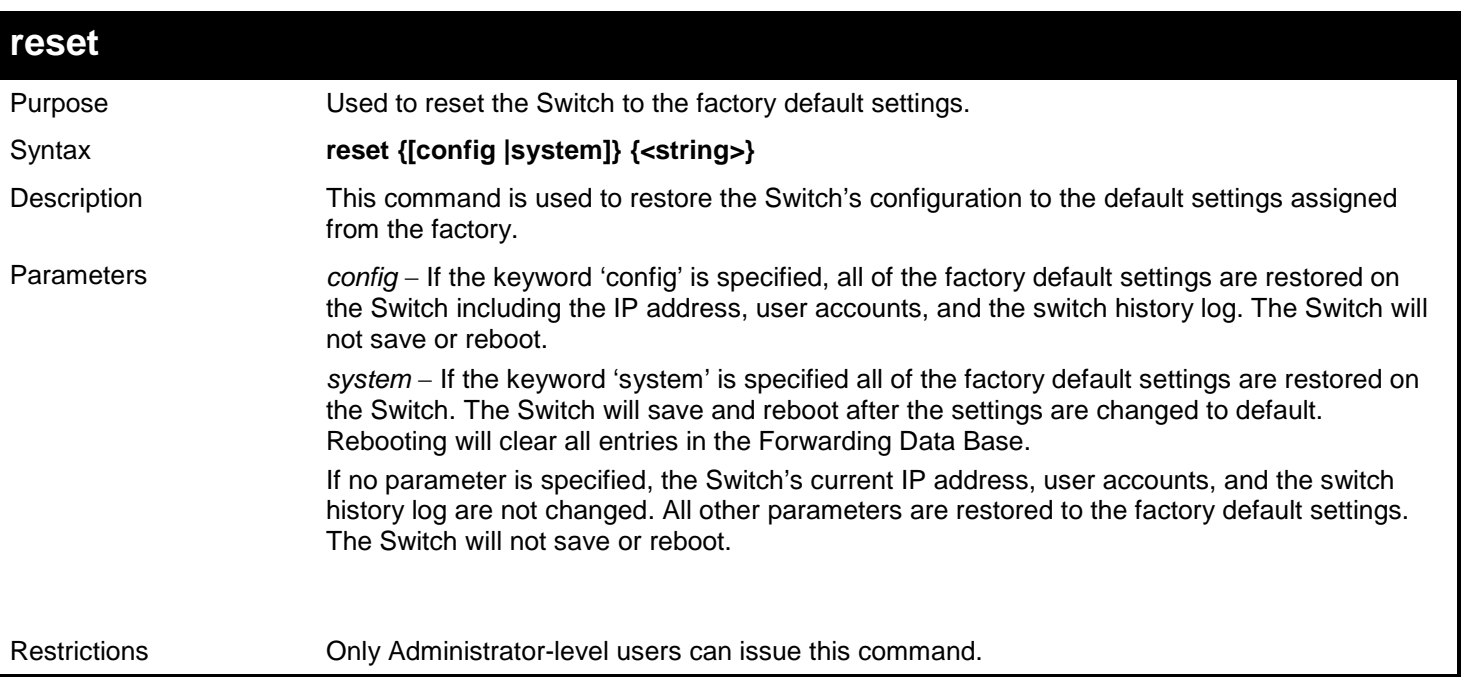

To restore all of the Switch's parameters to its default values:

**DGS-3450:admin#reset config Command: reset config**

**Are you sure you want to proceed with system reset except stack information?(y/n) y Success.**

**DGS-3450:admin#**

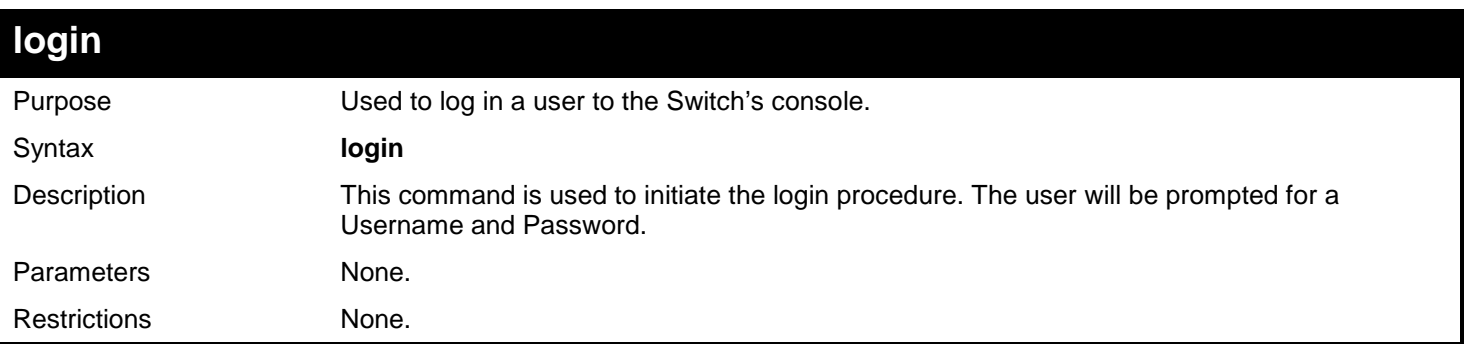

Example usage:

To initiate the login procedure:

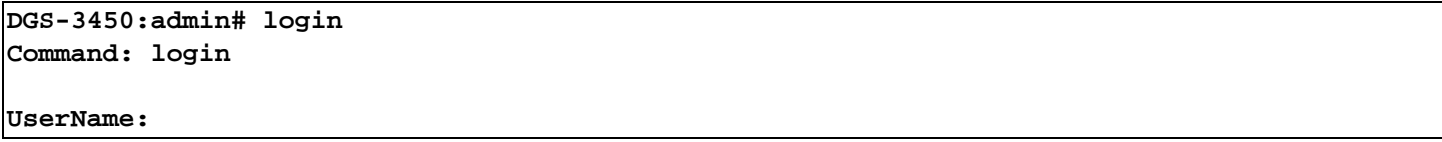

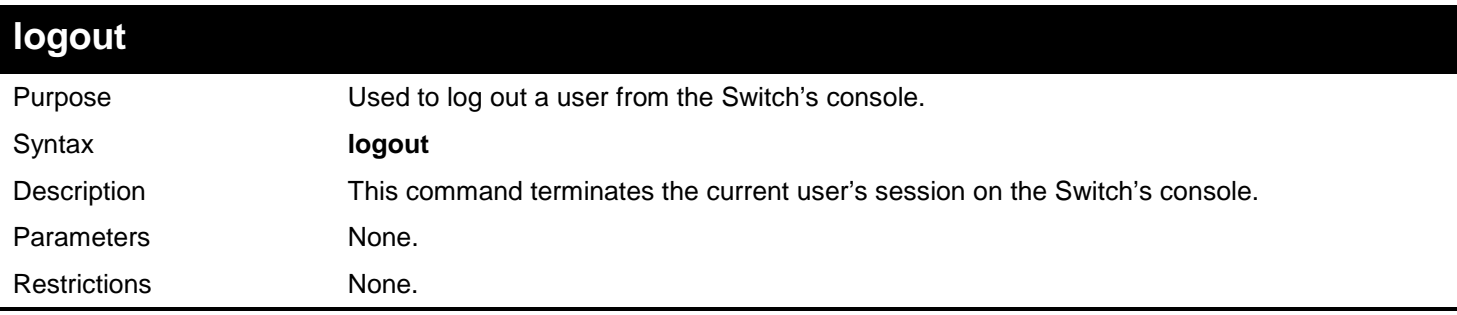

Example usage:

To terminate the current user's console session:

**DGS-3450:admin# logout**

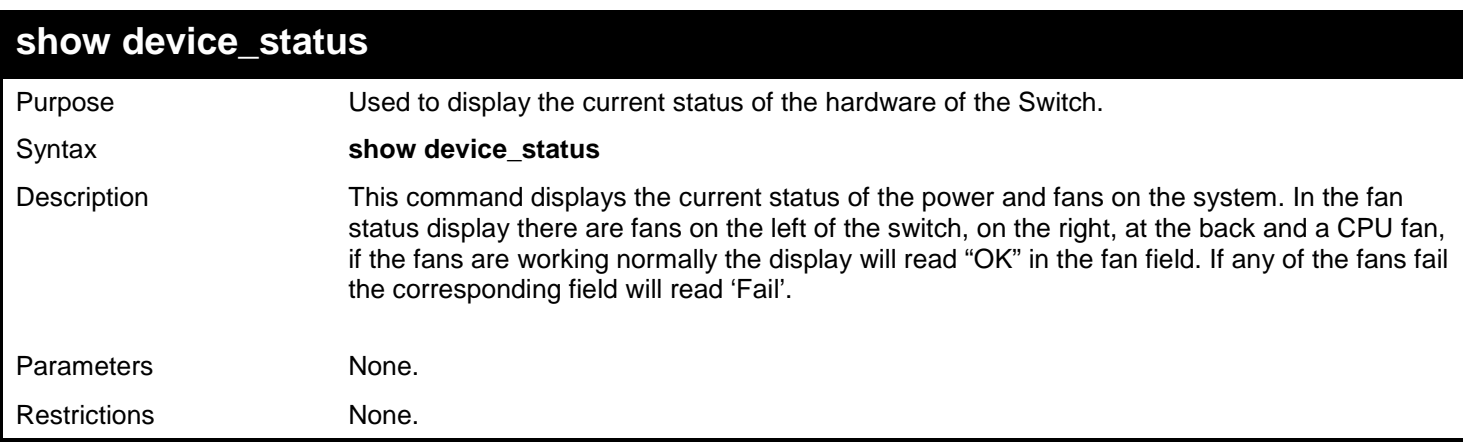

Example usage:

To show the device status of the Switch:

```
DGS-3450:admin# show device_status
Command: show device_status
Unit 1:
     Internal Power: Active
     External Power: Fail
     Left Fan : OK
     Right Fan : OK
    Back Fan : OK<br>CPU Fan : OK
     CPU Fan : OK
CTRL+C ESC q Quit SPACE n Next Page p Previous Page r Refresh
```
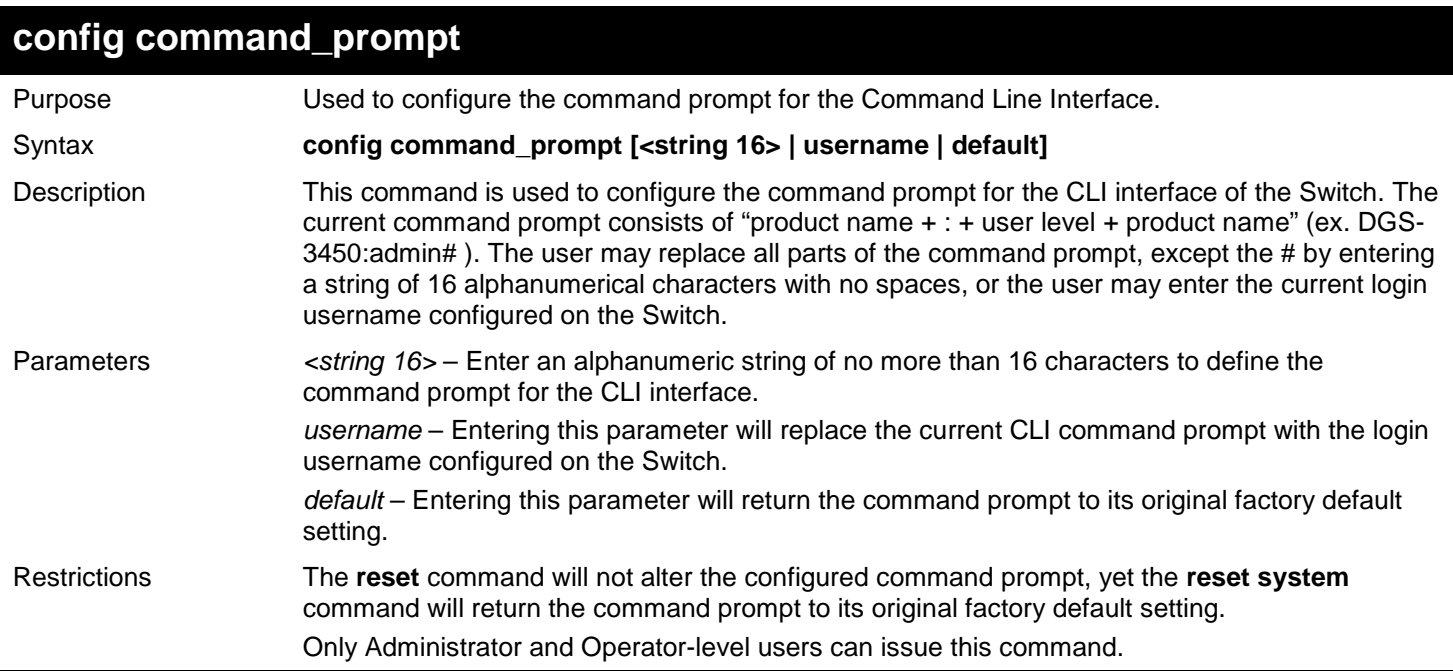

To configure the command prompt:

**DGS-3450:admin# config command\_prompt Tiberius Command: config command\_prompt Tiberius**

**Success.**

**Tiberius:admin#**

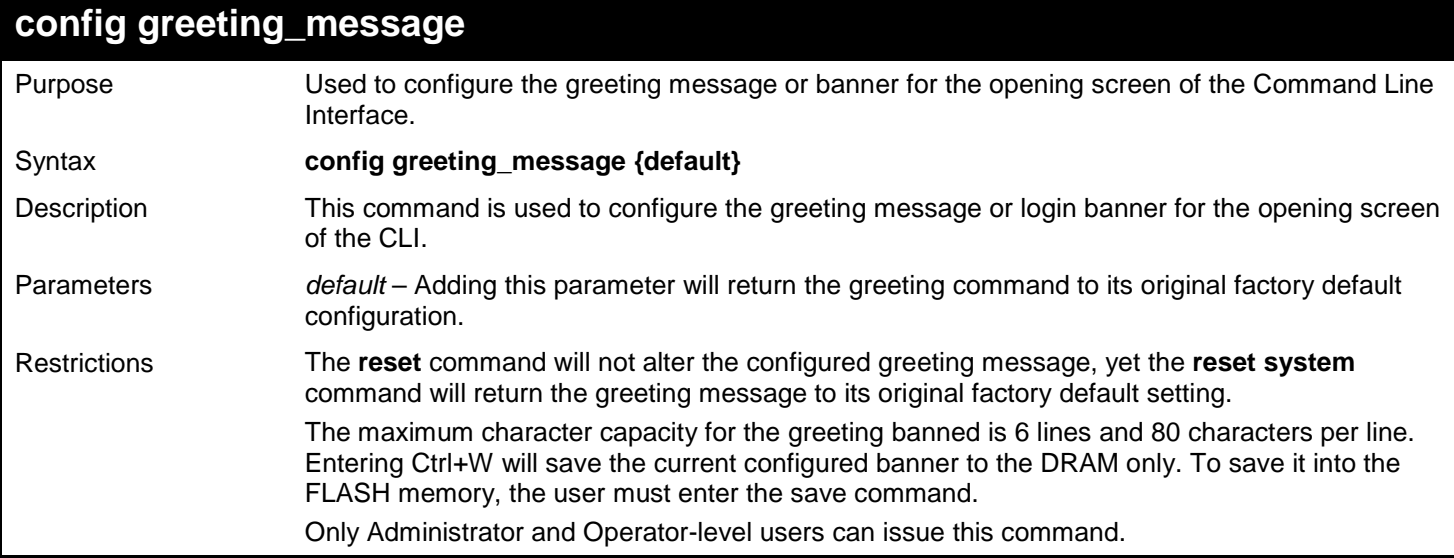

Example usage:

To configure the greeting message:

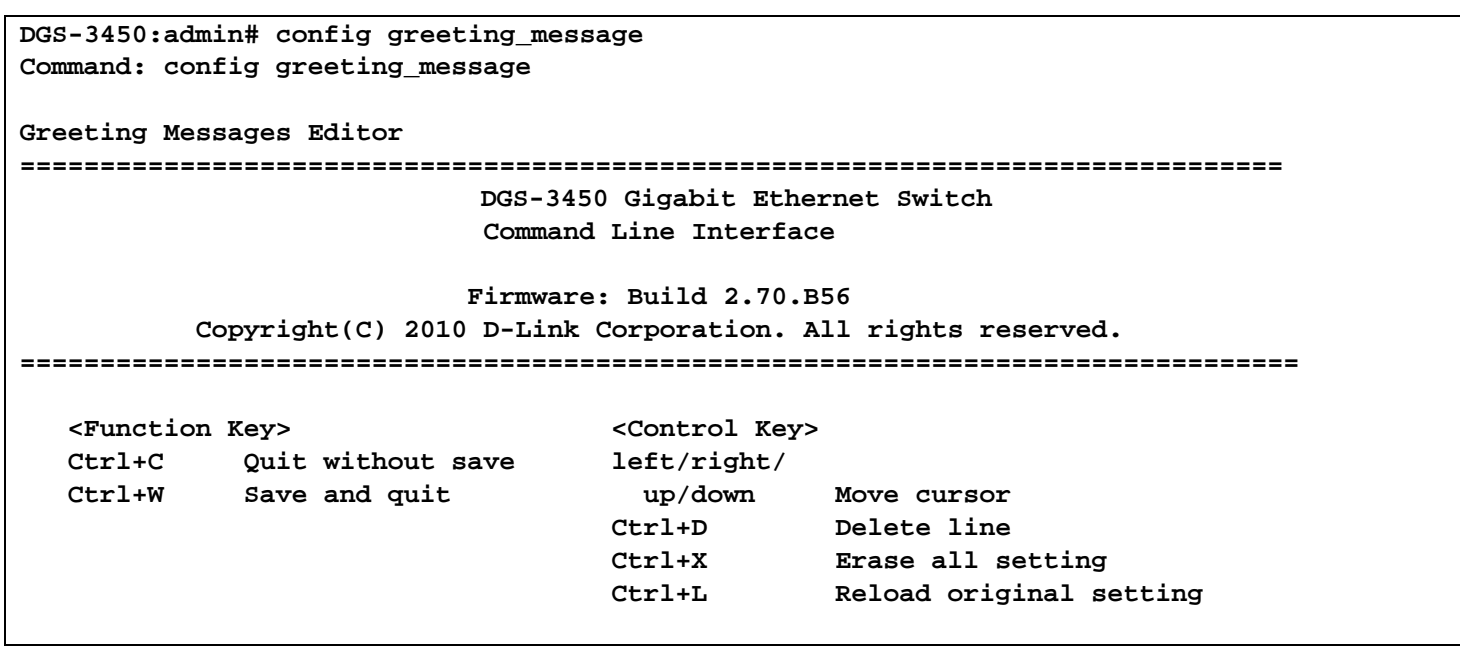

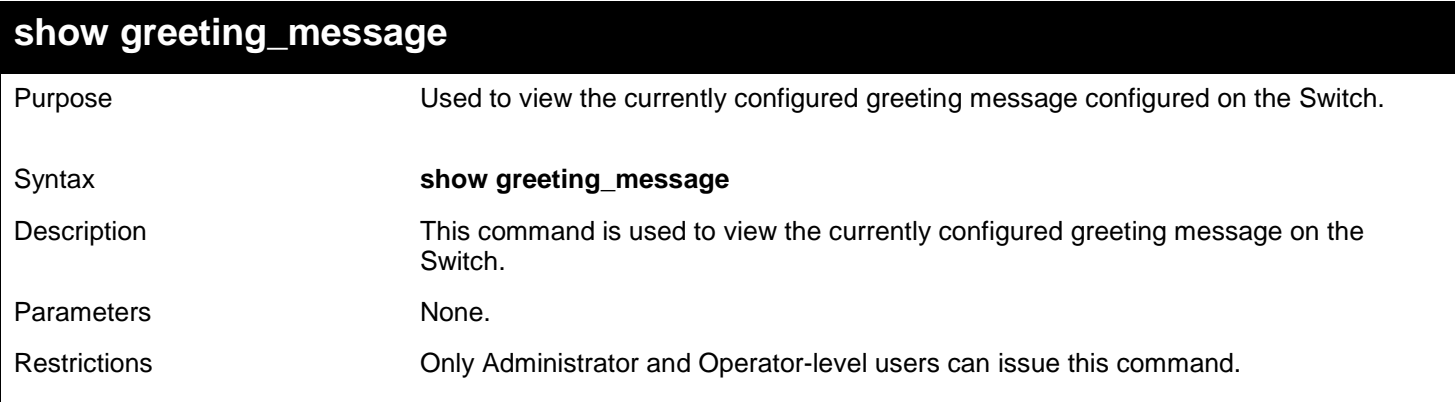

To view the currently configured greeting message:

```
GS-3450:admin#show greeting_message
Command: show greeting_message
================================================================================
                         DGS-3450 Gigabit Ethernet Switch
                              Command Line Interface
                             Firmware: Build 3.00.B10
            Copyright(C) 2012 D-Link Corporation. All rights reserved.
================================================================================
DGS-3450:admin#
```
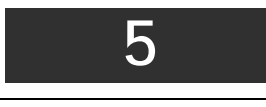

# *802.1X COMMANDS*

<span id="page-25-0"></span>The Switch implements the server-side of the IEEE 802.1X Port-based and MAC-based Network Access Control. This mechanism is intended to allow only authorized users, or other network devices, access to network resources by establishing criteria for each port on the Switch that a user or network device must meet before allowing that port to forward or receive frames.

The 802.1X commands in the Command Line Interface (CLI) are listed (along with the appropriate parameters) in the following table.

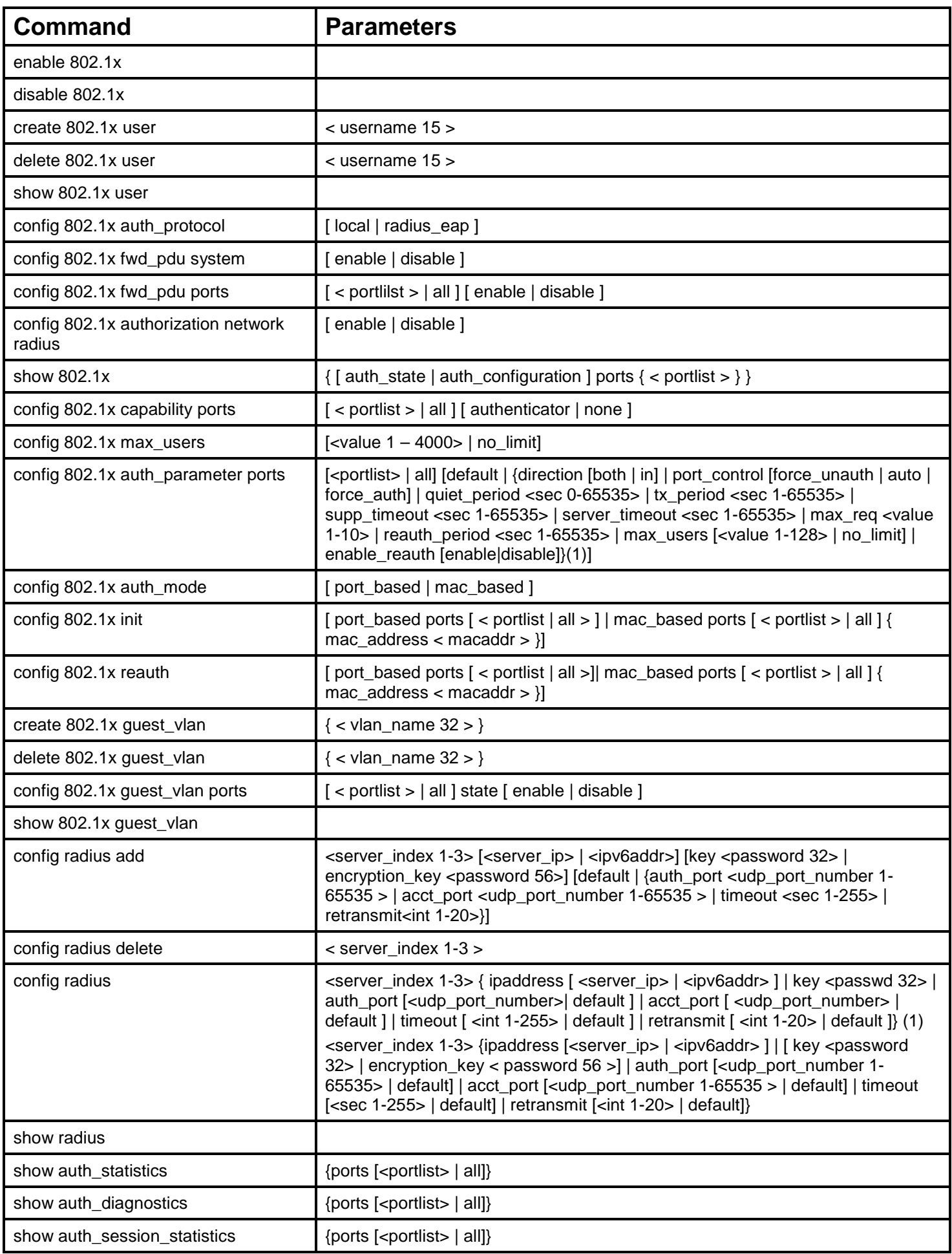

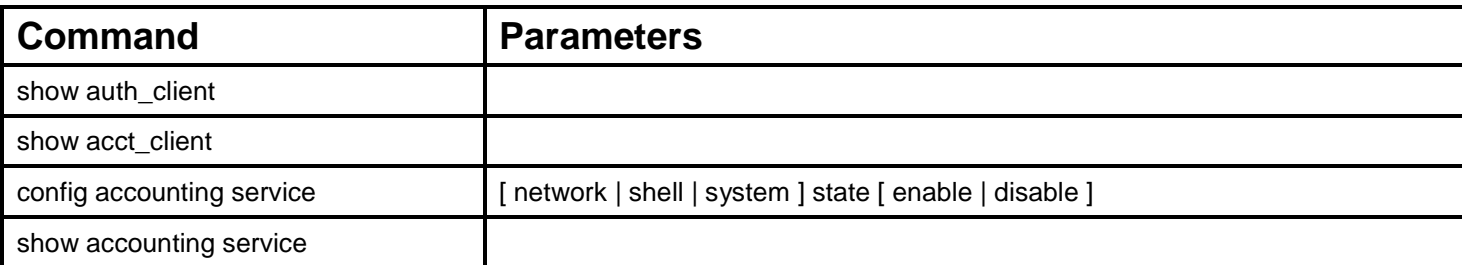

Each command is listed, in detail, in the following sections.

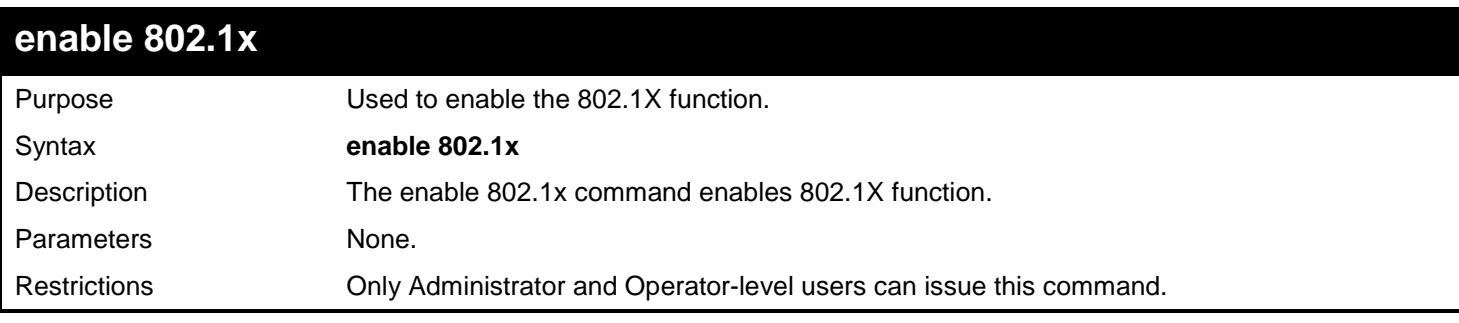

Example usage:

Used to enable the 802.1X function:

**DGS-3450:admin#enable 802.1x Command: enable 802.1x**

**Success.**

**DGS-3450:admin#** 

### **disable 802.1x**

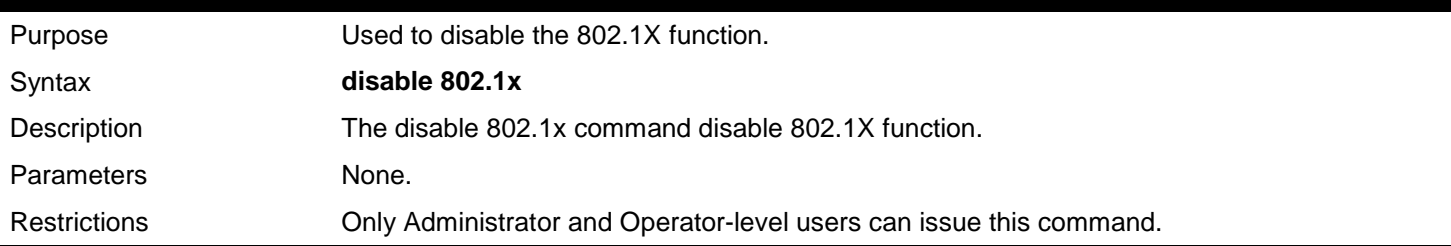

Example usage:

To disable the 802.1X function:

**DGS-3450:admin# disable 802.1x Command: disable 802.1x**

**Success.**

**DGS-3450:admin#** 

# **create 802.1x user**

Purpose Used to create an 802.1X user.

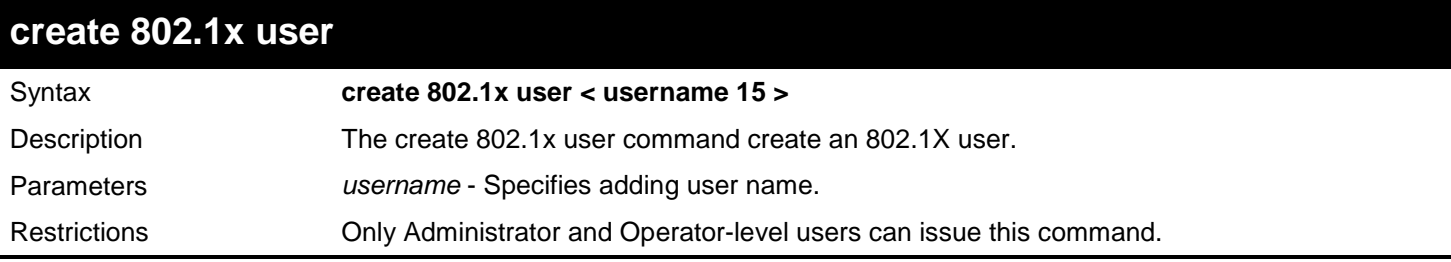

Example usage:

To create an 802.1x user "test":

**DGS-3450:admin# create 802.1x user test Command: create 802.1x user test**

**Enter a case-sensitive new password: Enter the new password again for confirmation:**

**Success.**

**DGS-3450:admin#** 

### **delete 802.1x user**

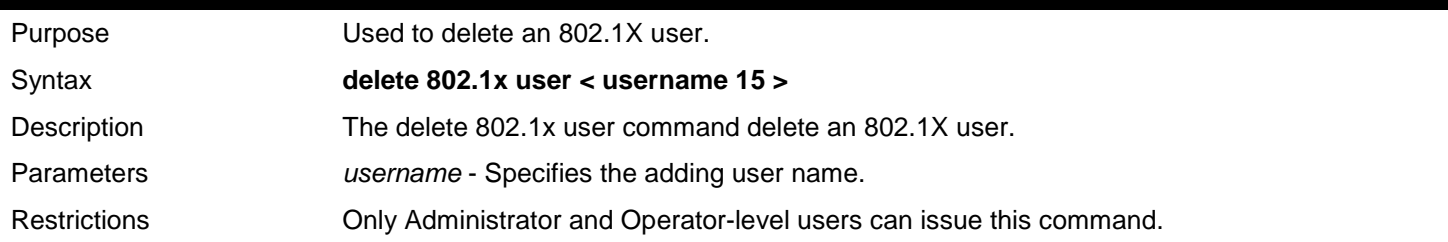

Example usage:

To delete user "test":

**DGS-3450:admin# delete 802.1x user test Command: delete 802.1x user test**

**Are you sure to delete the user?(y/n)**

**Success.**

**DGS-3450:admin#** 

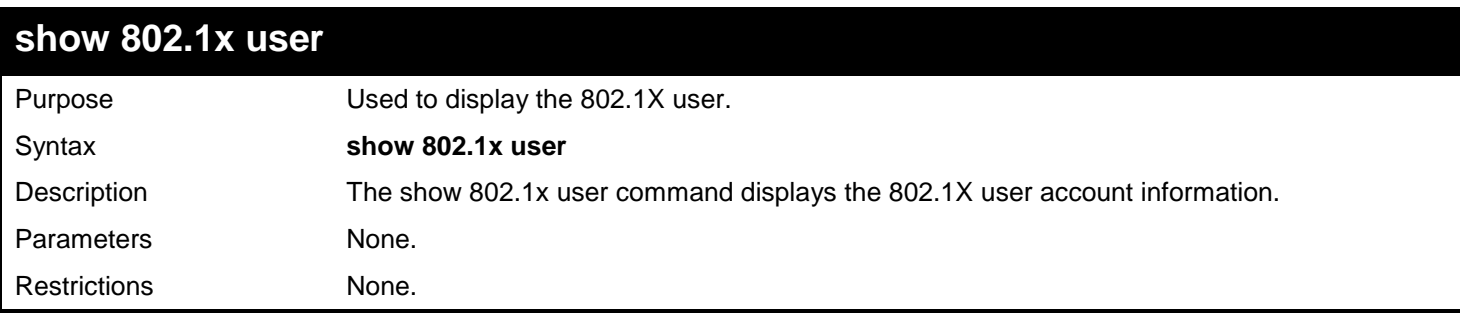

Example usage:

To display the 802.1X user information:

```
DGS-3450:admin# show 802.1x user
Command: show 802.1x user
Username Password 
---------- ----------
user1Total Entries : 1
```
**DGS-3450:admin#** 

### **config 802.1x auth\_protocol**

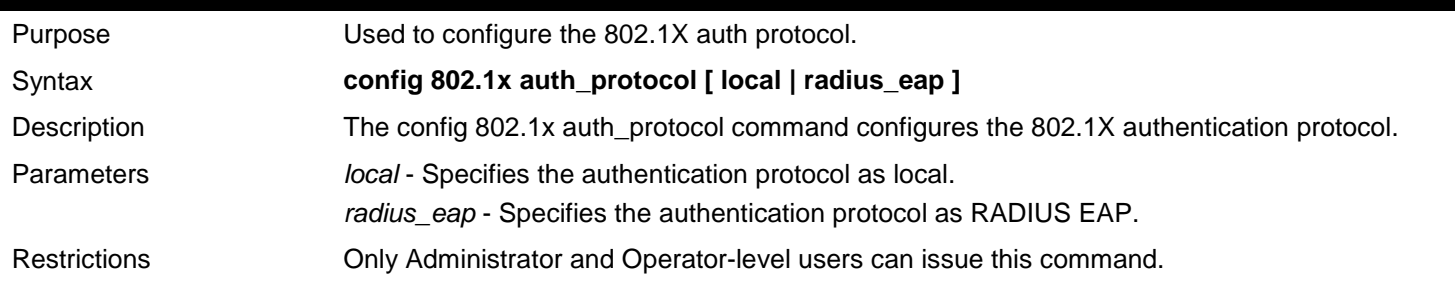

Example usage:

To configure the 802.1X authentication protocol to RADIUS EAP:

```
DGS-3450:admin# config 802.1x auth_protocol radius_eap
Command: config 802.1x auth_protocol radius_eap
```
**Success.**

**DGS-3450:admin#** 

# **config 802.1x fwd\_pdu system**

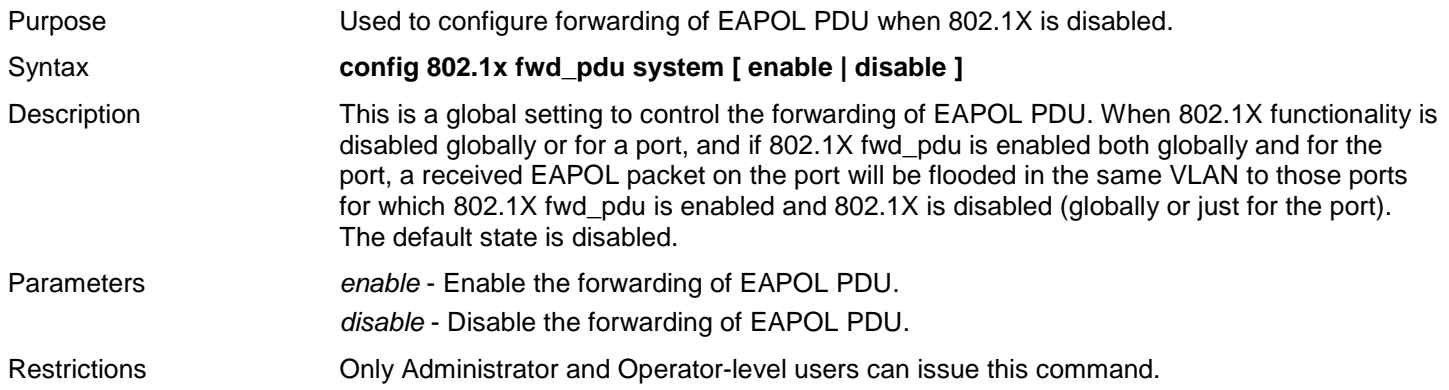

Example usage:

To configure forwarding of EAPOL PDU system state enable:

**DGS-3450:admin# config 802.1x fwd\_pdu system enable Command: config 802.1x fwd\_pdu system enable**

**Success.**

**DGS-3450:admin#** 

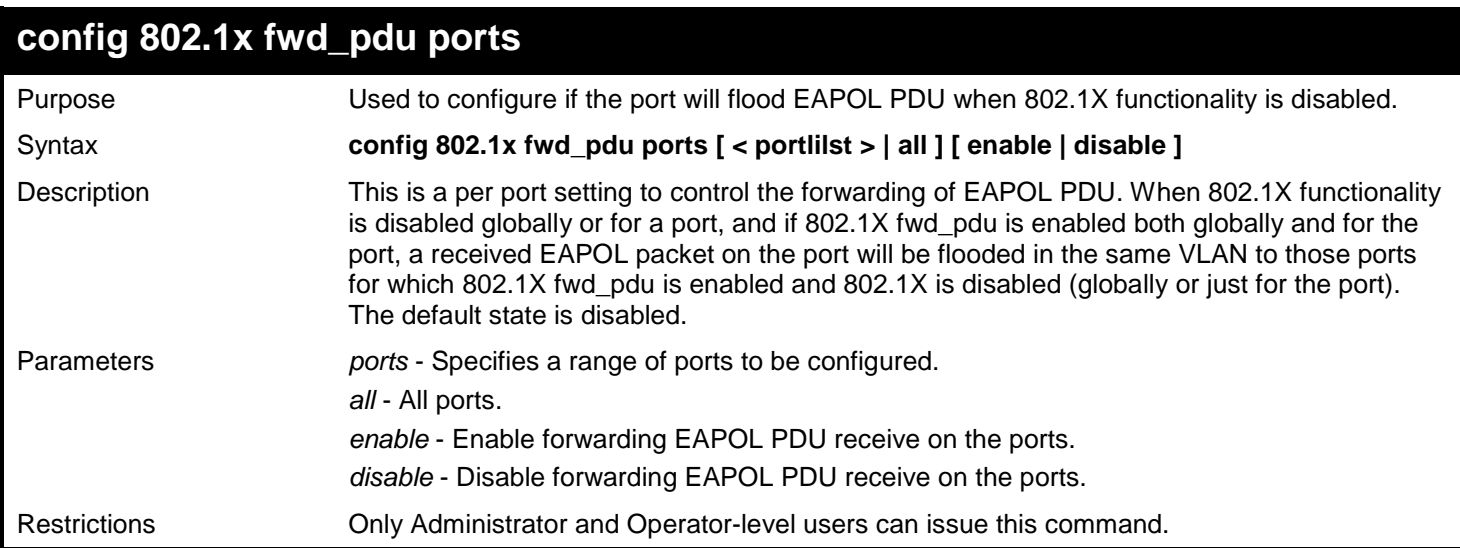

#### Example usage:

To configure 802.1X fwd\_pdu for ports:

**DGS-3450:admin# config 802.1x fwd\_pdu ports 1,2 enable Command: config 802.1x fwd\_pdu ports 1,2 enable**

**Success.**

**DGS-3450:admin#** 

# **config 802.1x authorization network radius**

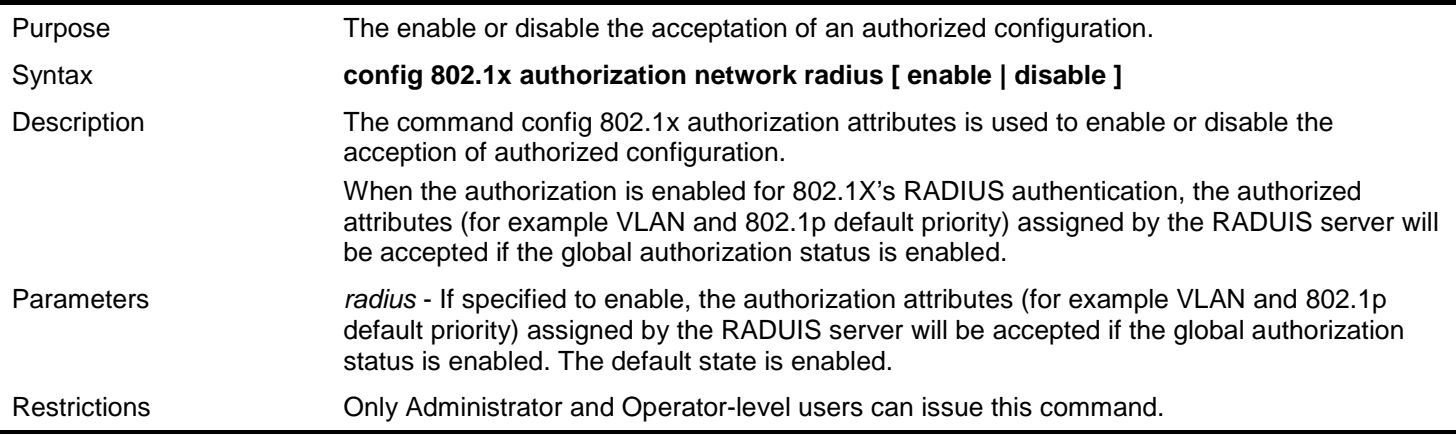

Example usage:

The following example will disable to accept the authorized data assigned from the RADIUS server:

**DGS-3450:admin# config 802.1x authorization network radius disable Command: config 802.1x authorization network radius disable Success.**

**DGS-3450:admin#** 

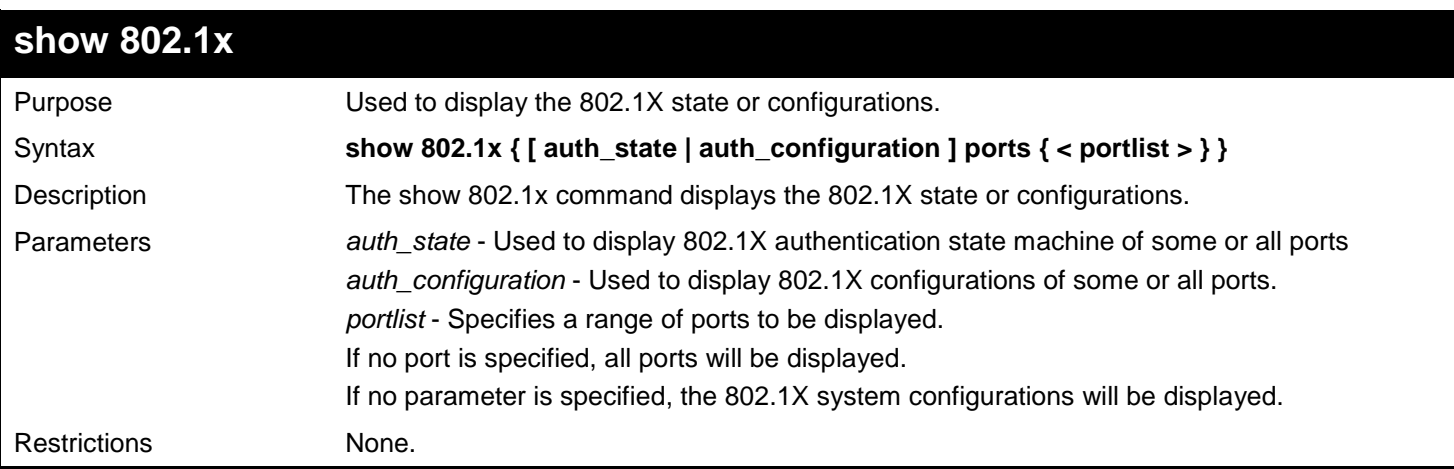

#### Example usage:

To display the 802.1X states:

```
DGS-3450:admin# show 802.1x auth_state ports 1-4
Command: show 802.1x auth_state ports 1-4
Status: A – Authorized; U – Unauthorized; (P): Port-Based 802.1X
Port MAC Address PAE State Backend State Status VID Priority
---- --------------------- ---------------- -------------- ------- ----
1 00-00-00-00-00-01 Authenticated Idle A 4004 3
1 00-00-00-00-00-02 Authenticated Idle A 1234 -
1 00-00-00-00-00-04 Authenticating Response U - -
2 -(P) Authenticating Request U - -
3 -(P) Connecting Idle U - -
4 -(P) Held Idle U - -
Total Authenticating Hosts :2
Total Authenticated Hosts :2
DGS-3450:admin#
```
To display the 802.1X system level configurations:

```
DGS-3450:admin#show 802.1x
Command: show 802.1x
802.1X : Disabled
Authentication Mode : None
Authentication Protocol : RADIUS_EAP
Forward EAPOL PDU : Disabled
Max Users
RADIUS Authorization : Enabled
DGS-3450:admin#
```
To display the 802.1X port level configurations:

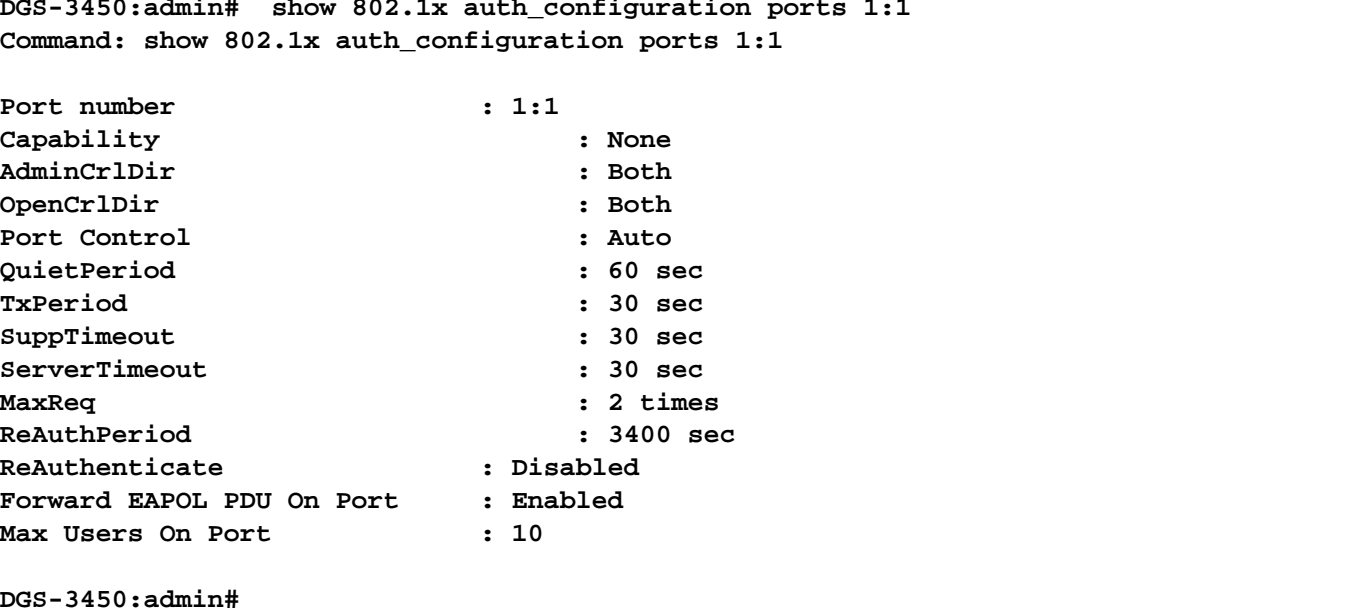

# **config 802.1x capability**

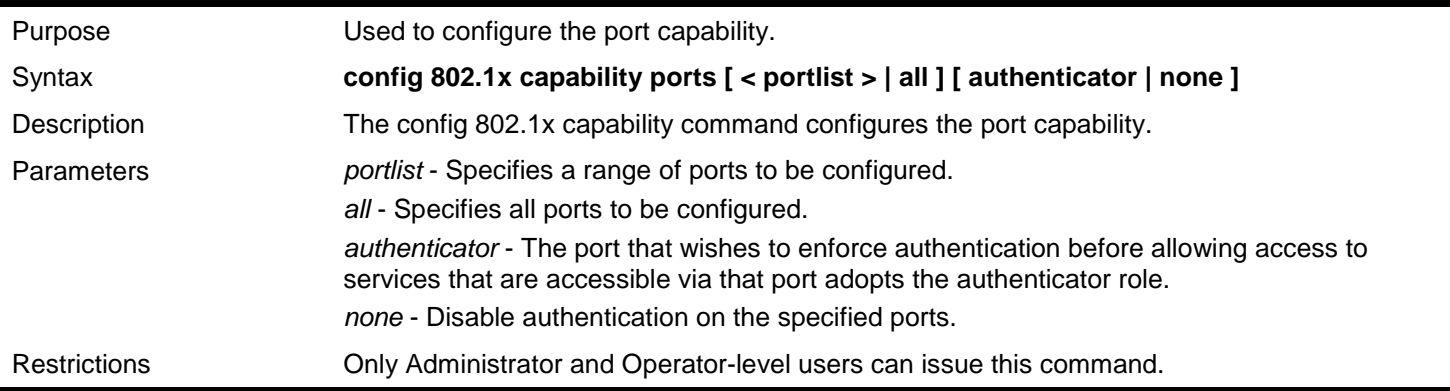

Example usage:

To configure the port capability:

**DGS-3450:admin# config 802.1x capability ports 1:1-1:10 authenticator Command: config 802.1x capability ports 1:1-1:10 authenticator**

**Success.**

**DGS-3450:admin#** 

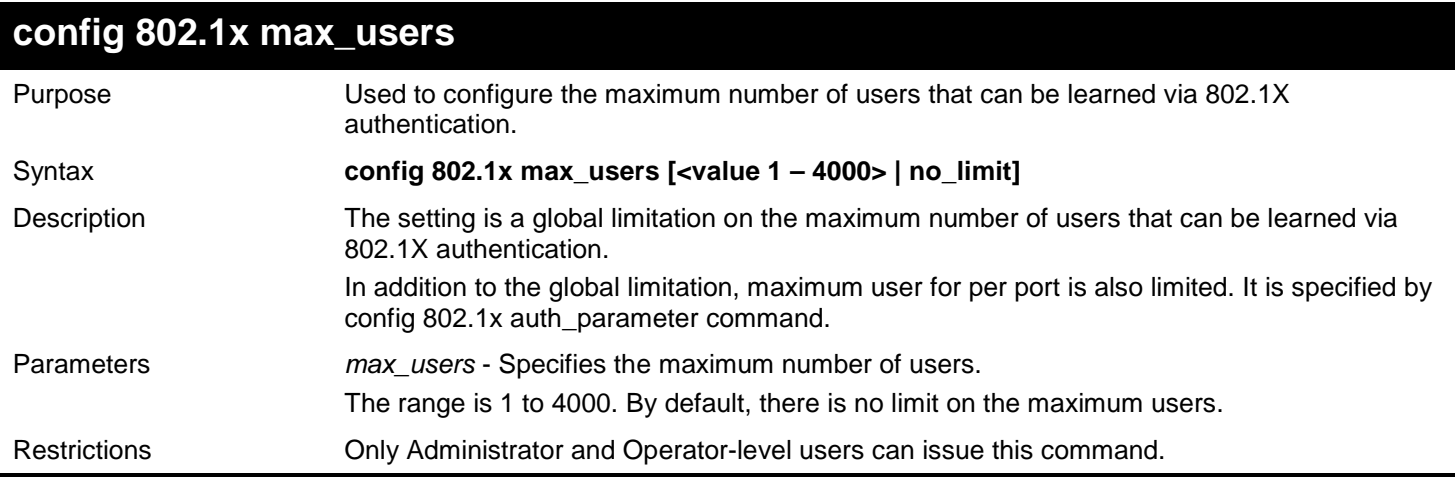

Example usage:

To configure 802.1X number of users to be limited to 200:

**DGS-3450:admin# config 802.1x max\_users 200 Command: config 802.1x max\_users 200** 

**Success.**

**DGS-3450:admin#** 

### **config 802.1x auth\_parameter**

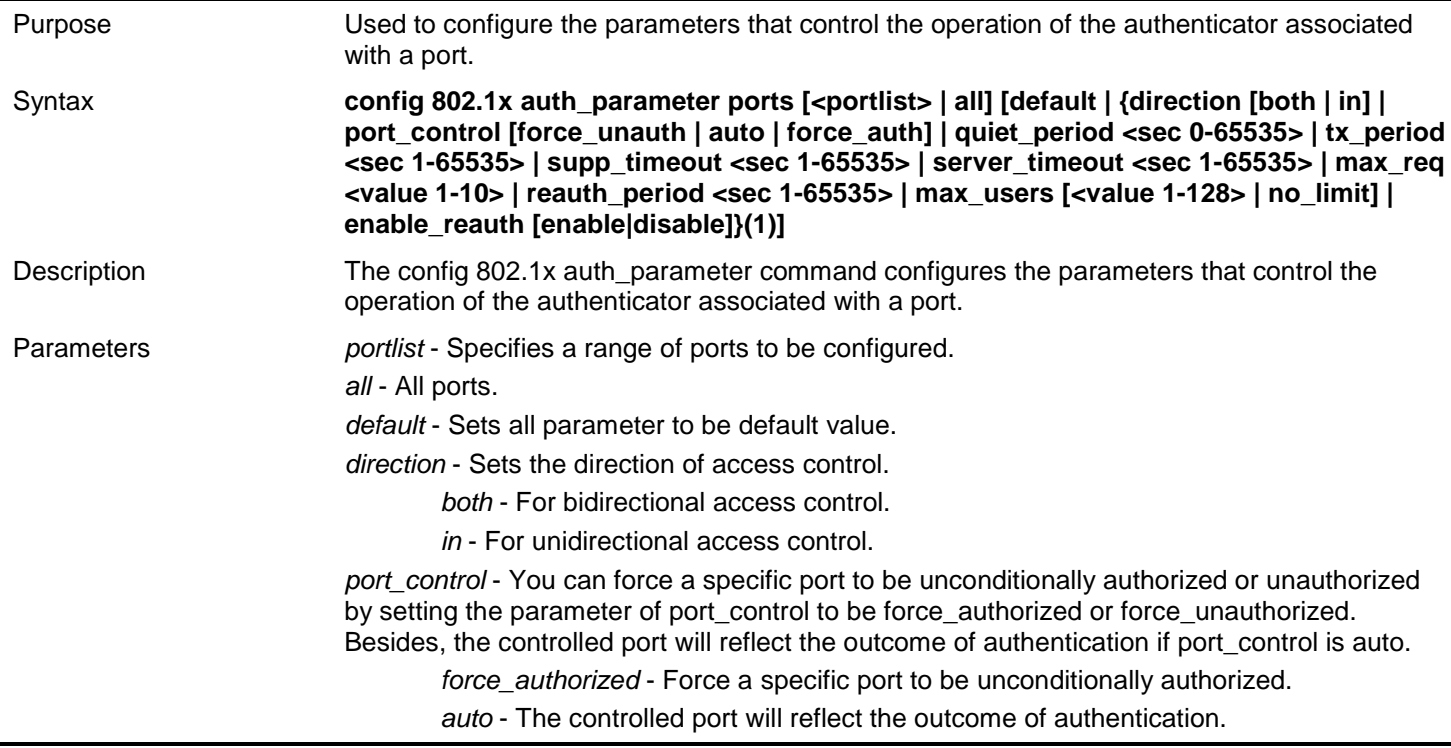

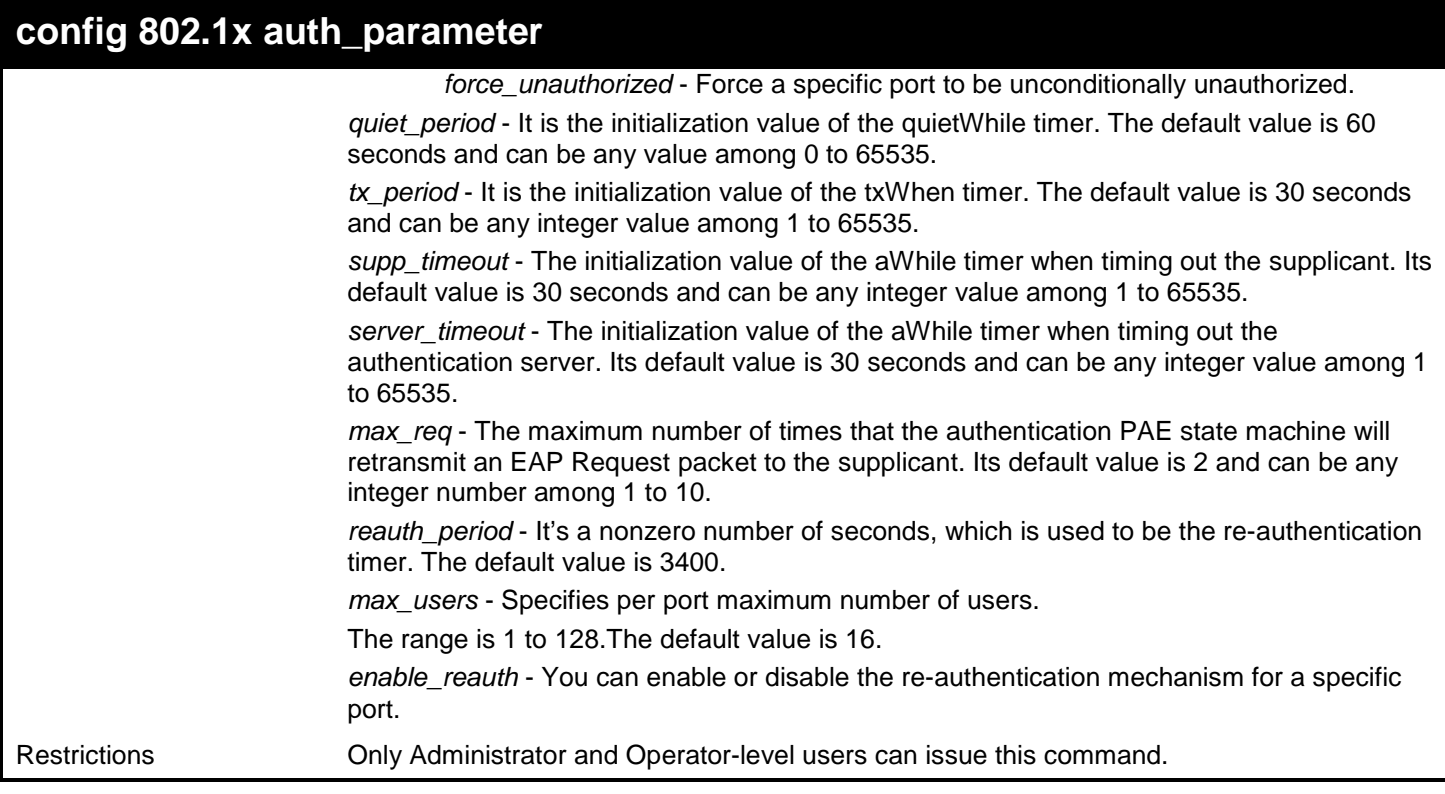

To configure the parameters that control the operation of the authenticator associated with a port:

**DGS-3450:admin# config 802.1x auth\_parameter ports 1:1-1:20 direction both Command: config 802.1x auth\_parameter ports 1:1-1:20 direction both**

**Success.**

**DGS-3450:admin#** 

### **config 802.1x auth\_mode**

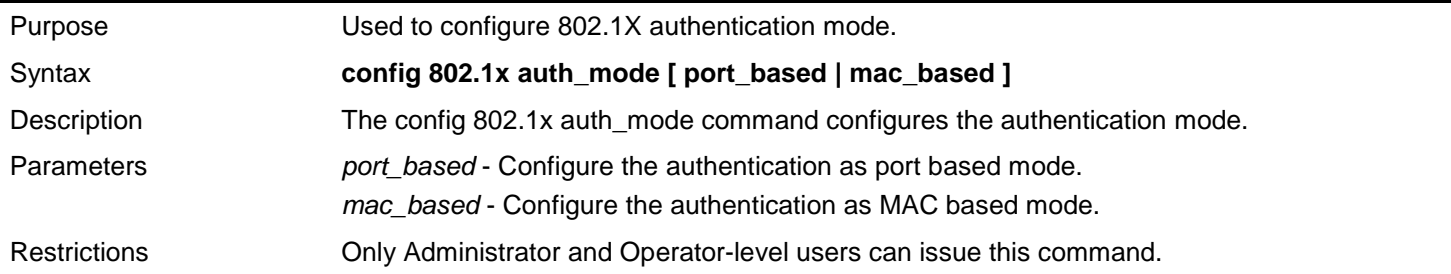

Example usage:

To configure the authentication mode:

**DGS-3450:admin# config 802.1x auth\_mode port\_based Command: config 802.1x auth\_mode port\_based**

**Success.**

**DGS-3450:admin#** 

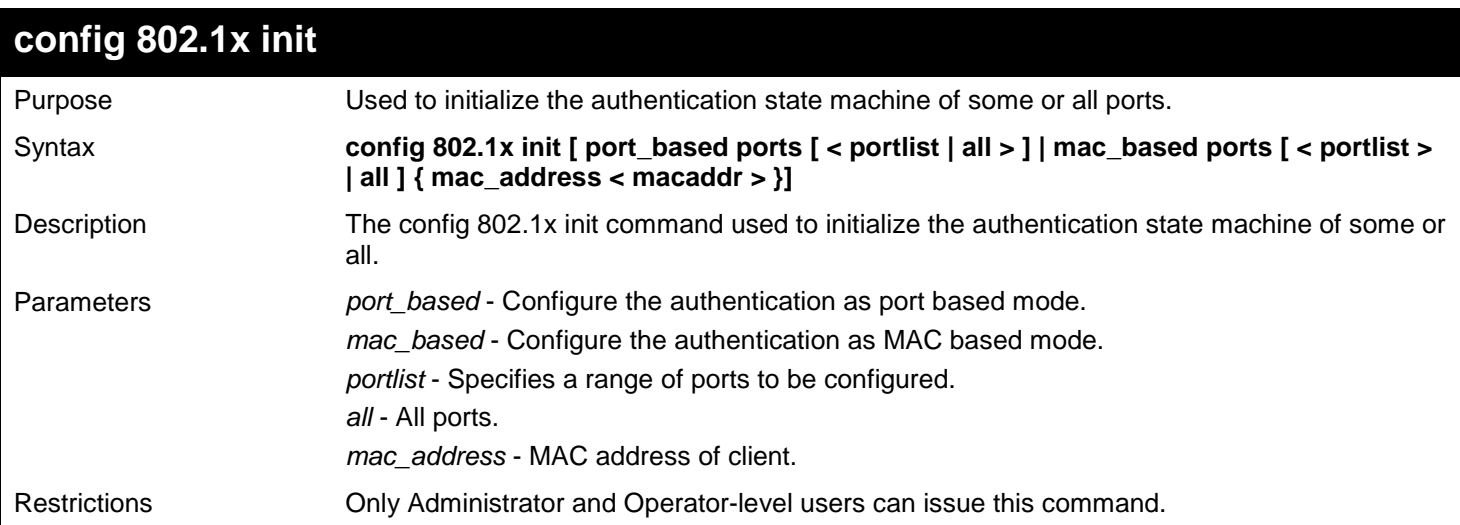

Example usage:

To initialize the authentication state machine of some or all:

```
DGS-3450:admin# config 802.1x init port_based ports all
Command: config 802.1x init port_based ports all
```
**Success.**

**DGS-3450:admin#** 

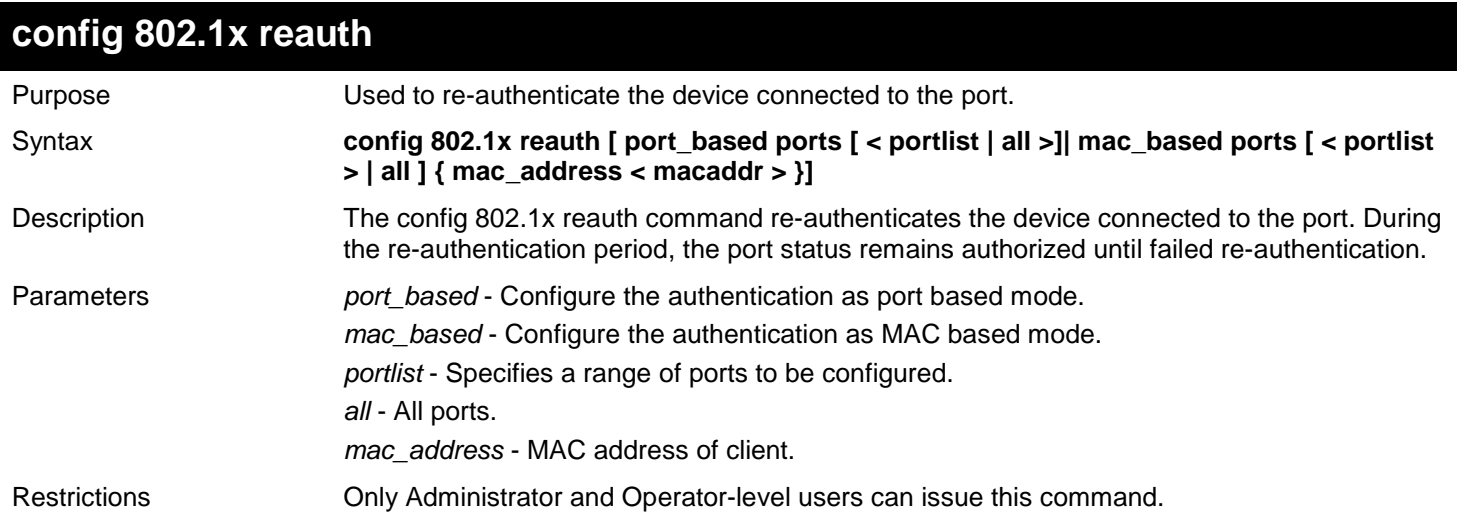

Example usage:

To re-authenticate the device connected to the port:

**DGS-3450:admin# config 802.1x reauth port\_based ports all Command: config 802.1x reauth port\_based ports all**

**Success.**

**DGS-3450:admin#**
*xStack*® *DGS-3400 Series Layer 2 Gigabit Ethernet Managed Switch CLI Manual*

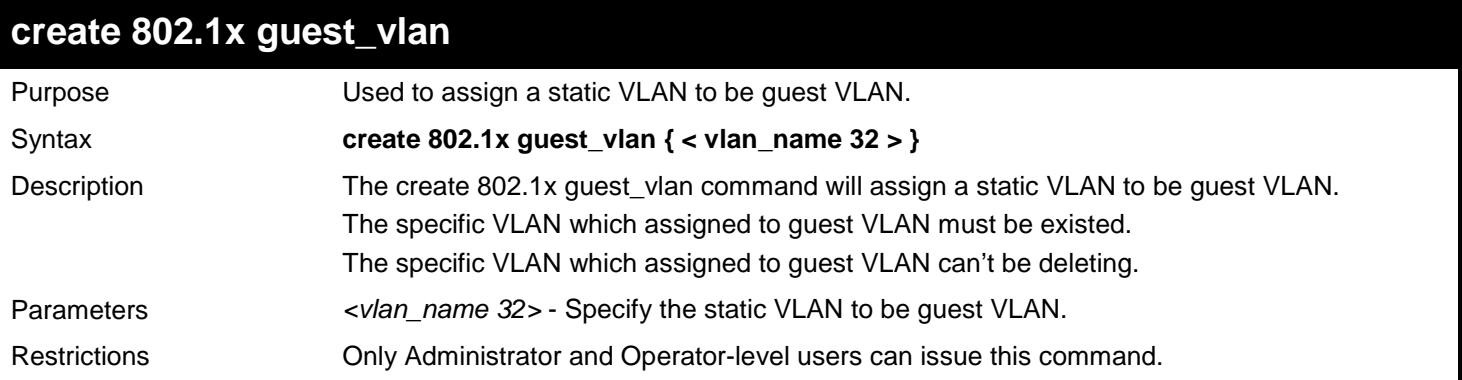

Example usage:

To create a VLAN named "guestVLAN" as 802.1X guest VLAN:

**DGS-3450:admin# create 802.1x guest\_vlan guestVLAN Command: create 802.1x guest\_vlan guestVLAN**

**Success.**

**DGS-3450:admin#** 

# **delete 802.1x guest\_vlan**

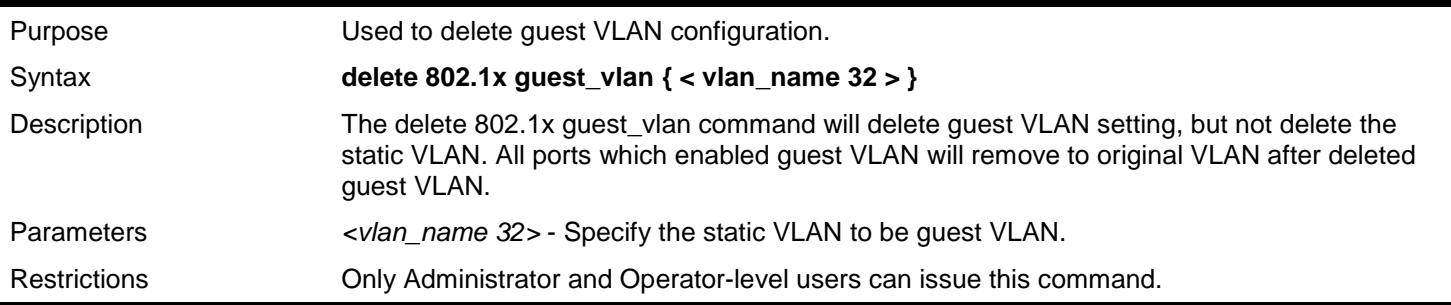

Example usage:

To delete the guest VLAN named "guestVLAN":

**DGS-3450:admin# delete 802.1x guest\_vlan guestVLAN Command: delete 802.1x guest\_vlan guestVLAN**

**Success.**

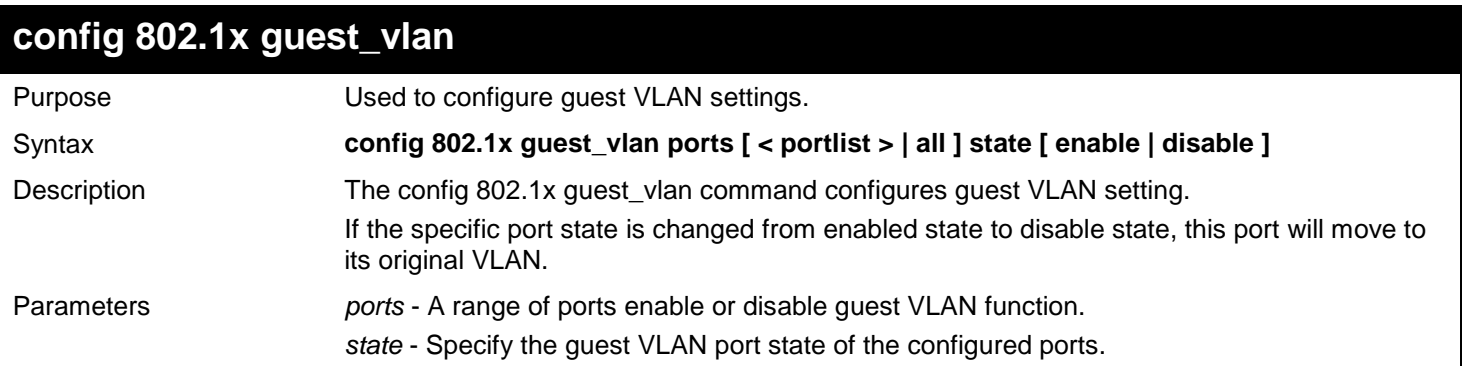

### **config 802.1x guest\_vlan**

*enable* - join the guest VLAN.

*disable* - remove from guest VLAN.

Restrictions Only Administrator and Operator-level users can issue this command.

Example usage:

Enable on port 1 – 8 to configure 802.1X guest VLAN:

**DGS-3450:admin# config 802.1x guest\_vlan ports 1-8 state enable Command: config 802.1x guest\_vlan ports 1-8 state enable**

**Warning! GVRP of the ports were disabled!**

**Success.**

**DGS-3450:admin#** 

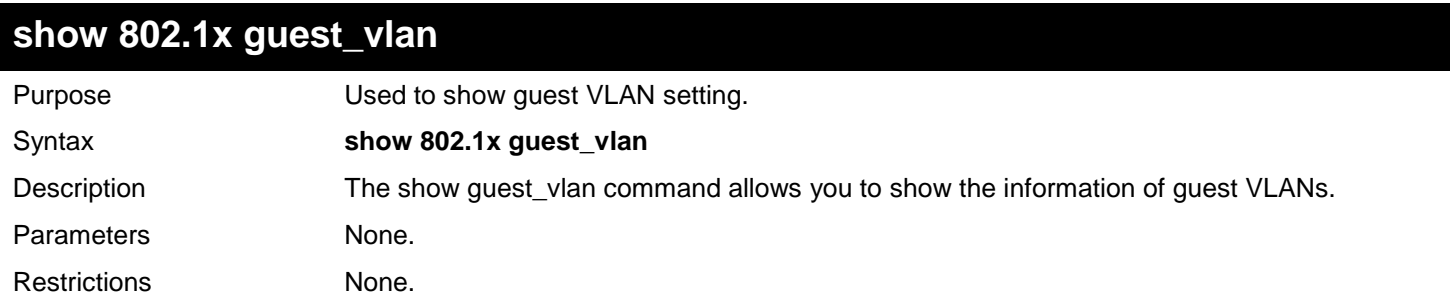

Example usage:

To show 802.1X guest VLAN on the switch:

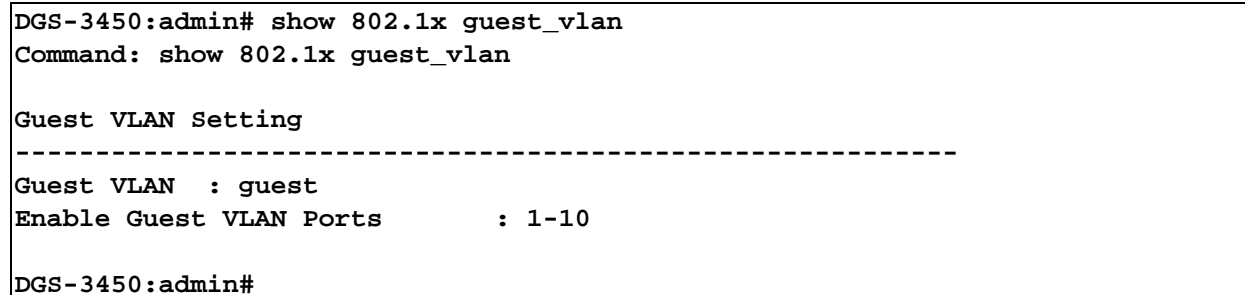

**config radius add** Purpose **EXEC SERVIS USE TO A NOTE 2018** Use to add a new RADIUS server. The server with lower index has higher authenticative priority. Syntax **config radius add <server\_index 1-3> [<server\_ip> | <ipv6addr>] [key <password 32> | encryption\_key <password 56>] [default | {auth\_port <udp\_port\_number 1-65535 > | acct\_port <udp\_port\_number 1-65535 > | timeout <sec 1-255> | retransmit<int 1-20>}]** Description This command is used to add a new RADIUS server. Parameters *server\_index* - RADIUS server index. *server ip* - The IP address of the RADIUS server. *ipv6addr* - The IPv6 address of the RADIUS server. *passwd* - The key pre-negotiated between switch and the RADIUS server. It is used to

*xStack*® *DGS-3400 Series Layer 2 Gigabit Ethernet Managed Switch CLI Manual*

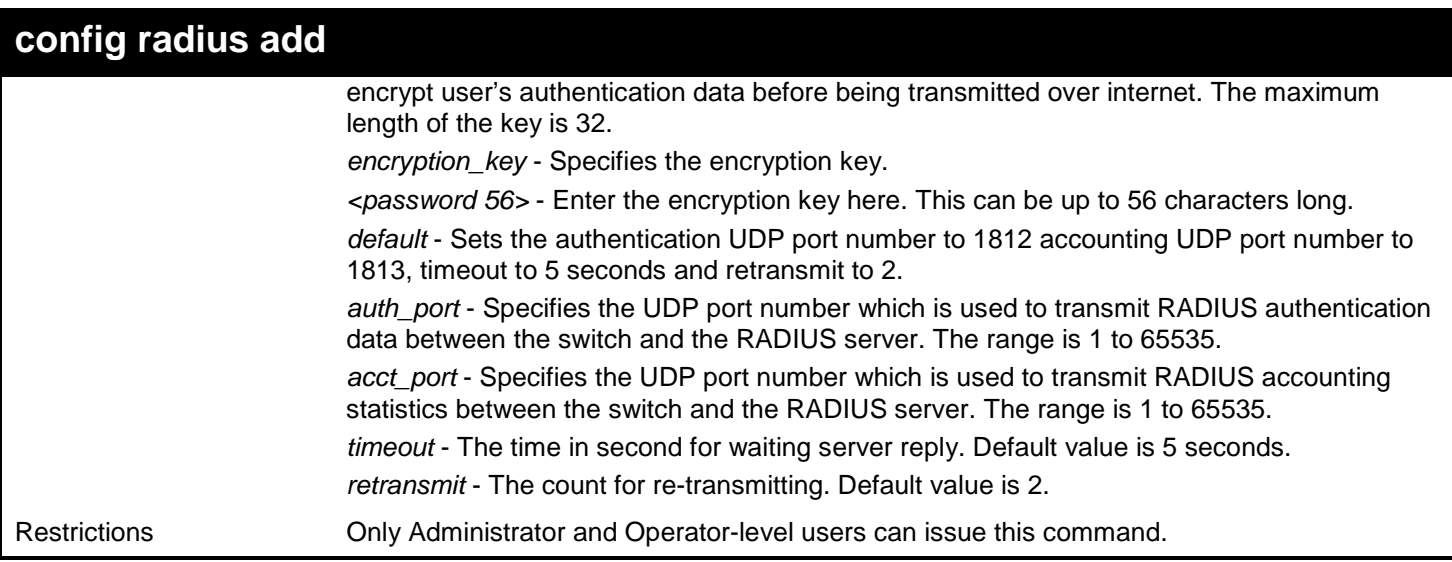

Example usage:

To add a new RADIUS server:

**DGS-3450:admin# config radius add 1 10.48.74.121 key dlink default Command: config radius add 1 10.48.74.121 key dlink default**

**Success.**

**DGS-3450:admin#** 

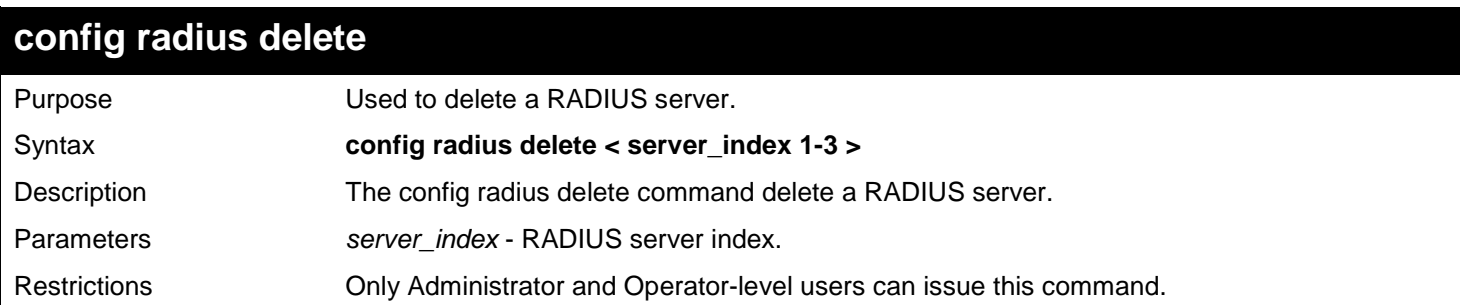

Example usage:

To delete a radius server:

**DGS-3450:admin# config radius delete 1 Command: config radius delete 1**

**Success.**

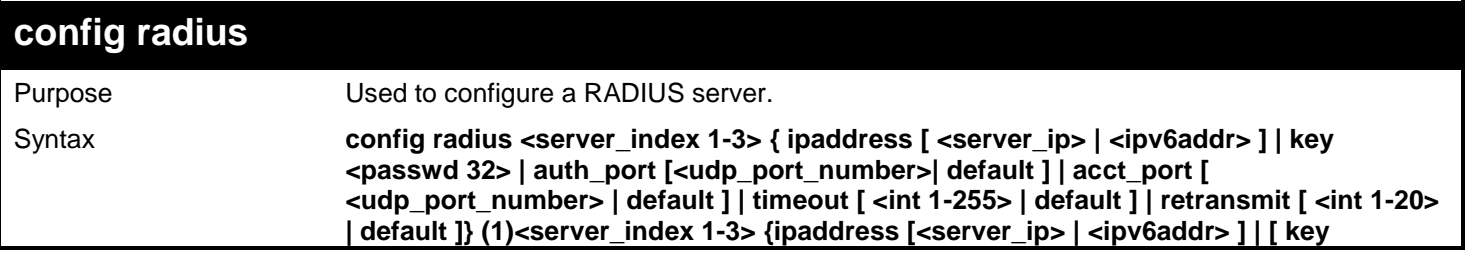

*xStack*® *DGS-3400 Series Layer 2 Gigabit Ethernet Managed Switch CLI Manual*

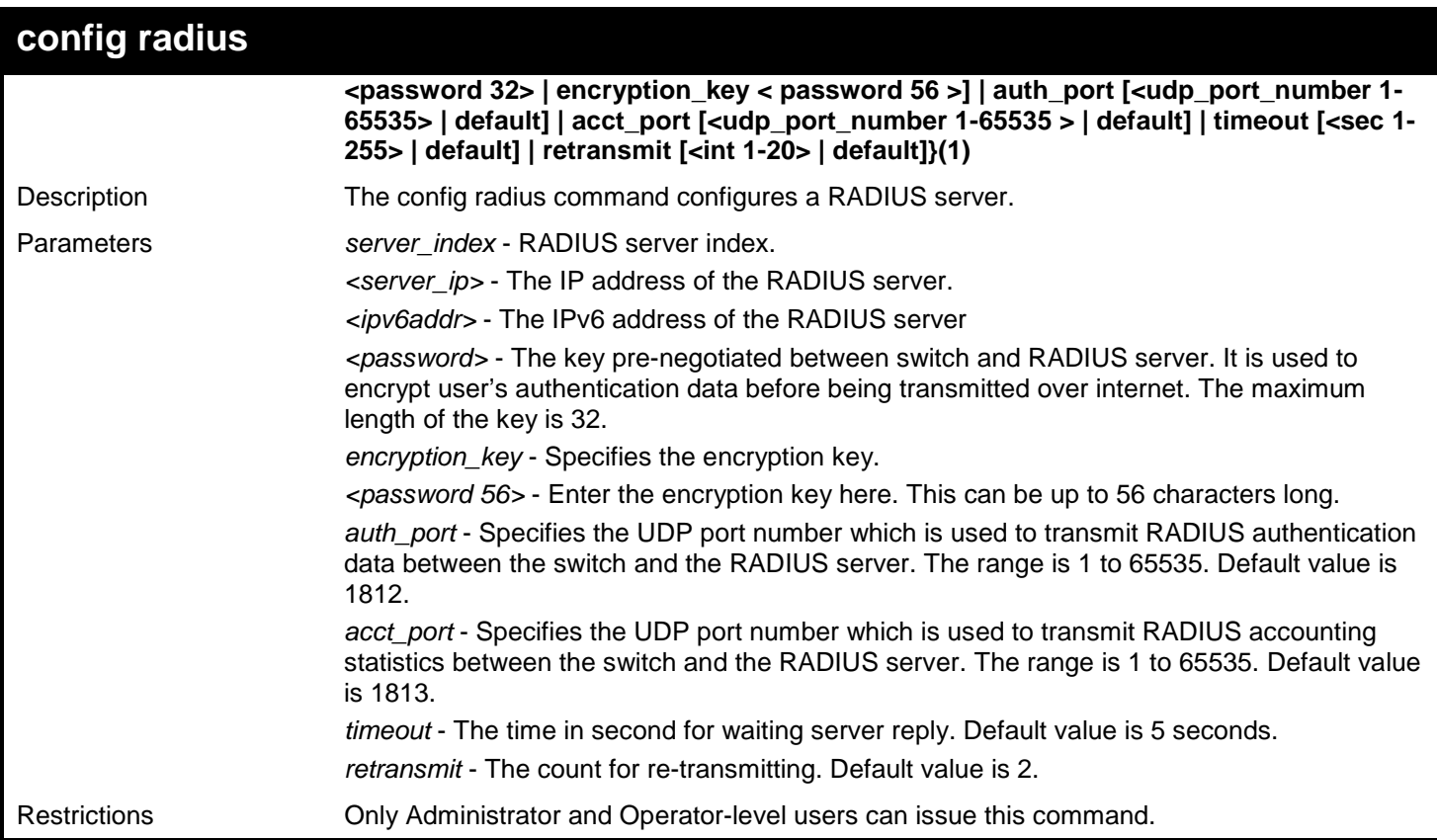

Example usage:

To configure a radius server:

```
DGS-3450:admin# config radius server 1 auth_port 60
Command: config radius server 1 auth_port 60
```
**Success.**

**DGS-3450:admin#** 

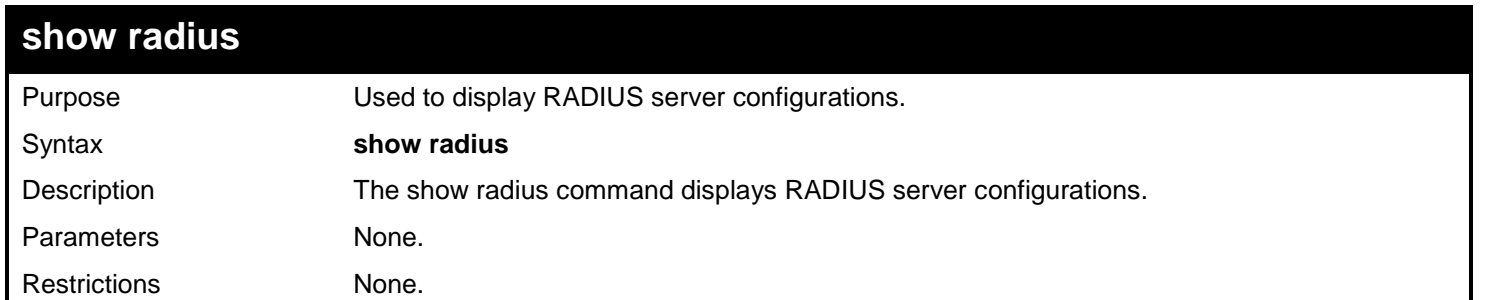

Example usage:

To display RADIUS server configurations:

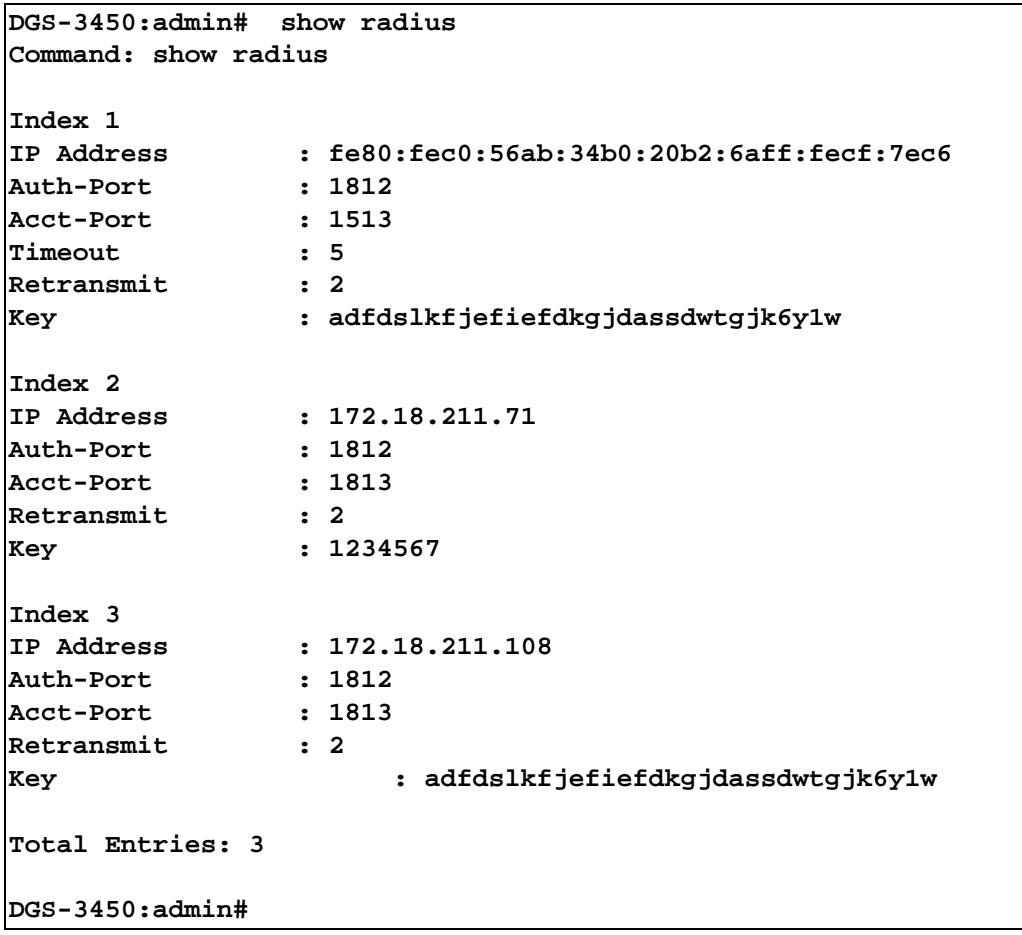

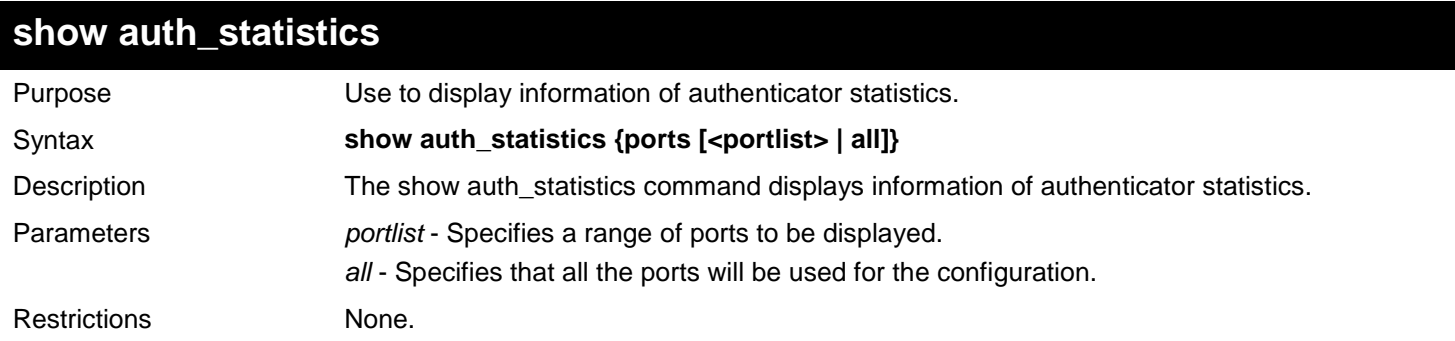

To display authenticator statistics information for port 1:

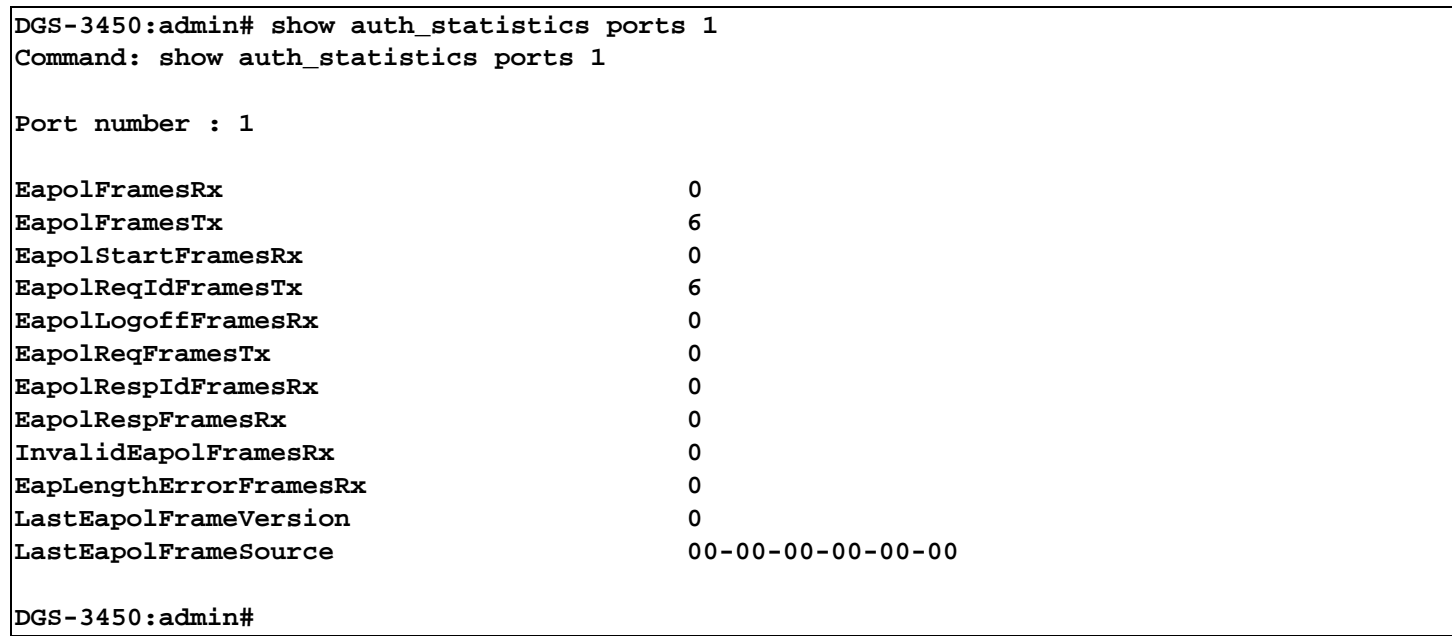

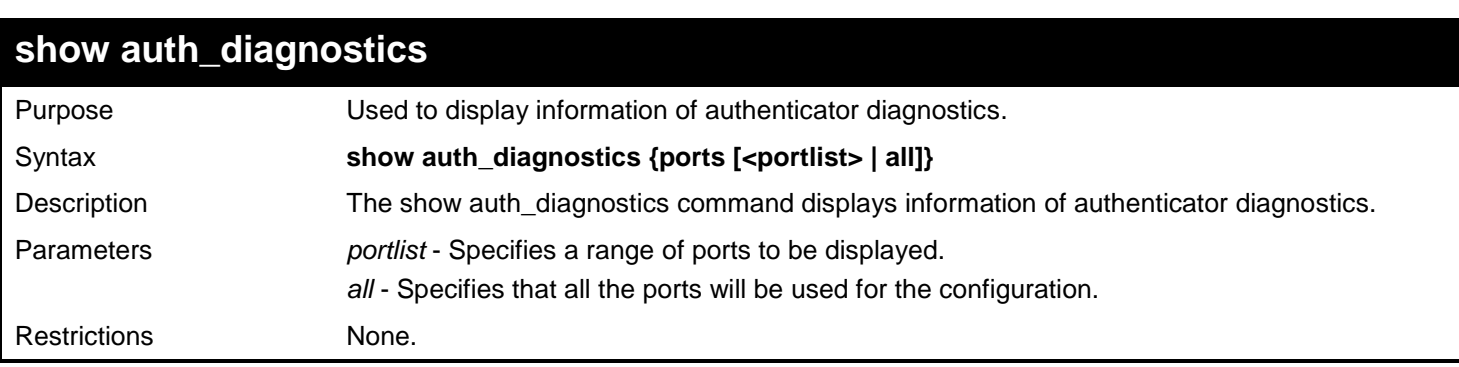

To display authenticator diagnostics information for port 1:

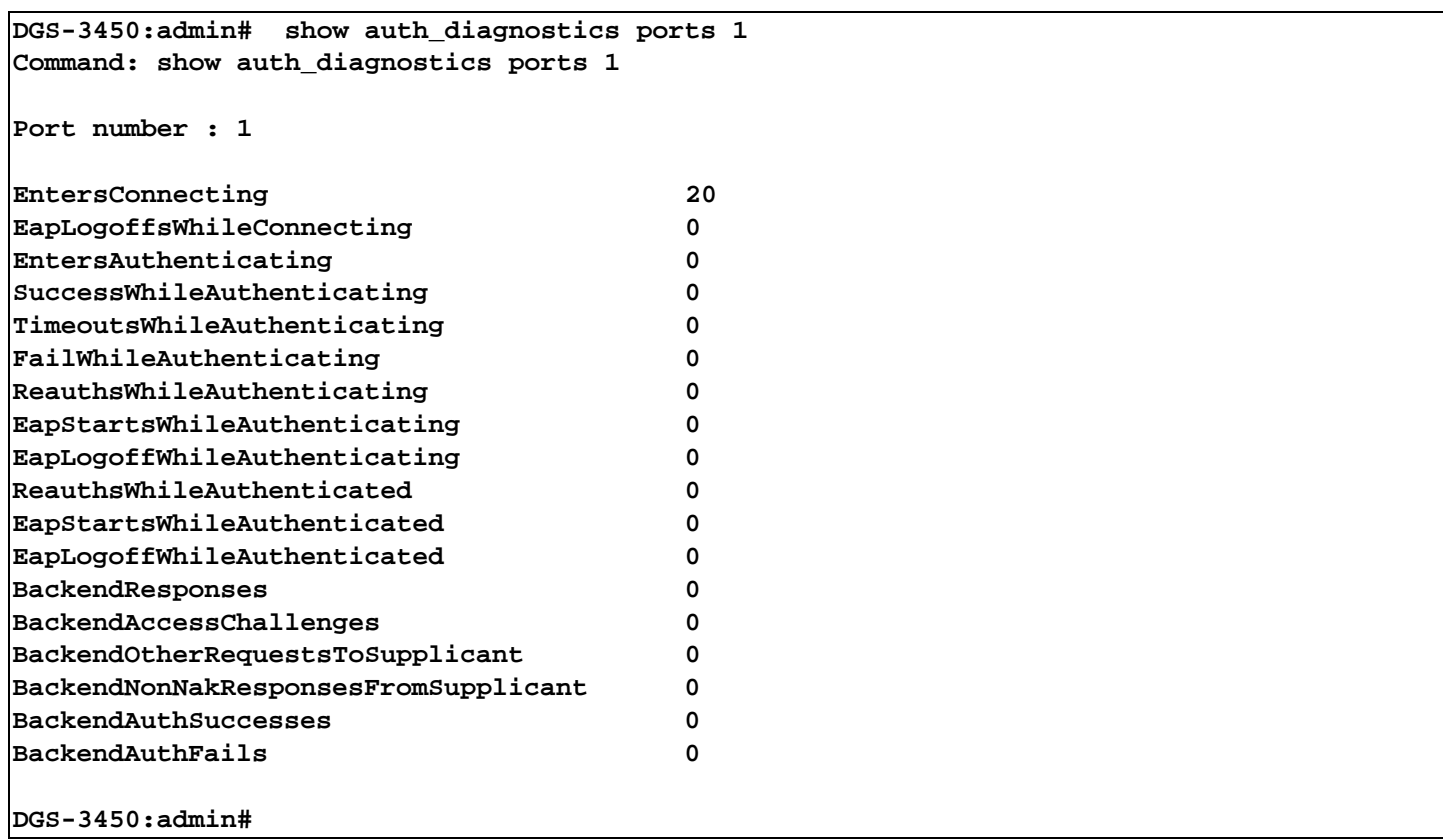

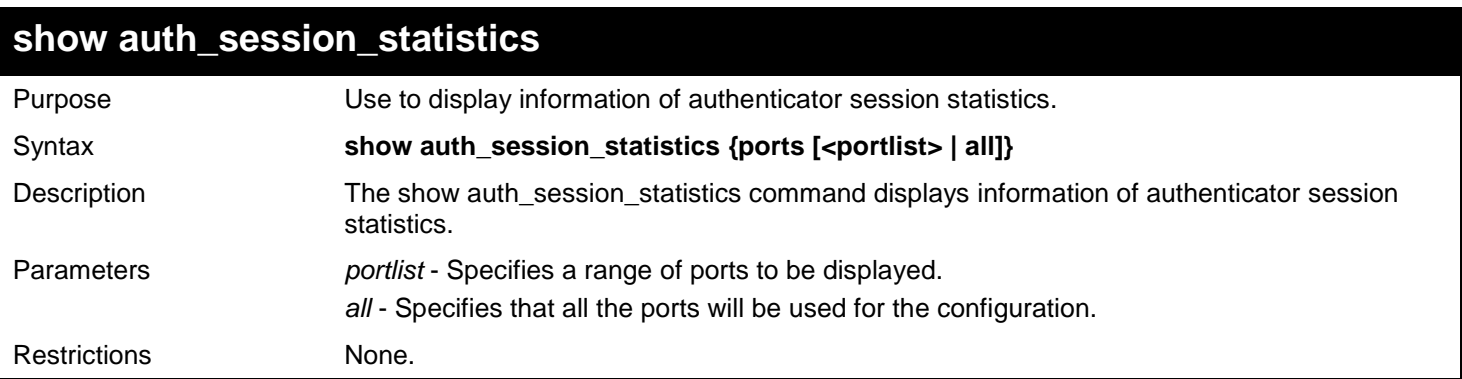

To display authenticator session statistics information for port 1:

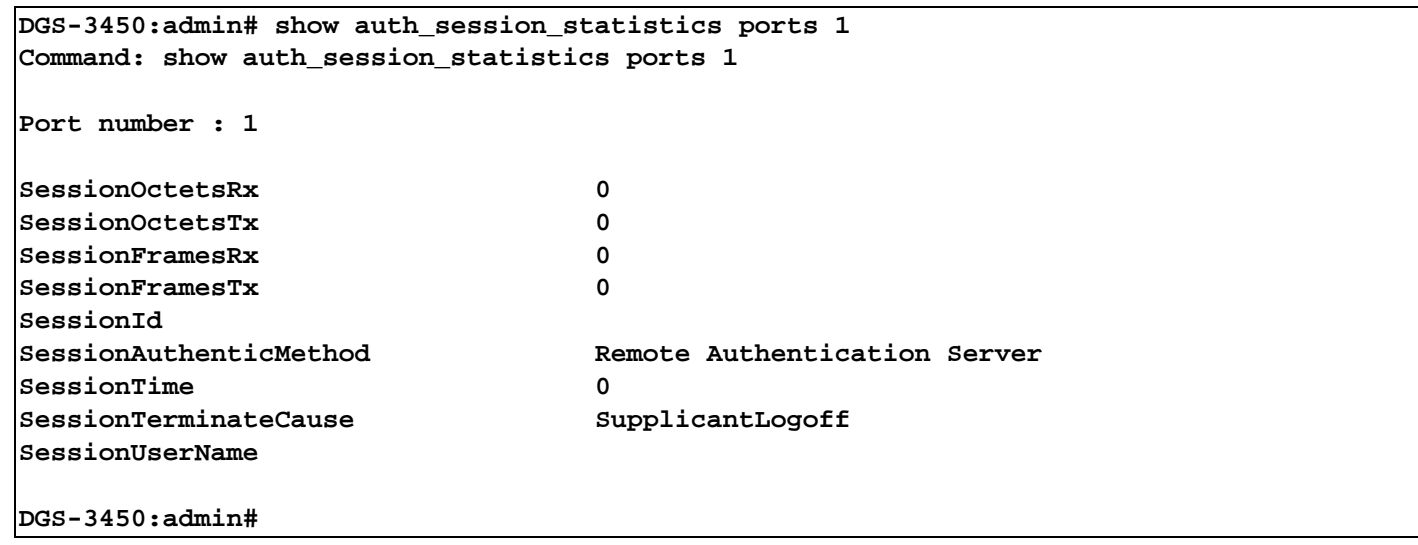

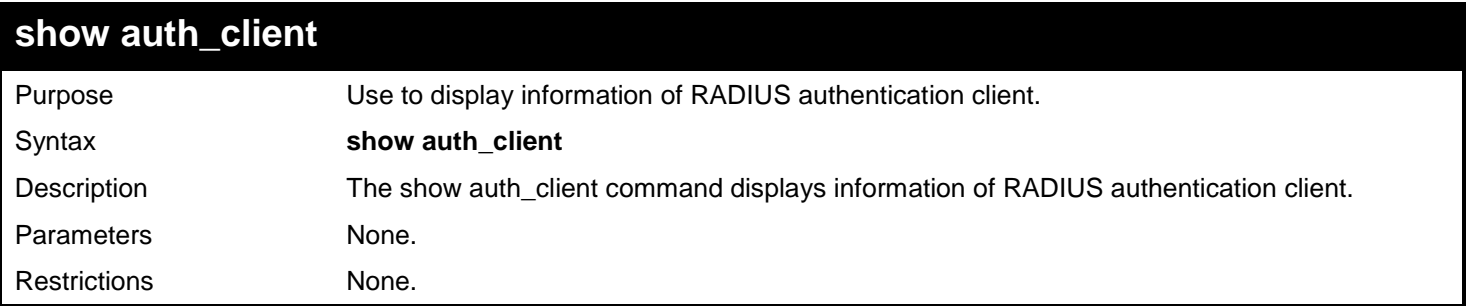

To display authentication client information:

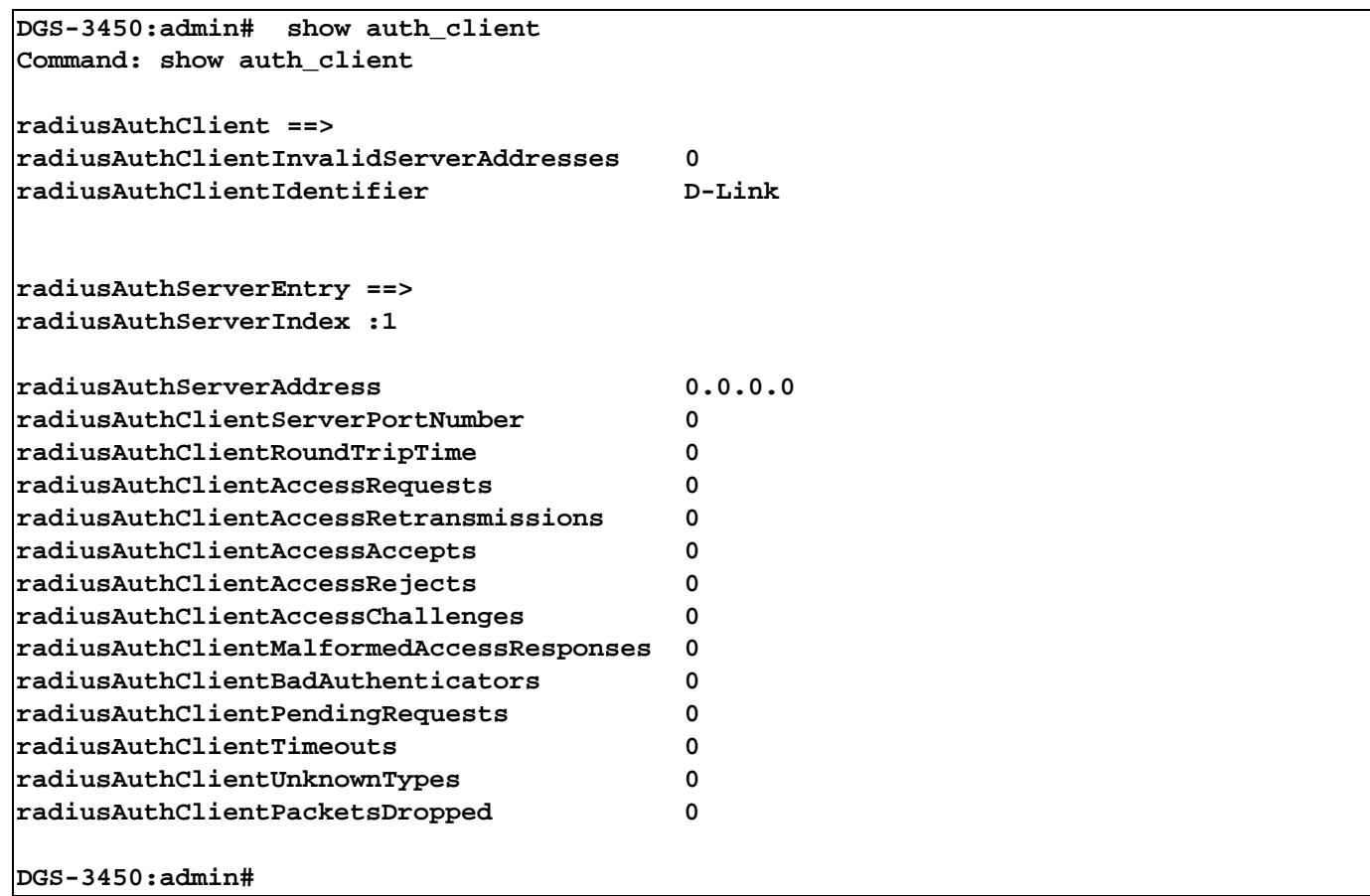

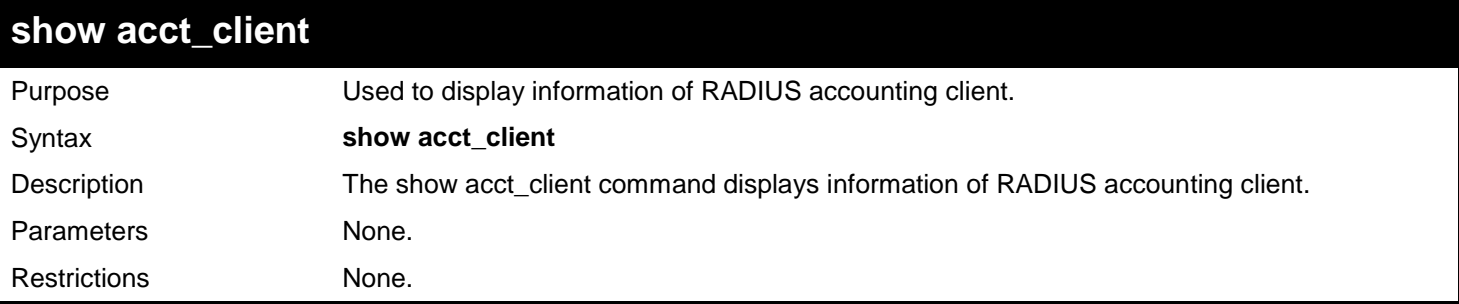

To display information of RADIUS accounting client:

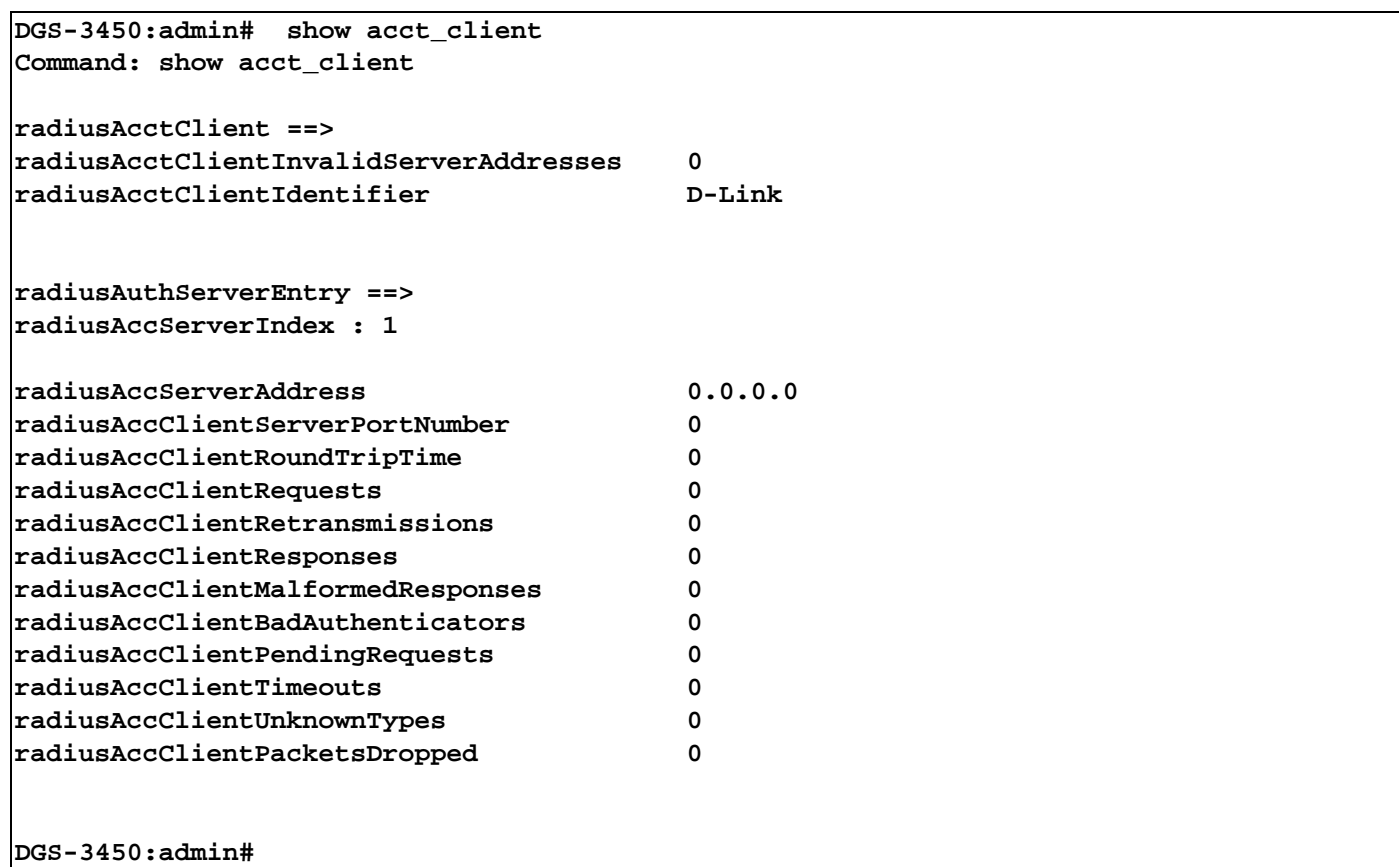

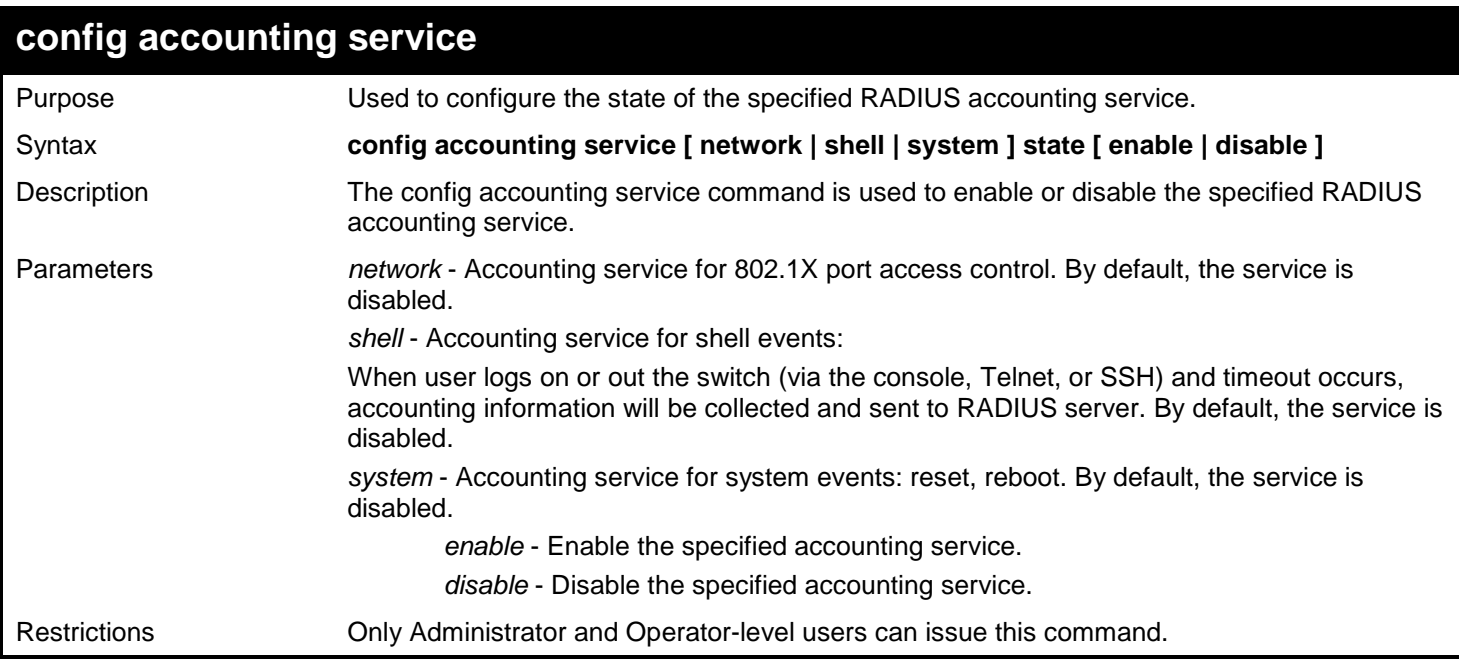

Enable it to configure accounting shell state:

**DGS-3450:admin# config accounting service shell state enable Command: config accounting service shell state enable Success. DGS-3450:admin# show accounting service** Purpose Used to show the status of RADIUS accounting services. Syntax **show accounting service**

Description The show accounting service command displays the state for RADIUS accounting service. Parameters *portlist* - Specifies a range of ports to be configured. Restrictions None.

Example usage:

To show information of RADIUS accounting services:

**DGS-3450:admin# show accounting service Command: show accounting service Accounting Service ------------------- Network : Enabled Shell : Enabled System : Enabled DGS-3450:admin#** 

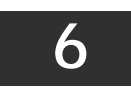

# *ACCESS AUTHENTICATION CONTROL COMMANDS*

The TACACS / XTACACS / TACACS+ / RADIUS commands allow users to secure access to the Switch using the TACACS / XTACACS / TACACS+ / RADIUS protocols. When a user logs in to the Switch or tries to access the administrator level privilege, he or she is prompted for a password. If TACACS / XTACACS / TACACS+ / RADIUS authentication is enabled on the Switch, it will contact a TACACS / XTACACS / TACACS+ / RADIUS server to verify the user. If the user is verified, he or she is granted access to the Switch.

There are currently three versions of the TACACS security protocol, each a separate entity. The Switch's software supports the following versions of TACACS:

- TACACS (Terminal Access Controller Access Control System) —Provides password checking and authentication, and notification of user actions for security purposes utilizing via one or more centralized TACACS servers, utilizing the UDP protocol for packet transmission.
- Extended TACACS (XTACACS) An extension of the TACACS protocol with the ability to provide more types of authentication requests and more types of response codes than TACACS. This protocol also uses UDP to transmit packets.
- TACACS+ (Terminal Access Controller Access Control System plus) Provides detailed access control for authentication for network devices. TACACS+ is facilitated through Authentication commands via one or more centralized servers. The TACACS+ protocol encrypts all traffic between the Switch and the TACACS+ daemon, using the TCP protocol to ensure reliable delivery.

The Switch also supports the RADIUS protocol for authentication using the Access Authentication Control commands. RADIUS or Remote Authentication Dial In User Server also uses a remote server for authentication and can be responsible for receiving user connection requests, authenticating the user and returning all configuration information necessary for the client to deliver service through the user. RADIUS may be facilitated on this Switch using the commands listed in this section.

In order for the TACACS / XTACACS / TACACS+ / RADIUS security function to work properly, a TACACS / XTACACS / TACACS+ / RADIUS server must be configured on a device other than the Switch, called a server host and it must include usernames and passwords for authentication. When the user is prompted by the Switch to enter usernames and passwords for authentication, the Switch contacts the TACACS / XTACACS / TACACS+ / RADIUS server to verify, and the server will respond with one of three messages:

- a. The server verifies the username and password, and the user is granted normal user privileges on the Switch.
- b. The server will not accept the username and password and the user is denied access to the Switch.
- c. The server doesn't respond to the verification query. At this point, the Switch receives the timeout from the server and then moves to the next method of verification configured in the method list.

The Switch has four built-in server groups, one for each of the TACACS, XTACACS, TACACS+ and RADIUS protocols. These built-in server groups are used to authenticate users trying to access the Switch. The users will set server hosts in a preferable order in the built-in server group and when a user tries to gain access to the Switch, the Switch will ask the first server host for authentication. If no authentication is made, the second server host in the list will be queried, and so on. The built-in server group can only have hosts that are running the specified protocol. For example, the TACACS server group can only have TACACS server hosts.

The administrator for the Switch may set up five different authentication techniques per user-defined method list (TACACS / XTACACS / TACACS+ / RADIUS / local / none) for authentication. These techniques will be listed in an order preferable, and defined by the user for normal user authentication on the Switch, and may contain up to eight authentication techniques. When a user attempts to access the Switch, the Switch will select the first technique listed for authentication. If the first technique goes through its server hosts and no authentication is returned, the Switch will then go to the next technique listed in the server group for authentication, until the authentication has been verified or denied, or the list is exhausted.

Please note that user granted access to the Switch will be granted normal user privileges on the Switch. To gain access to admin level privileges, the user must enter the **enable admin** command and then enter a password, which was previously configured by the administrator of the Switch.

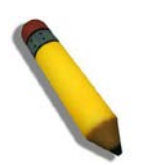

**NOTE:** TACACS, XTACACS and TACACS+ are separate entities and are not compatible. The Switch and the server must be configured exactly the same, using the same protocol. (For example, if the Switch is set up for TACACS authentication, so must be the host server.)

The Access Authentication Control commands in the Command Line Interface (CLI) are listed (along with the appropriate parameters) in the following table.

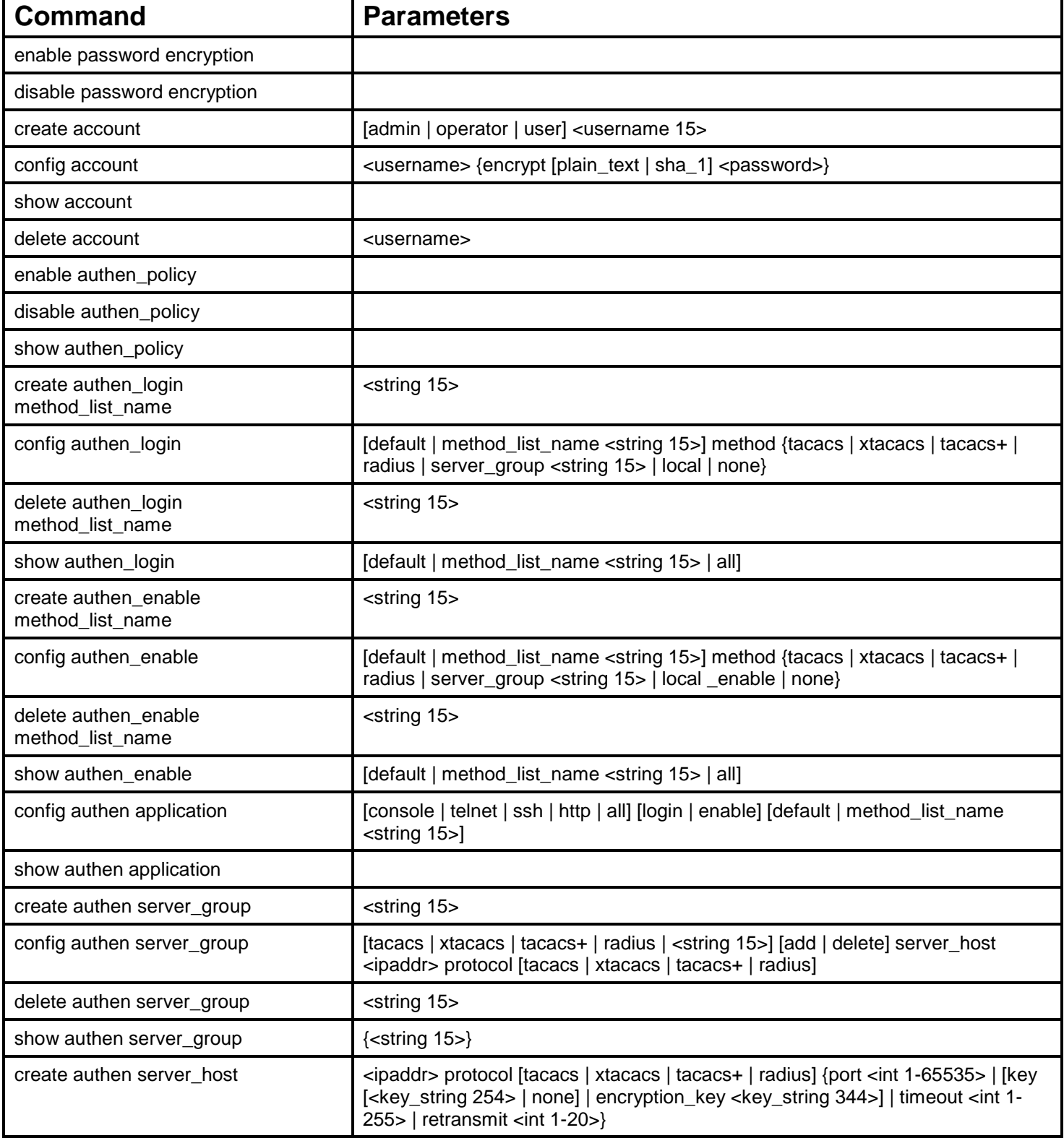

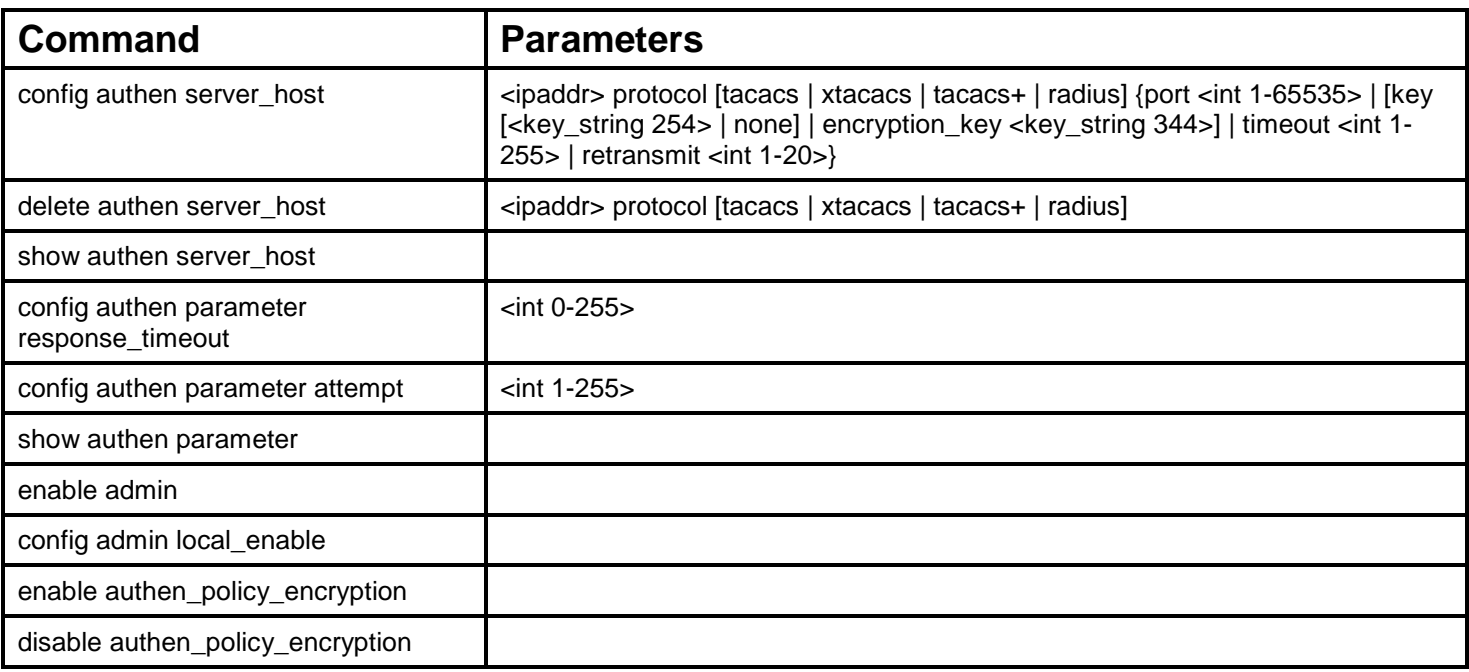

Each command is listed, in detail, in the following sections.

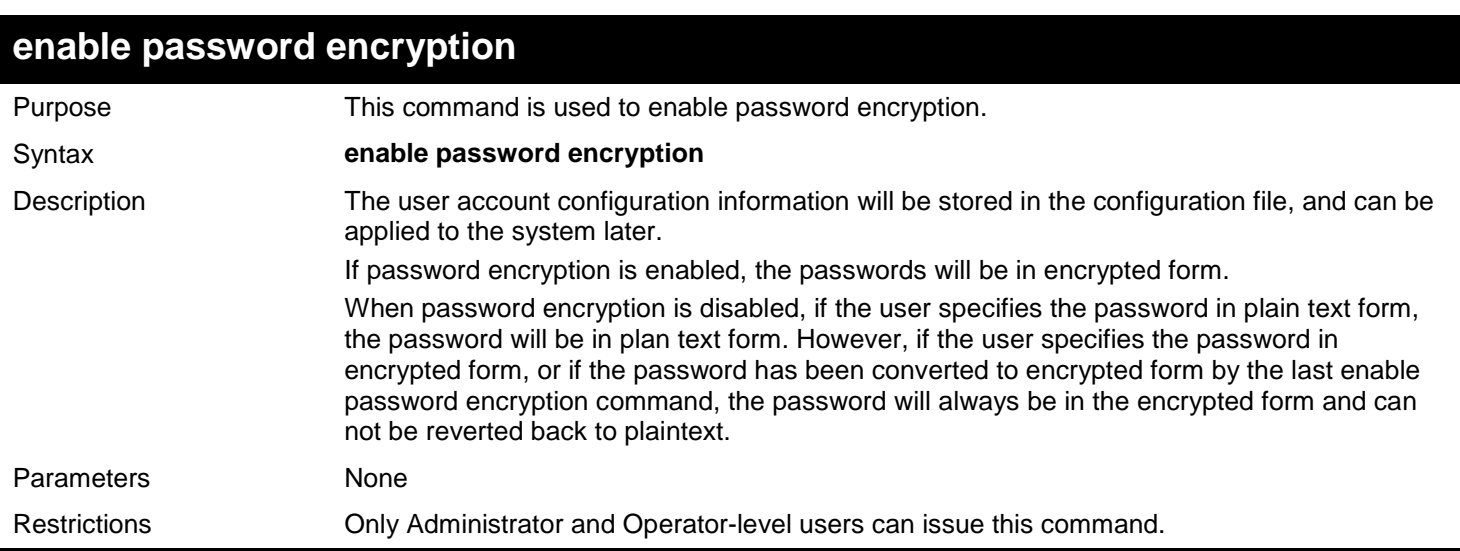

Example usage:

To enable password encryption:

**DGS-3450:admin# enable password encryption Command: enable password encryption**

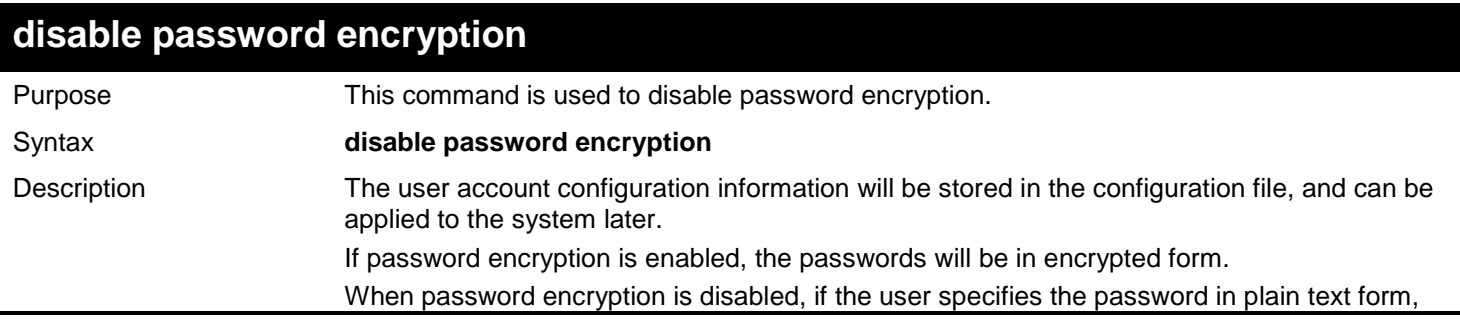

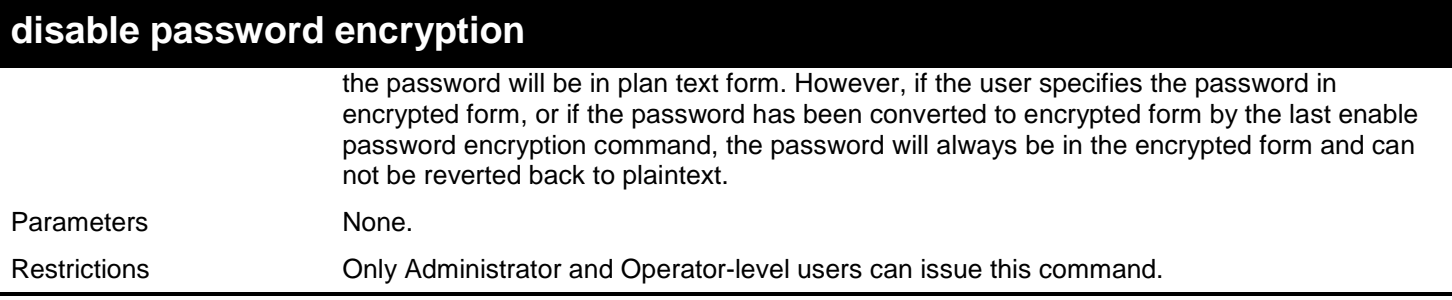

To disable password encryption:

**DGS-3450:admin# disable password encryption Command: disable password encryption**

**DGS-3450:admin#** 

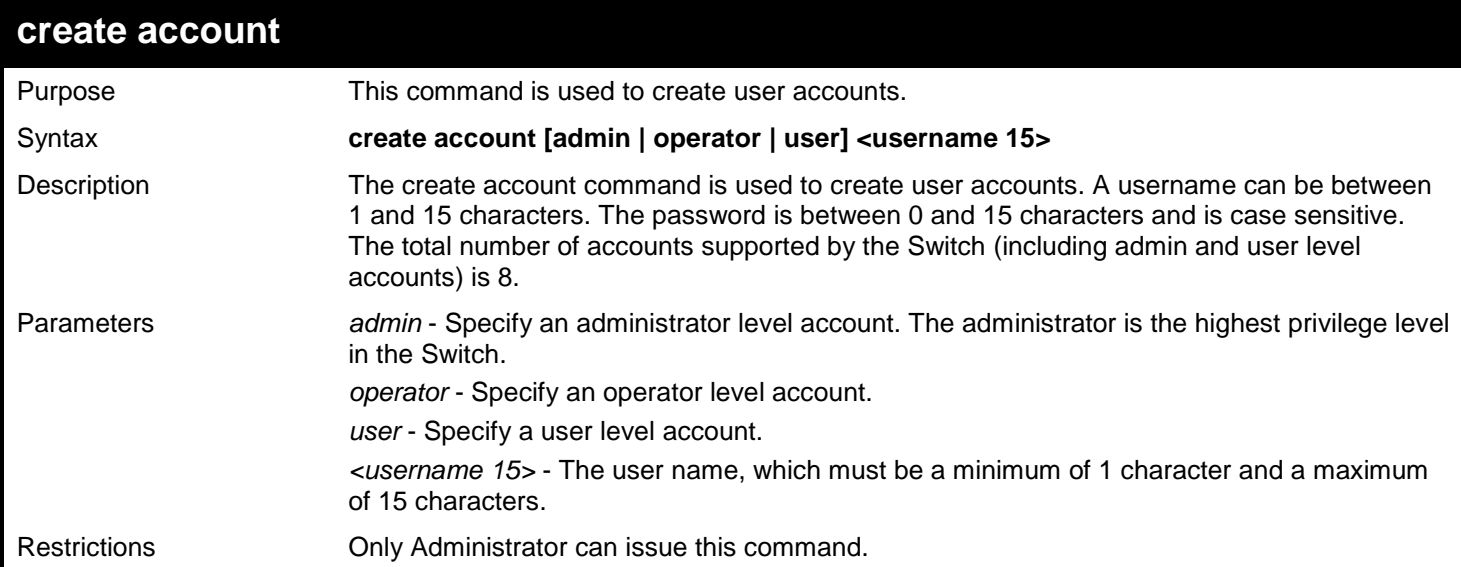

Example usage:

To create the admin-level user "alpha":

```
DGS-3450:admin# create account admin alpha
Command: create account admin alpha
Enter a case-sensitive new password:****
Enter the new password again for confirmation:**** 
Success.
```
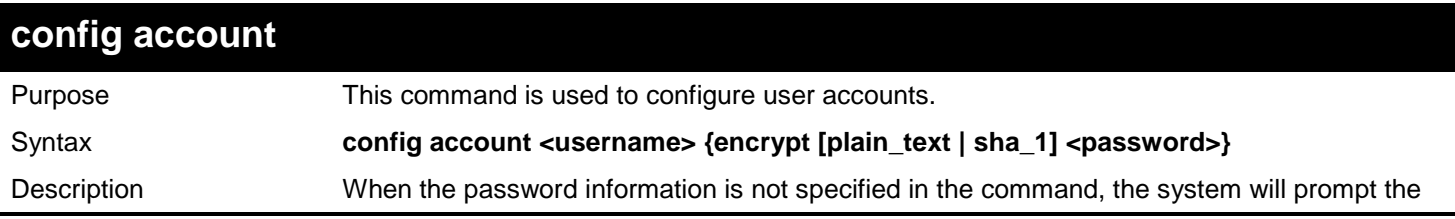

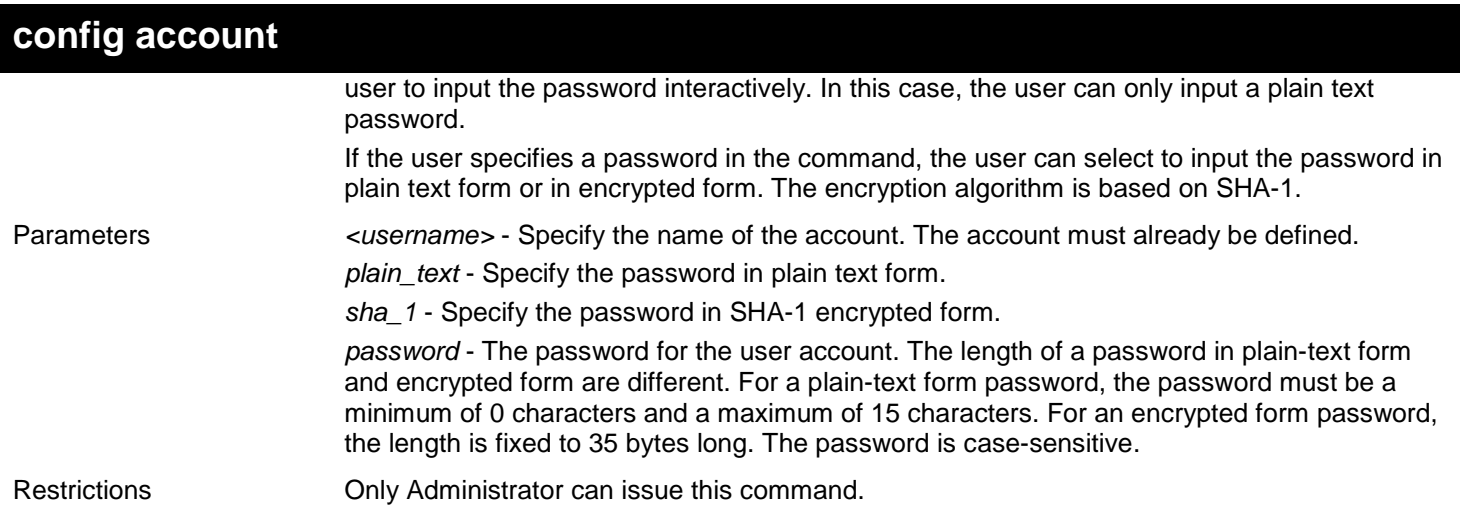

To configure the user password of the "alpha" account:

```
DGS-3450:admin# config account alpha
Command: config account alpha
Enter an old password:****
Enter a case-sensitive new password:****
Enter the new password again for confirmation:**** 
Success.
```
**DGS-3450:admin#** 

### **show account**

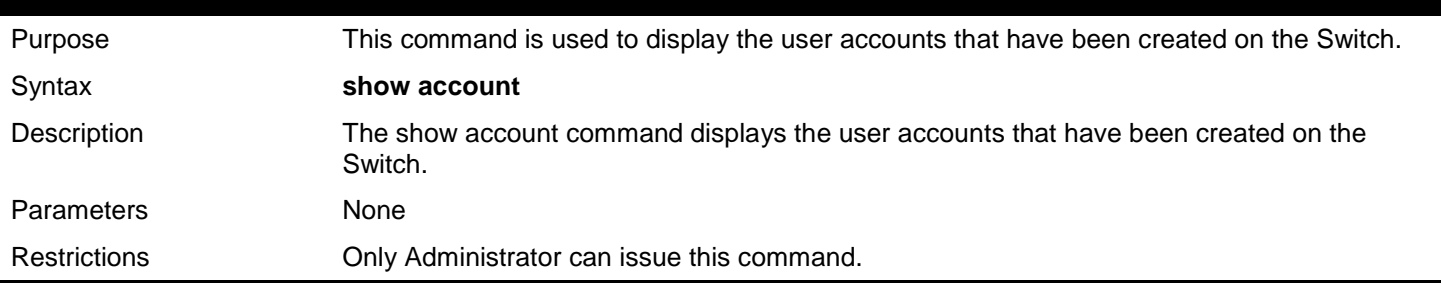

Example usage:

To display the user accounts that have been created on the Switch:

```
DGS-3450:admin# show account
Command: show account
Current Accounts:
Username Access Level
--------------- ------------
| System User<br>| User<br>| Admin
dlink
Total Entries : 2
DGS-3450:admin#
```
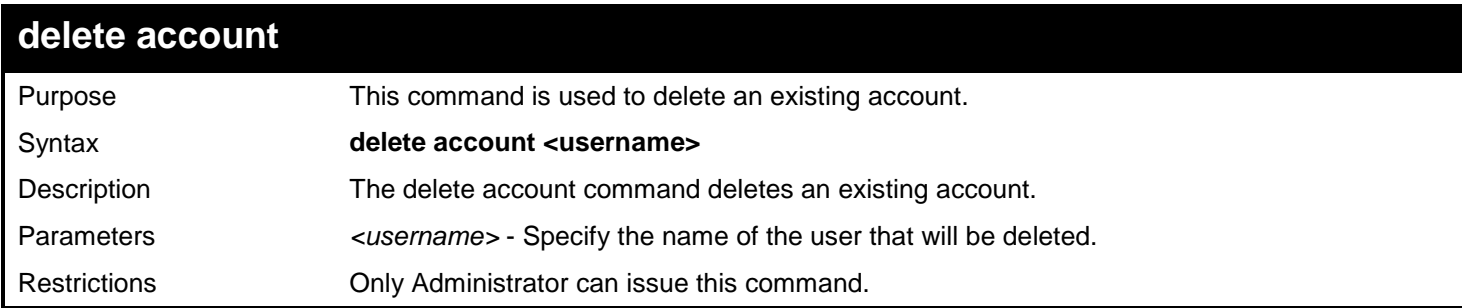

To delete the user account "System":

**DGS-3450:admin# delete account System Command: delete account System**

**Success.**

**DGS-3450:admin#** 

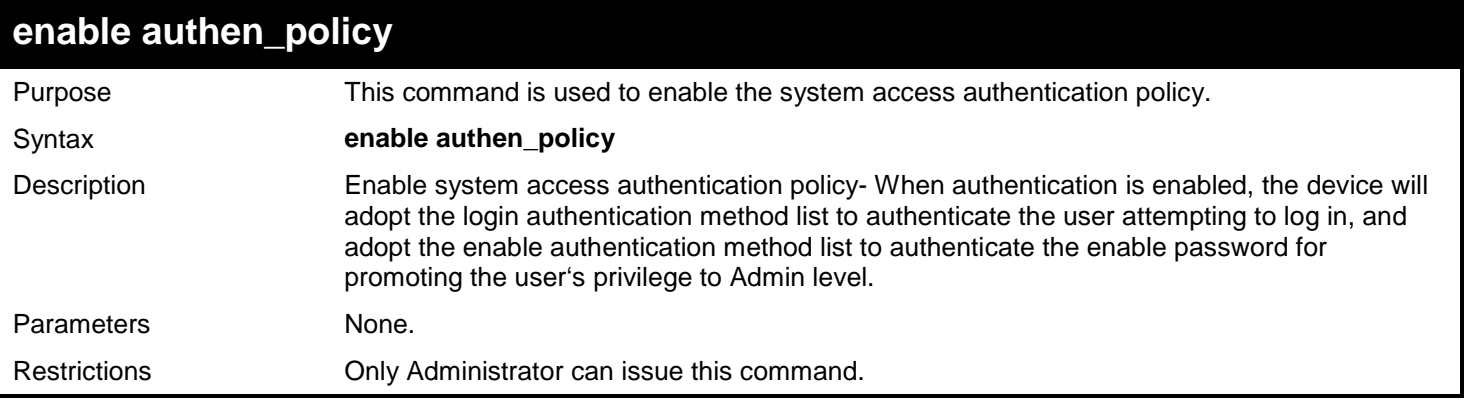

Example usage:

To enable the system access authentication policy:

```
DGS-3450:admin# enable authen_policy
Command: enable authen_policy
```
**Success.**

**DGS-3450:admin#** 

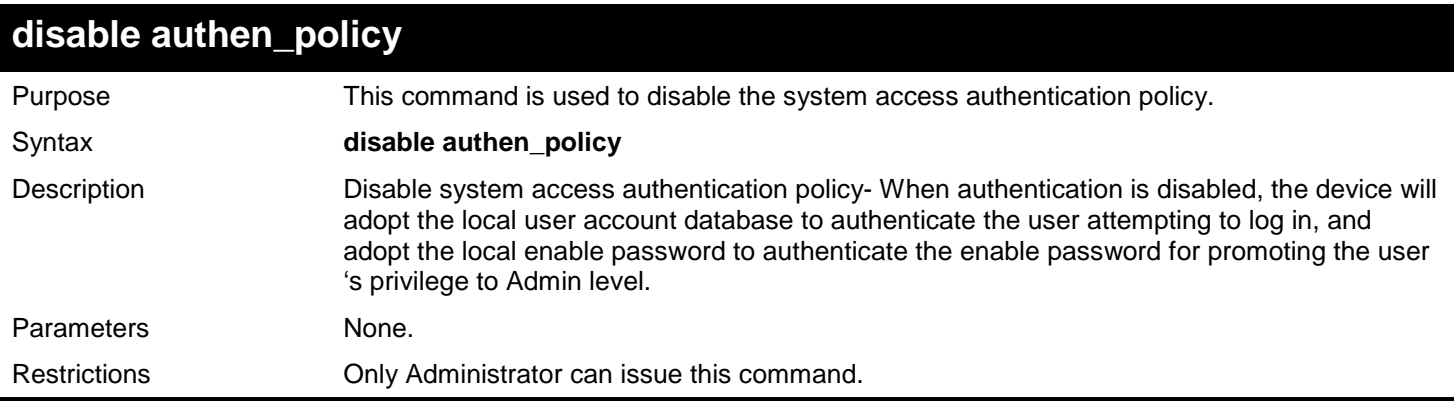

Example usage:

To disable the system access authentication policy:

```
DGS-3450:admin# disable authen_policy
Command: disable authen_policy
```
**Success.**

**DGS-3450:admin#** 

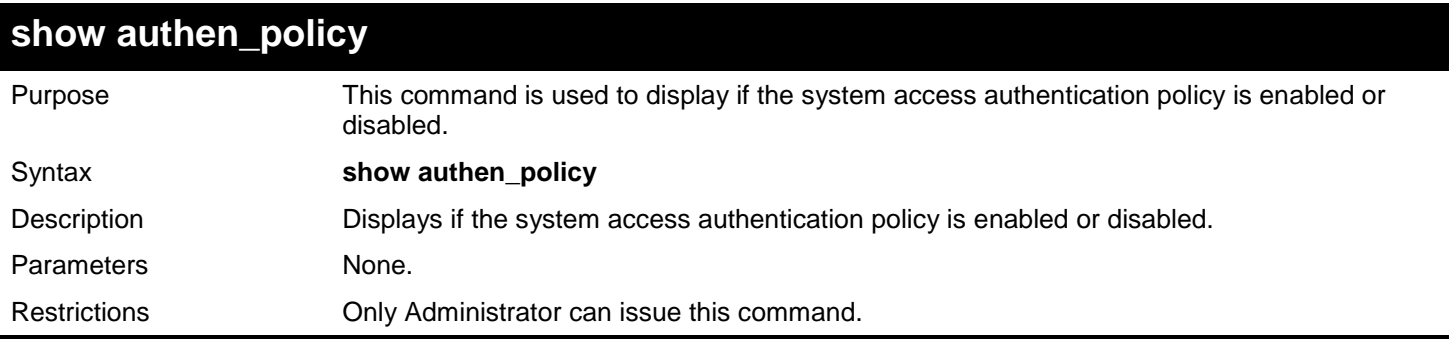

Example usage:

To display if the system access authentication policy is enabled or disabled:

```
DGS-3450:admin#show authen_policy
Command: show authen_policy
Authentication Policy : Disabled
Authentication Policy Encryption: Disabled
```
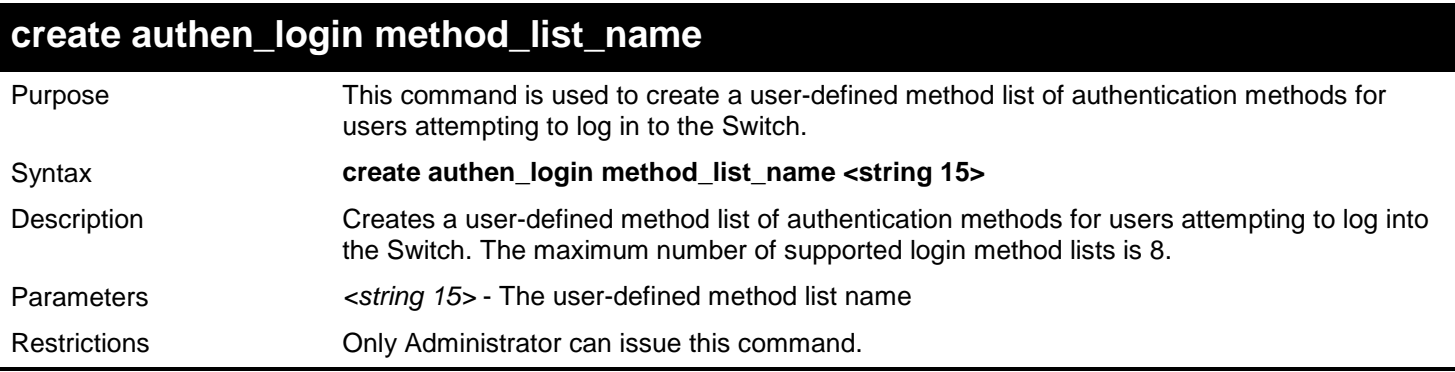

To create a user-defined method list called "login\_list\_1" for users attempting to log in to the Switch:

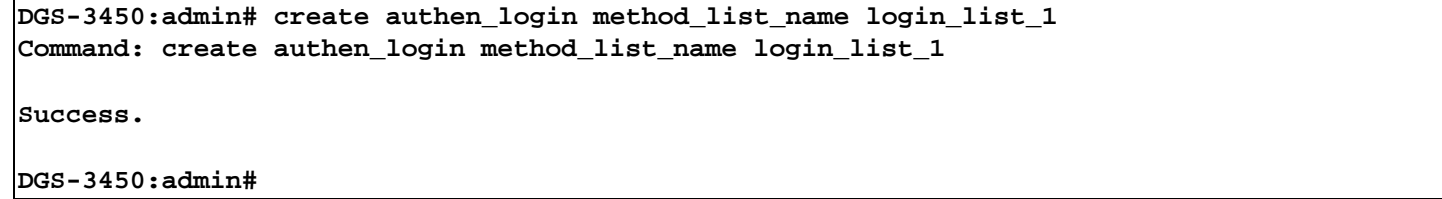

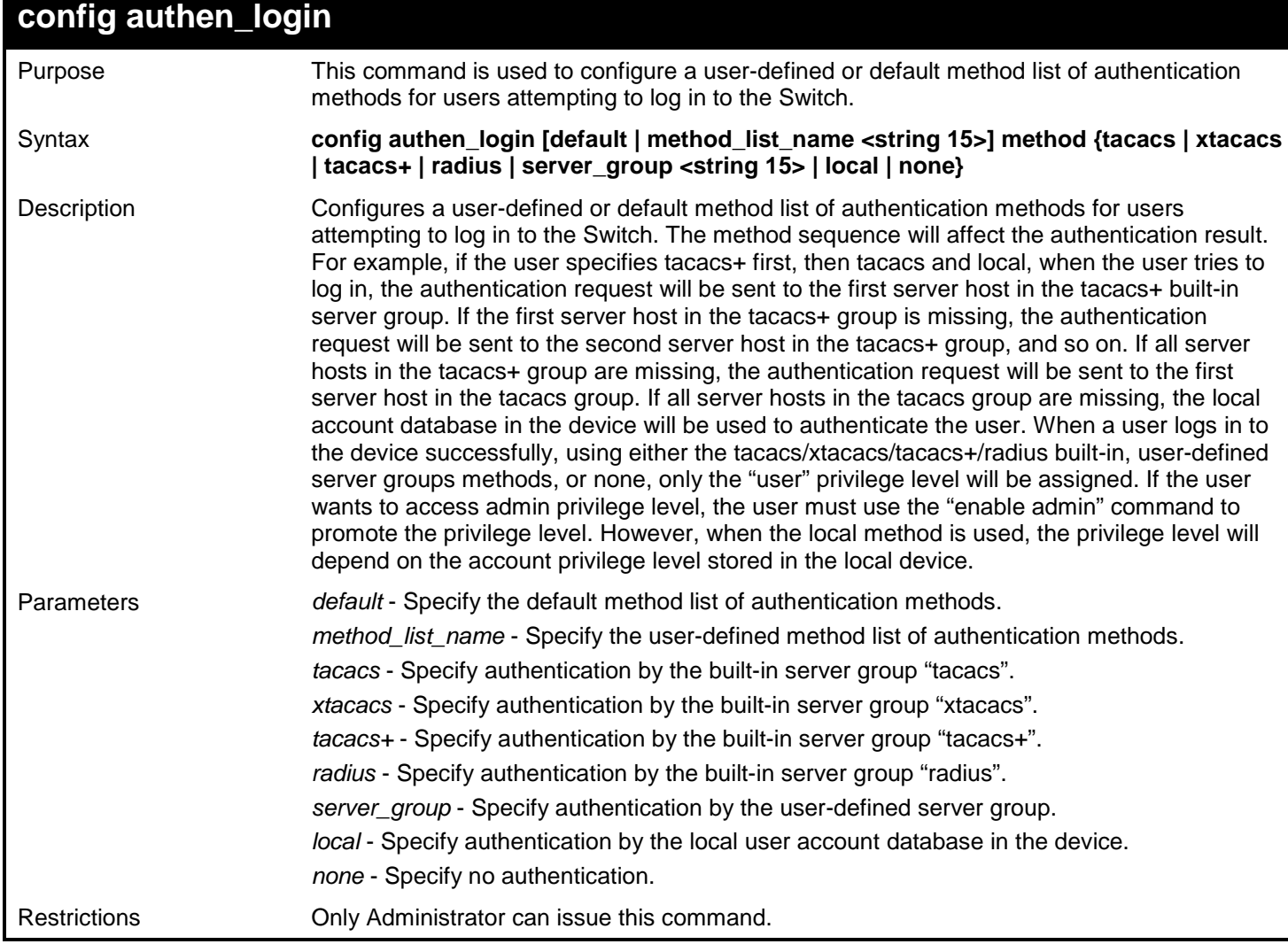

To configure a user-defined method list called "login\_list\_1", that specifies a sequence of the built-in "tacacs+" server group, followed by the "tacacs" server group, and finally the local account database for users attempting to log in to the Switch:

**DGS-3450:admin# config authen\_login method\_list\_name login\_list\_1 method tacacs+ tac acs local Command: config authen\_login method\_list\_name login\_list\_1 method tacacs+ tacac s local**

**Success.**

**DGS-3450:admin#** 

# **delete authen\_login method\_list\_name**

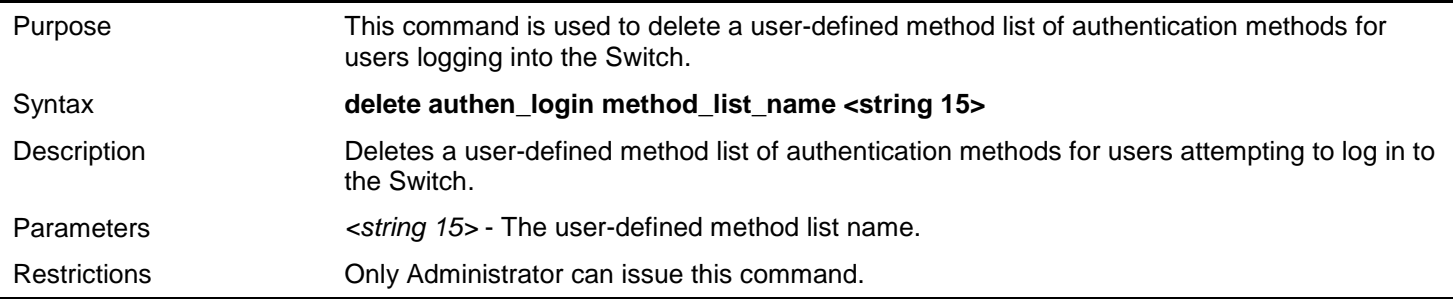

Example usage:

To delete the user-defined method list called "login\_list\_1" for users attempting to log in to the Switch:

**DGS-3450:admin# delete authen\_login method\_list\_name login\_list\_1 Command: delete authen\_login method\_list\_name login\_list\_1**

**Success.**

**DGS-3450:admin#** 

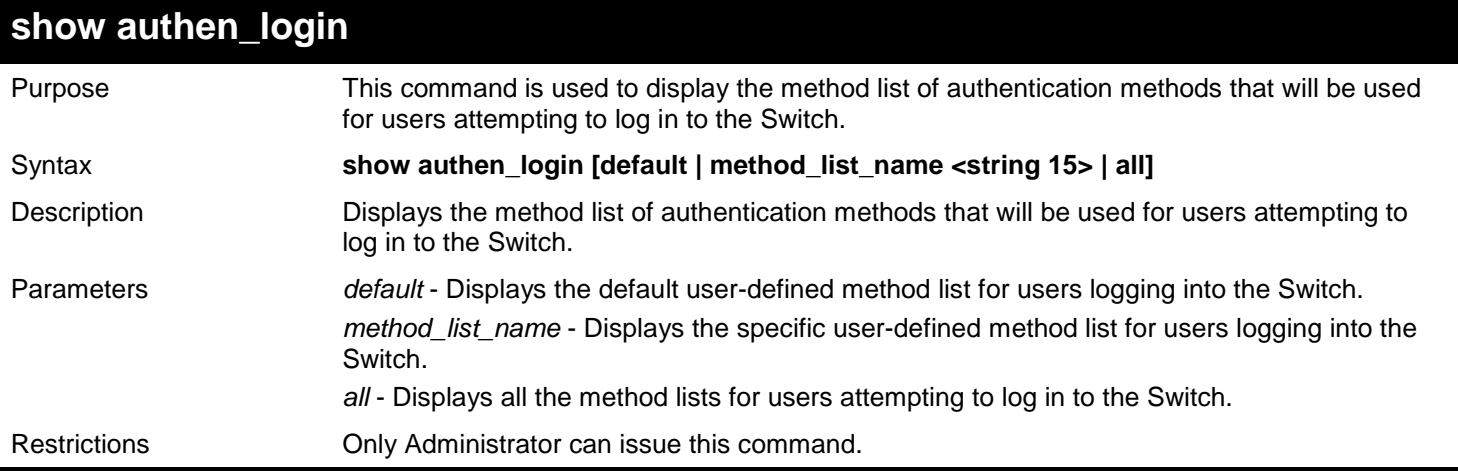

Example usage:

To display the user-defined method list called "login\_list\_1" for users attempting to log in to the Switch:

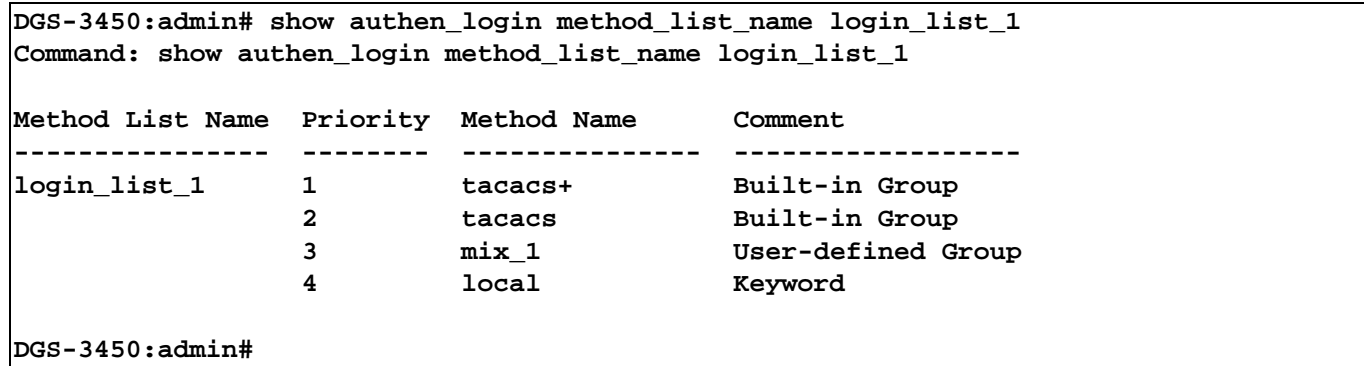

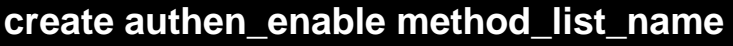

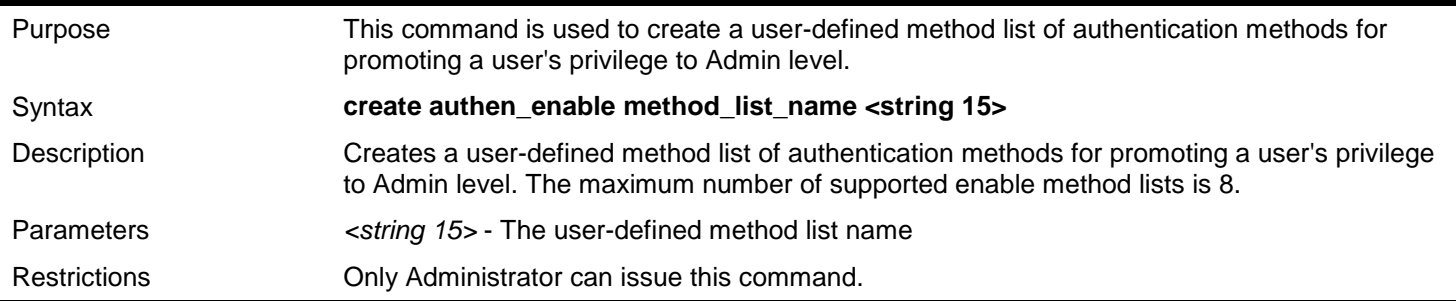

To create a user-defined method list called "enable\_list\_1" for promoting a user's privilege to Admin level:

**DGS-3450:admin# create authen\_enable method\_list\_name enable\_list\_1 Command: create authen\_enable method\_list\_name enable\_list\_1**

**Success.** 

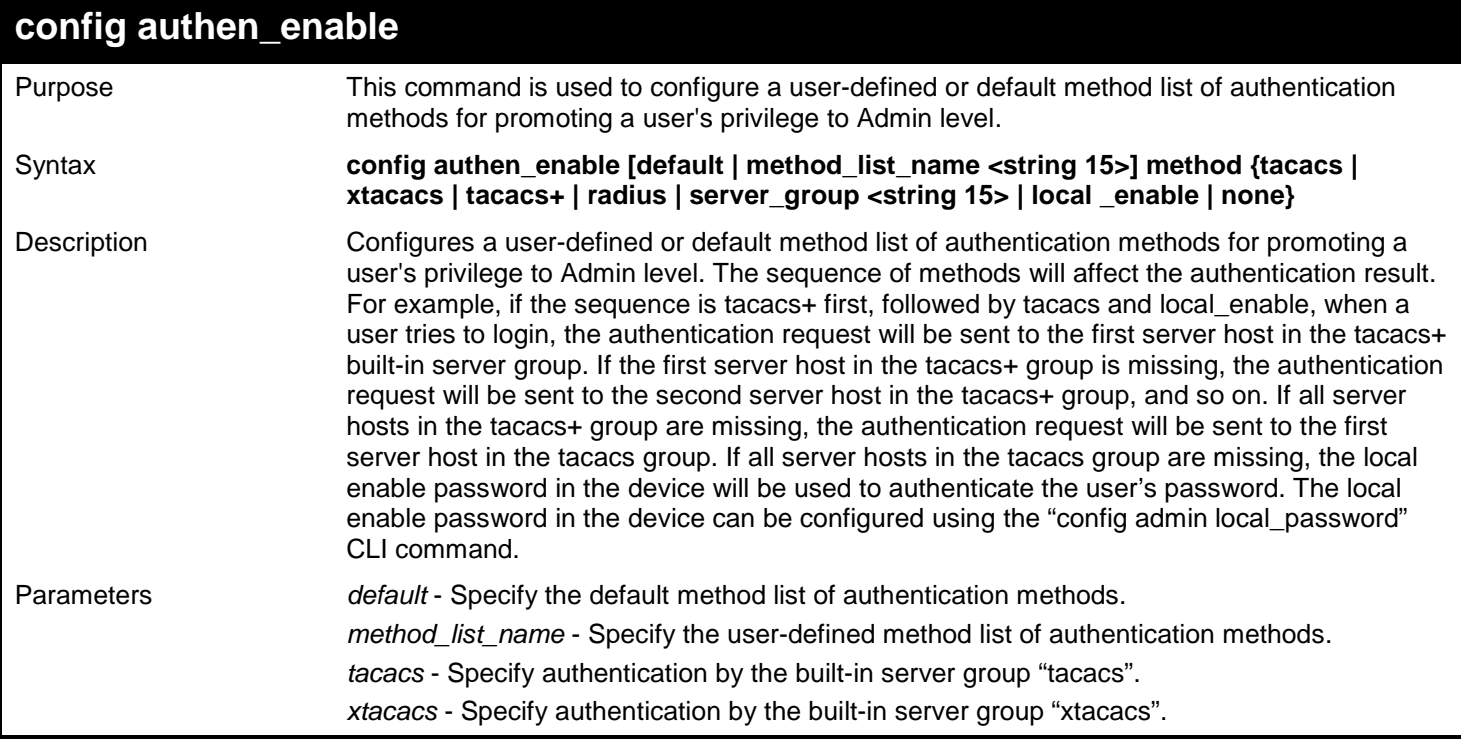

*xStack*® *DGS-3400 Series Layer 2 Gigabit Ethernet Managed Switch CLI Manual*

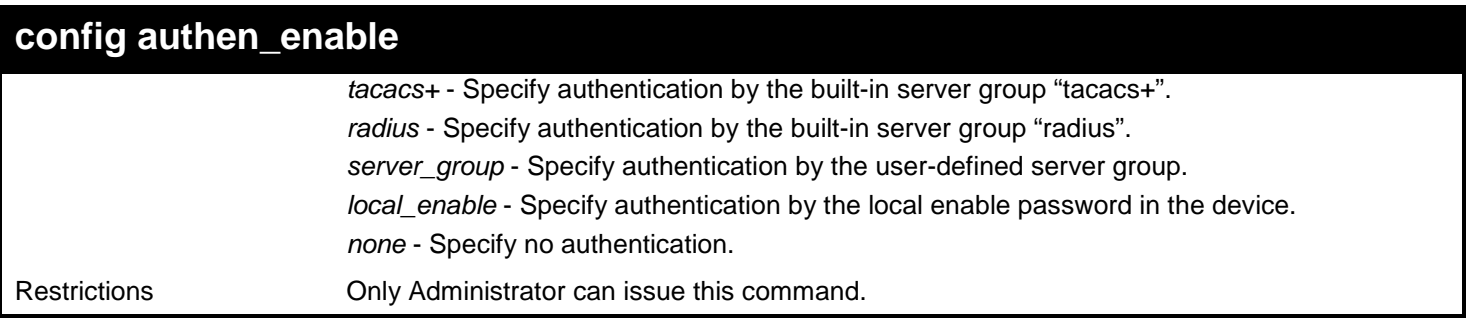

Example usage:

To configure a user-defined method list called "method\_list\_name" that will be used to promote a user's privilege to Admin level:

**DGS-3450:admin# config authen\_enable method\_list\_name enable\_list\_1 method tacacs+ tac acs local\_enable Command: config authen\_ enable method\_list\_name enable\_list\_1 method tacacs+ tacac s local\_enable**

**Success.**

**DGS-3450:admin#** 

# **delete authen\_enable method\_list\_name**

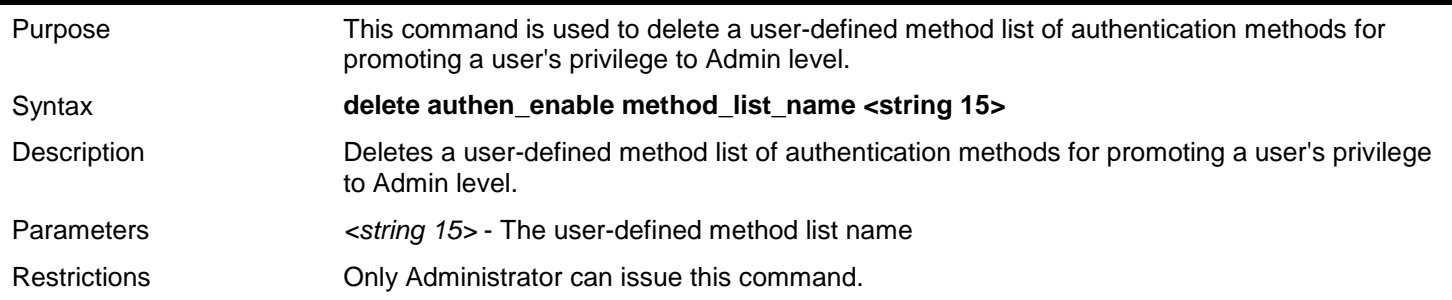

#### Example usage:

To delete the user-defined method list called "enable\_list\_1", that is used to promote a user's privilege to Admin level:

**DGS-3450:admin# delete authen\_enable method\_list\_name enable\_list\_1 Command: delete authen\_enable method\_list\_name enable\_list\_1**

**Success.**

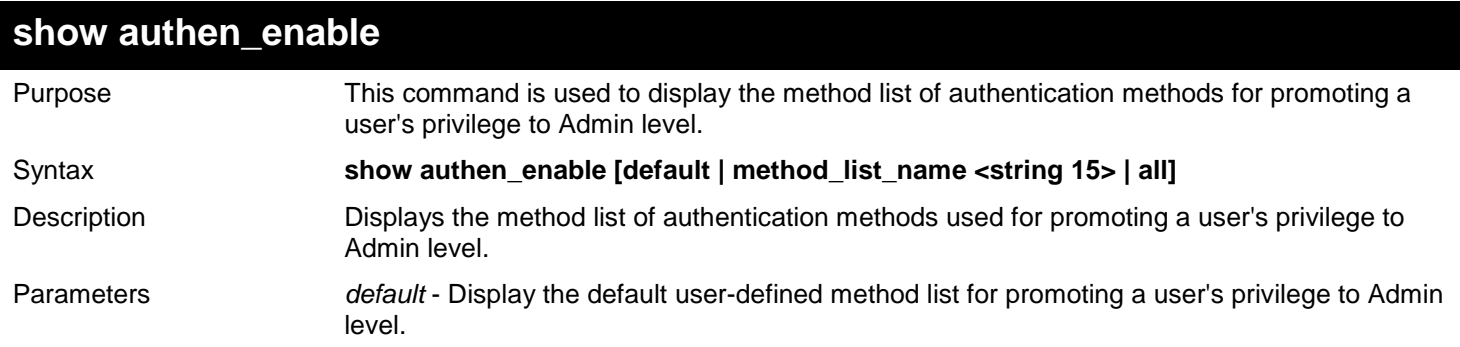

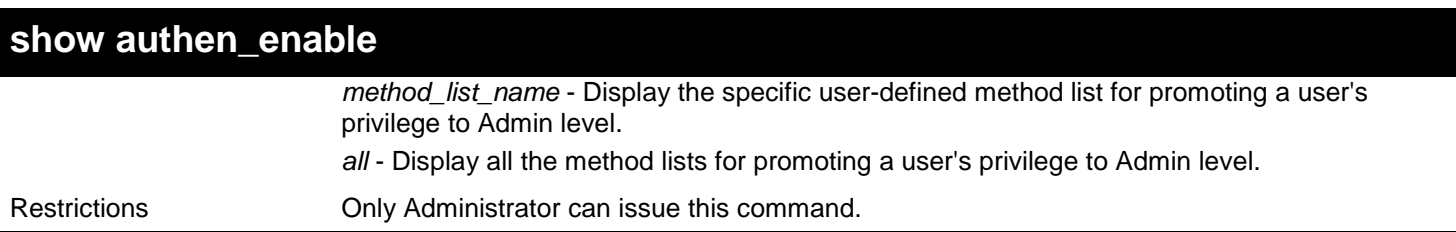

To display all the method lists that are used for promoting a user's privilege to Admin level:

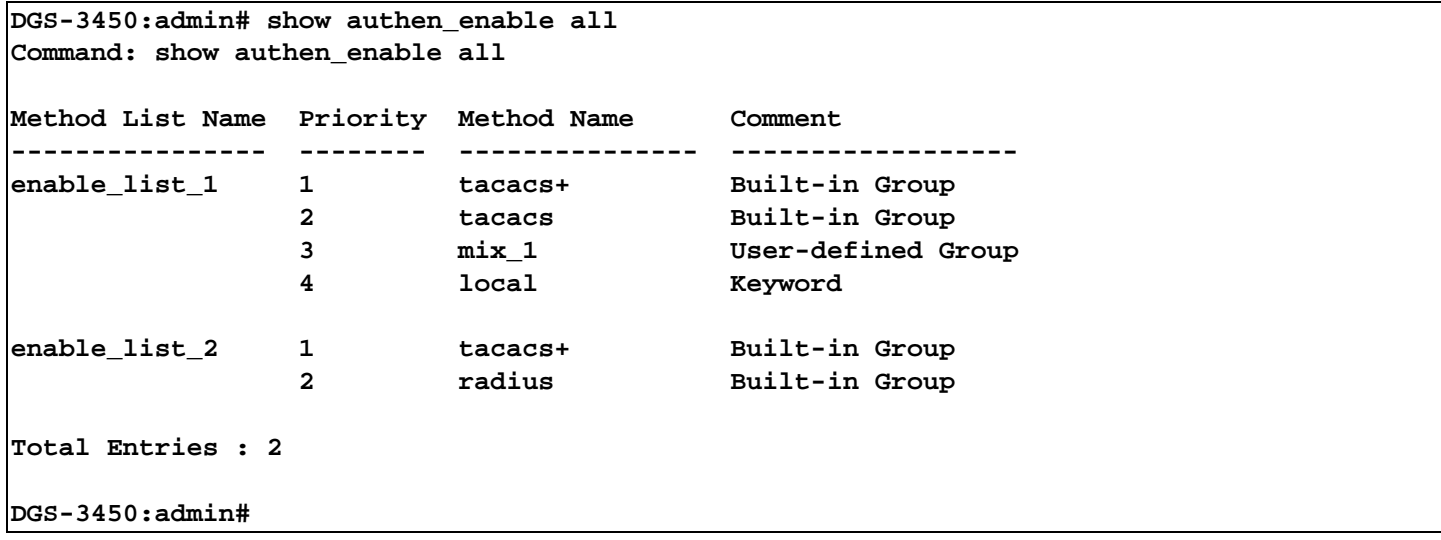

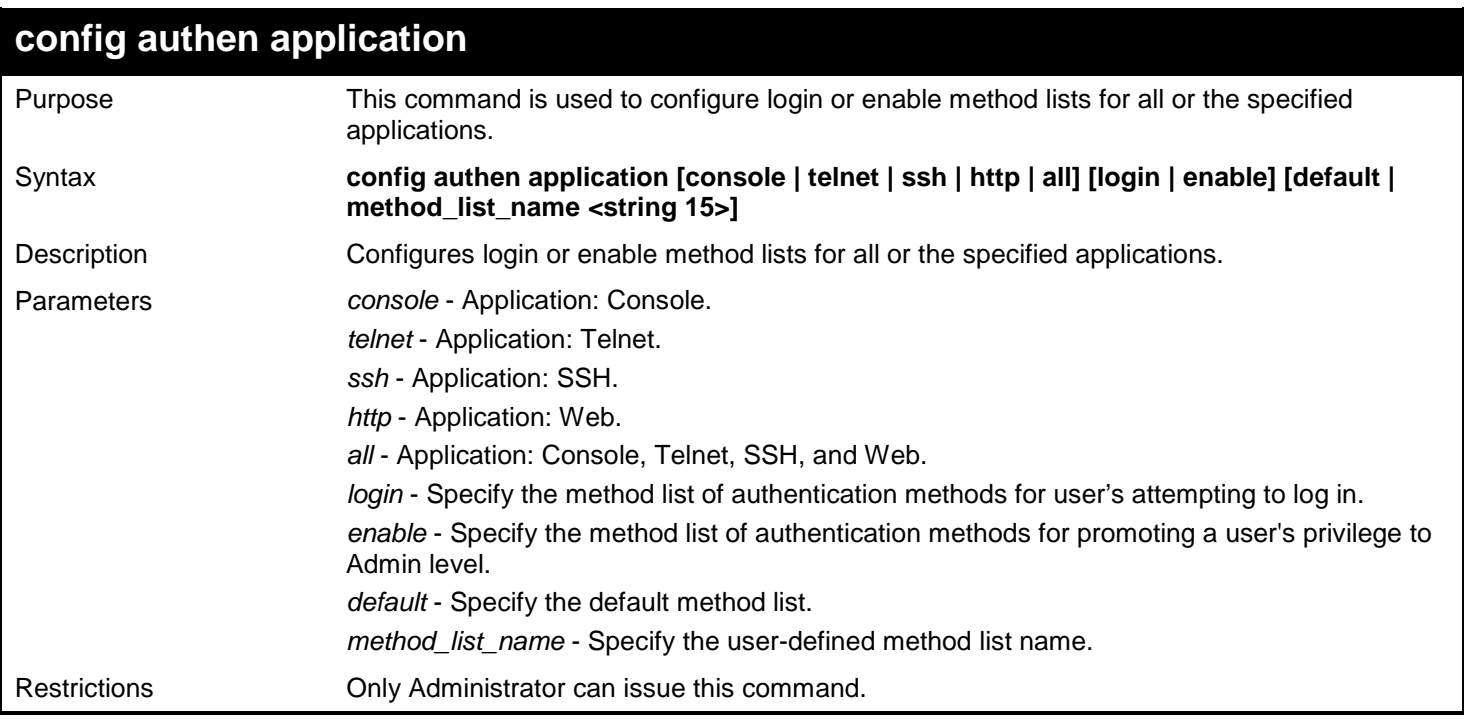

#### Example usage:

To configure a login method list for Telnet called "login\_list\_1":

**DGS-3450:admin# config authen application telnet login method\_list\_name login\_list\_1 Command: config authen application telnet login method\_list\_name login\_list\_1**

**Success.**

**DGS-3450:admin#** 

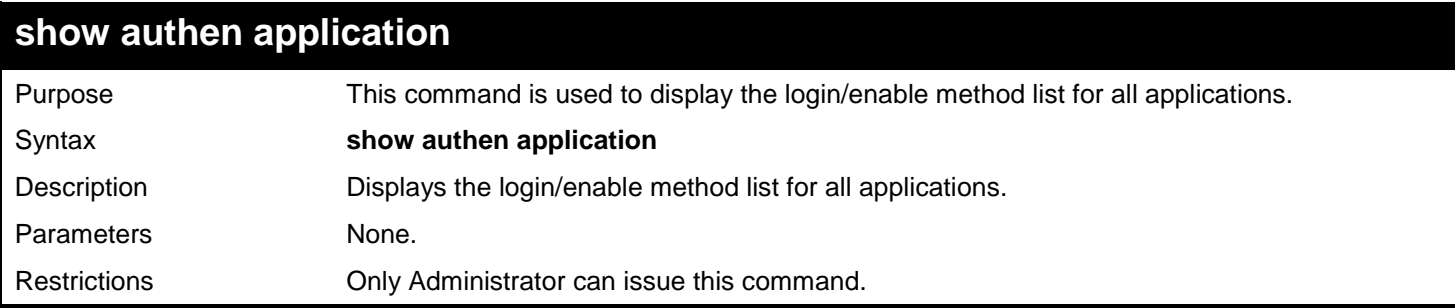

Example usage:

To display the login/enable method lists for all applications:

```
DGS-3450:admin# show authen application
Command: show authen application
Application Login Method List Enable Method List
            ----------- ----------------- ------------------
Console
Telnet login_list_1 default
HTTP default default
DGS-3450:admin#
```
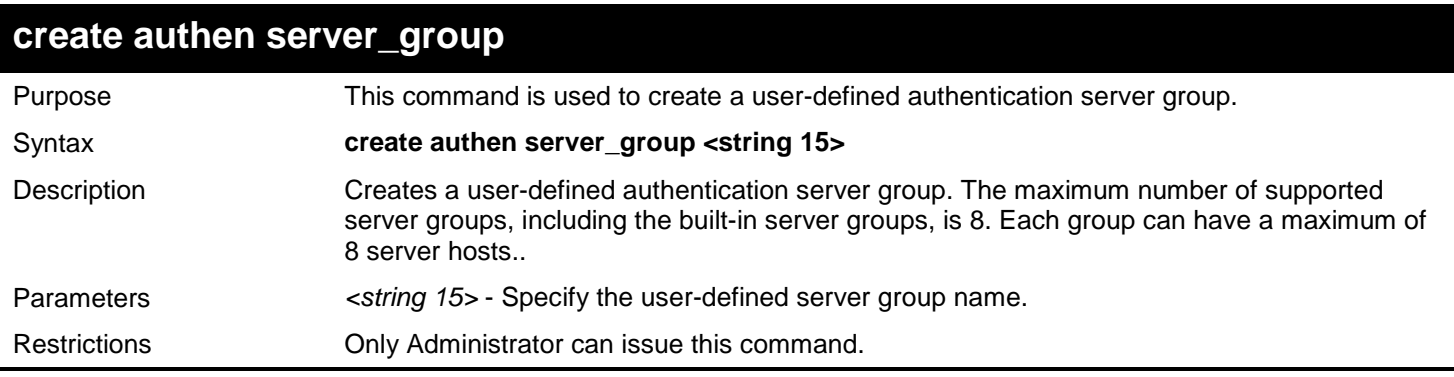

Example usage:

To create a user-defined authentication server group called "mix\_1":

```
DGS-3450:admin# create authen server_group mix_1
Command: create authen server_group mix_1
Success.
DGS-3450:admin#
```
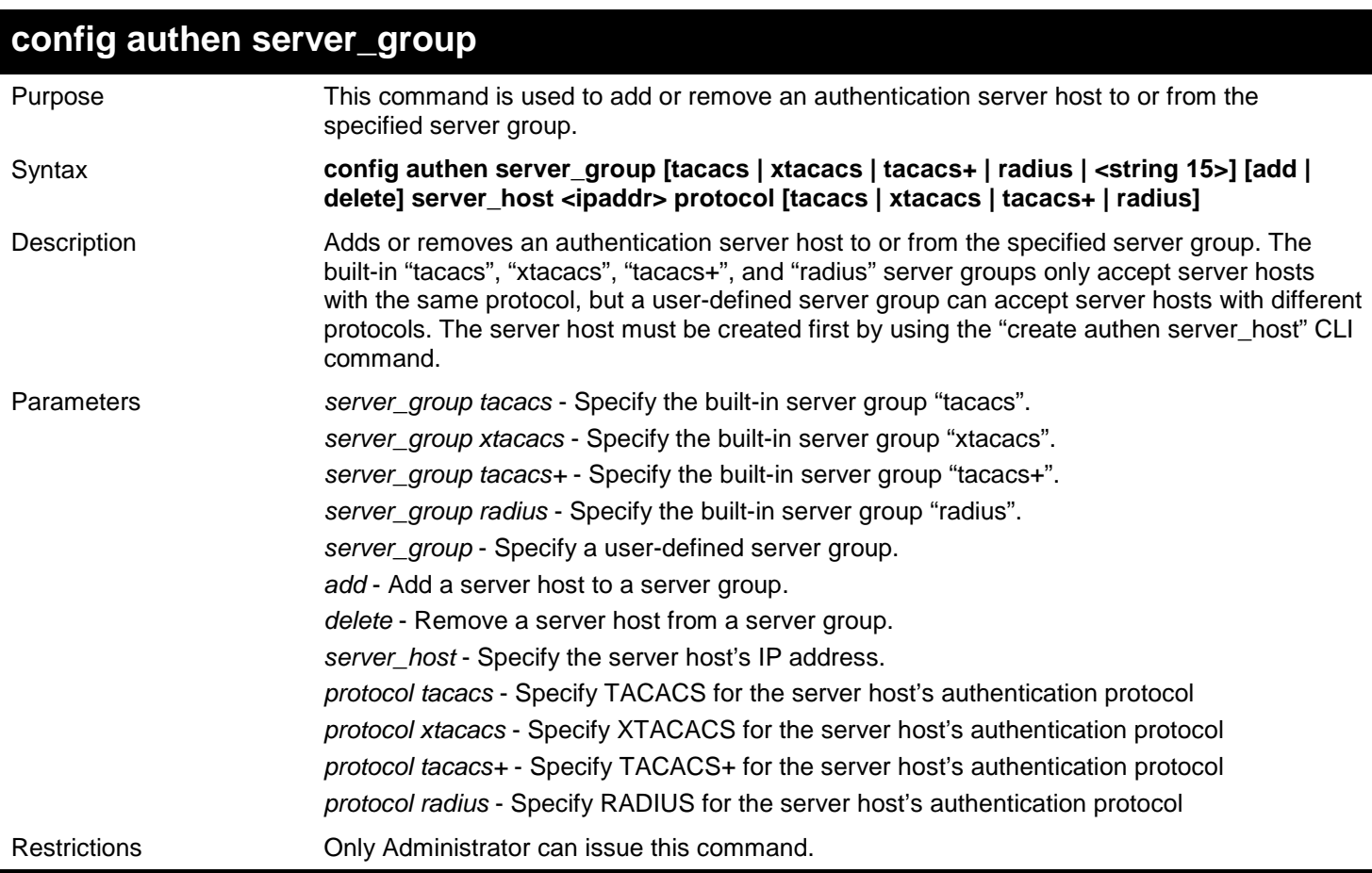

To add an authentication server host with an IP address of 10.1.1.222 to server group "mix\_1", specifying the TACACS+ protocol:

```
DGS-3450:admin# config authen server_group mix_1 add server_host 10.1.1.222 protocol 
tacacs+
Command: config authen server_group mix_1 add server_host 10.1.1.222 protocol tacacs+
```
**Success.**

**DGS-3450:admin#** 

### **delete authen server\_group**

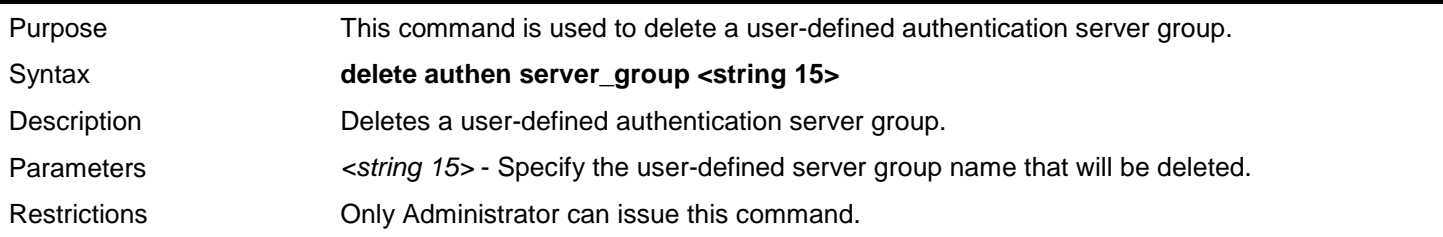

Example usage:

To delete a user-defined authentication server group called "mix\_1":

```
DGS-3450:admin# delete authen server_group mix_1
Command: delete authen server_group mix_1
```
**Success.**

**DGS-3450:admin#** 

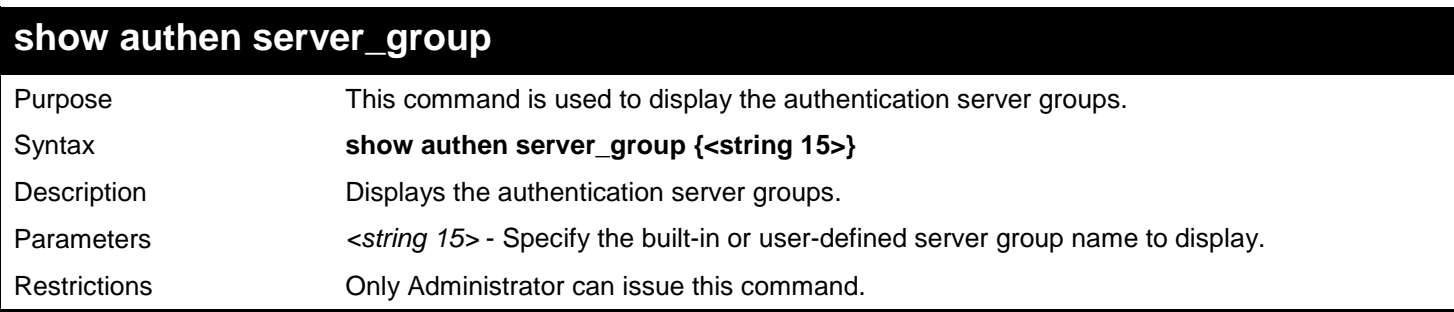

Example usage:

To display all authentication server groups:

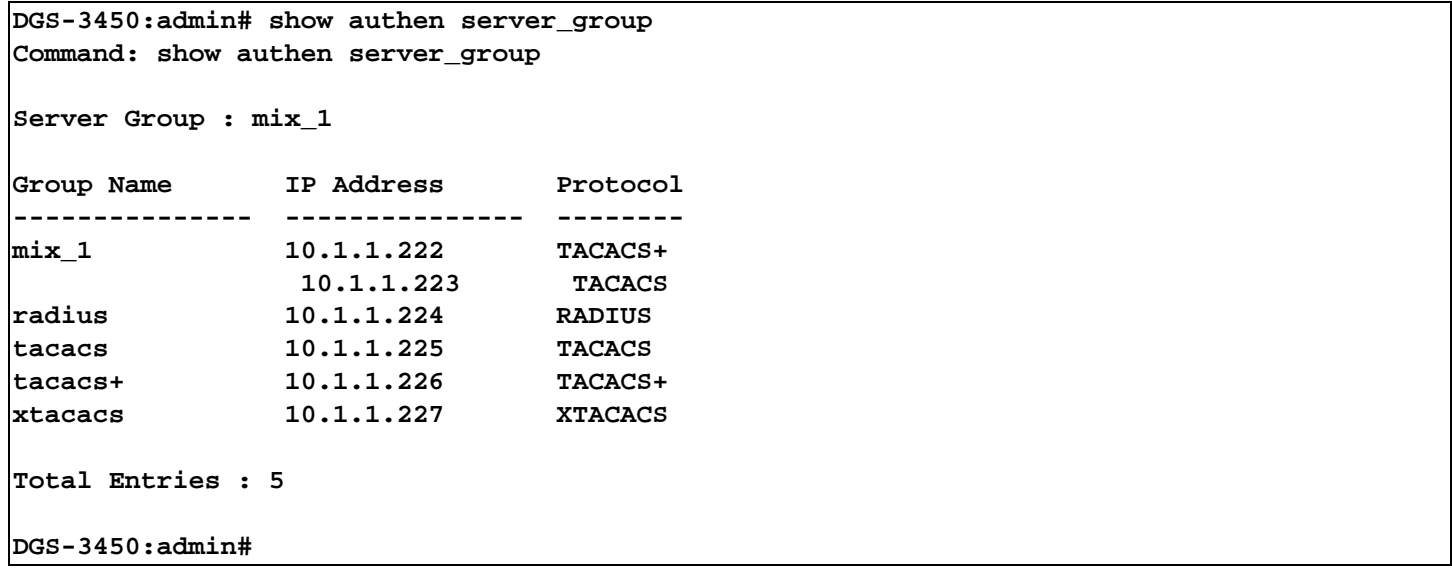

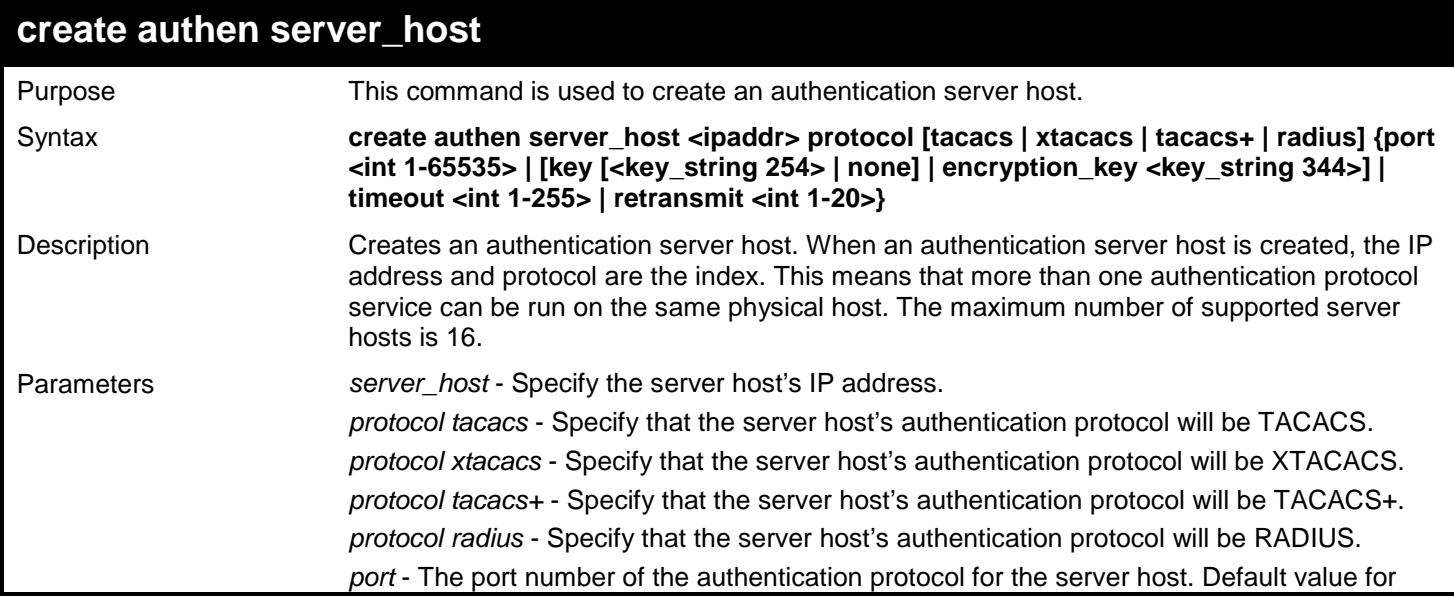

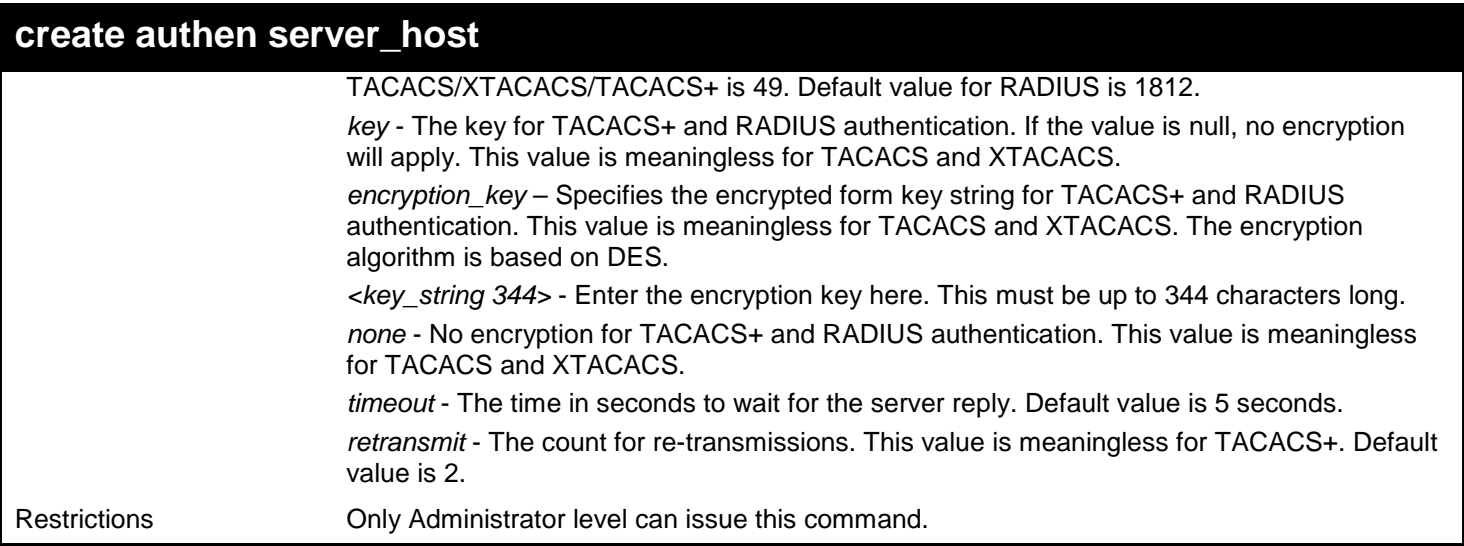

To create a TACACS+ authentication server host, specifying a listening port number of 15555 and a timeout value of 10 seconds:

**DGS-3450:admin# reate authen server\_host 10.1.1.222 protocol tacacs+ port 15555 timeout 10 Command: create authen server\_host 10.1.1.222 protocol tacacs+ port 15555 timeout 10 Success.** 

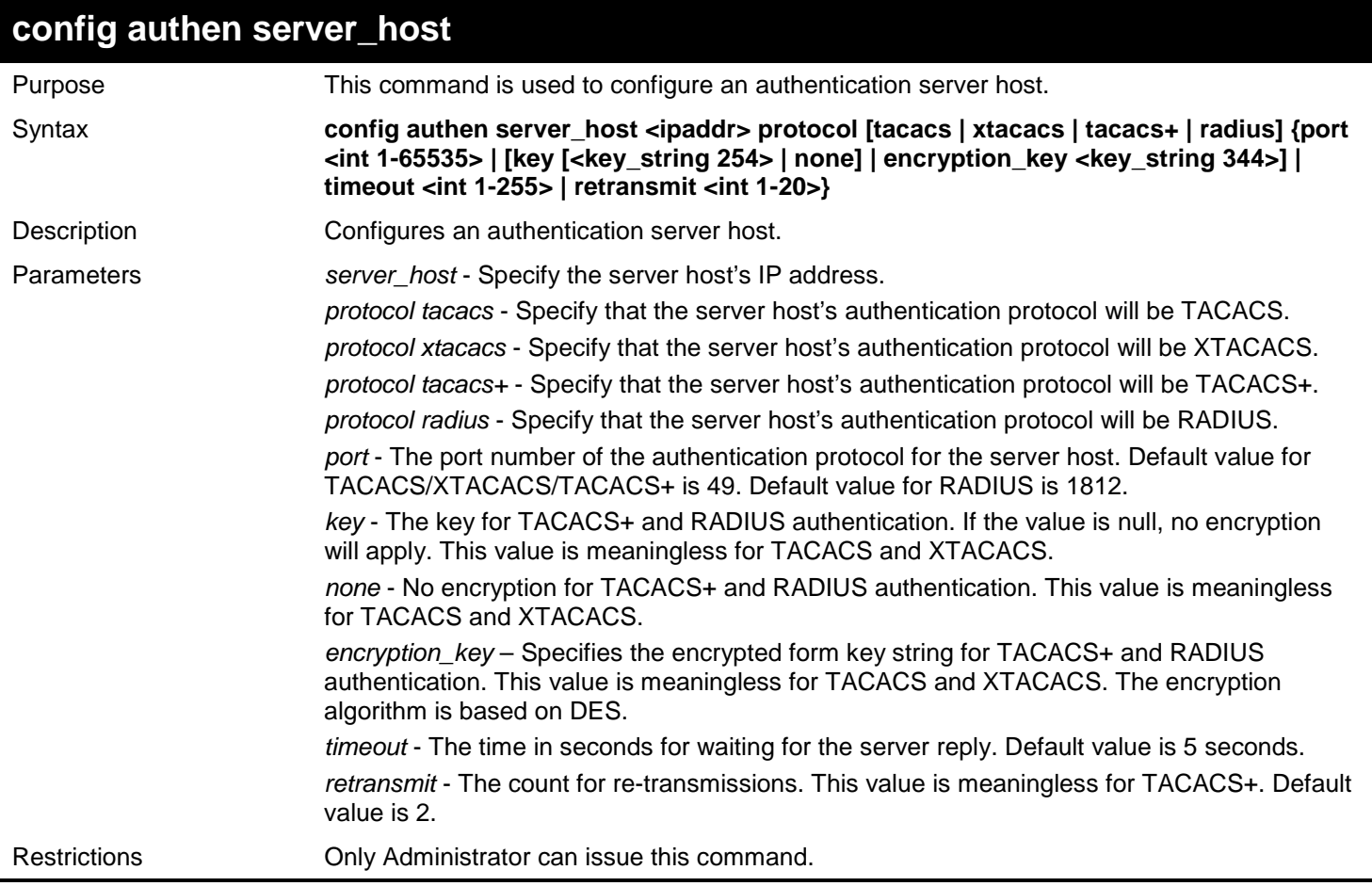

To configure the TACACS+ authentication server host with an IP address of 10.1.1.222 to have the key value "This is a secret":

```
DGS-3450:admin# config authen server_host 10.1.1.222 protocol tacacs+ key "This is a
secret"
Command: config authen server_host 10.1.1.222 protocol tacacs+ key "This is a se
cret"
```
**Success.**

**DGS-3450:admin#** 

### **delete authen server\_host**

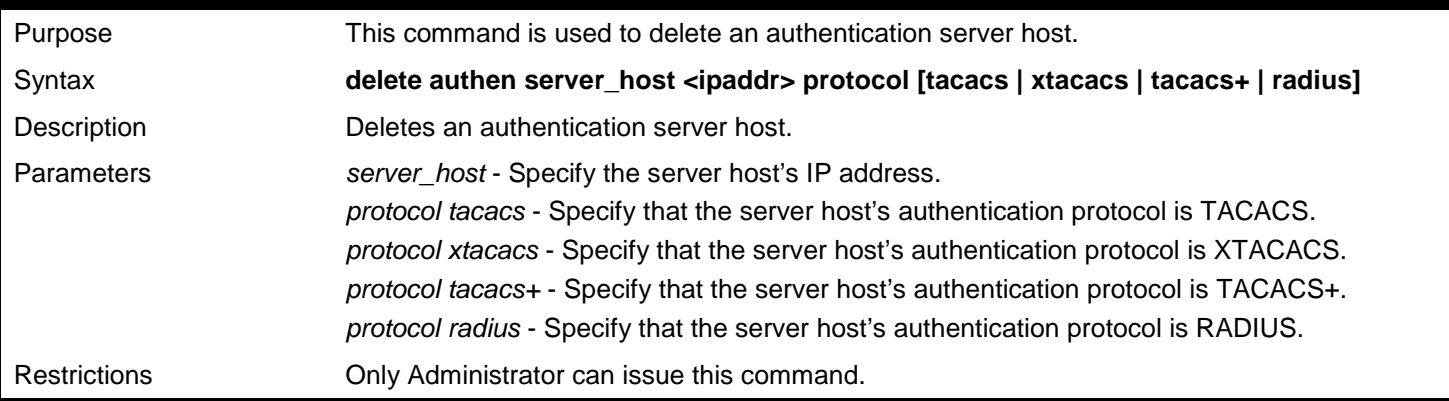

Example usage:

To delete an authentication server host, with an IP address of 10.1.1.222, that is running the TACACS+ protocol:

```
DGS-3450:admin# delete authen server_host 10.1.1.222 protocol tacacs+
Command: delete authen server_host 10.1.1.222 protocol tacacs+
Success.
DGS-3450:admin#
```
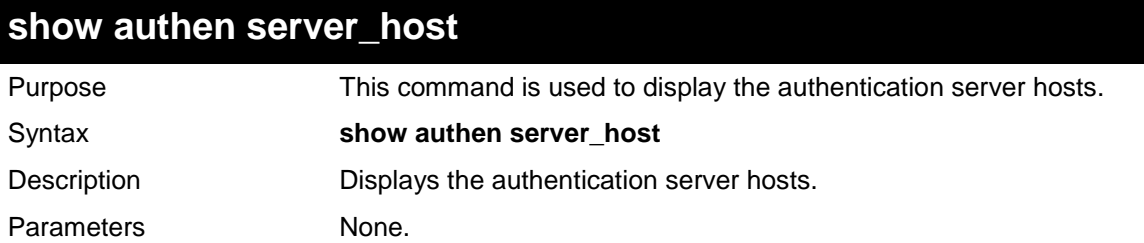

Restrictions Only Administrator can issue this command.

Example usage:

To display all authentication server hosts:

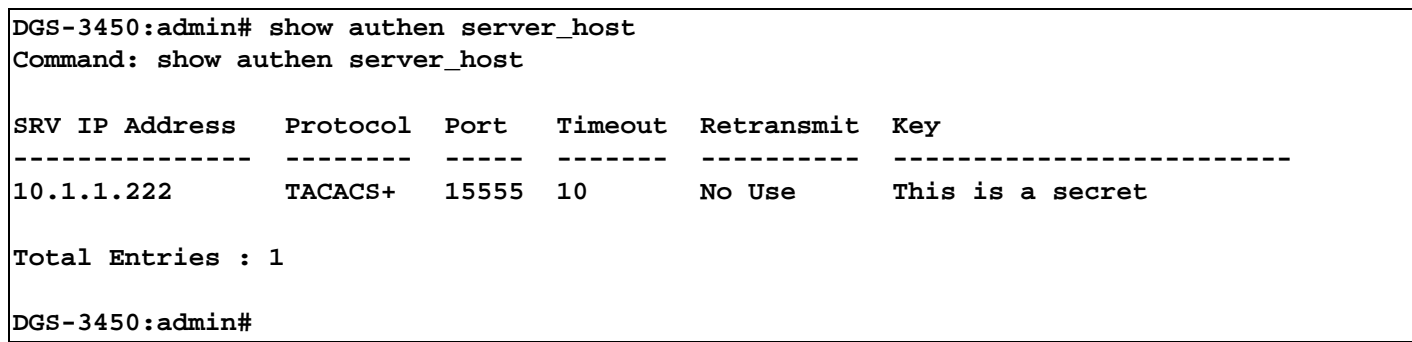

### **config authen parameter response\_timeout**

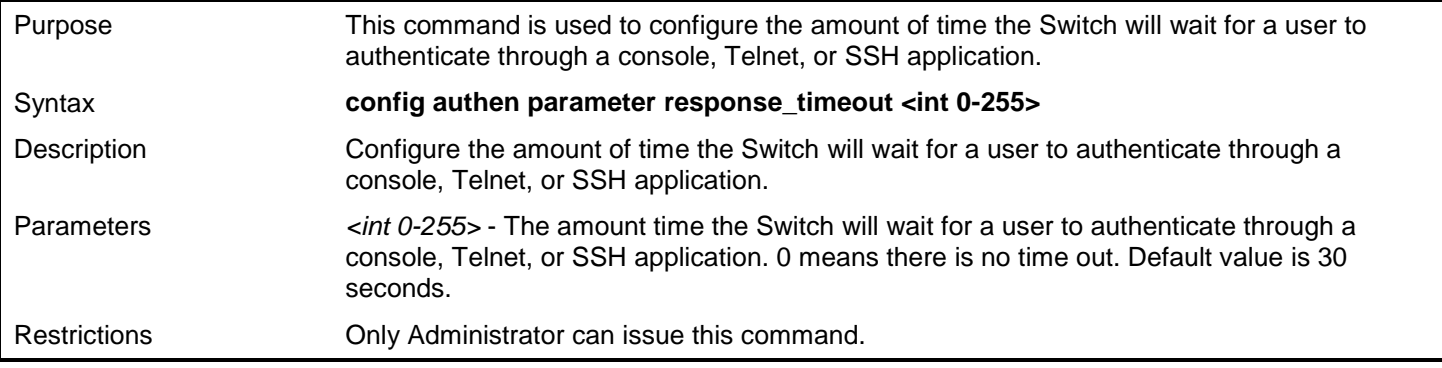

#### Example usage:

To configure the amount of time the Switch will wait for a user to authenticate through a console, Telnet, or SSH application to 60 seconds:

**DGS-3450:admin# config authen parameter response\_timeout 60 Command: config authen parameter response\_timeout 60**

**Success.**

**DGS-3450:admin#** 

# **config authen parameter attempt** Purpose This command is used to configure the maximum number of attempts a user can try to login or promote the privilege on a console, Telnet, or SSH application. Syntax **config authen parameter attempt <int 1-255>** Description Used to configure the maximum number of attempts that a user can try to login or promote the privilege on a console, Telnet, or SSH application. If failed login attempts exceeds this number, the connection or access will be locked. Parameters *int 1-255>* - Specify the maximum number of attempts that a user can try to login or promote the privilege on a console or telnet or SSH application. Default value is 3. Restrictions Only Administrator can issue this command.

Example usage:

To configure the maximum attempts for user's trying to login or promote the privilege to be 9:

```
DGS-3450:admin# config authen parameter attempt 9
Command: config authen parameter attempt 9
Success.
```
**DGS-3450:admin#** 

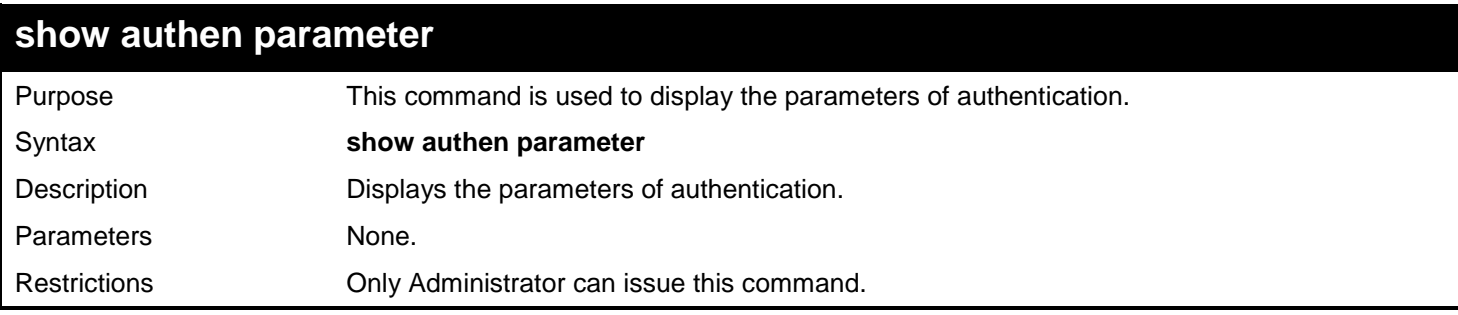

Example usage:

To display the parameters of authentication:

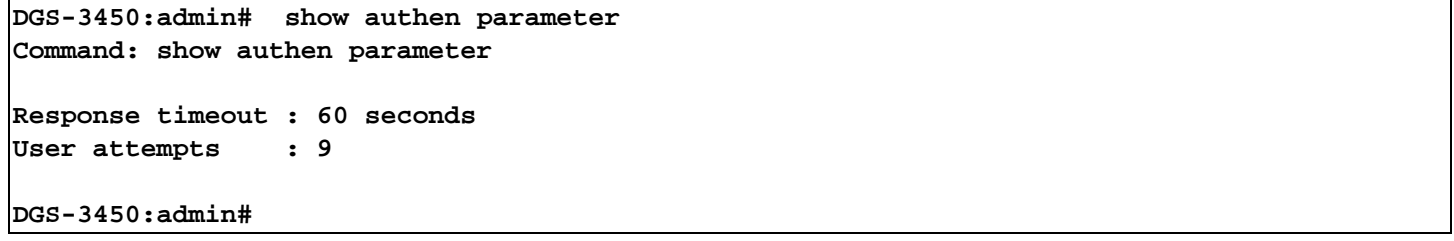

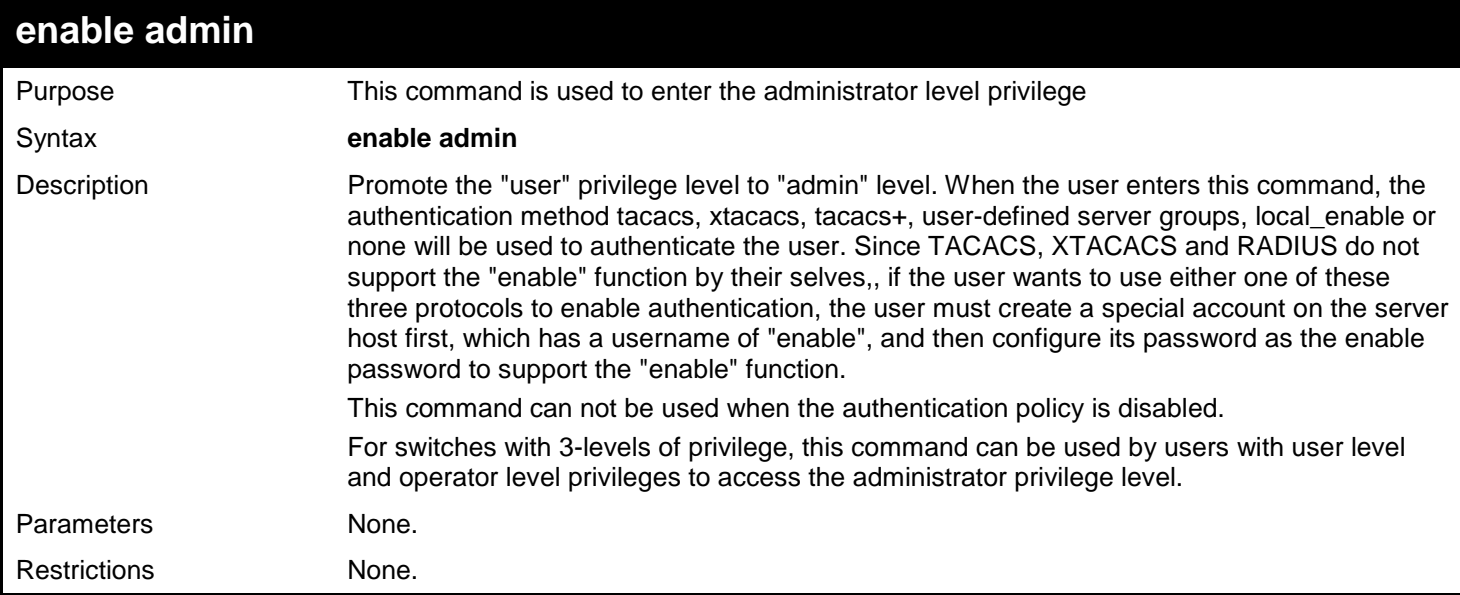

Example usage:

To enable administrator level privileges:

```
DGS-3450:admin# enable admin
Password:********
```
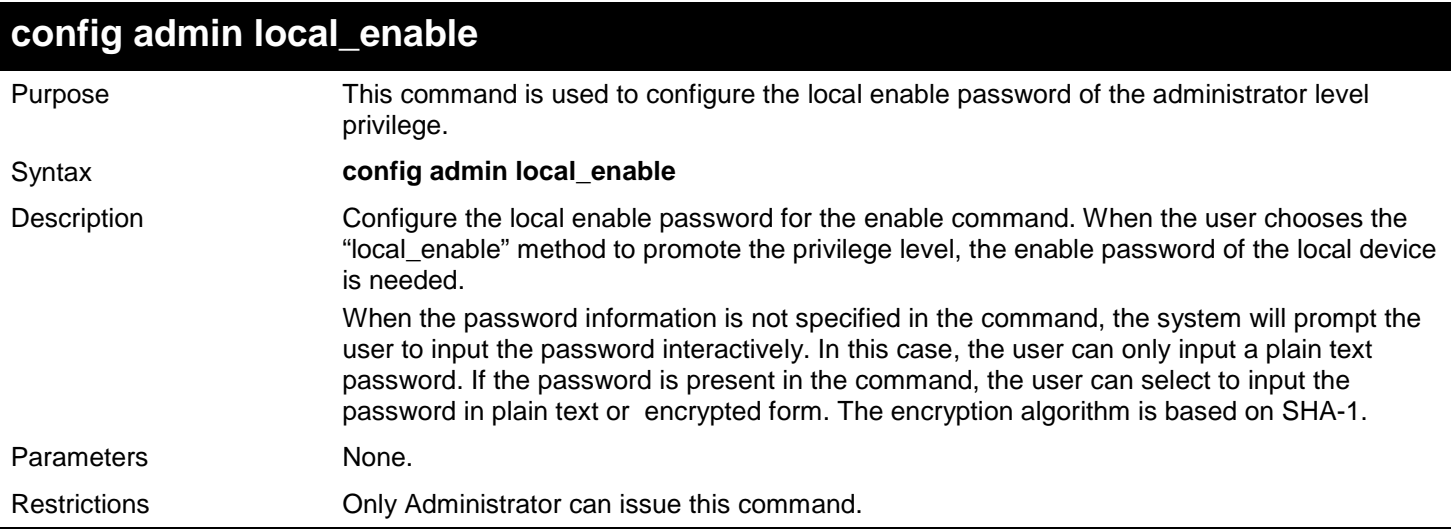

To configure the administrator password:

```
DGS-3450:admin# config admin local_enable
Command: config admin local_enable
Enter the old password:
Enter the case-sensitive new password:******
Enter the new password again for confirmation:******
Success.
```
**DGS-3450:admin#** 

## **enable authen\_policy\_encryption**

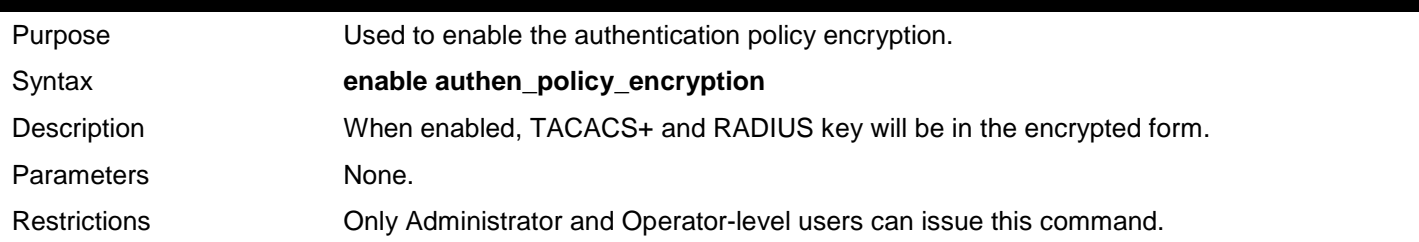

Example usage:

To enable the authentication policy encryption:

```
DGS-3450:admin#enable authen_policy_encryption
Command: enable authen_policy_encryption
```
**Success.**

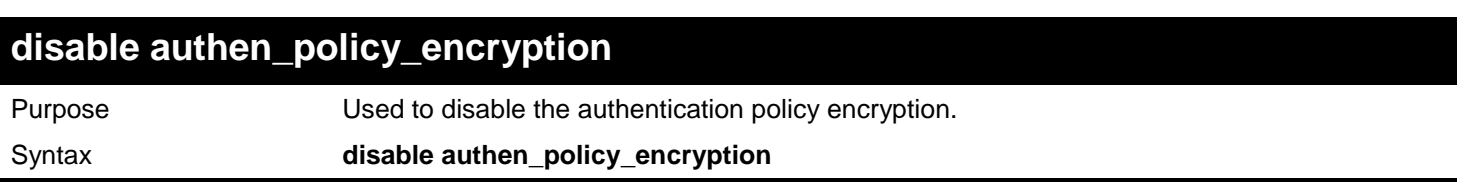

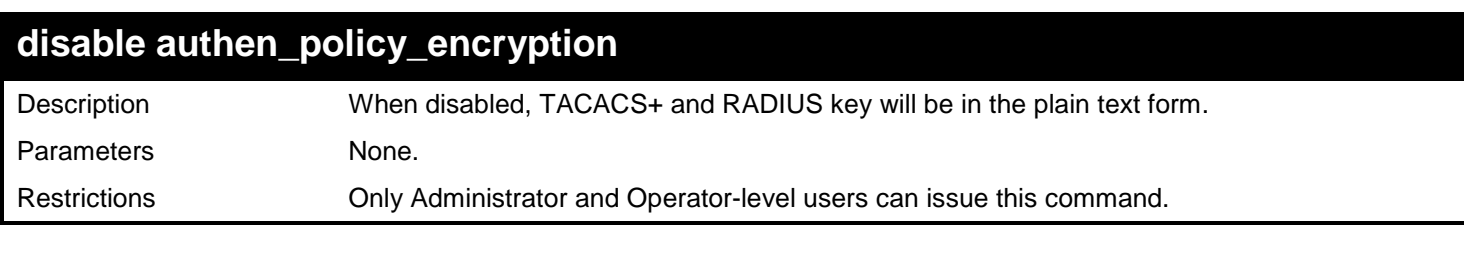

To disable the authentication policy encryption:

**DGS-3450:admin#disable authen\_policy\_encryption Command: disable authen\_policy\_encryption**

**Success.**

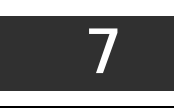

# *ACCESS CONTROL LIST (ACL) COMMANDS*

The Access Control List (ACL) commands in the Command Line Interface (CLI) are listed (along with the appropriate parameters) in the following table.

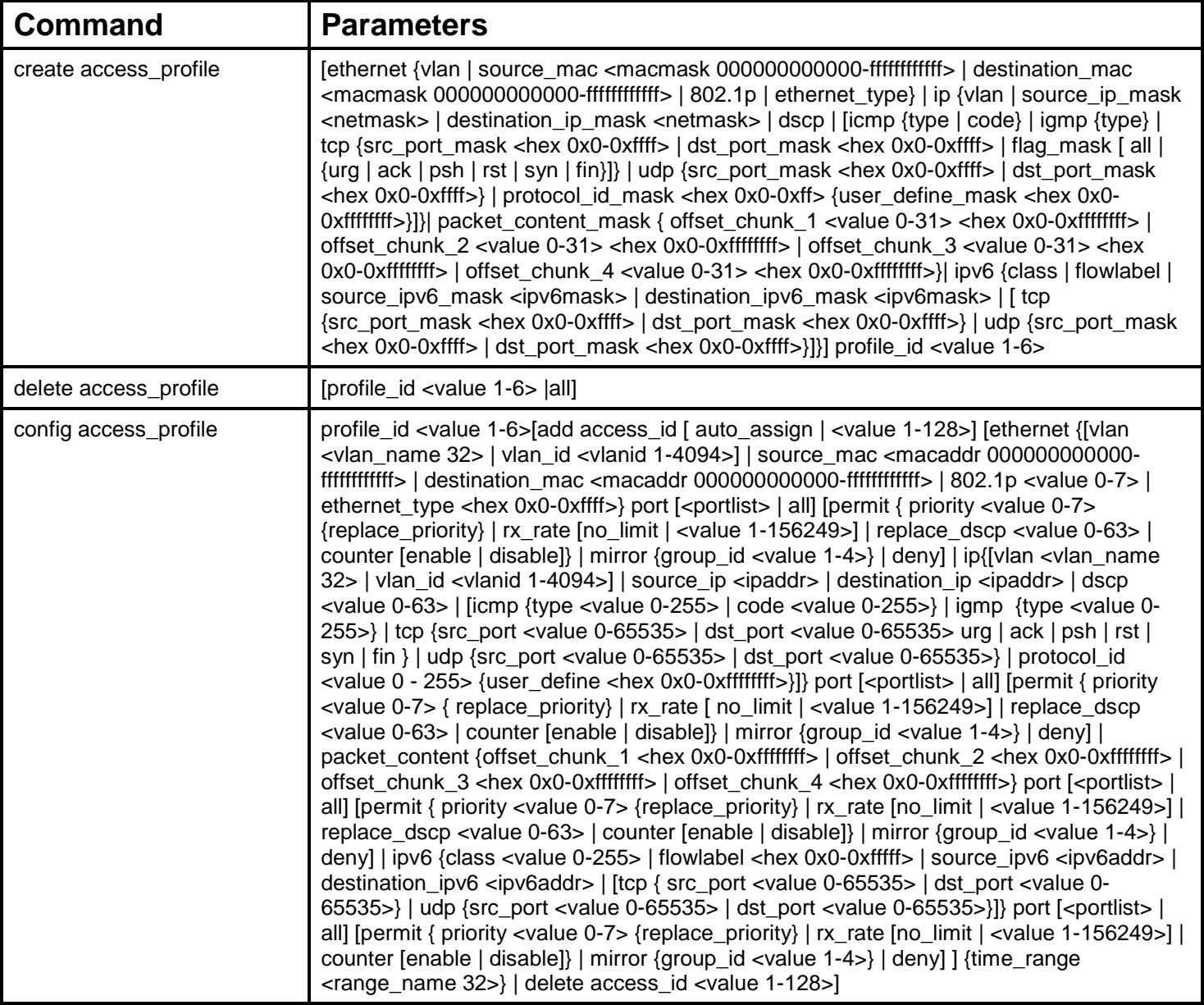

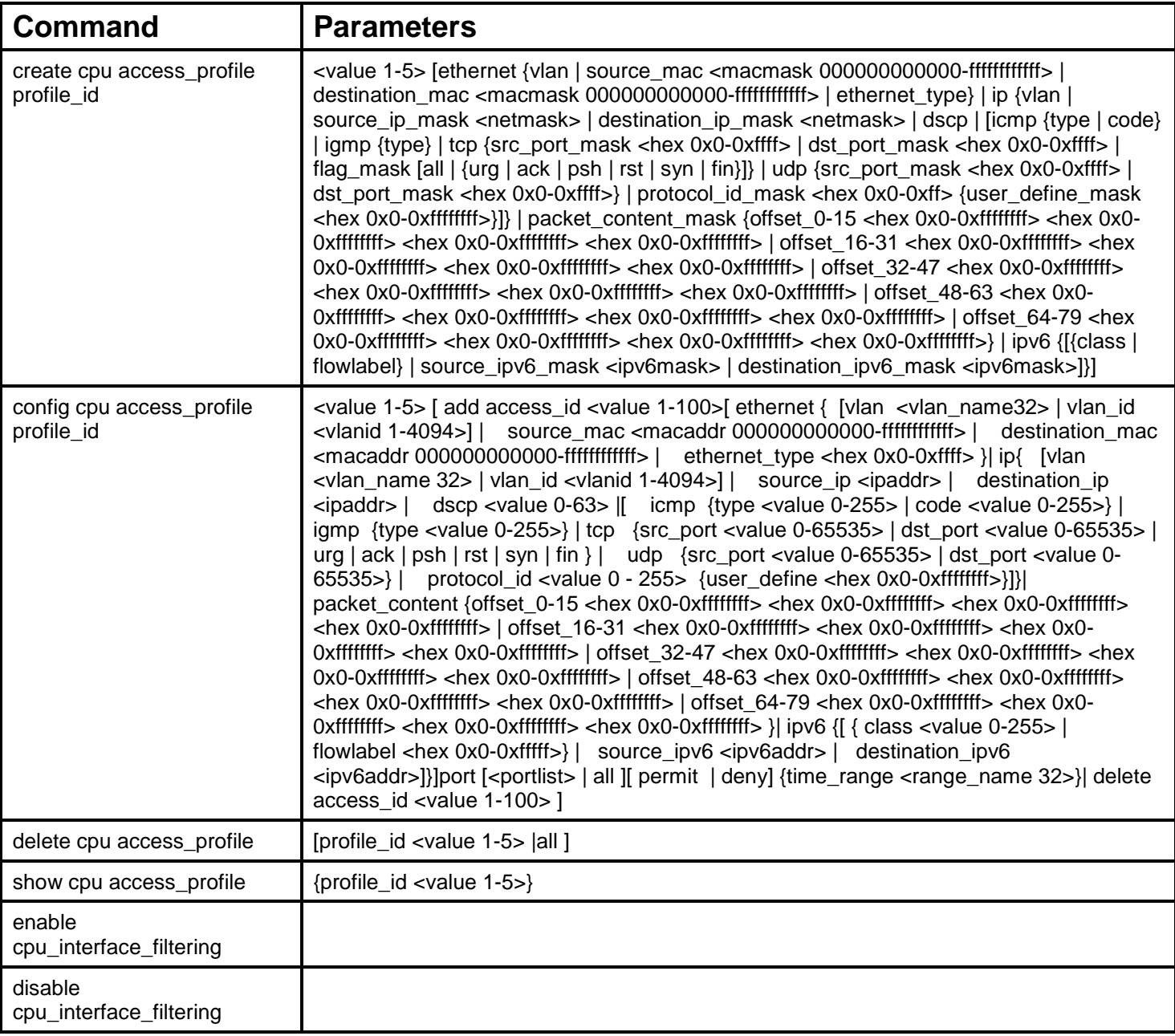

Each command is listed, in detail, in the following sections.

# **create access\_profile**

Purpose Used to create access list rules. Syntax **create access\_profile [ethernet {vlan | source\_mac <macmask 000000000000 ffffffffffff> | destination\_mac <macmask 000000000000-ffffffffffff> | 802.1p | ethernet\_type} | ip {vlan | source\_ip\_mask <netmask> | destination\_ip\_mask <netmask> | dscp | [icmp {type | code} | igmp {type} | tcp {src\_port\_mask <hex 0x0- 0xffff> | dst\_port\_mask <hex 0x0-0xffff> | flag\_mask [ all | {urg | ack | psh | rst | syn | fin}]} | udp {src\_port\_mask <hex 0x0-0xffff> | dst\_port\_mask <hex 0x0-0xffff>} | protocol\_id\_mask <hex 0x0-0xff> {user\_define\_mask <hex 0x0-0xffffffff>}]}| packet\_content\_mask { offset\_chunk\_1 <value 0-31> <hex 0x0-0xffffffff> | offset\_chunk\_2 <value 0-31> <hex 0x0-0xffffffff> | offset\_chunk\_3 <value 0-31> <hex 0x0-0xffffffff> | offset\_chunk\_4 <value 0-31> <hex 0x0-0xffffffff>}| ipv6 {class | flowlabel | source\_ipv6\_mask <ipv6mask> | destination\_ipv6\_mask <ipv6mask> | [ tcp {src\_port\_mask <hex 0x0-0xffff> | dst\_port\_mask <hex 0x0-0xffff>} | udp {src\_port\_mask <hex 0x0-0xffff> | dst\_port\_mask <hex 0x0-0xffff>}]}] profile\_id <value 1-6>**

*xStack*® *DGS-3400 Series Layer 2 Gigabit Ethernet Managed Switch CLI Manual*

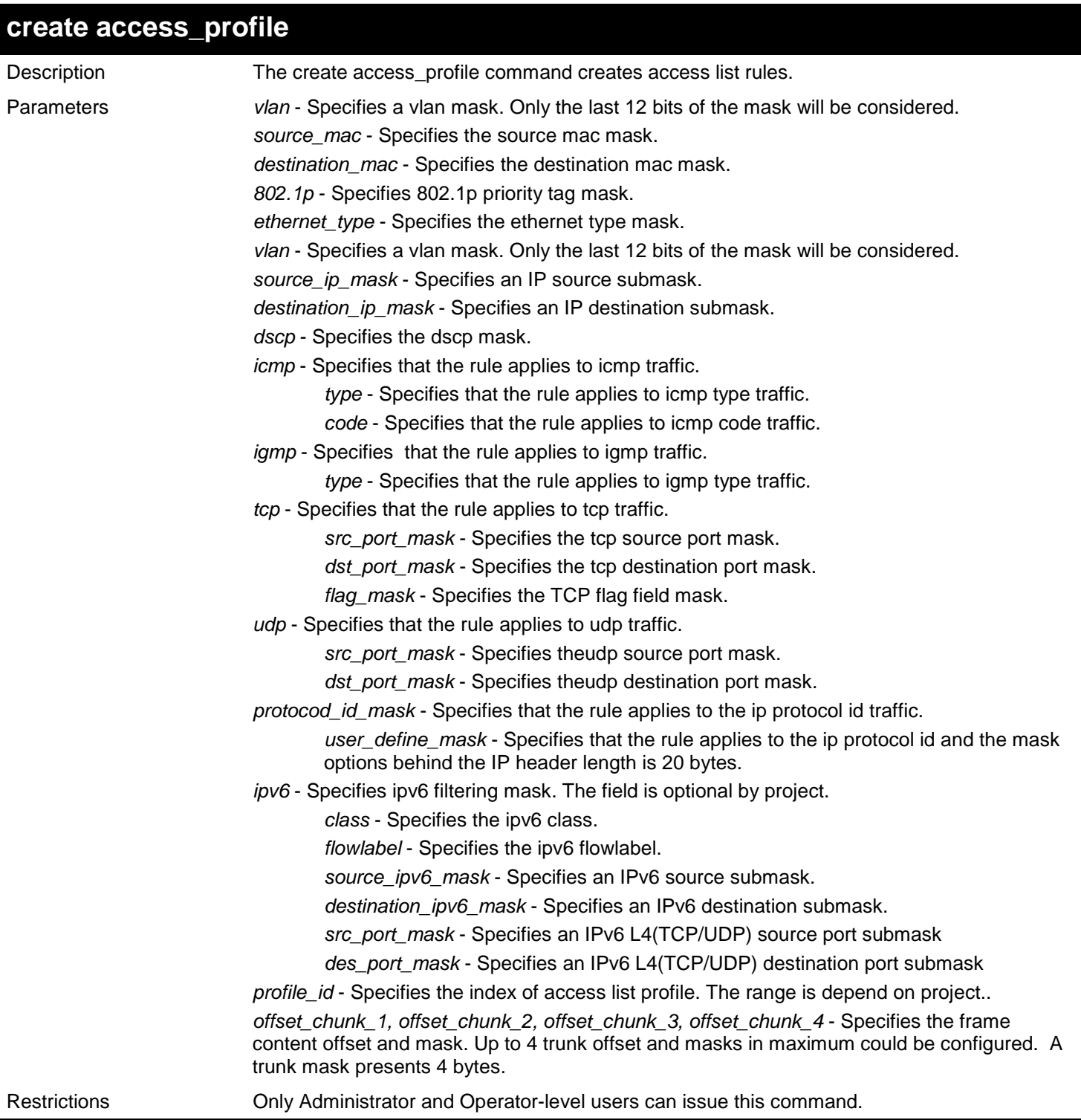

Example usage:

To create an Ethernet access profile:

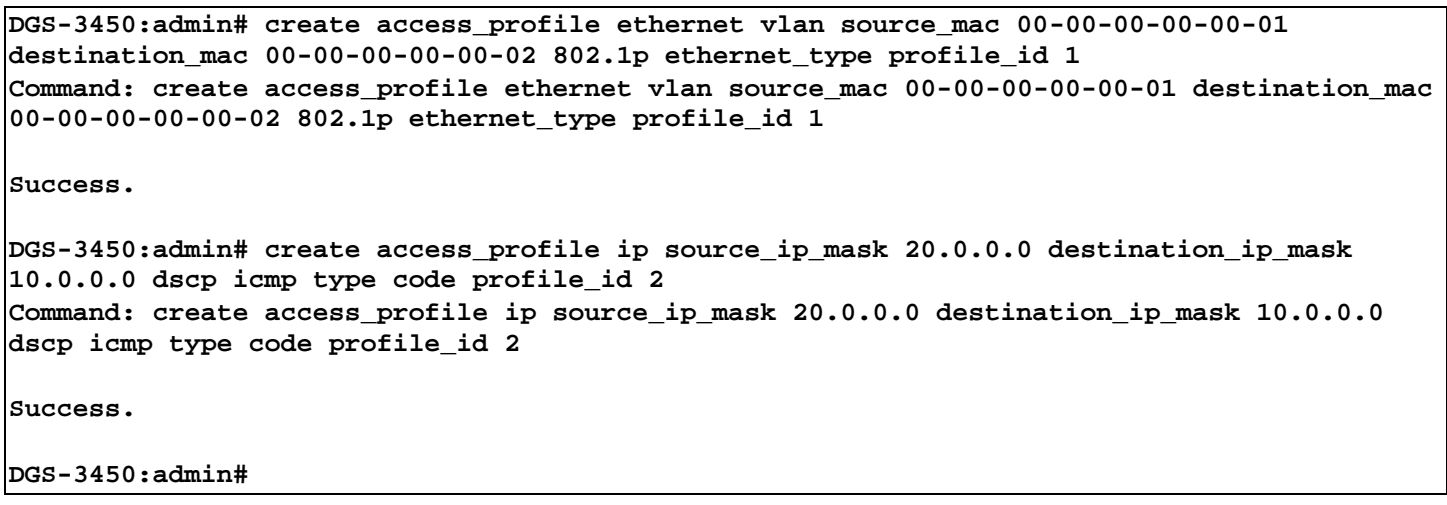

To create an option 2 packet content mask access profile:

```
DGS-3450:admin# create access_profile packet_content_mask offset_chunk_1 0 0xFFFFFFFF 
offset_chunk_2 1 0xFFFFFFFF offset_chunk_3 2 0xFFFFFFFF offset_chunk_4 3 0xFFFFFFFF 
profile_id 3
Command: create access_profile packet_content_mask offset_chunk_1 0 0xFFFFFFFF 
offset_chunk_2 1 0xFFFFFFFF offset_chunk_3 2 0xFFFFFFFF offset_chunk_4 3 0xFFFFFFFF 
profile_id 3
```
**Success.**

**DGS-3450:admin#**

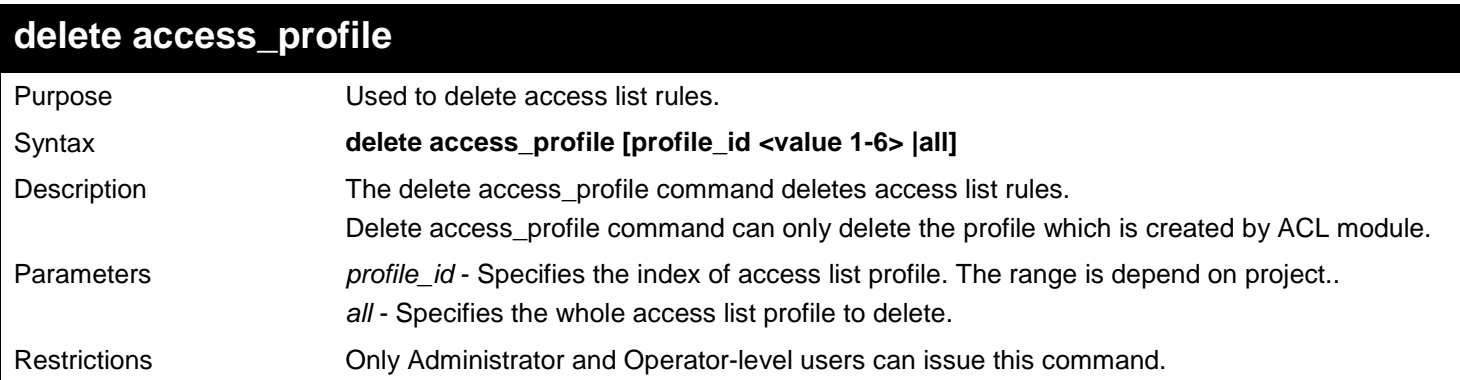

Example usage:

To delete access list rules:

**DGS-3450:admin#delete access\_profile profile\_id 6 Command: delete access\_profile profile\_id 6**

**Success.**

**DGS-3450:admin#**

### **config access\_profile**

Purpose Used to configure access list entry.

Syntax **config access\_profile profile\_id profile\_id <value 1-6>[add access\_id [ auto\_assign |** 

**<value 1-128>] [ethernet {[vlan <vlan\_name 32> | vlan\_id <vlanid 1-4094>] |**
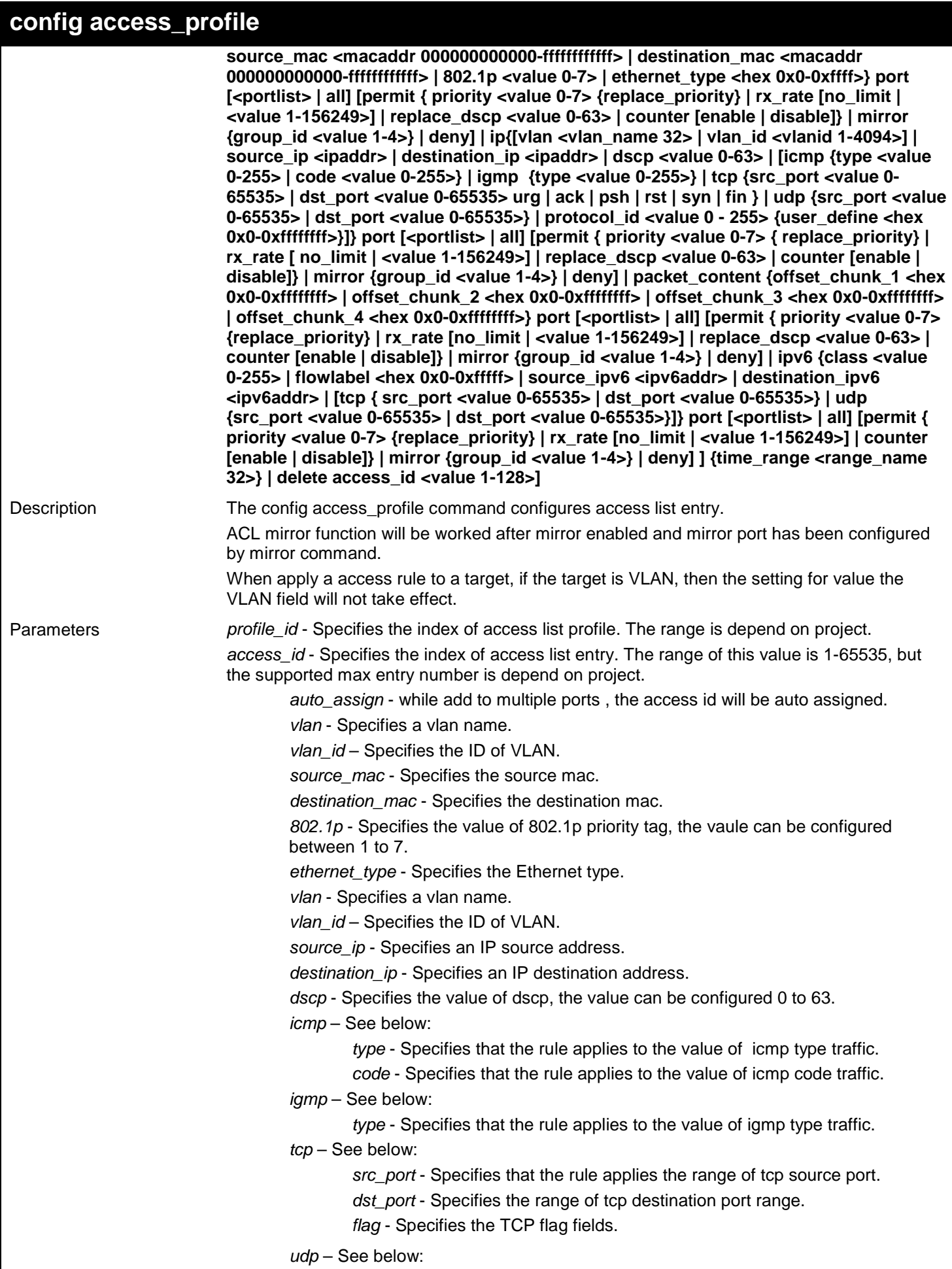

*xStack*® *DGS-3400 Series Layer 2 Gigabit Ethernet Managed Switch CLI Manual*

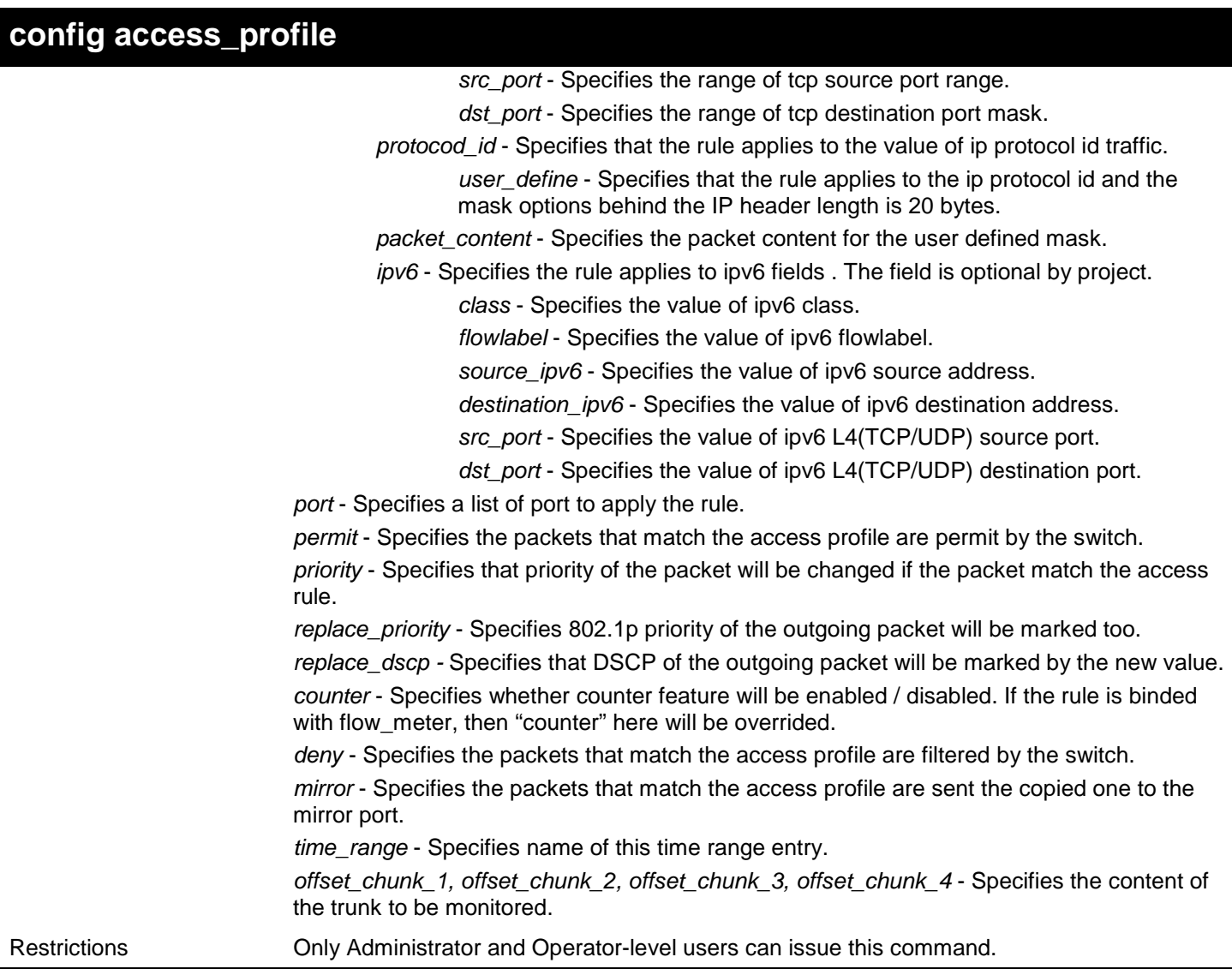

Example usage:

To configure an access list rule entry:

**DGS-3450:admin# config access\_profile profile\_id 1 add access\_id 1 ip vlan default source\_ip 20.2.2.3 destination\_ip 10.1.1.252 dscp 3 icmp type 11 code 32 port 1 mirror group\_id 1 time\_range testdaily Command: config access\_profile profile\_id 1 add access\_id 1 ip vlan default source\_ip 20.2.2.3 destination\_ip 10.1.1.252 dscp 3 icmp type 11 code 32 port 1 mirror group\_id 1 time\_range testdaily**

**Mirror function must be enabled and mirror port must be configured. Success.**

**DGS-3450:admin#**

To configure an rule entry for packet content mask profile:

**DGS-3450:admin# config access\_profile profile\_id 5 add access\_id auto\_assign packet\_content offset\_chunk\_1 0xAAAAAAAA offset\_chunk\_2 0xBBBBBBBB offset\_chunk\_3 0xFFFFFFFF offset\_chunk\_4 0xEEEEEEEE port all permit Command: config access\_profile profile\_id 5 add access\_id auto\_assign packet\_content offset\_chunk\_1 0xAAAAAAAA offset\_chunk\_2 0xBBBBBBBB offset\_chunk\_3 0xFFFFFFFF offset\_chunk\_4 0xEEEEEEEE port all permit**

**Success.**

**DGS-3450:admin#**

#### **show access\_profile**

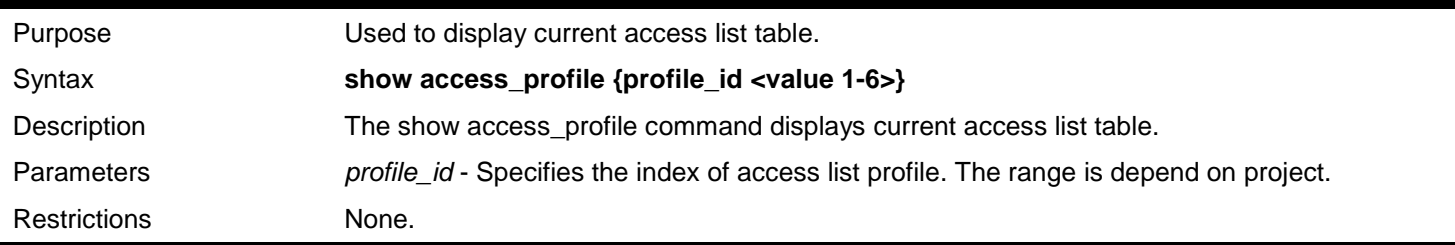

Example usage:

To display current access list table:

```
DGS-3450:admin# show access_profile
Command: show access_profile
Access Profile Table
Total Unused Rule Entries: 765
Total Used Rule Entries : 3
Access Profile ID: 1 THE SECTED MODE OF THE SECTED METER SECTED MANUSCRIPT IN TYPE : Packet Content
================================================================================
Owner : ACL
MASK Option :
-------------------------------------
Offset_chunk_1: 1 value:FFFFFFFF
Offset_chunk_2: 2 value:EEEEEEEE
Offset_chunk_3: 3 value:DDDDDDDD
Offset_chunk_4: 4 value:CCCCCCCC
Access ID : 1 Mode: Permit priority: 3
Port: 1:1
-------------------------------------
Offset_chunk_1: 1 value:11111111
Offset_chunk_2: 2 value:22222222
Offset_chunk_3: 3 value:11111111
Offset_chunk_4: 4 value:44444444
================================================================================
Unused rule entries: 127 
DGS-3450:admin#
```
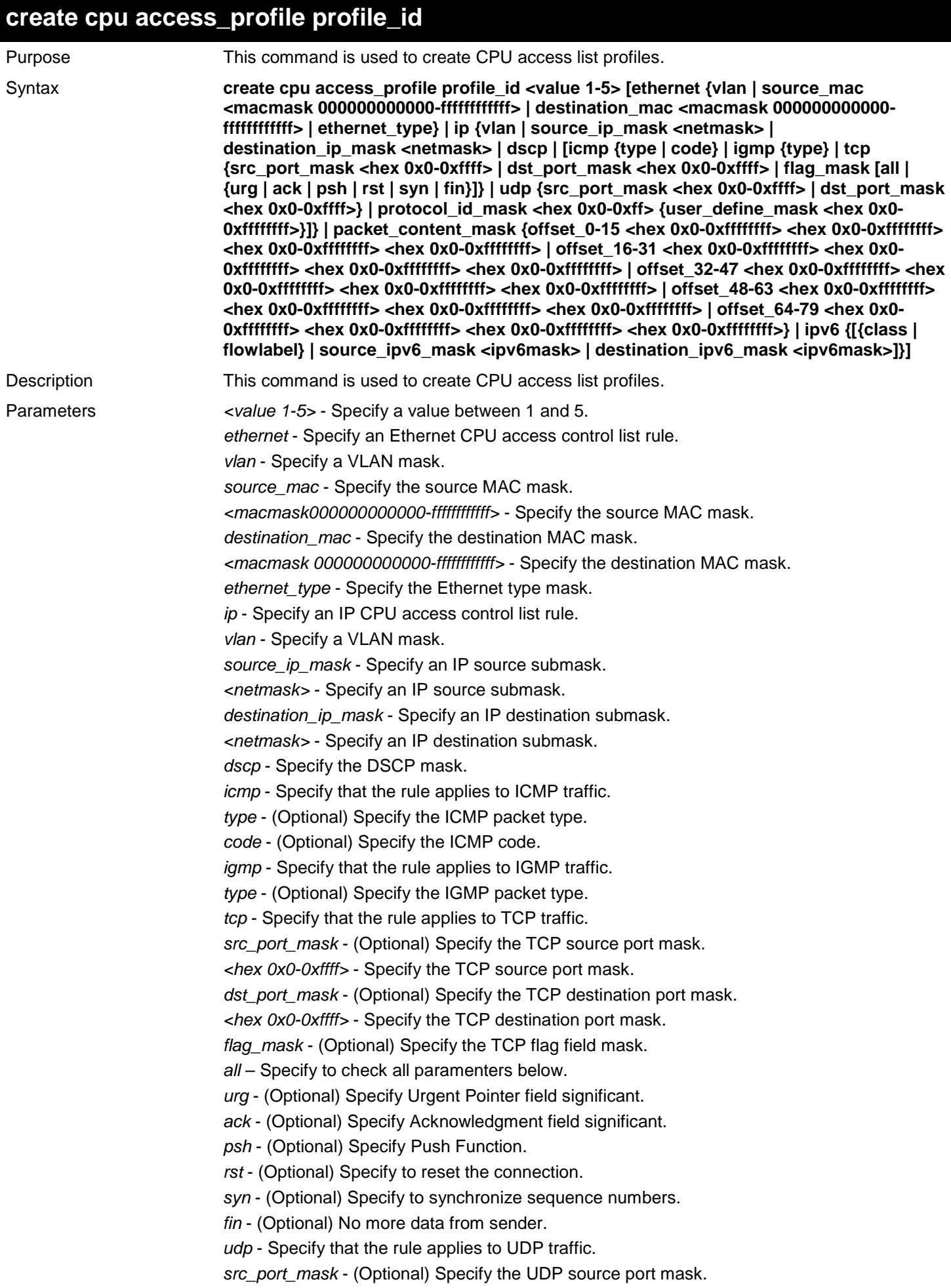

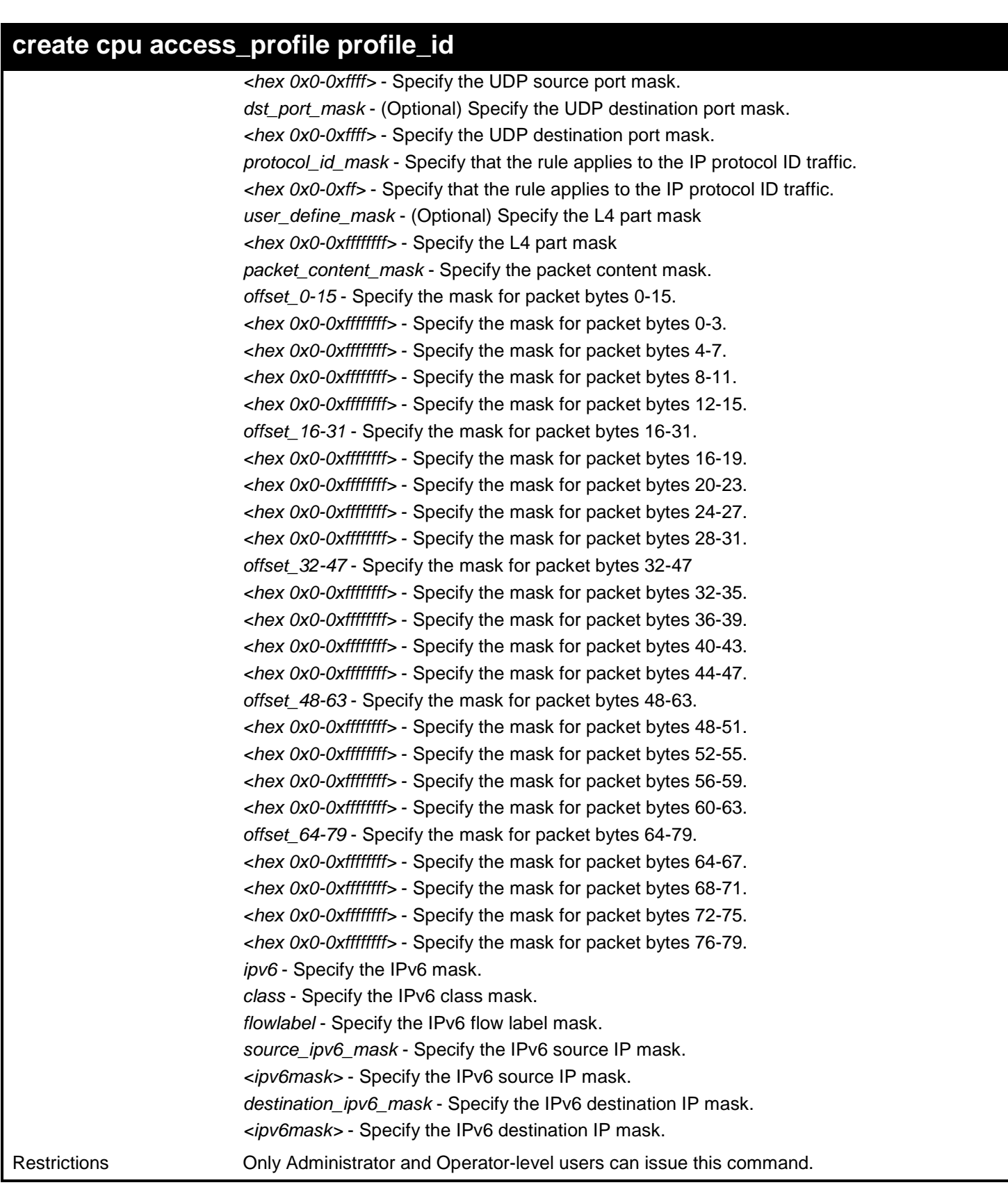

To create CPU access list profiles:

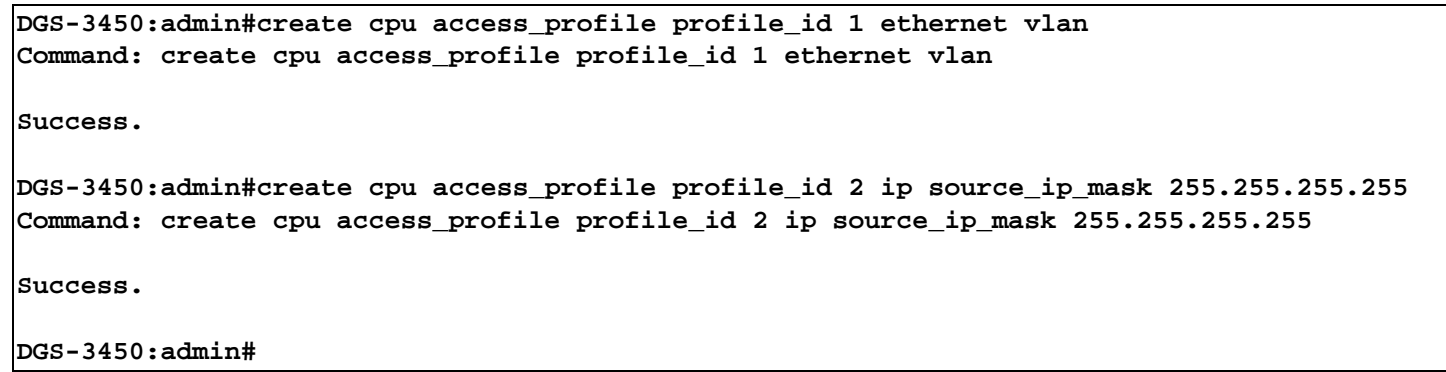

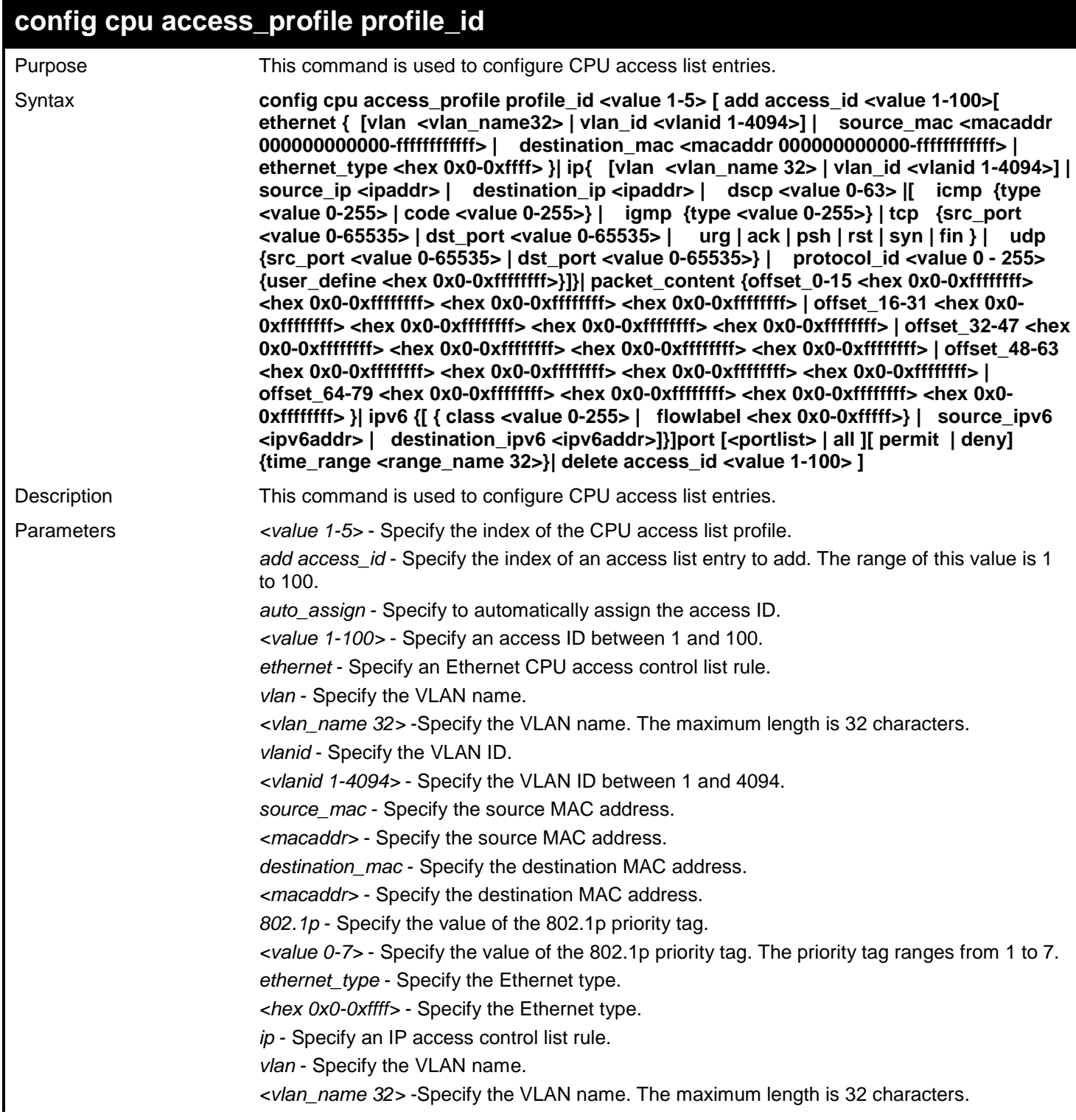

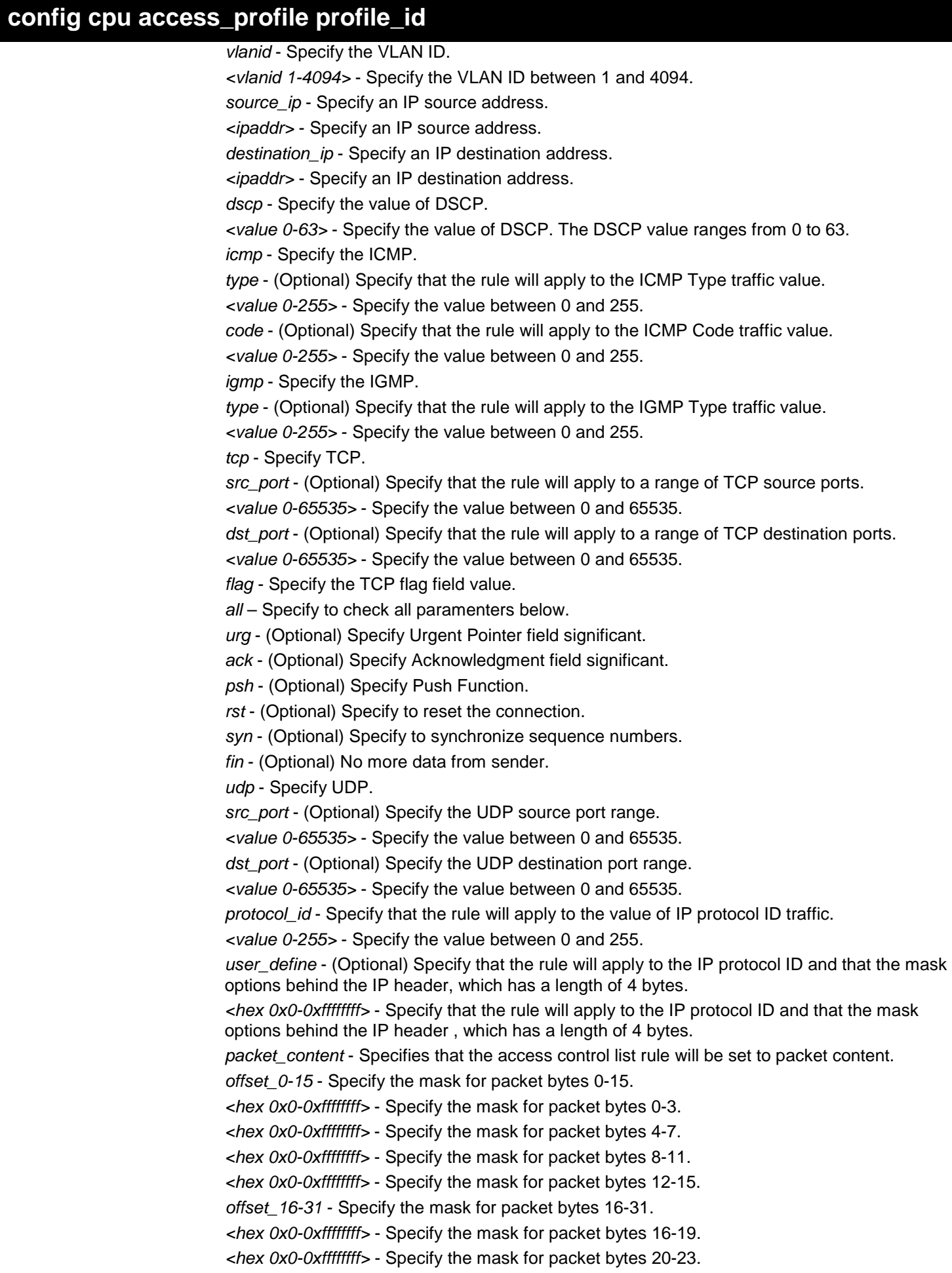

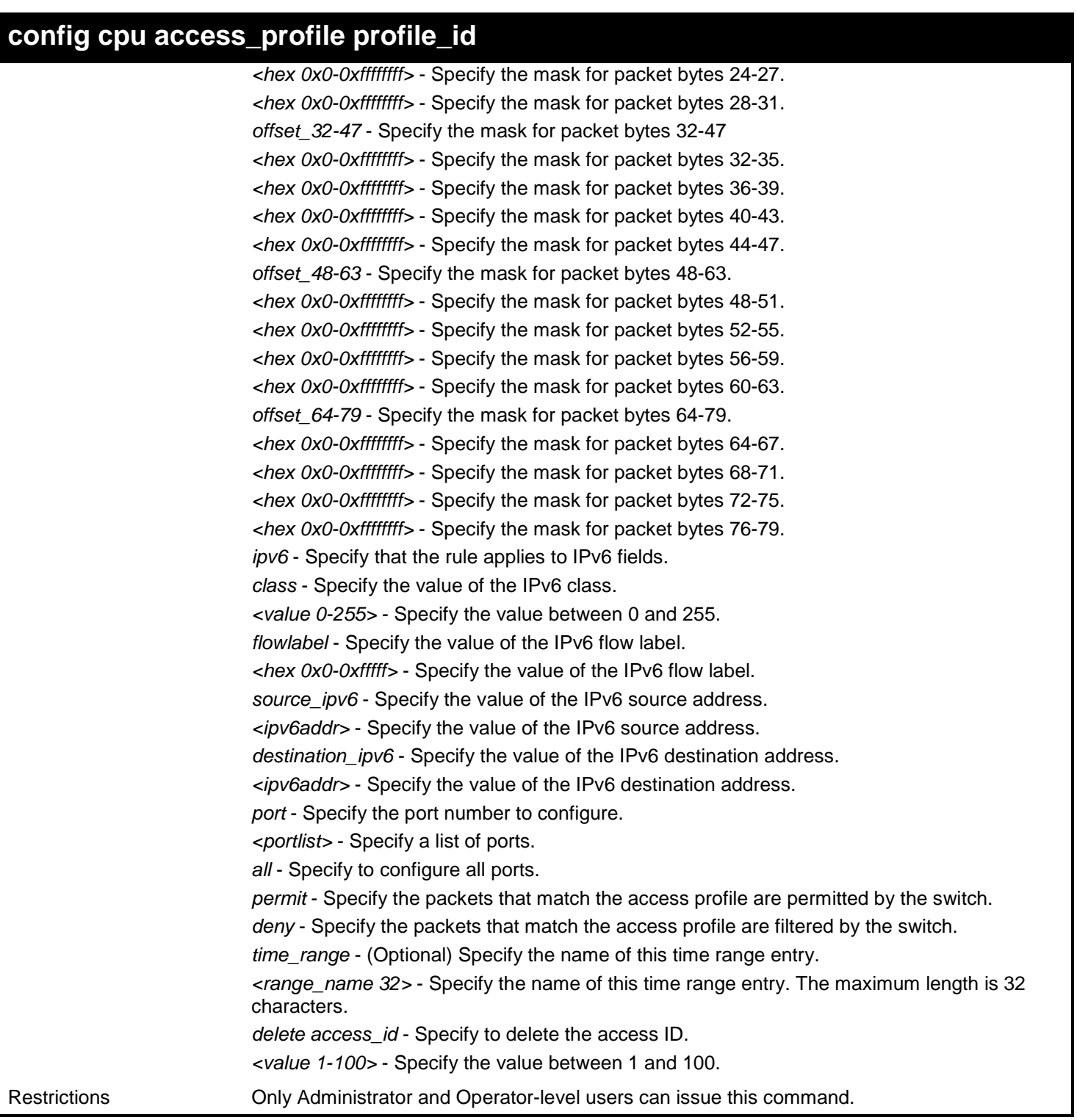

**DGS-3450:admin#**

To configure access list entry:

**DGS-3450:admin#config cpu access\_profile profile\_id 1 add access\_id 1 ethernet vlan default port 1:1-1:3 deny Command: config cpu access\_profile profile\_id 1 add access\_id 1 ethernet vlan default port 1:1-1:3 deny Success.**

*xStack*® *DGS-3400 Series Layer 2 Gigabit Ethernet Managed Switch CLI Manual*

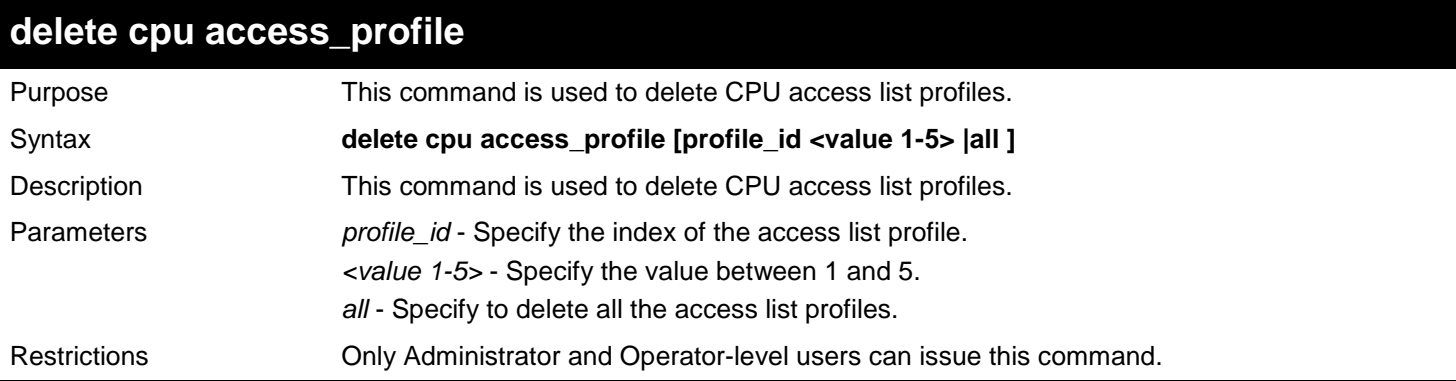

Example usage:

To delete access list rules:

**DGS-3450:admin#delete cpu access\_profile profile\_id 3 Command: delete cpu access\_profile profile\_id 3**

**Success.**

**DGS-3450:admin#**

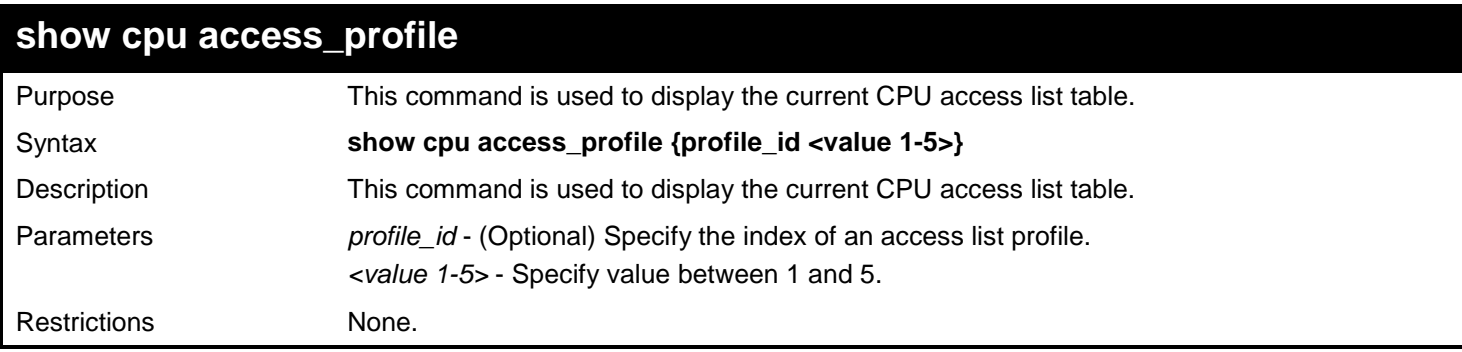

Example usage:

To display the current CPU access list table:

```
DGS-3450:admin#show cpu access_profile
Command: show cpu access_profile
CPU Interface Filtering State: Disabled
CPU Interface Access Profile Table
Access Profile ID: 1 Type : Ethernet
================================================================================
MASK Option :
VLAN Ethernet type
----------- -------------
Access ID : 1 Mode: Permit
Ports: 1:1
------------ -------------<br>default            0x0
default 0x0
================================================================================
Access Profile ID: 2 Type : IP
================================================================================
MASK Option :
VLAN Source IP MASK Dst. IP MASK DSCP ICMP TYPE CODE
            0.0.0.0 0.0.0.0
----------- --------------- --------------- ---- -----------------
Access ID : 1 Mode: Permit
Ports: 1:1
----------- --------------- --------------- ---- -----------------
default 0.0.0.0 0.0.0.0 0 0 0
================================================================================
Access Profile ID: 3 Type : Packet Content
================================================================================
MASK Option :
Offset 0-15 : 0x00000000 0x00000000 0x00000000 0x00000000
Offset 16-31 : 0x00000000 0x00000000 0x00000000 0x00000000
Offset 32-47 : 0x00000000 0x00000000 0x00000000 0x00000000
Offset 48-63 : 0x00000000 0x00000000 0x00000000 0x00000000
Offset 64-79 : 0x00000000 0x00000000 0x00000000 0x00000000
Access ID : 1 Mode: Permit
Ports: 1:1
Offset 0-15 : 0x00000000 0x00000000 0x00000000 0x00000000
Offset 16-31 : 0x00000000 0x00000000 0x00000000 0x00000000
Offset 32-47 : 0x00000000 0x00000000 0x00000000 0x00000000
Offset 48-63 : 0x00000000 0x00000000 0x00000000 0x00000000
Offset 64-79 : 0x00000000 0x00000000 0x00000000 0x00000000
================================================================================
Access Profile ID: 4 Type : IPv6
```
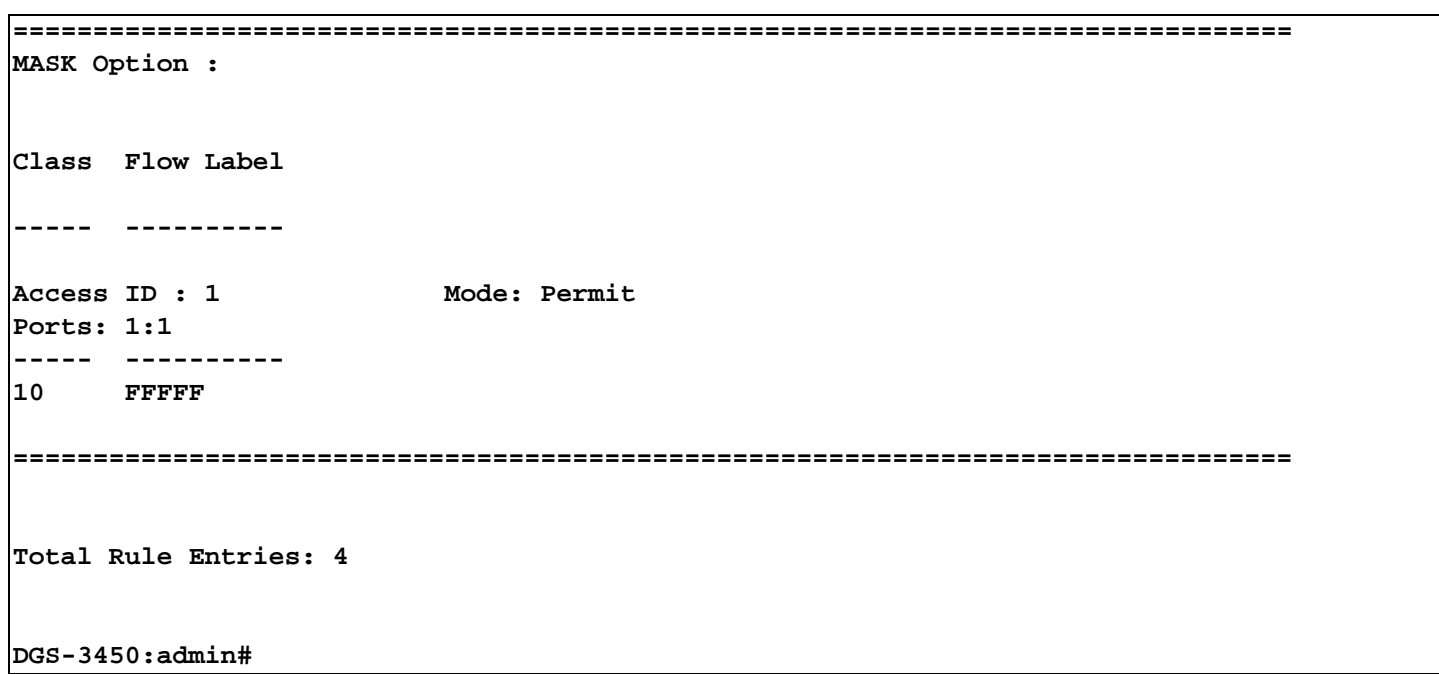

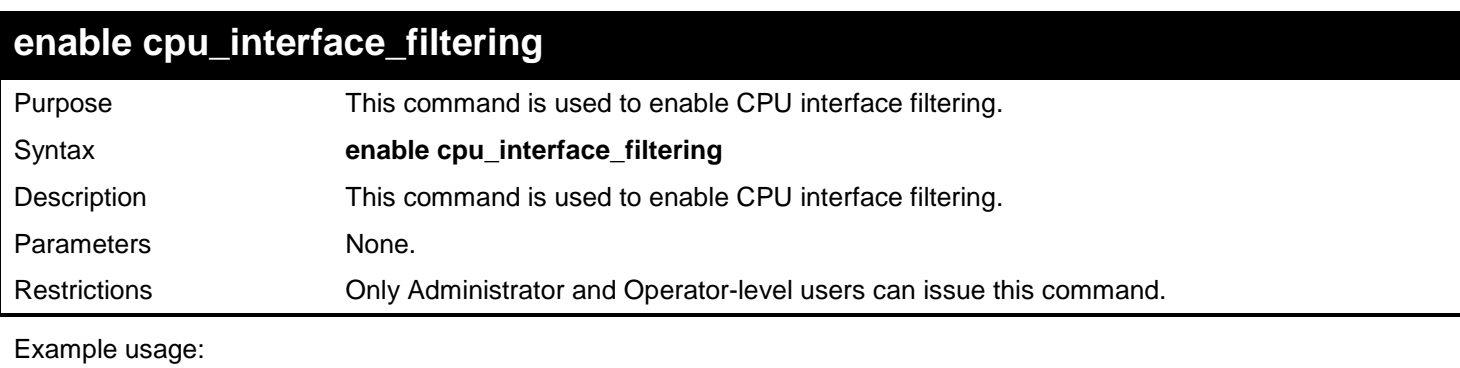

To enable CPU interface filtering:

```
DGS-3450:admin#enable cpu_interface_filtering
Command: enable cpu_interface_filtering
```
**Success.**

**DGS-3450:admin#**

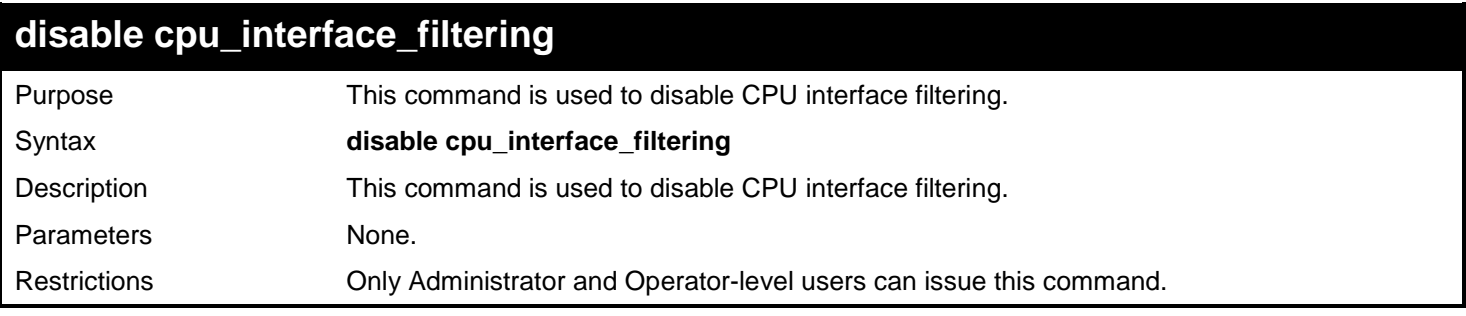

Example usage:

To disable CPU interface filtering:

```
DGS-3450:admin#disable cpu_interface_filtering
Command: disable cpu_interface_filtering
```
**Success.**

**DGS-3450:admin#**

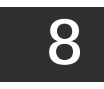

## *ACL FLOW METERING COMMANDS*

Before configuring the ACL Flow Meter, here is a list of acronyms and terms users will need to know.

**trTCM** – Two Rate Three Color Marker. This, along with the srTCM, are two methods available on the switch for metering and marking packet flow. The trTCM meters and IP flow and marks it as a color based on the flow's surpassing of two rates, the CIR and the PIR.

- **CIR** Committed Information Rate. Common to both the trTCM and the srTCM, the CIR is measured in bytes of IP packets. IP packet bytes are measured by taking the size of the IP header but not the link specific headers. For the trTCM, the packet flow is marked green if it doesn't exceed the CIR and yellow if it does. The configured rate of the CIR must not exceed that of the PIR. The CIR can also be configured for unexpected packet bursts using the CBS and PBS fields.
- **CBS** Committed Burst Size. Measured in bytes, the CBS is associated with the CIR and is used to identify packets that exceed the normal boundaries of packet size. The CBS should be configured to accept the biggest IP packet that is expected in the IP flow.
- **PIR** Peak Information Rate. This rate is measured in bytes of IP packets. IP packet bytes are measured by taking the size of the IP header but not the link specific headers. If the packet flow exceeds the PIR, that packet flow is marked red. The PIR must be configured to be equal or more than that of the CIR.
- **PBS** Peak Burst Size. Measured in bytes, the PBS is associated with the PIR and is used to identify packets that exceed the normal boundaries of packet size. The PBS should be configured to accept the biggest IP packet that is expected in the IP flow.

**srTCM** – Single Rate Three Color Marker. This, along with the trTCM, are two methods available on the switch for metering and marking packet flow. The srTCM marks its IP packet flow based on the configured CBS and EBS. A packet flow that does not reach the CBS is marked green, if it exceeds the CBS but not the EBS its marked yellow, and if it exceeds the EBS its marked red.

- **CBS** Committed Burst Size. Measured in bytes, the CBS is associated with the CIR and is used to identify packets that exceed the normal boundaries of packet size. The CBS should be configured to accept the biggest IP packet that is expected in the IP flow.
- **EBS**  Excess Burst Size. Measured in bytes, the EBS is associated with the CIR and is used to identify packets that exceed the boundaries of the CBS packet size. The EBS is to be configured for an equal or larger rate than the CBS.

**DSCP** – Differentiated Services Code Point. The part of the packet header where the color will be added. Users may change the DSCP field of incoming packets.

The ACL Flow Meter function will allow users to color code IP packet flows based on the rate of incoming packets. Users have two types of Flow metering to choose from, trTCM and srTCM, as explained previously. When a packet flow is placed in a color code, the user can choose what to do with packets that have exceeded that color-coded rate.

**Green** – When an IP flow is in the green mode, its configurable parameters can be set in the Conform field, where the packets can have their DSCP field changed. This is an acceptable flow rate for the ACL Flow Meter function.

Yellow – When an IP flow is in the yellow mode, its configurable parameters can be set in the Exceed field. Users may choose to either **Permit** or **Drop** exceeded packets. Users may also choose to change the DSCP field of the packets.

**Red** – When an IP flow is in the red mode, its configurable parameters can be set in the Exceed field. Users may choose to either **Permit** or **Drop** exceeded packets. Users may also choose to change the DSCP field of the packets.

Users may also choose to count exceeded packets by clicking the **Counter** check box. If the counter is enabled, the counter setting in the access profile will be disabled.

The ACL Flow Meter commands in the Command Line Interface (CLI) are listed (along with the appropriate parameters) in the following table.

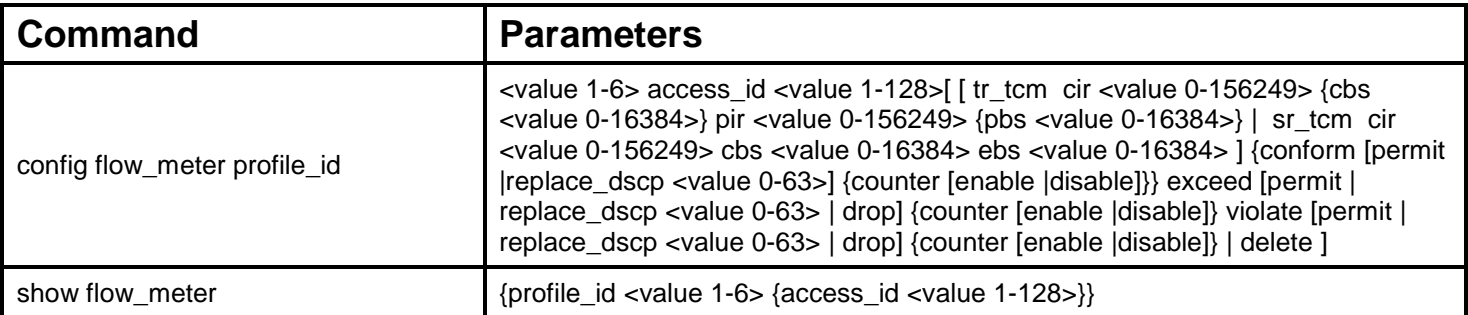

Each command is listed, in detail, in the following sections.

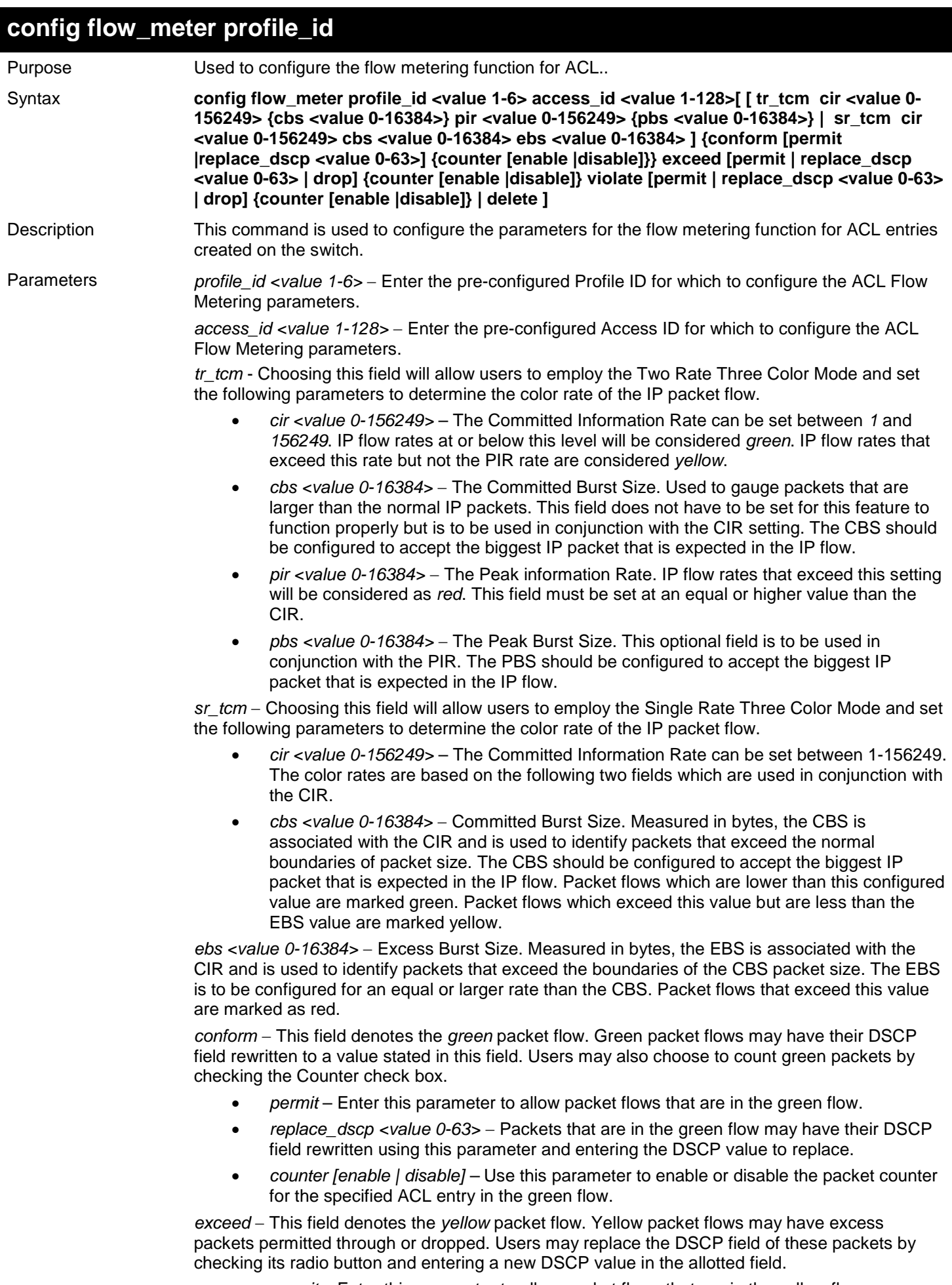

• *permit* – Enter this parameter to allow packet flows that are in the yellow flow.

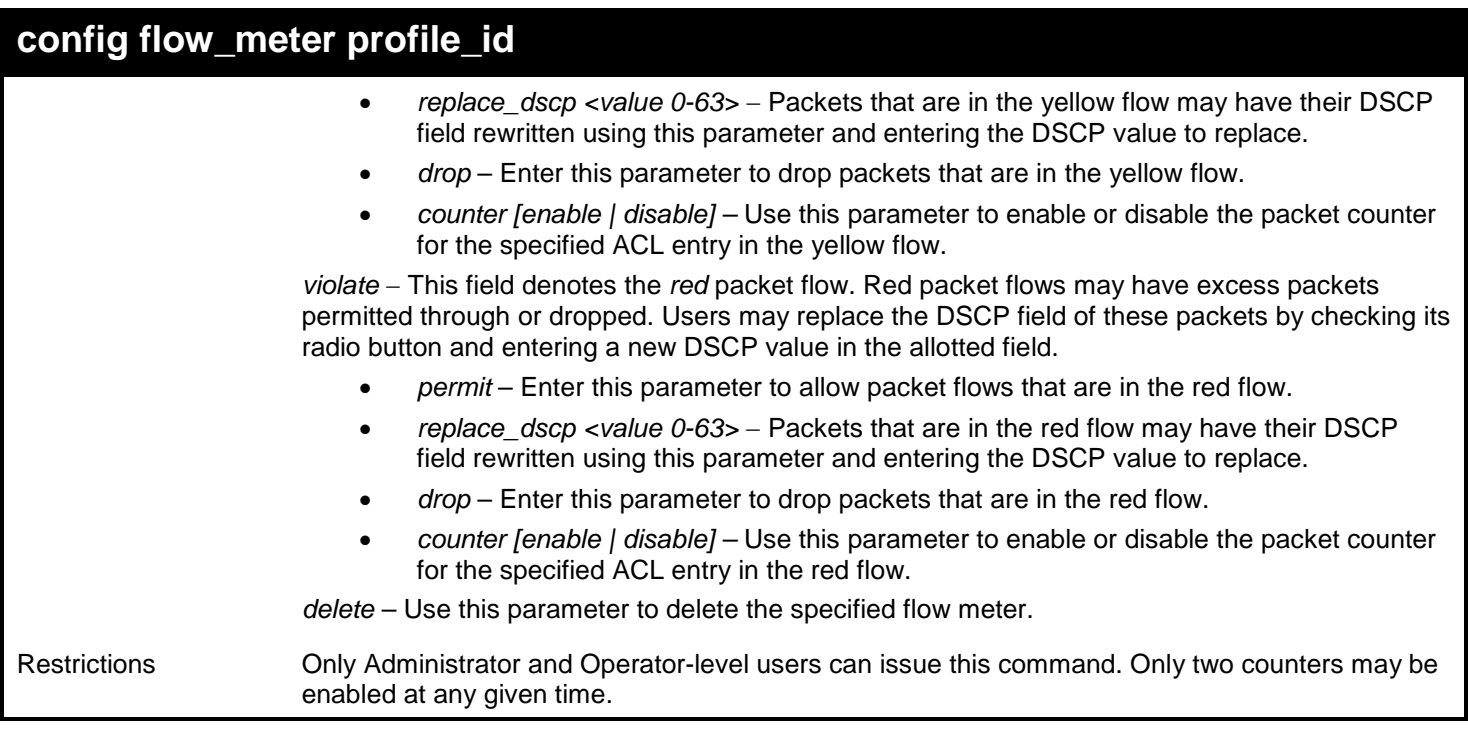

To configure a two rates three color flow meter:

**DGS-3450:admin# config flow\_meter profile\_id 1 access\_id 1 tr\_tcm cir 1000 cbs 200 pir 2000 pbs 200 exceed replace\_dscp 21 violate drop Command: config flow\_meter profile\_id 1 access\_id 1 tr\_tcm cir 1000 cbs 200 pir 2000 pbs 200 exceed replace\_dscp 21 violate drop**

**Success.**

**DGS-3450:admin#** 

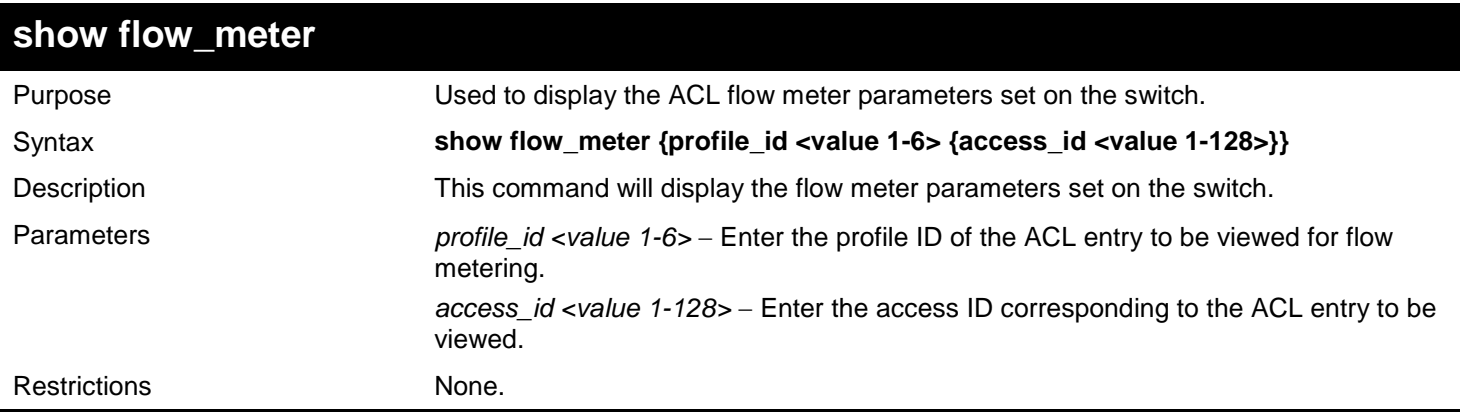

Example usage:

To display the flow meter configuration:

```
DGS-3450:admin# show flow_meter profile_id 1 access_id 1
Command: show flow_meter profile_id 1 access_id 1
Profile ID : 1 Access ID : 1 Mode: trTCM<br>CIR: 1000(64kbps) CBS: 200(Kbyte) PIR: 20
                                                          CIR: 1000(64kbps) CBS: 200(Kbyte) PIR: 2000(64kbps) PBS : 200(Kbyte)
Action:<br>Conform : Permit
Conform : Permit<br>Exceed : Permit Replace DSCP: 21 Counter : Disabled
Exceed : Permit Replace DSCP: 21<br>Violate : Drop
                                                    Counter : Disabled
Total Entries : 1
DGS-3450:admin#
```
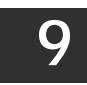

# *ADDRESS RESOLUTION PROTOCOL (ARP) COMMANDS*

The Address Resolution Protocol (ARP) commands in the Command Line Interface (CLI) are listed (along with the appropriate parameters) in the following table.

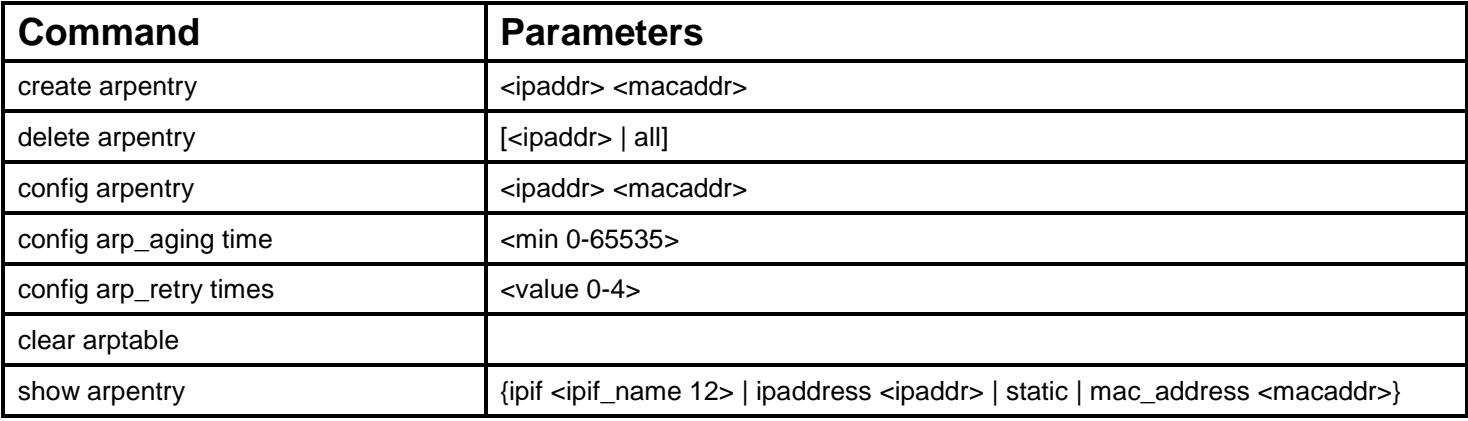

Each command is listed, in detail, in the following sections.

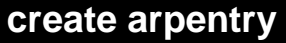

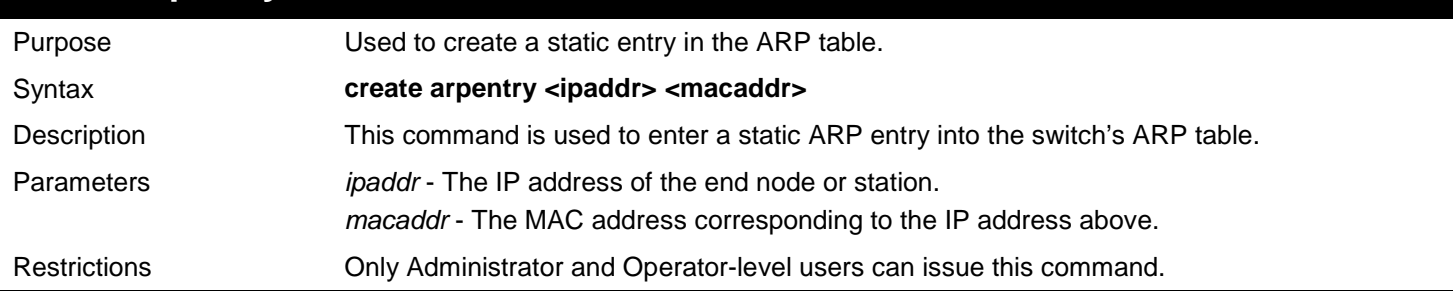

#### Example usage:

To create a static ARP entry for the IP address 10.48.74.121 and MAC address 00-50-BA-00-07-36:

```
DGS-3450:admin# create arpentry 10.48.74.121 00-50-BA-00-07-36
Command: create arpentry 10.48.74.121 00-50-BA-00-07-36
```
**Success.**

**DGS-3450:admin#** 

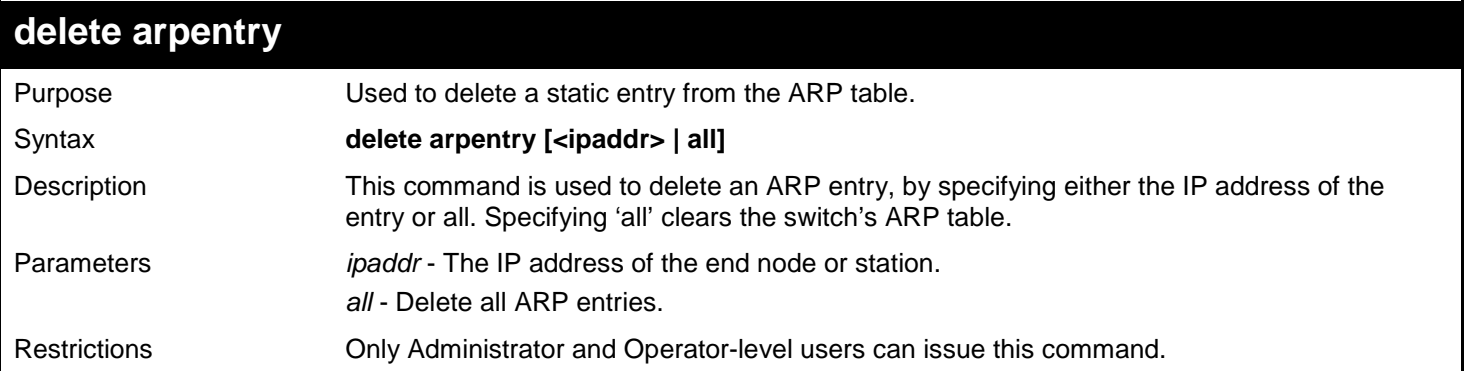

To delete an entry of IP address 10.48.74.121 from the ARP table:

**DGS-3450:admin# delete arpentry 10.48.74.121 Command: delete arpentry 10.48.74.121**

**Success.**

**DGS-3450:admin#** 

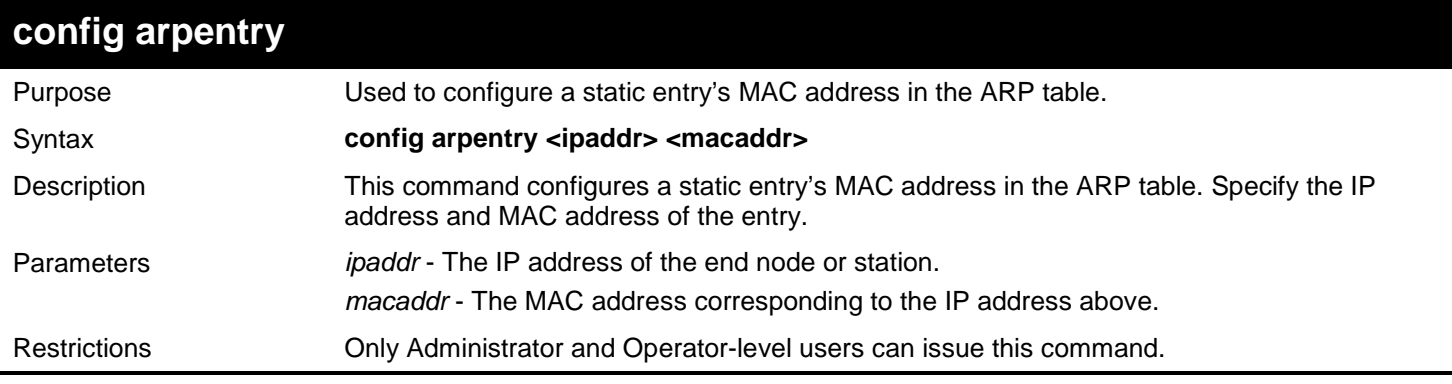

#### Example usage:

To configure a static ARP entry with IP address 10.48.74.121 to have a MAC address of 00-50-BA-00-07-37:

**DGS-3450:admin# config arpentry 10.48.74.121 00-50-BA-00-07-37 Command: config arpentry 10.48.74.121 00-50-BA-00-07-37**

**Success.**

**DGS-3450:admin#** 

## **config arp\_aging time**

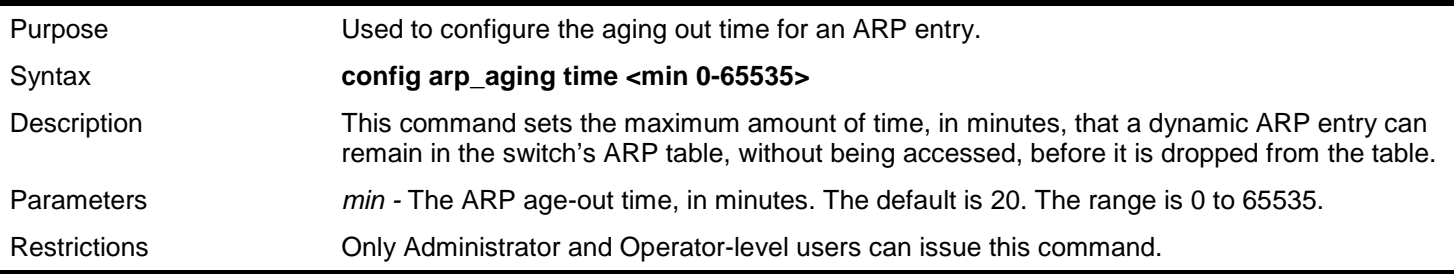

Example usage:

To configure an ARP aging time of 30 minutes:

```
DGS-3450:admin# config arp_aging time 30
Command: config arp_aging time 30
Success.
DGS-3450:admin#
```
*xStack*® *DGS-3400 Series Layer 2 Gigabit Ethernet Managed Switch CLI Manual*

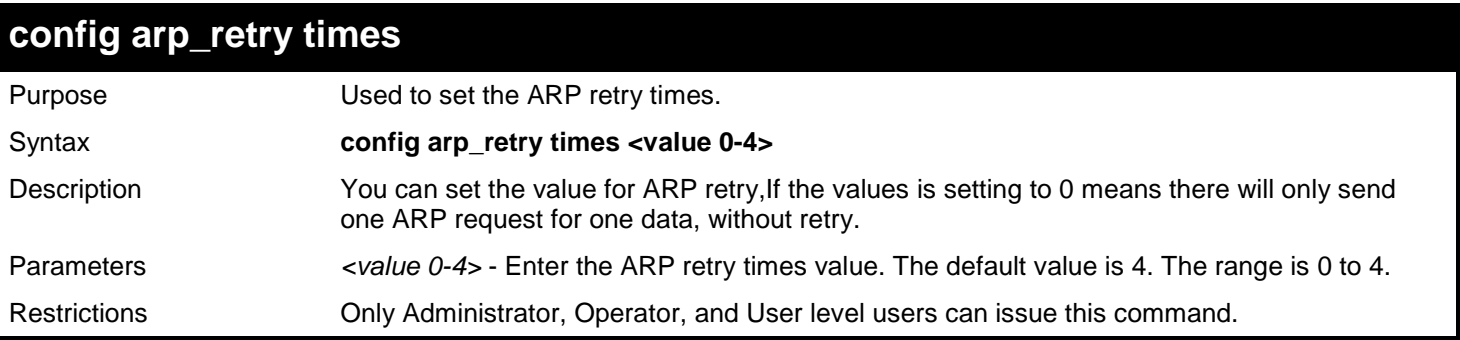

Example usage:

To set the ARP retry times:

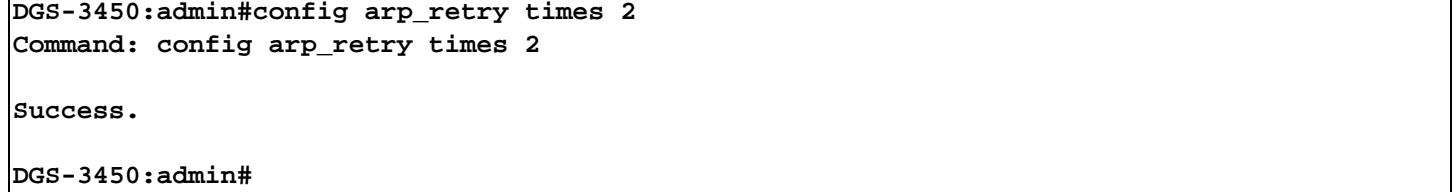

### **clear arptable**

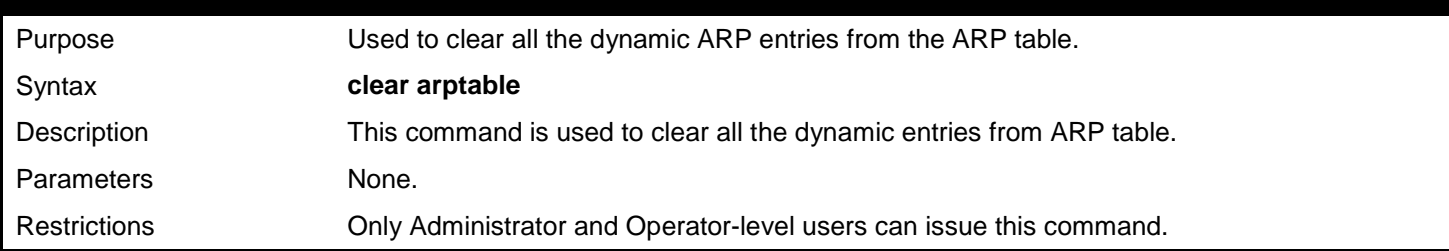

#### Example usage:

To clear the ARP table:

```
DGS-3450:admin# clear arptable
Command: clear arptable
Success.
DGS-3450:admin#
```
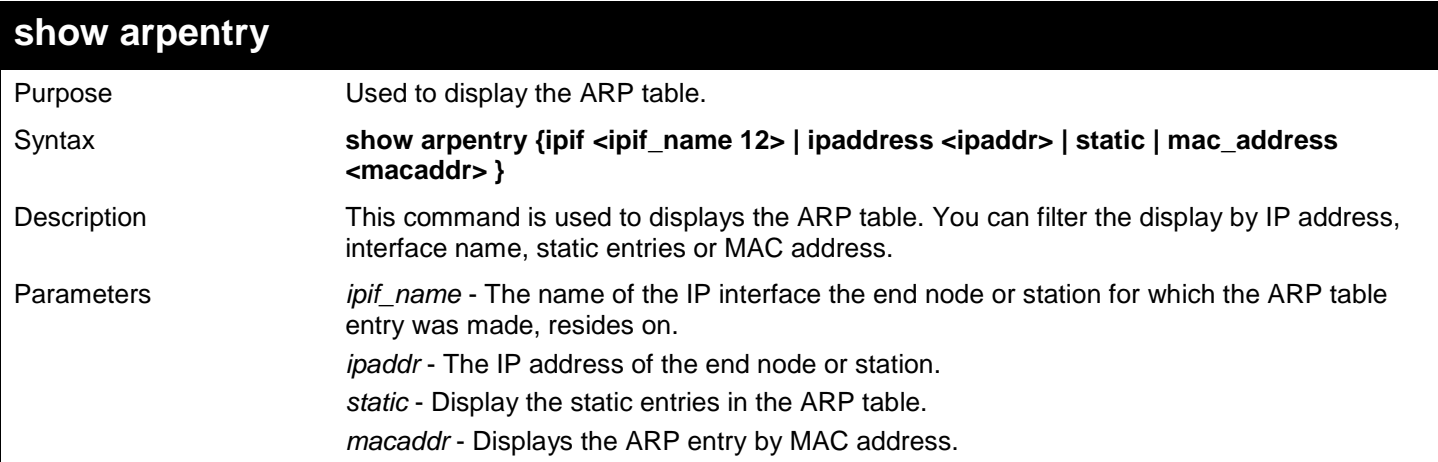

*xStack*® *DGS-3400 Series Layer 2 Gigabit Ethernet Managed Switch CLI Manual*

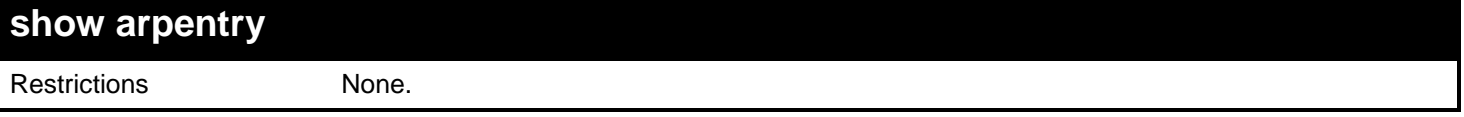

Example usage:

To display the ARP table:

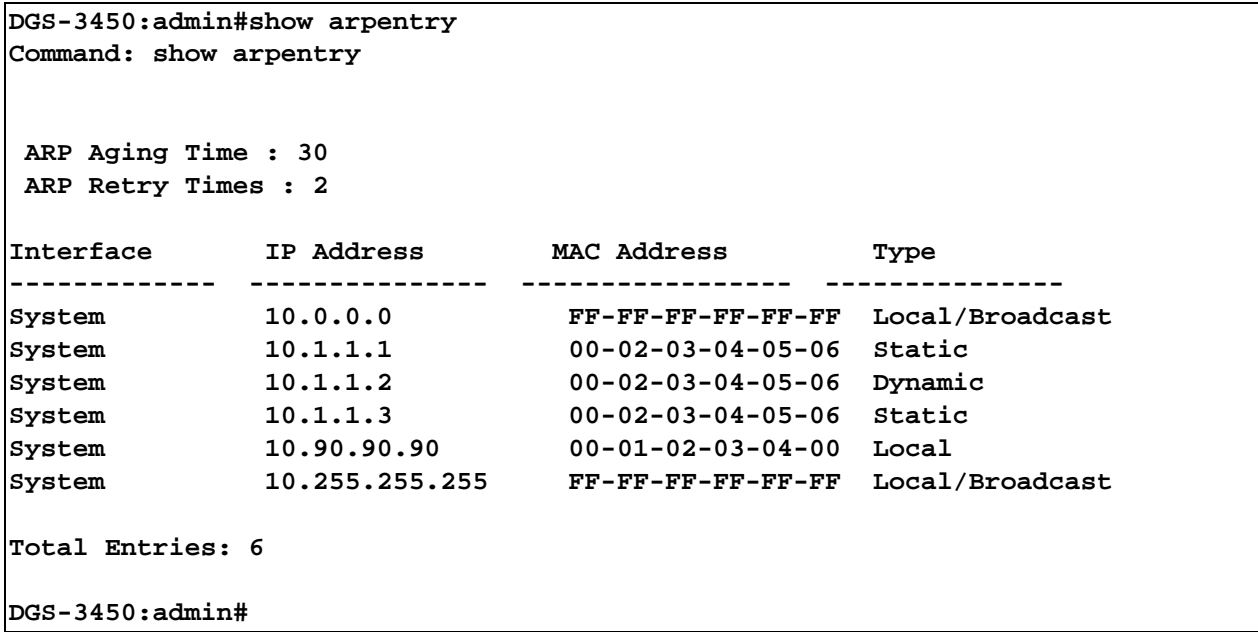

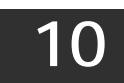

# *ARP SPOOFING PREVENTION COMMANDS*

The ARP Spoofing Prevention commands in the Command Line Interface (CLI) are listed (along with the appropriate parameters) in the following table.

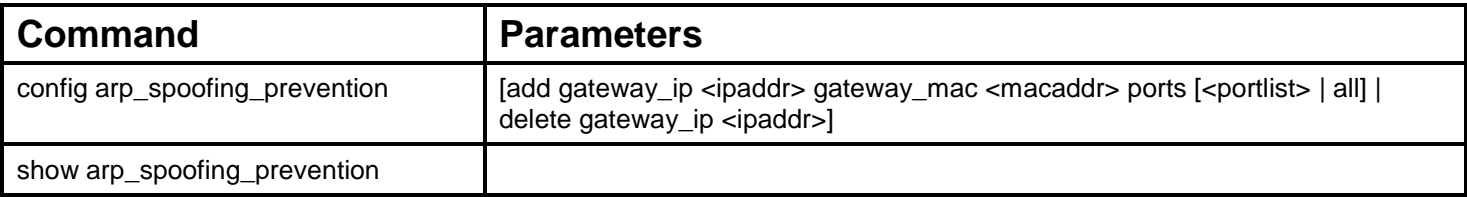

Each command is listed, in detail, in the following sections.

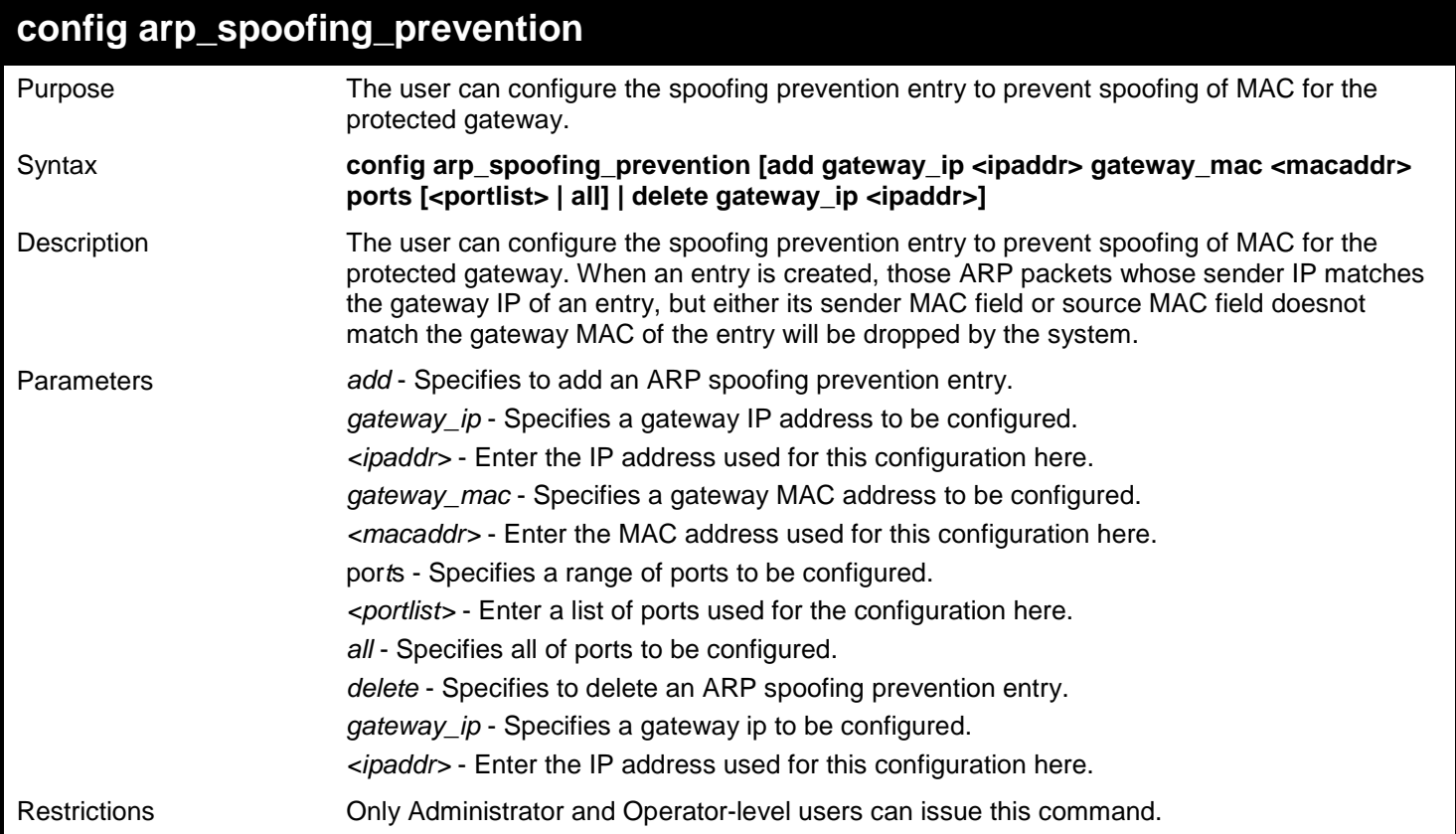

Example usage:

To configure the ARP spoofing prevention entry:

```
DGS-3450:admin#config arp_spoofing_prevention add gateway_ip 10.254.254.251 gate
way_mac 00-00-00-11-11-11 ports 1:1-1:2
Command: config arp_spoofing_prevention add gateway_ip 10.254.254.251 gateway_ma
c 00-00-00-11-11-11 ports 1:1-1:2
Success.
DGS-3450:admin#
```
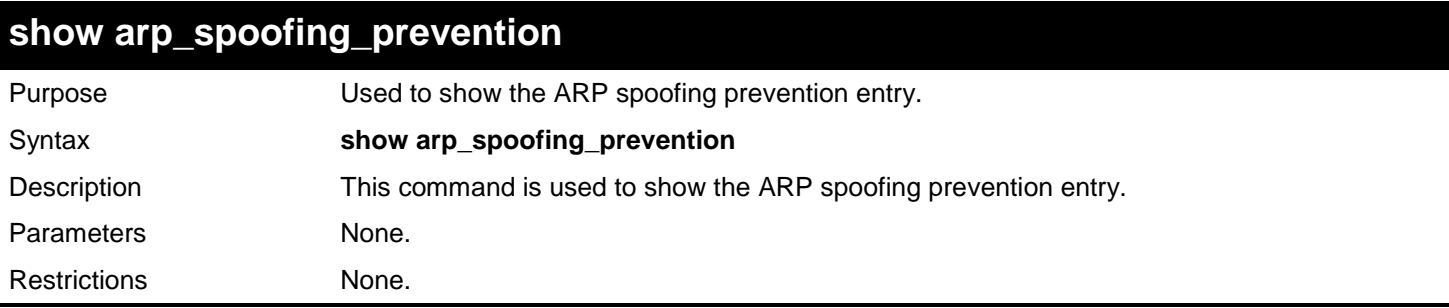

To display the ARP spoofing prevention entries:

```
DGS-3450:admin#show arp_spoofing_prevention
Command: show arp_spoofing_prevention
ARP Spoofing Prevention Table
Gateway IP Address Gateway MAC Address Port
------------------ ------------------- --------------------
10.254.254.251 00-00-00-11-11-11 1:1-1:2
Total Entries: 1
```
**DGS-3450:admin#**

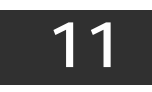

# *BPDU ATTACK PROTECTION COMMANDS*

Users at different sites connected across a service-provider network need to use various Layer 2 protocols to scale their topologies to include all remote sites, as well as the local sites. STP must run properly, and every VLAN should build a proper spanning tree that includes the local site and all remote sites across the service-provider network.

Layer 2 protocol tunneling is a feature designed for service providers who carry traffic of multiple customers across their networks and are required to maintain the Layer 2 protocol configurations of each customer without impacting the traffic of other customers.

The BPDU Attack Protection commands in the Command Line Interface (CLI) are listed (along with the appropriate parameters) in the following table.

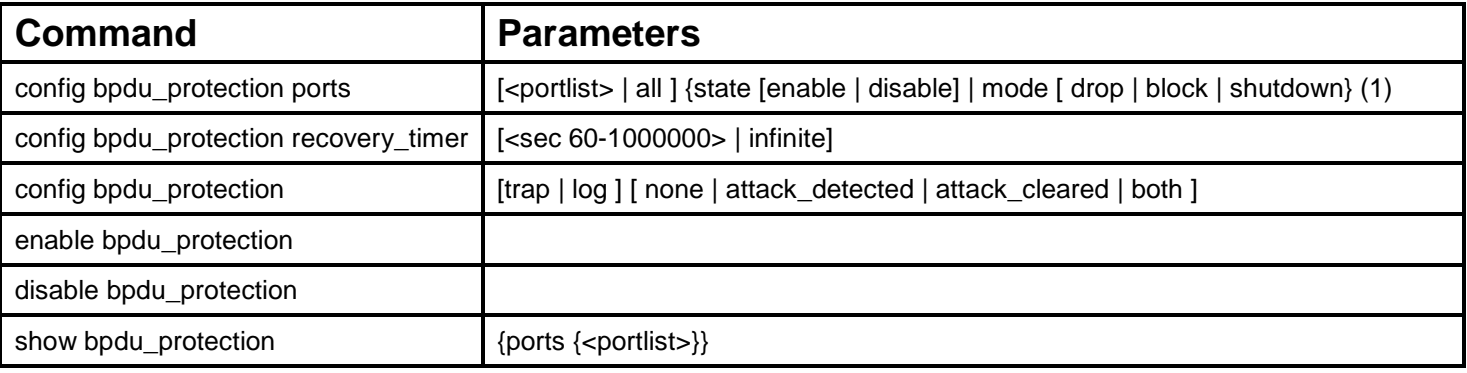

Each command is listed, in detail, in the following sections.

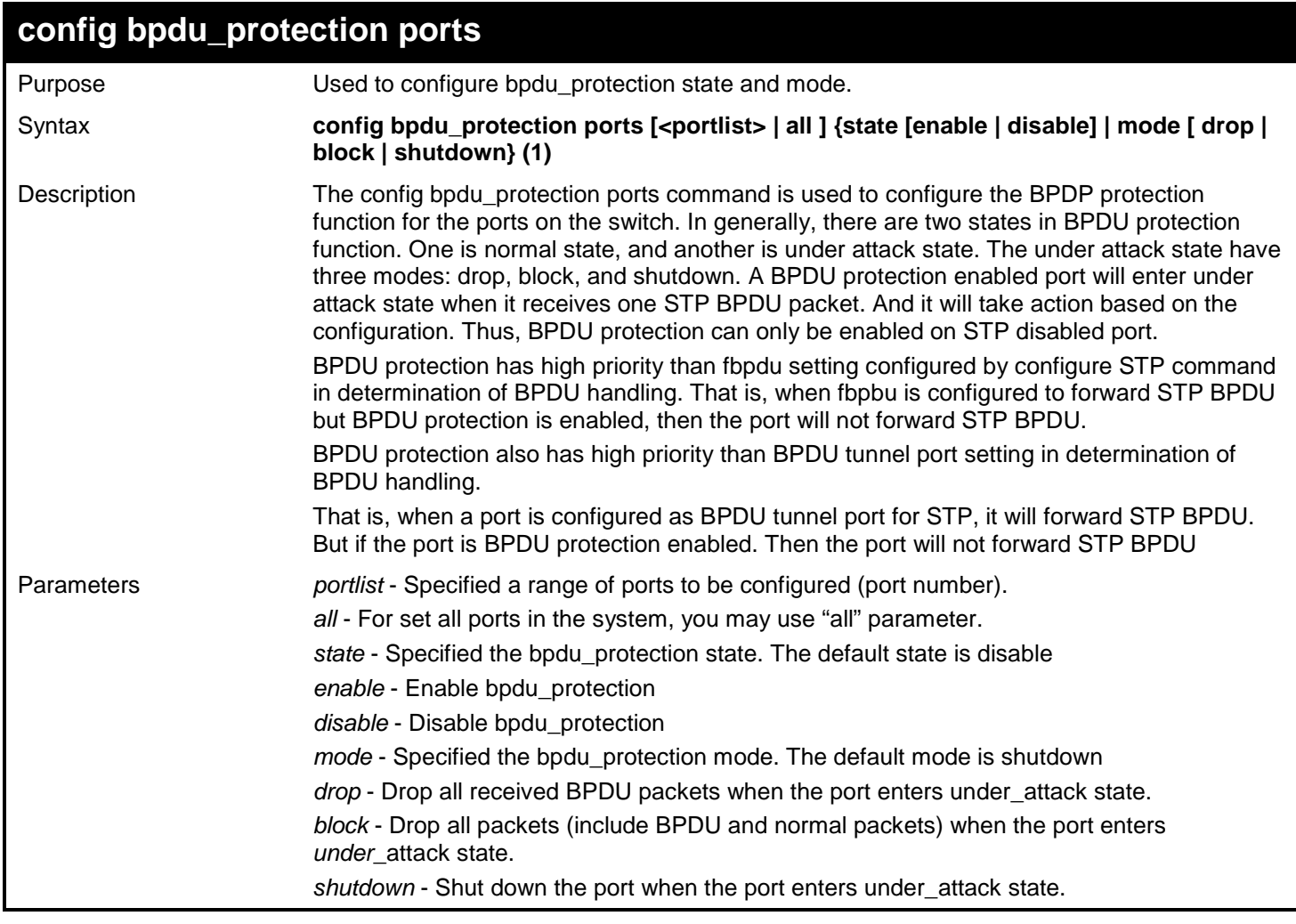

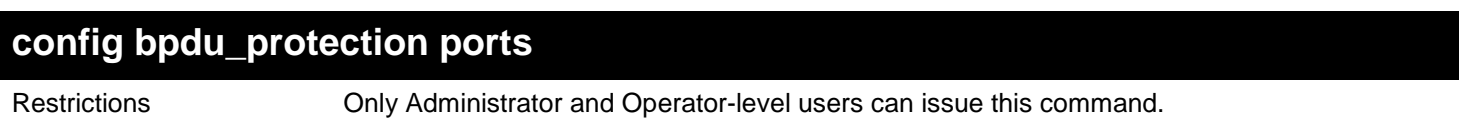

To set the port state enable and drop mode:

**DGS-3450:admin# config bpdu\_protection ports 1 state enable mode drop Commands: config bpdu\_protection ports 1 state enable mode drop**

**Success.**

**DGS-3450:admin#** 

#### **config bpdu\_protection recovery\_interval**

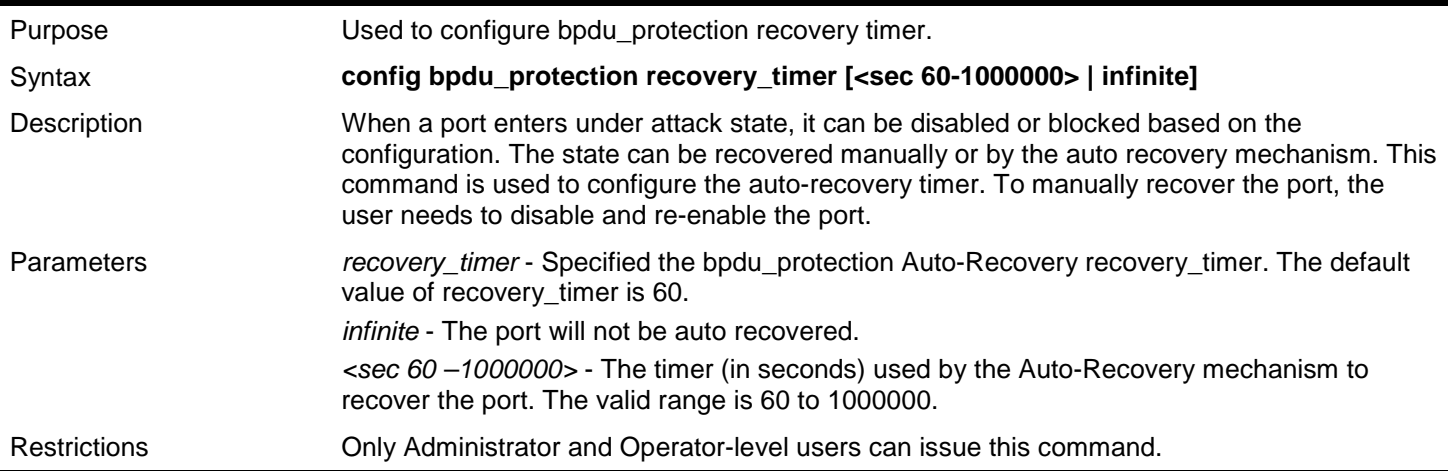

Example usage:

To configure the bpdu\_protection recovery\_timer to 120 seconds for the entire switch:

**DGS-3450:admin# config bpdu\_protection recovery\_timer 120 Commands: config bpdu\_protection recovery\_timer 120**

**Success.**

**DGS-3450:admin#** 

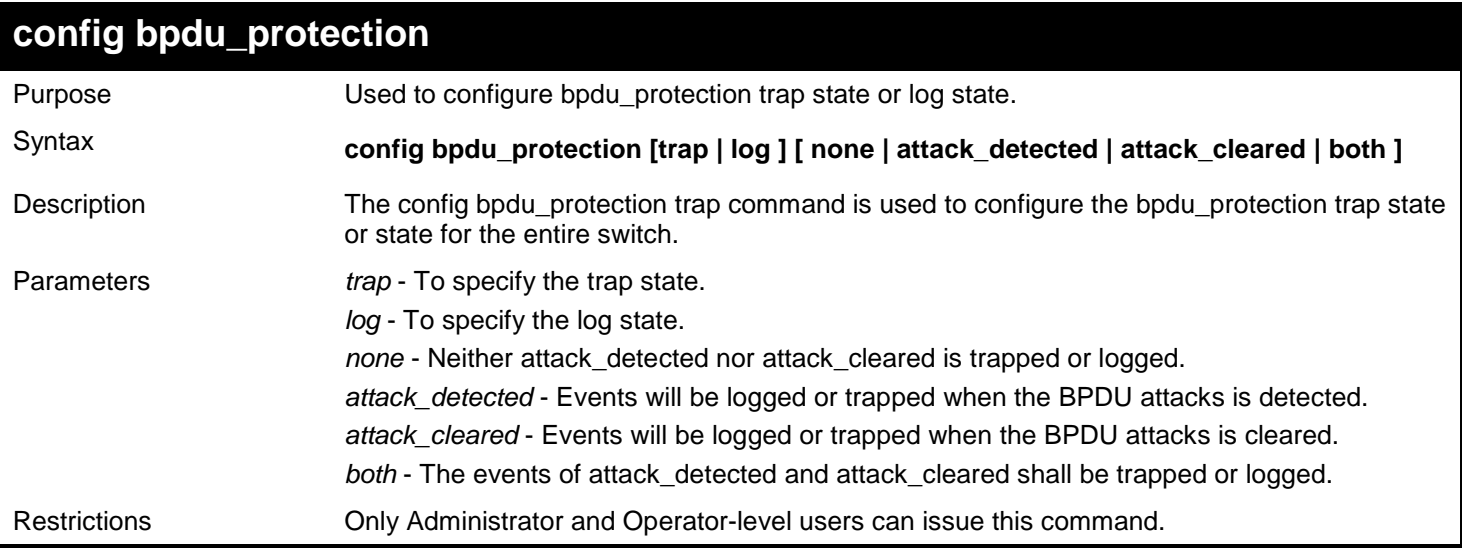

To config the bpdu\_protection trap state as both for the entire switch:

**DGS-3450:admin# config bpdu\_protection trap both Commands: config bpdu\_protection trap both**

**Success.**

**DGS-3450:admin#** 

### **enable bpdu\_protection**

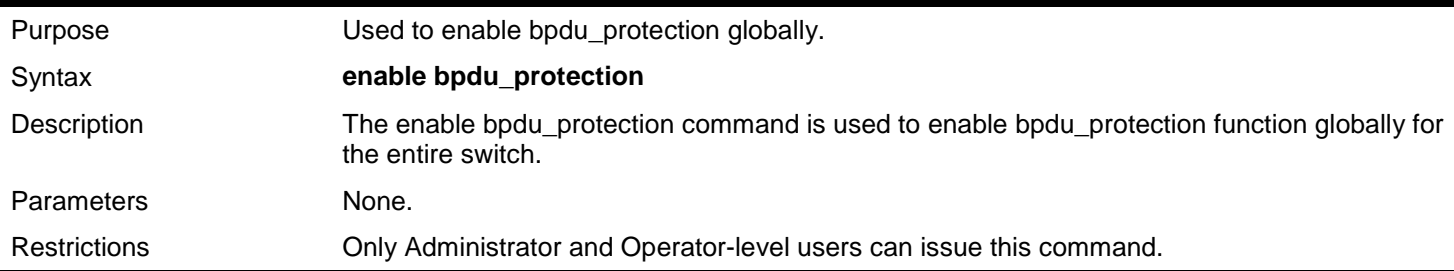

Example usage:

To enable bpdu\_protection function globally for the entire switch:

```
DGS-3450:admin# enable bpdu_protection 
Commands: enable bpdu_protection
```
**Success.**

**DGS-3450:admin#** 

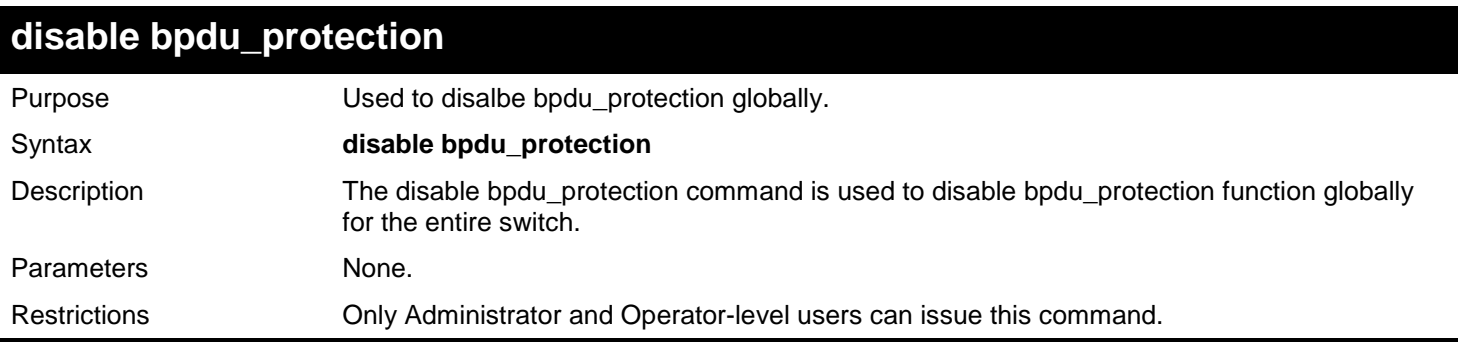

Example usage:

To disable bpdu\_protection function globally for the entire switch:

```
DGS-3450:admin# disable bpdu_protection 
Commands: disable bpdu_protection
```
**Success.**

```
DGS-3450:admin#
```
*xStack*® *DGS-3400 Series Layer 2 Gigabit Ethernet Managed Switch CLI Manual*

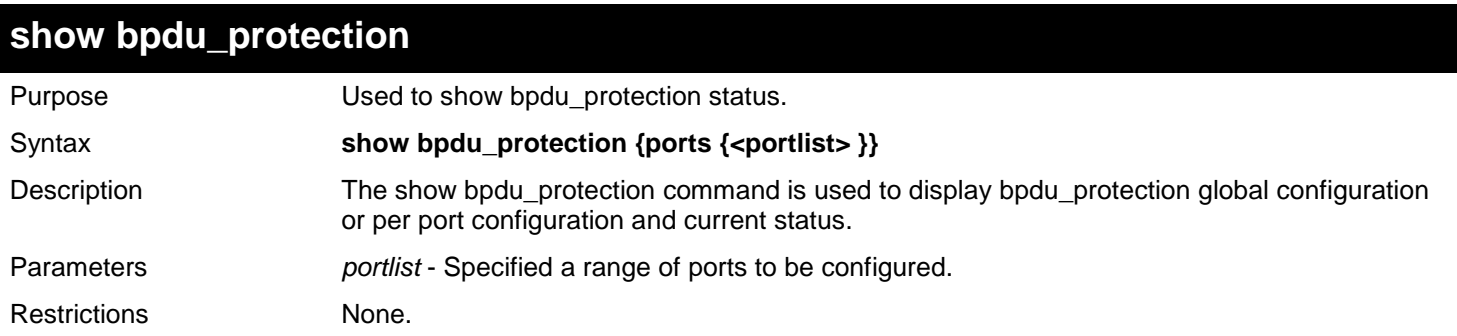

Example usage:

To show the bpdu\_protection for the entire switch:

```
DGS-3450:admin# show bpdu_protection
Commands: show bpdu_protection
BPDU Protection Global Settings
---------------------------------------
BPDU Protection status
BPDU Protection Recovery Time : 60 seconds
BPDU Protection Trap State : None
BPDU Protection Log State
```
**DGS-3450:admin#** 

To show the bpdu\_protection status ports 1-12:

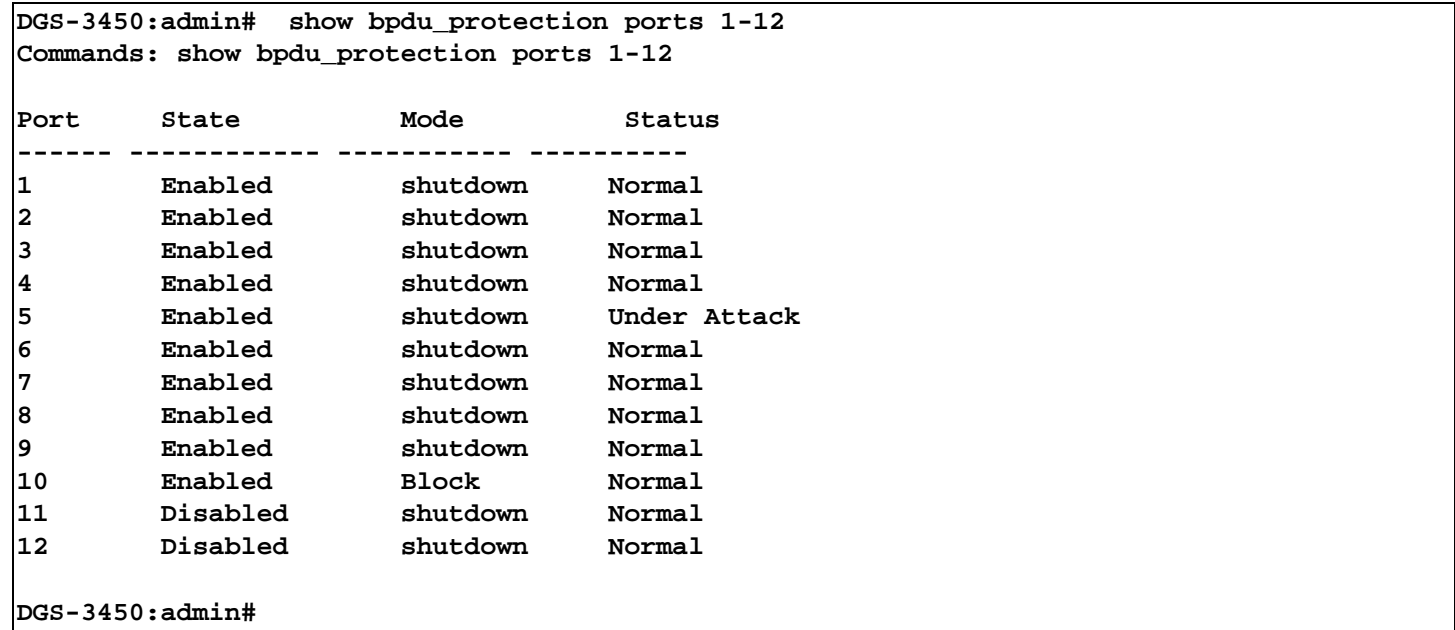

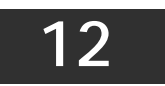

# *COMMAND HISTORY LIST*

The switch history commands in the Command Line Interface (CLI) are listed (along with the appropriate parameters) in the following table.

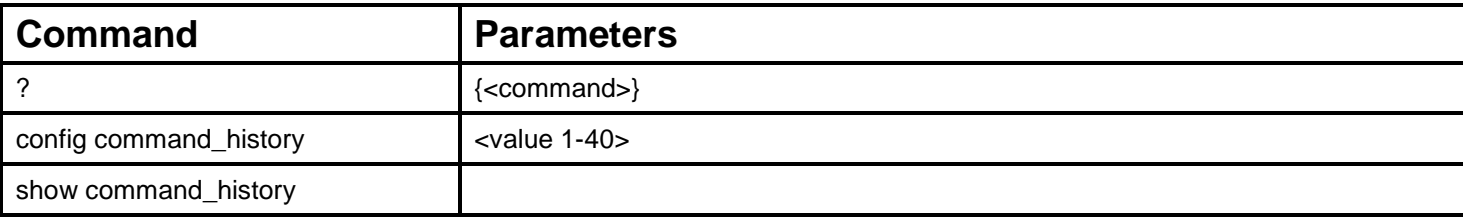

Each command is listed, in detail, in the following sections.

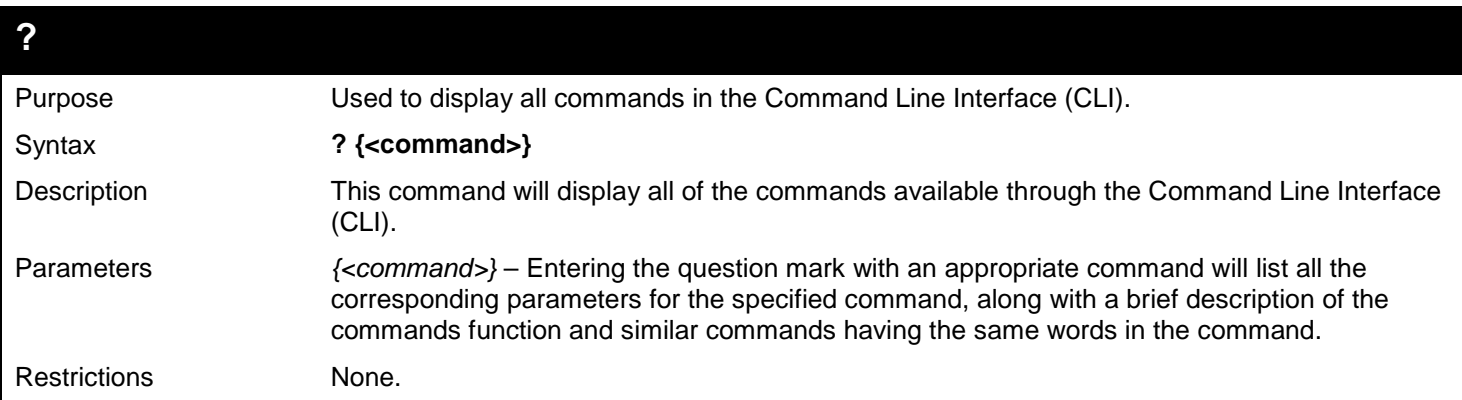

Example usage:

To display all of the commands in the CLI:

**DGS-3450:admin# ? .. ? cd clear clear address\_binding dhcp\_snoop binding\_entry ports clear arptable clear attack\_log clear counters clear dhcp\_binding clear fdb clear log clear mac\_based\_access\_control auth\_mac clear port\_security\_entry port config 802.1p default\_priority config 802.1p user\_priority config 802.1x auth\_mode config 802.1x auth\_parameter ports config 802.1x auth\_protocol config 802.1x capability ports config 802.1x guest\_vlan ports config 802.1x init CTRL+C ESC q Quit SPACE n Next Page Enter Next Entry a All**

To display the parameters for a specific command:

```
DGS-3450:admin# ? config stp
Command:? config stp
Command: config stp
Usage: {maxage <value 6-40>|maxhops <value 1-20> |hellotime <value 1-10>| forwa
rddelay <value 4-30>|txholdcount <value 1-10>|fbpdu [enable|disable]|lbd [enable
|disable] |lbd_recover_timer [<value 0> | <value 60-1000000>]}
Description: Used to update the STP Global Configuration.
config stp instance_id
config stp mst_config_id
config stp mst_ports
config stp ports
config stp priority
config stp version
```
**DGS-3450:admin#** 

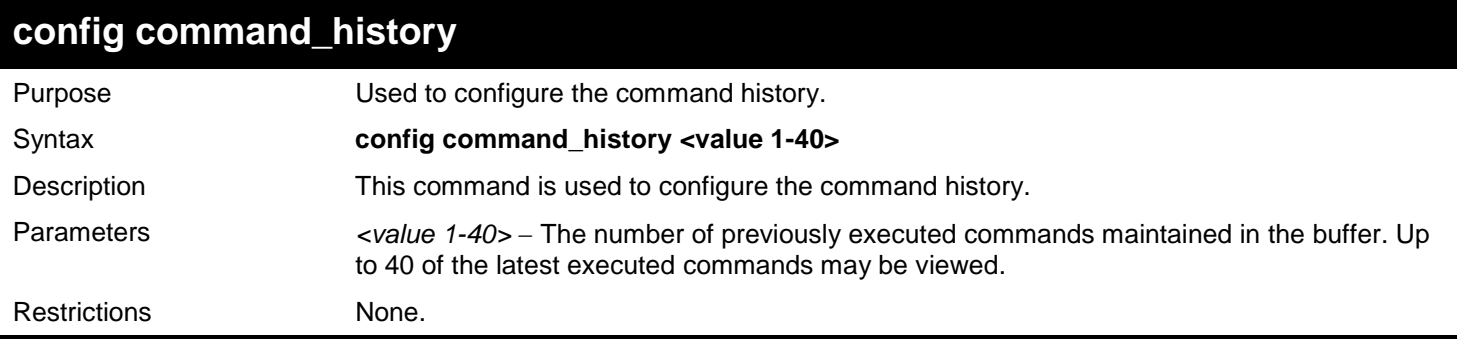

Example usage

To configure the command history:

```
DGS-3450:admin# config command_history 20
Command: config command_history 20
```
**Success.**

**DGS-3450:admin#** 

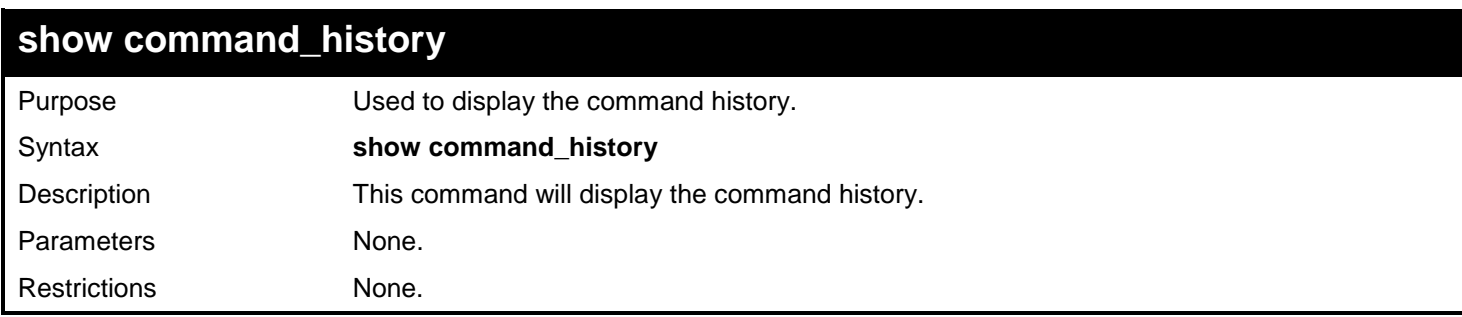

Example usage

To display the command history:

**DGS-3450:admin# show command\_history Command: show command\_history ? ? show show vlan show command history DGS-3450:admin#** 

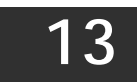

## *COMMAND LOGGING COMMANDS*

The command logging function is used to log the commands that have successfully been configured to the switch via the command line interface. The requirement is to log the command itself, along with information about the user account that entered the command into the system log and the informational severity level. Commands that do not cause a change in the switch configuration or operation (such as show) will not be logged. A save command will change the configuration file hence it will be logged. Information about saving or viewing the system log is described in the syslog functional specification and is out of the scope of this UIS.

The Command Logging commands in the Command Line Interface (CLI) are listed (along with the appropriate parameters) in the following table.

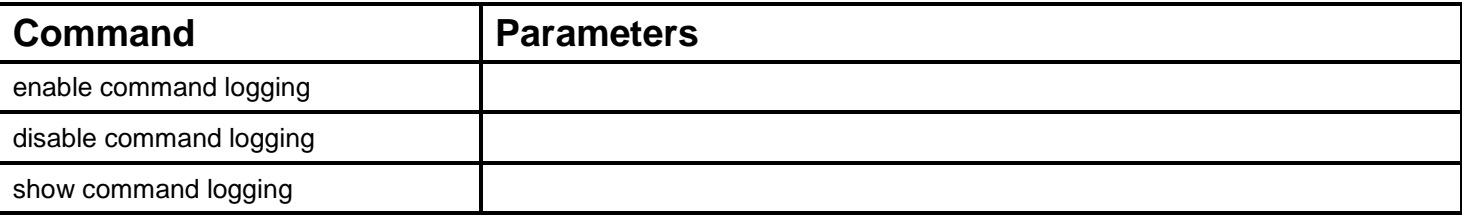

Each command is listed, in detail, in the following sections.

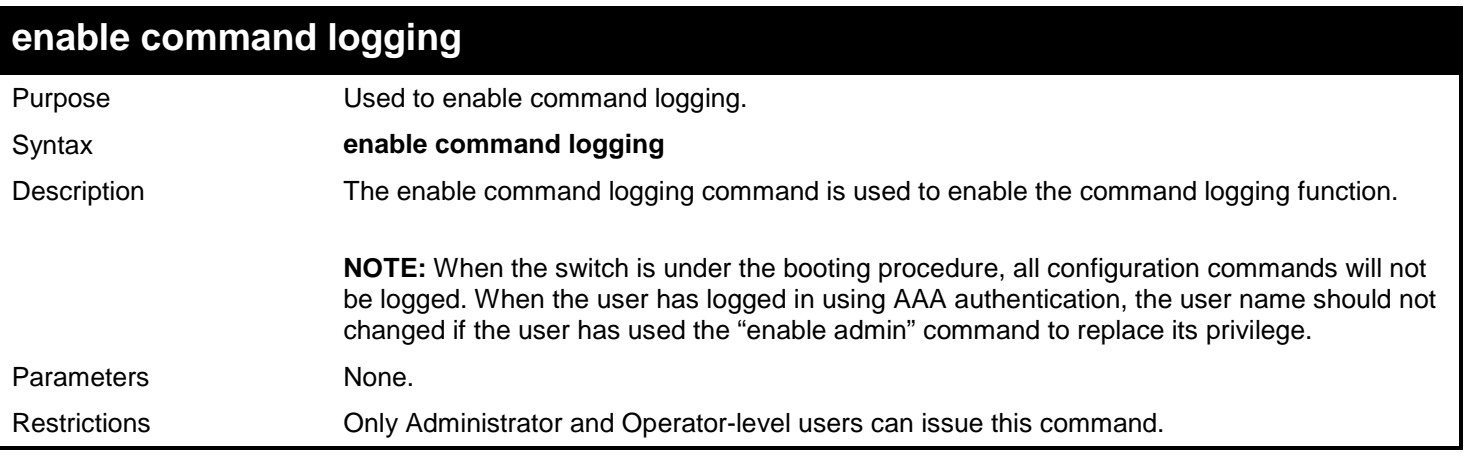

Example usage:

To enable the command logging function:

**DGS-3450:admin# enable command logging Command: enable command logging Success. DGS-3450:admin#**

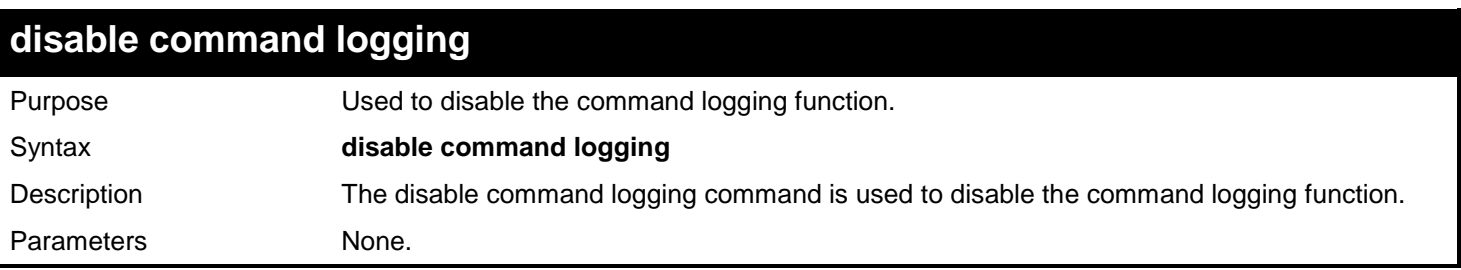

### **disable command logging**

Restrictions Only Administrator and Operator-level users can issue this command.

Example usage:

To disable the command logging function:

```
DGS-3450:admin# disable command logging
Command: disable command logging
```
**Success.**

**DGS-3450:admin#**

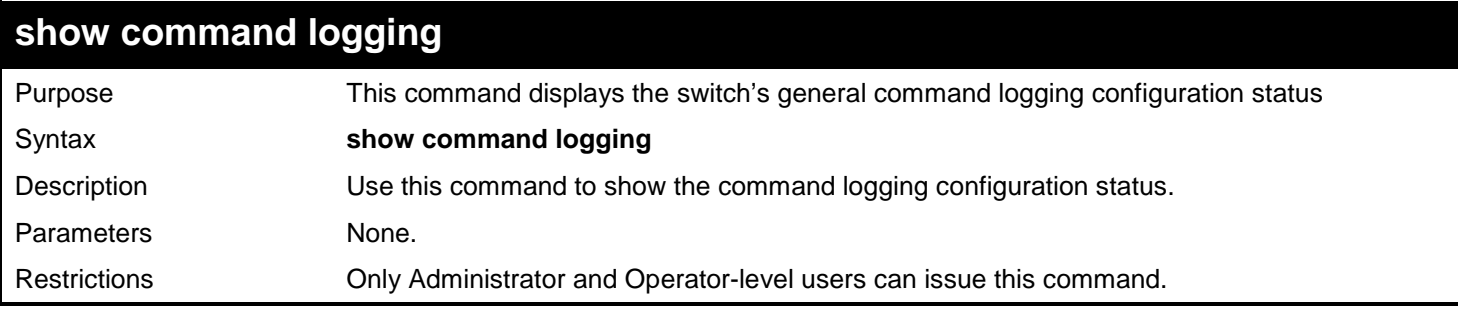

Example usage:

To show the command logging configuration status:

```
DGS-3450:admin# show command logging
Command: show command logging
```
**Command Logging State : Disabled**

**DGS-3450:admin#**

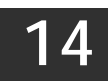

## *COMPOUND AUTHENTICATION COMMANDS*

The Compound Authentication chapter describes the Common feature for access control functionalities and specifications.

The Compound Authentication commands in the Command Line Interface (CLI) are listed (along with the appropriate parameters) in the following table.

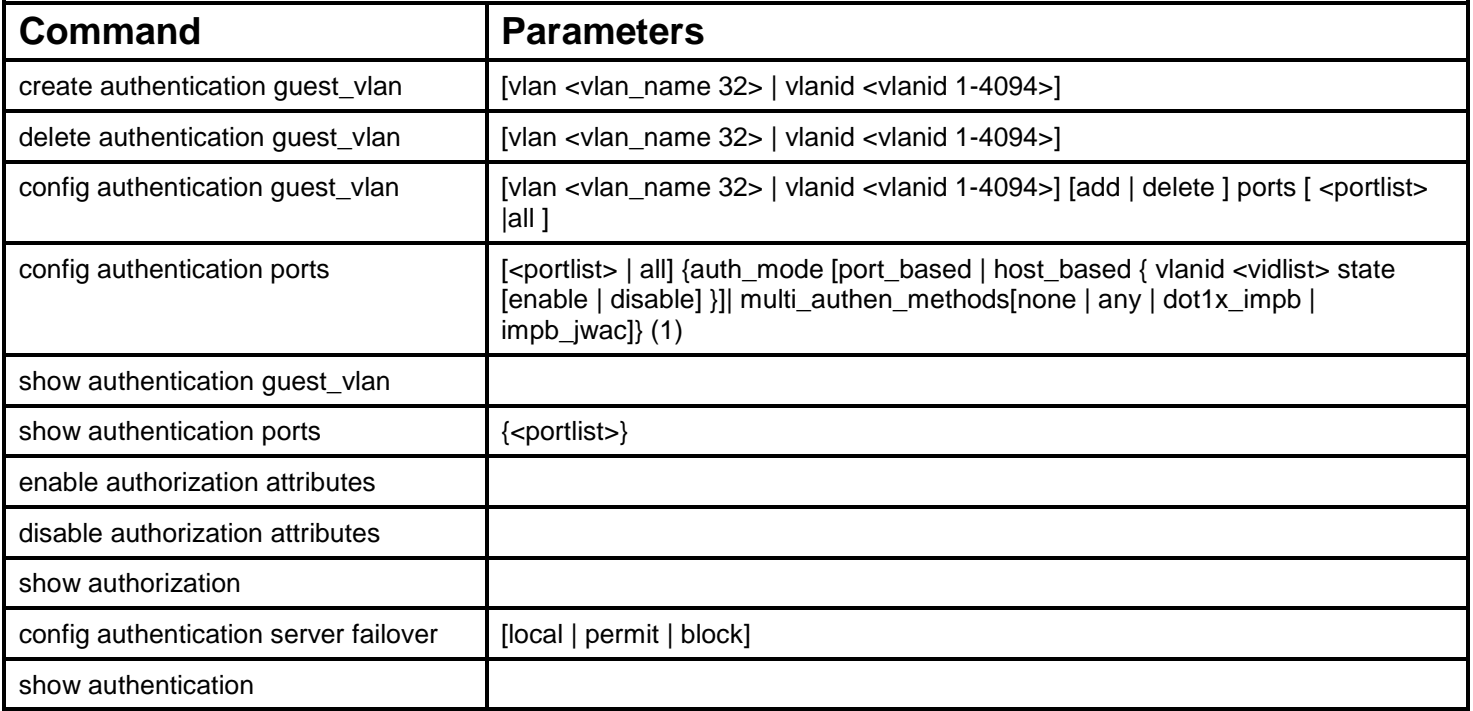

Each command is listed, in detail, in the following sections.

#### **create authentication guest\_vlan**

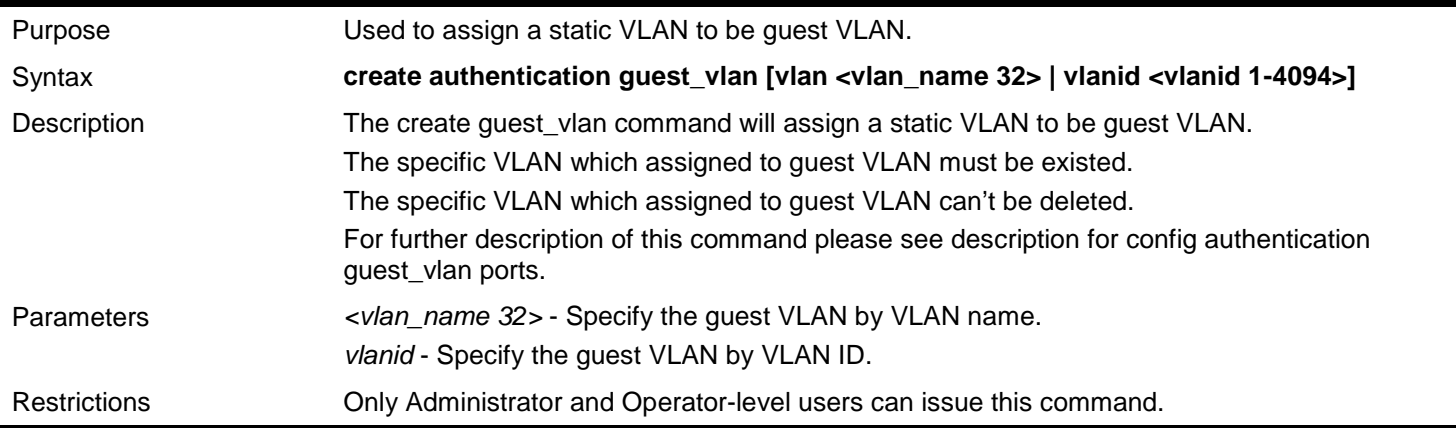

To create an authentication guest VLAN:

```
DGS-3450:admin# create authentication guest_vlan vlan guestVLAN
Command: create authentication guest_vlan vlan guestVLAN
```
**Success.**

**DGS-3450:admin#**

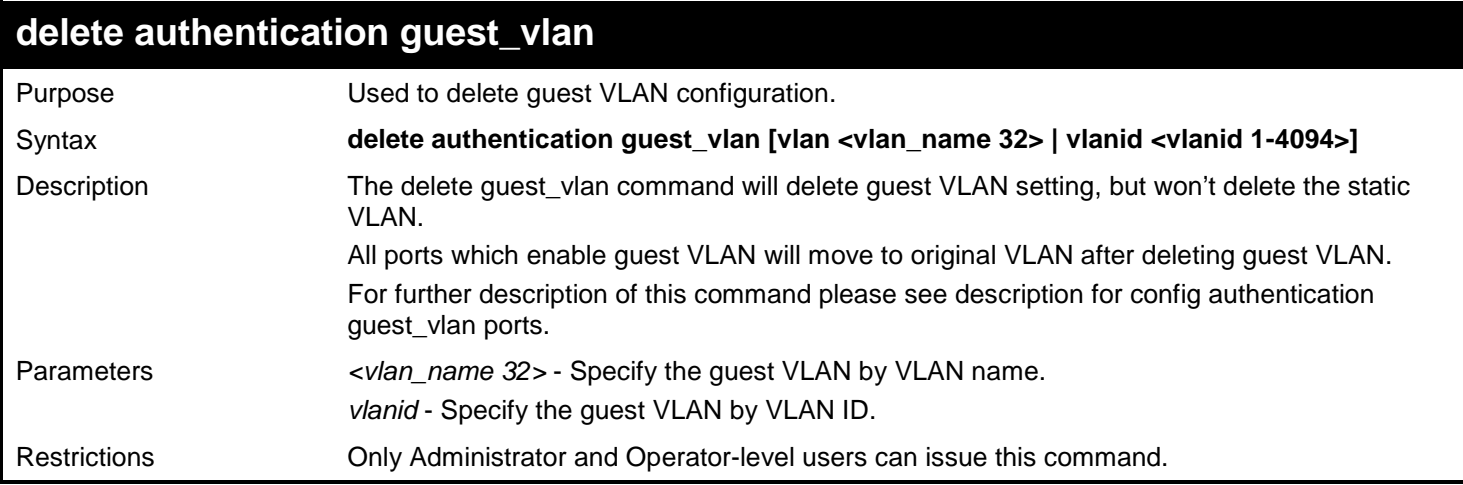

Example usage:

To delete an authentication guest VLAN:

```
DGS-3450:admin# delete authentication guest_vlan vlan guestVLAN
Command: delete authentication guest_vlan vlan guestVLAN
Success.
```
**DGS-3450:admin#**

### **config authentication guest\_vlan ports**

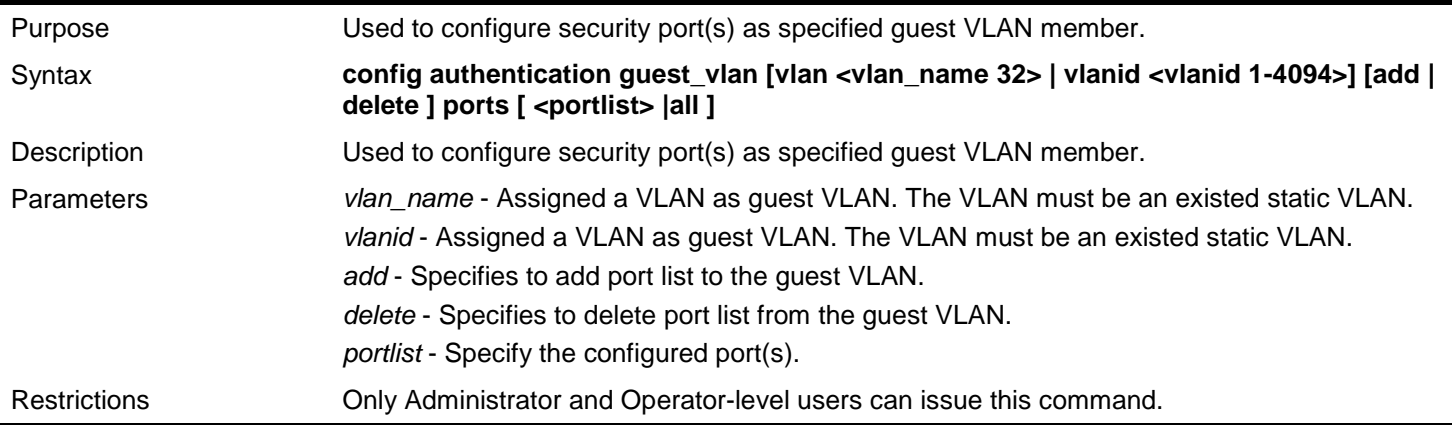

Example usage:

To configure an authentication guest VLAN:

**DGS-3450:admin# config authentication guest\_vlan vlan gv add ports all Command: config authentication guest\_vlan vlan gv add ports all**

**Success.**

**DGS-3450:admin#**

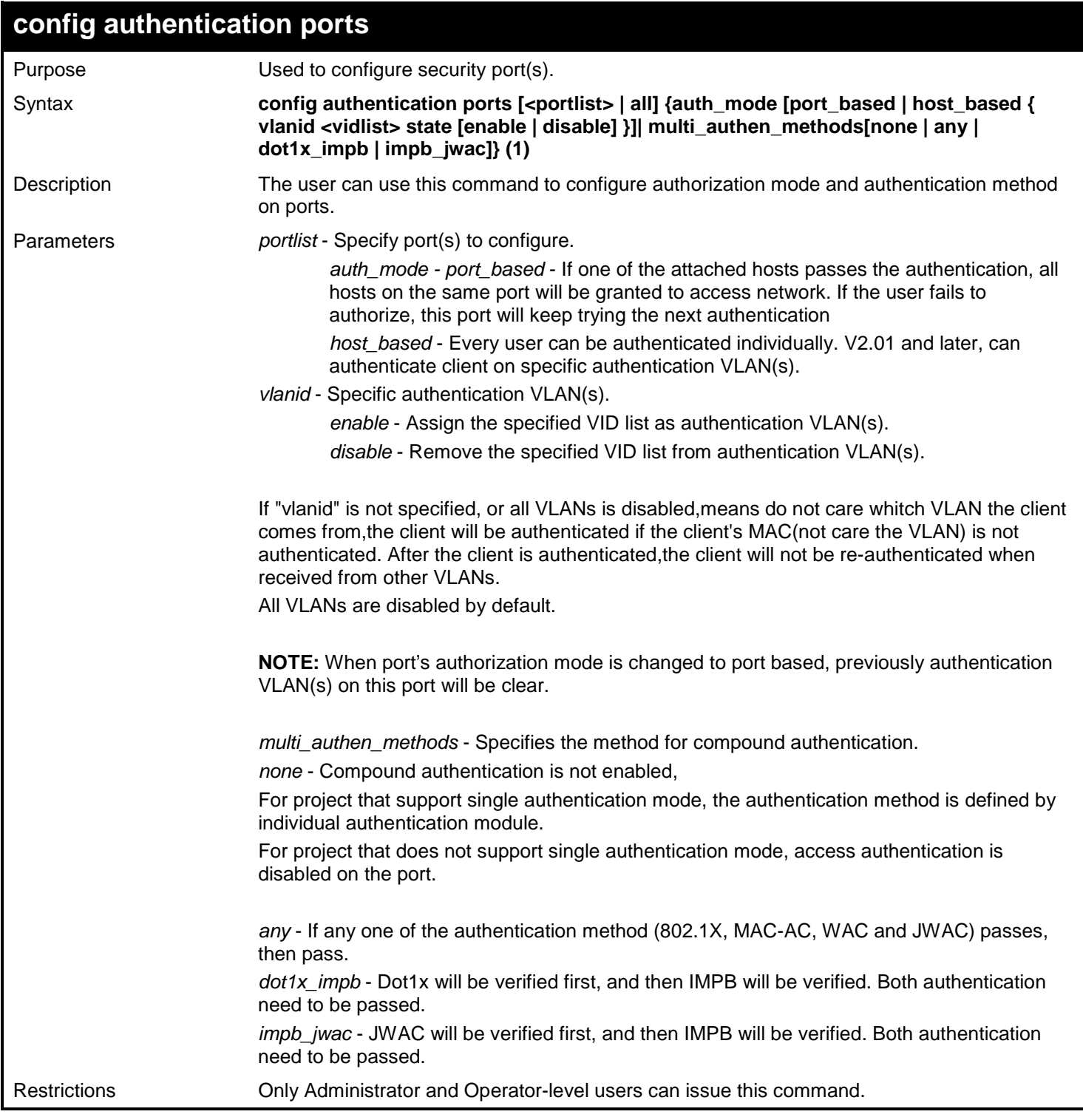

Example usage:

The following example sets authorization mode and authentication VLAN for all port:
**DGS-3450:admin# config authentication ports all auth\_mode host\_based vlanid 1-3 state enable Command: config authentication ports all auth\_mode host\_based vlanid 1-3 state enable Success.**

**DGS-3450:admin#**

## **show authentication guest\_vlan**

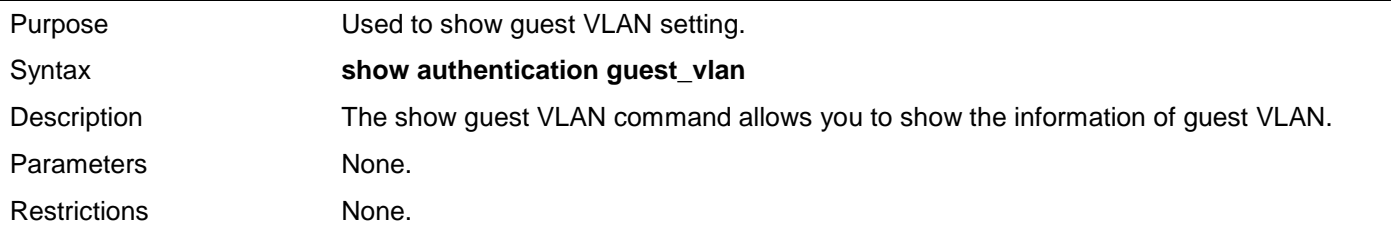

Example usage:

This example displays the guest VLAN setting:

```
DGS-3450:admin# show authentication guest_vlan
Command: show authentication guest_vlan
Guest VLAN VID : 1
Guest VLAN Member Ports
Guest VLAN VID : 3
Guest VLAN Member Ports : 1,8
Total Entries: 2
DGS-3450:admin#
```
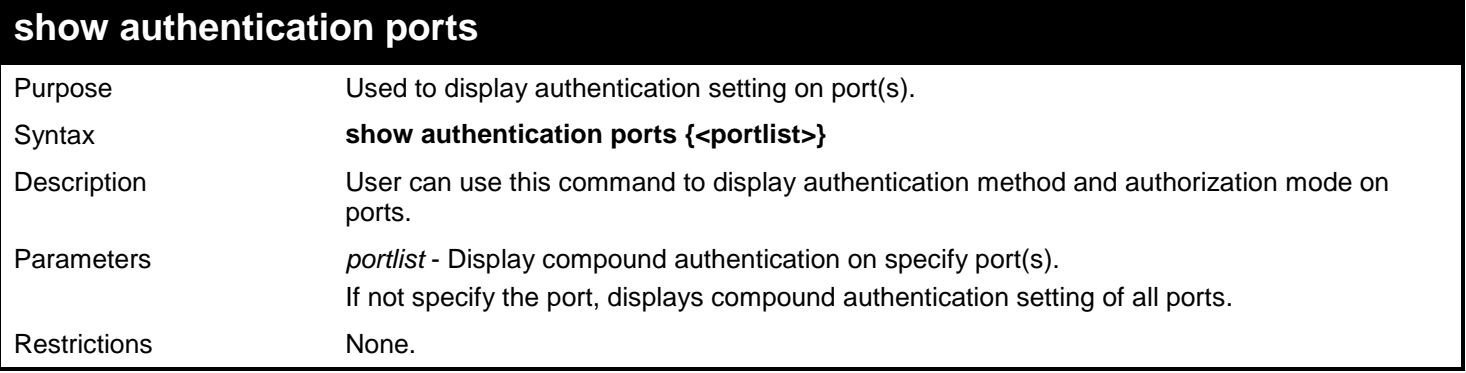

Example usage:

This example displays authentication setting for all ports:

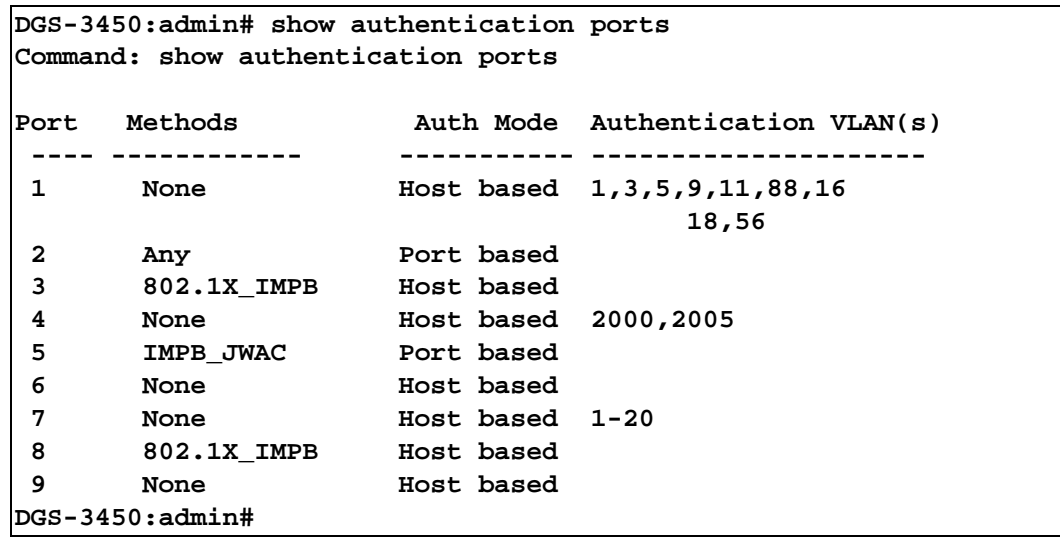

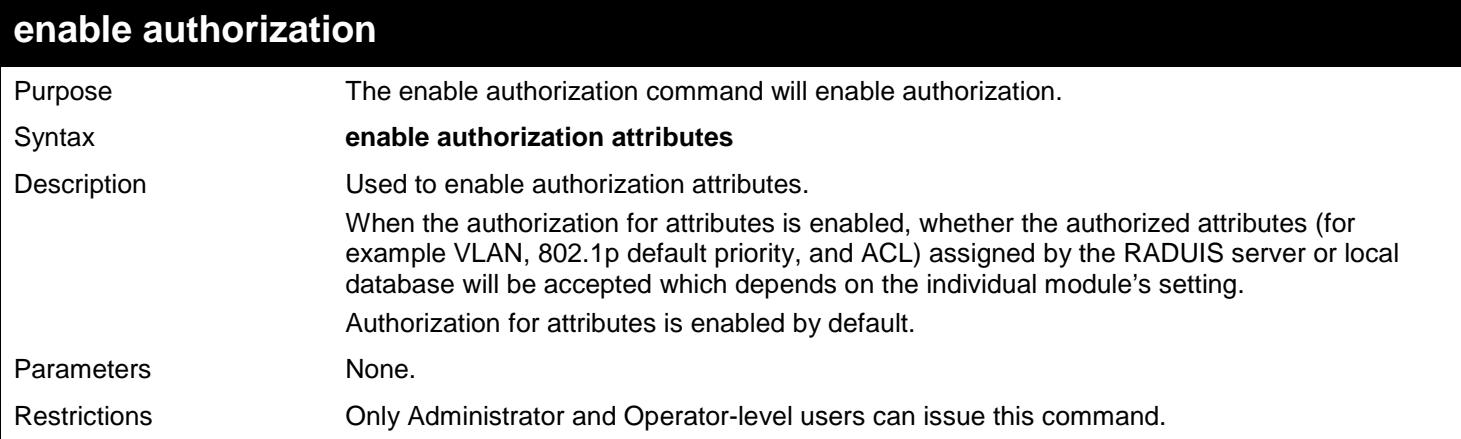

This example sets authorization global state enabled:

```
DGS-3450:admin# enable authorization attributes
Command: enable authorization attributes
```
**Success.**

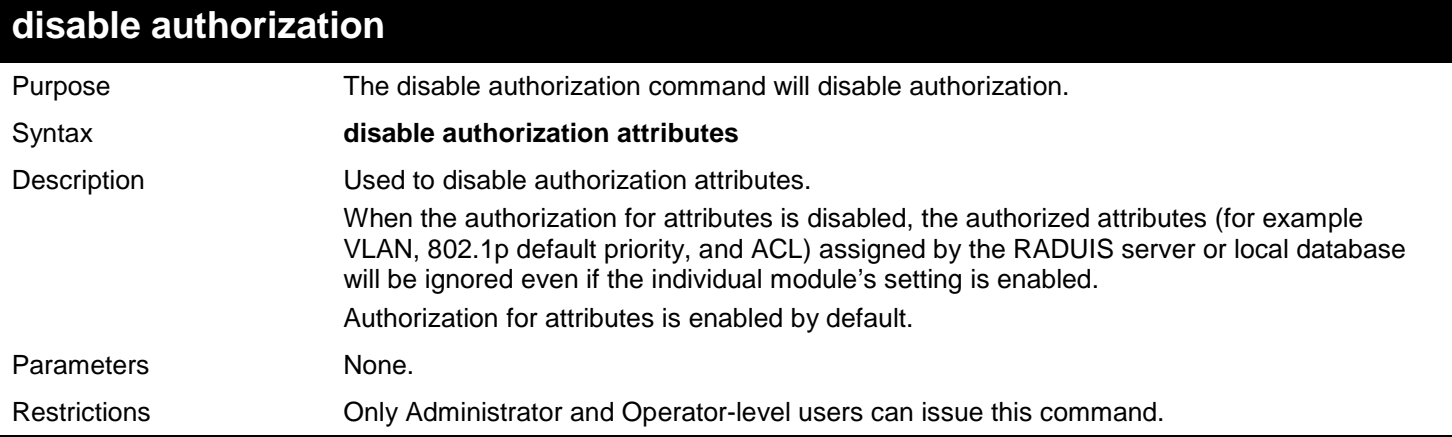

This example sets authorization global state disabled:

**DGS-3450:admin# disable authorization attributes Command: disable authorization attributes**

**Success.**

**DGS-3450:admin#**

## **show authorization**

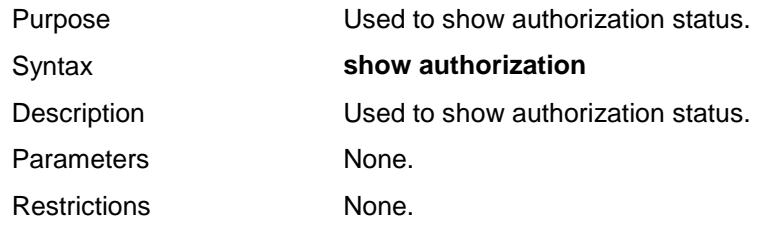

Example usage:

This example displays authorization status:

**DGS-3450:admin# show authorization Command: show authorization**

**Authorization for Attributes: Enabled.**

**DGS-3450:admin#**

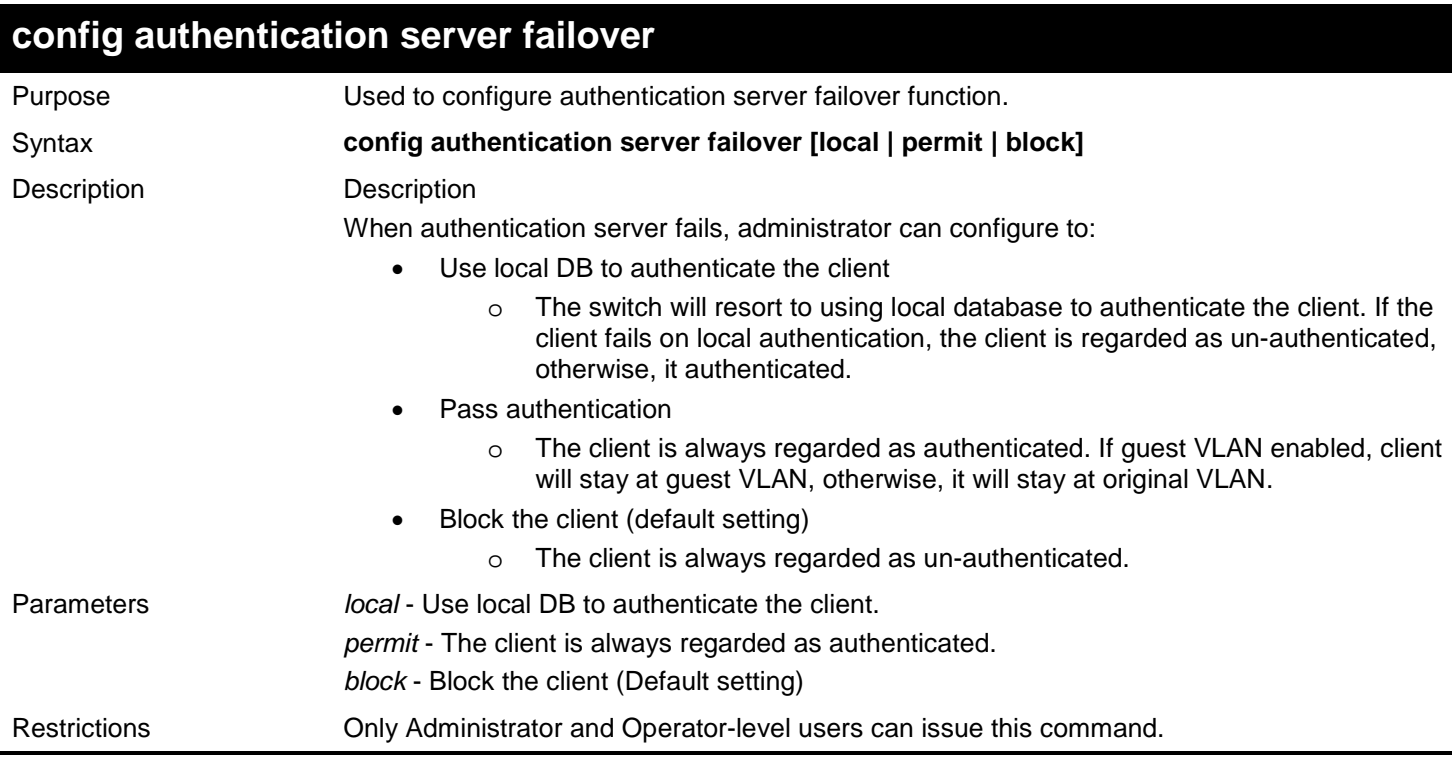

Example usage:

Set authentication server auth fail over state:

**DGS-3450:admin# config authentication server failover local Command: config authentication server failover local**

**Success.**

**DGS-3450:admin#**

## **show authentication**

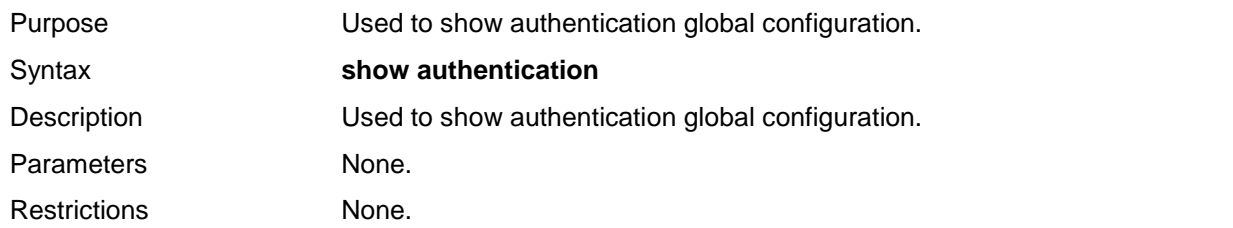

Example usage:

To show authentication:

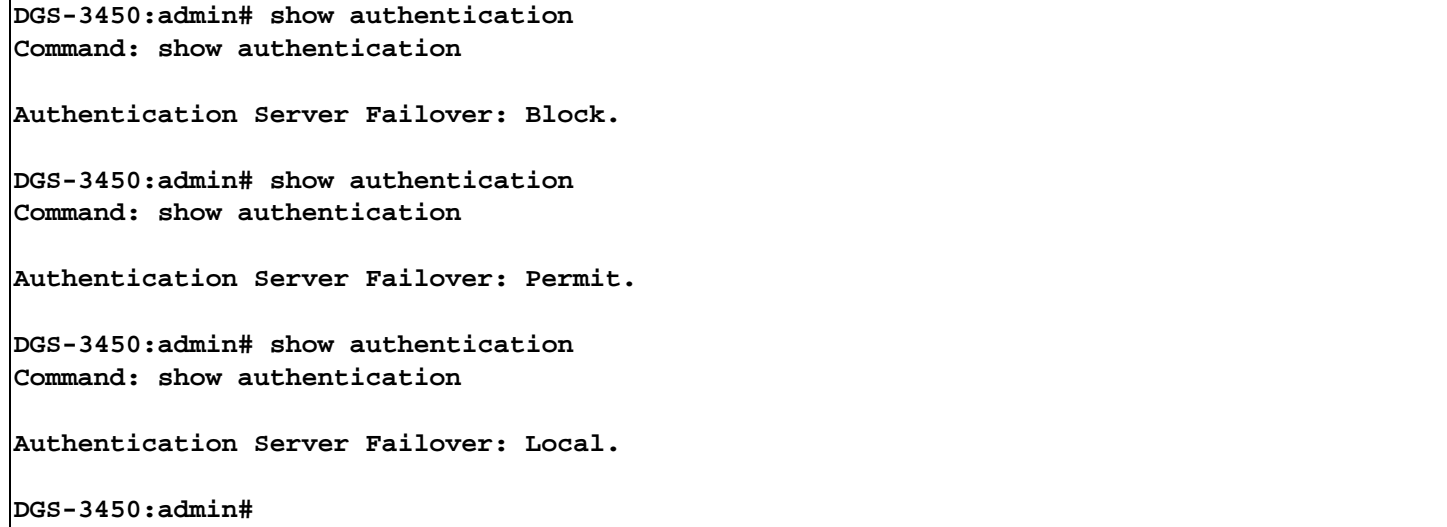

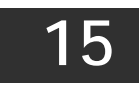

## *CONFIGURATION COMMANDS*

Configuration function is used to conserve several configuration files in switch. With configuration function, user could conserve several same configurations in switch, one for currently use, other for back up, and user could conserve several different configurations in switch for different condition use.

The Configuration commands in the Command Line Interface (CLI) are listed (along with the appropriate parameters) in the following table.

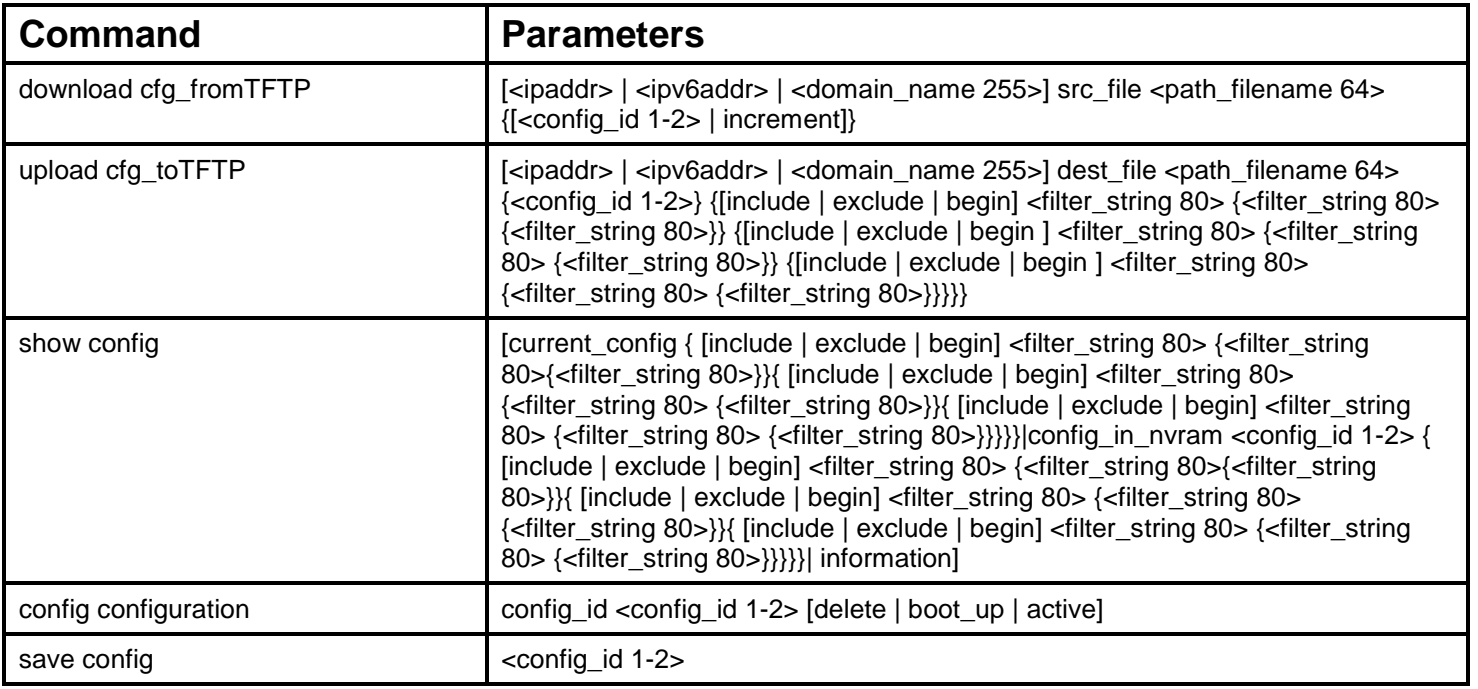

Each command is listed, in detail, in the following sections.

#### **download cfg\_fromTFTP**

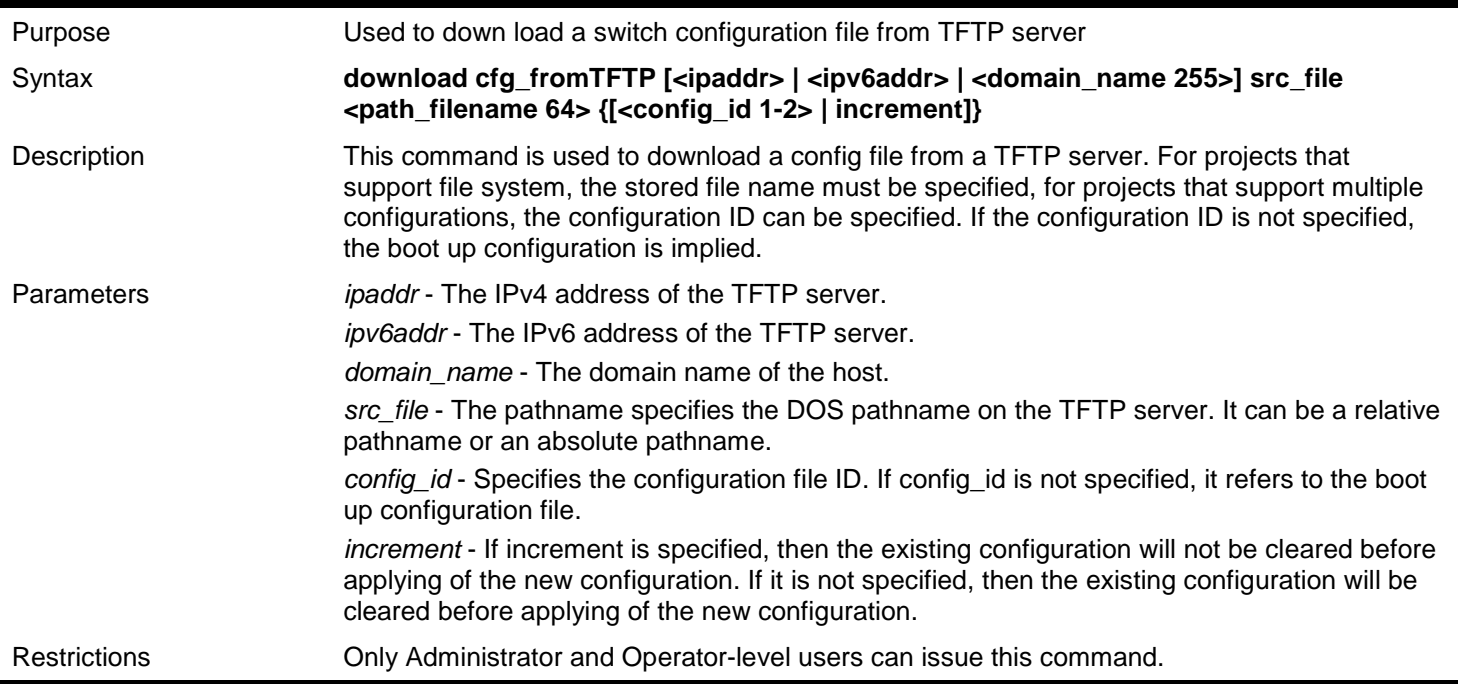

To download the configuration file "desxxxx.cfg" from TFTP server at IP address 10.54.71.1:

```
DGS-3450:admin# download cfg_fromTFTP 10.54.71.1 src_file desxxxx.cfg 
Command: download cfg_fromTFTP 10.54.71.1 src_file desxxxx.cfg
```
**Connecting to server................... Done. Download configuration................. Done.**

```
DGS-3450:admin#
```
To download configuration file from TFTP server tftp.cfgmgmt.com:

```
DGS-3450:admin# download cfg_fromTFTP tftp.cfgmgmt.com src_file desxxxx.cfg 
Command: download cfg_fromTFTP tftp.cfgmgmt.com src_file desxxxx.cfg 
Connecting to server................... Done.
Download configuration................. Done.
```
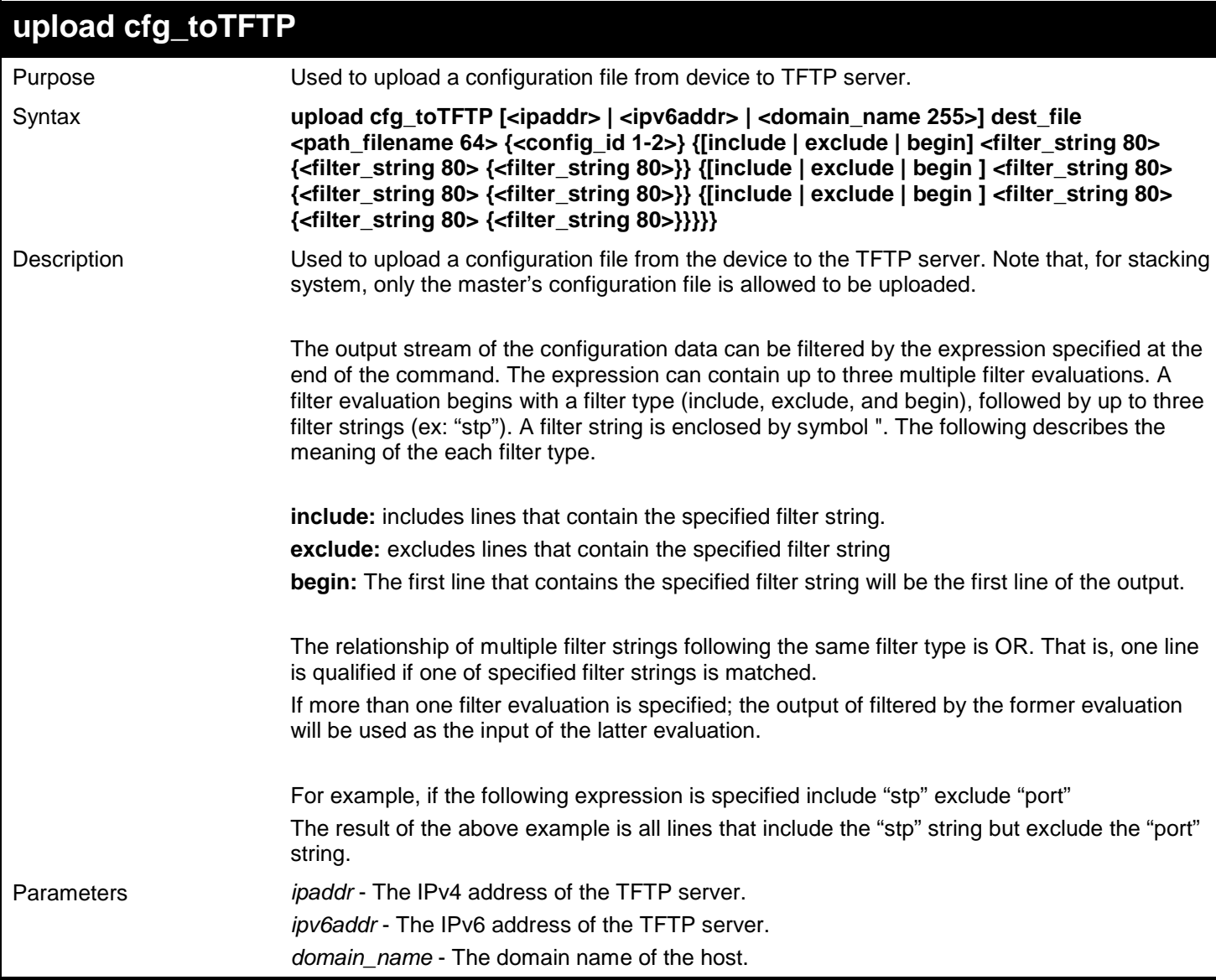

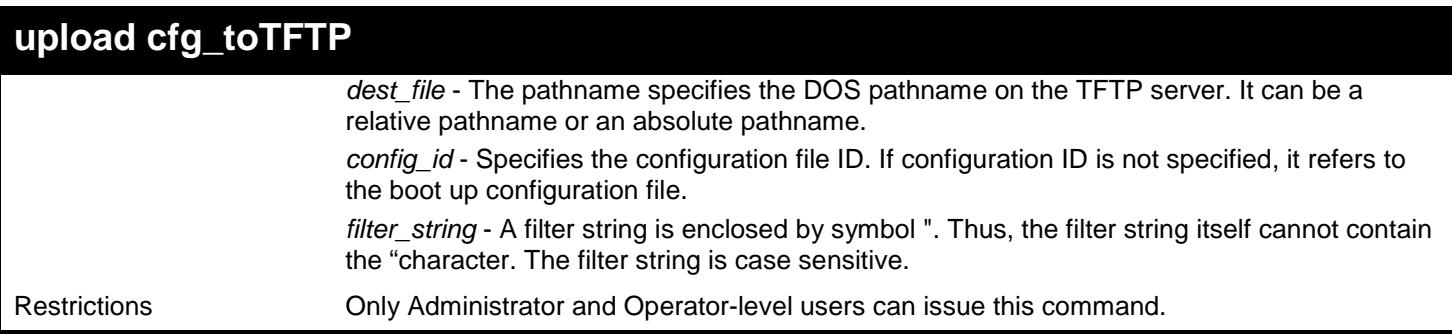

To upload the boot up configuration file to TFTP server and save as "cfg":

```
DGS-3450:admin# upload cfg_toTFTP 10.48.74.121 dest_file c:\cfg\DGS-XXXXS\cfg 
Command: upload cfg_toTFTP 10.48.74.121 dest_file c:\cfg\DGS-XXXXS\cfg
```
**Connecting to server... Done. Upload Configuration... Done.**

**DGS-3450:admin#**

In case that the designated file does not exist:

**DGS-3450:admin# upload cfg\_toTFTP 10.48.74.121 dest\_file c:\cfg\DGS-XXXXS\cfg Command: upload cfg\_toTFTP 10.48.74.121 dest\_file c:\cfg\DGS-XXXXS\cfg** 

```
The designated file does not exist.
Abort.
```
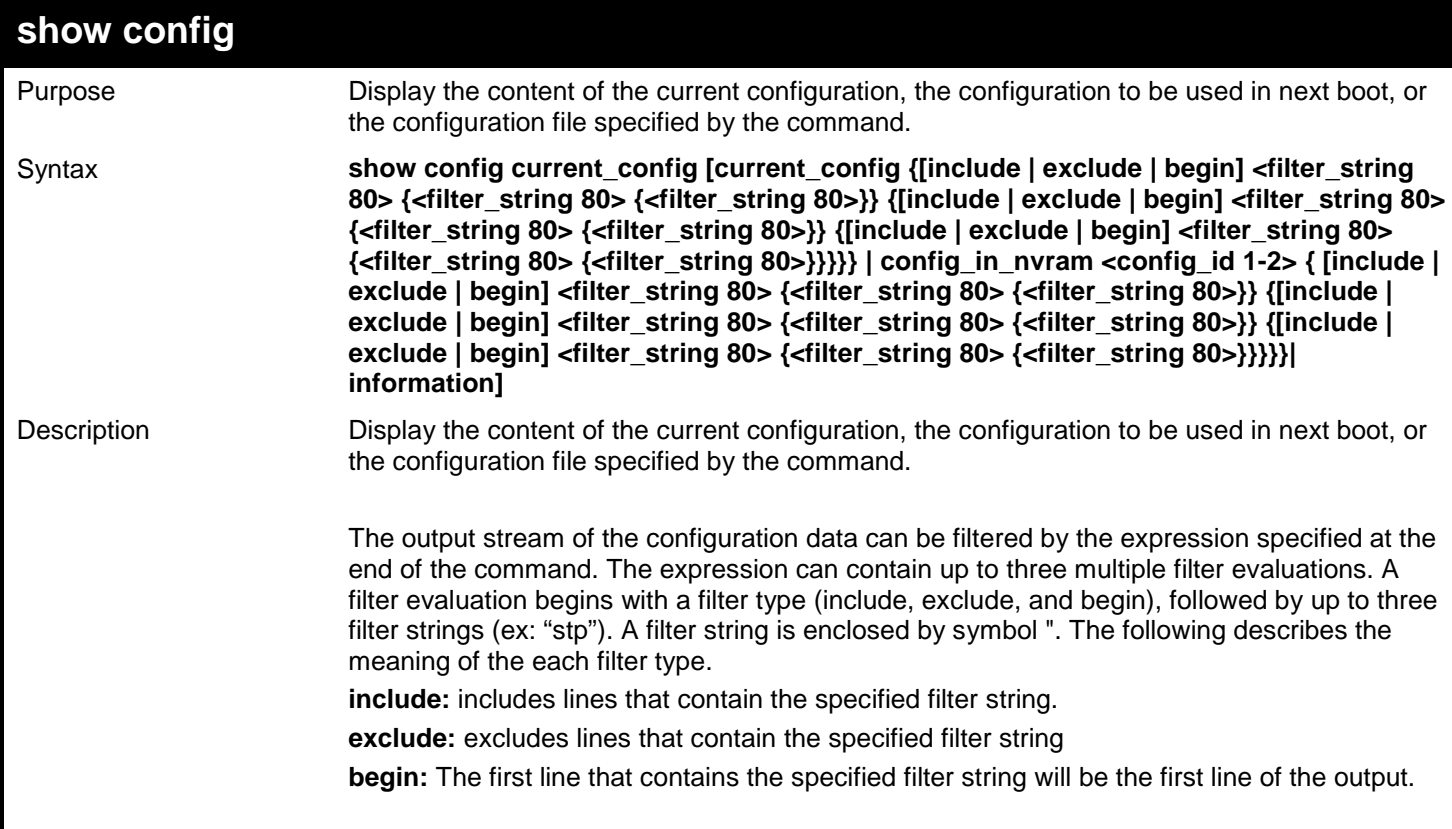

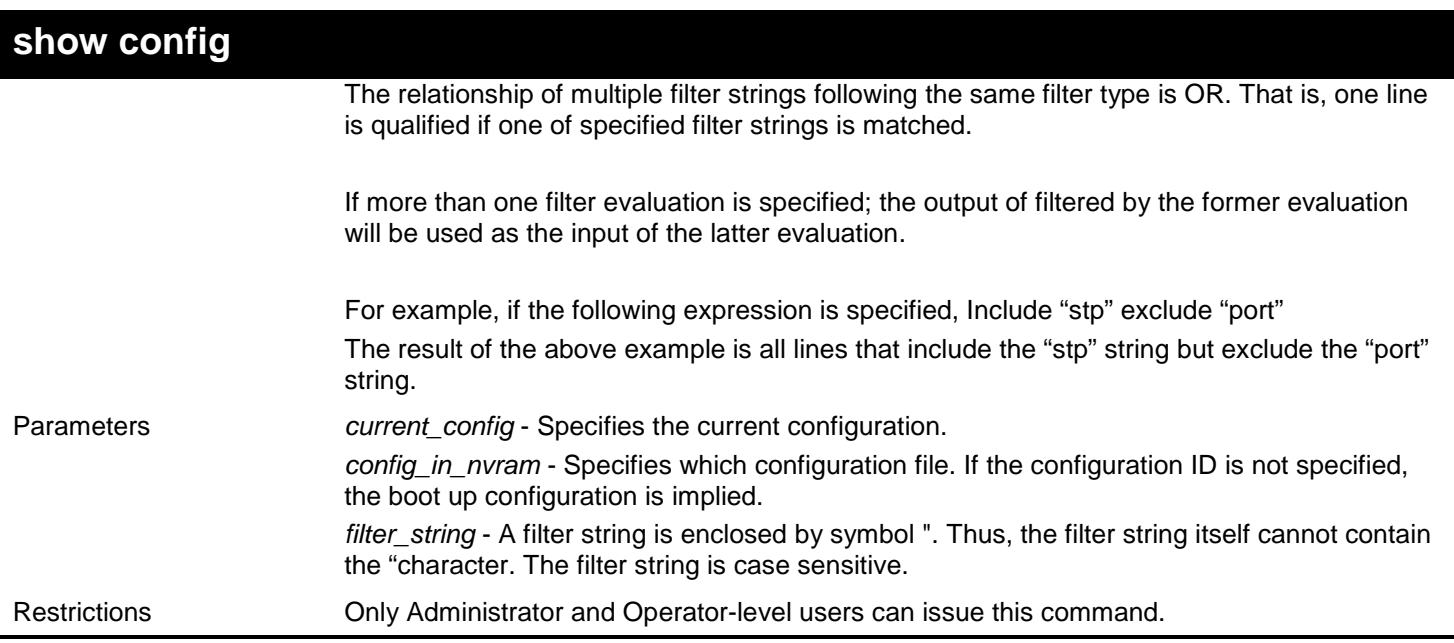

The following example illustrates how the special filters 'account'affect the configuration display:

**DGS-3450:admin# show config current\_config include "account" Command: show config current\_config include "account" create account admin brent config accounting service network state disable config accounting service shell state disable**

**config accounting service system state disable**

**DGS-3450:admin#** 

# **config configuration**

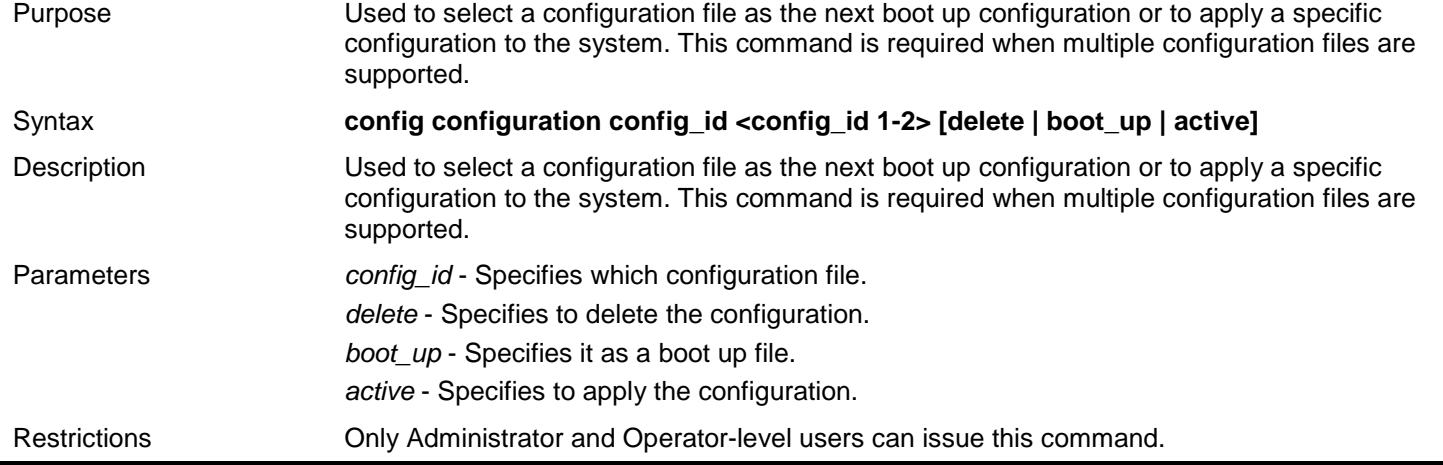

Example usage:

To configure configuration as boot-up 1:

#### **DGS-3450:admin#config configuration 1 boot\_up Command: config configuration 1 boot\_up**

**Success.**

**DGS-3450:admin#**

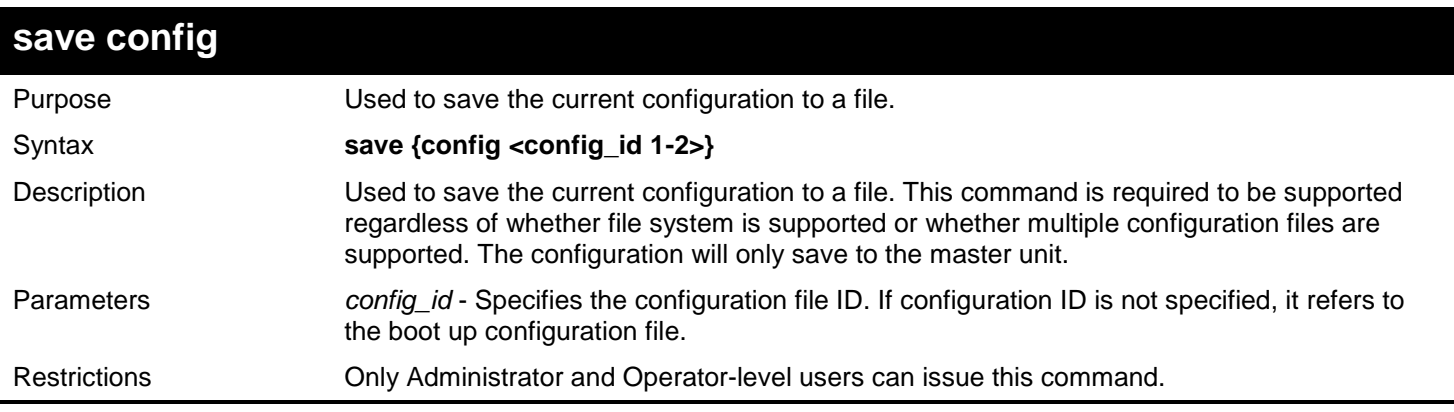

Example usage:

To save the configuration:

**DGS-3450:admin#save config 1 Command: save config**

**Saving configuration 1 to NV-RAM.......... Done.**

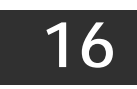

## *CONNECTIVITY FAULT MANAGEMENT (CFM) COMMANDS*

The Connectivity Fault Management (CFM) commands in the Command Line Interface (CLI) are listed (along with the appropriate parameters) in the following table.

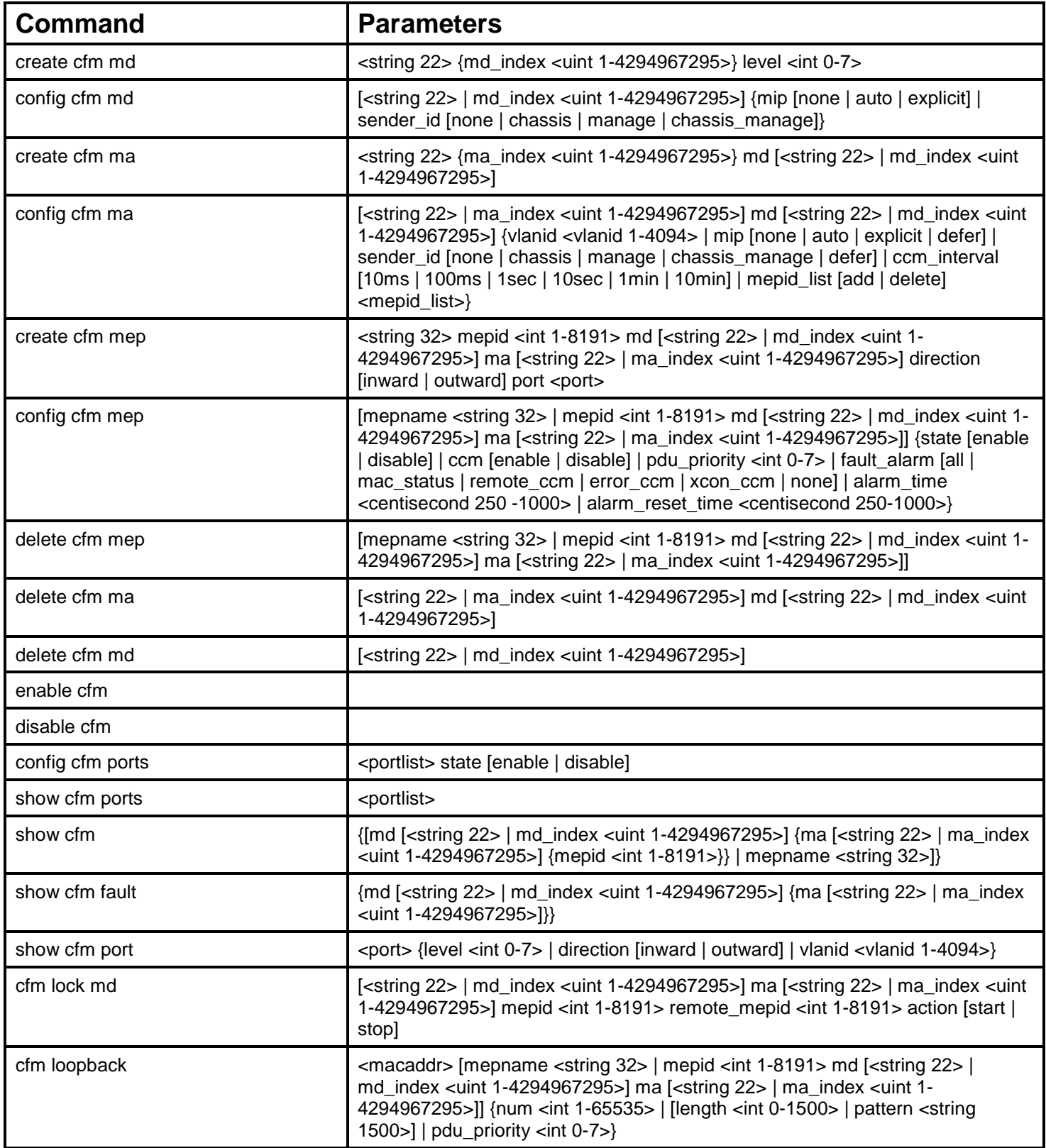

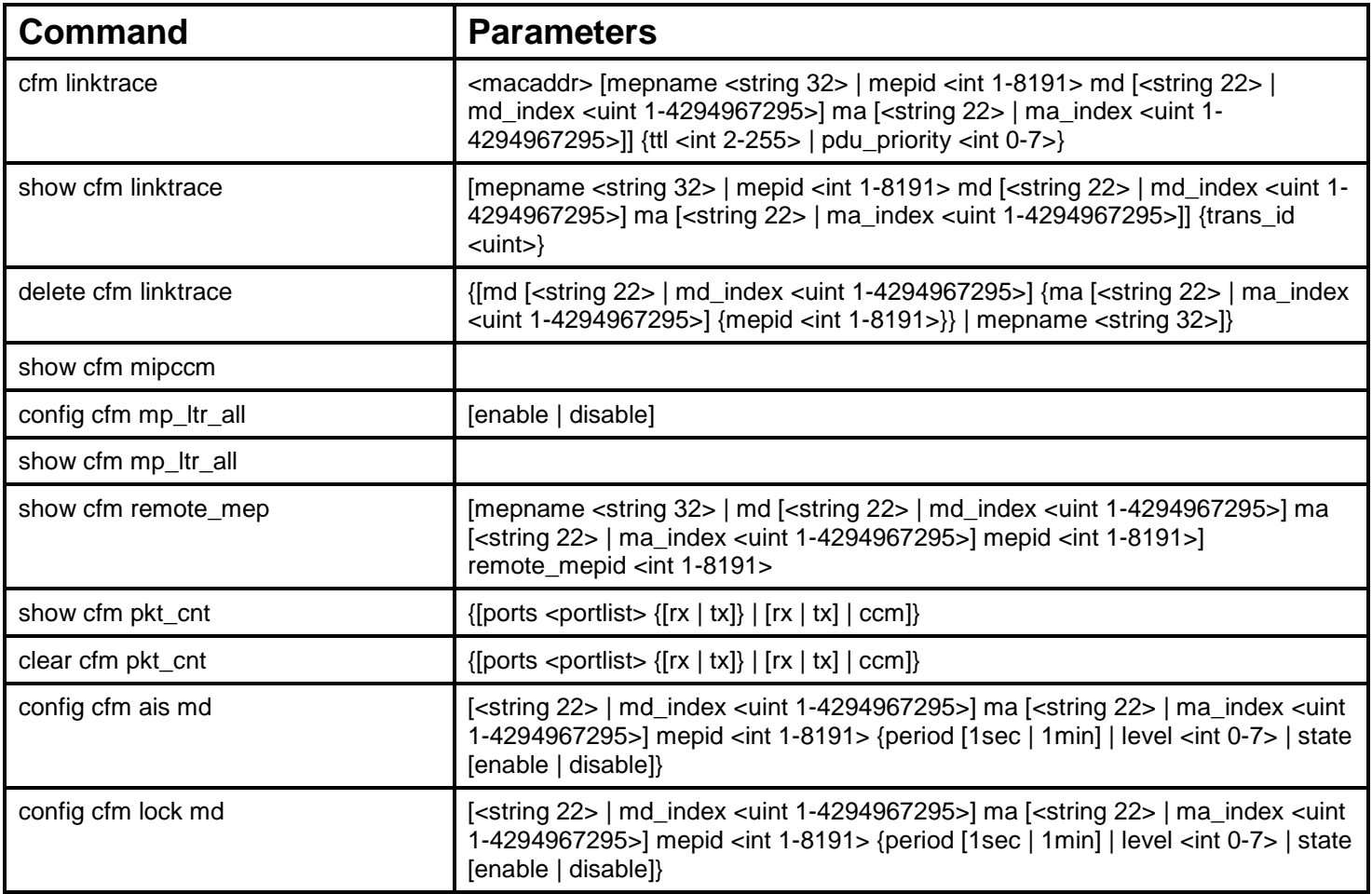

Each command is listed, in detail, in the following sections.

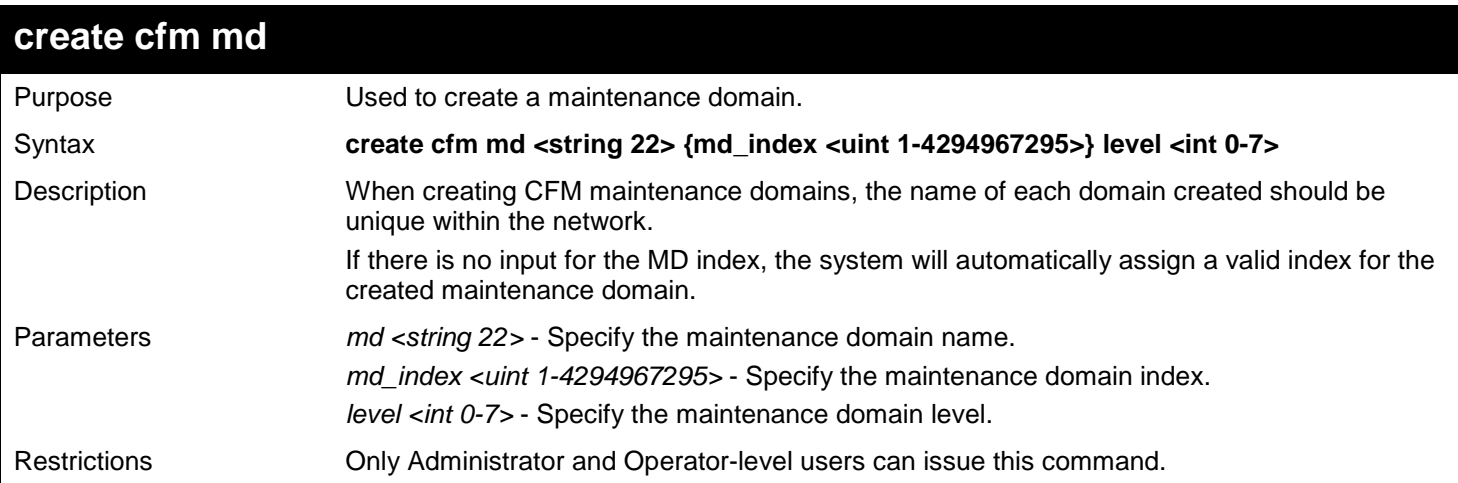

Example usage:

To create a maintenance domain called "op\_domain", and assign its index as "1" and its level as "2":

**DGS-3450:admin#create cfm md op\_domain md\_index 1 level 2 Command: create cfm md op\_domain md\_index 1 level 2**

**Success.**

*xStack*® *DGS-3400 Series Layer 2 Gigabit Ethernet Managed Switch CLI Manual*

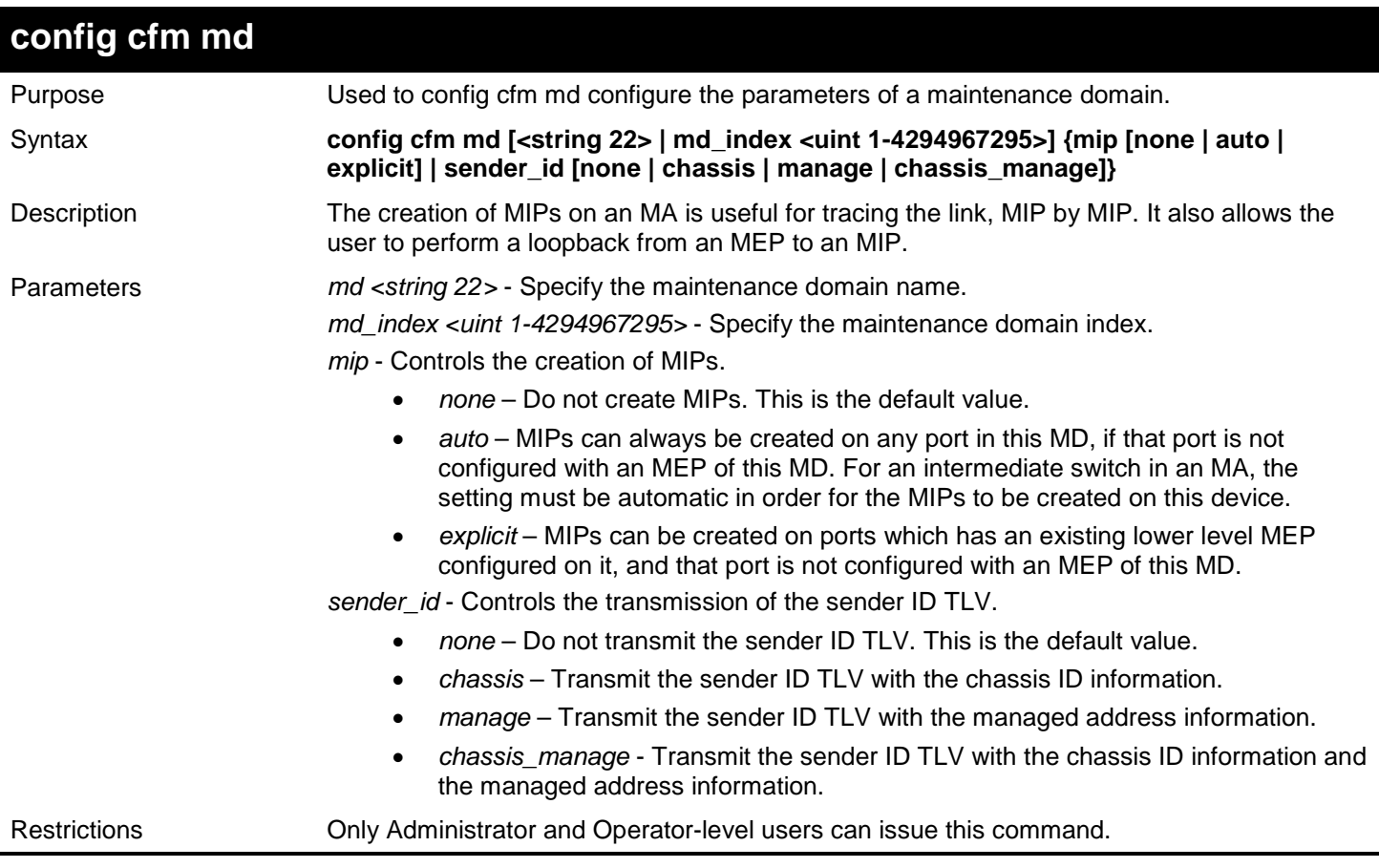

Example usage:

To configure a maintenance domain called "op\_domain" and specify the explicit option for creating MIPs:

```
DGS-3450:admin#config cfm md op_domain mip explicit
Command: config cfm md op_domain mip explicit
Success.
DGS-3450:admin#
```
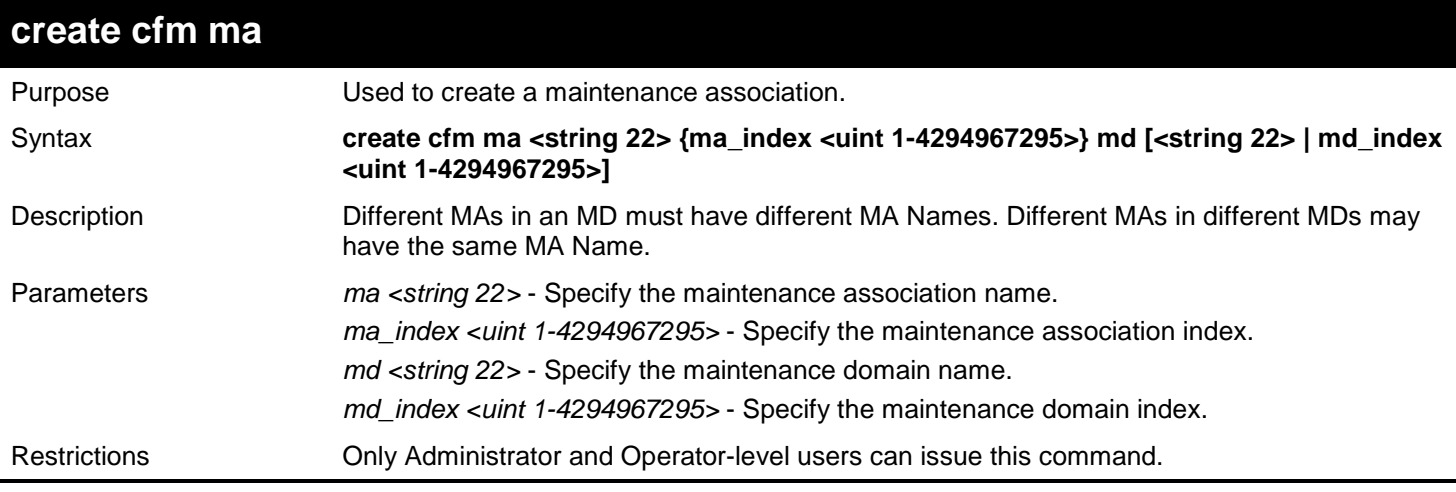

Example usage:

To create a maintenance association called "op1" which is assigned an MA index value of "1" and assigns it to the maintenance domain "op\_domain":

**DGS-3450:admin#create cfm ma op1 ma\_index 1 md op\_domain Command: create cfm ma op1 ma\_index 1 md op\_domain**

**Success.**

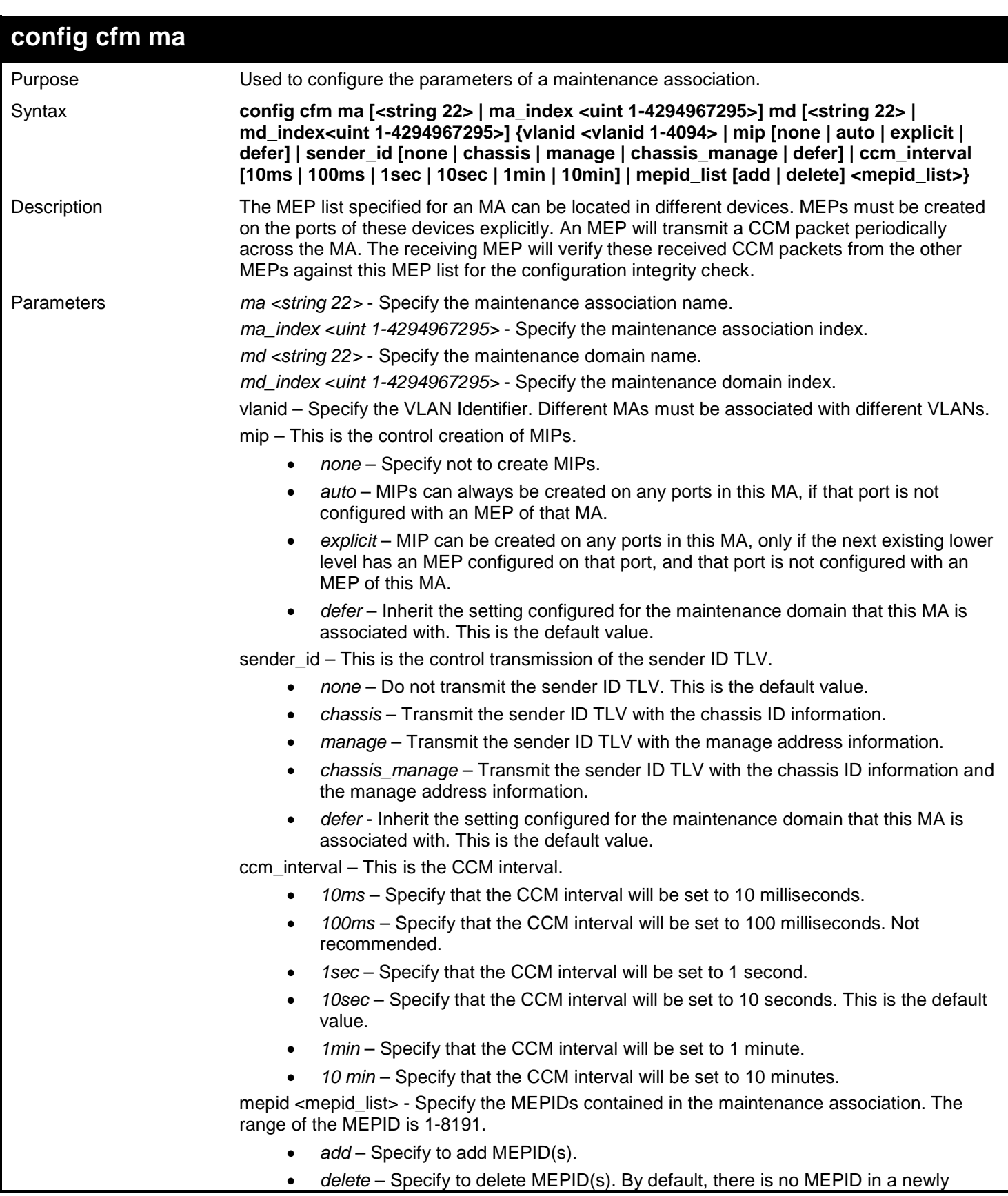

*xStack*® *DGS-3400 Series Layer 2 Gigabit Ethernet Managed Switch CLI Manual*

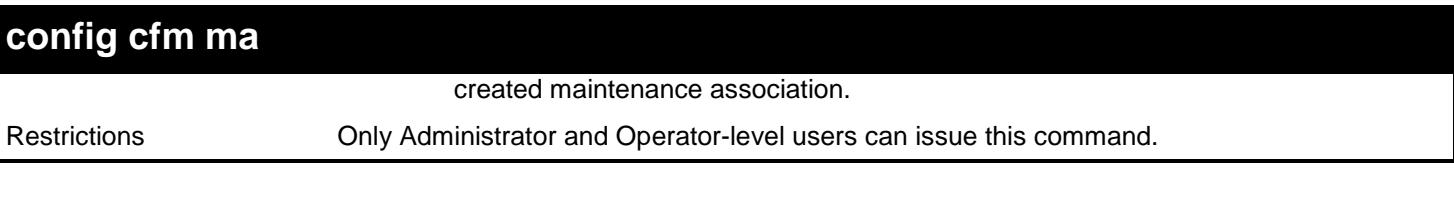

Example usage:

To configure a CFM MA:

**DGS-3450:admin#config cfm ma op1 md op\_domain vlanid 1 ccm\_interval 1sec mepid\_list add 1 Command: config cfm ma op1 md op\_domain vlanid 1 ccm\_interval 1sec mepid\_list add 1**

**Success.**

**DGS-3450:admin#**

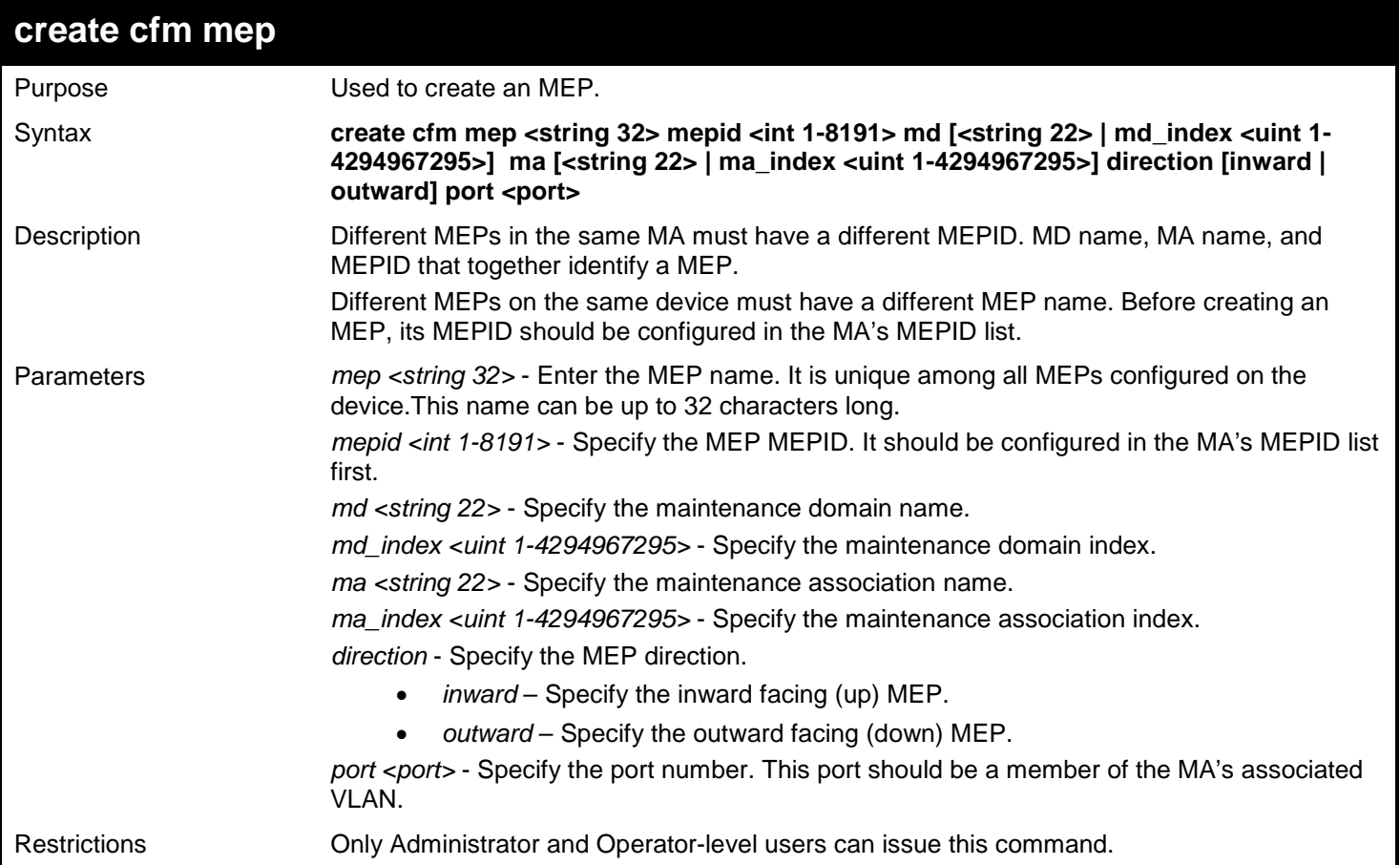

Example usage:

To create a CFM MEP:

**DGS-3450:admin#create cfm mep mep1 mepid 1 md op\_domain ma op1 direction inward port 1:2 Command: create cfm mep mep1 mepid 1 md op\_domain ma op1 direction inward port 1:2 Success.**

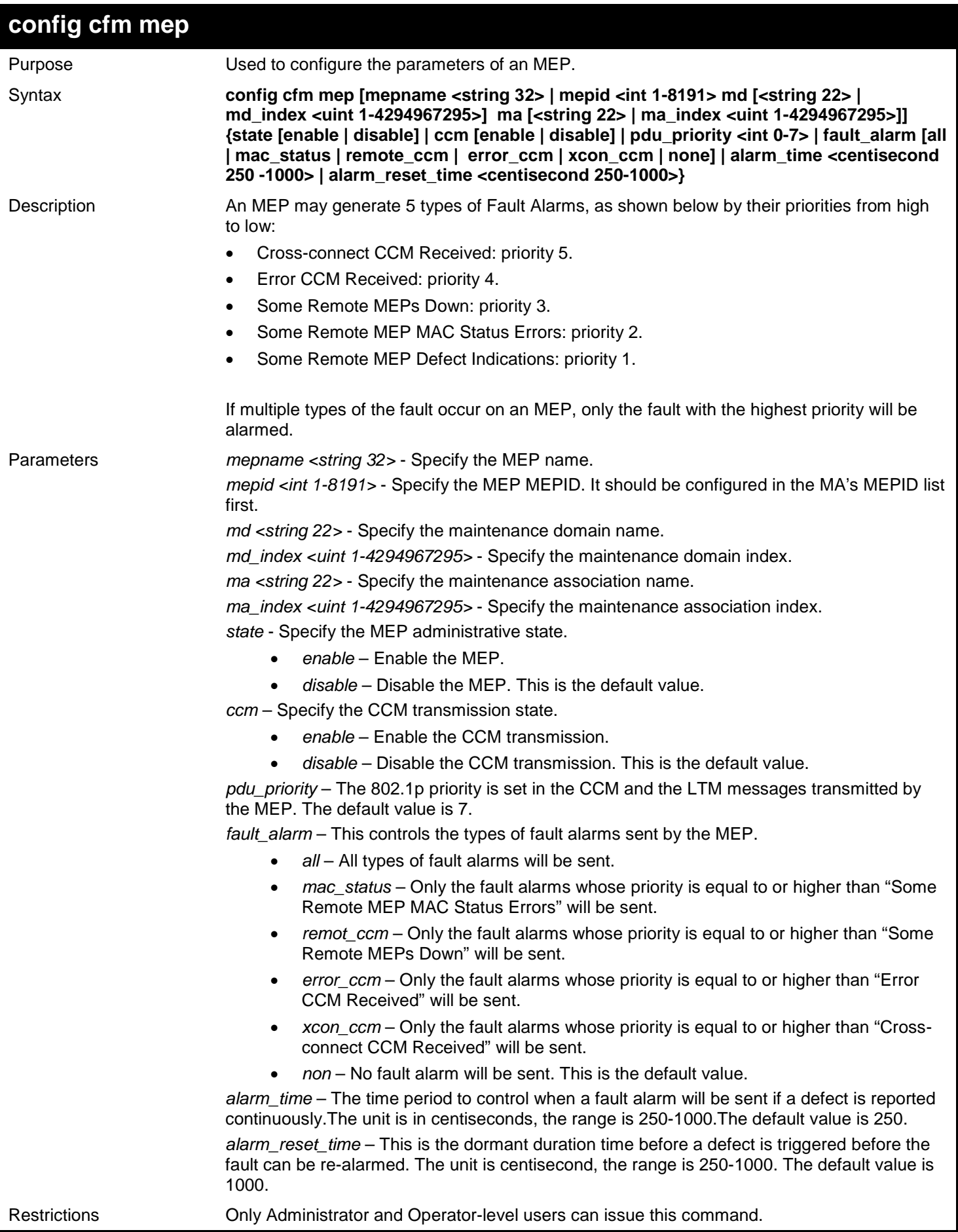

To configure a CFM MEP:

**DGS-3450:admin#config cfm mep mepname mep1 state enable ccm enable Command: config cfm mep mepname mep1 state enable ccm enable**

**Success.**

**DGS-3450:admin#**

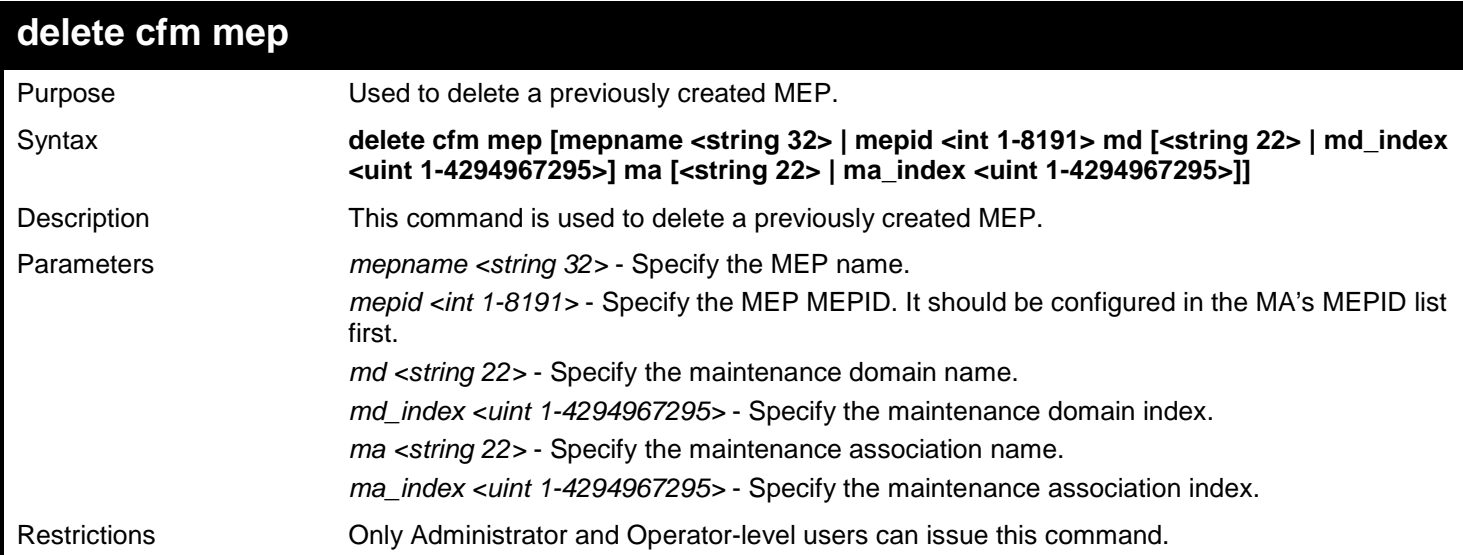

Example usage:

To delete a CFM MEP:

**DGS-3450:admin#delete cfm mep mepname mep1 Command: delete cfm mep mepname mep1**

**Success.**

**DGS-3450:admin#**

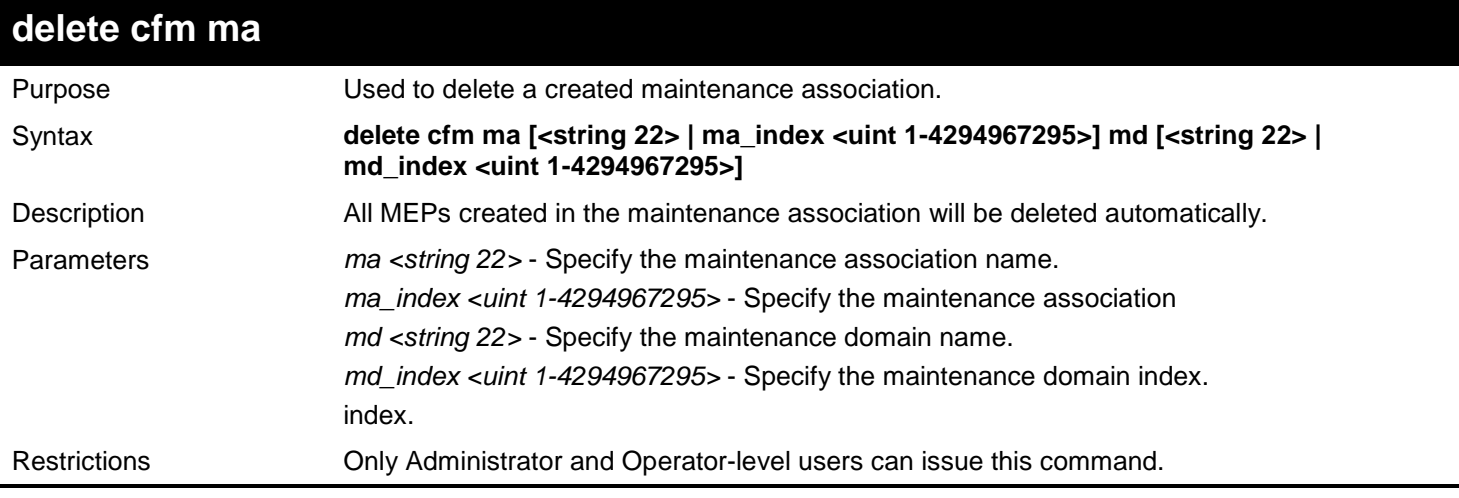

Example usage:

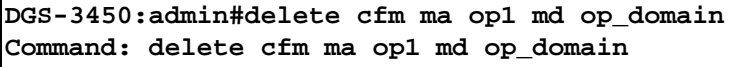

#### **Success.**

**DGS-3450:admin#**

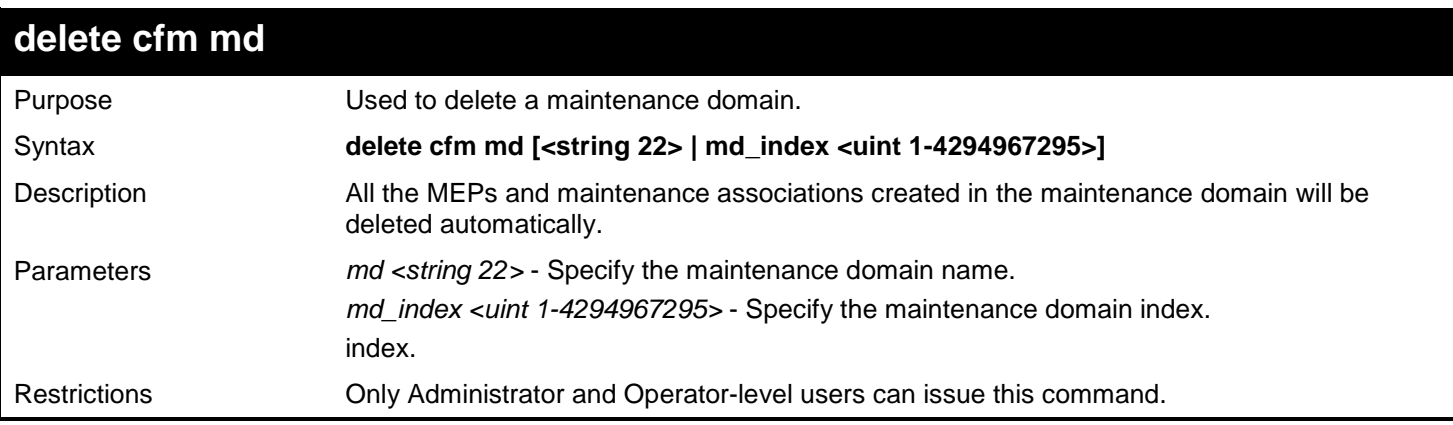

Example usage:

To delete a CFM MD:

**DGS-3450:admin#delete cfm md op\_domain Command: delete cfm md op\_domain**

**Success.**

**DGS-3450:admin#**

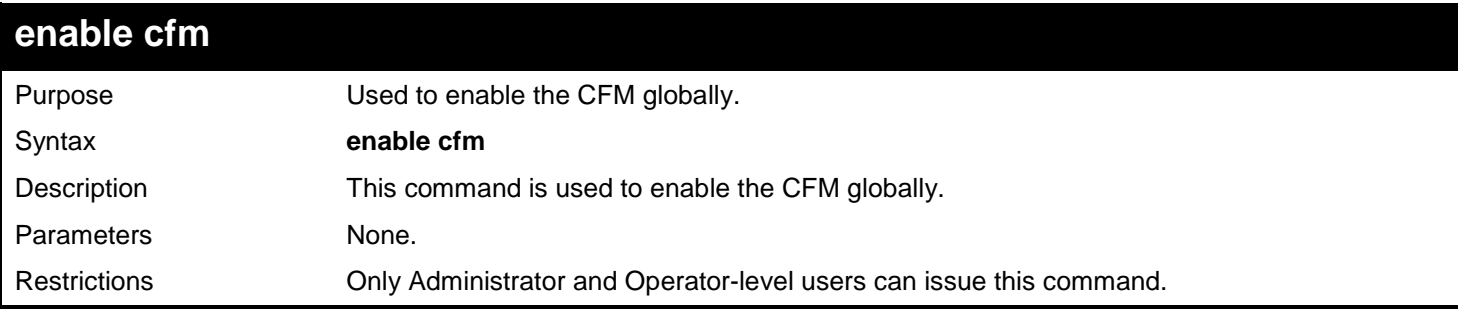

Example usage:

To enable the CFM globally:

**DGS-3450:admin#enable cfm Command: enable cfm Success. DGS-3450:admin#**

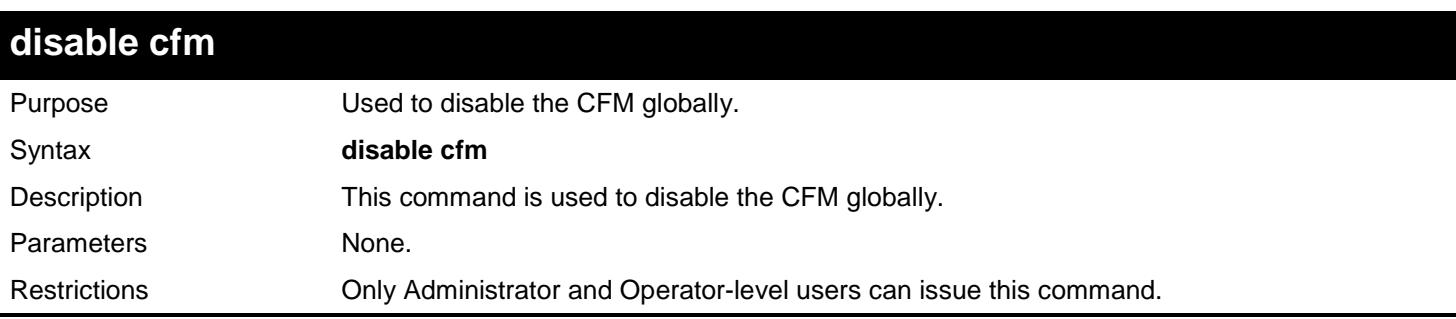

To disable the CFM globally:

**DGS-3450:admin#disable cfm Command: disable cfm**

**Success.**

**DGS-3450:admin#**

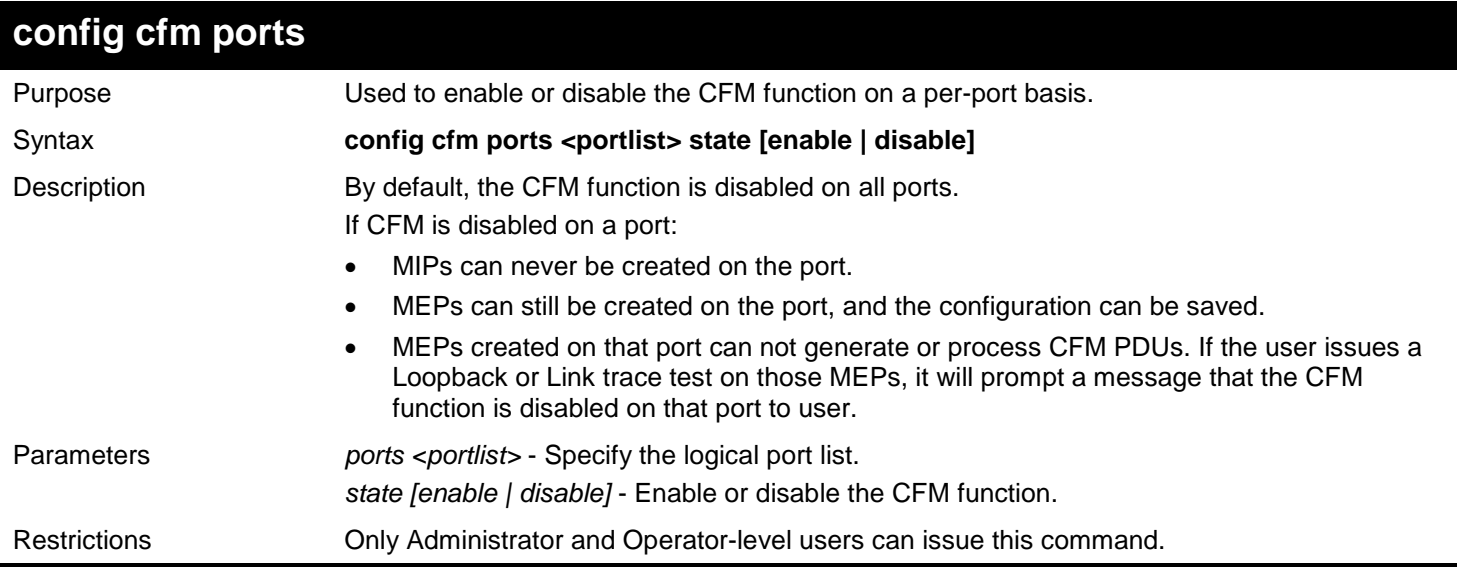

Example usage:

To configure the CFM ports:

**DGS-3450:admin#config cfm ports 1:2-1:5 state enable Command: config cfm ports 1:2-1:5 state enable**

**Success.**

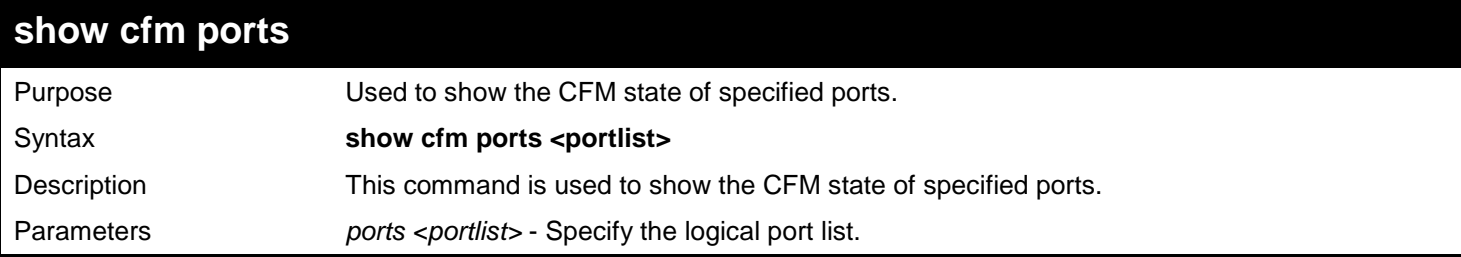

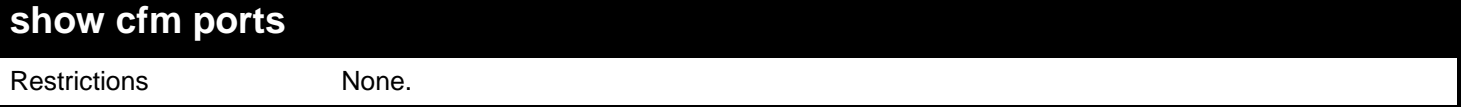

To show the CFM ports:

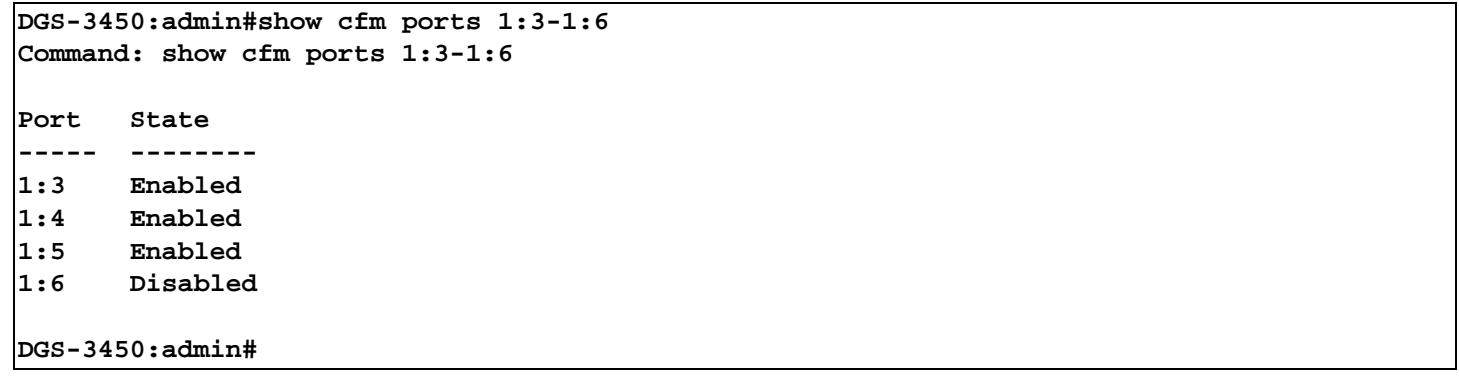

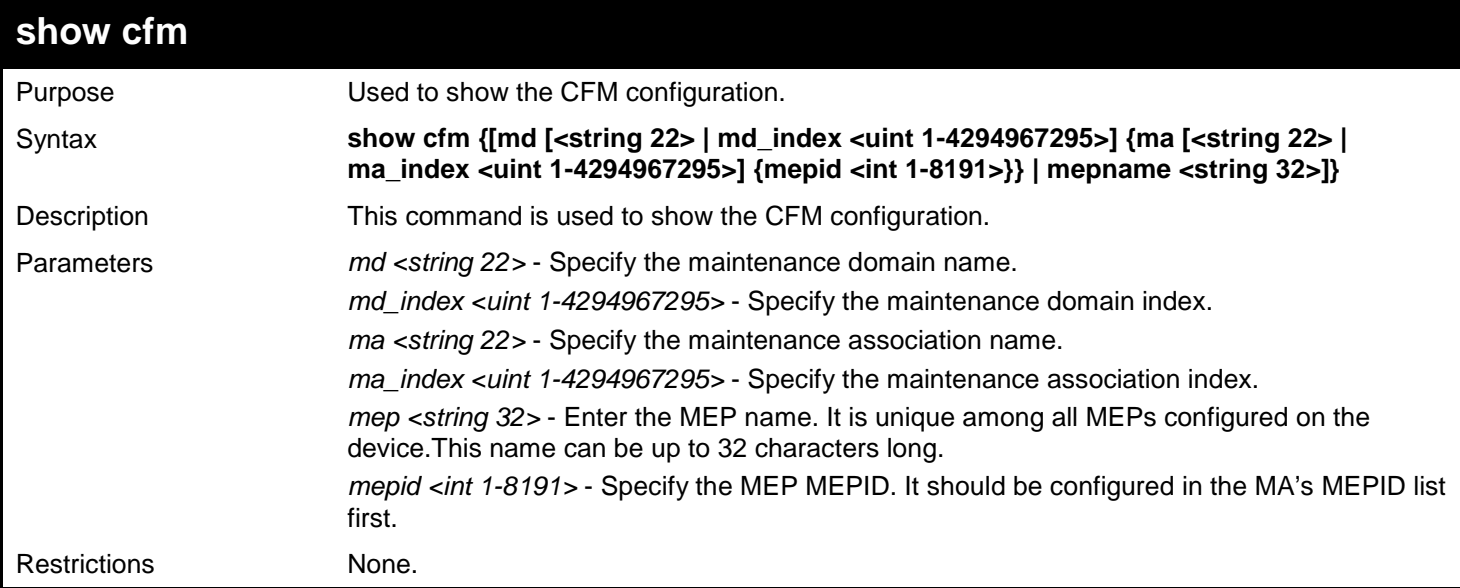

Example usage:

To show the CFM configuration:

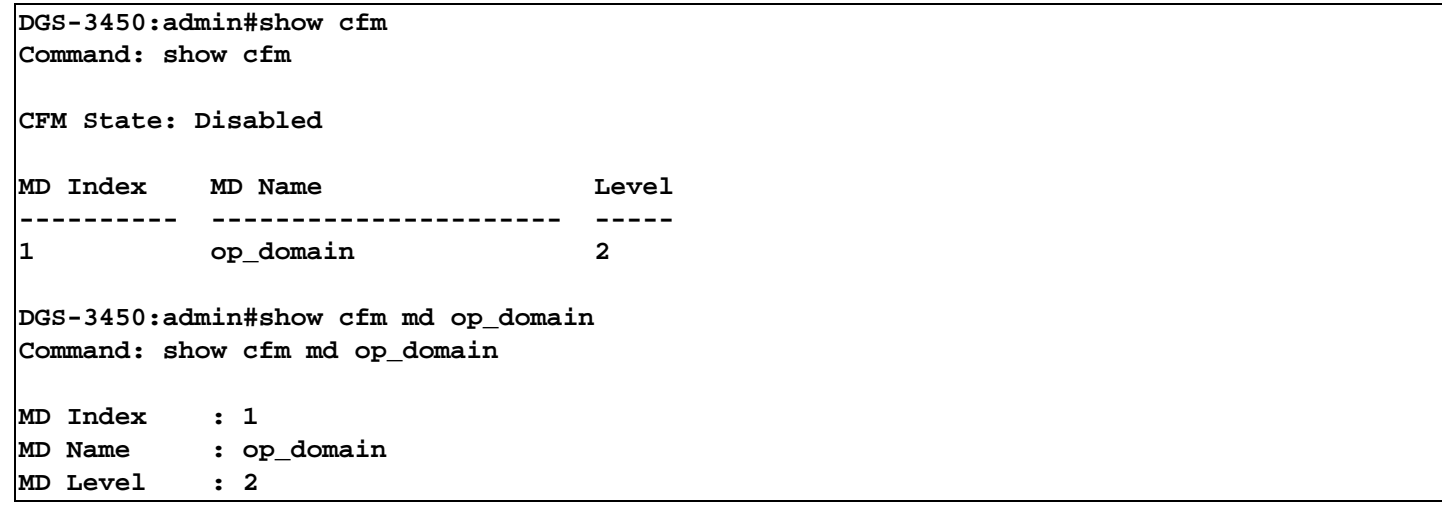

```
MIP Creation: Explicit
SenderID TLV: None
MA Index MA Name VID
---------- ---------------------- ----
1 op1 1
DGS-3450:admin#show cfm md op_domain ma op1
Command: show cfm md op_domain ma op1
MA Index : 1
MA Name : op1
MA VID : 1
MIP Creation: Defer
CCM Interval: 1 second
SenderID TLV: Defer
MEPID List : 1
MEPID Direction Port Name MAC Address
----- --------- ----- ----------- -----------------
                     1 Inward 1:2 mep1 00-22-B0-DE-F0-46
DGS-3450:admin#show cfm mepname mep1
Command: show cfm mepname mep1
Name : mep1
MEPID : 1<br>Port : 1
                 : 1:2<br>: Inward
Direction
CFM Port Status : Enabled
                MAC Address : 00-22-B0-DE-F0-46
MEP State : Enabled
CCM State : Enabled<br>PDU Priority : 7
PDU Priority : 7
Fault Alarm : Disabled
Alarm Time : 250 centisecond((1/100)s)
Alarm Reset Time : 1000 centisecond((1/100)s)
Highest Fault : None
AIS State
AIS Period : 1 Second
AIS Client Level : Invalid
                AIS Status : Not Detected
LCK State : Disabled
LCK Period
LCK Client Level : Invalid
LCK Status : Not Detected
Out-of-Sequence CCMs: 0 received
Cross-connect CCMs : 0 received
Error CCMs : 0 received
Normal CCMs : 0 received
Port Status CCMs : 0 received
                If Status CCMs : 0 received
CCMs transmitted : 0
In-order LBRs : 0 received
Out-of-order LBRs : 0 received
Next LTM Trans ID : 0
Unexpected LTRs : 0 received
LBMs Transmitted : 0
AIS PDUs : 0 received
```
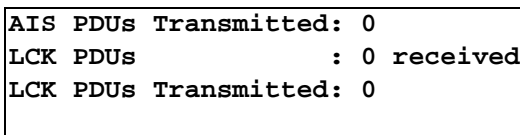

#### **DGS-3450:admin#**

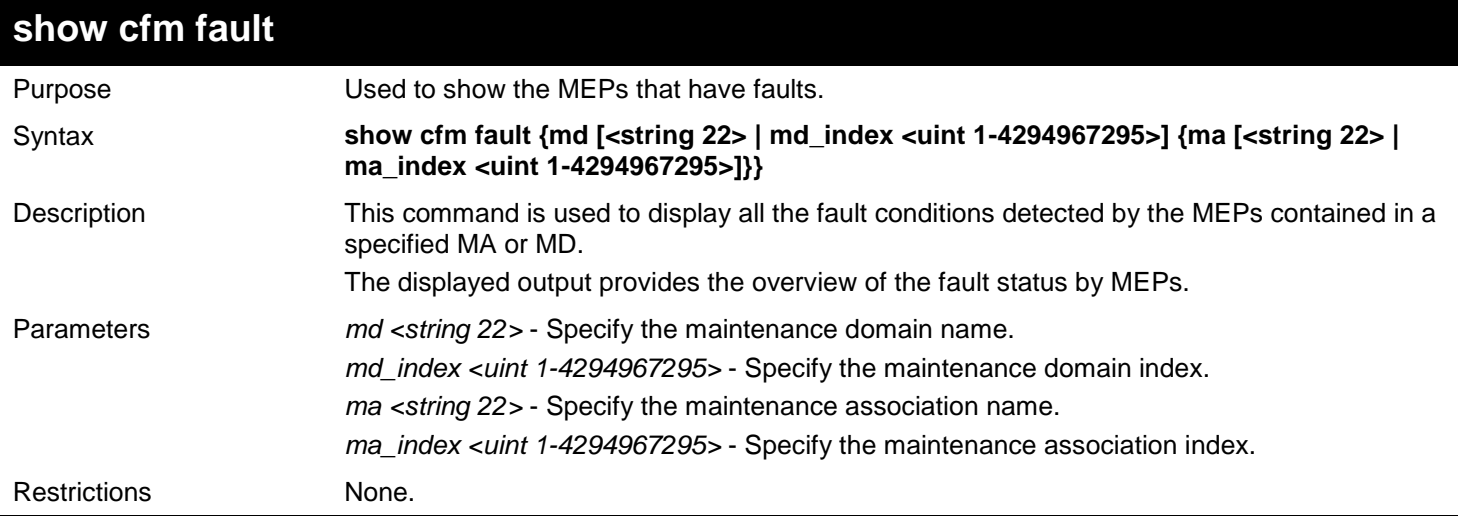

#### Example usage:

To show the CFM faults:

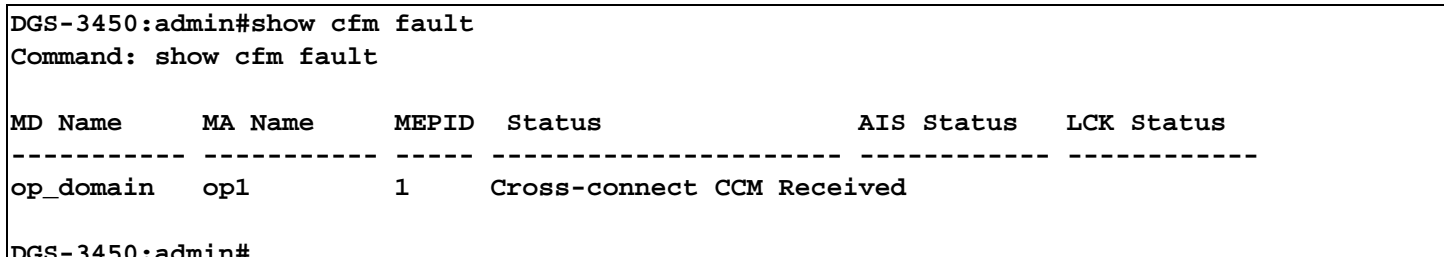

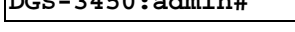

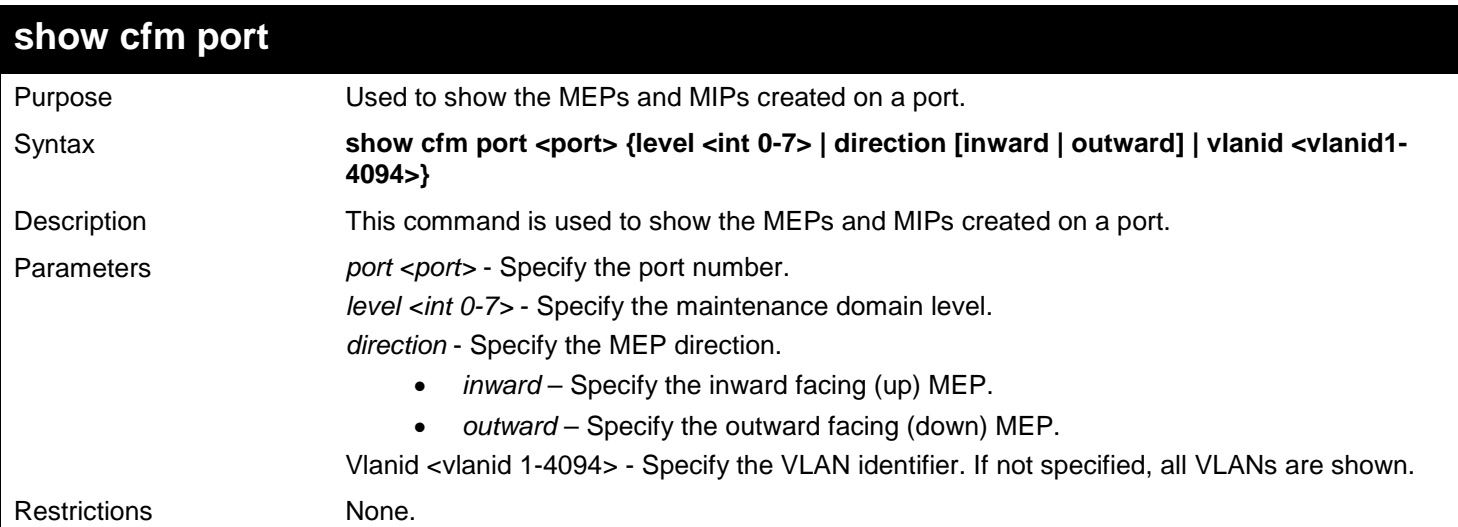

Example usage:

To show the MEPs and MIPs created on a port:

```
DGS-3450:admin#show cfm port 1:2
Command: show cfm port 1:2
MAC Address: 00-22-B0-DE-F0-46<br>MD Name MA Name MEPII
MD Name MA Name MEPID Level Direction VID
             ----------- ----------- ----- ----- --------- ----
op_domain op1 1 2 Inward 1
```
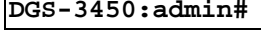

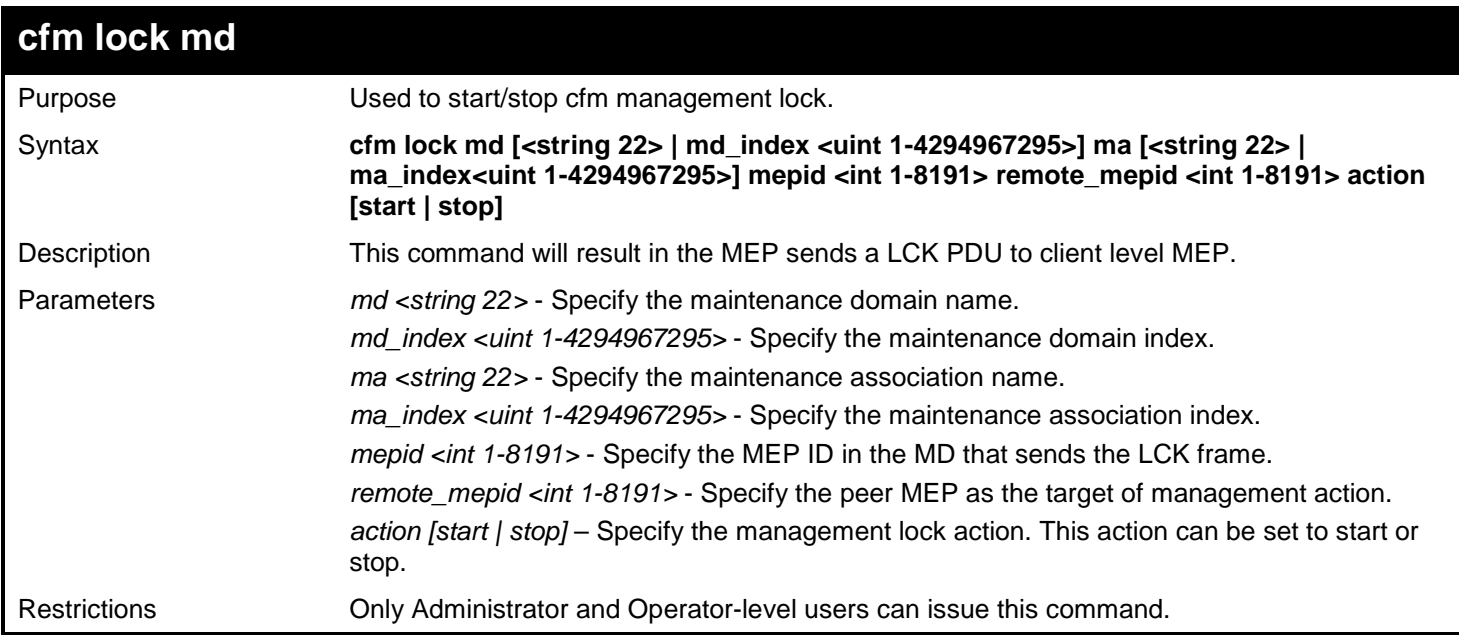

To start management lock:

**DGS-3450:admin#cfm lock md op\_domain ma op1 mepid 1 remote\_mepid 2 action start Command: cfm lock md op\_domain ma op1 mepid 1 remote\_mepid 2 action start**

**Success.**

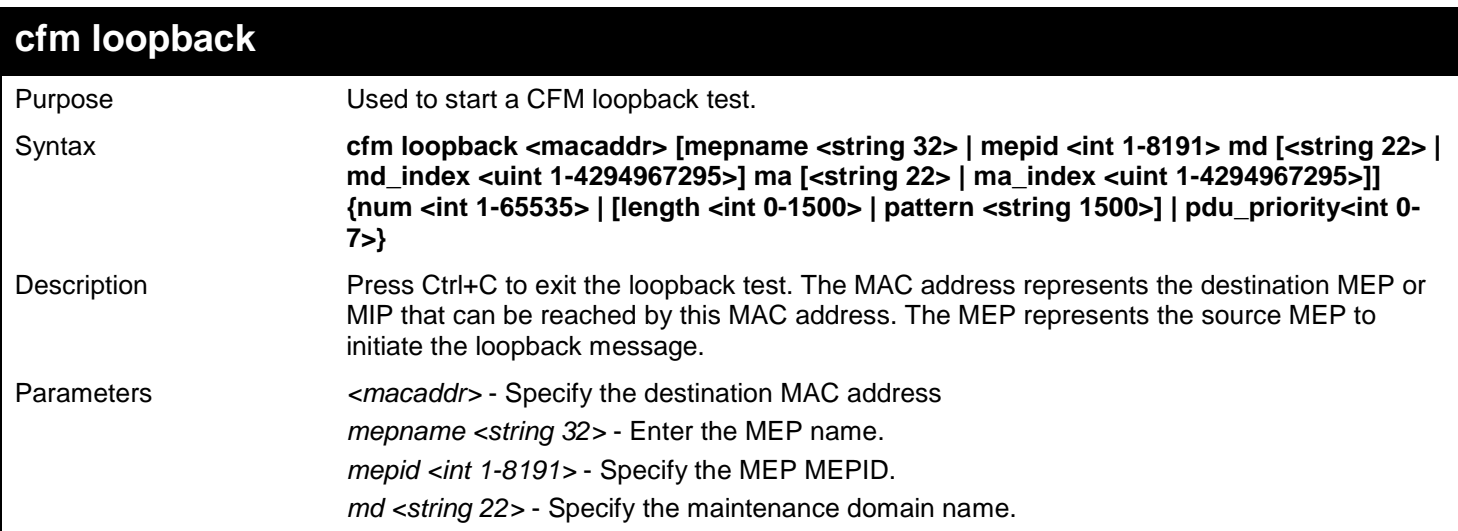

*xStack*® *DGS-3400 Series Layer 2 Gigabit Ethernet Managed Switch CLI Manual*

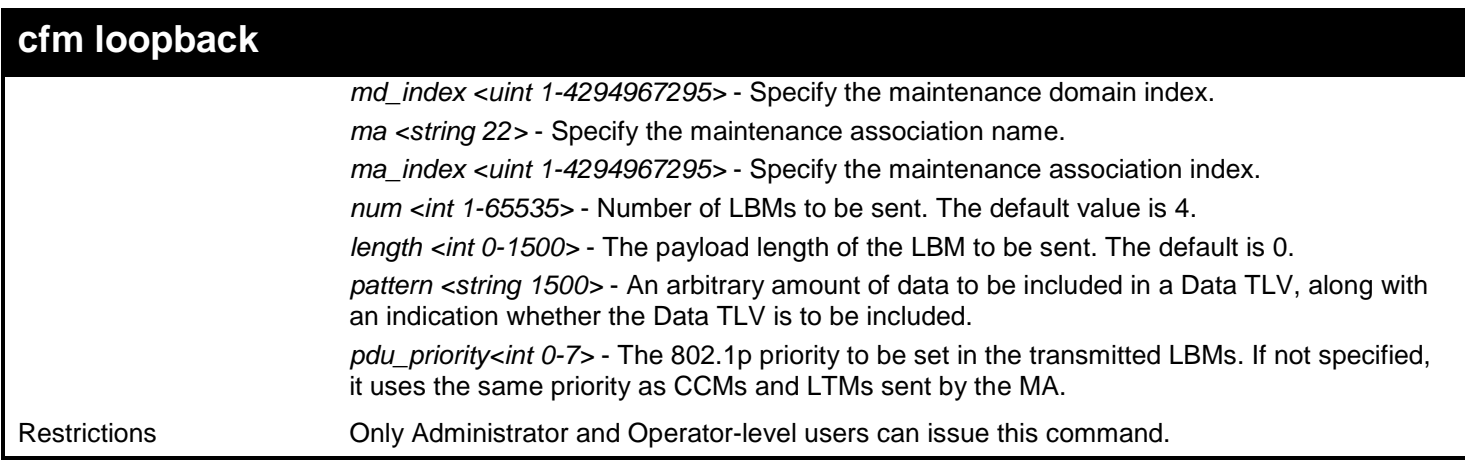

Example usage:

To transmit a LBM:

```
DGS-3450:admin#cfm loopback 00-01-02-03-04-05 mepname mep1
Command: cfm loopback 00-01-02-03-04-05 mepname mep1
Request timed out.
Request timed out.
Reply from MPID 52: bytes=xxx time=xxxms
Request timed out.
CFM loopback statistics for 00-01-02-03-04-05:
     Packets: Sent=4, Received=1, Lost=3(75% loss).
DGS-3450:admin#
```
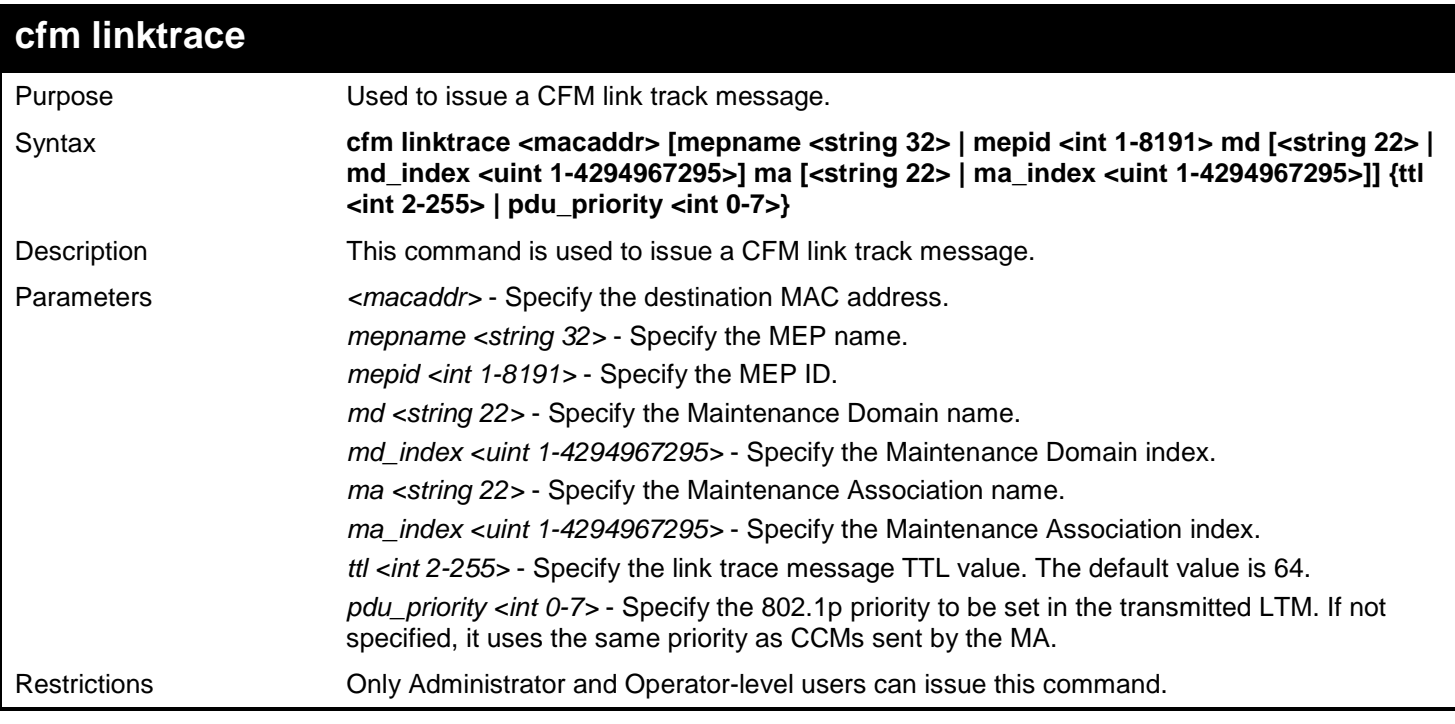

Example usage:

To transmit an LTM:

```
DGS-3450:admin#cfm linktrace 00-01-02-03-04-05 mepname mep1
Command: cfm linktrace 00-01-02-03-04-05 mepname mep1
```
**Transaction ID: 26 Success.**

**DGS-3450:admin#**

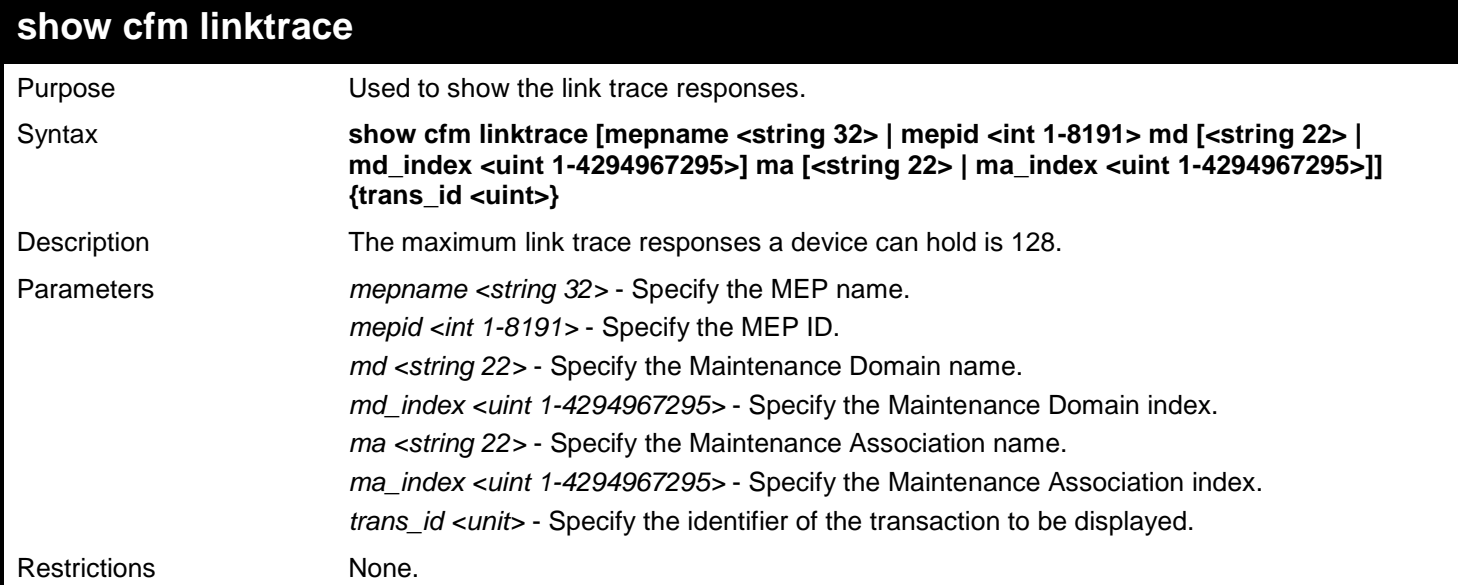

Example usage:

To show the link trace reply when the "all MPs reply LTRs" function is enabled:

```
DGS-3450:admin#show cfm linktrace mepname mep1 trans_id 26
Command: show cfm linktrace mepname mep1 trans_id 26
Transaction ID: 26
From MEP mep1 to 00-11-22-33-44-55
Start Time 2008-01-01 12:00:00
Hop MEPID MAC Address Forwarded Relay Action
--- ----- ----------------- --------- ------------
1 00-22-33-44-55-66 Yes<br>2 00-33-44-55-66-77 Yes
2 00-33-44-55-66-77 Yes MPDB
           3 00-11-22-33-44-55 No Hit
DGS-3450:admin#
```
To show the link trace reply when the "all MPs reply LTRs" function is disabled:

```
DGS-3450:admin# show cfm linktrace mep mep1 trans_id 26
Command: show cfm linktrace mep mep1 trans_id 26
Transaction ID: 26
From MEP mep1 to 00-11-22-33-44-55
Start Time 2008-01-01 12:00:00
Hop MEPID Ingress MAC Address Egress MAC Address Forwarded Relay Action
--- ----- ------------------- ------------------- --------- ------------
1 - 00-22-33-44-55-66 00-22-33-44-55-67 Yes FDB
2 - 00-33-44-55-66-77 00-33-44-55-66-78 Yes MPDB
          00-44-55-66-77-88 00-11-22-33-44-55
```

```
DGS-3450:admin#
```
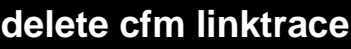

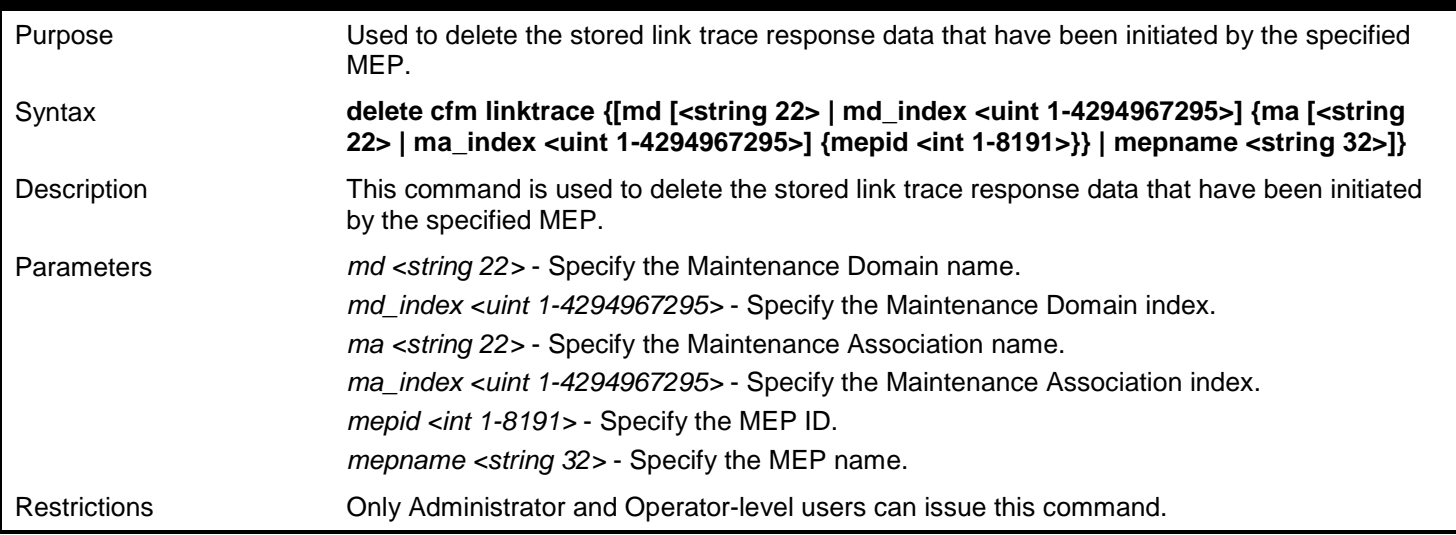

To delete the CFM link trace reply:

```
DGS-3450:admin#delete cfm linktrace mepname mep1
Command: delete cfm linktrace mepname mep1
```
**Success.**

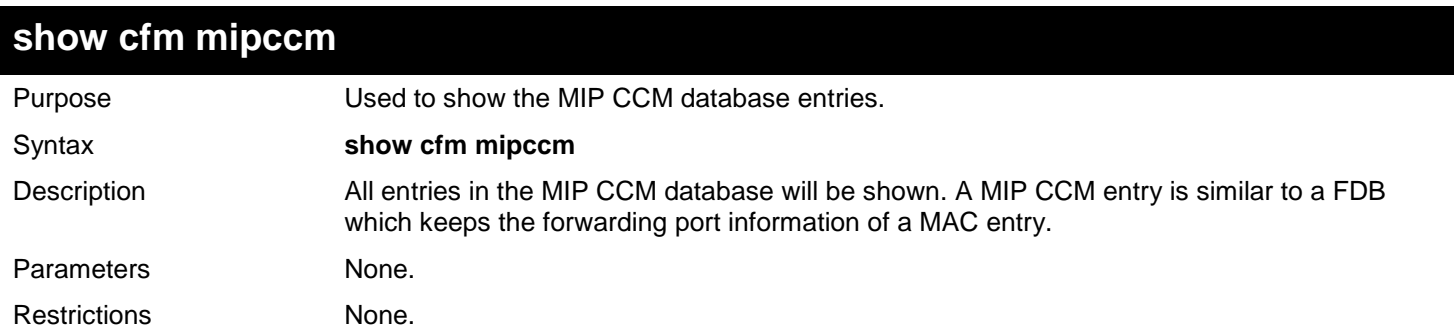

To show MIP CCM database entries:

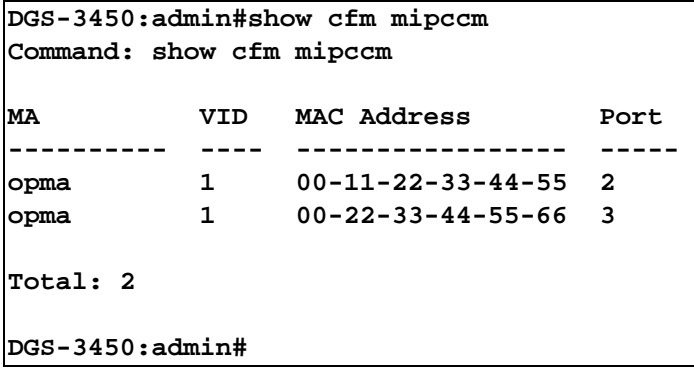

## **config cfm mp\_ltr\_all**

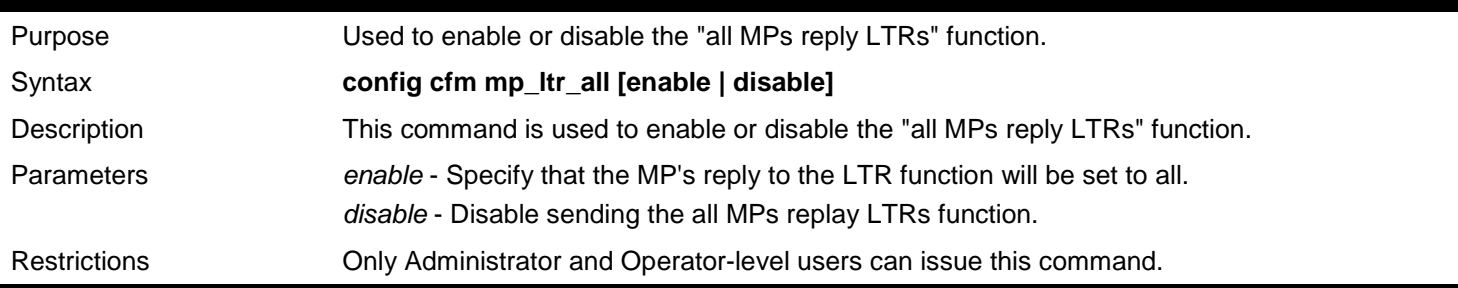

Example usage:

To enable the "all MPs reply LTRs" function:

```
DGS-3450:admin#config cfm mp_ltr_all enable
Command: config cfm mp_ltr_all enable
```
**Success.**

**DGS-3450:admin#**

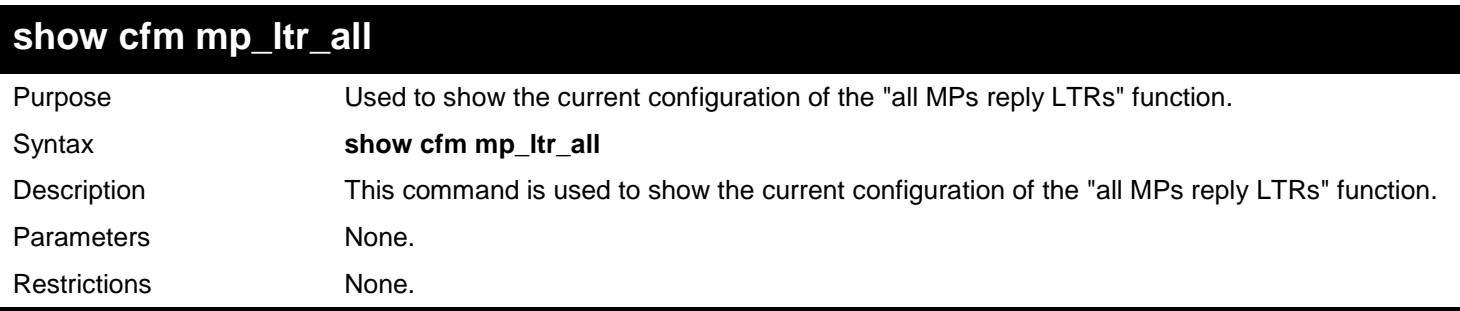

Example usage:

To show the configuration of the "all MPs reply LTRs" function:

**DGS-3450:admin#show cfm mp\_ltr\_all Command: show cfm mp\_ltr\_all**

**All MPs reply LTRs: Enabled**

**DGS-3450:admin#**

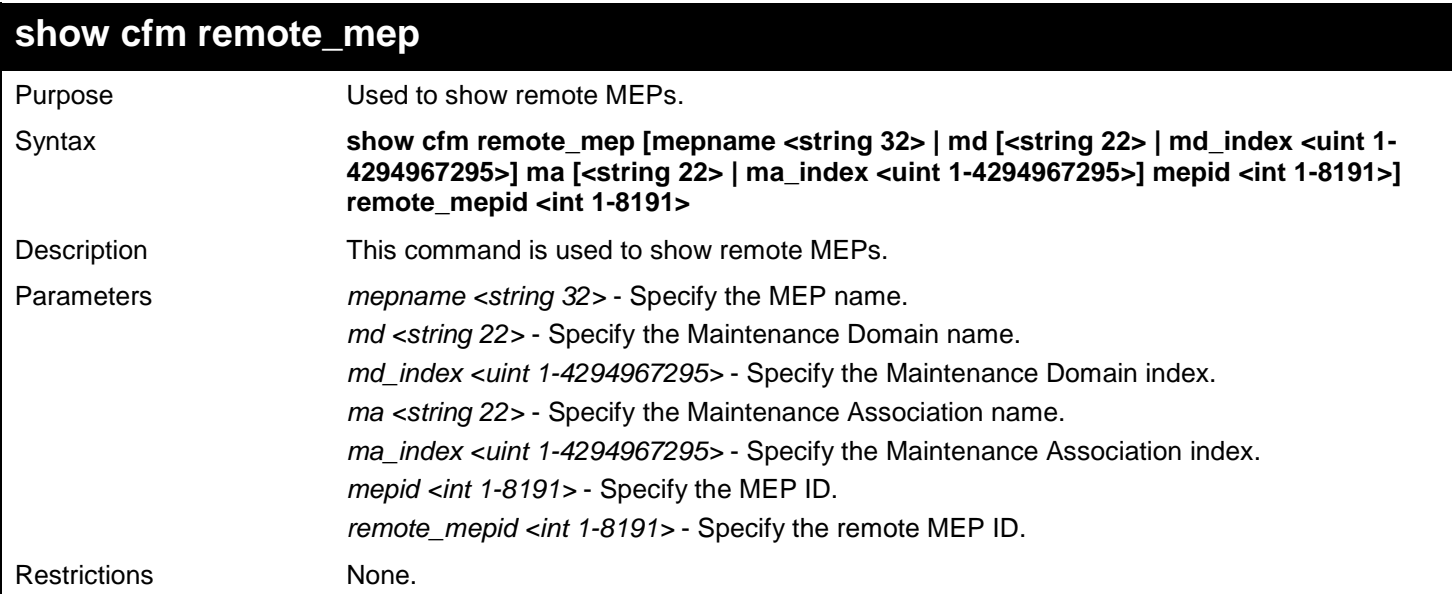

Example usage:

 $\mathbf{r}$ 

To show the CFM remote MEP information:

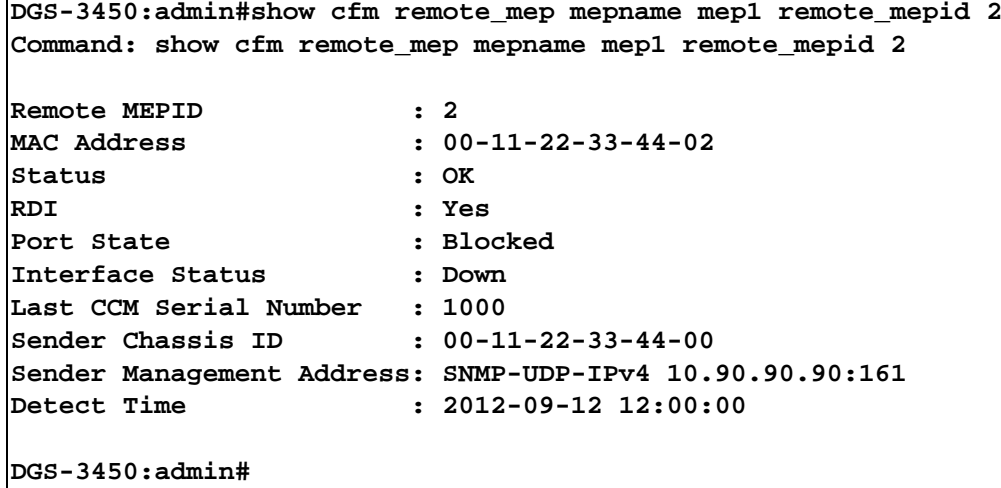

## **show cfm pkt\_cnt**

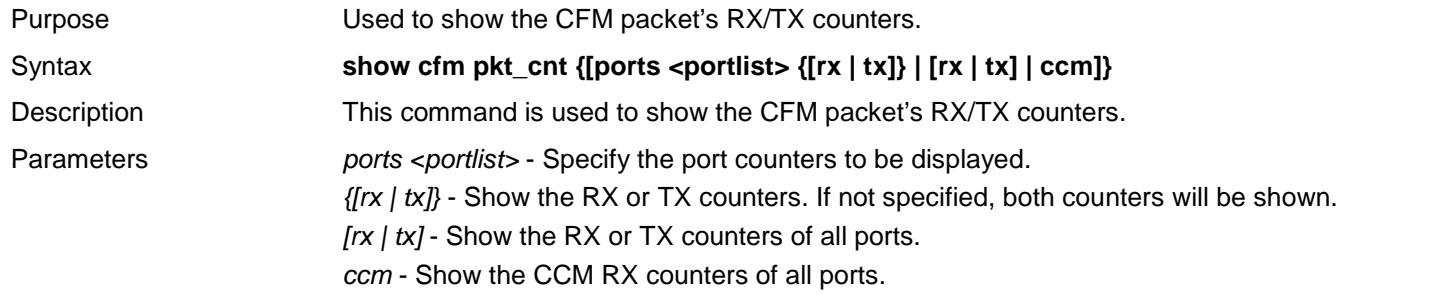

## *xStack*® *DGS-3400 Series Layer 2 Gigabit Ethernet Managed Switch CLI Manual*

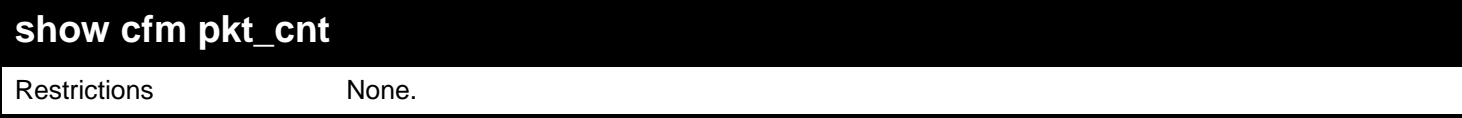

Example usage:

To show the CFM packet's RX/TX counters:

#### **DGS-3450:admin#show cfm pkt\_cnt Command: show cfm pkt\_cnt**

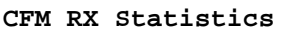

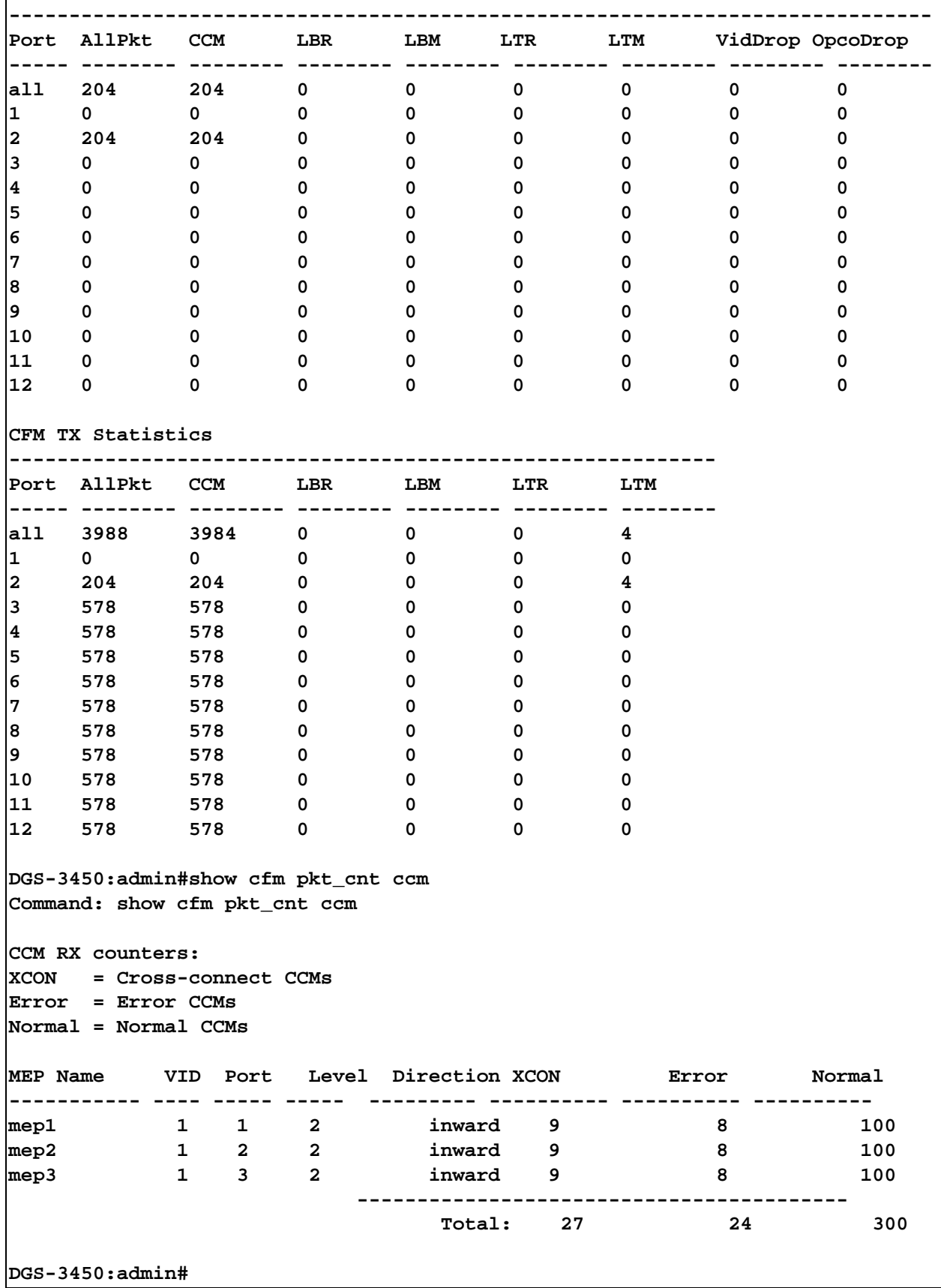

*xStack*® *DGS-3400 Series Layer 2 Gigabit Ethernet Managed Switch CLI Manual*

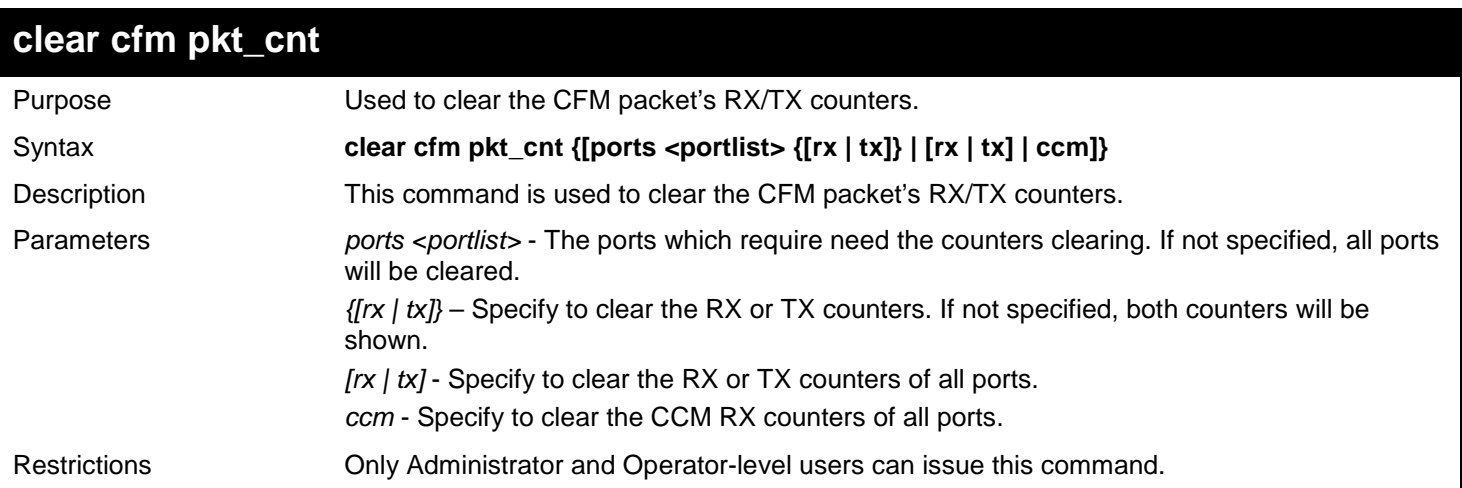

Example usage:

To clear the CFM packet's RX/TX counters:

**DGS-3450:admin#clear cfm pkt\_cnt ccm Command: clear cfm pkt\_cnt ccm**

**Success.**

**DGS-3450:admin#**

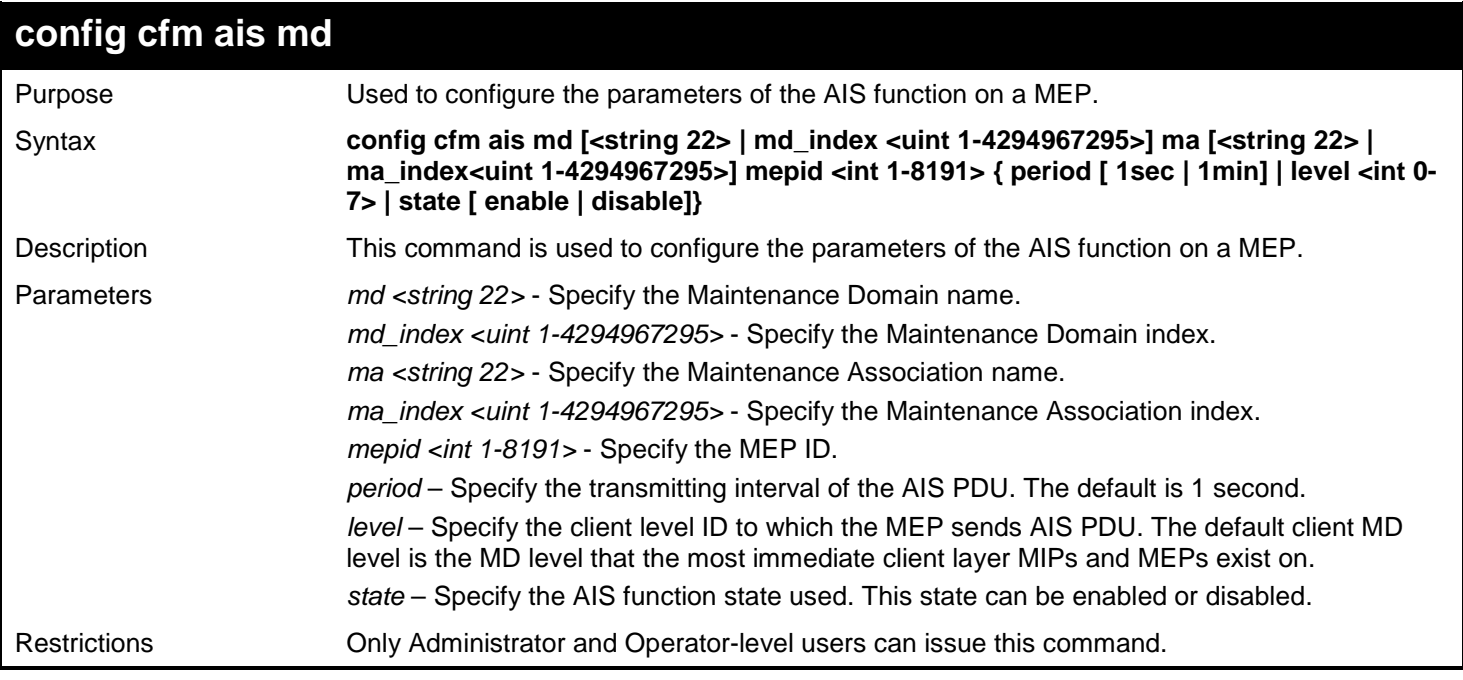

Example usage:

To configure the AIS function so that it is enabled and has a client level of 5:

**DGS-3450:admin#config cfm ais md op\_domain ma op1 mepid 1 state enable level 5 Command: config cfm ais md op\_domain ma op1 mepid 1 state enable level 5**

**Success.**

**DGS-3450:admin#**

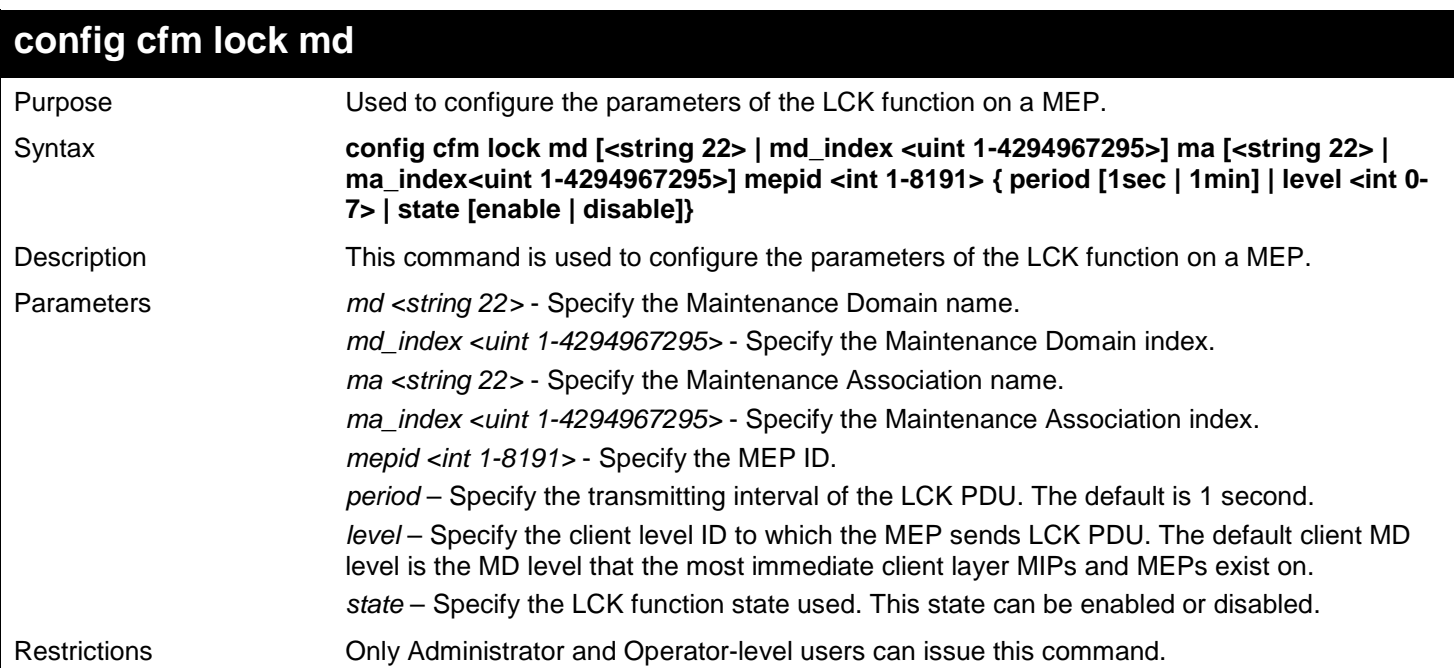

Example usage:

To configure the LCK function state as enabled and specify a client level of 5:

**DGS-3450:admin#config cfm lock md op\_domain ma op1 mepid 1 state enable level 5 Command: config cfm lock md op\_domain ma op1 mepid 1 state enable level 5**

**Success.**

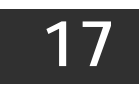

## *COUNTER COMMANDS*

The Counter commands in the Command Line Interface (CLI) are listed (along with the appropriate parameters) in the following table.

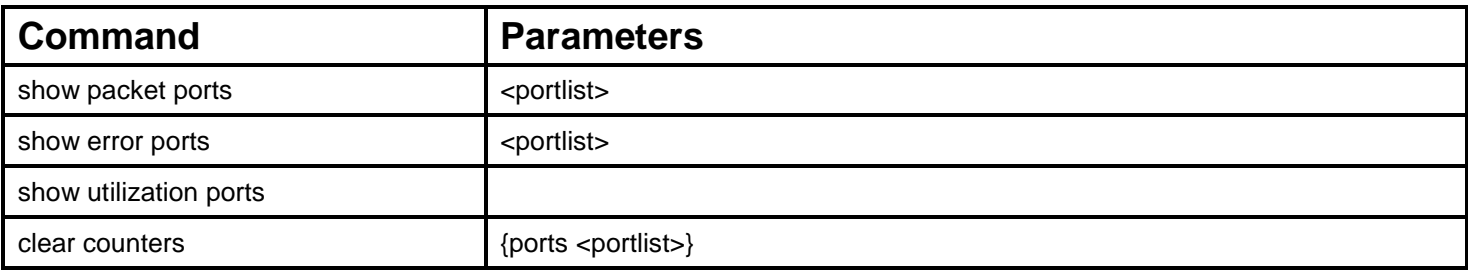

Each command is listed, in detail, in the following sections.

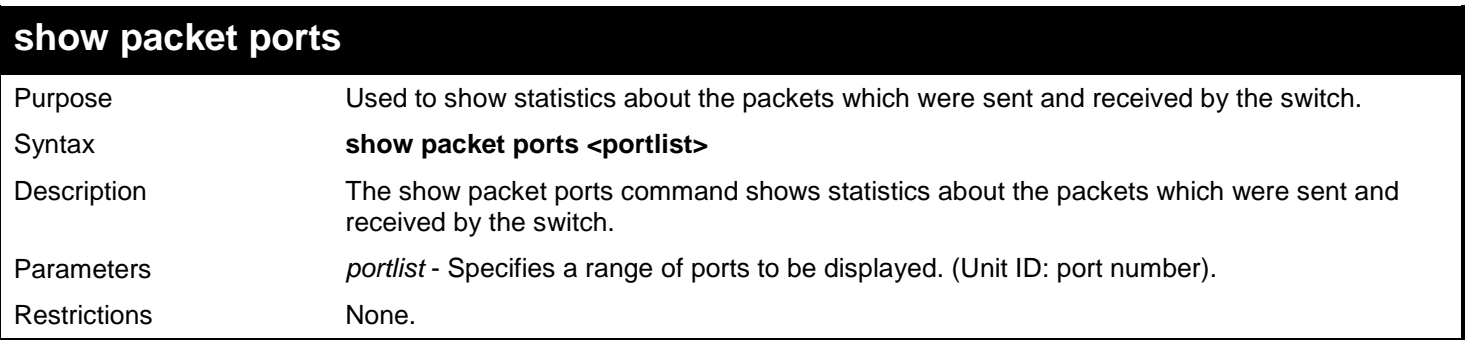

Example usage:

To display the packets analysis for port 7 of unit 2:

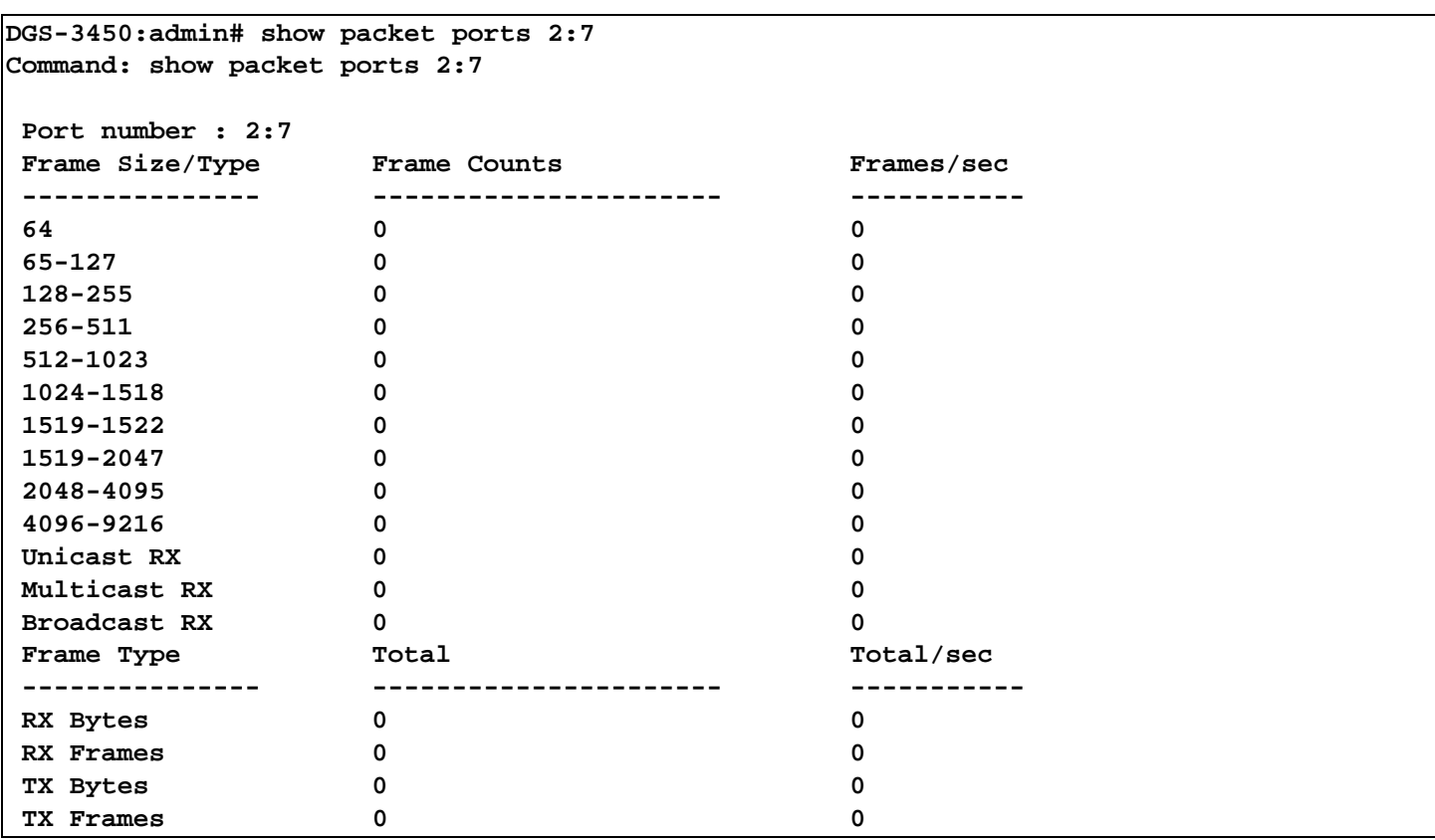

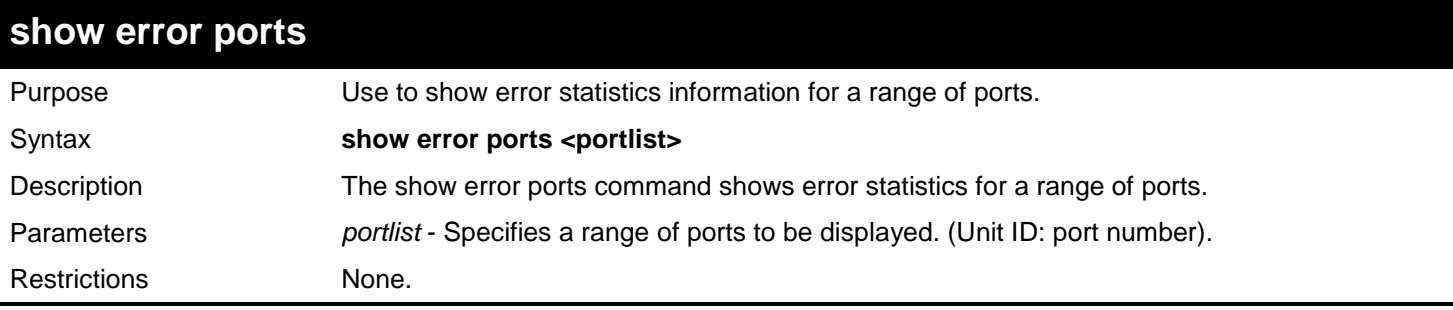

To display the errors of the port 3 of unit 1:

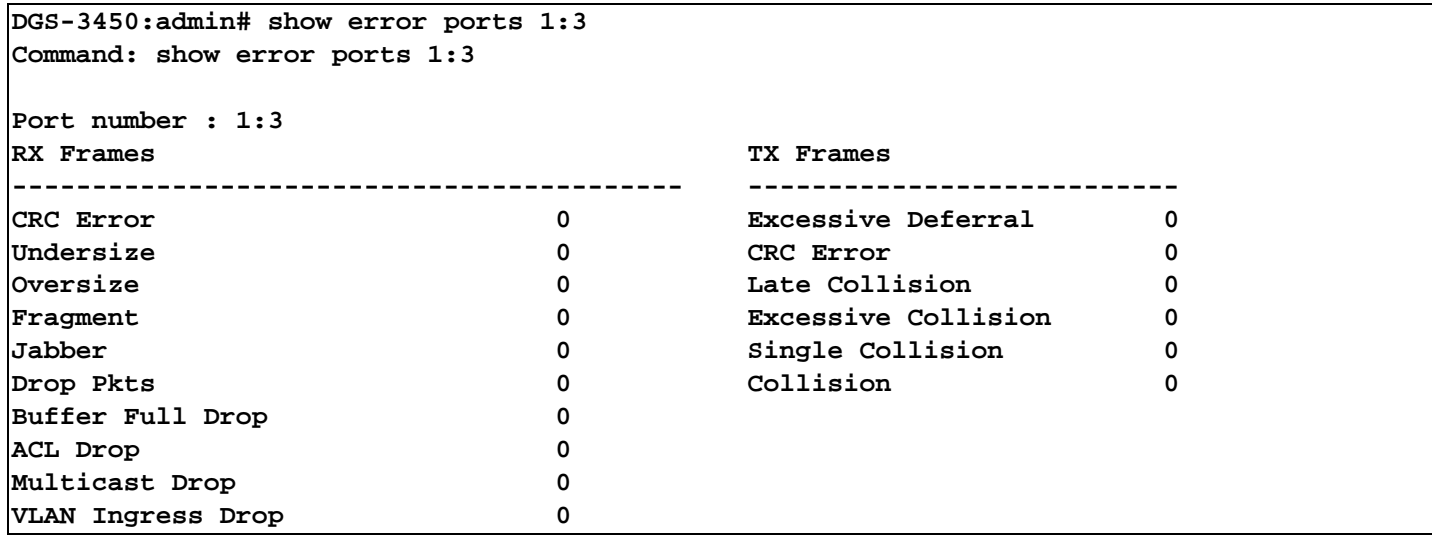

## *xStack*® *DGS-3400 Series Layer 2 Gigabit Ethernet Managed Switch CLI Manual*

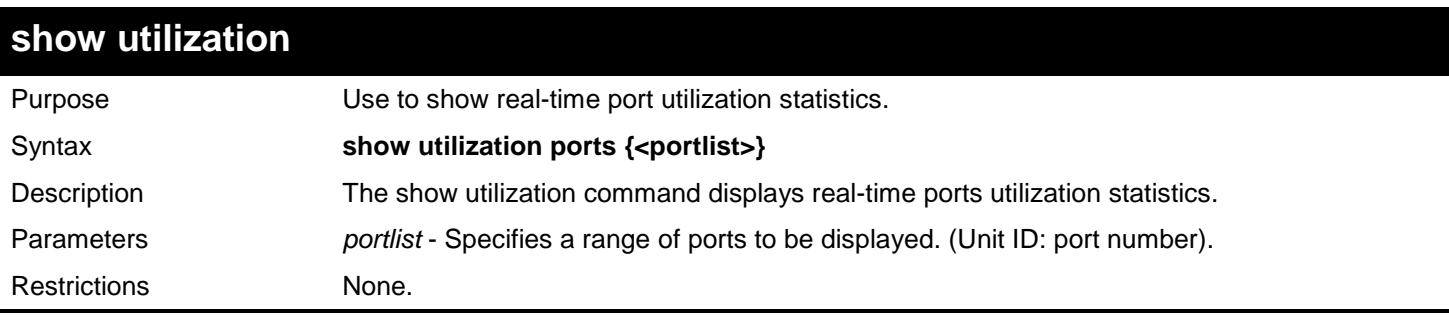

#### Example usage:

To show the ports utilization:

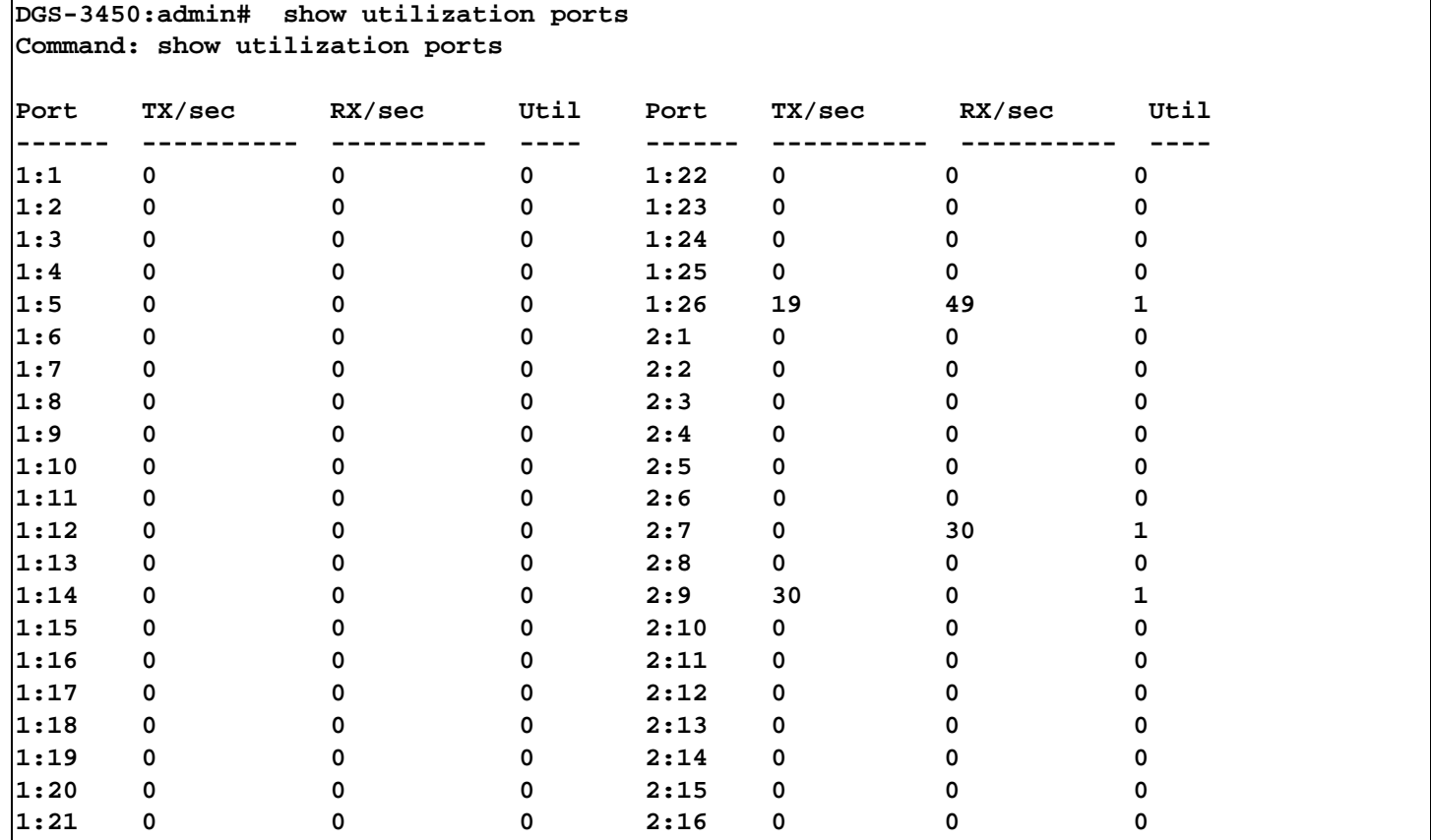

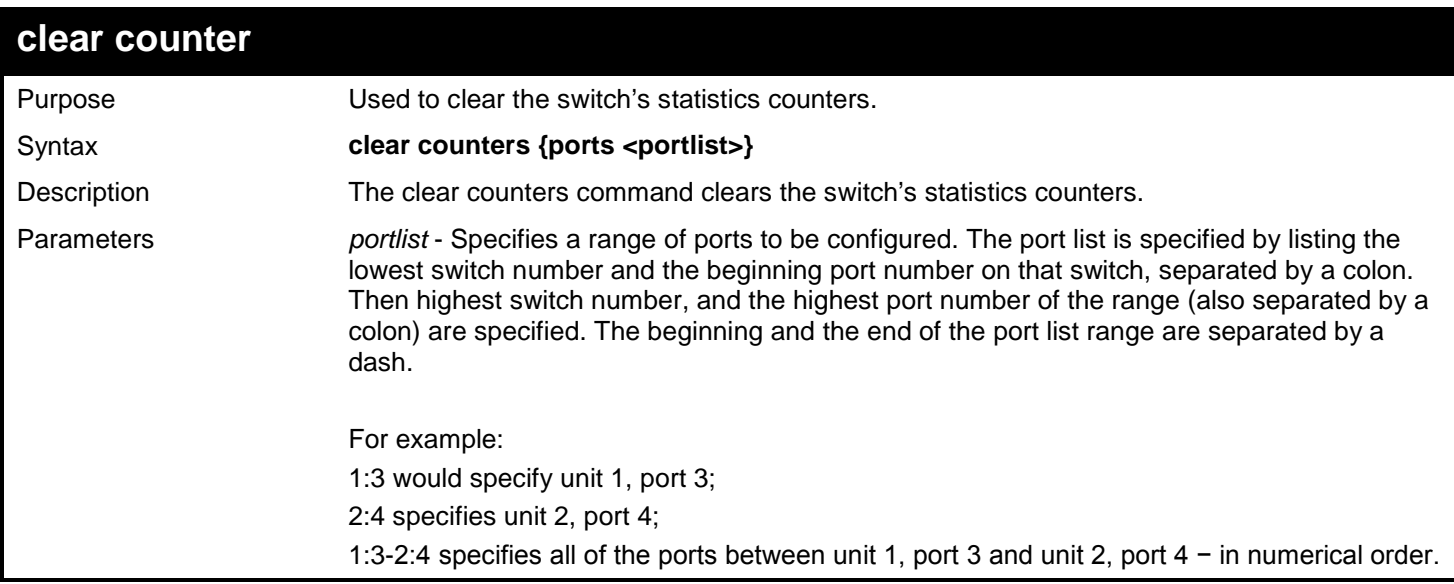

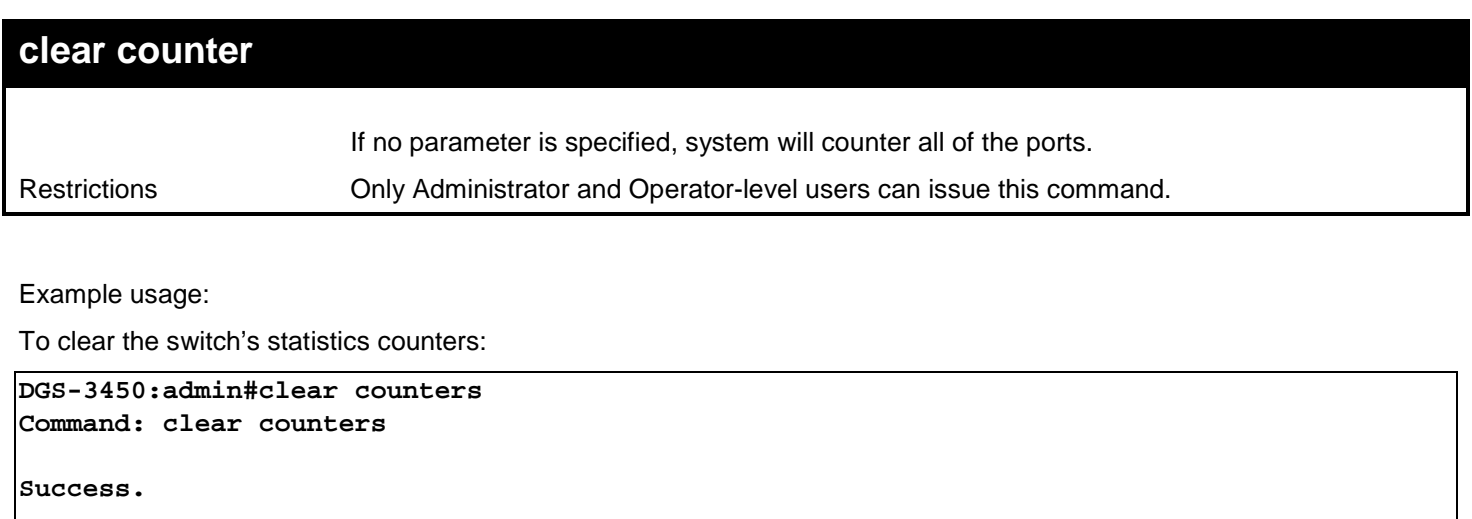

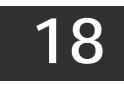

## *DEBUG COMMANDS*

Software Debug is used to define the common behavior of each module's debug function and collect and save basic OS information when exceptions happen.

The Debug commands in the Command Line Interface (CLI) are listed (along with the appropriate parameters) in the following table.

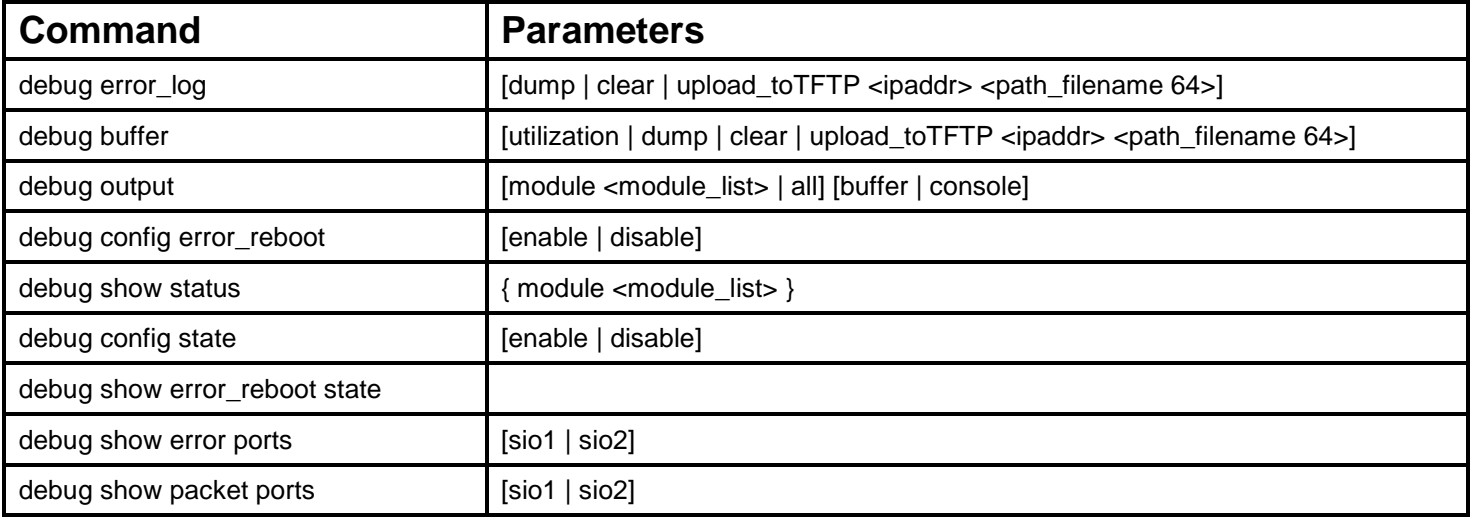

Each command is listed, in detail, in the following sections.

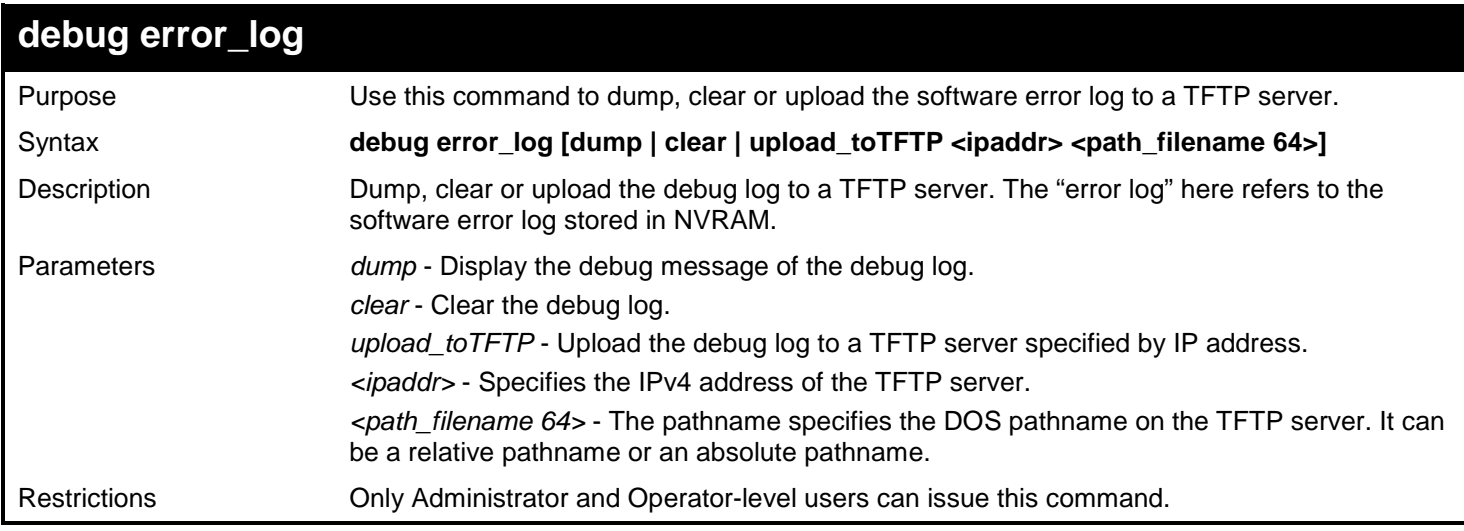
To dump the error log:

```
DGS-3450:admin# debug error_log dump
Command: debug error_log dump
**************************************************************************
# debug log: 1
# level: fatal
# clock: 10000ms
# time : 2010/03/11 13:00:00
====================== SOFTWARE FATAL ERROR =======================
Invalid mutex handle : 806D6480
Current TASK : bcmARL.0
------------------------- TASK STACKTRACE ------------------------
->802ACE98
->8018C814
->8028FF44
->8028352C
->801D703C
->8013B8A4
->802AE754
->802A5E0C
->802A5D6C
--------------------------------------------------------------------------
TASK NAME StackTop CurStkSP StackSize SchCnt PRIO(I) STATUS
8069E7D0 FWD-ETH 823E9798 823E95C4 1K/ 32K 2 160/160 Q:IP_PKT
806A3E70 SysLogTask 80BD040C 80BD0298 1K/ 16K 3 180/180
E:SysLogEvent
                      806A4340 PktStorm 80BF3188 80BF2DAC 2K/ 16K 807E4 190/190
     Q:ST_Storm
```
To clear the error log:

**DGS-3450:admin# debug error\_log clear Command: debug error\_log clear Success.**

**DGS-3450:admin#**

To upload the error log to TFTP server:

```
DGS-3450:admin# debug error_log upload_toTFTP 10.0.0.90 debug-log.txt
Command: debug error_log upload_toTFTP 10.0.0.90 debug-log.txt 
Connecting to server................... Done.
Upload error log ................... Done.
DGS-3450:admin#
```
*xStack*® *DGS-3400 Series Layer 2 Gigabit Ethernet Managed Switch CLI Manual*

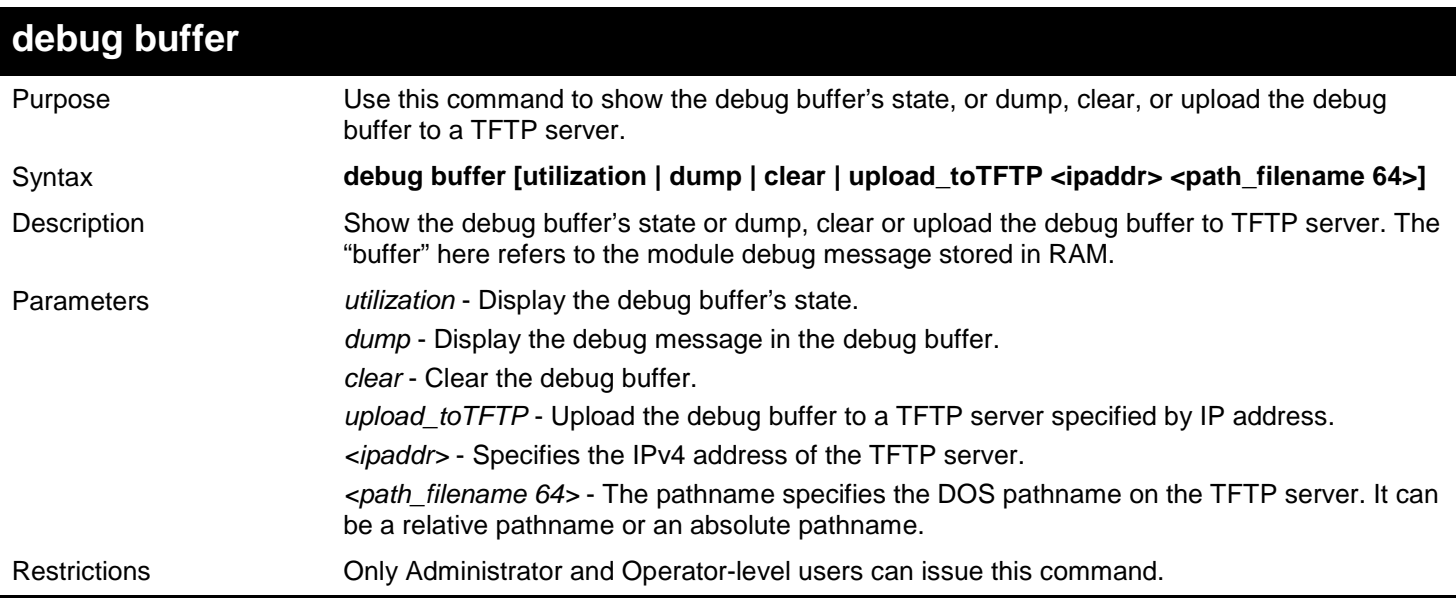

Example usage:

To show the debug buffer's state:

```
DGS-3450:admin# debug buffer utilization
Command: debug buffer utilization 
Allocate from : System memory
Total size : 2 MB
Utilization rate : 30%
DGS-3450:admin#
```
To clear the debug buffer:

```
DGS-3450:admin# debug buffer clear
Command: debug buffer clear 
Success.
DGS-3450:admin#
```
To upload the messages stored in debug buffer to TFTP server:

```
DGS-3450:admin# debug buffer upload_toTFTP 10.0.0.90 debugcontent.txt
Command: debug buffer upload_toTFTP 10.0.0.90 debugcontent.txt 
Connecting to server...................... Done.<br>Upload debug file ..................... Done.
                            Upload debug file ................... Done.
DGS-3450:admin#
```
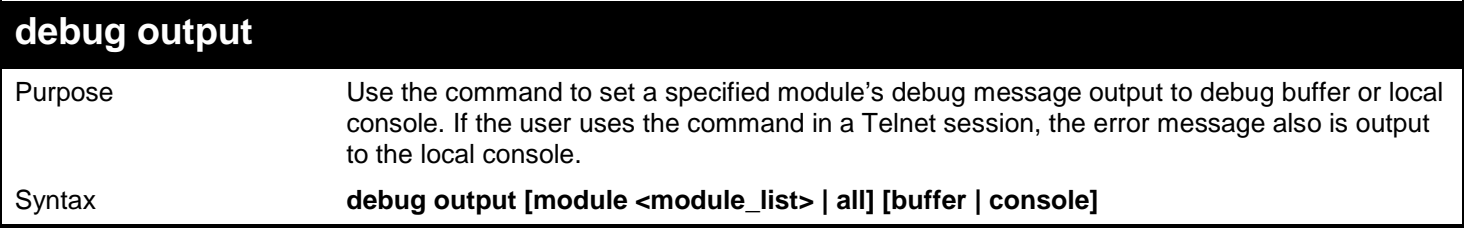

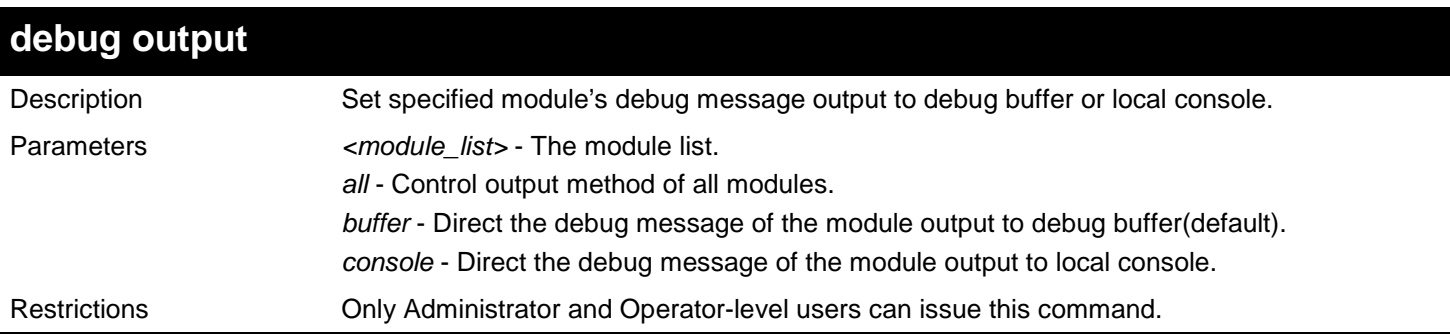

To set all module debug message outputs to local console:

**DGS-3450:admin# debug output all console Command: debug output all console**

**Success.**

**DGS-3450:admin#**

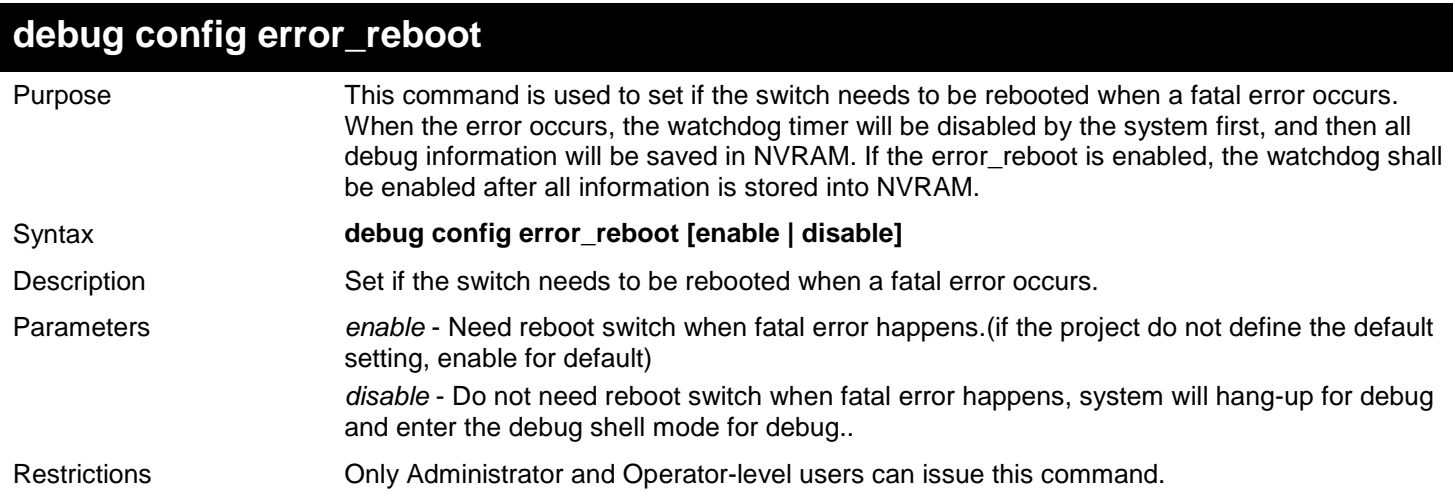

Example usage:

To set the switch to not need a reboot when a fatal error occurs:

**DGS-3450:admin# debug config error\_reboot disable Command: debug config error\_reboot disable Success.**

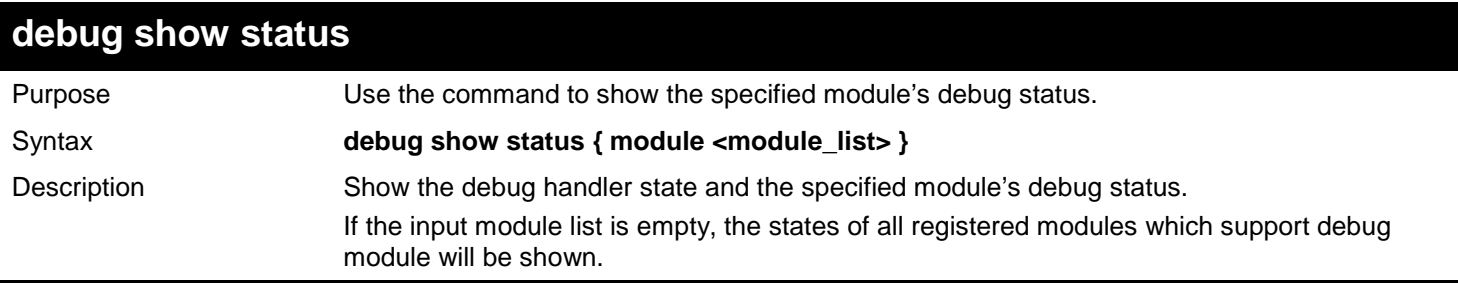

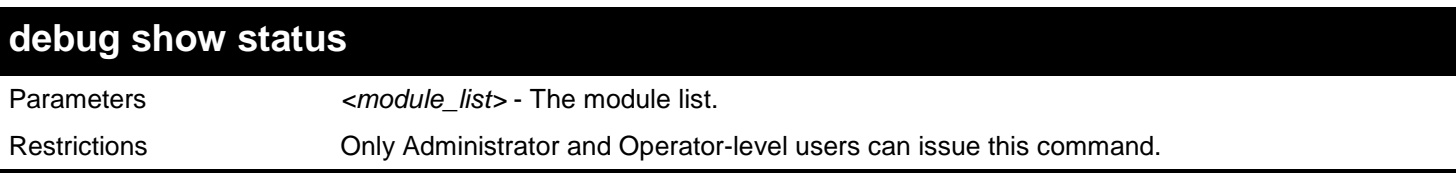

To show the specified module's debug state:

**DGS-3450:admin# debug show status module MSTP Command: debug show status module MSTP**

**Debug Global State: Enabled MSTP : Enabled**

**DGS-3450:admin#**

To show the debug state:

```
DGS-3450:admin# debug show status
Command: debug show status
Debug Global State: Enabled
SYS : Enabled
     OS : Enabled
MSTP : Enabled
    ACL : Disabled
CLI : Enabled
SNMP : Disabled
IGMP : Enabled
DGS-3450:admin#
```
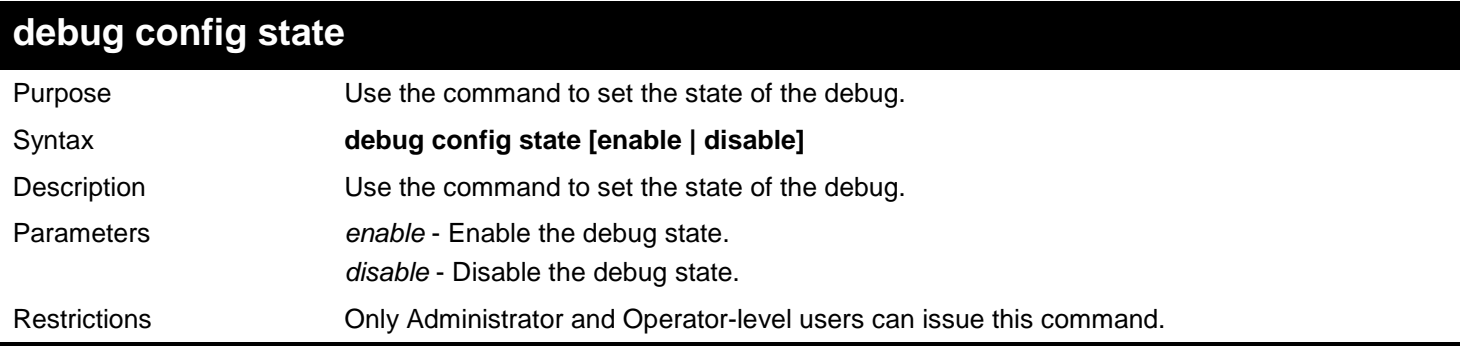

Example usage:

To set the debug state to disabled:

**DGS-3450:admin# debug config state disable Command: debug config state disable**

**Success.**

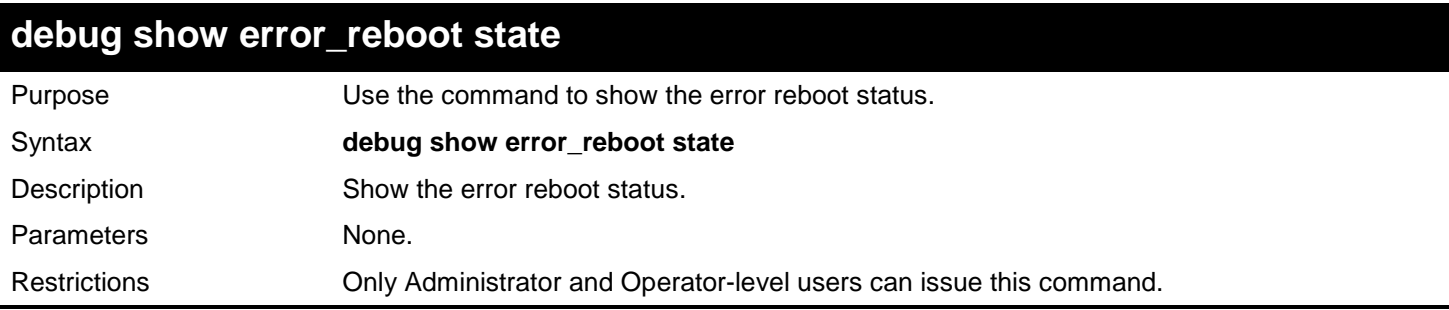

To show the error reboot status.

**DGS-3450:admin# debug show error\_reboot state Command: debug show error\_reboot state**

**Error Reboot: Enabled**

**DGS-3450:admin#**

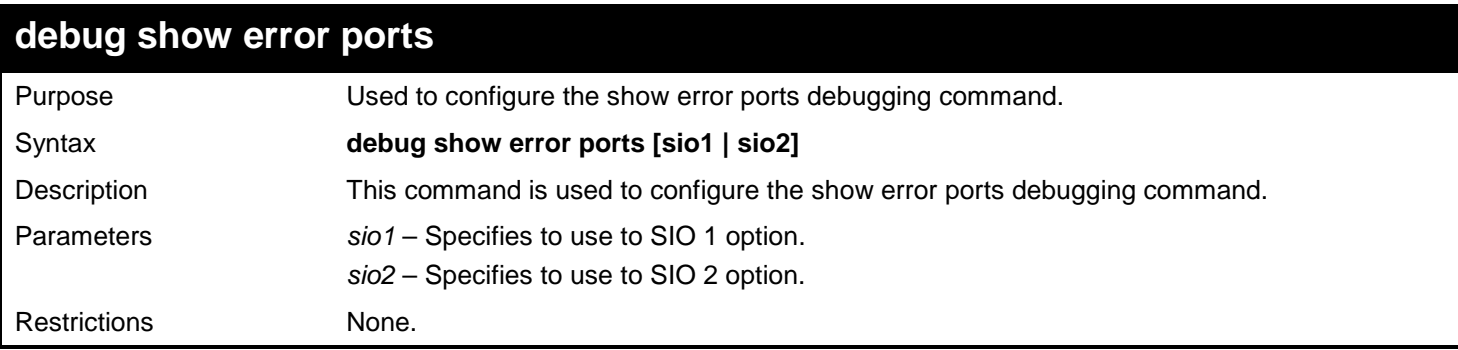

Example usage:

To configure the show error ports debugging command:

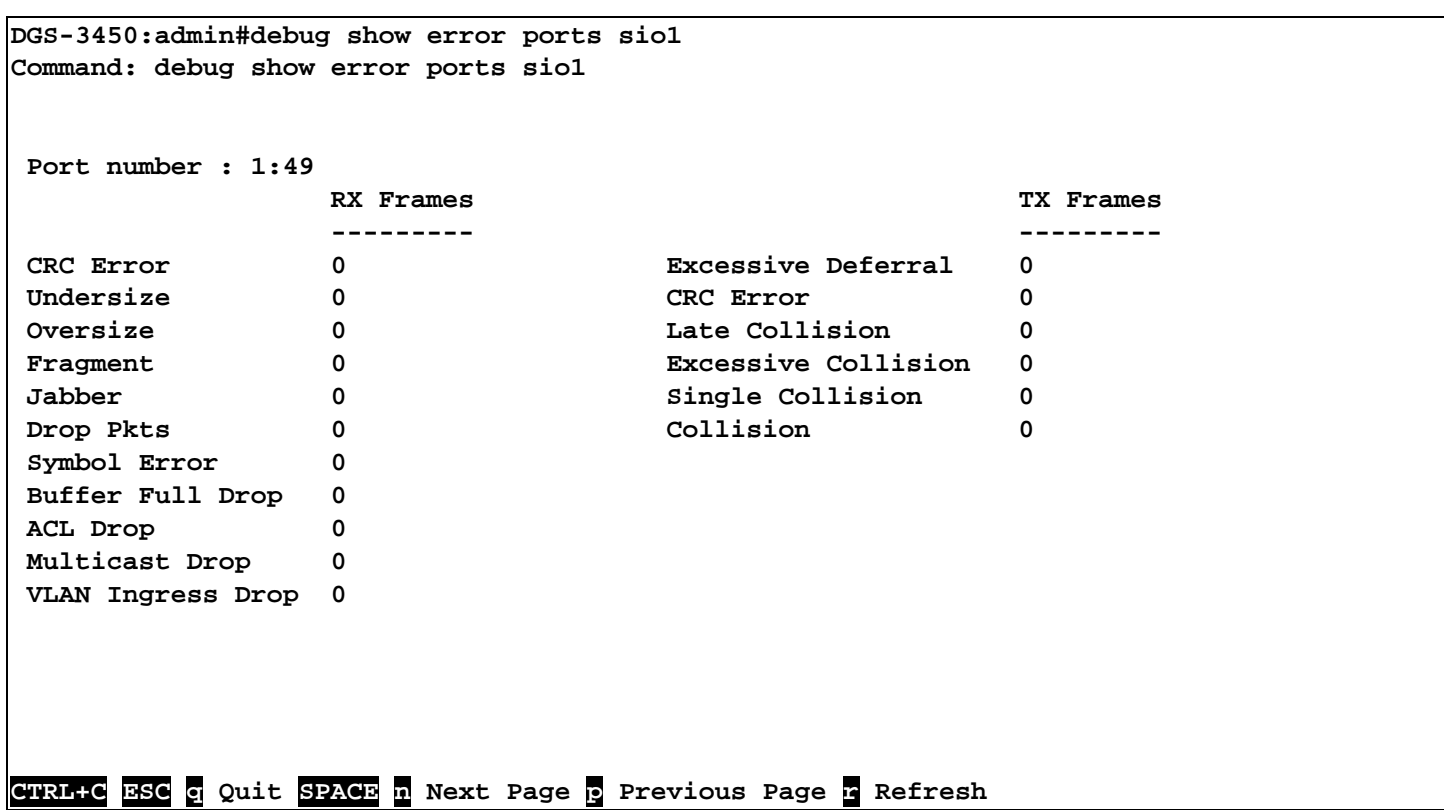

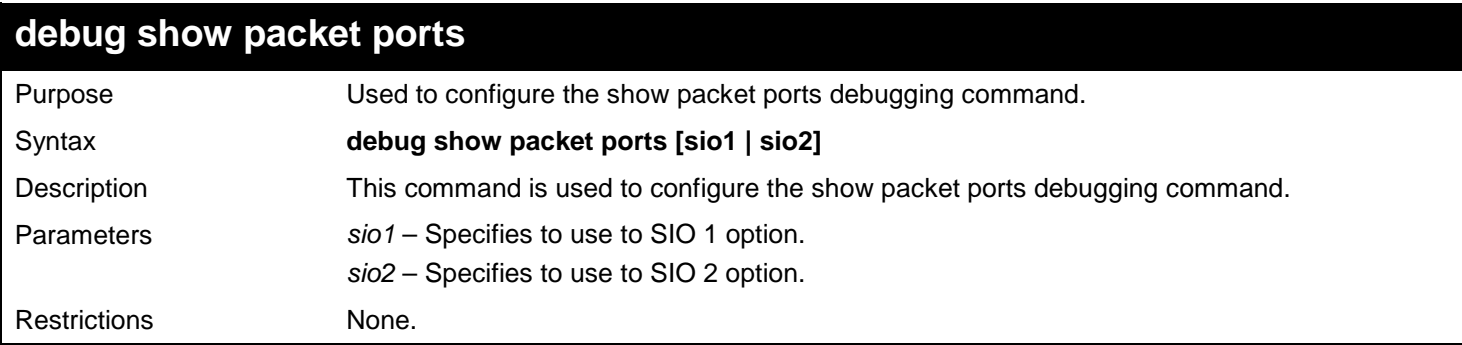

To configure the show packet ports debugging command:

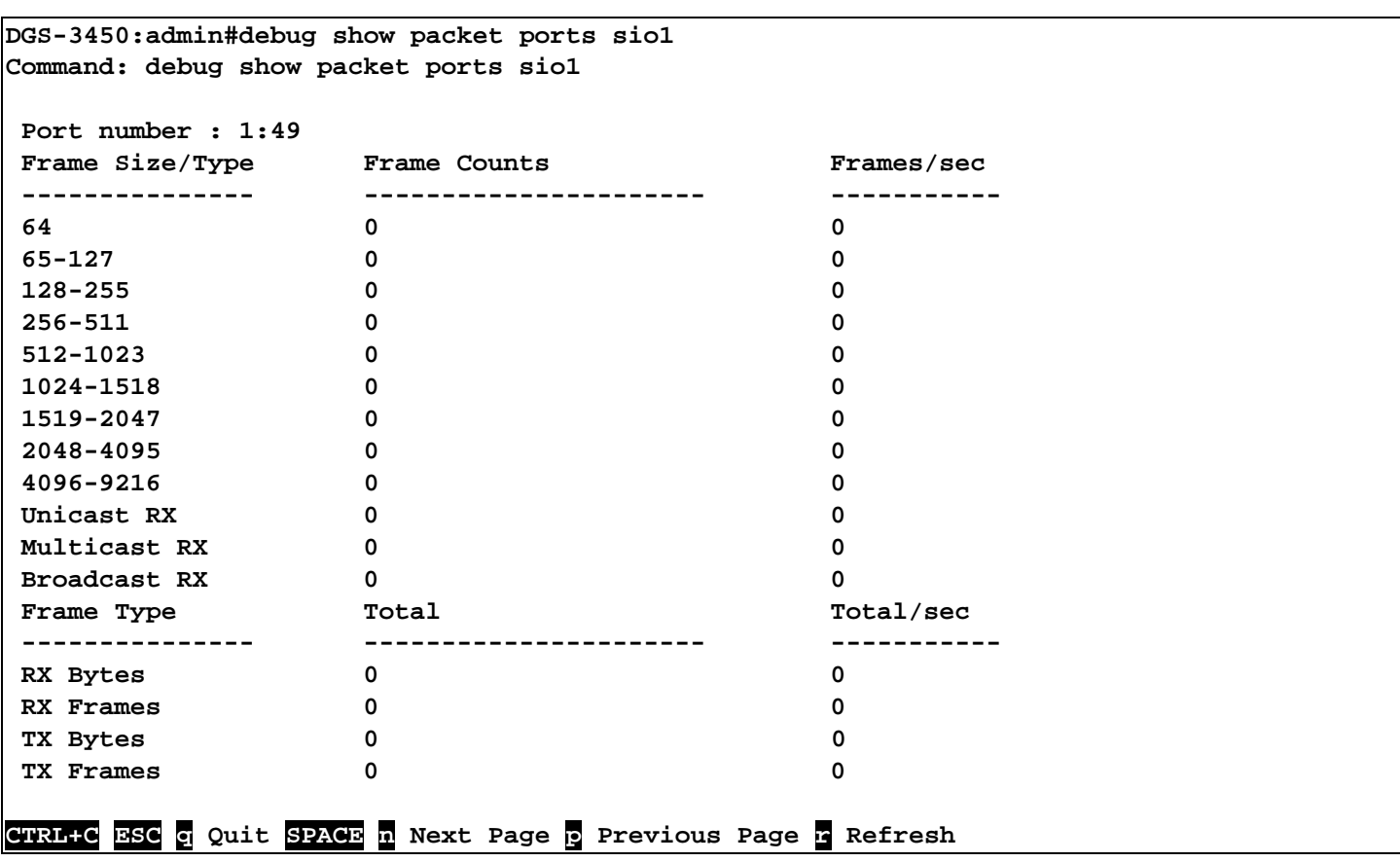

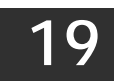

# *DHCP LOCAL RELAY COMMANDS*

The DHCP Local Relay commands in the Command Line Interface (CLI) are listed (along with the appropriate parameters) in the following table.

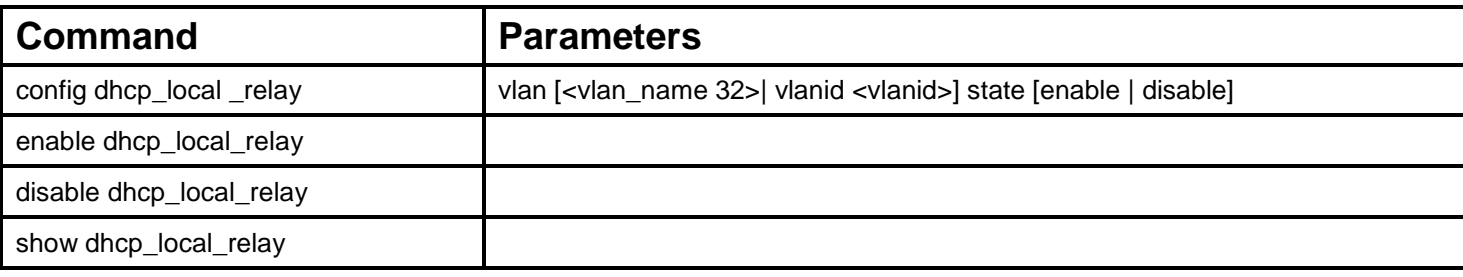

Each command is listed, in detail, in the following sections.

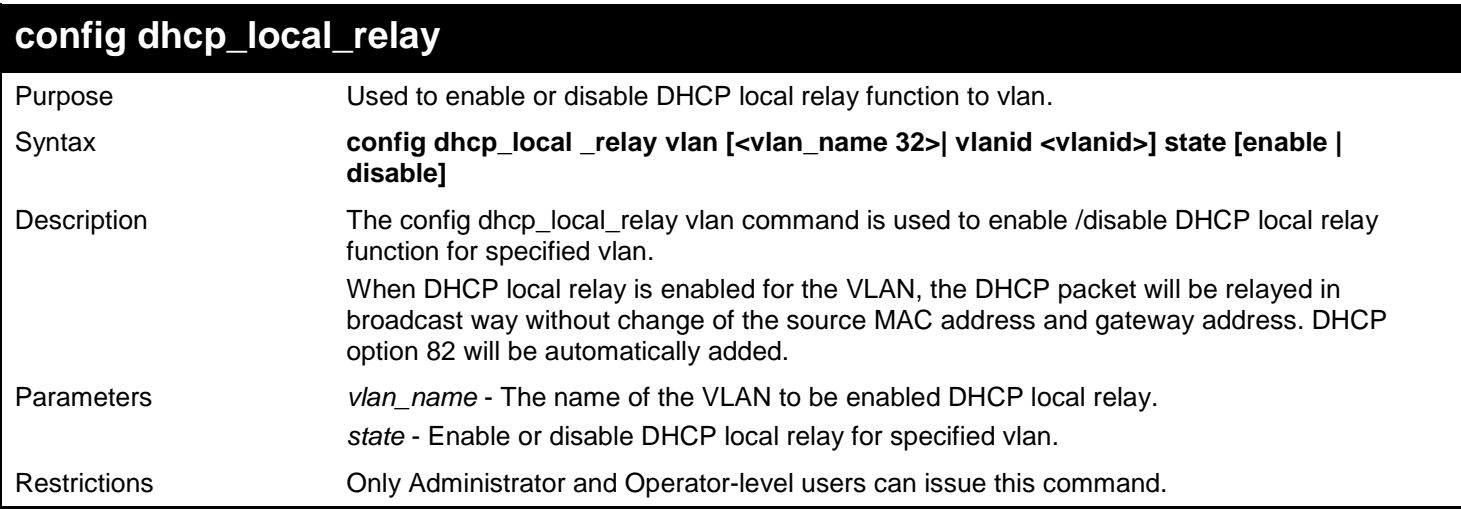

Example usage:

To enable DHCP local relay for default vlan:

**DGS-3450:admin# config dhcp\_local\_relay vlan default state enable Command: config dhcp\_local\_relay vlan default state enable**

**Success.**

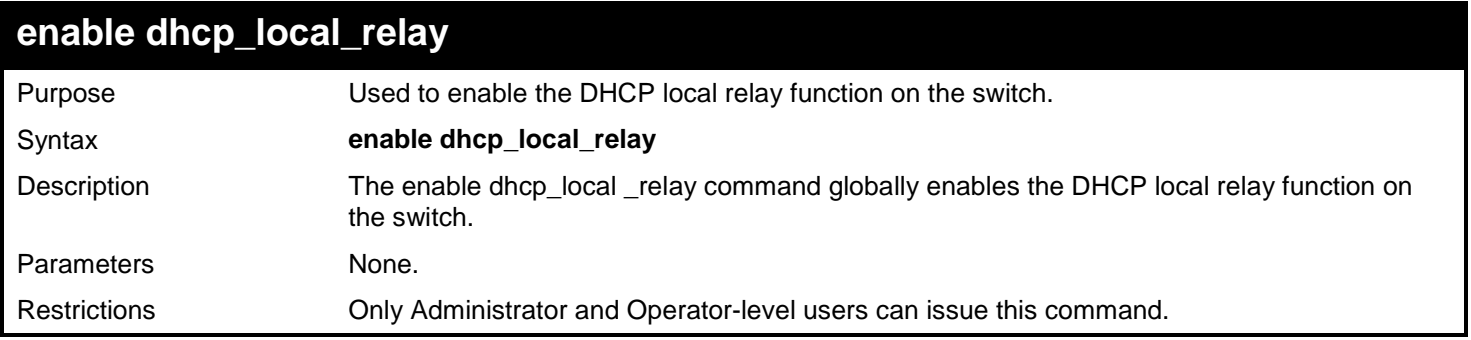

To enable the DHCP local relay function:

```
DGS-3450:admin# enable dhcp_local_relay
Command: enable dhcp_local_relay
```
**Success.**

**DGS-3450:admin#** 

# **disable dhcp\_local\_relay**

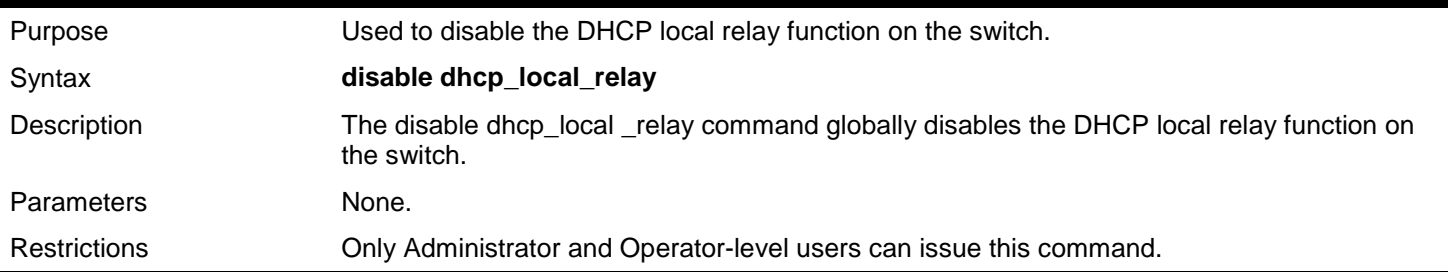

Example usage:

To disable the DHCP local relay function:

```
DGS-3450:admin# disable dhcp_local_relay
Command: disable dhcp_local_relay
```
**Success.**

**DGS-3450:admin#** 

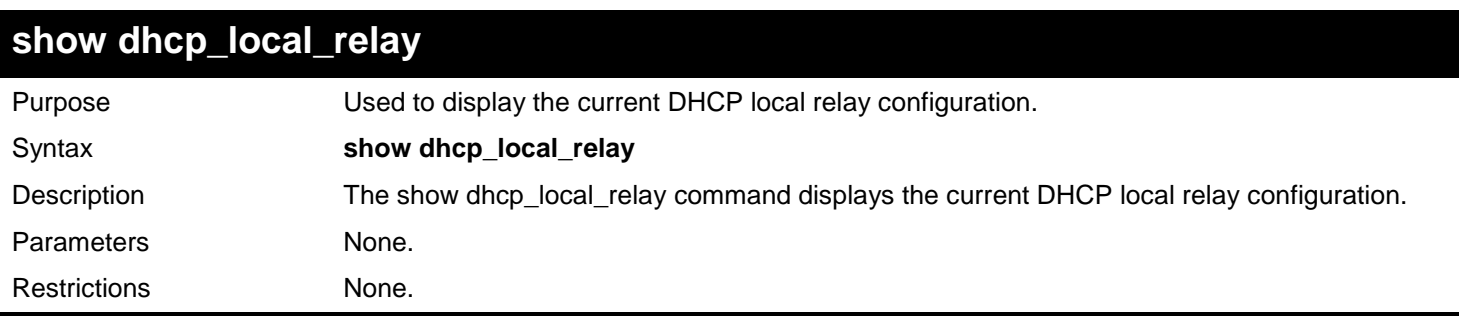

Example usage:

To display local dhcp relay status:

```
DGS-3450:admin# show dhcp_local_relay
Command: show dhcp_local_relay 
DHCP/BOOTP Local Relay Status : Disabled
DHCP/BOOTP Local Relay VLAN List : 1,3-4
DGS-3450:admin#
```
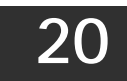

# *DHCP RELAY COMMANDS*

The DHCP Relay commands in the Command Line Interface (CLI) are listed (along with the appropriate parameters) in the following table.

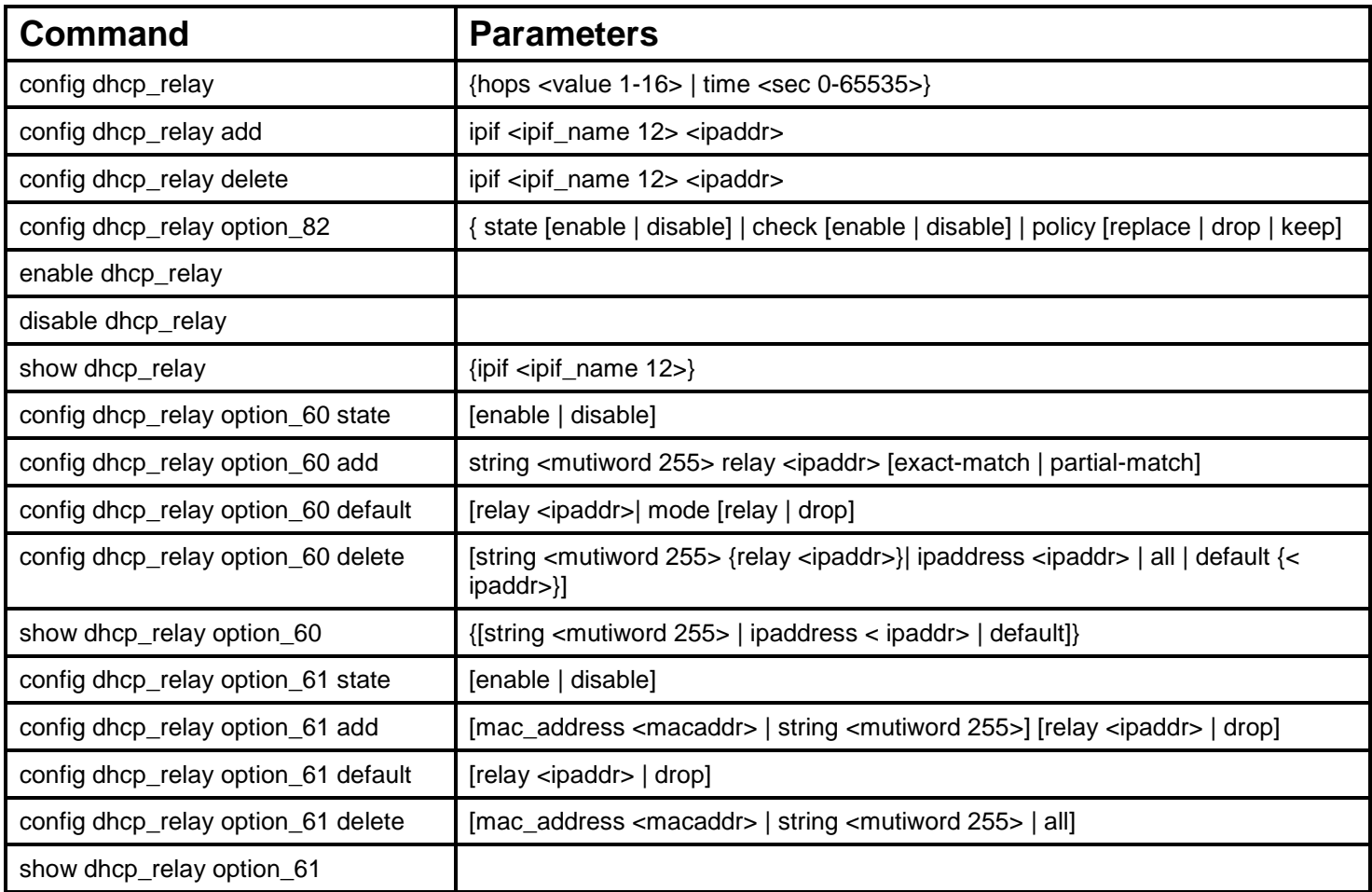

Each command is listed, in detail, in the following sections.

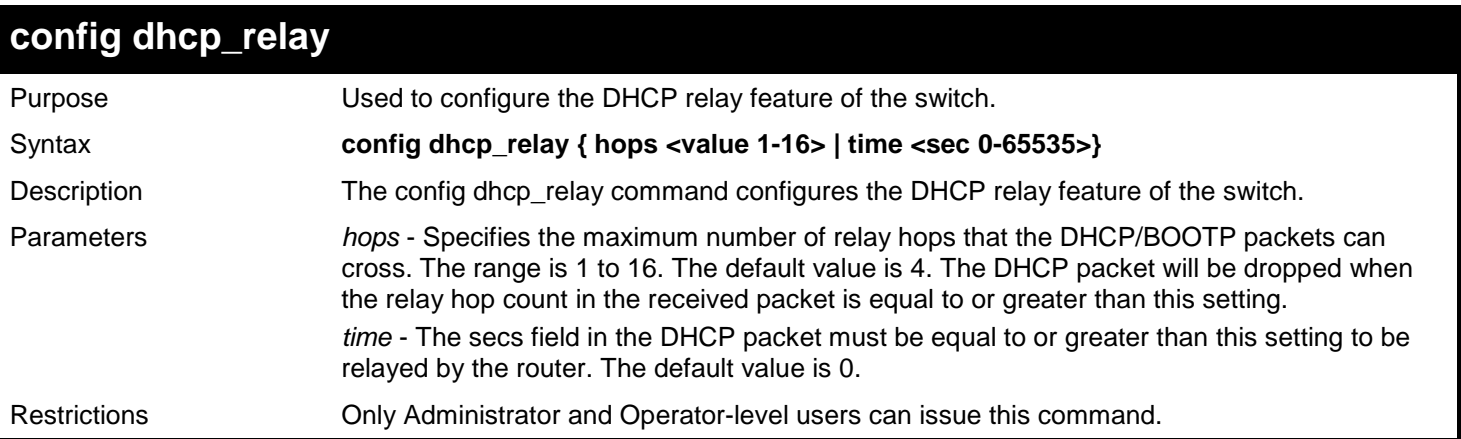

Example usage:

To configure DHCP relay status:

```
DGS-3450:admin# config dhcp_relay hops 4 time 2
Command: config dhcp_relay hops 4 time 2
```
**Success.**

**DGS-3450:admin#** 

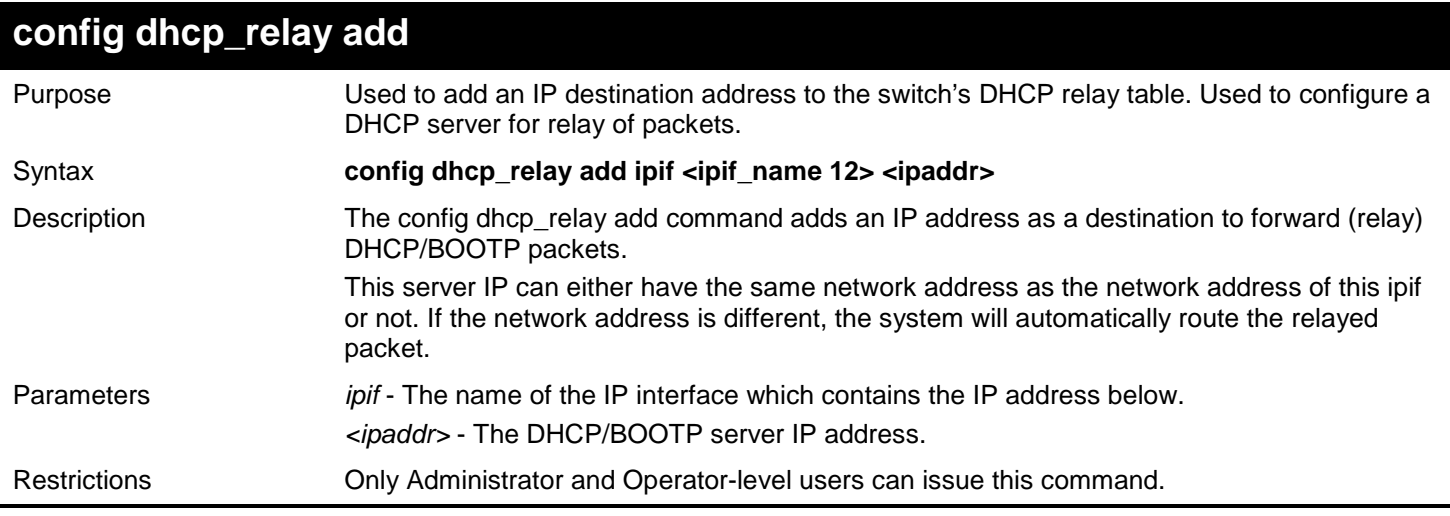

Example usage:

To add a DHCP/BOOTP server to the relay table:

**DGS-3450:admin# config dhcp\_relay add ipif System 10.43.21.12 Command: config dhcp\_relay add ipif System 10.43.21.12**

**Success.**

**DGS-3450:admin#** 

## **config dhcp\_relay delete**

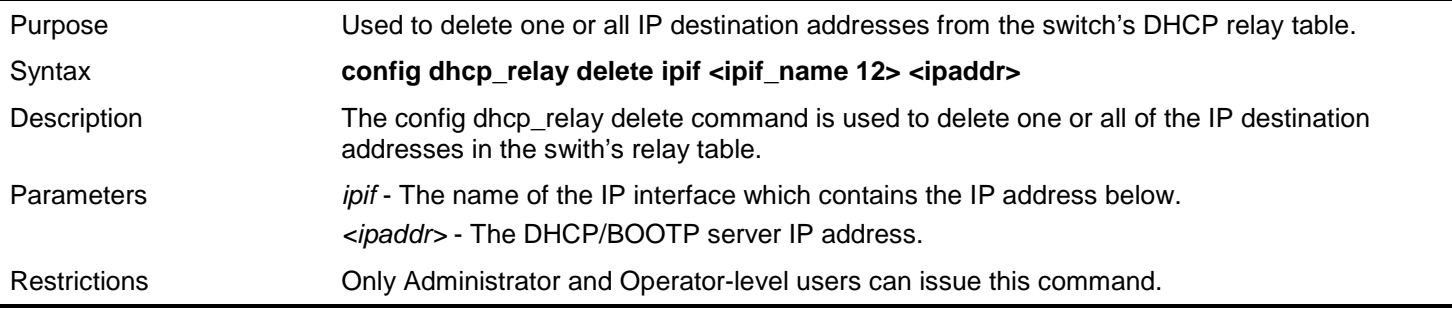

Example usage:

To delete a DHCP/BOOTP server to the relay table:

```
DGS-3450:admin# config dhcp_relay delete ipif System 10.43.21.12
Command: config dhcp_relay delete ipif System 10.43.21.12
```
**Success.**

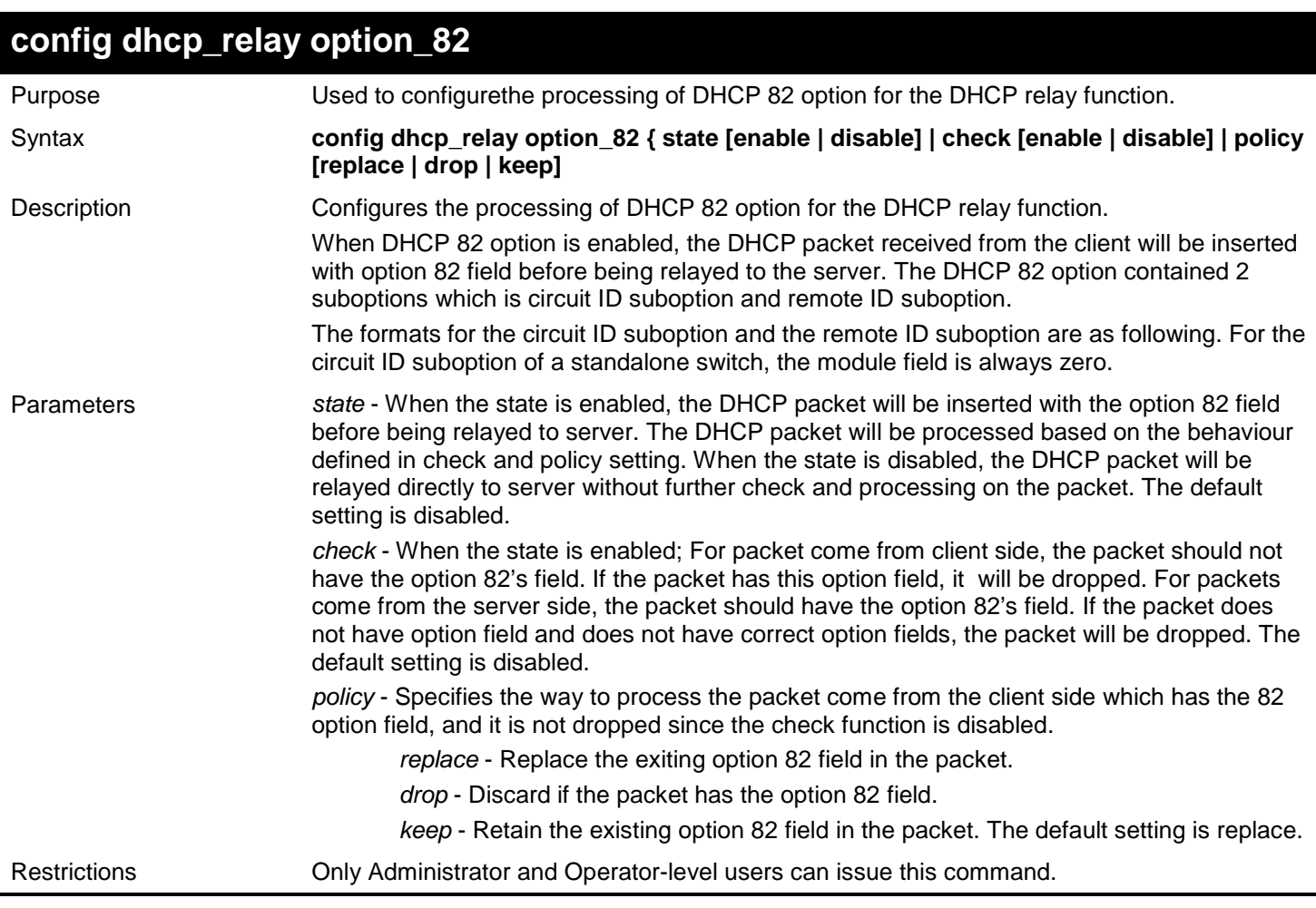

To configure dhcp\_relay option 82:

```
DGS-3450:admin# config dhcp_relay option_82 state enable
Command: config dhcp_relay option_82 state enable
Success.
DGS-3450:admin# config dhcp_relay option_82 check disable
Command: config dhcp_relay option_82 check disable
Success.
DGS-3450:admin# config dhcp_relay option_82 policy replace
Command: config dhcp_relay option_82 policy replace
Success.
DGS-3450:admin#
```
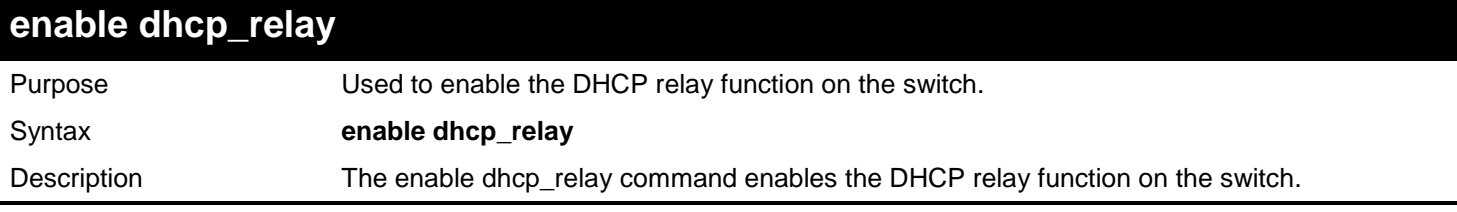

*xStack*® *DGS-3400 Series Layer 2 Gigabit Ethernet Managed Switch CLI Manual*

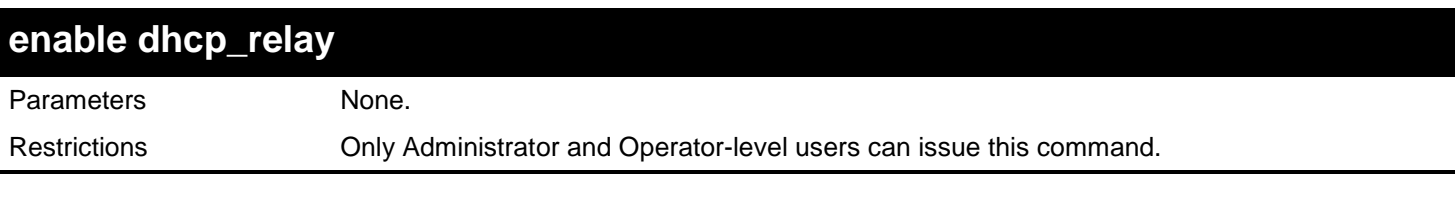

Example usage:

To enable the DHCP relay function:

# **DGS-3450:admin# enable dhcp\_relay**

**Command: enable dhcp\_relay**

**Success.**

**DGS-3450:admin#** 

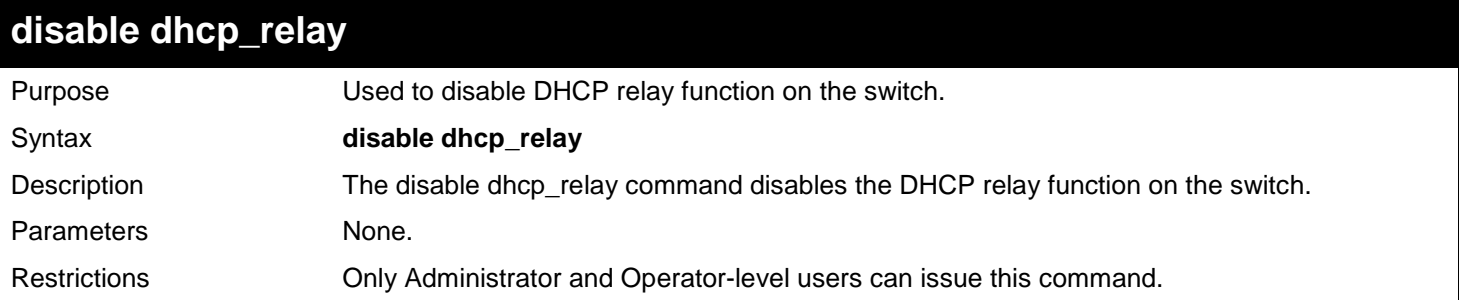

Example usage:

To disable the DHCP relay function:

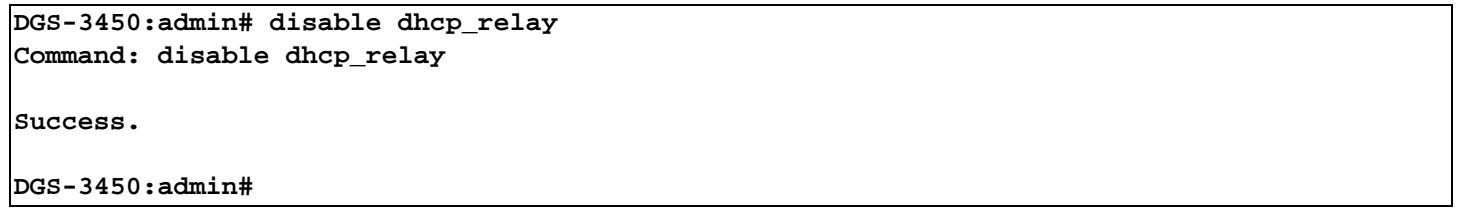

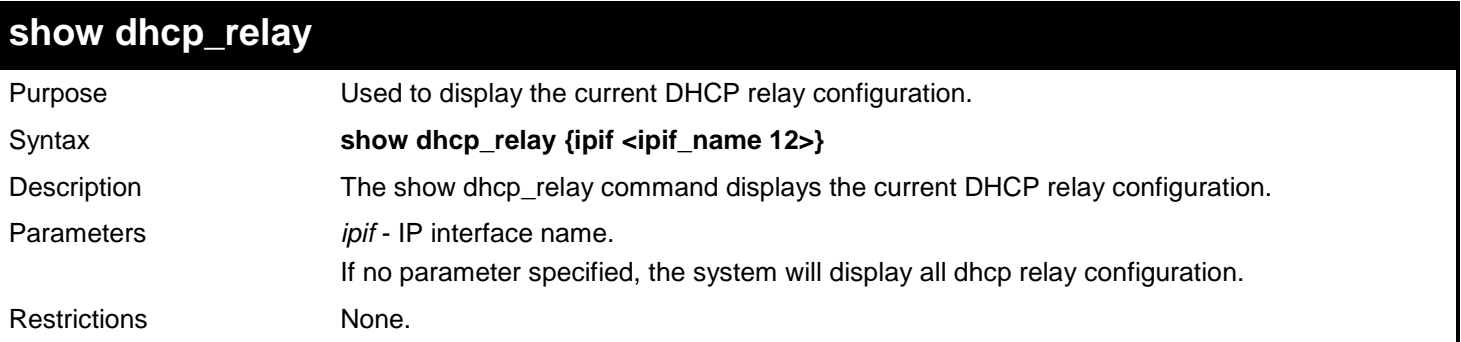

Example usage:

To display dhcp relay status:

```
DGS-3450:admin#show dhcp_relay ipif System
Command: show dhcp_relay ipif System
DHCP/BOOTP Relay Status : Disabled
DHCP/BOOTP Hops Count Limit : 4
DHCP/BOOTP Relay Time Threshold : 0 second(s)
DHCP Vendor Class Identifier Option 60 State: Disabled
DHCP Client Identifier Option 61 State: Disabled
DHCP Relay Agent Information Option 82 State : Disabled
DHCP Relay Agent Information Option 82 Check : Disabled
DHCP Relay Agent Information Option 82 Policy : Replace
Interface Server 1 Server 2 Server 3 Server 4
------------ --------------- --------------- --------------- ---------------
System 10.48.74.122 10.23.12.34 10.12.34.12 10.48.75.121
```
**DGS-3450:admin#** 

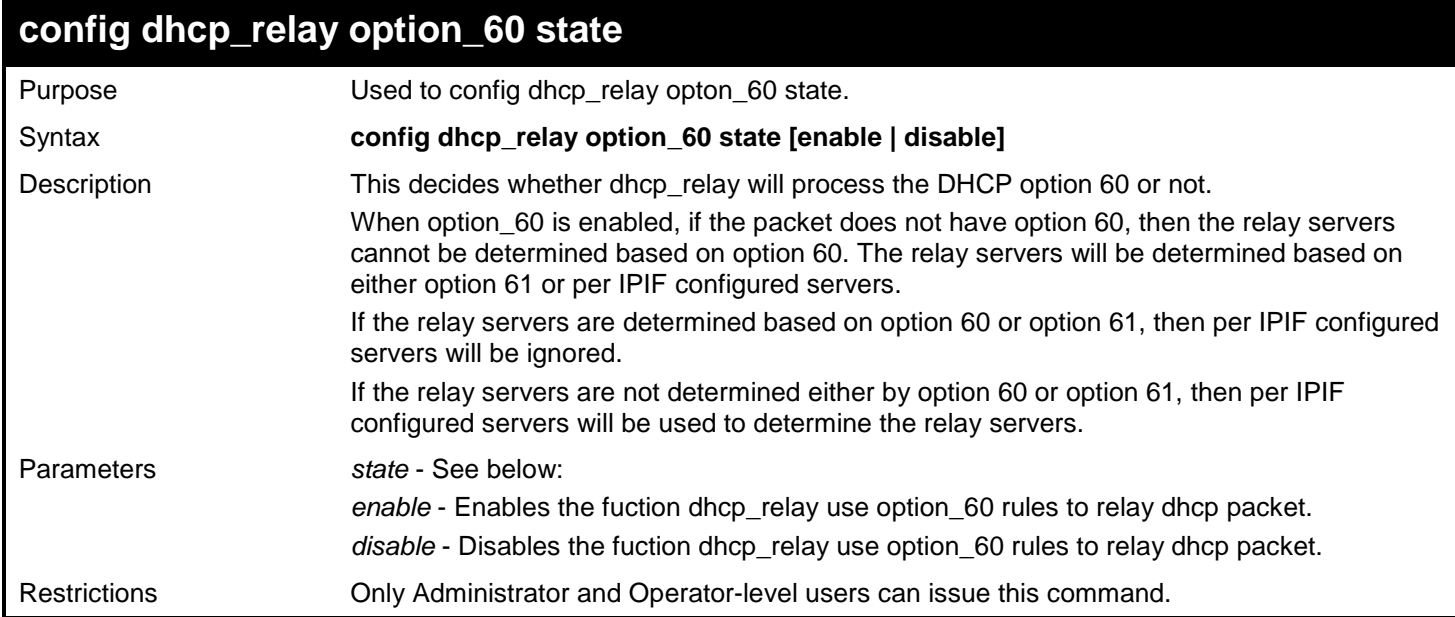

Example usage:

To configure the state of dhcp\_relay option 60:

**DGS-3450:admin# config dhcp\_relay option\_60 state enable Command: config dhcp\_relay option\_60 state enable**

**Success**

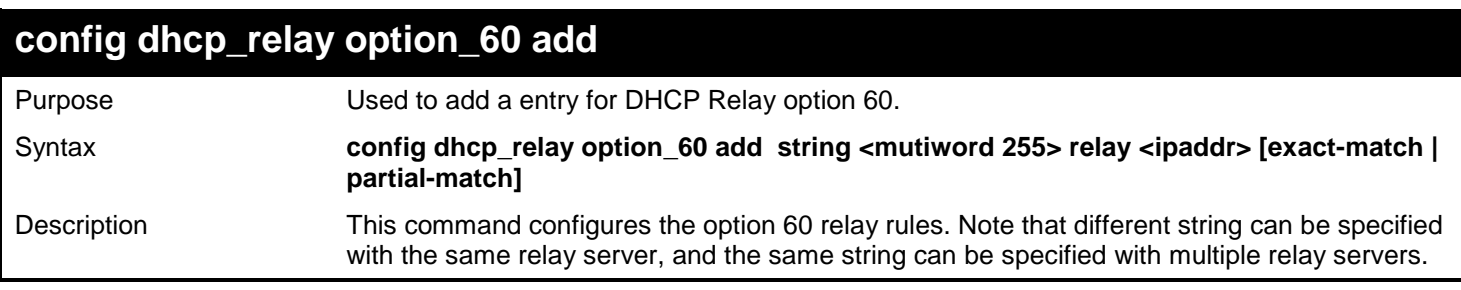

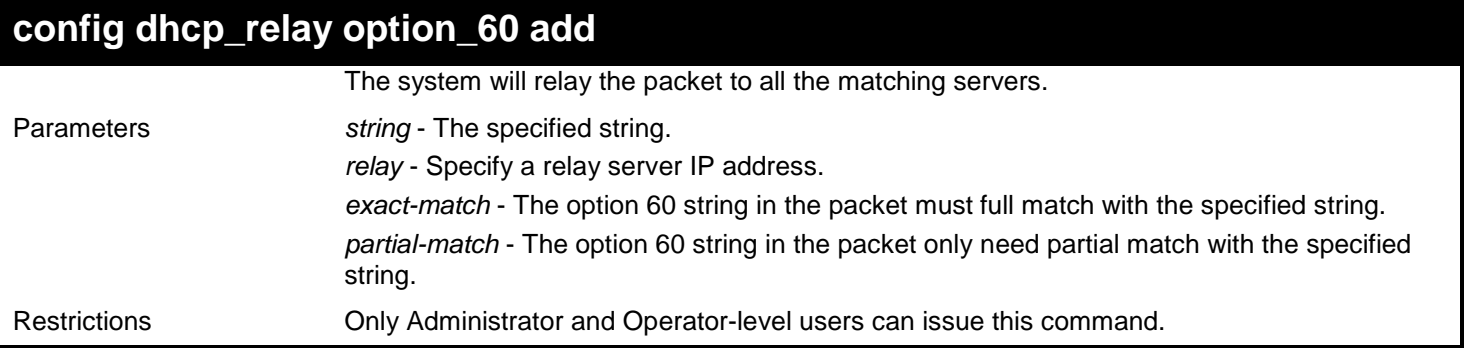

To add a entry for DHCP Relay option 60:

**DGS-3450:admin# config dhcp\_relay option\_60 add string "abc" relay 10.90.90.1 exact-match Command: config dhcp\_relay option\_60 add string "abc" relay 10.90.90.1 exact-match**

**Success**

**DGS-3450:admin#** 

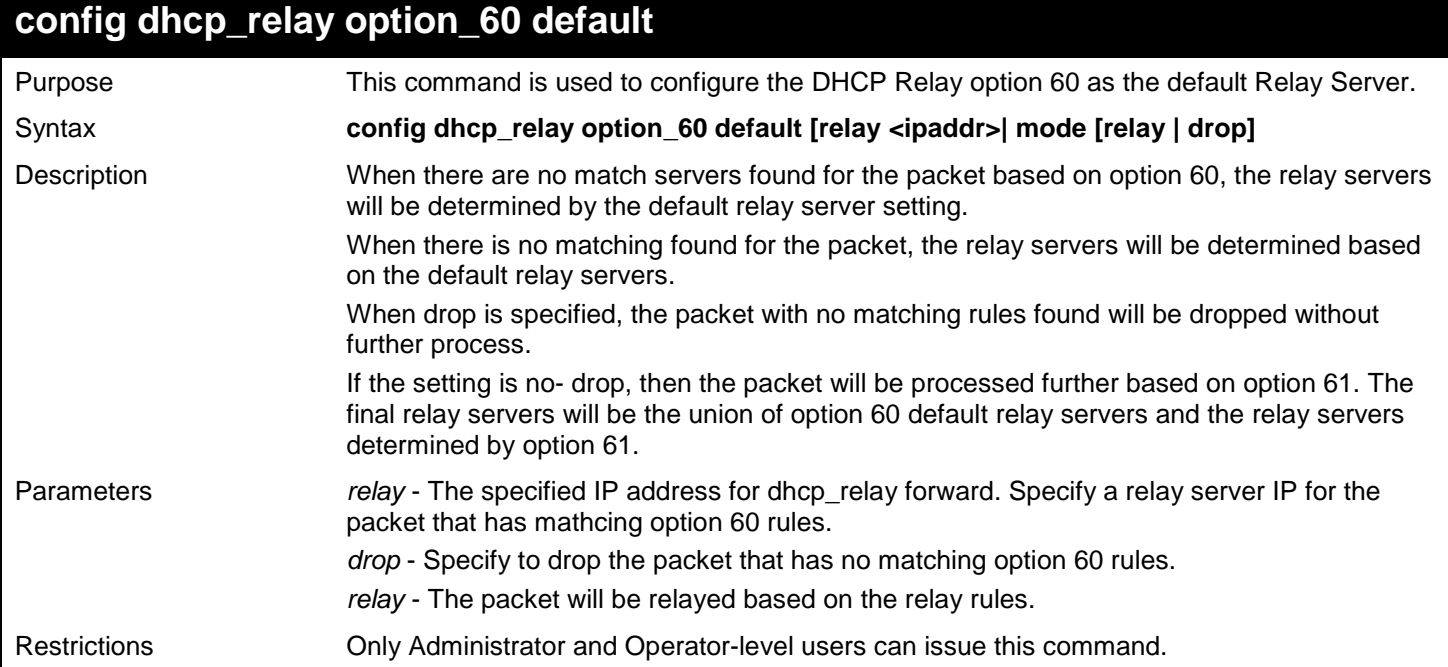

Example usage:

To configure the DHCP Relay option 60 as the default Relay Server:

**DGS-3450:admin# config dhcp\_relay option\_60 default mode drop Command: config dhcp\_relay option\_60 default mode drop**

**Success**

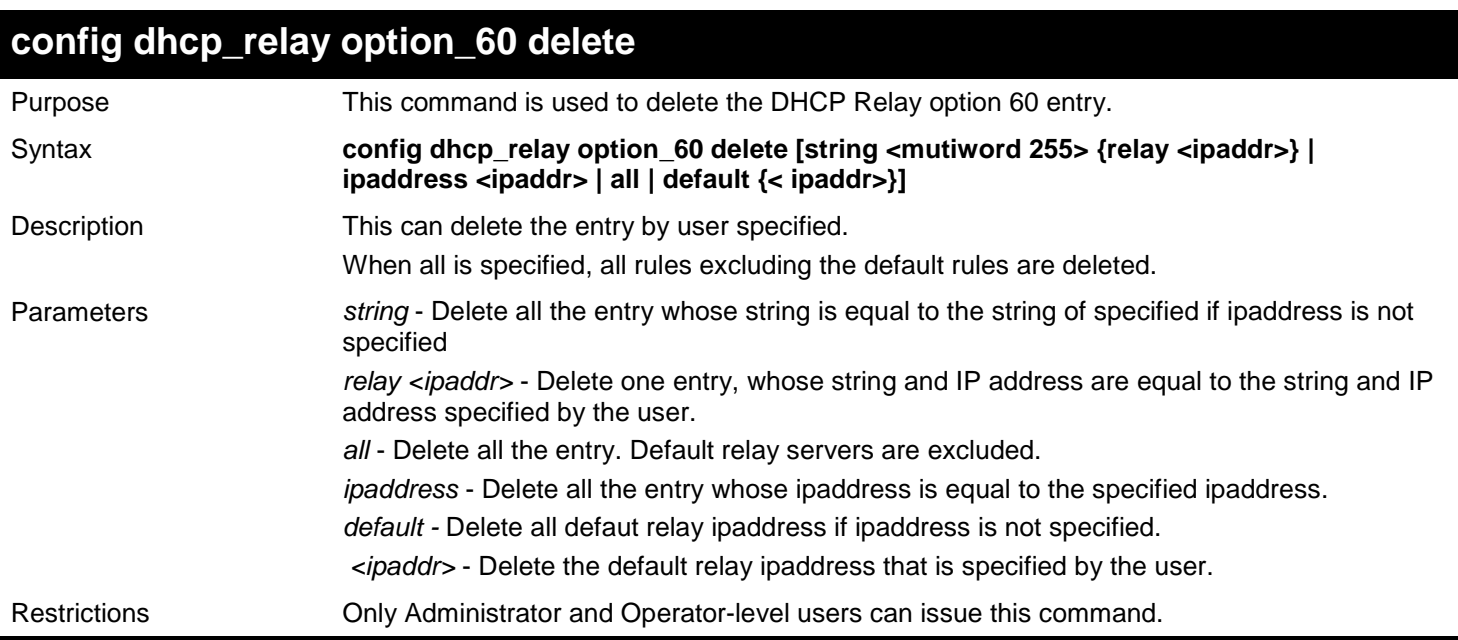

To delete the DHCP Relay option 60 entry:

**DGS-3450:admin# config dhcp\_relay option\_60 delete string "abc" relay 10.90.90.1 Command: config dhcp\_relay option\_60 delete string "abc" relay 10.90.90.1**

**Success**

**DGS-3450:admin#** 

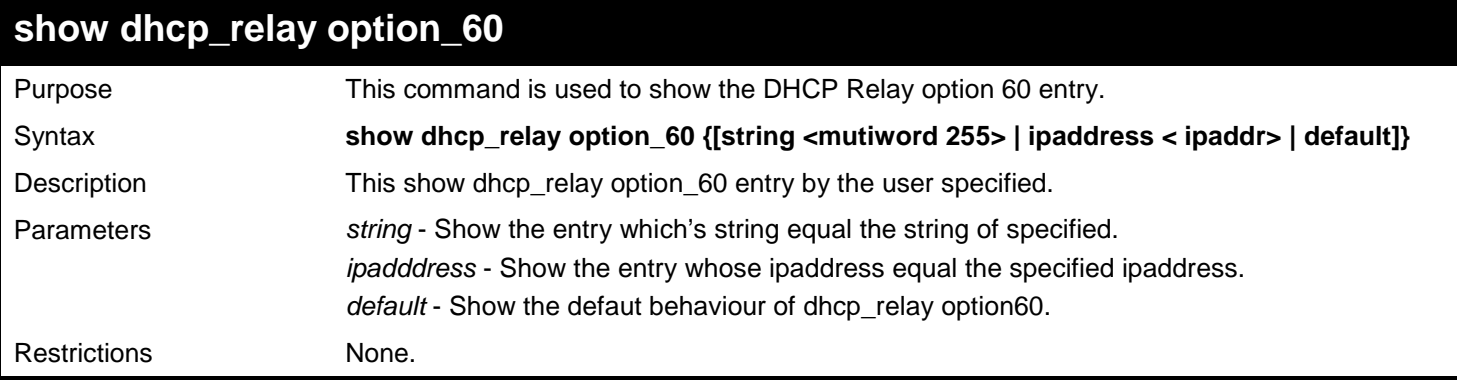

Example usage:

To show the DHCP Relay option 60 entry:

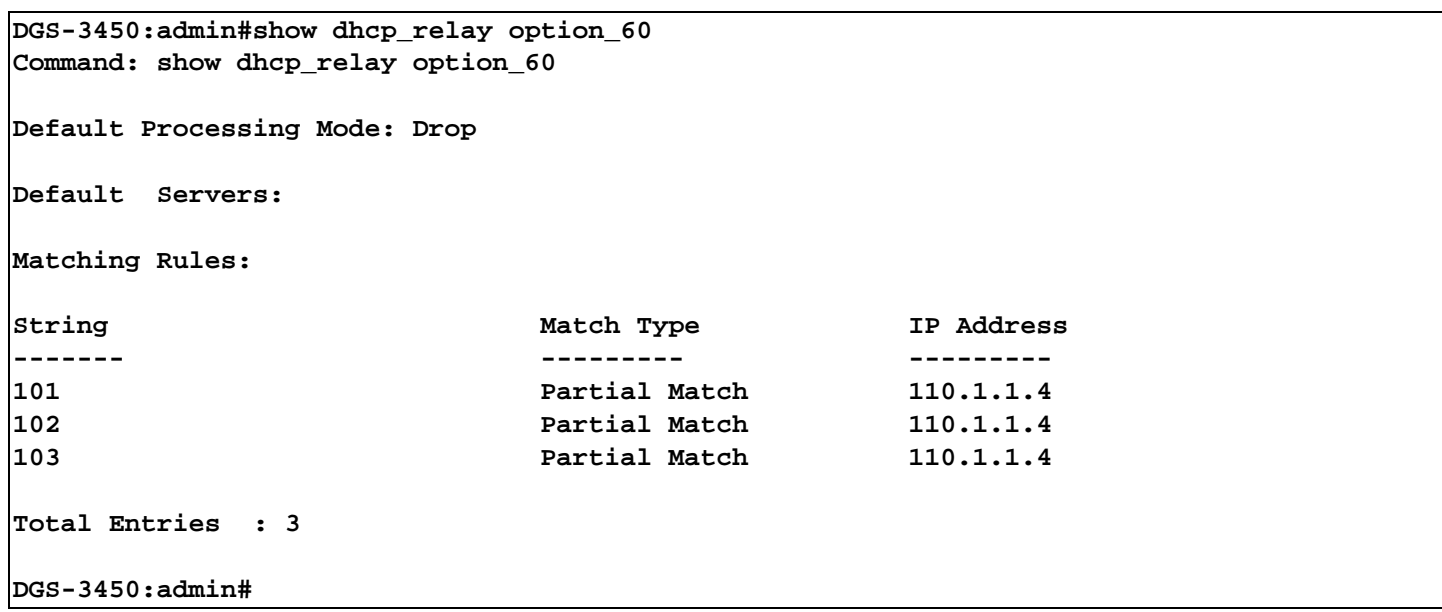

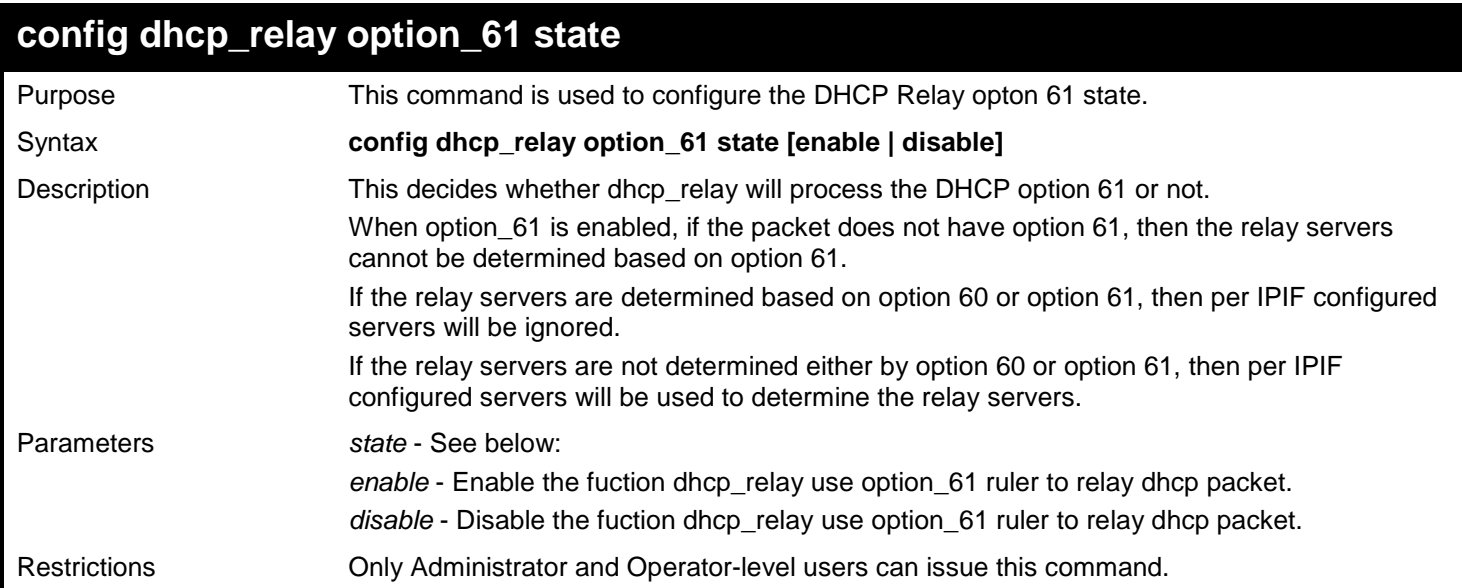

To configure the state of dhcp\_relay option 61:

**DGS-3450:admin# config dhcp\_relay option\_61 state enable Command: config dhcp\_relay option\_61 state enable**

**Success**

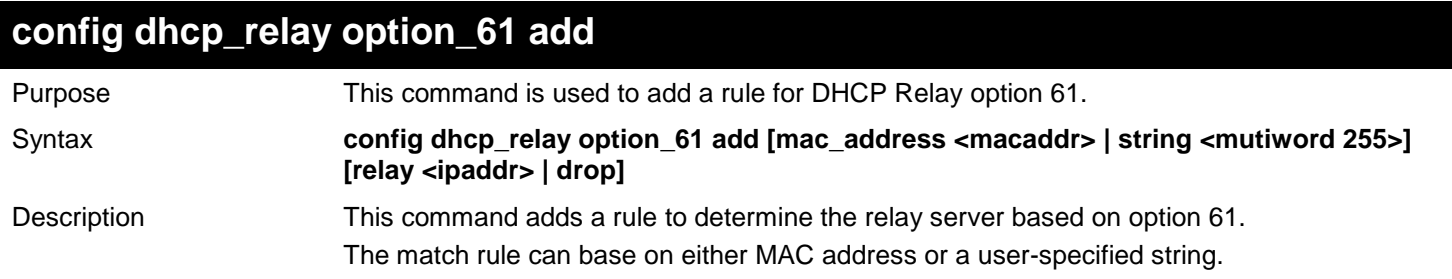

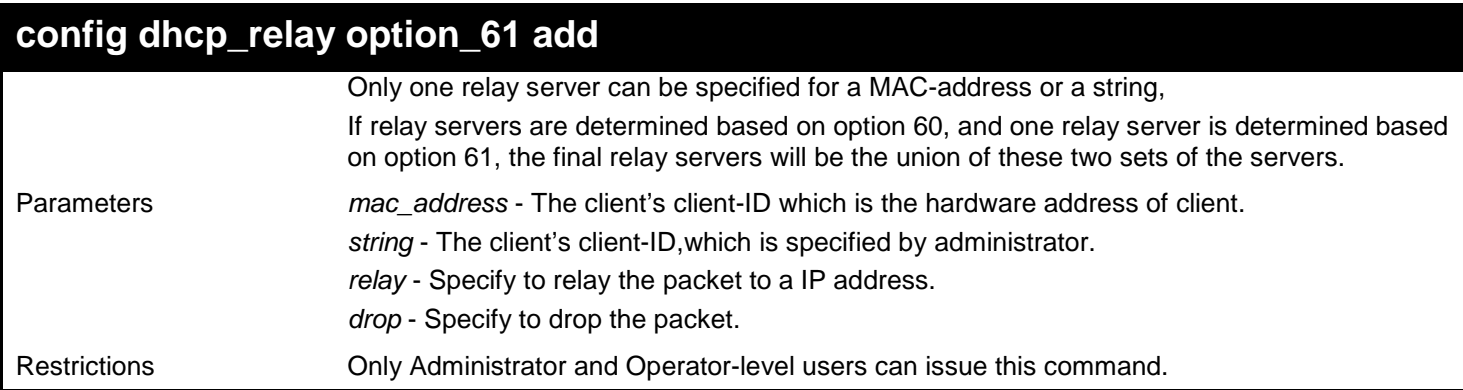

To add a rule for DHCP Relay option 61:

**DGS-3450:admin# config dhcp\_relay option\_61 add mac\_address 00-11-22-33-44-55 drop Command: config dhcp\_relay option\_61 add mac\_address 00-11-22-33-44-55 drop**

**Success**

**DGS-3450:admin#** 

## **config dhcp\_relay option\_61 default**

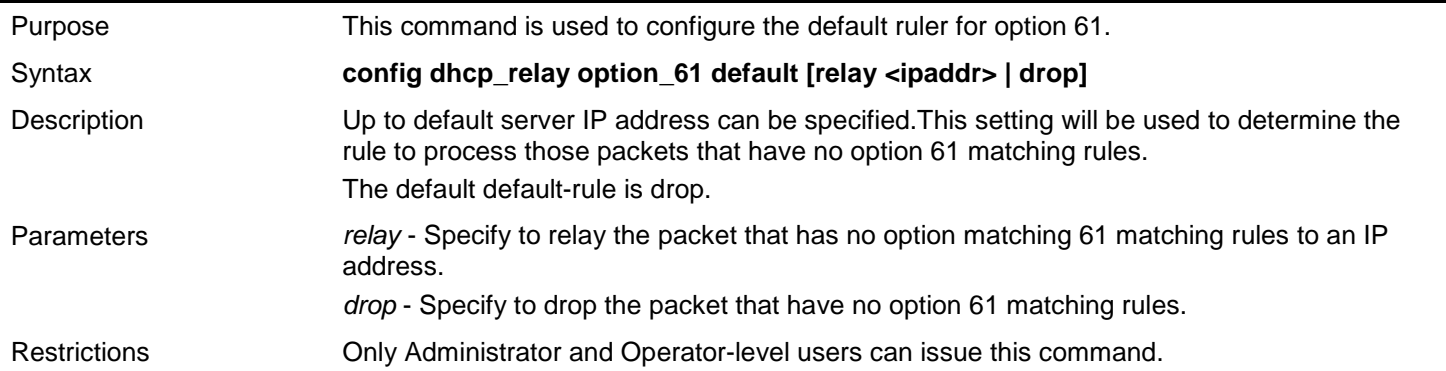

Example usage:

To configure the default ruler for option 61:

```
DGS-3450:admin# config dhcp_relay option_61 default drop
Command: config dhcp_relay option_61 default drop
```
**Success**

**DGS-3450:admin#** 

## **config dhcp\_relay option\_61 delete**

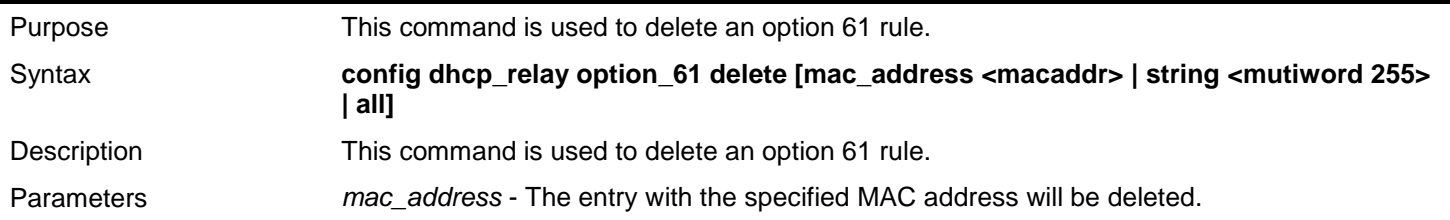

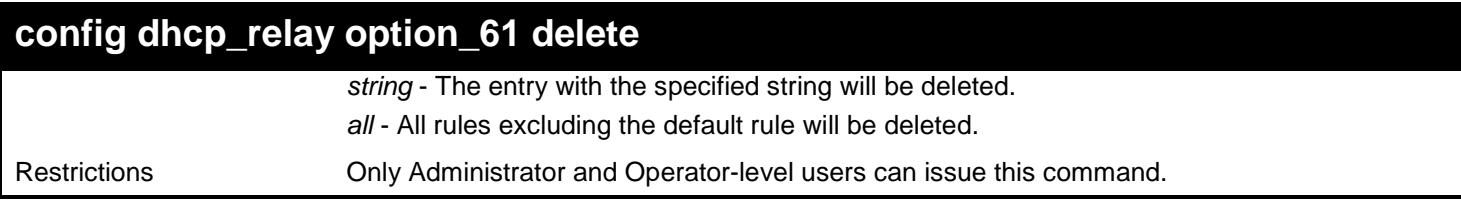

To delete an option 61 rule:

**DGS-3450:admin# config dhcp\_relay option\_61 delete mac\_address 00-11-22-33-44-55 Command: config dhcp\_relay option\_61 delete mac\_address 00-11-22-33-44-55**

**Success**

**DGS-3450:admin#** 

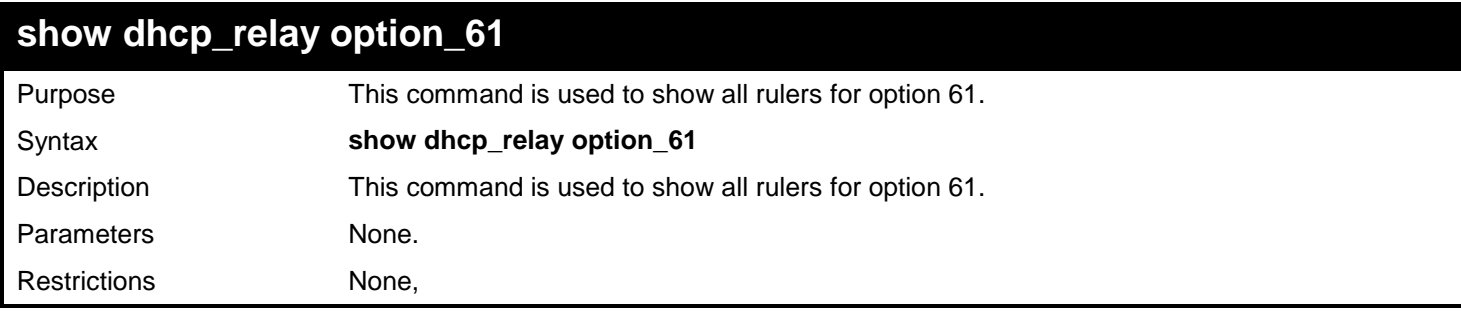

Example usage:

To show all rulers for option 61:

```
DGS-3450:admin# show dhcp_relay option_61
Command: show dhcp_relay option_61
Default Relay Rule: 10.90.90.200
Matching Rules:
Client-ID Type Relay rule
----------- ---- ---------
00-0D-88-11-8B-6A MAC Address 101.1.90.20
00-11-22-33-44-55
00-11-22-33-44-56 MAC Address 111.111.111.111
Total Entries: 3
DGS-3450:admin#
```
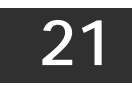

# *DHCP SERVER SCREENING COMMANDS*

The DHCP Server Screening Commands in the Command Line Interface (CLI) are listed (along with the appropriate parameters) in the following table.

The DHCP Server Screening commands allow you not only to restrict all DHCP Server packets but also to receive any specified DHCP server packets by any specified DHCP client, it is useful when one or more than one DHCP servers are present on the network and both provide DHCP services to different distinct groups of clients. Enabling the DHCP filter for the first time will create both an access profile and access rule per port, following this other access rules can be created. These rules are used to block all DHCP server packets. Similarly, the addition of a permit DHCP entry will create one access profile and one access rule the first time the DHCP client MAC address is the client MAC address, and the Source IP address is the same as the DHCP server's IP address (UDP port number 67). These rules are used to permit the DHCP server packets with specific fileds, which the user configures.

When the DHCP Server filter function is enabled, all DHCP Server packets will be filtered from a specific port. Also, you are allowed to create entries for specific port-based Server IP address and Client MAC address binding entries. Be aware that the DHCP Server filter function must be enabled first. Once all settings are complete, all DHCP Server packets will be filtered from a specific port except those that meet the Server IP Address and Client MAC Address binding.

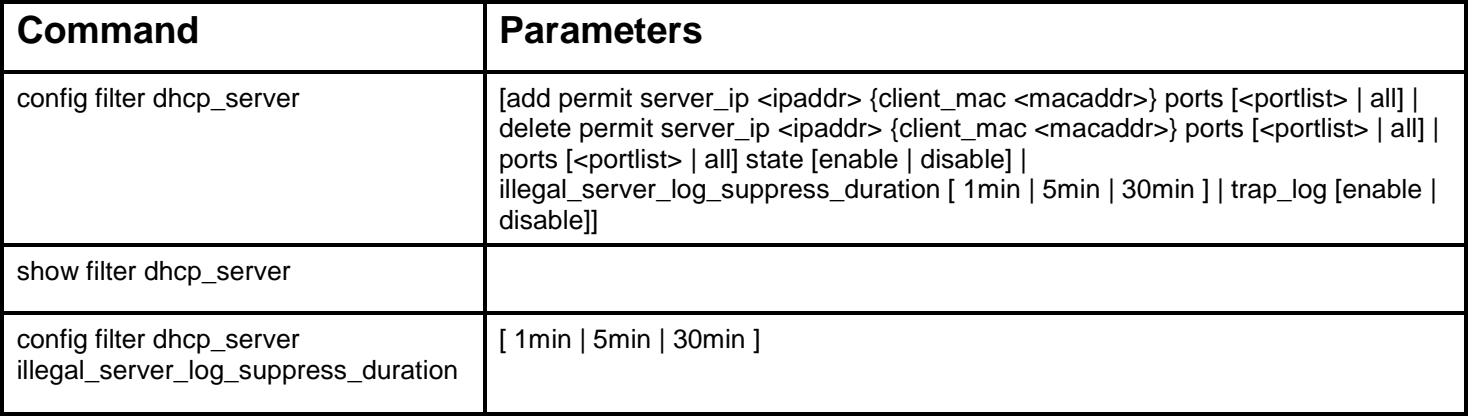

Each command is listed in detail in the following sections.

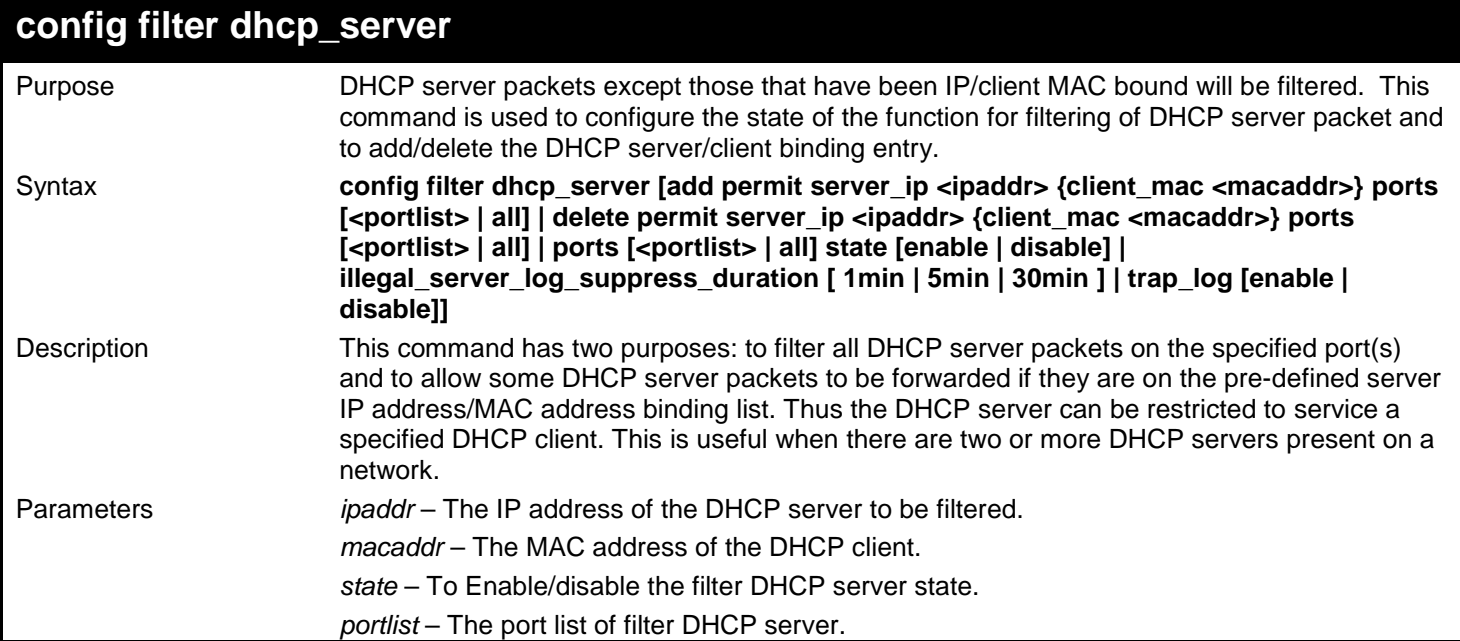

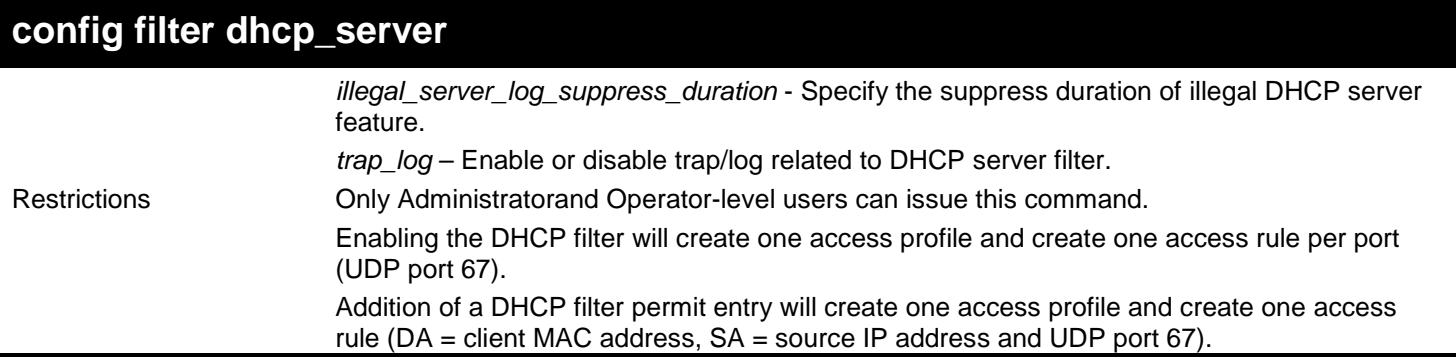

To add an entry from the DHCP server/client filter list in the switch's database:

**DGS-3450:admin# config filter dhcp\_server add permit server\_ip 10.1.1.1 client\_mac 00-00- 00-00-00-01 ports 1:1-1:3 Command: config filter dhcp\_server add permit server\_ip 10.1.1.1 client\_mac 00-00-00-00- 00-01 ports 1:1-1:3**

**Success.**

**DGS-3450:admin#**

To configure the filter DHCP server state:

**DGS-3450:admin# config filter dhcp\_server ports 1:1-1:3 state enable Command: config filter dhcp\_server ports 1:1-1:3 state enable**

**Success.**

**DGS-3450:admin#**

To disable log and trap for the DHCP server filter event:

**DGS-3450:admin# config filter dhcp\_server trap\_log disable Command: config filter dhcp\_server trap\_log disable**

**Success.** 

**DGS-3450:admin#**

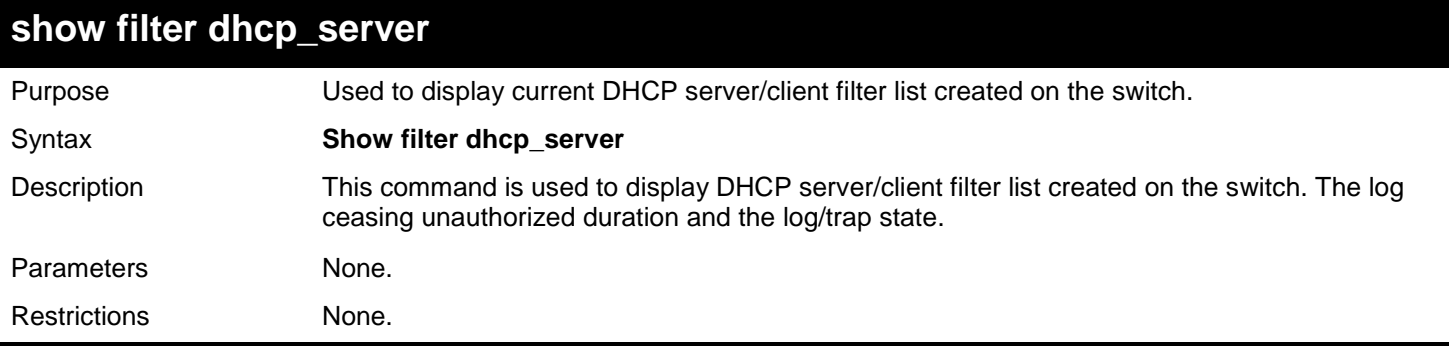

Example usage:

To display the DHCP server/client filter list created on the switch the log ceasing unauthorized duration and the log/trap state:

```
DGS-3450:admin# show filter dhcp_server
Command: show filter dhcp_server
Filter DHCP Server Trap_Log State: Disabled
Enabled Ports: 1:1-1:3
Illegal Server Log Suppress Duration:5 minutes
Filter DHCP Server/Client Table
Server IP Address Client MAC Address Port
----------------- ------------------ --------------------
10.1.1.1 00-00-00-00-00-01 1:1-1:3
Total Entries: 1
```
**DGS-3450:admin#**

### **config filter dhcp\_server illegal\_server\_log\_suppress\_duration**

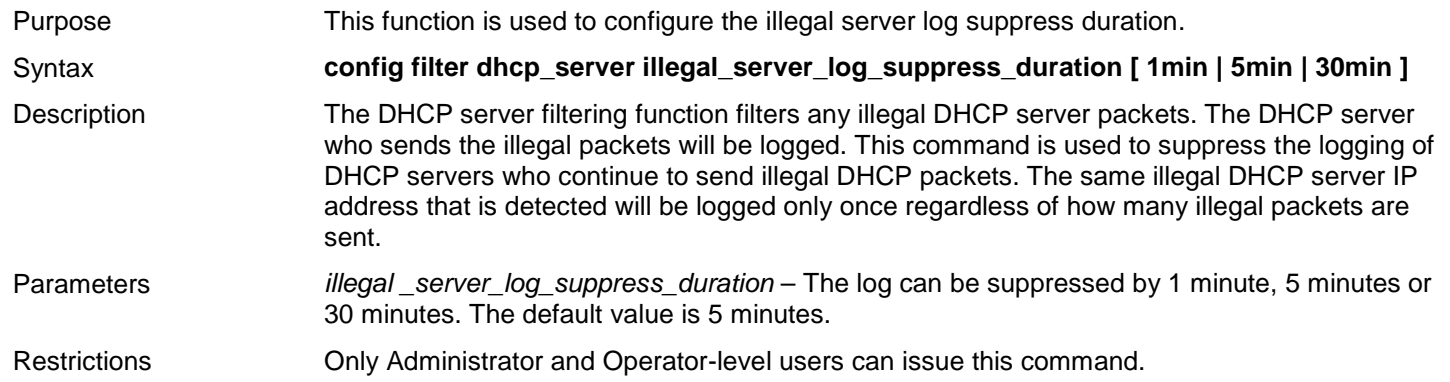

Example usage:

To configure the illegal\_server\_log\_suppress\_duration for 30 minutes:

**DGS-3450:admin# config filter dhcp\_server illegal\_server\_log\_suppress\_duration 30min Command: config filter dhcp\_server illegal\_server\_log\_suppress\_duration 30min**

**Success.** 

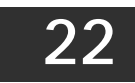

# *DHCP SERVER COMMANDS*

For this release, the Switch now has the capability to act as a DHCP server to devices within its locally attached network. DHCP, or Dynamic Host Configuration Protocol, allows the switch to delegate IP addresses, subnet masks, default gateways and other IP parameters to devices that request this information. This occurs when a DHCP enabled device is booted on or attached to the locally attached network. This device is known as the DHCP client and when enabled, it will emit query messages on the network before any IP parameters are set. When the DHCP server receives this request, it returns a response to the client, containing the previously mentioned IP information that the DHCP client then utilizes and sets on its local configurations.

The user can configure many DHCP related parameters that it will utilize on its locally attached network, to control and limit the IP settings of clients desiring an automatic IP configuration, such as the lease time of the allotted IP address, the range of IP addresses that will be allowed in its DHCP pool, the ability to exclude various IP addresses within the pool as not to make identical entries on its network, or to assign the IP address of an important device (such as a DNS server or the IP address of the default route) to another device on the network.

Users also have the ability to bind IP addresses within the DHCP pool to specific MAC addresses in order to keep consistent the IP addresses of devices that may be important to the upkeep of the network that require a static IP address.

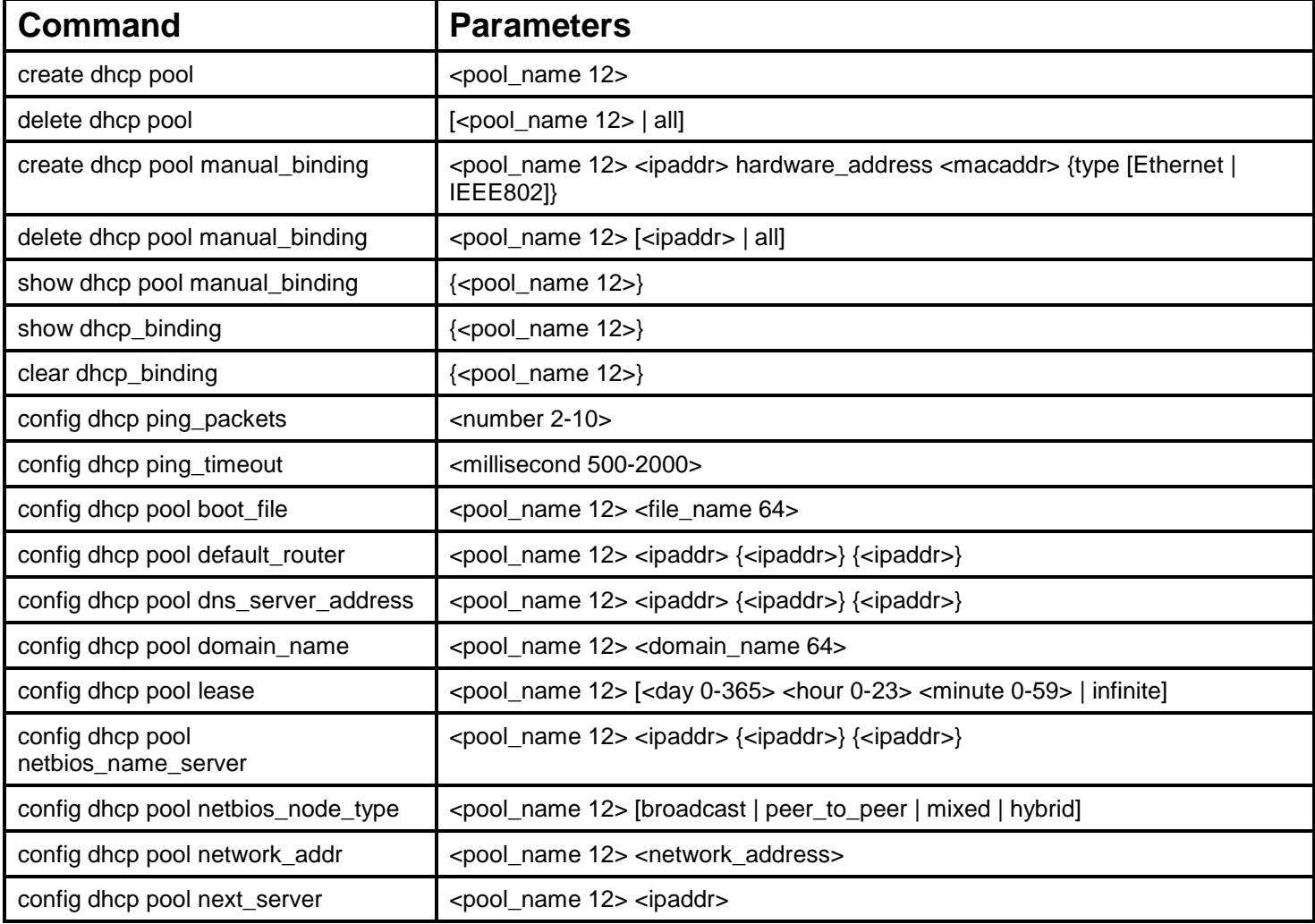

The DHCP Server Commands in the Command Line Interface (CLI) are listed (along with the appropriate parameters) in the following table.

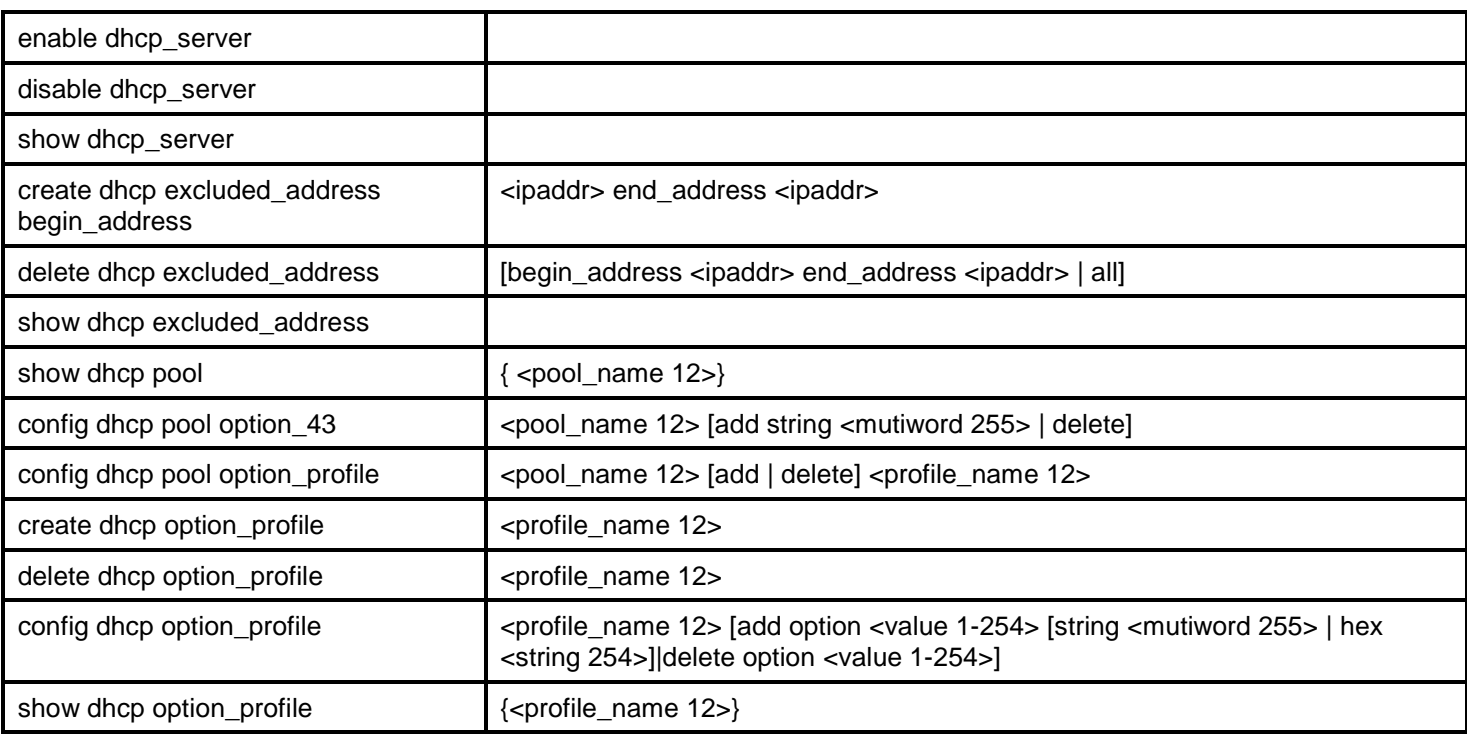

Each command is listed in detail in the following sections.

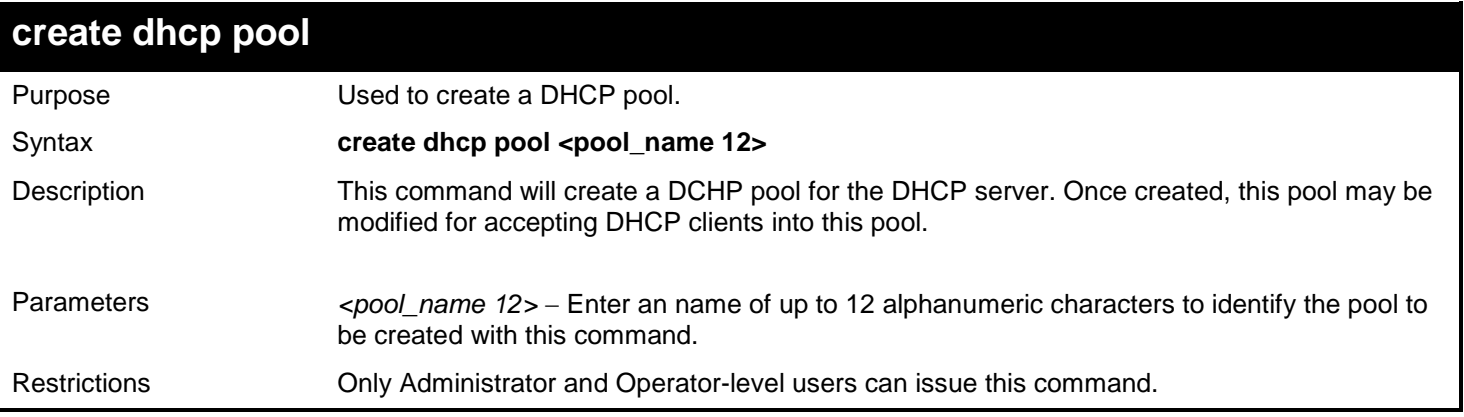

Example usage:

To create the DHCP pool Floor2:

**DGS-3450:admin# create dhcp pool Floor2 Command:create dhcp pool Floor2**

**Success.**

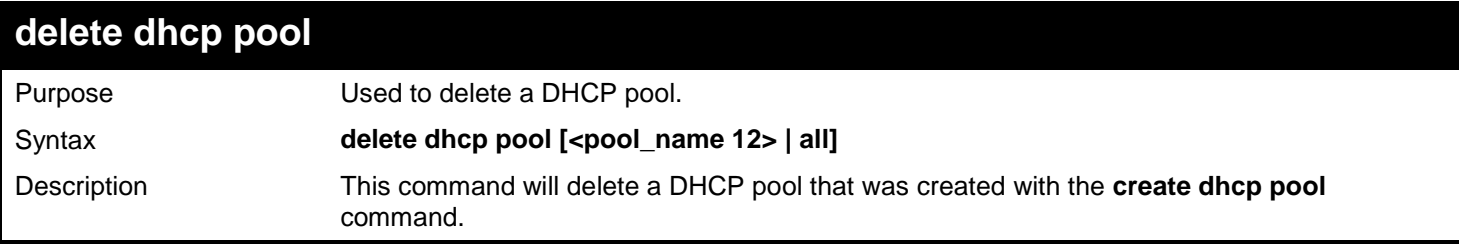

*xStack*® *DGS-3400 Series Layer 2 Gigabit Ethernet Managed Switch CLI Manual*

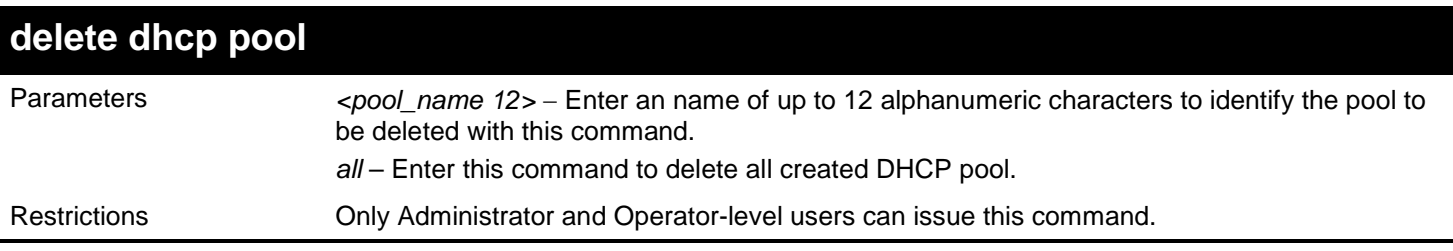

Example usage:

To delete the DHCP pool Floor2:

**DGS-3450:admin# delete dhcp pool Floor2 Command:delete dhcp pool Floor2**

**Success.**

**DGS-3450:admin#** 

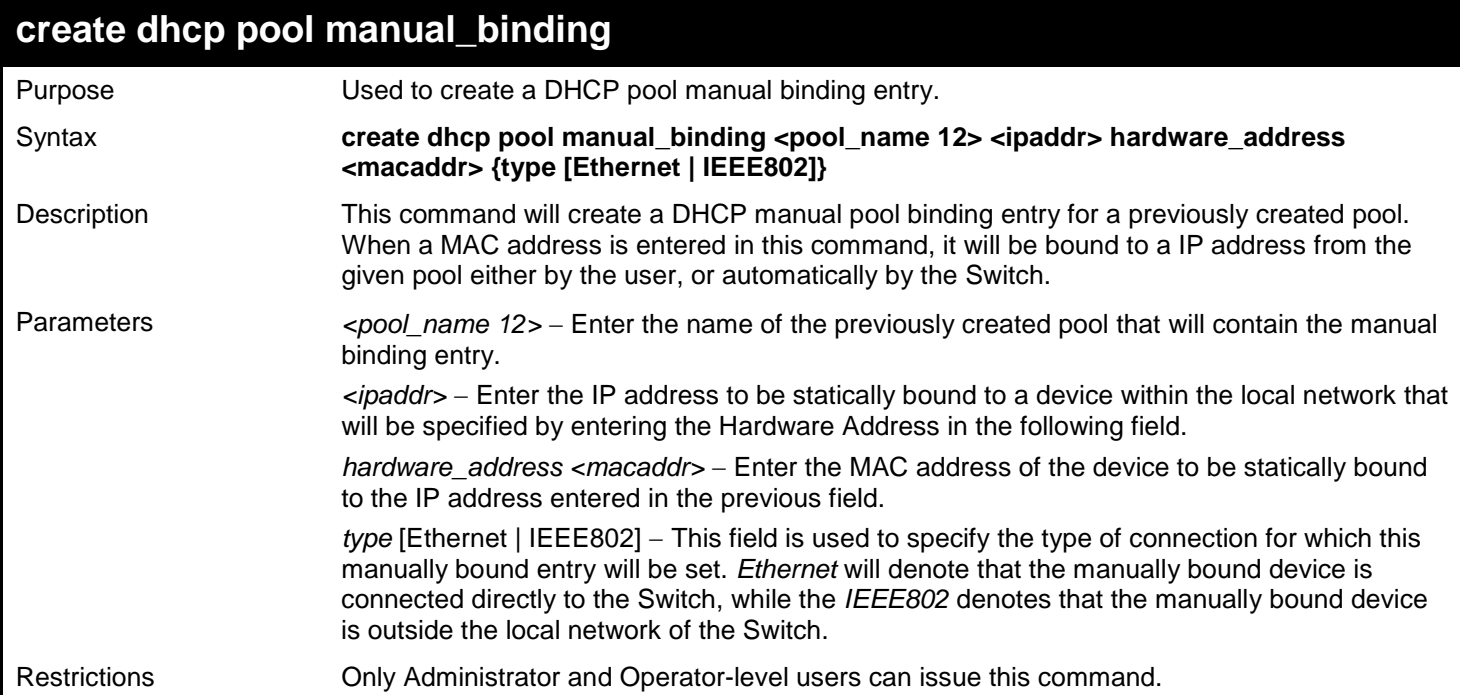

Example usage:

To create a manual binding DHCP entry:

**02.02.02.02.02.02 type Ethernet**

**DGS-3450:admin# create dhcp pool manual\_binding engineering 10.10.10.1 hardware\_address 02.02.02.02.02.02 type Ethernet Command: create dhcp pool manual\_binding engineering 10.10.10.1 hardware\_address** 

**Success.**

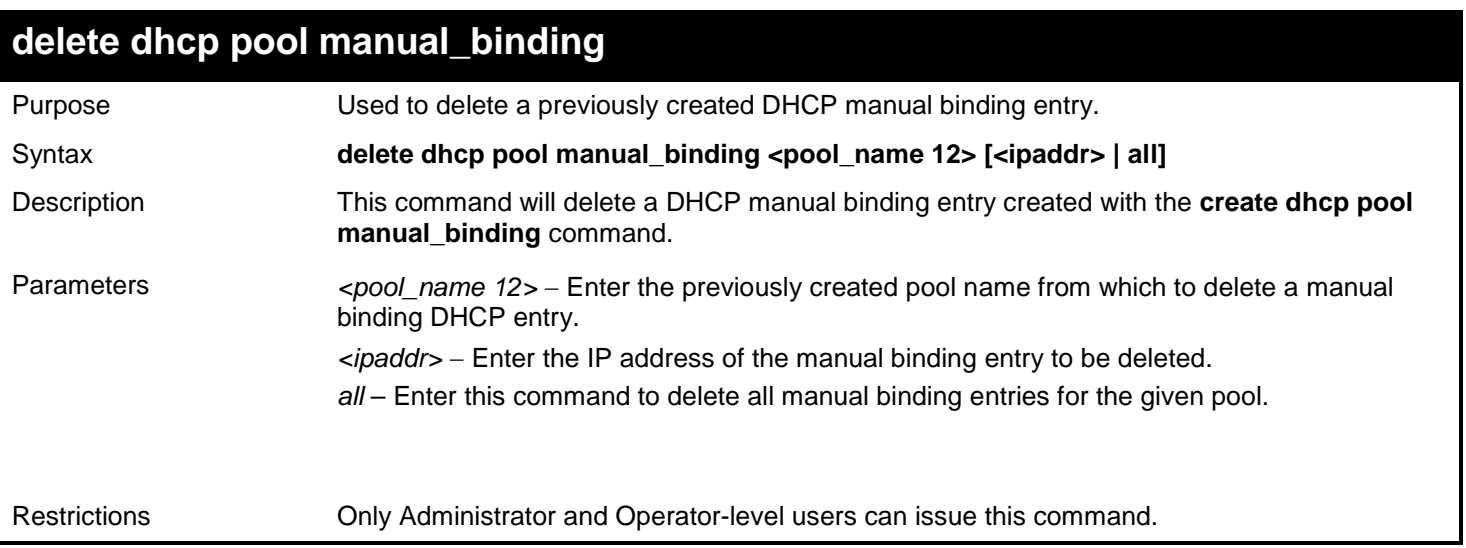

To delete a manual binding DHCP entry:

```
DGS-3450:admin# delete dhcp pool manual_binding Floor2 10.10.10.1
Command: delete dhcp pool manual_binding Floor2 10.10.10.1
```
**Success.**

**DGS-3450:admin#** 

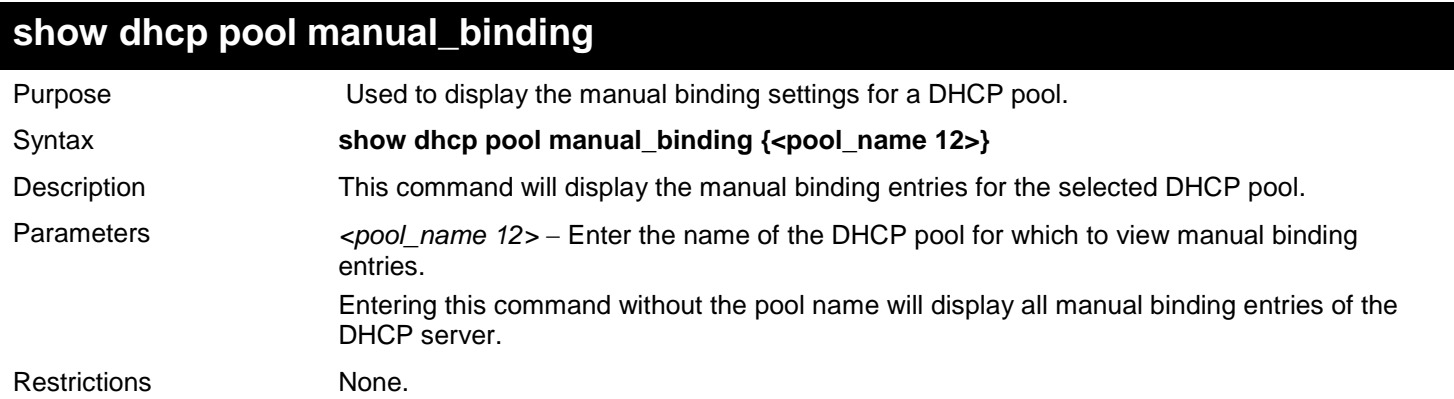

Example usage:

To display the manual binding entries of the DHCP pool accounting:

```
DGS-3450:admin# show dhcp pool manual_binding accounting
Command: show dhcp pool manual_binding accounting
Pool Name IP Address Identifier (Hardware_Address) Type
------------ ------------- ----------------- -----------
             accounting 192.168.0.1 01-22-b7-35-ce-99 Ethernet
accounting 192.168.0.2 0a-52-f7-34-ce-88
Total Entries : 2
DGS-3450:admin#
```
*xStack*® *DGS-3400 Series Layer 2 Gigabit Ethernet Managed Switch CLI Manual*

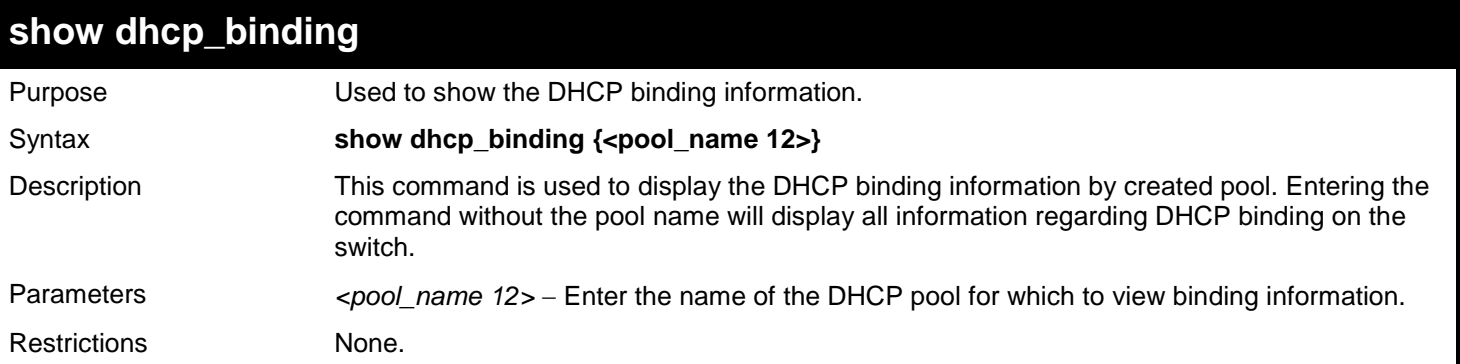

Example usage:

To display the DHCP binding information on the Switch:

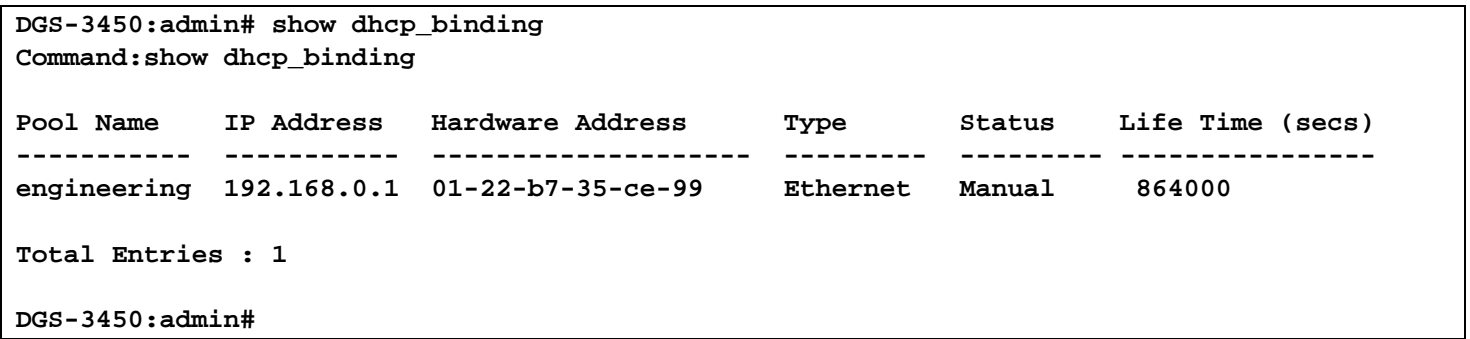

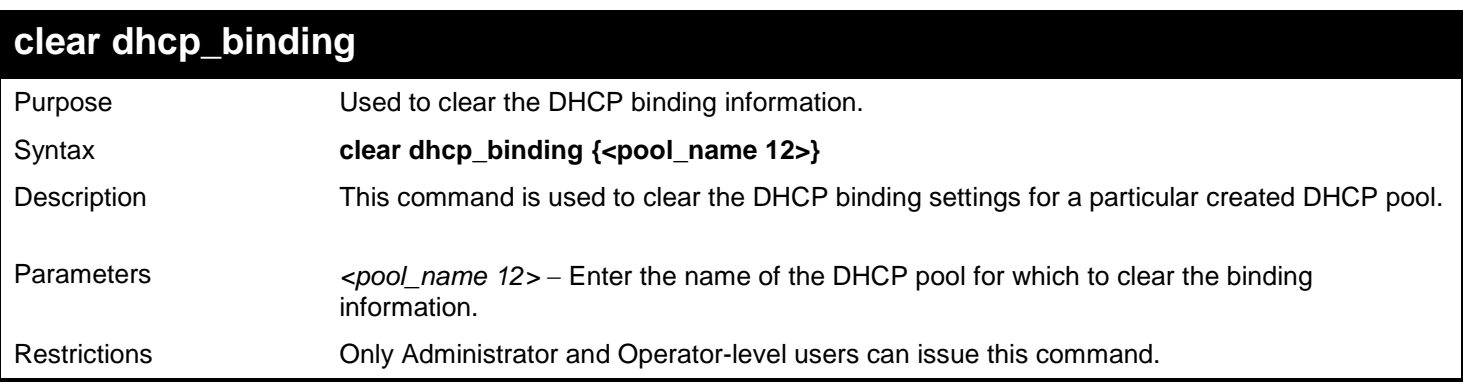

Example usage:

To display the DHCP binding information on the Switch:

**DGS-3450:admin# clear dhcp\_binding Command:clear dhcp\_binding**

**Success.**

*xStack*® *DGS-3400 Series Layer 2 Gigabit Ethernet Managed Switch CLI Manual*

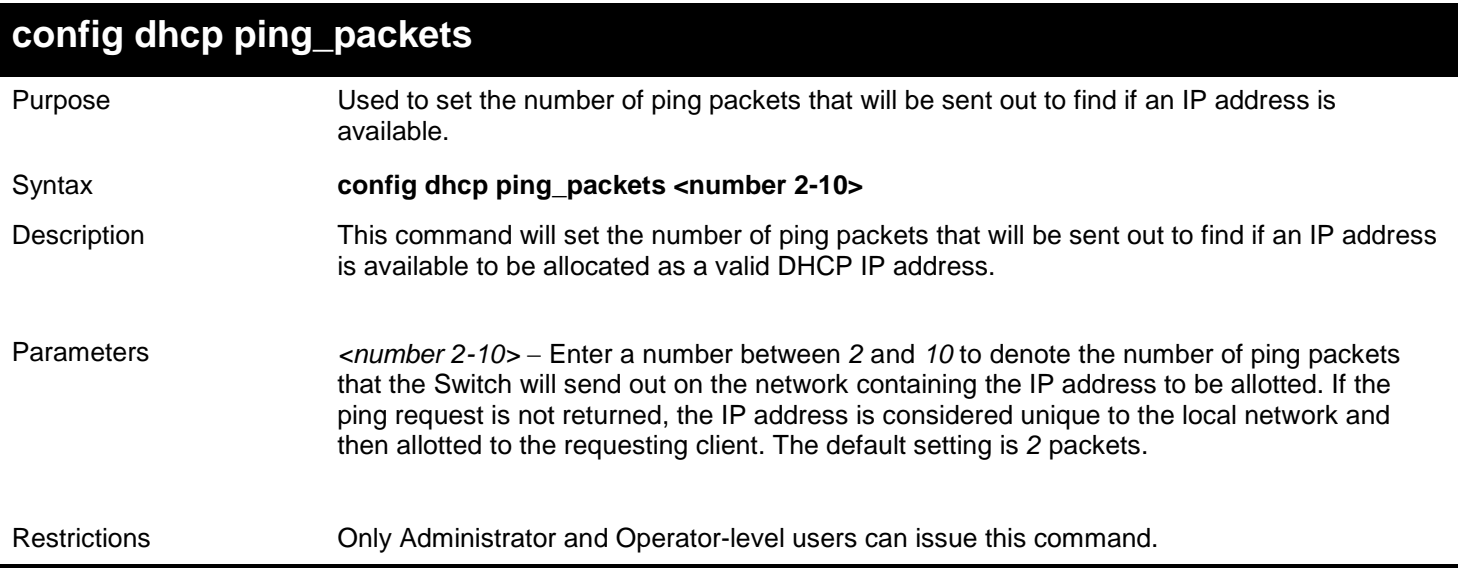

Example usage:

To configure the number of ping packets to be used for DHCP:

```
DGS-3450:admin# config dhcp ping_packets 2
Command: config dhcp ping_packets 2
```

```
Success.
```
**DGS-3450:admin#** 

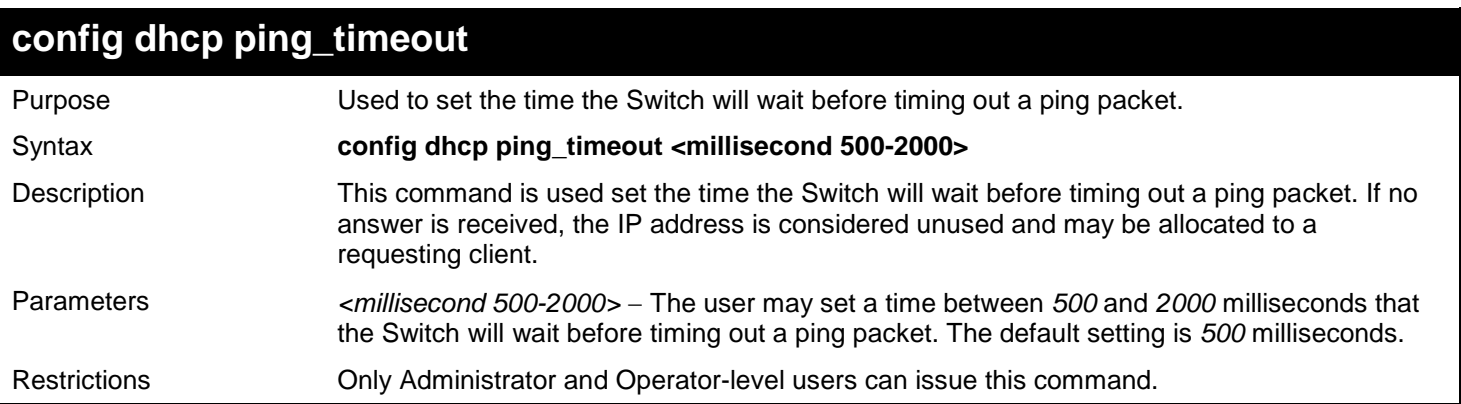

Example usage:

To configure the Ping timeout:

**DGS-3450:admin# config dhcp ping\_timeout 500 Command: config dhcp ping\_timeout 500 Success. DGS-3450:admin#** 

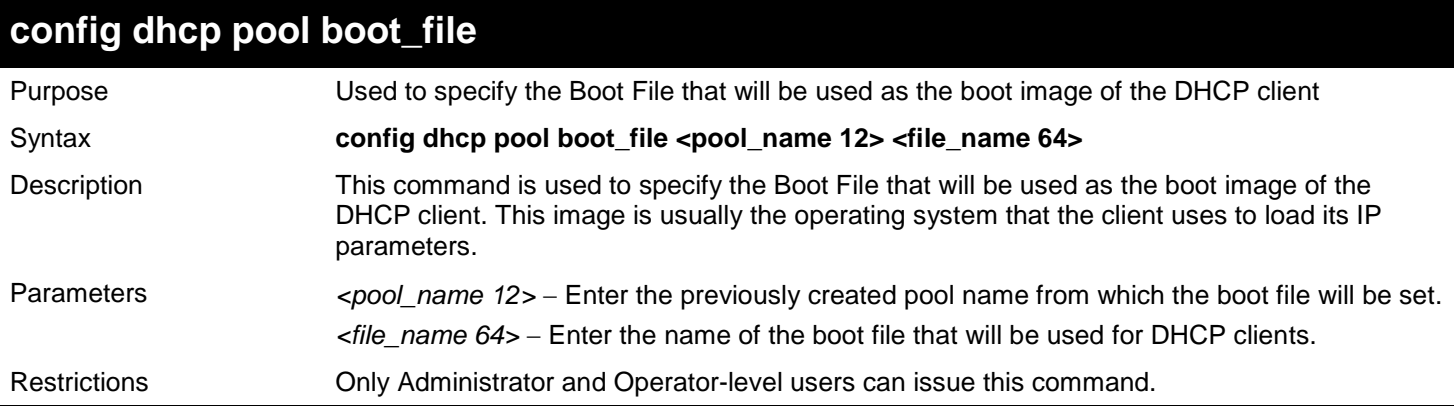

To set the boot file:

**DGS-3450:admin# config dhcp pool boot\_file accounting boot.had Command: config dhcp pool boot\_file accounting boot.had**

**Success.**

**DGS-3450:admin#** 

# **config dhcp pool default\_router**

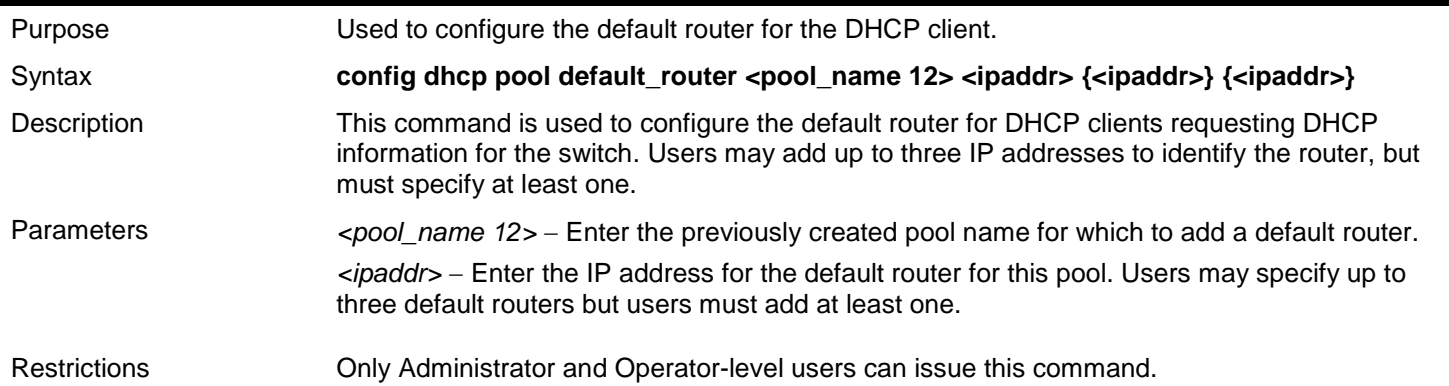

Example usage:

To configure the default router:

**DGS-3450:admin# config dhcp pool default\_router accounting 10.245.32.1 Command: config dhcp pool default\_router accounting 10.245.32.1**

**Success.**

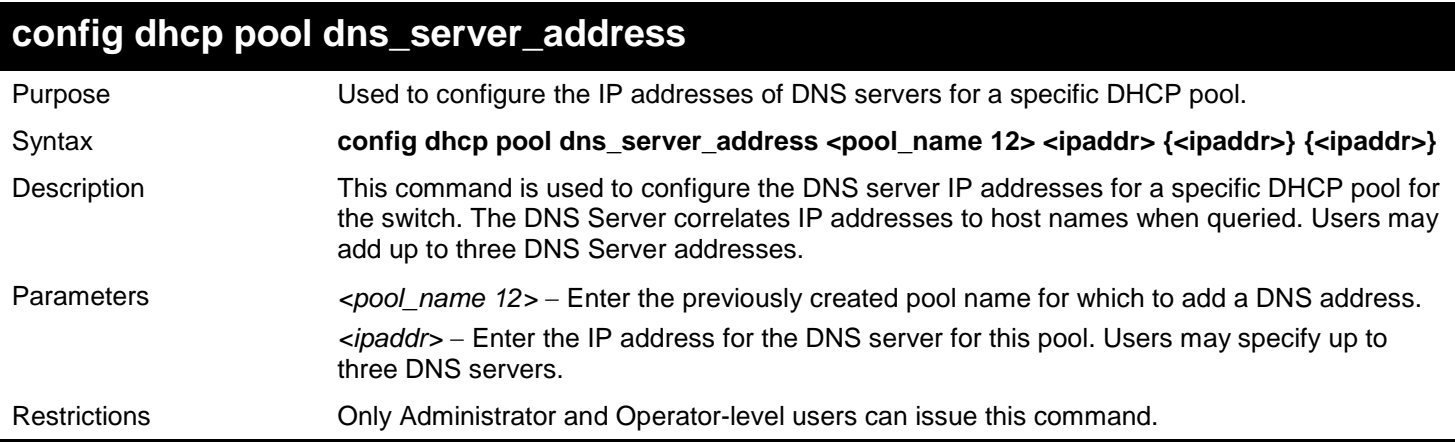

To configure the DNS server address foe a DHCP pool:

**DGS-3450:admin# config dhcp pool dns\_server\_address accounting 10.245.32.1 Command: config dhcp pool dns\_server\_address accounting 10.245.32.1**

**Success.**

**DGS-3450:admin#** 

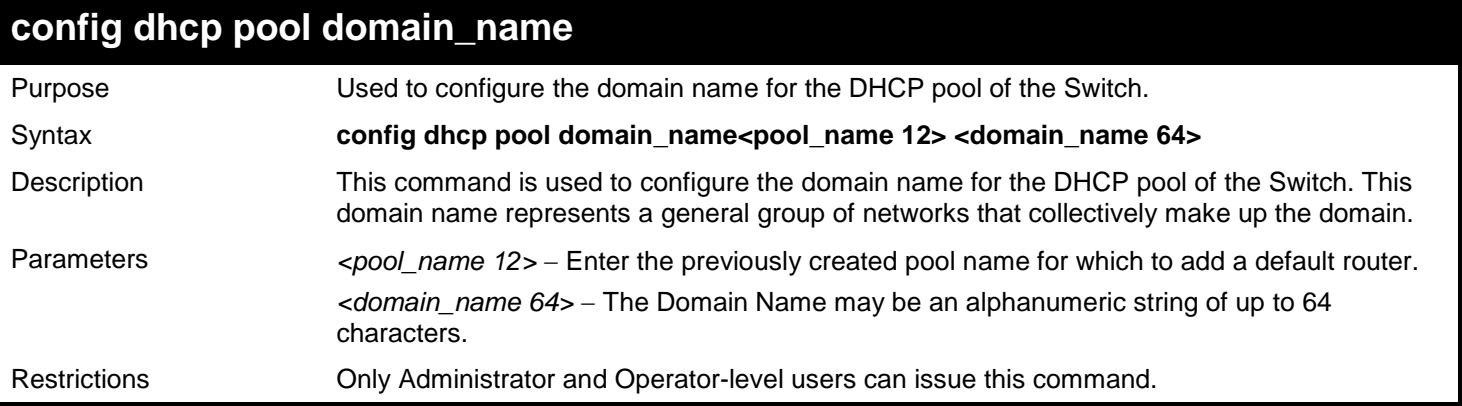

Example usage:

To configure the domain name for a DHCP pool:

**DGS-3450:admin# config dhcp pool domain\_name accounting d\_link.com Command: config dhcp pool domain\_name accounting d\_link.com**

**Success.**

*xStack*® *DGS-3400 Series Layer 2 Gigabit Ethernet Managed Switch CLI Manual*

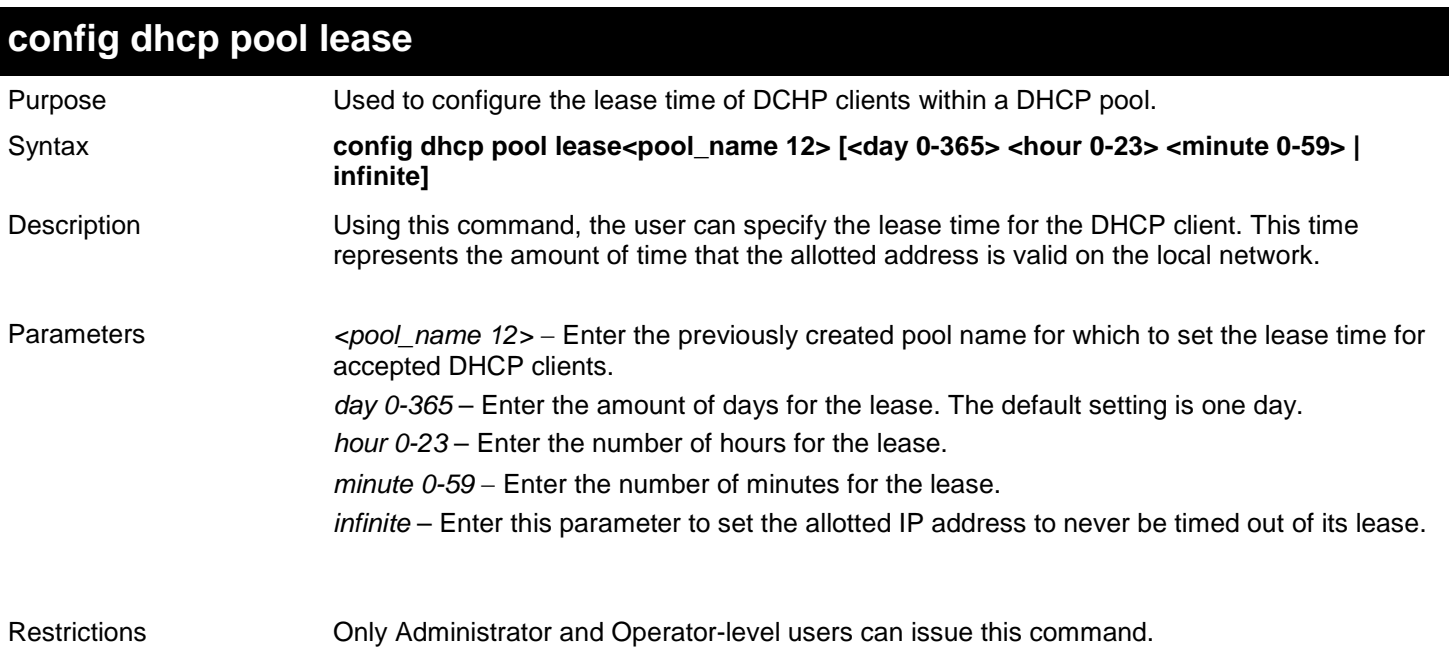

Example usage:

To configure the lease time for the DHCP pool:

**DGS-3450:admin# config dhcp pool lease accounting infinite Command: config dhcp pool lease accounting infinite**

**Success.**

**DGS-3450:admin#** 

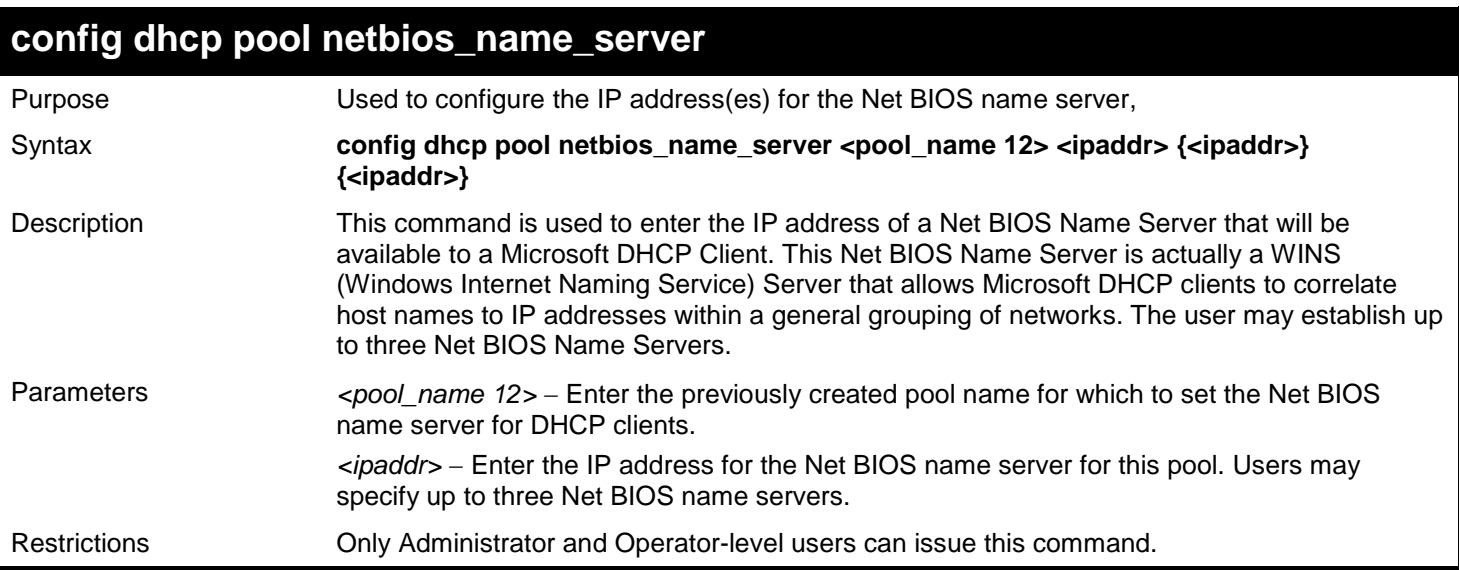

Example usage:

To configure the Net BIOS name server for the DHCP pool:

**DGS-3450:admin# config dhcp pool netbios\_name\_server accounting 10.98.254.2 Command: config dhcp pool netbios\_name\_server accounting 10.98.254.2**

**Success.**

**DGS-3450:admin#** 

### **config dhcp pool netbios\_node\_type**

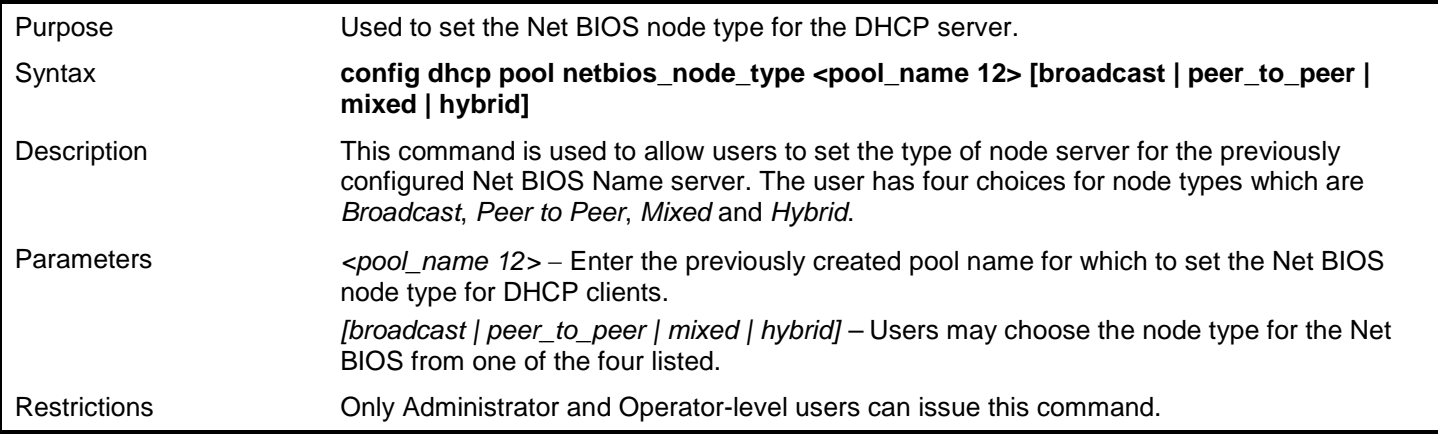

#### Example usage:

To configure the Net BIOS node type for the DHCP pool:

**DGS-3450:admin# config dhcp pool netbios\_node\_type accounting hybrid Command: config dhcp pool netbios\_node\_type accounting hybrid**

**Success.**

**DGS-3450:admin#** 

### **config dhcp pool network\_addr**

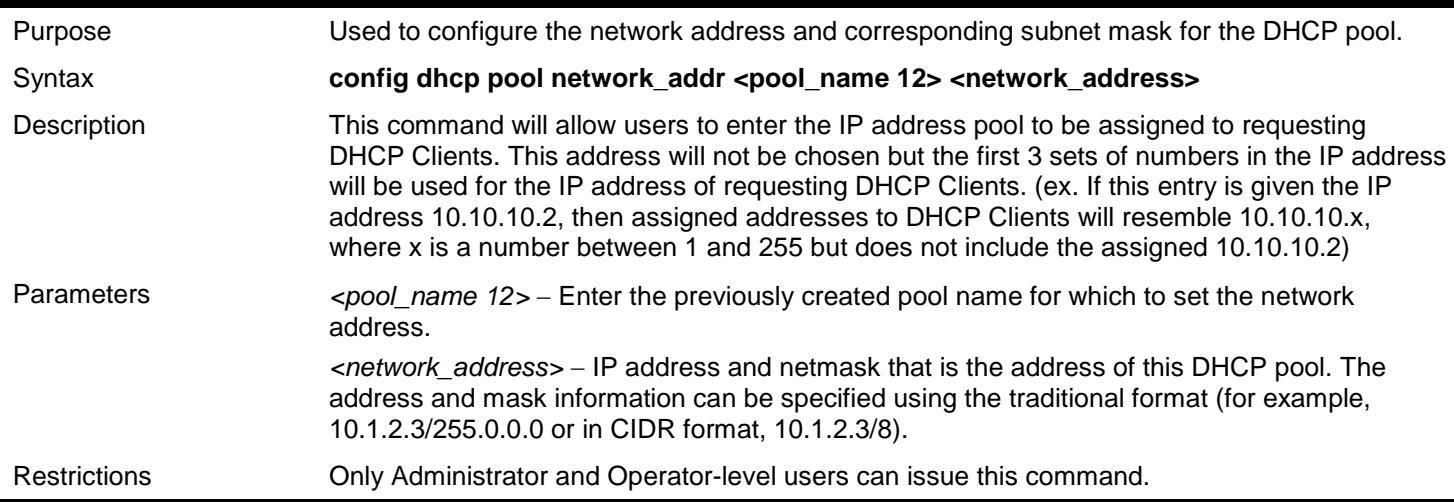

#### Example usage:

To configure the network address for the DHCP pool:

```
DGS-3450:admin# config dhcp pool network_addr accounting 10.1.1.1/8
Command:config dhcp pool network_addr accounting 10.1.1.1/8
Success.
DGS-3450:admin# 
config dhcp pool next_server
Purpose Used to configure the IP address of the server that has the boot file for the DHCP pool.
Syntax config dhcp pool next_server <pool_name 12> <ipaddr>
Description This command is used to configure the IP address of the server that has the boot file for the 
                      DHCP pool.
Parameters <pool_name 12> - Enter the previously created pool name for which to set the next server.
                      <ipaddr> − Enter the IP address of the next server which has the boot file.
Restrictions Only Administrator and Operator-level users can issue this command.
```
To configure the IP address of the next server:

```
DGS-3450:admin# config dhcp pool next_server accounting 10.99.88.77
Command: config dhcp pool next_server accounting 10.99.88.77
```
**Success.**

**DGS-3450:admin#** 

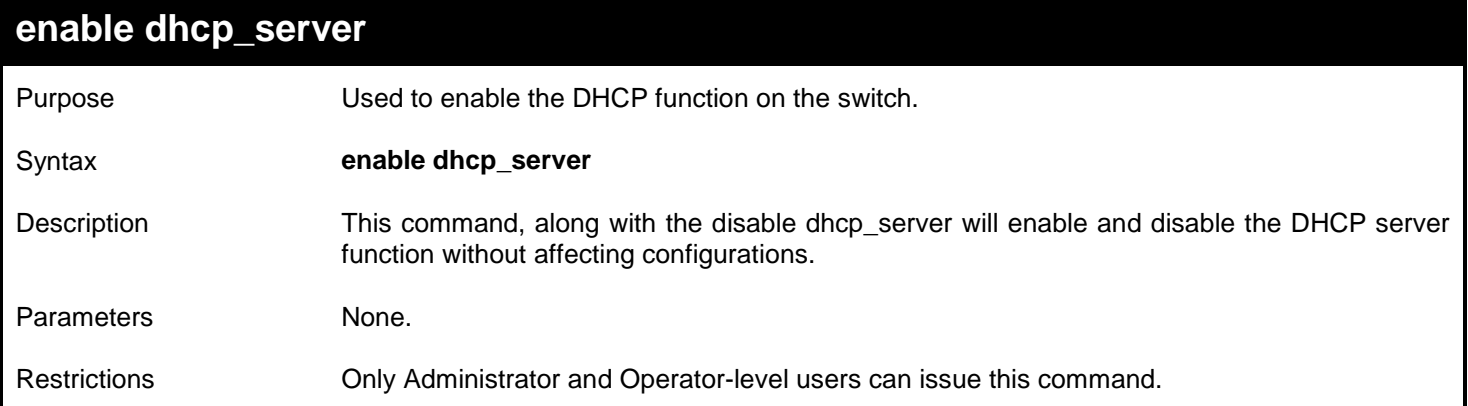

Example usage:

To enable DHCP server:

```
DGS-3450:admin# enable dhcp_server
Command: enable dhcp_server
```
**Success.**

**DGS-3450:admin#** 

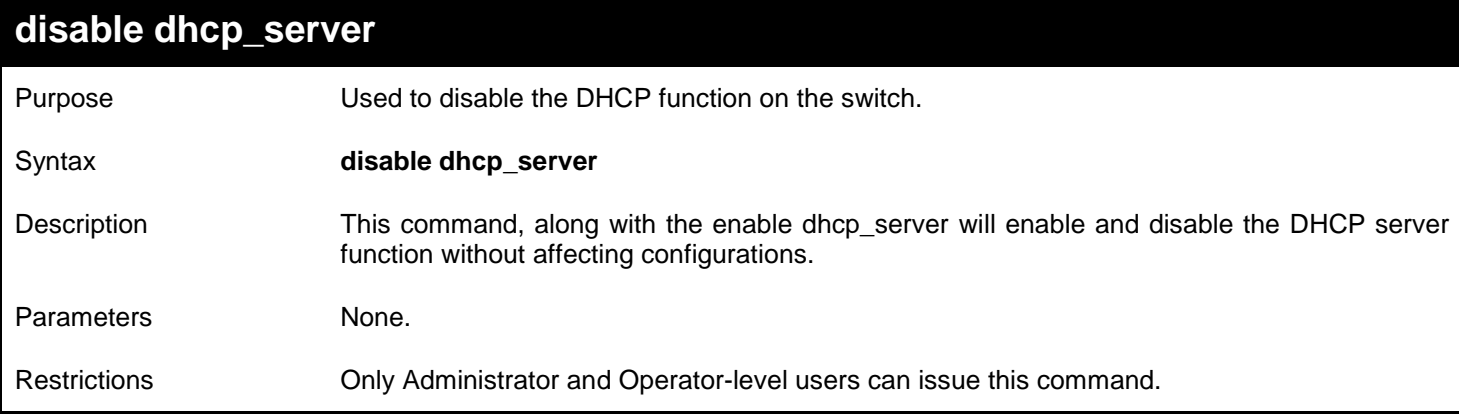

#### Example usage:

To disable the DHCP server:

**DGS-3450:admin# disable dhcp\_server Command: disable dhcp\_server**

**Success.**

**DGS-3450:admin#** 

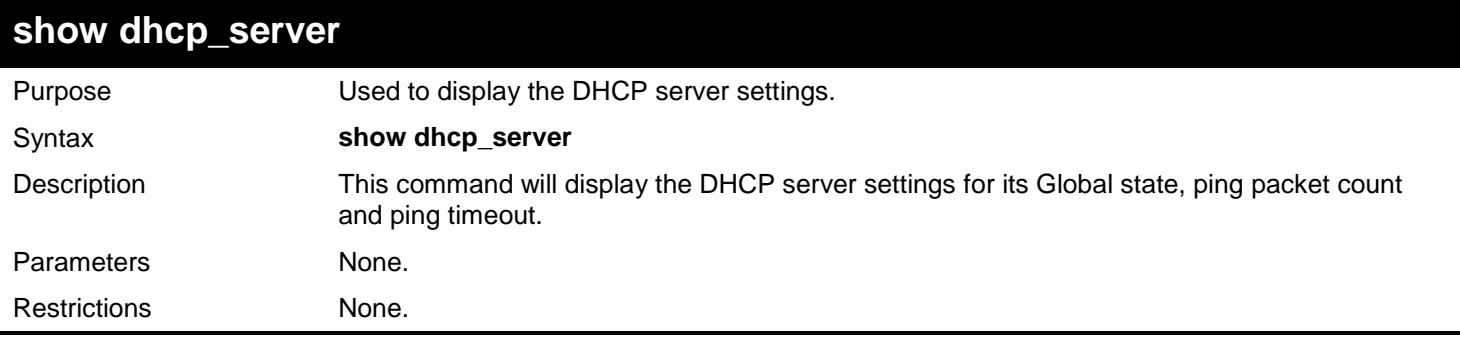

Example usage:

To display the DHCP server settings:

```
DGS-3450:admin# show dhcp_server
Command:show dhcp_server
DHCP Server Global State: Disable
Ping Packet Number : 2<br>Ping Timeout : 500 ms
Ping Timeout
DGS-3450:admin#
```
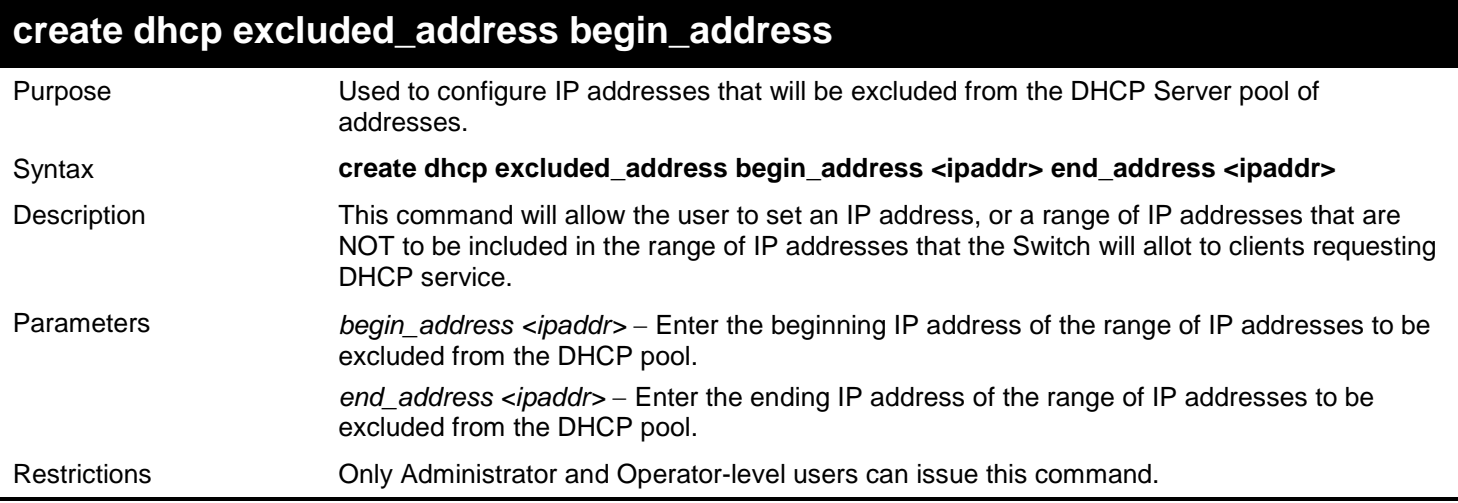

To configure IP an address that will be excluded from the DHCP server pool of addresses:

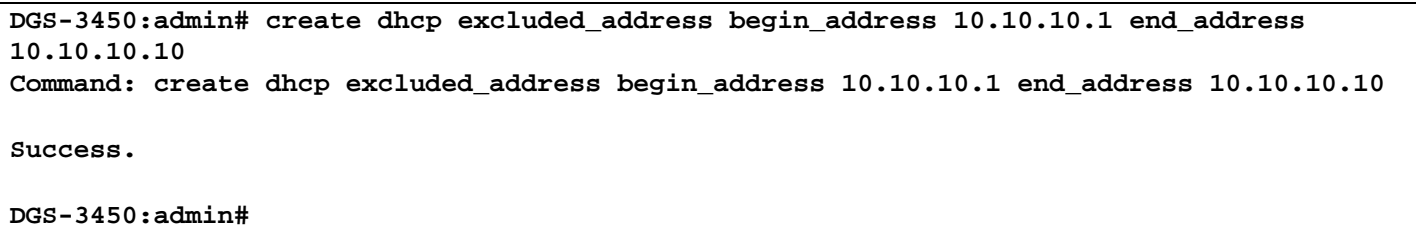

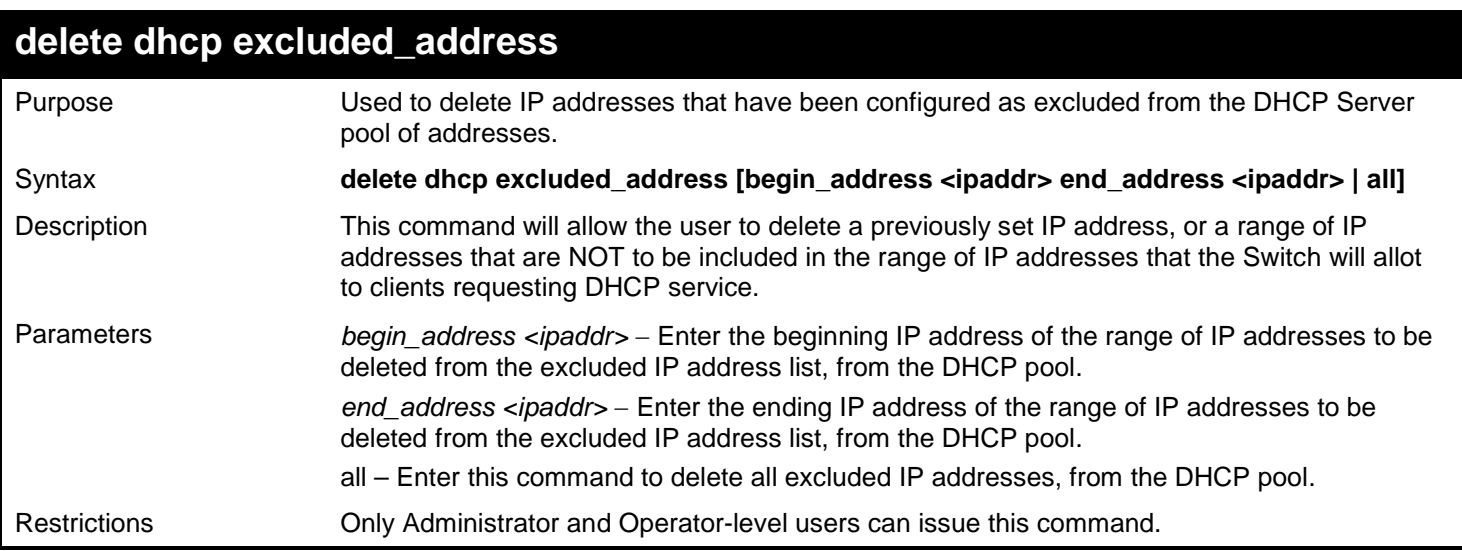

Example usage:

To delete IP addresses that have been configured as excluded from the DHCP server pool of addresses:

**DGS-3450:admin# delete dhcp excluded\_address begin\_address 10.10.10.1 end\_address 10.10.10.10 Command: delete dhcp excluded\_address begin\_address 10.10.10.1 end\_address 10.10.10.10 Success.**

**DGS-3450:admin#** 

# **show dhcp excluded\_address**

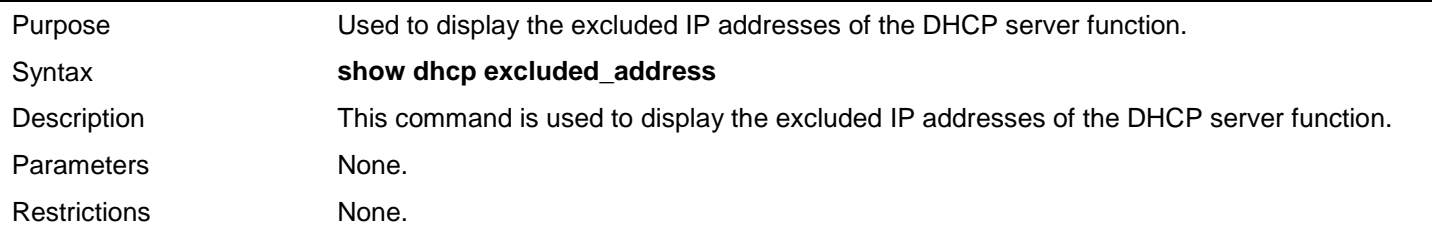

Example usage:

To display the DHCP server settings:

```
DGS-3450:admin#show dhcp excluded_address
Command: show dhcp excluded_address
Index Begin_Address End_Address
 ----- ------------ ------------
 1 10.10.10.1 10.10.10.10
Total Entry: 1
```
**DGS-3450:admin#**

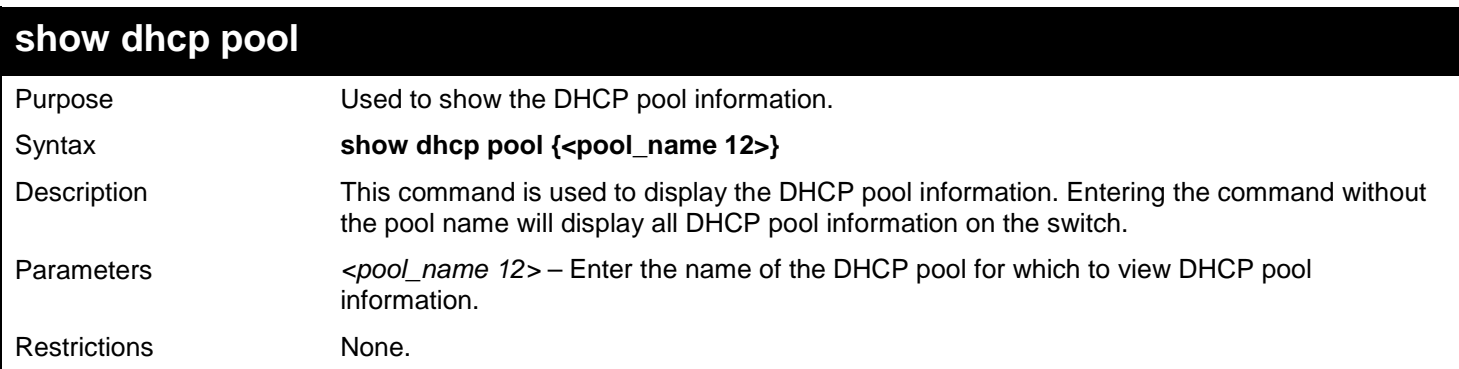

Example usage:

To display the DHCP pool information:
```
DGS-3450:admin#show dhcp pool Floor2
Command: show dhcp pool Floor2
 Pool Name :Floor2<br>Network Address :10.0.0.0/8
 Network Address
 Domain Name :<br>DNS Server Address :0.0.0.0
 DNS Server Address
 NetBIOS Name Server :0.0.0.0<br>NetBIOS Node Type :Broadcast
 NetBIOS Node Type :Broadca<br>Default Router : 0.0.0.0
 Default Router<br>Pool Lease
                             Pool Lease :1 Days, 0 Hours, 0 Minutes
 Boot File \qquad \qquad :<br>Next Server \qquad \qquad :0.0.0.0Next Server
 Option 43 :
 Option Profile :
 Total Pool Entry: 1
DGS-3450:admin#
```
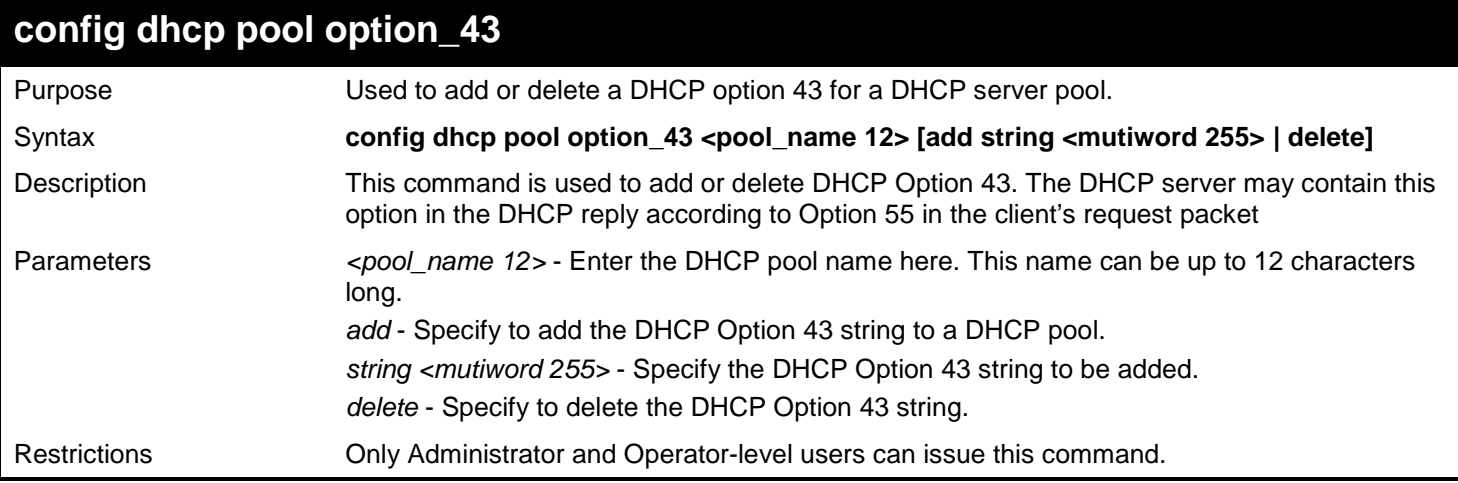

To add a DHCP Option 43 for a DHCP pool:

**DGS-3450:admin#config dhcp pool option\_43 pool1 add string "abc" Command: config dhcp pool option\_43 pool1 add string "abc"**

**Success.**

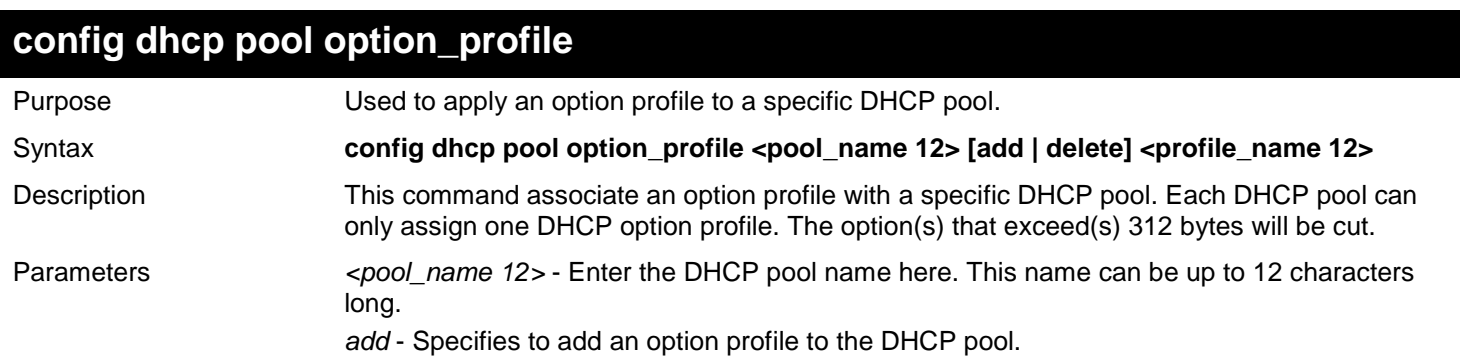

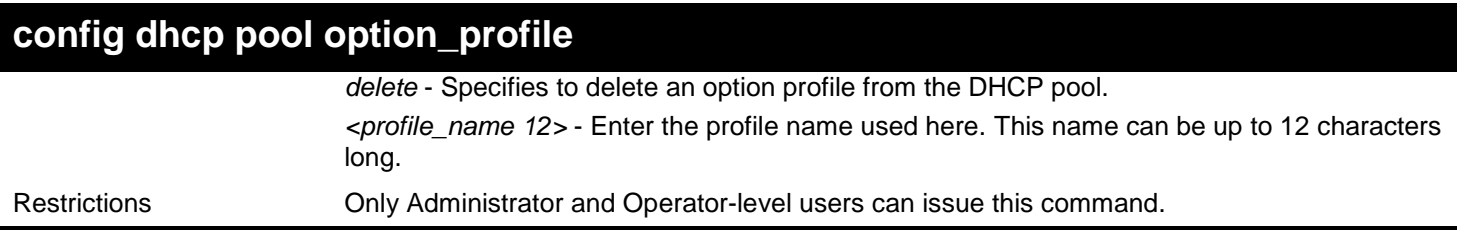

To add an option profile for DHCP profile1 in pool1, and display DHCP pool information:

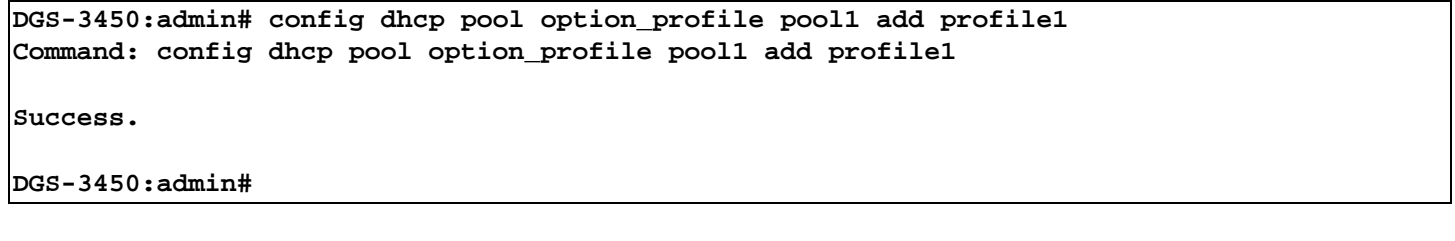

Example usage:

To delete an option profile from a DHCP pool:

**DGS-3450:admin# config dhcp pool option\_profile pool1 delete profile1 Command: config dhcp pool option\_profile pool1 delete profile1**

**Success.**

**DGS-3450:admin#**

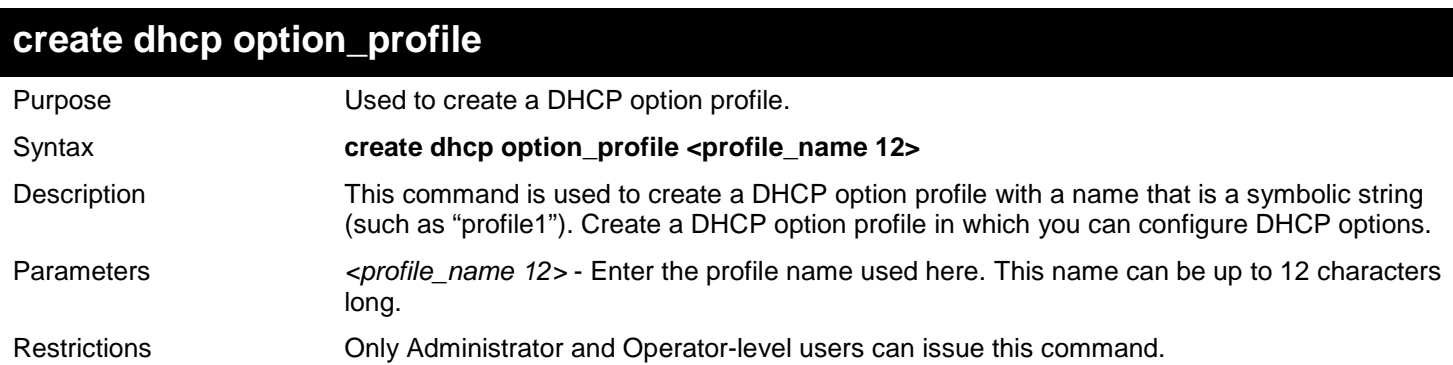

Example usage:

To create a DHCP option profile:

**DGS-3450:admin#create dhcp option\_profile profile1 Command: create dhcp option\_profile profile1**

**Success.**

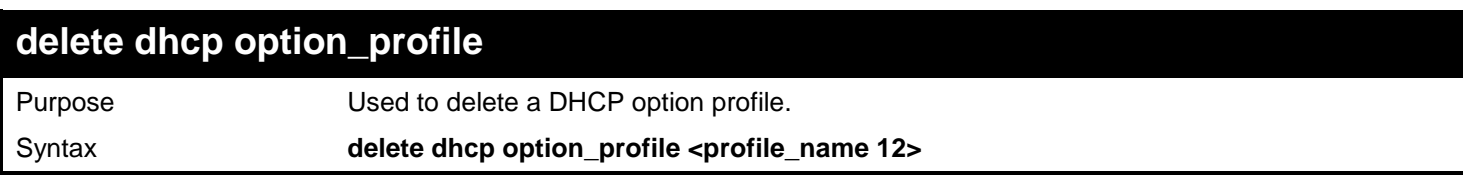

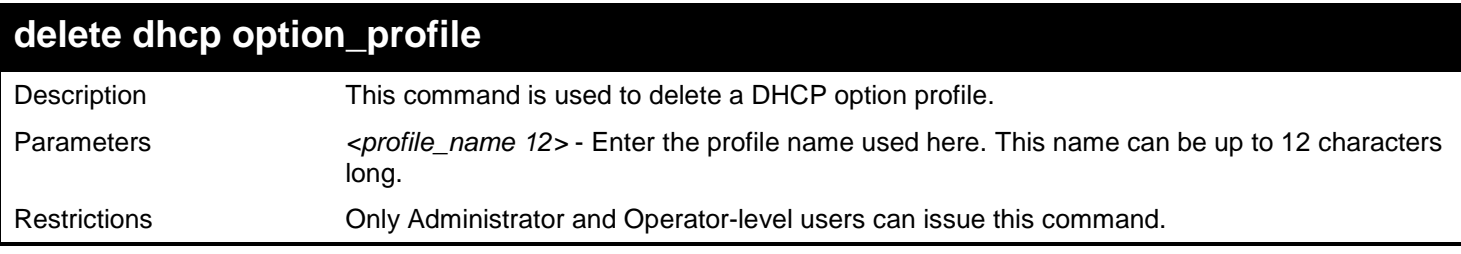

To delete a DHCP option profile:

**DGS-3450:admin#delete dhcp option\_profile profile1 Command: delete dhcp option\_profile profile1**

**Success.**

**DGS-3450:admin#**

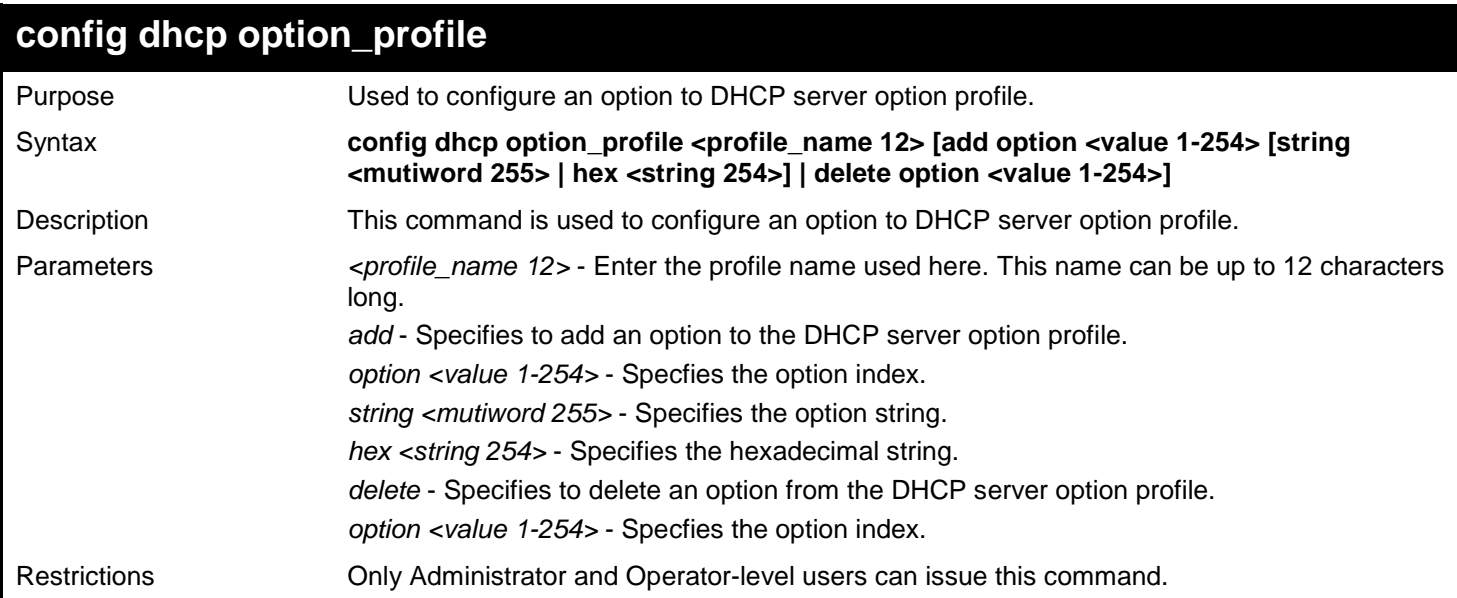

Example usage:

To add option 55 using hex format:

```
DGS-3450:admin#admin#config dhcp option_profile profile1 add option 55 hex 
4d53465420352e30
Command: config dhcp option_profile profile1 add option 55 hex 4d53465420352e30
Success.
DGS-3450:admin#
```
To add option 56 using string format:

**DGS-3450:admin#config dhcp option\_profile profile1 add option 56 string "11-22-33-44-55- 66"**

**Command: config dhcp option\_profile profile1 add option 56 string "11-22-33-44-55-66"**

**Success.**

**DGS-3450:admin#**

### **show dhcp option\_profile**

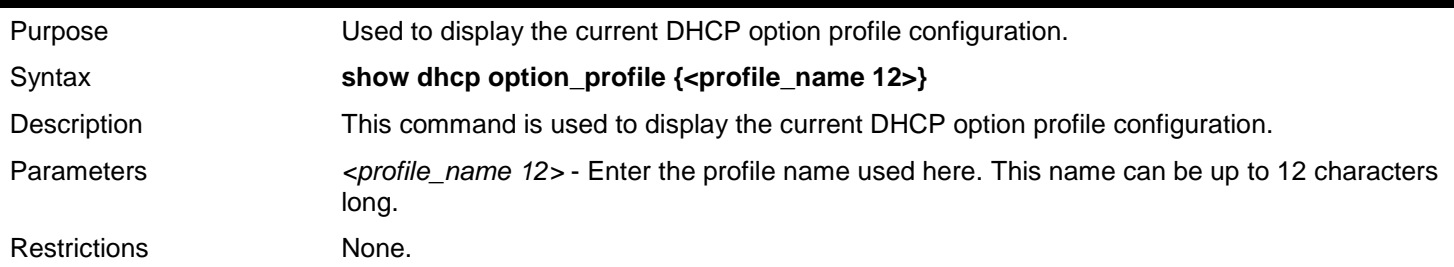

Example usage:

To display the current DHCP option profile configuration:

```
DGS-3450:admin#show dhcp option_profile
Command: show dhcp option_profile
DHCP Option Profile Name : profile1<br>
Option Type Value
Option Type
 ------ ------ ------------------------------------------------------------
55 hex 4d53465420352e30
56 string 11-22-33-44-55-66
Total Entries: 1
DGS-3450:admin#
```
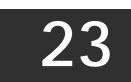

# *DHCPV6 CLIENT COMMANDS*

The DHCPv6 Client commands in the Command Line Interface (CLI) are listed (along with the appropriate parameters) in the following table.

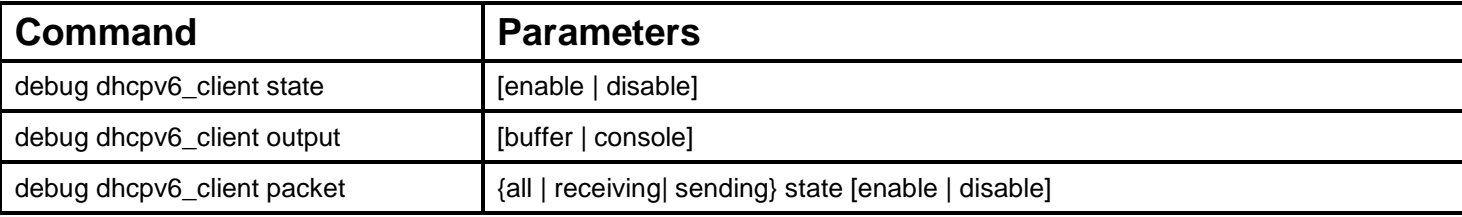

Each command is listed, in detail, in the following sections.

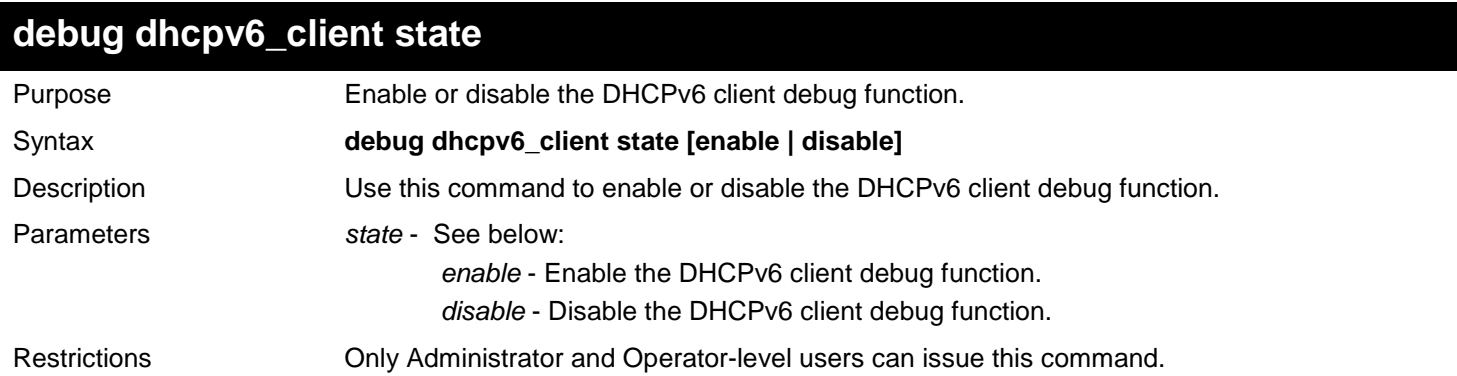

Example usage:

To enabled the DHCPv6 client debug function:

**DGS-3450:admin# debug dhcpv6\_client state enable Command: debug dhcpv6\_client state enable**

**Success.**

**DGS-3450:admin#**

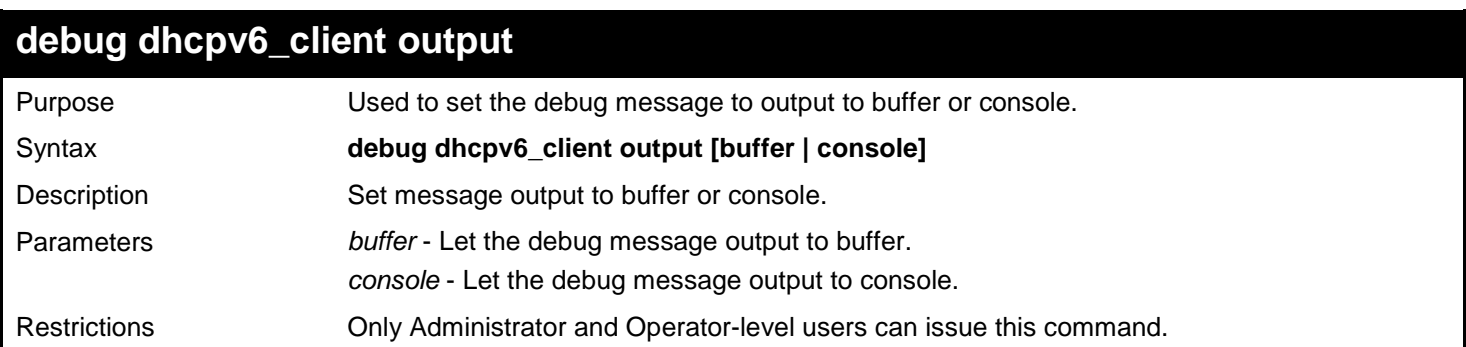

Example usage:

To set debug information to output to console:

**DGS-3450:admin# debug dhcpv6\_client output console Command: debug dhcpv6\_client output console**

**Success.**

**DGS-3450:admin#**

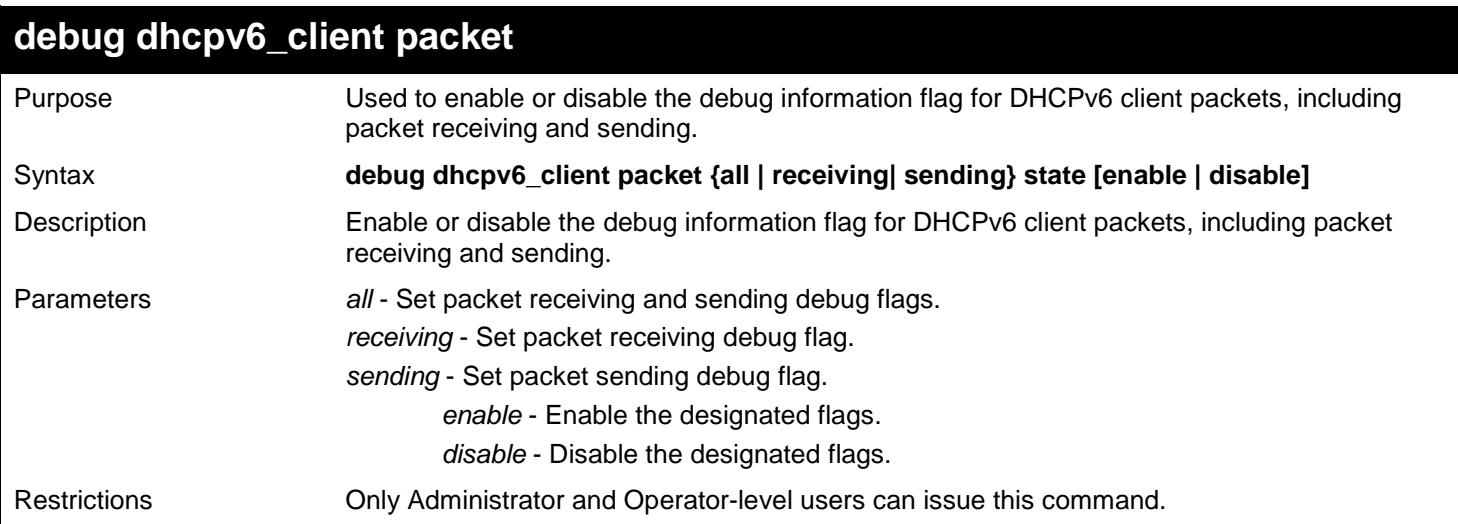

Example usage:

To enable DHCPv6client packet sending debug flags:

**DGS-3450:admin# debug dhcpv6\_client packet sending state enable Command: debug dhcpv6\_client packet sending state enable**

**Success.**

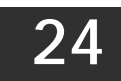

# *DHCPV6 RELAY COMMANDS*

The DHCPv6 Relay commands in the Command Line Interface (CLI) are listed (along with the appropriate parameters) in the following table.

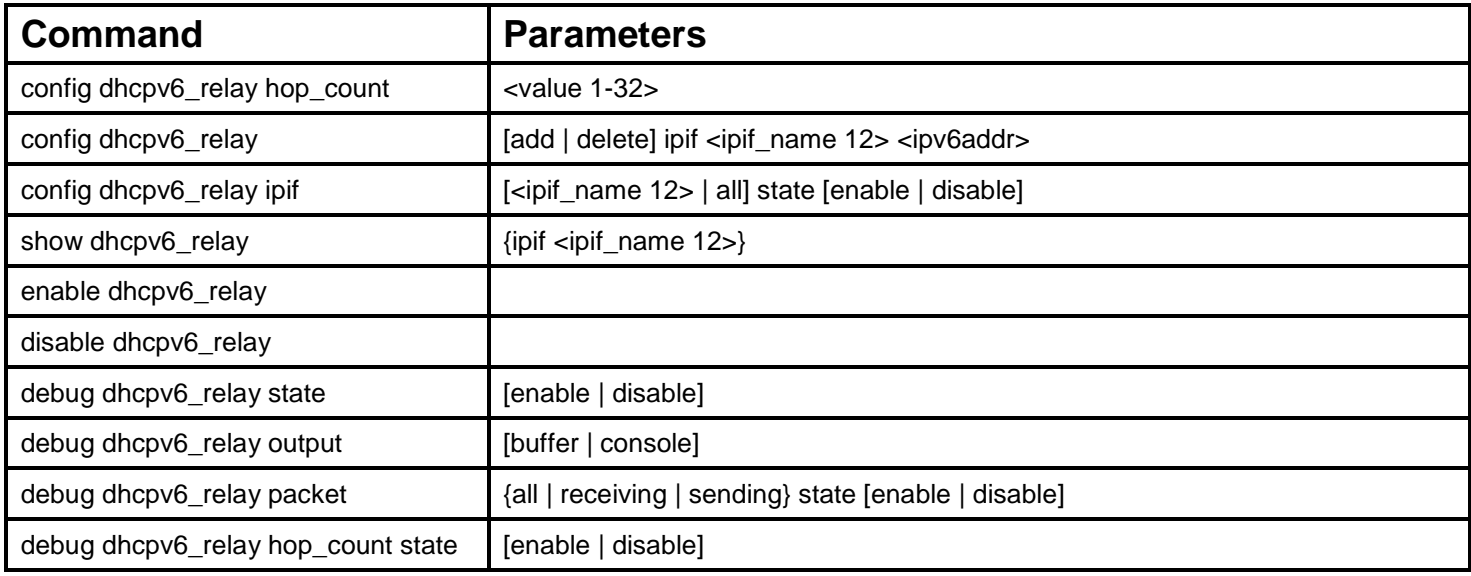

Each command is listed, in detail, in the following sections.

### **config dhcpv6\_relay hop\_count**

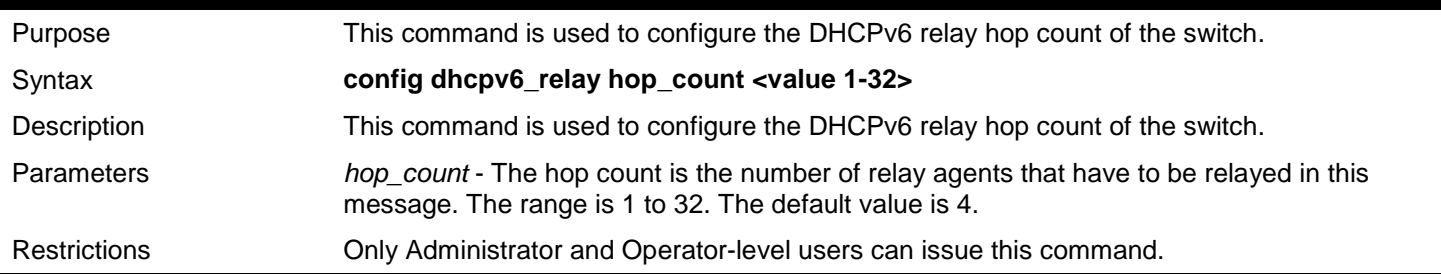

Example usage:

To configure the maximum hops of a DHCPv6 relay packet that can be transferred to 4:

**DGS-3450:admin# config dhcpv6\_relay hop\_count 4 Command: config dhcpv6\_relay hop\_count 4** 

**Success.**

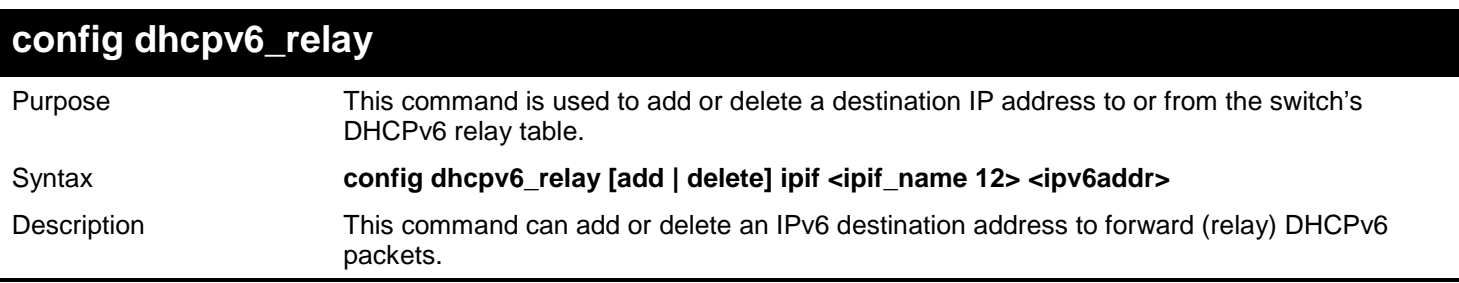

*xStack*® *DGS-3400 Series Layer 2 Gigabit Ethernet Managed Switch CLI Manual*

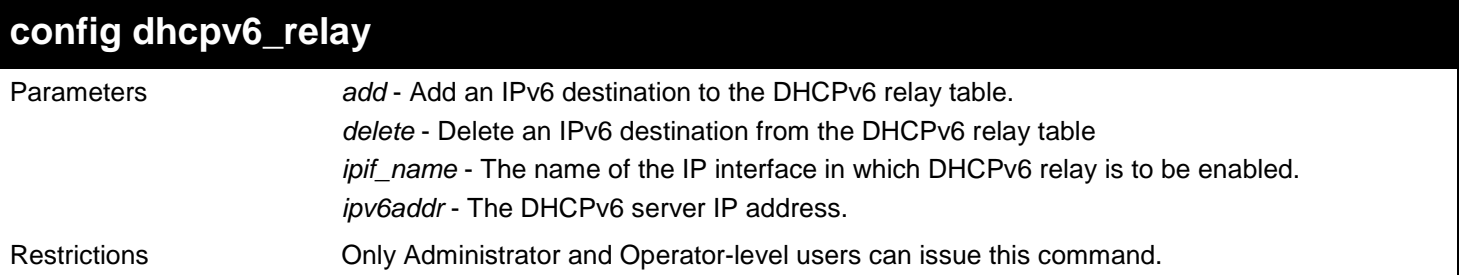

Example usage:

To add a DHCPv6 server to the relay table:

**DGS-3450:admin# config dhcpv6\_relay add ipif System 2001:DB8:1234:0:218:FEFF:FEFB:CC0E**

**Command: config dhcpv6\_relay add ipif System 2001:DB8:1234:0:218:FEFF:FEFB:CC0E**

**Success.**

**DGS-3450:admin#** 

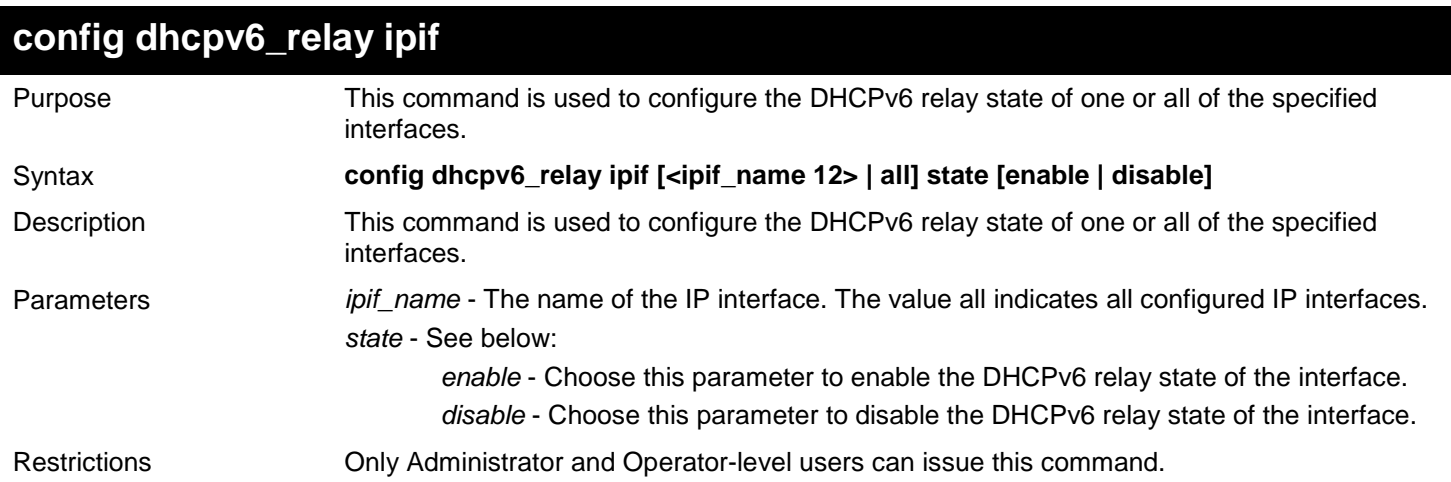

Example usage:

To configure the DHCPv6 relay state of the System interface to enable:

```
DGS-3450:admin# config dhcpv6_relay ipif System state enable
Command: config dhcpv6_relay ipif System state enable
```
**Success.**

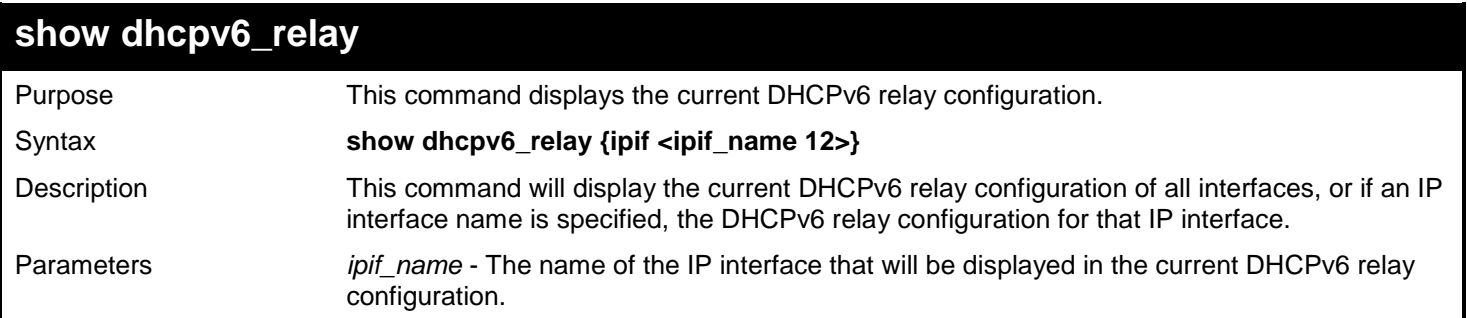

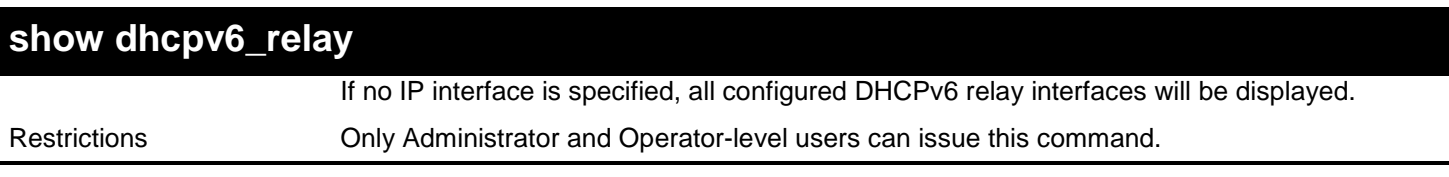

This is an example to show the DHCPv6 relay configuration of all interfaces:

```
DGS-3450:admin#show dhcpv6_relay
Command: show dhcpv6_relay
DHCPv6 Relay Global State : Disabled
DHCPv6 Hops Count Limit : 4
---------------------------------------------------------------
IP Interface : System
DHCPv6 Relay Status : Enabled
Server Address :
Total Entries : 1
DGS-3450:admin#
```
To show the DHCPv6 relay configuration of the System interface:

```
DGS-3450:admin#show dhcpv6_relay ipif System
Command: show dhcpv6_relay ipif System
DHCPv6 Relay Global State : Disabled
DHCPv6 Hops Count Limit : 4
---------------------------------------------------------------
IP Interface : System
DHCPv6 Relay Status : Enabled
Server Address :
```
**DGS-3450:admin#**

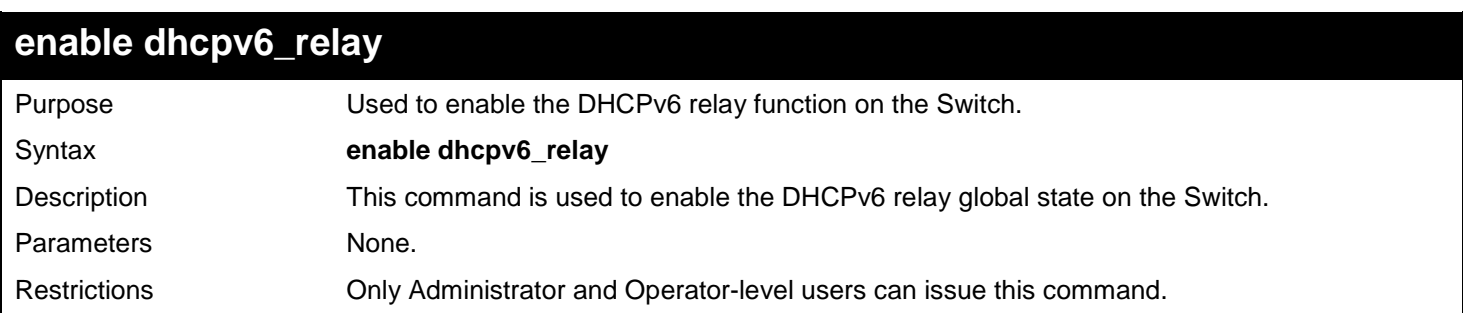

Example usage:

To configure the DHCPv6 relay global state to enable:

```
DGS-3450:admin# enable dhcpv6_relay
Command: enable dhcpv6_relay
```
**Success.**

**DGS-3450:admin#** 

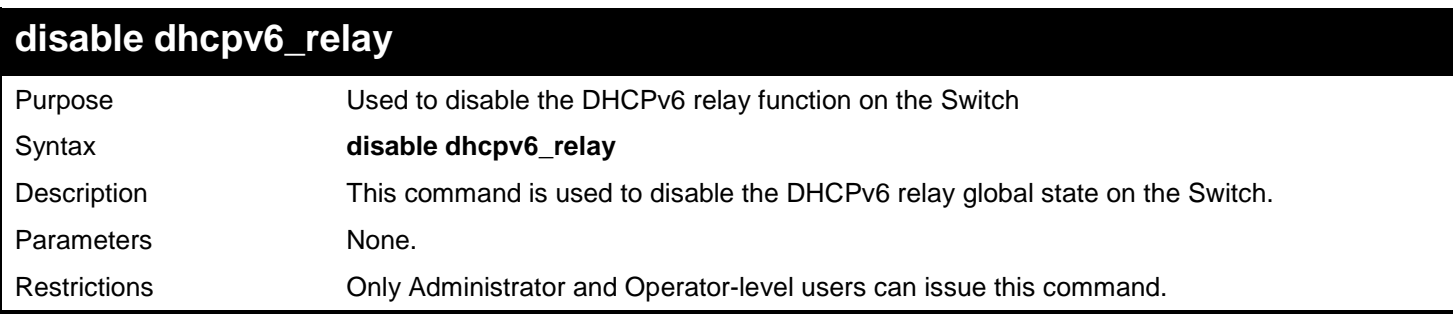

Example usage:

To configure the DHCPv6 relay global state to disable:

**DGS-3450:admin# disable dhcpv6\_relay Command: disable dhcpv6\_relay**

**Success.**

**DGS-3450:admin#** 

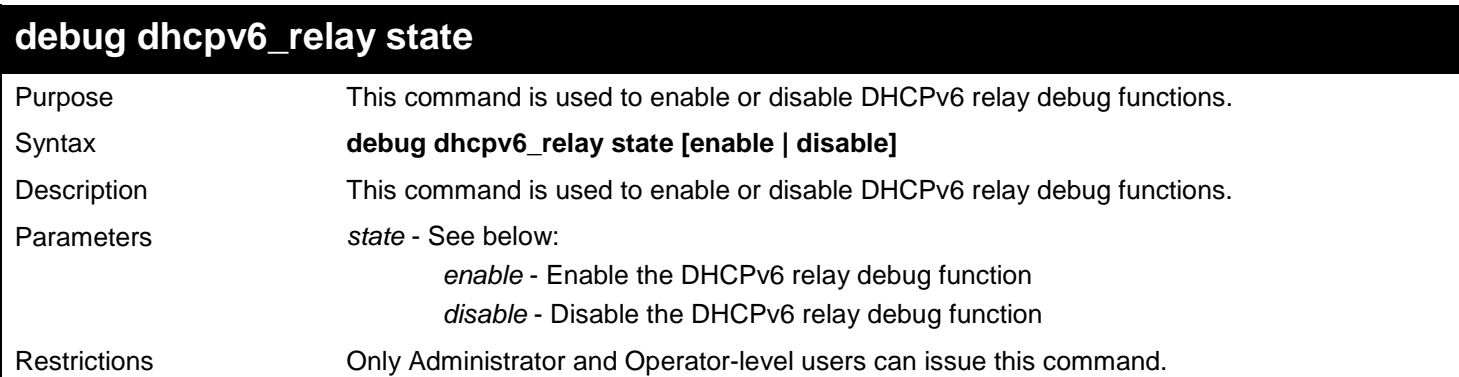

Example usage:

To enabled the DHCPv6 relay debug function:

**DGS-3450:admin# debug dhcpv6\_relay state enable Command: debug dhcpv6\_relay state enable**

**Success.**

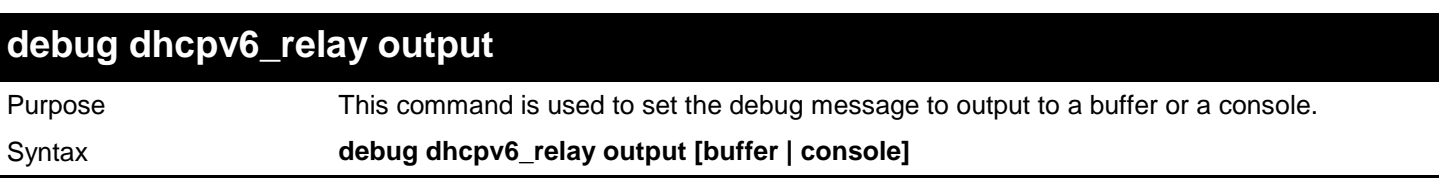

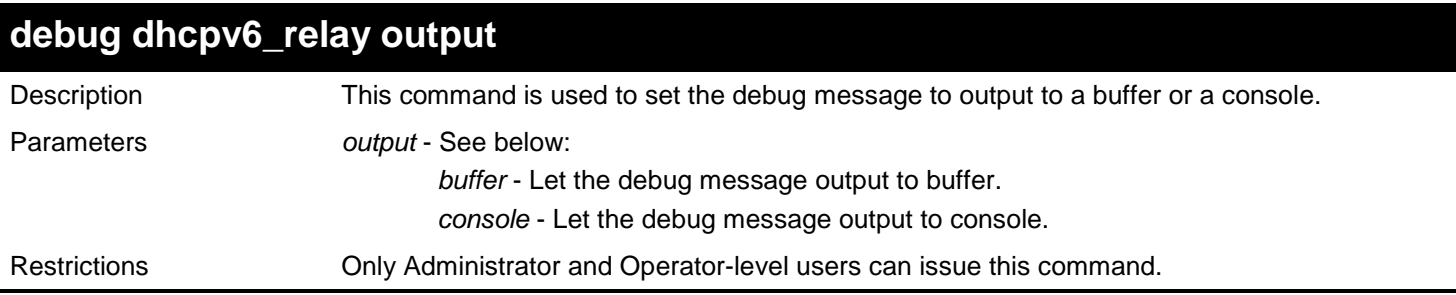

To set debug information to output to a console:

**DGS-3450:admin# debug dhcpv6\_relay output console Command: debug dhcpv6\_relay output console**

**Success.**

**DGS-3450:admin#** 

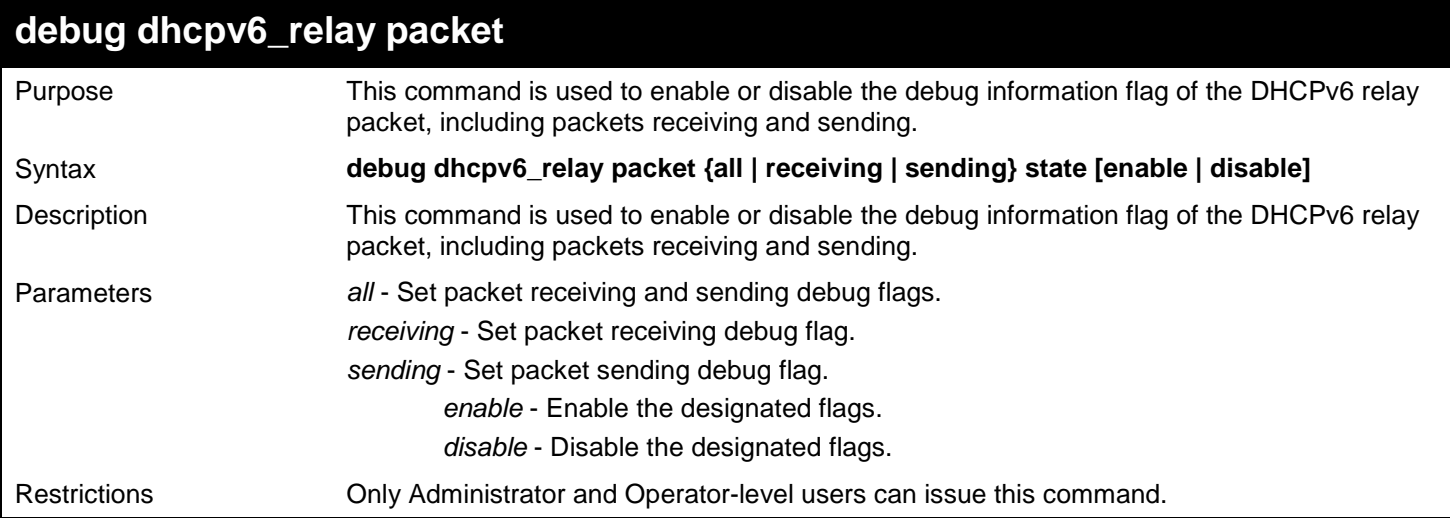

Example usage:

To enabled the DHCPv6 relay packet sending debug:

**DGS-3450:admin# debug dhcpv6\_relay packet sending state enable Command: debug dhcpv6\_relay packet sending state enable**

**Success.**

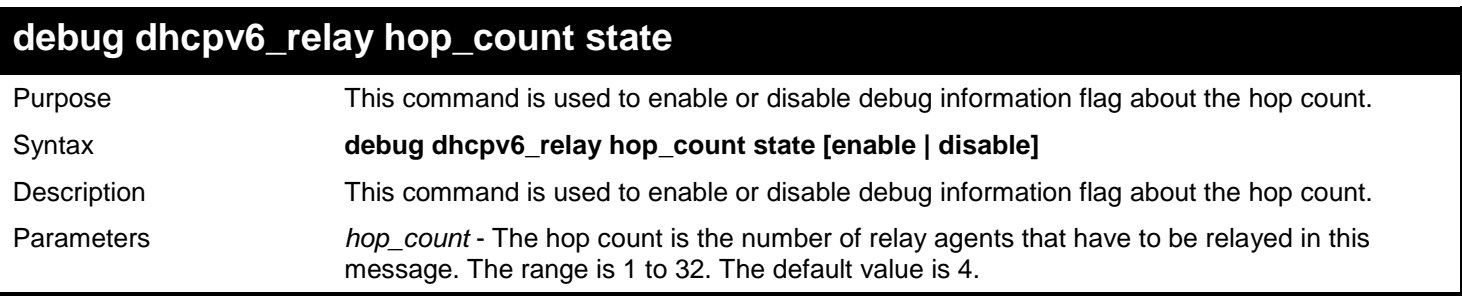

### **debug dhcpv6\_relay hop\_count state**

*enable* - Enable the hop\_count state.

*disable* - Disable the hop\_count state.

Restrictions Only Administrator and Operator-level users can issue this command.

Example usage:

To enable debug information flag about the hop count:

**DGS-3450:admin# debug dhcpv6\_relay hop\_count state enalbe Command: debug dhcpv6\_relay hop\_count state enalbe**

**Success.**

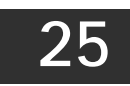

# *DHCPV6 SERVER COMMANDS*

The DHCPv6 Server commands in the Command Line Interface (CLI) are listed (along with the appropriate parameters) in the following table.

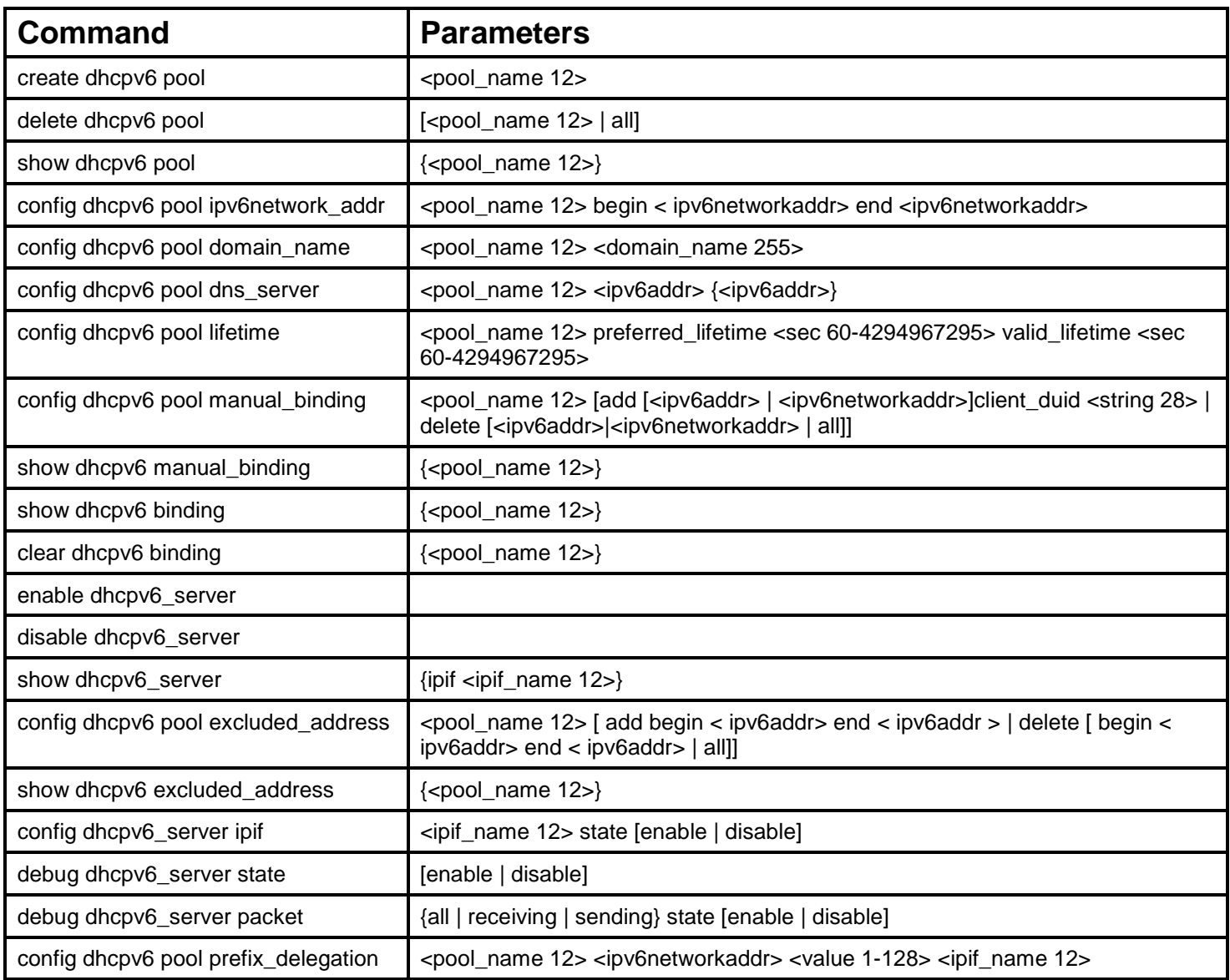

Each command is listed, in detail, in the following sections.

### **create dhcpv6 pool**

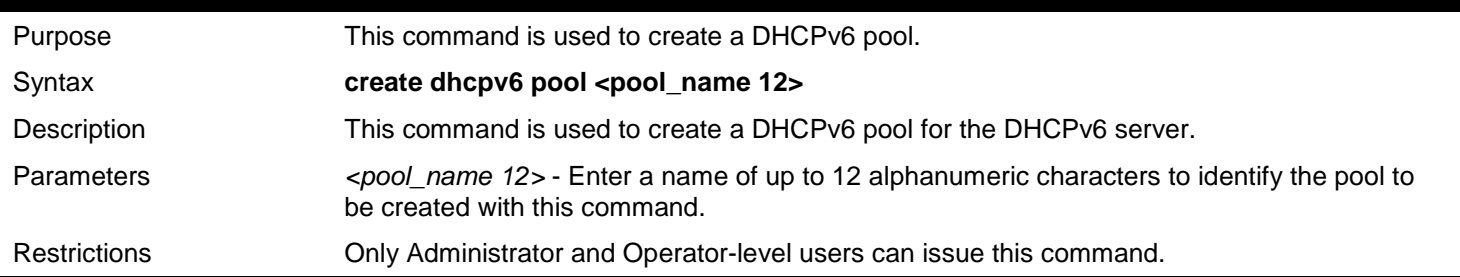

To create a DHCPv6 pool pool1:

```
DGS-3450:admin# create dhcpv6 pool pool1
Command : create dhcpv6 pool pool1
```
**success**

**DGS-3450:admin#**

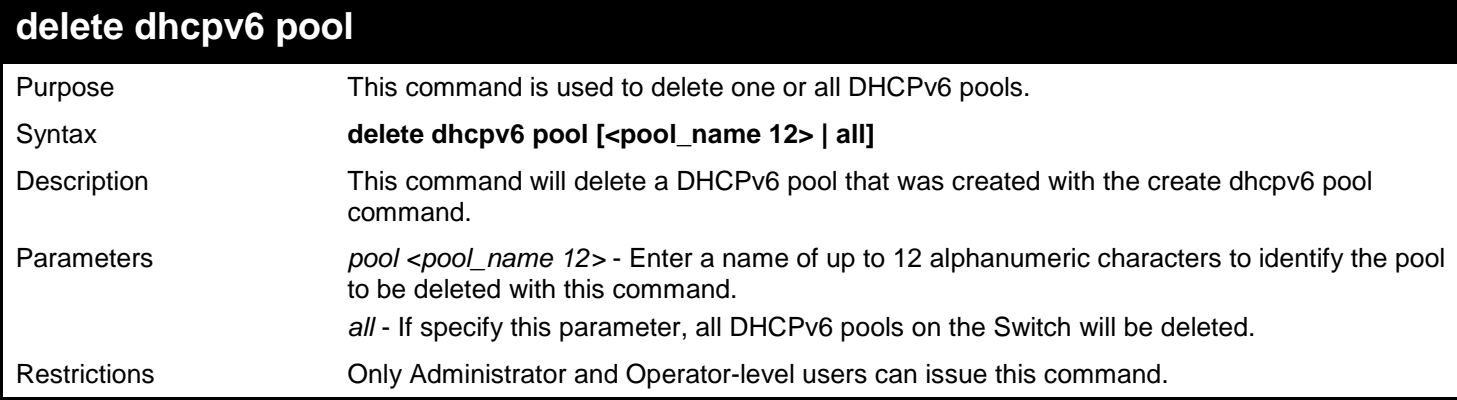

Example usage:

To delete the DHCPv6 pool by specifying the pool name pool1:

**DGS-3450:admin# delete dhcpv6 pool pool1 Command: delete dhcpv6 pool pool1**

**Success.**

**DGS-3450:admin#**

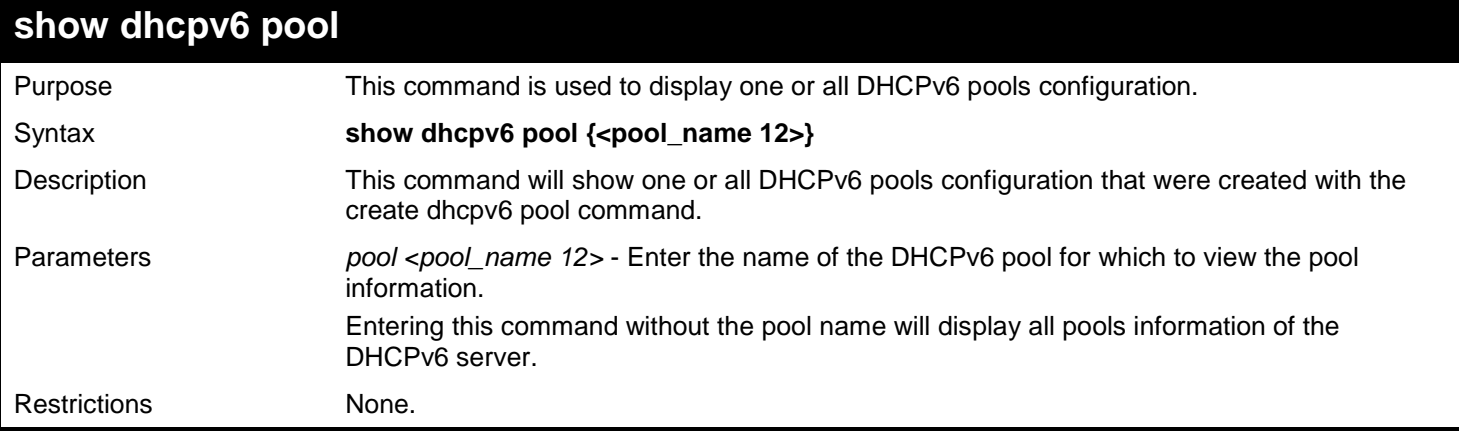

#### Example usage:

To show the DHCPv6 pool by specifying the pool name pool1:

```
DGS-3450:admin#show dhcpv6 pool pool1
Command: show dhcpv6 pool pool1
Pool Name : pool1
Begin Network Address : 2000::1/64
End Network Address : 2000::32/64<br>Domain Name : d_link.com
                     : d_link.com<br>: 2000::200
DNS Server Address : 2000::200
 : 2000::201
 Preferred Lifetime : 80 (sec)
 Valid Lifetime : 100 (sec)
Total Pool Entries: 1
DGS-3450:admin#
```
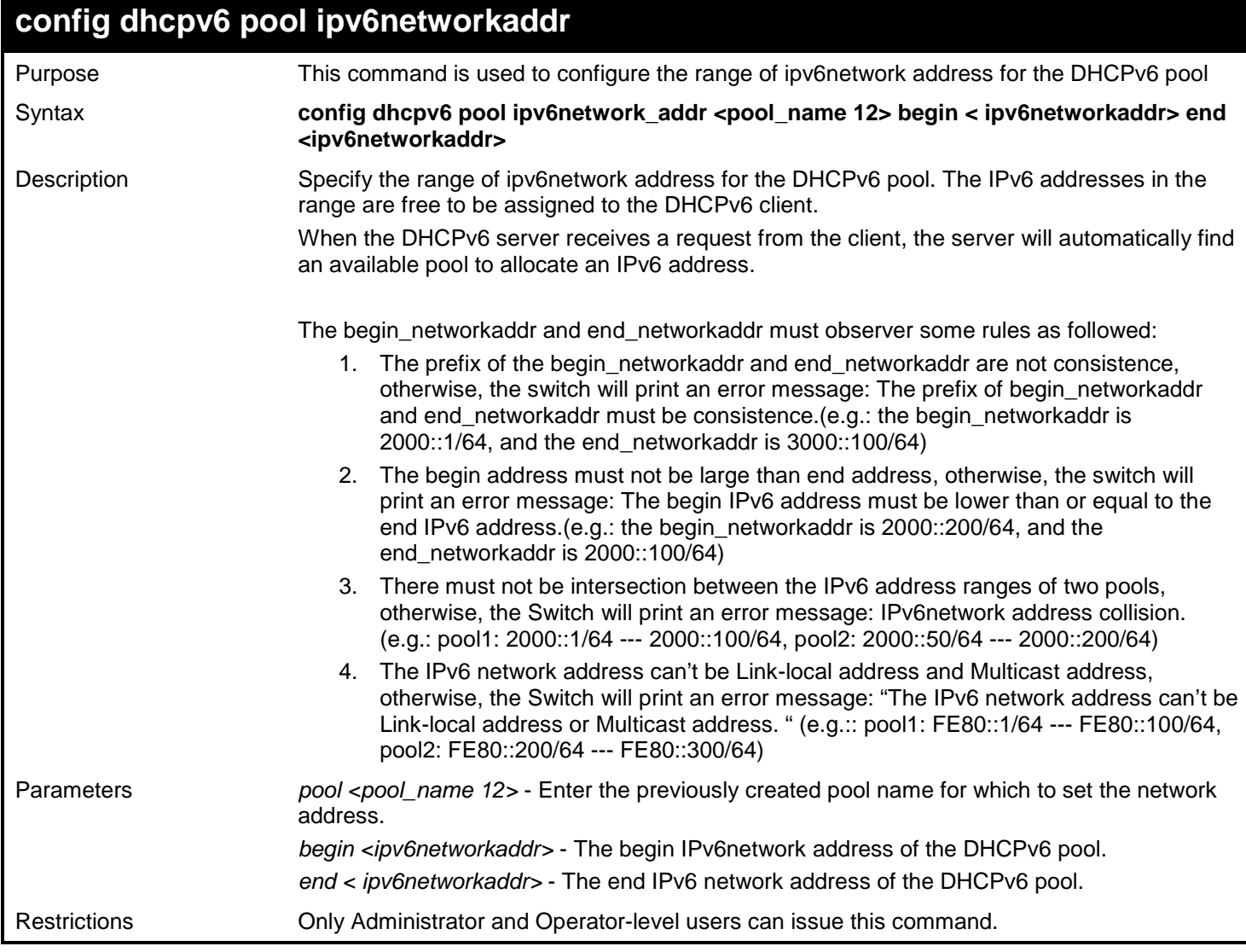

To configure the range of ipv6network address for the DHCPv6 pool pool1:

**DGS-3450:admin#config dhcpv6 pool ipv6network\_addr pool1 begin 2000::1/64 end 2000::32/64 Command: config dhcpv6 pool ipv6network\_addr pool1 begin 2000::1/64 end 2000::32/64**

**Success.**

**DGS-3450:admin#**

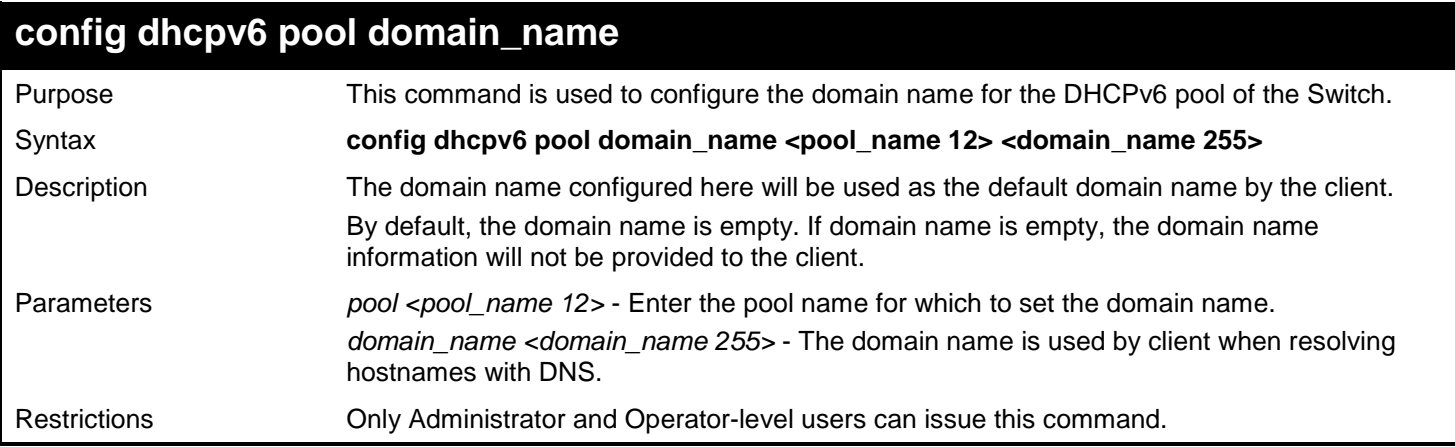

Example usage:

To configure the domain name for the DHCPv6 pool pool1:

**DGS-3450:admin# config dhcpv6 pool domain\_name pool1 d\_link.com Command: config dhcpv6 pool domain\_name pool1 d\_link.com**

**Success.**

**DGS-3450:admin#**

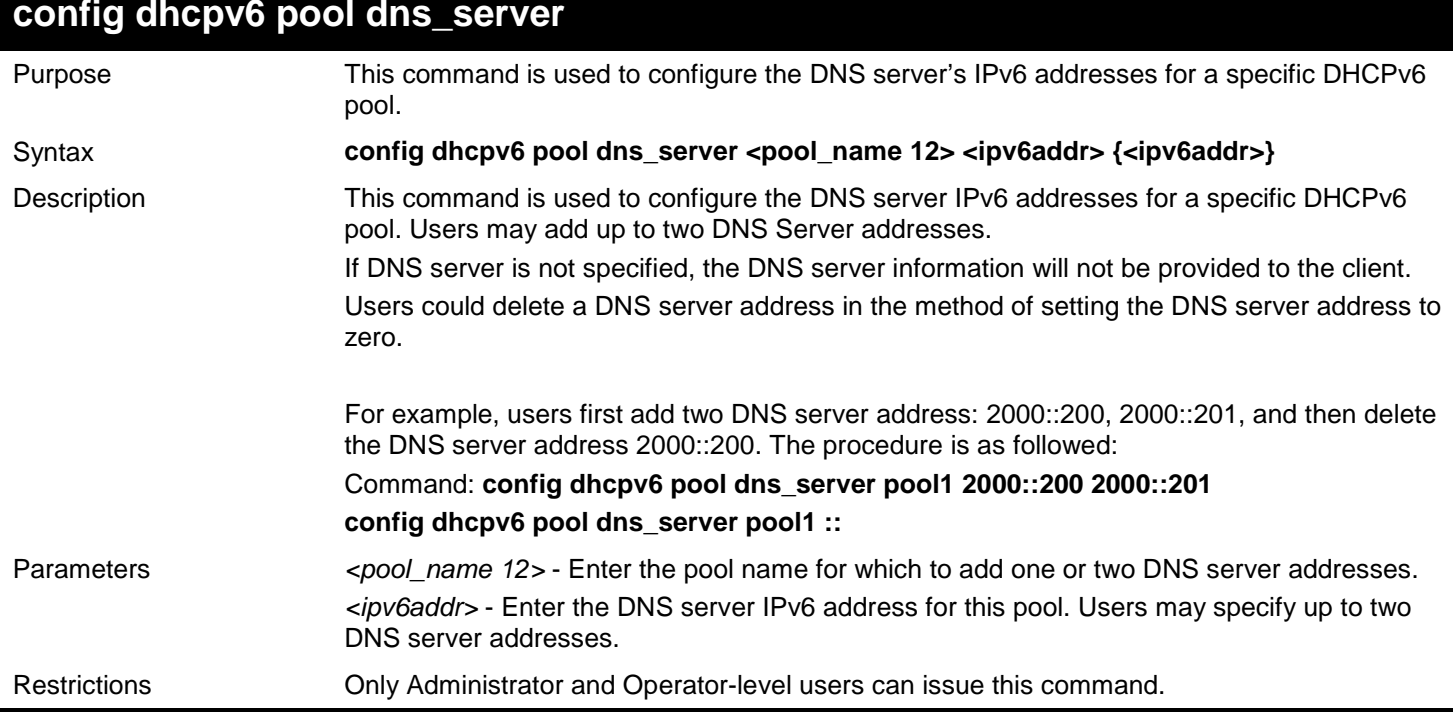

Example usage:

To configure the DNS server address for a DHCPv6 pool:

**DGS-3450:admin# config dhcpv6 pool dns\_server pool1 2000::200 2000::201 Command: config dhcpv6 pool dns\_server pool1 2000::200 2000::201**

**Success.**

**DGS-3450:admin#**

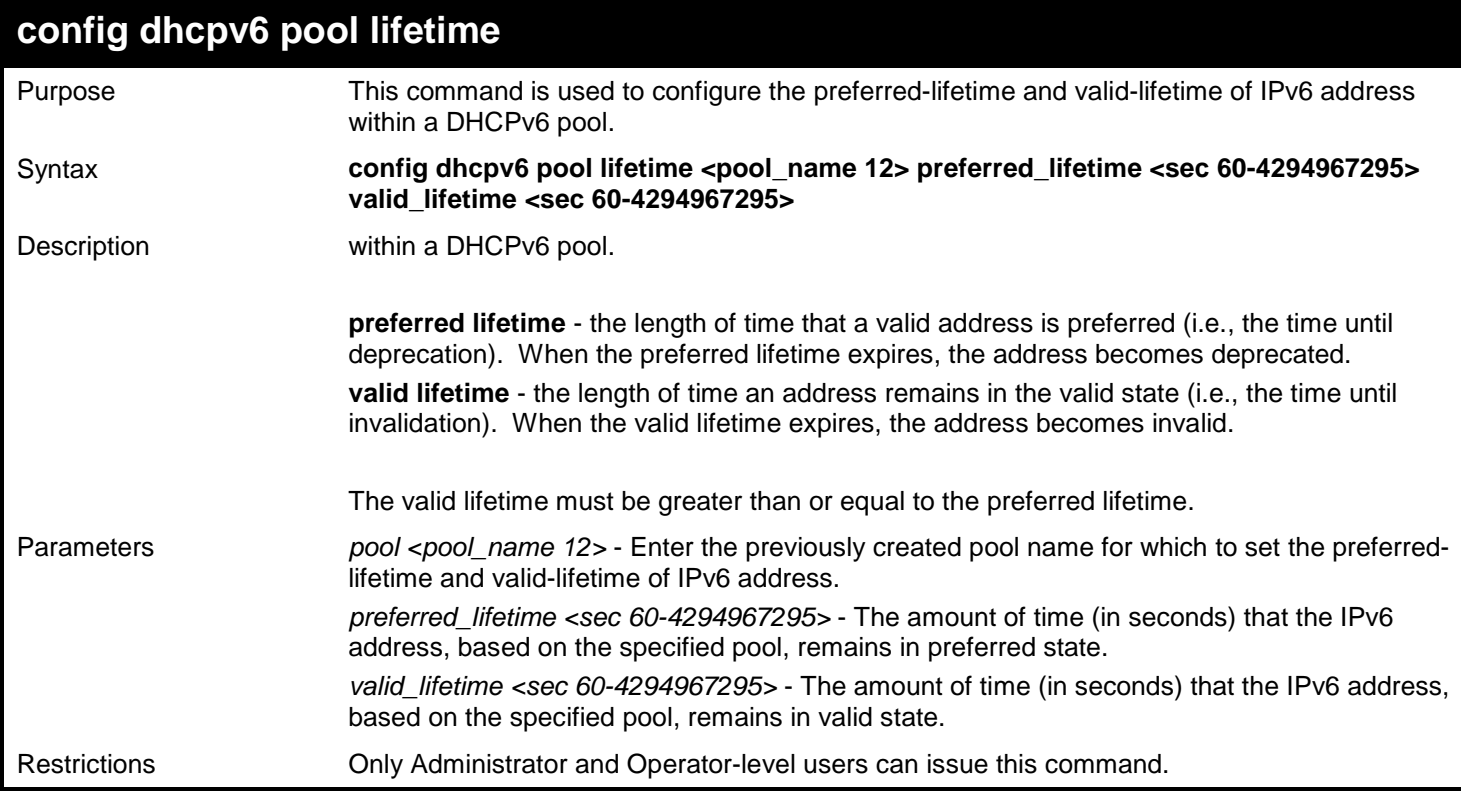

Example usage:

To configure the preferred-lifetime and valid-lifetime for the DHCPv6 pool:

**DGS-3450:admin# config dhcpv6 pool lifetime pool1 preferred\_lifetime 80 valid\_lifetime 100 Command: config dhcpv6 pool lifetime pool1 preferred\_lifetime 80 valid\_lifetime 100**

**Success.**

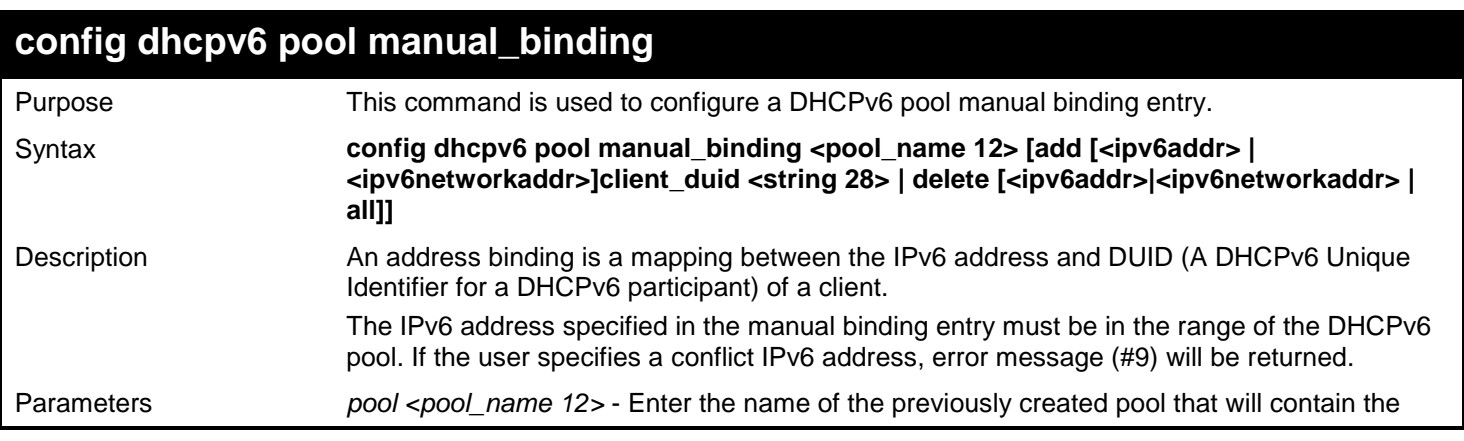

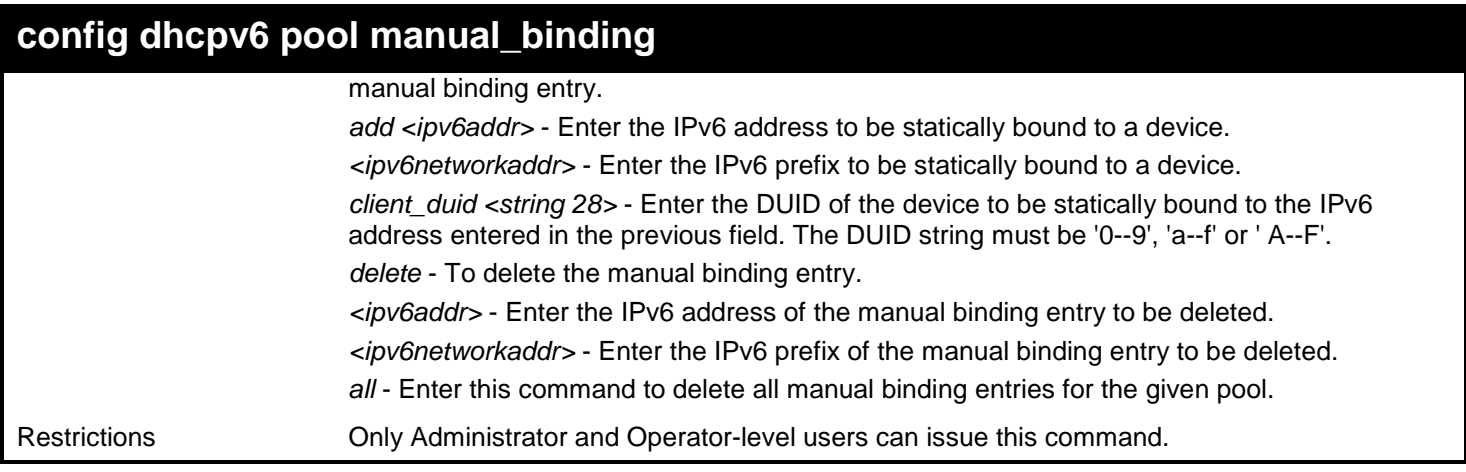

To add a manual binding DHCPv6 entry:

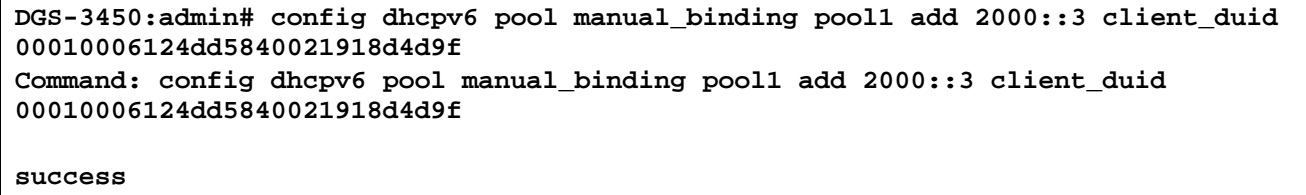

**DGS-3450:admin#**

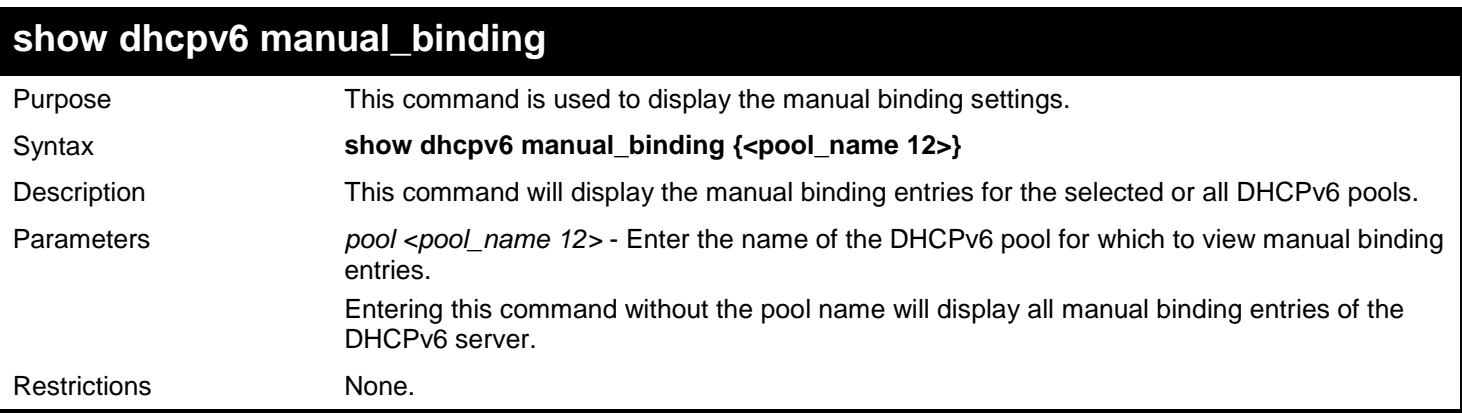

Example usage:

To display the manual binding entries of the DHCPv6 pool pool1:

```
DGS-3450:admin# show dhcpv6 manual_binding
Command: show dhcpv6 manual_binding
Pool Name: pool1
Entry 1
  IPv6 Address : 3000::21
            DUID : 00010006124dd584002191454d33
 Entry 2 
  IPv6 Address : 3000::28
               DUID : 000300060022d7e50900
Pool Name: pool2
Entry 1
  IPv6 Address : 8000:1000:1000:1000:1000:1000:1000:2000
           DUID : 00010006124dd584002191454d37
 Total Entries: 3
```
**DGS-3450:admin#**

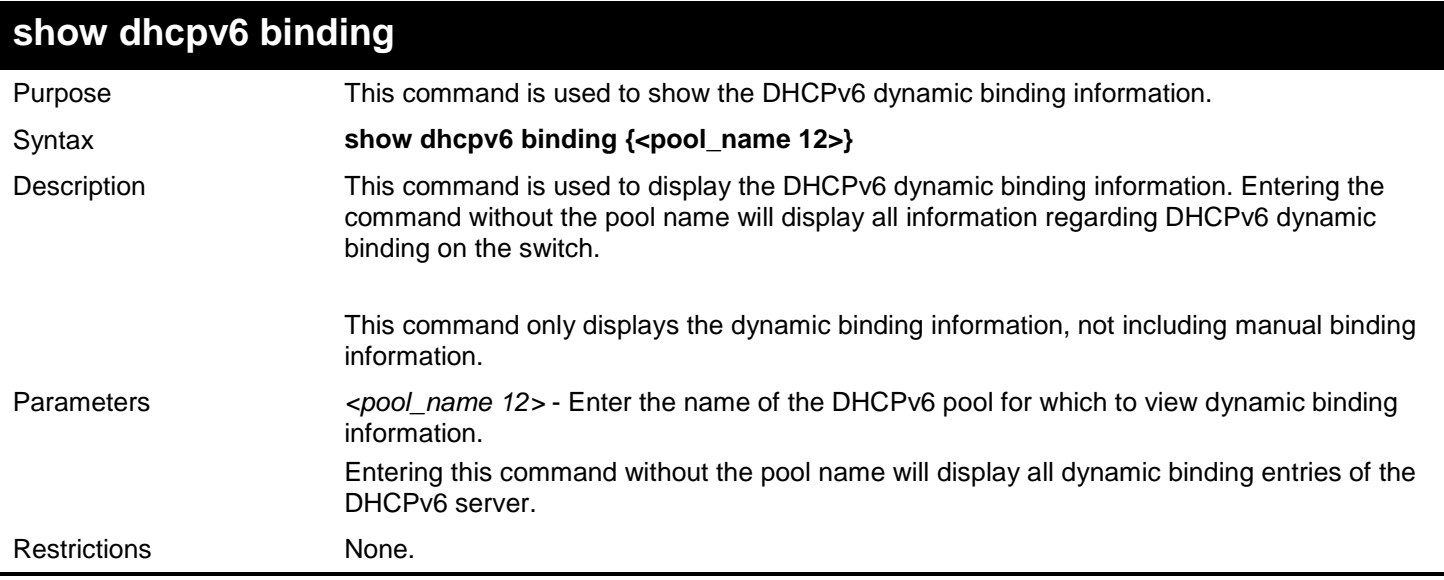

Example usage:

To display the DHCPv6 dynamic binding information on the Switch:

```
DGS-3450:admin# show dhcpv6 binding
Command: show dhcpv6 binding
Pool Name: pool1 Ipv6 Address : 2000::3
                                  DUID : 00010006124dd5840021918d4d9f 
                     Preferred(s) : 604800 Valid(s): 2592000
Pool Name: pool1 Ipv6 Address : 2000::1
                      DUID : 00010006124dd5840021918d8865 
                     Preferred(s) : 620 Valid(s): 800
Total Entries : 2
DGS-3450:admin#
```
*xStack*® *DGS-3400 Series Layer 2 Gigabit Ethernet Managed Switch CLI Manual*

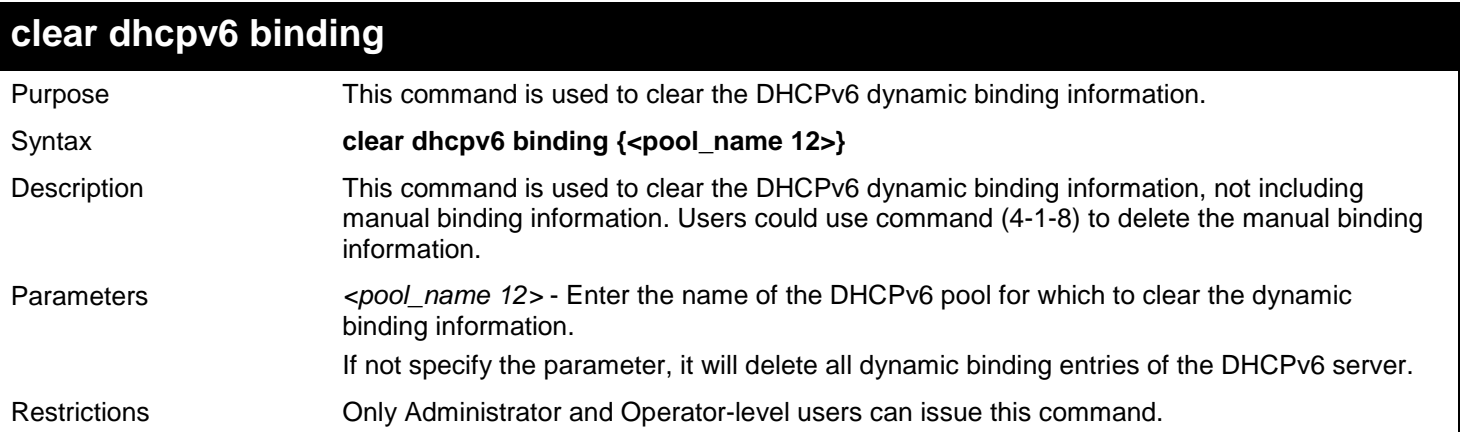

#### Example usage:

To clear the DHCPv6 dynamic binding information on the Switch:

**DGS-3450:admin# clear dhcpv6 binding Command: clear dhcpv6 binding**

**Success.**

**DGS-3450:admin#**

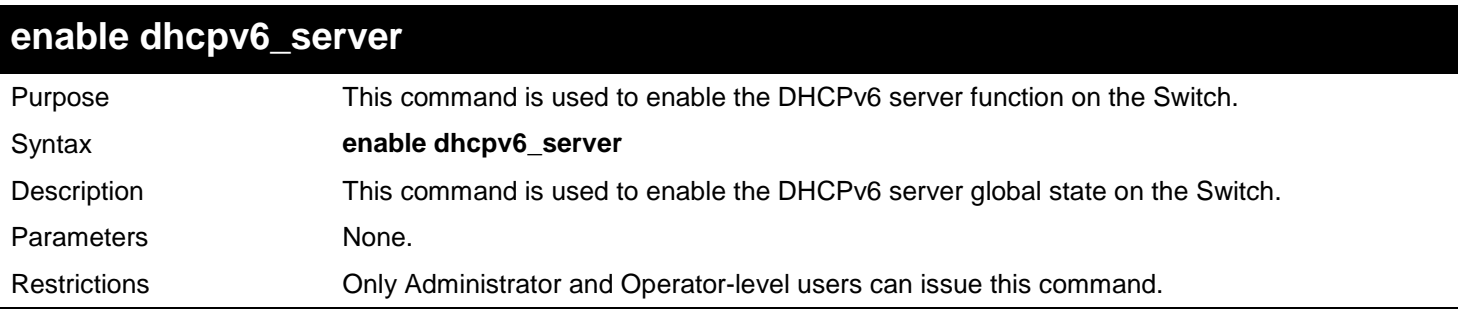

Example usage:

To configure the DHCPv6 server global state to enable:

**DGS-3450:admin# enable dhcpv6\_server Command: enable dhcpv6\_server**

**Success.**

**DGS-3450:admin#**

## **disable dhcpv6\_server**

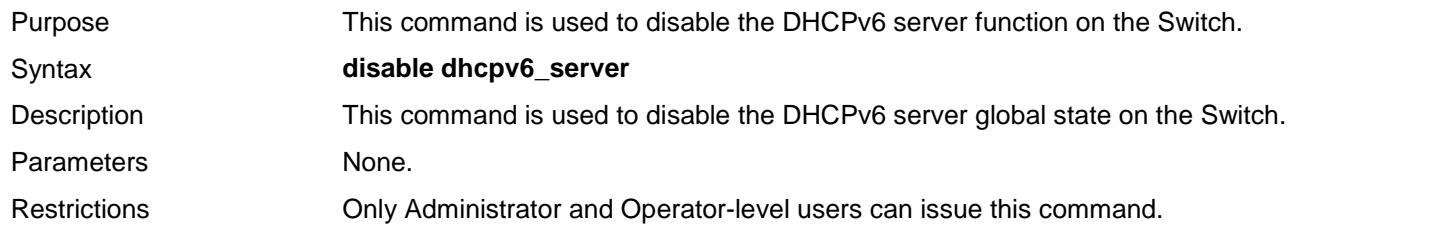

To configure the DHCPv6 server global state to disable:

**DGS-3450:admin# disable dhcpv6\_server Command: disable dhcpv6\_server**

**Success.**

**DGS-3450:admin#**

### **show dhcpv6\_server**

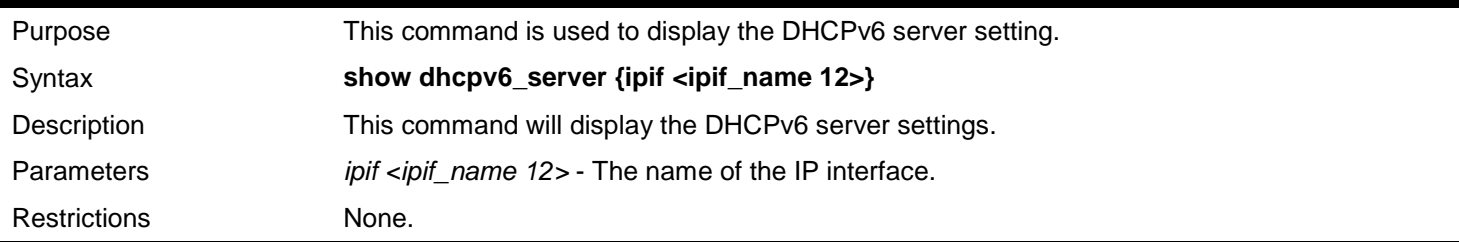

Example usage:

To display the DHCPv6 server setting:

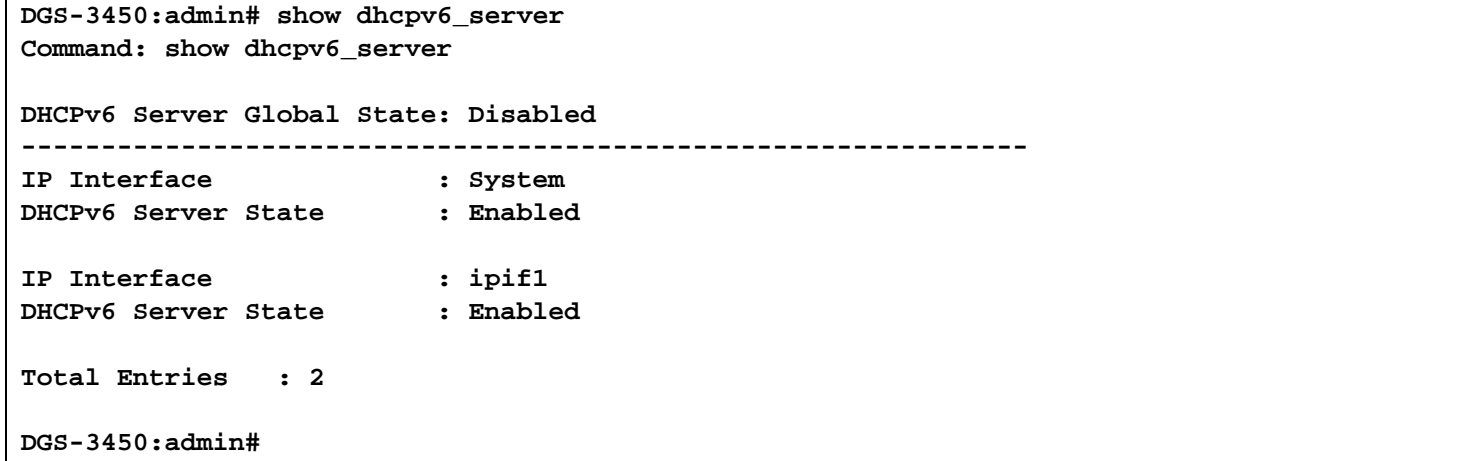

## **config dhcpv6 pool excluded\_address**

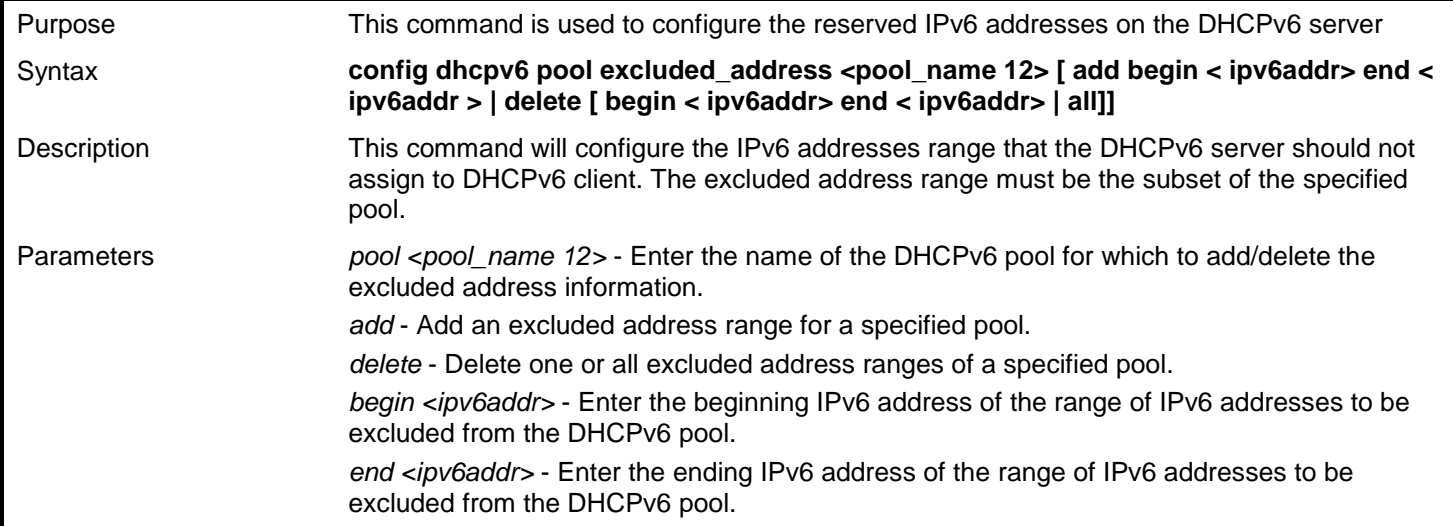

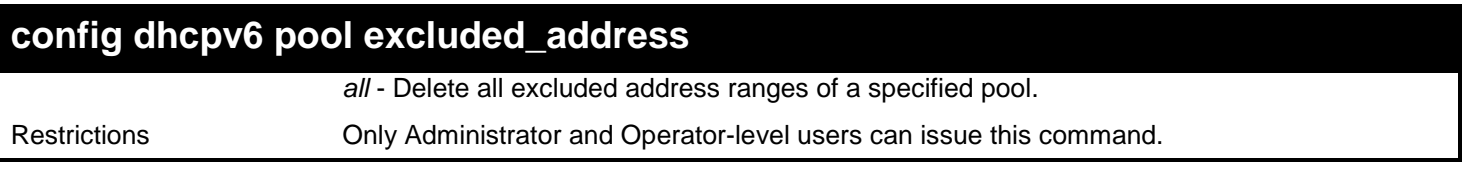

To add the IPv6 addresses range that DHCPv6 server should not assign to clients:

**DGS-3450:admin# config dhcpv6 pool excluded\_address pool1 add begin 2000::3 end 2000::8 Command: config dhcpv6 pool excluded\_address pool1 add begin 2000::3 end 2000::8**

**Success.**

**DGS-3450:admin#**

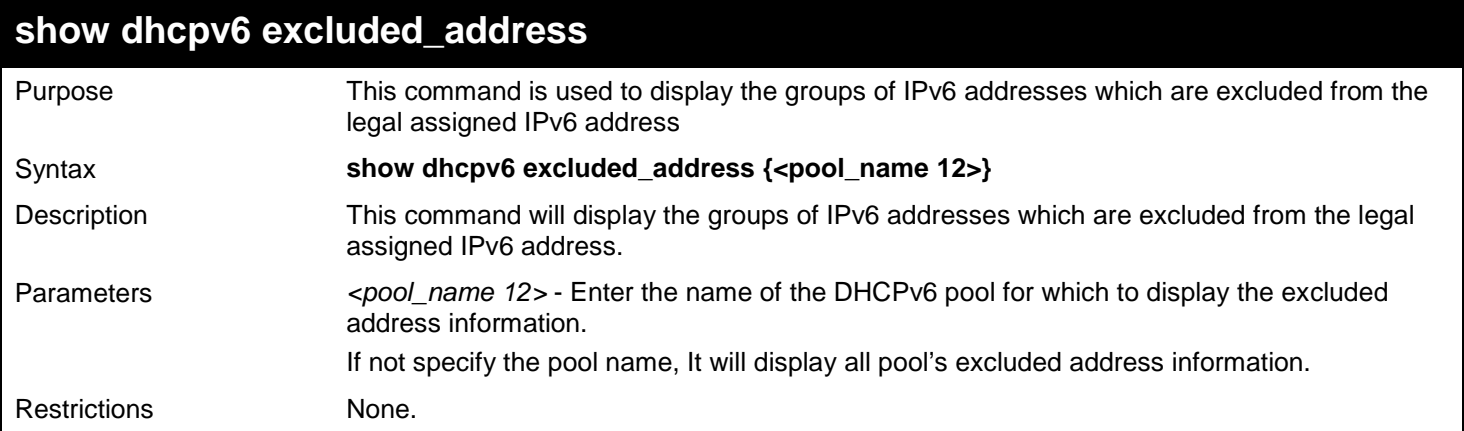

Example usage:

To display the excluded address information:

```
DGS-3450:admin# show dhcpv6 excluded_address
Command: show dhcpv6 excluded_address
Pool1
   Range 1
     Begin Address: 2000::2
     End Address : 2000::5
  Range 2
     Begin Address: 2000::8
     End Address : 2000::8
Pool name: Pool2
  Range 1
     Begin Address: 3000::2
     End Address : 3000::5
   Range 2
     Begin Address: 3000::8
     End Address : 3000::8
  Range 3
     Begin Address: 3000::18
     End Address : 3000::20
Total Entries : 5
DGS-3450:admin#
```
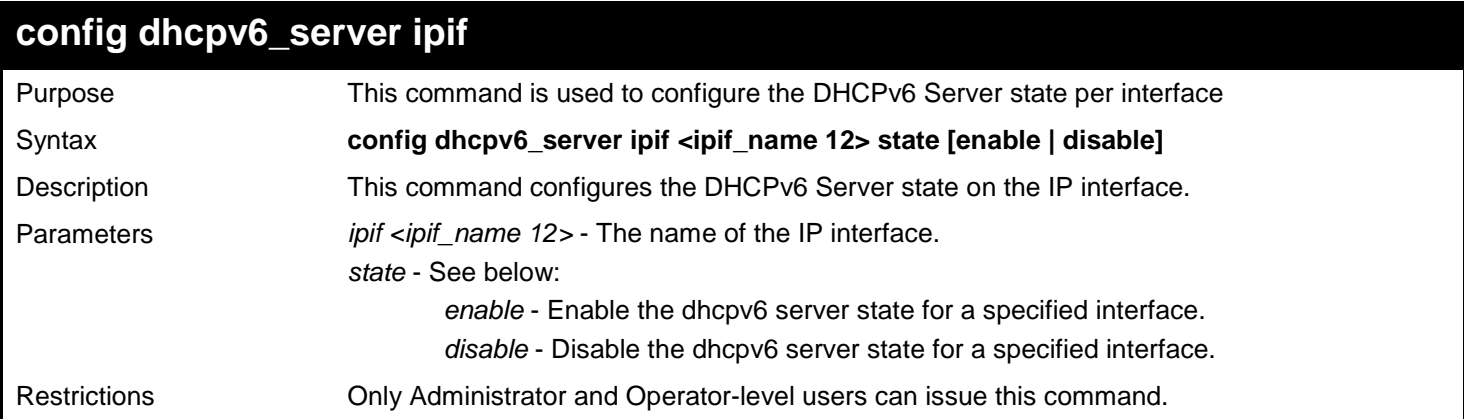

To configure the DHCPv6 Server state of System Interface to enable:

**DGS-3450:admin# config dhcpv6\_server ipif System state enable Command: config dhcpv6\_server ipif System state enable**

**Success.**

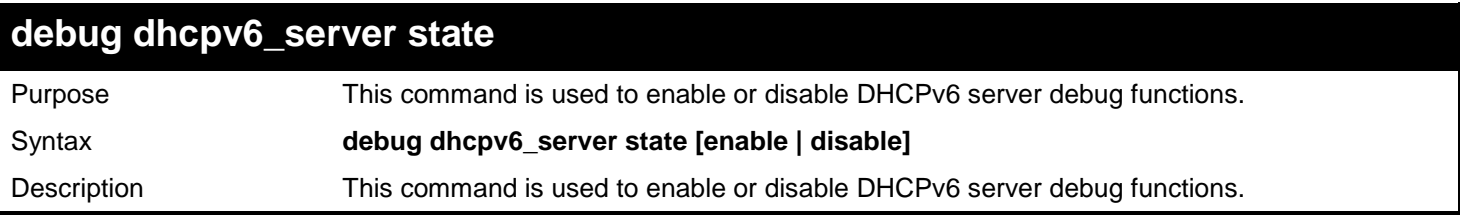

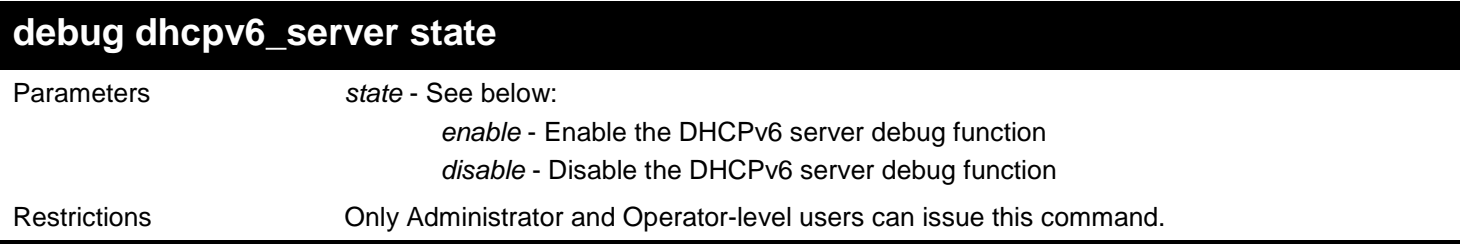

To enabled the DHCPv6 server debug function:

**DGS-3450:admin# debug dhcpv6\_server state enable Command: debug dhcpv6\_server state enable**

**Success.**

**DGS-3450:admin#**

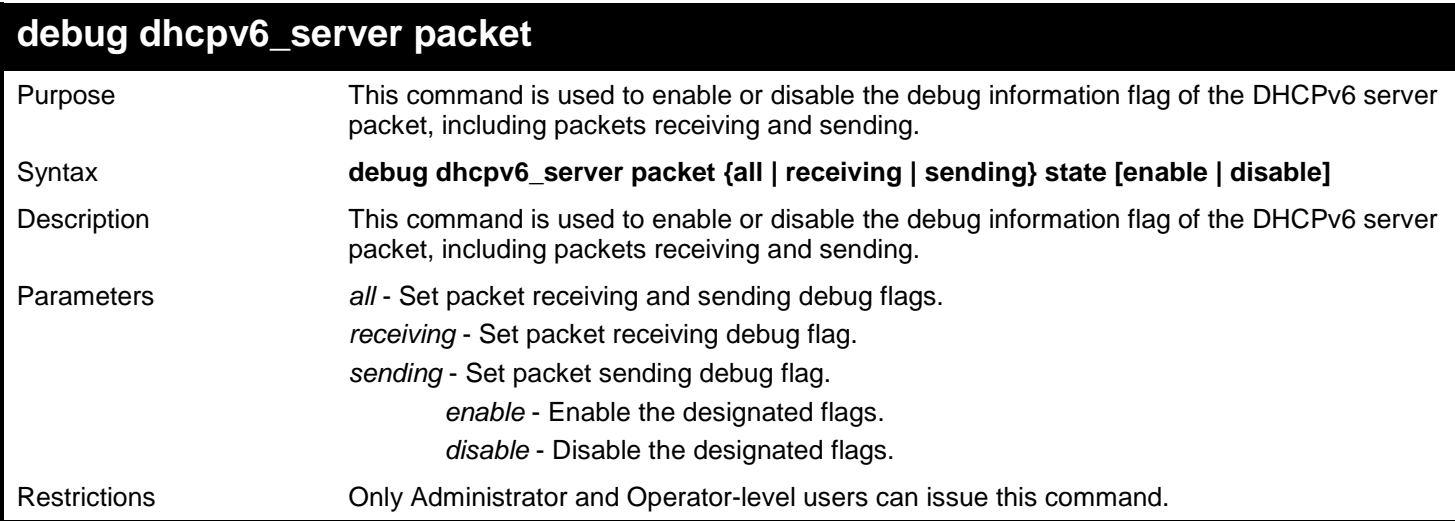

Example usage:

To enabled the DHCPv6 server packet sending debug:

**DGS-3450:admin# debug dhcpv6\_server packet sending state enable Command: debug dhcpv6\_server packet sending state enable**

**Success.**

**DGS-3450:admin#**

### **config dhcpv6 pool prefix\_delegation**

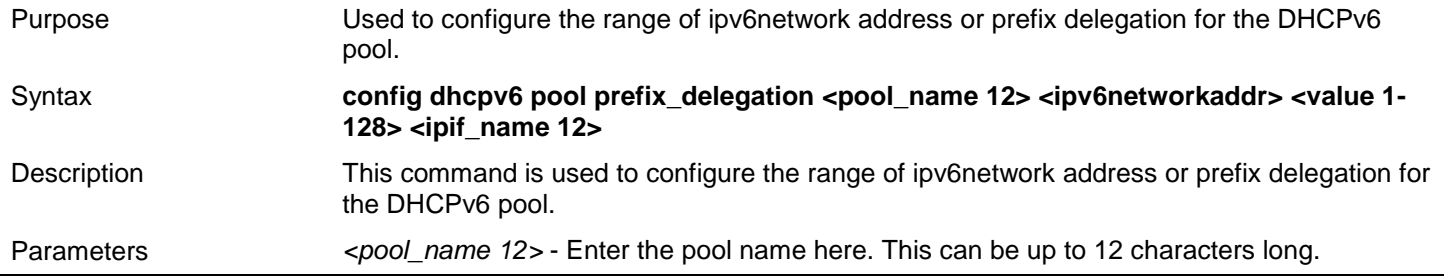

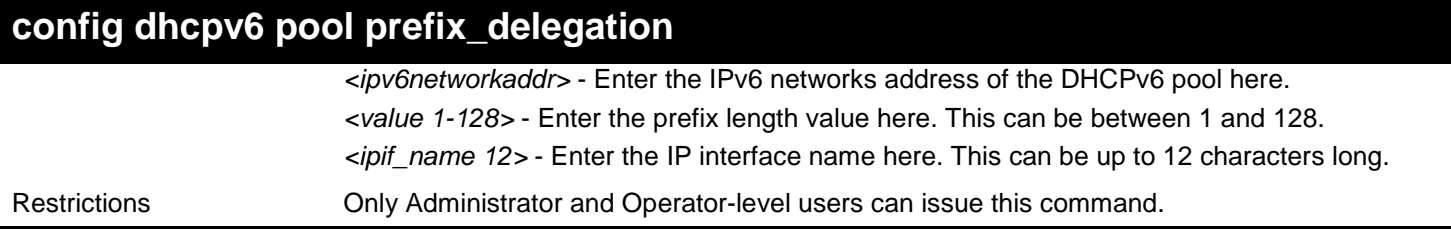

To To create a DHCPv6 prefix pool prefixpool1 for interface System:

**DGS-3450:admin# config dhcpv6 pool prefix\_delegation prefixpool1 1111::/48 64 System Command: config dhcpv6 pool prefix\_delegation prefixpool1 1111::/48 64 System**

**Success.**

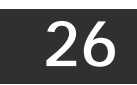

# *DIGITAL DIAGNOSTIC MONITORING (DDM) COMMANDS*

This DDM UI specification describes the Digital Diagnostic Monitoring functionality and specifications based on SFF-8472 standard. Functions of this software module apply on L2 and L3 Ethernet switches, which contain SFP interface.

The Digital Diagnostic Monitoring (DDM) commands in the Command Line Interface (CLI) are listed (along with the appropriate parameters) in the following table.

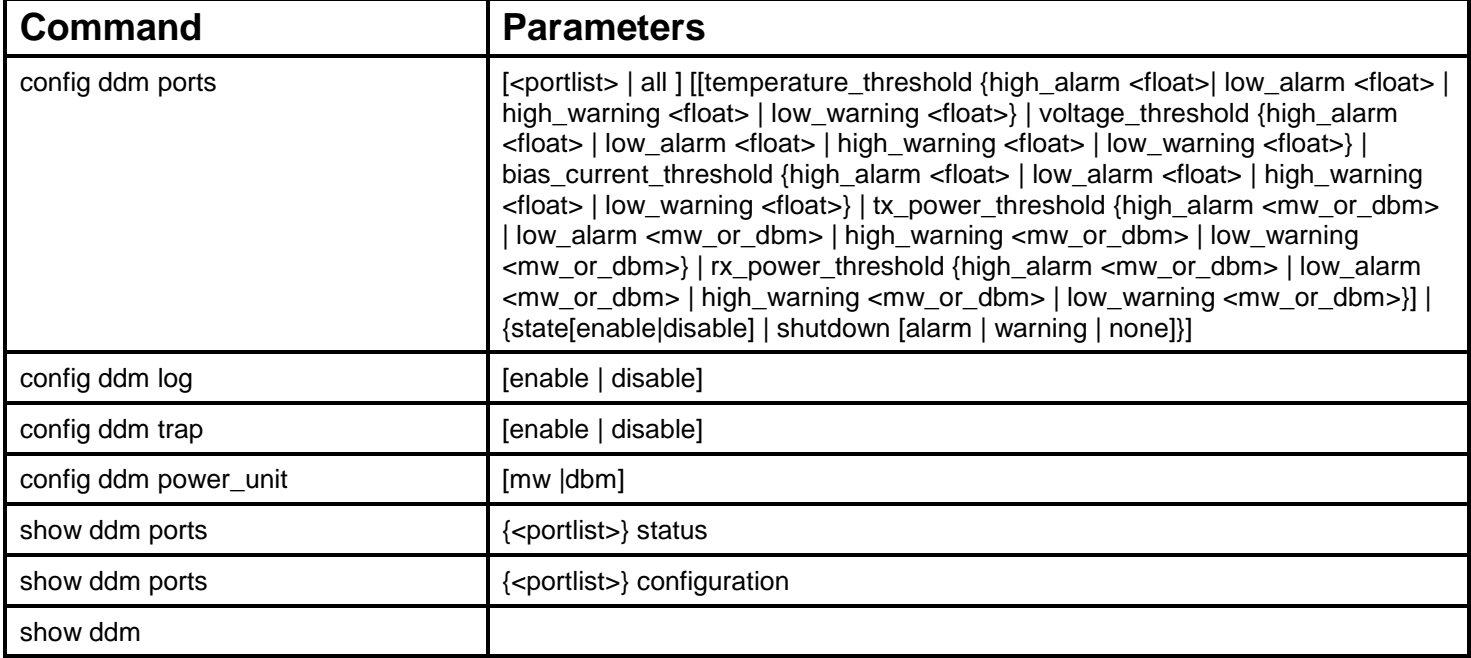

Each command is listed, in detail, in the following sections.

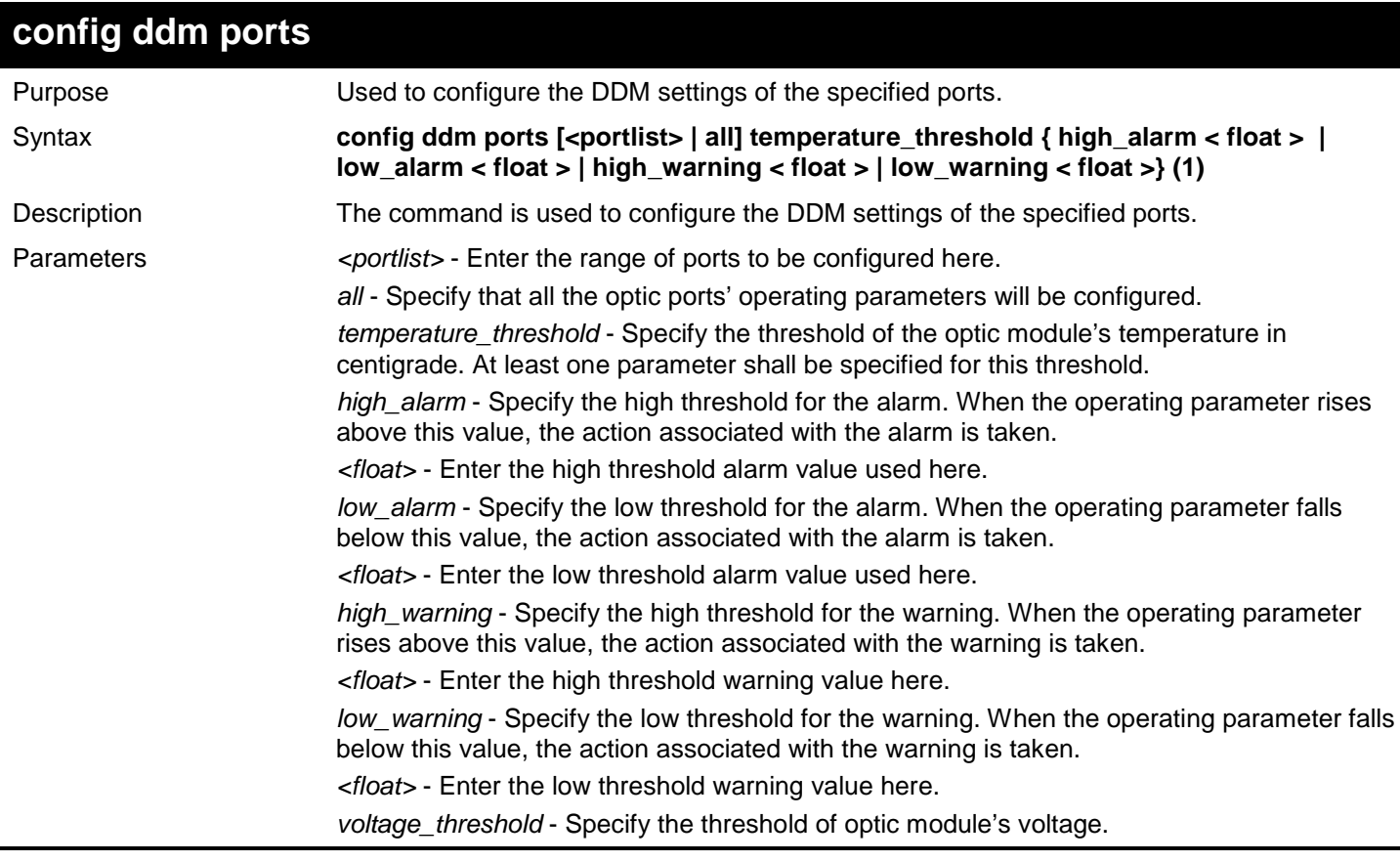

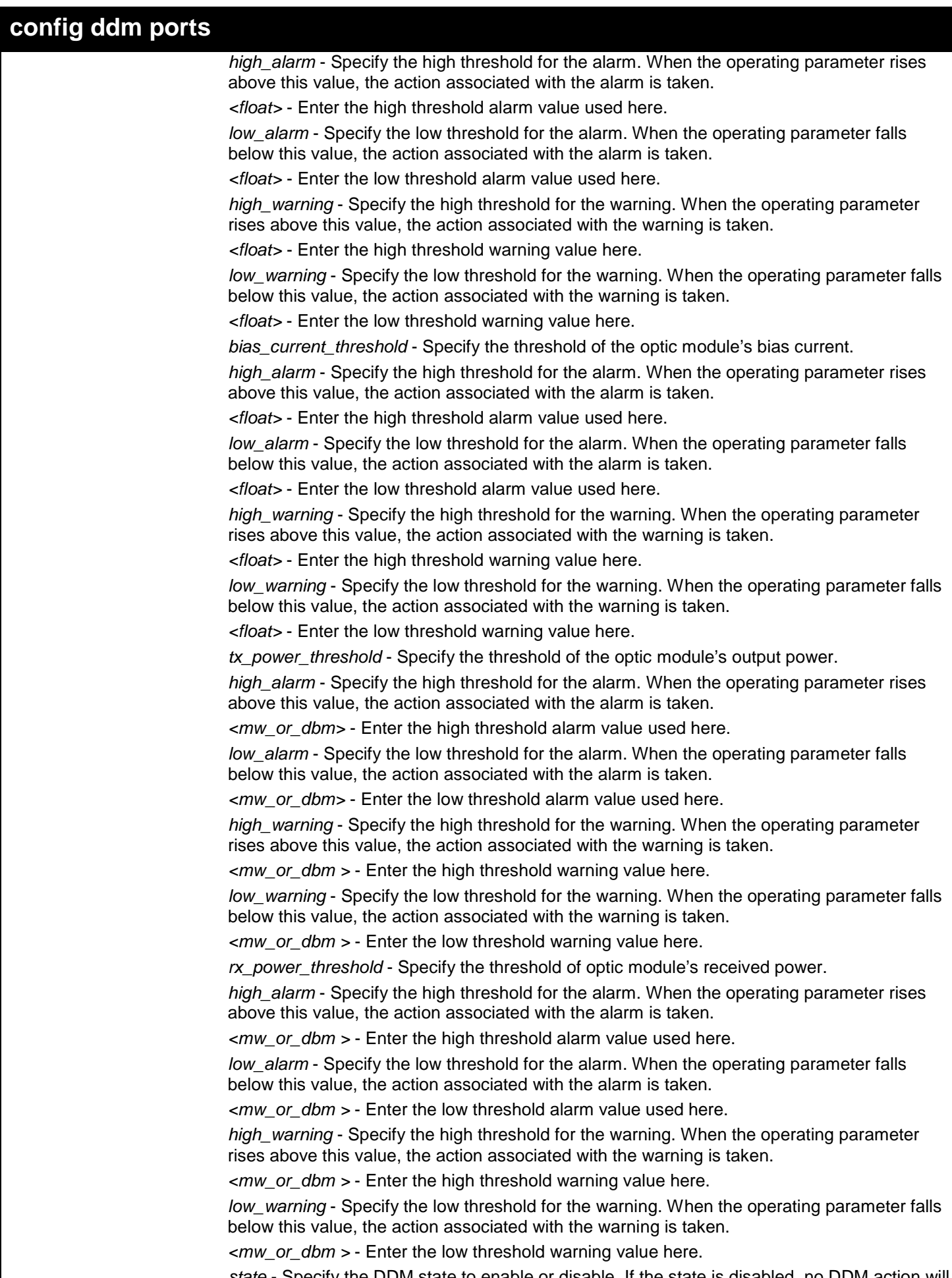

*state* - Specify the DDM state to enable or disable. If the state is disabled, no DDM action will

*xStack*® *DGS-3400 Series Layer 2 Gigabit Ethernet Managed Switch CLI Manual*

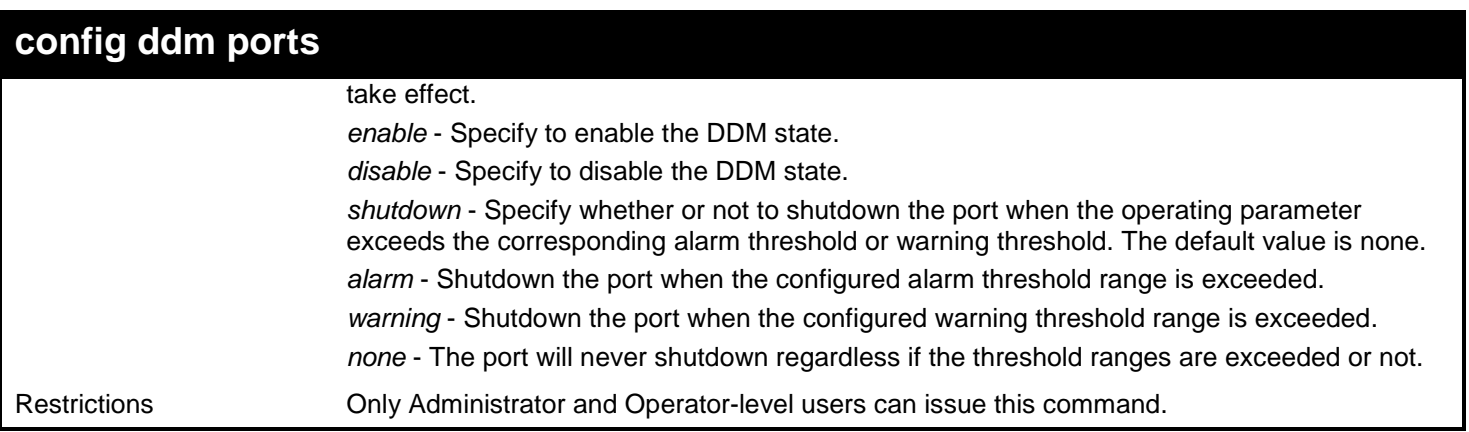

Example usage:

To configure the port 9's temperature threshold:

**DGS-3450:admin# config ddm ports 9 temperature\_threshold high\_alarm 84.9555 low\_alarm -10 high\_warning 70 low\_warning 2.2525 Command: config ddm ports 9 temperature\_threshold high\_alarm 84.9555 low\_alarm -10 high\_warning 70 low\_warning 2.2525 According to the DDM precision definition, closest value 84.9531 and 2.25 are cho sen. Success. DGS-3450:admin#** 

To configure the port 9's voltage threshold:

```
DGS-3450:admin# config ddm ports 9 voltage_threshold high_alarm 4.25 low_alarm 2.5 hi
gh_warning 3.5 low_warning 3
Command: config ddm ports 9 voltage_threshold high_alarm 4.25 low_alarm 2.5 high_w
arning 3.5 low_warning 3
Success.
```
**DGS-3450:admin#** 

To configure the port 9's bias current threshold:

```
DGS-3450:admin# config ddm ports 9 bias_current_threshold high_alarm 7.25 low_alarm 0.004 
high_warning 0.5 low_warning 0.008
Command: config ddm ports 9 bias_current_threshold high_alarm 7.25 low_alarm 0.004
 high_warning 0.5 low_warning 0.008
Success.
DGS-3450:admin#
```
To configure the port 9's transmit power threshold:

**DGS-3450:admin# config ddm ports 9 tx\_power\_threshold high\_alarm 0.625 low\_alarm 0.006 high\_warning 0.55 low\_warning 0.008 Command: config ddm ports 9 tx\_power\_threshold high\_alarm 0.625 low\_alarm 0.006 hi gh\_warning 0.55 low\_warning 0.008**

**Success.**

**DGS-3450:admin#** 

To configure the port 9's receive power threshold:

**DGS-3450:admin# :config ddm ports 9 rx\_power\_threshold high\_alarm 4.55 low\_alarm 0.01 high\_warning 3.5 low\_warning 0.03 Command: config ddm ports 9 rx\_power\_threshold high\_alarm 4.55 low\_alarm 0.01 high \_warning 3.5 low\_warning 0.03**

**Success.**

**DGS-3450:admin#** 

To configure the port 11's actions associate with alarm:

**DGS-3450:admin# config ddm ports 11 state enable shutdown alarm Command: config ddm ports 11 state enable shutdown alarm**

**Success.**

**DGS-3450:admin#** 

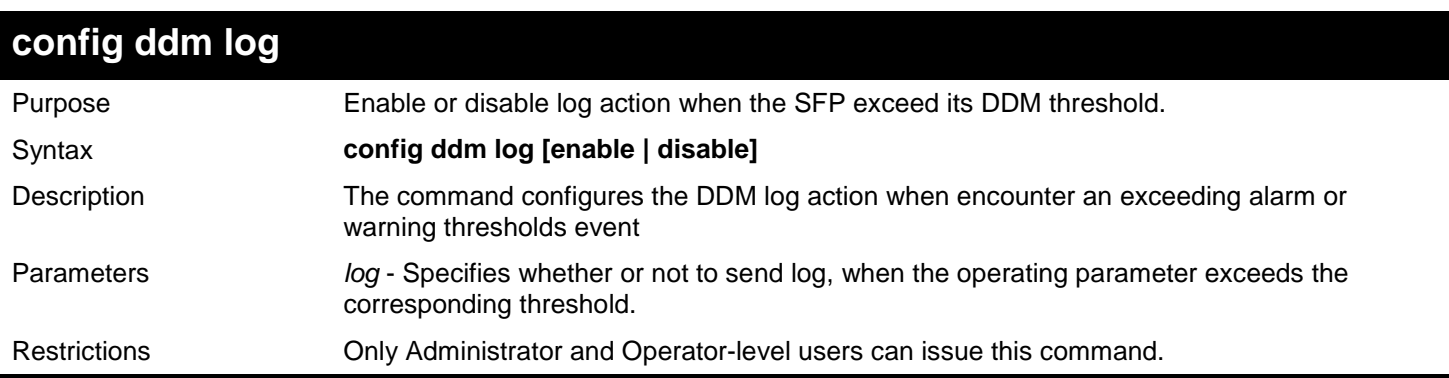

Example usage:

To configure the port 11's log state to enable:

```
DGS-3450:admin# config ddm log enable
Command: config ddm log enable
```
**Success.**

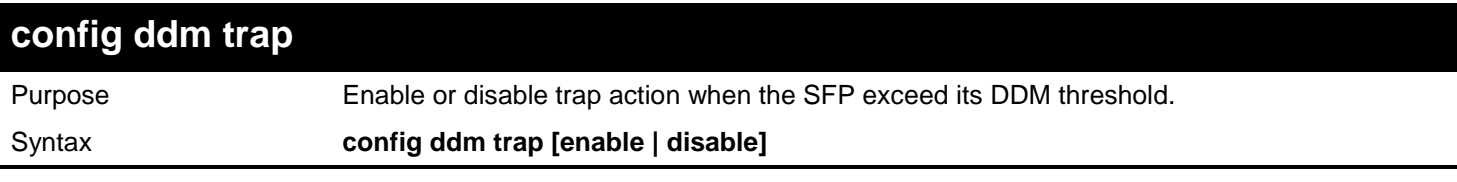

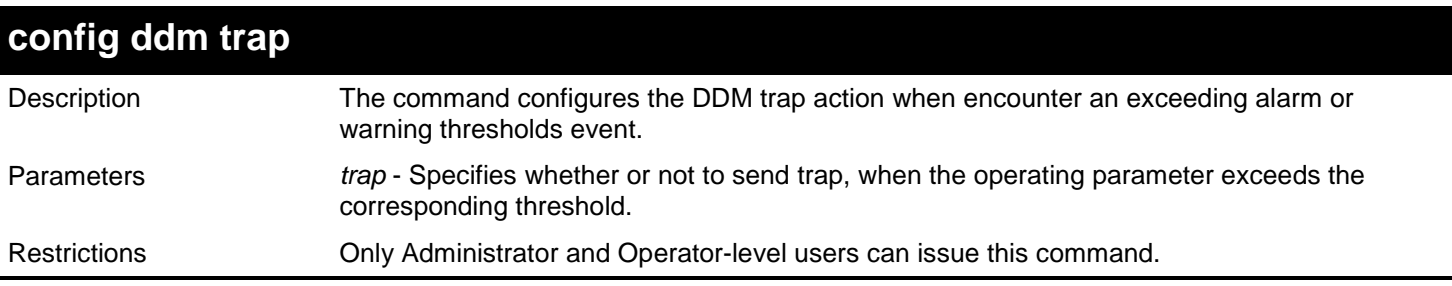

To configure the port 11's trap state to enable:

**DGS-3450:admin# config ddm trap enable Command: config ddm trap enable** 

**Success.**

**DGS-3450:admin#** 

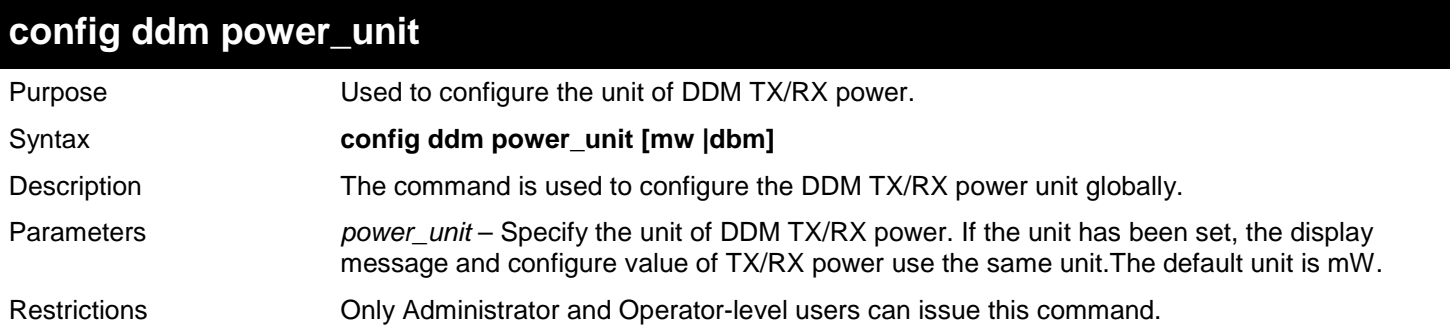

Example usage:

To configure the unit of DDM TX/RX power:

```
DGS-3450:admin#config ddm power_unit dbm
Command: config ddm power_unit dbm
Success.
DGS-3450:admin#
```
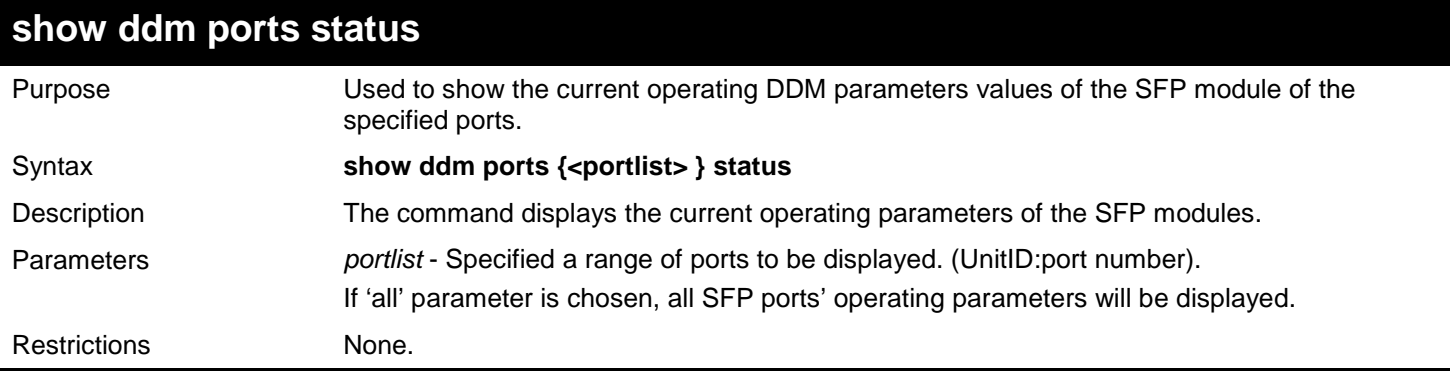

Example usage:

To show the port 10-12's operating parameters:

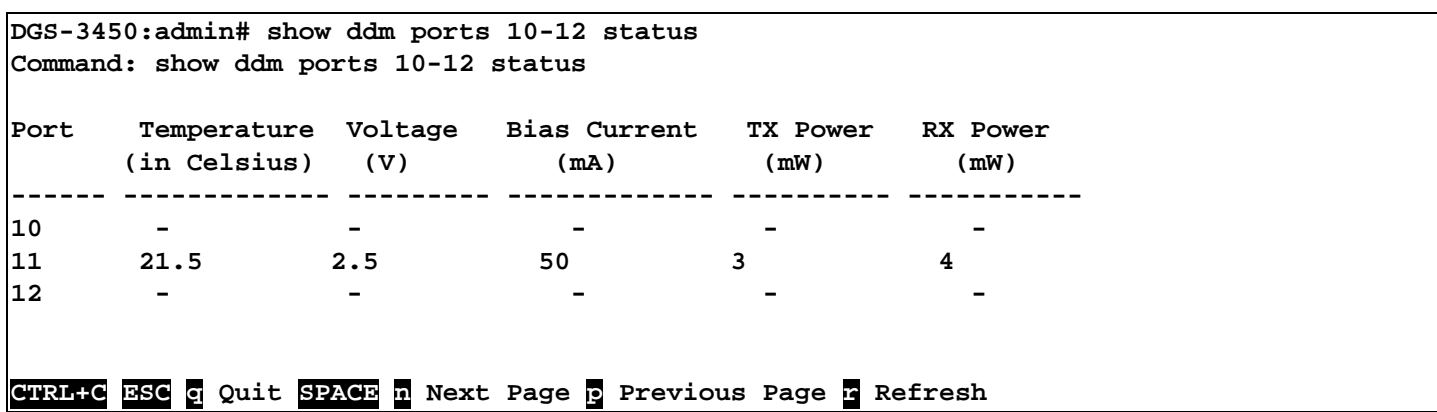

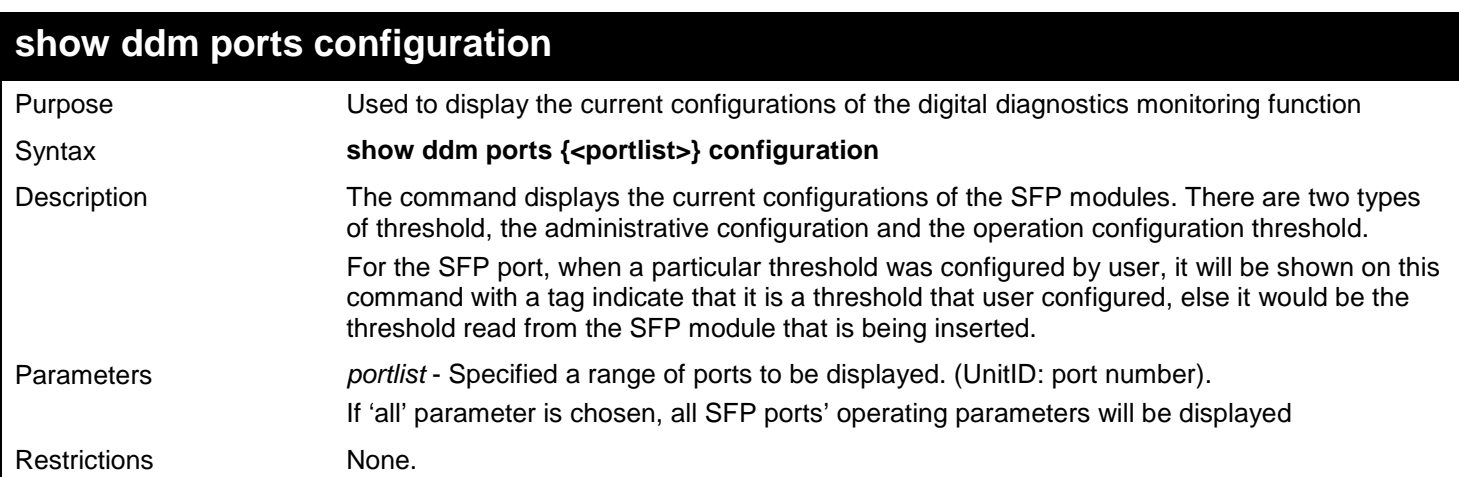

To show the port 11's configuration:

```
DGS-3450:admin# show ddm ports 11 configuration
Command: show ddm ports 11 configuration
Port 11
-----------------------------------
DDM state : Enabled
Shutdown : Alarm
Threshold Temperature Voltage Bias-Current TX-Power RX-Power
              (in Celsius) (V) (mA) (mW) (mW)
----------- ------------ -------- -------------- --------- ---------
High Alarm 85(A) 6.55 7.25(A) 0.625 4.5
Low Alarm -10 2.5 0.004 0.006(A) 0.01
High Warning 70(A) 3.5(A) 6 0.5 3.5(A)
                                0.006(A) 0.008A means that the threshold is administratively configured.
DGS-3450:admin#
```
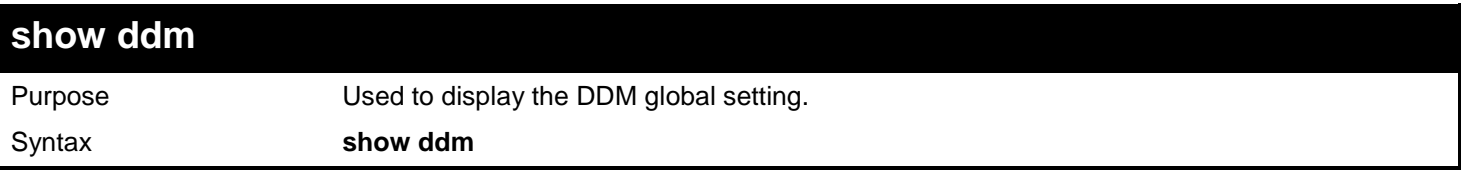

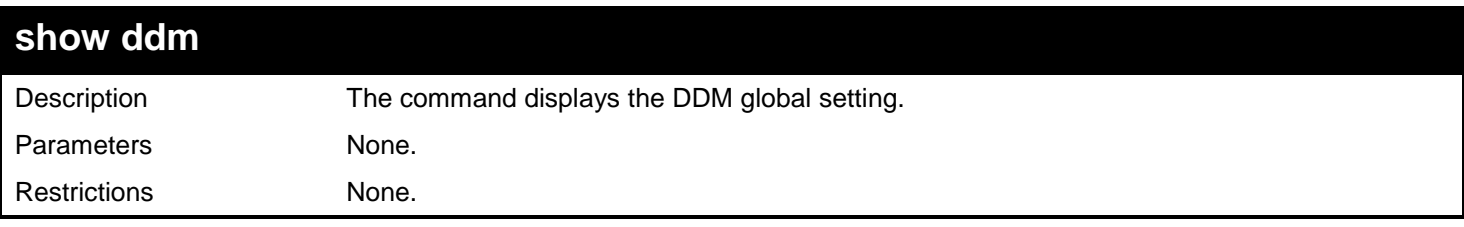

To display the global DDM setting:

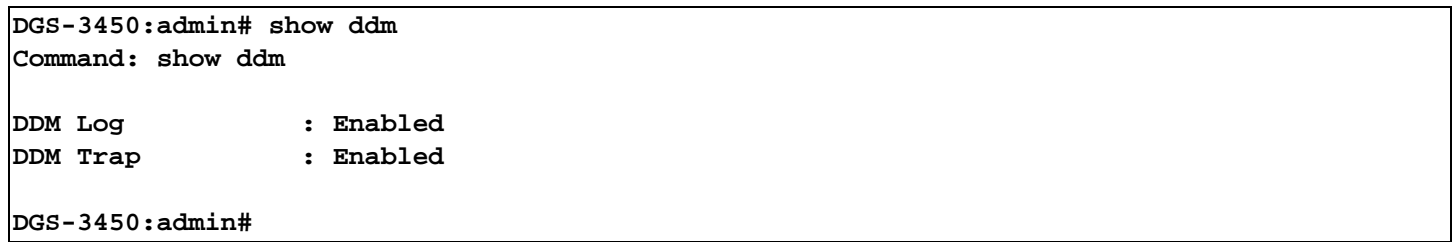

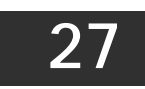

# *D-LINK SINGLE IP MANAGEMENT COMMANDS*

Simply put, D-Link Single IP Management is a concept that will stack switches together over Ethernet instead of using stacking ports or modules. Switches using D-Link Single IP Management (labeled here as SIM) must conform to the following rules:

SIM is an optional feature on the Switch and can easily be enabled or disabled. SIM grouping has no effect on the normal operation of the Switch in the user's network.

There are three classifications for switches using SIM. The Commander Switch(CS), which is the master switch of the group, Member Switch(MS), which is a switch that is recognized by the CS a member of a SIM group, and a Candidate Switch (CaS), which is a switch that has a physical link to the SIM group but has not been recognized by the CS as a member of the SIM group.

A SIM group can only have one Commander Switch(CS). All switches in a particular SIM group must be in the same IP subnet (broadcast domain). Members of a SIM group cannot cross a router. A SIM group accepts up to 33 switches (numbered 0-32), including the Commander Switch (numbered 0). There is no limit to the number of SIM groups in the same IP subnet (broadcast domain), however a single switch can only belong to one group. If multiple VLANs are configured, the SIM group will only utilize the management VLAN on any switch. SIM allows intermediate devices that do not support SIM. This enables the user to manage a switch that are more than one hop away from the CS.

The SIM group is a group of switches that are managed as a single entity. The DGS-3400 Series may take on three different roles:

- 1. **Commander Switch (CS)** This is a switch that has been manually configured as the controlling device for a group, and takes on the following characteristics:
	- a. It has an IP Address.
	- b. It is not a Commander Switch or Member Switch of another Single IP group.
	- c. It is connected to the Member Switches through its management VLAN.
- 2. **Member Switch (MS)** This is a switch that has joined a single IP group and is accessible from the CS, and it takes on the following characteristics:
	- a. It is not a CS or MS of another IP group.
	- b. It is connected to the CS through the CS management VLAN.
- 3. **Candidate Switch (CaS)** This is a switch that is ready to join a SIM group but is not yet a member of the SIM group. The Candidate Switch may join the SIM group through an automatic function of the DGS-3400, or by manually configuring it to be a MS of a SIM group. A switch configured as a CaS is not a member of a SIM group and will take on the following characteristics:
	- a. It is not a CS or MS of another Single IP group.
	- b. It is connected to the CS through the CS management VLAN.

The following rules also apply to the above roles:

- 1. Each device begins in the Candidate state.
- 2. CSs must change their role to CaS and then to MS, to become a MS of a SIM group. Thus the CS cannot directly be converted to a MS.
- 3. The user can manually configure a CS to become a CaS.
- 4. A MS can become a CaS by:
	- a. Being configured as a CaS through the CS.
	- b. If report packets from the CS to the MS time out.
- 5. The user can manually configure a CaS to become a CS
- 6. The CaS can be configured through the CS to become a MS.

After configuring one switch to operate as the CS of a SIM group, additional xStack<sup>®</sup> DGS-3400 series switches may join the group by either an automatic method or by manually configuring the Switch to be a MS. The CS will then serve as the in band entry point for access to the MS. The CS's IP address will become the path to all MS's of the group and the CS's Administrator's password, and/or authentication will control access to all MS's of the SIM group.

With SIM enabled, the applications in the CS will redirect the packet instead of executing the packets. The applications will decode the packet from the administrator, modify some data, then send it to the MS. After execution, the CS may receive a response packet from the MS, which it will encode and send back to the administrator.

When a switch becomes MS of one SIM group, it automatically becomes a member of the first SNMP community (include read/write and read only) to which the CS of this group belongs. However if a MS has its own IP address, it can belong to SNMP communities to which itself belong.

#### **The Upgrade to v1.6**

To better improve SIM management, the xStack<sup>®</sup> DGS-3400 Series switches have been upgraded to version 1.6 in this release. Many improvements have been made, including:

The Commander Switch (CS) now has the capability to automatically rediscover member switches that have left the SIM group, either through a reboot or web malfunction. This feature is accomplished through the use of Discover packets and Maintain packets that previously set SIM members will emit after a reboot. Once a MS has had its MAC address and password saved to the CS's database, if a reboot occurs in the MS, the CS will keep this MS information in its database and when a MS has been rediscovered, it will add the MS back into the SIM tree automatically. No configuration will be necessary to rediscover these switches. There are some instances where pre-saved MS switches cannot be rediscovered. For example, if the Switch is still powered down, if it has become the member of another group, or if it has been configured to be a Commander Switch, the rediscovery process cannot occur.

This version will support multiple switch upload and downloads for firmware, configuration files and log files, as follows:

- Firmware The switch now supports MS firmware downloads from a TFTP server.
- Configuration Files This switch now supports downloading and uploading of configuration files both to (for configuration restoration) and from (for configuration backup) MS's, using a TFTP server..
- Log The switch now supports uploading MS log files to a TFTP server.

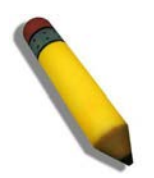

**NOTE:** For more details regarding improvements made in SIMv1.6, please refer to the Single IP Management White Paper located on the D-Link website.

The SIM commands in the Command Line Interface (CLI) are listed (along with the appropriate parameters) in the following table.

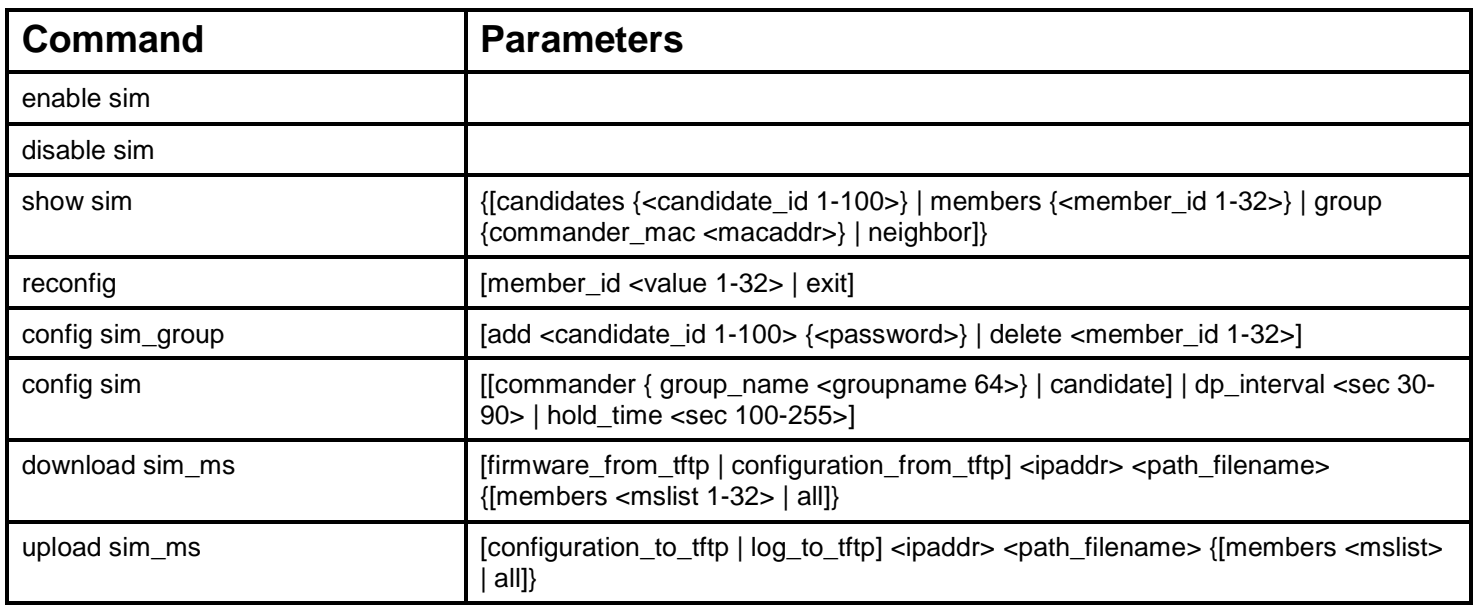

Each command is listed, in detail, in the following sections.

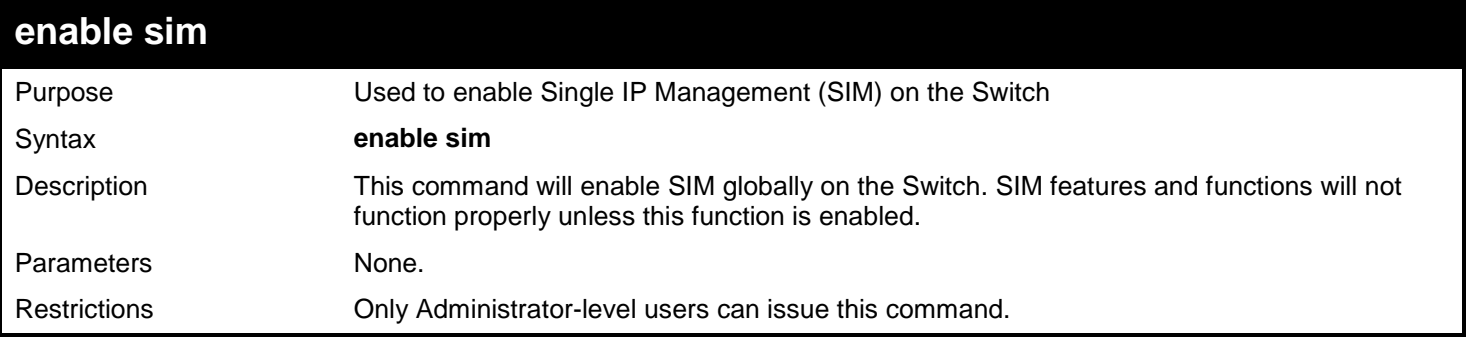

Example usage:

To enable SIM on the Switch:

**DGS-3450:admin# enable sim Command: enable sim**

**Success.**

**DGS-3450:admin#** 

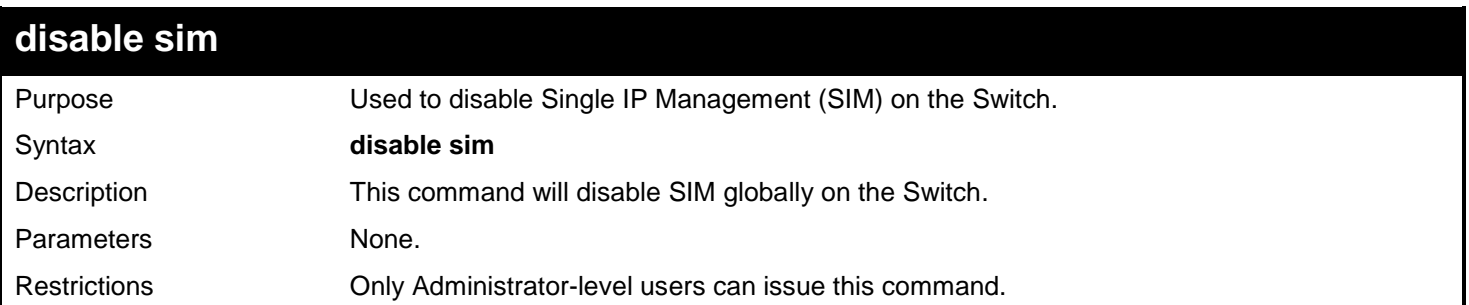

Example usage: To disable SIM on the Switch:

#### **DGS-3450:admin# disable sim Command: disable sim**

**Success.**

**DGS-3450:admin#** 

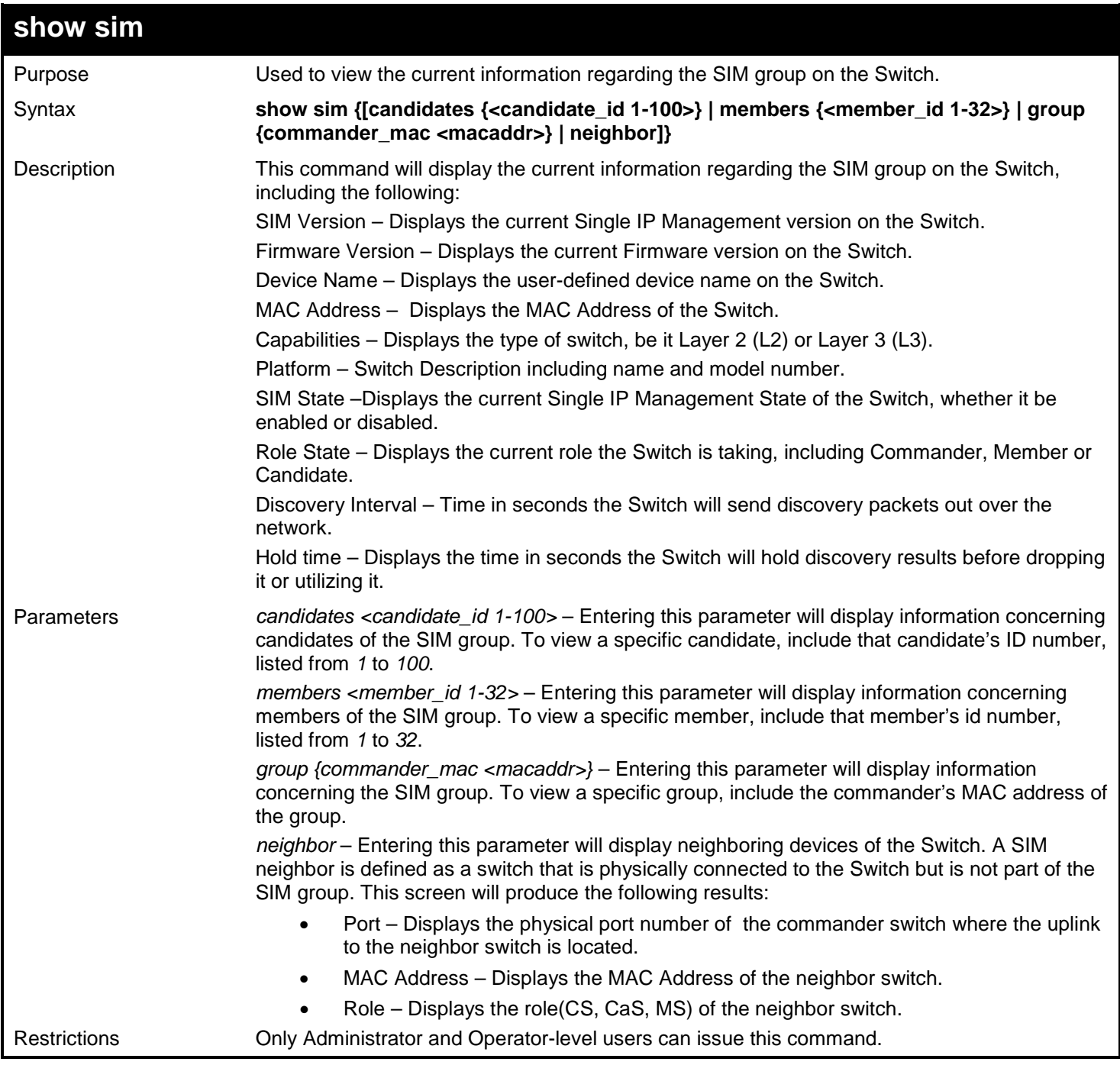

Example usage:

To show the SIM information in detail:
```
DGS-3450:admin#show sim
Command: show sim
SIM Version : VER-1.61
Firmware Version : 3.00.B10
Device Name :
                   MAC Address : 00-22-B0-DE-F0-46
Capabilities
Platform : DGS-3450 L2 Switch<br>
SIM State : Disabled
SIM State : Disabled
                   Role State : Candidate
Discovery Interval : 30 sec
                   Holdtime : 100 sec
DGS-3450:admin#
```
To show the candidate information in summary, if the candidate ID is not specified:

```
DGS-3450:admin# show sim candidates
Command: show sim candidates
ID MAC Address Platform / Hold Firmware Device Name
                        Capability Time Version
--- ---------------- ------------------ ----- --------- ---------------
    2 00-55-55-00-55-00 DGS-3450 L2 Switch 140 3.00.B10 default master
Total Entries: 1
DGS-3450:admin#
```
To show the member information in summary, if the member ID is specified:

```
DGS-3450:admin# show sim members 1
Command: show sim members 1
== Member Information ==
Member ID : 1<br>Firmware Version : 3.00.B10
Firmware Version : 3.00.B10<br>Device Name : The Man
Device Name<br>MAC Address
                          MAC Address : 00-01-02-03-04-00
Capabilities<br>Platform
Platform : DGS-3450 L2 Switch
                          Hold Time : 90 sec
```
To show other groups information in summary:

```
DGS-3450:admin# show sim group
Command: show sim group
SIM Group Name : default
ID MAC Address Platform / Hold Firmware Device Name
 Capability Time Version
                    --- ---------------- ------------------ ----- --------- ---------------
*1 00-01-02-03-04-00 DGS-3450 L2 Switch 40 3.00.B10 Tiberius
SIM Group Name : SIM2
ID MAC Address Platform / Hold Firmware Device Name
 Capability Time Version
--- ---------------- ----------------- ----- --------- ---------------
*1 00-01-02-03-04-01 DGS-3450 L2 Switch 40 3.00.B10 Neo
'*' means commander switch.
DGS-3450:admin#
```
To view SIM neighbors:

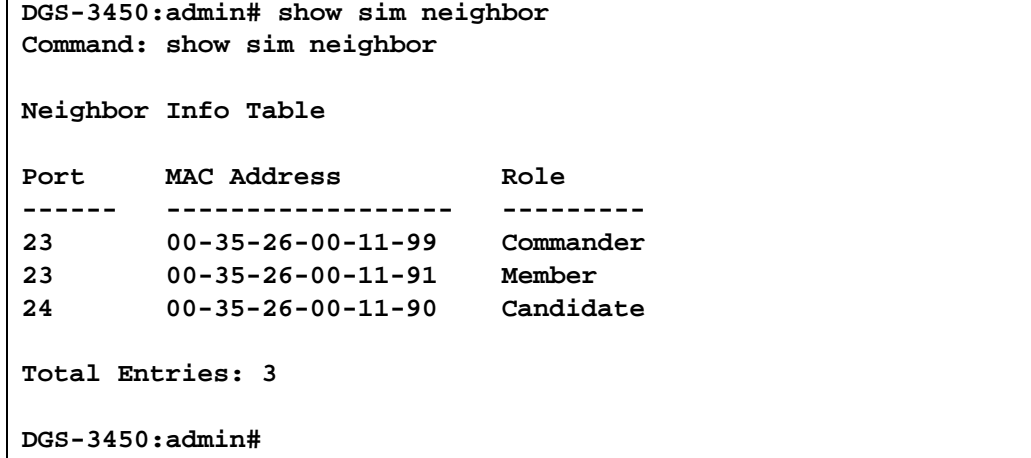

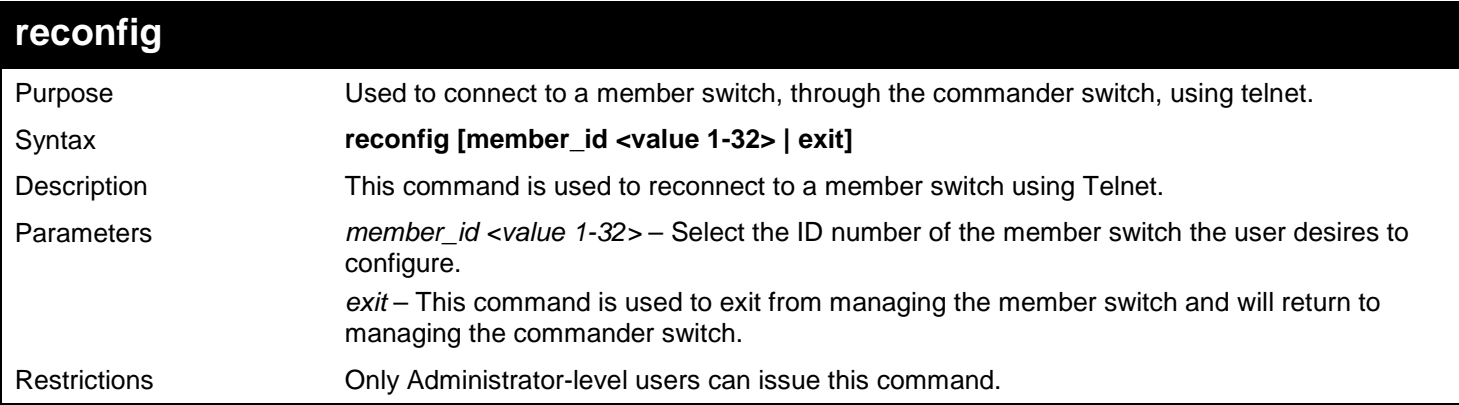

Example usage:

To connect to the MS, with member ID 2, through the CS, using the command line interface:

```
DGS-3450:admin# reconfig member_id 2
Command: reconfig member_id 2
```

```
DGS-3450:admin# 
Login:
```
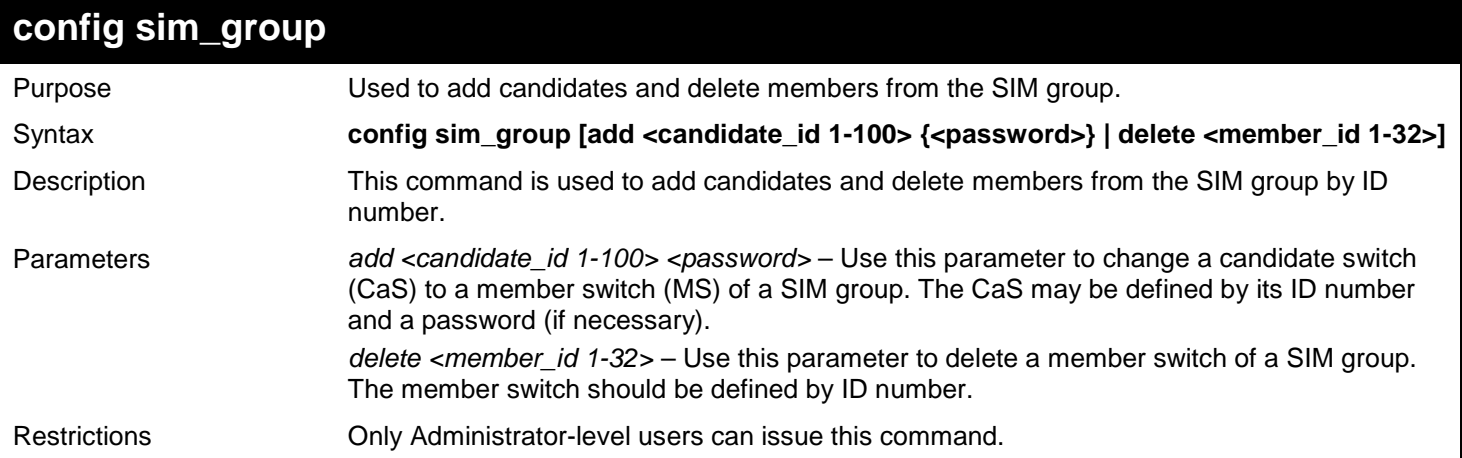

To add a member:

```
DGS-3450:admin# config sim_group add 2
Command: config sim_group add 2
```

```
Please wait for ACK!!!
SIM Config Success !!!
```
**Success.**

**DGS-3450:admin#** 

To delete a member:

```
DGS-3450:admin# config sim_group delete 1
Command: config sim_group delete 1
```

```
Please wait for ACK!!!
SIM Config Success!!!
```
**Success.**

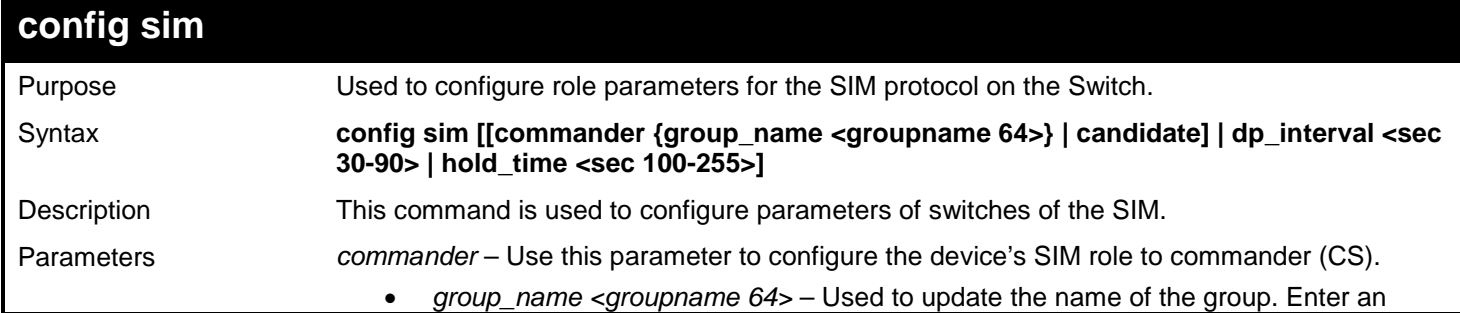

*xStack*® *DGS-3400 Series Layer 2 Gigabit Ethernet Managed Switch CLI Manual*

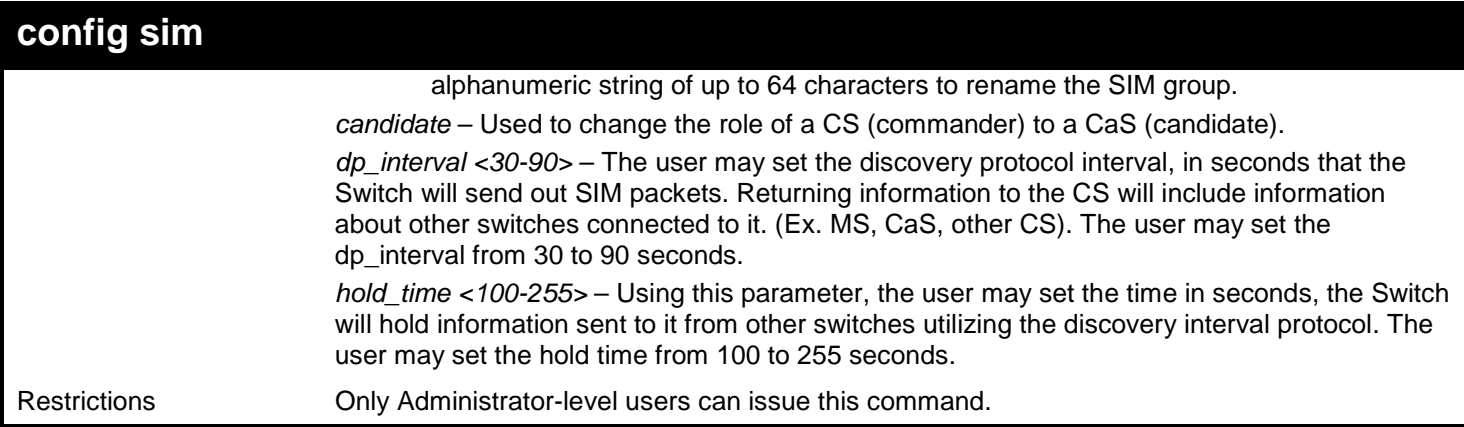

To change the time interval of the discovery protocol:

**DGS-3450:admin#config sim dp\_interval 40 Command: config sim dp\_interval 40**

**Success.**

**DGS-3450:admin#**

To change the hold time of the discovery protocol:

**DGS-3450:admin# config sim hold\_time 120 Command: config sim hold\_time 120**

**Success.**

**DGS-3450:admin#** 

To transfer the CS (commander) to be a CaS (candidate):

**DGS-3450:admin# config sim candidate Command: config sim candidate**

**Success.**

**DGS-3450:admin#** 

To transfer the Switch to be a CS:

**DGS-3450:admin# config sim commander Command: config sim commander**

**Success.**

**DGS-3450:admin#** 

To update the name of a group:

**DGS-3450:admin# config sim commander group\_name Demetrius Command: config sim commander group\_name Demetrius**

**Success.**

**DGS-3450:admin#**

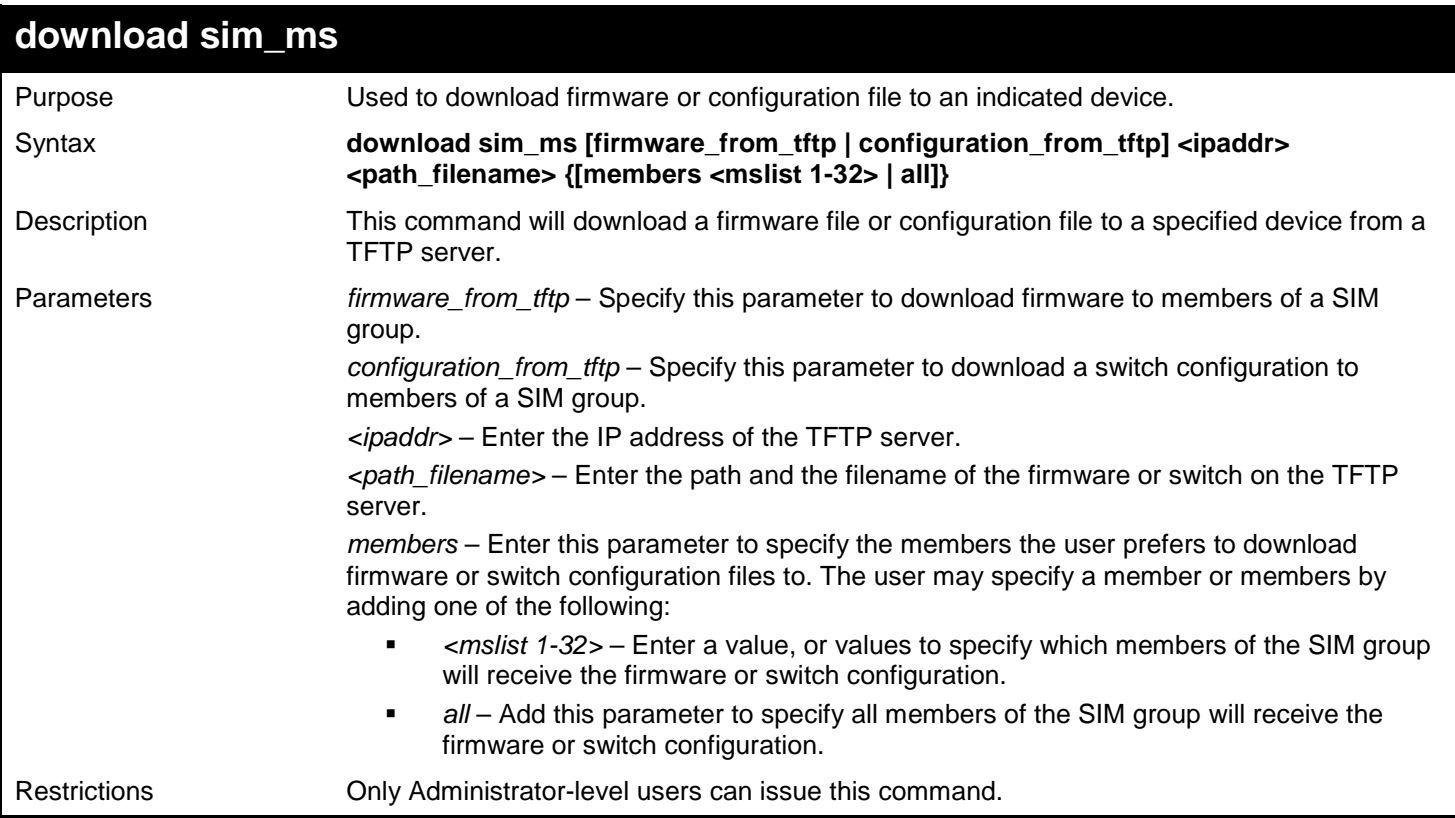

Example usage:

To download firmware:

```
DGS-3450:admin# download sim_ms firmware_from_tftp 10.53.13.94 c:/dgs3450.had all
Command: download sim_ms firmware_from_tftp 10.53.13.94 c:/dgs3450.had all
This device is updating firmware. Please wait several minutes ...
Download Status :
ID MAC Address Result
--- ----------------- -------------
  1 00-01-02-03-04-00 Success
      2 00-07-06-05-04-03 Success
  3 00-07-06-05-04-03 Success
DGS-3450:admin#
```
To download configuration files:

*xStack*® *DGS-3400 Series Layer 2 Gigabit Ethernet Managed Switch CLI Manual*

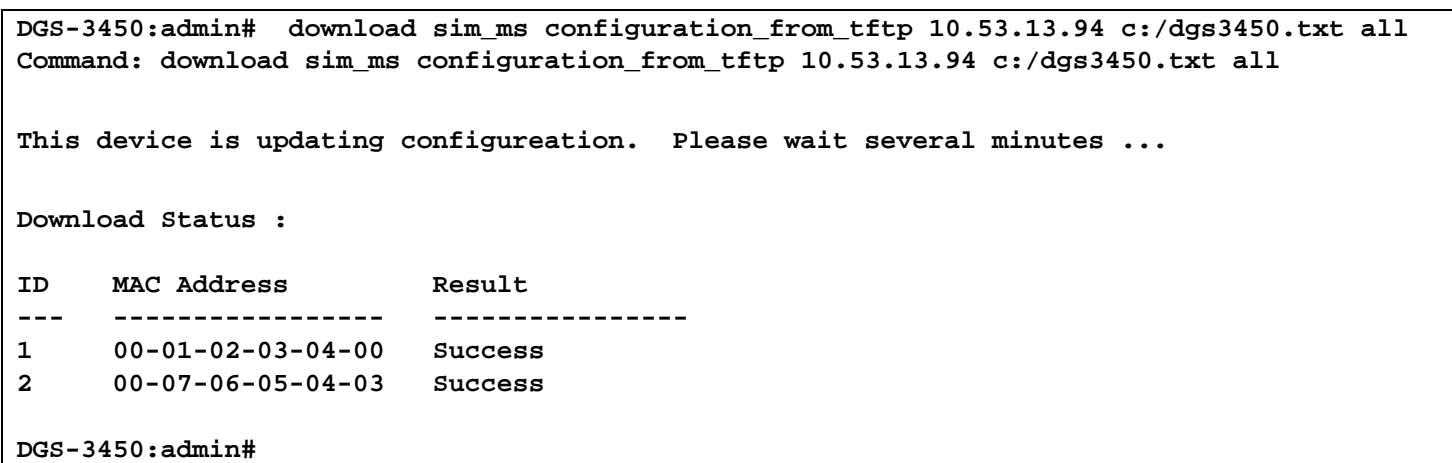

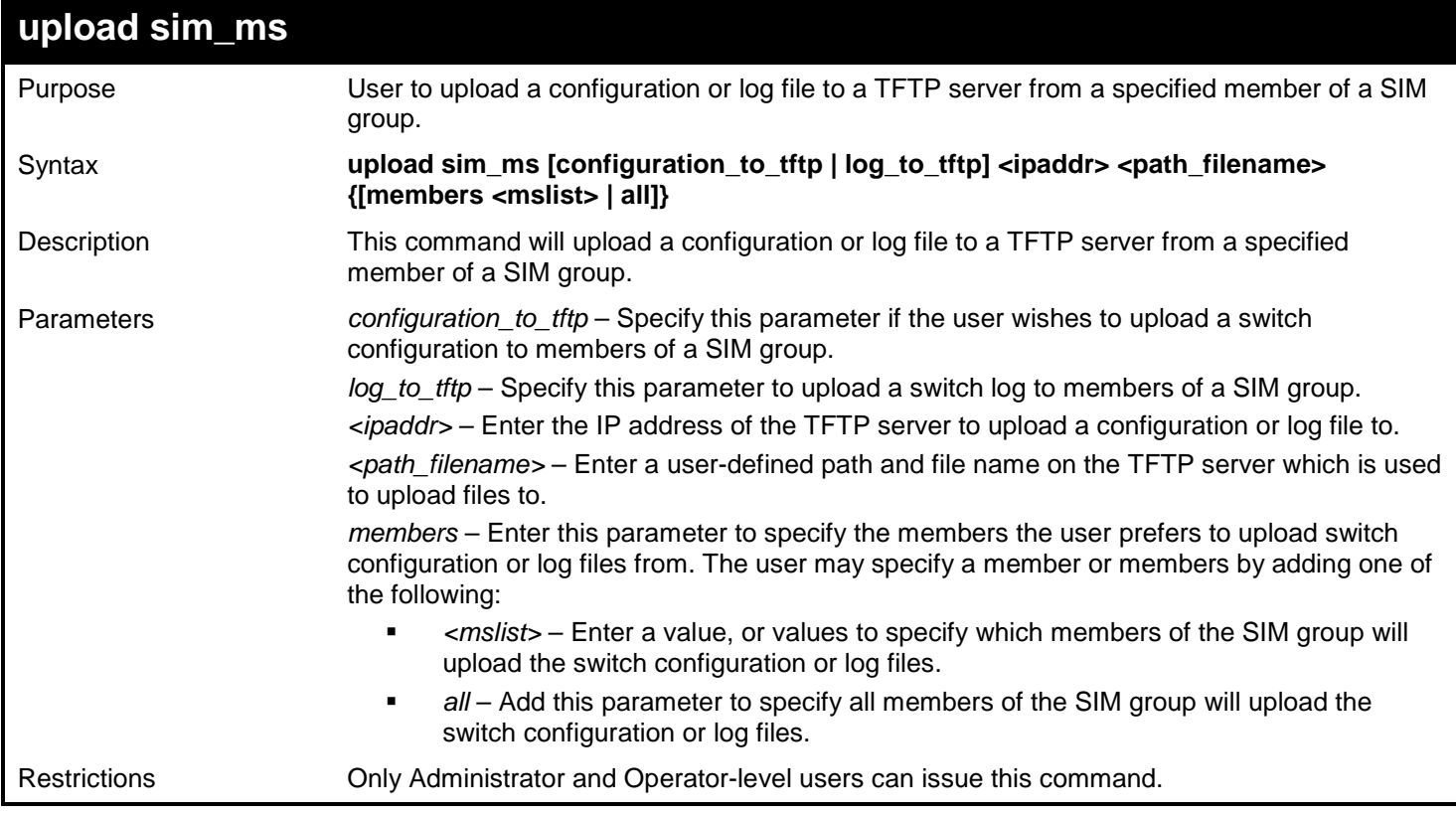

Example usage:

To upload configuration files to a TFTP server:

**DGS-3450: admin#upload sim\_ms configuration\_to\_tftp 10.55.47.1 D:\configuration.txt members 1 Command: upload sim\_ms configuration\_to\_tftp 10.55.47.1 D:\configuration.txt memebers 1 This device is uploading configuration. Please wait several minutes ... Upload Status : ID MAC Address Result --- ----------------- ----------------** 1 00-01-02-03-04-00<br>2 00-07-06-05-04-03 **2 00-07-06-05-04-03 Success DGS-3450:admin#** 

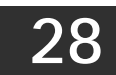

# *D-LINK UNIDIRECTIONAL LINK DETECTION (DULD) COMMANDS*

The D-Link Unidirectional Link Detection (DULD) Resolver commands in the Command Line Interface (CLI) are listed (along with the appropriate parameters) in the following table.

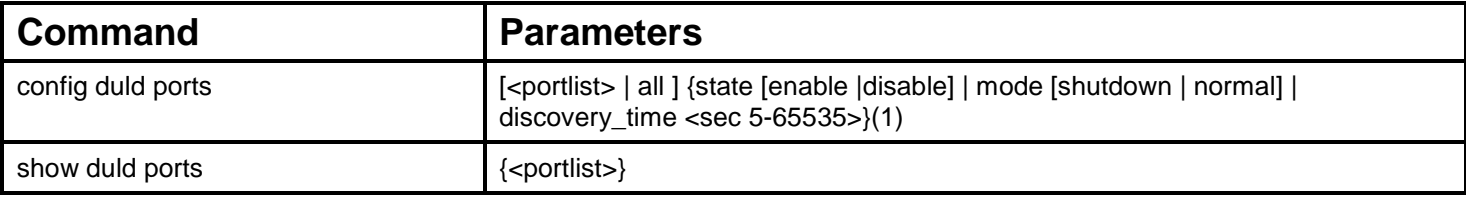

Each command is listed, in detail, in the following sections.

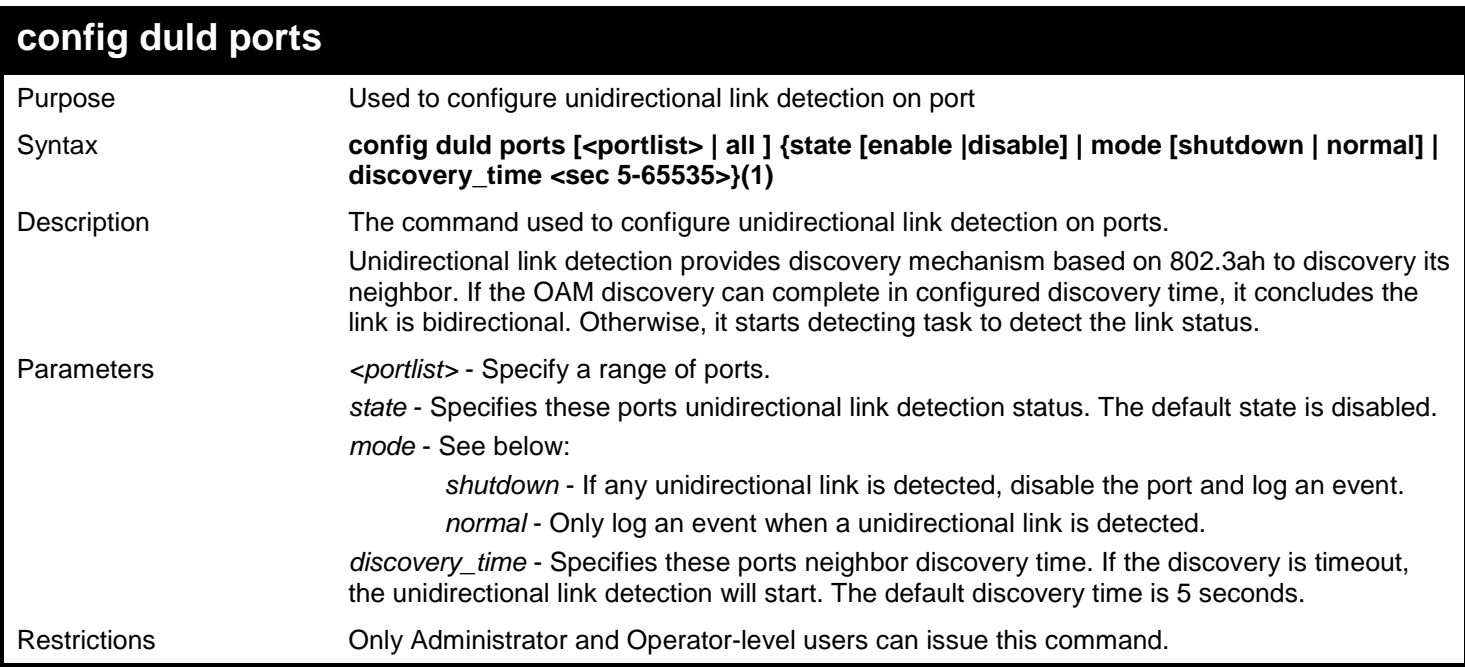

Example usage:

To enable unidirectional link detection on port 1:

```
DGS-3450:admin# config duld ports 1 state enable 
Commands: config duld ports 1 state enable
```
**Success**

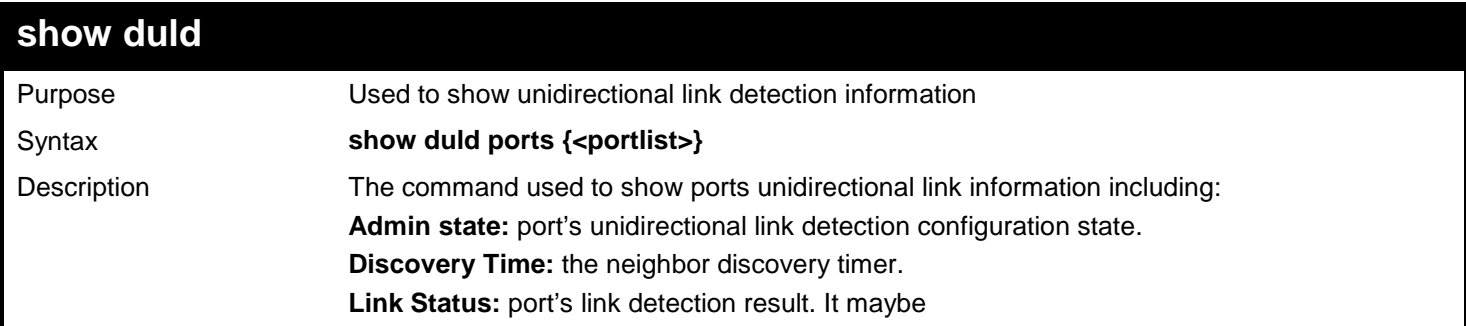

*xStack*® *DGS-3400 Series Layer 2 Gigabit Ethernet Managed Switch CLI Manual*

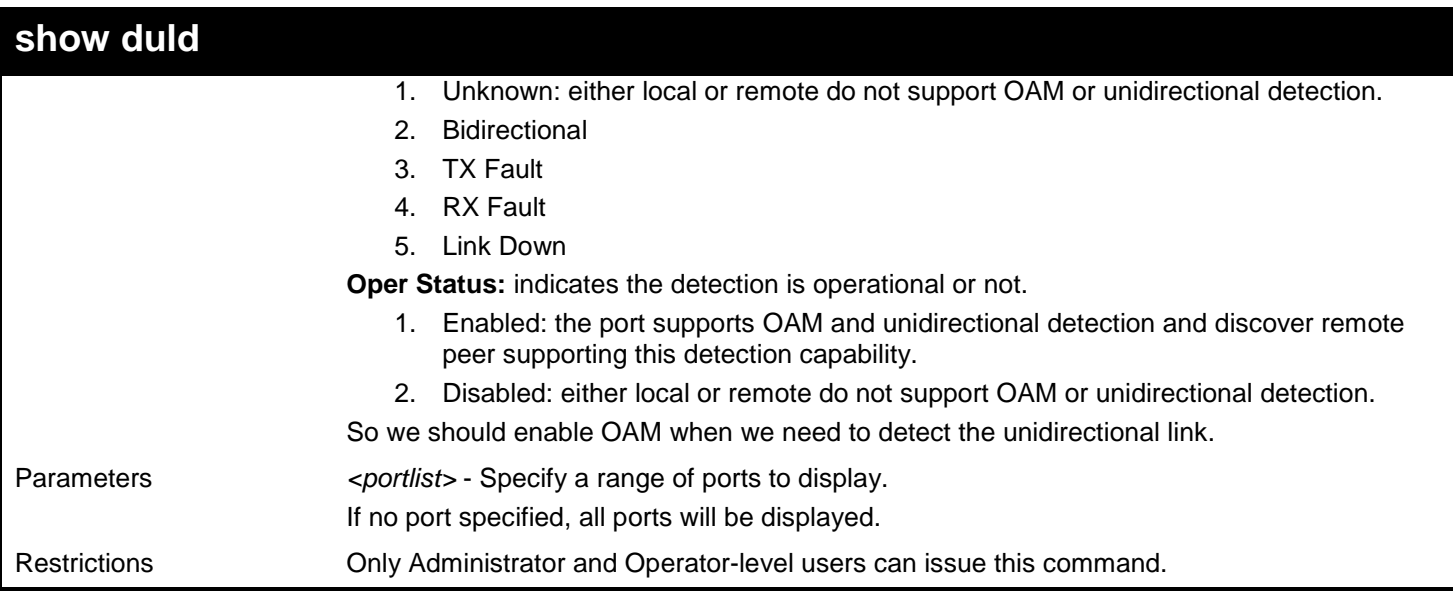

Example usage:

To show ports 1-4 unidirectional link detection information:

```
DGS-3450:admin# config duld ports 1,2,4 state enable
Commands: config duld ports 1,2,4 state enable
Success
DGS-3450:admin# show duld ports 1-4
Commands: show duld ports 1-4
port Admin State Oper Status Mode Link Status Discovery Time(Sec) 
---- ----------- ----------- ---------- -------------- -------------------
                          8hutdown Bidirectional 5<br>1 RX Fault 5
2 Enabled Enabled Normal RX Fault 5
3 Enabled Enabled Normal TX Fault 5
4 Disabled Disabled Normal Unknown 5
5 Enabled Enabled Normal Link Down 5
DGS-3450:admin#
```
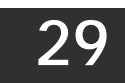

## *DOMAIN NAME SERVER (DNS) RESOLVER COMMANDS*

The Domain Name Server (DNS) Resolver commands in the Command Line Interface (CLI) are listed (along with the appropriate parameters) in the following table.

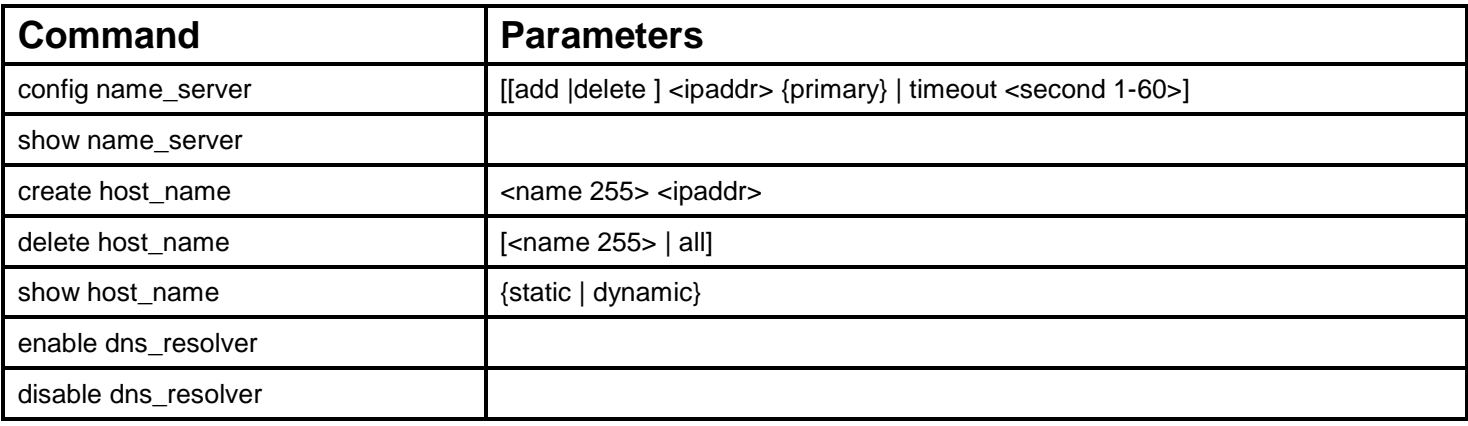

Each command is listed, in detail, in the following sections.

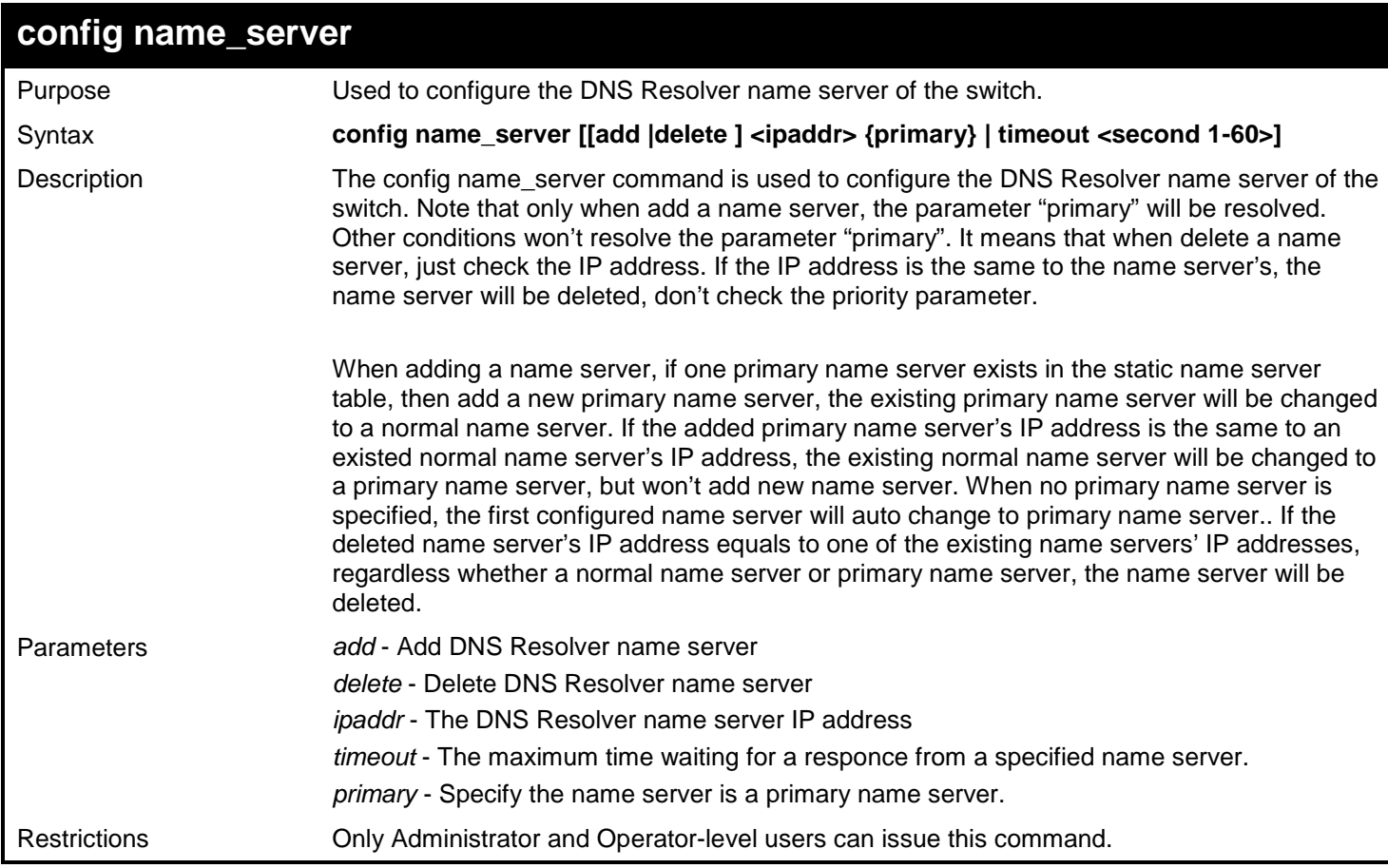

Example usage:

To add DNS Resolver primary name server 10.10.10.10:

*xStack*® *DGS-3400 Series Layer 2 Gigabit Ethernet Managed Switch CLI Manual*

**DGS-3450:admin# config name\_server add 10.10.10.10 primary Command: config name\_server add 10.10.10.10 primary Success. DGS-3450:admin#** 

To delete DNS Resolver name server 10.10.10.1:

**DGS-3450:admin# config name\_server delete 10.10.10.10 Command: config name\_server delete 10.10.10.10**

**Success.**

**DGS-3450:admin#** 

To configure DNS Resolver name server time out to 10 seconds:

```
DGS-3450:admin# config name_server timeout 10
Command: config name_server timeout 10
```
**Success.**

**DGS-3450:admin#** 

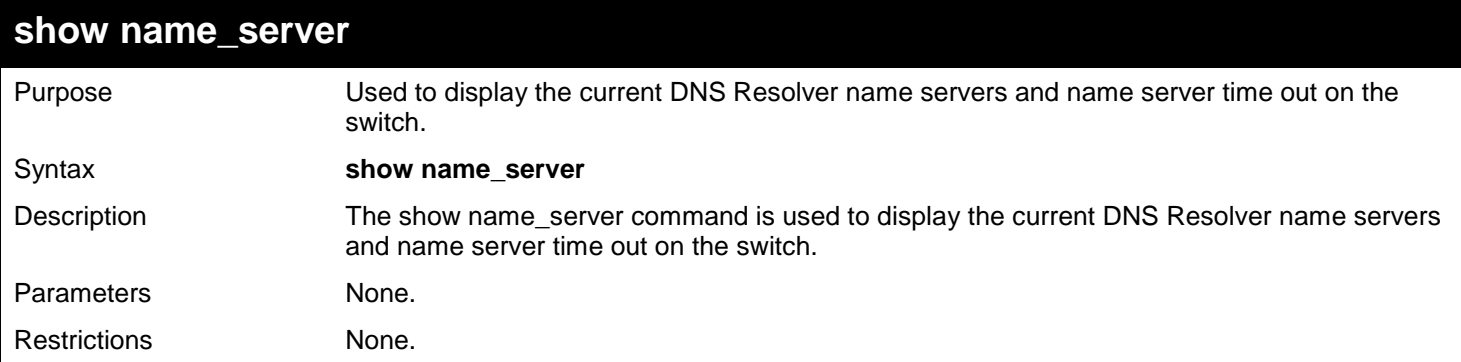

Example usage:

To display the current DNS Resolver name servers and name server time out:

```
DGS-3450:admin# show name_server
Command: show name_server
Name Server Timeout: 3 seconds
Static Name Server Table:
Server IP Address Priority
---------------------- --------------
20.20.20.20 Secondary
10.1.1.1 Primary
Dynamic Name Server Table:
Server IP Address Priority
---------------------- --------------
10.48.74.122 Primary
```
**DGS-3450:admin#** 

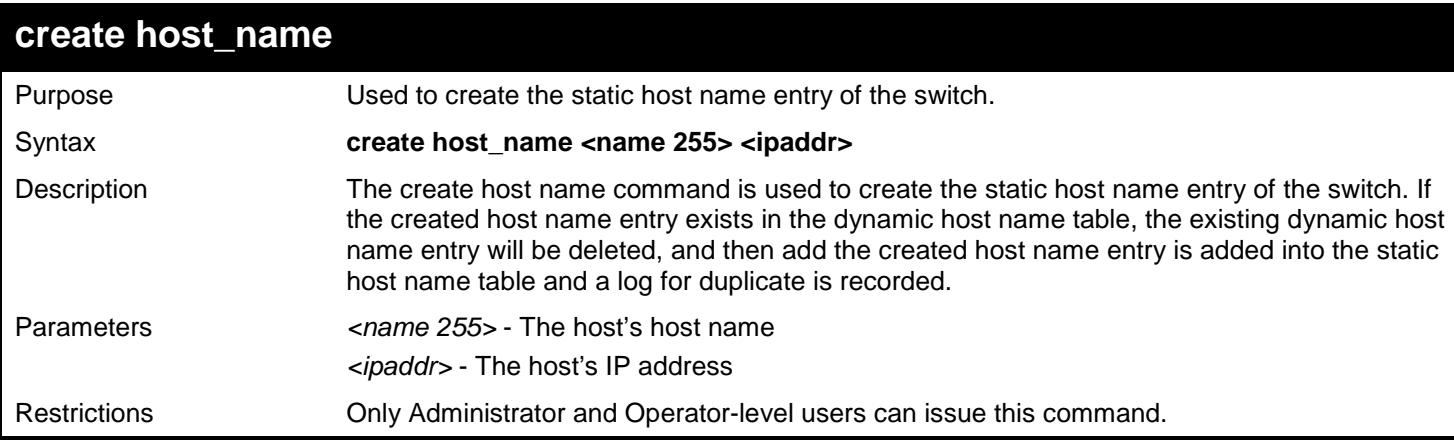

Example usage:

To create static host name "www.example.com":

```
DGS-3450:admin# create host_name www.example.com 10.10.10.10
Command: create host_name www.example.com 10.10.10.10
```
**Success.**

```
DGS-3450:admin#
```
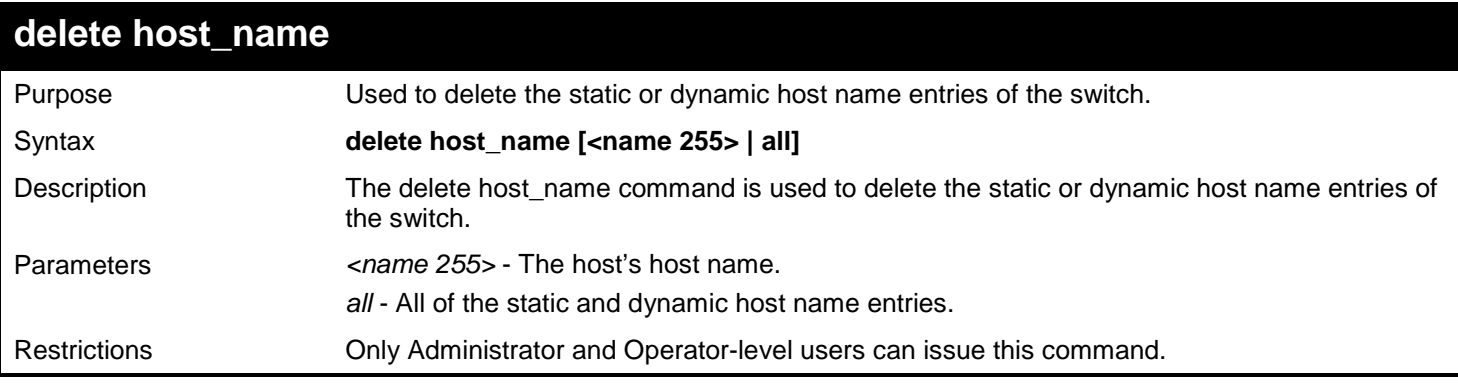

Example usage:

To delete the static host name entry "www.example.com":

**DGS-3450:admin# delete host\_name www.example.com Command: delete host\_name www.example.com** 

**Success.**

**DGS-3450:admin#** 

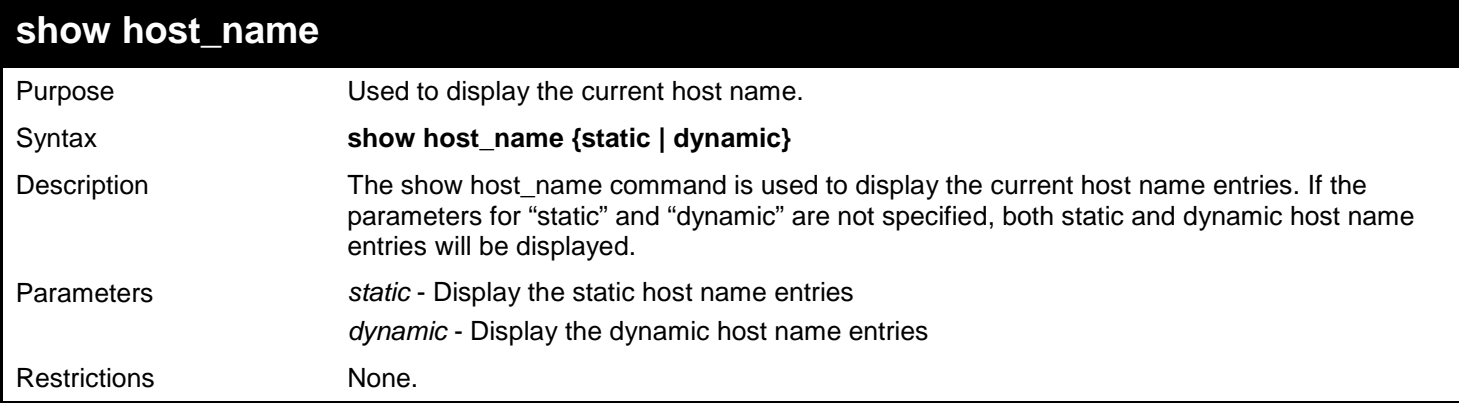

### Example usage:

To display the static and dynamic host name entries:

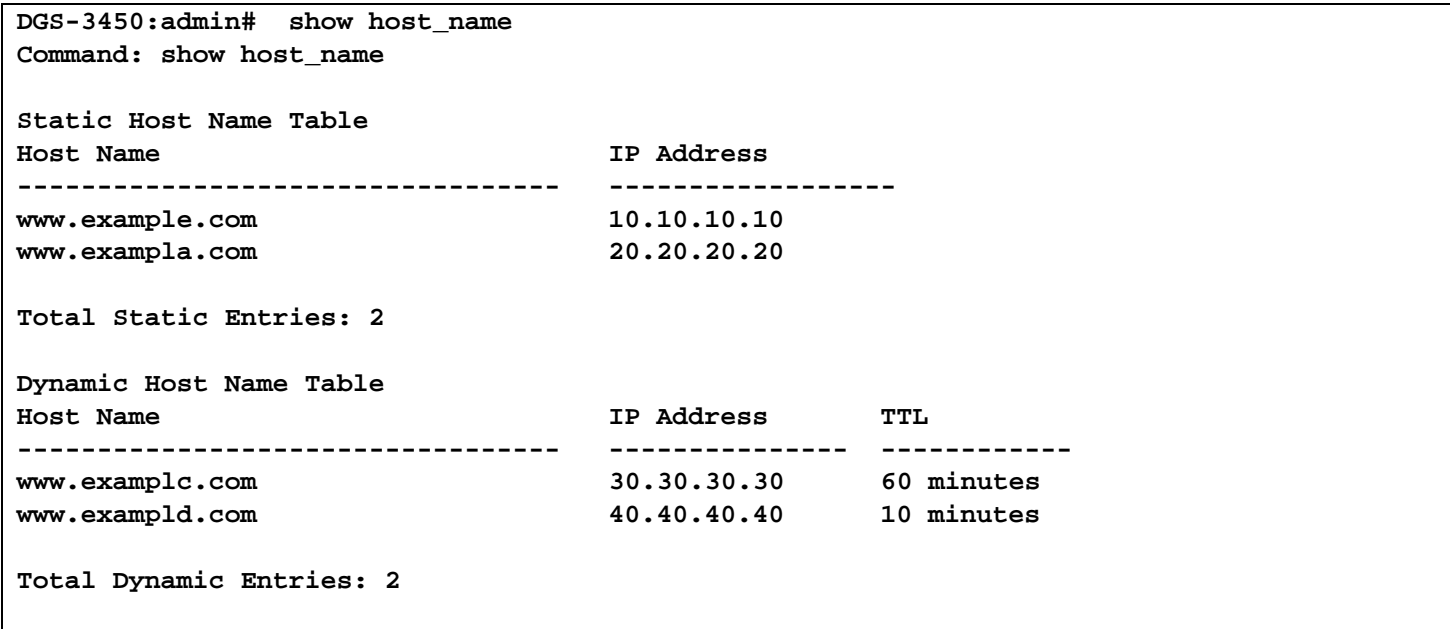

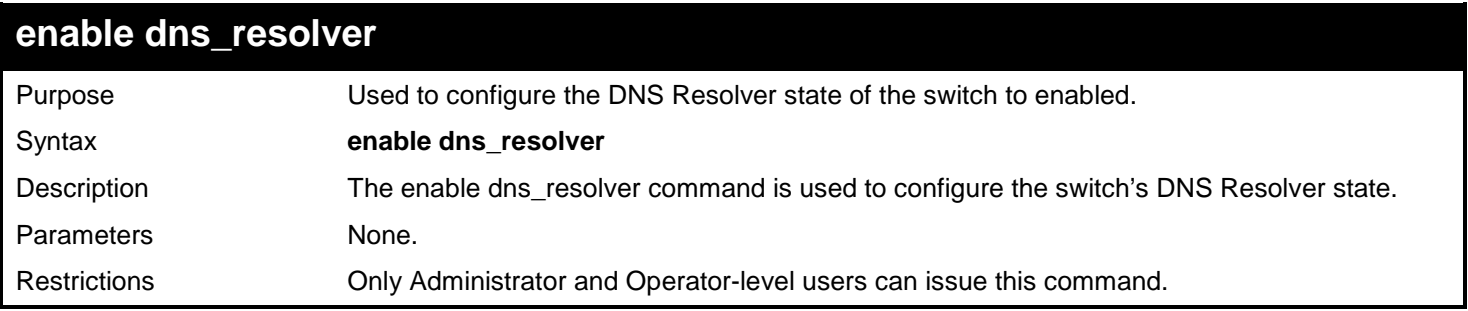

To configure the DNS Resolver state to enabled:

**DGS-3450:admin# enable dns\_resolver Command: enable dns\_resolver**

**Success.**

**DGS-3450:admin#** 

### **disable dns\_resolver**

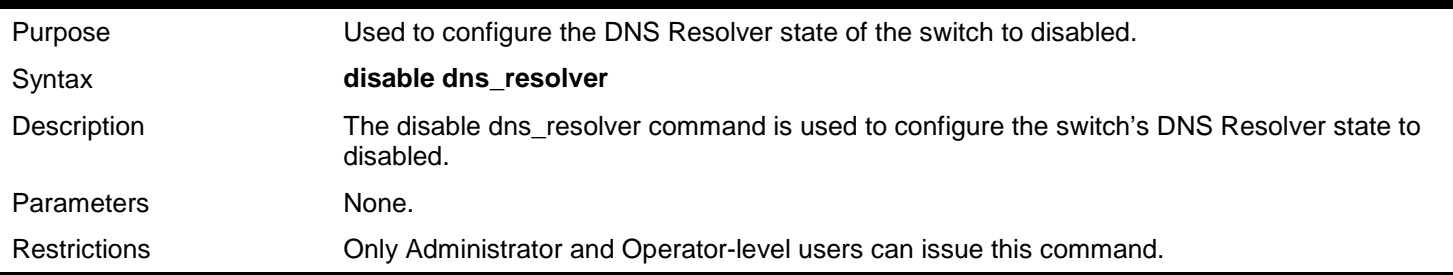

Example usage:

To configure the DNS Resolver state to disabled:

**DGS-3450:admin# disable dns\_resolver Command: disable dns\_resolver**

**Success.**

**30** 

## *DOMAIN NAME SERVER (DNS) RELAY COMMANDS*

The Domain Name Server (DNS) relay commands in the Command Line Interface (CLI) are listed (along with the appropriate parameters) in the following table.

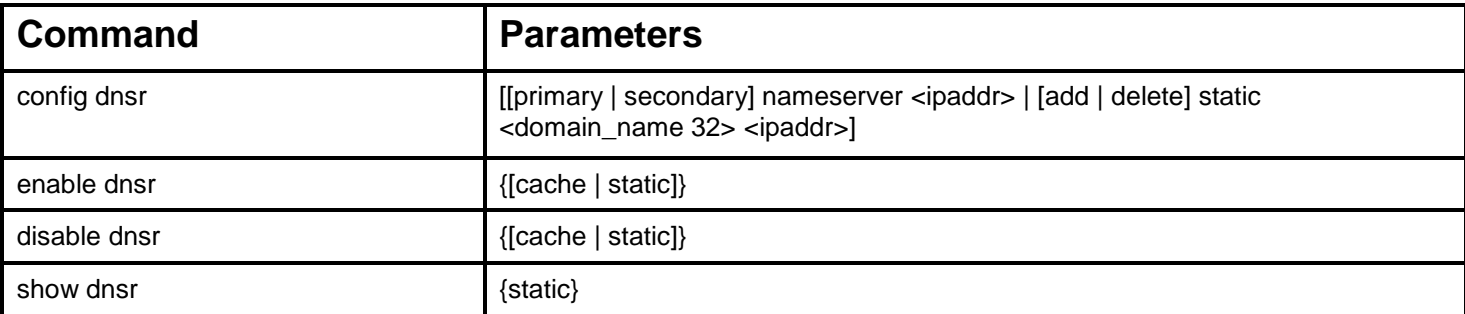

Each command is listed, in detail, in the following sections.

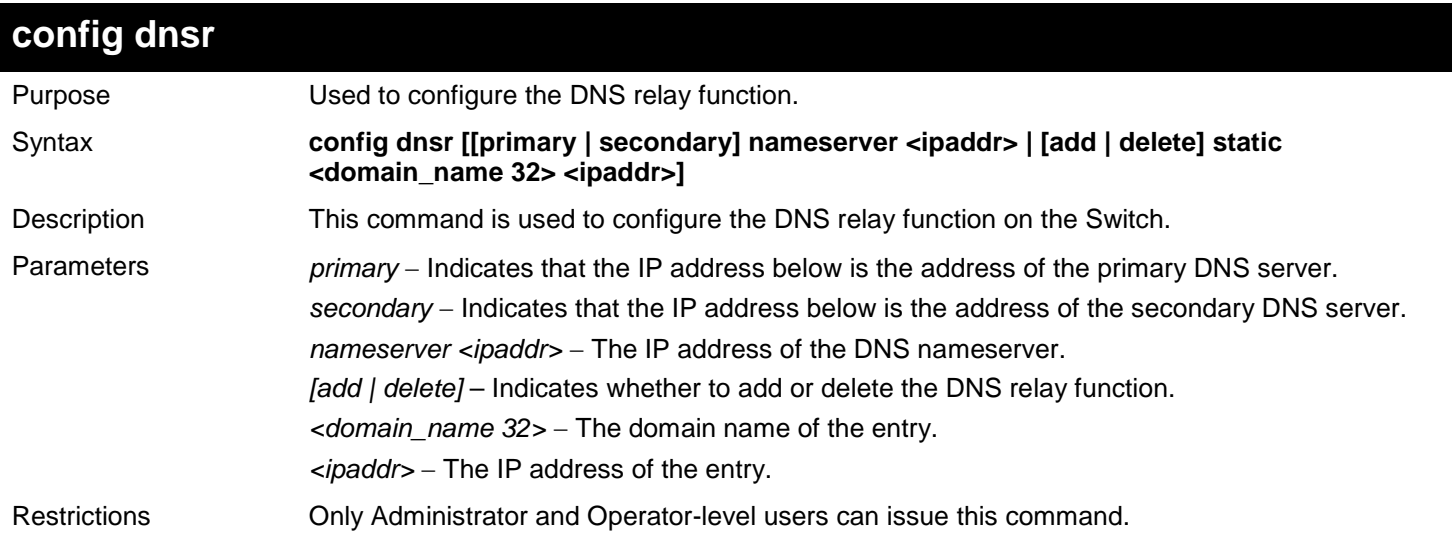

Example usage:

To set IP address 10.43.21.12 of primary.

**DGS-3450:admin# config dnsr primary nameserver 10.43.21.12 Command: config dnsr primary nameserver 10.43.21.12**

**Success**

**DGS-3450:admin#** 

Example usage:

To add an entry domain name dns1, IP address 10.43.21.12 to DNS static table:

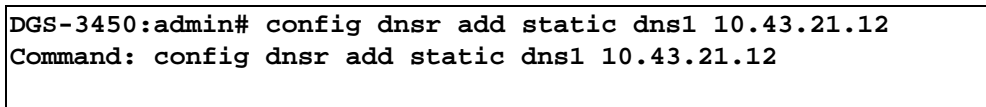

**Success.**

**DGS-3450:admin#**

Example usage:

To delete an entry domain name dns1, IP address 10.43.21.12 from DNS static table.

**DGS-3450:admin# config dnsr delete static dns1 10.43.21.12 Command: config dnsr delete static dns1 10.43.21.12**

**Success.**

**DGS-3450:admin#** 

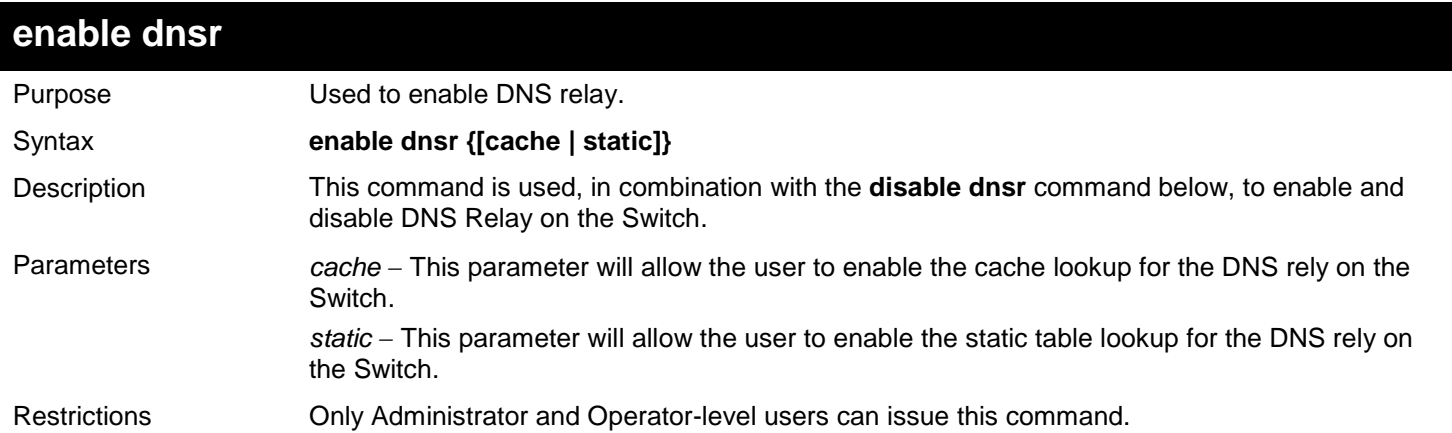

Example usage:

To enable status of DNS relay:

**DGS-3450:admin# enable dnsr Command: enable dnsr Success. DGS-3450:admin#** 

Example usage:

To enable cache lookup for DNS relay.

**DGS-3450:admin# enable dnsr cache Command: enable dnsr cache**

**Success.**

**DGS-3450:admin#** 

Example usage:

To enable static table lookup for DNS relay.

```
DGS-3450:admin# enable dnsr static
Command: enable dnsr static
```
**Success.**

**DGS-3450:admin#** 

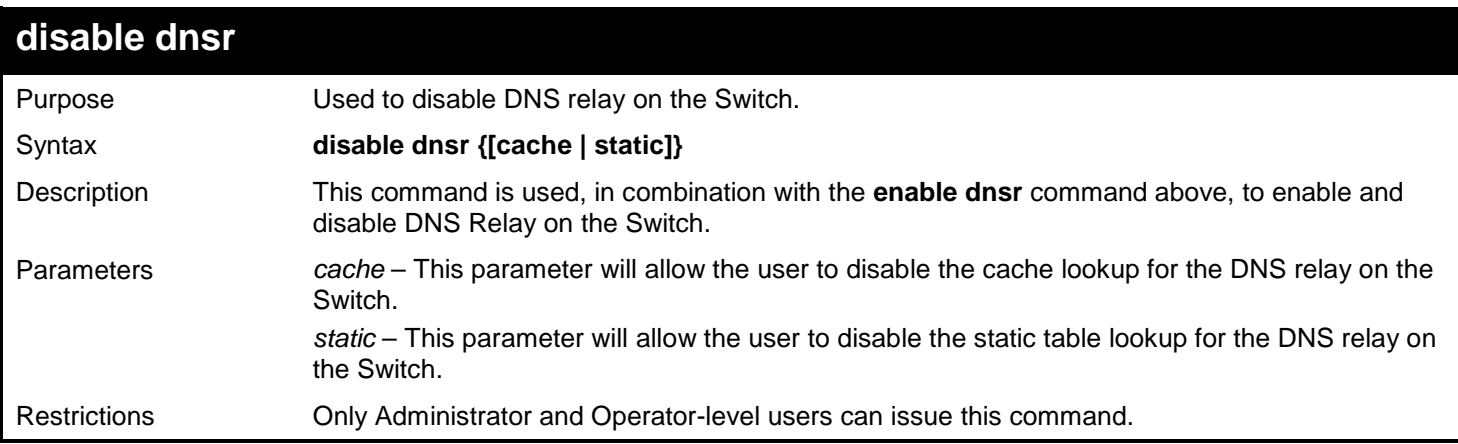

#### Example usage:

To disable status of DNS relay.

**DGS-3450:admin# disable dnsr Command: disable dnsr** 

**Success.**

**DGS-3450:admin#** 

Example usage:

To disable cache lookup for DNS relay.

**DGS-3450:admin# disable dnsr cache Command: disable dnsr cache**

**Success.**

**DGS-3450:admin#** 

Example usage:

To disable static table lookup for DNS relay.

```
DGS-3450:admin# disable dnsr static
Command: disable dnsr static
```
**Success.**

**DGS-3450:admin#** 

### **show dnsr**

Purpose Used to display the current DNS relay status.

*xStack*® *DGS-3400 Series Layer 2 Gigabit Ethernet Managed Switch CLI Manual*

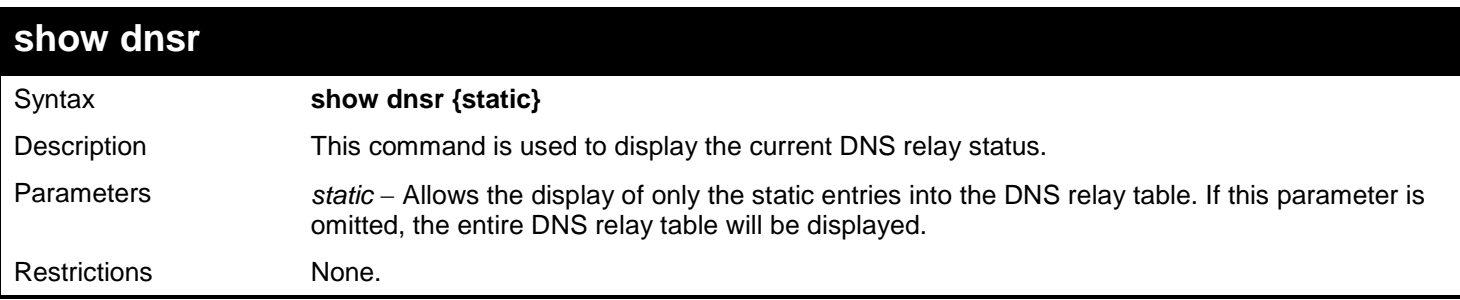

Example usage:

To display DNS relay status:

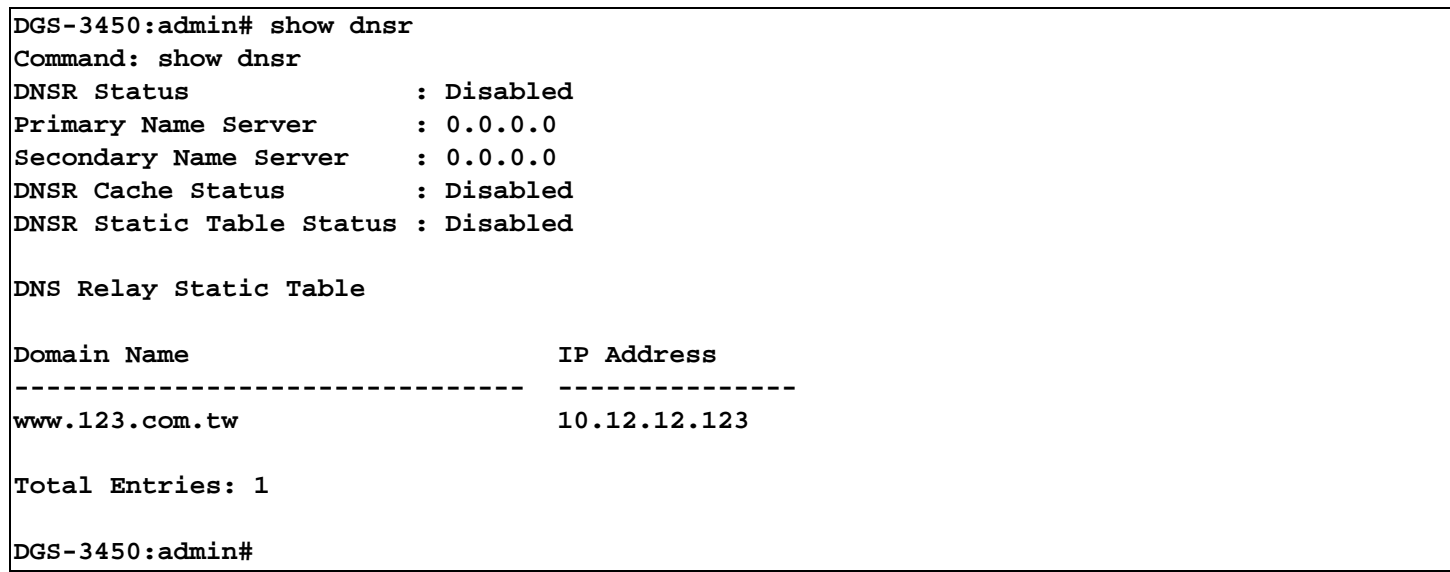

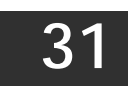

## *ETHERNET RING PROTECTION SWITCHING (ERPS) COMMANDS*

ITU-T G.8032 Ethernet Ring protection switching (ERPS) is used to provide a reliable mechanism of malfunction recovery in an Ethernet ring topology network.

The Ethernet Ring Protection Switching (ERPS) Resolver commands in the Command Line Interface (CLI) are listed (along with the appropriate parameters) in the following table.

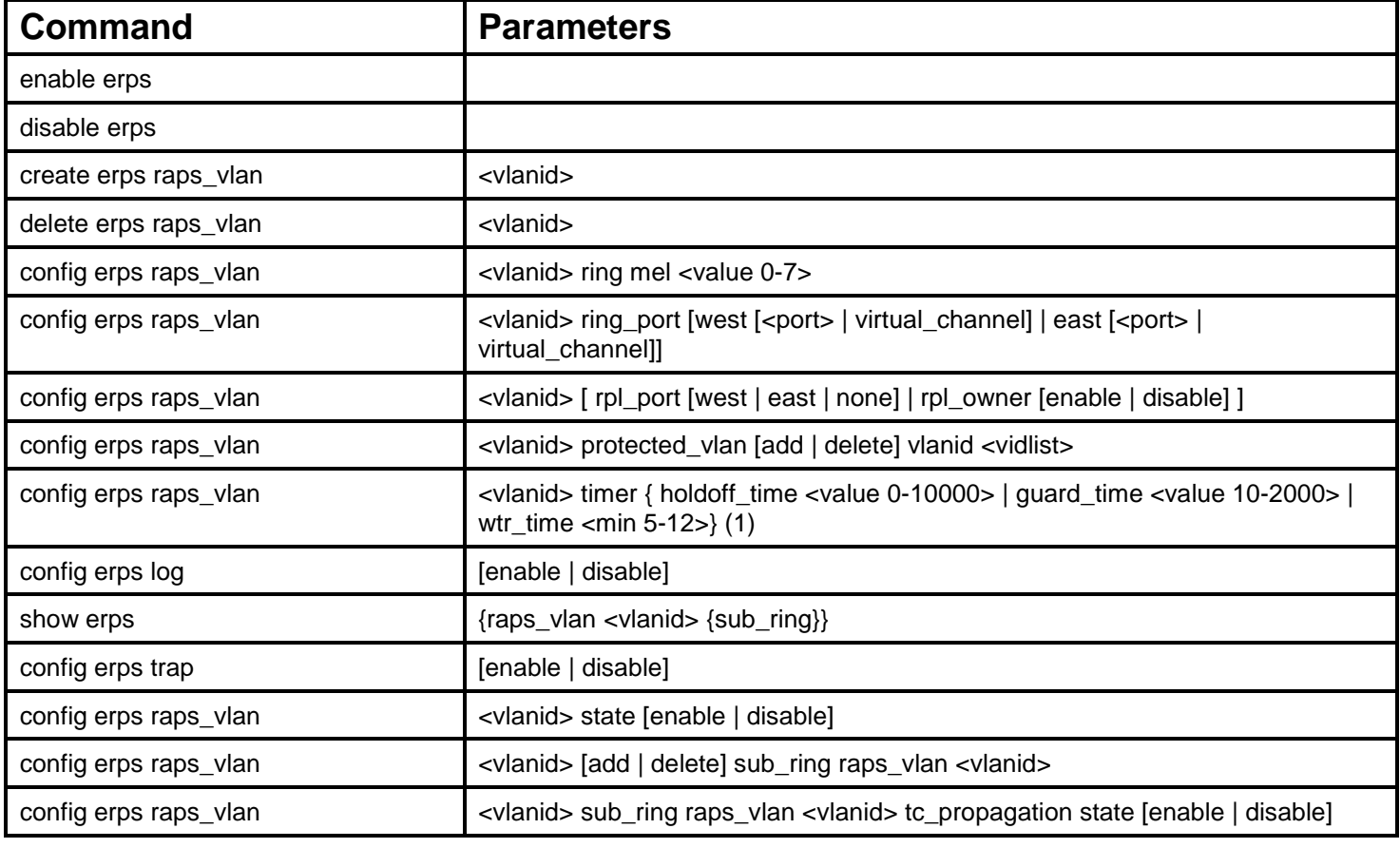

Each command is listed, in detail, in the following sections.

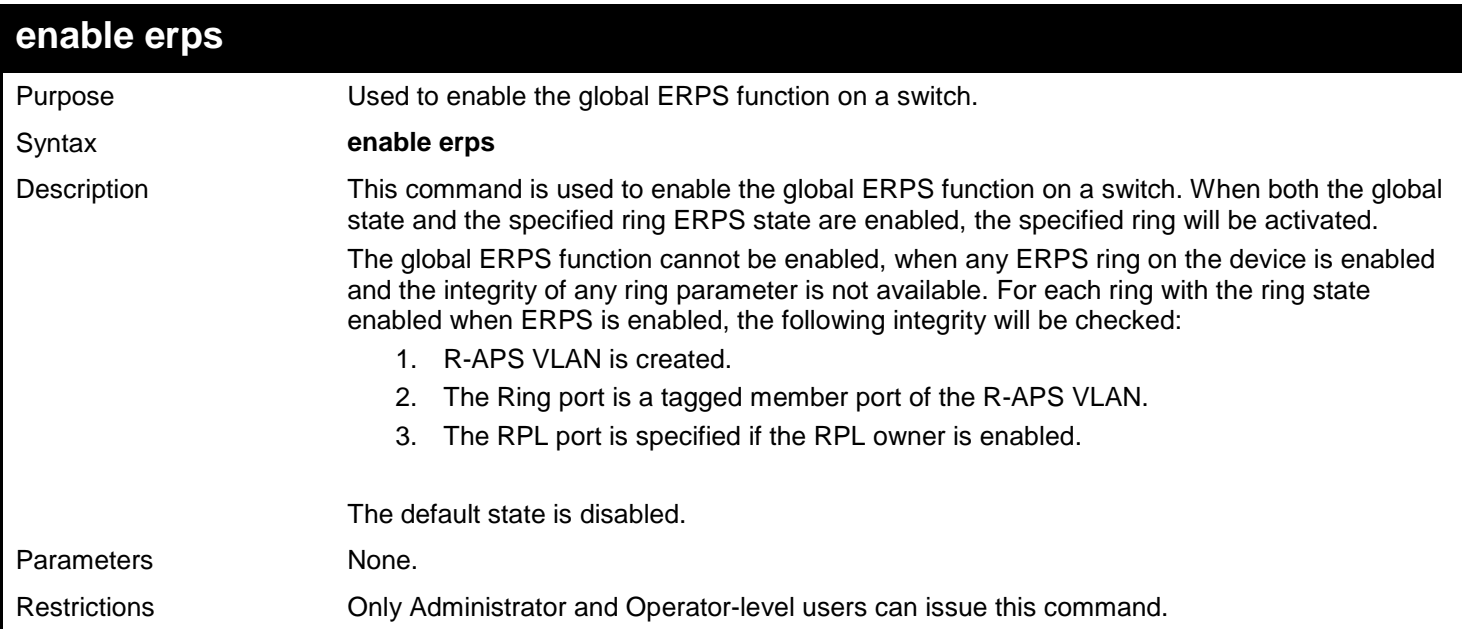

To enable ERPS:

**DGS-3450:admin# enable erps Command: enable erps**

**Success.**

**DGS-3450:admin#** 

## **disable erps** Purpose Used to disable the global ERPS function on a switch. Syntax **disable erps** Description This command is used to disable the global ERPS function on a switch. Parameters None. Restrictions Only Administrator and Operator-level users can issue this command.

Example usage:

To disable ERPS:

**DGS-3450:admin# disable erps Command: disable erps**

**Success.**

**DGS-3450:admin#** 

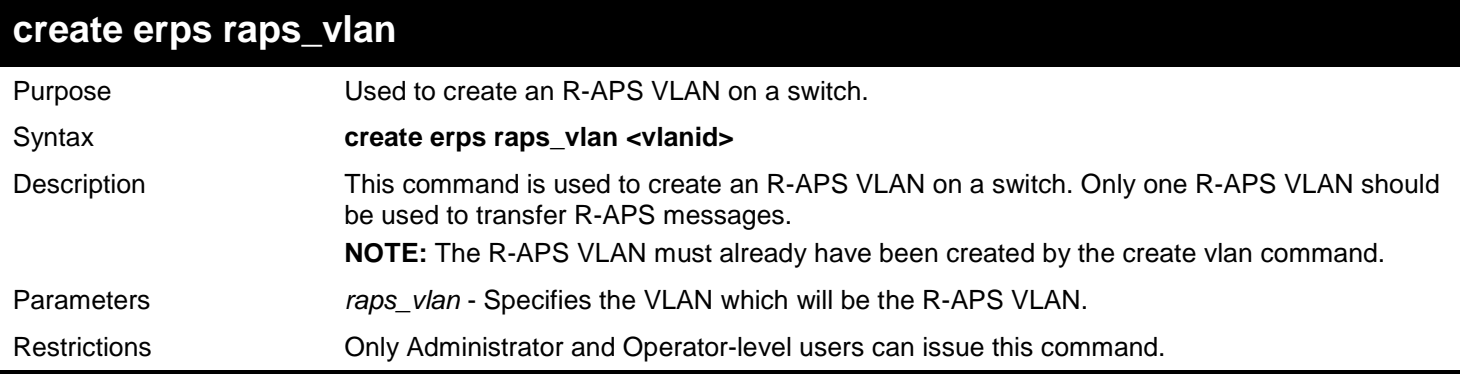

Example usage:

To create and ERPS R-APS VLAN:

**DGS-3450:admin# create erps raps\_vlan 4094 Command: create erps raps\_vlan 4094**

**Success.**

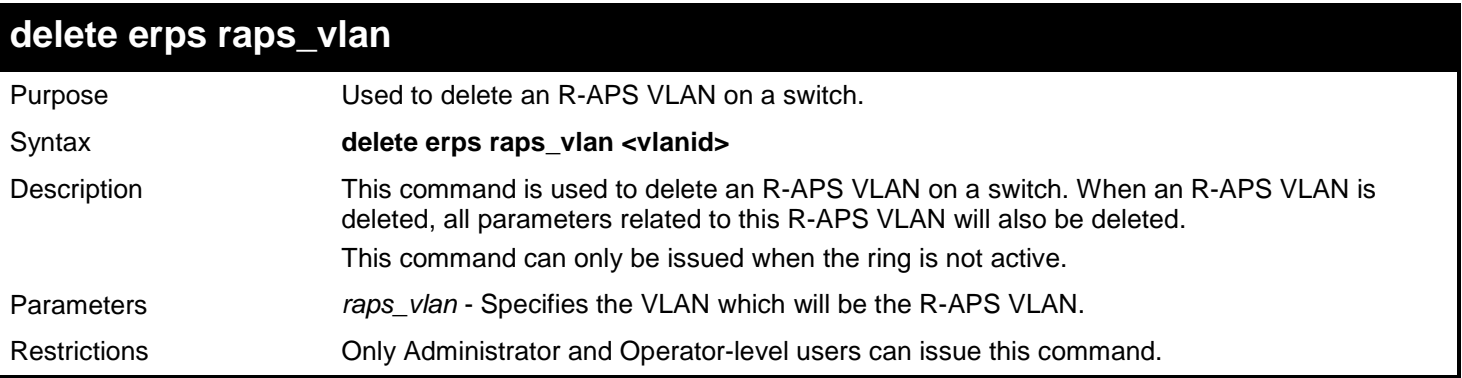

To delete an ERPS R-APS VLAN:

**DGS-3450:admin# delete erps raps\_vlan 4094 Command: delete erps raps\_vlan 4094 Success.**

**DGS-3450:admin#** 

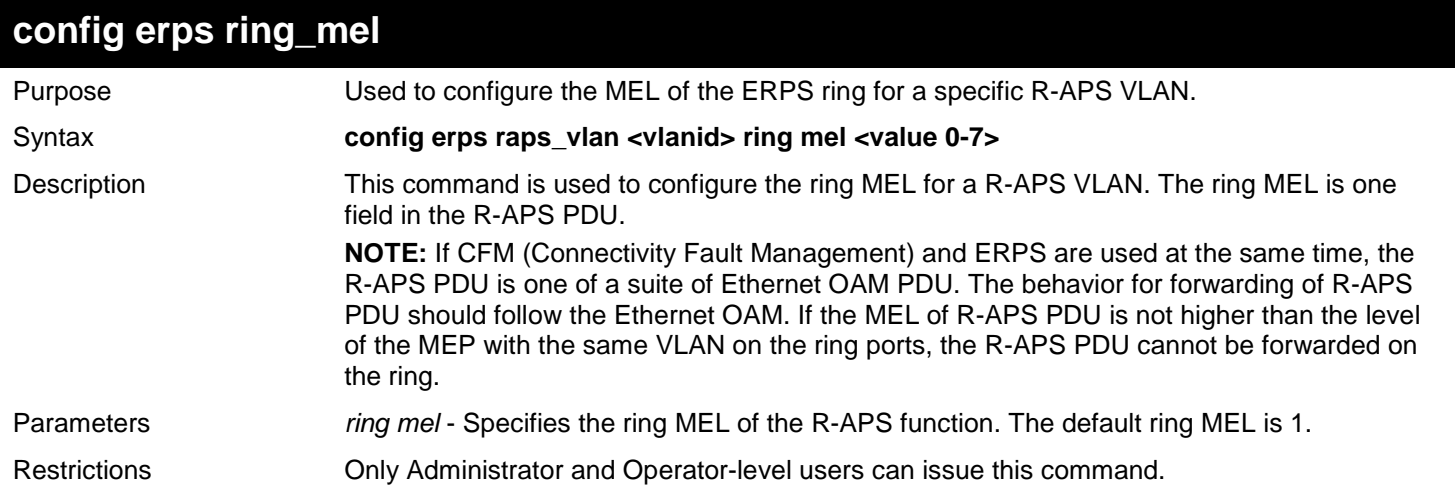

Example usage:

To configure a MEL of the ERPS ring:

```
DGS-3450:admin# config erps raps_vlan 4094 ring mel 2
Command: config erps raps_vlan 4094 ring mel 2
```
**Success.**

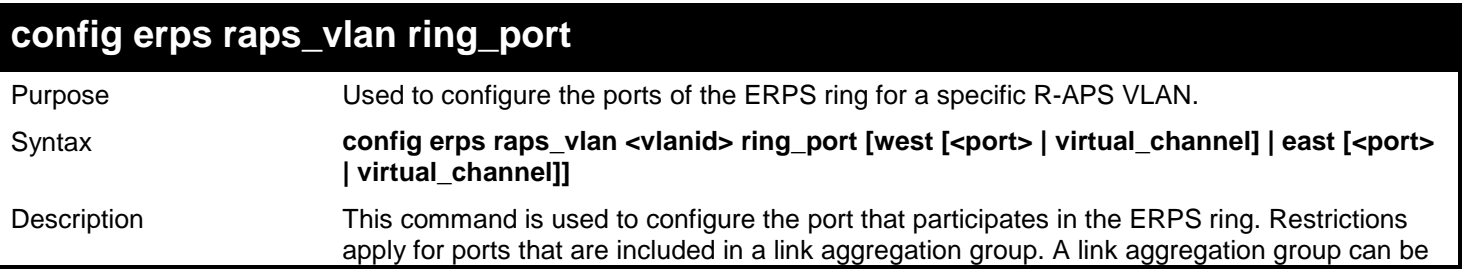

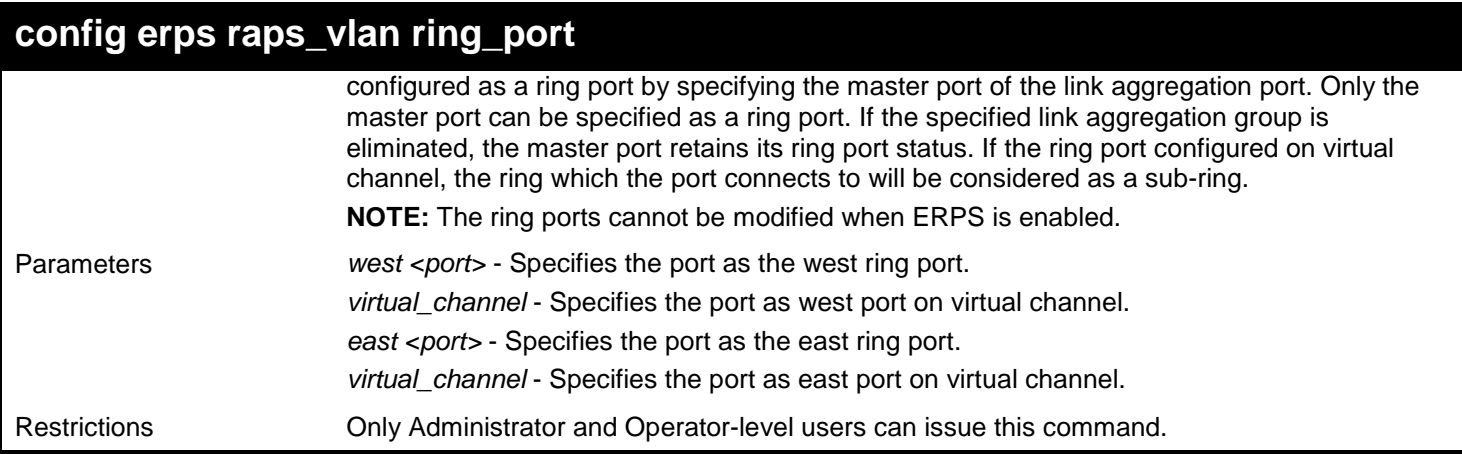

To configure the ports of an ERPS ring for a specific R-APS VLAN:

```
DGS-3450:admin# config erps raps_vlan 4094 ring_port west 5 east 7 
Command: config erps raps_vlan 4094 ring_port west 5 east 7
```
**Success.**

**DGS-3450:admin#** 

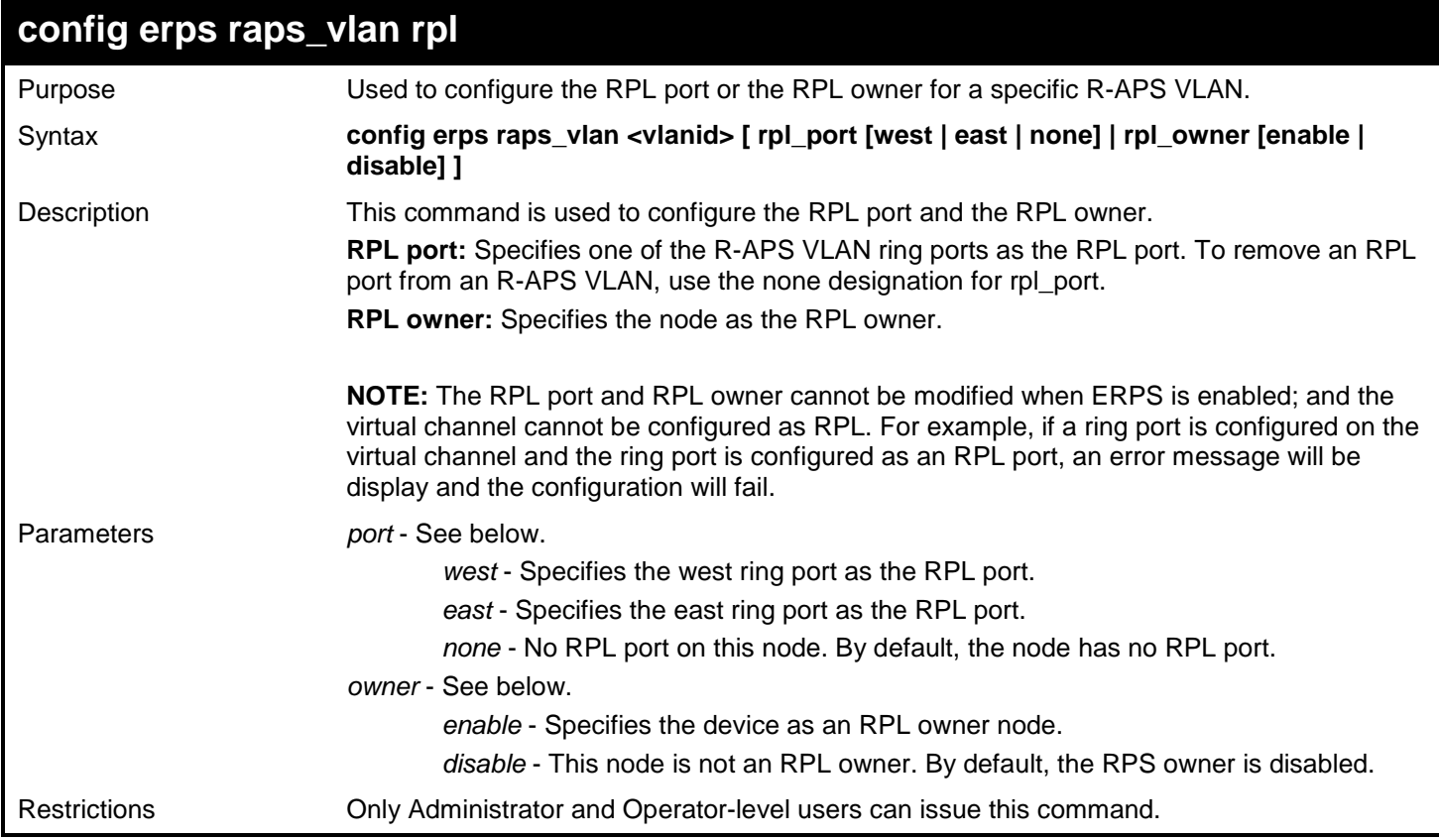

Example usage:

To configure the RPL port or the RPL owner for a specific R-APS VLAN:

**DGS-3450:admin# config erps raps\_vlan 4094 rpl port west owner enable Command: config erps raps\_vlan 4094 rpl port west owner enable**

**Success.**

**DGS-3450:admin#** 

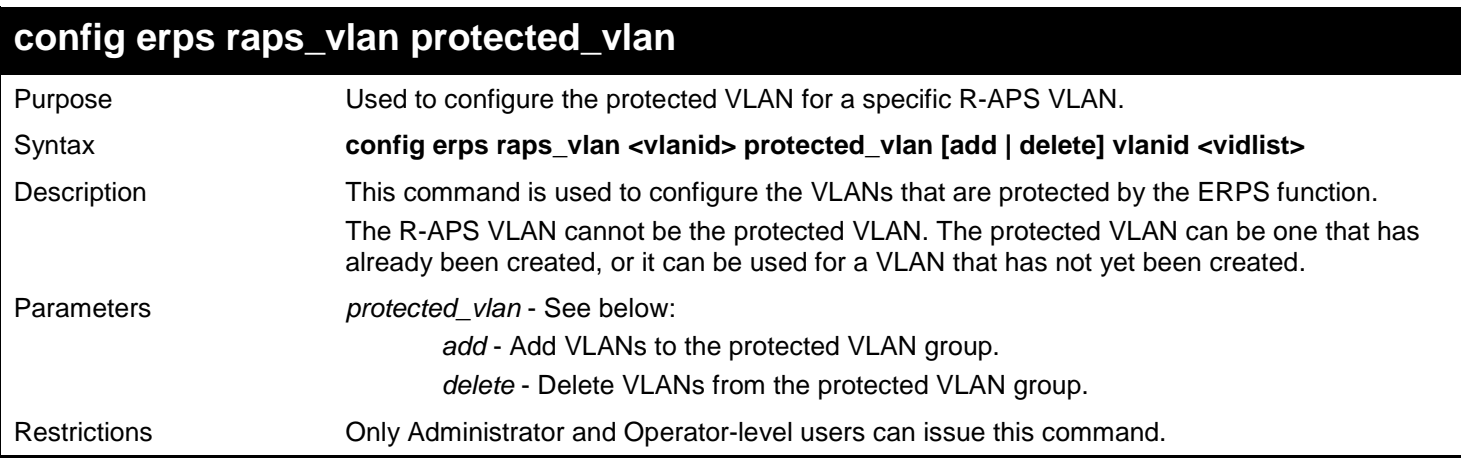

Example usage:

To configure the protected VLAN for a specific R-APS VLAN:

**DGS-3450:admin# config erps raps\_vlan 4094 protected\_vlan add vlanid 10-20 Command: config erps raps\_vlan 4094 protected\_vlan add vlanid 10-20** 

**Success.**

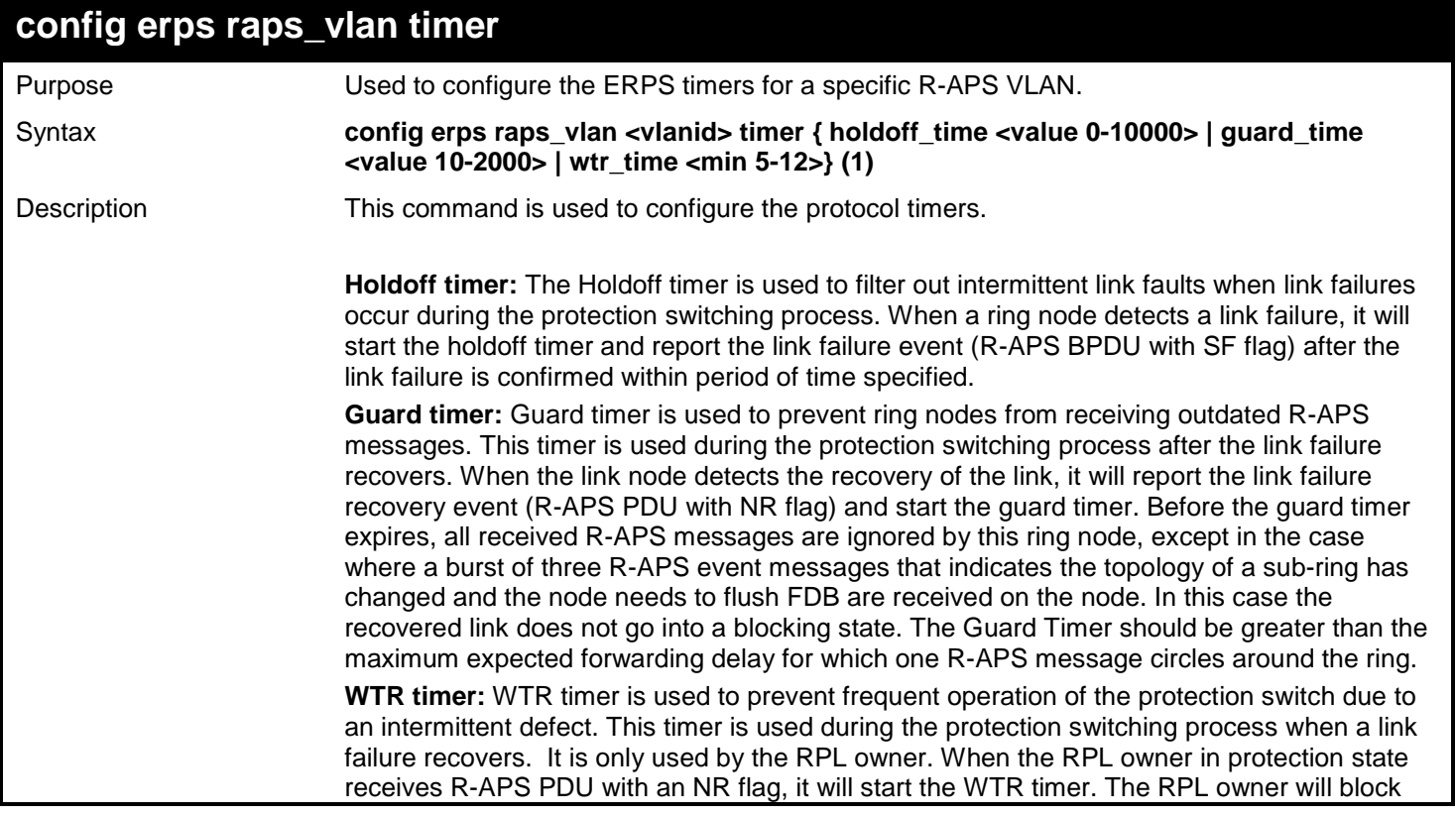

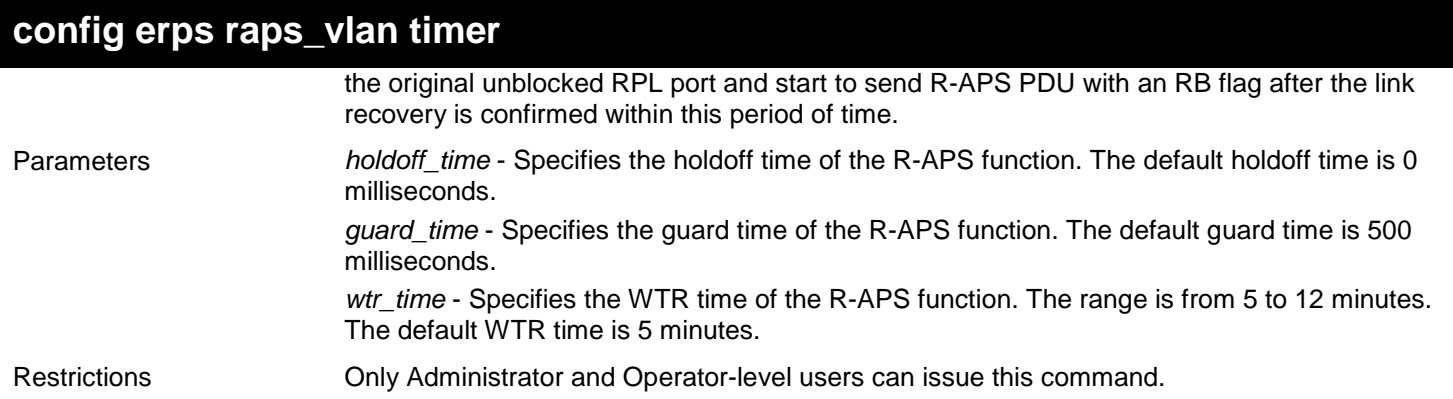

To configure the ERPS timers for a specific R-APS VLAN:

**DGS-3450:admin# config erps raps\_vlan 4094 holdoff\_time 100 guard\_time 1000 wtr\_time 10 Command: config erps raps\_vlan 4094 holdoff\_time 100 guard\_time 1000 wtr\_time 10**

**Success.**

**DGS-3450:admin#** 

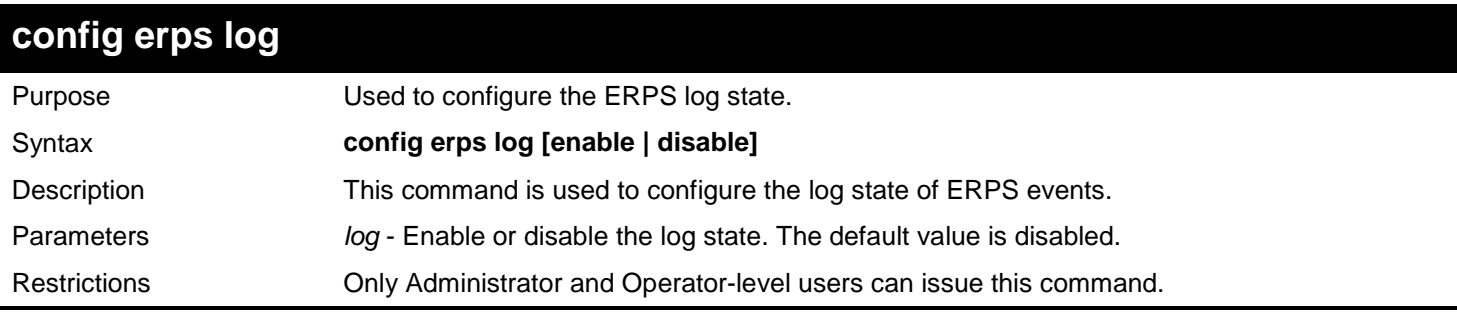

Example usage:

To configure the ERPS log state:

**DGS-3450:admin# config erps log enable Command: config erps log enable**

**Success.**

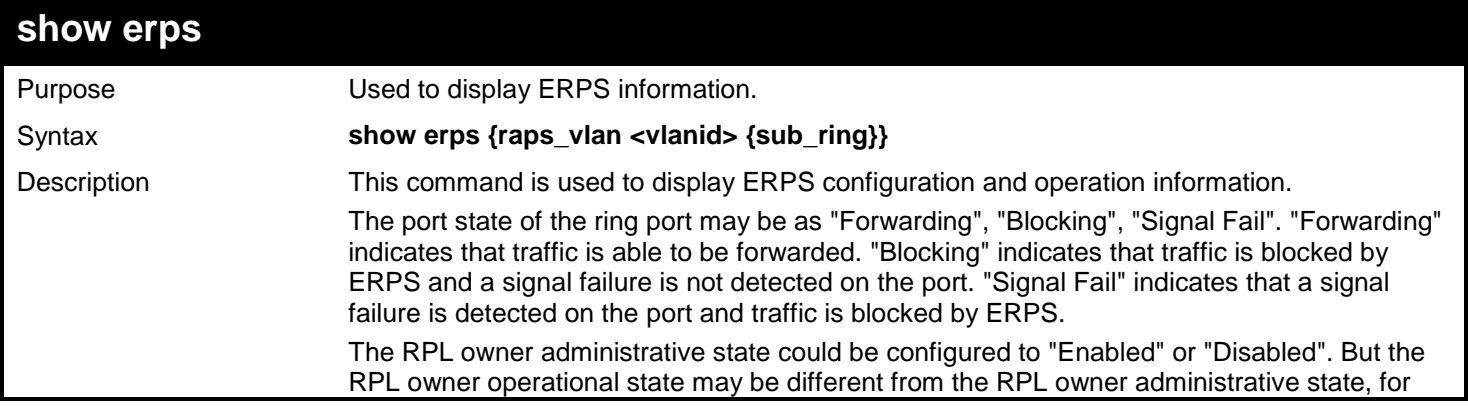

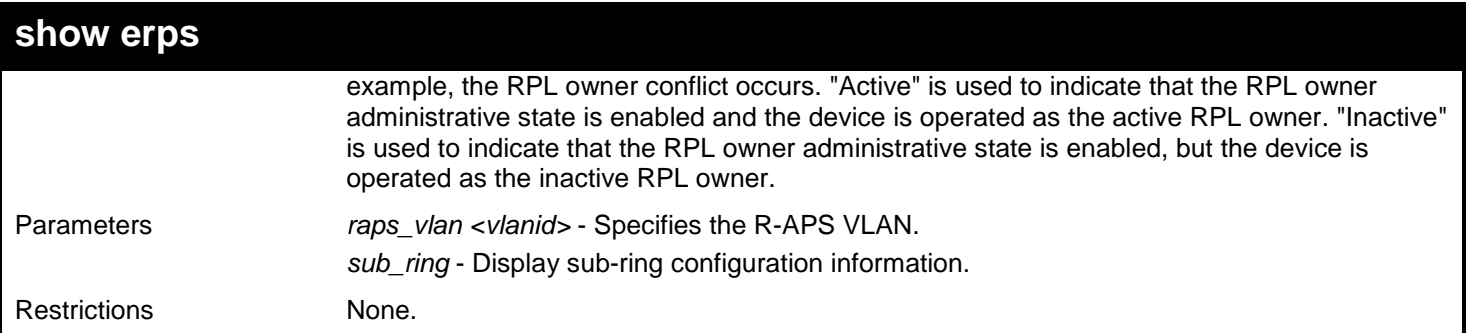

To display ERPS information:

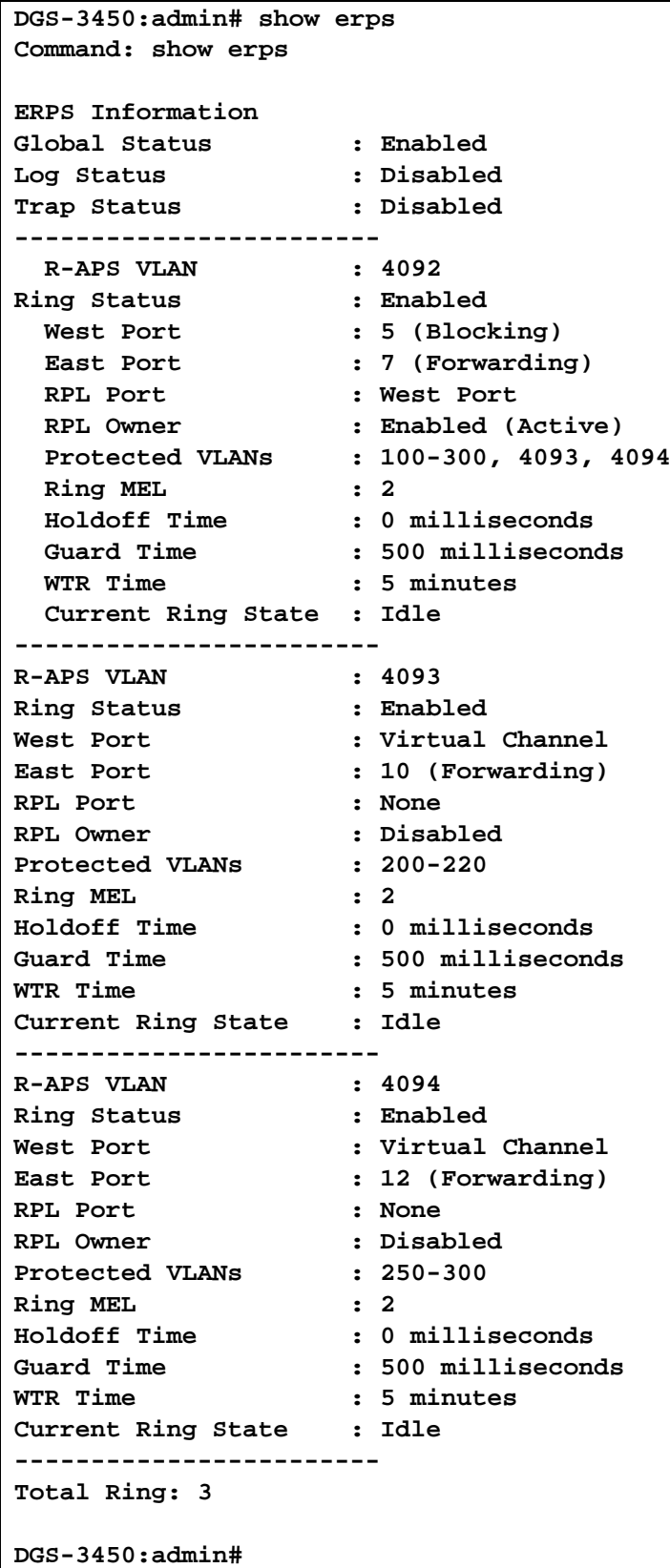

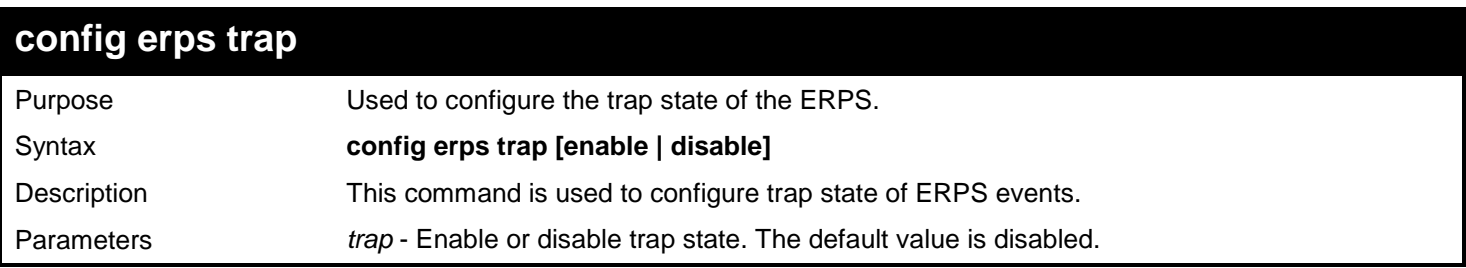

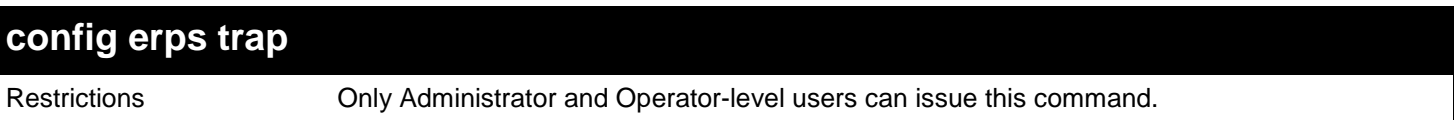

To configure the trap state of the ERPS:

```
DGS-3450:admin# config erps trap enable
Command: config erps trap enable
```
**Success.**

**DGS-3450:admin#** 

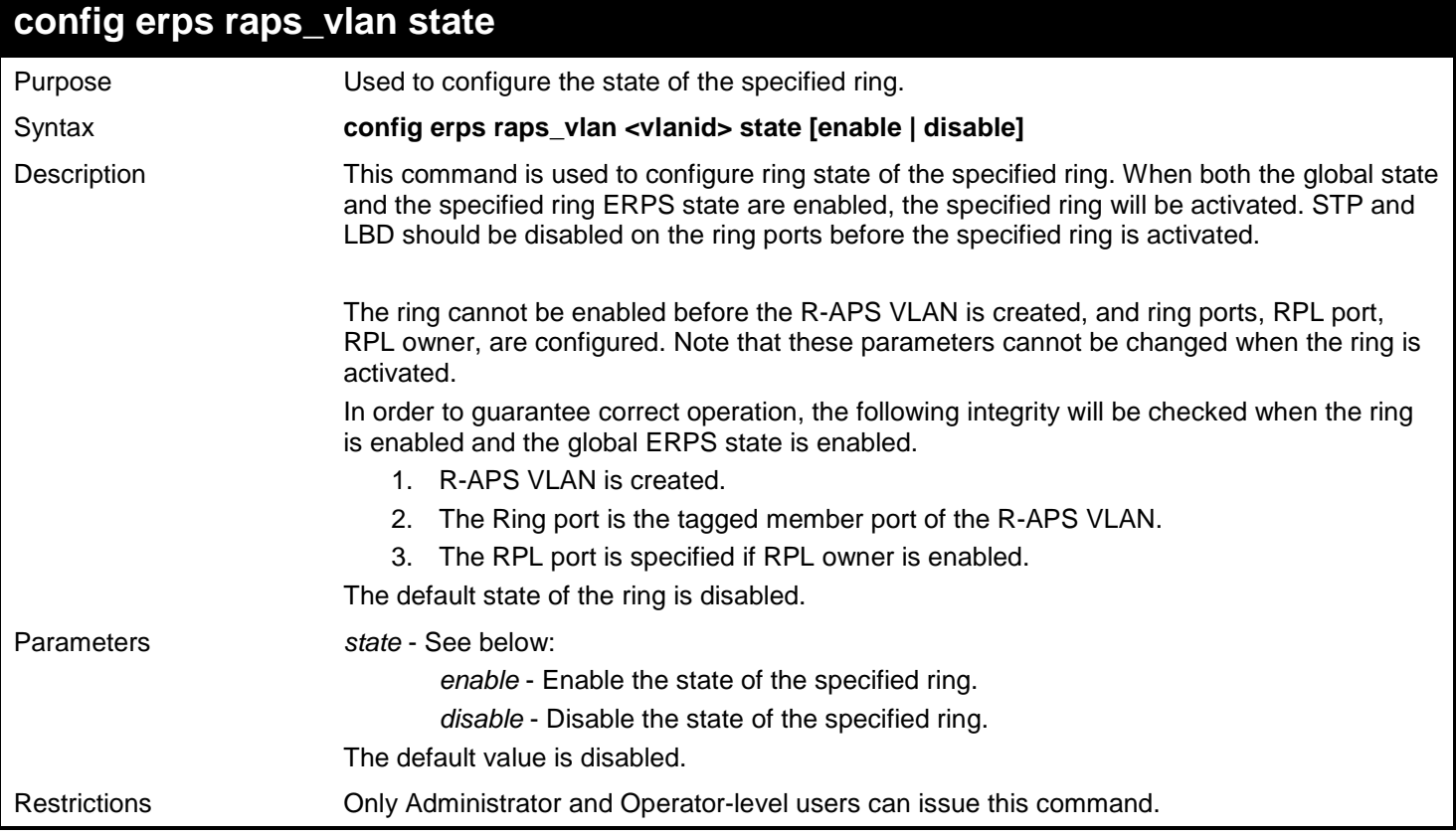

Example usage:

To configure the ring state of the ERPS:

**DGS-3450:admin# config erps raps\_vlan state enable Command: config erps raps\_vlan state enable**

**Success.**

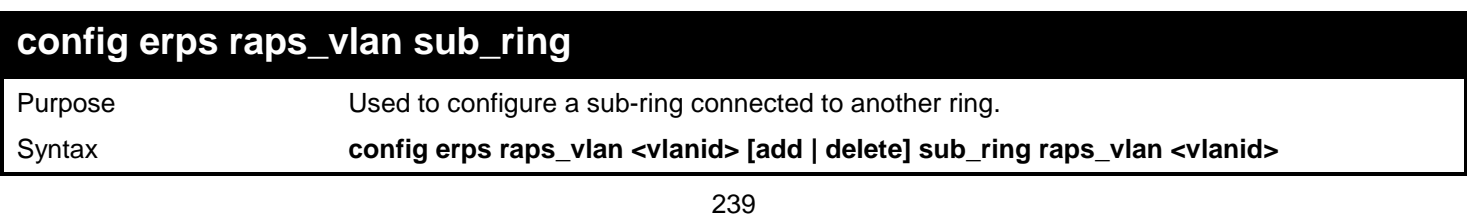

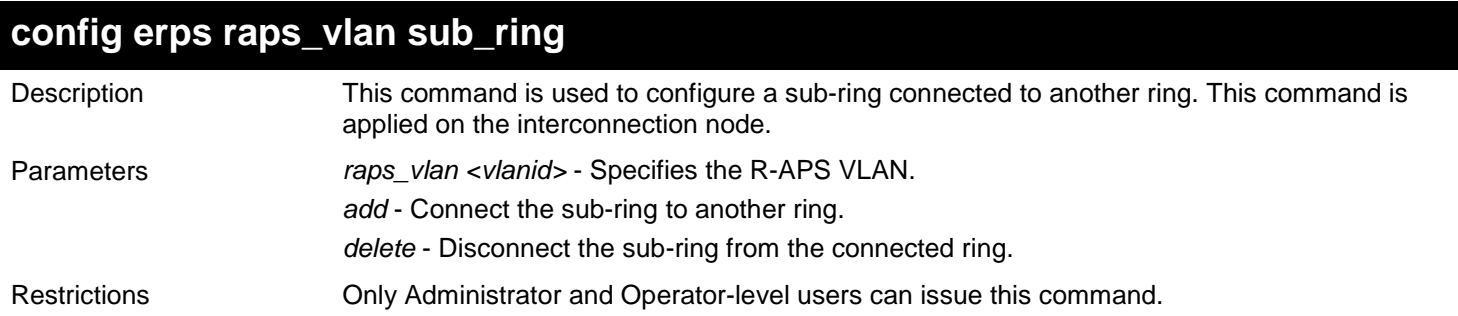

To configure a sub-ring connected to another ring:

**DGS-3450:admin# config erps raps\_vlan 4094 add sub\_ring raps\_vlan 4093 Command: config erps raps\_vlan 4094 add sub\_ring raps\_vlan 4093**

**Success.**

**DGS-3450:admin#** 

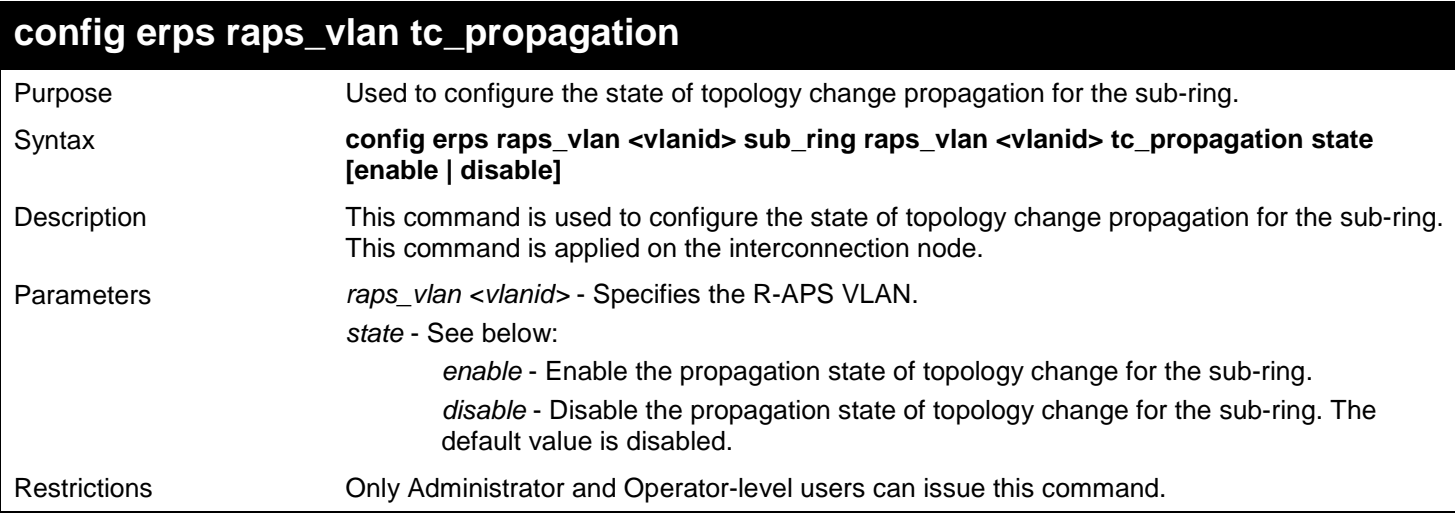

Example usage:

**DGS-3450:admin#** 

To configure the state of topology change propagation:

```
DGS-3450:admin# config erps raps_vlan 4094 sub_ring raps_vlan 4093 tc_propagation state 
enable
Command: config erps raps_vlan 4094 sub_ring raps_vlan 4093 tc_propagation state enable
Success.
```
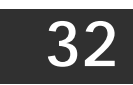

## *FILTER DATABASE (FDB) COMMANDS*

This section describes the Filter Database functionality and specifications based on IEEE 802.1d 2001 standard and IEEE 802.1Q-2003 standard. Functions of this software module apply on L2 and L3 Ethernet switches.

The Filter Database (FDB) commands in the Command Line Interface (CLI) are listed (along with the appropriate parameters) in the following table.

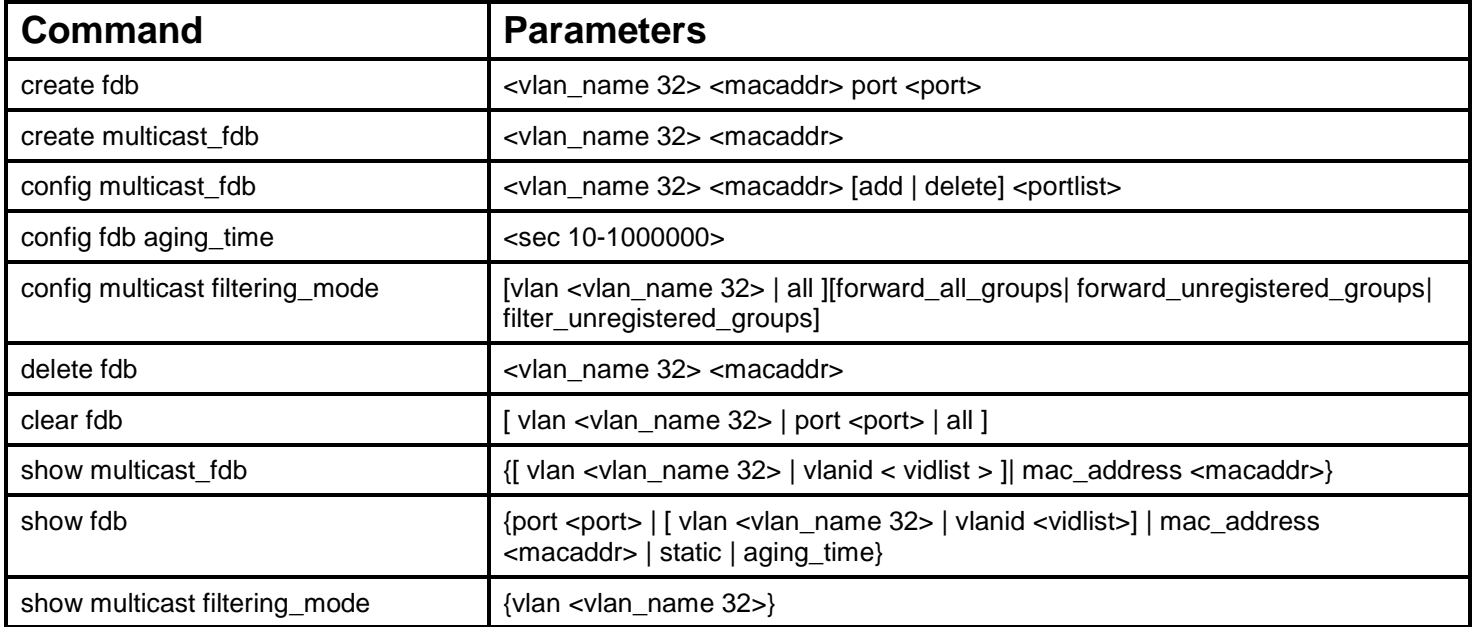

Each command is listed, in detail, in the following sections.

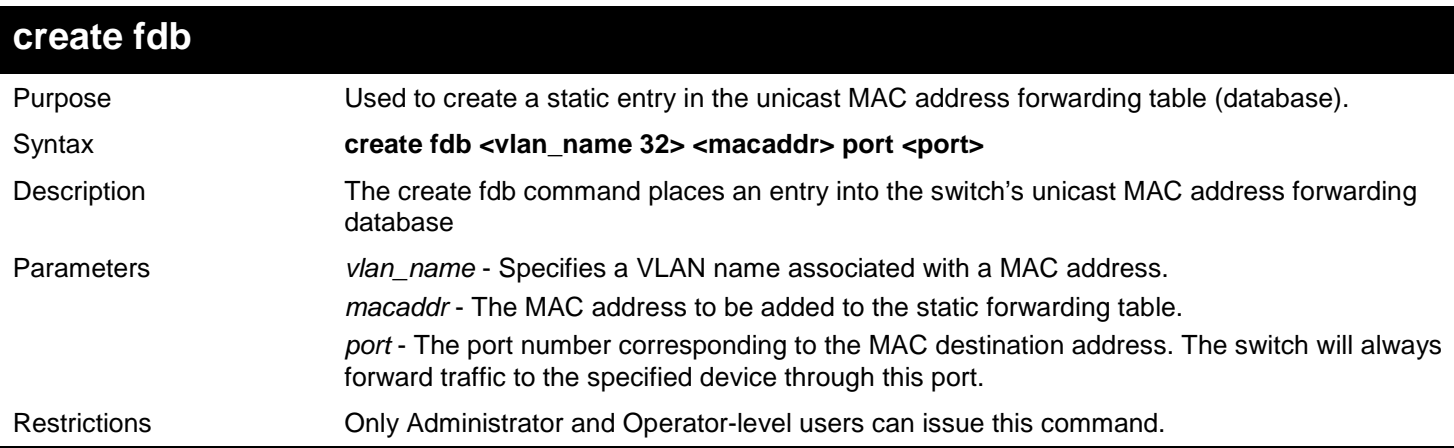

Example usage:

To create a unicast MAC forwarding:

**DGS-3450:admin# create fdb default 00-00-00-00-01-02 port 2:5 Command: create fdb default 00-00-00-00-01-02 port 2:5**

**Success.**

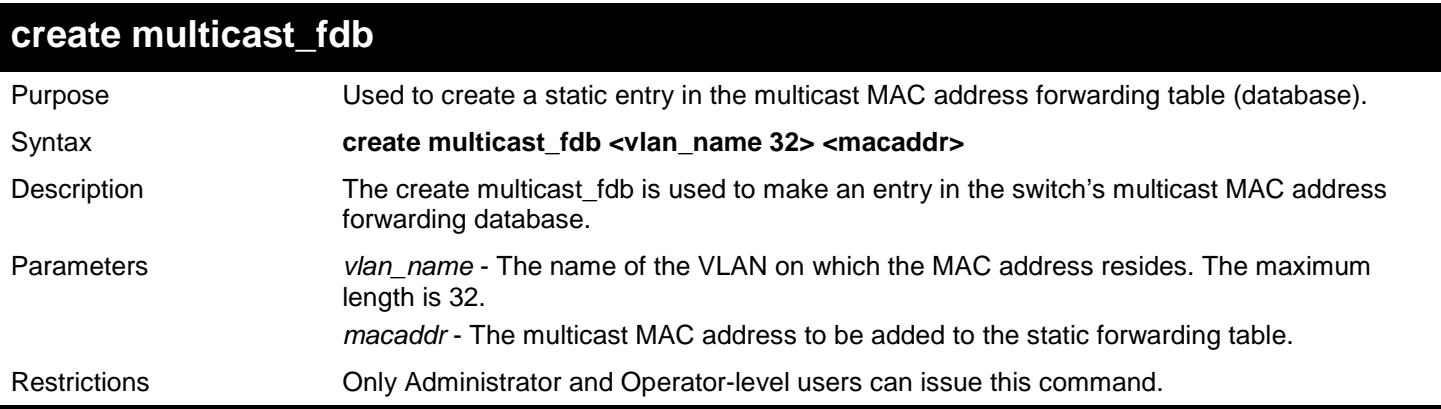

To create multicast MAC forwarding:

```
DGS-3450:admin# create multicast_fdb default 01-00-00-00-00-00
Command: create multicast_fdb default 01-00-00-00-00-00
```
**Success.**

**DGS-3450:admin#**

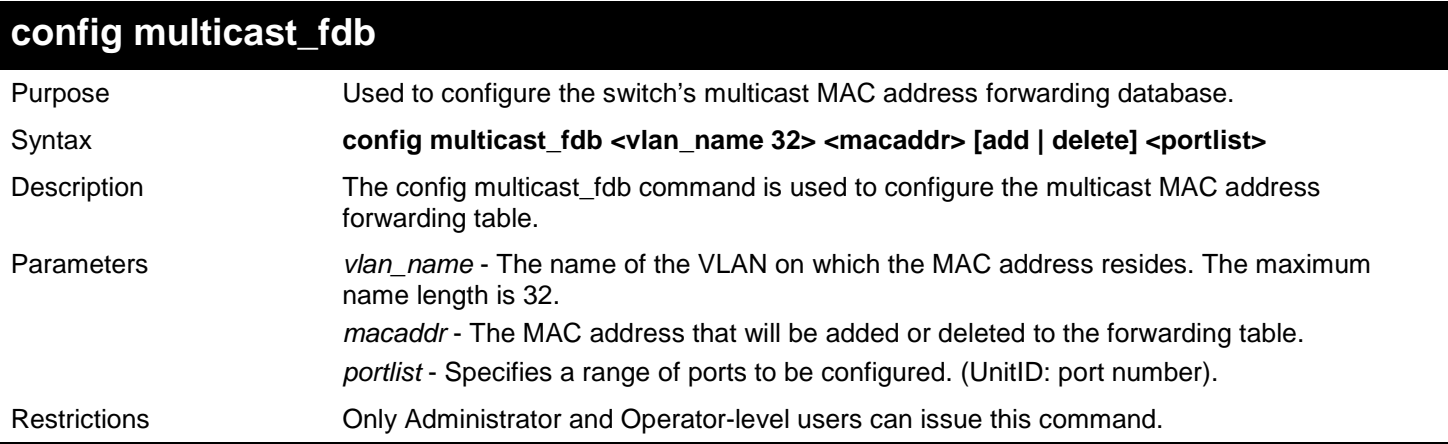

### Example usage:

To add multicast MAC forwarding:

```
DGS-3450:admin# config multicast_fdb default 01-00-00-00-00-00 add 1:1-1:5
Command: config multicast_fdb default 01-00-00-00-00-00 add 1:1-1:5
```
**Success.**

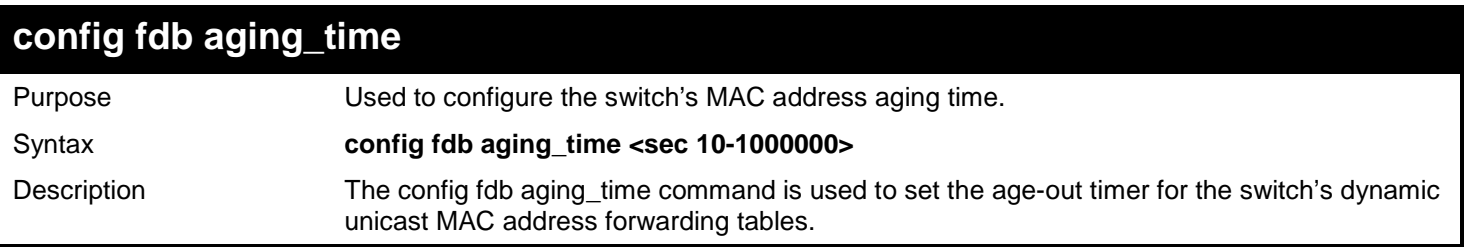

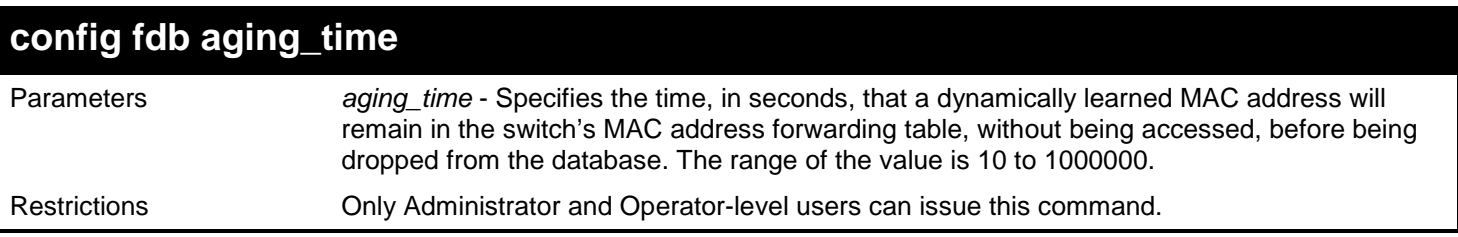

To configure the MAC address aging time:

```
DGS-3450:admin# config fdb aging_time 300
Command: config fdb aging_time 300
```
**Success.**

**DGS-3450:admin#**

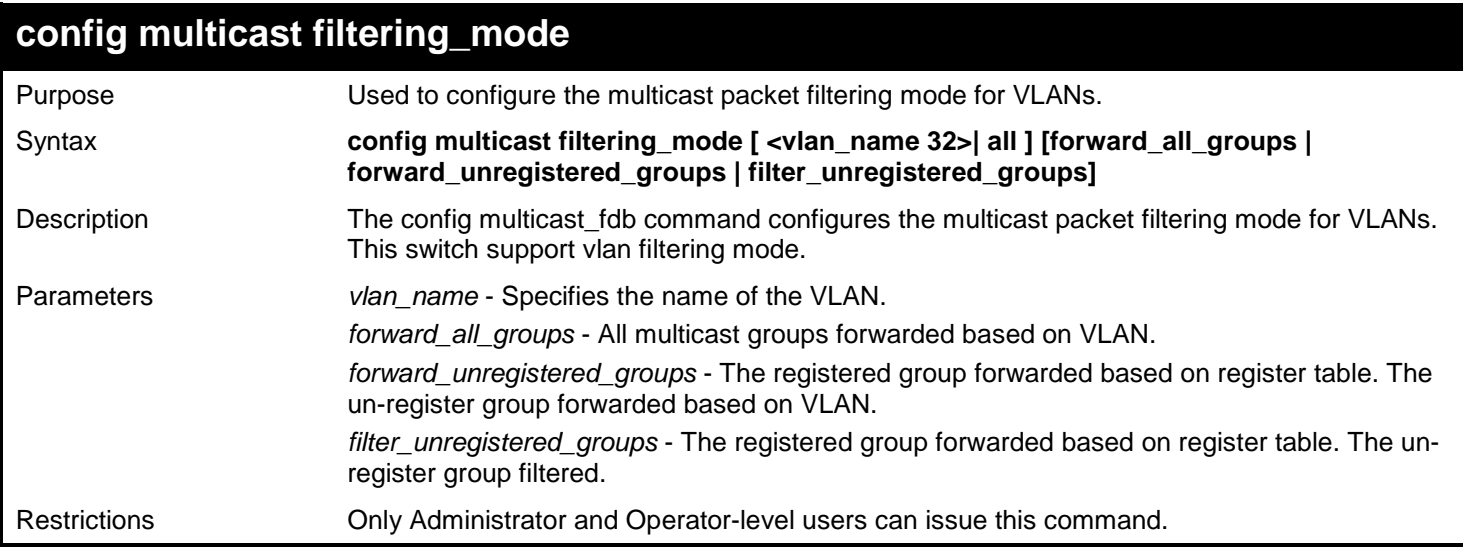

Example usage:

To configure the multicast packet filtering mode for VLANs:

```
DGS-3450:admin# config multicast filtering_mode 200 forward_all_groups
Command: config multicast filtering_mode 200 forward_all_groups
```
**Success.**

```
DGS-3450:admin#
```
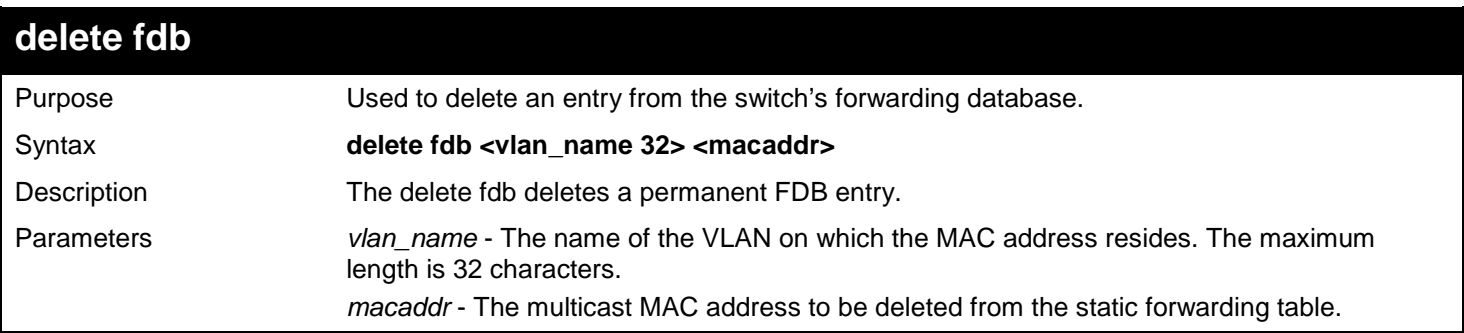

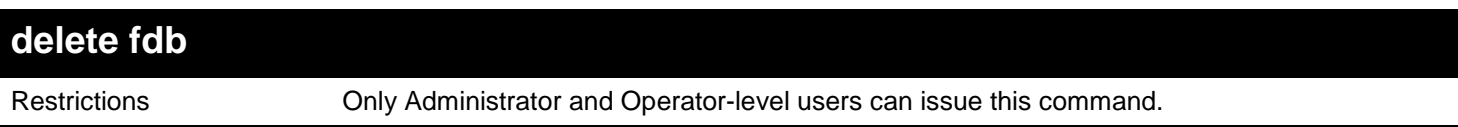

To delete a permanent FDB entry:

```
DGS-3450:admin# delete fdb default 00-00-00-00-01-02
Command: delete fdb default 00-00-00-00-01-02
```
**Success.**

**DGS-3450:admin#**

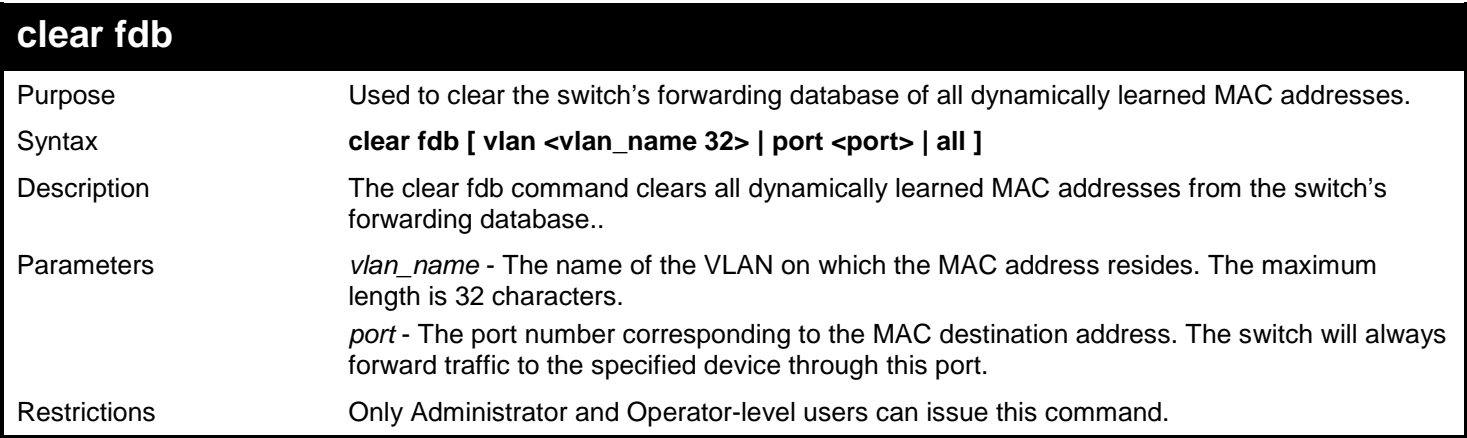

Example usage:

To clear all FDB dynamic entries:

```
DGS-3450:admin# clear fdb all
Command: clear fdb all
```
**Success.**

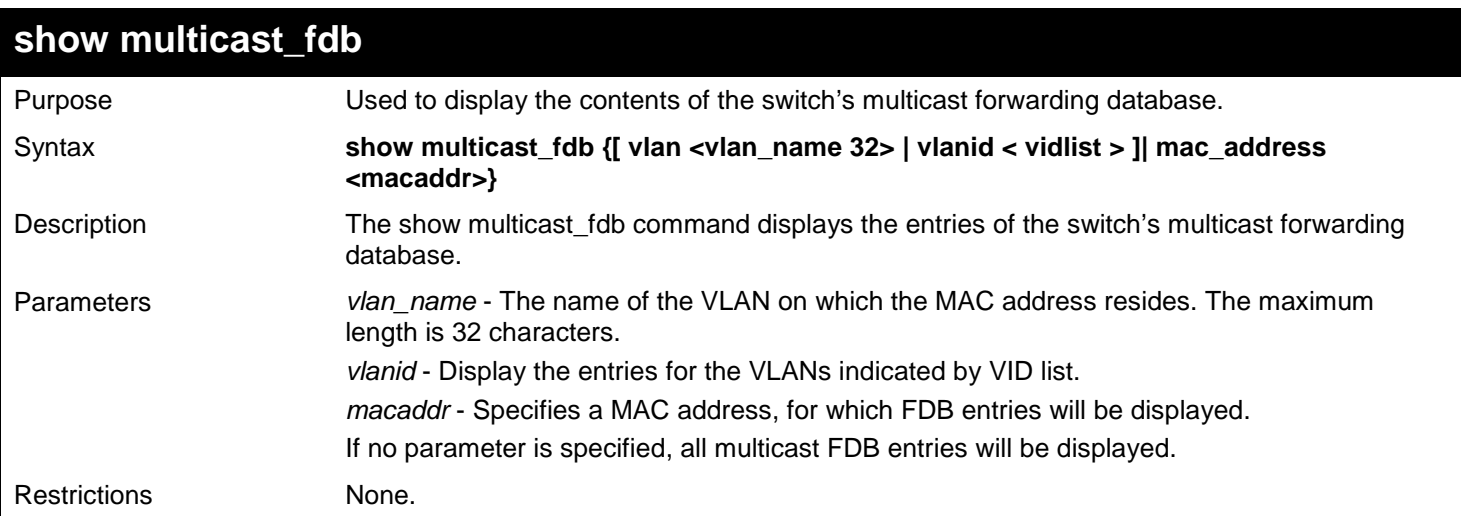

To display the multicast MAC address table:

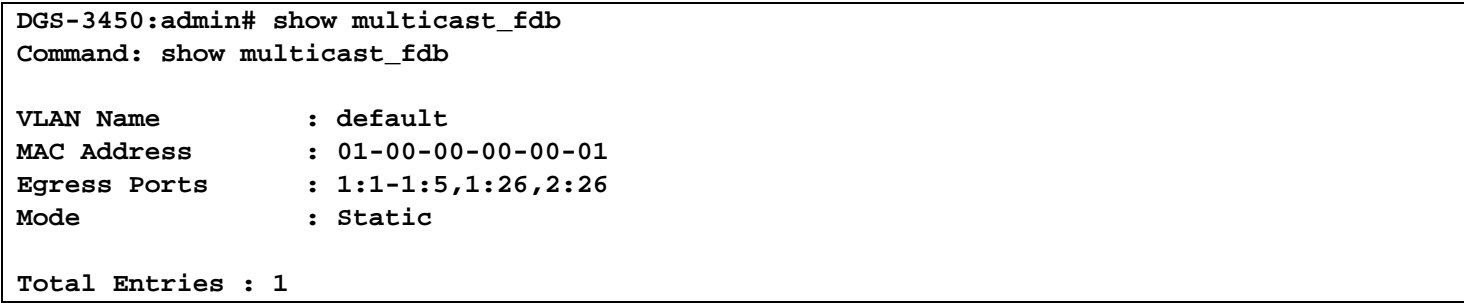

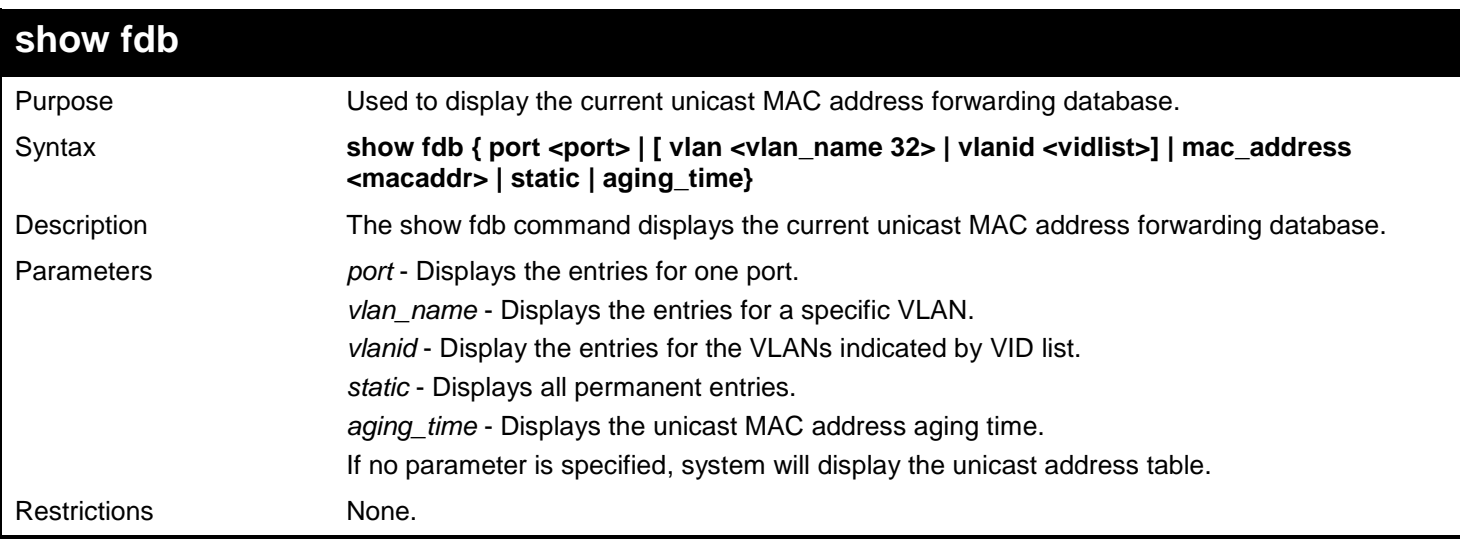

Example usage:

To display the FDB table:

**DGS-3450:admin# show fdb Command: show fdb Unicast MAC Address Aging Time = 300 VID VLAN Name MAC Address Port Type ---- ---------------- ----------------- ------ ---------------- 1 default 00-00-00-00-01-02 2:5 Permanent 1 default 00-01-02-03-04-00 CPU Self 1 default 00-00-00-00-00-07 1:3 Permanent**  1 default 00-00-00-00-00-08 1:4<br>1 default 00-00-00-00-00-09 1:4 **1 default 00-00-00-00-00-09 1:4 UnblockByAddrBind 1 default 00-00-00-00-00-10 1:5 BlockByMACAuth** 00-00-00-00-00-11 1:5 **1 default 00-00-00-00-00-12 1:6 BlockBySecurity**  00-00-00-00-00-13 1:6 **1 default 00-00-00-00-00-14 1:7 JWAC\_Authing 1 default 00-00-00-00-10-15 1:7 JWAC\_Authed**  00-00-00-00-10-16 1:7 **1 default 00-00-00-00-10-19 - BlackHole**  00-00-00-00-10-21 1:11 **1 default 00-00-00-00-10-22 1:12 Del\_on\_Timeout** 1 default 00-00-00-00-10-23 1:13<br>1 default 00-00-00-00-10-24 1:14 **1 default 00-00-00-00-10-24 1:14 Del\_on\_Reset Total Entries: 15 DGS-3450:admin#**

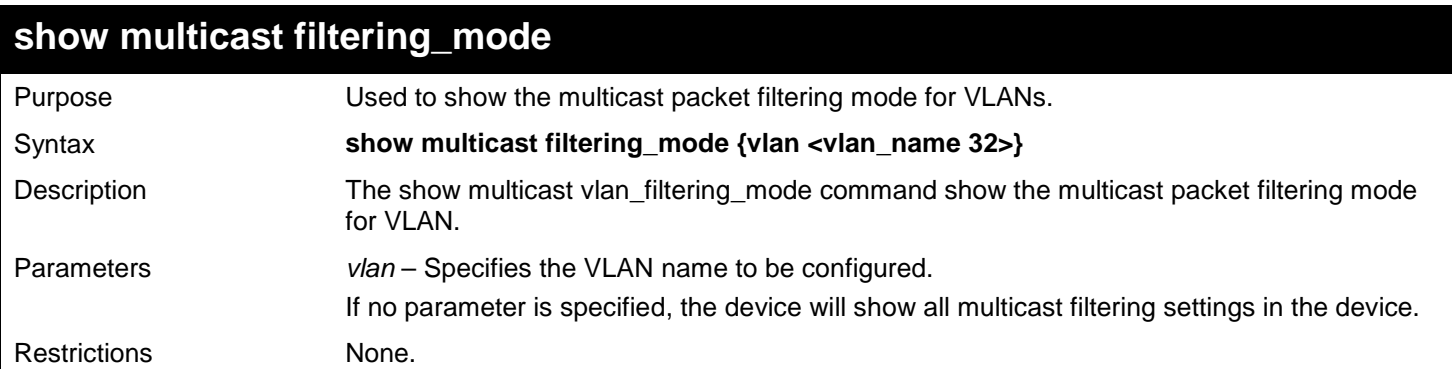

Example usage:

To show the multicast filtering\_mode for VLANs:

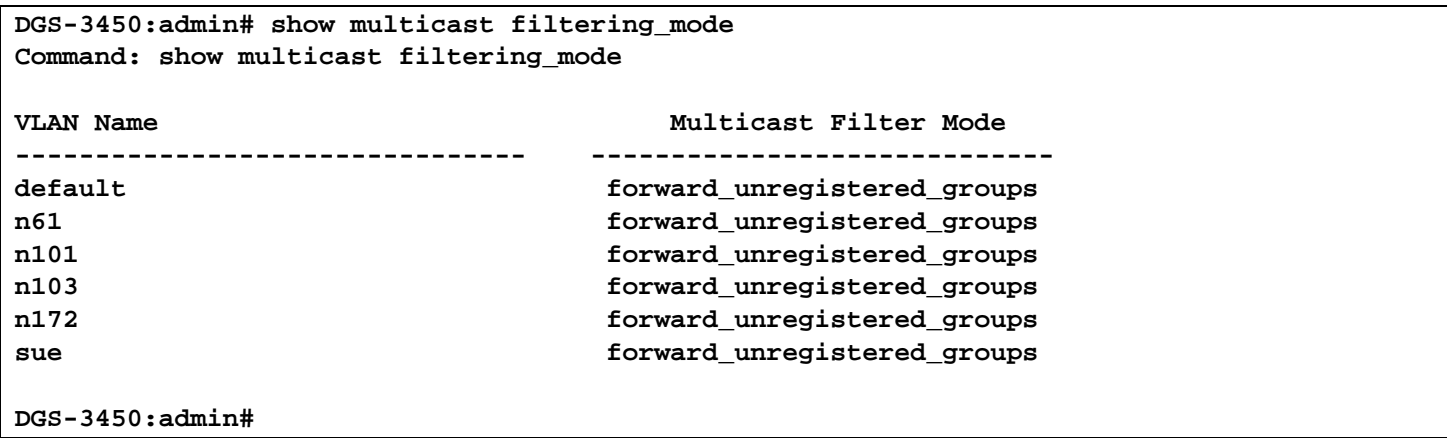

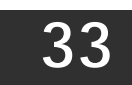

## *GENERAL SWITCH COMMANDS*

The General Switch commands in the Command Line Interface (CLI) are listed (along with the appropriate parameters) in the following table.

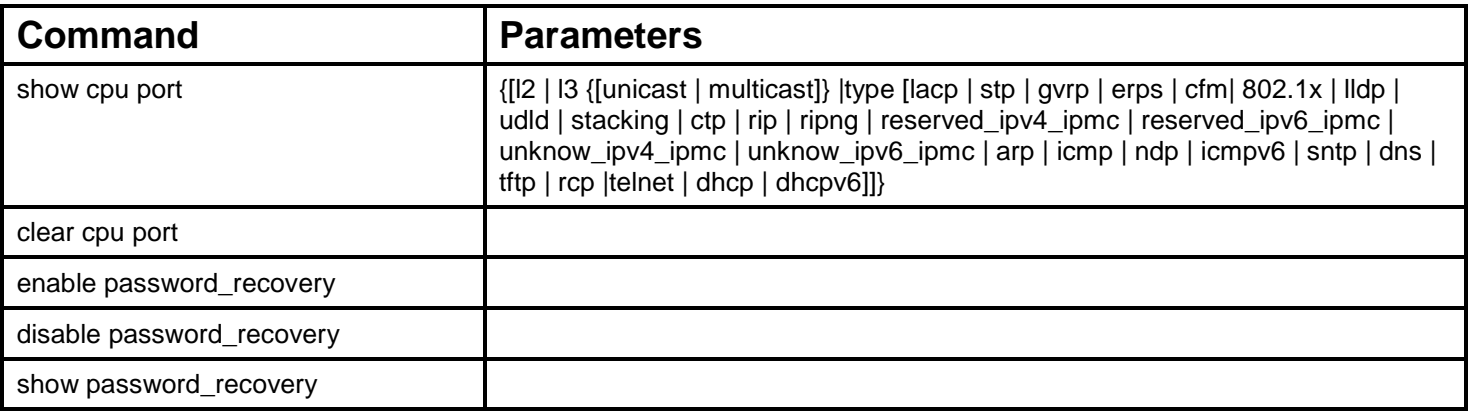

Each command is listed, in detail, in the following sections.

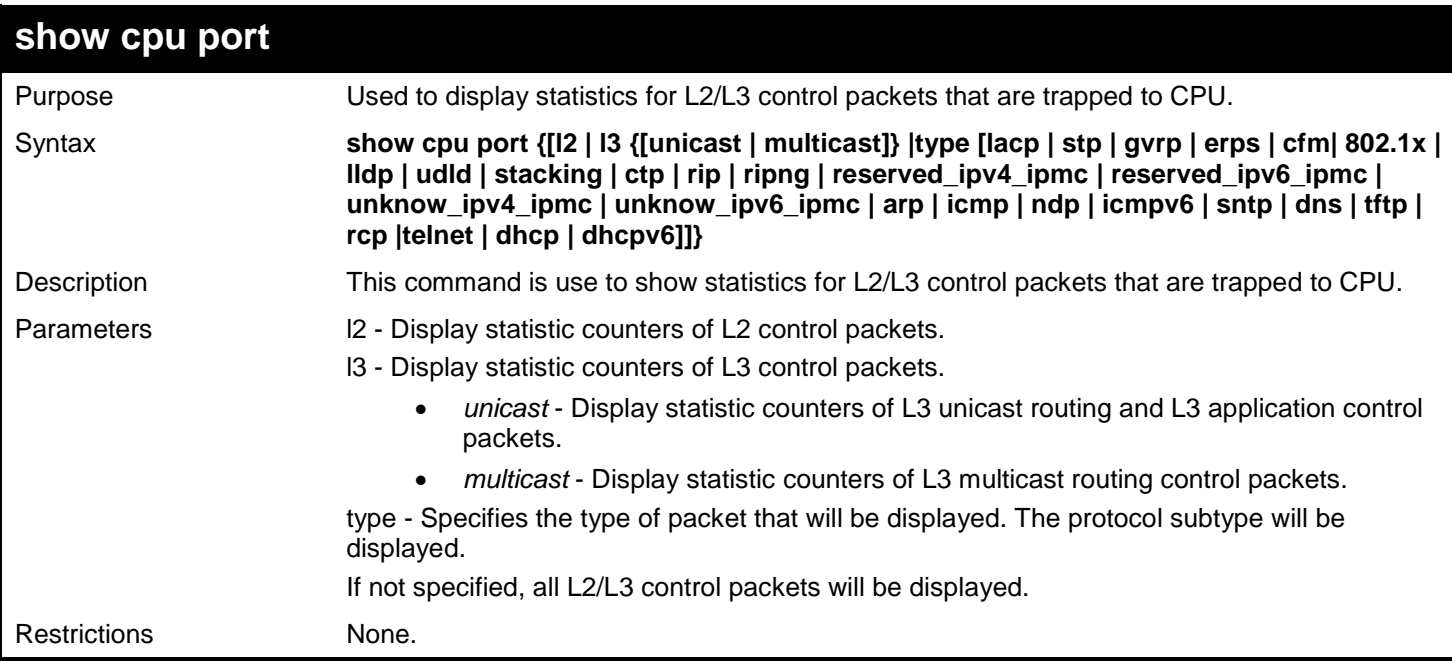

Example usage:

To display statistics of all L3 control packets:
**DGS-3450:admin#show cpu port l3 Command: show cpu port l3 Type RPS** Total Drop **------------------- ---------- ----------- ----------- RIP 0 0 0 RIPng** 0 0 0 0 **DHCP** 0 0 0 0 **DHCPv6 0 0 0 Reserved IPv4 IPMC 0 0 0 Reserved IPv6 IPMC 0 0 0 Unknown IPv4 IPMC 0 0 0 Unknown IPv6 IPMC 0 0 0 0**<br>ICMP 0 0 0 0 **ICMP** 0 0 0 **NDP** 0 0 0 **ICMPv6** 0 0 0 0<br> **SNTP** 0 0 0 **SNTP** 0 0 0 0 **DNS 0 0 0 TFTP 0 0 0 RCP** 0 0 0 0 **TELNET 0 0 0 DGS-3450:admin#**

To display statistics of all L3 multicast routing control packets:

**DGS-3450:admin#show cpu port l3 multicast Command: show cpu port l3 multicast Type Reserve PPS Total Drop ------------------- ---------- ----------- ----------- Reserved IPv4 IPMC 0 0 0 Reserved IPv6 IPMC 0 0 0** Unknown IPv4 IPMC 0 0 0 0 Unknown IPv6 IPMC 0 0 0 0 **DGS-3450:admin#**

To display statistics of ICMP packets:

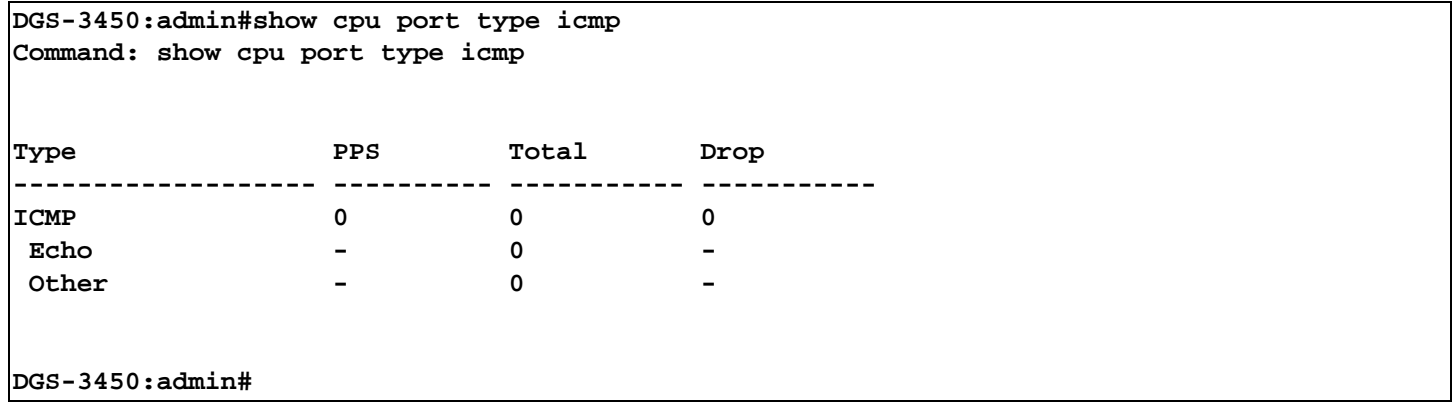

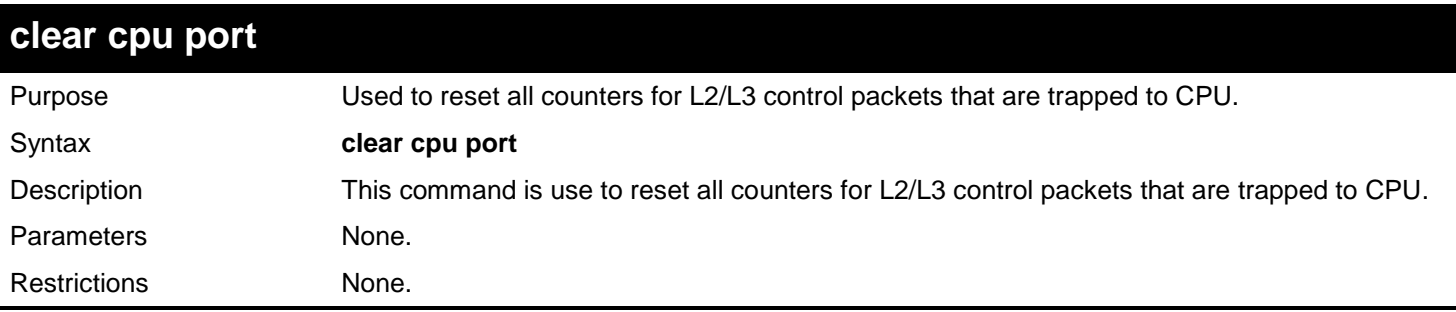

Example usage:

To clear all counters for all packets:

**DGS-3450:admin#clear cpu port Command: clear cpu port Success. DGS-3450:admin#**

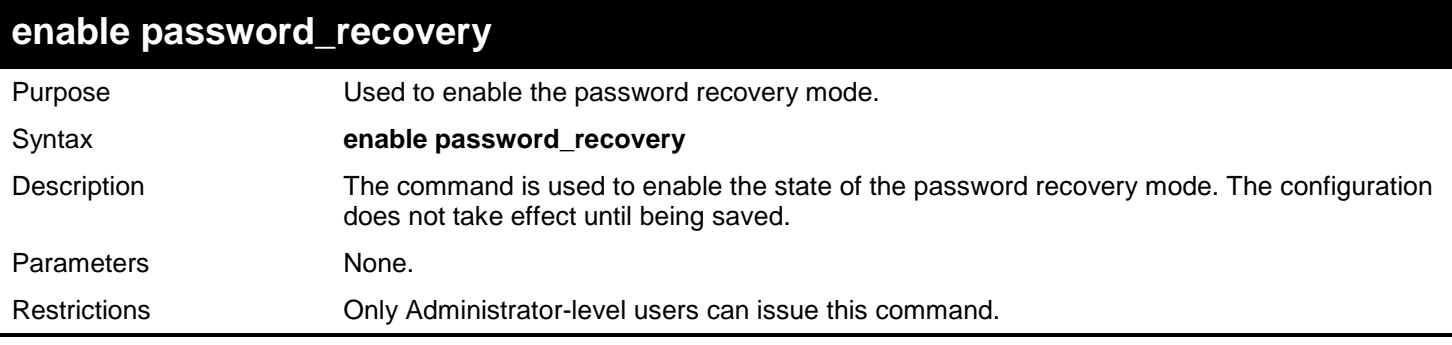

Example usage:

To enable the password recovery mode:

```
DGS-3450:admin#enable password_recovery
Command: enable password_recovery
```
**Success.**

**DGS-3450:admin#**

## **disable password\_recovery**

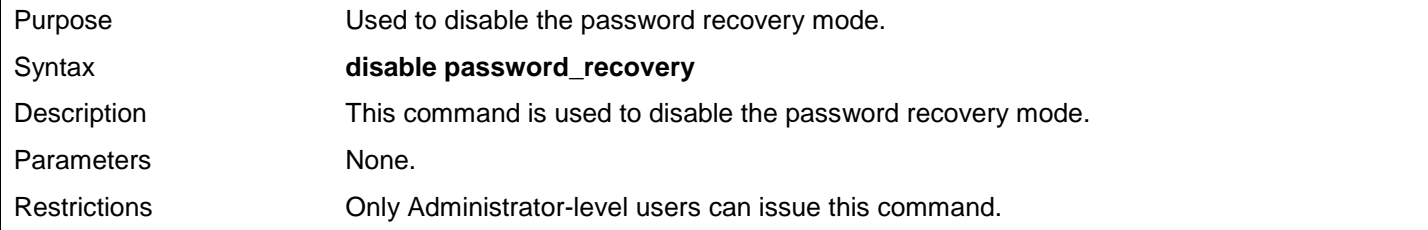

Example usage:

To disable the password recovery mode:

```
DGS-3450:admin#disable password_recovery
Command: disable password_recovery
```
**Success.**

**DGS-3450:admin#**

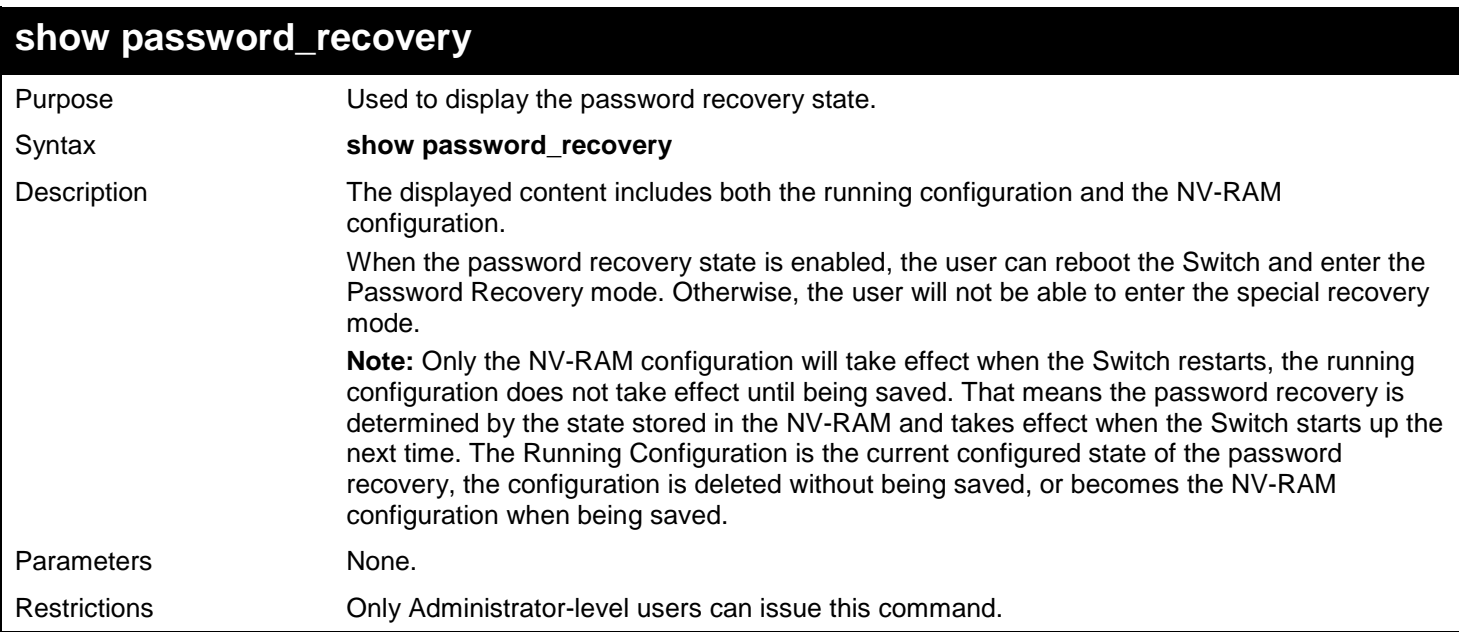

Example usage:

To display the password recovery state:

```
DGS-3450:admin#show password_recovery
Command: show password_recovery
Running Configuration : Enabled
NV-RAM Configuration : Enabled
DGS-3450:admin#
```
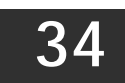

## *GRATUITOUS ARP COMMANDS*

The Gratuitous ARP commands in the Command Line Interface (CLI) are listed (along with the appropriate parameters) in the following table.

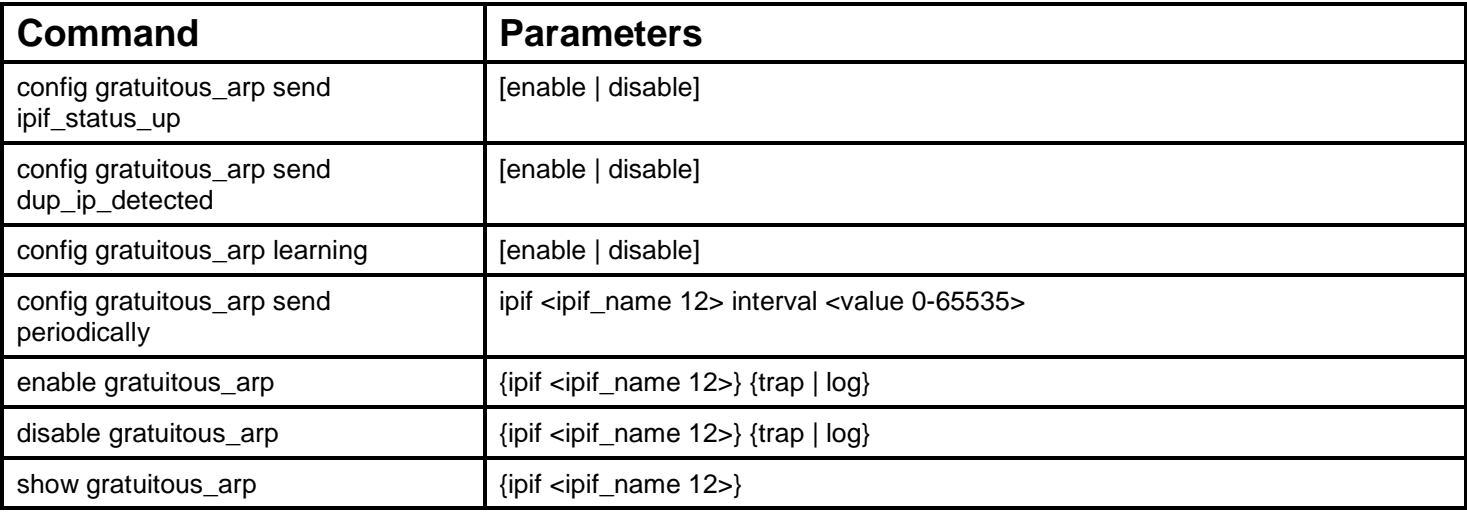

Each command is listed, in detail, in the following sections.

### **config gratuitous\_arp send ipif\_status\_up**

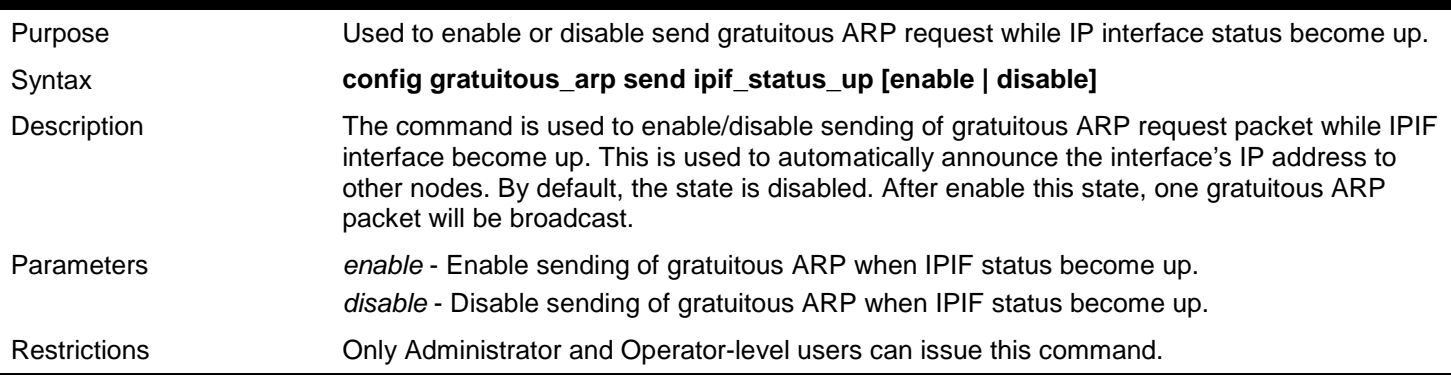

Example usage:

To enable send gratuitous ARP request in normal situation:

**DGS-3450:admin# config gratuitous\_arp send ipif\_status\_up enable Command: config gratuitous\_arp send ipif\_status\_up enable**

#### **Success.**

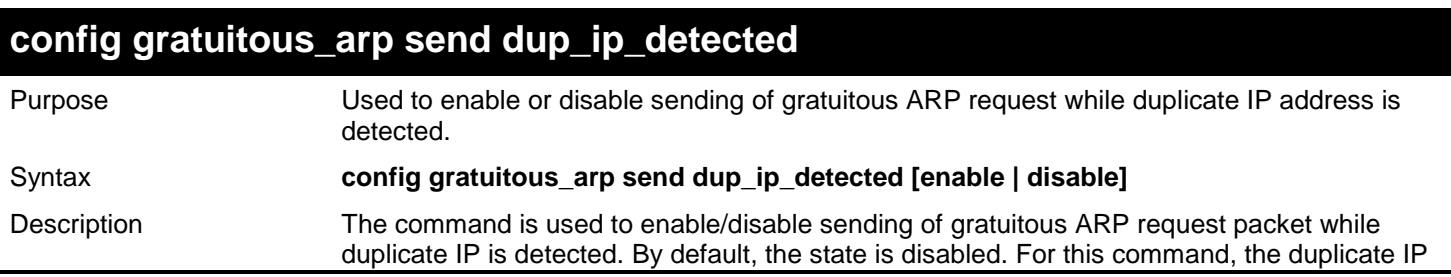

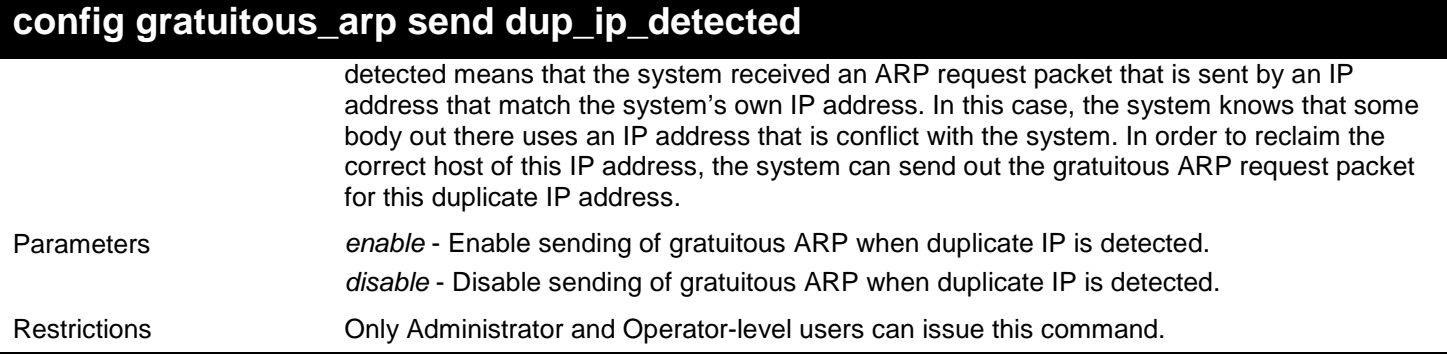

To enable send gratuitous ARP request when duplicate IP is detected:

**DGS-3450:admin# config gratuitous\_arp send dup\_ip\_detected enable Command: config gratuitous\_arp send dup\_ip\_detected enable**

**Success.**

**DGS-3450:admin#**

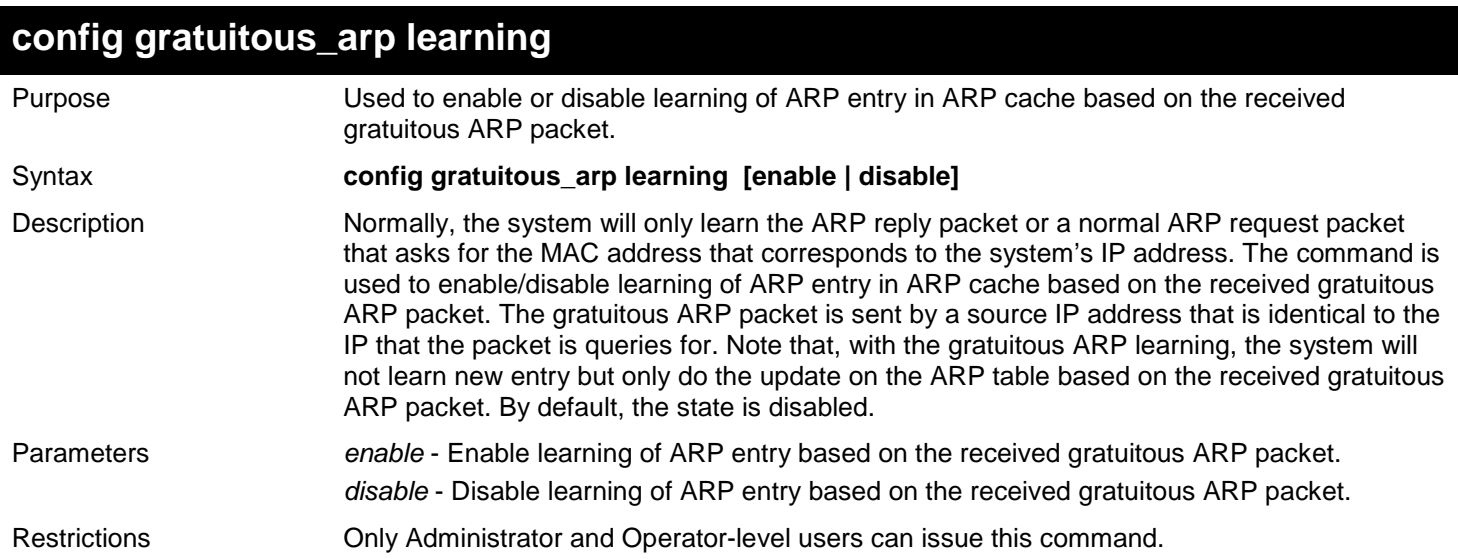

Example usage:

To enable update ARP table when Gratuitous ARP received:

**DGS-3450:admin# config gratuitous\_arp learning enable Command: config gratuitous\_arp learning enable**

**Success.**

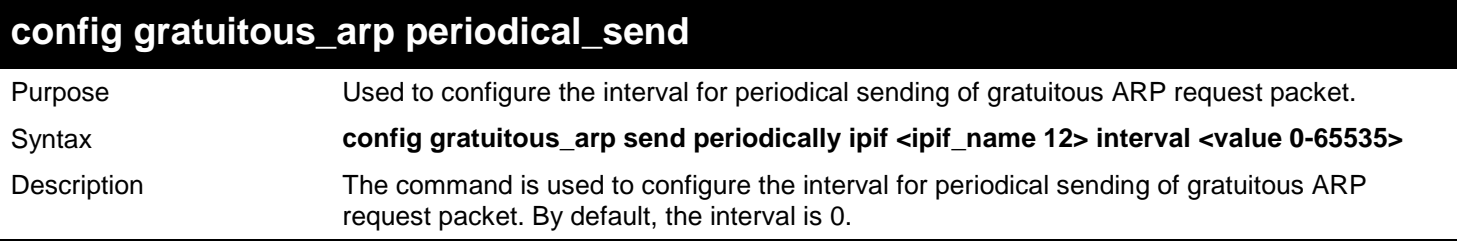

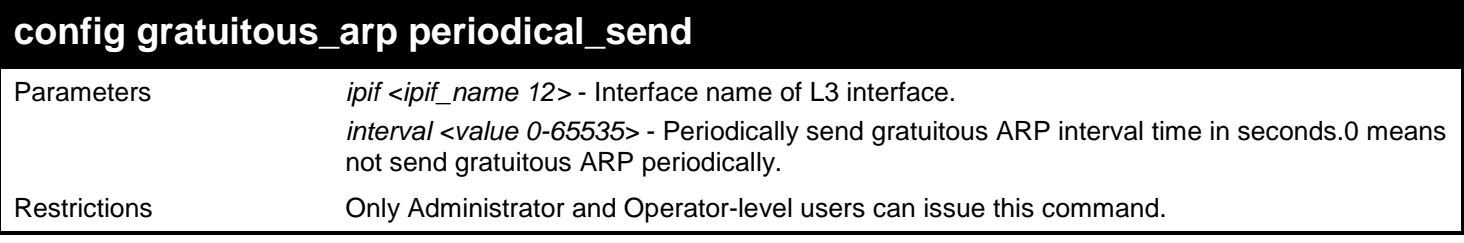

To configure gratuitous ARP interval to 5 for IPIF System:

**DGS-3450:admin# config gratuitous\_arp send periodically ipif System interval 5 Command: config gratuitous\_arp send periodically ipif System interval 5**

**Success.**

**DGS-3450:admin#**

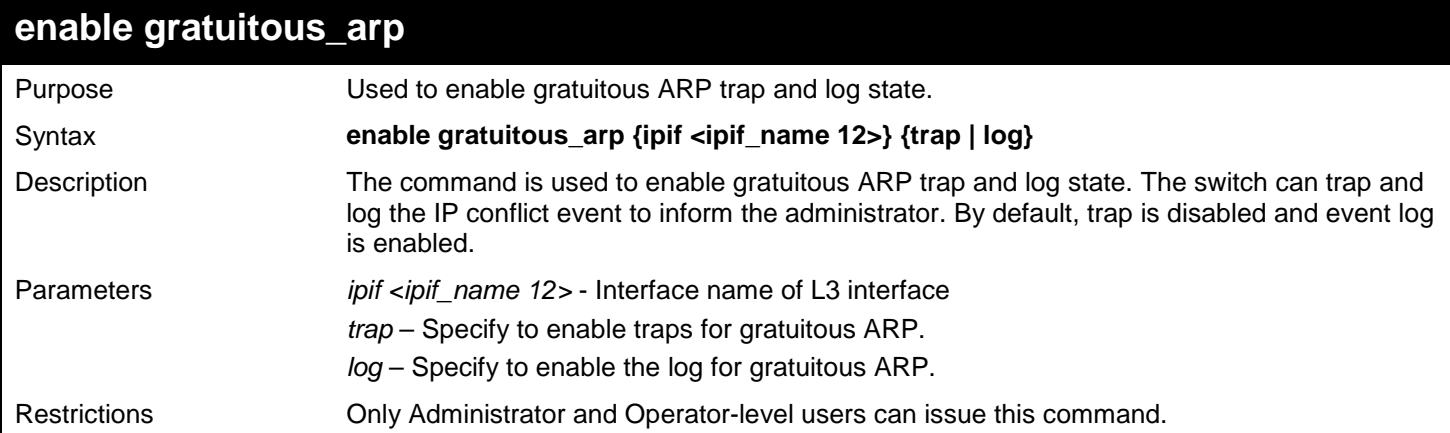

Example usage:

To enable system interface's gratuitous ARP log and trap:

```
DGS-3450:admin# enable gratuitous_arp ipif System trap log
Command: enable gratuitous_arp ipif System trap log
```

```
Success.
DGS-3450:admin#
```
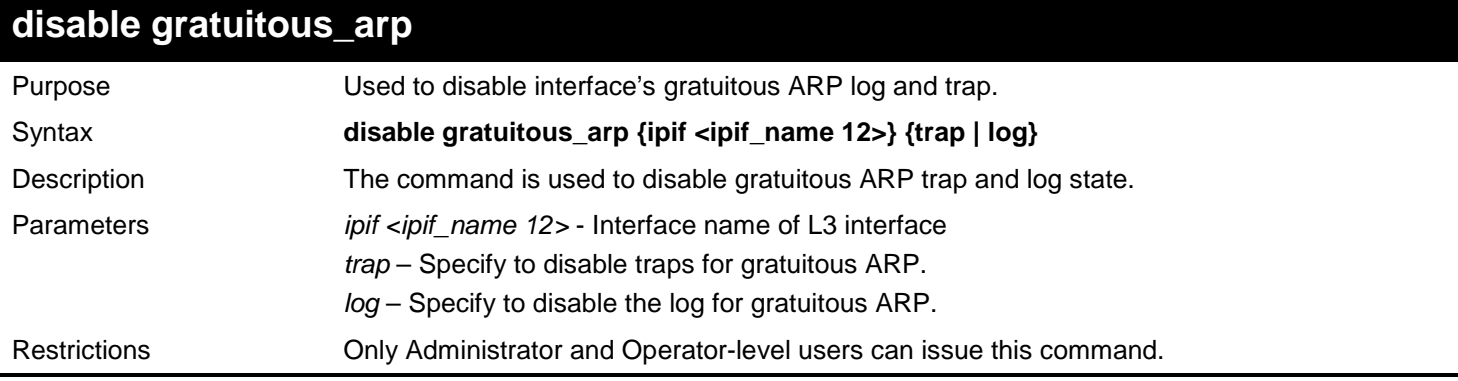

Example usage:

To disable system interface's gratuitous ARP log and trap:

```
DGS-3450:admin# disable gratuitous_arp ipif System trap log
Command: disable gratuitous_arp ipif System trap log
```

```
Success.
DGS-3450:admin#
```
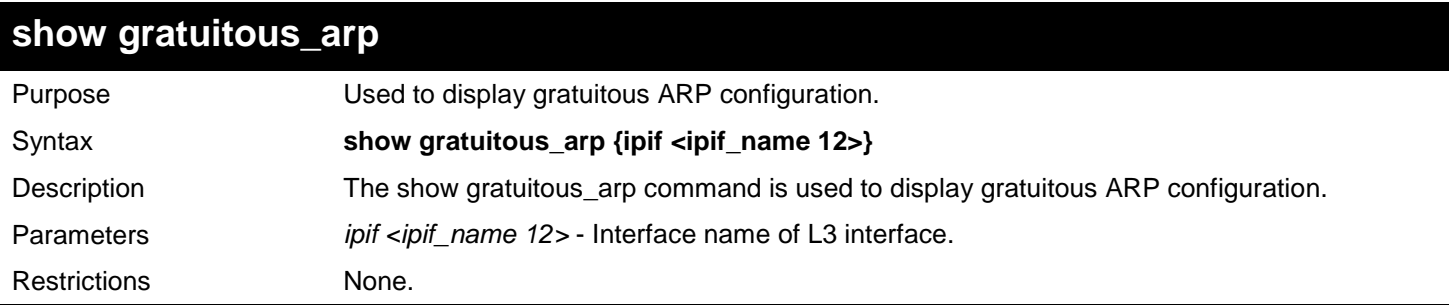

Example usage:

To display gratuitous ARP configuration:

```
DGS-3450:admin# show gratuitous_arp
Command: show gratuitous_arp
Send on IPIF status up : Enabled
Send on Duplicate_IP_Detected : Disabled
Gratuitous ARP Learning
IP Interface Name : System
Gratuitous ARP Trap : Disabled
Gratuitous ARP Log : Enabled 
Gratuitous ARP Periodical Send Interval
IP Interface Name : ip1
Gratuitous ARP Trap : Enabled : Enabled : Gratuitous ARP Log
Gratuitous ARP Log<br>Gratuitous ARP Periodical Send Interval : 6
Gratuitous ARP Periodical Send Interval : 6
Total Entries: 2
DGS-3450:admin#
```
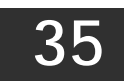

## *IEEE 802.1Q VLAN COMMANDS*

Along with normal VLAN configurations, this Switch now incorporate Double VLANs. Better known as Q-IN-Q VLANs, Double VLANs allow network providers to expand their VLAN configurations to place VLANs within a larger inclusive VLAN, which adds a new layer to the VLAN configuration. This basically lets large ISP's create L2 Virtual Private Networks and also create transparent LANs for their customers, which will connect two or more customer LAN points without over complicating configurations on the client's side. Not only will over-complication be avoided, but now the administrator has over 4000 VLANs in which over 4000 VLANs can be placed, therefore greatly expanding the VLAN network.

Implementation of this feature adds a VLAN frame to an existing VLAN frame for the ISP VLAN recognition and classification. To ensure devices notice this added VLAN frame, an Ethernet encapsulation, here known as a tpid, is also added to the frame. The device recognizes this tpid and therefore checks the VLAN tagged packet to see if a provider VLAN tag has been added. If so, the packet is then routed through this provider VLAN, which contains smaller VLANs with similar configurations to ensure speedy and guaranteed routing destination of the packet.

The IEEE 802.1Q VLAN commands in the Command Line Interface (CLI) are listed (along with the appropriate parameters) in the following table.

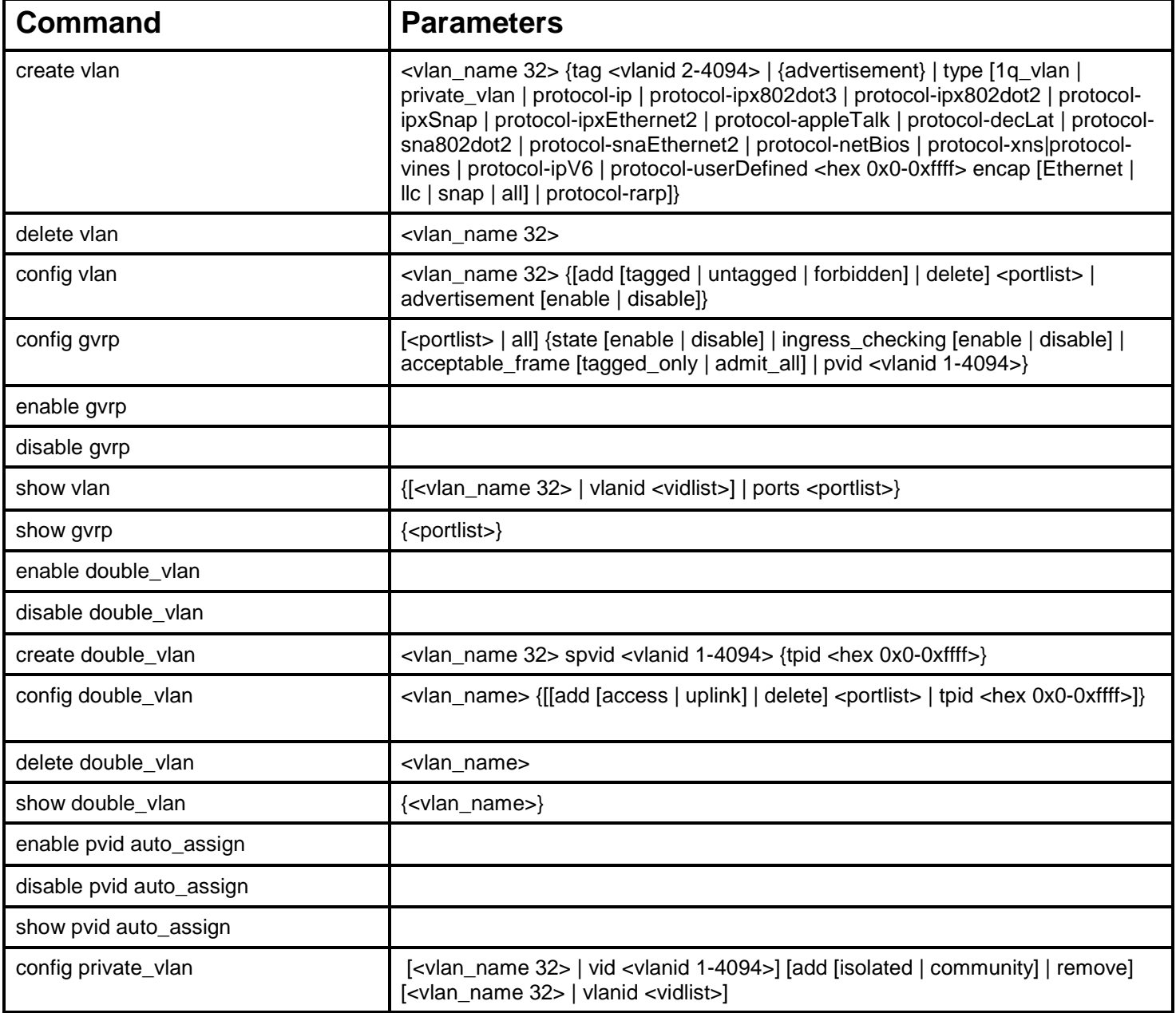

Each command is listed, in detail, in the following sections.

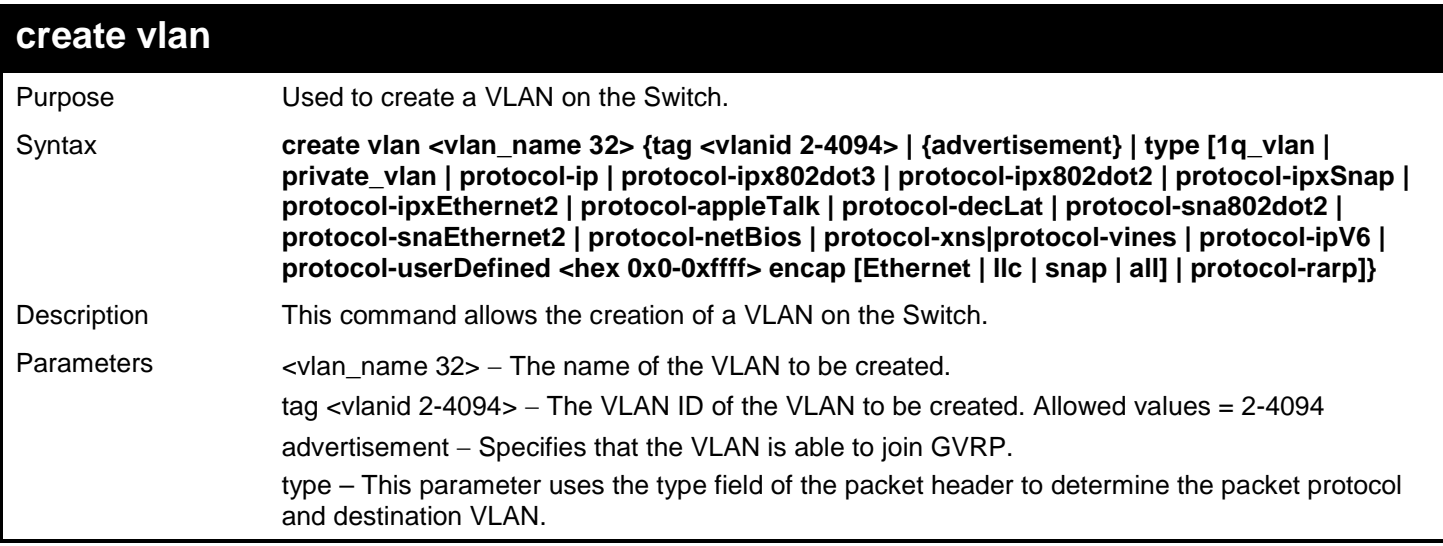

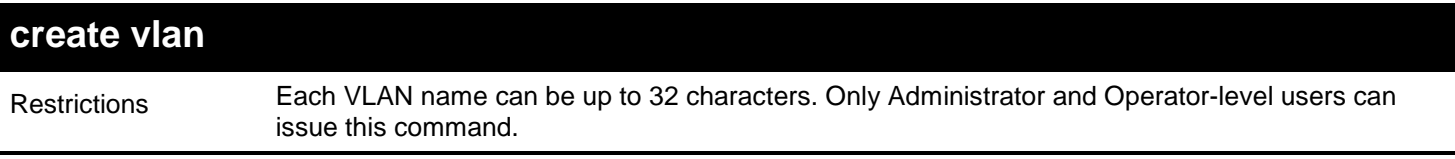

To create a VLAN v1, tag 2:

**DGS-3450:admin# create vlan v1 tag 2 Command: create vlan v1 tag 2**

**Success.**

**DGS-3450:admin#** 

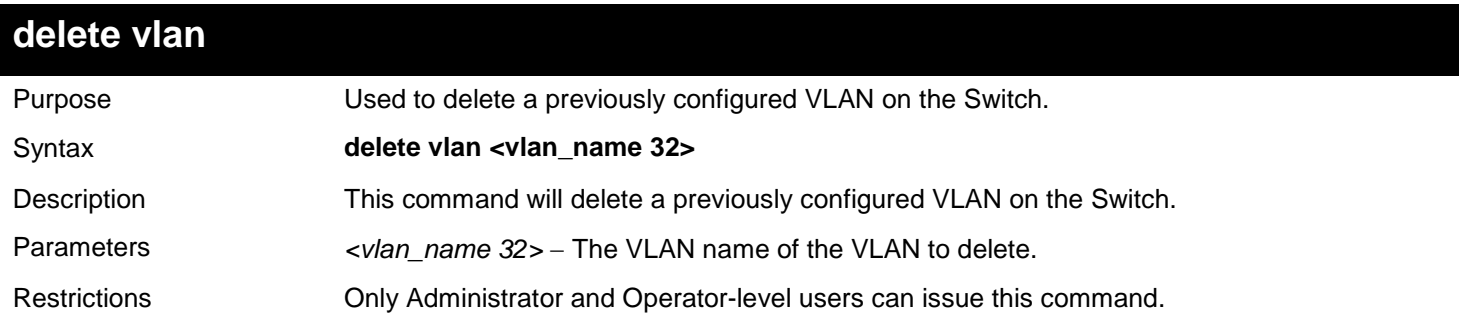

Example usage:

To remove the VLAN "v1":

**DGS-3450:admin# delete vlan v1 Command: delete vlan v1**

**Success.**

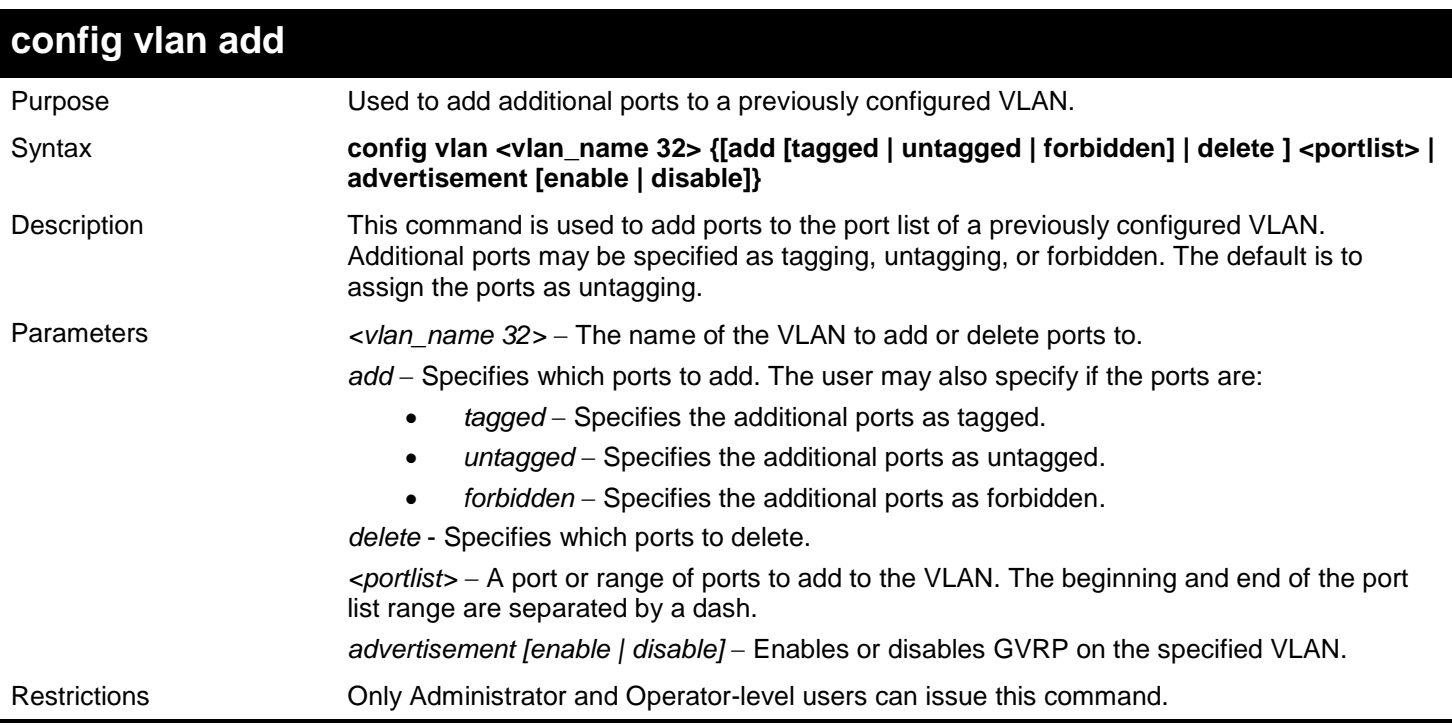

Example usage:

To add 4 through 8 as tagged ports to the VLAN v1:

**DGS-3450:admin# config vlan v1 add tagged 1:4-1:8 Command: config vlan v1 add tagged 1:4-1:8**

**Success.**

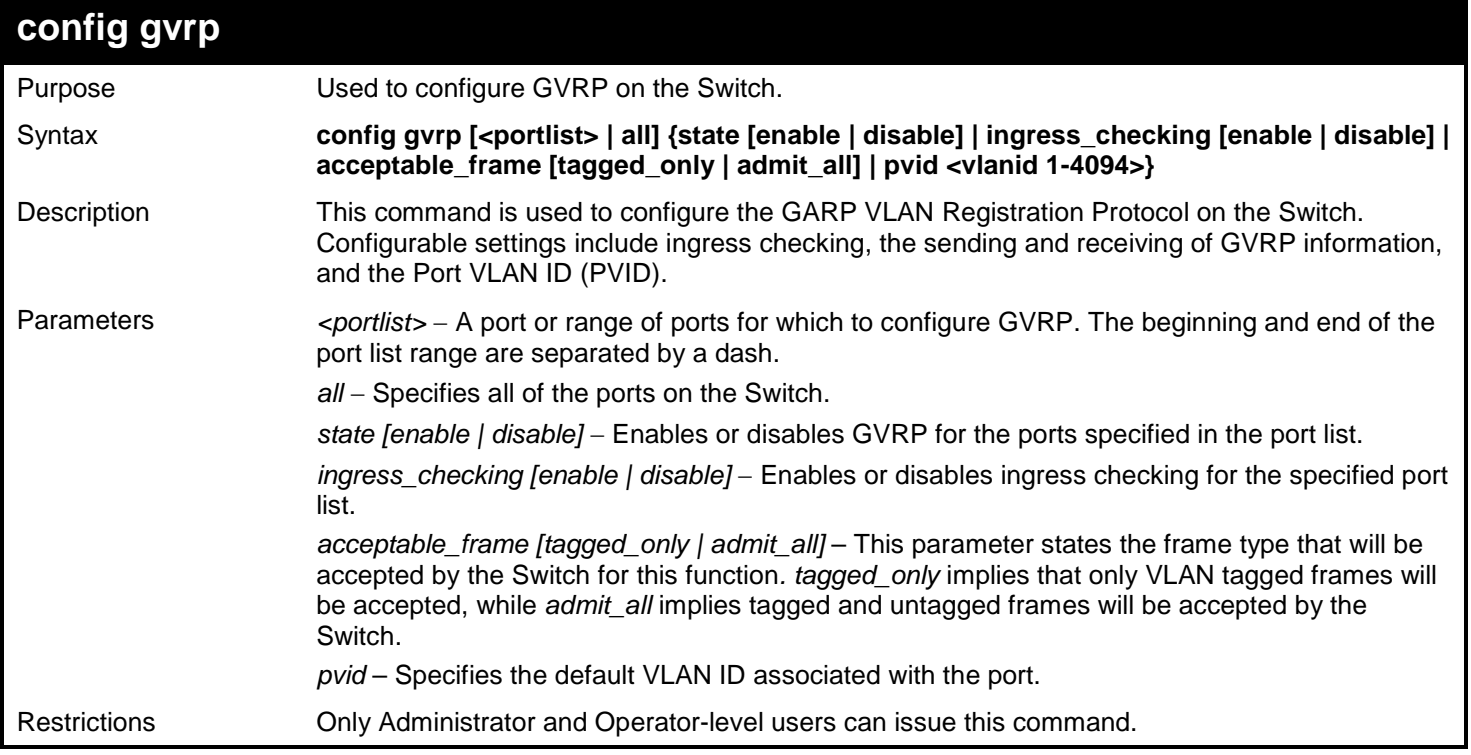

Example usage:

To set the ingress checking status, the sending and receiving GVRP information :

**DGS-3450:admin# config gvrp 1:1-1:4 state enable ingress\_checking enable acceptable\_frame tagged\_only pvid 2 Command: config gvrp 1:1-1:4 state enable ingress\_checking enable acceptable\_frame tagged\_only pvid 2**

**Success.**

**DGS-3450:admin#** 

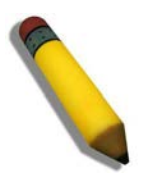

**NOTE:** When the PVID Auto Assign function is disabled, users must manually configure the PVID for untagged ports or the host may not connect to the Switch correctly.

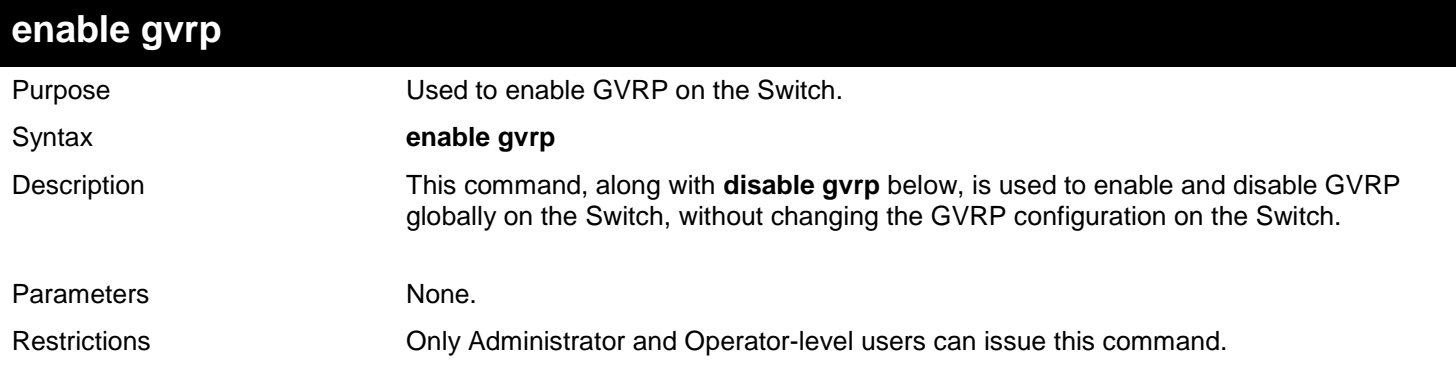

Example usage:

To enable the generic VLAN Registration Protocol (GVRP):

```
DGS-3450:admin# enable gvrp
Command: enable gvrp
Success.
```

```
DGS-3450:admin#
```
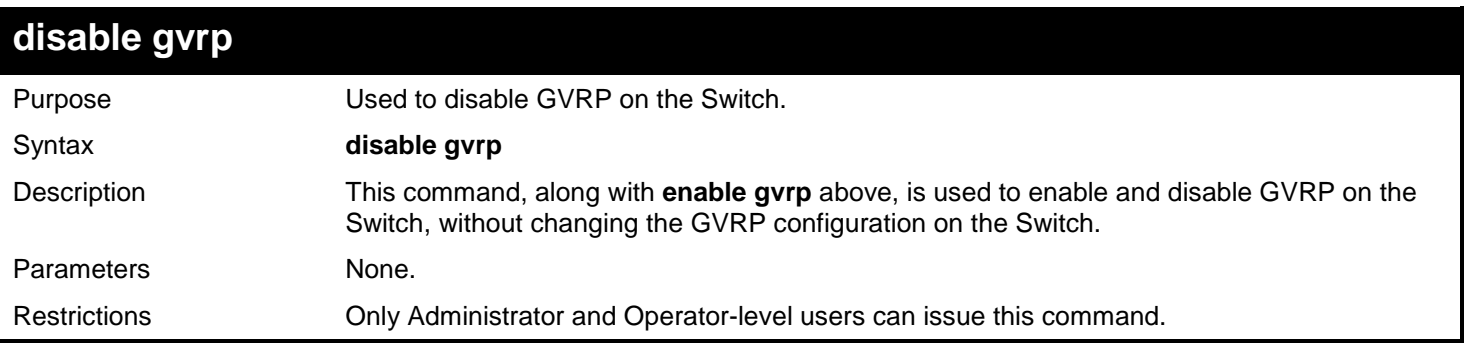

Example usage:

To disable the Generic VLAN Registration Protocol (GVRP):

**DGS-3450:admin# disable gvrp Command: disable gvrp**

**Success.**

**DGS-3450:admin#** 

### **show vlan** Purpose **EXACC** Used to display the current VLAN configuration on the Switch. Syntax **show vlan {[<vlan\_name 32> | vlanid <vidlist>] | ports <portlist>}** Description This command displays summary information about each VLAN including the VLAN ID, VLAN name, the Tagging/Untagging status, and the Member/Non-member/Forbidden status of each port that is a member of the VLAN. Parameters *<vlan\_name 32>* − The VLAN name of the VLAN for which to display a summary of settings. *vlanid <vidlist>* − Users may alternately choose the VLAN to be displayed by entering the VLAN ID. *ports <portlist>* − Users may also view VLANs by designated port. Restrictions None.

Example usage:

To display the Switch's current VLAN settings:

```
DGS-3450:admin# show vlan
Command: show vlan
VID : 1 VLAN Name : default
                           Advertisement : Enabled
Member Ports : 1:1-1:25<br>Static Ports : 1:1-1:25
Static Ports
Current Tagged Ports :
Current Untagged Ports: 1:1-1:25
Static Tagged Ports :
Static Untagged Ports : 1:1-1:25
Forbidden Ports :
VID : 4094 VLAN Name : v1
                           Advertisement : Disabled
Member Ports : 1:4,1:8
Static Ports : 1:4,1:8
Current Tagged Ports : 1:4,1:8
Current Untagged Ports:
Static Tagged Ports : 1:4,1:8
Static Untagged Ports :
Forbidden Ports :
Total Entries: 2
DGS-3450:admin#
```
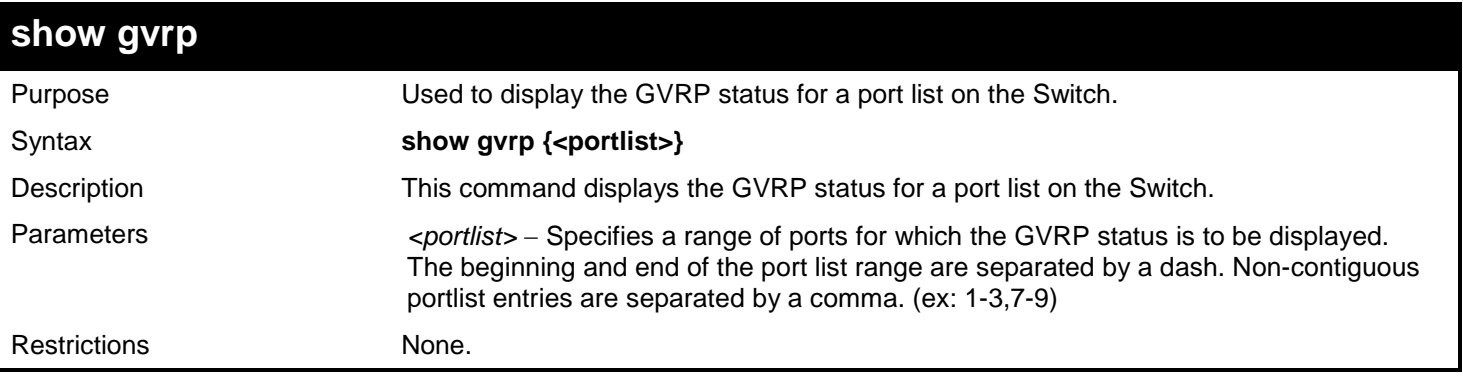

 $\blacksquare$ 

To display GVRP port status:

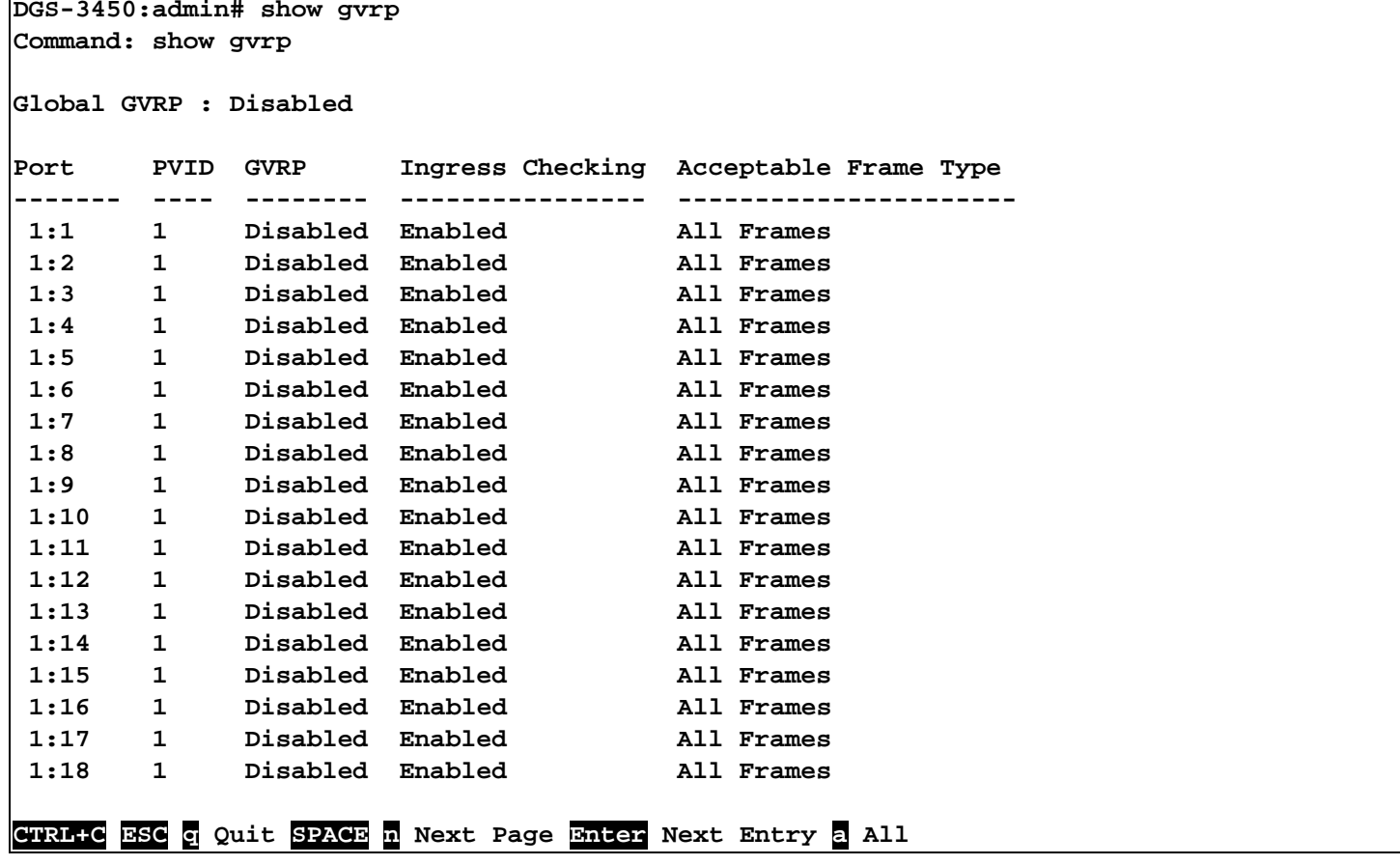

## **enable double\_vlan**

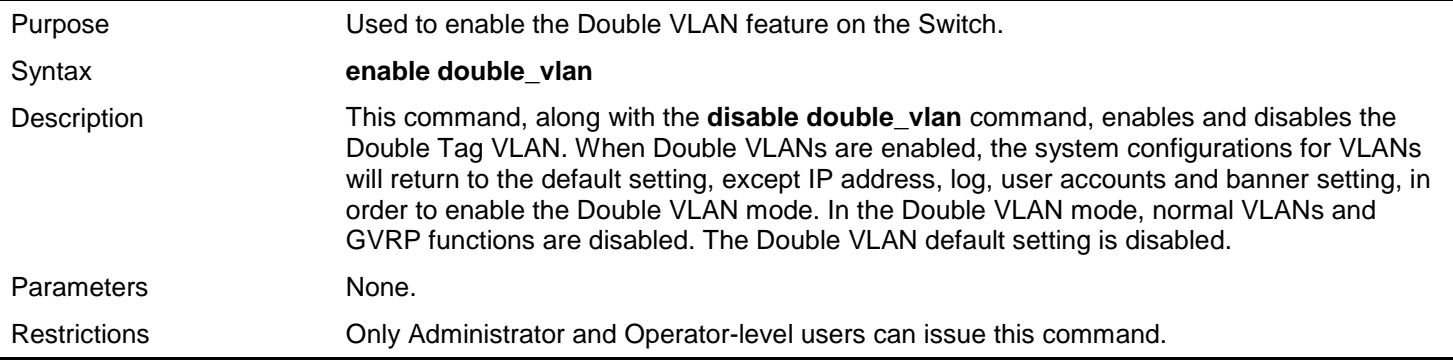

To enable the Double VLAN feature on the Switch, thus disabling normal VLANs and GVRP.

**DGS-3450:admin# enable double\_vlan Command: enable double\_vlan Current Double VLAN mode : Disabled Enable Double VLAN need to reset system config. Are you sure ?(y/n)y**

**Success.**

**DGS-3450:admin#** 

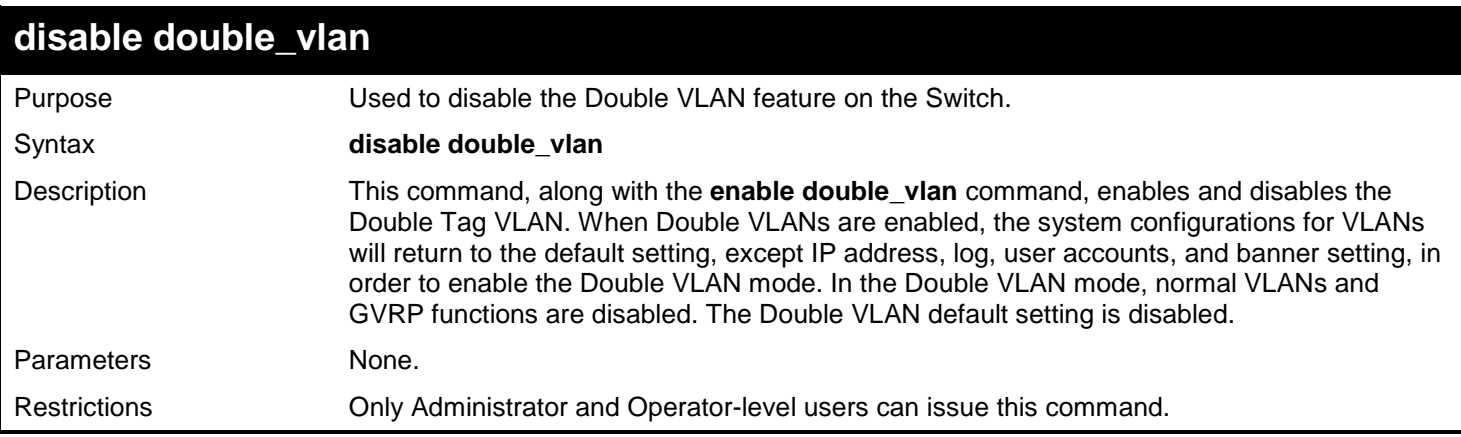

Example usage:

To disable the Double VLAN feature on the Switch

```
DGS-3450:admin# disable double_vlan
Command: disable double_vlan
Current Double VLAN mode : Enabled
Disable Double VLAN need to reset system config. Are you sure?(y/n)y
Success.
```
**DGS-3450:admin#**

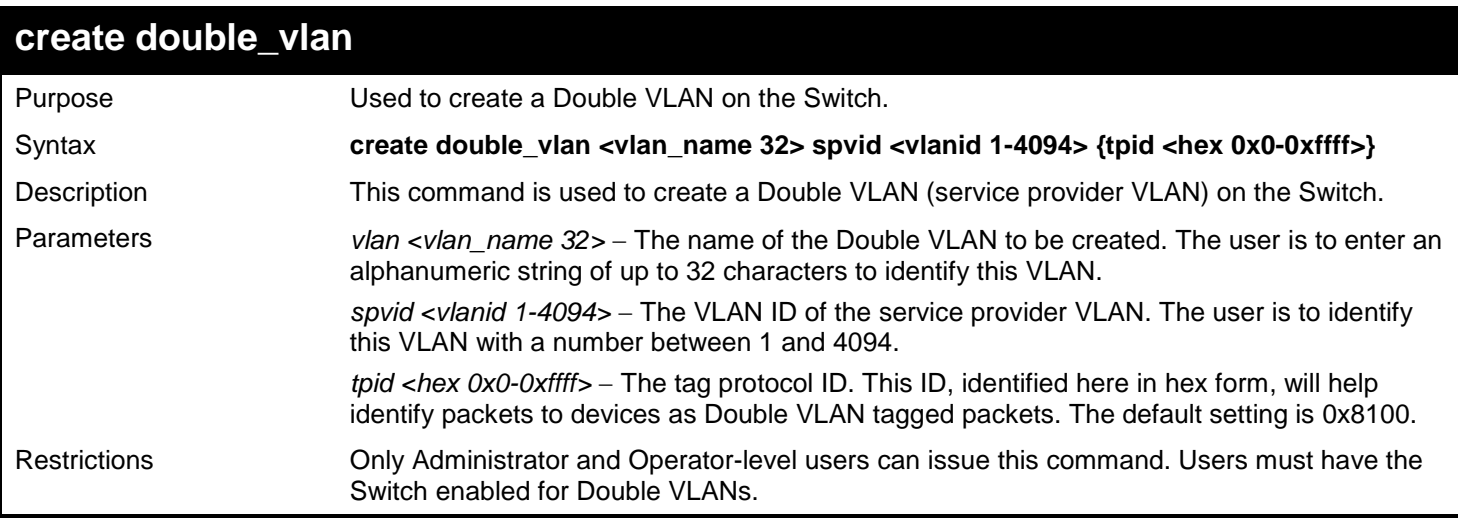

Example usage:

To create a Double VLAN on the Switch

**DGS-3450:admin# create double\_vlan RG spvid 2 tpid 0x9100 Command: create double\_vlan RG spvid 2 tpid 0x9100**

**Success.**

**DGS-3450:admin#** 

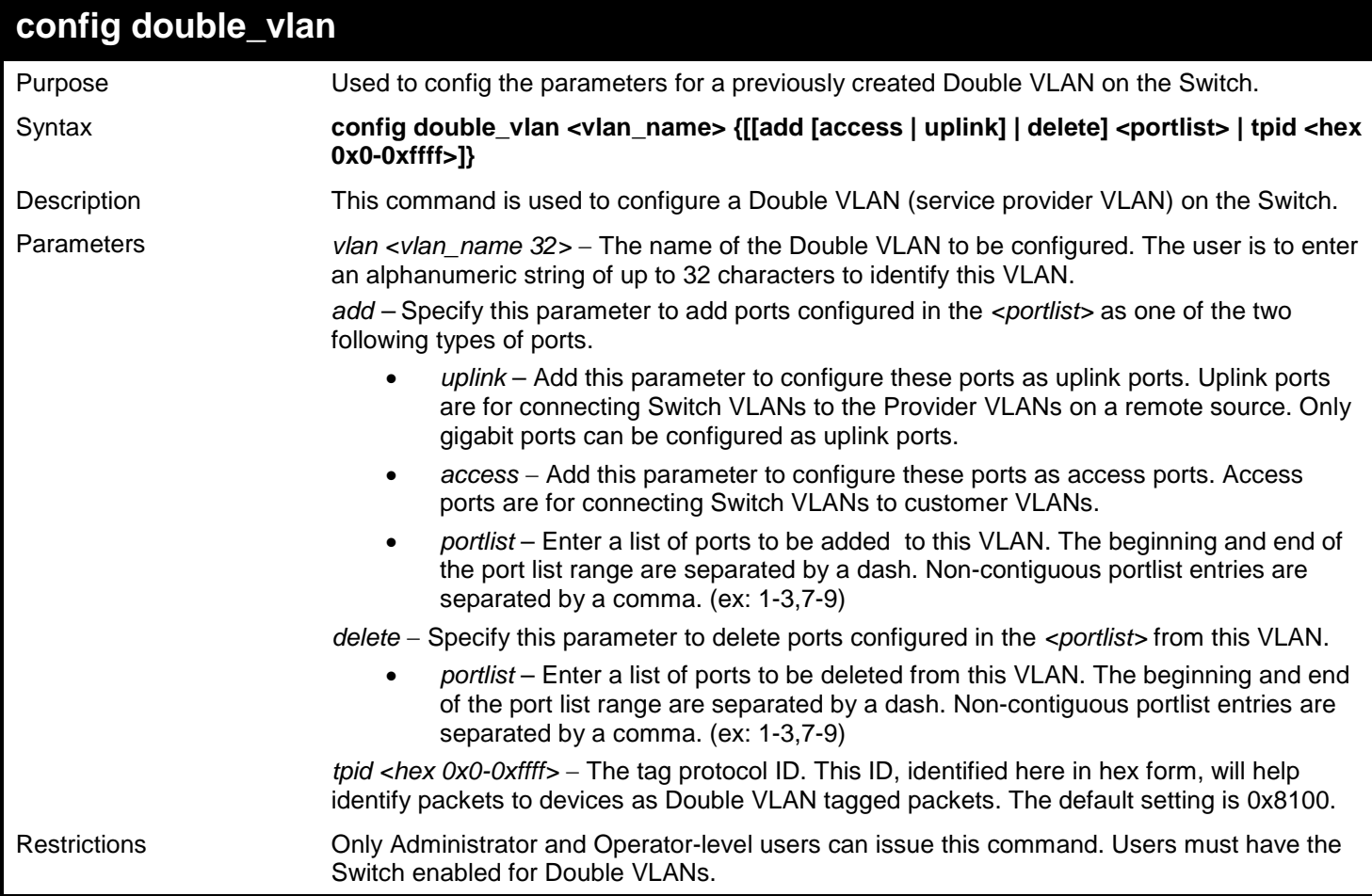

Example usage:

To add ports 4 through 8 as access ports to the Double VLAN "RG":

```
DGS-3450:admin# config double_vlan RG add access 1:4-1:8 
Command: config double_vlan RG add access 1:4-1:8
```
**Success.**

**DGS-3450:admin#** 

Example usage:

To delete ports 4 through 8 on the Double VLAN "RG":

```
DGS-3450:admin# config double_vlan RG delete 1:4-1:8
Command: config double_vlan RG delete 1:4-1:8
```
**Success.**

**DGS-3450:admin#** 

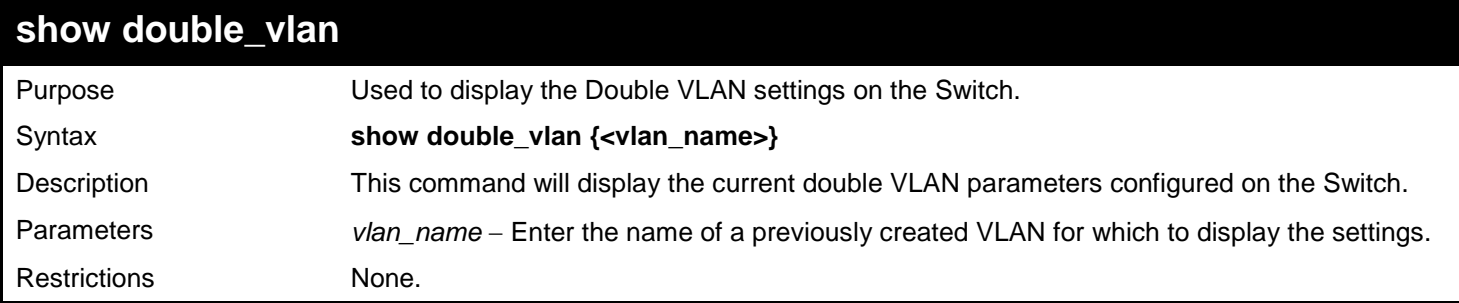

Example usage:

To display parameters for the Double VLAN "RG":

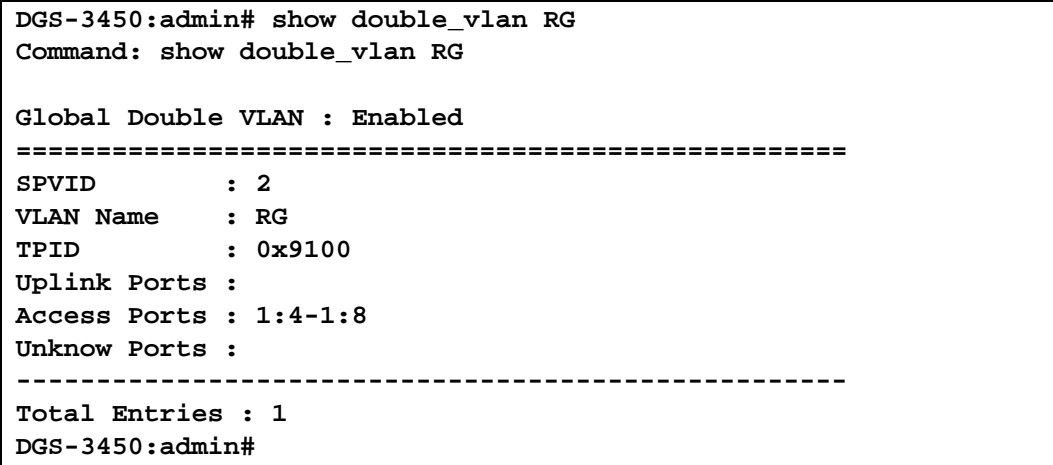

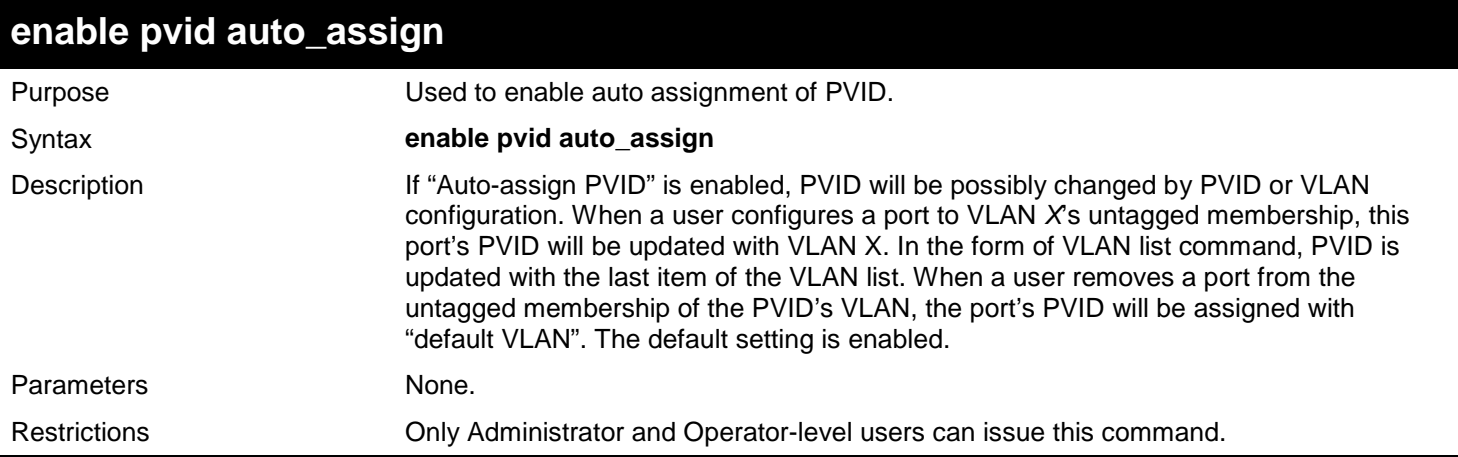

Example usage:

To enable the auto-assign PVID:

```
DGS-3450:admin# enable pvid auto_assign
Command: enable pvid auto_assign
```
**Success.**

**DGS-3450:admin#** 

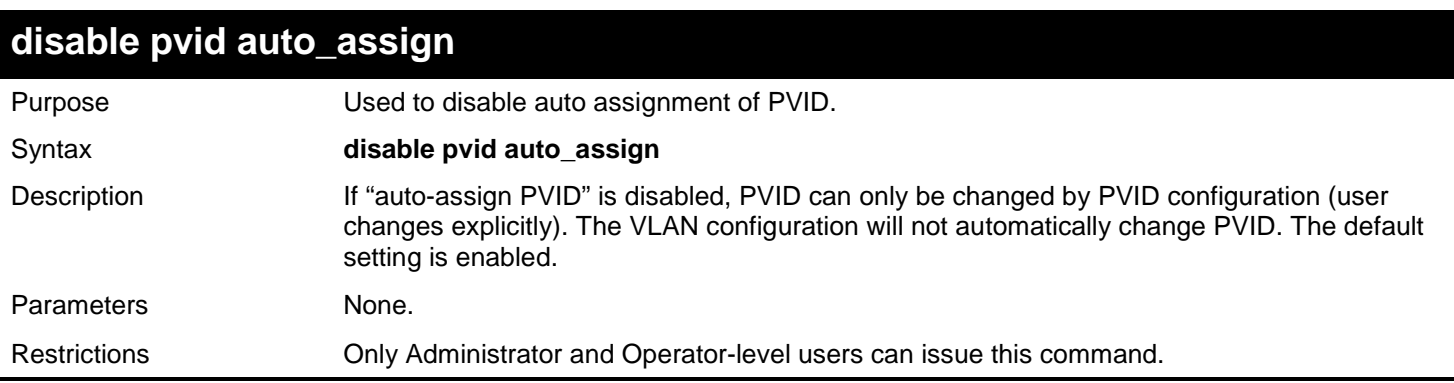

Example usage:

To disable the auto-assign PVID:

**DGS-3450:admin# disable pvid auto\_assign Command: disable pvid auto\_assign**

**Success.**

**DGS-3450:admin#** 

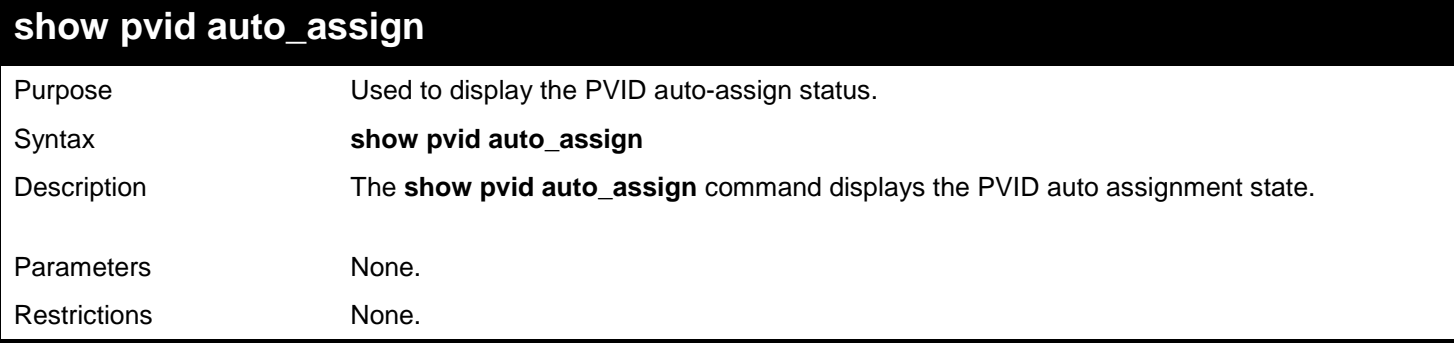

Example usage:

To display the PVID auto assignment state:

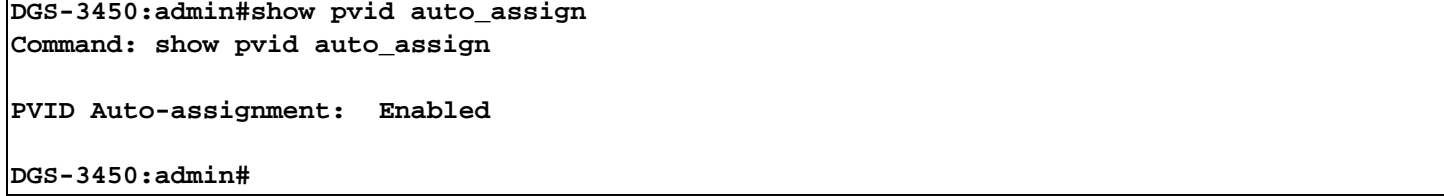

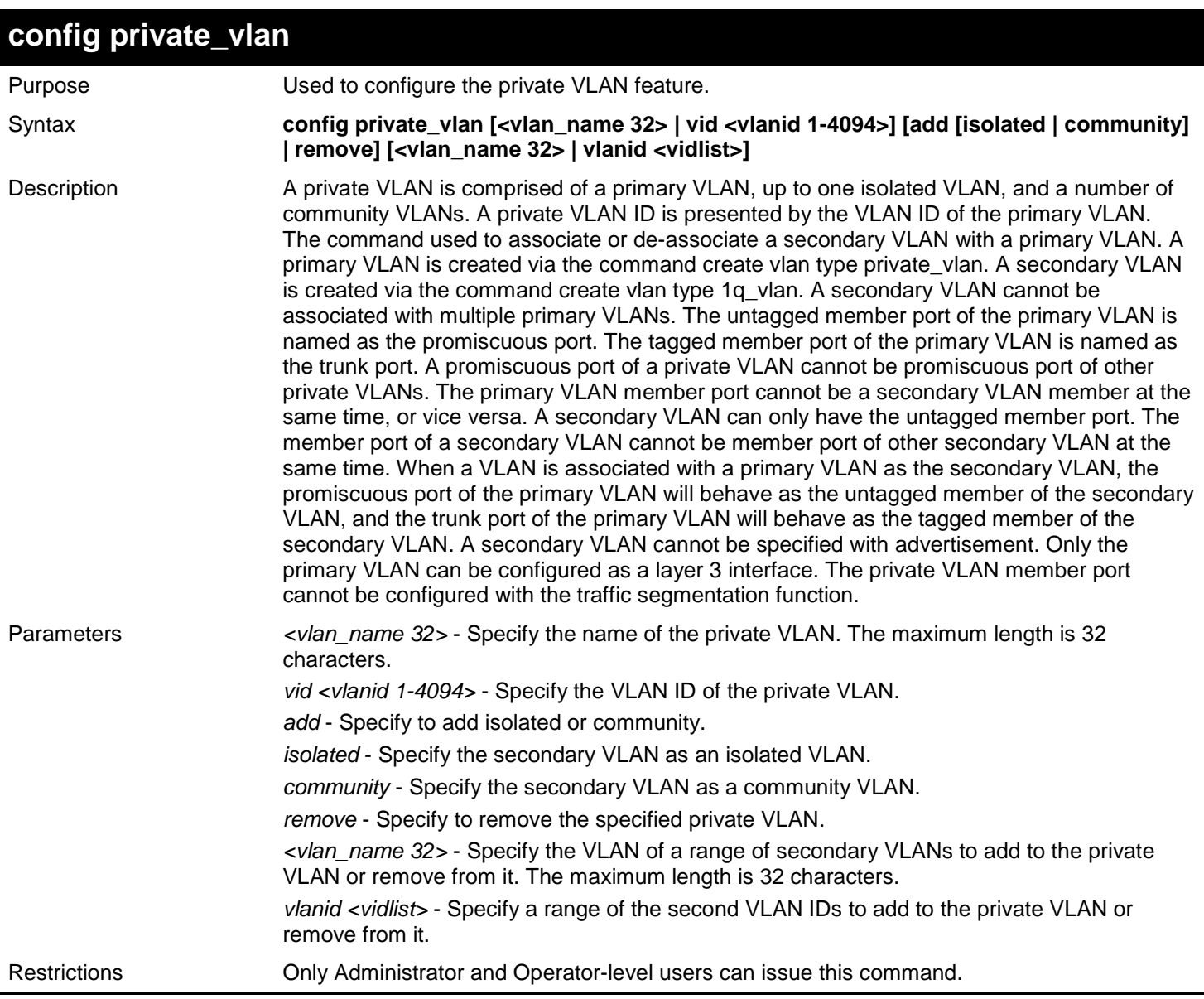

Example usage:

To associate a secondary VLAN to private VLAN p1:

```
DGS-3450:admin#config private_vlan p1 add community vlanid 2-5
Command: config private_vlan p1 add community vlanid 2-5
```
**Success.**

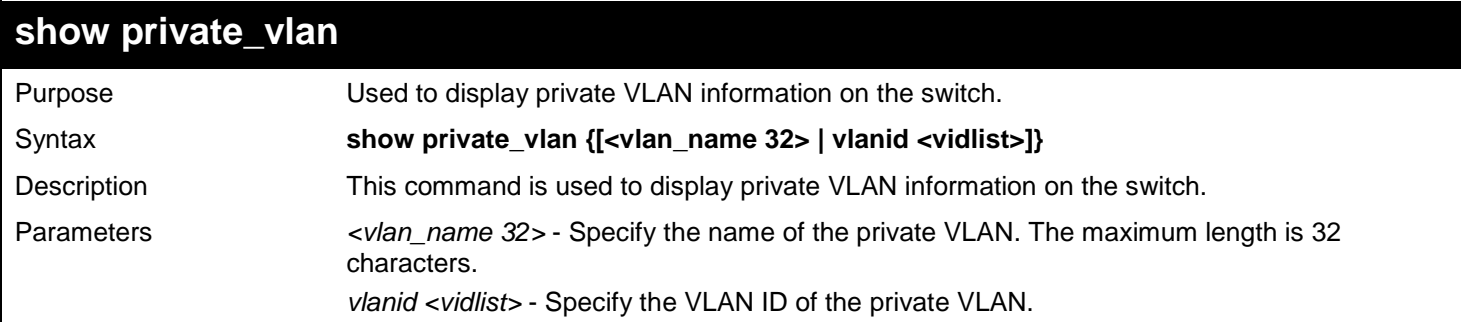

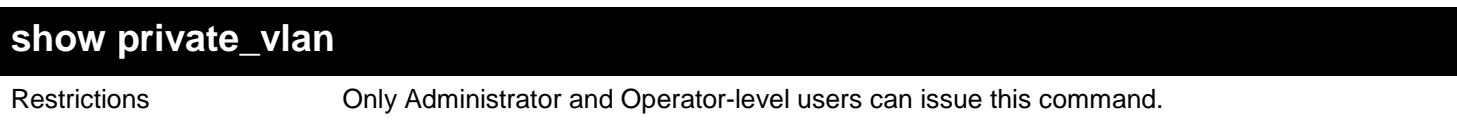

To display private VLAN settings:

```
DGS-3450:admin# show private_vlan
Command: show private_vlan
Private VLAN 100
------------------
   Promiscuous Ports: 1
   Trunk Ports : 2 
 Isolated Ports : 3-5 Isolated VLAN : 20
 Community Ports : 6-8 Community VLAN: 30
   Community Ports : 9-10 Community VLAN: 40
```
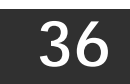

## *IEEE 802.1QINQ COMMANDS*

The IEEE 802.1QinQ commands in the Command Line Interface (CLI) are listed (along with the appropriate parameters) in the following table.

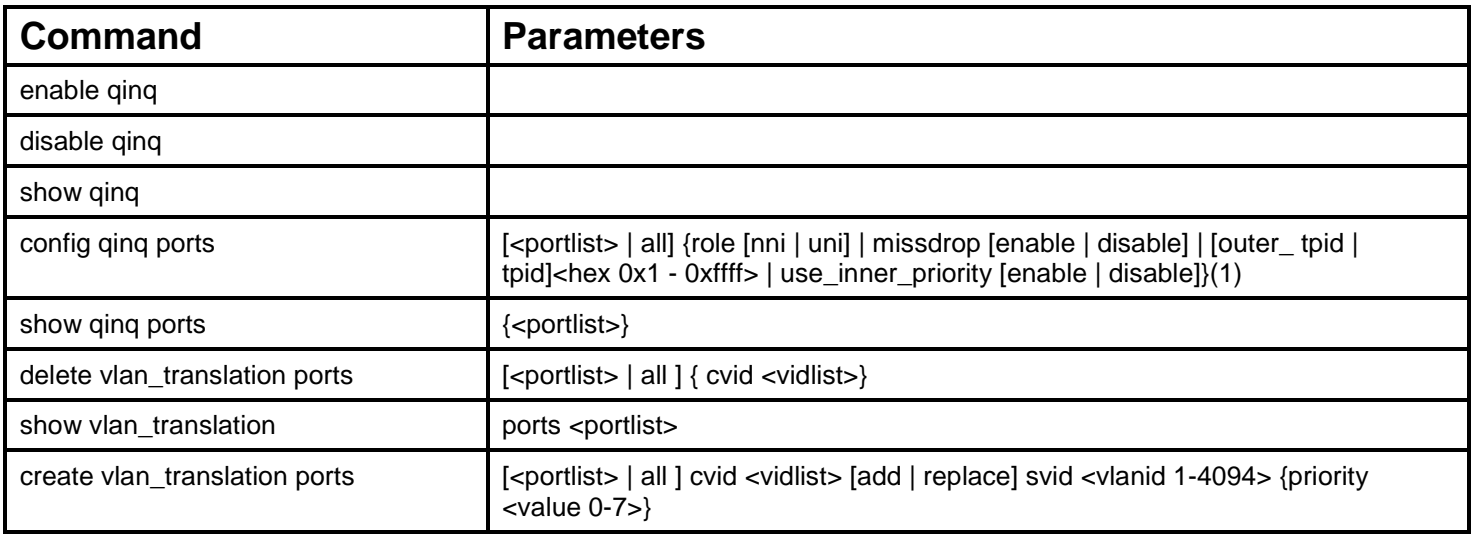

Each command is listed, in detail, in the following sections.

#### **enable qinq**

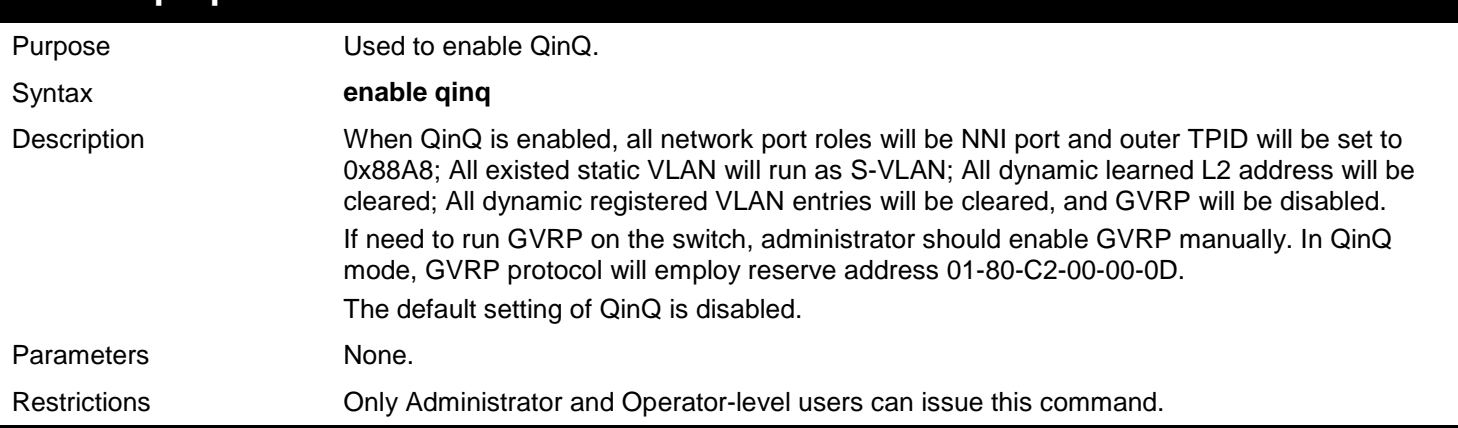

#### Example usage:

To enable qinq:

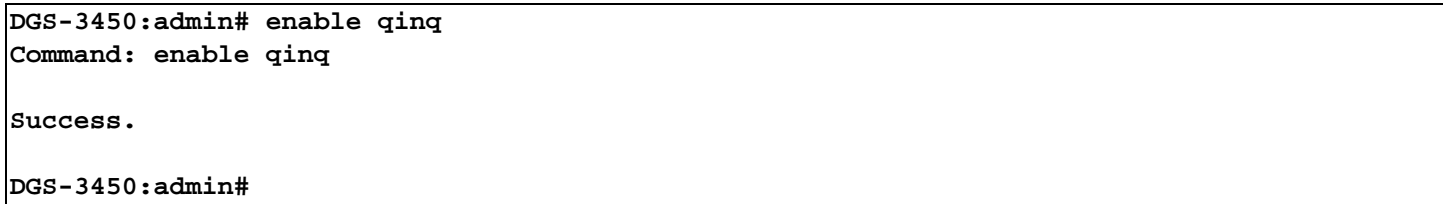

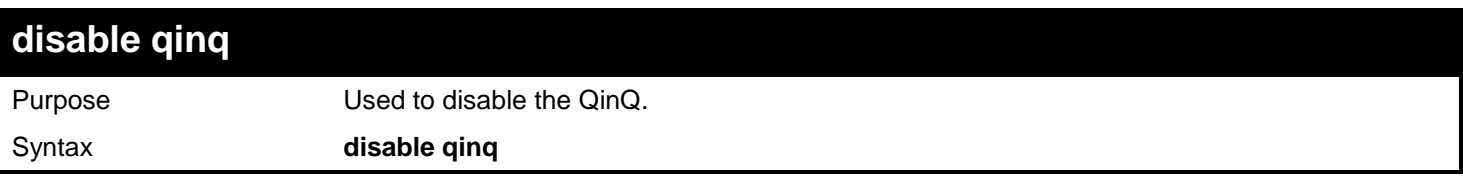

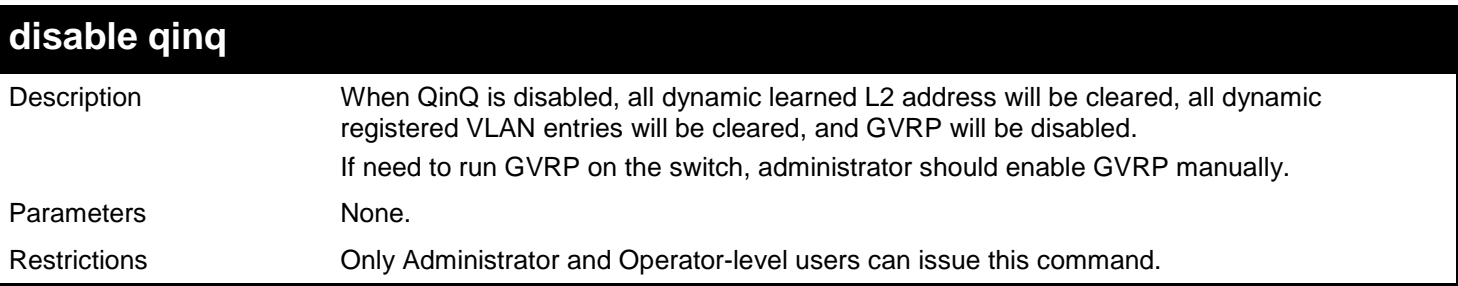

To disable qinq:

**DGS-3450:admin# disable qinq Command: disable qinq Success. DGS-3450:admin#** 

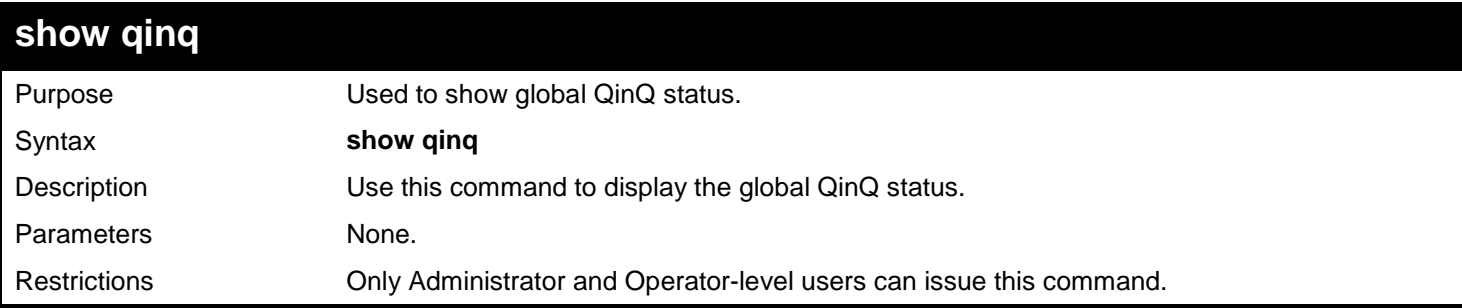

Example usage:

To show qinq:

**DGS-3450:admin#show qinq Command: show qinq**

**QinQ Status : Enabled**

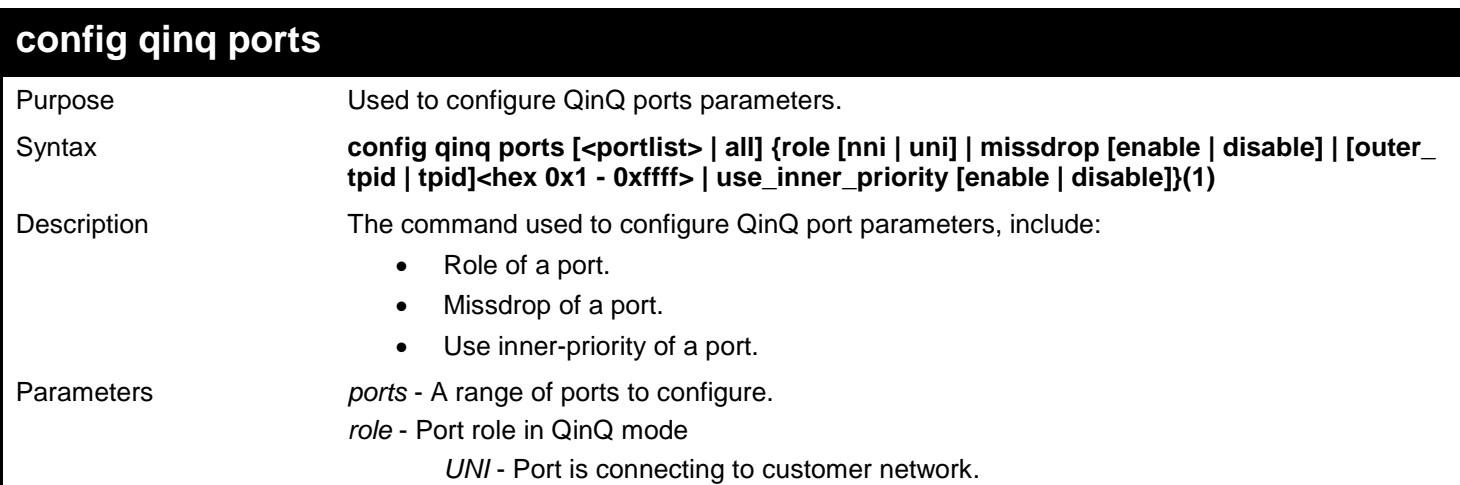

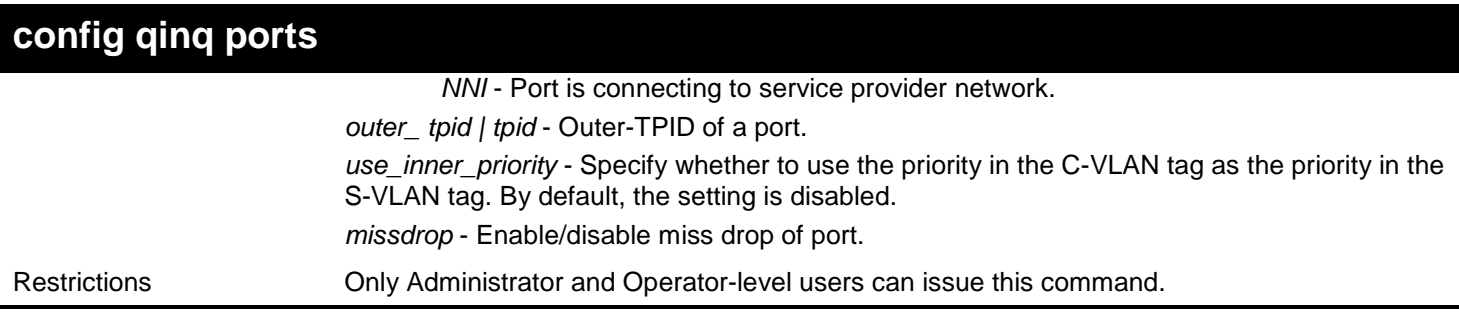

Example usage:

To config port list 1-4 as NNI port, set TPID to 0x88A8:

**DGS-3450:admin# config qinq ports 1-4 role nni outer\_tpid 0x88a8 Command: config qinq ports 1-4 role nni outer\_tpid 0x88a8**

**Success.**

**DGS-3450:admin#** 

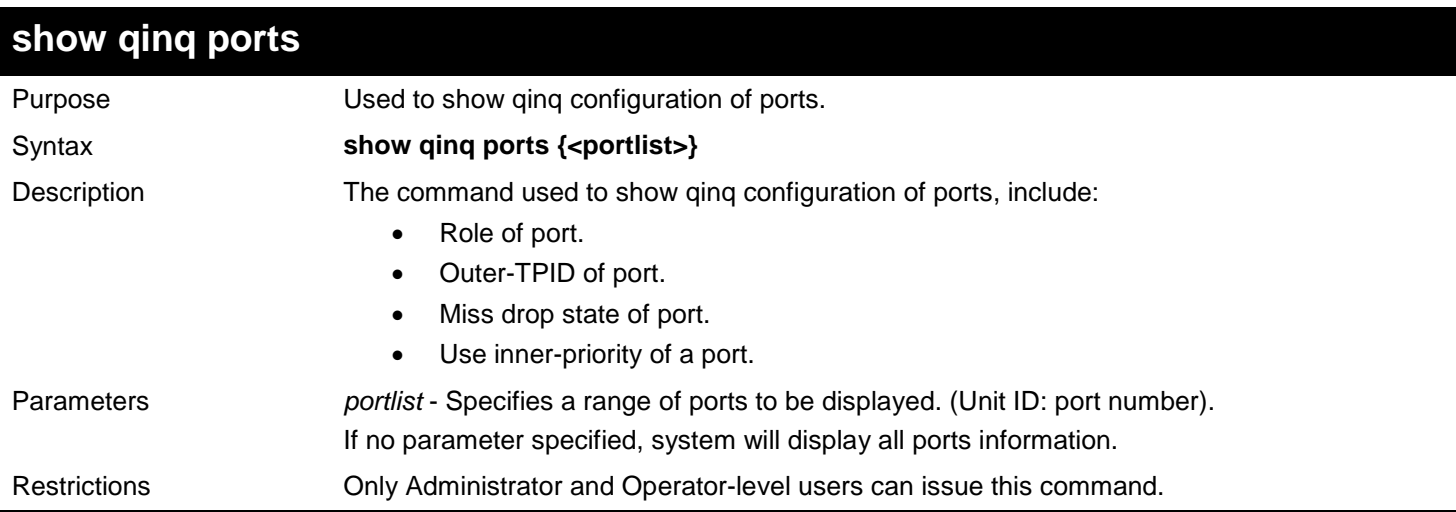

Example usage:

To show QinQ mode for ports 1-4 of unit 1:

```
DGS-3450:admin# show qinq ports 1:1-1:4
Command: show qinq ports 1:1-1:4
Port Role Missdrop TPID Use Inner Priority
----- ------ -------- ----------- ------------------
1:1 Normal Disabled 0x8100 Disabled
1:2 Normal Disabled 0x8100 Disabled
     Normal Disabled
1:4 Normal Disabled 0x8100 Disabled
```

```
DGS-3450:admin#
```
### **delete vlan\_translation ports**

Purpose Used to delete existed VLAN translation rules.

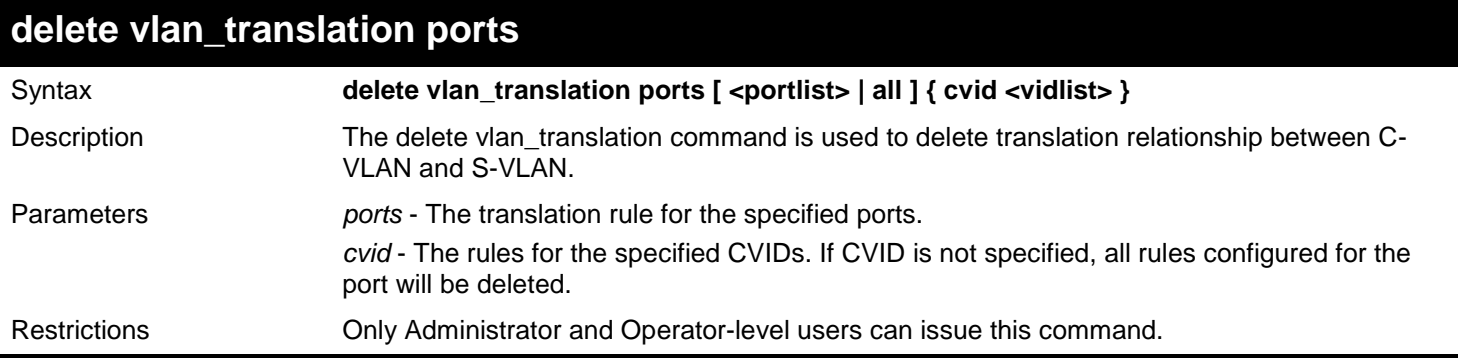

To delete VLAN translation rule on ports 1-4:

```
DGS-3450:admin# delete vlan_translation ports 1-4
Command: delete vlan_translation ports 1-4
```
**Success.**

**DGS-3450:admin#** 

### **show vlan\_translation**

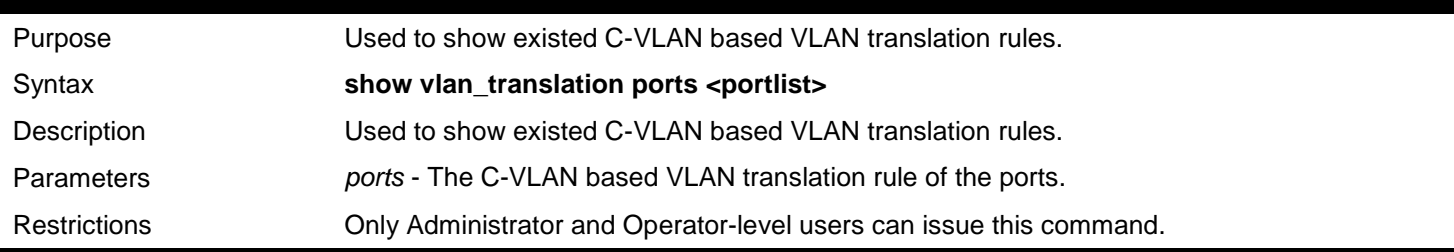

#### Example usage:

To show C-VLAN based VLAN translation rules in the system:

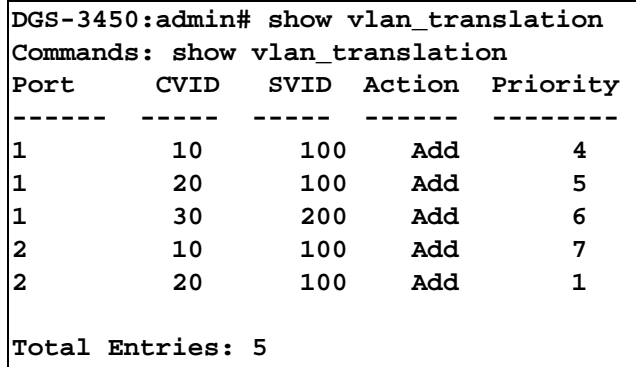

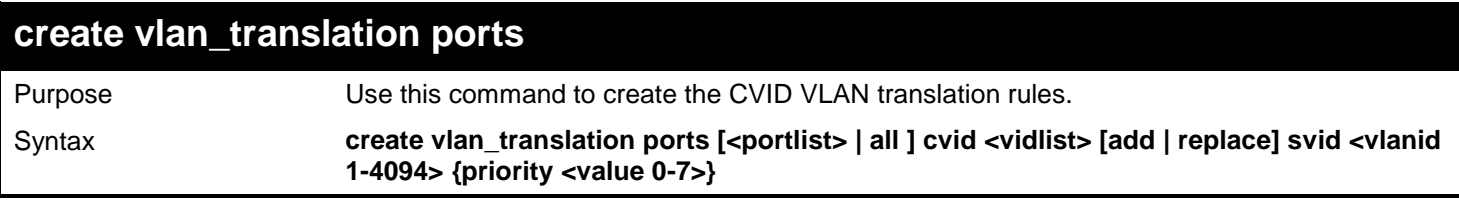

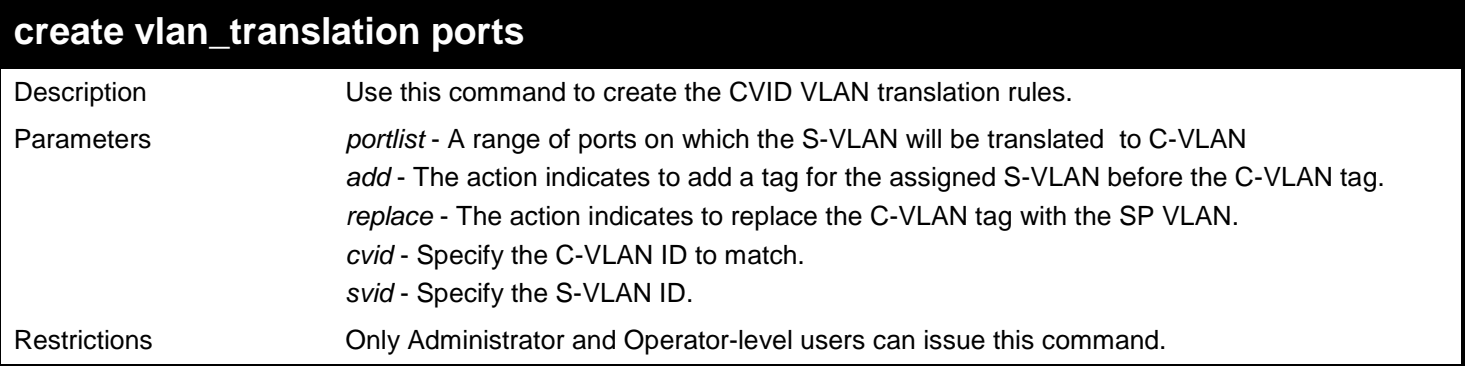

Example usage:

To replace C-Tag which CVID is 20 by S-Tag, S-VID is 200, at UNI Port 1:

**DGS-3450:admin# create vlan\_translation ports 1 cvid 20 replace svid 200 Command: create vlan\_translation ports 1 cvid 20 replace svid 200**

**Success.**

**DGS-3450:admin#** 

To Add S-Tag, S-VID is 300, to a packet which CVID is 30 at UNI Port 1:

**DGS-3450:admin# create vlan\_translation ports 1 cvid 30 add svid 300 Command: create vlan\_translation ports 1 cvid 30 add svid 300**

**Success.**

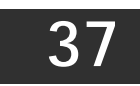

## *IGMP AND MLD SNOOPING COMMANDS*

The Internet Group Management Protocol (IGMP) is a Layer 2 or Layer 3 protocol used to manage the membership of Internet Protocol multicast groups. IGMP is used by IP hosts and adjacent multicast routers to establish multicast group memberships. IGMP snooping, as implied by the name, is a feature that allows a Layer 2 switch to "listen in" on the IGMP conversation between hosts and routers by processing the Layer 2 or Layer 3 IGMP packets sent in a multicast network.

The Multicast Listener Discovery (MLD) is protocol used by an IPv6 router to discover the presence of multicast listeners (that is, nodes wishing to receive multicast packets) on its directly attached links, and to discover specifically which multicast addresses are of interest to those neighboring nodes.

The IGMP and MLD Snooping commands in the Command Line Interface (CLI) are listed (along with the appropriate parameters) in the following table.

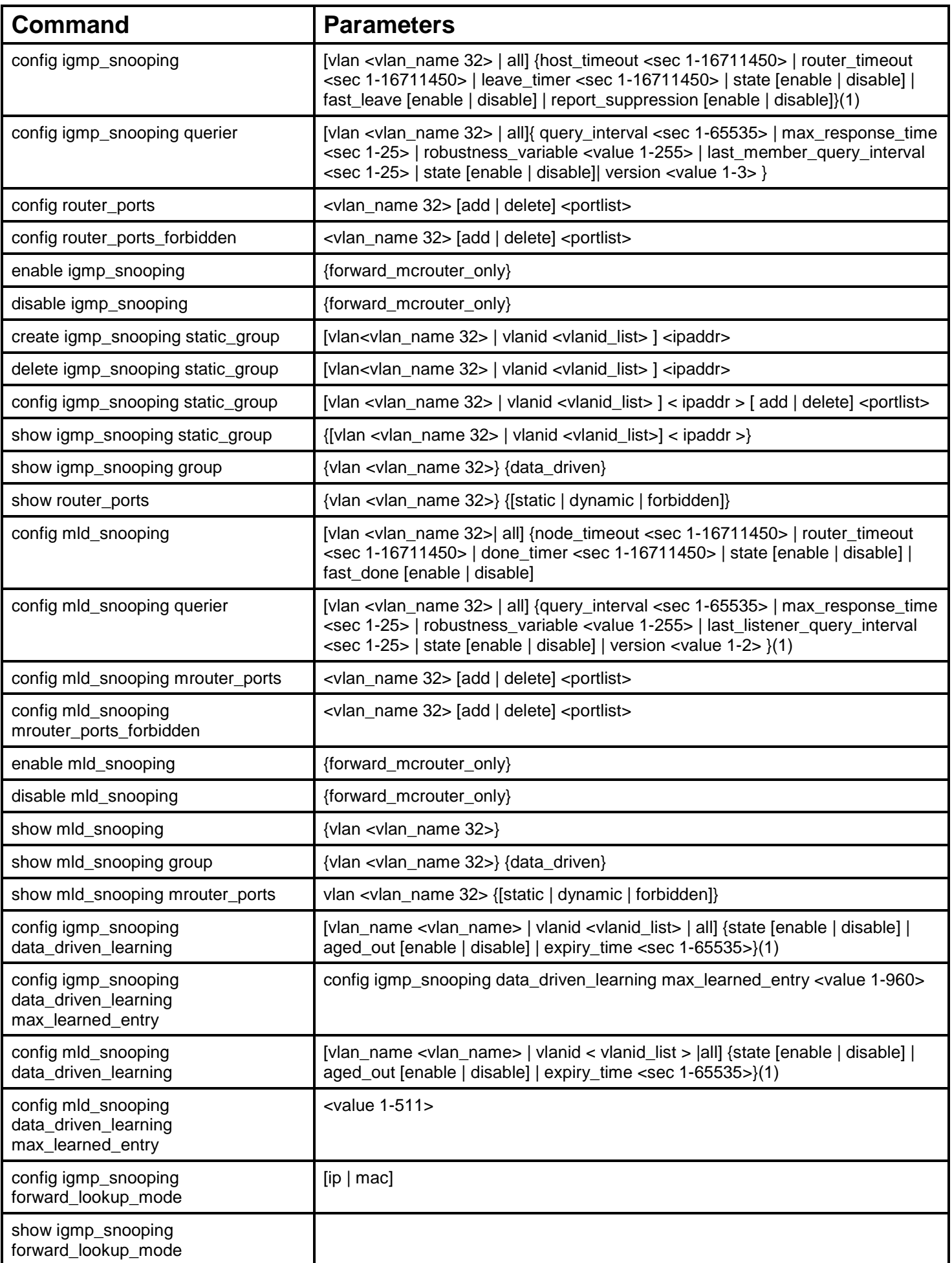

Each command is listed, in detail, in the following sections.

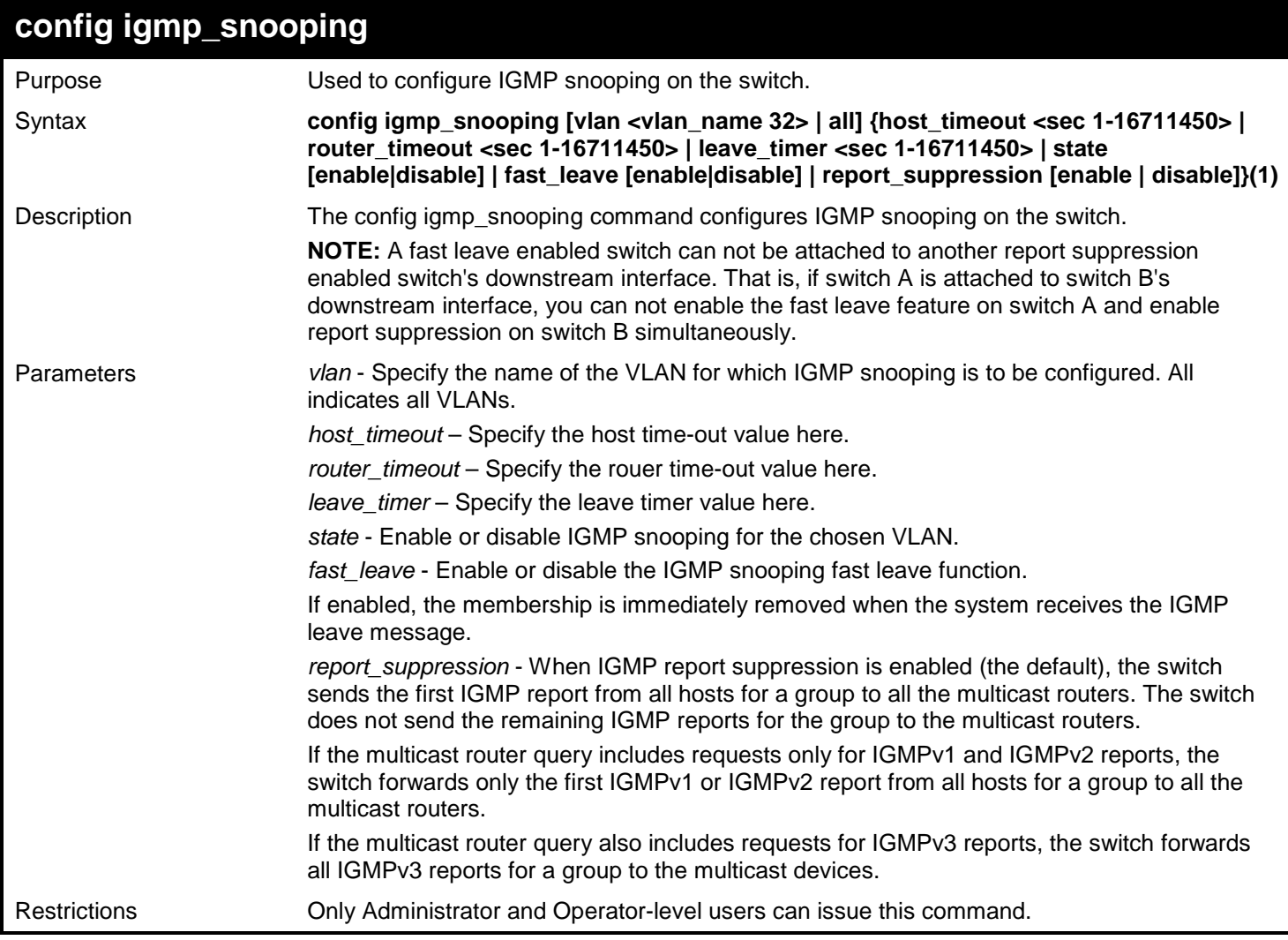

Example usage:

To configure IGMP snooping:

**DGS-3450:admin# config igmp\_snooping vlan default state enable Command: config igmp\_snooping vlan default state enable**

**Success.**

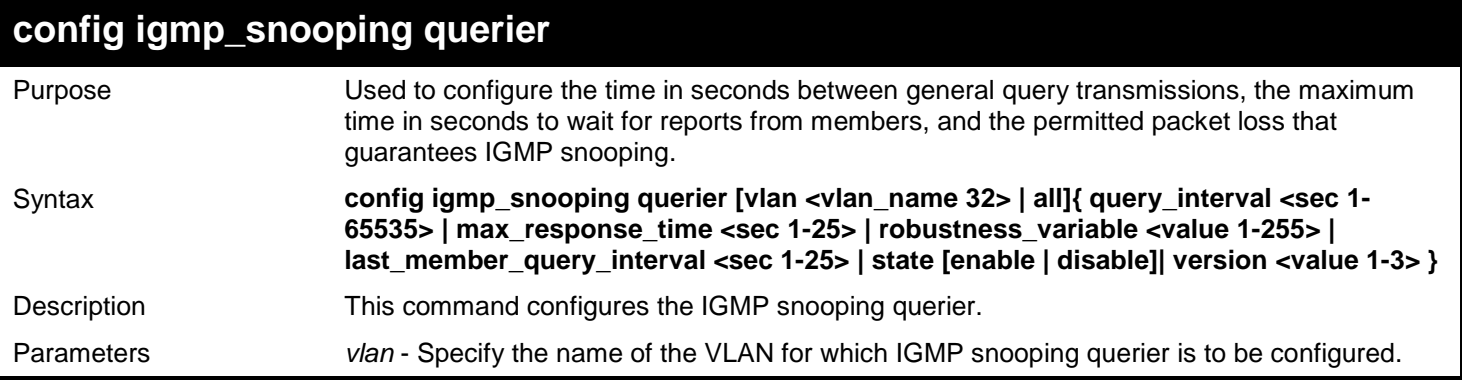

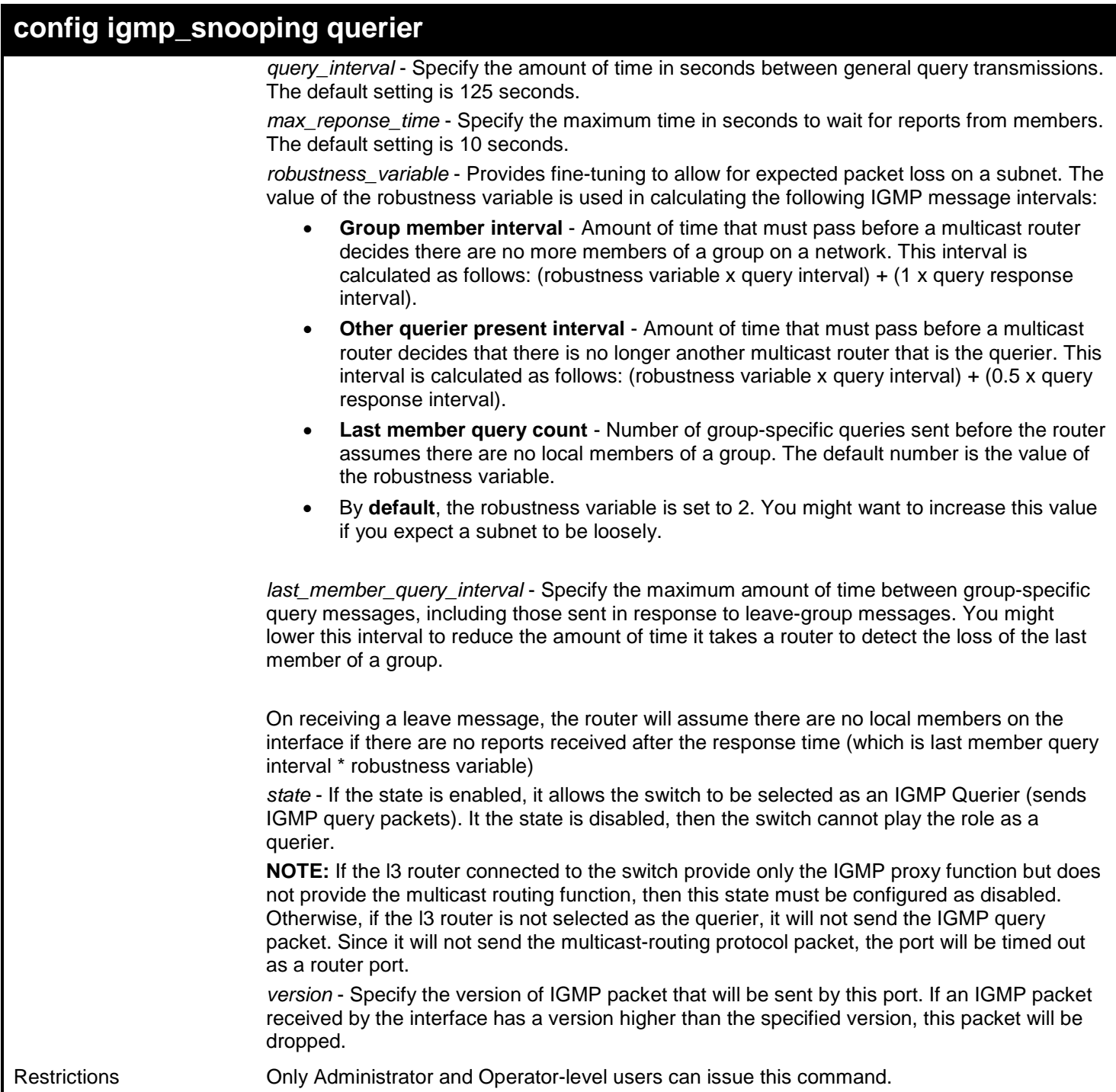

To configure the IGMP snooping querier:

**DGS-3450:admin# config igmp\_snooping querier vlan default query\_interval 125 state enable Command: config igmp\_snooping querier vlan default query\_interval 125 state enable**

**Success.**

**DGS-3450:admin#** 

#### **config router\_ports**

Purpose **Late Used to configure ports as router ports.** 

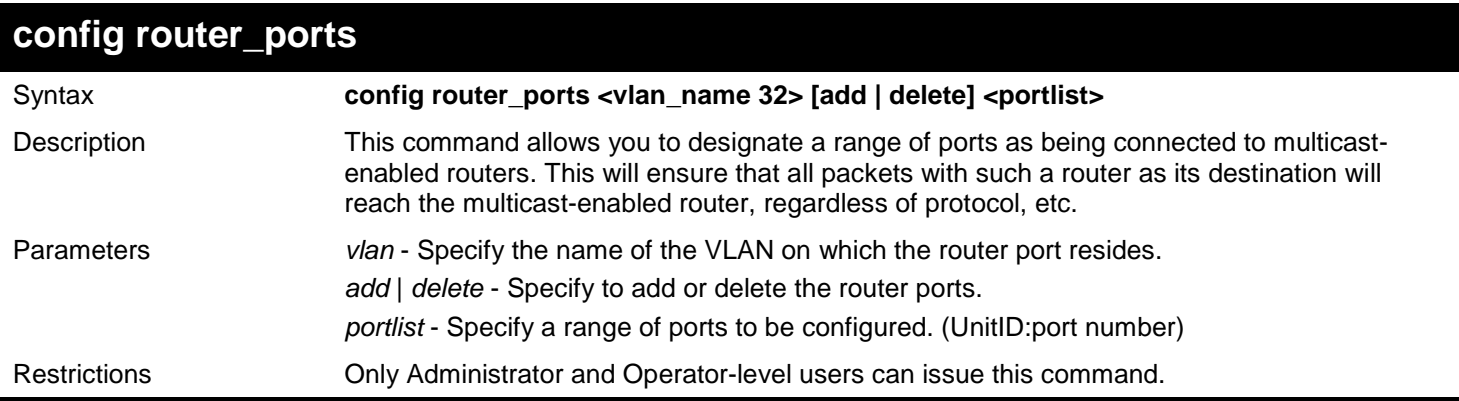

#### Example usage:

To set up static router ports:

```
DGS-3450:admin# config router_ports default add 2:1-2:10
Command: config router_ports default add 2:1-2:10
```
**Success.**

**DGS-3450:admin#** 

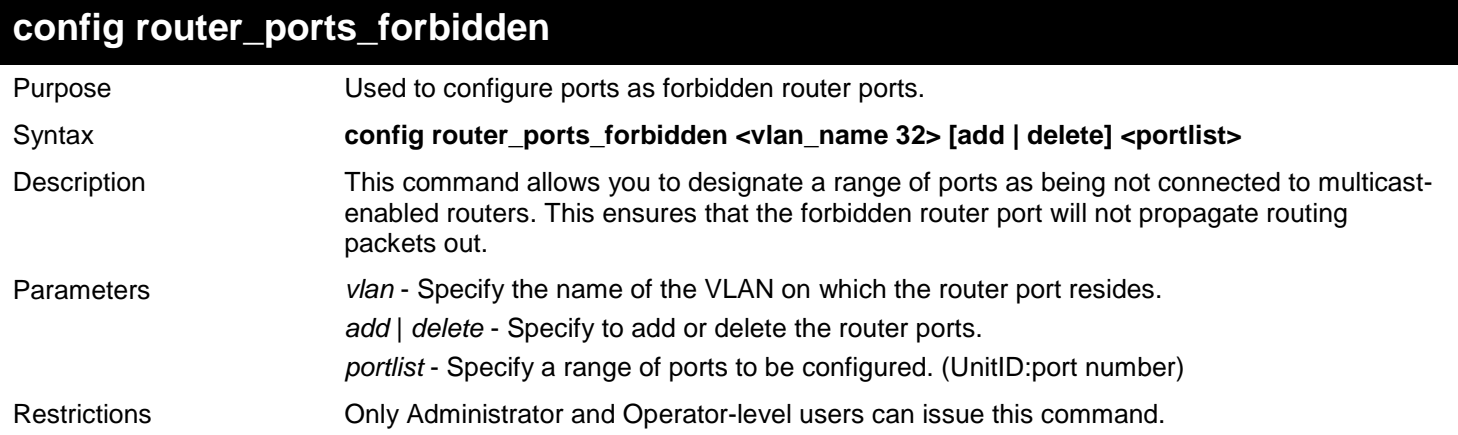

Example usage:

To set up port range 1-10 to forbidden router ports of default VLAN:

```
DGS-3450:admin# config router_ports_forbidden default add 1-10
Command: config router_ports_forbidden default add 1-10
```
**Success.**

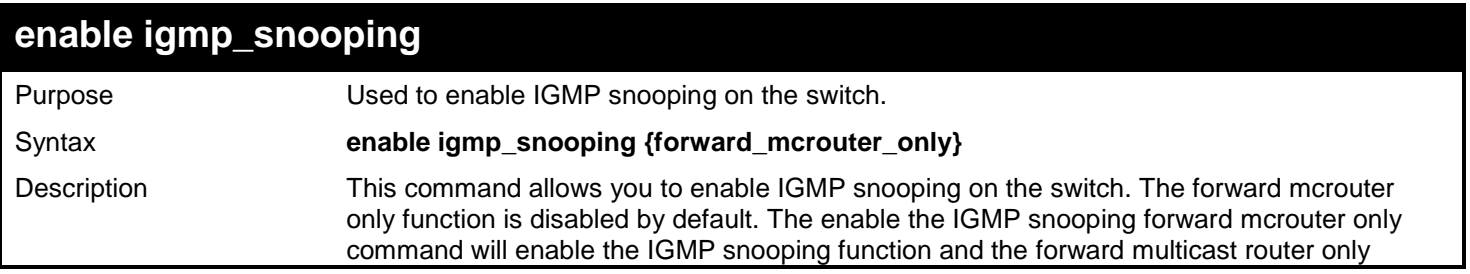

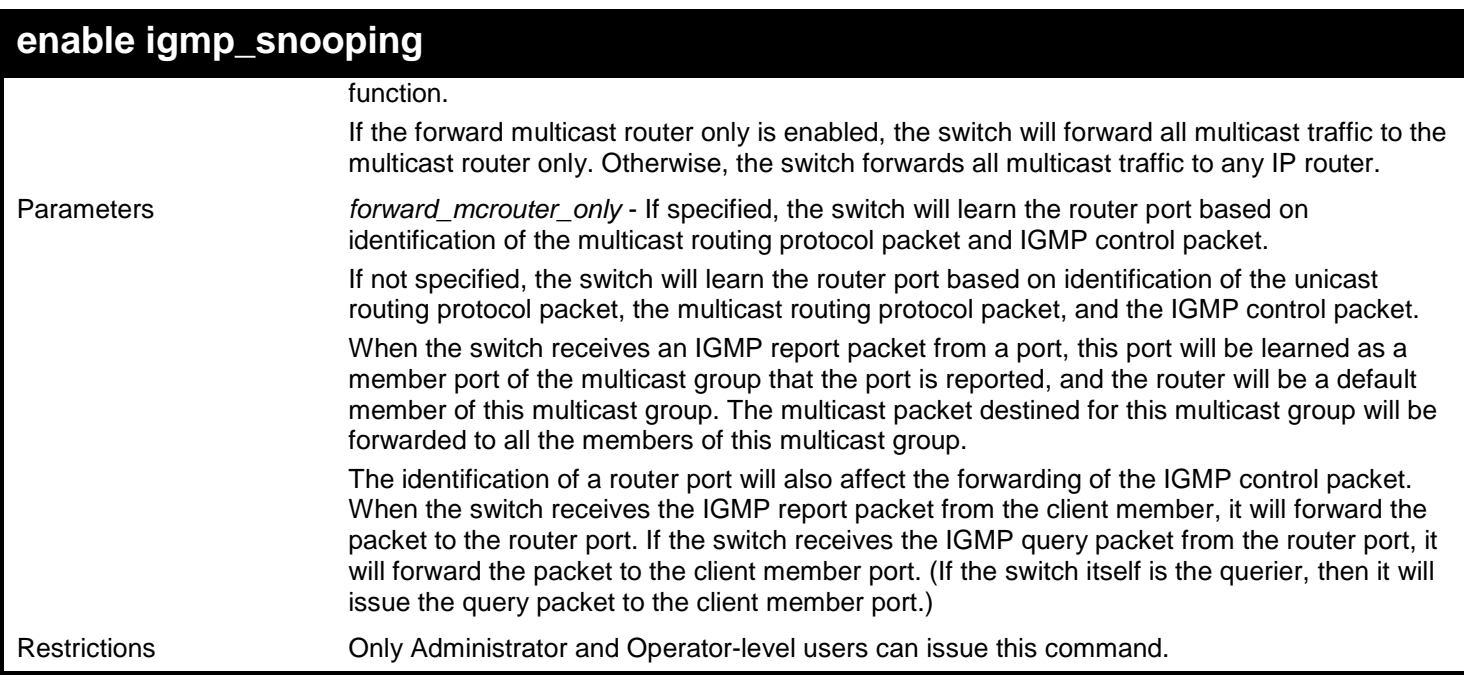

To enable IGMP snooping on the switch:

**DGS-3450:admin# enable igmp\_snooping Command: enable igmp\_snooping**

**Success.**

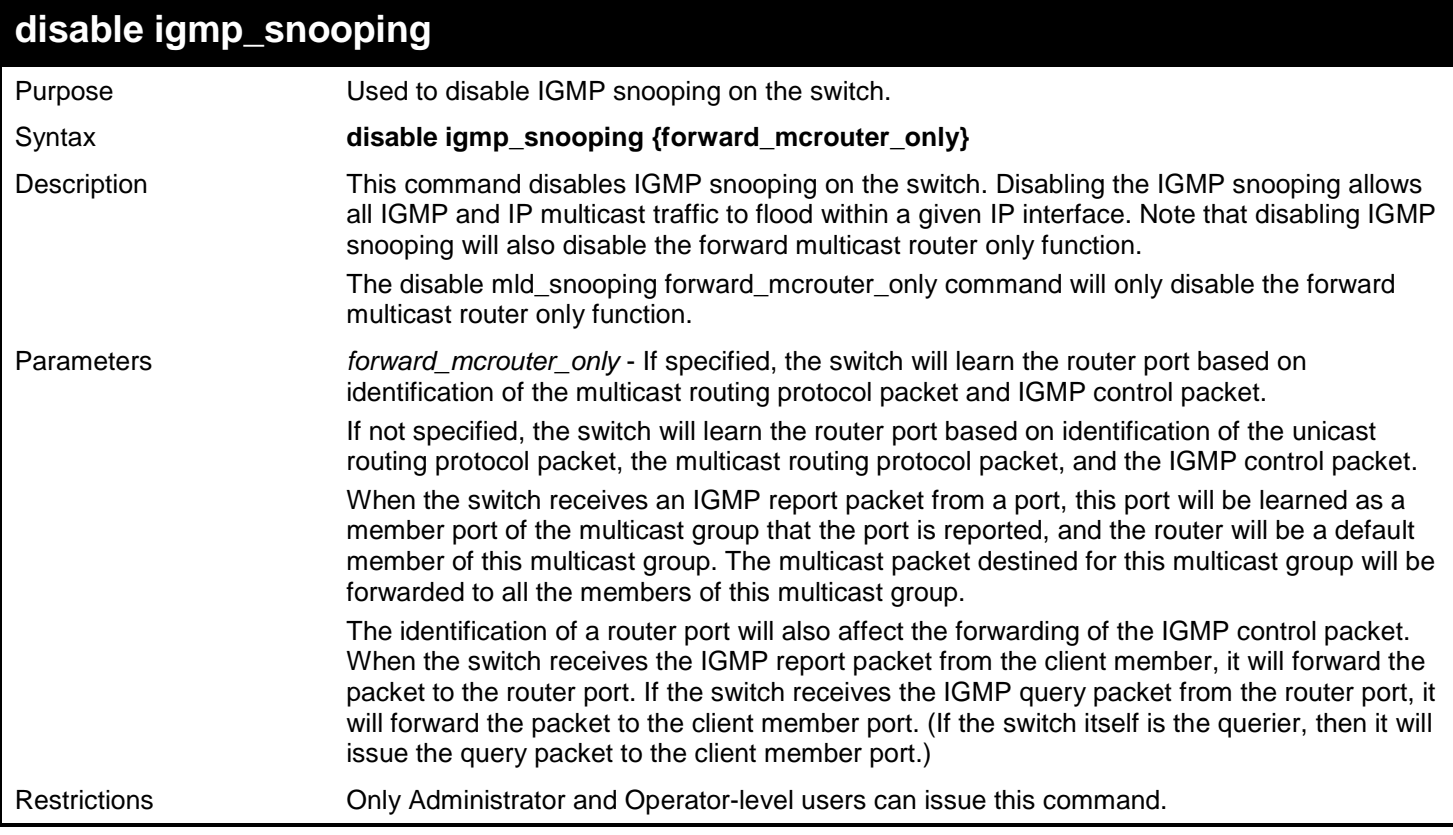

To disable IGMP snooping on the switch:

```
DGS-3450:admin# disable igmp_snooping
Command: disable igmp_snooping
```
**Success.**

**DGS-3450:admin#** 

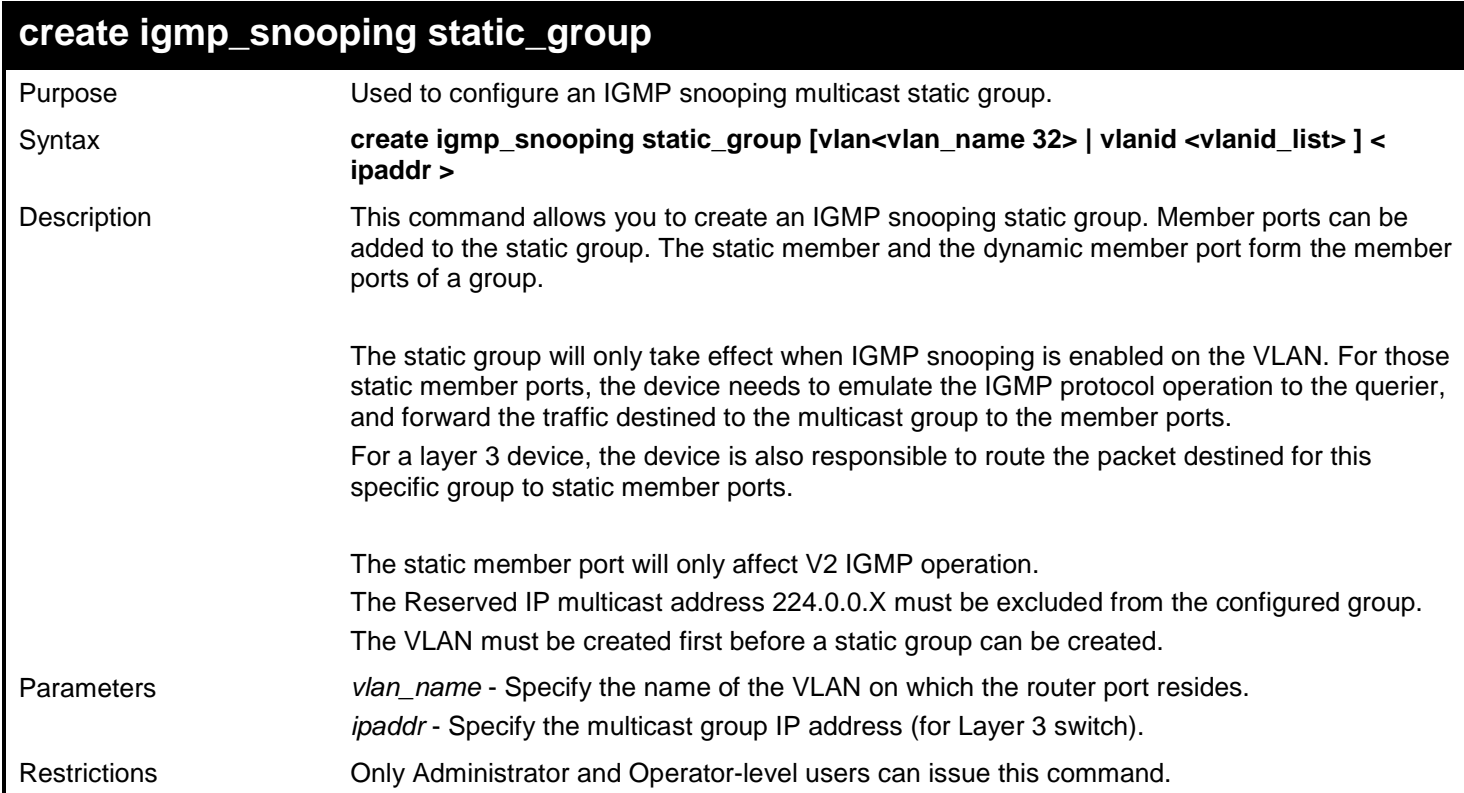

#### Example usage:

To create an IGMP snooping static group for "vlan1", group 239.1.1.1:

```
DGS-3450:admin# create igmp_snooping static_group vlan vlan1 239.1.1.1
Command: create igmp_snooping static_group vlan vlan1 239.1.1.1
Success.
```
**DGS-3450:admin#** 

### **delete igmp\_snooping static\_group**

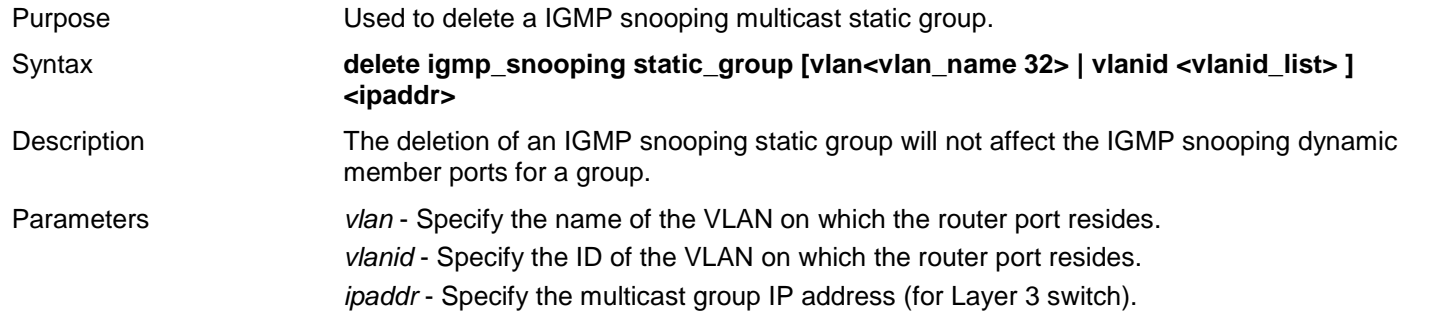

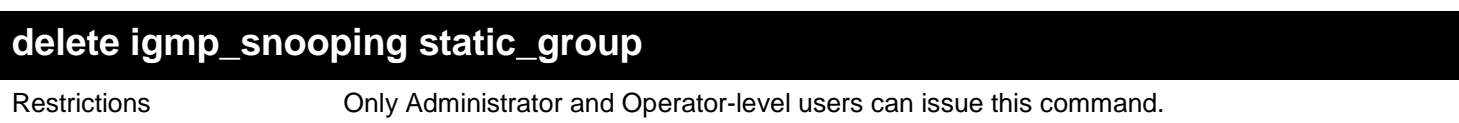

To delete an IGMP snooping static group for "vlan1", group 239.1.1.1:

**DGS-3450:admin# delete igmp\_snooping static\_group vlan vlan1 239.1.1.1 Command: delete igmp\_snooping static\_group vlan vlan1 239.1.1.1**

**Success.**

**DGS-3450:admin#** 

### **config igmp\_snooping static\_group**

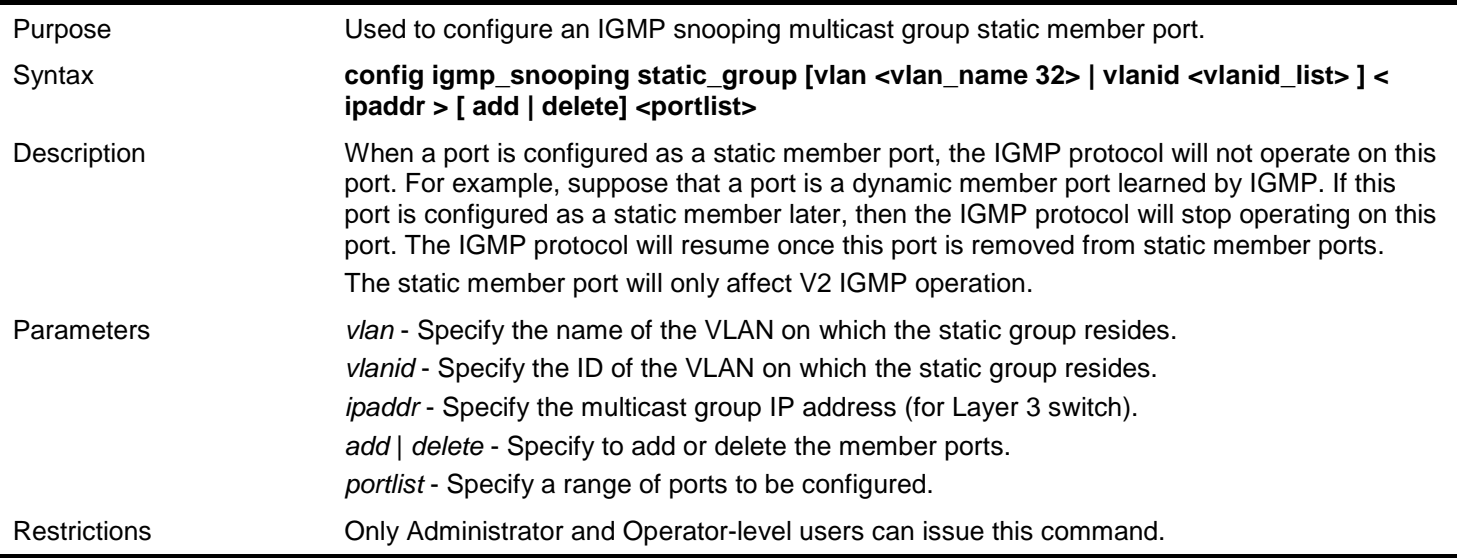

Example usage:

To unset port range 9-10 from IGMP snooping static member ports for group 239.1.1.1 on default VLAN:

**DGS-3450:admin# config igmp\_snooping static\_group vlan default 239.1.1.1 delete 9-10 Command: create igmp\_snooping static\_group vlan default 239.1.1.1 delete 9-10**

**Success.**

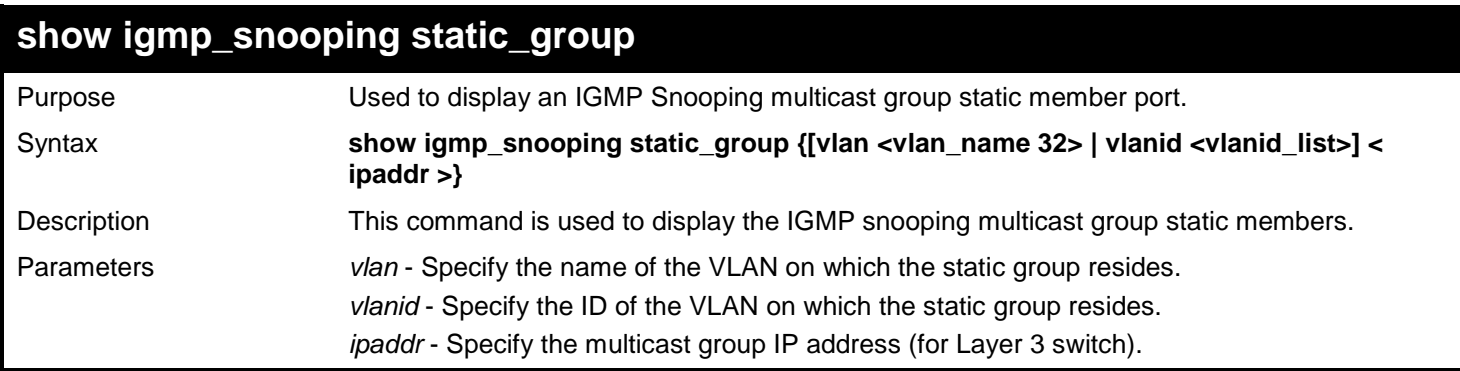

# **show igmp\_snooping static\_group** Restrictions None.

Example usage:

To display all the IGMP snooping static groups:

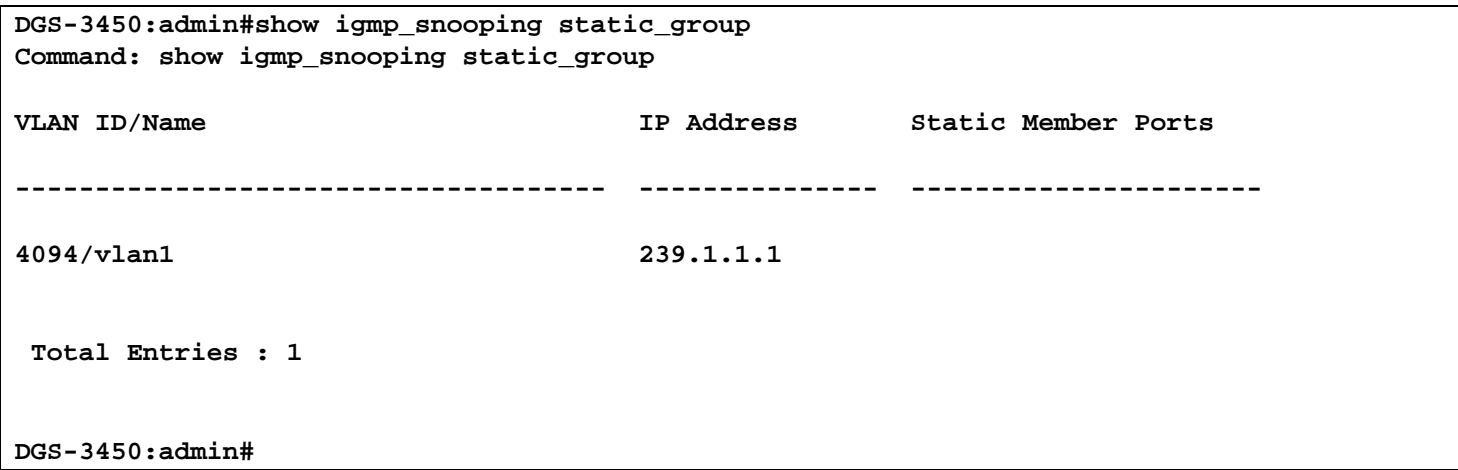

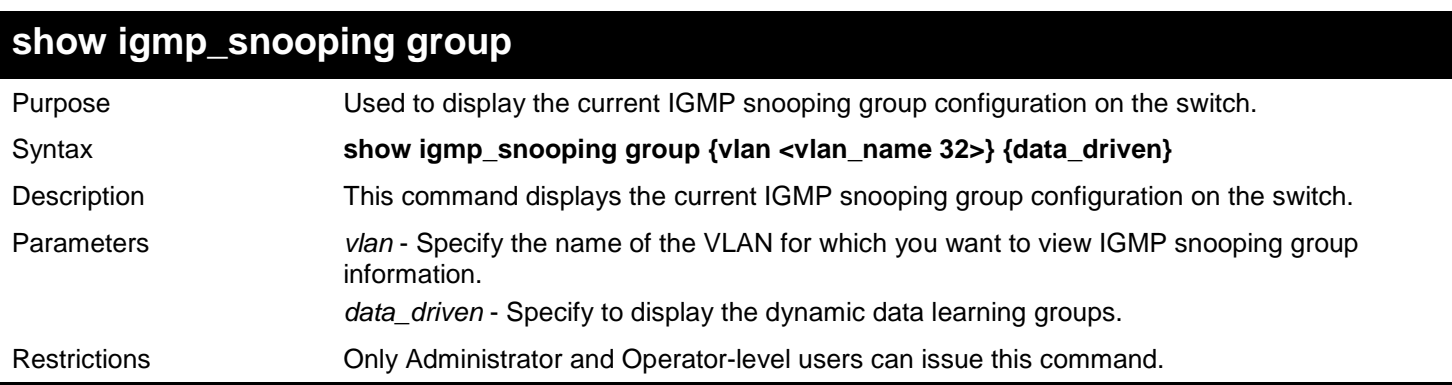

Example usage:

To show IGMP snooping groups when IGMP v3 is supported:

The first item means that for ports 1-2, the data from the 10.0.0.2/225.0.0.2 will be forwarded.

The second item means that for port 3, the data from the 10.0.0.2/225.0.0.3 must not be forwarded.

The third item means that for ports 4-5, the data from 225.0.0.5 will be forwarded, IGMP v2 group. The source address does not matter.

The fourth item is a data-driven learned entry. If the member port list is empty, the multicast packets will be forwarded to the router ports. If the router port list is empty, the packets will be dropped.

```
DGS-3450:admin# show igmp_snooping group
Command: show igmp_snooping group
Source/Group : 10.0.0.2 / 225.0.0.2
VLAN Name/VID : n172/172
Port Member : 1-2<br>Mode : INC
                Mode : INCLUDE
 Source/Group : 10.0.0.2 / 225.0.0.3
 VLAN Name/VID : n172/172
Port Member : 3<br>Mode : E
               Mode : EXCLUDE
 Source/Group : NULL / 225.0.0.5
 VLAN Name/VID : n172/172
Port Member : 4-5<br>Mode : EXC
                Mode : EXCLUDE
 Source/Group : NULL / 239.255.255.250
VLAN Name/VID : n172/172
Port Member : 2:22<br>Mode : EXCL
                Mode : EXCLUDE
Total Entries : 4
DGS-3450:admin# show igmp_snooping group data_driven
Command: show igmp_snooping group data_driven
Source/Group : NULL/225.0.0.5 
VLAN Name/VID
Port Member :<br>
Router Ports : 24
Router Ports<br>Mode
                         Mode : EXCLUDE
Total Entries : 1
DGS-3450:admin#
```
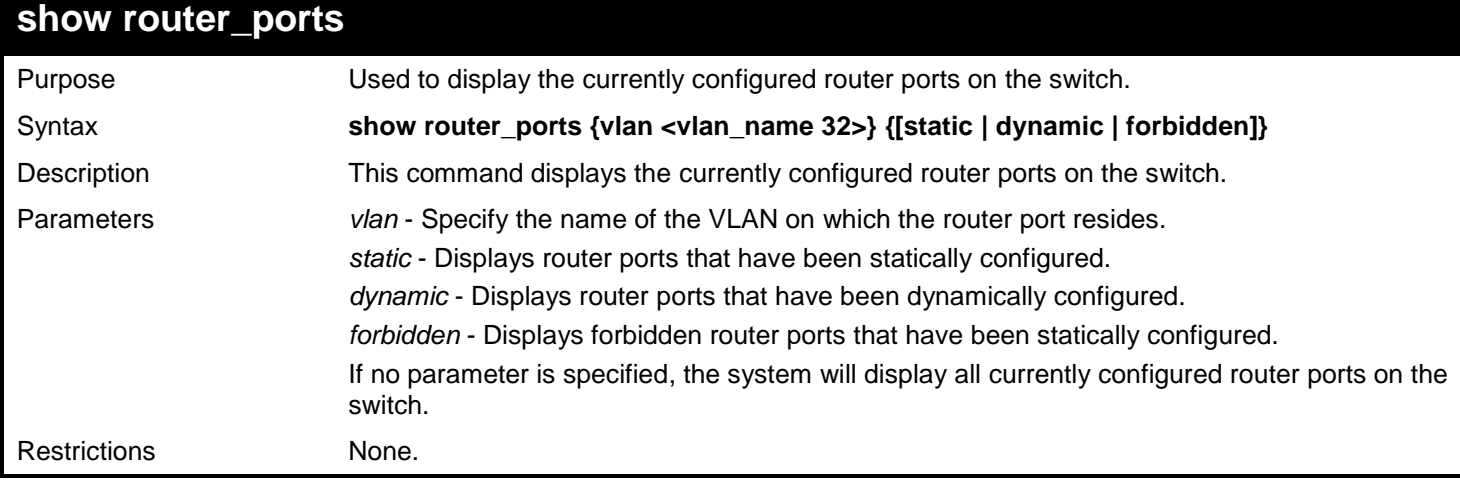

To display router ports:

```
DGS-3450:admin# show router_ports
Command: show router_ports
VLAN Name : default<br>Static router port : 1-10
Static router port
Dynamic router port :
Forbidden router port:
VLAN Name : vlan2
Static router port :
Dynamic router port :
Forbidden router port:
Total Entries : 2
DGS-3450:admin#
```
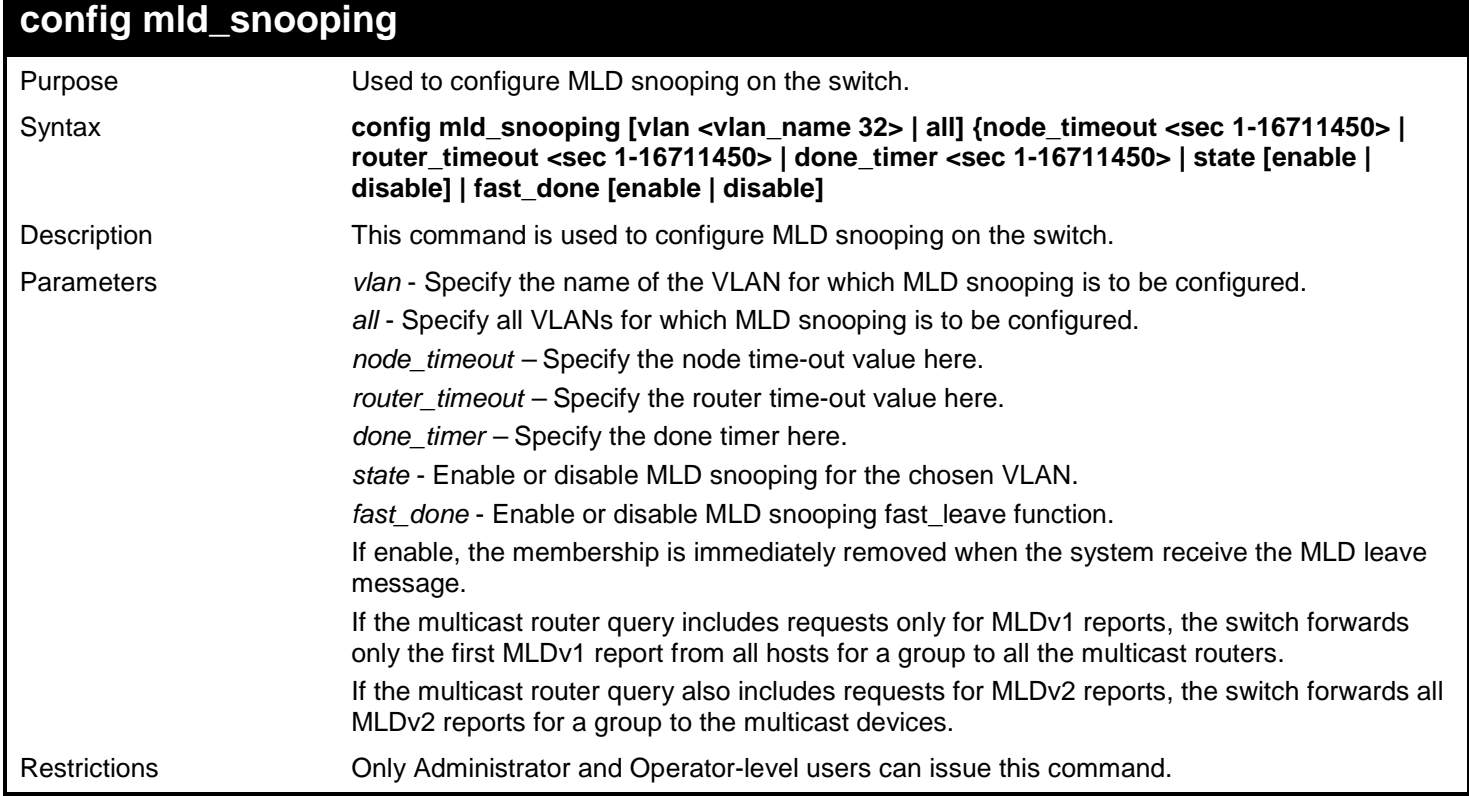

To configure MLD snooping:

**DGS-3450:admin# config mld\_snooping vlan default state enable Command: config mld\_snooping vlan default state enable**

**Success.**

**DGS-3450:admin#** 

### **config mld\_snooping querier**

Purpose Used to configure the time in seconds between general query transmissions, the maximum time in seconds to wait for reports from members, and the permitted packet loss that
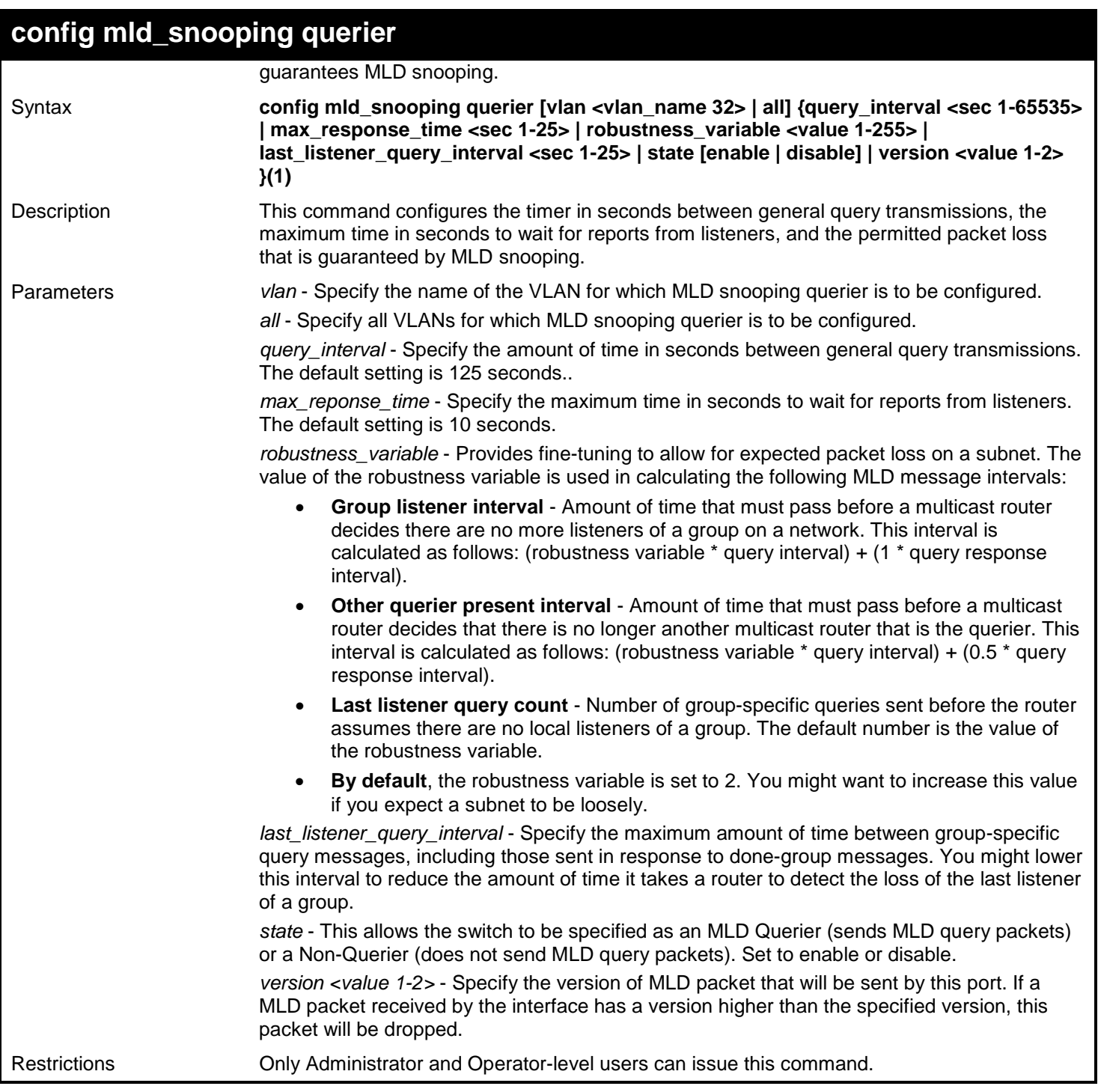

To configure the MLD snooping querier:

**DGS-3450:admin# config mld\_snooping querier vlan default query\_interval 125 state enable Command: config mld\_snooping querier vlan default query\_interval 125 state enable**

**Success.**

**DGS-3450:admin#** 

## **config mld\_snooping mrouter\_ports**

Purpose **Late Used to configure ports as router ports.** 

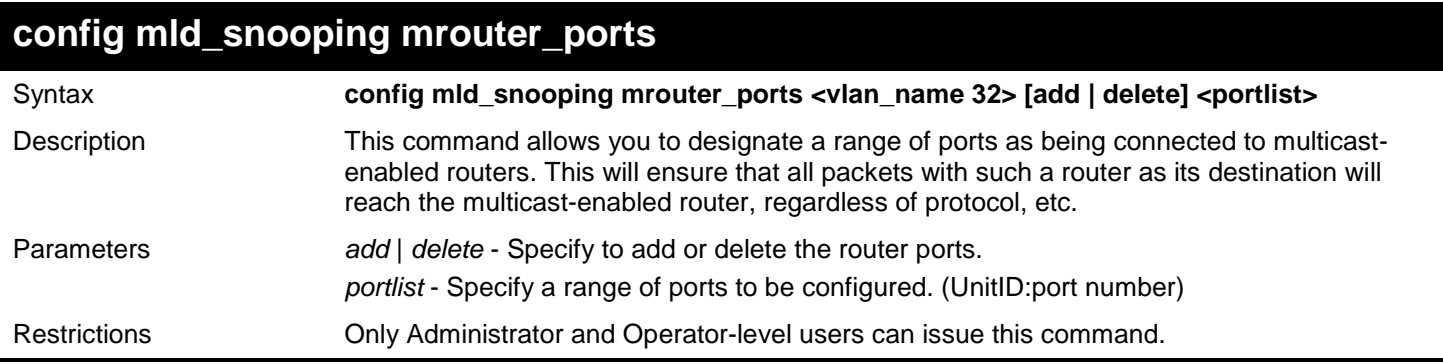

To set up static router ports:

```
DGS-3450:admin# config mld_snooping mrouter_ports default add 2:1-2:10
Command: config mld_snooping mrouter_ports default add 2:1-2:10
```
**Success.**

**DGS-3450:admin#** 

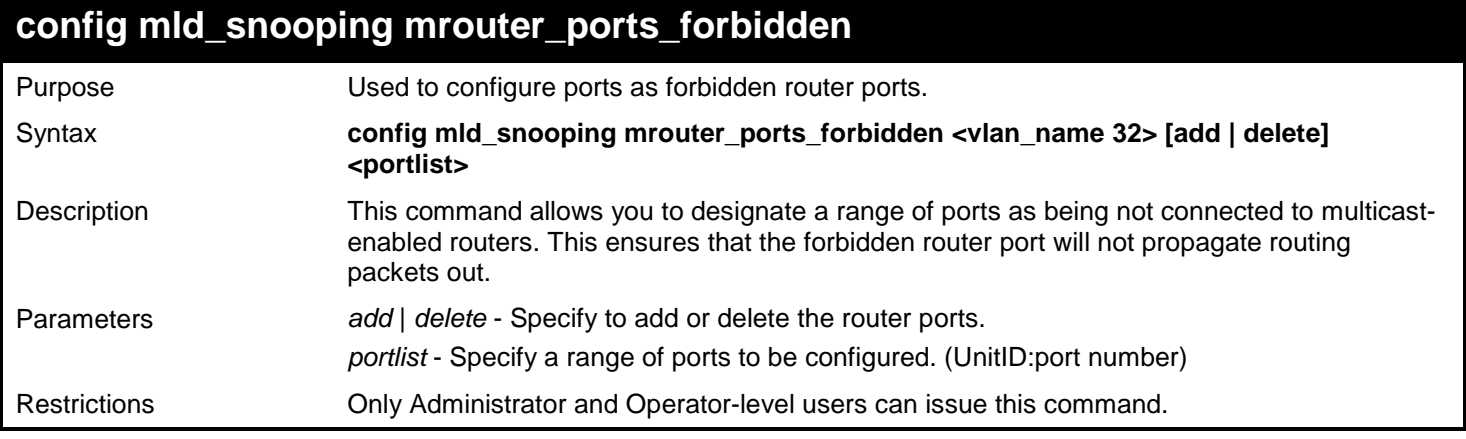

#### Example usage:

To set up port range 1-10 to forbidden router ports of the default VLAN:

```
DGS-3450:admin# config mld_snooping mrouter_ports_forbidden default add 1-10
Command: config mld_snooping mrouter_ports_forbidden default add 1-10
```
**Success.**

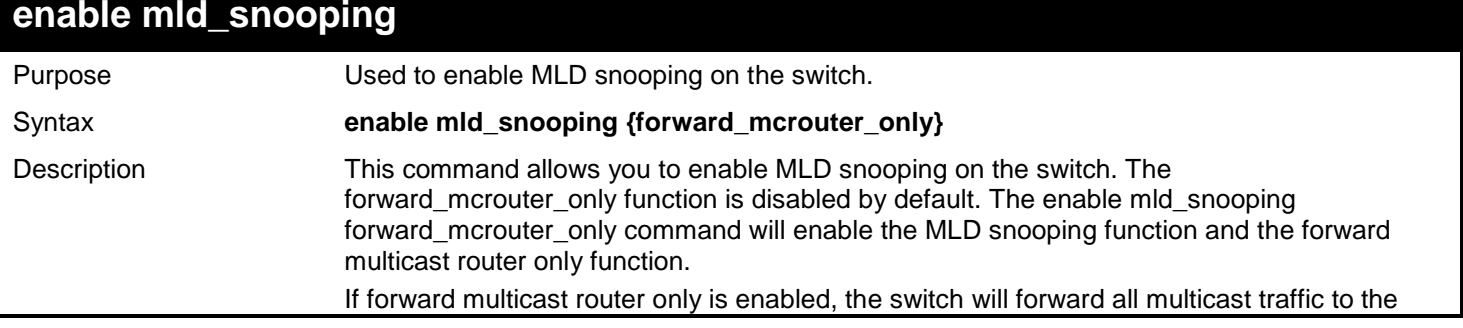

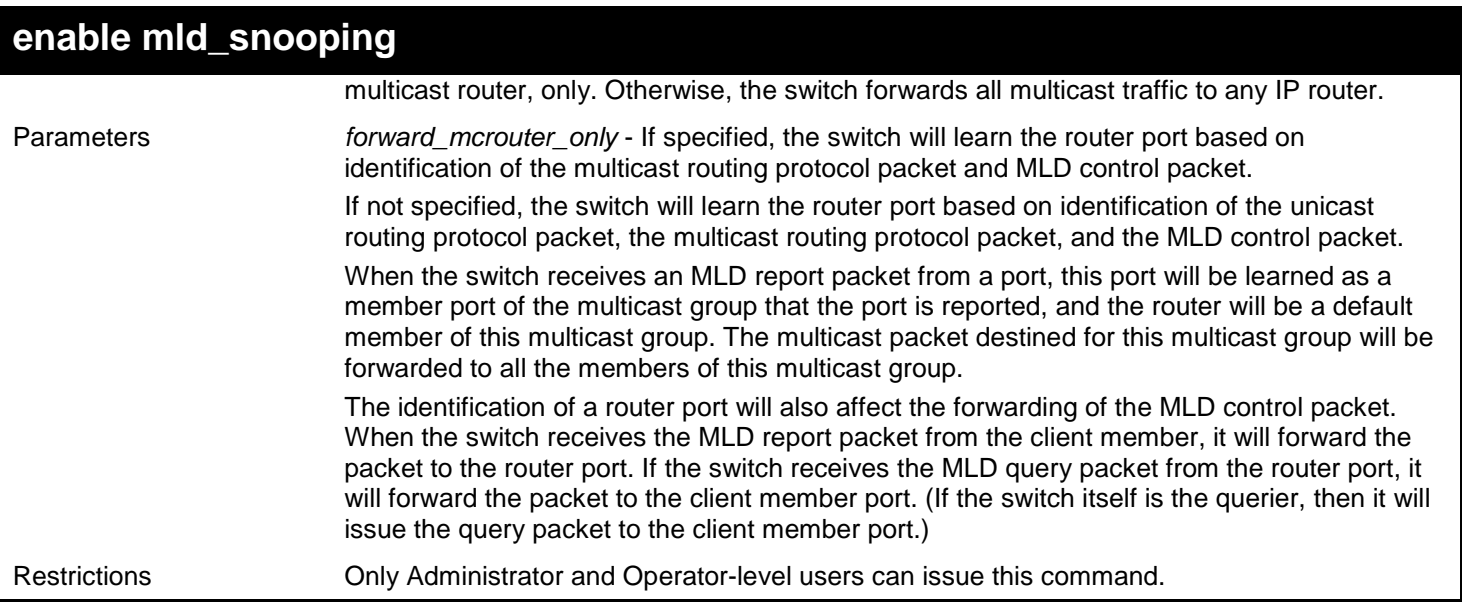

To enable MLD snooping on the switch:

**DGS-3450:admin# enable mld\_snooping Command: enable mld\_snooping**

**Success.**

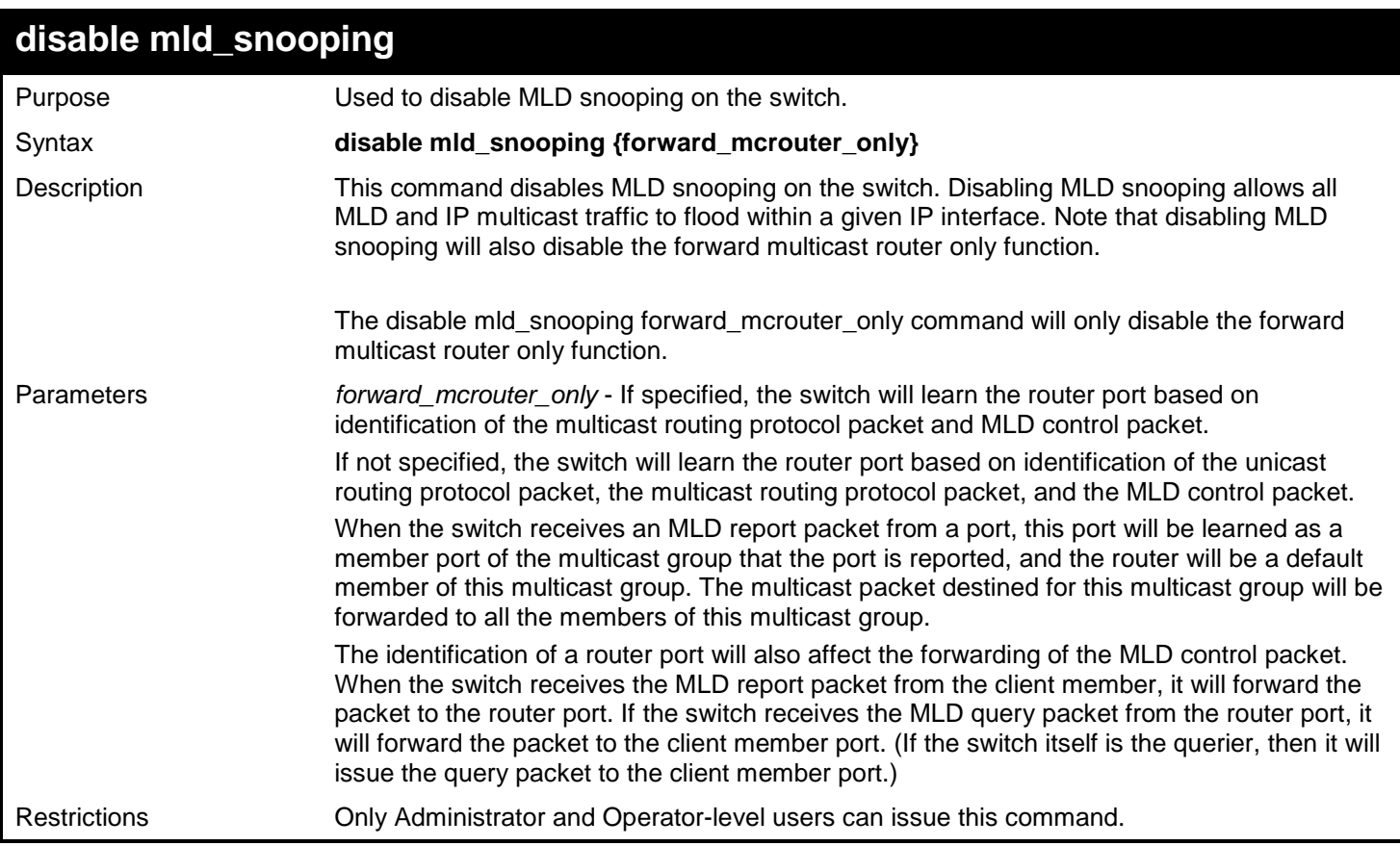

To disable MLD snooping on the switch:

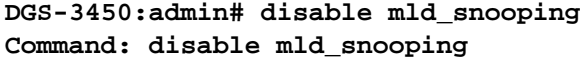

**Success.**

**DGS-3450:admin#** 

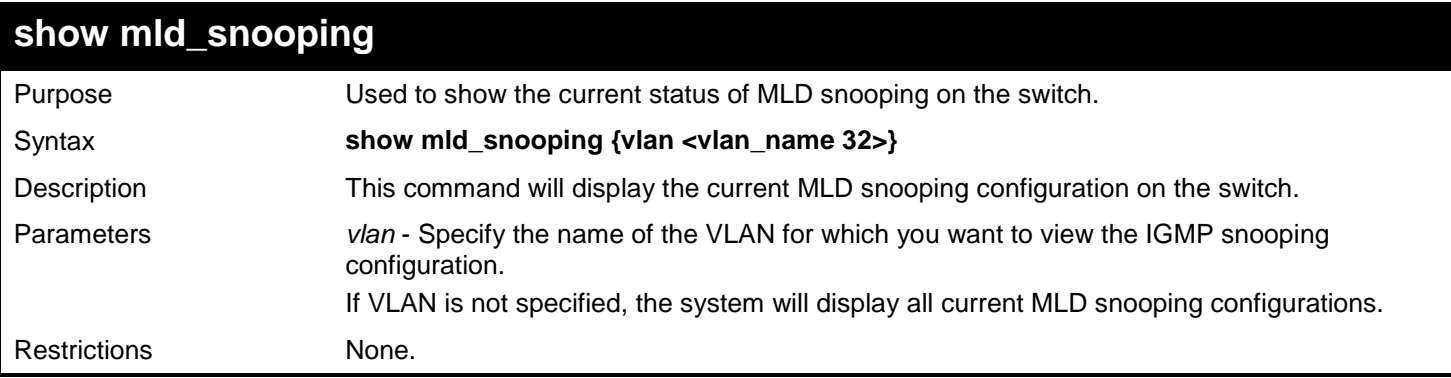

#### Example usage:

To show MLD snooping:

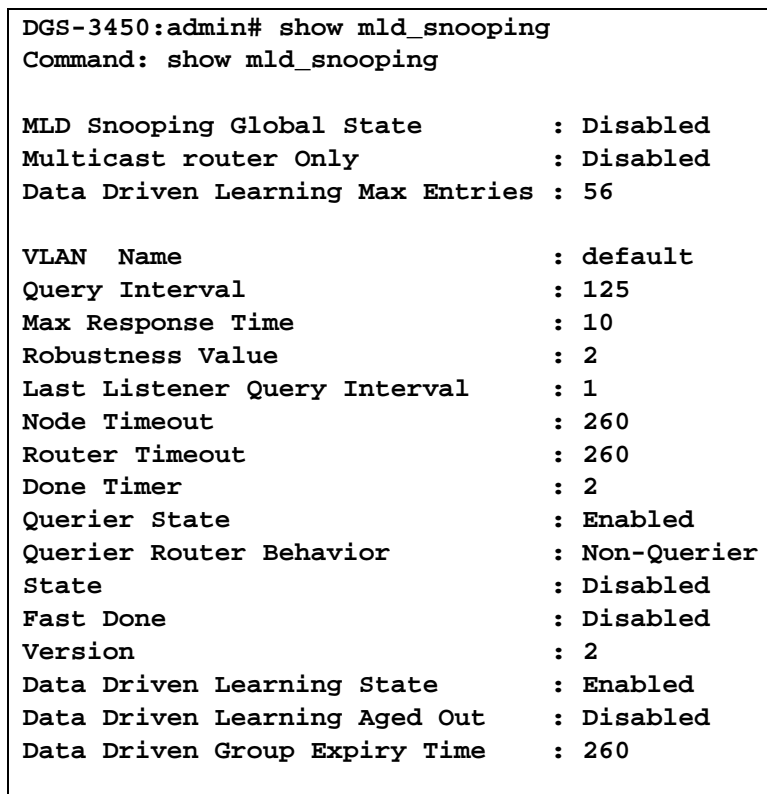

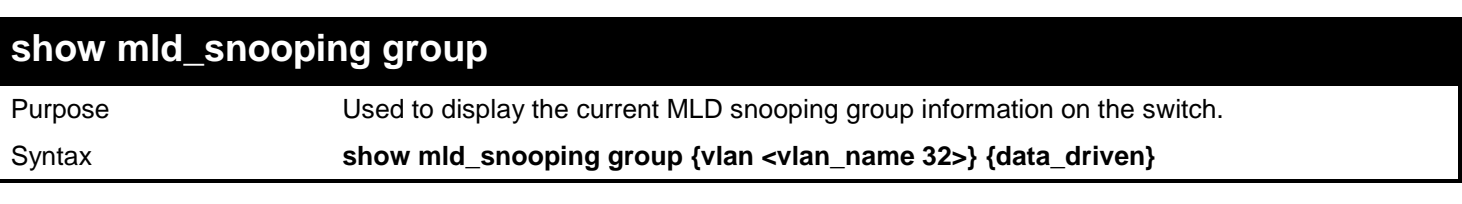

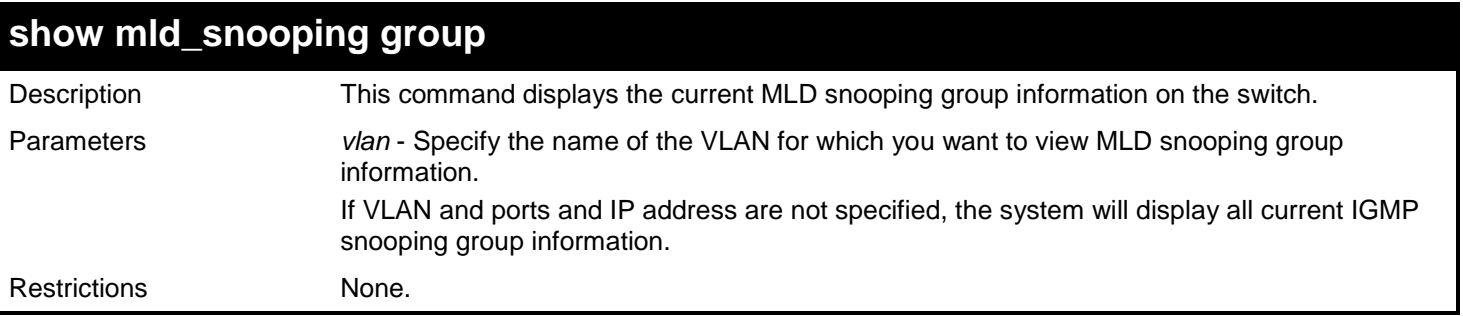

To show an MLD snooping group when MLD v2 is supported:

The first item means that for ports 1-2, the data from the 2001::1/FF1E::1 will be forwarded.

The second item means that for port 3, the data from the 2002::2/FF1E::1 must not be forwarded.

The third item means that for ports 4-5, the data from FF1E::2 will be forwarded, MLD v1 group doesn't care about the source address.

The fourth item is a data-driven learned entry. The member port list is empty. The multicast packets will be forwarded to the router ports. If the router port list is empty, the packet will be dropped.

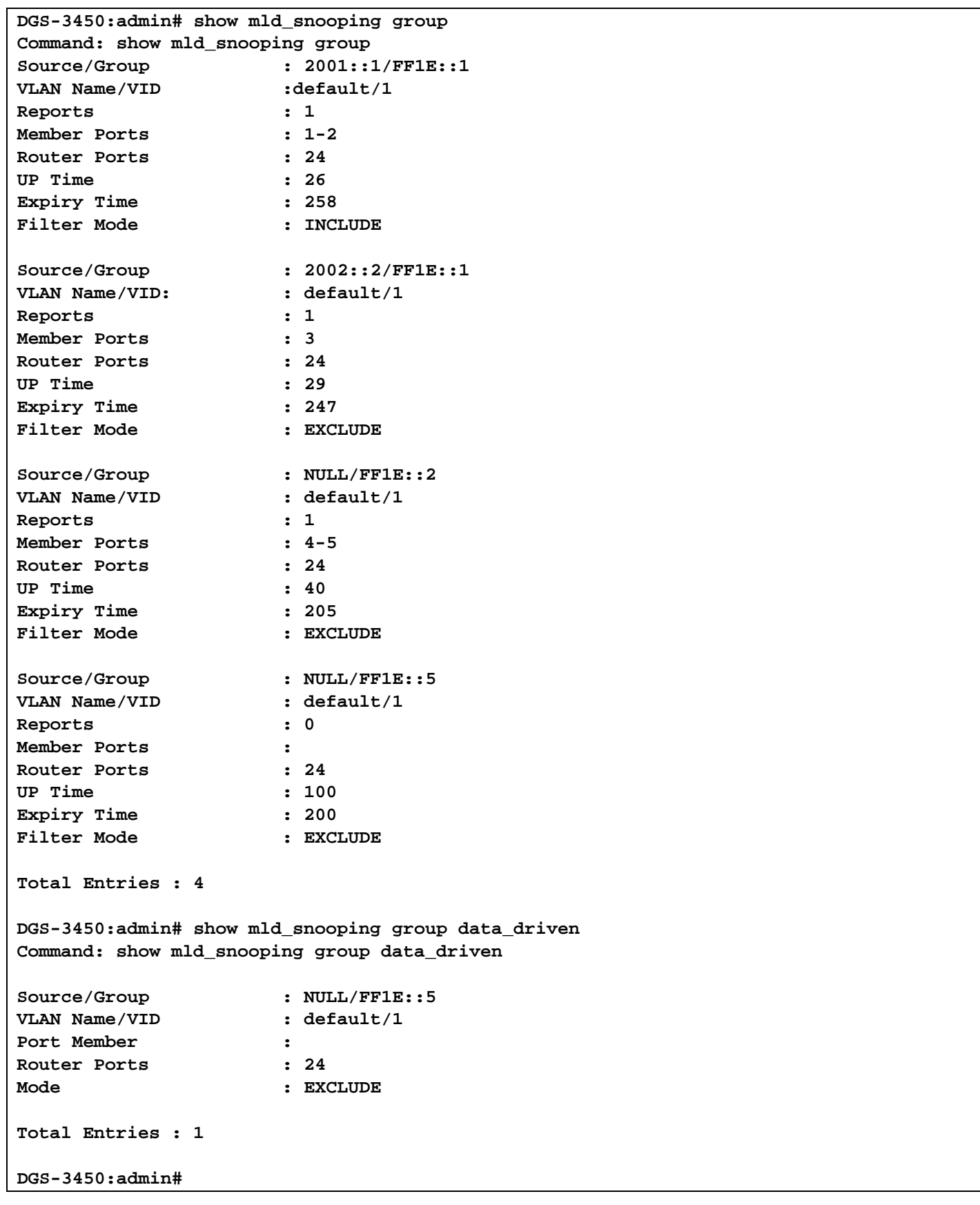

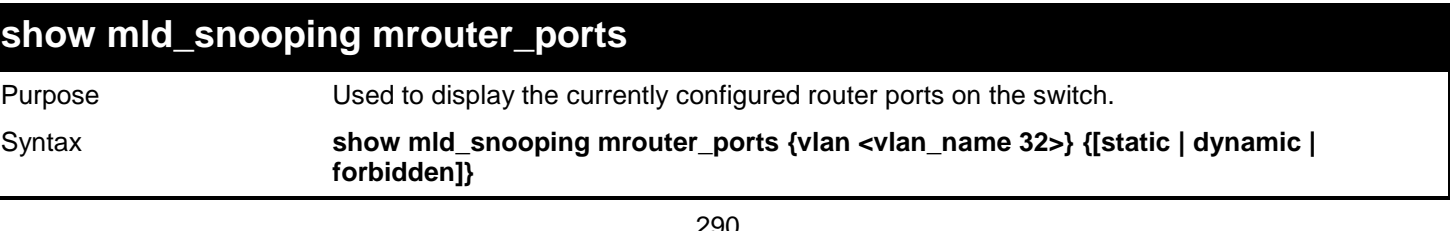

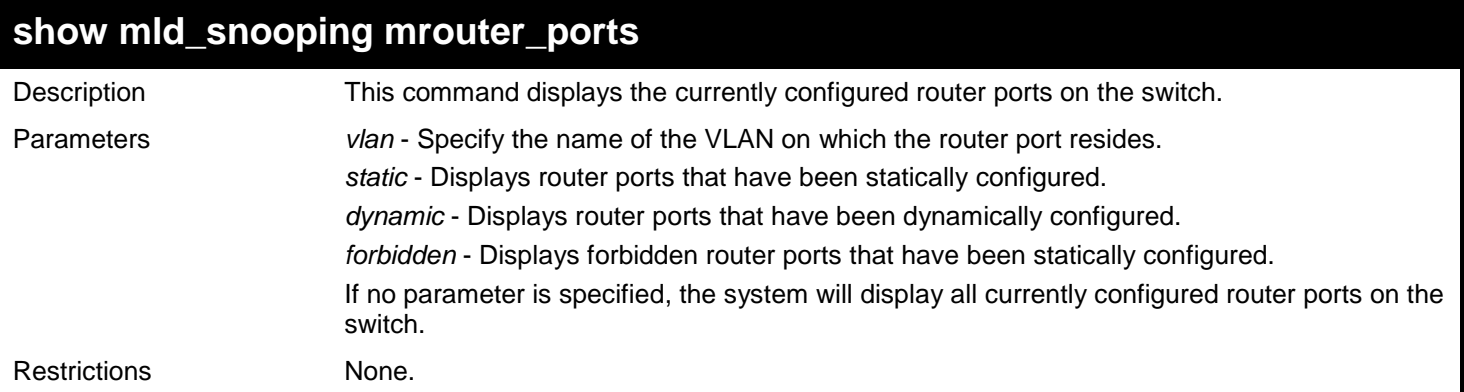

**DGS-3450:admin#**

To display the mld\_snooping router ports:

```
DGS-3450:admin#show mld_snooping mrouter_ports
Command: show mld_snooping mrouter_ports
VLAN Name : default
Static mrouter port :
Dynamic mrouter port :
Forbidden mrouter port:
VLAN Name : vlan1
Static mrouter port :
Dynamic mrouter port :
Forbidden mrouter port:
Total Entries: 2
```
## **config igmp\_snooping data\_driven\_learning**

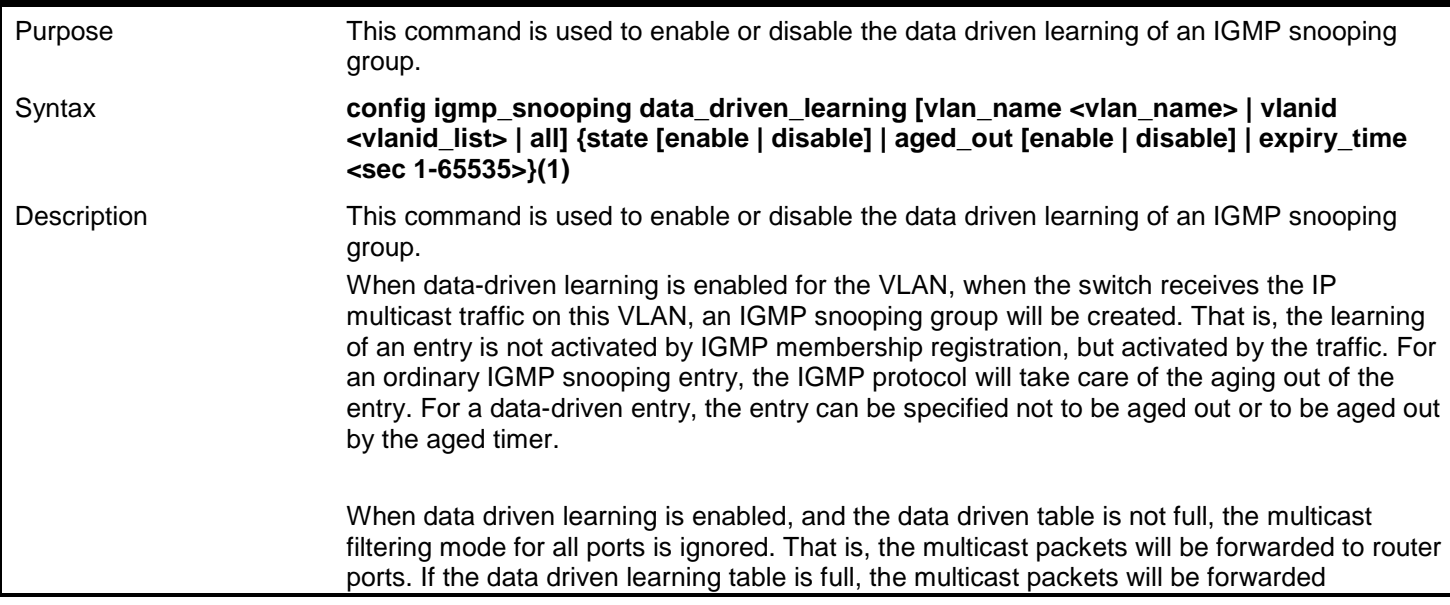

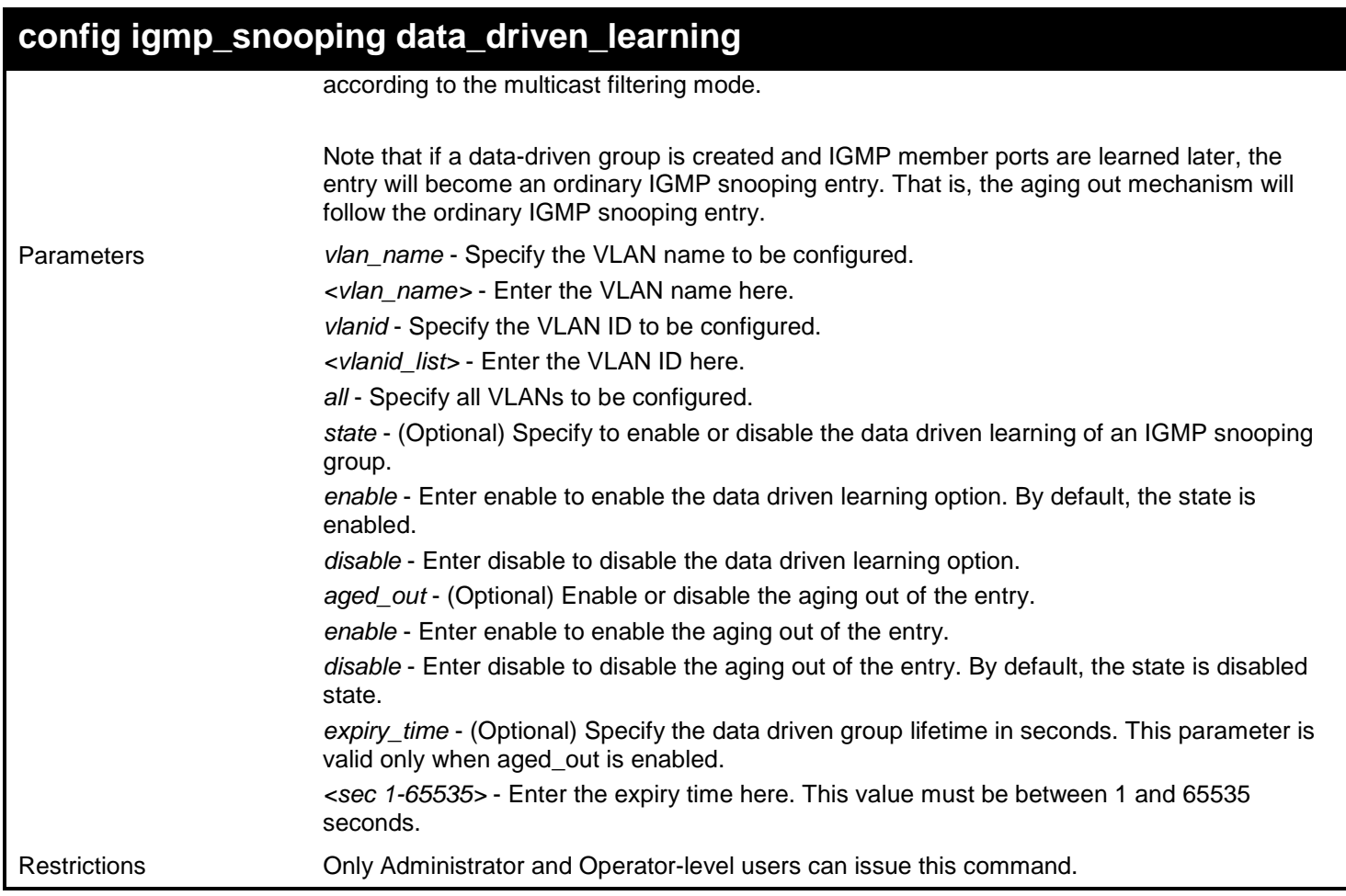

To enable the data driven learning of an IGMP snooping group on the default VLAN:

**Prompt# config igmp\_snooping data\_driven\_learning vlan default state enable Command: config igmp\_snooping data\_driven\_learning vlan default state enable Success.**

**Prompt#**

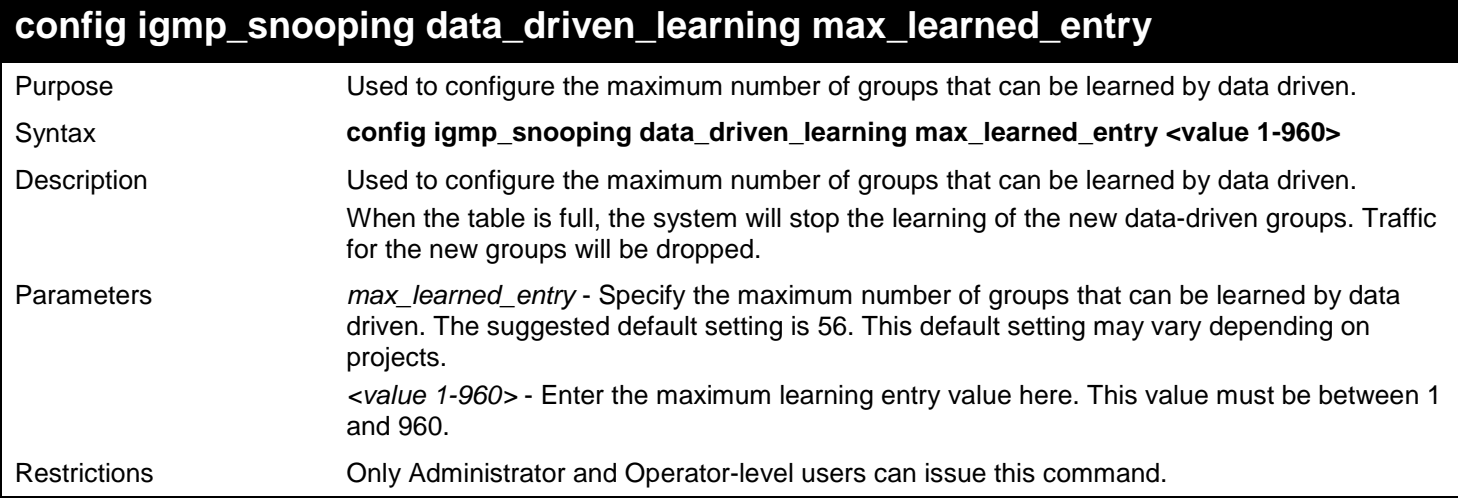

To set the maximum number of groups that can be learned by data driven:

**Prompt# config igmp\_snooping data\_driven\_learning max\_learned\_entry 50 Command: config igmp\_snooping data\_driven\_learning max\_learned\_entry 50 Success.**

**Prompt#**

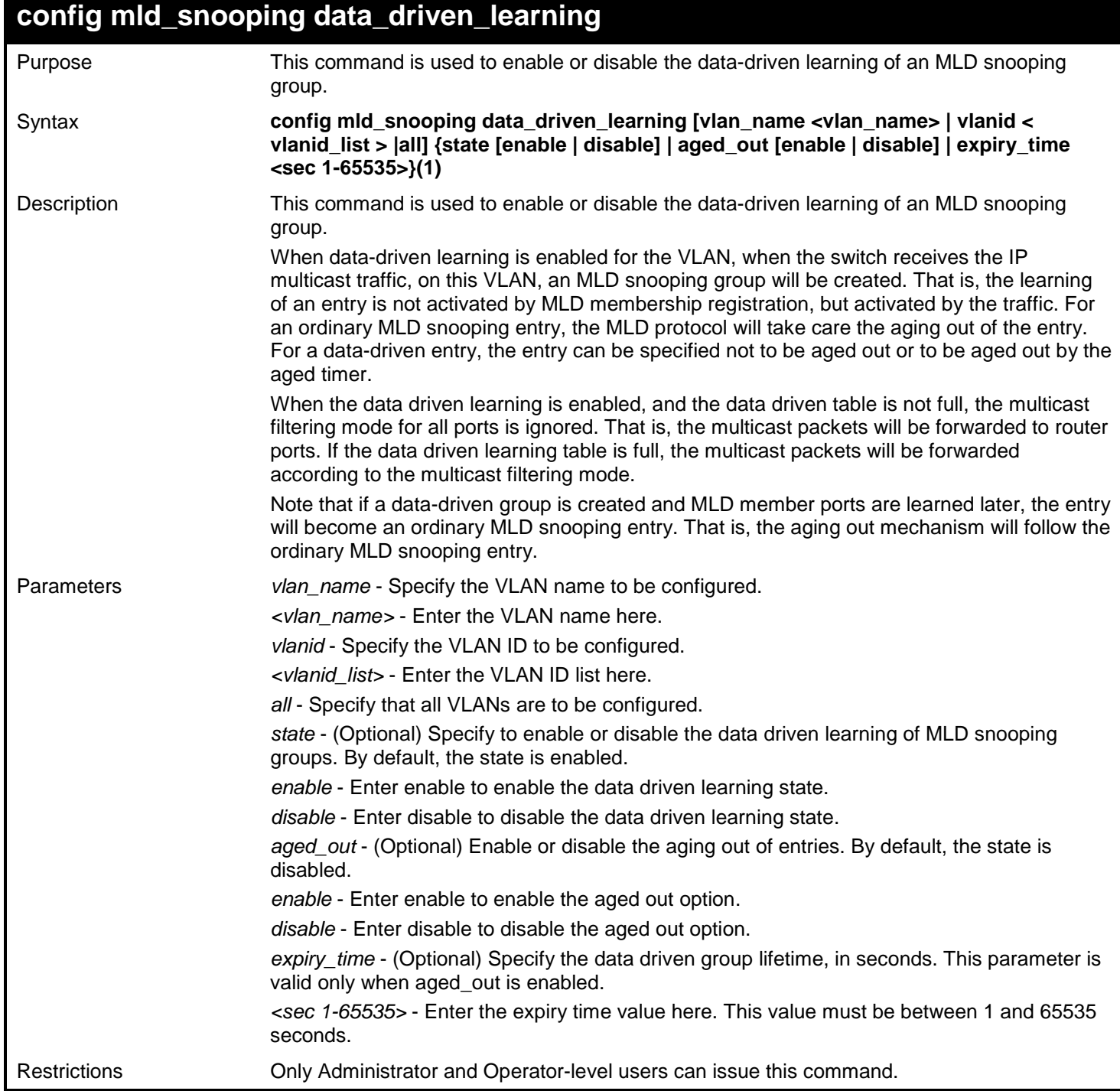

Example usage:

To enable the data driven learning of an MLD snooping group on the default VLAN:

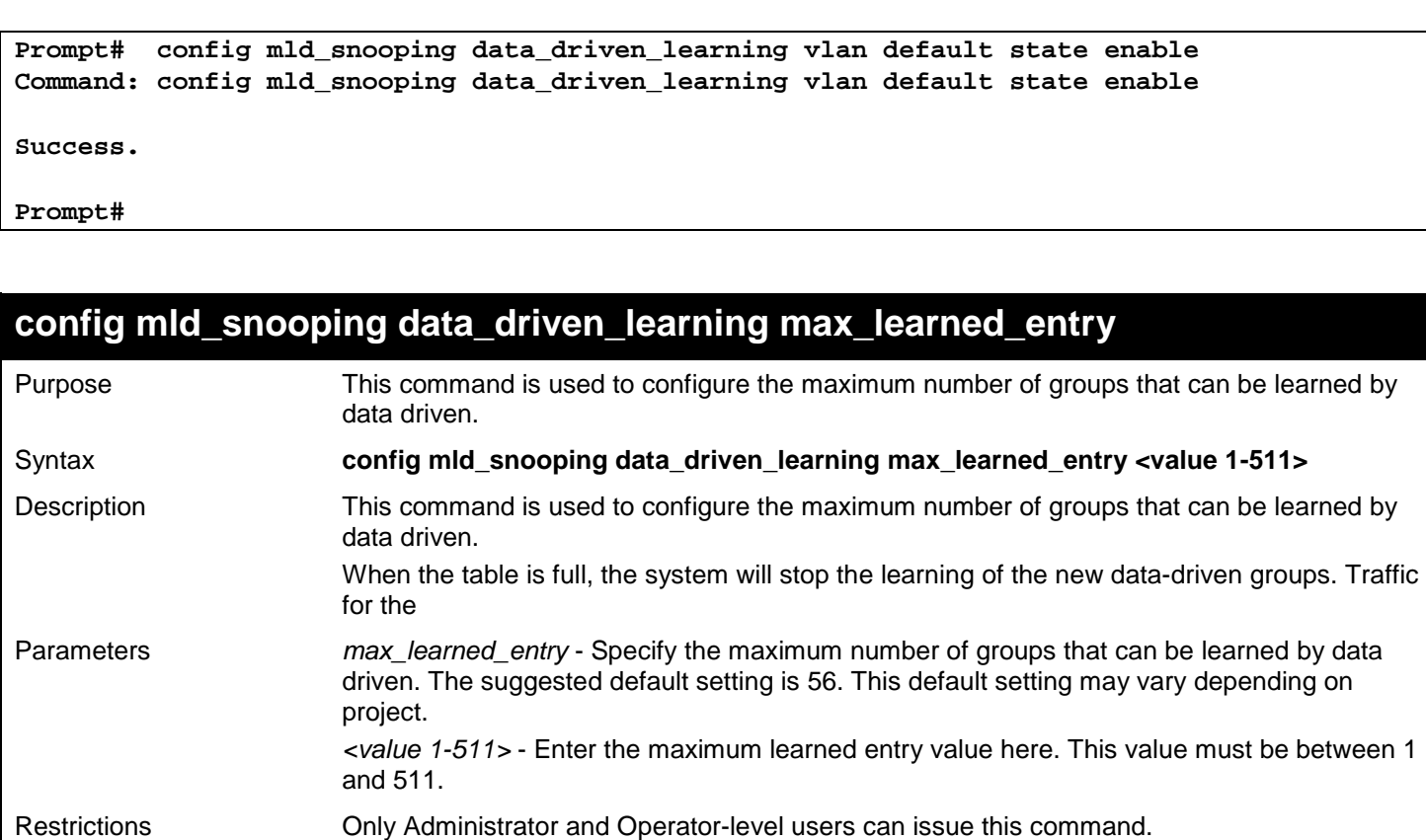

To set the maximum number of groups that can be learned by data driven:

```
Prompt# config mld_snooping data_driven_learning max_learned_entry 50
Command: config mld_snooping data_driven_learning max_learned_entry 50
Success.
```
**Prompt#**

## **config igmp\_snooping forward\_lookup\_mode**

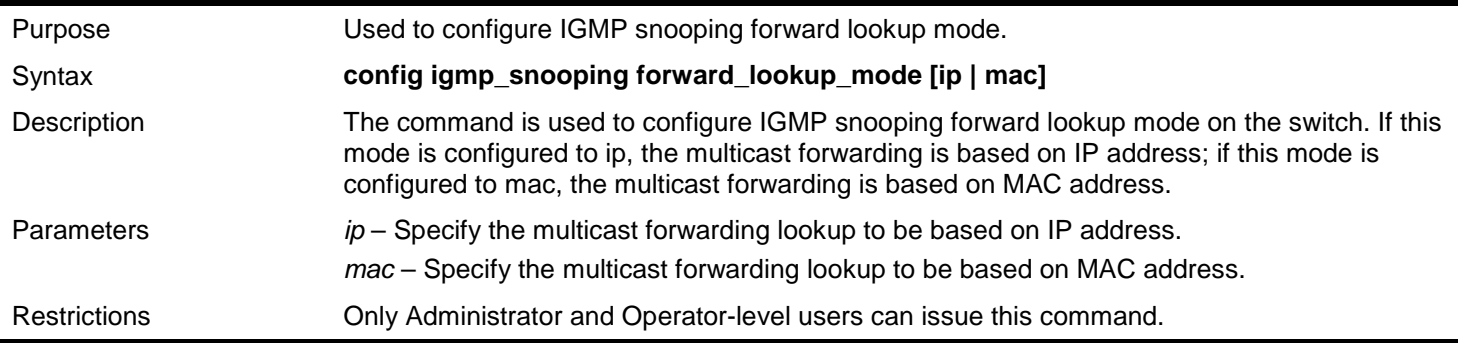

Example usage:

To configure the IGMP snooping forward lookup mode to be MAC-based:

**DGS-3450:admin#config igmp\_snooping forward\_lookup\_mode mac Command: config igmp\_snooping forward\_lookup\_mode mac Success. DGS-3450:admin# show igmp\_snooping forward\_lookup\_mode** Purpose Used to show IGMP snooping forward lookup mode. Syntax **show igmp\_snooping forward\_lookup\_mode** Description The command is used to show IGMP snooping forward lookup mode on the switch. Parameters None.

Example usage:

To show IGMP snooping forward lookup mode:

Restrictions None.

**DGS-3450:admin#show igmp\_snooping forward\_lookup\_mode Command: show igmp\_snooping forward\_lookup\_mode**

**IGMP snooping forward lookup mode: MAC address.**

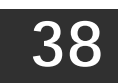

# *IP DIRECTED BROADCAST COMMANDS*

The IP Directed Broadcast commands in the Command Line Interface (CLI) are listed (along with the appropriate parameters) in the following table.

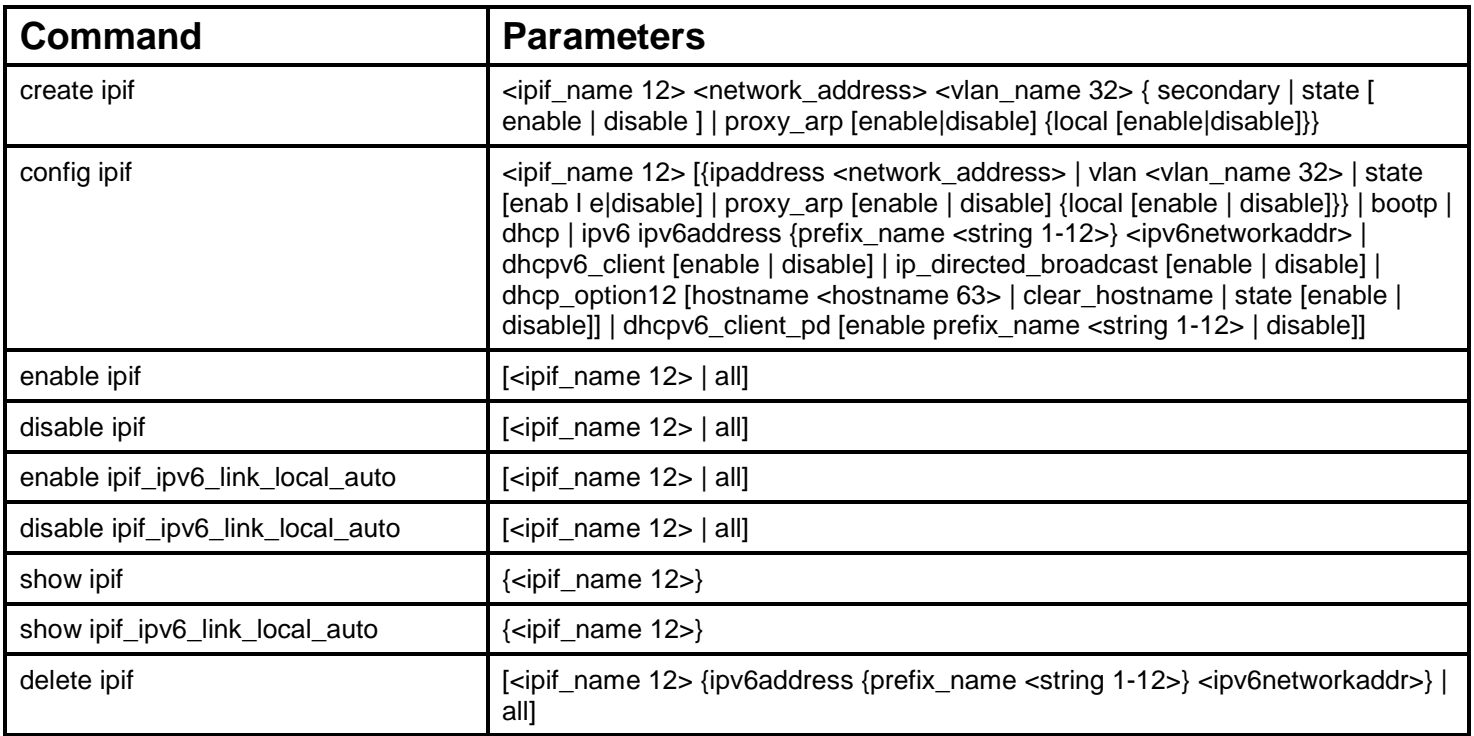

Each command is listed, in detail, in the following sections.

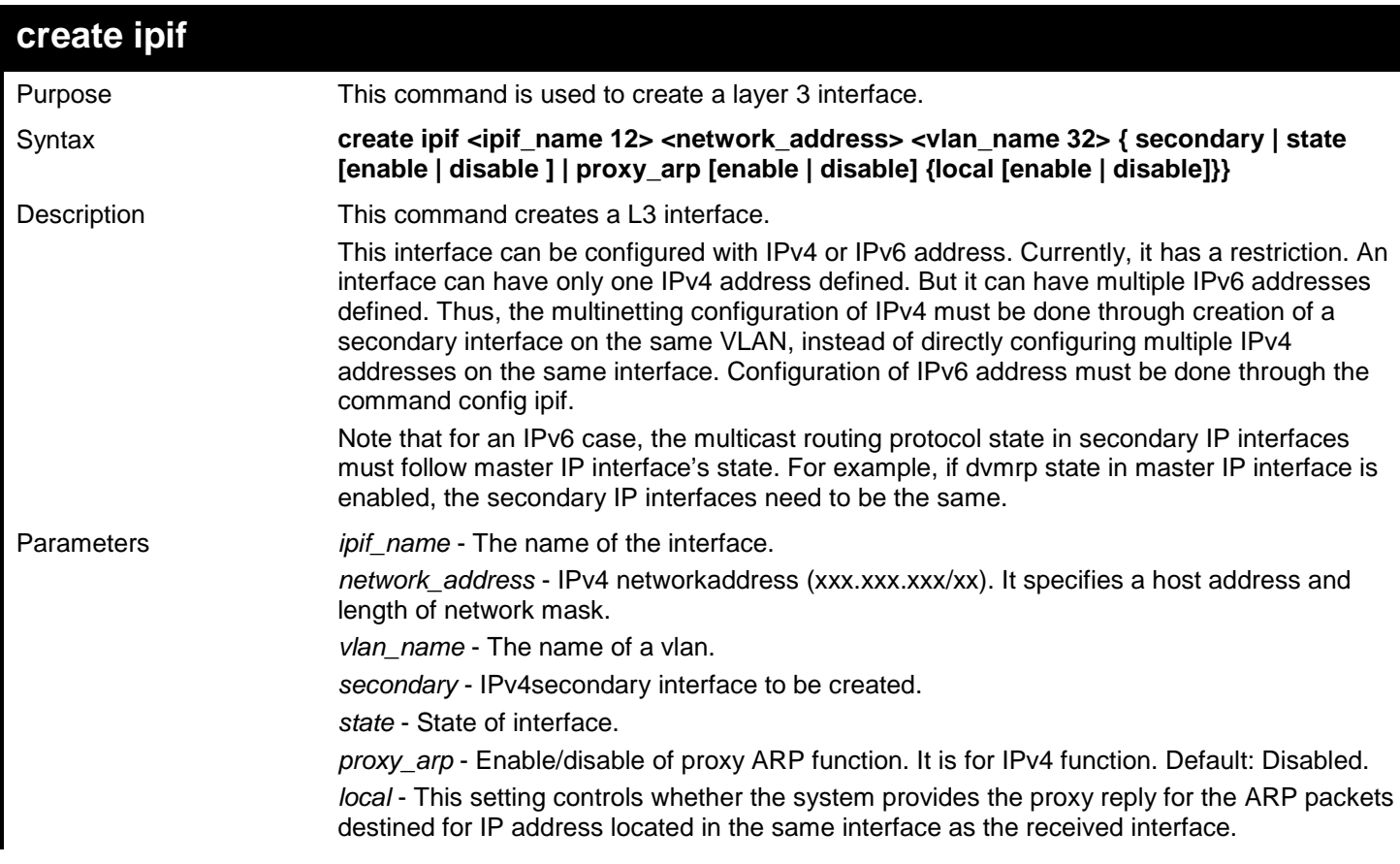

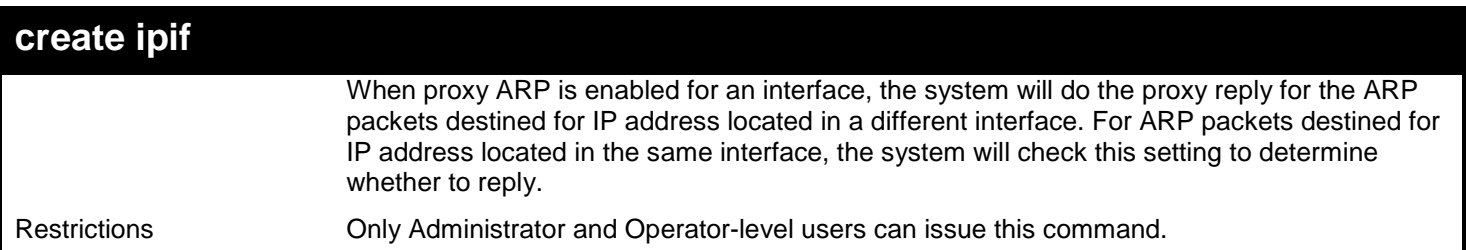

To create an IP interface called 'InterS':

**DGS-3450:admin# create ipif InterS 192.168.69.1/24 default secondary Command: create ipif InterS 192.168.69.1/24 default secondary**

**Success.**

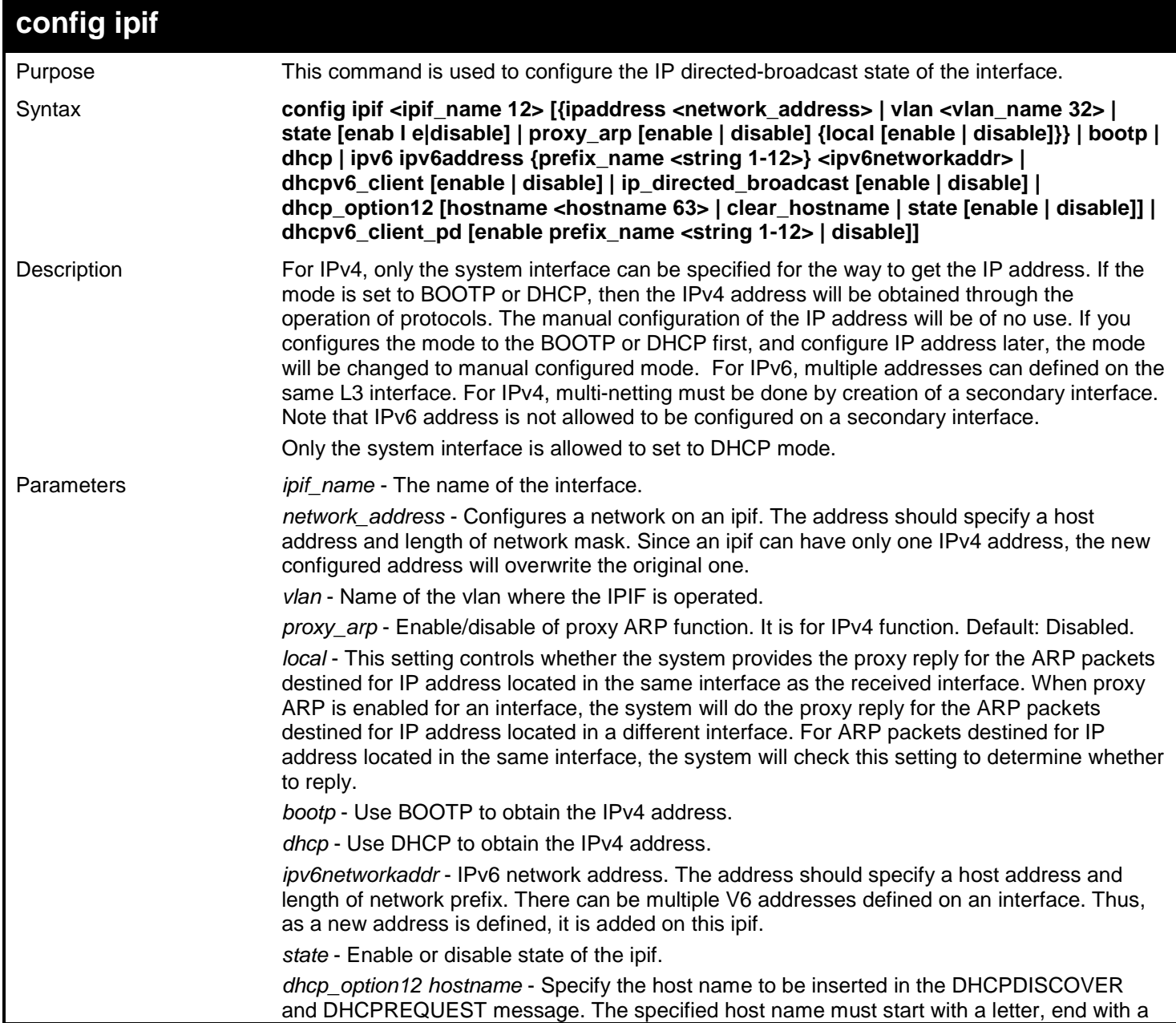

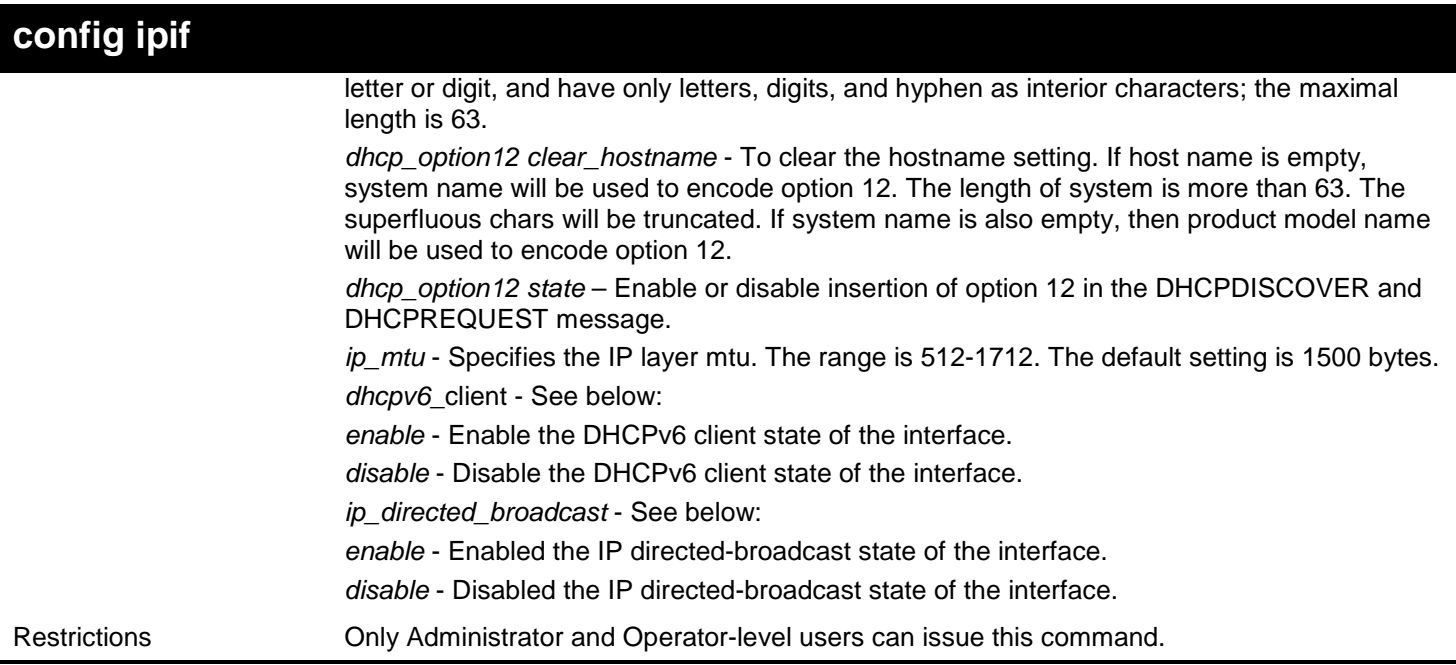

To set the IP Directed Broadcast state of System interface to enable:

**DGS-3450:admin# config ipif System ip\_directed\_broadcast enable Command: config ipif System ip\_directed\_broadcast enable**

**Success.**

**DGS-3450:admin#**

To display the IP Directed Broadcast settings of System interface:

```
DGS-3450:admin#show ipif System
Command: show ipif System
IP Interface : System
VLAN Name : default
Interface Admin State : Enabled
Link Status<br>IPv4 Address
IPv4 Address : 10.90.90.90/8 (Manual) Primary
                         Propiled (Local : Disabled)<br>2 Enabled
IP Directed Broadcast
IPv4 State : Enabled
DHCPv6 Client State : Disabled
DHCPv6 Client PD State : Disabled<br>DHCP Option12 State : Disabled
DHCP Option12 State
DHCP Option12 Host Name :
DGS-3450:admin#
```
Example usage:

To configure the DHCPv6 client state of the System interface to enabled:

```
DGS-3450:admin# config ipif System dhcpv6_client state enable
Command : config ipif System dhcpv6_client state enable
success
DGS-3450:admin#
```
To display IP interface settings:

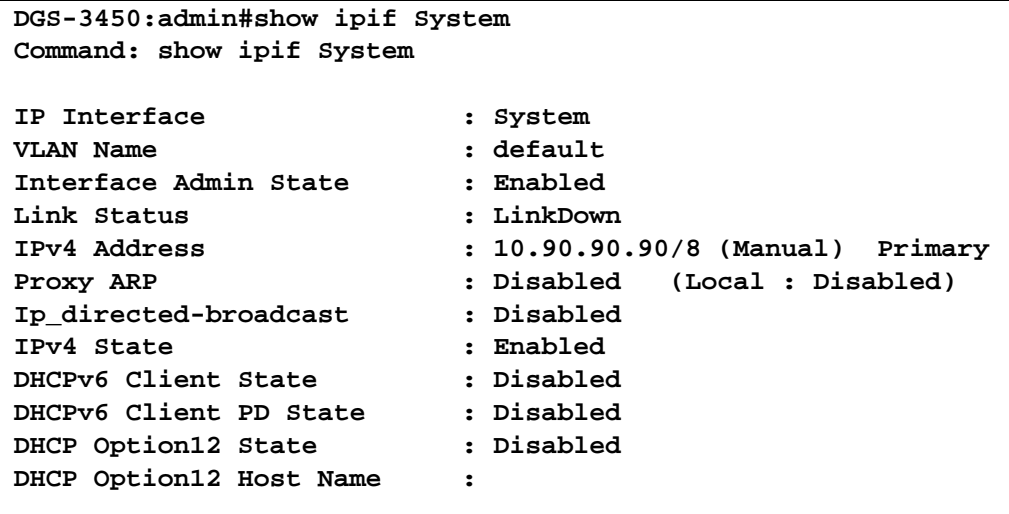

#### **DGS-3450:admin#**

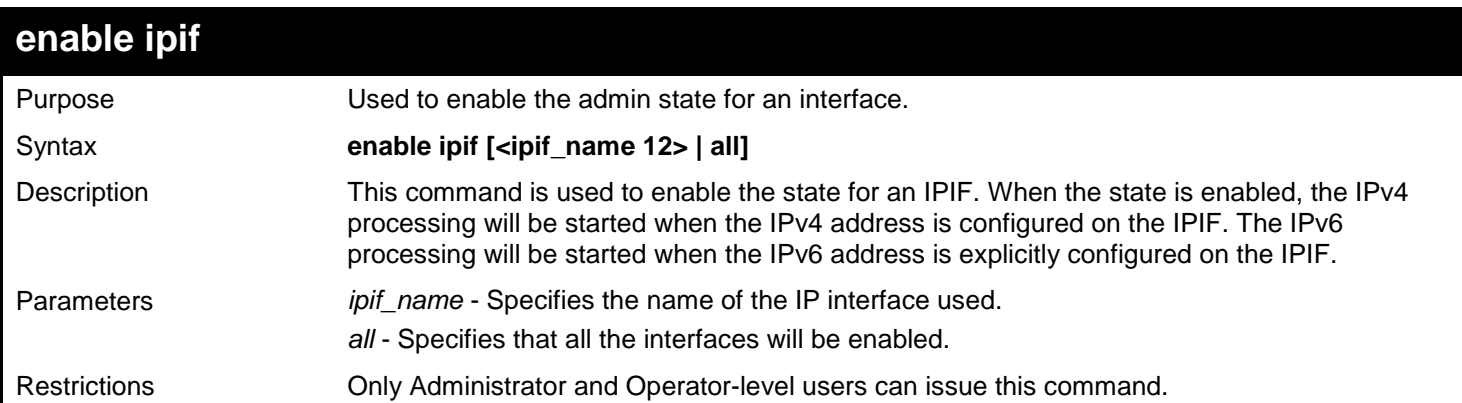

Example usage:

To enable the state for an interface:

```
DGS-3450:admin#enable ipif InterS
Command: enable ipif InterS
Success.
DGS-3450:admin#
```
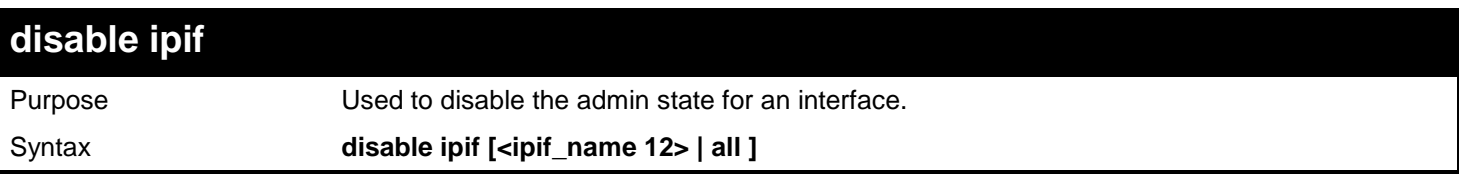

*xStack*® *DGS-3400 Series Layer 2 Gigabit Ethernet Managed Switch CLI Manual*

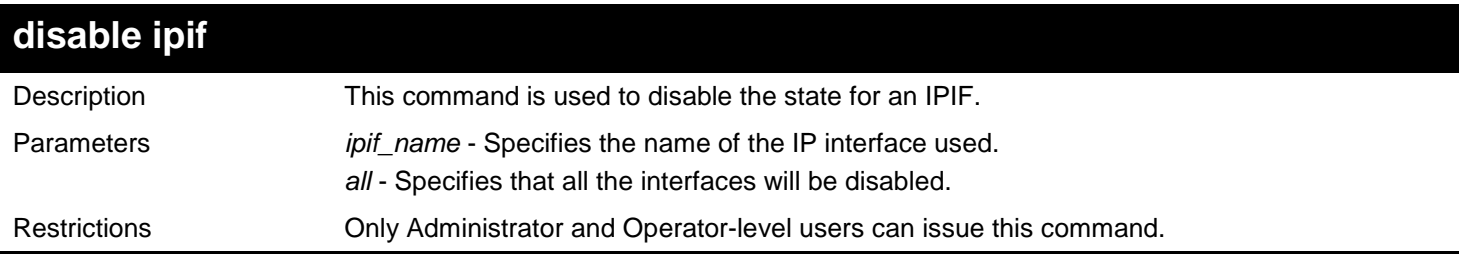

Example usage:

To disable an interface's state:

#### **DGS-3450:admin#disable ipif InterS Command: disable ipif InterS**

**Success.**

**DGS-3450:admin#**

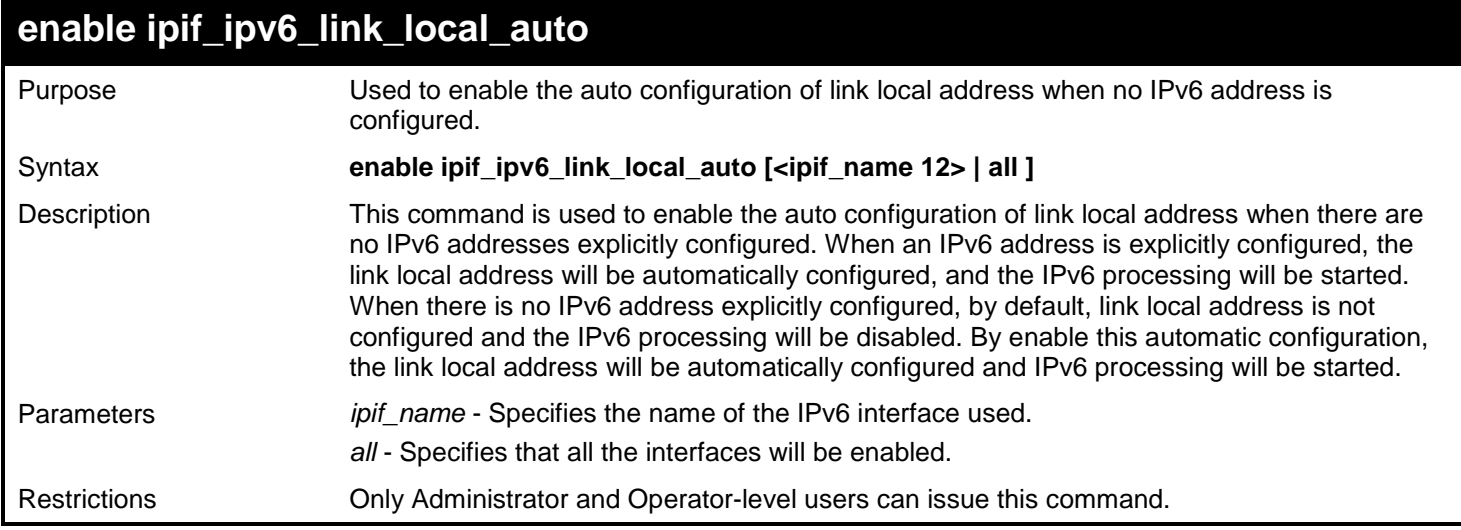

#### Example usage:

To enable the automatic configuration of link local address for an interface:

**DGS-3450:admin#enable ipif\_ipv6\_link\_local\_auto System Command: enable ipif\_ipv6\_link\_local\_auto System**

**Success.**

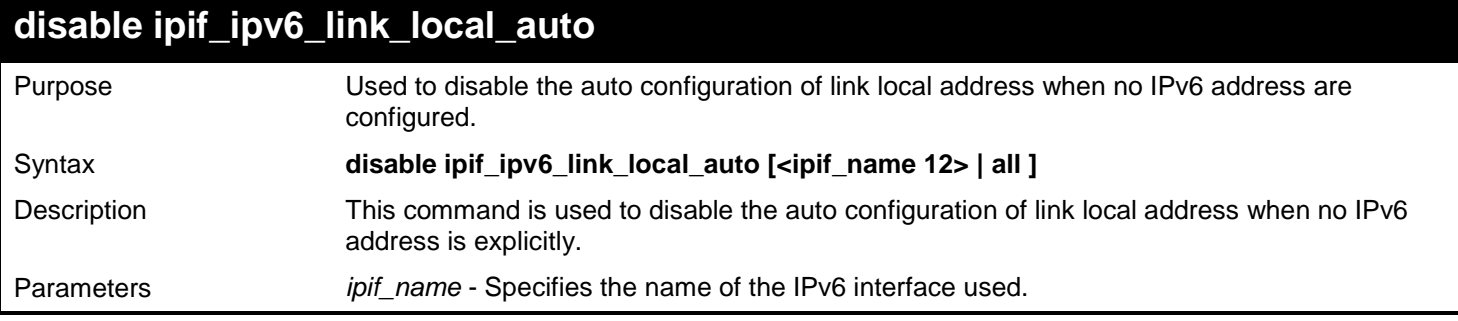

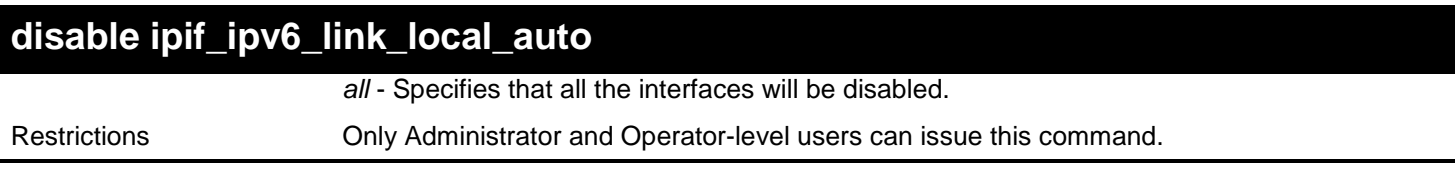

To disable the automatic configuration of link local address for an interface:

**DGS-3450:admin#disable ipif\_ipv6\_link\_local\_auto System Command: disable ipif\_ipv6\_link\_local\_auto System**

**Success.**

**DGS-3450:admin#**

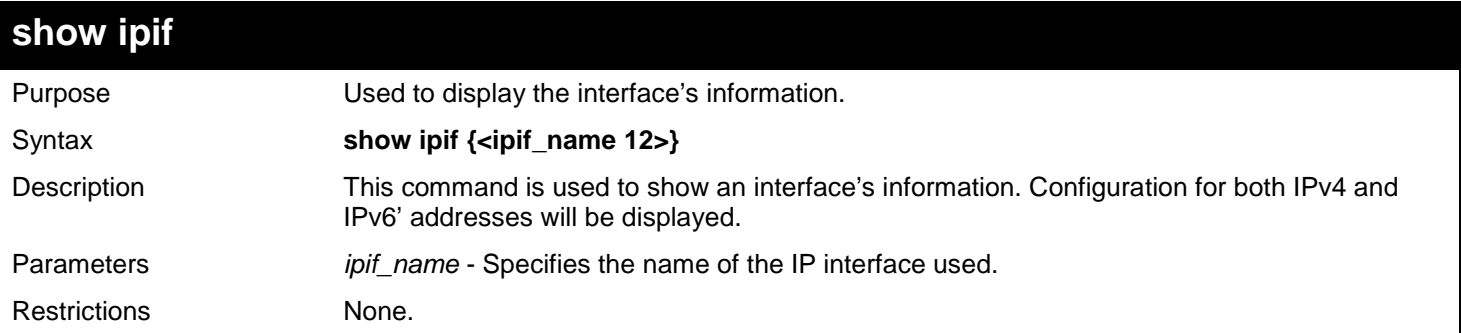

Example usage:

To show interface's information:

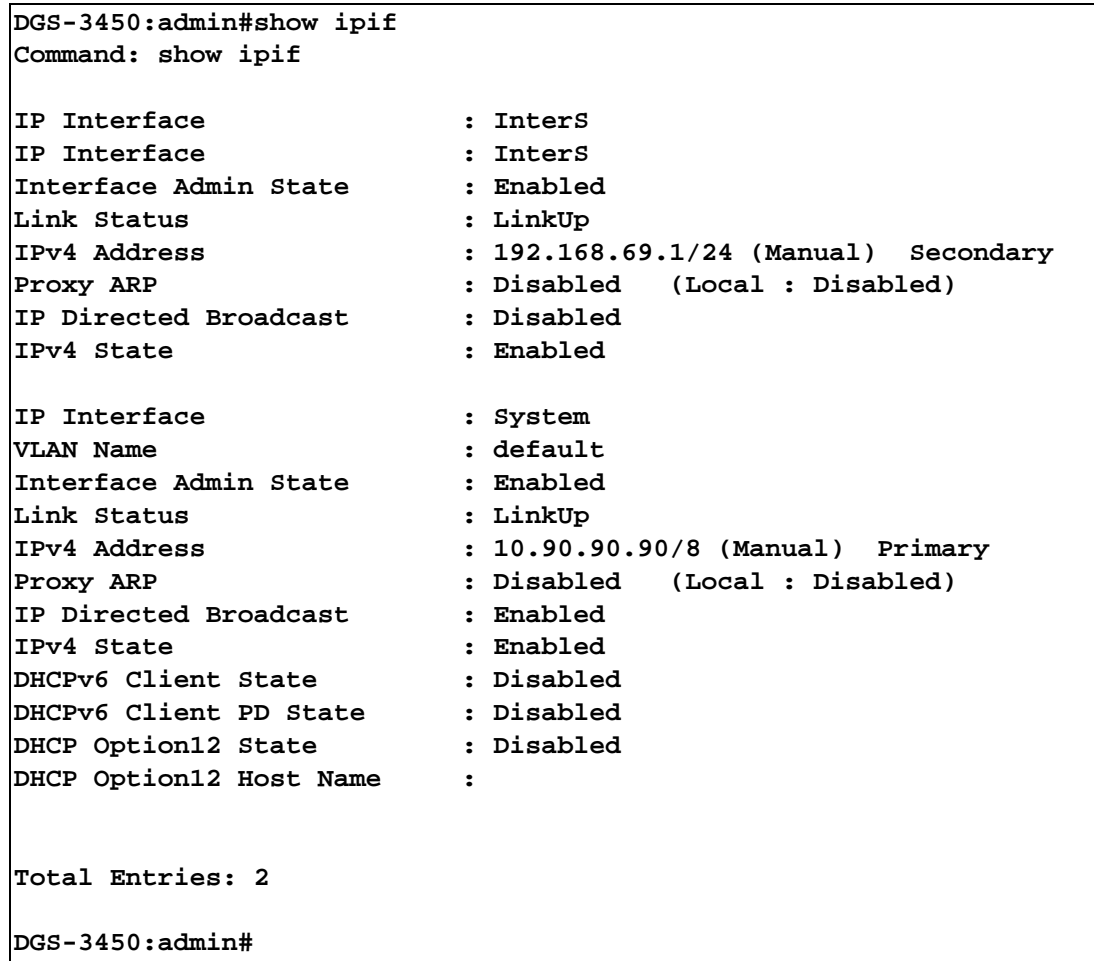

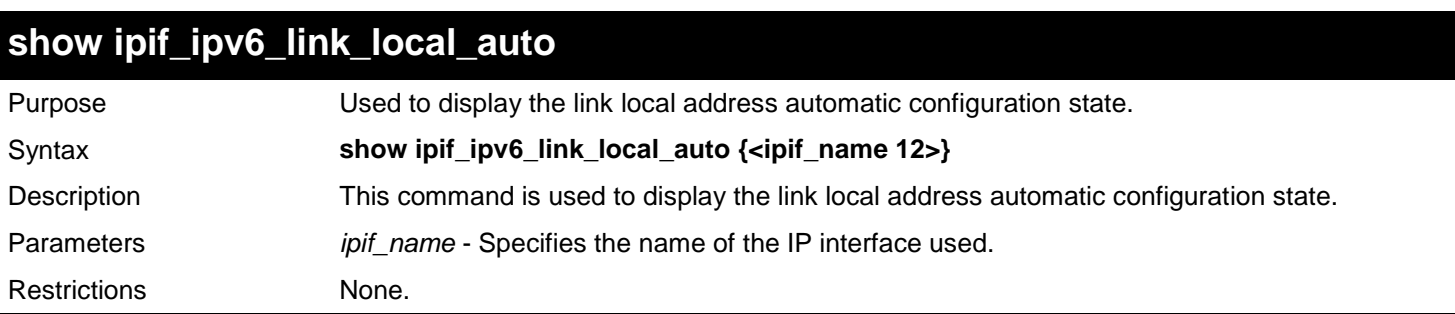

To display the link local address automatic configuration:

```
DGS-3450:admin#show ipif_ipv6_link_local_auto
Command: show ipif_ipv6_link_local_auto
IPIF: System Automatic Link Local Address: Enabled
DGS-3450:admin#
```
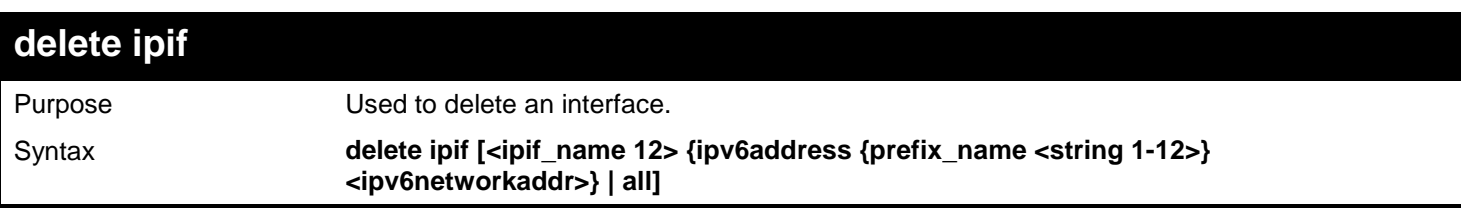

*xStack*® *DGS-3400 Series Layer 2 Gigabit Ethernet Managed Switch CLI Manual*

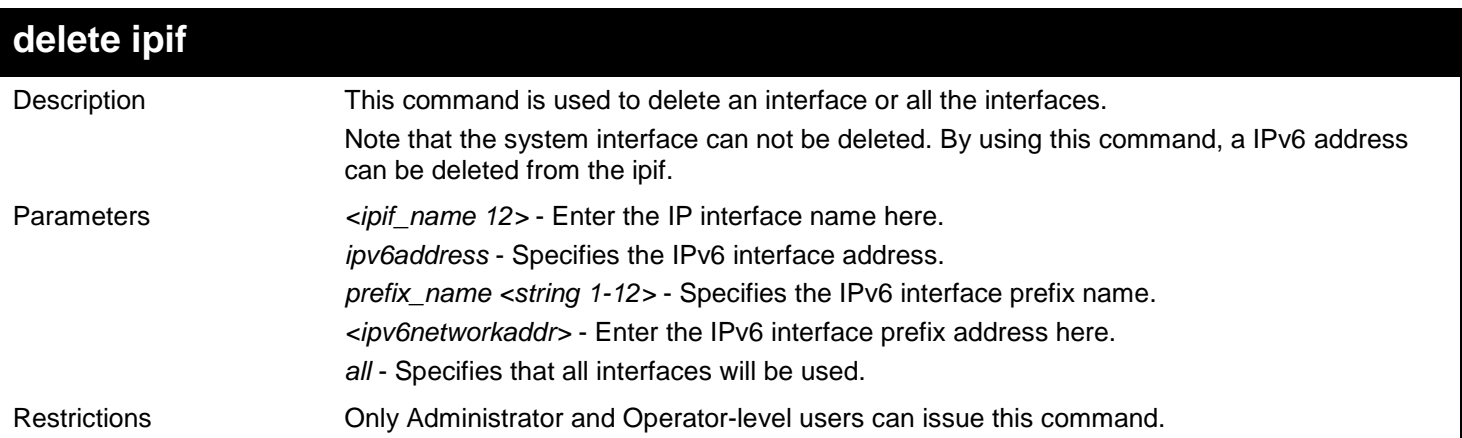

Example usage:

To delete an interface:

**DGS-3450:admin#delete ipif InterS Command: delete ipif InterS**

**Success.**

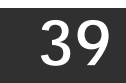

# *IP-MAC-PORT BINDING (IMPB) COMMANDS*

IP-MAC-Port Binding (IMPB) is a security application found on edge switches which are usually directly connected to hosts. IMPB enables administrators to configure (or snoop) pairs of MAC and IP addresses that are allowed to access networks through the switch. IP-MAC-Port Binding (IMPB) binds together the network layer IP address, and the Ethernet link layer MAC address, and the receiving port, to allow the transmission of data between the layers.

The IP-MAC-Port Binding (IMPB) commands in the Command Line Interface (CLI) are listed (along with the appropriate parameters) in the following table.

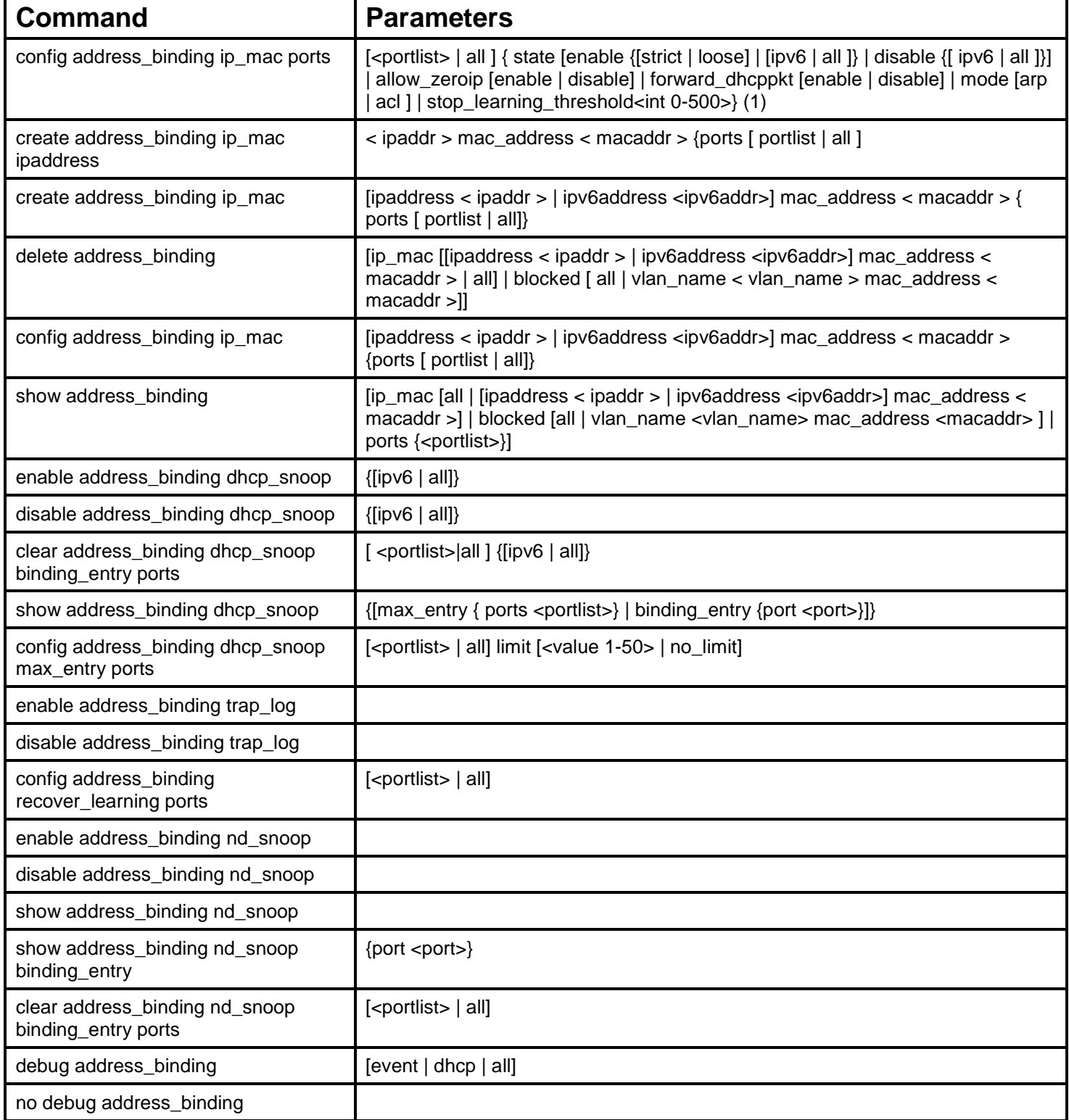

Each command is listed, in detail, in the following sections.

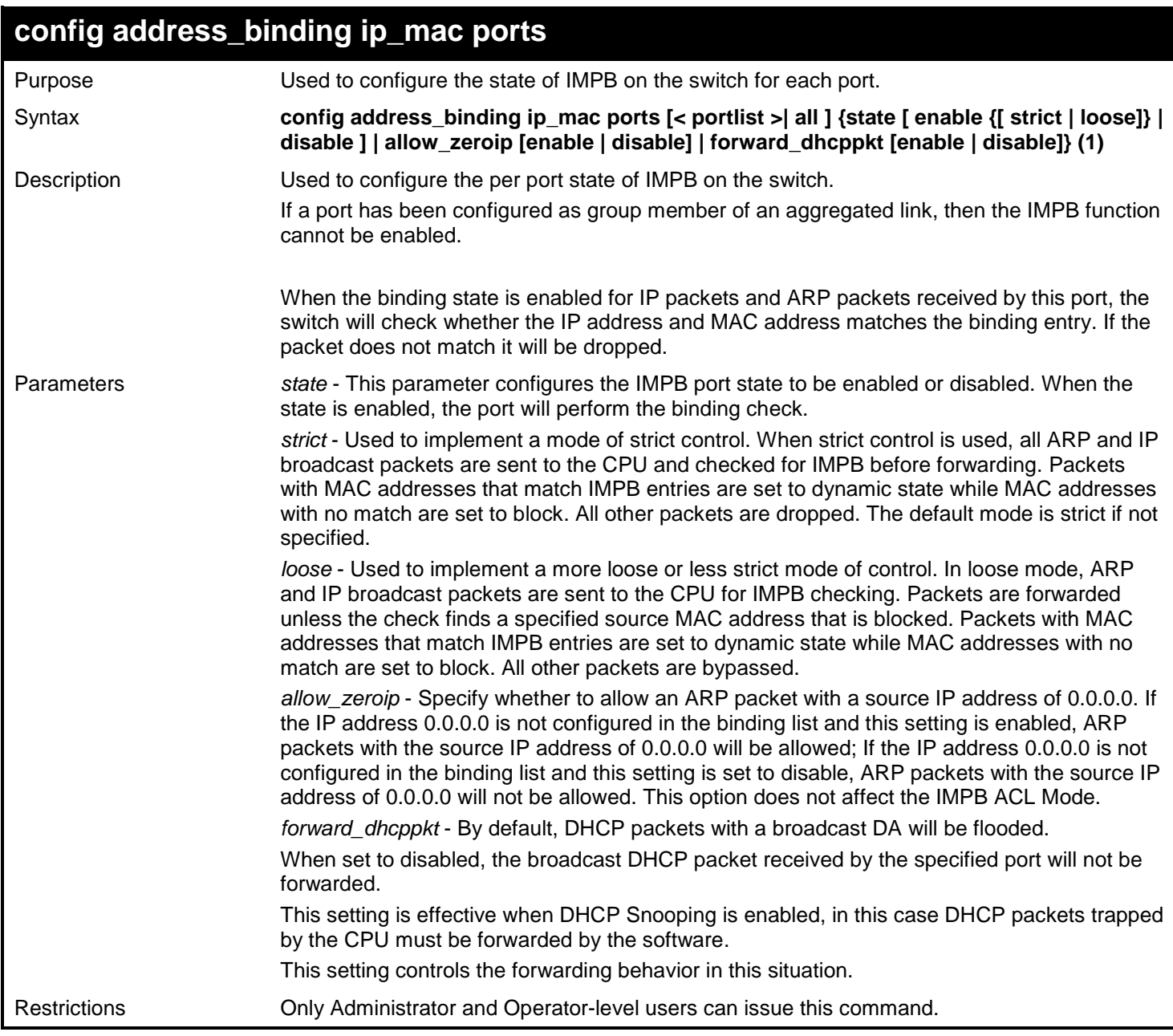

Example usage:

To enable IMPB on port 1:

**DGS-3450:admin# config address\_binding ip\_mac ports 1 state enable Command: config address\_binding ip\_mac ports 1 state enable**

**Success.**

**DGS-3450:admin#**

# **config address\_binding ip\_mac ports**

Purpose Used to configure the state of IMPB on the switch for each port.

Syntax **config address\_binding ip\_mac ports [<portlist> | all ] { state [enable {[strict | loose] |** 

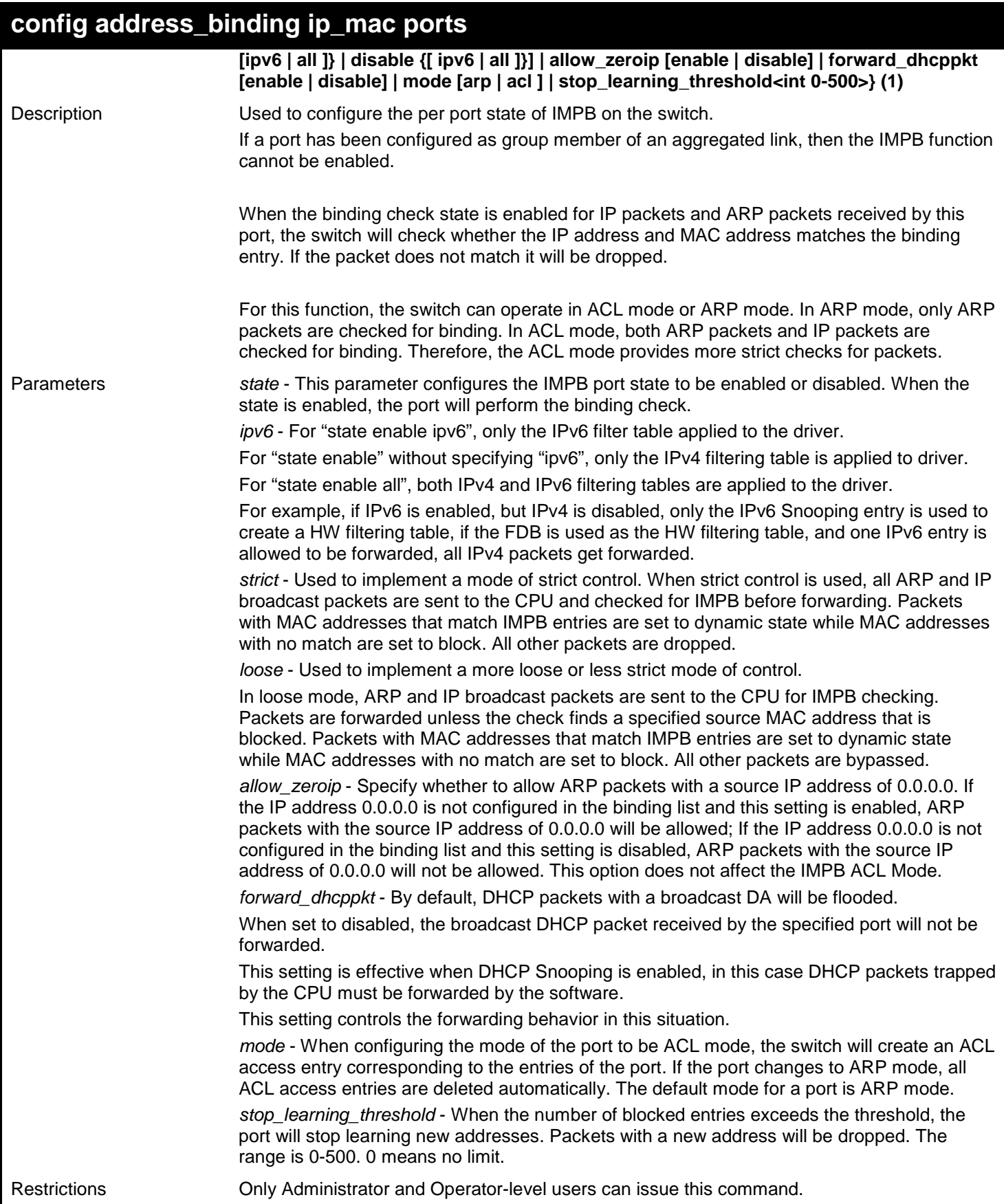

To enable IMPB on port 1:

**DGS-3450:admin# config address\_binding ip\_mac ports 1 state enable Command: config address\_binding ip\_mac ports 1 state enable**

**Success.**

**DGS-3450:admin#**

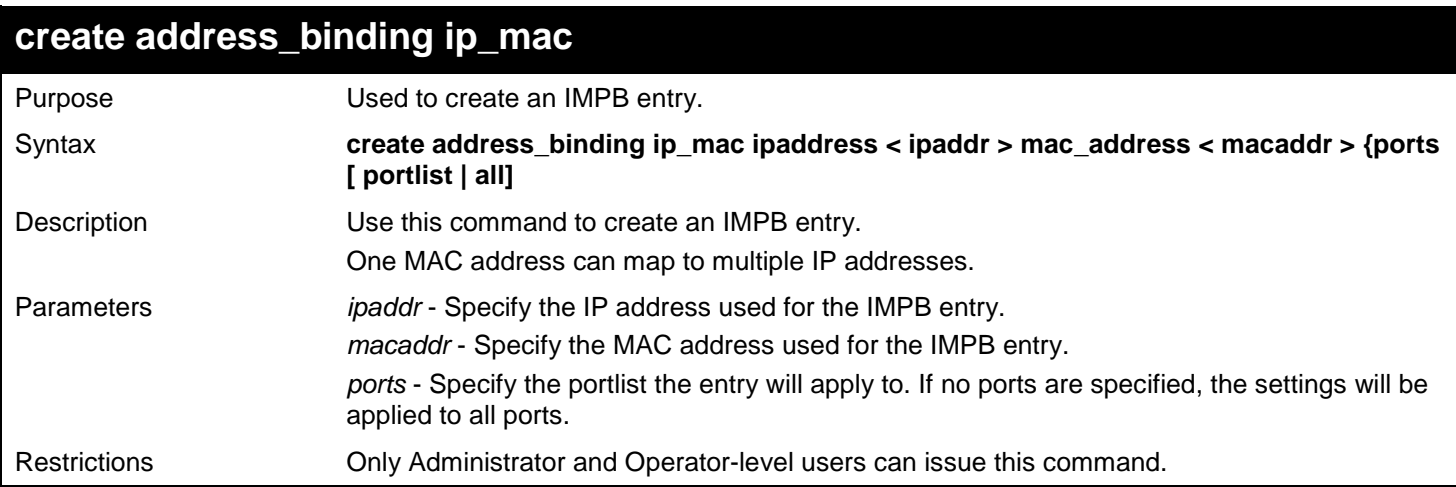

#### Example usage:

To create an IMPB entry:

**DGS-3450:admin#create address\_binding ip\_mac ipaddress 10.1.1.1 mac\_address 00-00-00-00- 00-11 Command: create address\_binding ip\_mac ipaddress 10.1.1.1 mac\_address 00-00-00-00-00-11**

**Success.**

**DGS-3450:admin#**

# **create address\_binding ip\_mac**

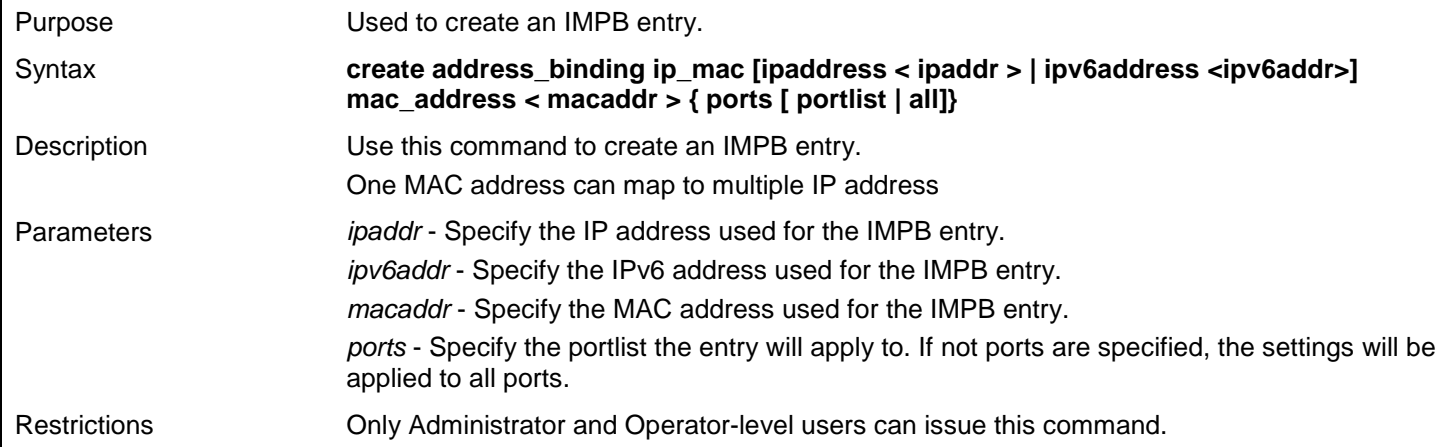

Example usage:

To create an IMPB entry:

**DGS-3450:admin# create address\_binding ip\_mac ipaddress 10.1.1.1 mac\_address 00-00-00-00- 00-11 Command: create address\_binding ip\_mac ipaddress 10.1.1.1 mac\_address 00-00-00-00-00-11 Success.**

**DGS-3450:admin#**

To create a static IPv6 IMPB entry:

```
DGS-3450:admin# create address_binding ip_mac ipv6address fe80::240:5ff:fe00:28 
mac_address 00-00-00-00-00-11
Command: create address_binding ip_mac ipv6address fe80::240:5ff:fe00:28 mac_address 00-
00-00-00-00-11
```
**Success.**

**DGS-3450:admin#**

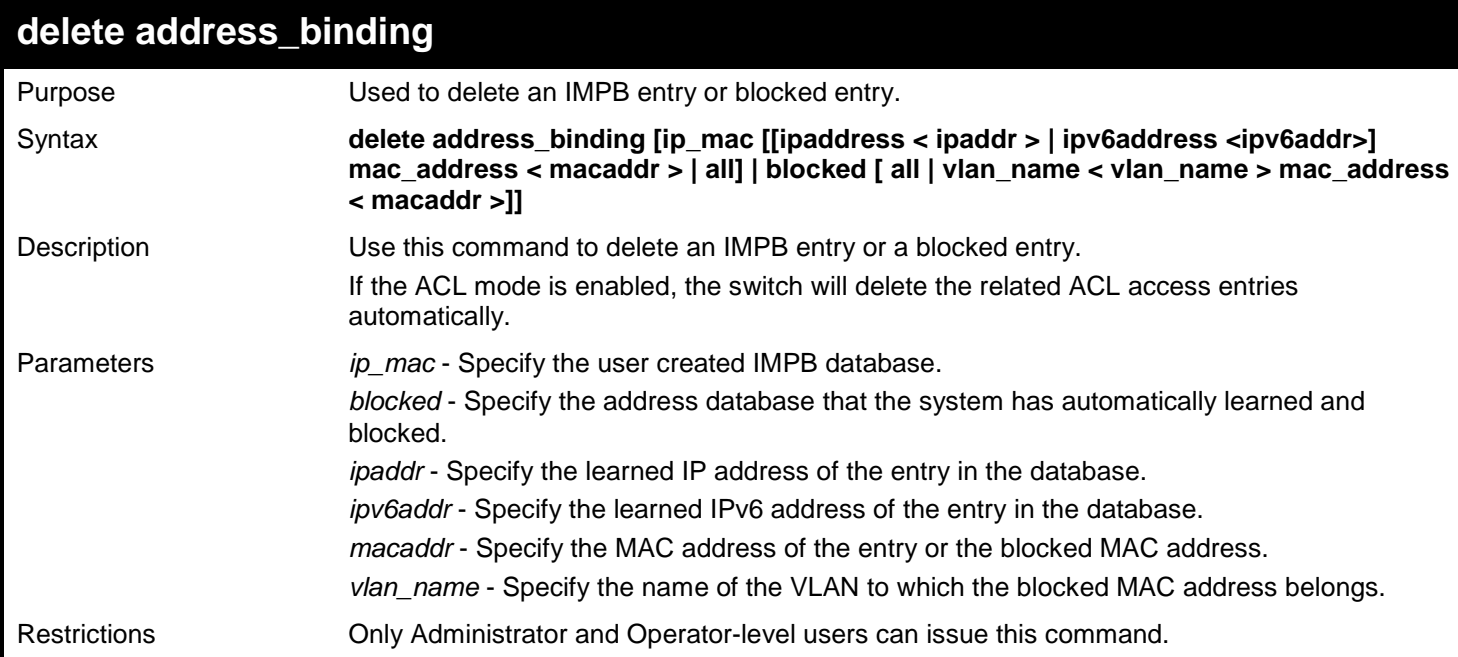

Example usage:

To delete an IMPB entry:

```
DGS-3450:admin# delete address_binding ip_mac ipaddress 10.1.1.1 mac_address 00-00-00-00-
00-11
Command: delete address_binding ip_mac ipaddress 10.1.1.1 mac_address 00-00-00-00-00-11
Success.
DGS-3450:admin#
```
To delete a static ipv6 IMPB entry:

**DGS-3450:admin# delete address\_binding ip\_mac ipv6address fe80::240:5ff:fe00:28 mac\_address 00-00-00-00-00-11 Command: delete address\_binding ip\_mac ipv6address fe80::240:5ff:fe00:28 mac\_address 00- 00-00-00-00-11**

**Success.**

**DGS-3450:admin#**

To delete a blocked address:

**DGS-3450:admin# delete address\_binding blocked vlan\_name v31 mac\_address 00-00-00-00-00- 11 Command: delete address\_binding blocked vlan\_name v31 mac\_address 00-00-00-00-00-11 Success.**

**DGS-3450:admin#**

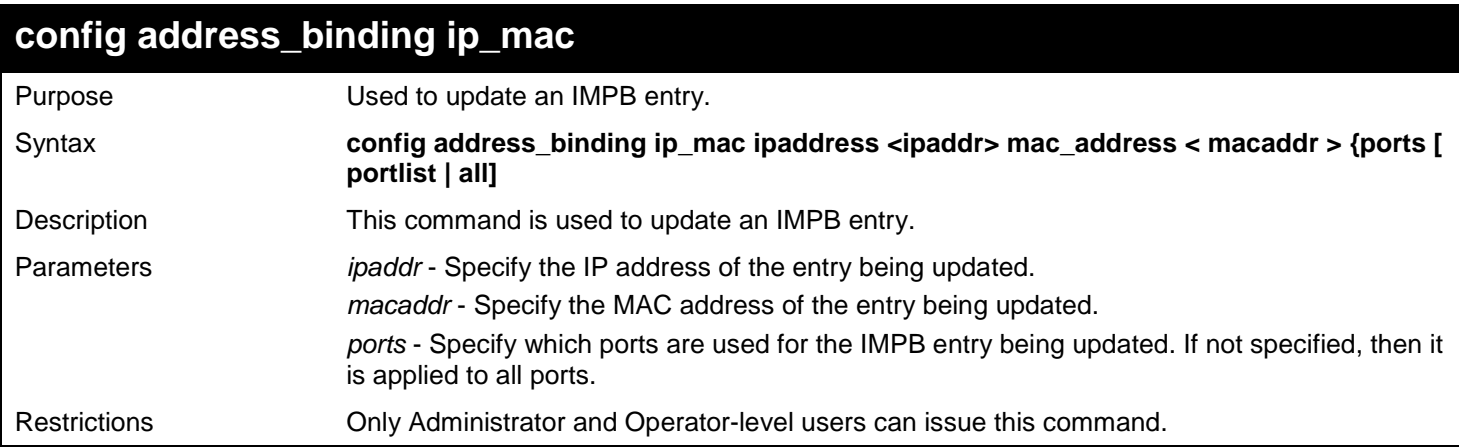

#### Example usage:

To configure an IMPB entry:

```
DGS-3450:admin#config address_binding ip_mac ipaddress 10.1.1.1 mac_address 00-00-00-00-
00-11
Command: config address_binding ip_mac ipaddress 10.1.1.1 mac_address 00-00-00-00-00-11
```
**Success.**

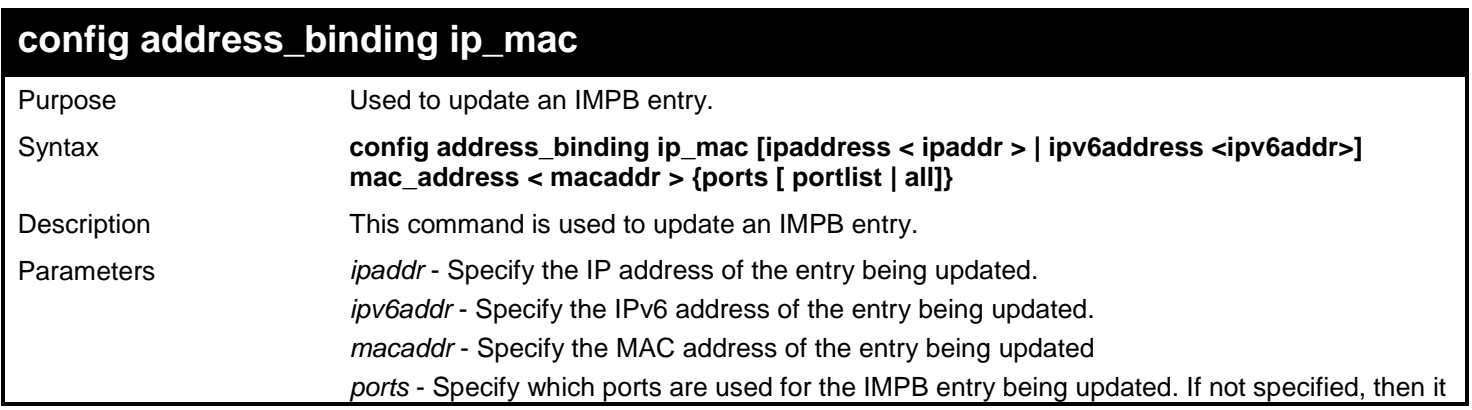

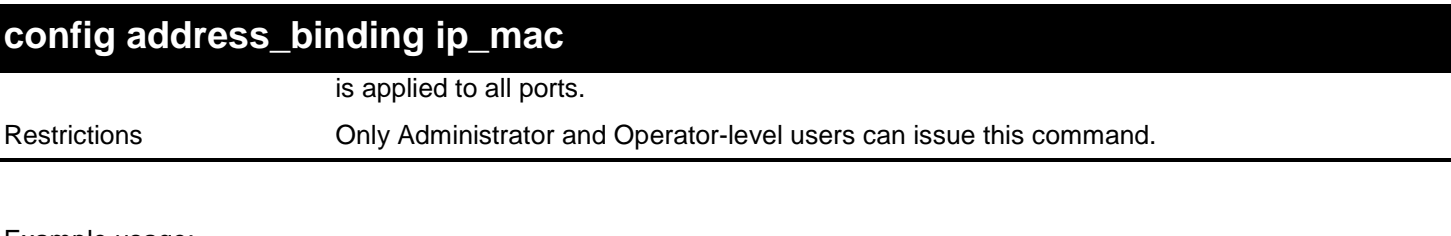

To configure an IMPB entry:

**DGS-3450:admin# config address\_binding ip\_mac ipaddress 10.1.1.1 mac\_address 00-00-00-00- 00-11 Command: config address\_binding ip\_mac ipaddress 10.1.1.1 mac\_address 00-00-00-00-00-11 Success.**

**DGS-3450:admin#**

To configure a static IPv6 IMPB entry:

```
DGS-3450:admin#config address_binding ip_mac ipv6address fe80::240:5ff:fe00:28 
mac_address 00-00-00-00-00-11
Command: config address_binding ip_mac ipv6address fe80::240:5ff:fe00:28 mac_address 00-
00-00-00-00-11
```
**Success.**

**DGS-3450:admin#**

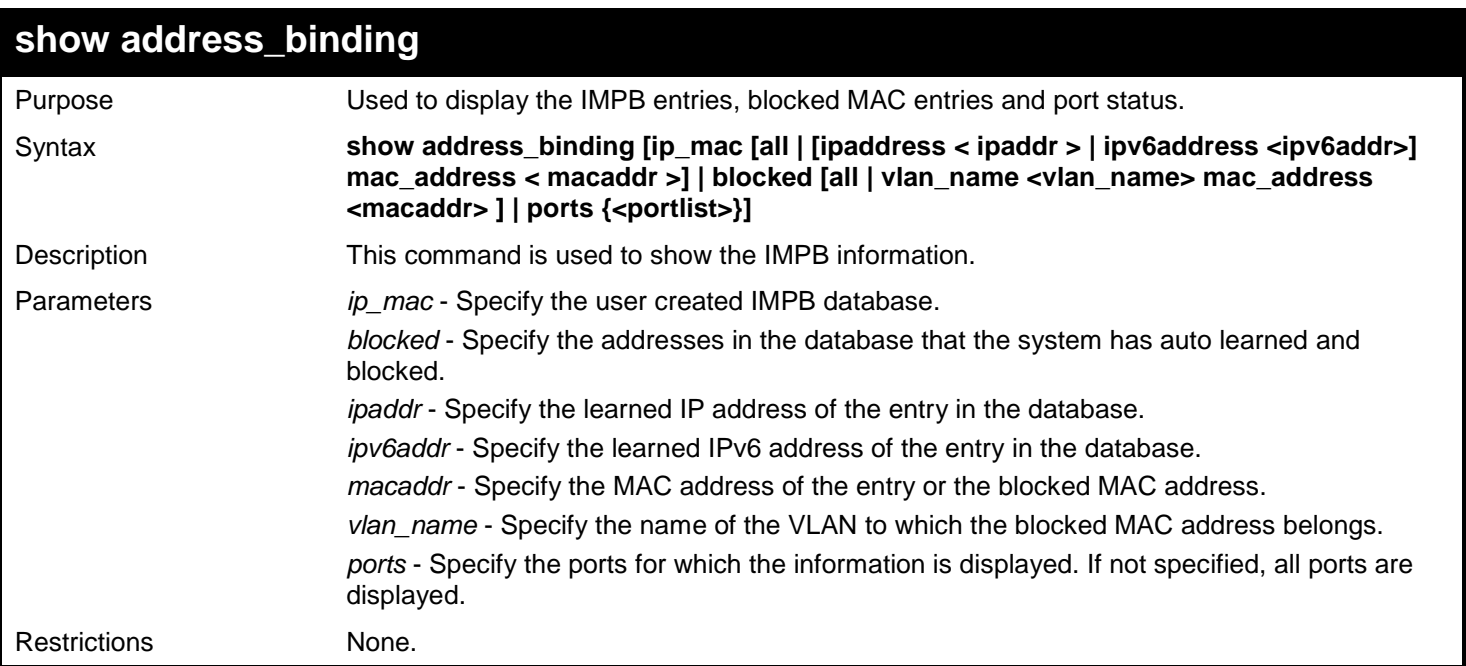

Example usage:

To show the IMPB global configuration:

```
DGS-3450:admin# show address_binding
Command: show address_binding
Trap/Log : Enabled
DHCP Snoop(IPv4) : Disabled
DHCP Snoop(IPv6) : Enabled
                 ND Snoop : Disabled
DGS-3450:admin#
```
To show the IMPB ports:

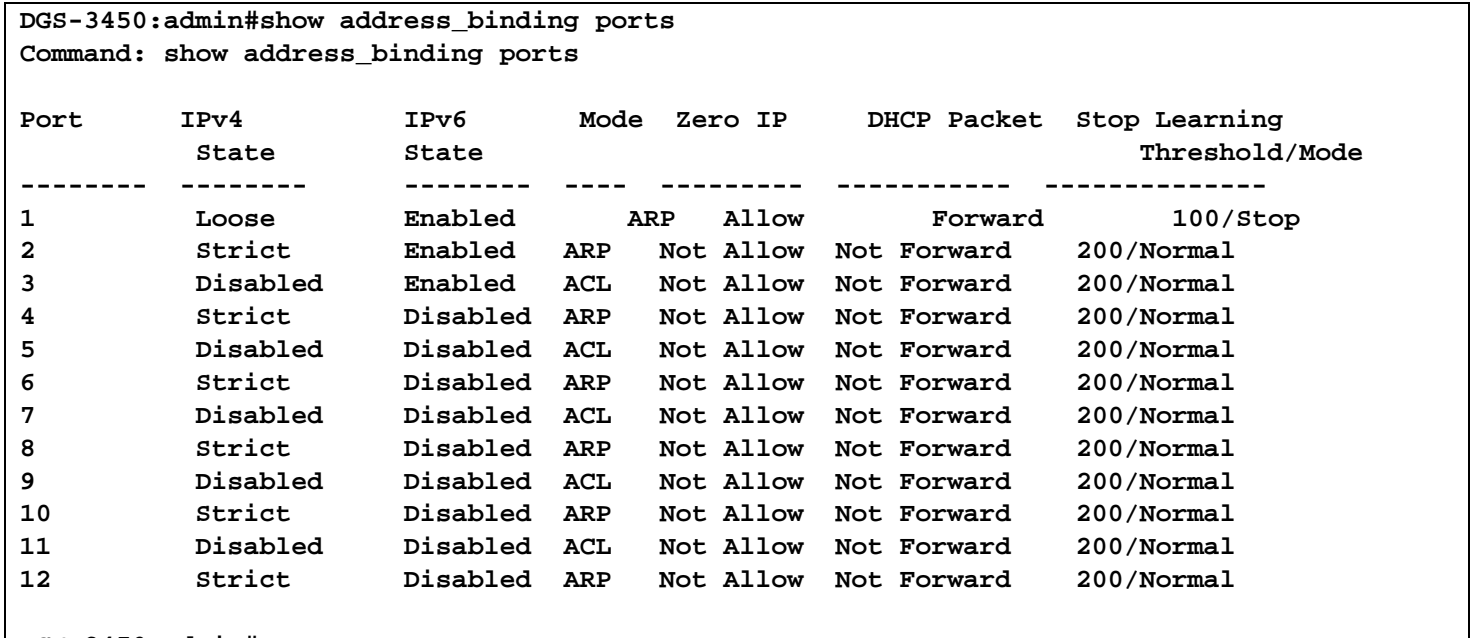

#### **DGS-3450:admin#**

## **enable address\_binding dhcp\_snoop**

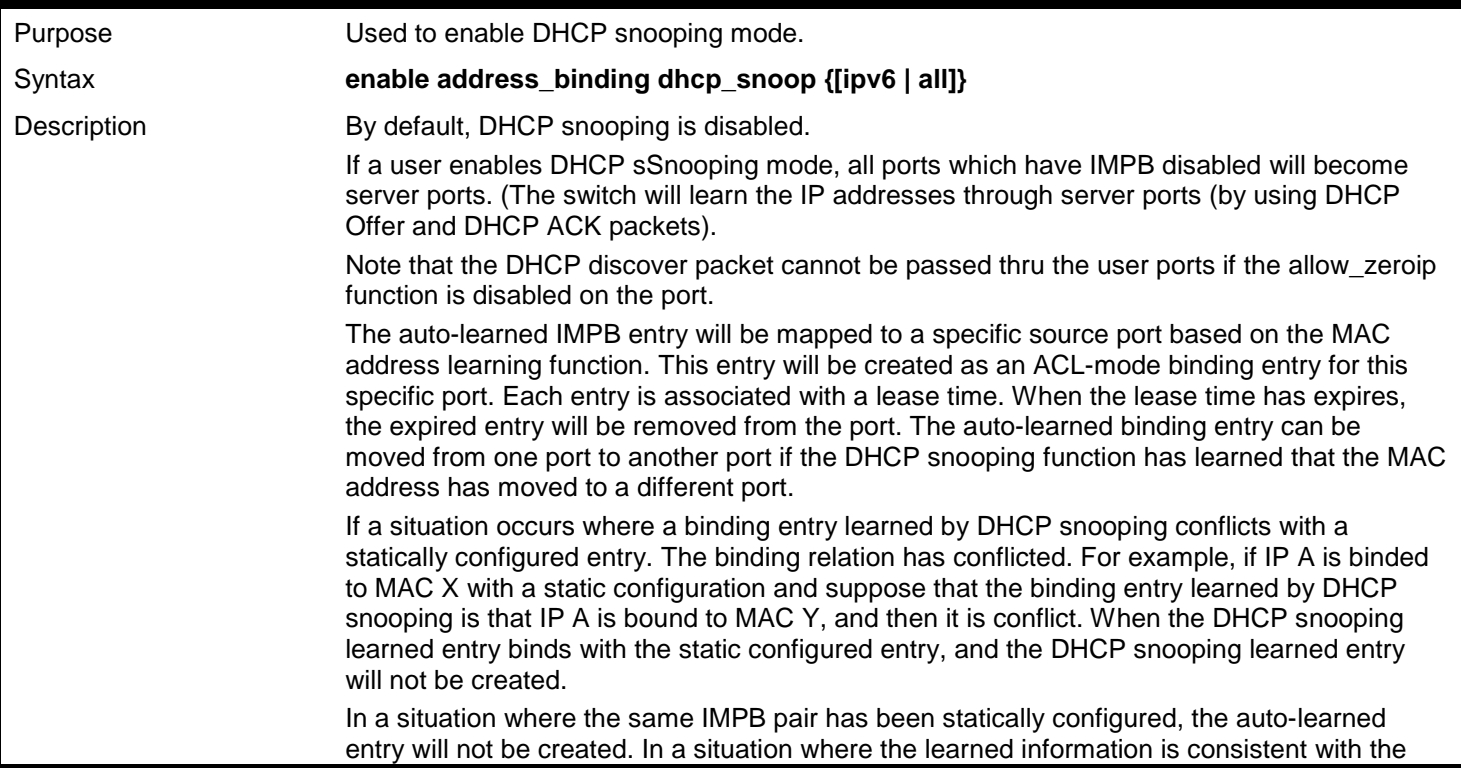

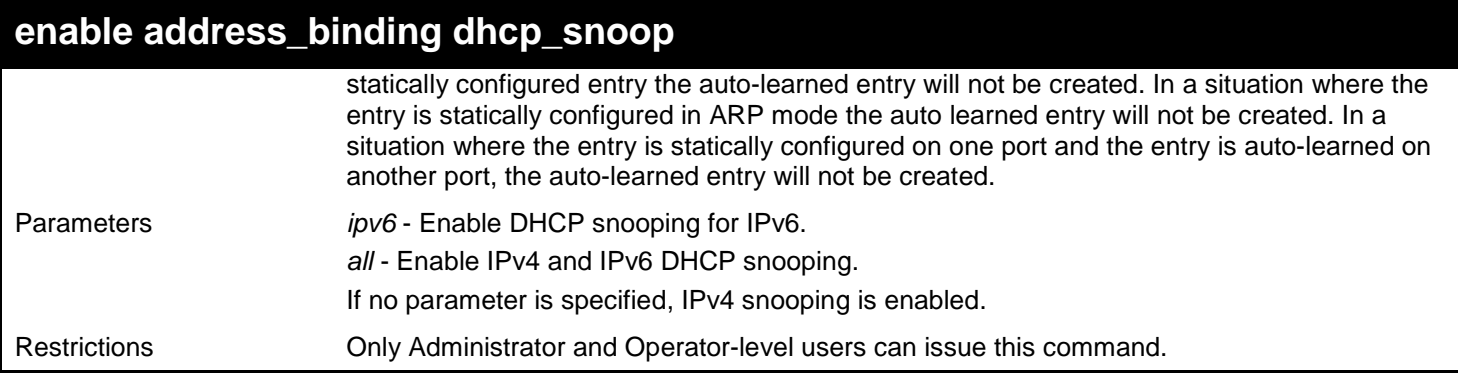

To enable DHCP IPv4 snooping mode:

**DGS-3450:admin# enable address\_binding dhcp\_snoop Command: enable address\_binding dhcp\_snoop**

**Success.**

**DGS-3450:admin#**

To enable DHCP IPv6 snooping mode:

```
DGS-3450:admin# enable address_binding dhcp_snoop ipv6
Command: enable address_binding dhcp_snoop ipv6
```
**Success.**

**DGS-3450:admin#**

# **disable address\_binding dhcp\_snoop**

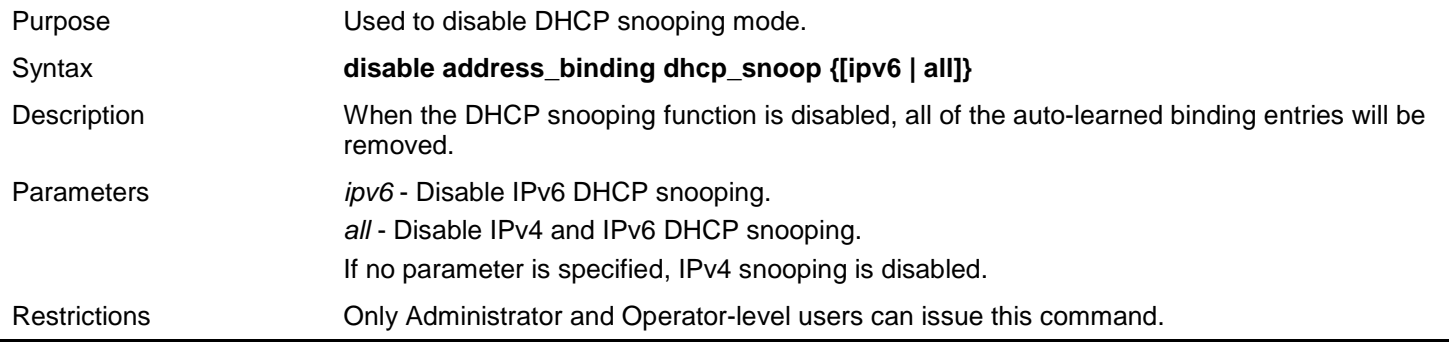

Example usage:

To disable DHCP IPv4 snooping mode:

**DGS-3450:admin# disable address\_binding dhcp\_snoop Command: disable address\_binding dhcp\_snoop**

**Success.**

**DGS-3450:admin#**

To disable DHCP IPv6 snooping mode:

**DGS-3450:admin# disable address\_binding dhcp\_snoop ipv6 Command: disable address\_binding dhcp\_snoop ipv6**

**Success.**

**DGS-3450:admin#**

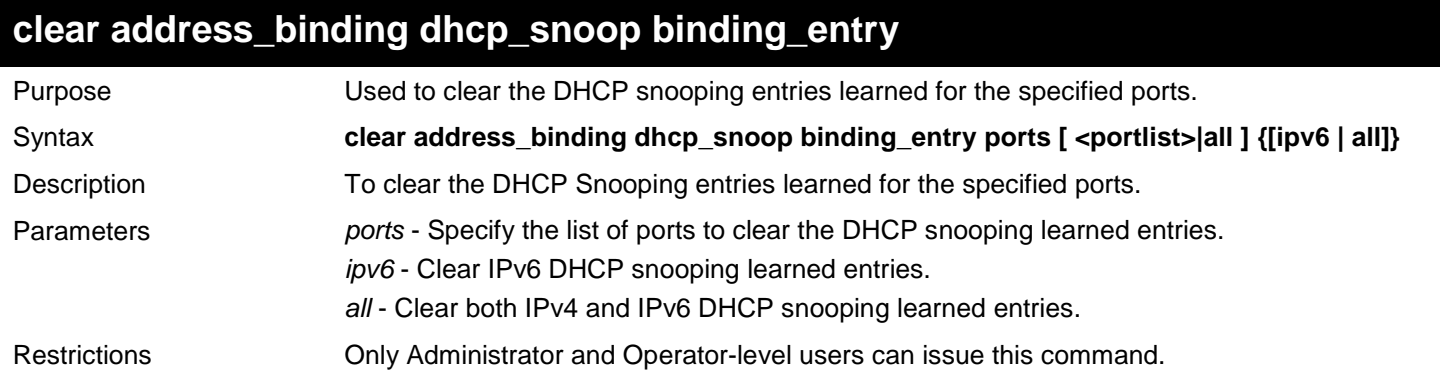

Example usage:

To clear DHCP IPv4 snooping entries on ports 1-3:

**DGS-3450:admin# clear address\_binding dhcp\_snoop binding\_entry ports 1-3 Command: clear address\_binding dhcp\_snoop binding\_entry ports 1-3**

**Success.**

**DGS-3450:admin#**

To clear DHCP IPv6 snooping entries on ports 1-3:

```
DGS-3450:admin# clear address_binding dhcp_snoop binding_entry ports 1-3 ipv6
Command: clear address_binding dhcp_snoop binding_entry ports 1-3 ipv6
```
**Success.**

**DGS-3450:admin#**

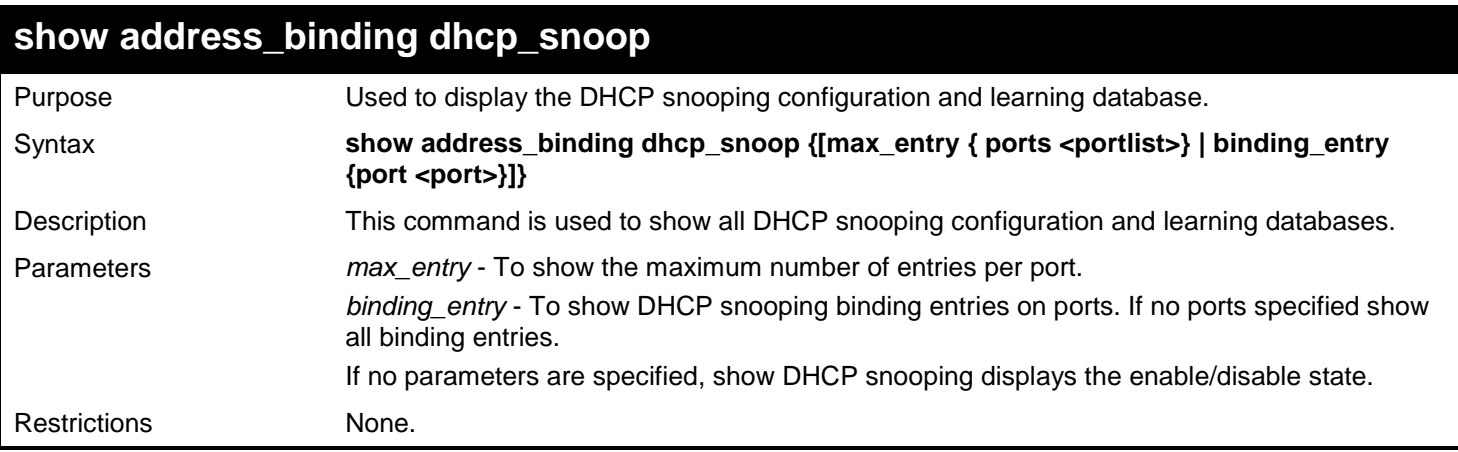

Example usage:

To show the DHCP snooping state:

```
DGS-3450:admin# show address_binding dhcp_snoop
Command: show address_binding dhcp_snoop
```

```
DHCP Snoop(IPv4) : Enabled
DHCP Snoop(IPv6) : Enabled
```
**DGS-3450:admin#**

### **config address\_binding dhcp\_snoop max\_entry** Purpose Used to specify the maximum number of entries that can be learned by a specified port. Syntax **config address\_binding dhcp\_snoop max\_entry ports [<portlist> | all] limit [<value 1- 50> | no\_limit]** Description **By default, the maximum number of port entries is unlimited.** This command specifies the maximum number of entries that can be learned by the specified ports. Parameters *portlist* - Specify the list of ports you would like to set the maximum number of entries that can be learned. *all* - indicates all ports on the Switch. *limit* - See below: *<value 1-50>* - Specify the maximum number. *no\_limit* - Specifies that the maximum number of learned entries is unlimited. Restrictions Only Administrator and Operator-level users can issue this command.

#### Example usage:

To set the maximum number of DHCP IPv4 snooping entries that ports 1–3 can learned to 10:

```
DGS-3450:admin# config address_binding dhcp_snoop max_entry ports 1-3 limit 10.
Command: config address_binding dhcp_snoop max_entry ports 1-3 limit 10.
```
**Success.**

**DGS-3450:admin#**

To set the maximum number of DHCP IPv6 snooping entries that ports 1 –3 can learned to 10:

```
DGS-3450:admin# config address_binding dhcp_snoop max_entry ports 1-3 limit 10 ipv6
Command: config address_binding dhcp_snoop max_entry ports 1-3 limit 10 ipv6
```
**Success.**

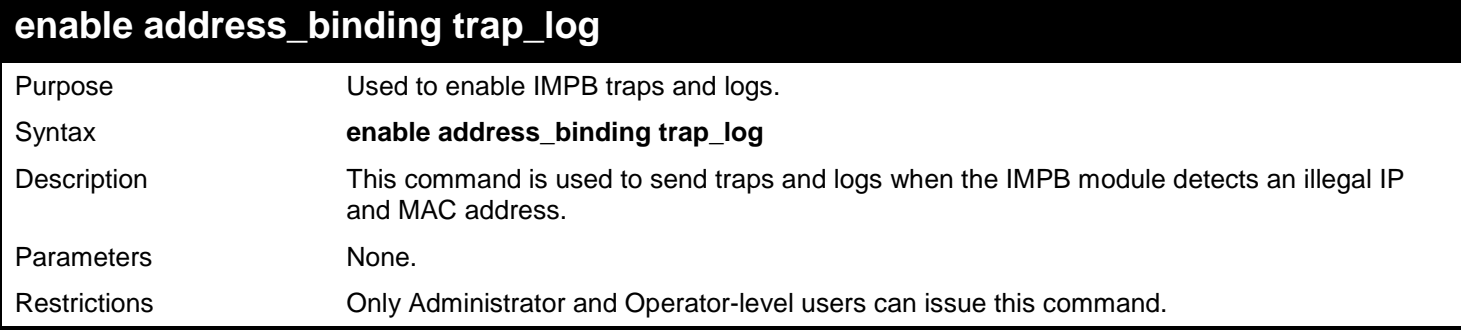

To enable the IMPB traps and logs:

```
DGS-3450:admin# enable address_binding trap_log
Command: enable address_binding trap_log
```
**Success.**

**DGS-3450:admin#**

### **disable address\_binding trap\_log**

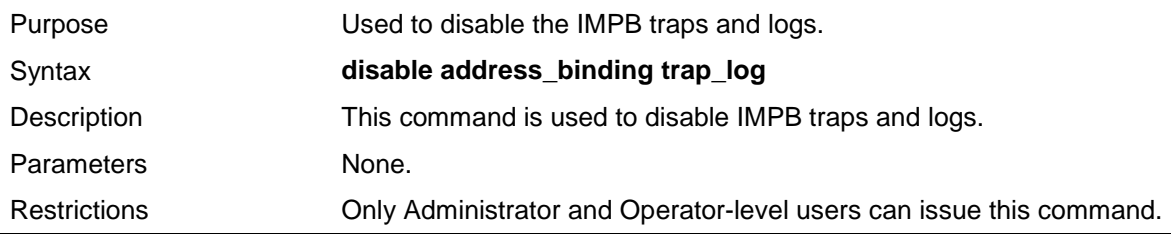

Example usage:

To disable IMPB traps and logs:

```
DGS-3450:admin# disable address_binding trap_log
Command: disable address_binding trap_log
```
**Success.**

**DGS-3450:admin#**

### **config address\_binding recover\_learning ports**

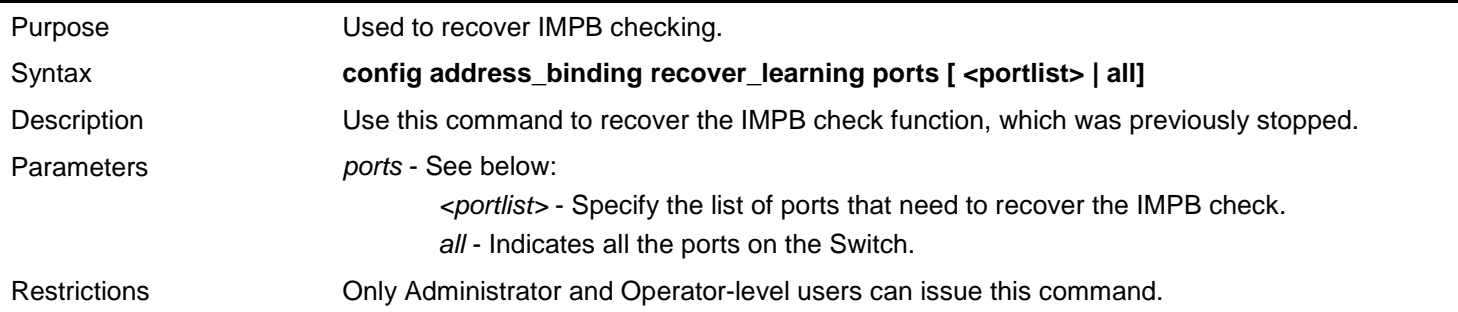

Example usage:

To recover IMPB checking for ports 6 to 7:

```
DGS-3450:admin# config address_binding recover_learning ports 6-7
Command: config address_binding recover_learning ports 6-7
```
**Success.**

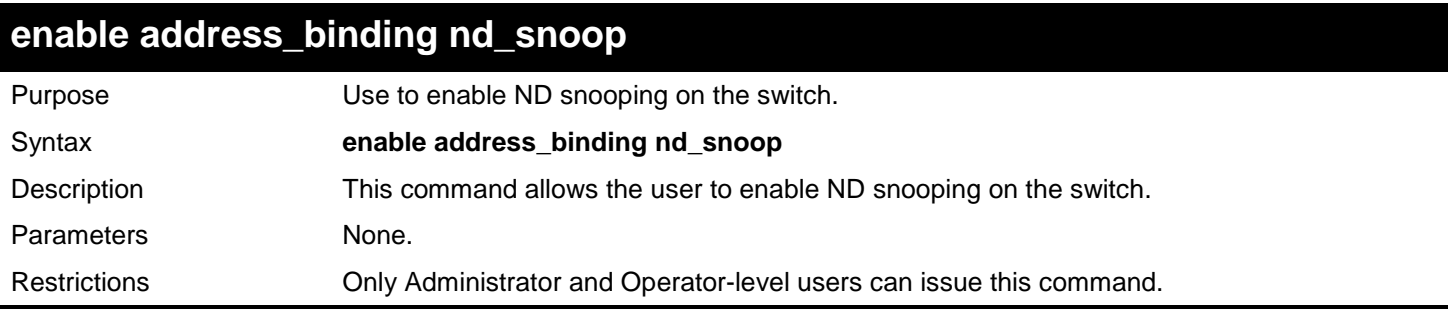

To enable the ND snooping function on the switch:

**DGS-3450:admin# enable address\_binding nd\_snoop Command: enable address\_binding nd\_snoop**

**Success.**

**DGS-3450:admin#**

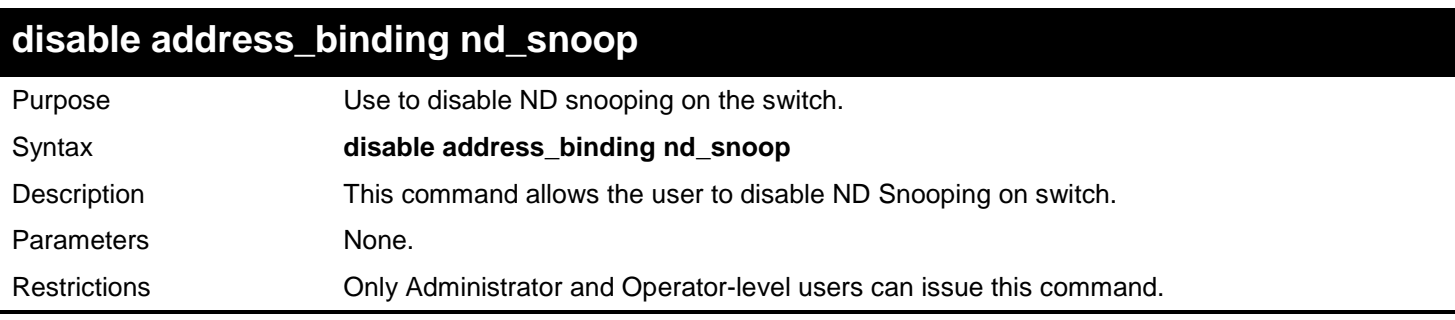

Example usage:

To disable the DHCPv6 snooping function on the switch:

**DGS-3450:admin# disable address\_binding nd\_snoop Command: disable address\_binding nd\_snoop**

**Success.**

**DGS-3450:admin#**

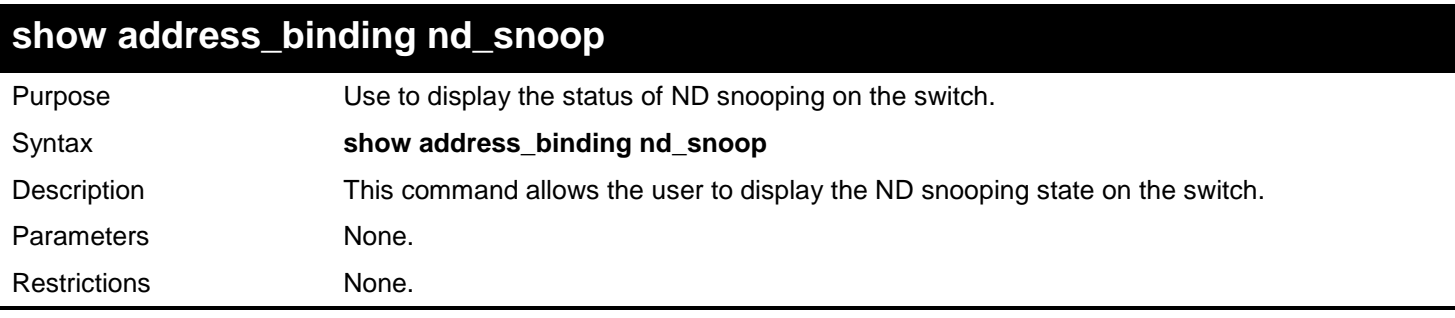

Example usage:

To show ND snooping state:

```
DGS-3450:admin# show address_binding nd_snoop
Command: show address_binding nd_snoop
ND Snoop : Enabled
DGS-3450:admin#
```
To show ND snooping maximum entry:

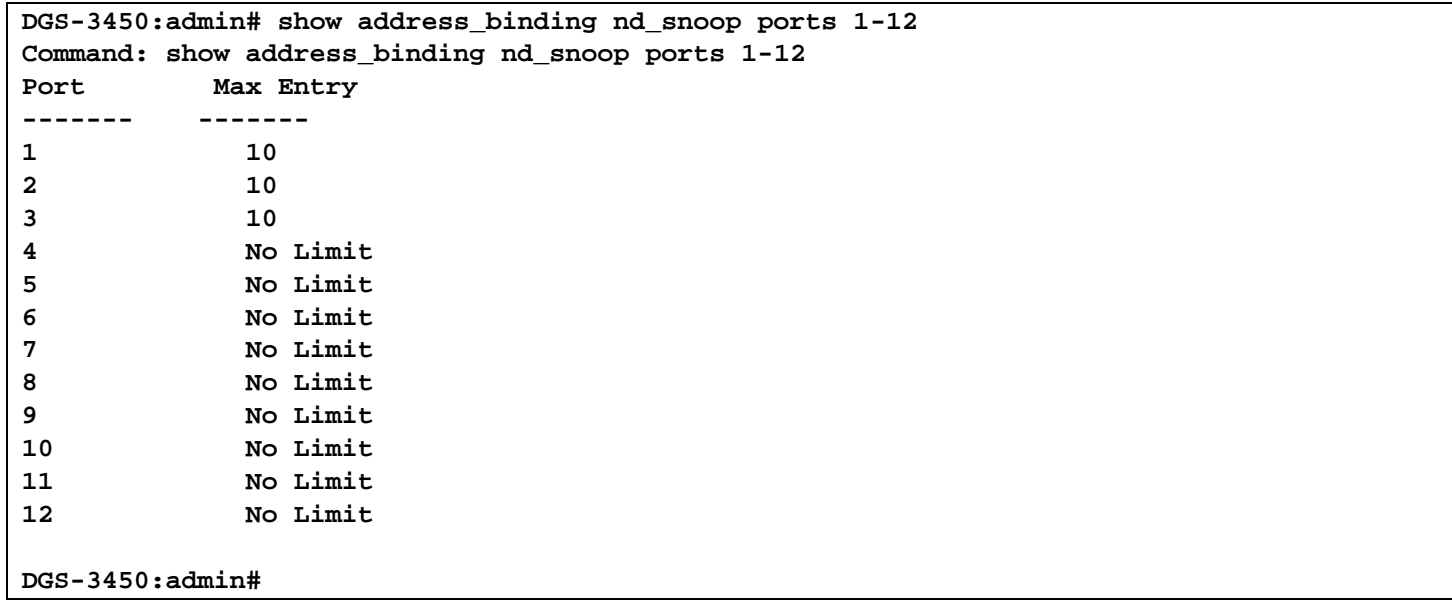

# **show address\_binding nd\_snoop binding\_entry** Purpose Used to show binding entries of ND snooping on the switch. Syntax **show address\_binding nd\_snoop binding\_entry {port <port>}** Description This command allows the user to display binding entries of ND Snooping on the switch. Parameters *port* - Specify port number If no parameter is specified, it will show all ND snooping binding entries. Restrictions None.

Example usage:

To display the ND snooping binding entry:

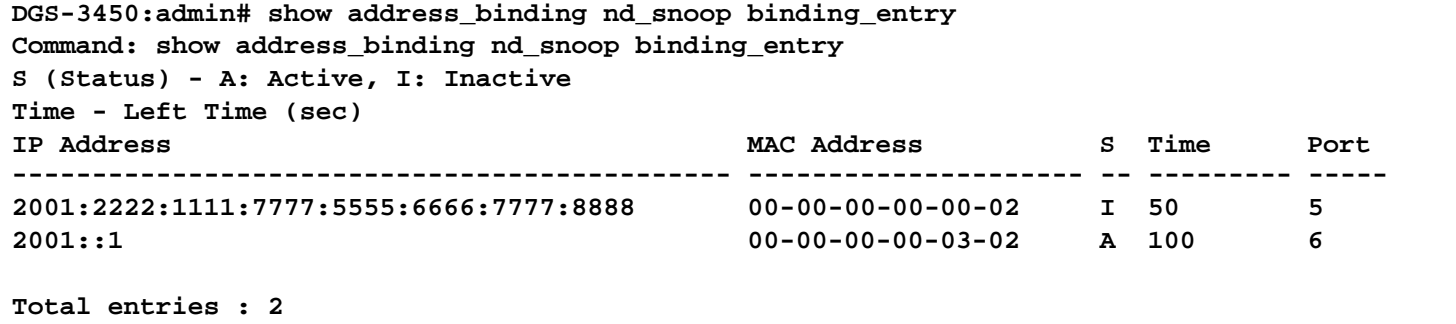

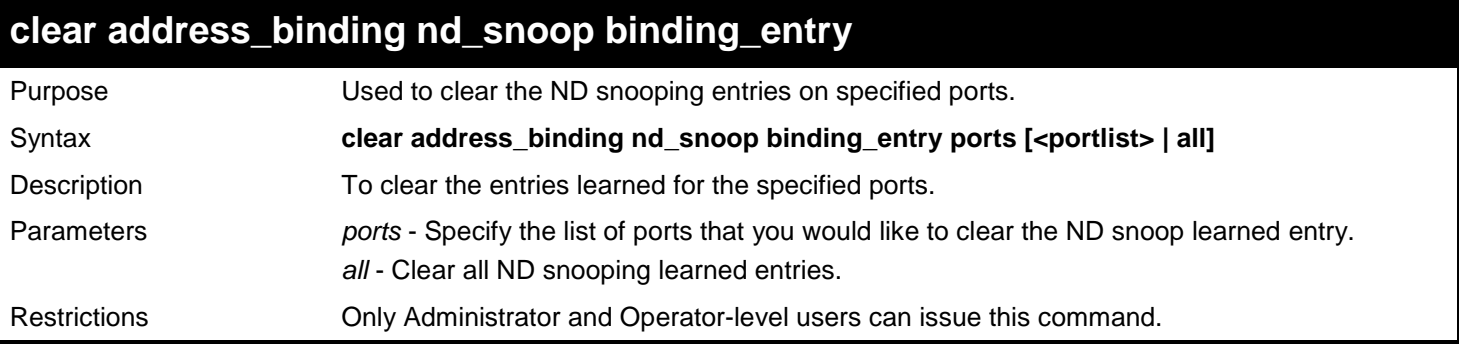

To clear ND snooping entry on ports 1-3:

**DGS-3450:admin# clear address\_binding nd\_snoop binding\_entry ports 1-3 Command: clear address\_binding nd\_snoop binding\_entry ports 1-3**

**Success.**

**DGS-3450:admin#**

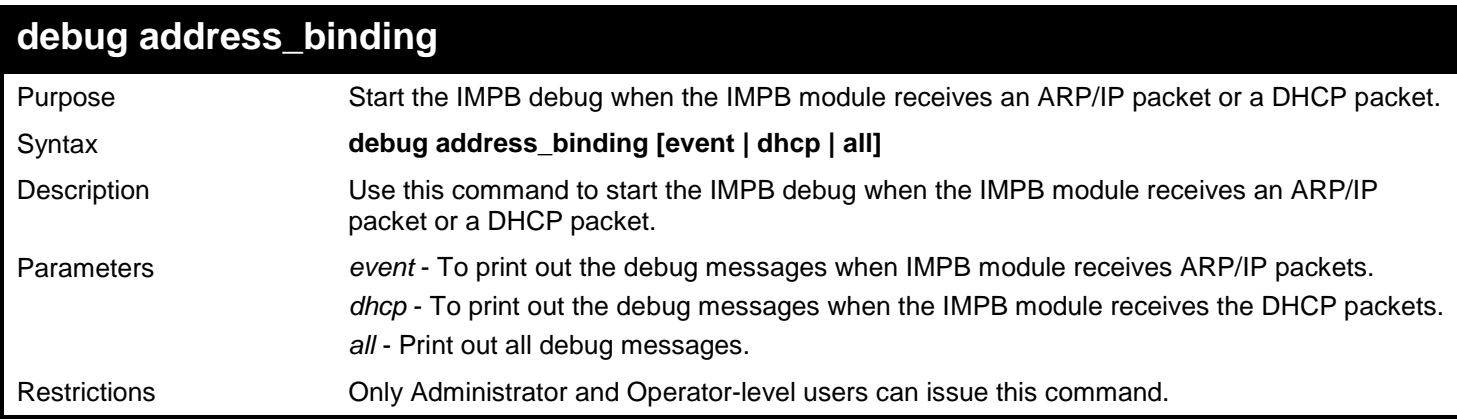

Example usage:

To print out all debug IMPB messages:

**DGS-3450:admin# debug address\_binding all Command: debug address\_binding all**

**Success.**

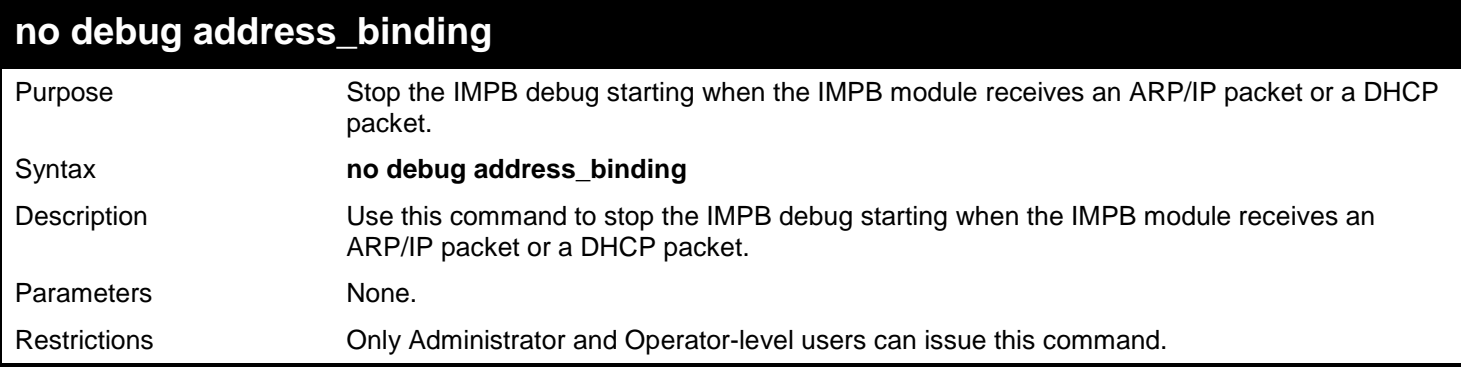

To stop IMPB debug: starting when the IMPB module receives an ARP/IP or DHCP packet:

**DGS-3450:admin# no debug address\_binding Command: no debug address\_binding**

**Success.**

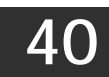

# *IP MULTICAST VLAN REPLICATION COMMANDS*

The IP Multicast VLAN Replication commands in the Command Line Interface (CLI) are listed (along with the appropriate parameters) in the following table.

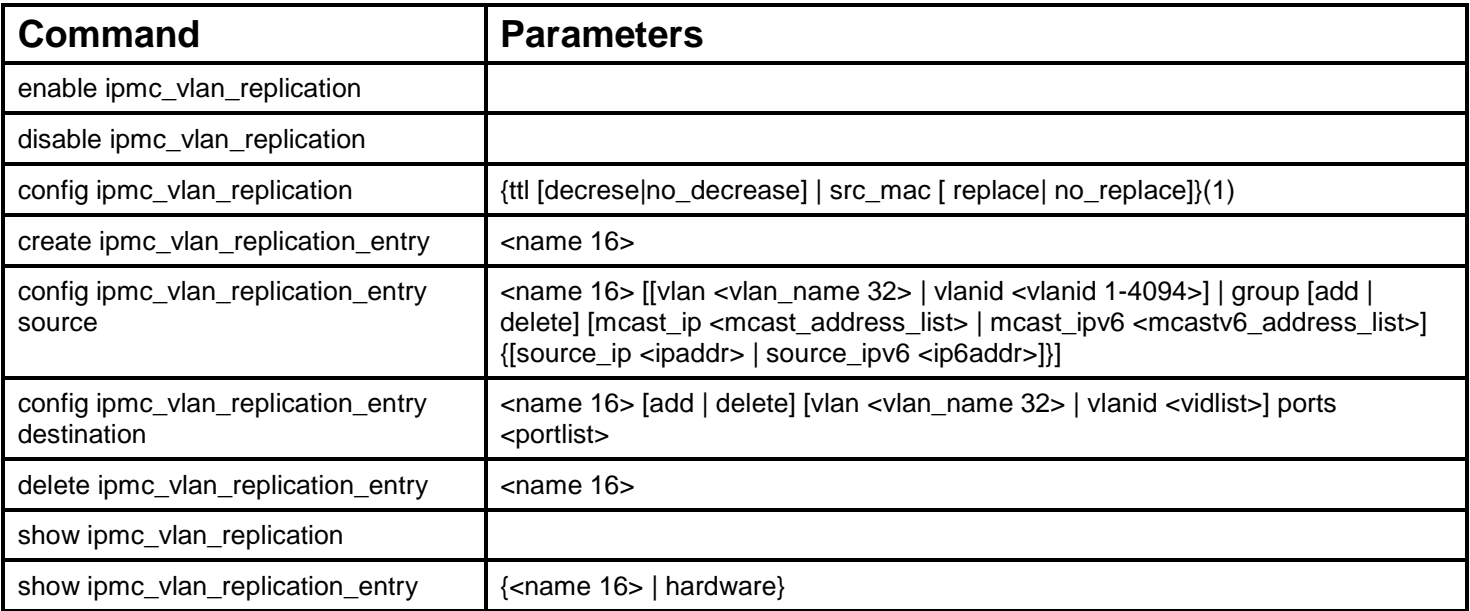

Each command is listed, in detail, in the following sections.

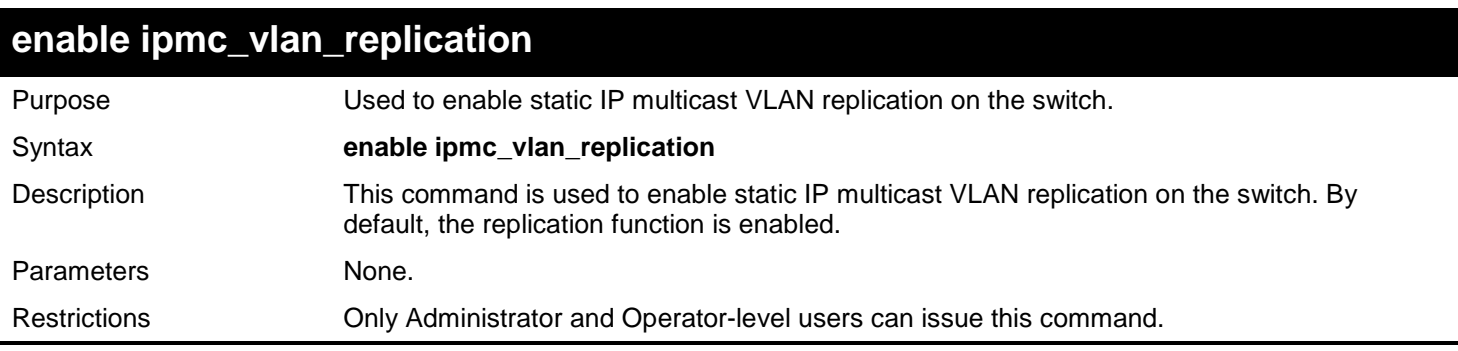

Example usage:

To enable static IP multicast VLAN replication:

**DGS-3450:admin# enable ipmc\_vlan\_replication Command: enable ipmc\_vlan\_replication**

**Success.**

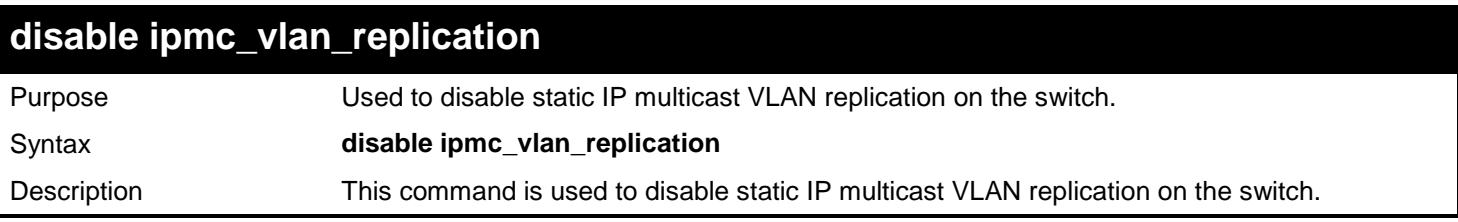
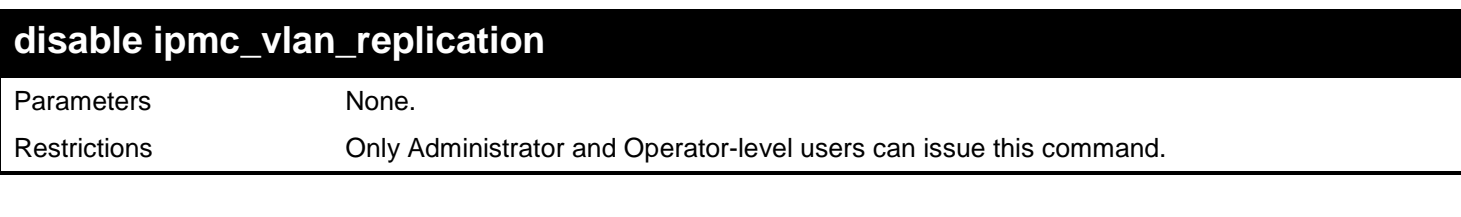

To disable static IP multicast VLAN replication:

#### **DGS-3450:admin# disable ipmc\_vlan\_replication**

**Command: disable ipmc\_vlan\_replication**

**Success.**

**DGS-3450:admin#**

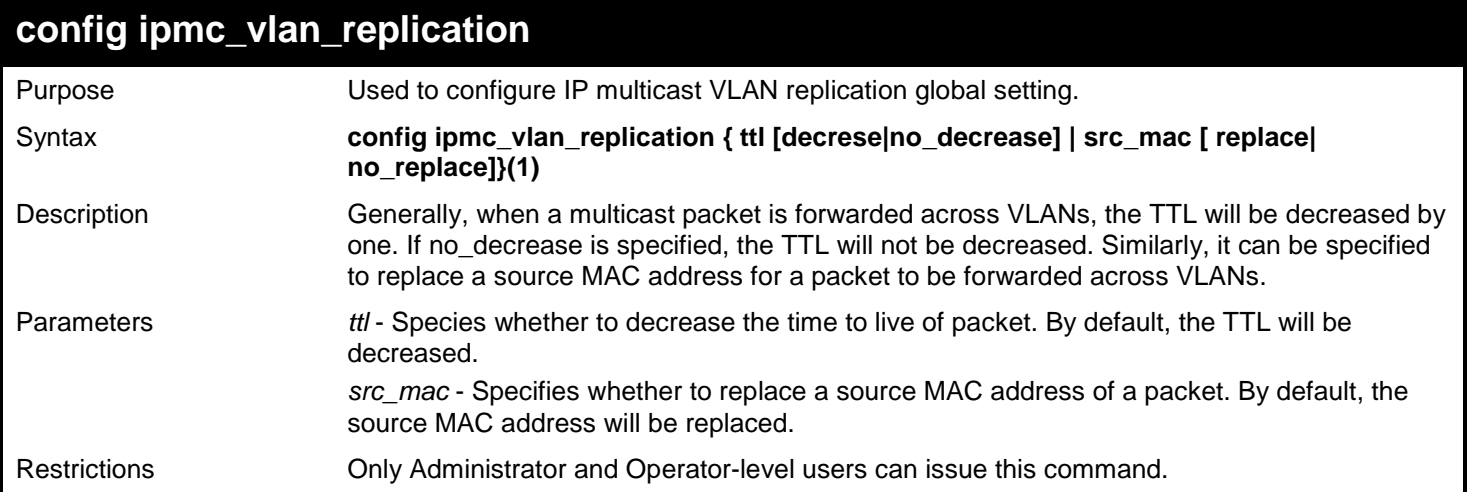

Example usage:

To configure an IP multicast VLAN replication's TTL:

```
DGS-3450:admin# config ipmc_vlan_replication ttl no_decrease
Command: config ipmc_vlan_replication ttl no_decrease
```
**Success.**

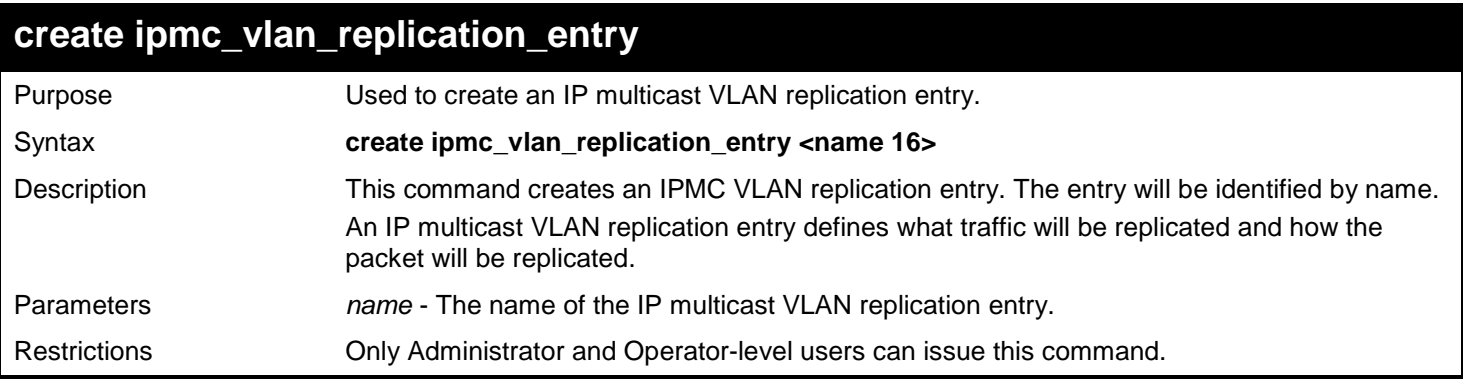

Create an IP multicast VLAN replication entry named mr1:

```
DGS-3450:admin# create ipmc_vlan_replication_entry mr1
Command: create ipmc_vlan_replication_entry mr1
```
**Success.**

**DGS-3450:admin#**

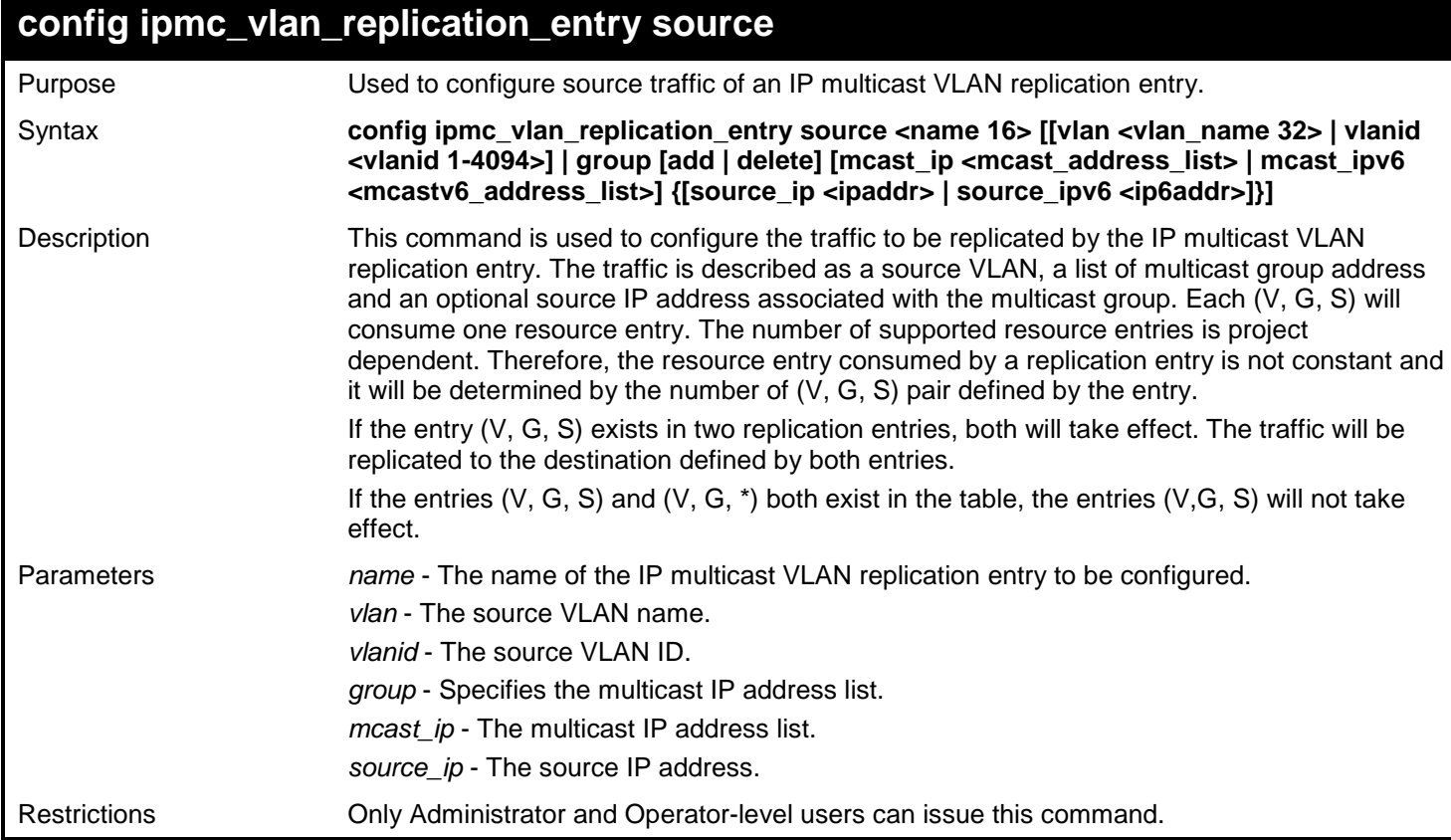

#### Example usage:

To set the source VLAN of an IP multicast VLAN replication entry to VLAN v2:

```
DGS-3450:admin# config ipmc_vlan_replication_entry source mr1 vlan v2
Command: config ipmc_vlan_replication_entry source mr1 vlan v2
Success.
```
**DGS-3450:admin#**

## **config ipmc\_vlan\_replication\_entry destination**

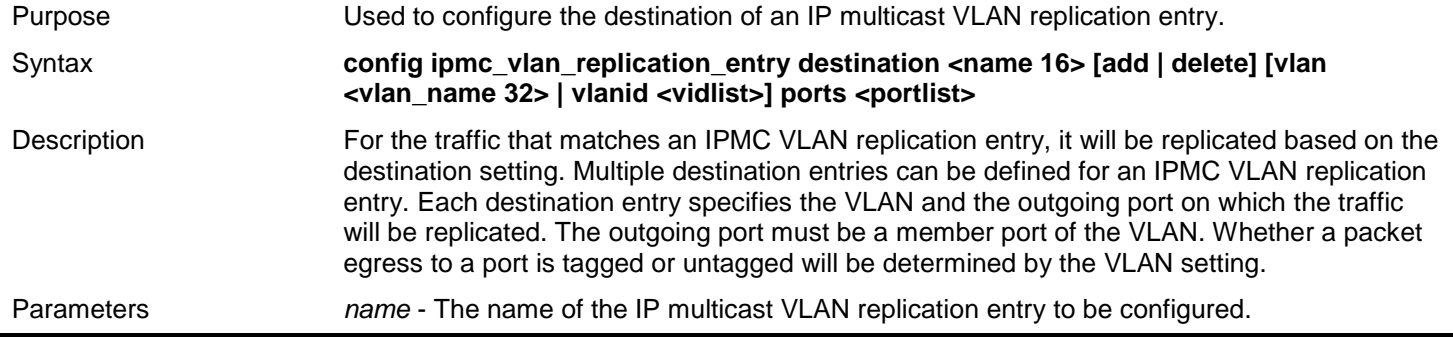

## **config ipmc\_vlan\_replication\_entry destination** *vlan* - The outgoing VLAN name. *vlanid* - The outgoing VLAN ID. *ports* - The outgoing port list. Restrictions Only Administrator and Operator-level users can issue this command.

Example usage:

To configure the destination of an IP multicast VLAN replication entry named mr1:

**DGS-3450:admin# config ipmc\_vlan\_replication\_entry mr1 add vlanid 5 port 10-17 Command: config ipmc\_vlan\_replication\_entry mr1 add vlanid 5 port 10-17**

**Success.**

**DGS-3450:admin#**

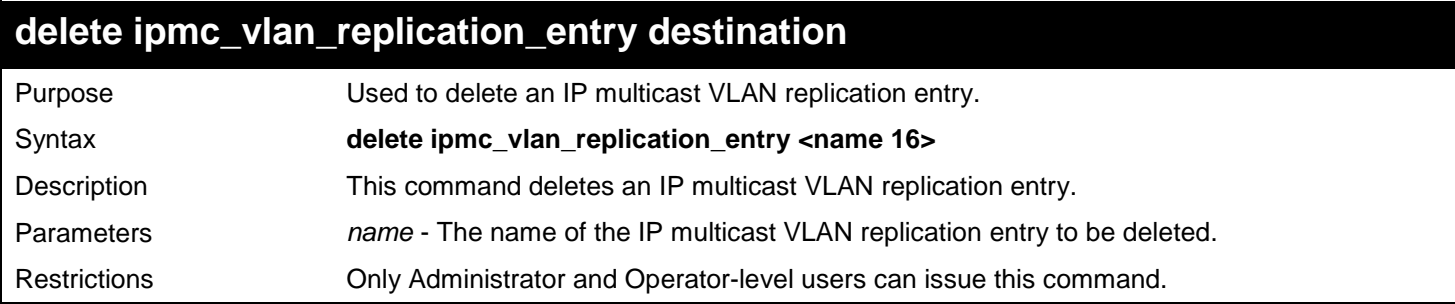

Example usage:

To delete an IP multicast VLAN replication entry named mr1:

**DGS-3450:admin# delete ipmc\_vlan\_replication\_entry mr1 Command: delete ipmc\_vlan\_replication\_entry mr1**

**Success.**

**DGS-3450:admin#**

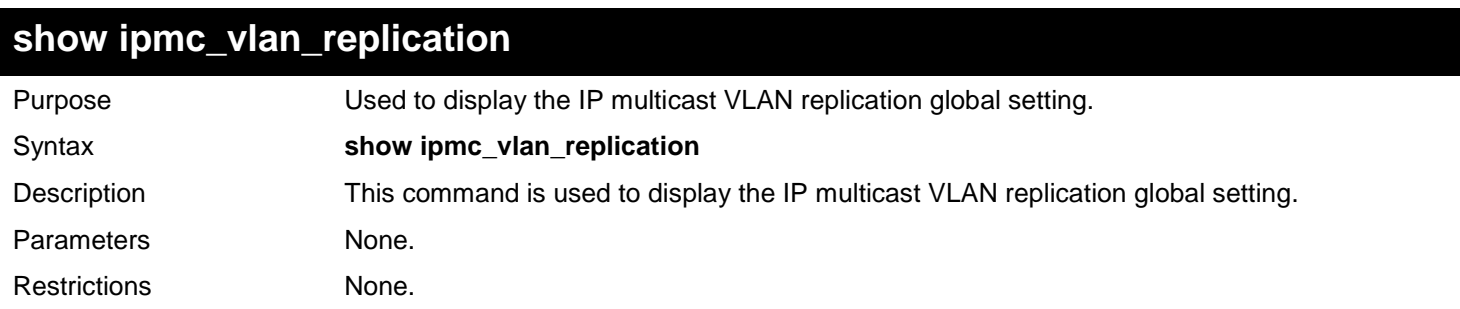

Example usage:

This example displays the IP multicast VLAN replication global setting:

```
DGS-3450:admin# show ipmc_vlan_replication 
Command: show ipmc_vlan_replication 
IP Multicast VLAN Replication State : Enabled
                                               TECTL : No Decrease<br>
TECTL : No Replace
Source MAC Address
DGS-3450:admin#
```
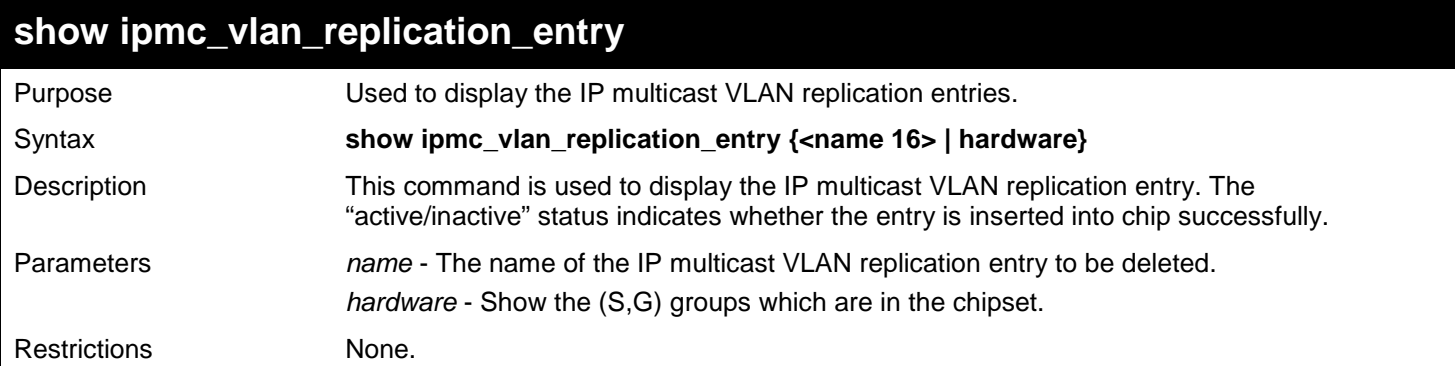

This example displays the IP multicast VLAN replication entry named mr1:

```
DGS-3450:admin# show ipmc_vlan_replication_entry mr1
Command: show ipmc_vlan_replication_entry mr1
IP Multicast VLAN Replication Name : mr1
---------------------------------------------
Source
VLAN ID/Name : 1/default
Multicast Group Address List (G/S)
             225.1.1.1-225.1.1.10 / *
             225.1.1.1-225.1.1.10 / 10.0.0.1
Destination
VLAN ID/Name : 2/ VLAN2
     Portlist : 1:1-1:11,1:13
DGS-3450:admin#
```
This example displays the IP multicast VLAN replication groups' in the hardware:

```
DGS-3450:admin# show ipmc_vlan_replication_entry hardware
Command: show ipmc_vlan_replication_entry hardware
Name : ipmc_vlan_replication_entry name
Src-v : The source VLAN
Dest-v : The destination VLAN
Name Src-V Group SIP Dest-V Portlist 
------------------------------------------------------------------
mr1 1 255.1.1.1 * 2 1:1-1:11, 1<br>mr1 1 255.1.1.1 * 3 1:12, 1:15
mr1 1 255.1.1.1 * 3 1:12, 1:15 
mr1 1 255.1.1.1 10.0.0.1 2 1:1-1:11, 1:13 
mr1 1 255.1.1.1 10.0.0.1 3 1:12, 1:15 
mr2 3 255.1.1.2 * 2 1:5-1:6 
mr2 3 255.1.1.2 10.0.0.1 2 1:5-1:6
DGS-3450:admin#
```
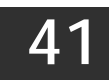

# *IPV6 NEIGHBOR DISCOVER COMMANDS*

The IPv6 Neighbor Discover commands in the Command Line Interface (CLI) are listed (along with the appropriate parameters) in the following table.

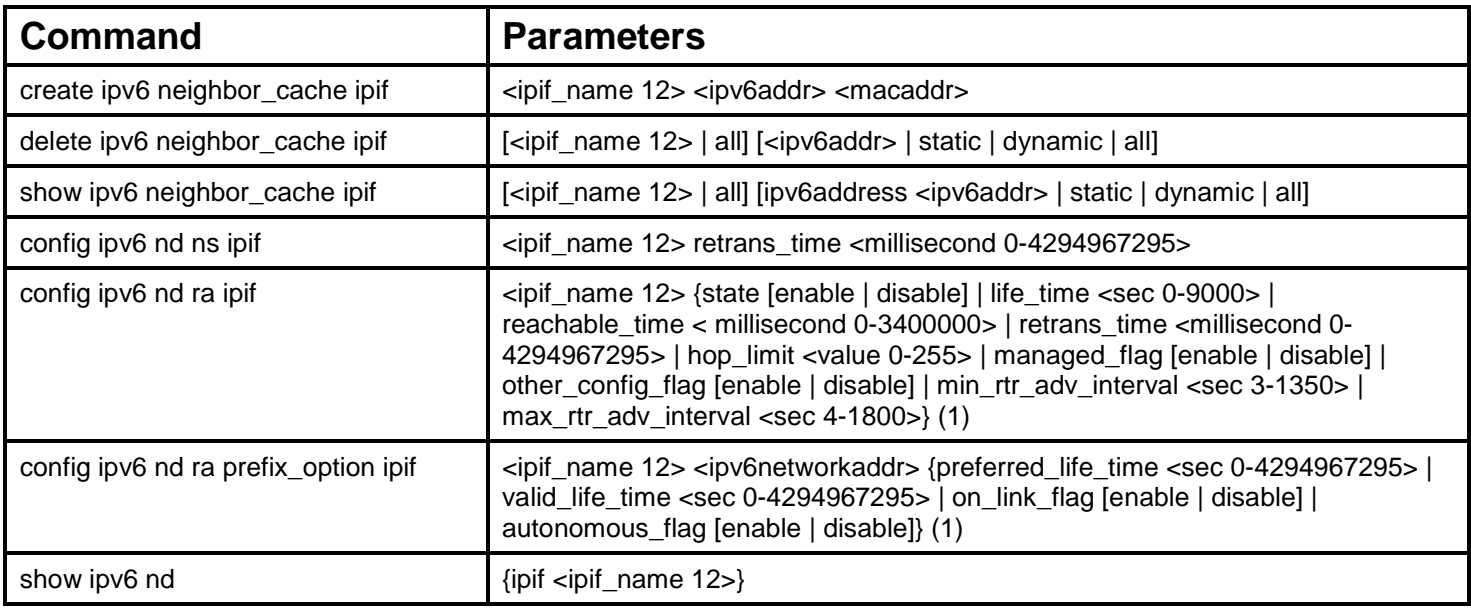

Each command is listed, in detail, in the following sections.

### **create ipv6 neighbor\_cache**

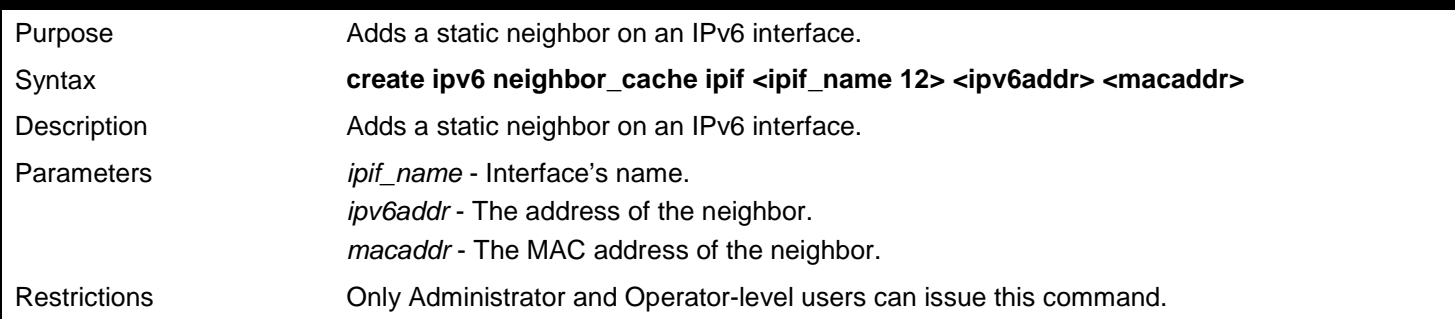

Example usage:

To create a static neighbor cache entry on the interface System, with an IPv6 address of 3ffc::1 and a MAC address of 00:01:02:03:04:05:

**DGS-3450:admin# create ipv6 neighbor\_cache ipif System 3ffc::1 00:01:02:03:04:05 Command: create ipv6 neighbor System \_cache ipif 3FFC::1 00:01:02:03:04:05**

**Success.**

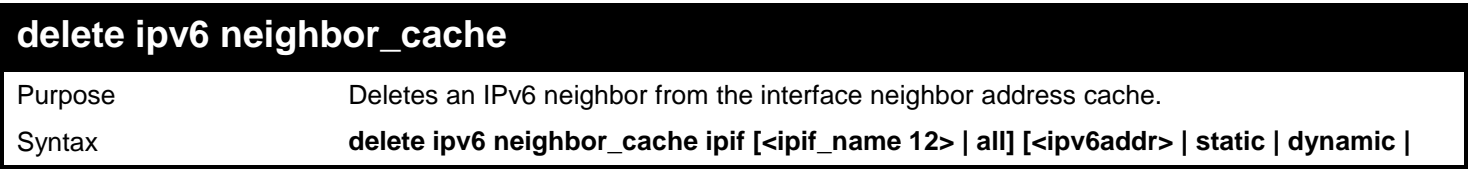

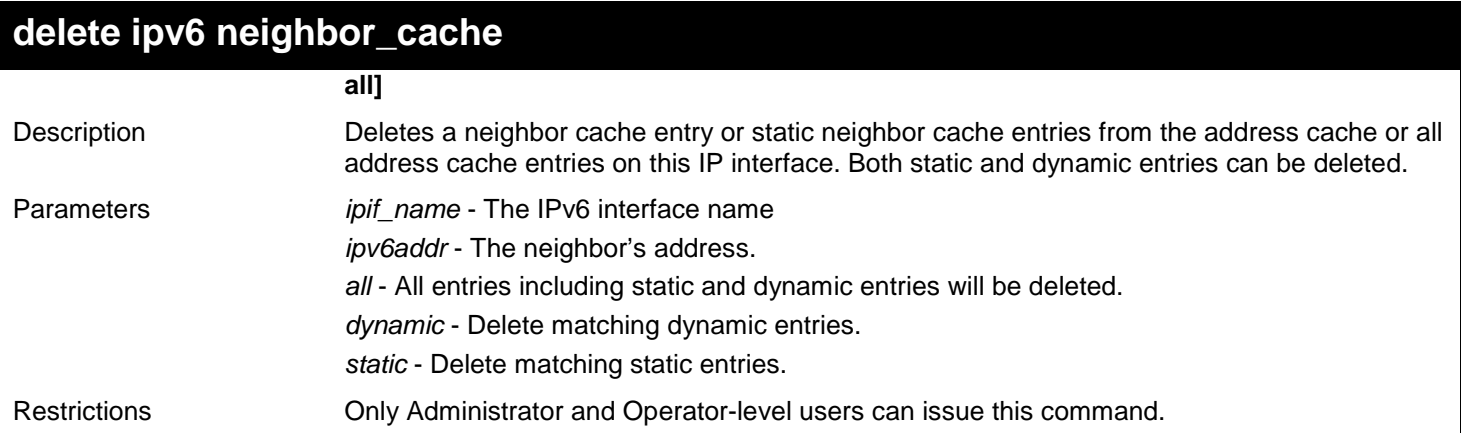

To delete the neighbor cache.entry for IPv6 address 3ffc::1 on the IP interface "System":

**DGS-3450:admin# delete ipv6 neighbor\_cache ipif System 3ffc::1 Command: delete ipv6 neighbor\_cache ipif System 3FFC::1**

**Success.**

**DGS-3450:admin#**

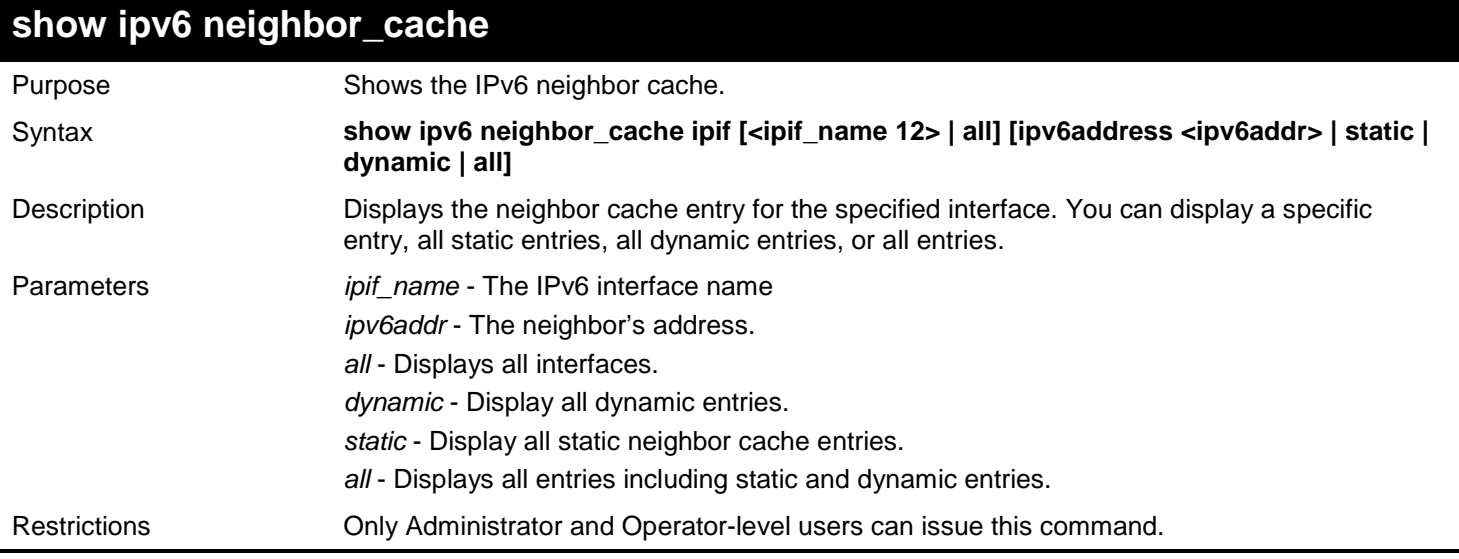

#### Example usage:

To show all neighbor cache entries for the IP interface "System":

```
DGS-3450:admin# show ipv6 neighbor_cache ipif System all
Command: show ipv6 neighbor_cache ipif System all
IPv6 Address: 2000::221:91FF:FE8D:4D9F State: Reachable
MAC Address : 00-21-91-8D-4D-9F Port : 1:31
Interface : ipif1
IPv6 Address: 3000::100 State: Reachable
MAC Address : 00-21-91-8D-4D-9F Port : 1:31
Interface : ipif1
IPv6 Address: FE80::221:91FF:FE8D:4D9F State: Reachable
MAC Address : 00-21-91-8D-4D-9F Port : 1:31
Interface : ipif1
Total Entries: 3
DGS-3450:admin#
```
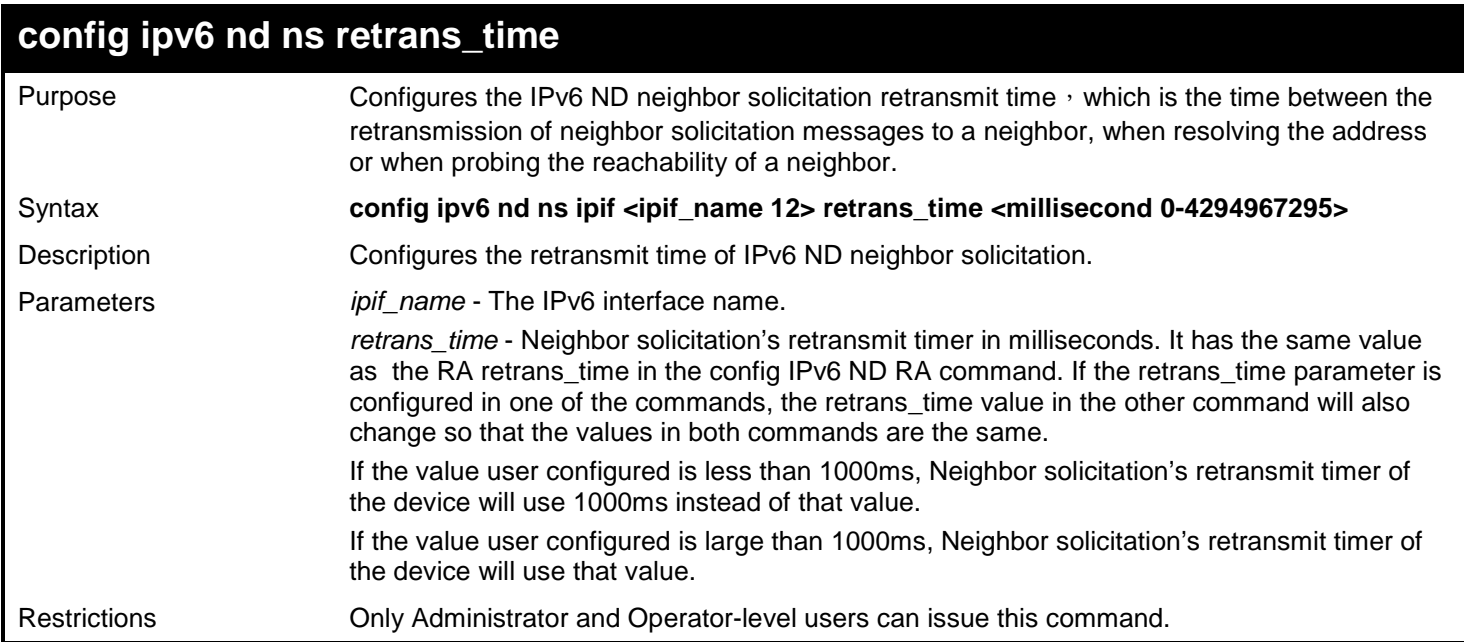

Example usage:

To configure the retrans\_time of IPv6 ND neighbor solicitation to be 1000000 milliseconds:

**DGS-3450:admin# config ipv6 nd ns ipif Zira retrans\_time 1000000 Command: config ipv6 nd ns ipif Zira retrans\_time 1000000**

**Success.**

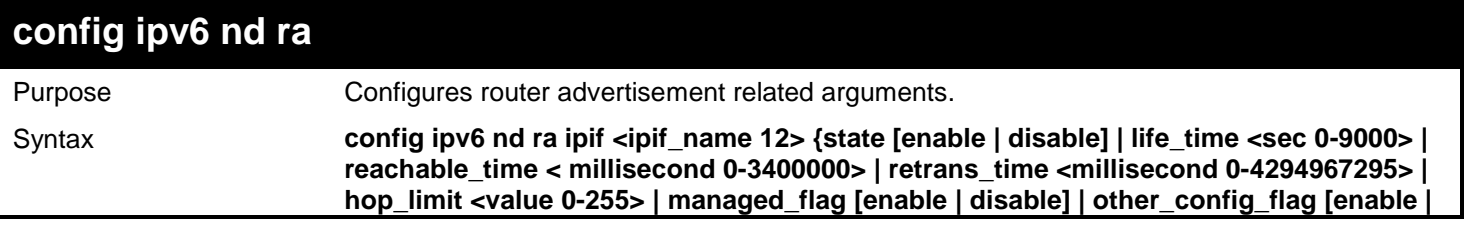

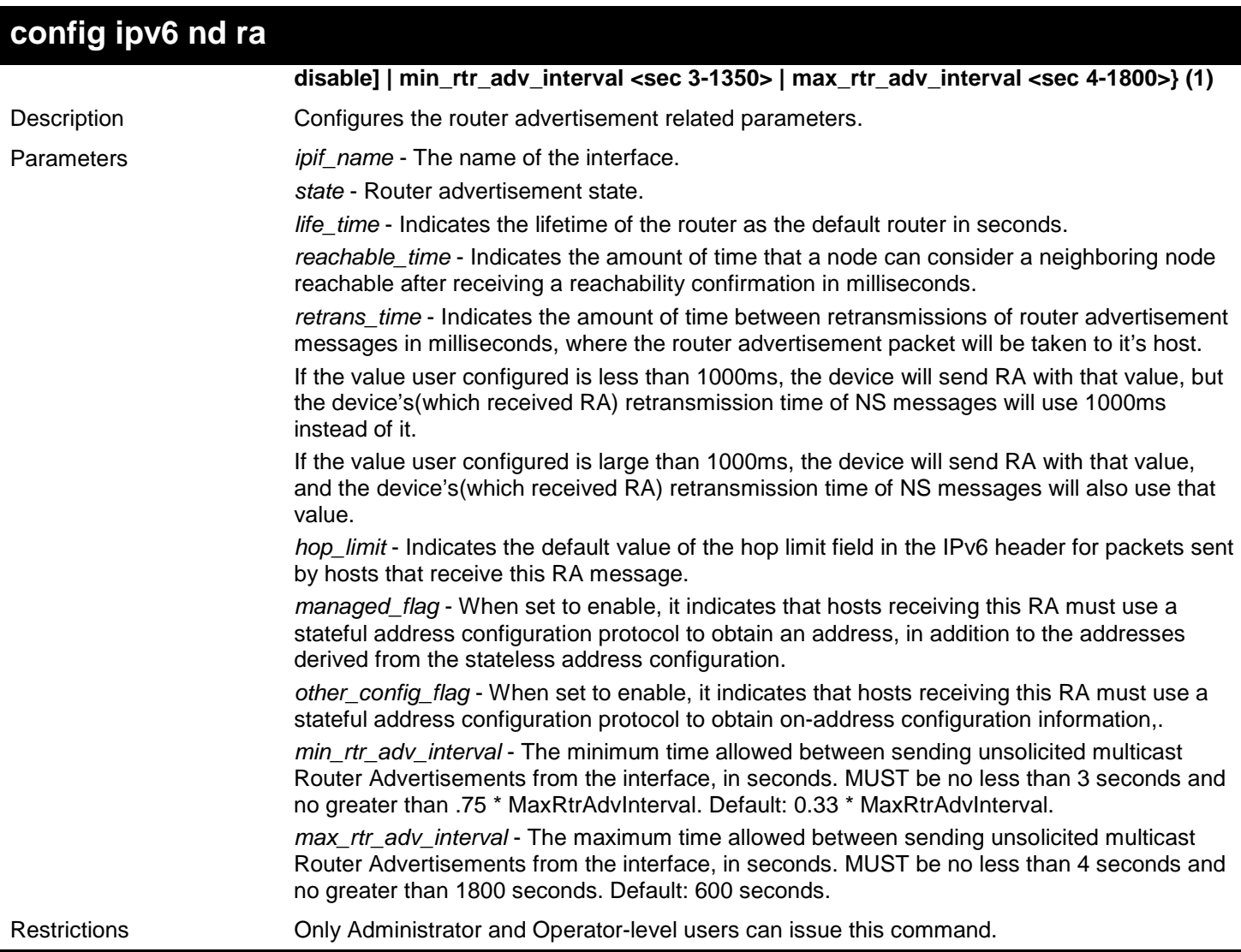

To configure the RA state as enabled and the life\_time of the "triton" interface to be 1000 seconds:

**DGS-3450:admin#config ipv6 nd ra ipif triton state enable life\_time 1000 Command: config ipv6 nd ra ipif triton state enable life\_time 1000** 

**Success.**

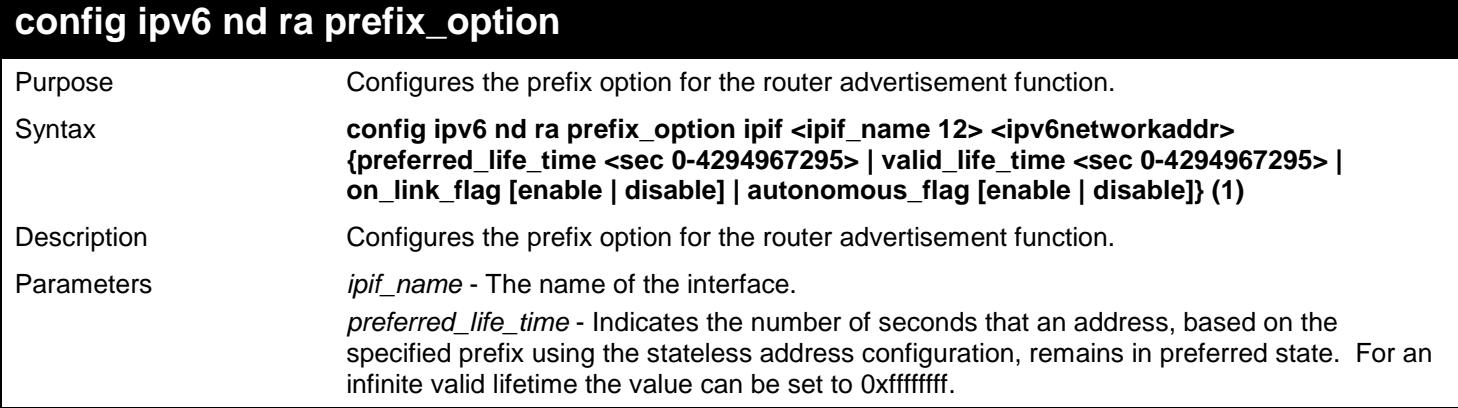

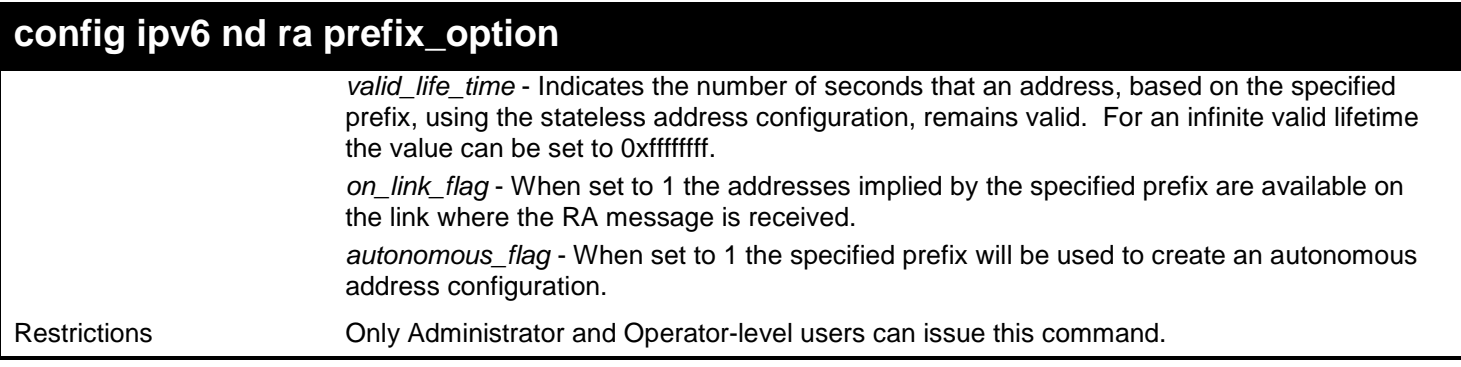

To configure the value of the preferred\_life\_time of prefix option to be 1000 seconds for the prefix 3ffe:501:ffff:100::/64, which is the prefix of the ip1 interface :

```
DGS-3450:admin# config ipv6 nd ra prefix_option ipif ip1 3ffe:501:ffff:100::/64 
preferred_life_time 1000
```
**Command: config ipv6 nd ra prefix\_option ipif ip1 3ffe:501:ffff:100::/64 preferred\_life\_time 1000** 

**Success.**

**DGS-3450:admin#**

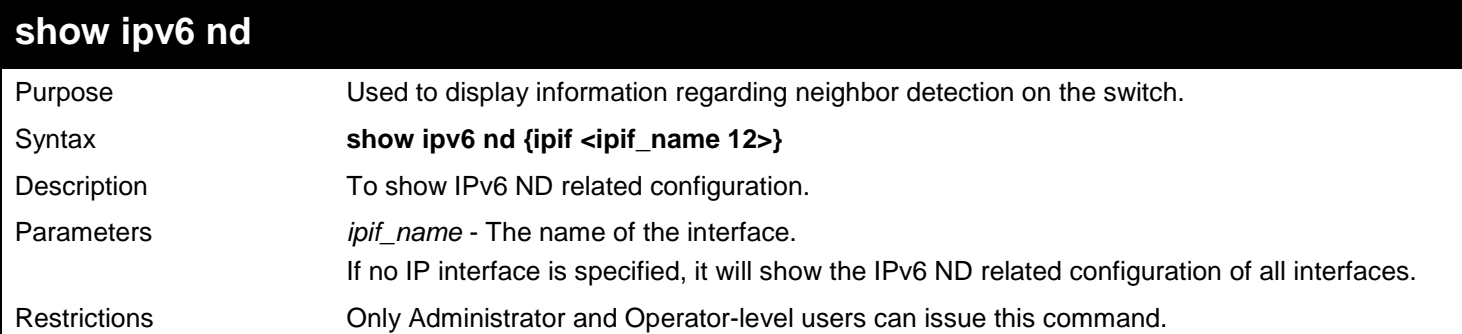

Example usage:

To show IPv6 ND related configuration:

```
DGS-3450:admin# show ipv6 nd ipif System 
 Command: show ipv6 nd ipif System 
Interface Name \begin{array}{ccc} 1 & 1 & 1 \ 1 & 1 & 1 \ 1 & 1 & 1 \end{array} : 54
Hop Limit : 64<br>NS Retransmit Time : 0 (ms)
NS Retransmit Time : 0 (ms)<br>Router Advertisement : Disabled
Router Advertisement
RA Max Router AdvInterval : 600 (s)
RA Min Router AdvInterval : 198 (s)
RA Router Life Time : 1800 (s)<br>RA Reachable Time : 1200000 (ms)
RA Reachable Time : 120000<br>RA Retransmit Time : 0 (ms)
RA Retransmit Time : 0 (ms)<br>RA Managed Flag : Disabled
RA Managed Flag
RA Other Config Flag : Disabled
Prefix Preferred Valid OnLink Autonomous
2000::/64 604800 2592000 Enabled Enabled
                                                      2592000 Enabled Enabled
```
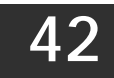

# *IPV6 ROUTE COMMANDS*

The IPv6 Route commands in the Command Line Interface (CLI) are listed (along with the appropriate parameters) in the following table.

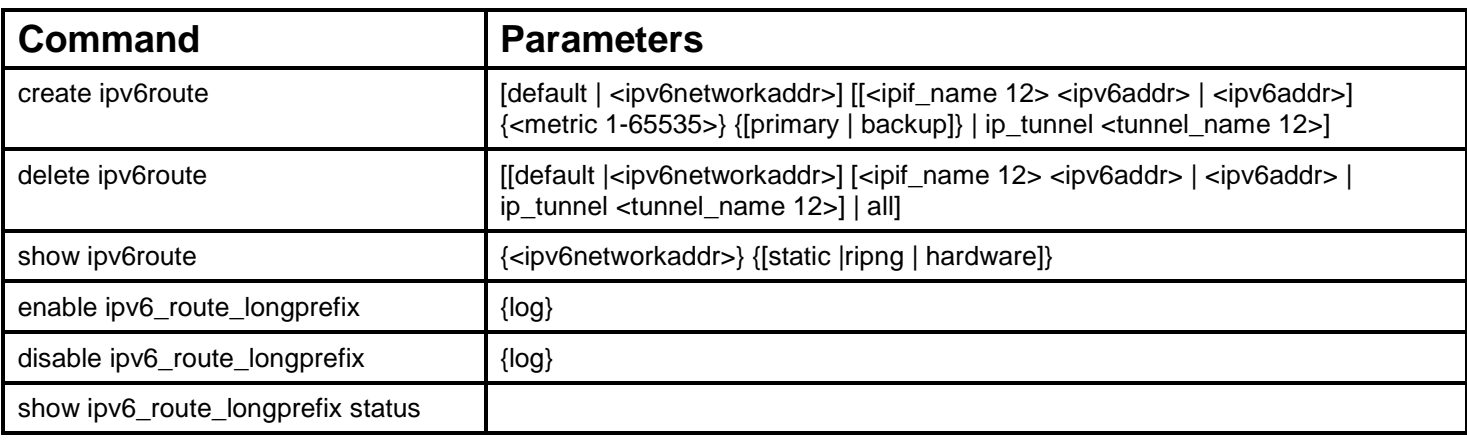

Each command is listed, in detail, in the following sections.

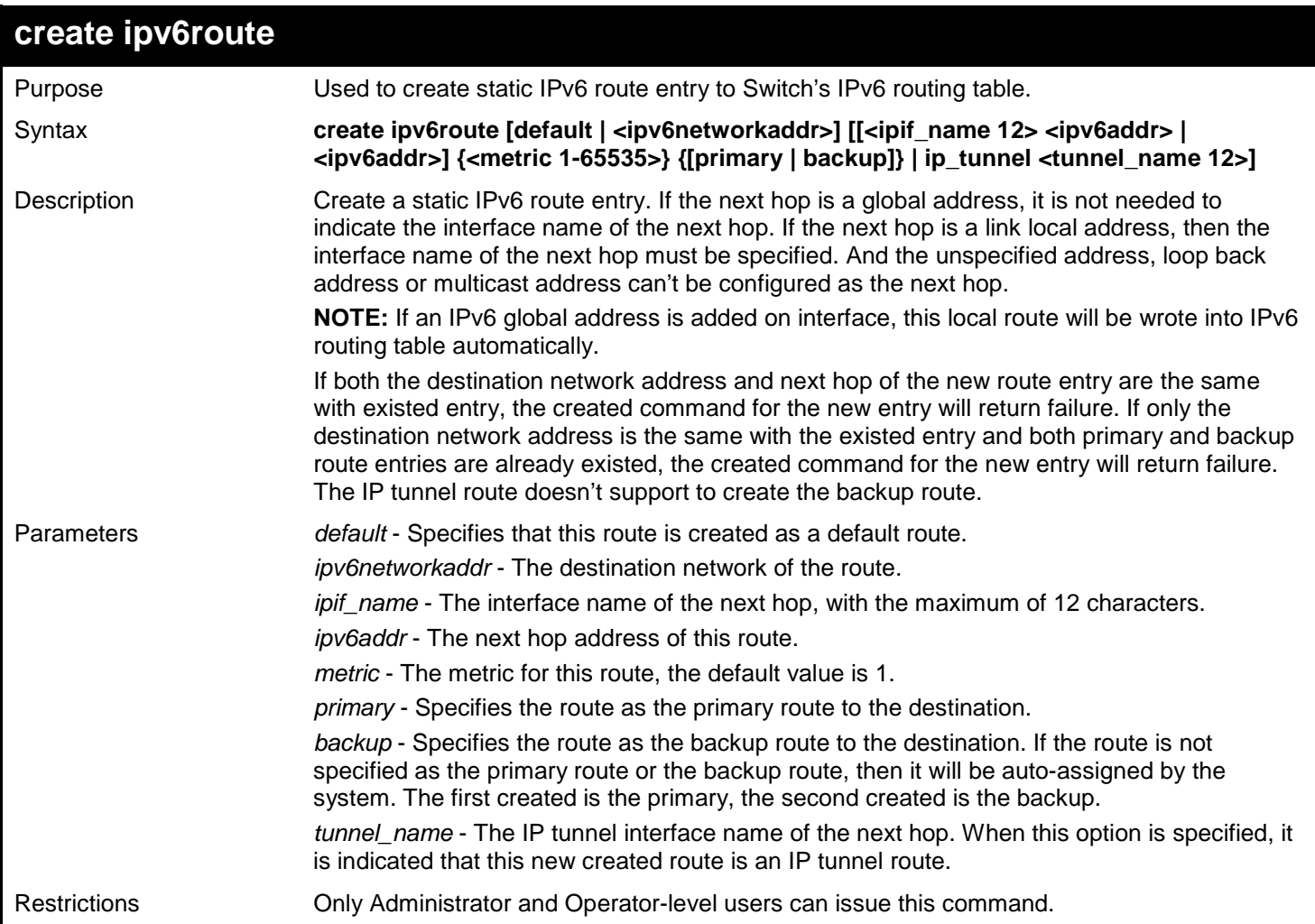

Example usage:

To add a single static IPv6 route entry in IPv6 format:

```
DGS-3450:admin# create ipv6route 3004::/64 Intface_1 3000::4
Command: create ipv6route 3004::/64 Intface_1 3000::4
Success.
DGS-3450:admin#
```
To add an IP tunnel route entry:

```
DGS-3450:admin# create ipv6route default ip_tunnel ip6_tn
Command: create ipv6route default ip_tunnel ip6_tn
```
**Success.**

**DGS-3450:admin#**

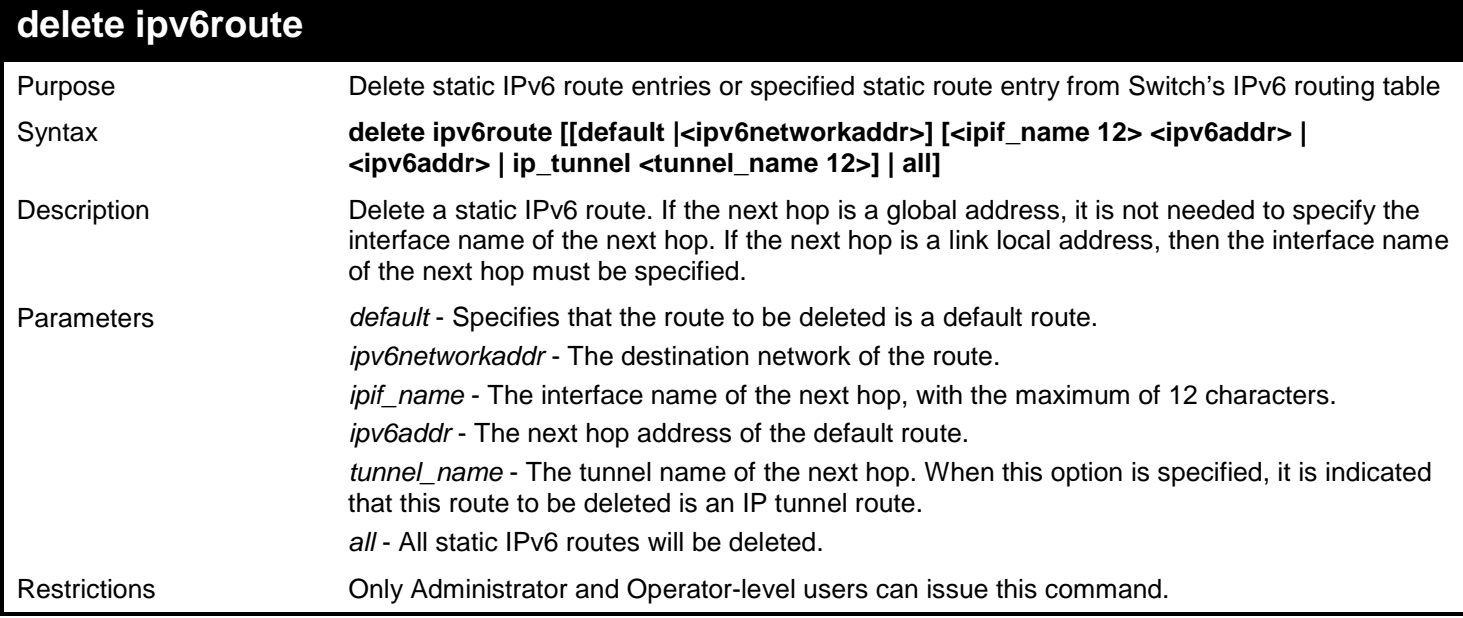

Example usage:

Delete a static IPv6 route specified by network address:

```
DGS-3450:admin# delete ipv6route 3004::/64 Intface_1 3000::4
Command: delete ipv6route 3004::/64 Intface_1 3000::4
Success.
```

```
DGS-3450:admin#
```
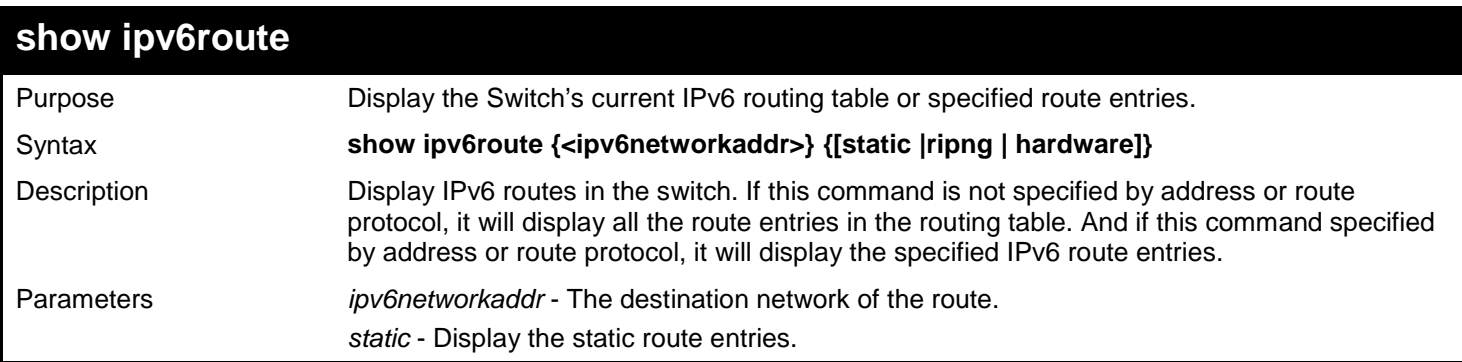

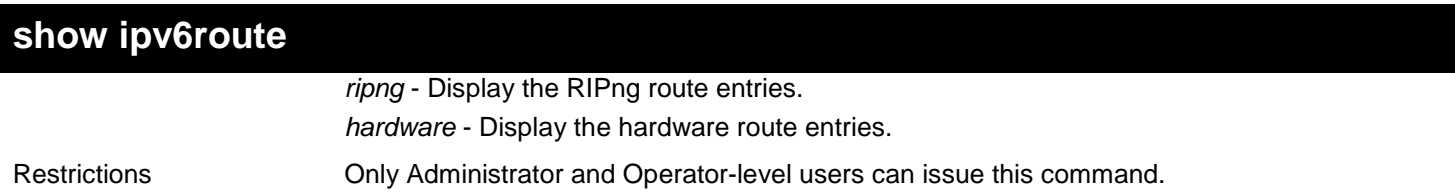

Show the IPv6 route entries without specified address or route protocol:

```
DGS-3450:admin# show ipv6route
Command: show ipv6route
IPv6 Prefix: ::/0 Protocol: Static Metric: 1
Next Hop : 3000::2
IPv6 Prefix: 3000::/64 Protocol: Local Metric: 1
                                      IPIF : Intface 1
IPv6 Prefix: 3004::/64 Protocol: Static Metric: 1<br>Next Hop : 3000::4 Protocol: IPIF : Intface_1
Next Hop : 3000::4
IPv6 Prefix: 3005::/64 Protocol: RIPng Metric: 1<br>Next Hop : 3000::5 IPIF : Intface_1
Next Hop : 3000::5
IPv6 Prefix: 4000::/64 Protocol: Local Metric: 1
                                      Next Hop : :: IPIF : Intface_2
IPv6 Prefix: 4005::/64 Protocol: RIPng Metric: 1
Next Hop : 4000::5 1PIF : Intface 2
Total Entries: 6
DGS-3450:admin#
```
## **enable ipv6\_route\_longprefix**

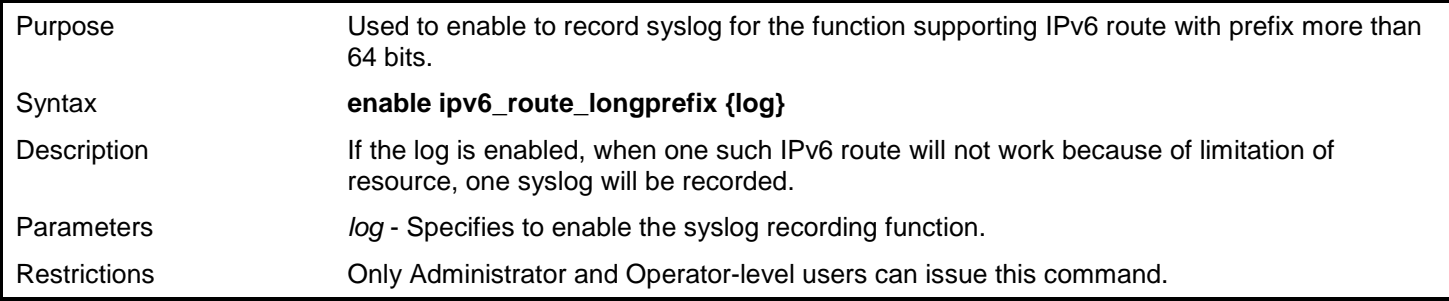

#### Example usage:

To enable the syslog recording function:

```
DGS-3450:admin#enable ipv6_route_longprefix log
Command: enable ipv6_route_longprefix log
```
**Success.**

**DGS-3450:admin#**

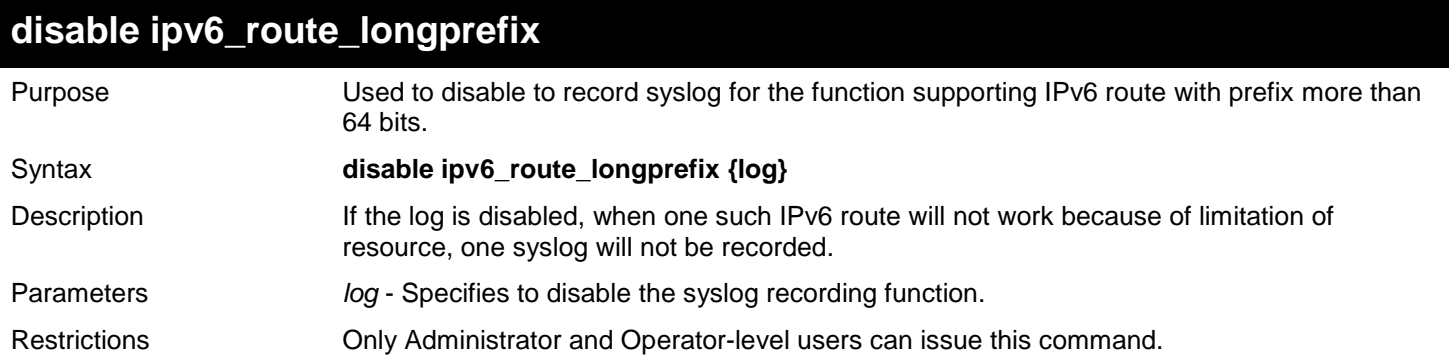

Example usage:

To disable the syslog recording function:

```
DGS-3450:admin#disable ipv6_route_longprefix log
Command: disable ipv6_route_longprefix log
```
**Success.**

**DGS-3450:admin#**

## **show ipv6\_route\_longprefix status** Purpose Used to display the settings about IPv6 route with prefix more than 64 bits. Syntax **show ipv6\_route\_longprefix status** Description This command is used to display the settings about IPv6 route with prefix more than 64 bits. Parameters None. Restrictions None.

Example usage:

To display the settings about IPv6 route with long prefix:

```
DGS-3450:admin#show ipv6_route_longprefix status
Command: show ipv6_route_longprefix status
IPv6 Route With Long Prefix Settings:
State : Disabled
Log : Disabled
DGS-3450:admin#
```
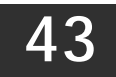

## *IPV6 TUNNEL COMMANDS*

Industry is in the early stages of large scale IPv6 production deployment, and first-generation products need to make tradeoffs between available IPv6 services. Although the success of IPv6 will ultimately depend on the new applications that run over IPv6, there might be organizations or hosts within organizations that will continue to use IPv4 indefinitely.

A key part of the IPv6 design is its ability to integrate into and coexist with existing IPv4 networks. It is expected that IPv4 and IPv6 hosts will need to coexist for a substantial time during the steady migration from IPv4 to IPv6, and the development of transition strategies, tools, and mechanisms has been part of the basic IPv6 design from the start.

The IPv6 tunneling mechanism is one of the strategies for solving the transition from IPv4 to IPv6. This document describes three types of IPv6 tunnels: IPv6 Manually Configured tunnels, Automatic 6to4 Tunnels and ISATAP Tunnels.

The IPv6 Tunnel commands in the Command Line Interface (CLI) are listed (along with the appropriate parameters) in the following table.

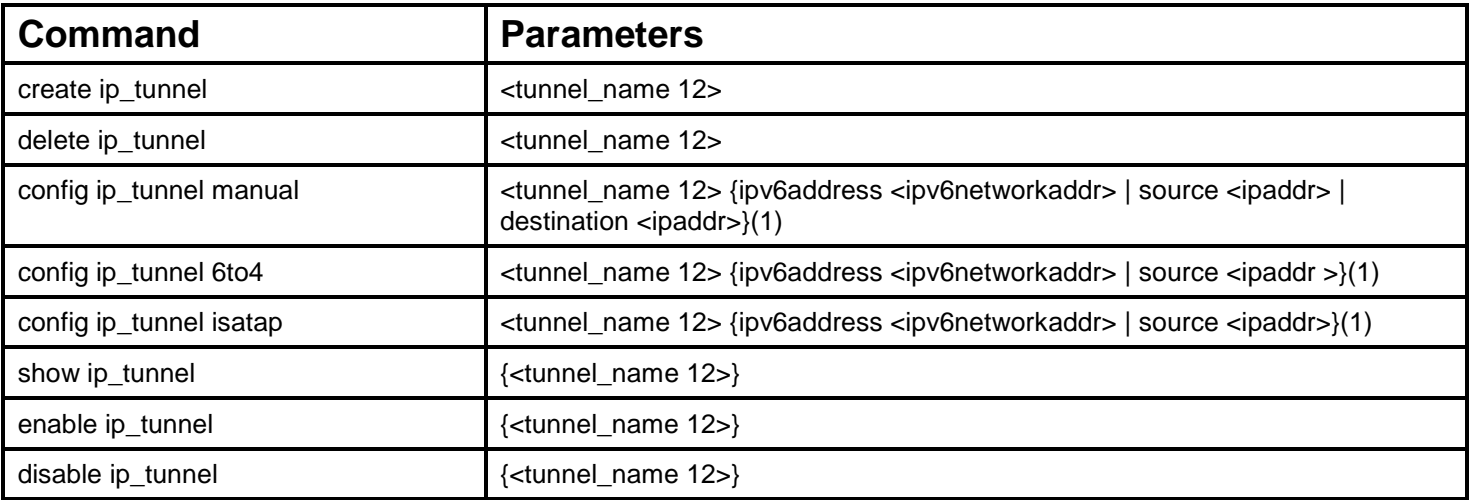

Each command is listed, in detail, in the following sections.

#### **create ip\_tunnel**

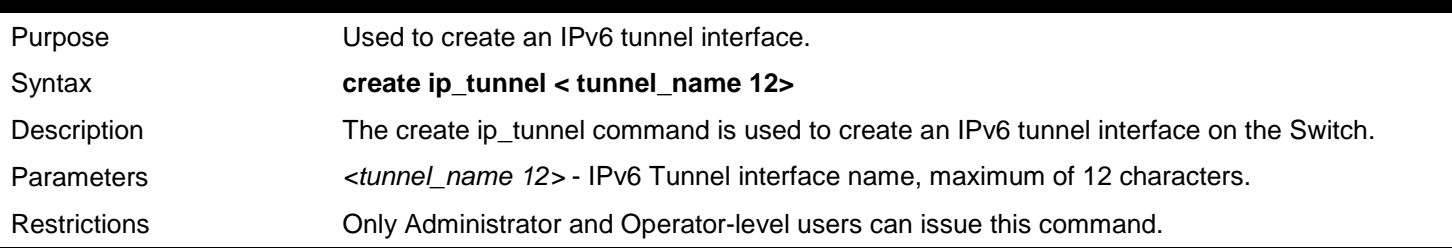

Example usage:

To create an IPv6 tunnel interface (Tunnel name is "tn2".):

```
DGS-3450:admin# create ip_tunnel tn2
Command: create ip_tunnel tn2
```
**Success.**

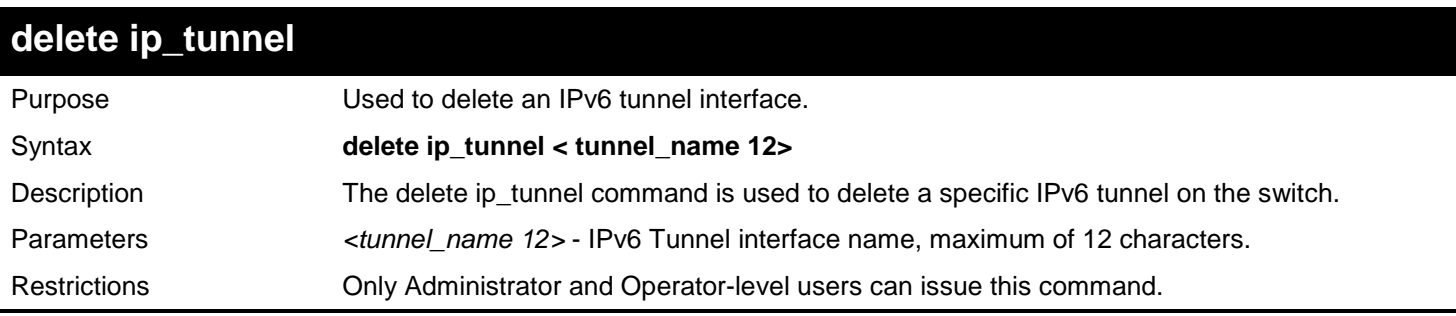

Example usage:

To delete an IPv6 tunnel interface (Tunnel name is "tn2"):

**DGS-3450:admin# delete ip\_tunnel tn2 Command: delete ipif tunnel tn2**

**Success.**

**DGS-3450:admin#** 

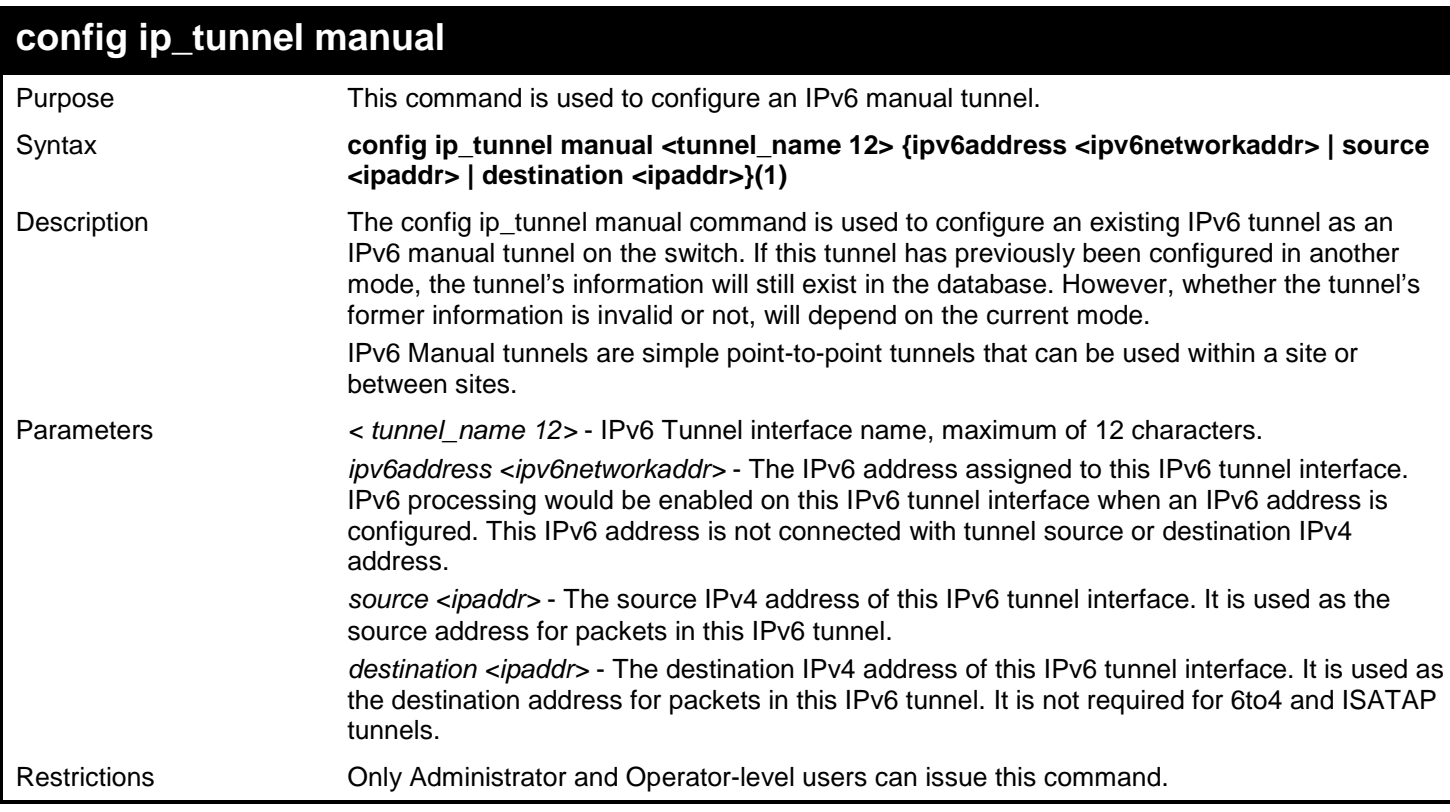

#### Example usage:

To configure an IPv6 manual tunnel (Tunnel name is "tn2", Tunnel source IPv4 address is 1.0.0.1, Tunnel destination IPv4 address is 1.0.0.2, Tunnel IPv6 address is 2001::1/64):

```
DGS-3450:admin# config ip_tunnel manual tn2 source 1.0.0.1 destination 1.0.0.2 
Command: config ip_tunnel manual tn2 source 1.0.0.1 destination 1.0.0.2
Success. 
DGS-3450:admin# config ip_tunnel manual tn2 ipv6address 2001::1/64
Command: config ip_tunnel manual tn2 ipv6address 2001::1/64
Success.
DGS-3450:admin#
```
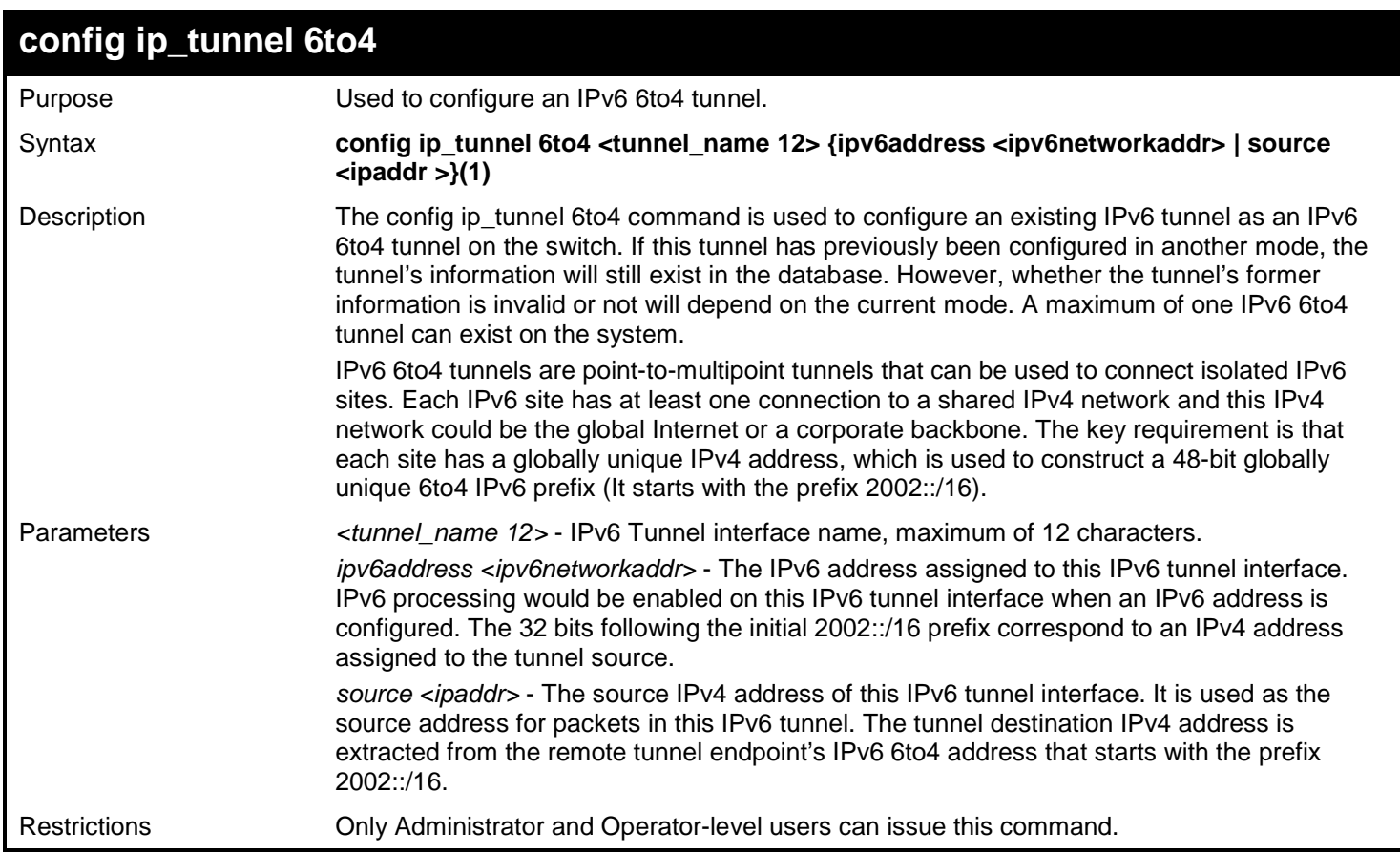

Example usage:

To configure an IPv6 6to4 tunnel (Tunnel name is "tn2", Tunnel source IPv4 address is 10.0.0.1, Tunnel IPv6 address is 2002:a00:1::1/64):

```
DGS-3450:admin# config ip_tunnel 6to4 tn2 source 10.0.0.1
Command: config ip_tunnel 6to4 tn2 source 10.0.0.1
Success. 
DGS-3450:admin# config ip_tunnel 6to4 tn2 ipv6address 2002:a00:1::1/64
Command: config ip_tunnel 6to4 tn2 ipv6address 2002:a00:1::1/64
Success.
DGS-3450:admin#
```
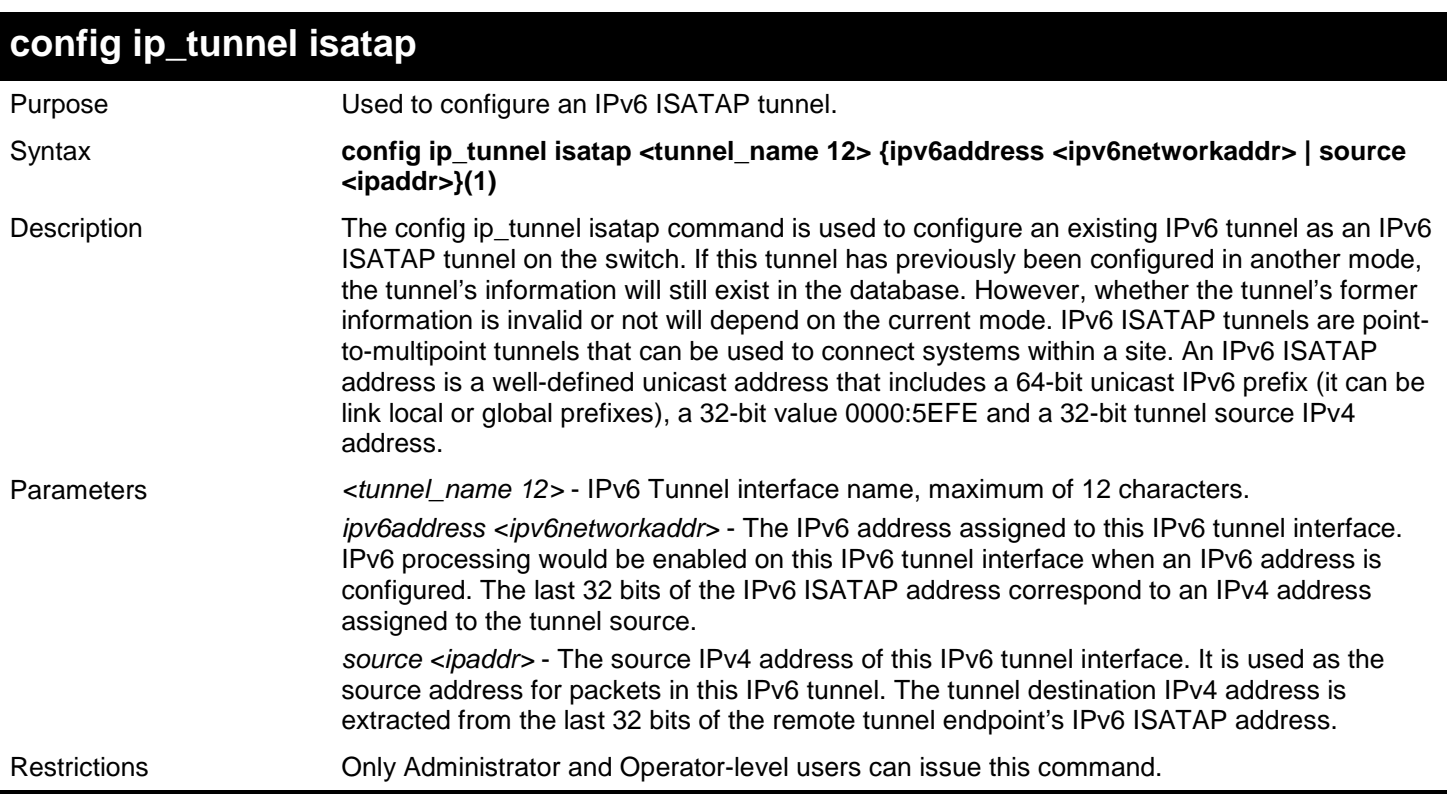

#### Example usage:

To configure an IPv6 ISATAP tunnel (Tunnel name is "tn2", Tunnel source IPv4 address is 10.0.0.1, Tunnel IPv6 address is 2001::5efe:a00:1/64):

```
DGS-3450:admin# config ip_tunnel isatap tn2 source 10.0.0.1
Command: config ip_tunnel isatap tn2 source 10.0.0.1
```
**Success.** 

```
DGS-3450:admin# config ip_tunnel isatap tn2 ipv6address 2001::5efe:a00:1/64
Command: config ip_tunnel isatap tn2 ipv6address 2001::5efe:a00:1/64
```
**Success.**

**DGS-3450:admin#** 

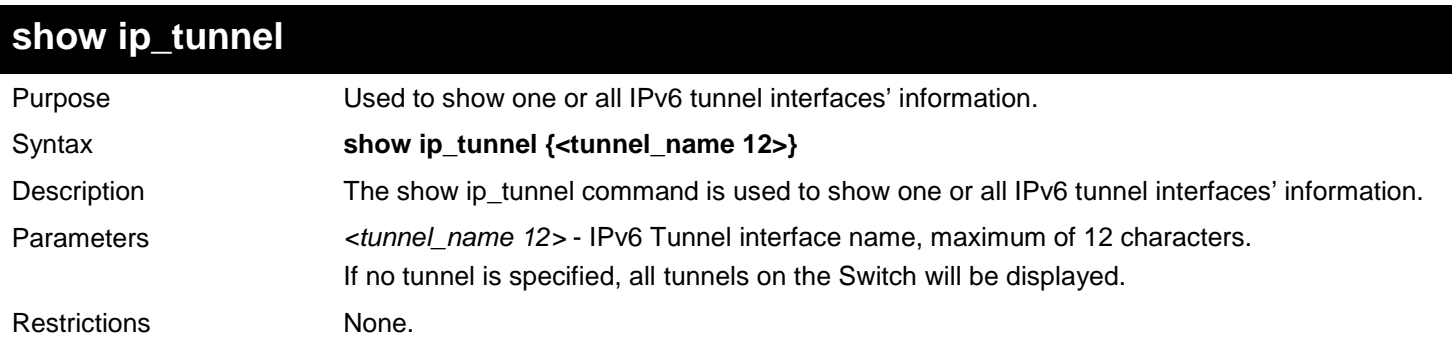

Example usage:

To show an IPv6 tunnel interface's information (Tunnel name is "tn2"):

```
DGS-3450:admin#show ip_tunnel tn2
Command: show ip_tunnel tn2
Tunnel Interface \qquad : tn2<br>Interface Admin state \qquad : Enabled
Interface Admin state : Enable<br>Tunnel Mode : ISATAP
Tunnel Mode : ISATAP<br>IPv6 Link-Local Address : FE80::5EFE:A00:1/128
IPv6 Link-Local Address
IPv6 Global Unicast Address : 2001::5EFE:A00:1/64
Tunnel Source : 10.0.0.1<br>Tunnel Destination : Unknown
Tunnel Destination
```
**DGS-3450:admin#**

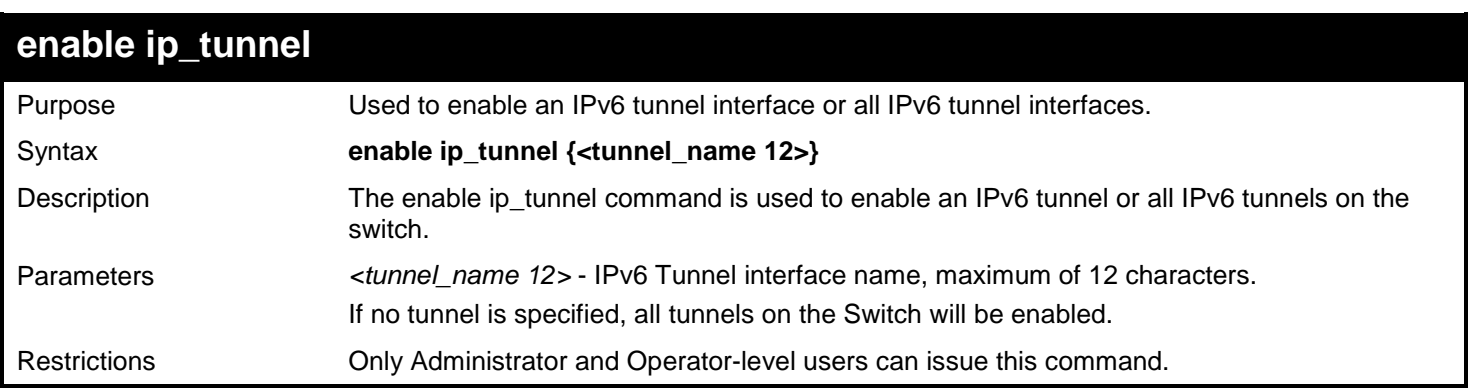

Example usage:

To enable an IPv6 tunnel interface (Tunnel name is "tn2".):

```
DGS-3450:admin# enable ipif tunnel tn2
Command: enable ipif tunnel tn2
```
**Success.**

**DGS-3450:admin#** 

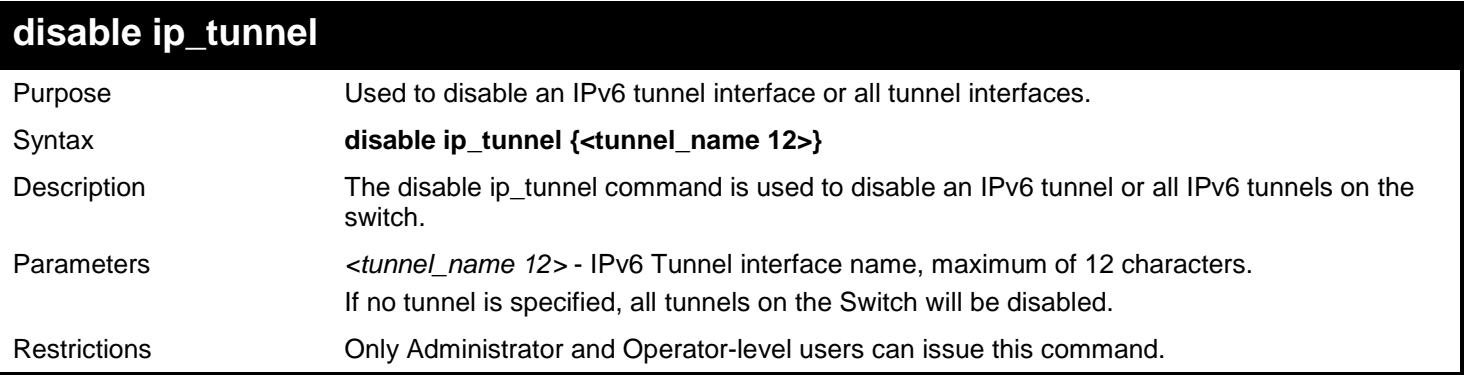

Example usage:

To disable an IPv6 tunnel interface (Tunnel name is "tn2"):

```
DGS-3450:admin# disable ip_tunnel tn2
Command: disable ip_tunnel tn2
```
**Success.**

# **44**

# *JAPANESE WEB-BASED ACCESS CONTROL (JWAC) COMMANDS*

The Japanese Web-based Access Control (JWAC) commands in the Command Line Interface (CLI) are listed (along with the appropriate parameters) in the following table.

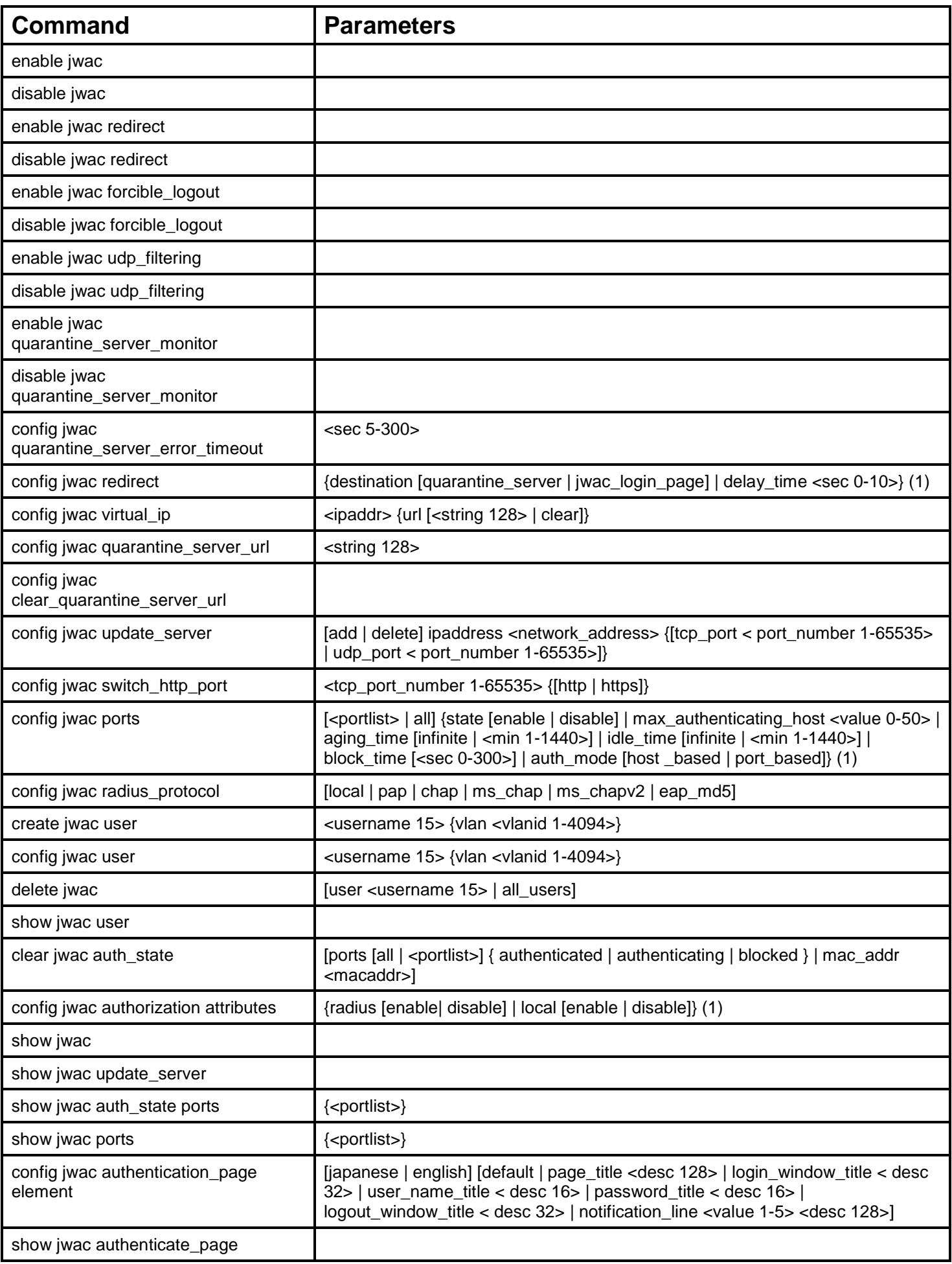

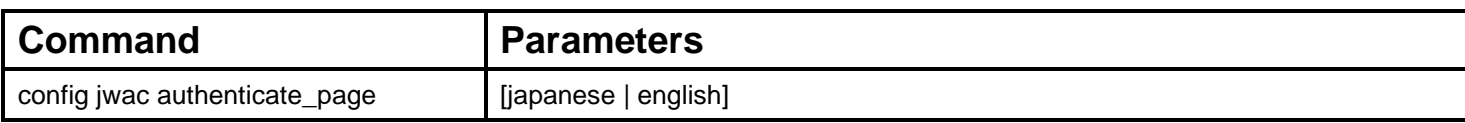

Each command is listed, in detail, in the following sections.

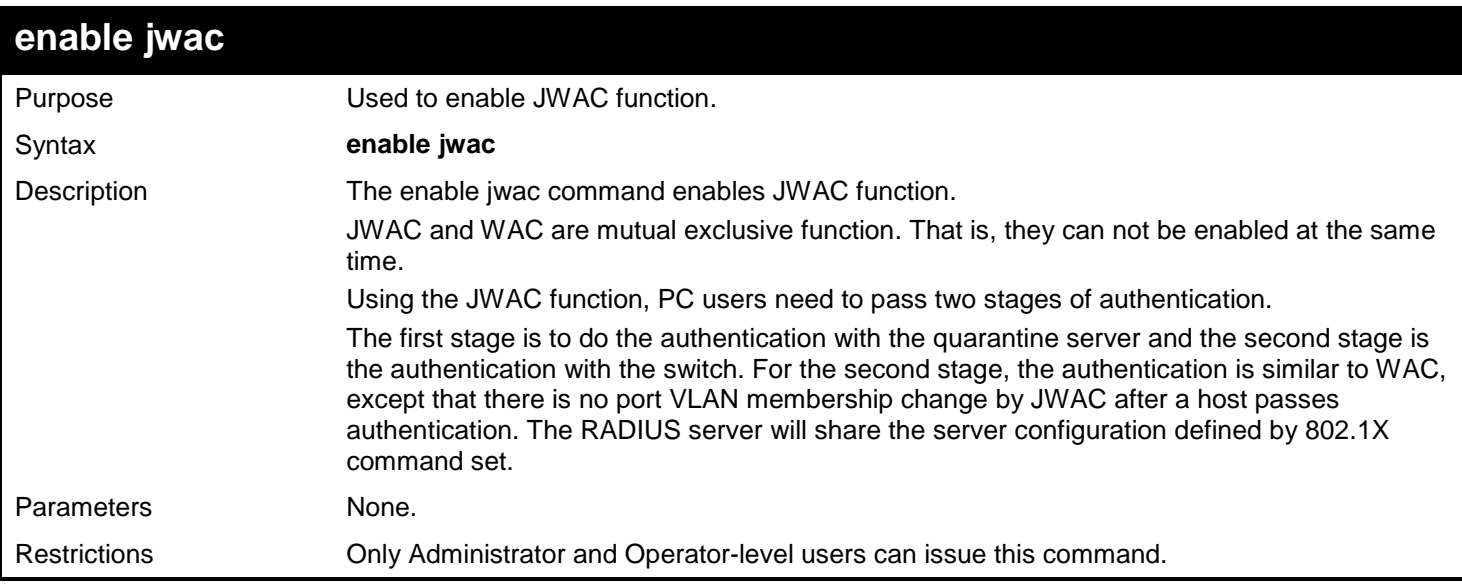

#### Example usage:

To enable JWAC function:

**DGS-3450:admin# enable jwac Command: enable jwac**

**Success.**

**DGS-3450:admin#**

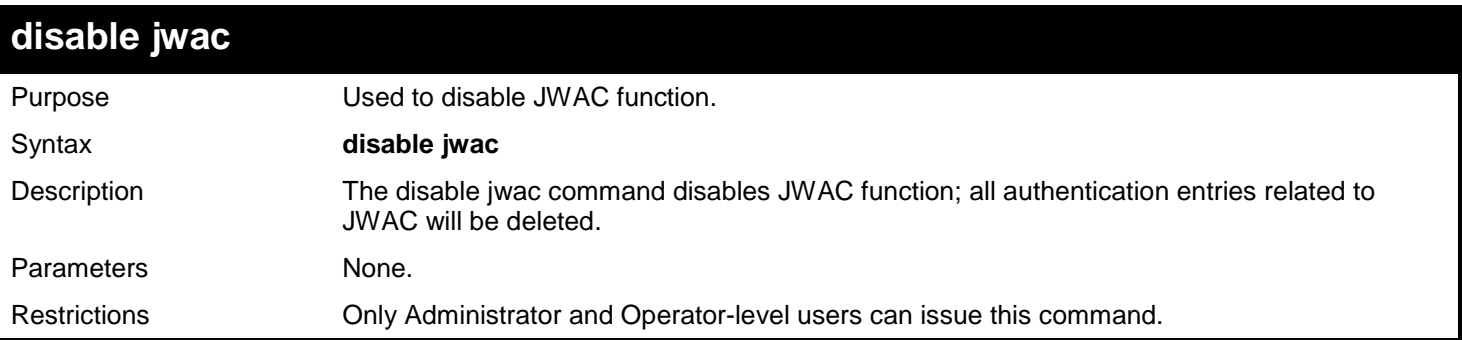

Example usage:

To disable JWAC function:

**DGS-3450:admin# disable jwac Command: disable jwac**

**Success.**

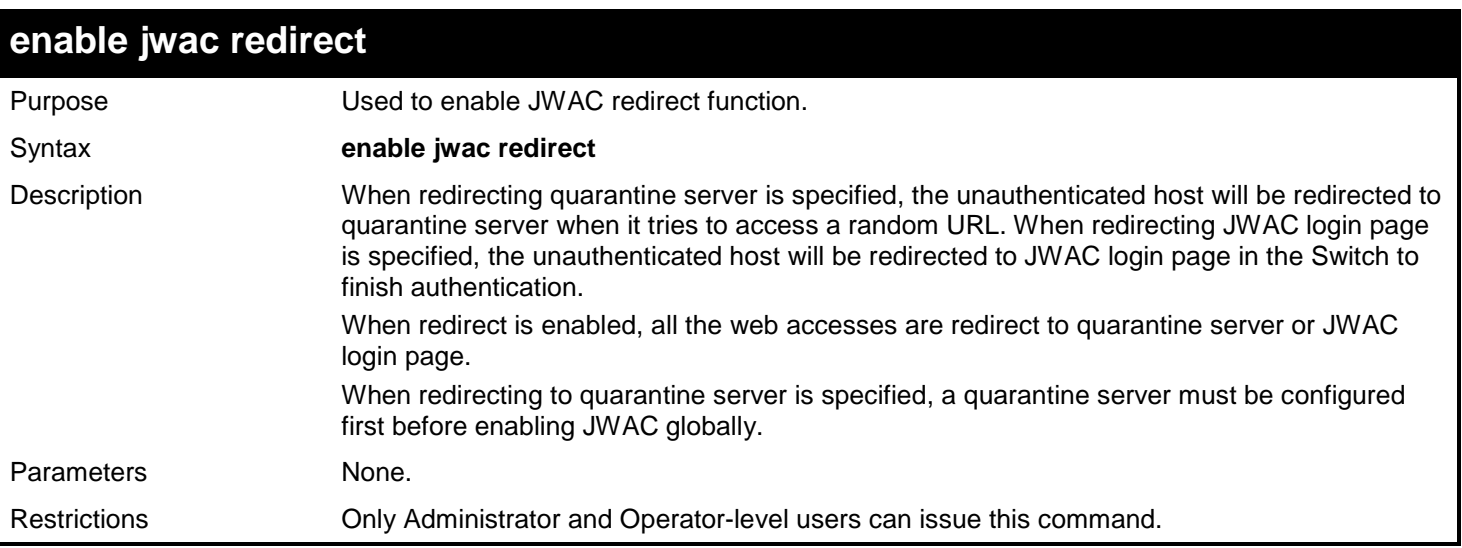

To enable JWAC redirect function:

#### **DGS-3450:admin# enable jwac redirect Command: enable jwac redirect**

**Success.**

#### **DGS-3450:admin#**

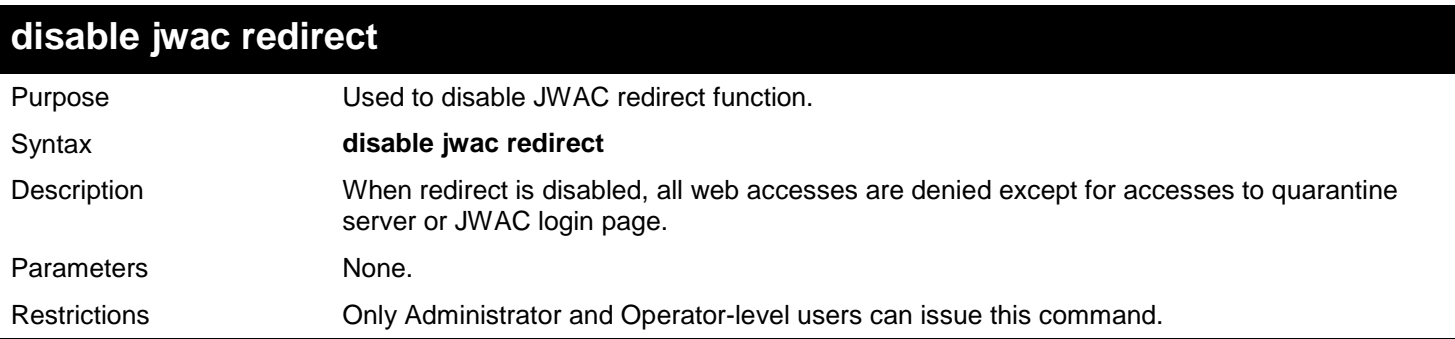

Example usage:

To disable JWAC redirect function:

**DGS-3450:admin# disable jwac redirect Command: disable jwac redirect**

**Success.**

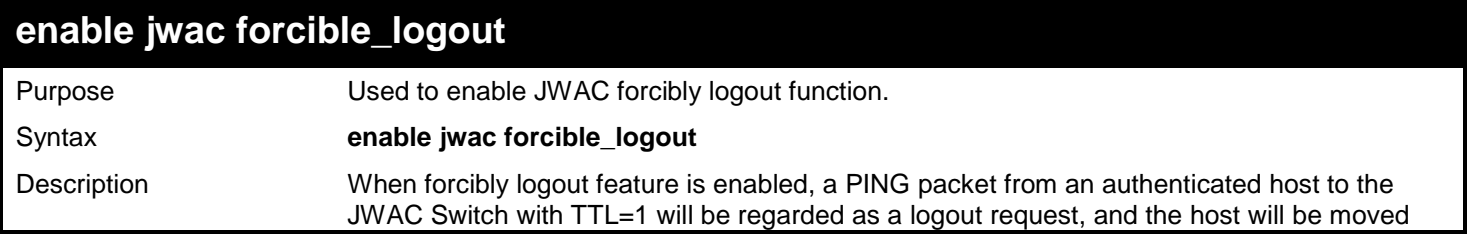

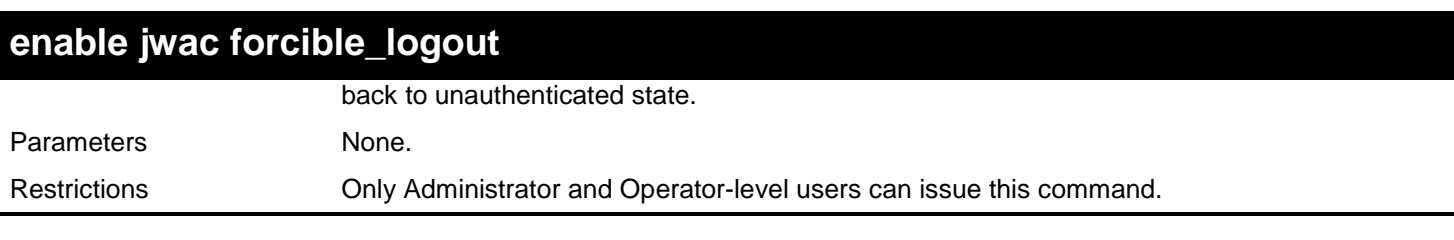

To enable JWAC forcibly logout function:

**DGS-3450:admin# enable jwac forcible\_logout Command: enable jwac forcible\_logout**

**Success.**

**DGS-3450:admin#**

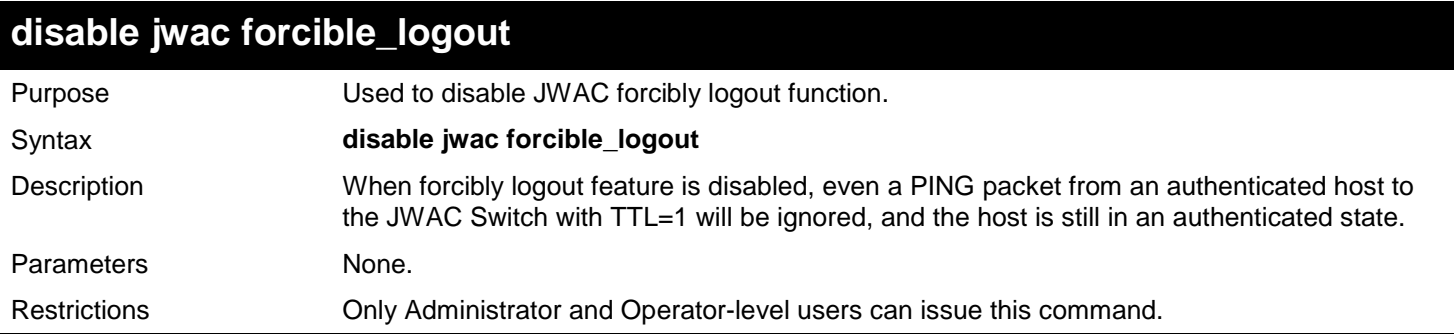

Example usage:

To disable JWAC forcibly logout function:

**DGS-3450:admin# disable jwac forcible\_logout Command: disable jwac forcible\_logout**

**Success.**

**DGS-3450:admin#**

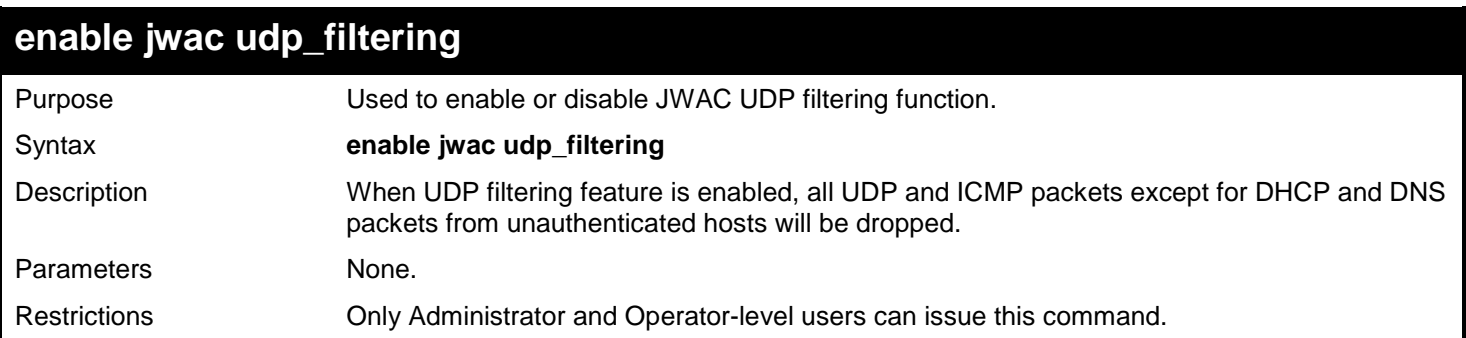

Example usage:

To enable JWAC UDP filtering function:

```
DGS-3450:admin# enable jwac udp_filtering
Command: enable jwac udp_filtering
```
**Success.**

**DGS-3450:admin#**

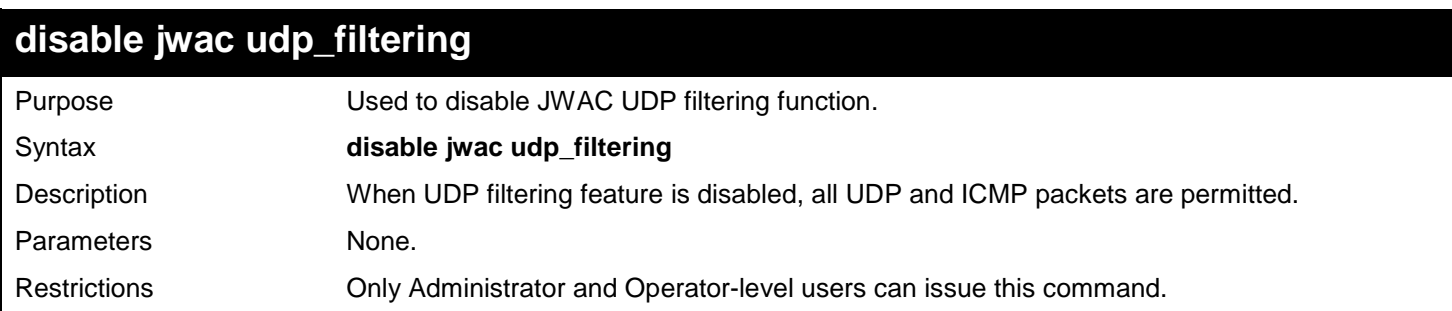

Example usage:

To disable JWAC UDP filtering function:

**DGS-3450:admin# disable jwac udp\_filtering Command: disable jwac udp\_filtering**

**Success.**

**DGS-3450:admin#**

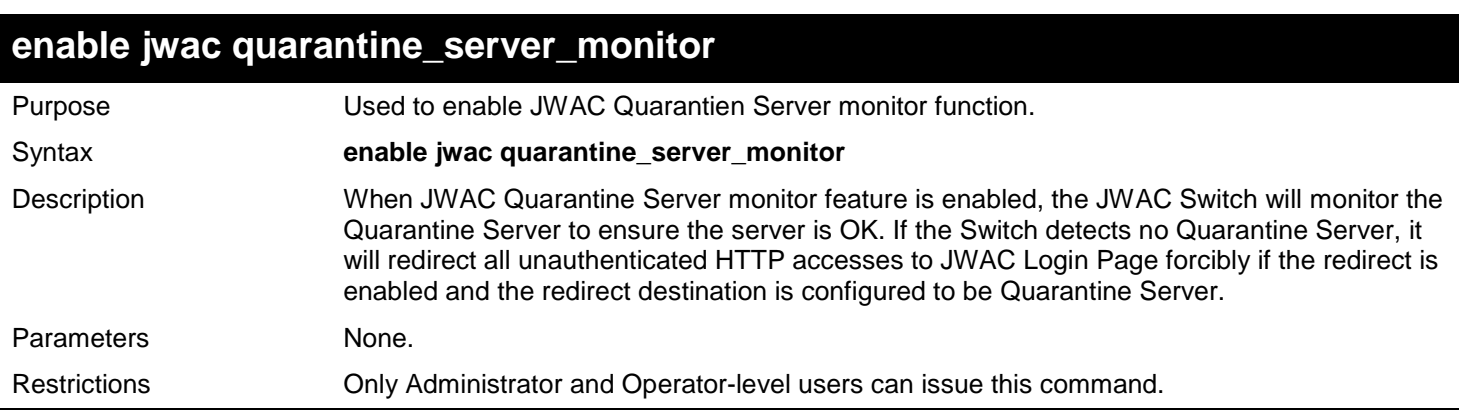

Example usage:

To enable JWAC Quarantine Server monitor function:

**DGS-3450:admin# enable jwac quarantine\_server\_monitor Command: enable jwac quarantine\_server\_monitor**

**Success.**

**DGS-3450:admin#**

#### **disable jwac quarantine\_server\_monitor**

Purpose **EXEC VERGO** Used to disable JWAC Quarantien Server monitor function.

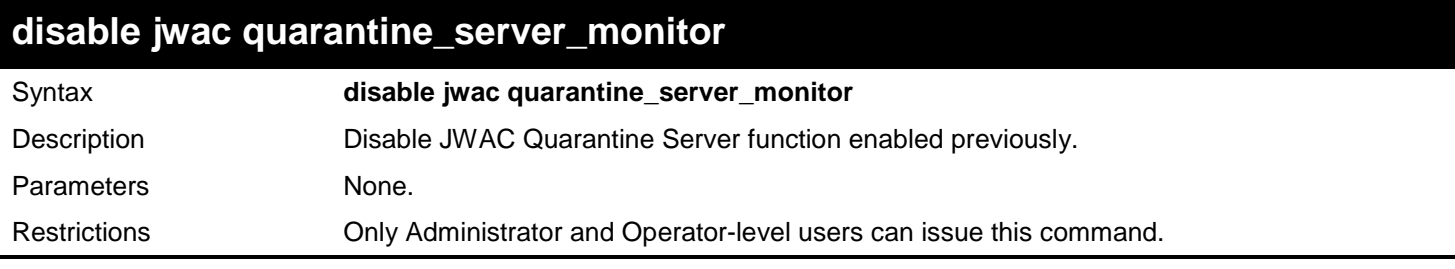

To disable Quarantine Server monitor function:

**DGS-3450:admin# disable jwac quarantine\_server\_monitor Command: disable jwac quarantine\_server\_monitor**

**Success.**

**DGS-3450:admin#**

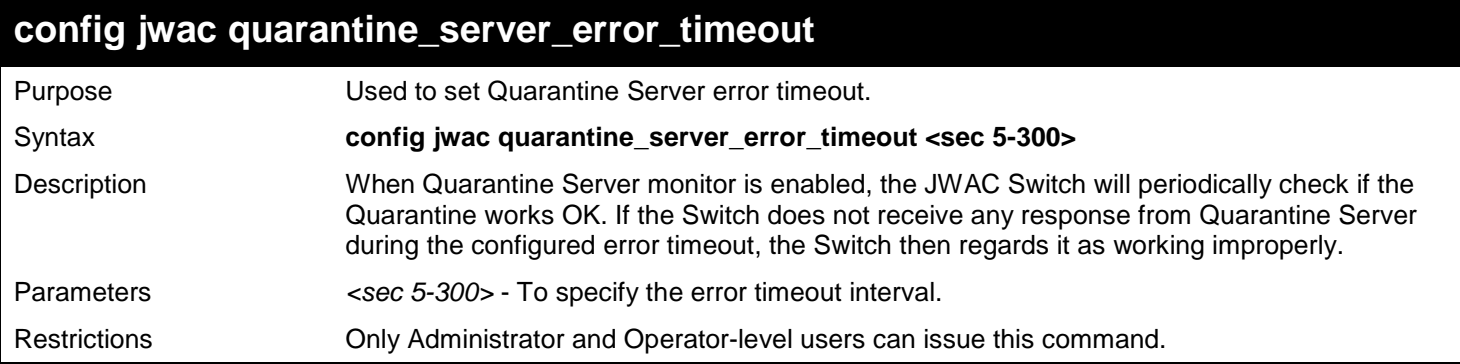

Example usage:

To set Quarantine Server error timeout:

**DGS-3450:admin# config jwac quarantine\_server\_error\_timeout 60 Command: config jwac quarantine\_server\_error\_timeout 60**

**Success.**

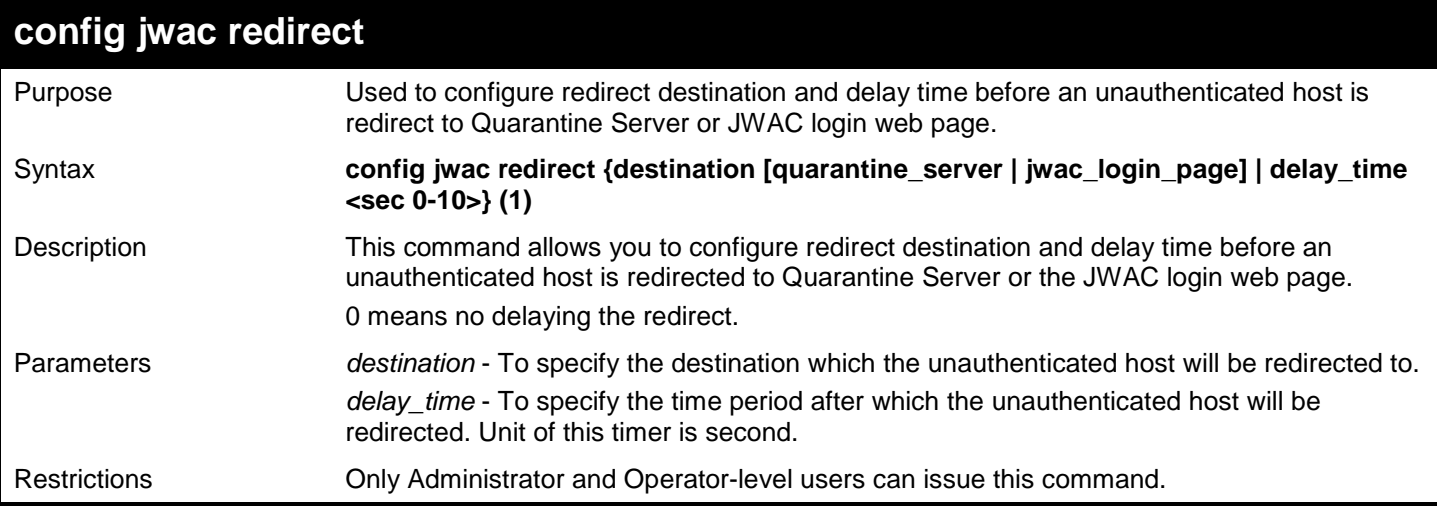

To configure the redirect destination and delay time:

```
DGS-3450:admin# config jwac redirect destination jwac_login_page delay_time 5
Command: config jwac redirect_ destination jwac_login_page delay_time 5
```
**Success.**

**DGS-3450:admin#**

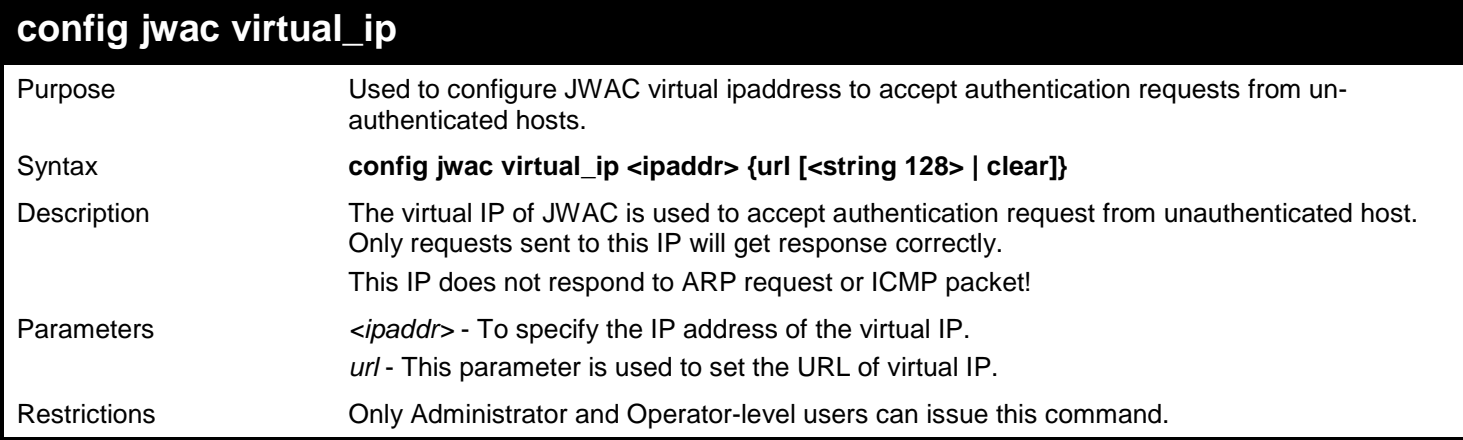

Example usage:

To configure virtual IP address to accept authentication request from host:

**DGS-3450:admin# config jwac virtual\_ip 1.1.1.1 url www.kyoto.ac.jp Command: config jwac virtual\_ip 1.1.1.1 url www.kyoto.ac.jp**

**Success.**

**DGS-3450:admin#**

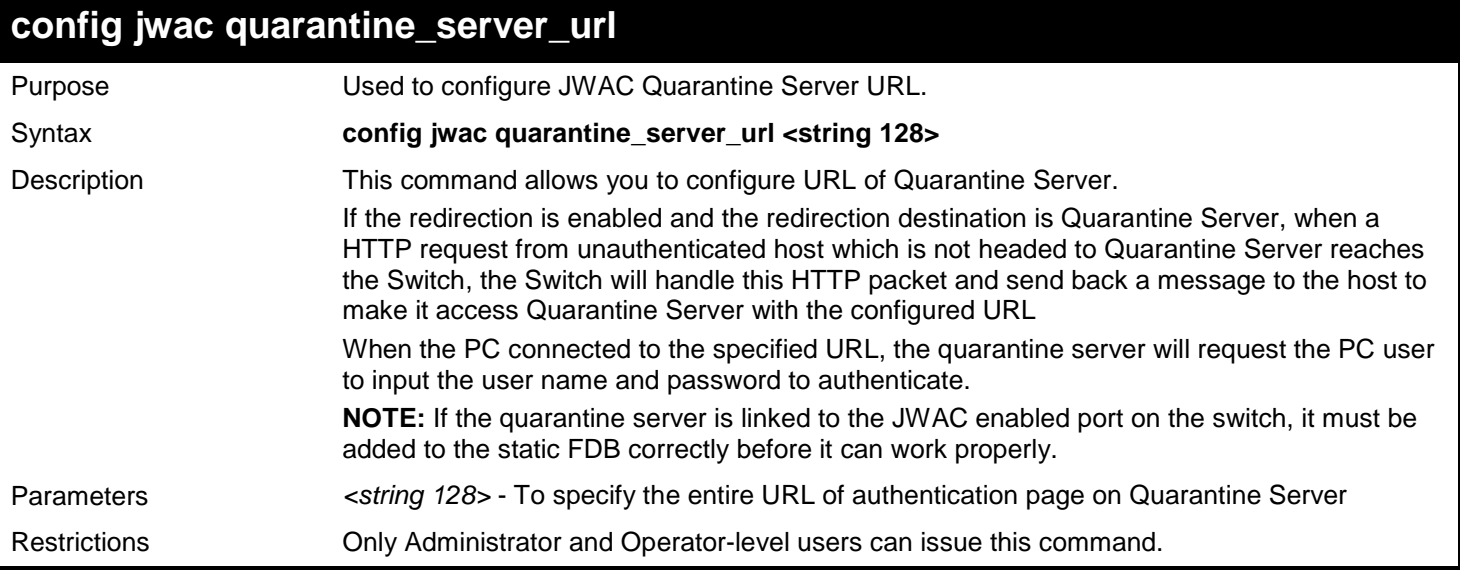

Example usage:

To configure Quarantine Server URL:

**DGS-3450:admin# config jwac quarantine\_server\_url http://10.90.90.88/authpage.html Command: config jwac quarantine\_server\_url http://10.90.90.88/authpage.html Success.**

**DGS-3450:admin#**

## **config jwac clear\_quarantine\_server\_url**

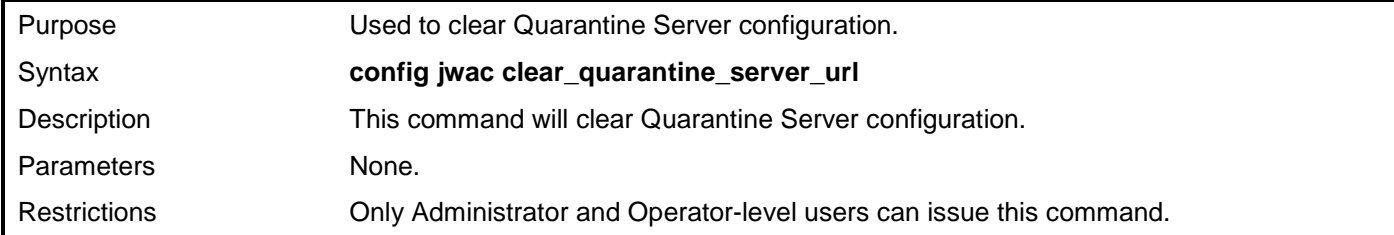

Example usage:

To clear Quarantine Server configuration:

**DGS-3450:admin# config jwac clear\_quarantine\_server\_url Command: config jwac clear\_quarantine\_server\_url**

**Success.**

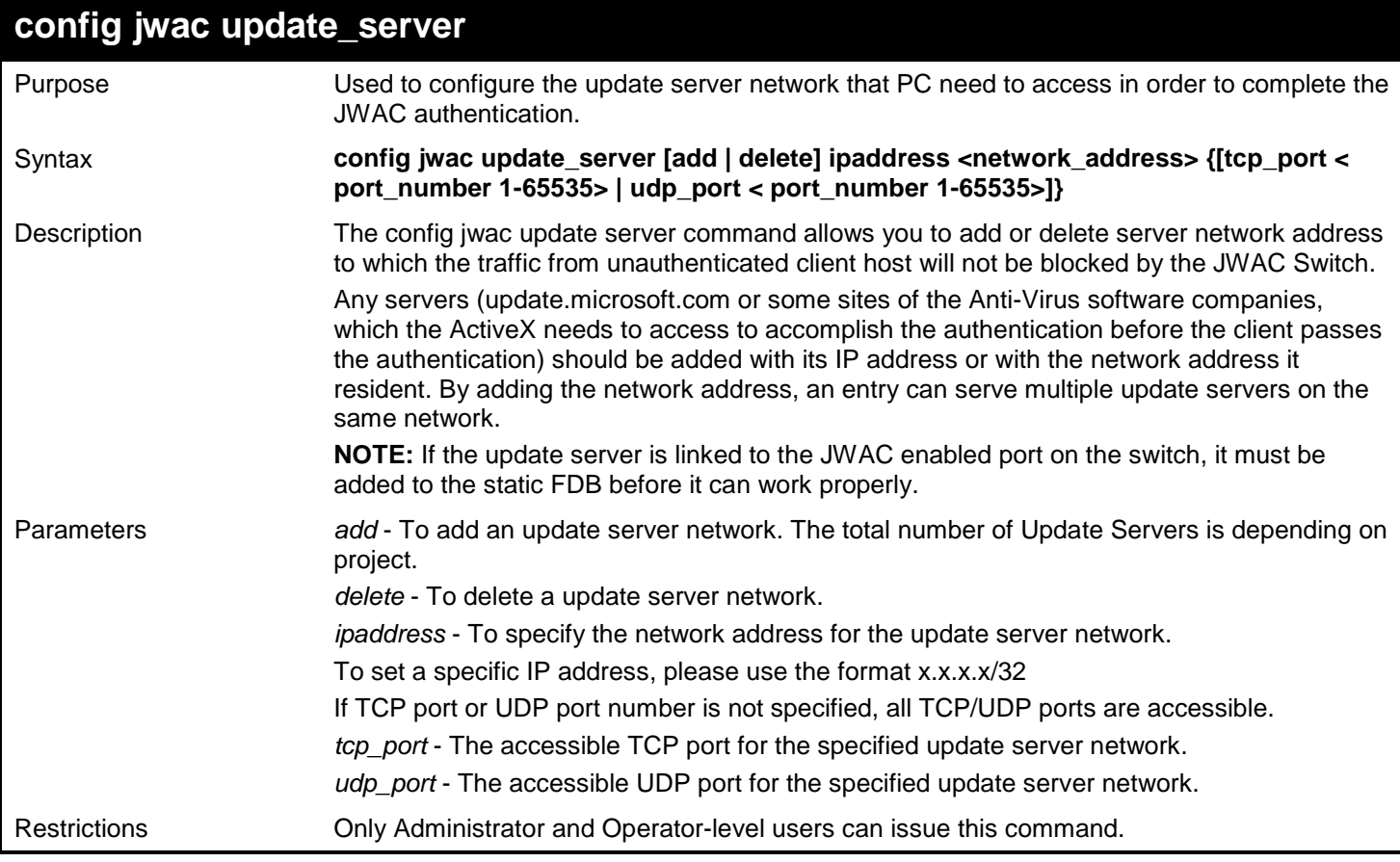

To configure the update server which the un-authenticated host need to access:

```
DGS-3450:admin# config jwac update_server add ipaddress 10.90.90.109/24 
Command: config jwac update_server add ipaddress 10.90.90.109/24
Update Server 10.90.90.0/24 is added.
```
**Success.**

**DGS-3450:admin#**

#### **config jwac switch\_http\_port** Purpose Used to configure the HTTP port which the JWAC Switch listens to. Syntax **config jwac switch\_http\_port < tcp\_port\_number 1-65535> {[http | https]}** Description The config jwac switch http port command allows you to configure the TCP port number which the JWAC Switch listens to. This port number is used in the second stage of the authentication. PC user will connect the page on the switch to input the user name and password. If not specified, the default port number is 80. If no protocol specified, the protocol is HTTP. The HTTP cannot run at TCP port 443, and the HTTPS cannot run at TCP port 80. Parameters *<tcp\_port\_number 1-65535>* - A TCP port which the JWAC Switch listens to and uses to finish the authenticating process. *http* - To specify the JWAC runs HTTP protocol on this TCP port *https* - To specify the JWAC runs HTTPS protocol on this TCP port Restrictions Only Administrator and Operator-level users can issue this command.

Example usage:

To configure the HTTP port which the Switch listens to:

**DGS-3450:admin# config jwac switch\_http\_port 8888 http Command: config jwac switch\_http\_port 8888 http**

**Success.**

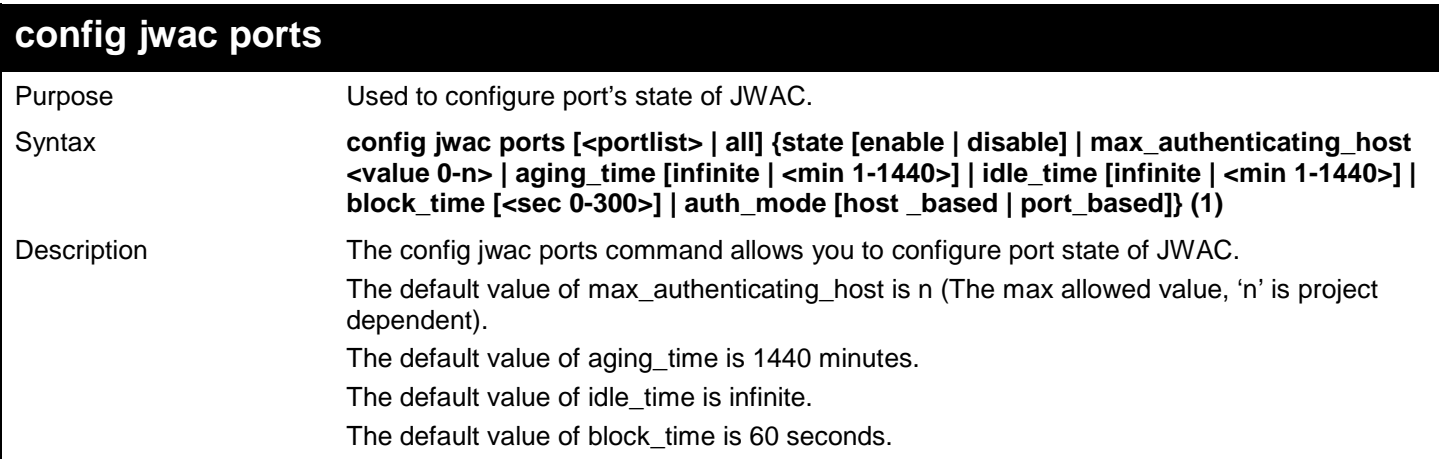

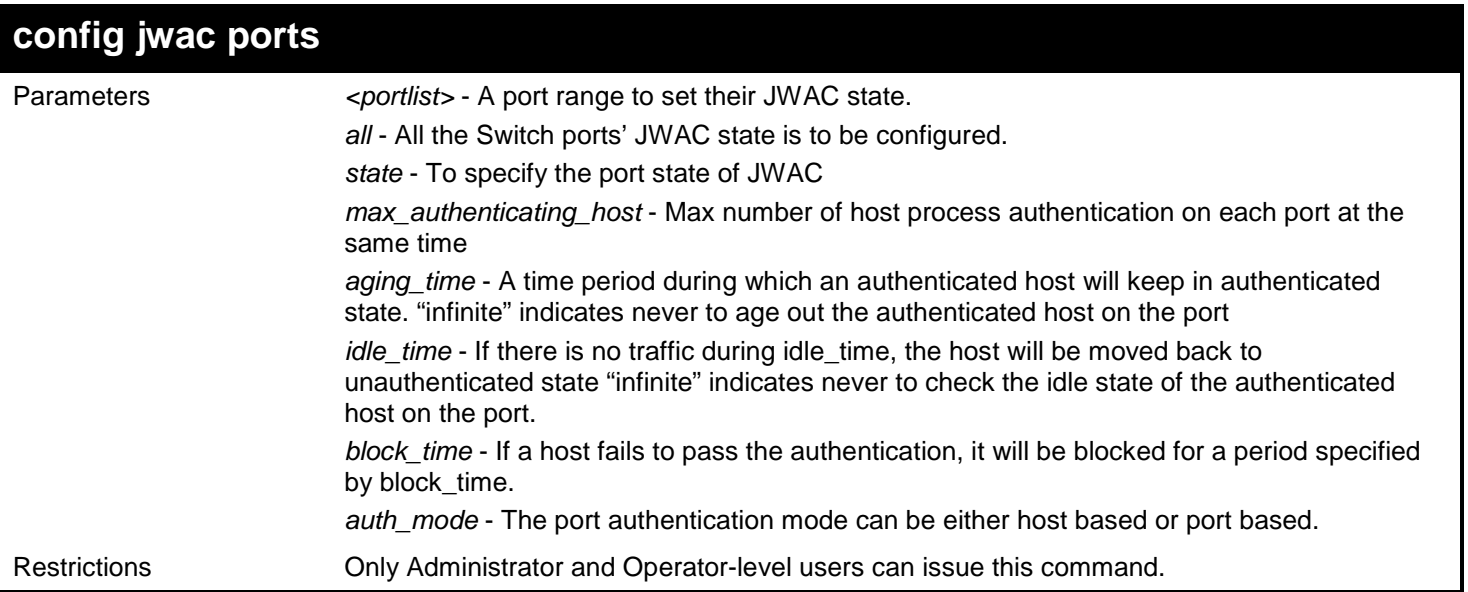

Example usage:

To configure state and other parameters of the ports:

**DGS-3450:admin# config jwac ports 1-9 state enable Command: config jwac ports 1-9 state enable**

**Success.**

**DGS-3450:admin#**

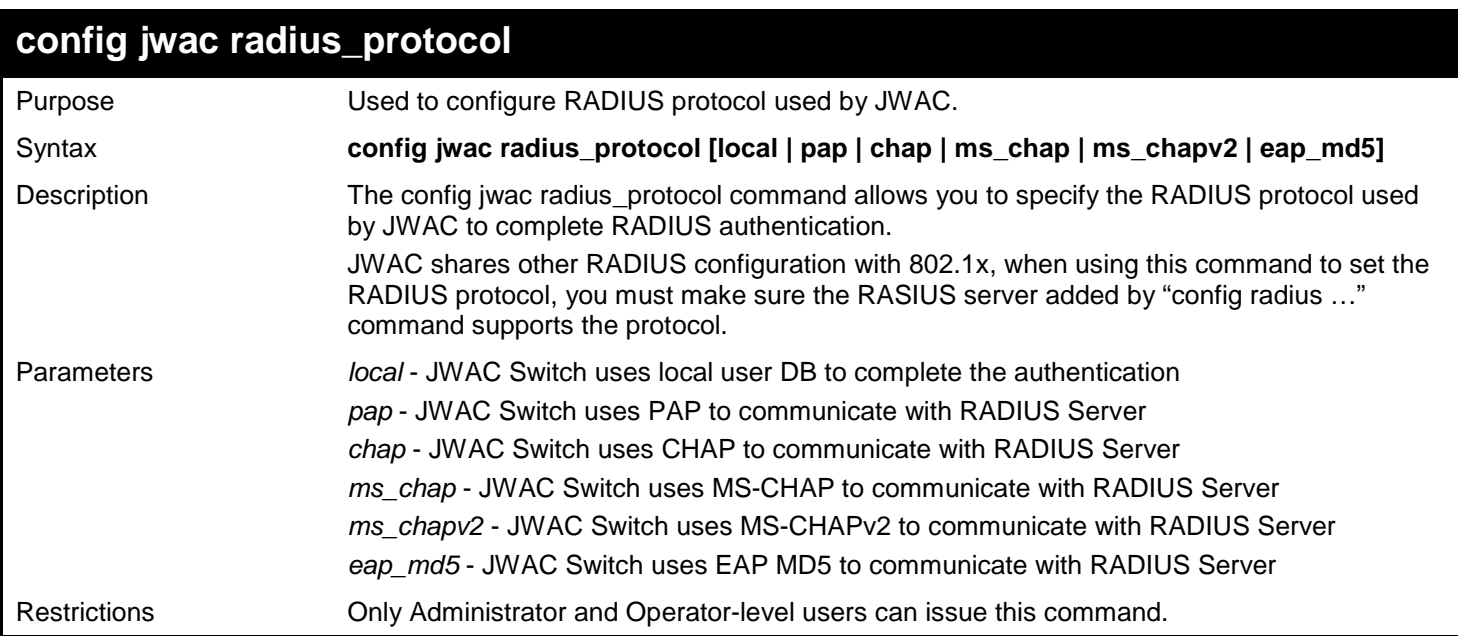

Example usage:

To configure authentication protocol:

```
DGS-3450:admin# config jwac radius_protocol ms_chapv2
Command: config jwac radius_protocol ms_chapv2
```
**Success.**

**DGS-3450:admin#**

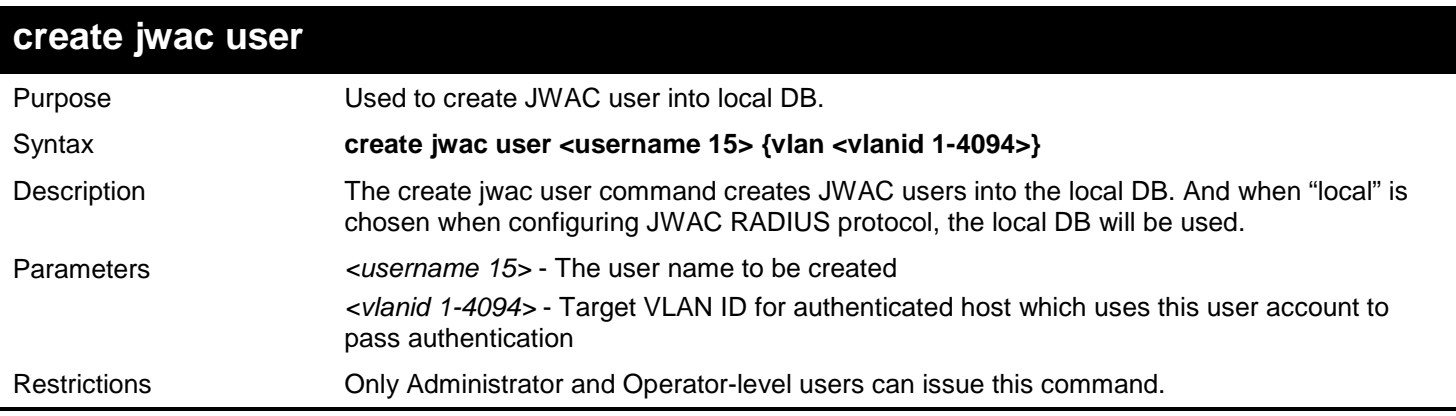

Example usage:

To create a local user:

```
DGS-3450:admin# create jwac user 112233
Command: create jwac user 112233
Enter a case-sensitive new password:***
Enter the new password again for confirmation:***
Success.
```
**DGS-3450:admin#**

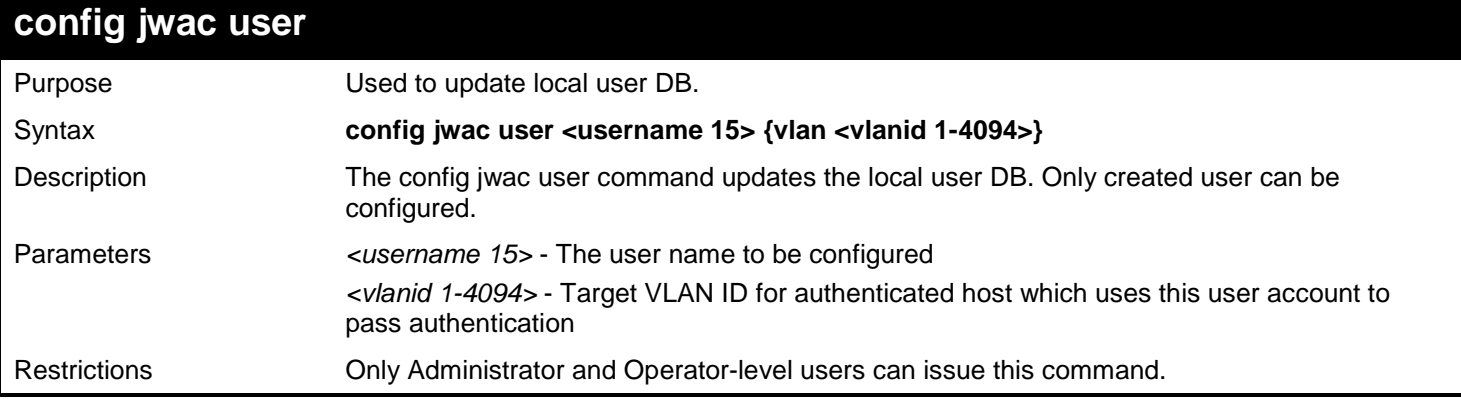

Example usage:

To configure a local user:

```
DGS-3450:admin# create jwac user juser_tom vlan 3
Command: create jwac user juser_tom vlan 3
Enter a case-sensitive new password:***
Enter the new password again for confirmation:***
Success.
```
**DGS-3450:admin#**

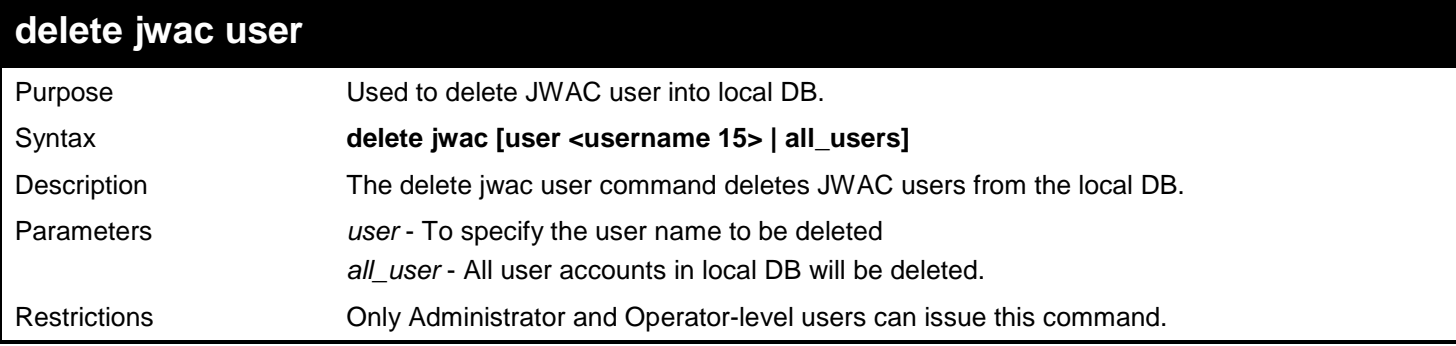

Example usage:

To delete a local user.

**DGS-3450:admin# delete jwac user juser\_tom Command: delete jwac user juser\_tom**

**Success.**

**DGS-3450:admin#**

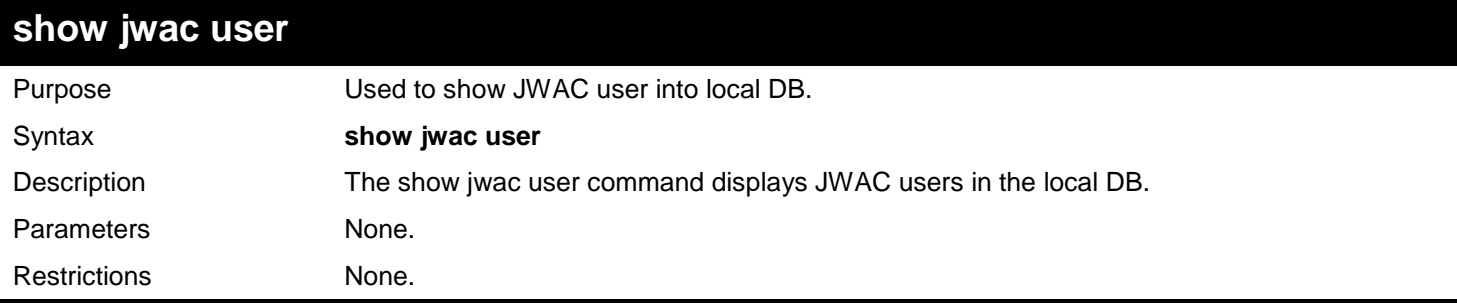

Example usage:

This example displays the JWAC users in the local database:

```
DGS-3450:admin# show jwac user 
Command: show jwac user
Username Password VID
---------- ---------- ------
juser_tom 1 3
Total Entries : 1
DGS-3450:admin#
```
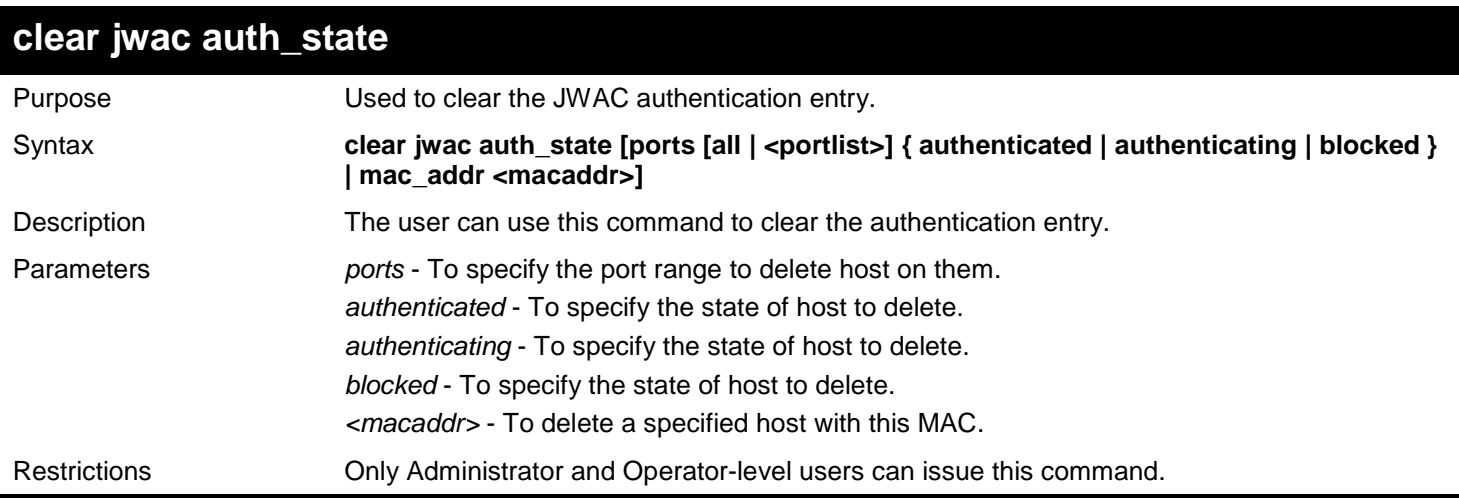

Example usage:

To delete authentication entry:

**DGS-3450:admin# clear jwac auth\_state ports all blocked Command: clear jwac auth\_state ports all blocked**

**Success.**

**DGS-3450:admin#**

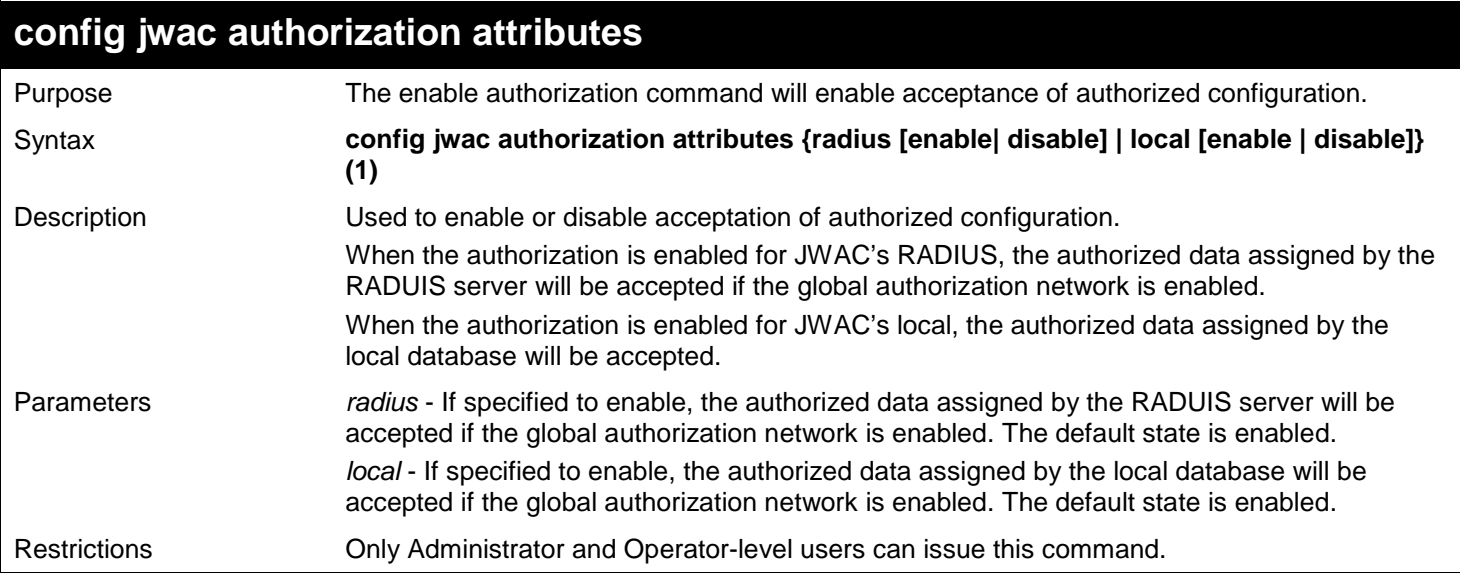

#### Example usage:

The following example will disable the configuration authorized from the local database:

**DGS-3450:admin# config jwac authorization attributes local disable Command: config jwac authorization attributes local disable**

**Success.**

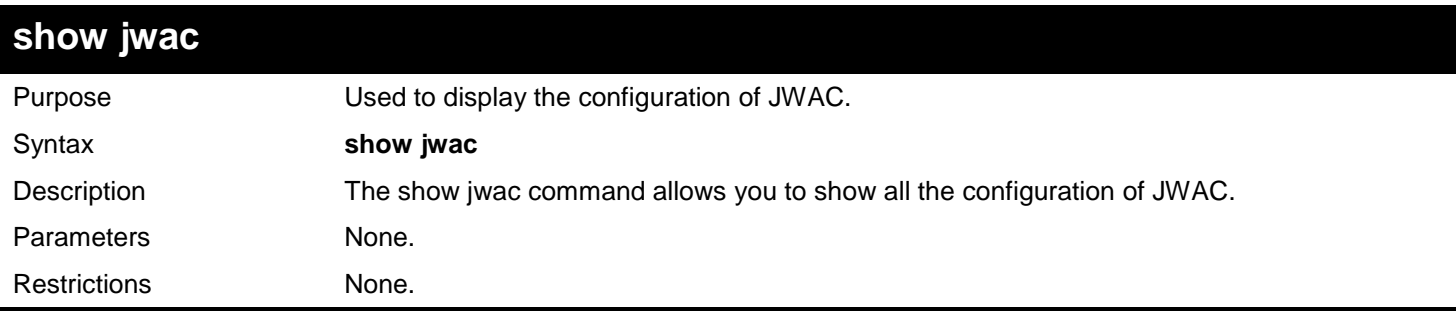

Example usage:

To display global configuration of JWAC:

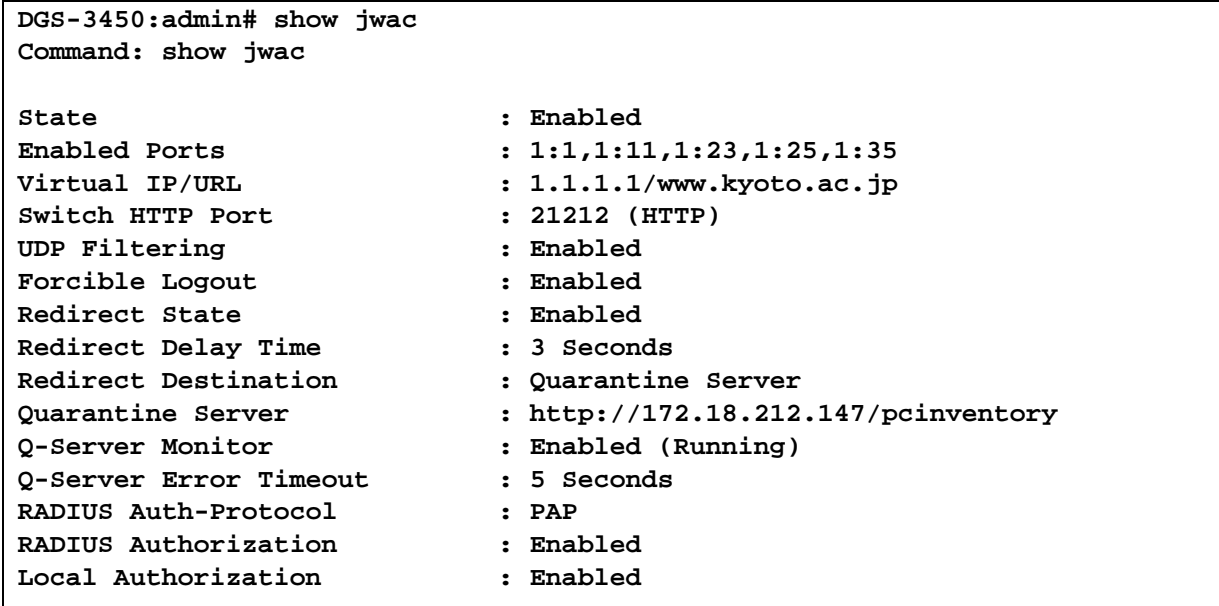

**DGS-3450:admin#**

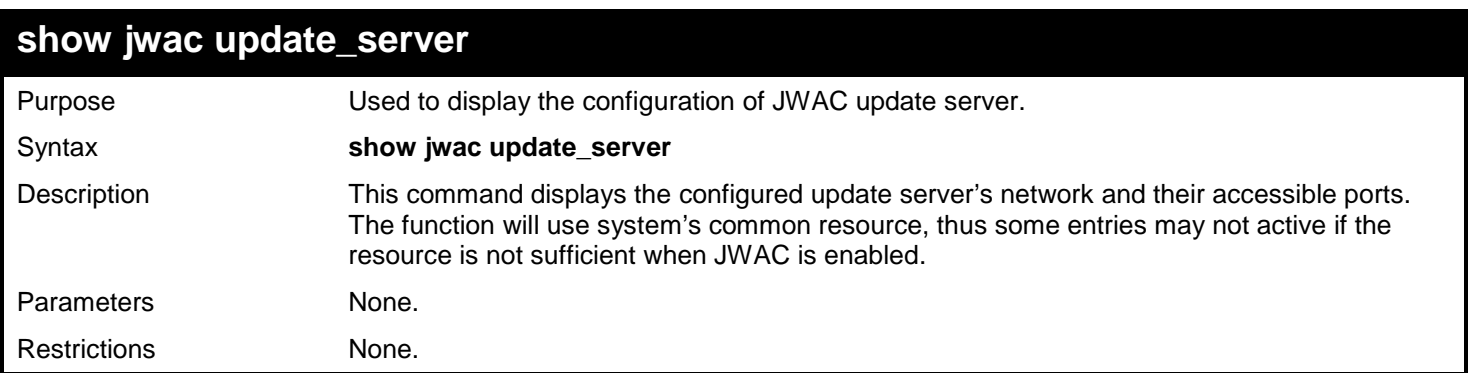

Example usage: To show update server:
#### **DGS-3450:admin# show jwac update\_server Command: show jwac update\_server Index IP TCP/UDP Port State ----- ------------------ ------- ----- -------- 1 10.0.0.0/8 - - Inactive 2 10.1.1.1/32 UDP 90 Inactive 3 10.3.3.3/32 TCP 80 Inactive 4 10.3.3.4/32 - - Inactive 5 10.3.3.5/32 - - Inactive 6 10.3.3.6/32 - - Inactive 7 10.3.3.7/32 - - Inactive 8 10.3.3.9/32 - - Inactive 10.3.3.10/32 10 100.100.100.100/32 TCP 9080 Inactive DGS-3450:admin#**

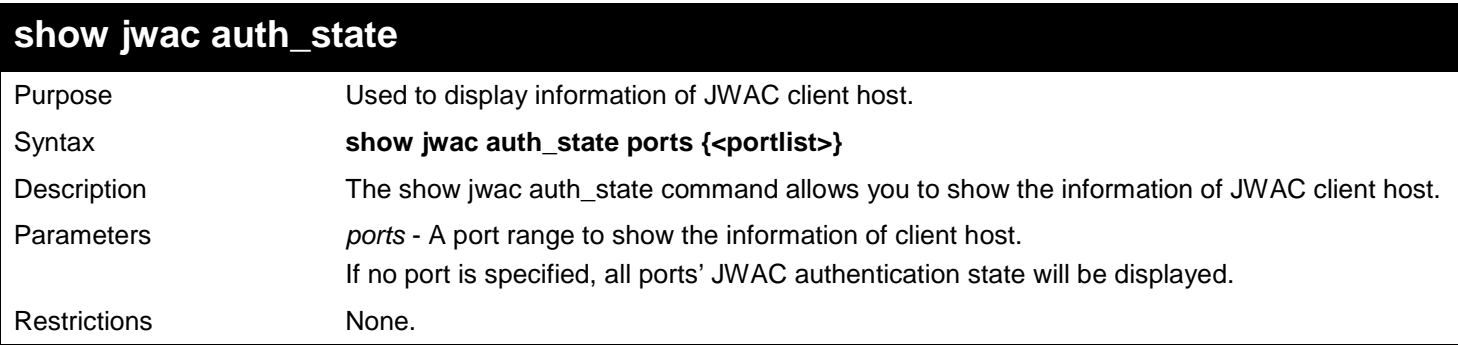

Example usage:

Supposed that port 1 is in host-based mode:

- MAC 00-00-00-00-00-01 is authenticated without VLAN assigned (may be the specified target VLAN does not exist or target VLAN has not been specified at all), the ID of RX VLAN will be displayed (RX VLAN ID is 4004 in this example).
- MAC 00-00-00-00-00-02 is authenticated with target VLAN assigned, the ID of target VLAN will be displayed (target VLAN ID is 1234 in this example)
- MAC 00-00-00-00-00-03 failed to pass authentication, the VID field will be shown as "-" indicating that packets with SA 00-00-00-00-00-03 will be dropped no matter which VLAN these packets are from.
- MAC 00-00-00-00-00-04 attempts to start authentication, the VID field will be shown as "-" until authentication completed.

Supposed that port 2 is in port-based mode:

• MAC 00-00-00-00-00-10 is the MAC which made port 2 pass authentication, MAC address is followed by "(P)" indicating that this authentication is from a port in port-based mode.

Supposed that port 3 is in port-based mode:

- MAC 00-00-00-00-00-20 attempts to start authentication, MAC address is followed by "(P)" to indicate the portbased mode authentication.
- MAC 00-00-00-00-00-21 failed to pass authentication, MAC address is followed by "(P)" to indicate the portbased mode authentication.

**NOTE:** In port-based mode, the VLAN ID field is displayed in the same way as host-based mode.

```
DGS-3450:admin# show jwac auth_state ports 1-2 
Command: show jwac auth_state ports 1-2 
Pri - Priority. State - A:Authenticated, B:Blocked, -:Authenticating 
Time - Aging Time/Idle Time for authenticated entries.
Port MAC Address 5tate VID Pri Time 1P 1P User Name
----- ----------------- -- ---- -- -------- ---------------- ----------------
1 00-00-00-00-00-01 A 4004 3 -/40 192.168.101.239 juser_tom
1 00-00-00-00-00-02 A 1234 - -/50 172.18.61.242 name_of_15chars
1 00-00-00-00-00-03 B - - 60<br>1 00-00-00-00-00-04 - - - 10
1 00-00-00-00-00-04 - - - 10<br>2 00-00-00-00-00-10(P) A 1234 2 1440/20 10.10.10.90
2 00-00-00-00-00-10(P) A 1234 2 1440/20 10.10.10.90 Logan 
3 00-00-00-00-00-20(P) - - - 20 10.10.10.131 -
3 00-00-00-00-00-21(P) B - - 200 - Victor
Total Authenticating Hosts : 2<br>Total Authenticated Hosts : 3
Total Authenticated Hosts : 3
Total Blocked Hosts : 2
DGS-3450:admin#
```
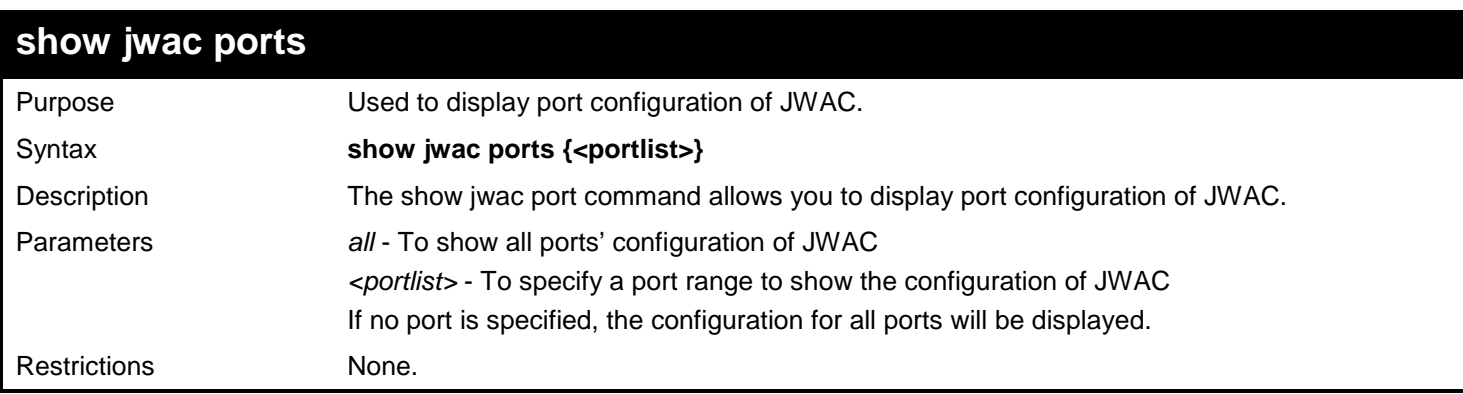

To display port configuration:

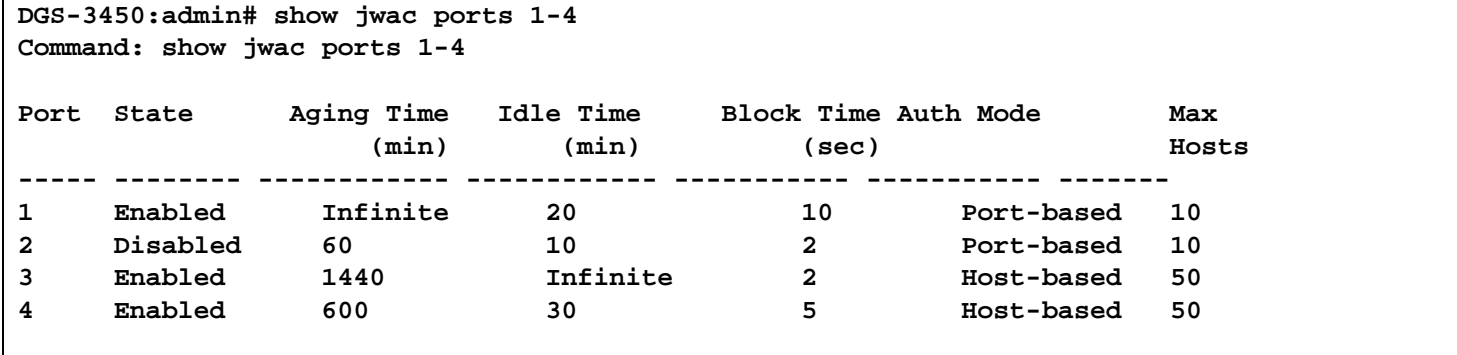

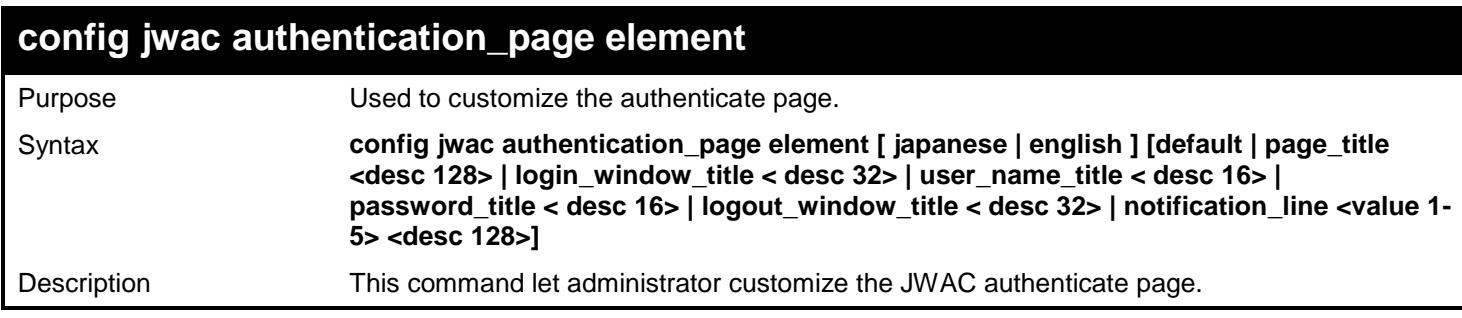

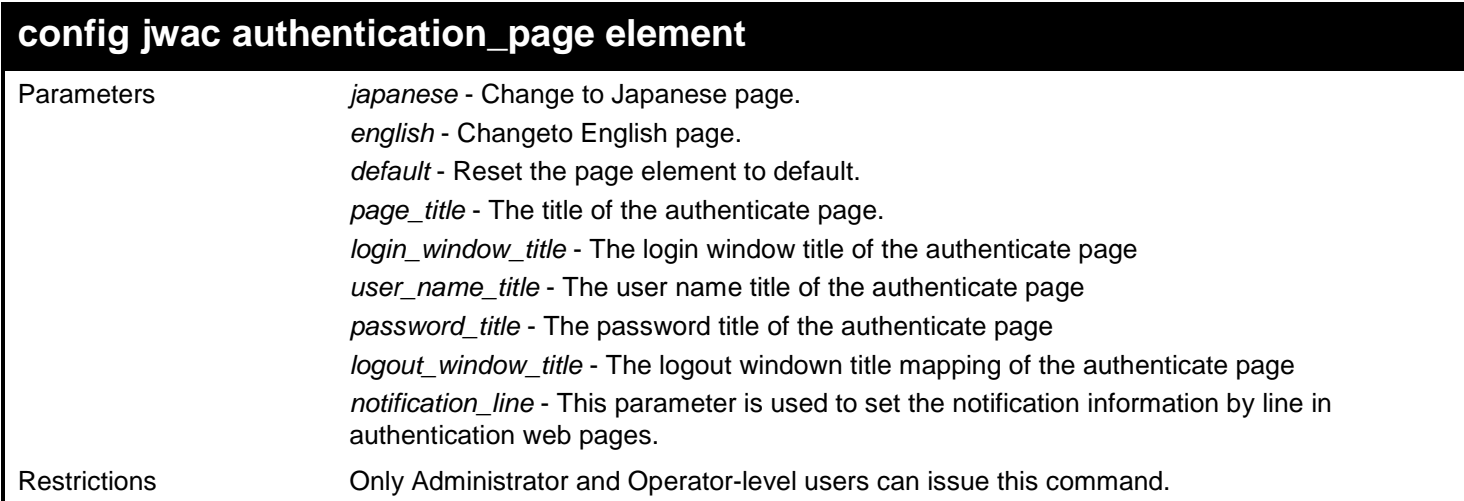

To customize the authenticate page:

```
DGS-3450:admin# config jwac page_element japanese page_title "ディーリンクジャパン株式会社
" 
Command: config jwac page_element japanese page_title "ディーリンクジャパン株式会社" 
Success.
DGS-3450:admin#
```
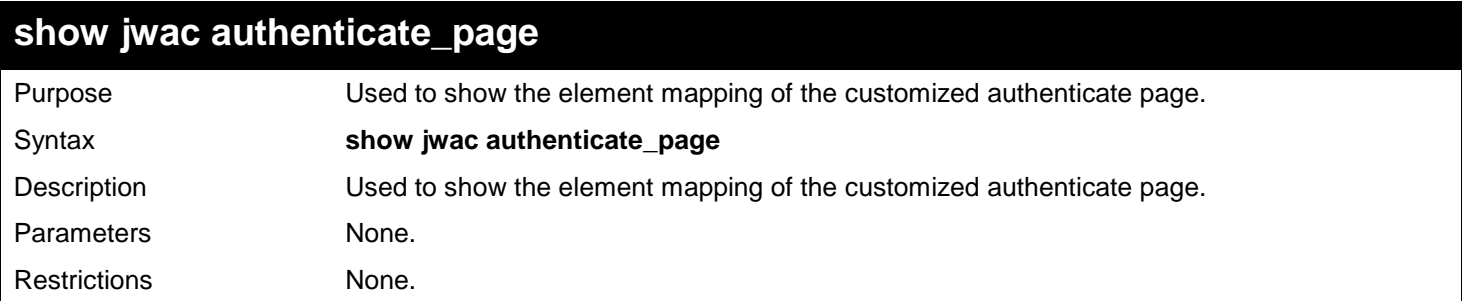

Example usage:

The following example displays the default authentication page:

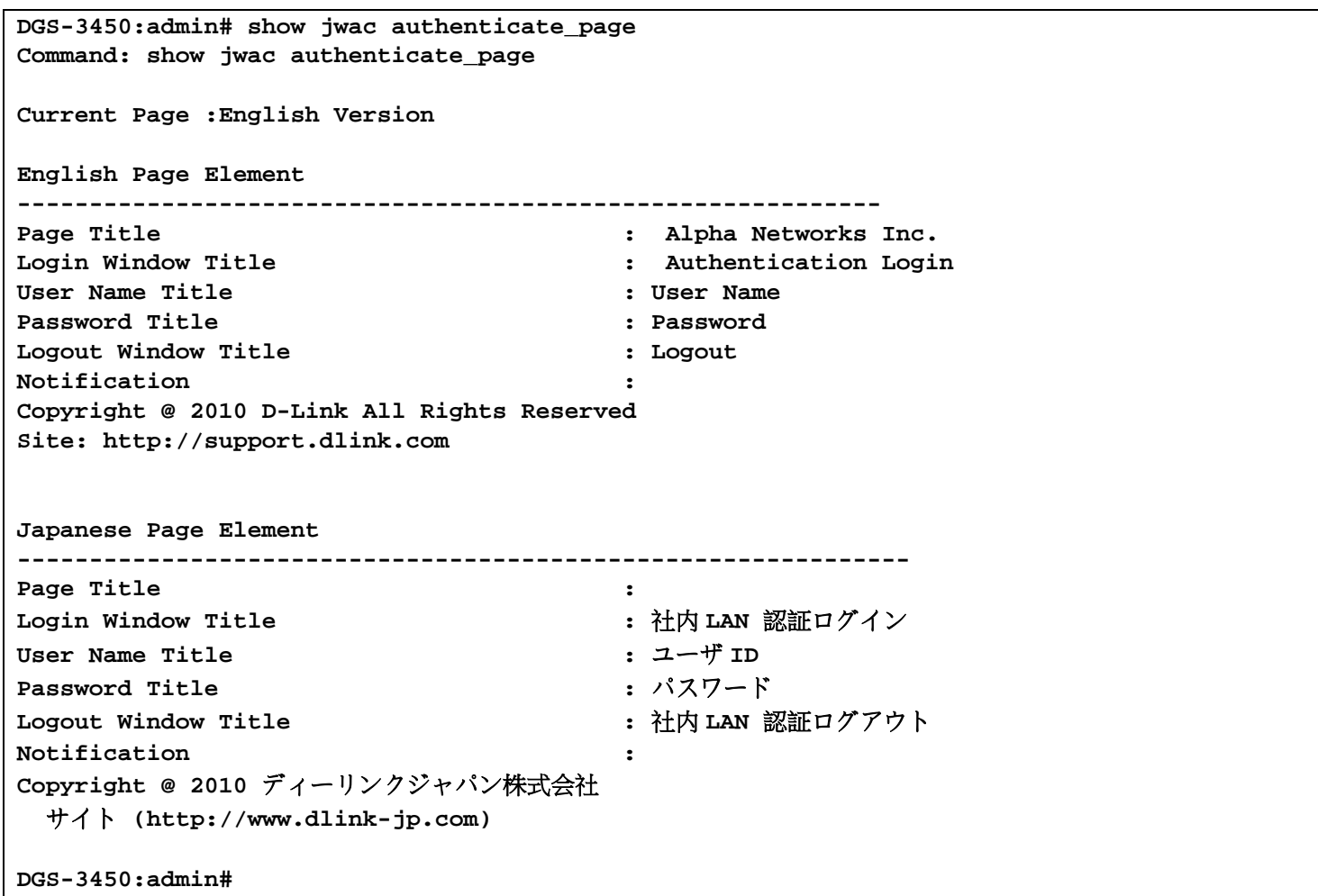

### **config jwac authenticate\_page**

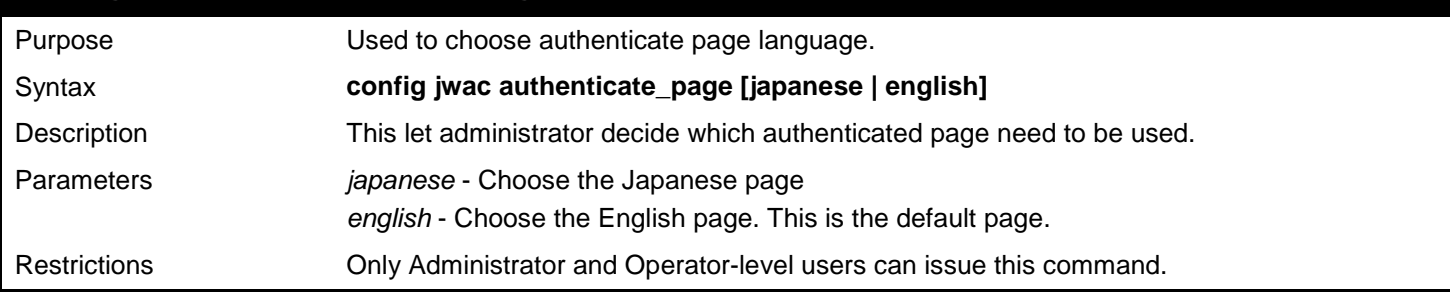

Example usage:

To choose authenticate page language:

**DGS-3450:admin# config jwac authenticate\_page japanese Command: config jwac authenticate\_page japanese**

**Success.**

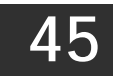

### *JUMBO FRAME COMMANDS*

Certain switches can support jumbo frames (frames larger than the Ethernet frame size of 1536 bytes). To transmit frames of up to 9K (and 9216 bytes tagged), the user can increase the maximum transmission unit (MTU) size from the default of 1536 by enabling the Jumbo Frame command.

The jumbo frame commands in the Command Line Interface (CLI) are listed (along with the appropriate parameters) in the following table.

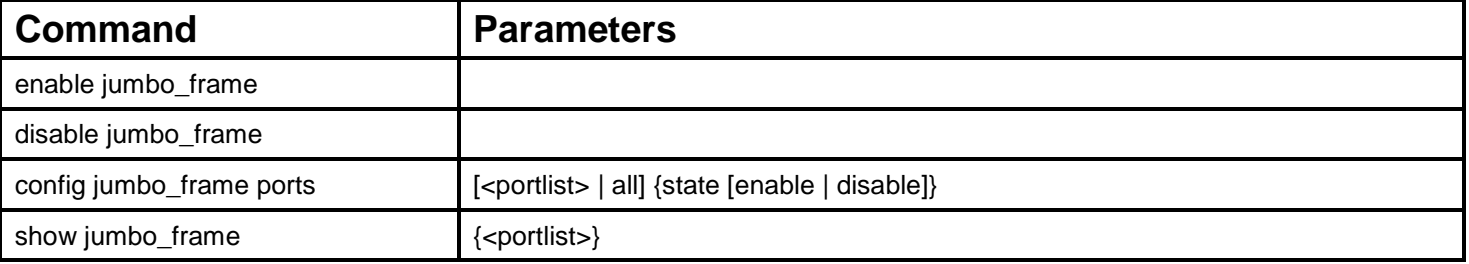

Each command is listed, in detail, in the following sections.

### **enable jumbo\_frame**

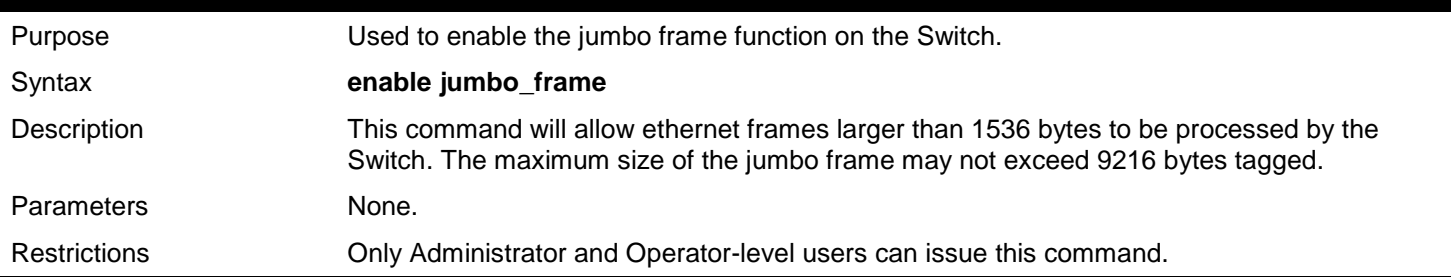

Example usage:

To enable the jumbo frame function on the Switch:

**DGS-3450:admin# enable jumbo\_frame Command: enable jumbo\_frame**

**Success.**

**DGS-3450:admin#** 

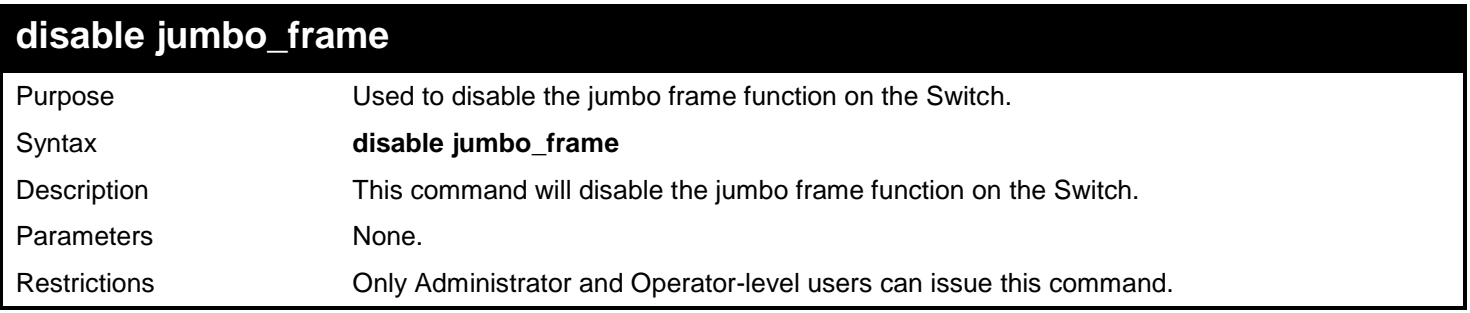

Example usage:

To disable the jumbo frame function on the Switch:

```
DGS-3450:admin# disable jumbo_frame
Command: disable jumbo_frame
Success.
```
**DGS-3450:admin#** 

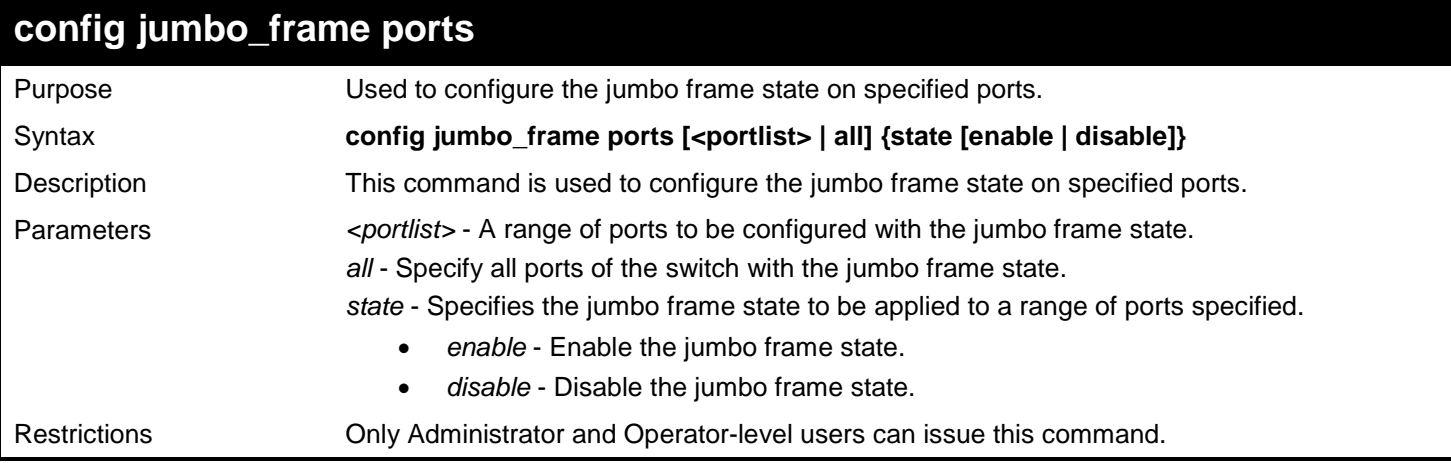

Example usage:

To enable jumbo frames on ports 1:1-1:5:

```
DGS-3450:admin#config jumbo_frame ports 1:1-1:5 state enable
Command: config jumbo_frame ports 1:1-1:5 state enable
```
**The maximum size of jumbo frame is 9216 bytes. Success.**

**DGS-3450:admin#**

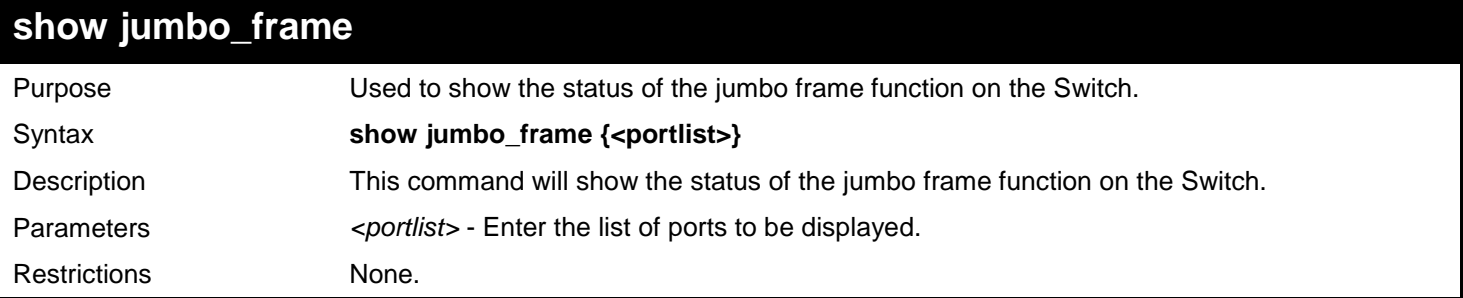

Example usage:

To show the jumbo frame status currently configured on the Switch:

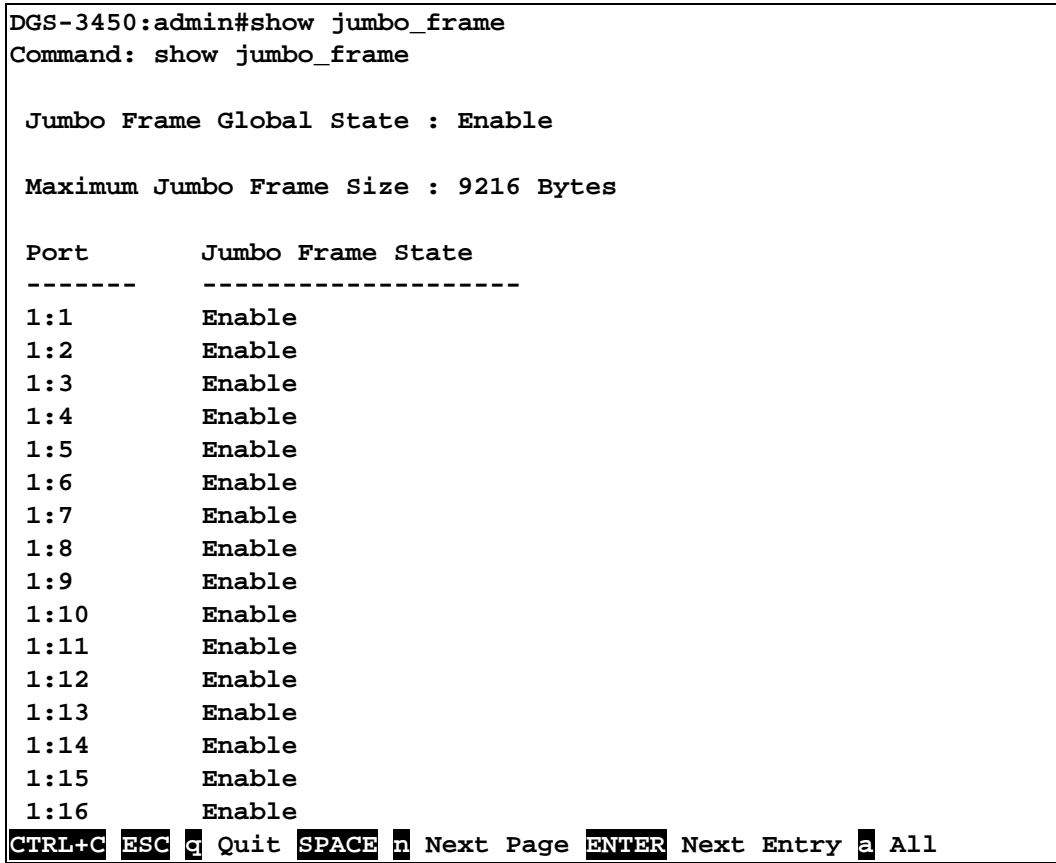

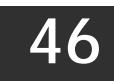

# *LIMITED IP MULTICAST ADDRESS*

The Limited IP Multicast command allows the administrator to permit or deny access to a port or range of ports by specifying a range of multicast addresses. The Limited IP Multicast Commands in the Command Line Interface (CLI) are listed (along with the appropriate parameters) in the following table.

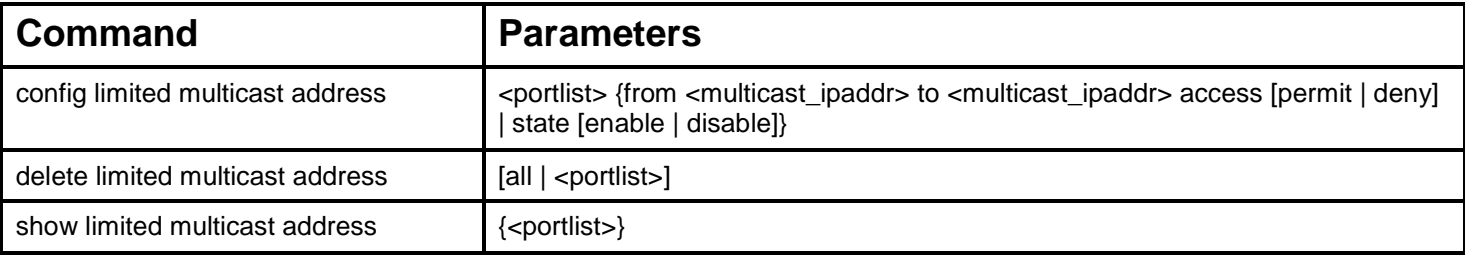

Each command is listed in detail in the following sections.

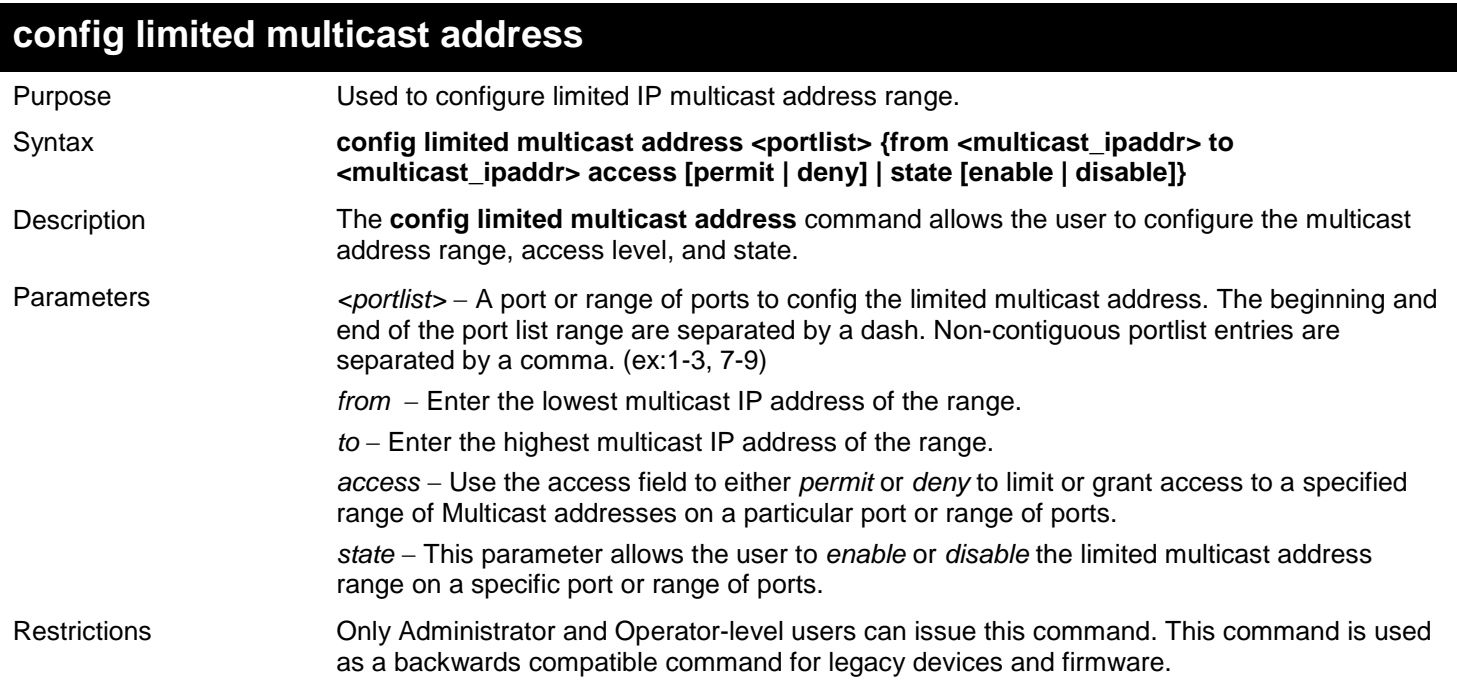

Example usage:

To configure the limited multicast address on ports 1 to 3:

**DGS-3450:admin# config limited multicast address 1-3 from 224.1.1.1 to 224.1.1.2 access permit state enable Command: config limited multicast address 1-3 from 224.1.1.1 to 224.1.1.2 access permit state enable**

**Success.**

**DGS-3450:admin#** 

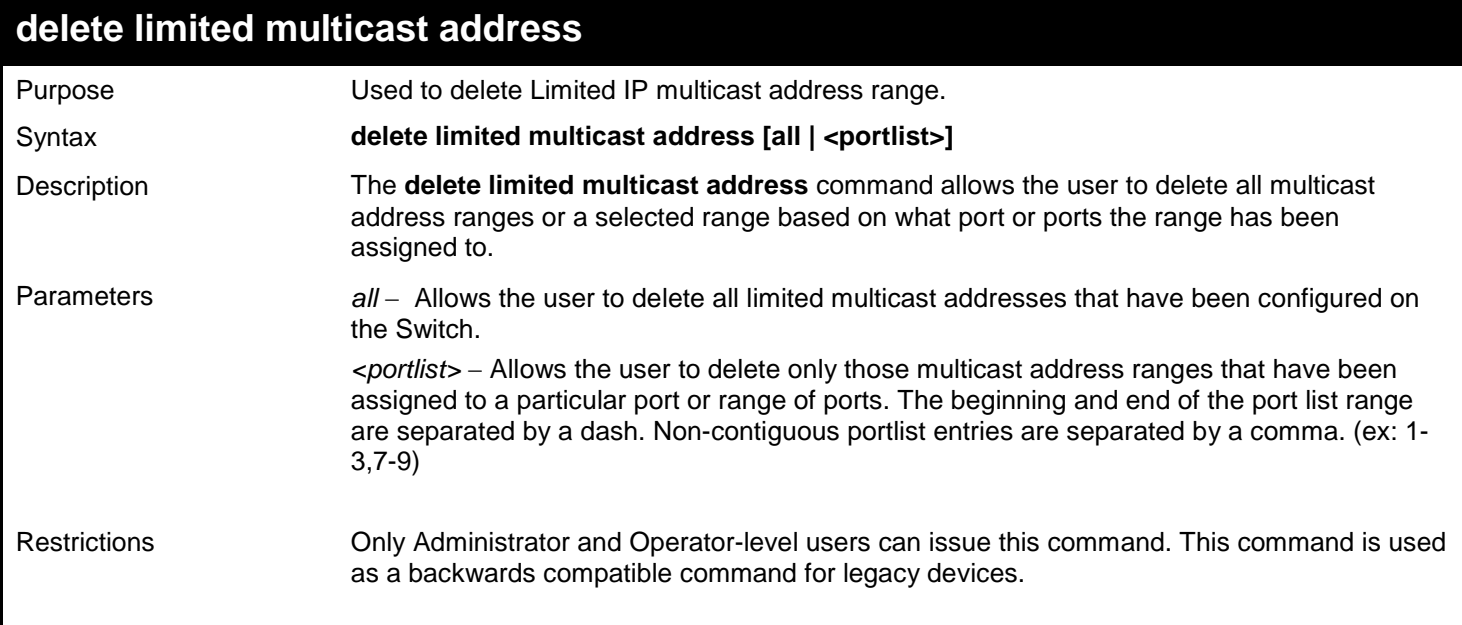

Example usage:

To delete the limited multicast address on ports 1 to 3:

```
DGS-3450:admin# delete limited multicast address 1-3
Command: delete limited multicast address 1-3
```
**Success.**

**DGS-3450:admin#** 

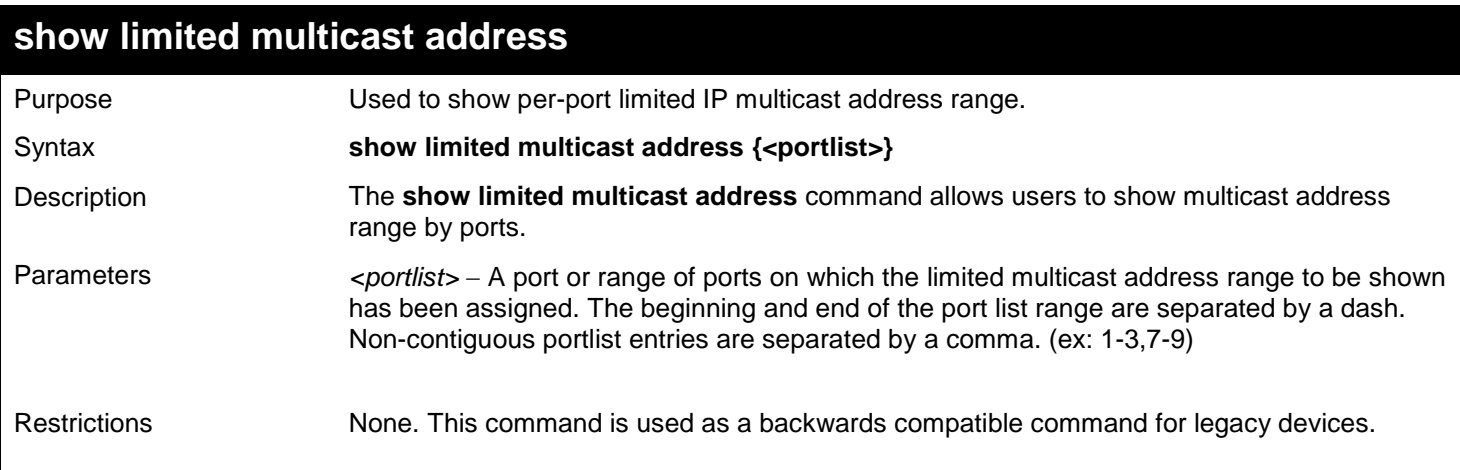

Example usage:

To show the limited multicast address on ports 1 to 2:

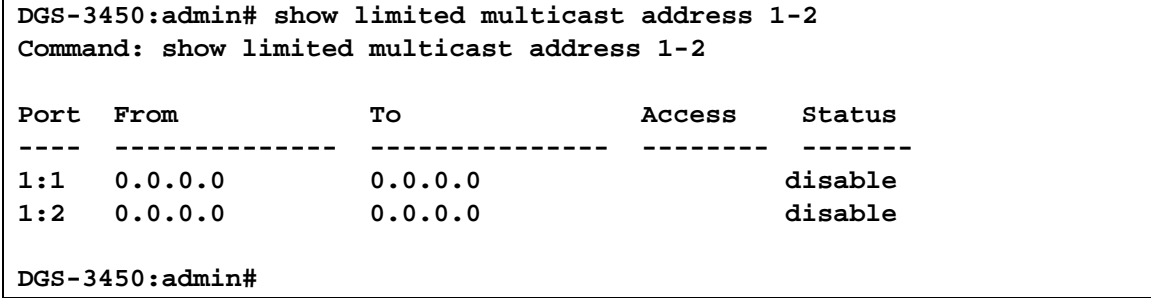

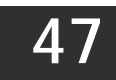

## *LINK AGGREGATION COMMANDS*

The link aggregation commands in the Command Line Interface (CLI) are listed (along with the appropriate parameters) in the following table.

Link aggregation, also known as trunking, is a method of grouping physical link segments of the same media type and speed, and treating them as if they were part of a single, logical link segment. In general, link aggregation provides two important benefits: increased performance and increased resiliency.

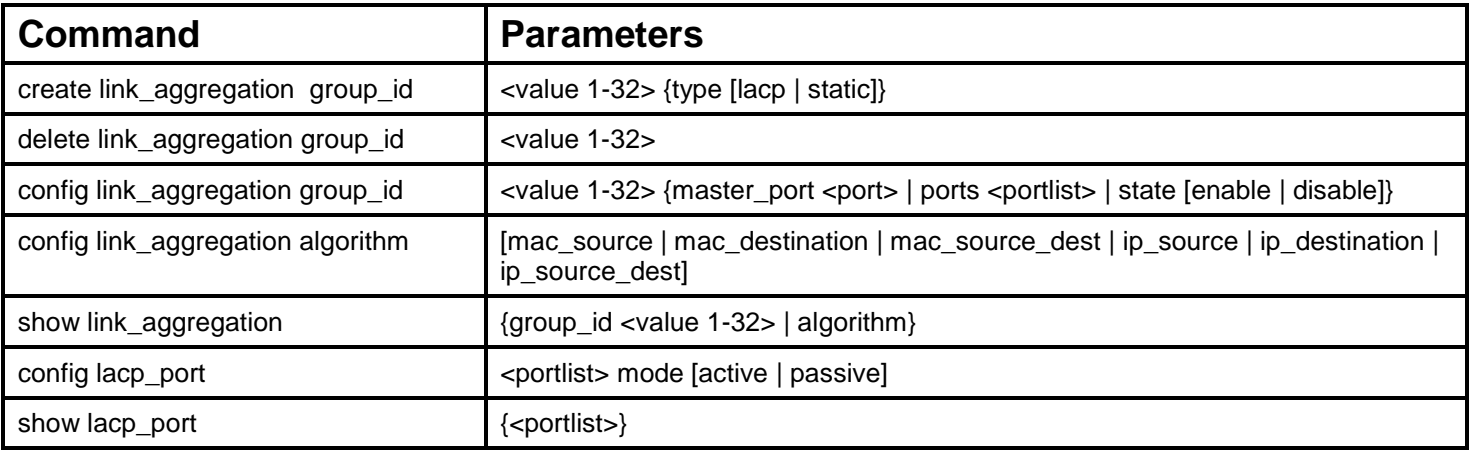

Each command is listed, in detail, in the following sections.

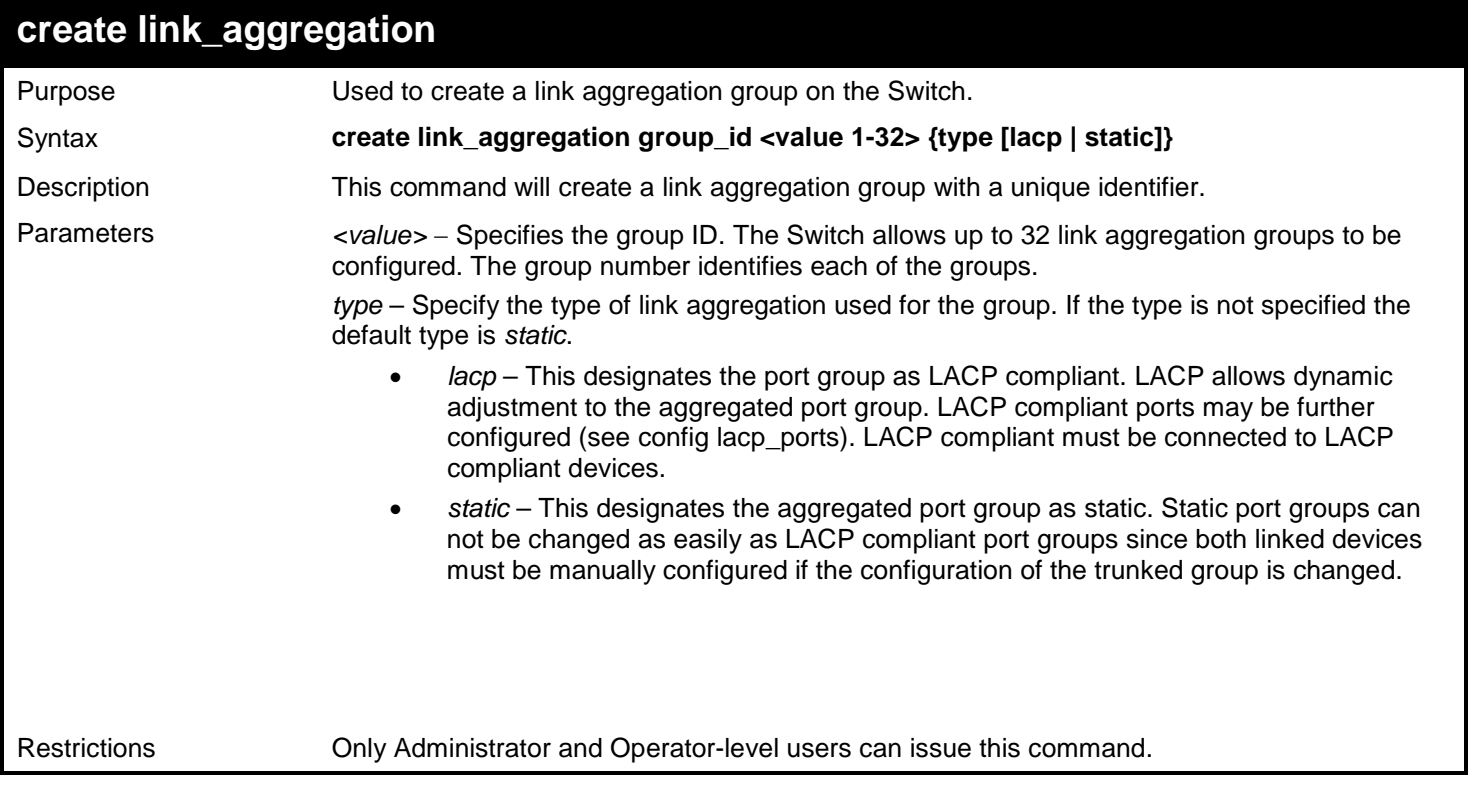

Example usage:

To create a link aggregation group:

**DGS-3450:admin# create link\_aggregation group\_id 1 Command: create link\_aggregation group\_id 1**

**Success.**

**DGS-3450:admin#** 

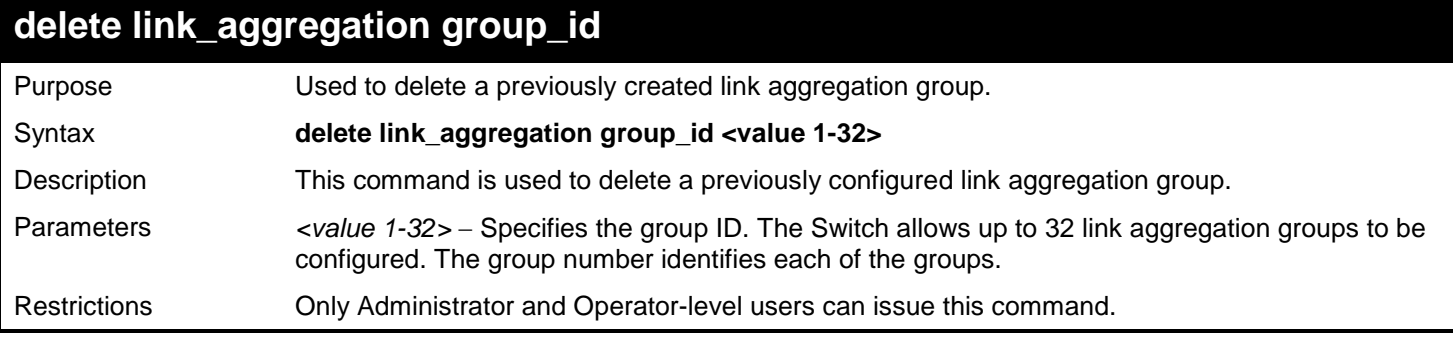

Example usage:

To delete link aggregation group:

**DGS-3450:admin# delete link\_aggregation group\_id 6 Command: delete link\_aggregation group\_id 6**

**Success.**

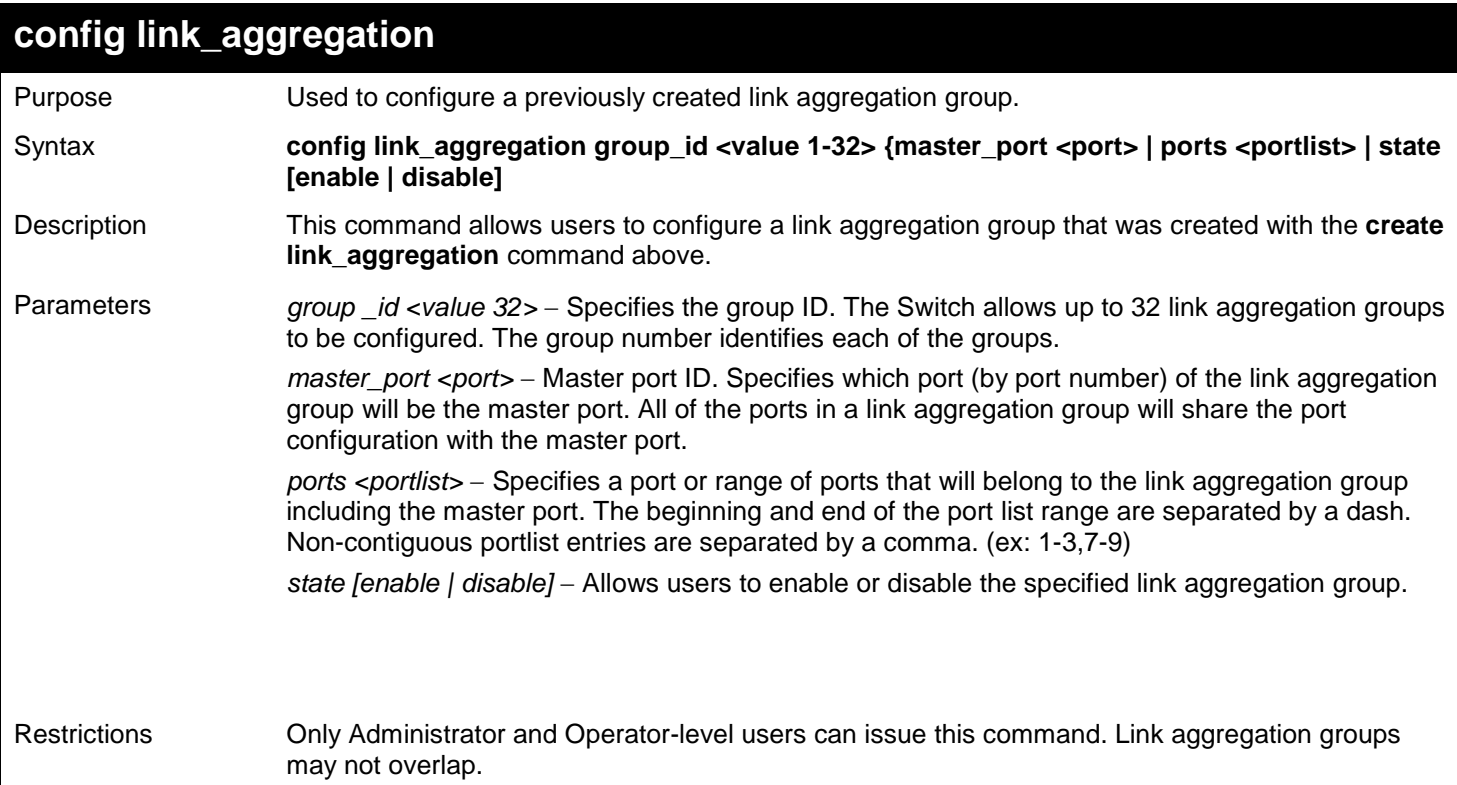

To define a load-sharing group of ports, group-id 1,master port 5 with group members ports 5-7 plus port 9:

**DGS-3450:admin# config link\_aggregation group\_id 1 master\_port 1:5 ports 1:5-1:7,9 Command: config link\_aggregation group\_id 1 master\_port 1:5 ports 1:5-1:7,1:9 Success.**

**DGS-3450:admin#** 

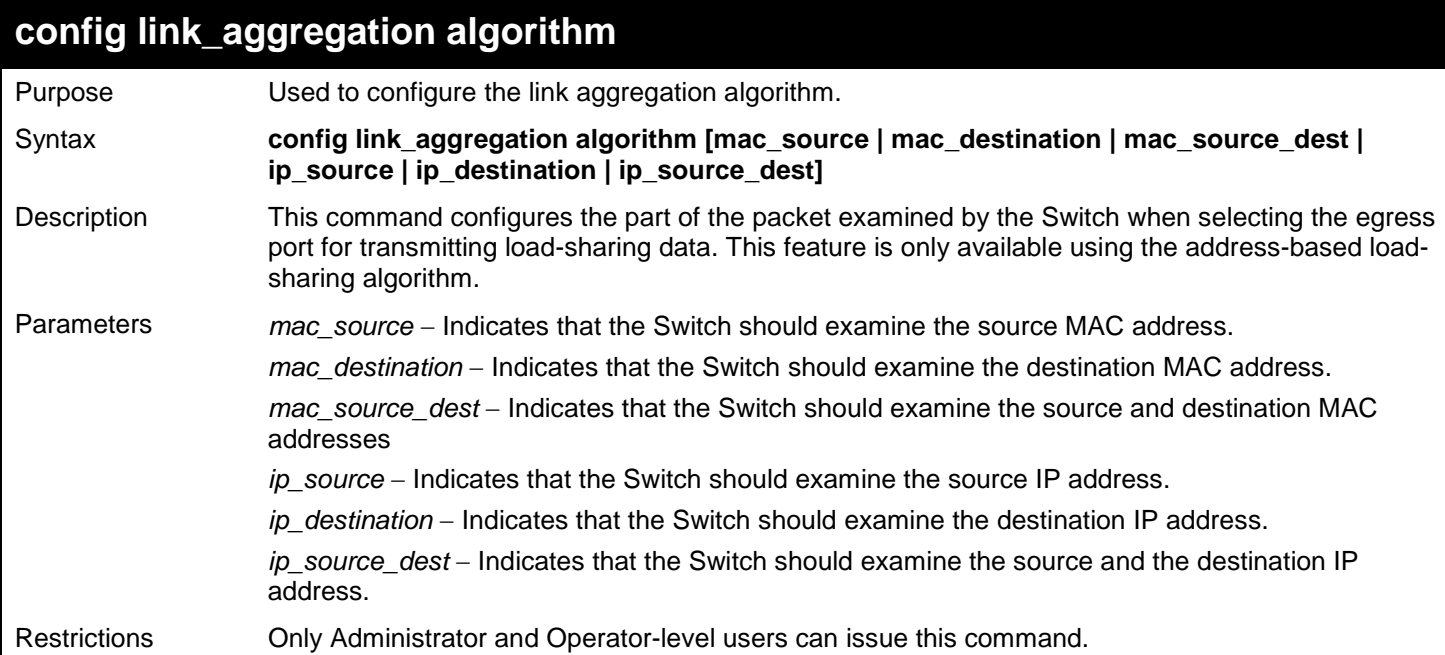

Example usage:

To configure link aggregation algorithm for mac-source-dest:

**DGS-3450:admin# config link\_aggregation algorithm mac\_source\_dest Command: config link\_aggregation algorithm mac\_source\_dest**

**Success.**

**DGS-3450:admin#** 

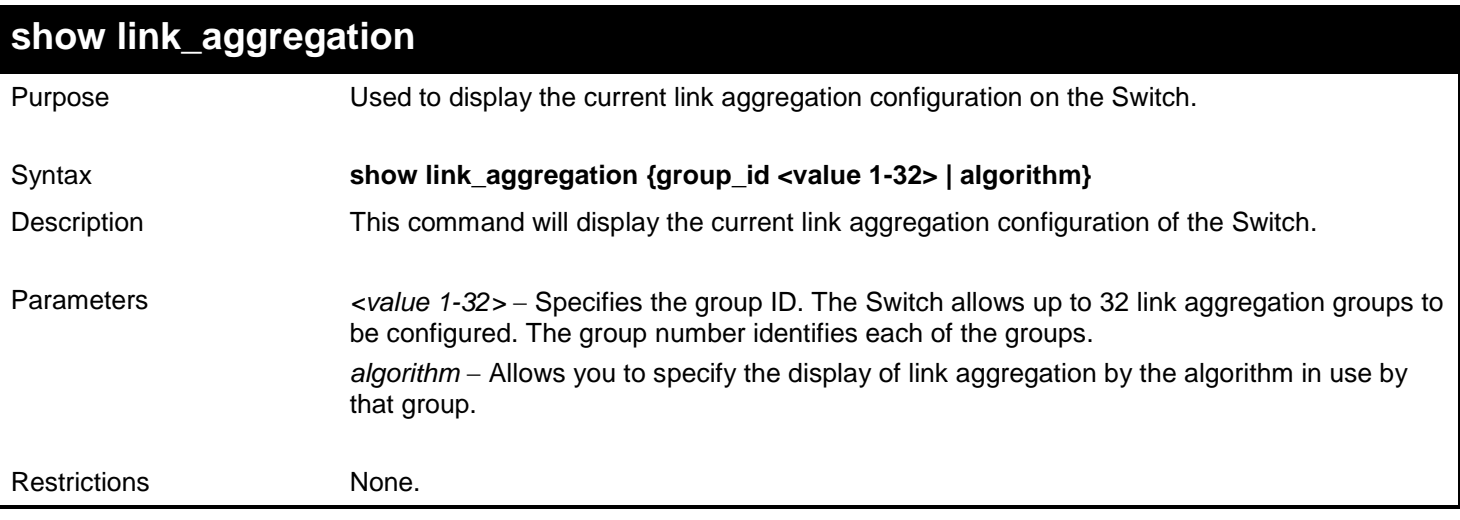

Example usage:

To display Link Aggregation configuration:

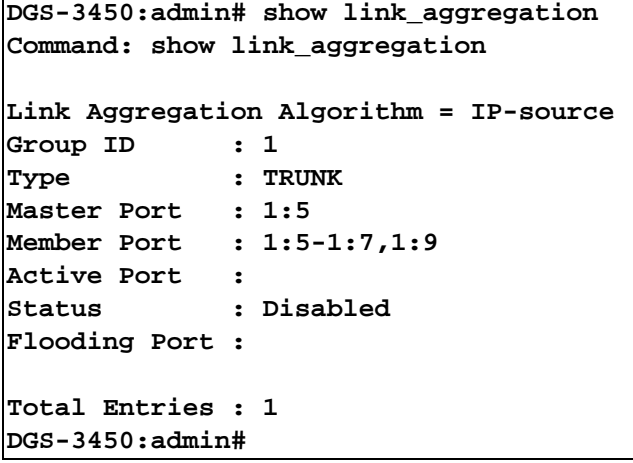

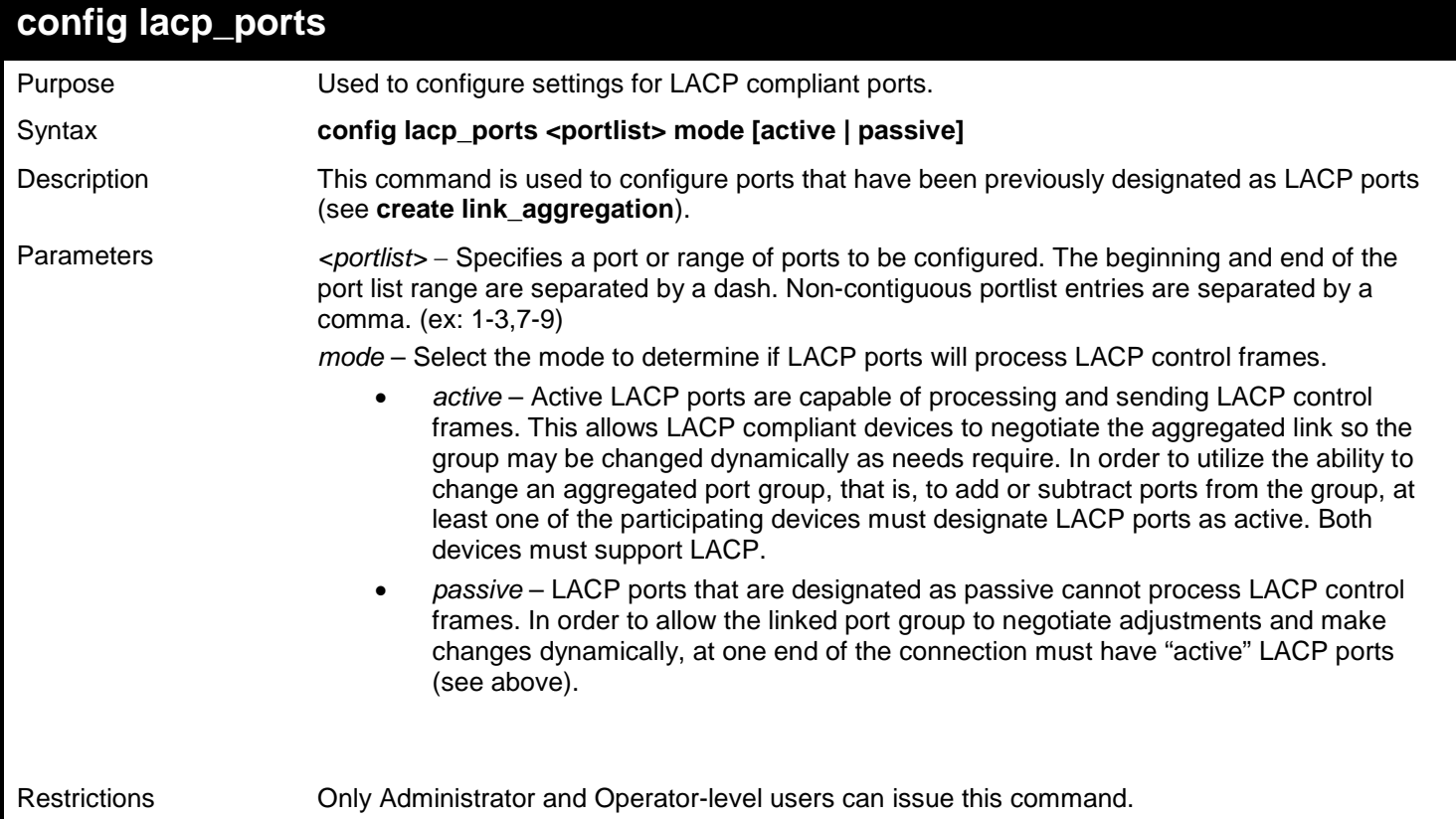

Example usage:

To configure LACP port mode settings:

```
DGS-3450:admin# config lacp_port 1:1-1:12 mode active
Command: config lacp_port 1:1-1:12 mode active
```
**Success.**

**DGS-3450:admin#** 

### **show lacp\_port**

Purpose Used to display current LACP port mode settings.

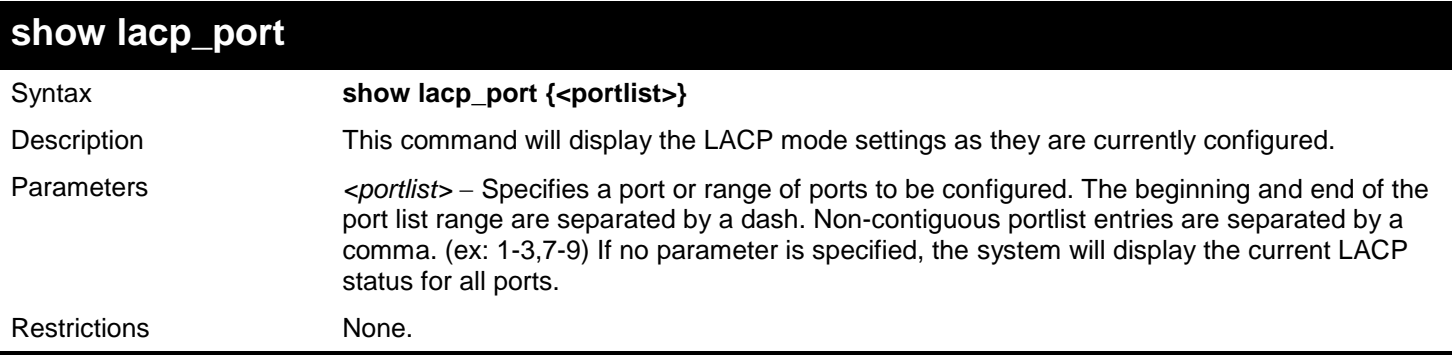

To display LACP port mode settings:

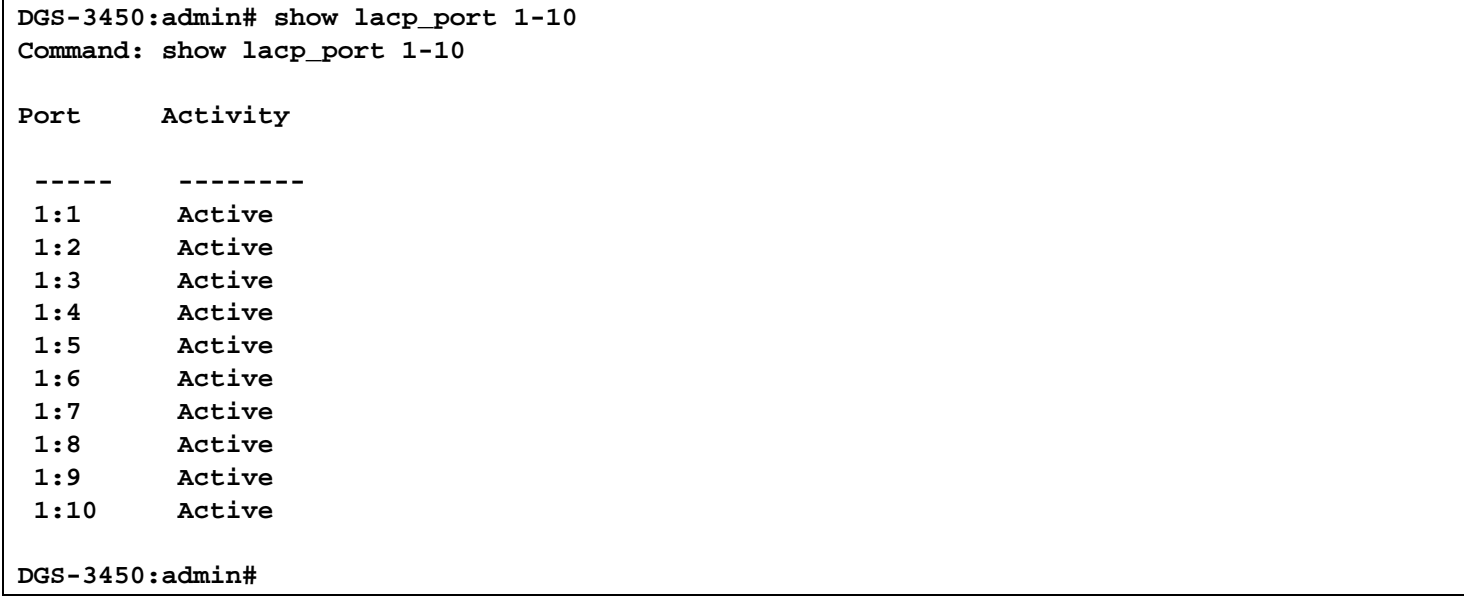

**48** 

# *LINK LAYER DISCOVERY PROTOCOL (LLDP) COMMANDS*

The Link Layer Discovery Protocol (LLDP) commands in the Command Line Interface (CLI) are listed (along with the appropriate parameters) in the following table.

The Link Layer Discovery Protocol (LLDP) specified in this standard allows stations attached to an 802 LAN to advertise to other stations attached to the same 802 LAN the connectivity and management information necessary to identify to those management entities the station's point of attachment to the 802 LAN. The information distributed via this protocol is stored by its recipients in a standard management information base (MIB), making it possible for the information to be accessed by a network management system (NMS) using a management protocol such as the Simple Network Management Protocol (SNMP)

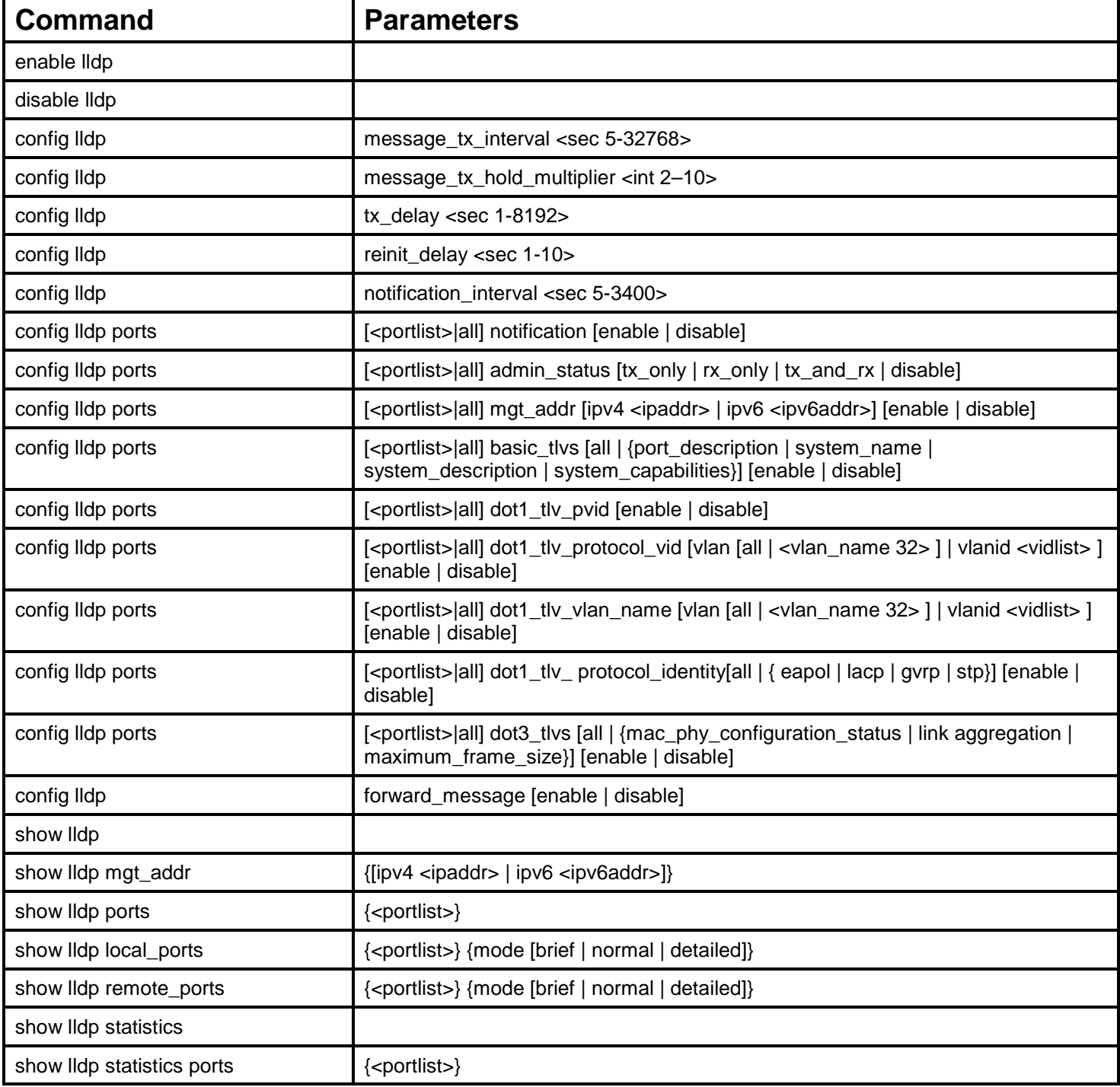

Each command is listed, in detail, in the following sections.

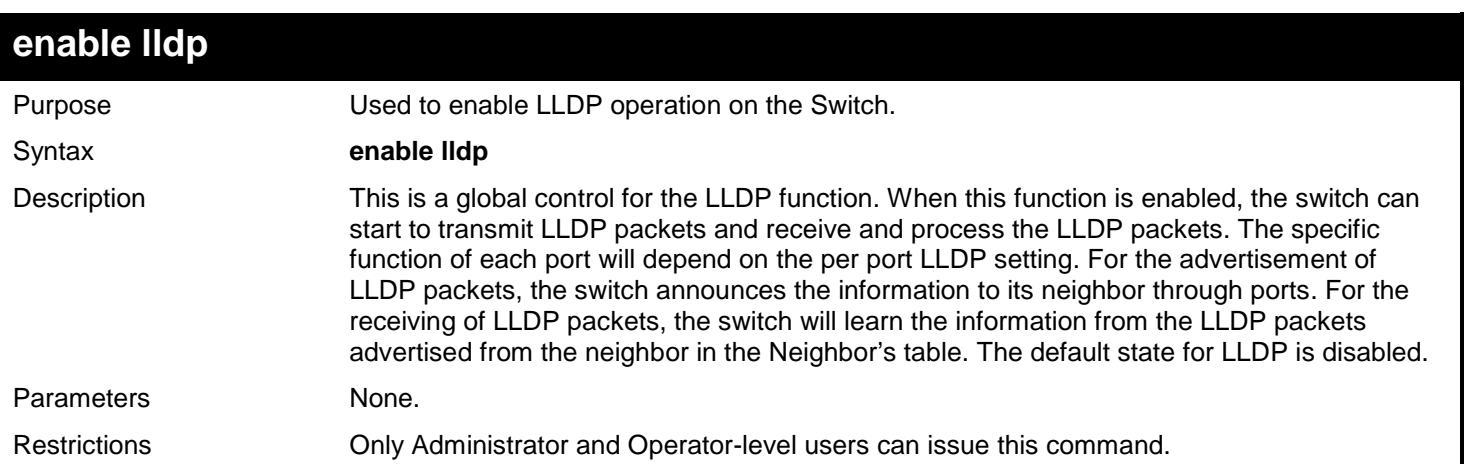

#### Example usage:

To enable LLDP:

**DGS-3450:admin# enable lldp Command: enable lldp**

#### **Success.**

**DGS-3450:admin#** 

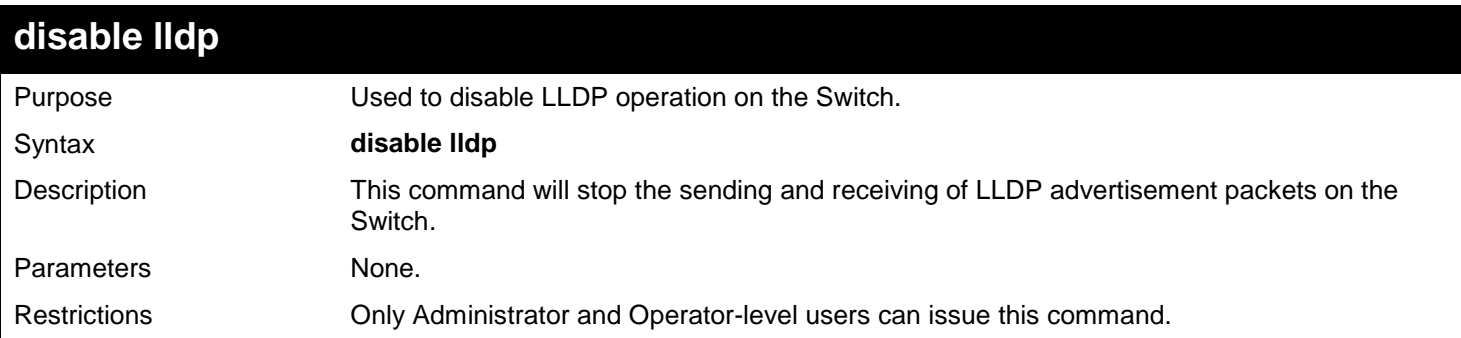

#### Example usage:

To disable LLDP:

**DGS-3450:admin# disable lldp Command: disable lldp**

#### **Success.**

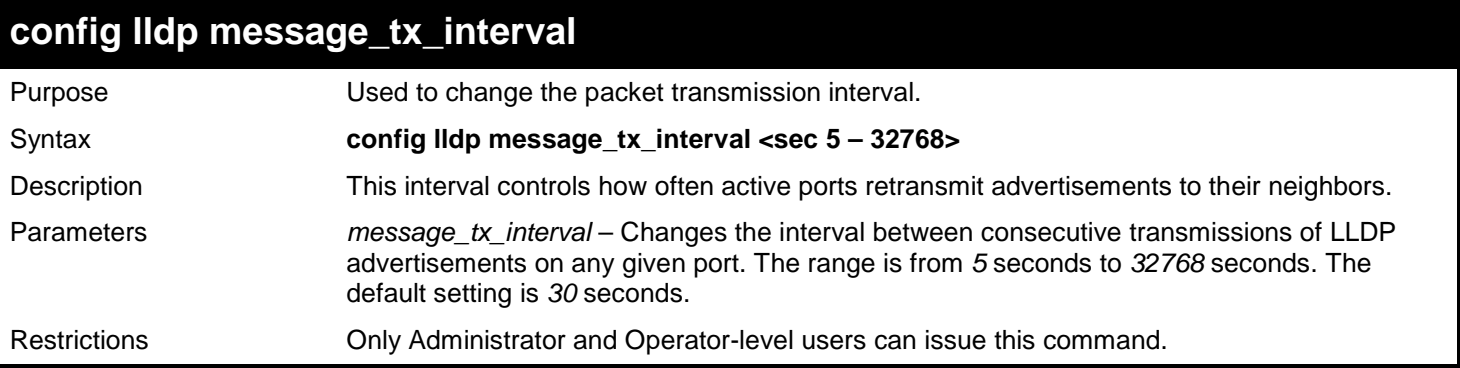

To configure the packet transmission interval:

**DGS-3450:admin# config lldp message\_tx\_interval 30 Command: config lldp message\_tx\_interval 30**

**Success.**

**DGS-3450:admin#** 

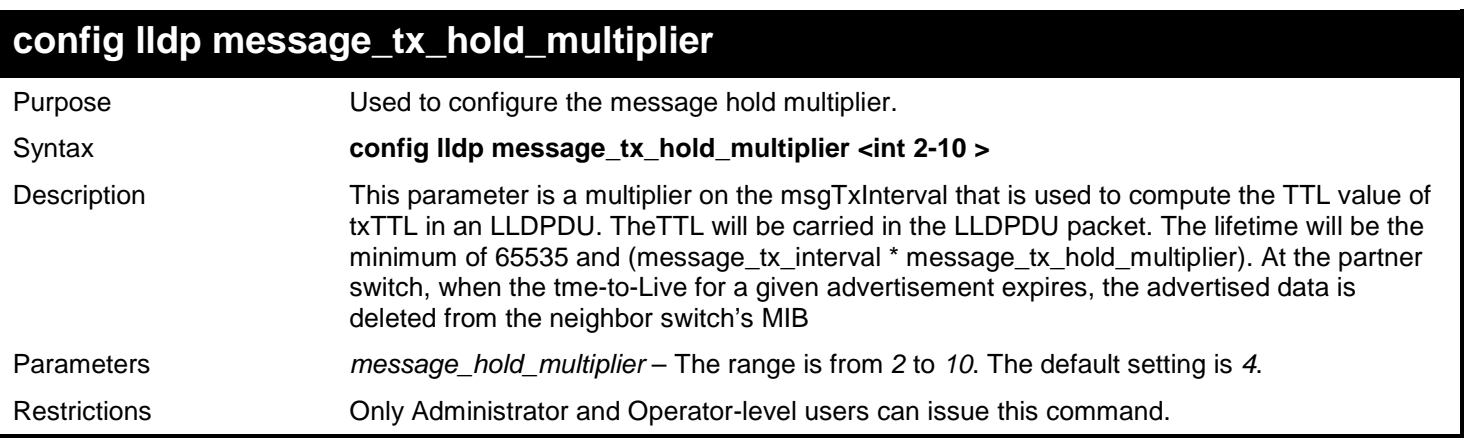

Example usage:

To change the multiplier value:

```
DGS-3450:admin# config lldp message_tx_hold_multiplier 3
Command: config lldp message_tx_ hold_multiplier 3
```
**Success.**

*xStack*® *DGS-3400 Series Layer 2 Gigabit Ethernet Managed Switch CLI Manual*

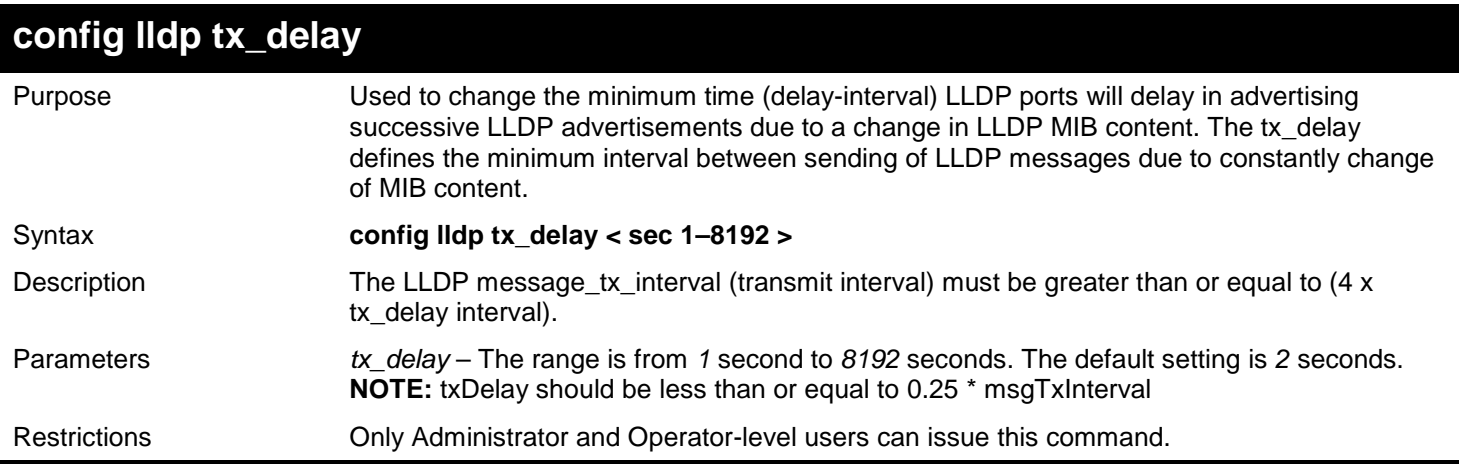

Example usage:

To configure the delay interval:

```
DGS-3450:admin# config lldp tx_delay 7
Command: config lldp tx_delay 7
```
**Success.**

**DGS-3450:admin#** 

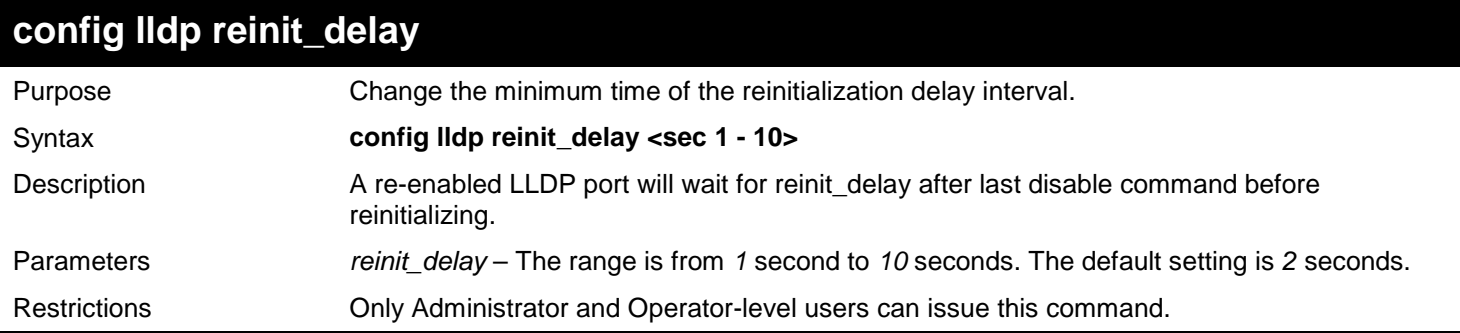

Example usage:

To changes the re-initialization delay interval to five seconds:

```
DGS-3450:admin# config lldp reinit_delay 5
Command: config lldp reinit_delay 5
```
**Success.**

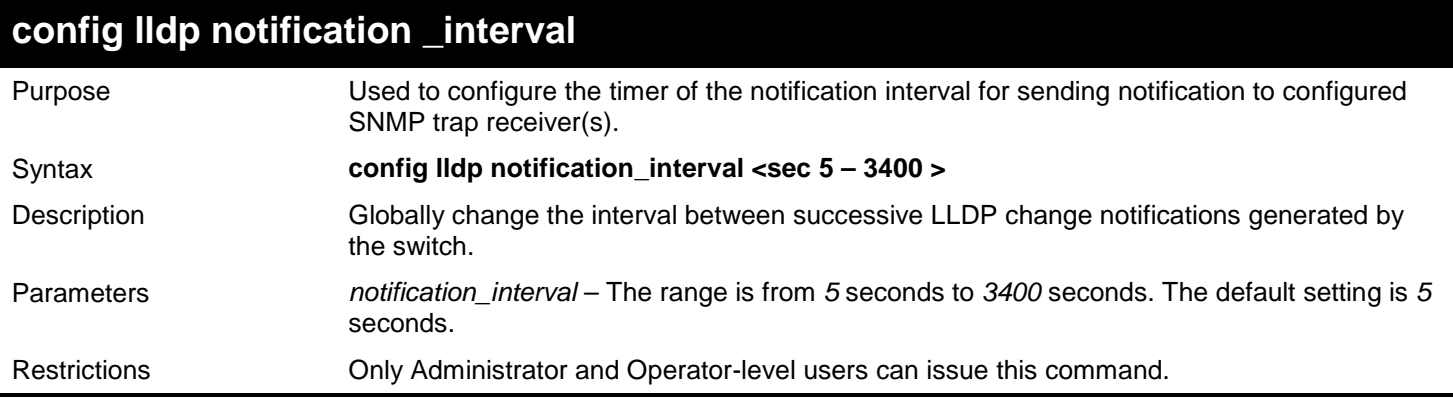

To change the notification interval to 10 seconds:

**DGS-3450:admin# config lldp notification\_interval 10 Command: config lldp notification\_interval 10**

**Success.**

**DGS-3450:admin#** 

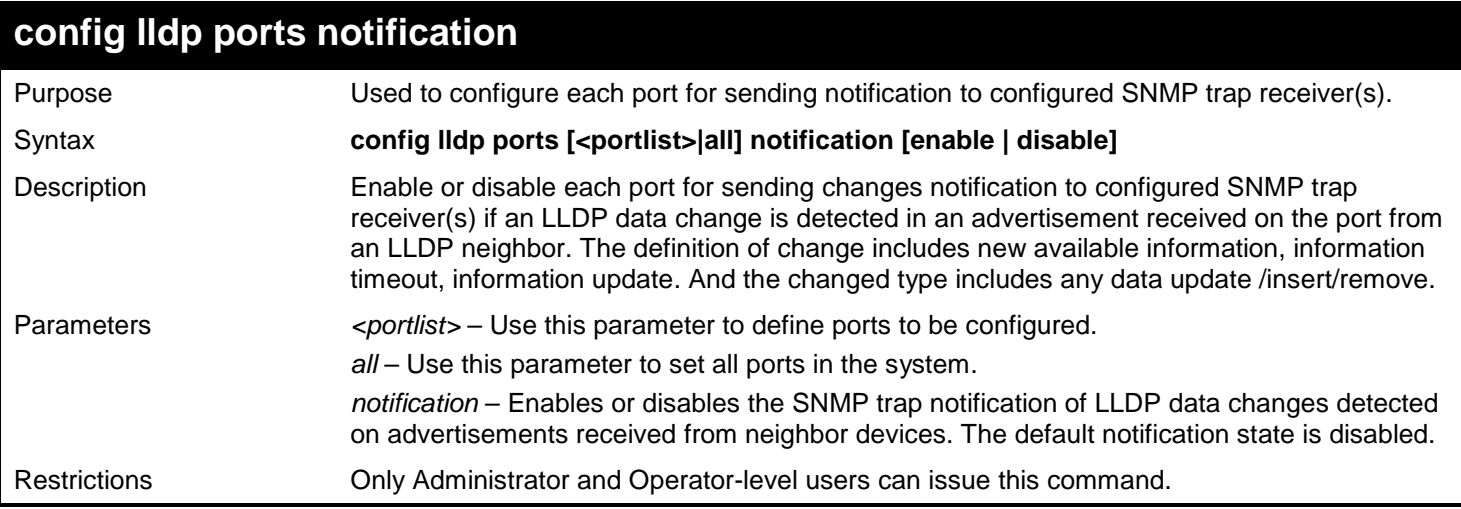

Example usage:

To change the SNMP notification state of ports 1 to 5 to enable:

**DGS-3450:admin# config lldp ports 1:1-1:5 notification enable Command: config lldp ports 1:1-1:5 notification enable**

**Success.**

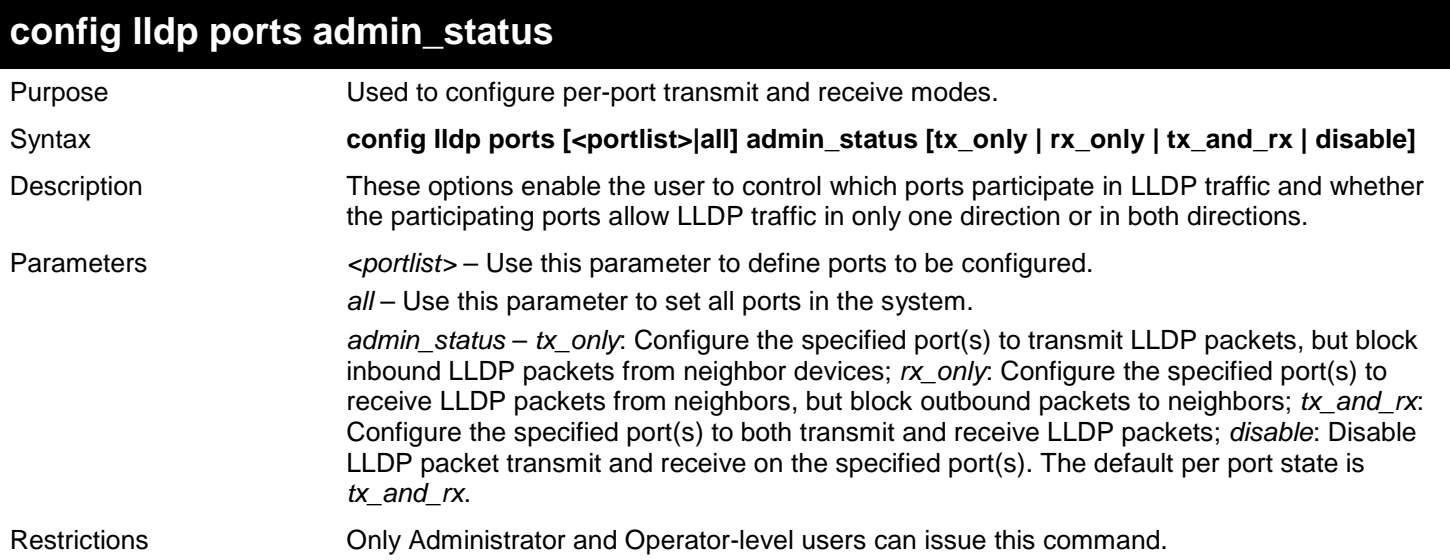

To configure ports 1 to 5 to transmit and receive:

**DGS-3450:admin# config lldp ports 1:1-1:5 admin\_status tx\_and\_rx Command: config lldp ports 1:1-1:5 admin\_status tx\_and\_rx**

```
Success.
```
**DGS-3450:admin#** 

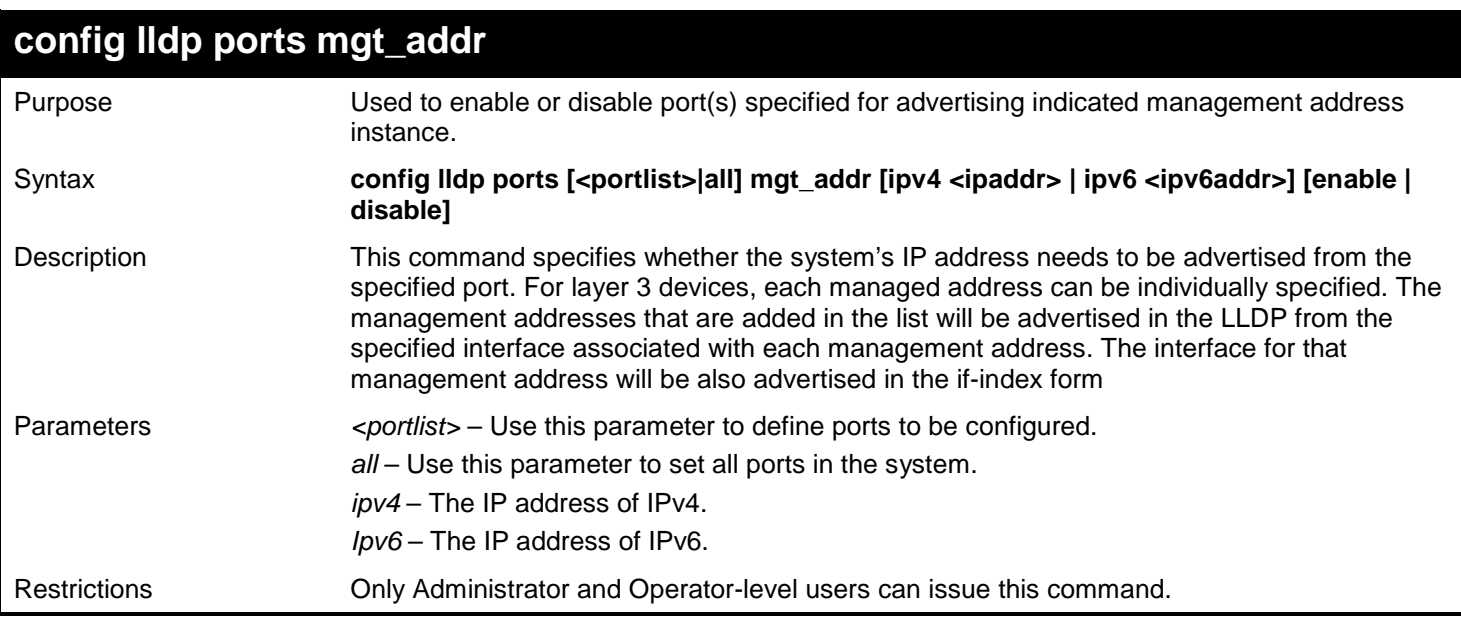

Example usage:

To enable ports 1 to 2 to manage address entry:

**DGS-3450:admin# config lldp ports 1:1-1:2 mgt\_addr ipv4 192.168.254.10 enable Command: config lldp ports 1:1-1:2 mgt\_addr ipv4 192.168.254.10 enable**

**Success.**

**DGS-3450:admin#** 

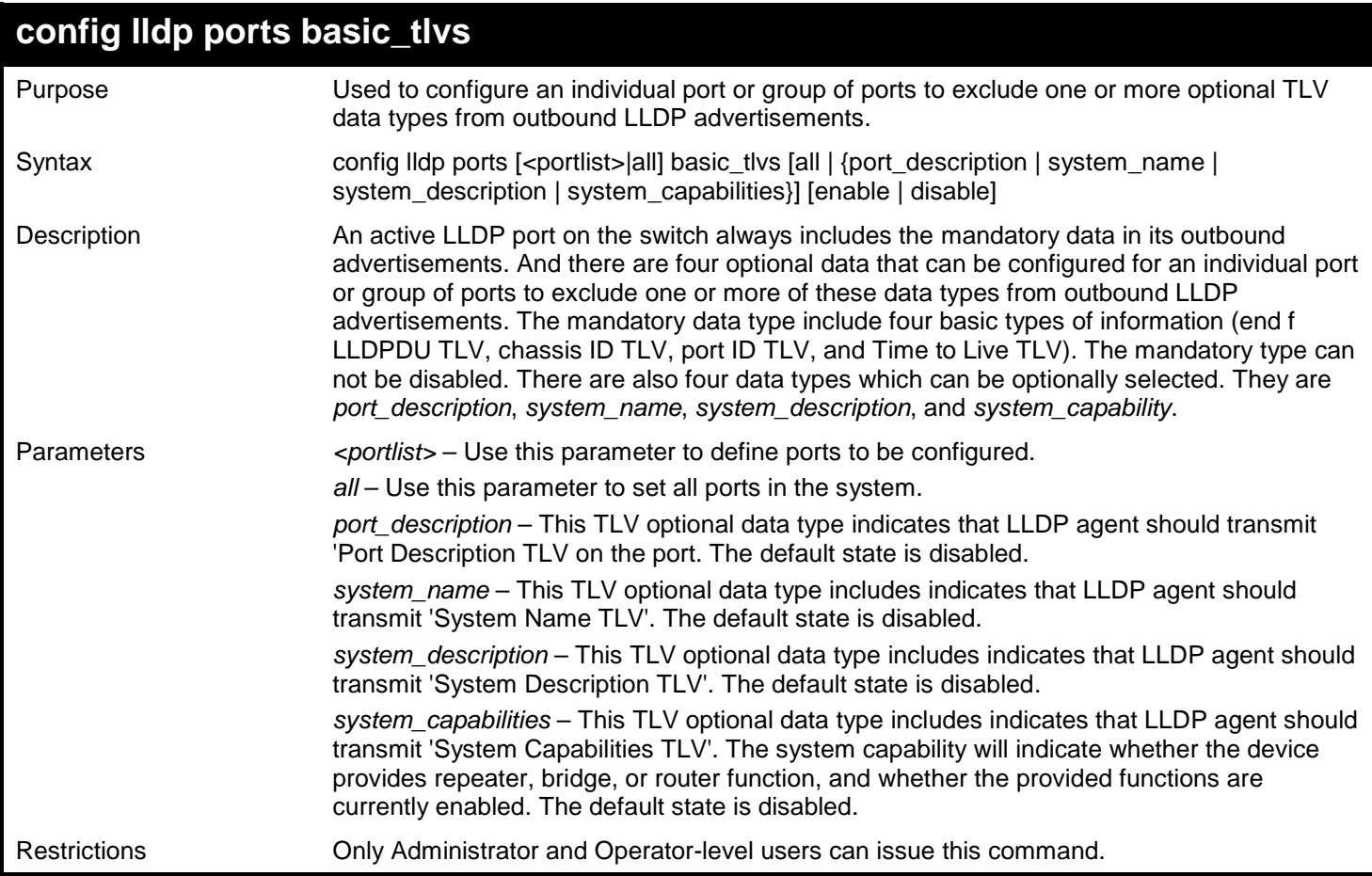

Example usage:

To configure exclude the system name TLV from the outbound LLDP advertisements for all ports:

**DGS-3450:admin# config lldp ports all basic\_tlvs system\_name enable Command: config lldp ports all basic\_tlvs system\_name enable**

**Success.**

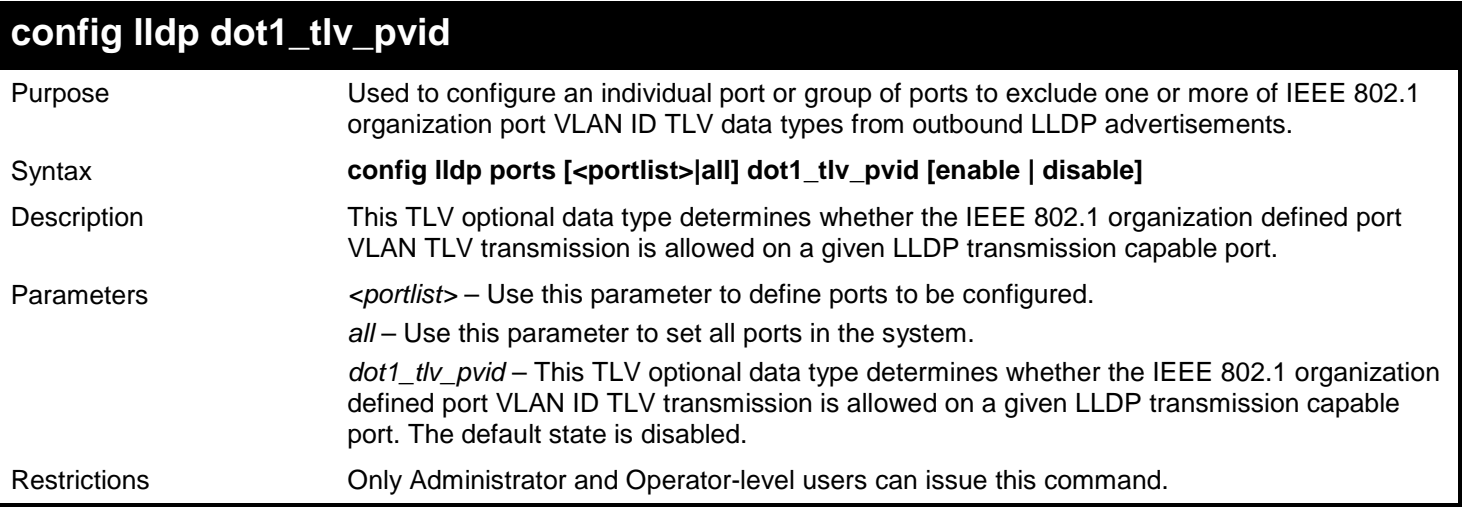

To configure exclude the Port VLAN ID TLV from the outbound LLDP advertisements for all ports:

```
DGS-3450:admin# config lldp ports all dot1_tlv_pvid enable
Command: config lldp ports all dot1_tlv_pvid enable
```
**Success.**

**DGS-3450:admin#** 

#### **config lldp dot1\_tlv\_protocol\_vid** Purpose Used to configure an individual port or group of ports to exclude one or more of IEEE 802.1 organization port and protocol VLAN ID TLV data types from outbound LLDP advertisements. Syntax **config lldp ports [<portlist>|all] dot1\_tlv\_protocol\_vid [vlan [all | <vlan\_name 32> ] | vlanid <vidlist> ] [enable | disable]** Description This TLV optional data type indicates whether the corresponding Local System's port and protocol VLAN ID instance will be transmitted on the port. If a port is associated with multiple protocol VLANs, those enabled port and protocol VLAN IDs will be advertised. Parameters *eportlist>* – Use this parameter to define ports to be configured. *all* – Use this parameter to set all ports in the system. *dot1\_tlv\_protocol\_vid* – This TLV optional data type determines whether the IEEE 802.1 organization defined port and protocol VLAN ID TLV transmission is allowed on a given LLDP transmission capable port. The default state is disabled. Restrictions Only Administrator and Operator-level users can issue this command.

#### Example usage:

To configure exclude the port and protocol VLAN ID TLV from the outbound LLDP advertisements for all ports:

**DGS-3450:admin# config lldp ports all dot1\_tlv\_protocol\_vid vlanid 1-3 enable Command: config lldp ports all dot1\_tlv\_protocol\_vid vlanid 1-3 enable**

**Success.**

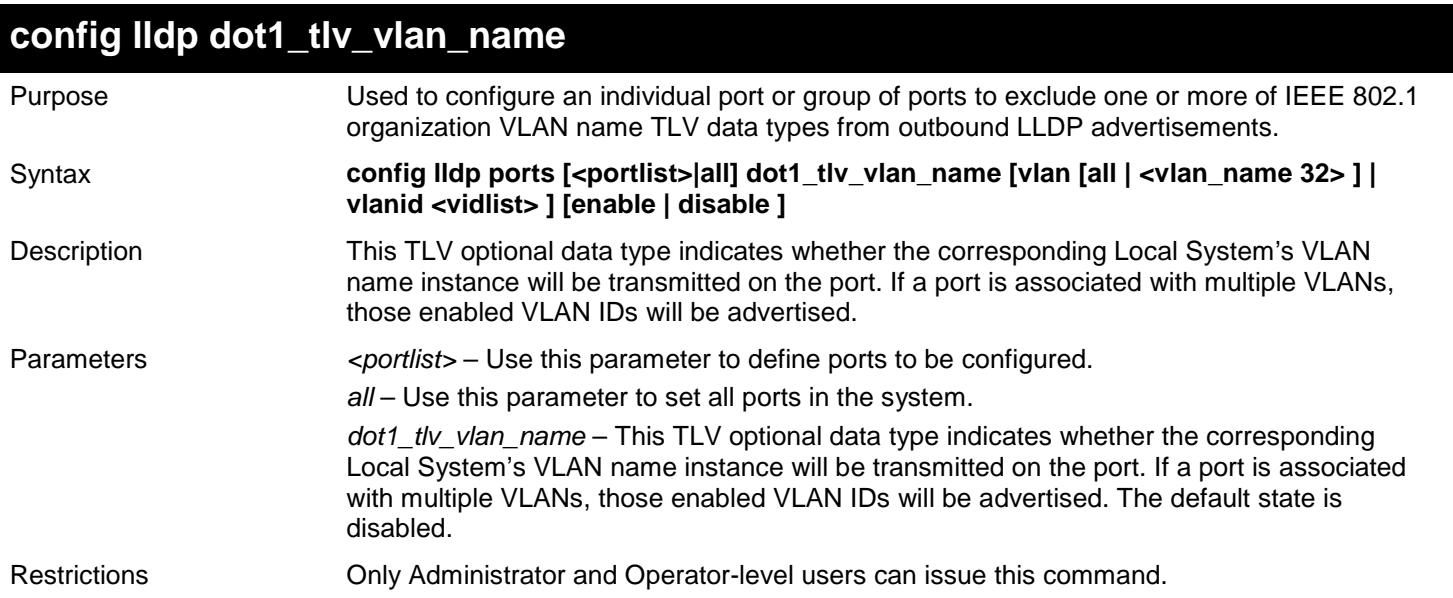

To configure exclude the VLAN name TLV from the outbound LLDP advertisements for all ports:

**DGS-3450:admin# config lldp ports all dot1\_tlv\_vlan\_name vlanid 1-3 enable Command: config lldp ports all dot1\_tlv\_vlan\_name vlanid 1-3 enable**

**Success.**

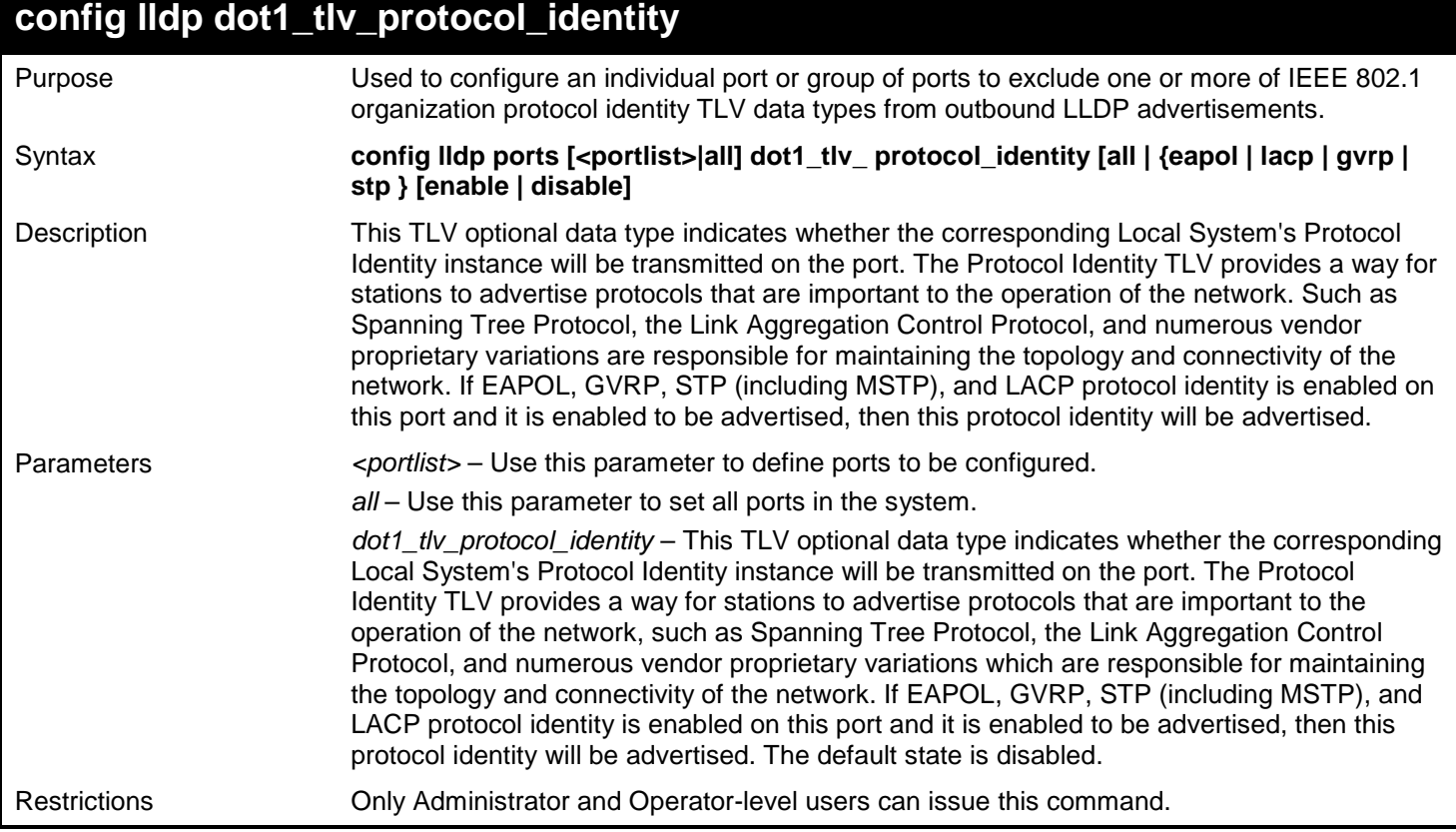

To configure exclude the protocol identity TLV from the outbound LLDP advertisements for all ports:

**DGS-3450:admin# config lldp ports all dot1\_tlv\_protocol\_identity all enable Command: config lldp ports all dot1\_tlv\_protocol\_identity all enable**

**Success.**

**DGS-3450:admin#** 

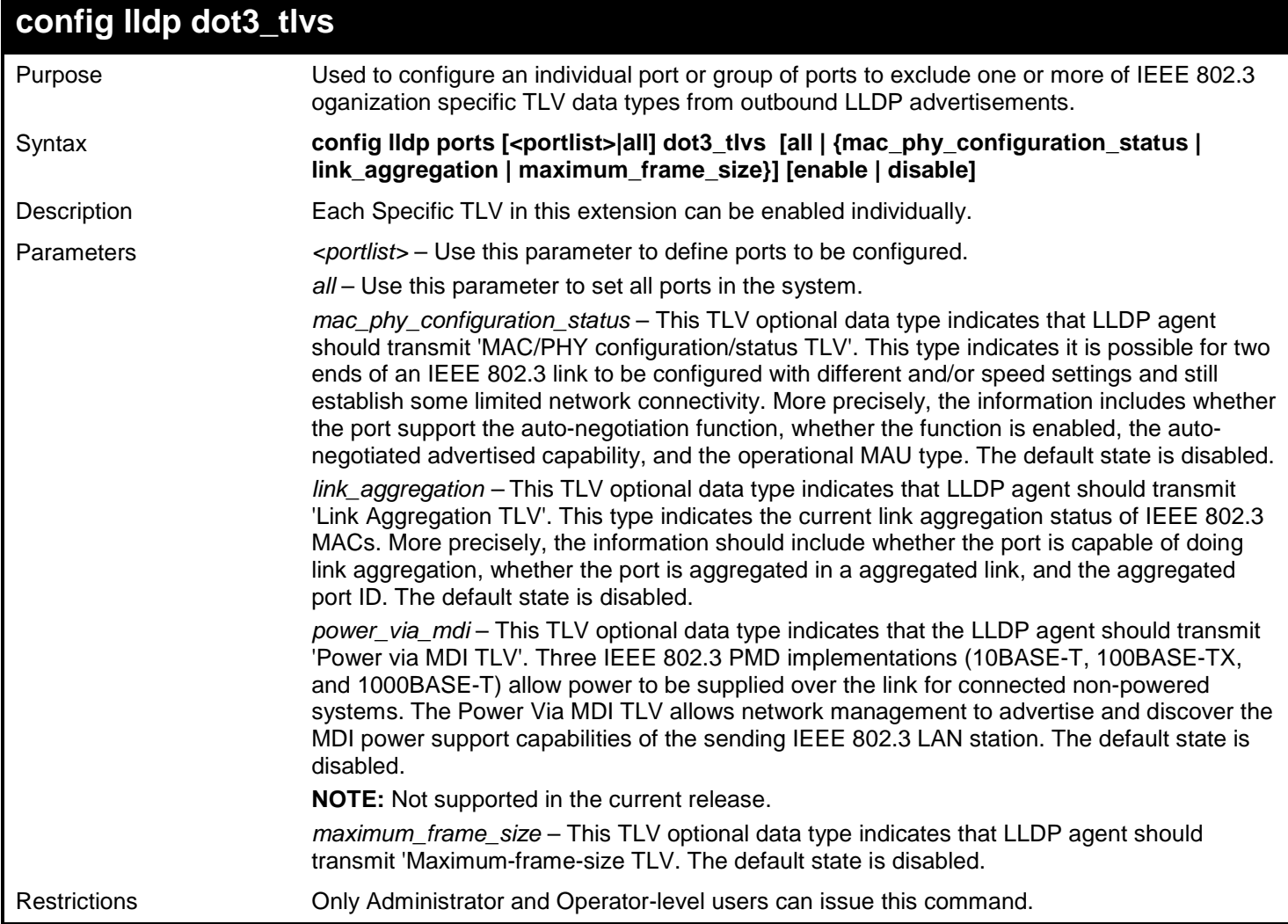

Example usage:

To configure exclude the MAC/PHY configuration/status TLV from the outbound LLDP advertisements for all ports:

**DGS-3450:admin# config lldp ports all dot3\_tlvs mac\_phy\_configuration\_status enable Command: config lldp ports all dot3\_tlvs mac\_phy\_configuration\_status enable**

**Success.**

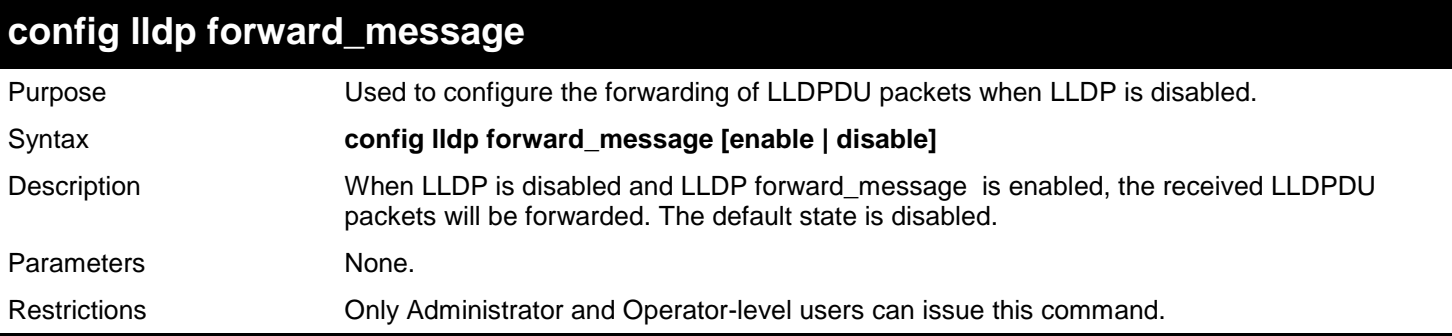

To configure LLDP forward\_message:

**DGS-3450:admin# config lldp forward\_message enable Command: config lldp forward\_message enable**

**Success.**

**DGS-3450:admin#** 

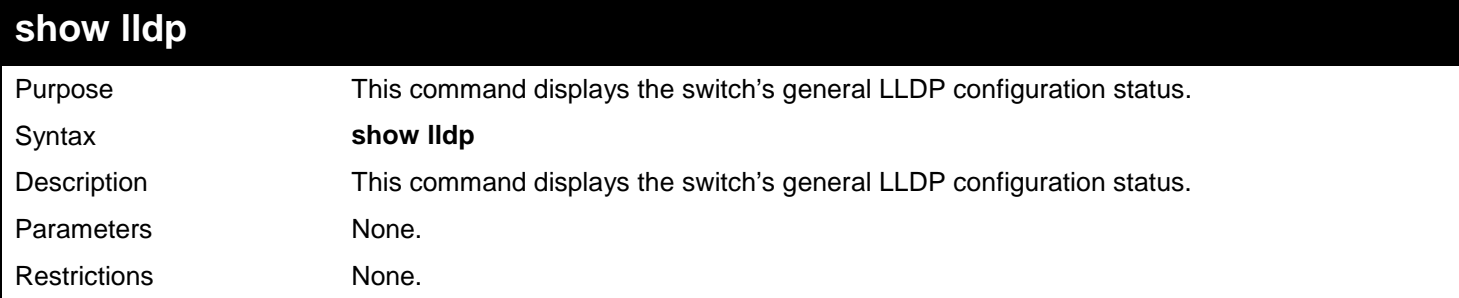

Example usage:

To display the LLDP system level configuration status:

```
DGS-3450:admin# show lldp
Command: show lldp
LLDP System Information
     Chassis ID Subtype : MAC Address
                              Chassis ID : 00-19-5B-F5-26-C0
     System Name :
     System Description : Gigabit Ethernet Switch
    System Capabilities
LLDP Configurations
     LLDP Status : Disabled
    LLDP Forward Status : Disabled<br>Message Tx Interval : 30
   Message Tx Interval
    Message Tx Hold Multiplier: 4
    ReInit Delay : 2<br>Tx Delay : 2
    Tx Delay
     Notification Interval : 5
DGS-3450:admin#
```
*xStack*® *DGS-3400 Series Layer 2 Gigabit Ethernet Managed Switch CLI Manual*

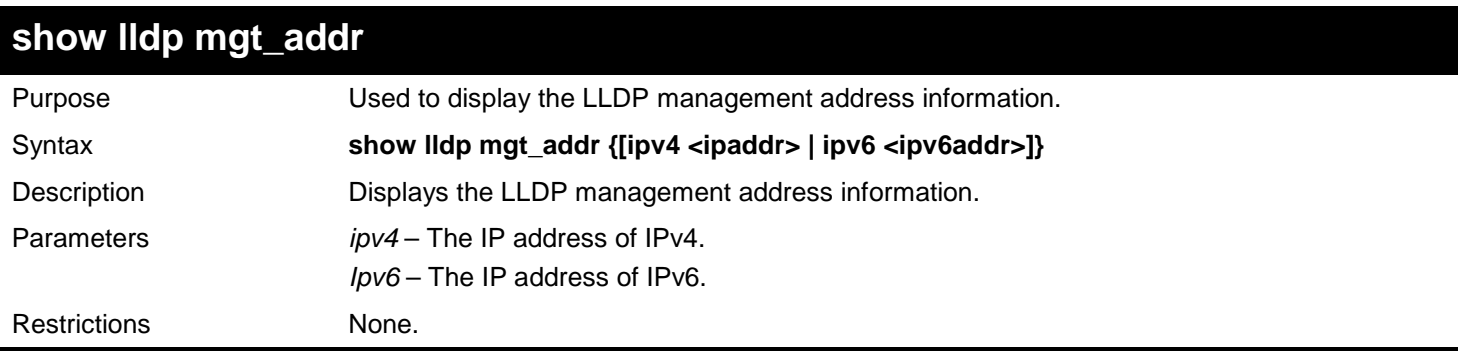

Example usage:

To display management address information:

```
DGS-3450:admin show lldp mgt_addr ipv4 10.90.90.90
Command: show lldp mgt_addr ipv4 10.90.90.90
Address 1 :
------------------------------------------------
   Subtype Address : 10.90.90.90
    IF Type : IfIndex<br>
 0ID : 1.3.6.1.
                                   OID : 1.3.6.1.4.1.171.10.70.6
    Advertising Ports :
DGS-3450:admin#
```
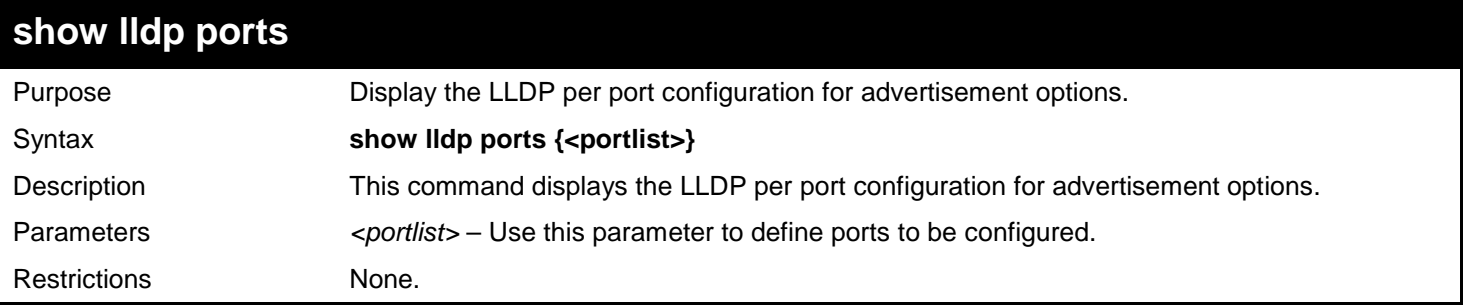

Example usage:

To display the LLDP per port TLV option configuration:

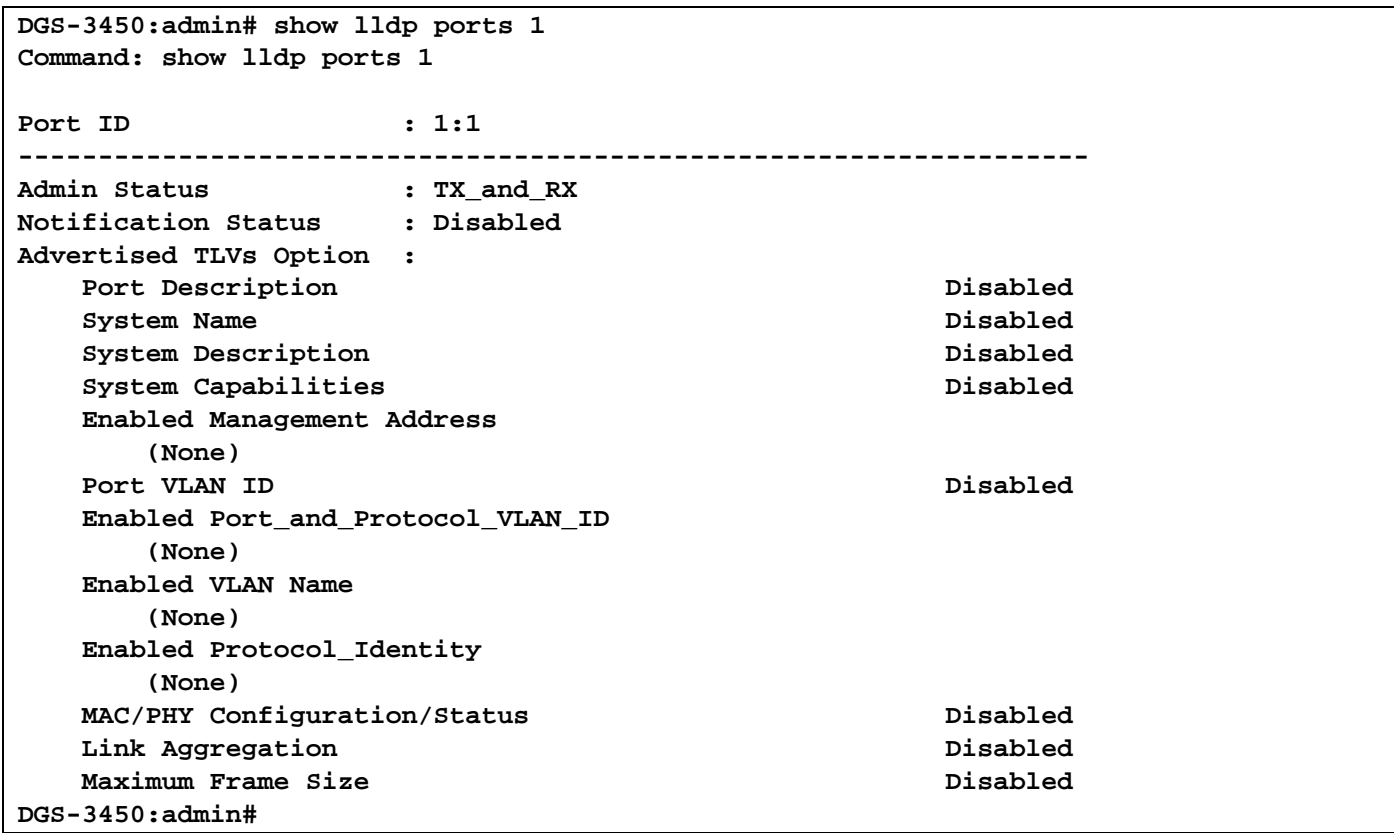

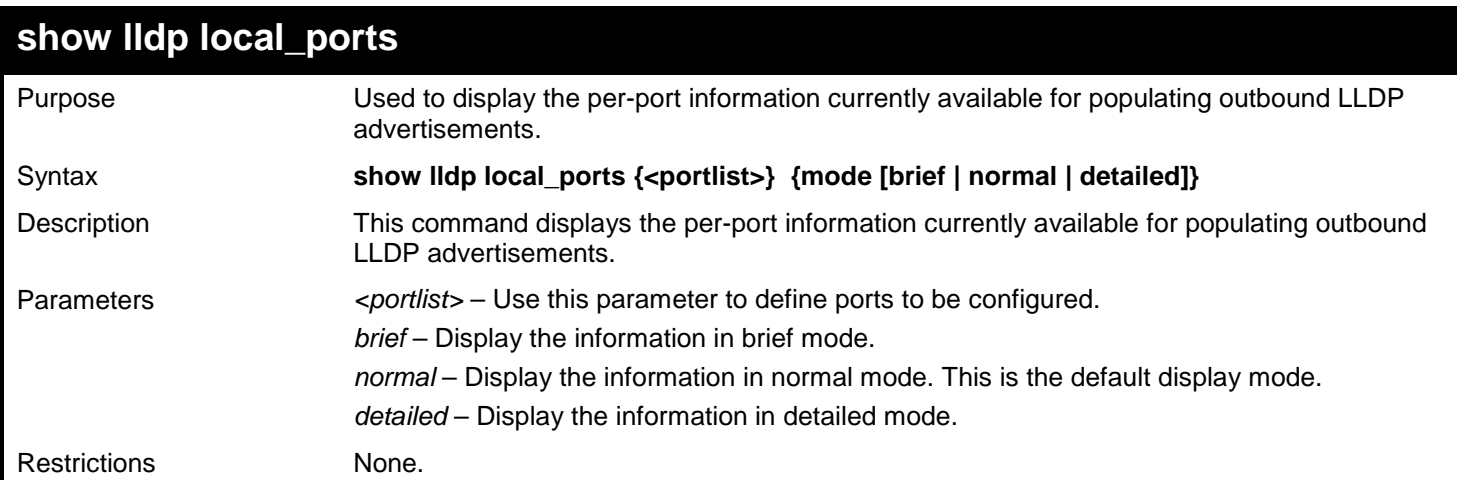

To display outbound LLDP advertisements for port 1:

```
DGS-3450:admin#show lldp local_ports 1:1
Command: show lldp local_ports 1:1
Port ID : 1:1
-----------------------------------------------------------------------------
Port ID Subtype : MAC Address
Port ID : 00-22-B0-DE-F0-46
                                     Port Description : D-Link DGS-3450 R3.00.B10 Port
                                      1 on Unit 1
Port PVID
Management Address Count : 1
PPVID Entries Count : 0
VLAN Name Entries Count
Protocol Identity Entries Count : 0<br>MAC/PHY Configuration/Status : (See Detail)
MAC/PHY Configuration/Status
Link Aggregation : (See Detail)
Maximum Frame Size
DGS-3450:admin#
```
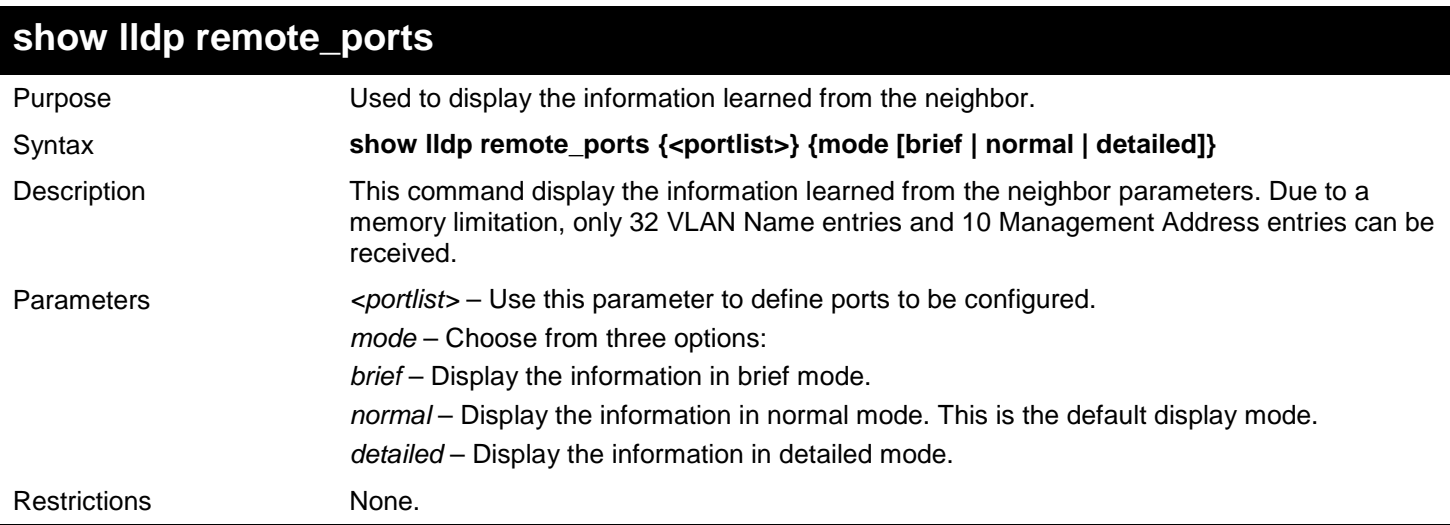

To display remote table in brief mode:

```
DGS-3450:admin# show lldp remote_ports 1-2 mode brief
Command: show lldp remote_ports 1-2 mode brief
Port ID: 1:1
----------------------------------------------------------------------
Remote Entities Count : 1
Entity 1
    Chassis ID Subtype : MAC Address
    Chassis ID : 00-19-5B-16-60-BF
   Port ID Subtype : Local
    Port ID : 1/3
   Port Description : RMON Port 1 on Unit 3
```

```
CTRL+C ESC q Quit SPACE n Next Page Enter Next Entry a All
```
*xStack*® *DGS-3400 Series Layer 2 Gigabit Ethernet Managed Switch CLI Manual*

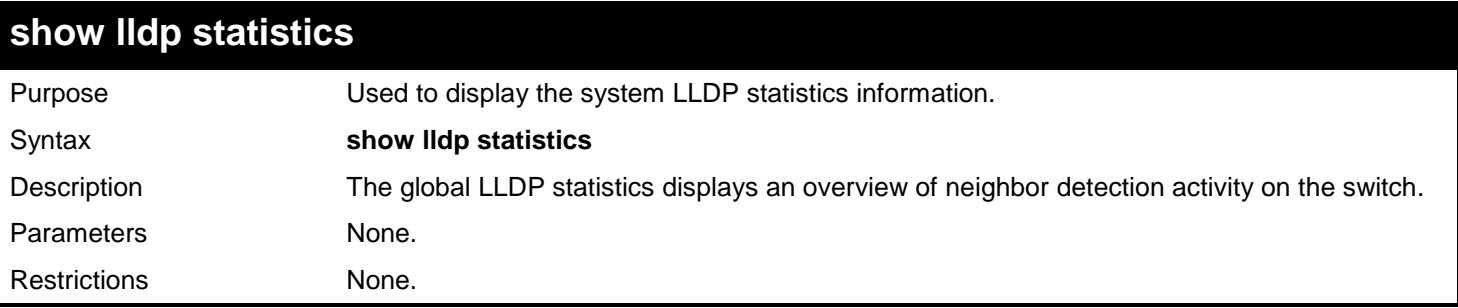

Example usage:

To display global statistics information:

```
DGS-3450:admin# show lldp statistics
Command: show lldp statistics
Last Change Time : 4875
Number of Table Insert : 0
Number of Table Delete : 0
Number of Table Drop : 0
Number of Table Ageout : 0
DGS-3450:admin#
```
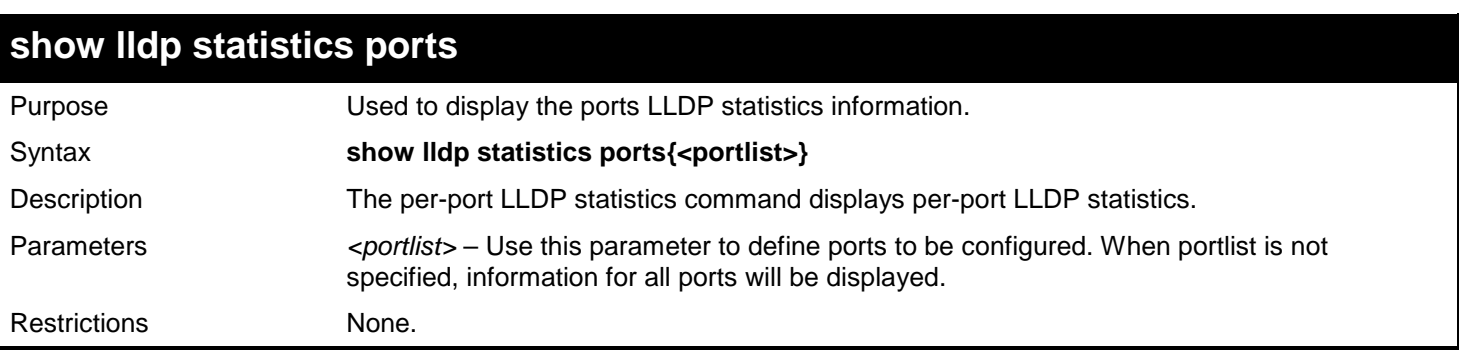

Example usage:

To display statistics information of port 1:

```
DGS-3450:admin# show lldp statistics ports 1
Command: show lldp statistics ports 1
Port ID : 1:1
---------------------------------------------
    LLDPStatsTxPortFramesTotal : 0
    LLDPStatsRxPortFramesDiscardedTotal : 0
    LLDPStatsRxPortFramesErrors : 0
    LLDPStatsRxPortFramesTotal : 0
    LLDPStatsRxPortTLVsDiscardedTotal : 0
    LLDPStatsRxPortTLVsUnrecognizedTotal : 0
    LLDPStatsRxPortAgeoutsTotal : 0 
DGS-3450:admin#
```
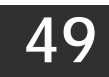

# *LLDP-MED COMMANDS*

The LLDP-MED commands in the Command Line Interface (CLI) are listed (along with the appropriate parameters) in the following table.

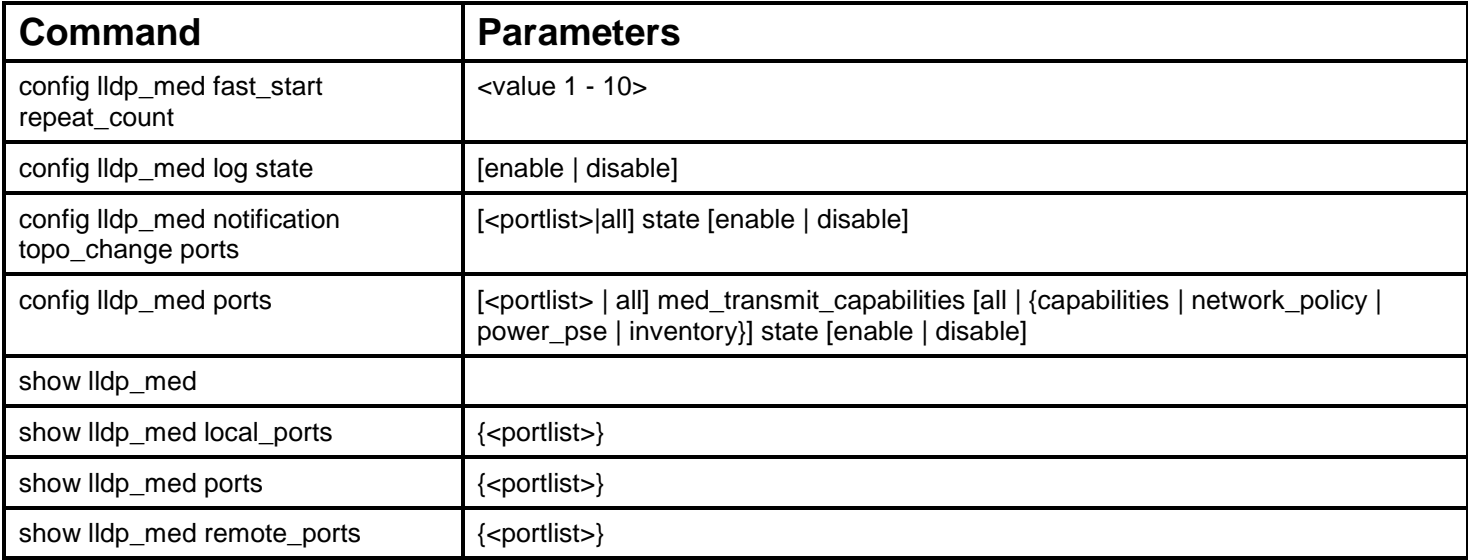

Each command is listed, in detail, in the following sections.

### **config lldp\_med fast\_start repeat\_count**

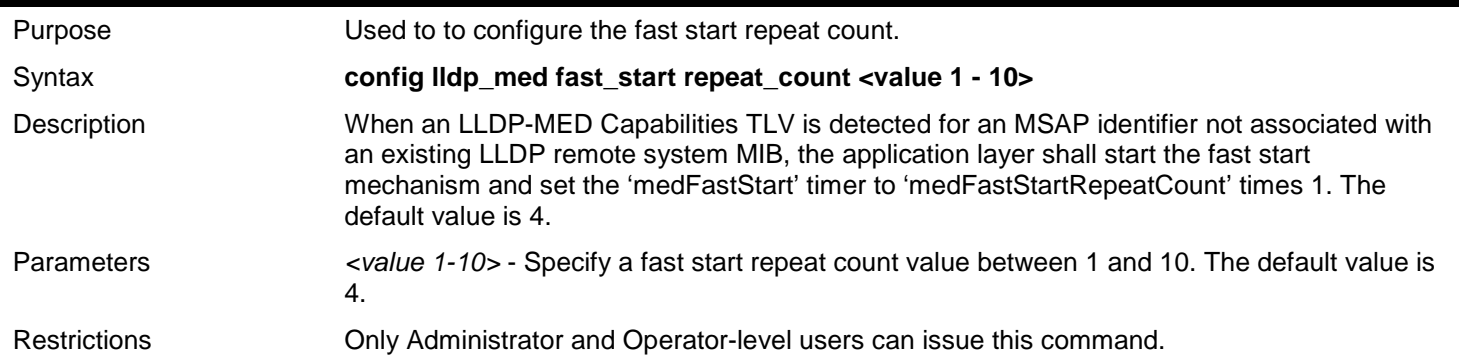

Example usage:

To configure a LLDP-MED fast start repeat count of 5:

```
DGS-3450:admin#config lldp_med fast_start repeat_count 5
Command: config lldp_med fast_start repeat_count 5
```
**Success.**

**DGS-3450:admin#**

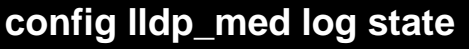

Purpose **EXEC SECONGE USED** Used to configure the log state of LLDP-MED events.

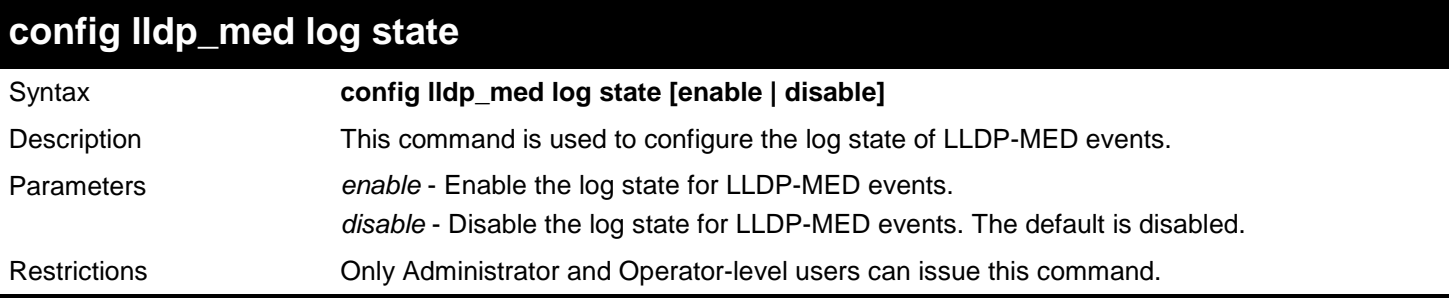

To enable the log state of LLDP-MED events:

**DGS-3450:admin#config lldp\_med log state enable Command: config lldp\_med log state enable**

**Success.**

**DGS-3450:admin#**

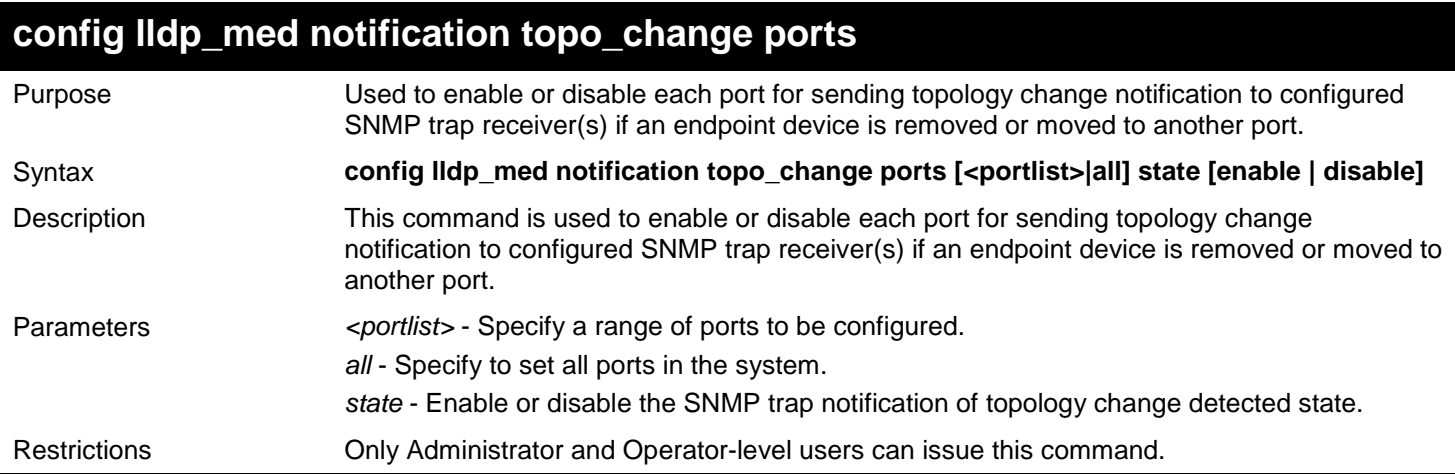

Example usage:

To enable topology change notification on ports 1:1 to 1:2:

**DGS-3450:admin#config lldp\_med notification topo\_change ports 1:1-1:2 state enable Command: config lldp\_med notification topo\_change ports 1:1-1:2 state enable**

**Success.**

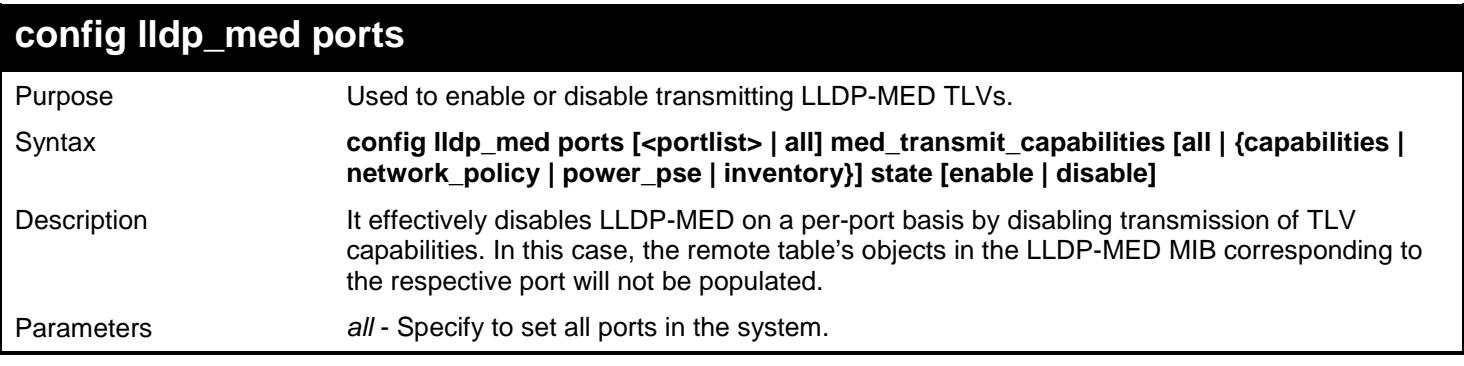

*xStack*® *DGS-3400 Series Layer 2 Gigabit Ethernet Managed Switch CLI Manual*

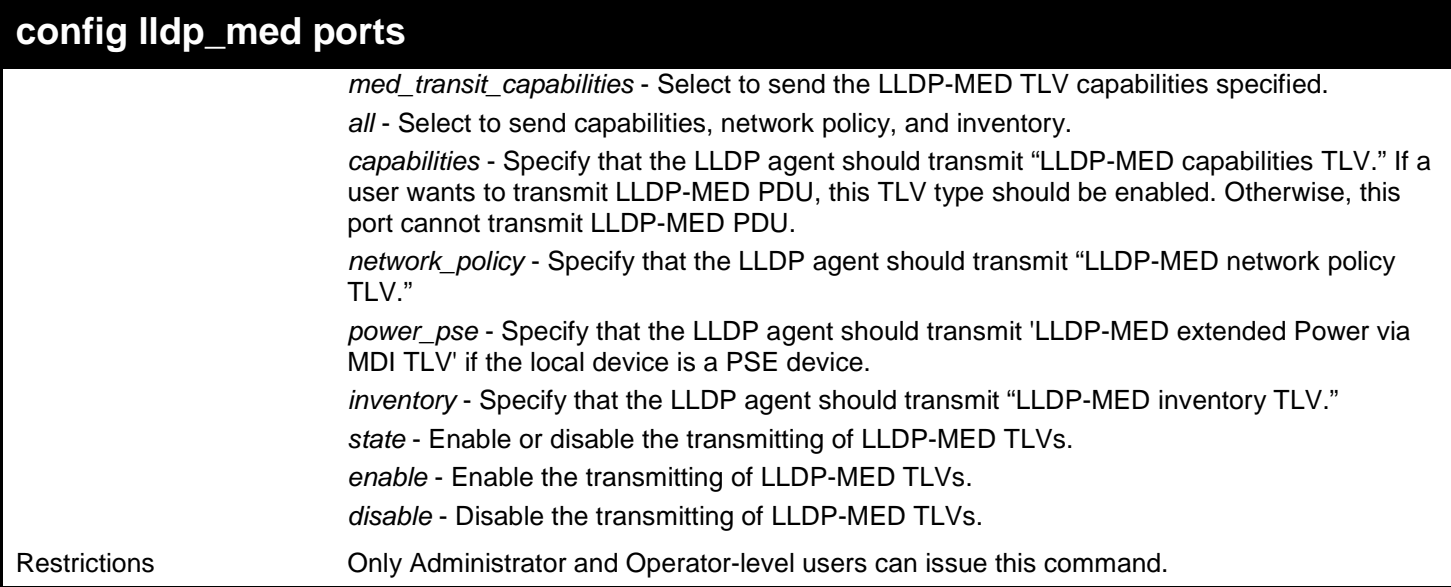

Example usage:

To enable transmitting all capabilities on all ports:

**DGS-3450:admin#config lldp\_med ports all med\_transmit\_capabilities all state enable Command: config lldp\_med ports all med\_transmit\_capabilities all state enable Success.**

**DGS-3450:admin#**

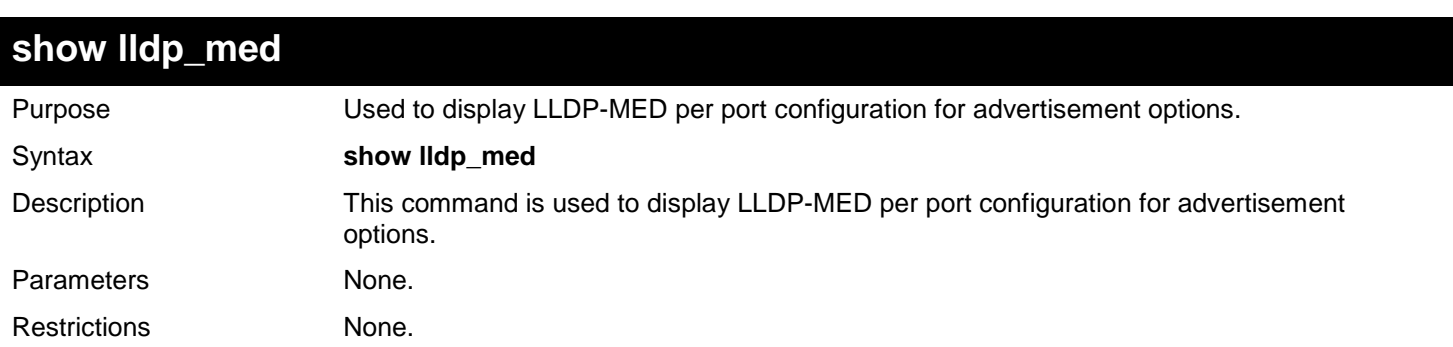

Example usage:

To display LLDP-MED configuration information for port 1:1:

```
DGS-3450:admin#show lldp_med ports 1:1
Command: show lldp_med ports 1:1
Port ID : 1:1
-----------------------------------------------------------------
Topology Change Notification Status :Enabled
LLDP-MED Capabilities TLV 1996 : Enabled
LLDP-MED Network Policy TLV :Enabled
LLDP-MED Extended Power Via MDI PSE TLV
LLDP-MED Inventory TLV :Enabled
```
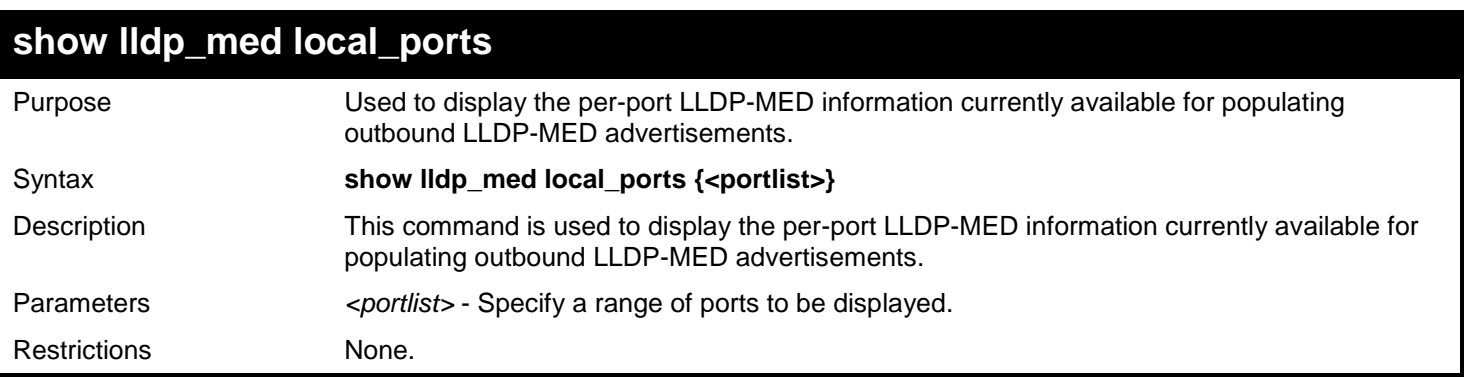

To display LLDP-MED information currently available for populating outbound LLDP-MED advertisements for port 1:1:

```
DGS-3450:admin#show lldp_med local_ports 1:1
Command: show lldp_med local_ports 1:1
Port ID : 1:1
-----------------------------------------------------------------
LLDP-MED Capabilities Support:
                    Example: Support<br>Example: Support
    Network Policy : Support<br>
Location Identification :Not Support
    Location Identification
     Extended Power Via MDI PSE :Not Support
     Extended Power Via MDI PD :Not Support
    Inventory : Support
Network Policy:
  None
Extended Power Via MDI:
  None
DGS-3450:admin#
```
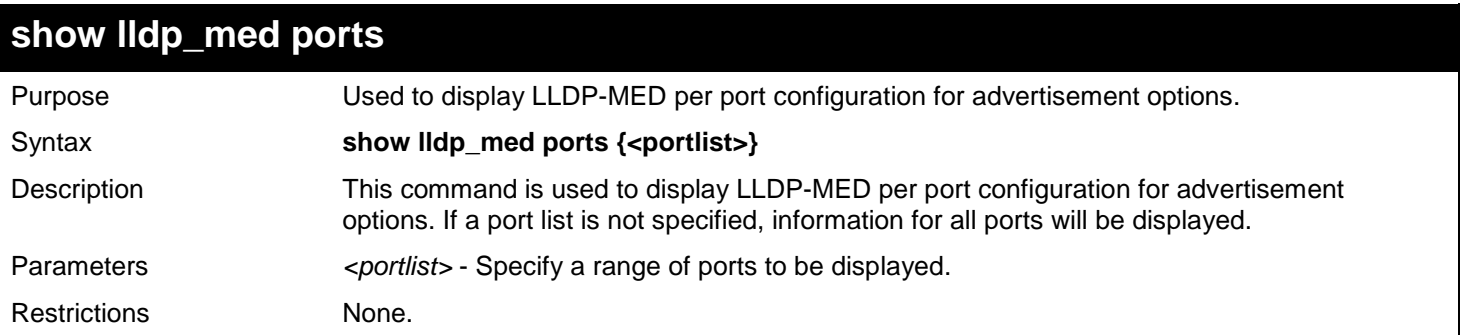

Example usage:

To display LLDP-MED configuration information for port 1:1:

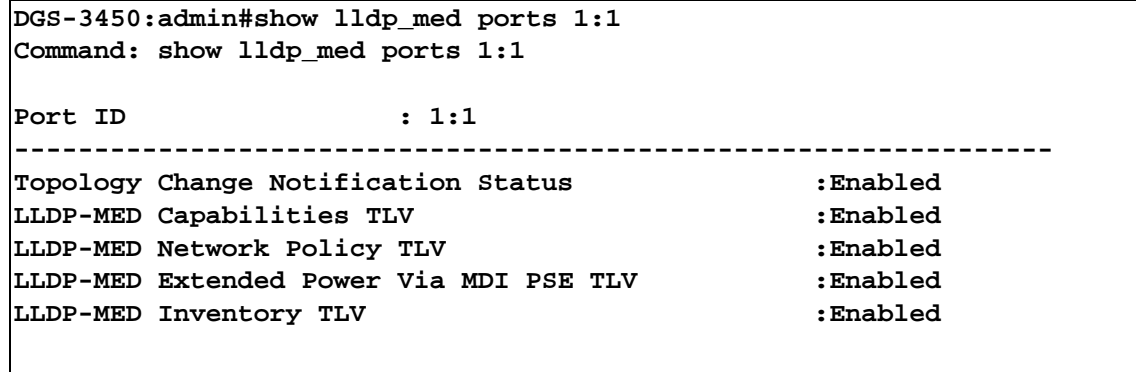

**DGS-3450:admin#**

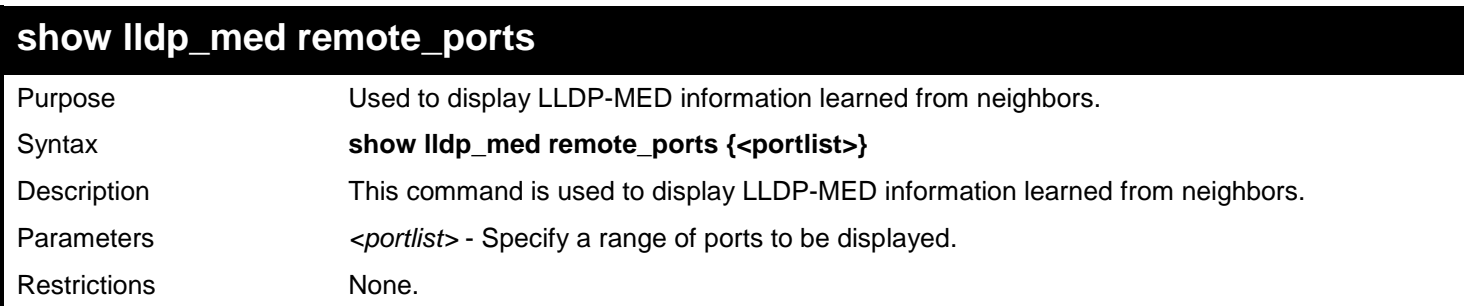

#### Example usage:

To display remote entry information:

```
DGS-3450:admin#show lldp_med remote_ports 1:1
Command: show lldp_med remote_ports 1:1
Port ID : 1:1
---------------------------------------------------------------------------
Remote Entities Count : 1
Entity 1
  Chassis ID Subtype : MAC Address<br>
Chassis ID : 00-01-02-03 Chassis ID : 00-01-02-03-04-00
  Port ID Subtype : Net Address<br>Port ID : 172.18.10.1
                                       Port ID : 172.18.10.11
   LLDP-MED capabilities:
      LLDP-MED Device Class: Endpoint Device Class III
      LLDP-MED Capabilities Support:
          Capabilities : Support
          Network Policy : Support
          Location Identification : Support
         Extended Power Via MDI : Support
          Inventory : Support
      LLDP-MED Capabilities Enabled:
         Capabilities : Enabled
         Network Policy : Enabled
         Location Identification : Enabled
         Extended Power Via MDI : Enabled
         Inventory : Enabled
   Network Policy:
      Application Type : Voice
        VLAN ID :
```
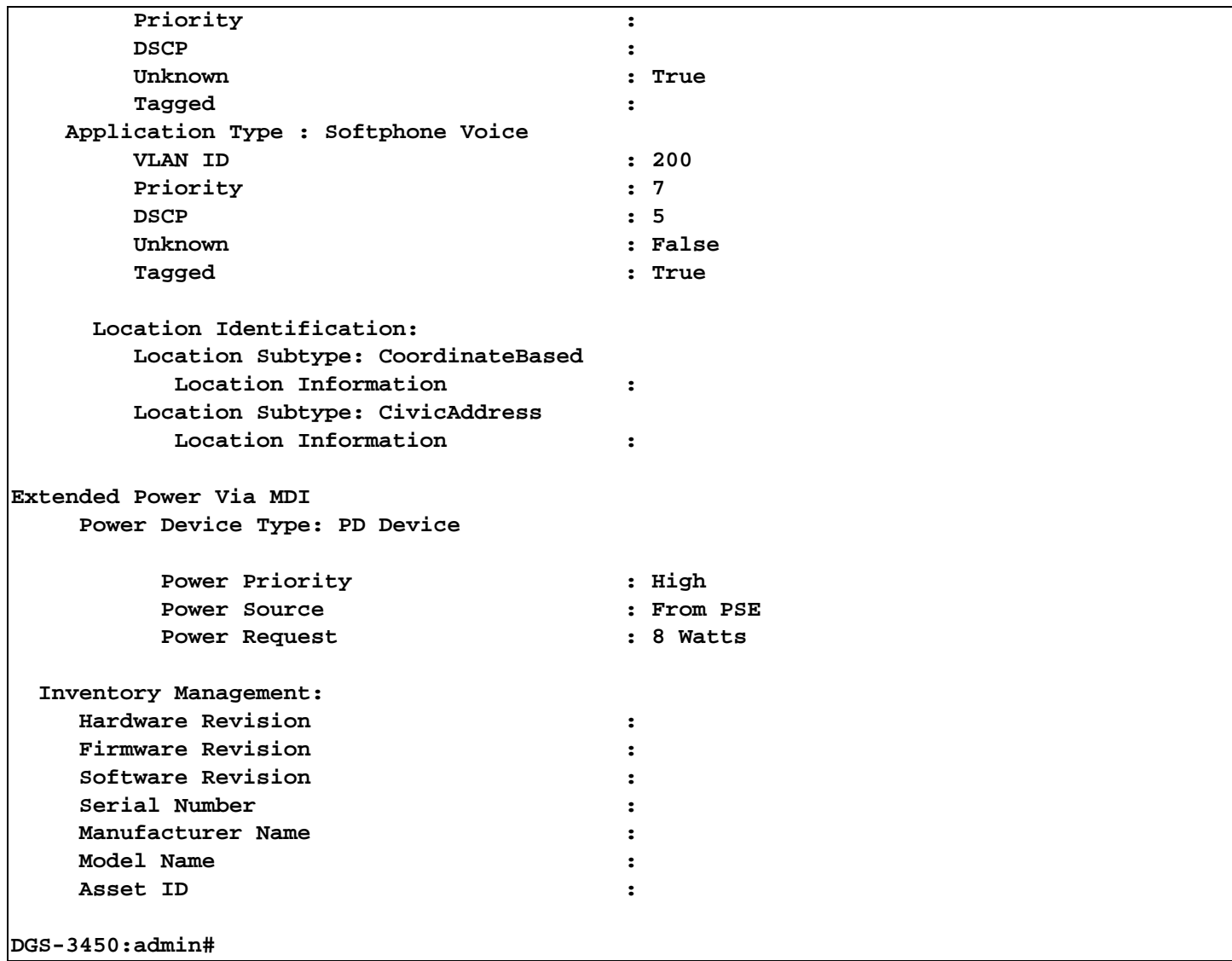
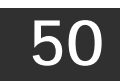

## *LOOPBACK DETECTION COMMANDS*

The Loopback Detection commands in the Command Line Interface (CLI) are listed (along with the appropriate parameters) in the following table.

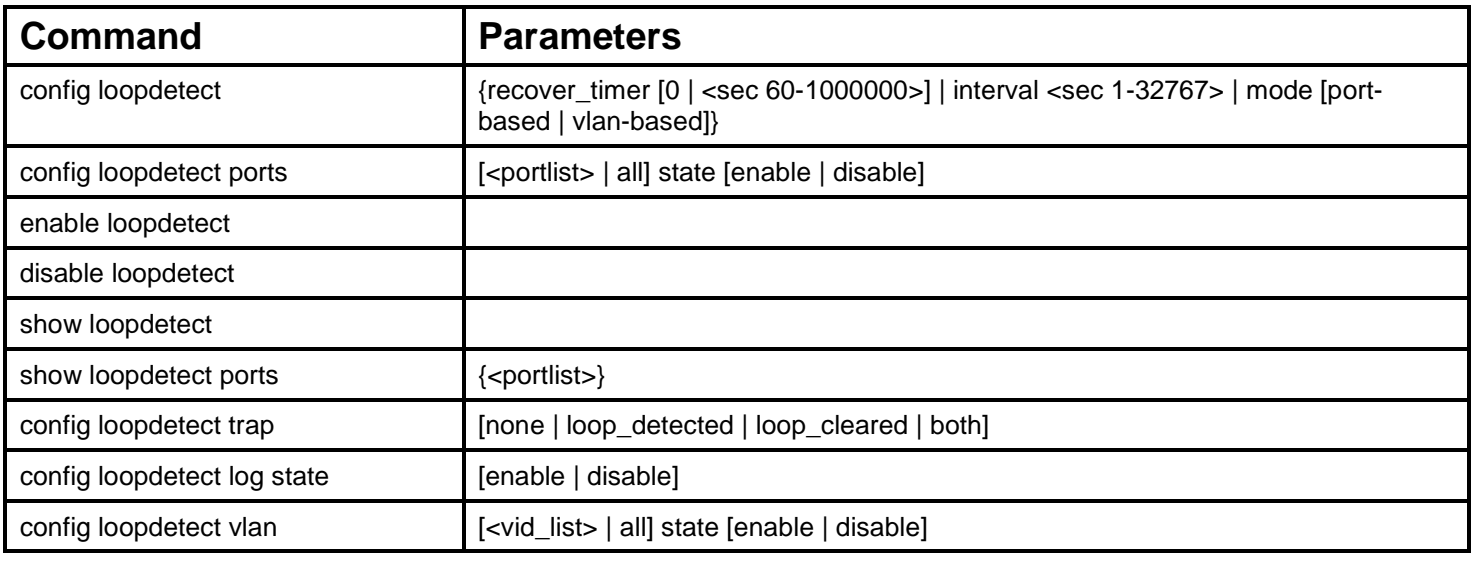

Each command is listed, in detail, in the following sections.

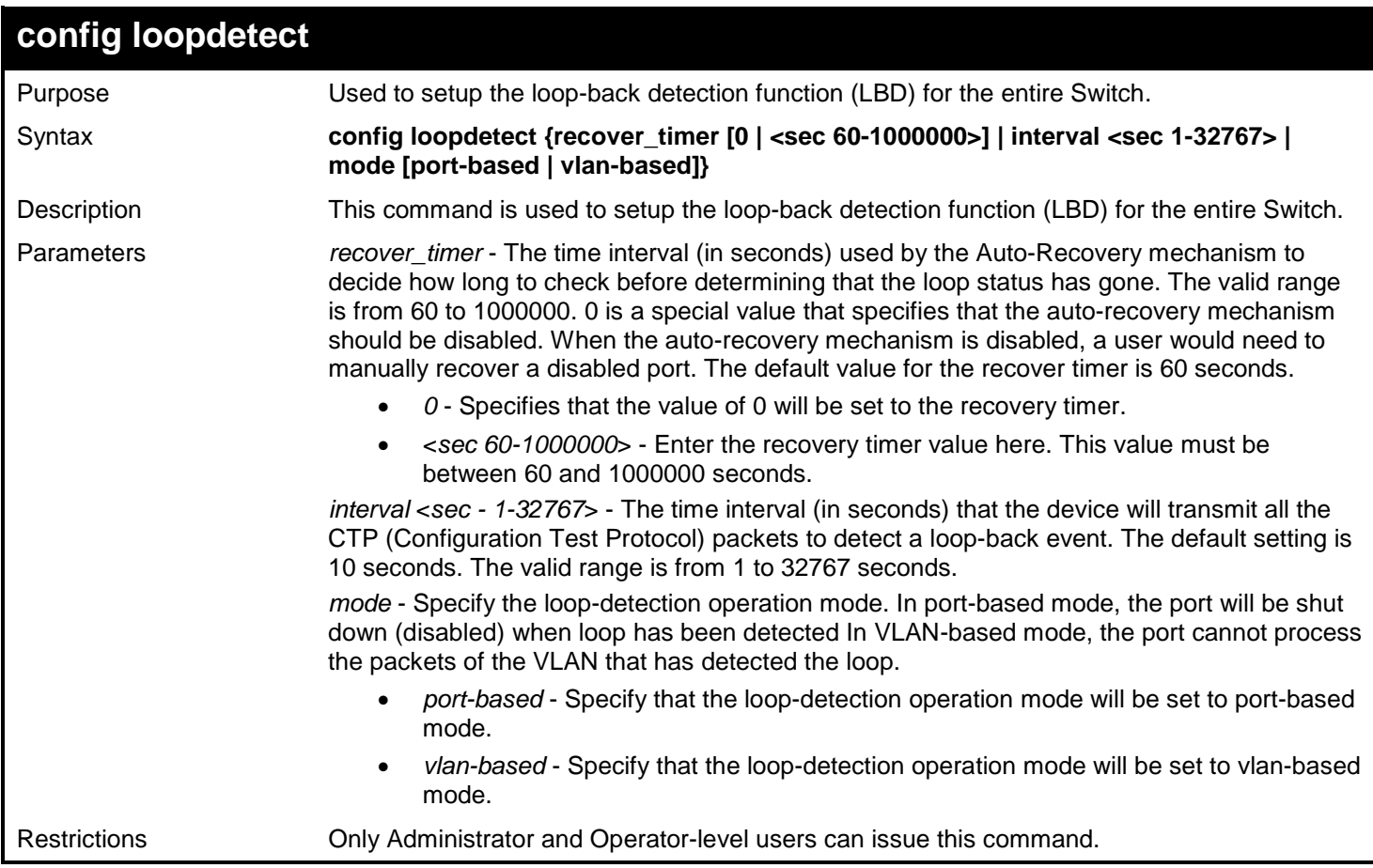

To set the auto-recover time to 0, which disables the auto-recovery mechanism, the interval to 20 seconds and specify VLAN-based mode:

**DGS-3450:admin#config loopdetect recover\_timer 0 interval 20 mode vlan-based Command: config loopdetect recover\_timer 0 interval 20 mode vlan-based**

**Success.**

**DGS-3450:admin#**

## **config loopdetect ports**

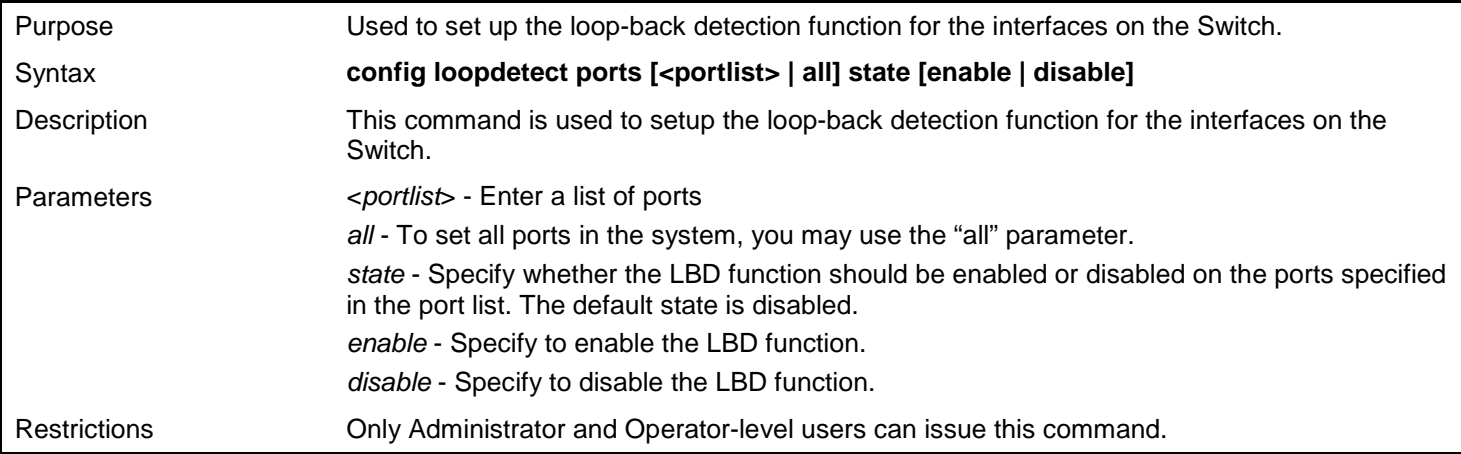

Example usage:

To enable the LBD function on ports 1:1-1:5:

**DGS-3450:admin#config loopdetect ports 1:1-1:5 state enable Command: config loopdetect ports 1:1-1:5 state enable**

**Success.**

**DGS-3450:admin#**

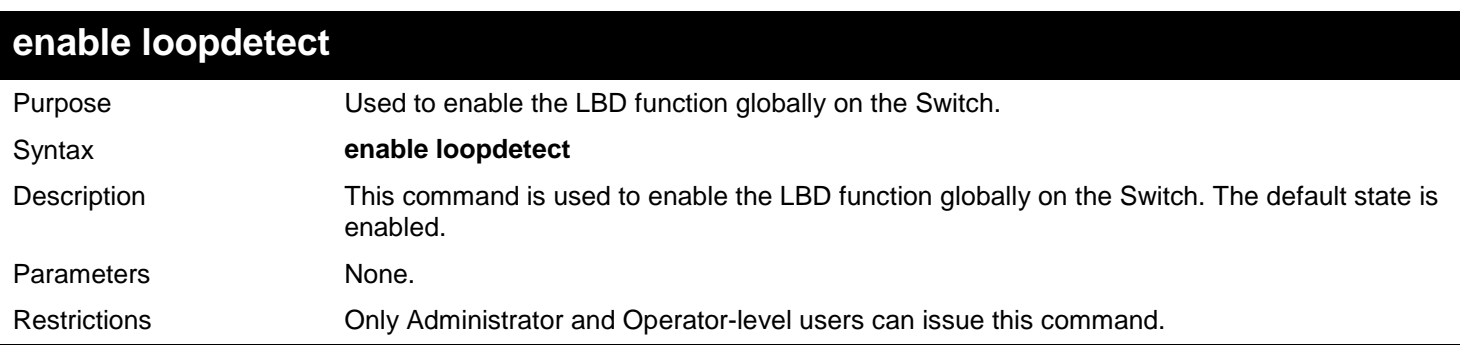

Example usage:

To enable the LBD function globally:

**DGS-3450:admin#enable loopdetect Command: enable loopdetect**

**Success.**

**DGS-3450:admin#**

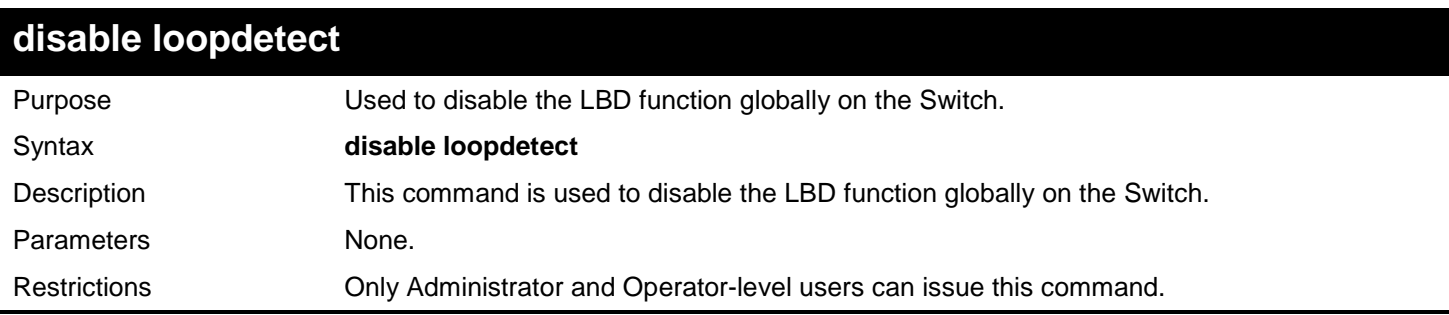

Example usage:

To disable the LBD function globally:

**DGS-3450:admin#disable loopdetect Command: disable loopdetect**

**Success.**

**DGS-3450:admin#**

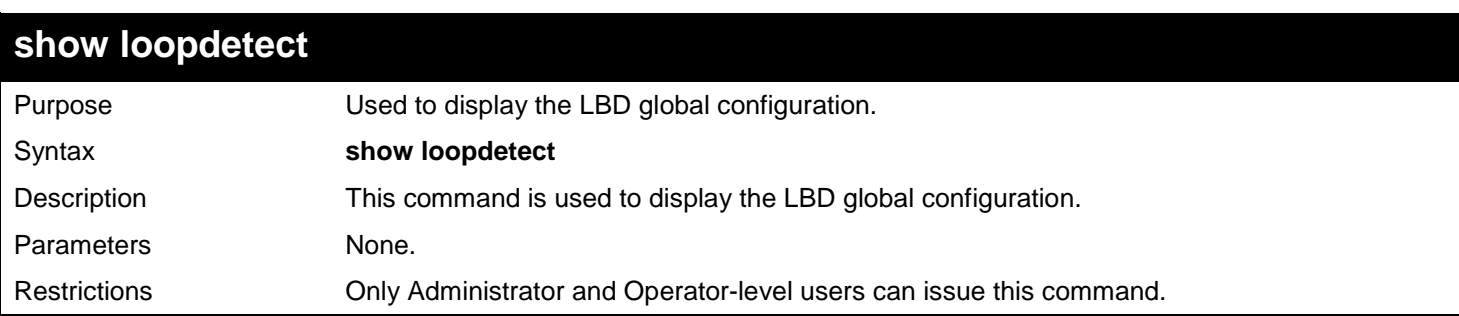

Example usage:

To show the LBD global settings:

## **DGS-3450:admin#show loopdetect Command: show loopdetect LBD Global Settings ---------------------------** Status : Enabled<br>Mode : VLAN-Based **Mode : VLAN-Based Interval : 20 sec Recover Time : 0 sec Trap State : None Enabled VLANs : 1-4094 Log State : Enabled Function Version : v4.05 DGS-3450:admin#**

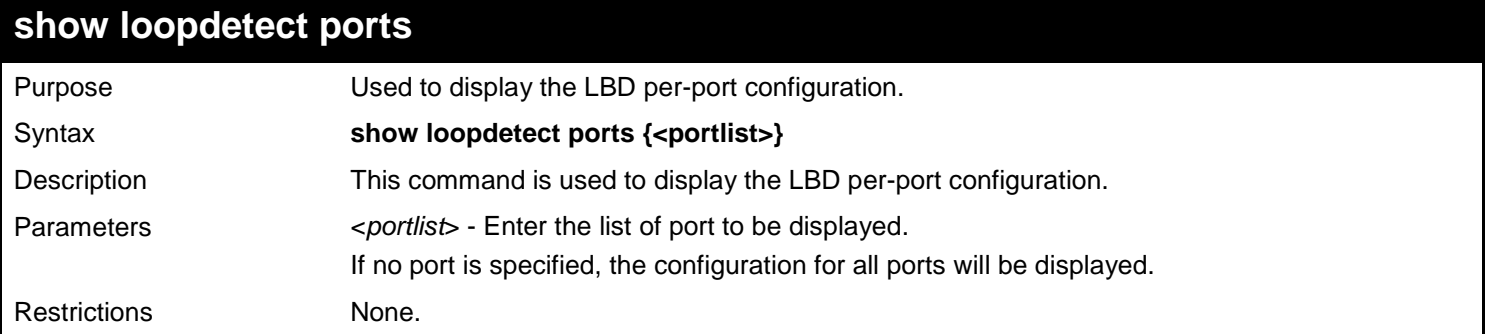

Example usage:

To show the LBD settings on ports 1-9:

```
DGS-3450:admin#show loopdetect ports 1:1-1:9
Command: show loopdetect ports 1:1-1:9
Port Loopdetect State Loop VLAN
------ ------------------ ----------
      Enabled None
1:2 Enabled None
1:3 Enabled None<br>1:4 Enabled None
1:4 Enabled None<br>1:5 Enabled None
1:5 Enabled None<br>1:6 Disabled None
1:6 Disabled<br>1:7 Disabled
1:7 Disabled None
1:8 Disabled None<br>1:9 Disabled None
      DisabledCTRL+C ESC q Quit SPACE n Next Page p Previous Page r Refresh
```
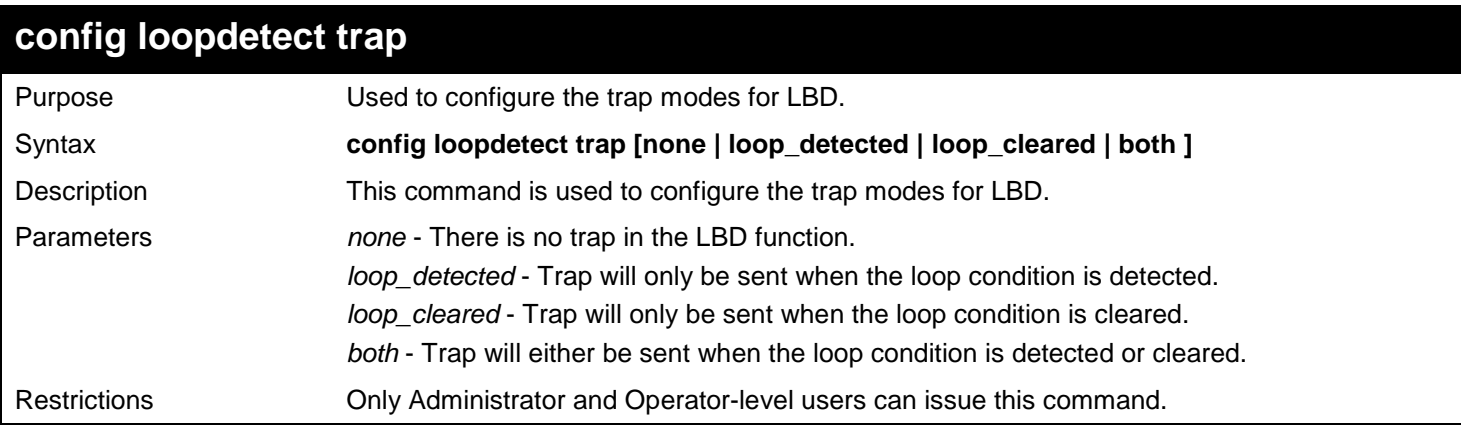

To specify that traps will be sent when the loop condition is detected or cleared:

```
DGS-3450:admin#config loopdetect trap both
Command: config loopdetect trap both
```
**Success.**

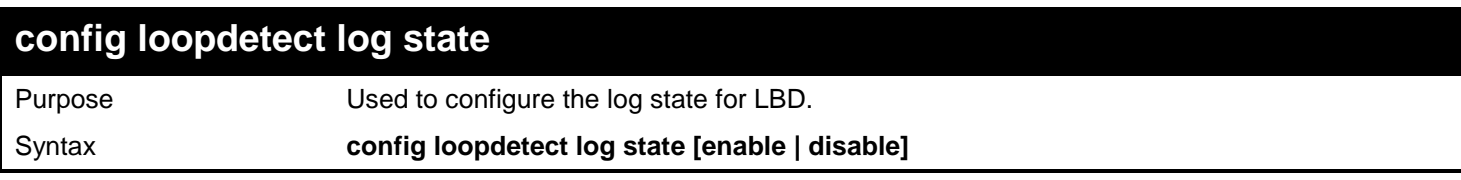

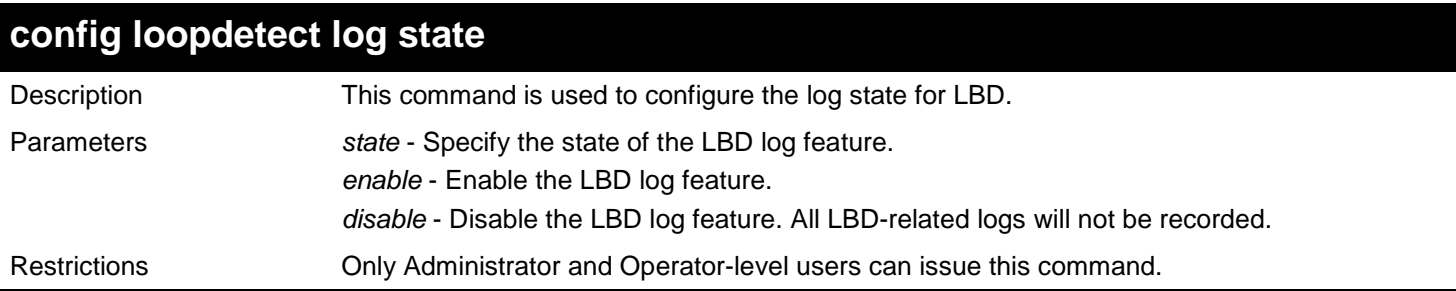

To To enable the log state for LBD:

**DGS-3450:admin#config loopdetect log state enable Command: config loopdetect log state enable**

**Success.**

**DGS-3450:admin#**

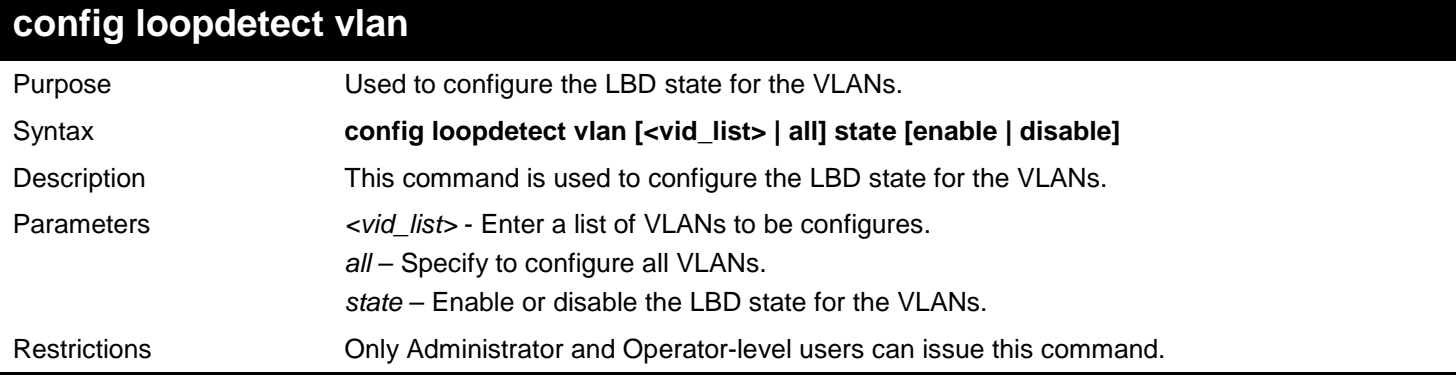

Example usage:

To enable the LBD state for all VLANS:

**DGS-3450:admin#config loopdetect vlan all state enable Command: config loopdetect vlan all state enable**

**Success.**

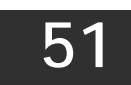

## *MAC NOTIFICATION COMMANDS*

The MAC notification commands in the Command Line Interface (CLI) are listed, in the following table, along with their appropriate parameters.

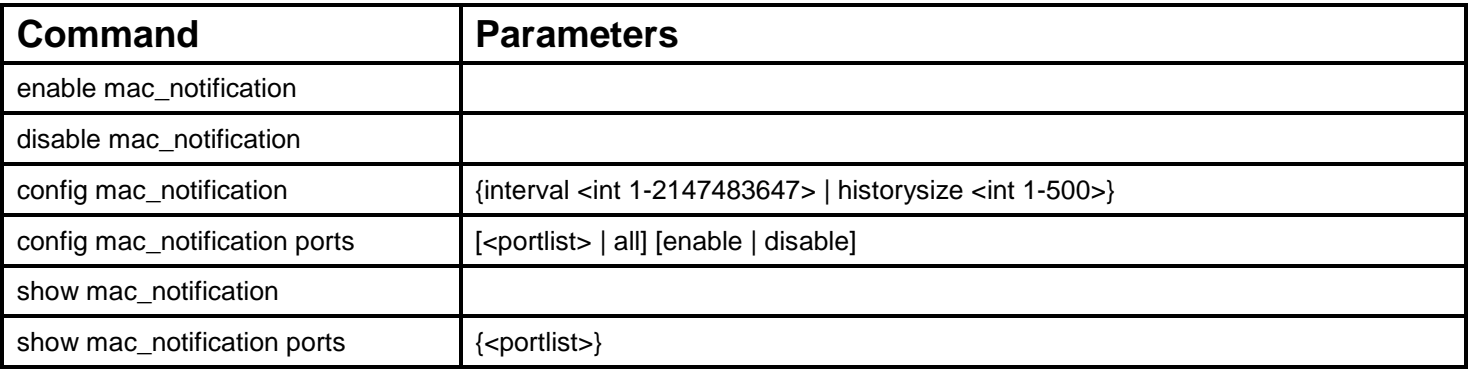

Each command is listed, in detail, in the following sections.

### **enable mac\_notification**

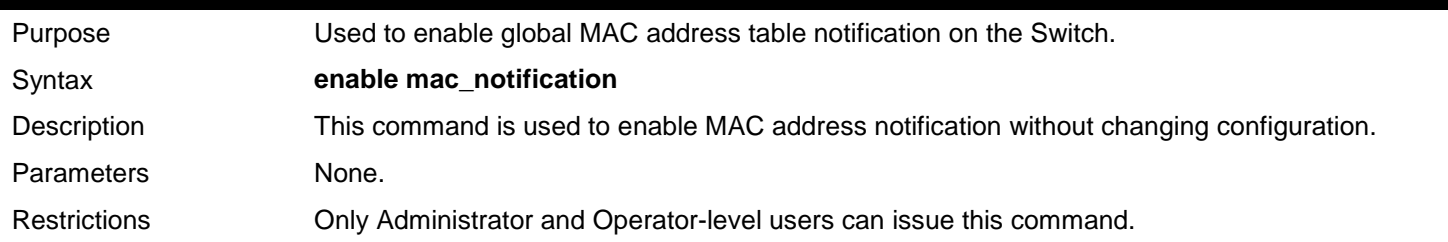

Example usage:

To enable MAC notification without changing basic configuration:

```
DGS-3450:admin# enable mac_notification
Command: enable mac_notification
```
**Success.**

**DGS-3450:admin#** 

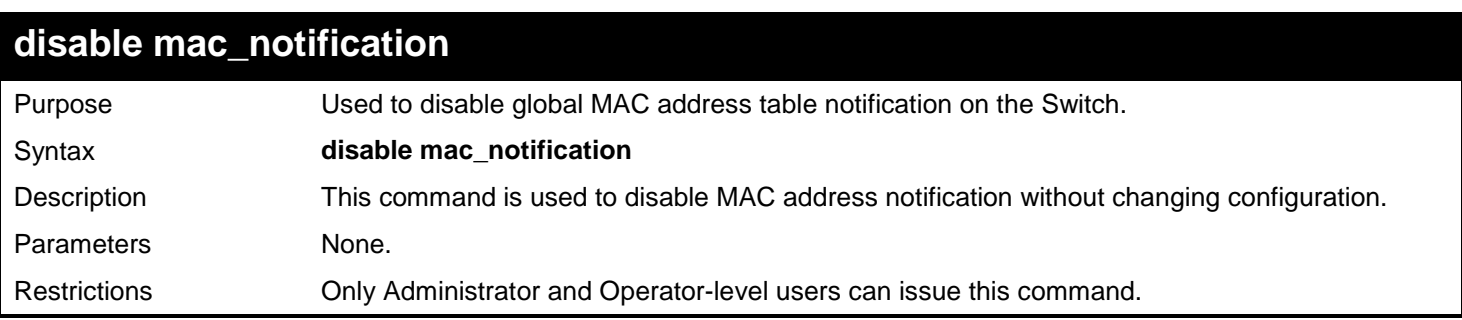

Example usage:

To disable MAC notification without changing basic configuration:

```
DGS-3450:admin# disable mac_notification
Command: disable mac_notification
```
**Success.**

**DGS-3450:admin#** 

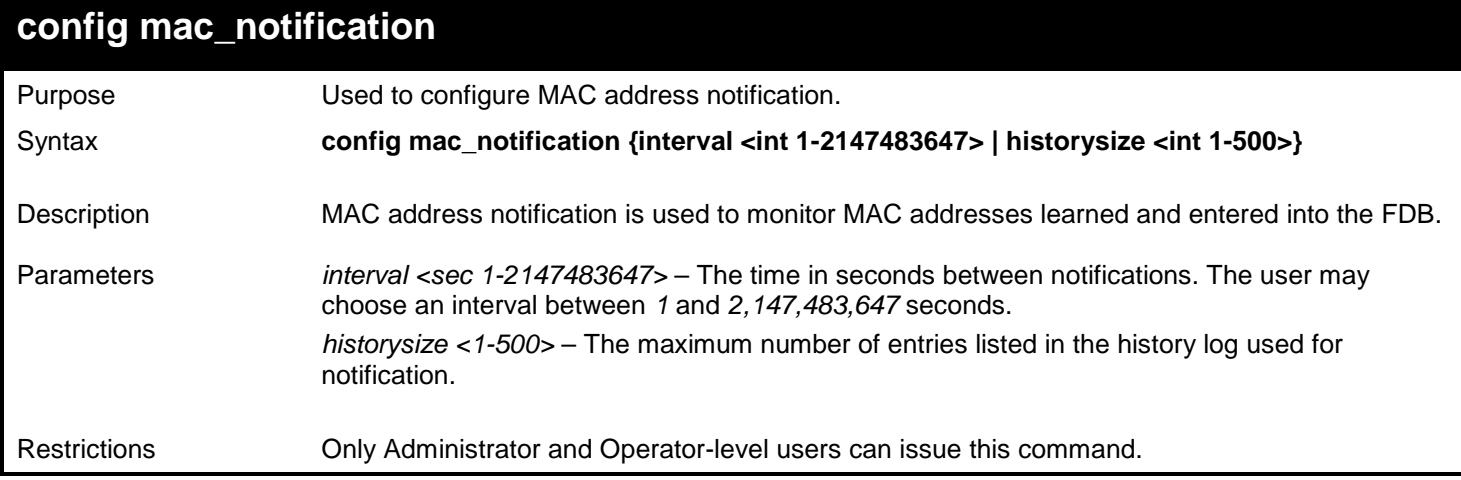

#### Example usage:

To configure the Switch's MAC address table notification global settings:

**DGS-3450:admin# config mac\_notification interval 1 historysize 500 Command: config mac\_notification interval 1 historysize 500**

**Success.**

**DGS-3450:admin#** 

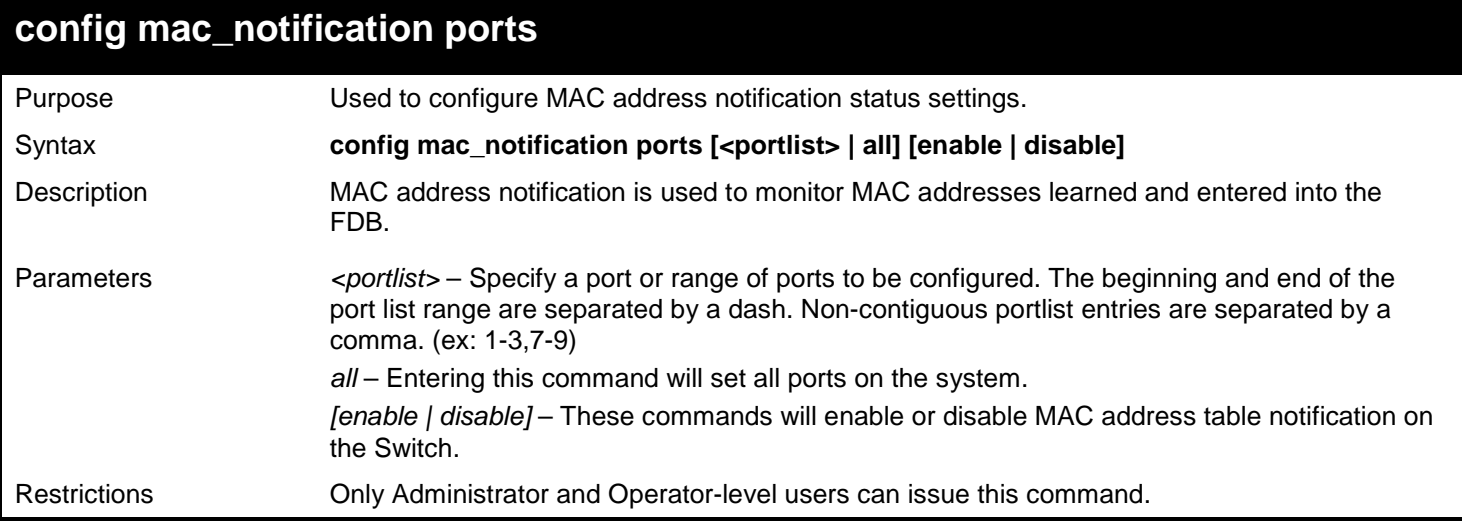

Example usage:

To enable port 7 for MAC address table notification:

```
DGS-3450:admin# config mac_notification ports 7 enable
Command: config mac_notification ports 7 enable
```
**Success.**

**DGS-3450:admin#** 

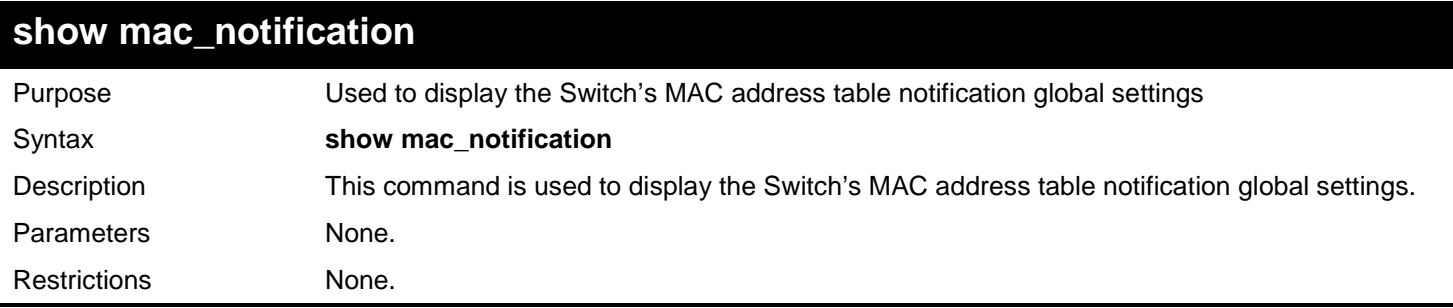

Example usage:

To view the Switch's MAC address table notification global settings:

```
DGS-3450:admin# show mac_notification
Command: show mac_notification
Global Mac Notification Settings
State : Enabled<br>Interval : 1
Interval : 1
History Size : 1
DGS-3450:admin#
```
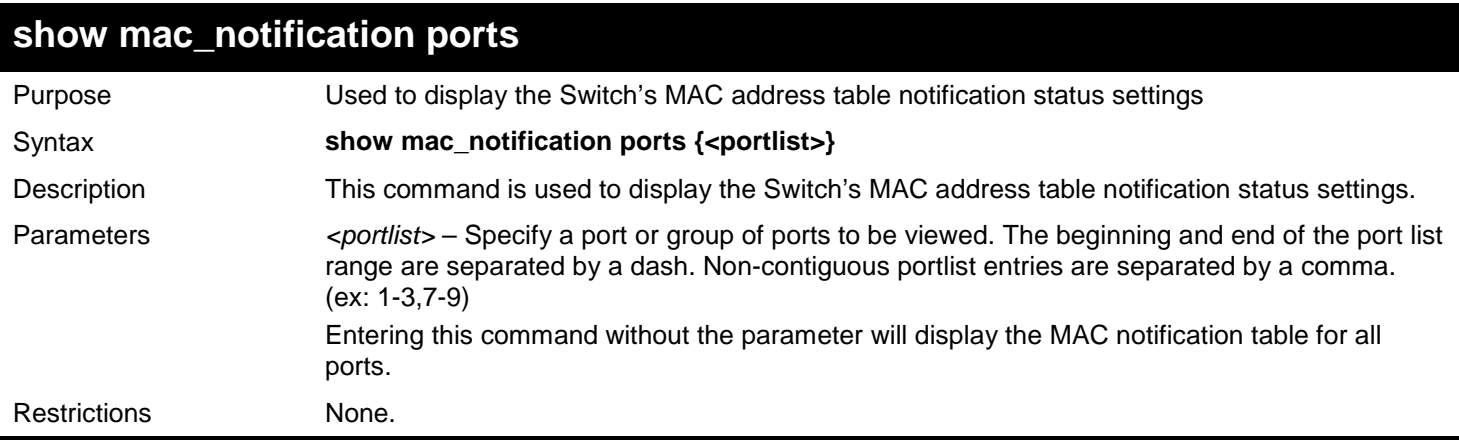

Example usage:

To display all port's MAC address table notification status settings:

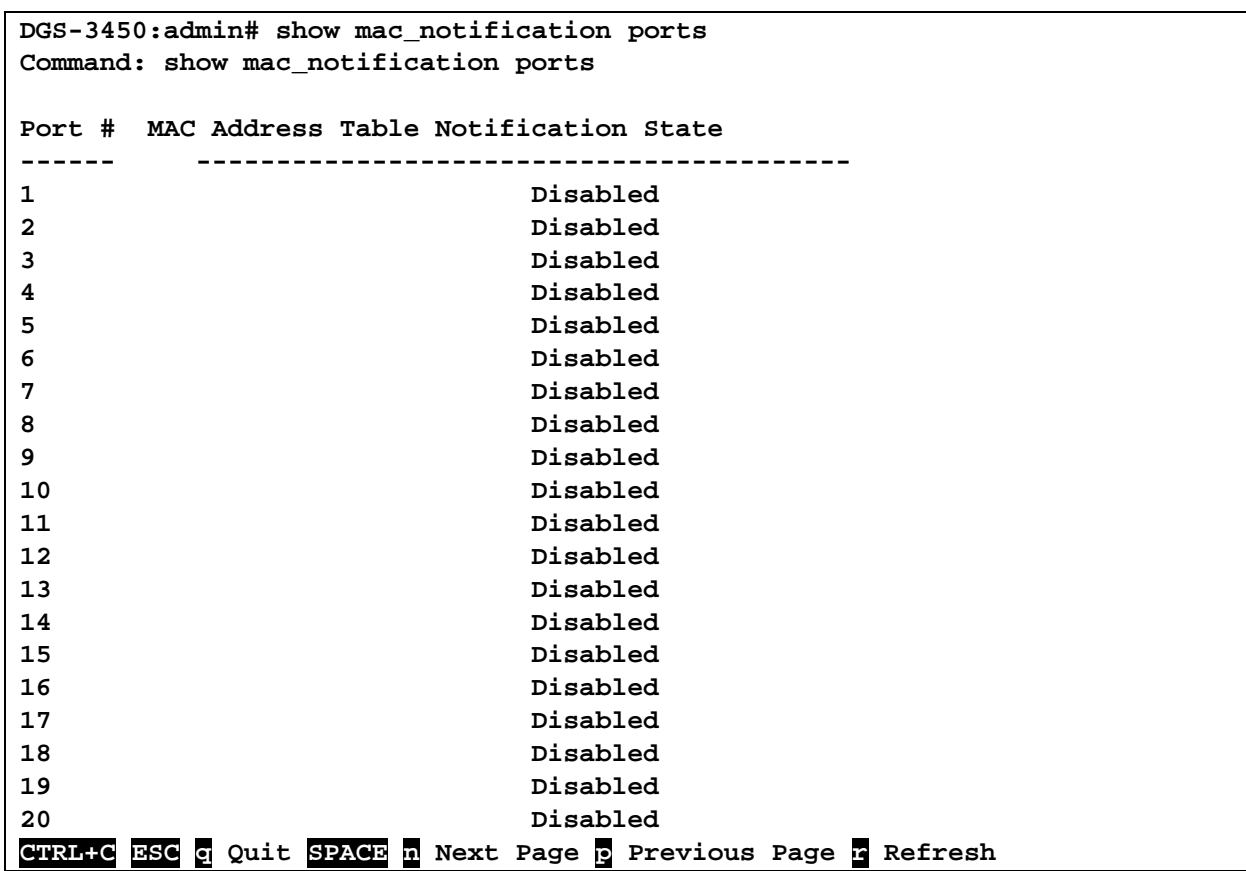

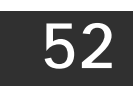

# *MAC-BASED ACCESS CONTROL COMMANDS*

The MAC-based Access Control commands in the Command Line Interface (CLI) are listed (along with the appropriate parameters) in the following table.

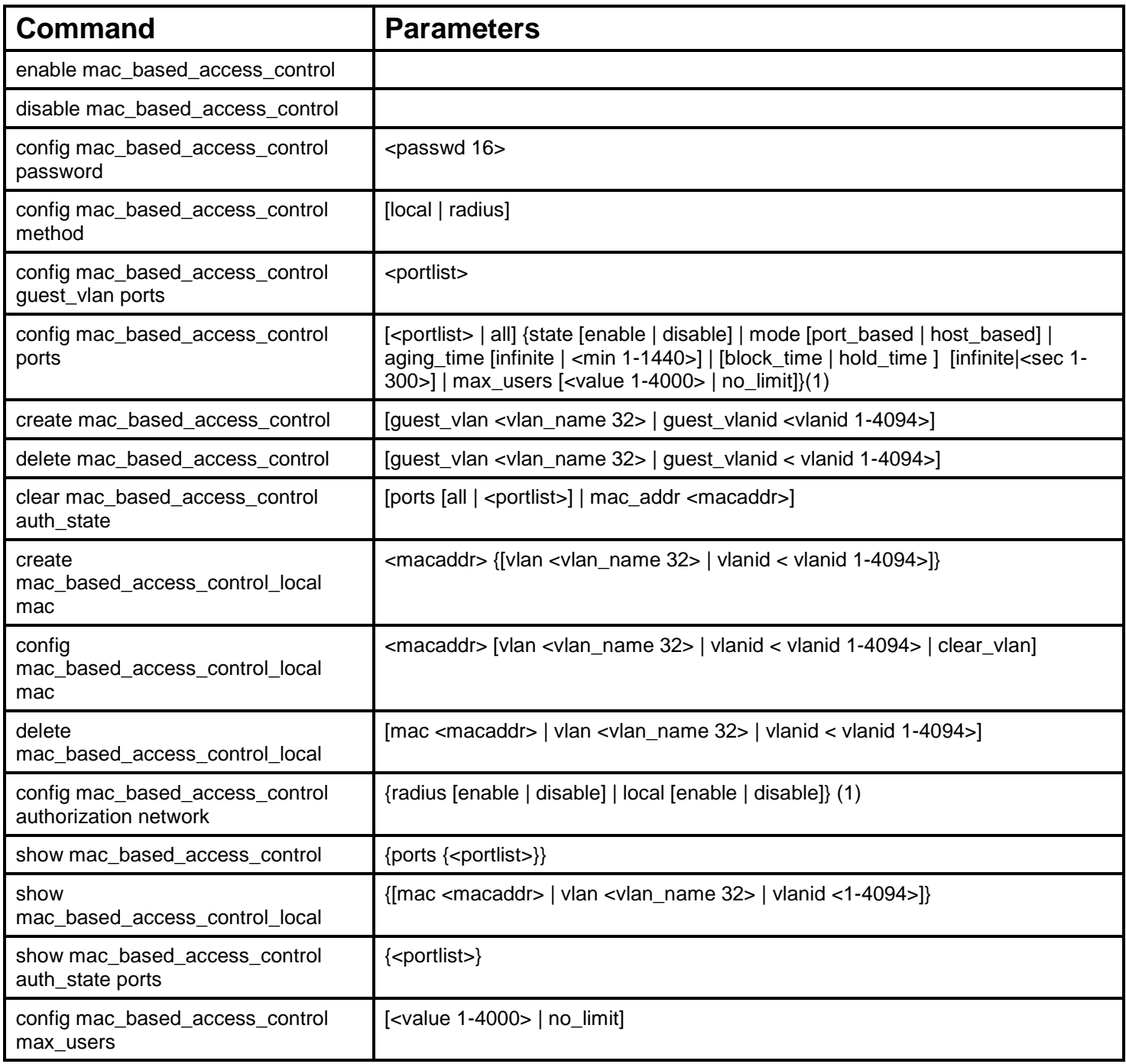

Each command is listed, in detail, in the following sections.

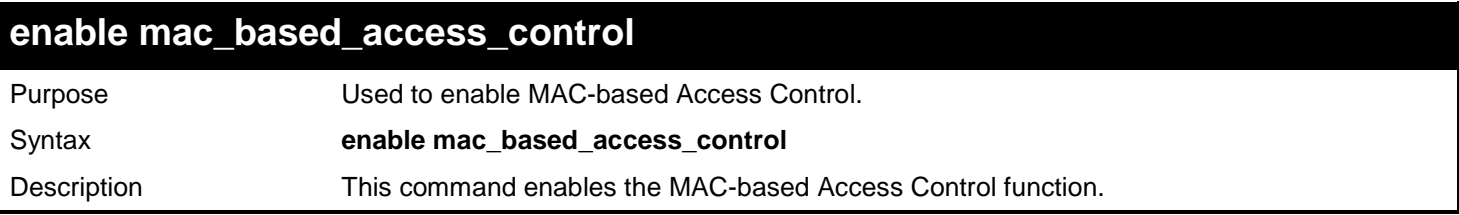

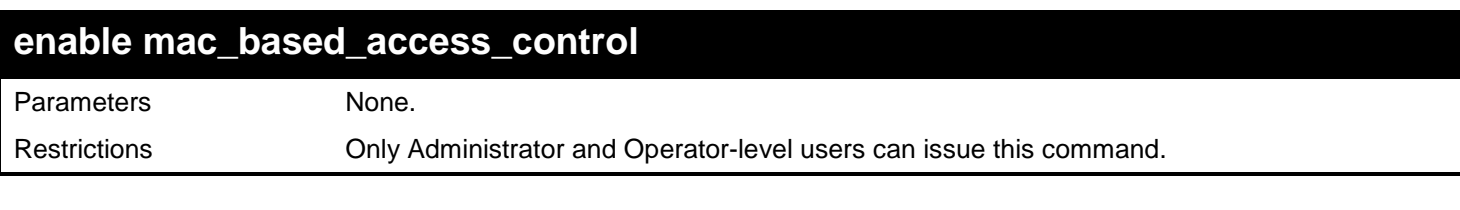

To enable the MAC-based Access Control global state:

**DGS-3450:admin# enable mac\_based\_access\_control Command: enable mac\_based\_access\_control**

**Success.**

**DGS-3450:admin#**

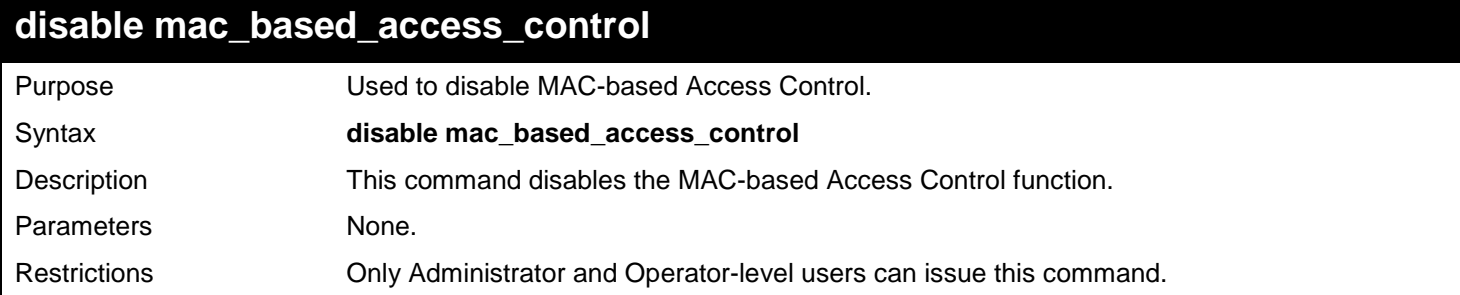

Example usage:

To disable the MAC-based Access Control global state:

**DGS-3450:admin# disable mac\_based\_access\_control Command: disable mac\_based\_access\_control**

**Success.**

**DGS-3450:admin#**

## **config mac\_based\_access\_control password**

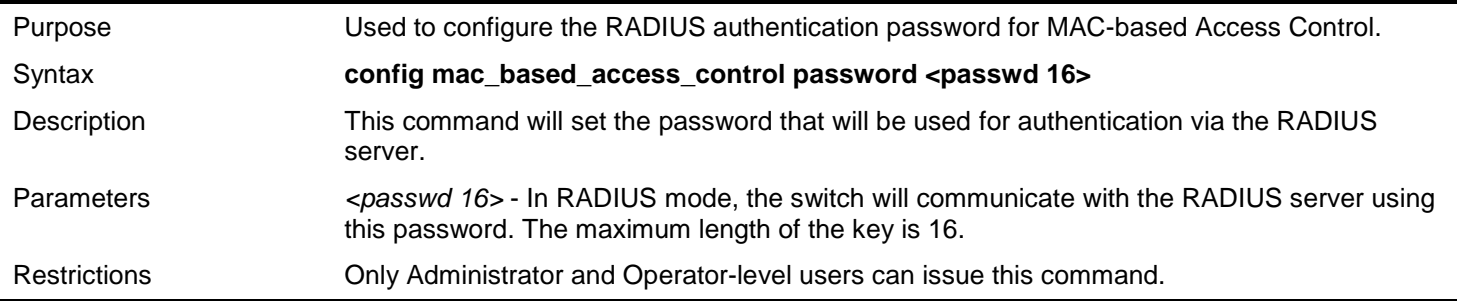

Example usage:

To set the MAC-based Access Control password:

**DGS-3450:admin# config mac\_based\_access\_control password switch Command: config mac\_based\_access\_control password switch**

**Success.**

**DGS-3450:admin#**

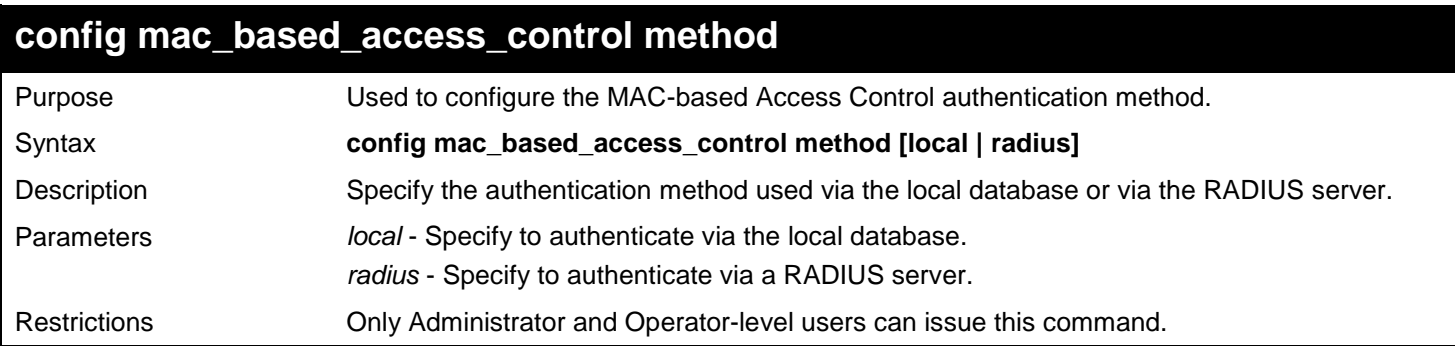

Example usage:

To set the MAC-based Access Control authentication method as local:

**DGS-3450:admin# config mac\_based\_access\_control method local Command: config mac\_based\_access\_control method local**

**Success.**

**DGS-3450:admin#**

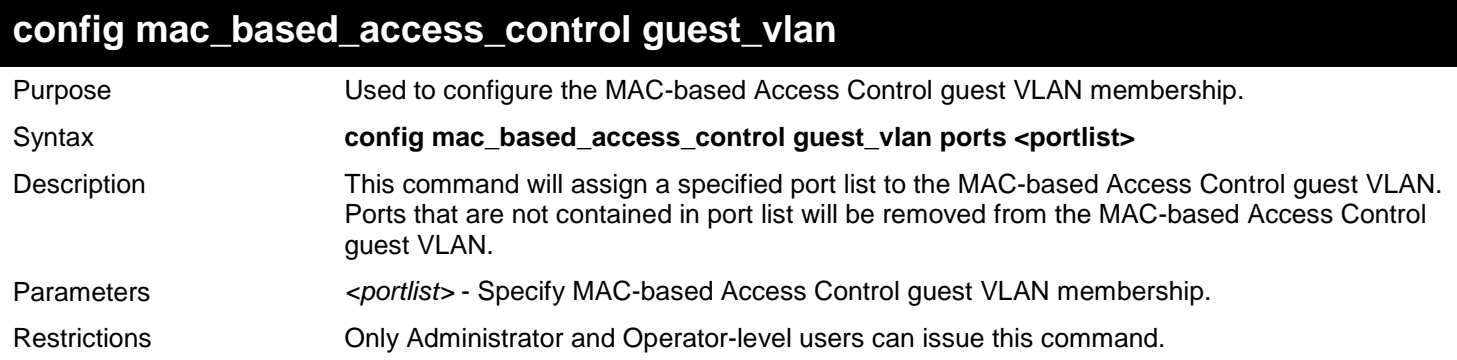

Example usage:

To set the MAC-based Access Control guest VLAN membership:

**DGS-3450:admin# config mac\_based\_access\_control guest\_vlan ports 1-8 Command: config mac\_based\_access\_control guest\_vlan ports 1-8**

**Success.**

**DGS-3450:admin#**

## **config mac\_based\_access\_control ports**

Purpose Used to configure the port parameters for MAC-based Access Control.

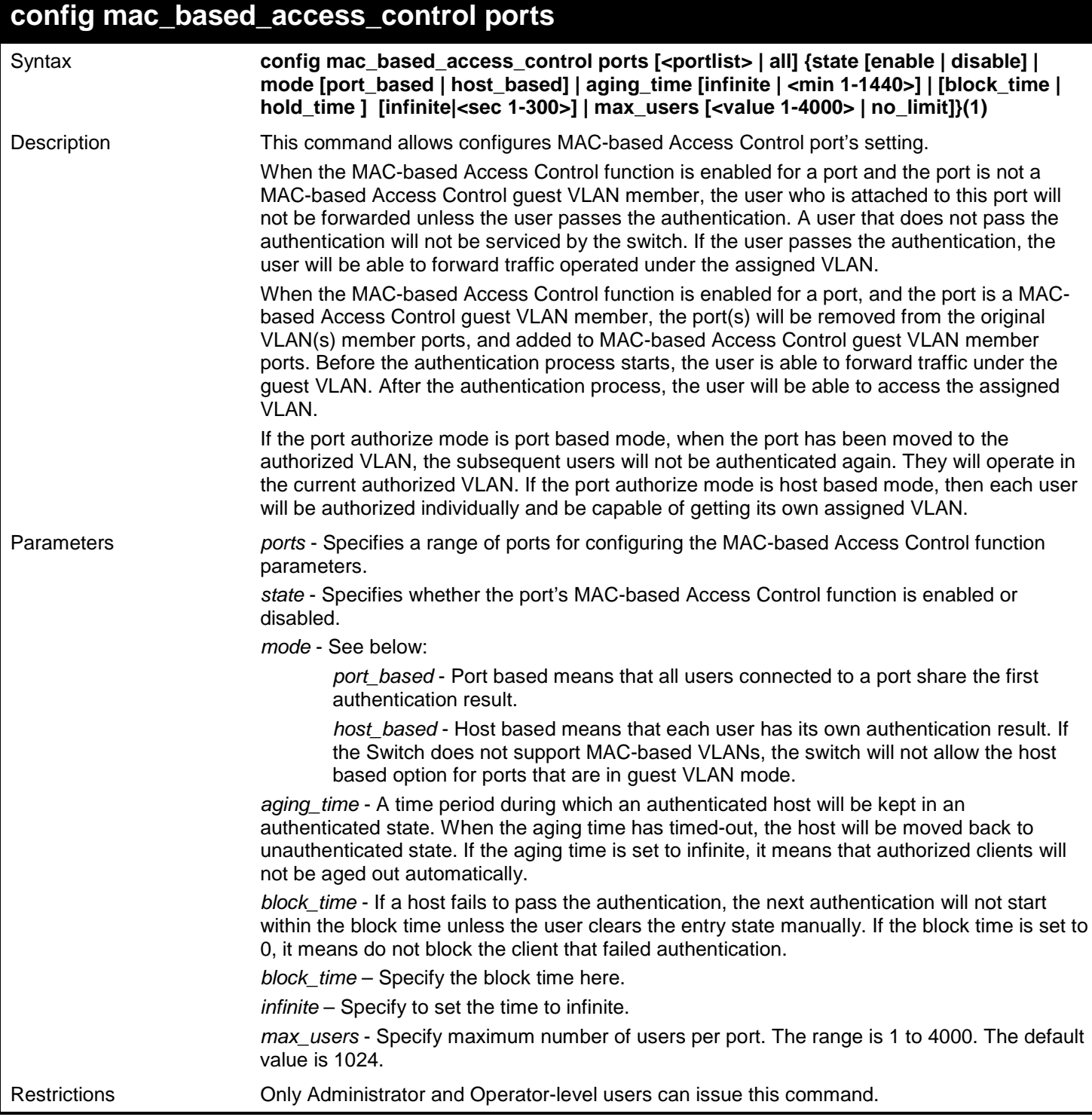

To configure the MAC-based Access Control state for ports 1 to 8:

```
DGS-3450:admin# config mac_based_access_control ports 1-8 state enable
Command: config mac_based_access_control ports 1-8 state enable
```
**Success.**

**DGS-3450:admin#**

To configure the MAC-based Access Control authorization mode for ports 1 to 8:

**DGS-3450:admin# config mac\_based\_access\_control ports 1-8 mode host\_based Command: config mac\_based\_access\_control ports 1-8 mode host\_based Success. DGS-3450:admin#**

To configure an unlimited number of maximum users for MAC-based Access Control on ports 1 to 8:

**DGS-3450:admin# config mac\_based\_access\_control ports 1-8 max\_users no\_limit Command: config mac\_based\_access\_control ports 1-8 max\_users no\_limit**

**Success.**

**DGS-3450:admin#**

To configure the MAC-based Access Control timer parameters to have an infinite aging time and a block time of 120 seconds on ports 1 to 8:

**DGS-3450:admin# config mac\_based\_access\_control ports 1-8 aging\_time infinite block\_time 120 Command: config mac\_based\_access\_control ports 1-8 aging\_time infinite block\_time 120**

**Success.**

**DGS-3450:admin#**

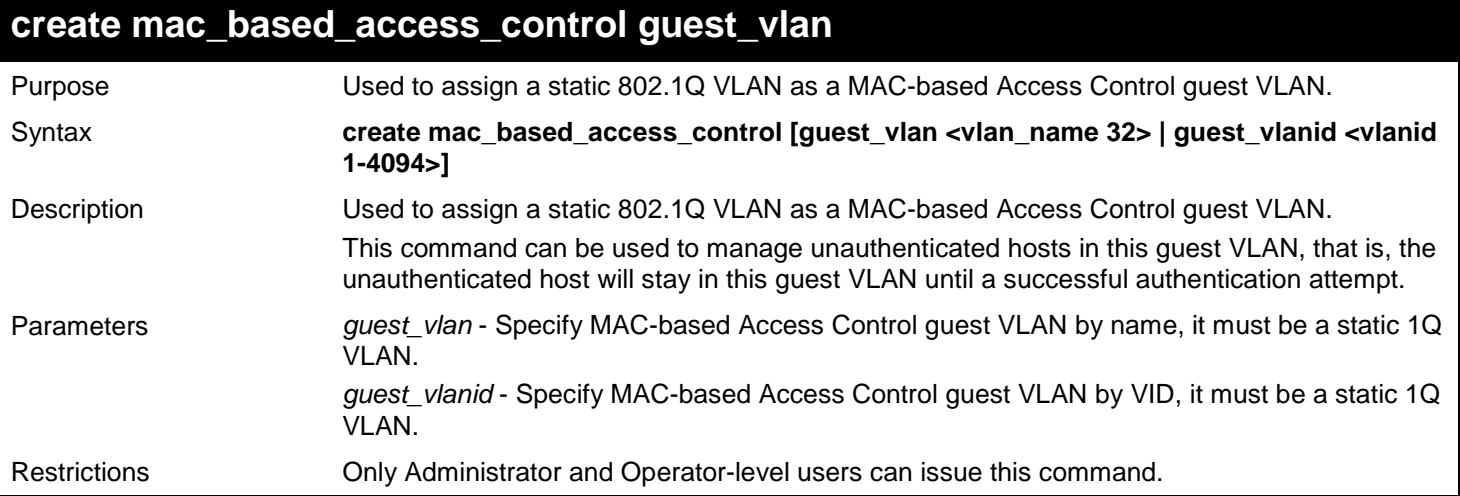

Example usage:

To create a MAC-based Access Control guest VLAN:

**DGS-3450:admin# create mac\_based\_access\_control guest\_vlan VLAN8 Command: create mac\_based\_access\_control guest\_vlan VLAN8**

**Success.**

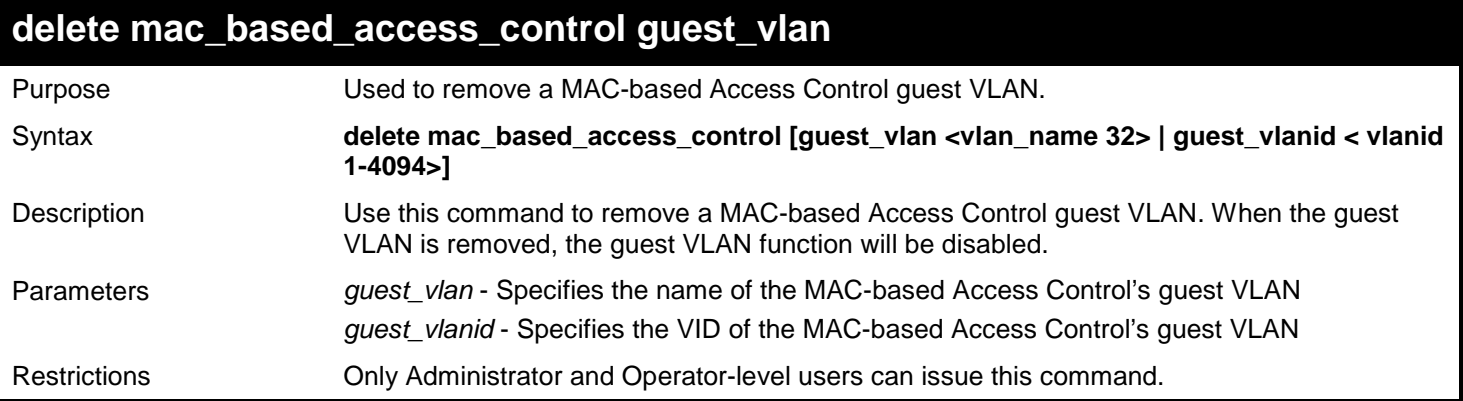

To delete the MAC-based Access Control guest VLAN called default:

**DGS-3450:admin# delete mac\_based\_access\_control guest\_vlan default Command: delete mac\_based\_access\_control guest\_vlan default**

**Success.**

**DGS-3450:admin#**

### **clear mac\_based\_access\_control auth\_state**

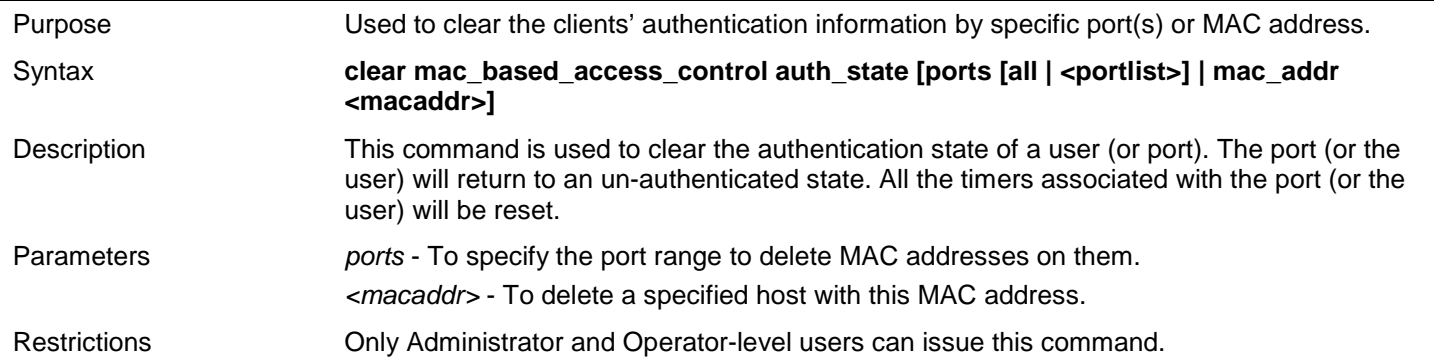

Example usage:

To clear MAC-based Access Control clients' authentication information for all ports:

```
DGS-3450:admin# clear mac_based_access_control auth_state ports all
Command: clear mac_based_access_control auth_state ports all
```
**Success.**

**DGS-3450:admin#**

To delete the MAC-based Access Control authentication information for the host that has a MAC address of 00-00-00-47- 04-65:

**DGS-3450:admin# clear mac\_based\_access\_control auth\_state mac\_addr 00-00-00-47-04-65 Command: clear mac\_based\_access\_control auth\_state mac\_addr 00-00-00-47-04-65**

**Success.**

**DGS-3450:admin#**

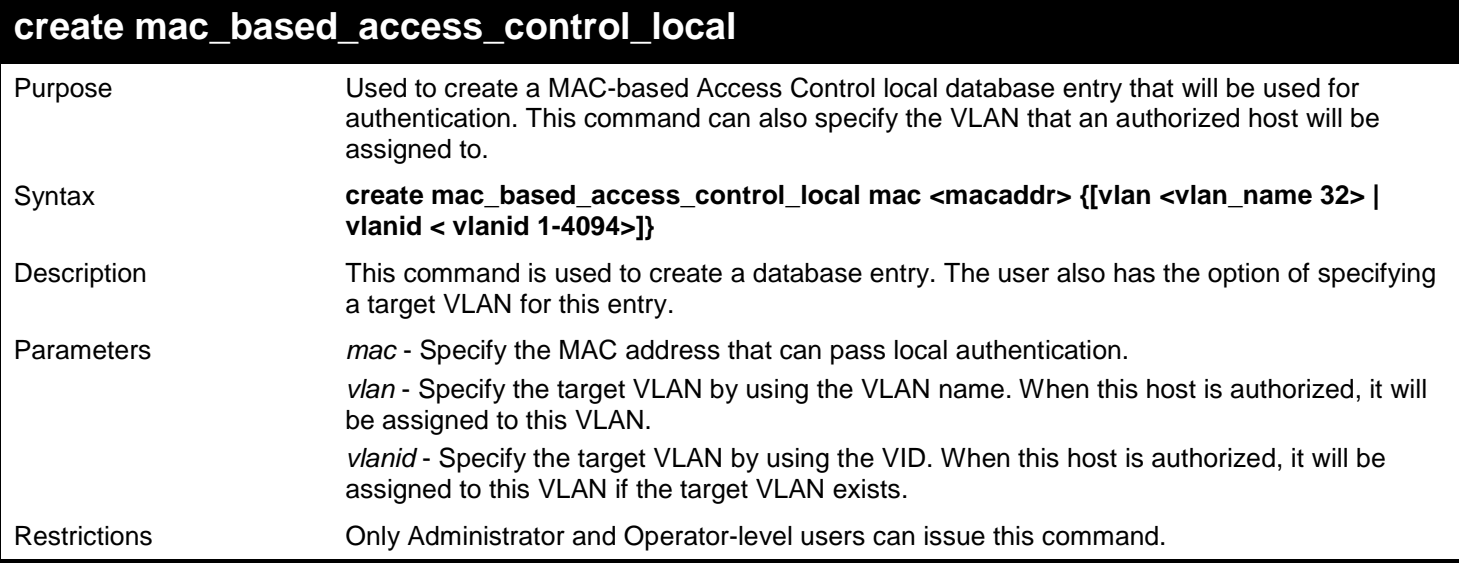

#### Example usage:

To create one MAC-based Access Control local database entry for MAC address 00-00-00-00-00-01 and specify that the host will be assigned to the "default" VLAN after the host has been authorized:

**DGS-3450:admin# create mac\_based\_access\_control\_local mac 00-00-00-00-00-01 vlan default Command: create mac\_based\_access\_control\_local mac 00-00-00-00-00-01 vlan default**

**Success.**

**DGS-3450:admin#**

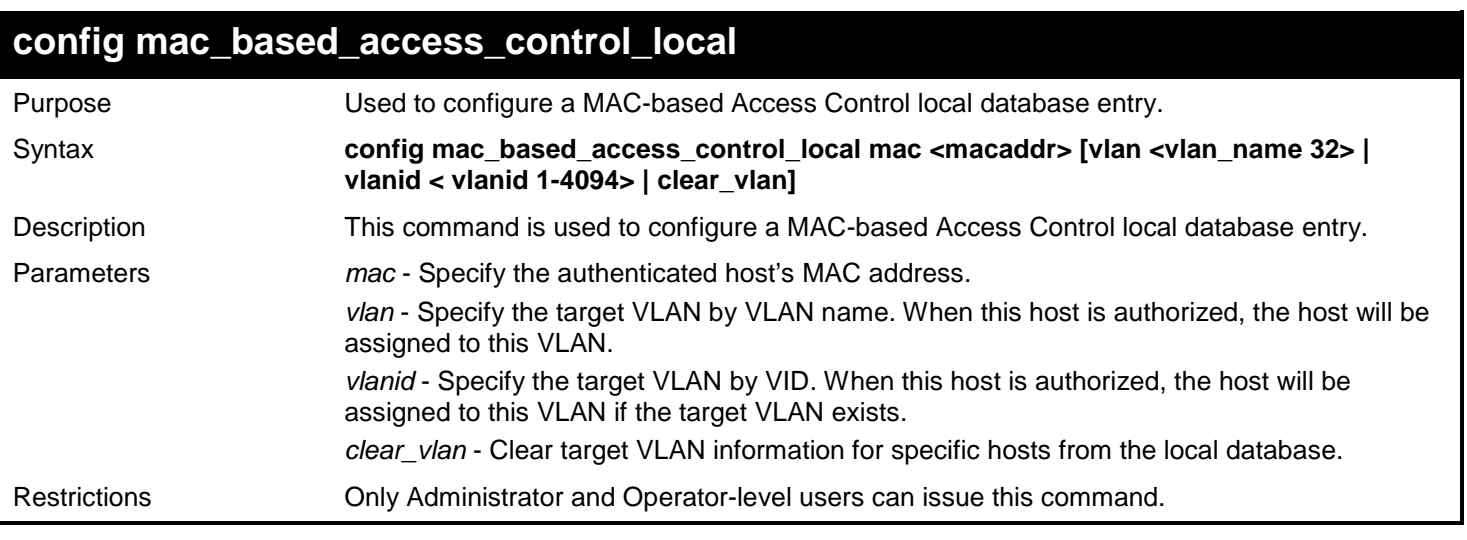

Example usage:

To configure the target VLAN "default" for the MAC-based Access Control local database entry 00-00-00-00-00-01:

**DGS-3450:admin# config mac\_based\_access\_control\_local mac 00-00-00-00-00-01 vlan default Command: config mac\_based\_access\_control\_local mac 00-00-00-00-00-01 vlan default**

**Success.**

**DGS-3450:admin#**

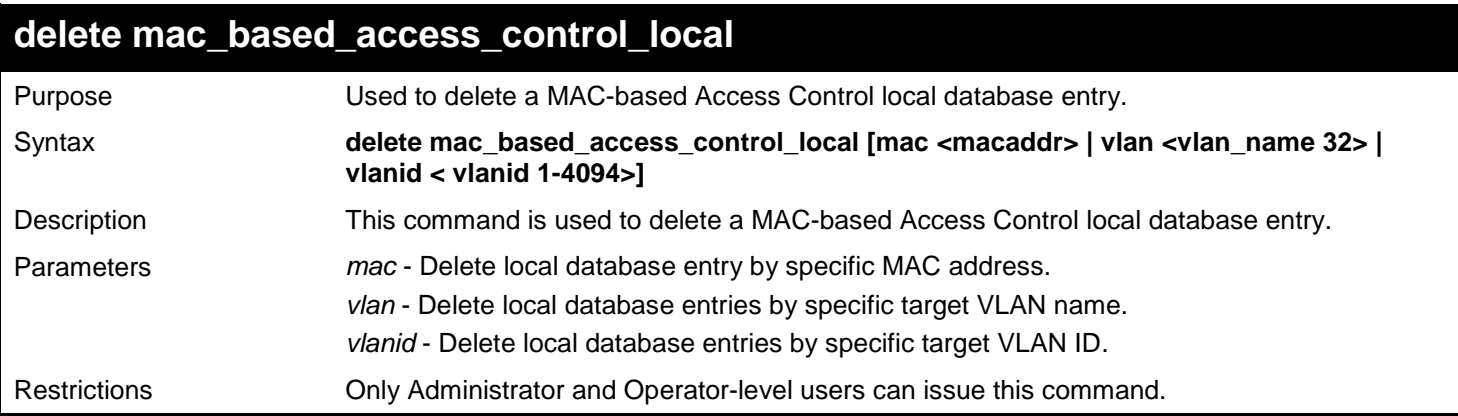

Example usage:

To delete the MAC-based Access Control local database entry for MAC address 00-00-00-00-00-01:

**DGS-3450:admin# delete mac\_based\_access\_control\_local mac 00-00-00-00-00-01 Command: delete mac\_based\_access\_control\_local mac 00-00-00-00-00-01**

**Success.**

**DGS-3450:admin#**

To delete the MAC-based Access Control local database entry for the VLAN name VLAN3:

**DGS-3450:admin# delete mac\_based\_access\_control\_local vlan VLAN3 Command: delete mac\_based\_access\_control\_local vlan VLAN3**

**Success.**

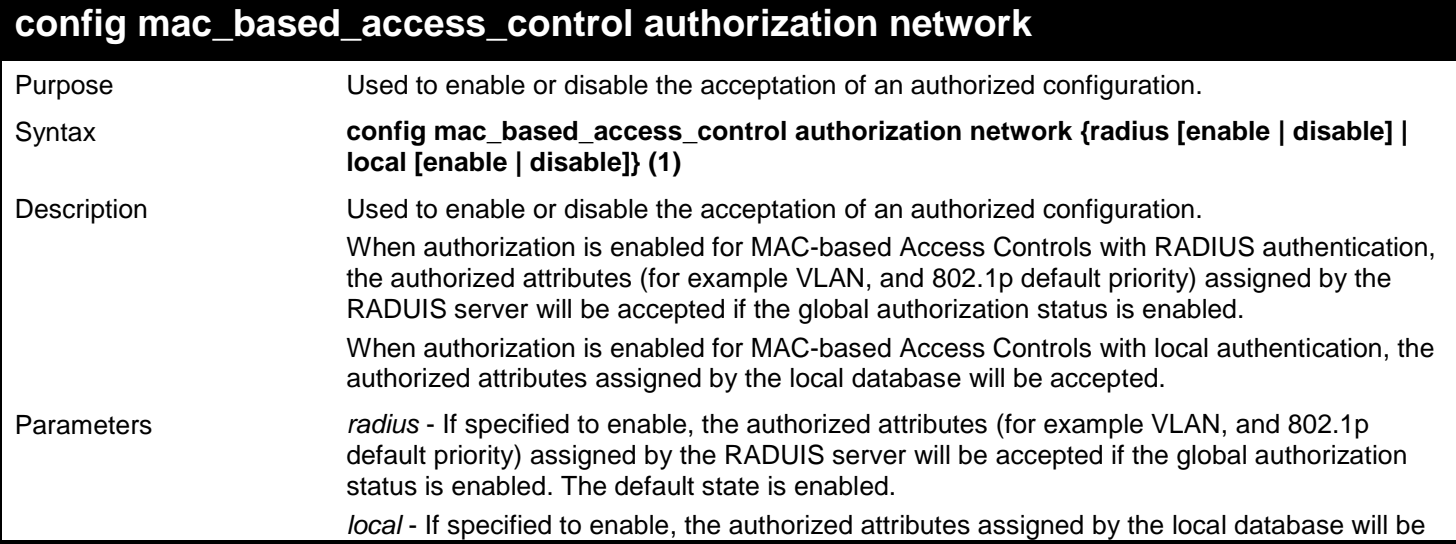

### **config mac\_based\_access\_control authorization network**

accepted if the global authorization status is enabled. The default state is enabled.

Restrictions Only Administrator and Operator-level users can issue this command.

Example usage:

The following example will disable the configuration authorized from the local database:

**DGS-3450:admin#config mac\_based\_access\_control authorization network local enable Command: config mac\_based\_access\_control authorization network local enable**

**Success.**

**DGS-3450:admin#**

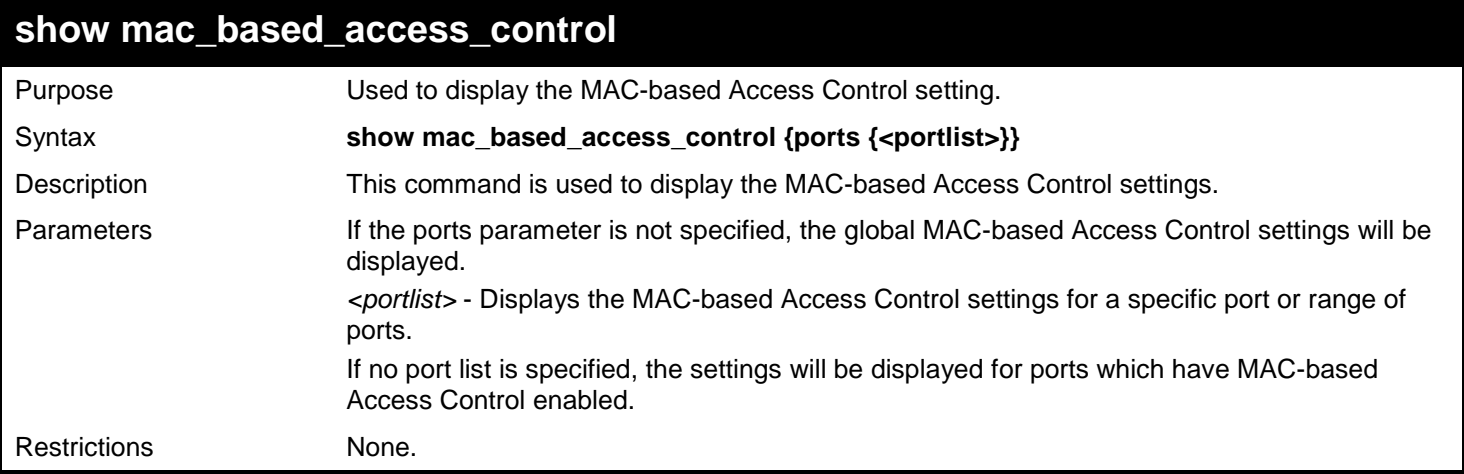

#### Example usage:

To show the MAC-based Access Control port configuration for ports 1 to 4:

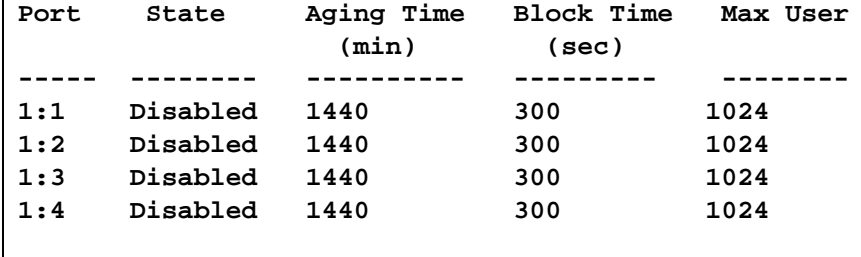

**DGS-3450:admin#**

## **show mac\_based\_access\_control\_local**

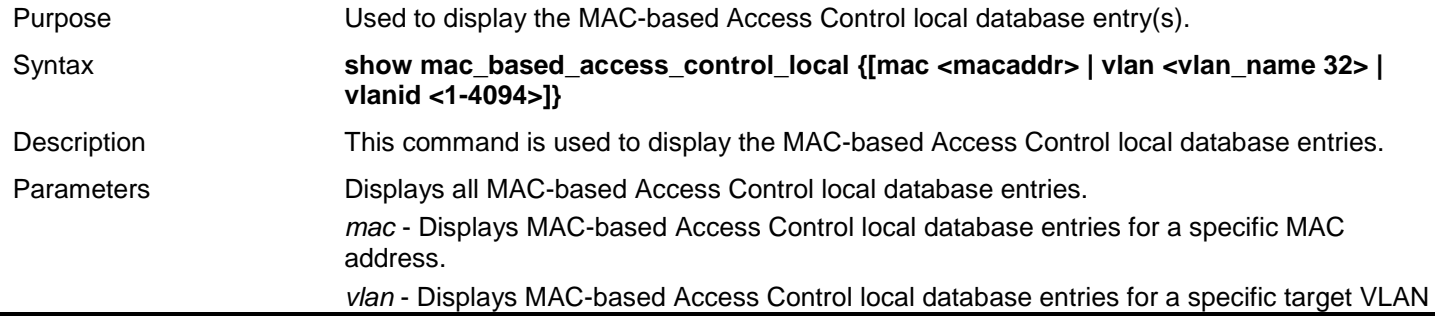

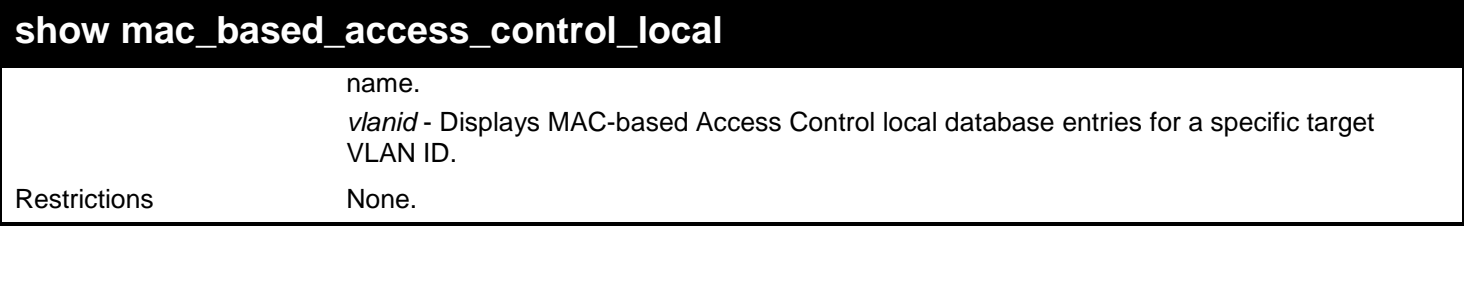

To show the MAC-based Access Control local database:

```
DGS-3450:admin# show mac_based_access_control_local 
Command: show mac_based_access_control_local 
MAC Address VID
----------------- ----
00-00-00-00-00-01 1
00-00-00-00-00-02 123
00-00-00-00-00-03 123
00-00-00-00-00-04 1
Total Entries:4 
DGS-3450:admin#
```
To show the MAC-based Access Control local database for the MAC address 00-00-00-00-00-01:

```
DGS-3450:admin# show mac_based_access_control_local mac 00-00-00-00-00-01 
Command: show mac_based_access_control_local mac 00-00-00-00-00-01 
MAC Address VID
----------------- ----
00-00-00-00-00-01 1
Total Entries:1
DGS-3450:admin#
```
To show MAC-based Access Control local database for the VLAN called 'default':

```
DGS-3450:admin# show mac_based_access_control_local vlan default 
Command: show mac_based_access_control_local vlan default 
MAC Address VID
----------------- ----
00-00-00-00-00-01 1
00-00-00-00-00-04 1
Total Entries:2
DGS-3450:admin#
```
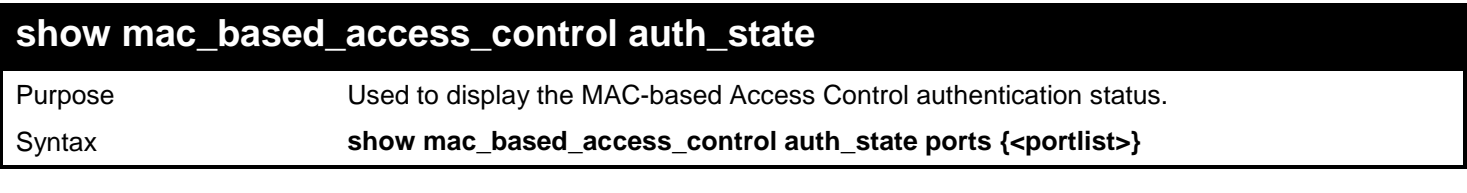

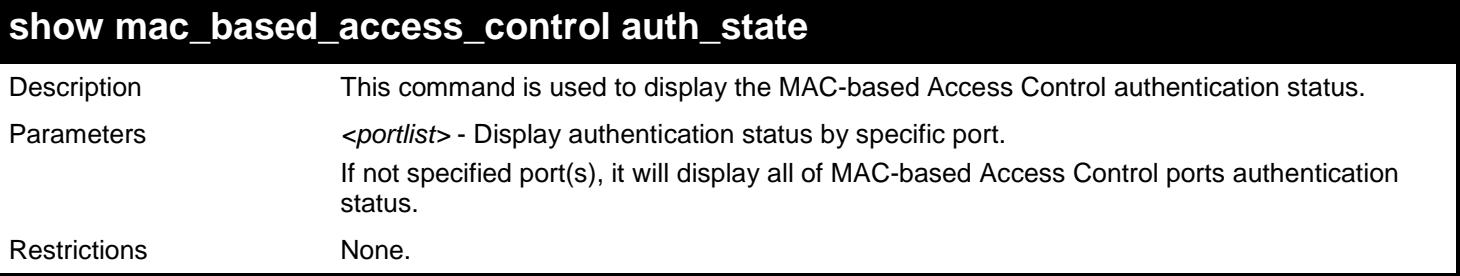

Suppose that port 1 is in host based mode:

- MAC 00-00-00-00-00-01 is authenticated without a VLAN assigned (may be the specified target VLAN does not exist or the target VLAN has not been specified at all), the ID of the RX VLAN will be displayed (RX VLAN ID is 4004 in this example).
- MAC 00-00-00-00-00-02 is authenticated with a target VLAN assigned, the ID of the target VLAN will be displayed (target VLAN ID is 1234 in this example).
- MAC 00-00-00-00-00-03 fails to pass authentication, the VID field will be shown as "-", indicating that packets with SA 00-00-00-00-00-03 will be dropped no matter which VLAN these packets are from.
- MAC 00-00-00-00-00-04 attempts to start authentication, the VID field will be shown as "-"until authentication completes.

Suppose that port 2 is in port based mode:

• MAC 00-00-00-00-00-10 is the host which causes port 2 to pass authentication; the MAC address is followed by "(P)" to indicate port based mode authentication.

Suppose that port 3 is in port based mode:

- MAC 00-00-00-00-00-20 attempts to start authentication, the MAC address is followed by "(P)" to indicate port based mode authentication.
- MAC 00-00-00-00-00-21 fails to pass authentication, the MAC address is followed by "(P)" to indicate port based mode authentication.

**NOTE:** In port-based mode, the VLAN ID field is displayed in the same way as host based mode.

To display the MAC-based Access Control authentication status on port 1, 2, 3.

```
DGS-3450:admin# show mac_based_access_control auth_state ports 1:1-1:3
Command: show mac_based_access_control auth_state ports 1:1-1:3
P:Port based Pri:Priority
Port MAC Address Original State VID Pri Aging Time/
RX VID Block Time
---- ------------------- --------- ------------- ---------- -------- ----------
1 00-00-00-00-00-01 4004 Authenticated 4004 3 Infinite
1 00-00-00-00-00-02 4004 Authenticated 1234 - Infinite
1 00-00-00-00-00-03 4004 Blocked - - 60 
1 00-00-00-00-00-04 4004 Authenticating - - 5
2 00-00-00-00-00-10(P) 1 Authenticated 1234 4 1440
3 00-00-00-00-00-20(P) 1 Authenticating - - 20
3 00-00-00-00-00-21(P) 1 Blocked - - 120
DGS-3450:admin#
```
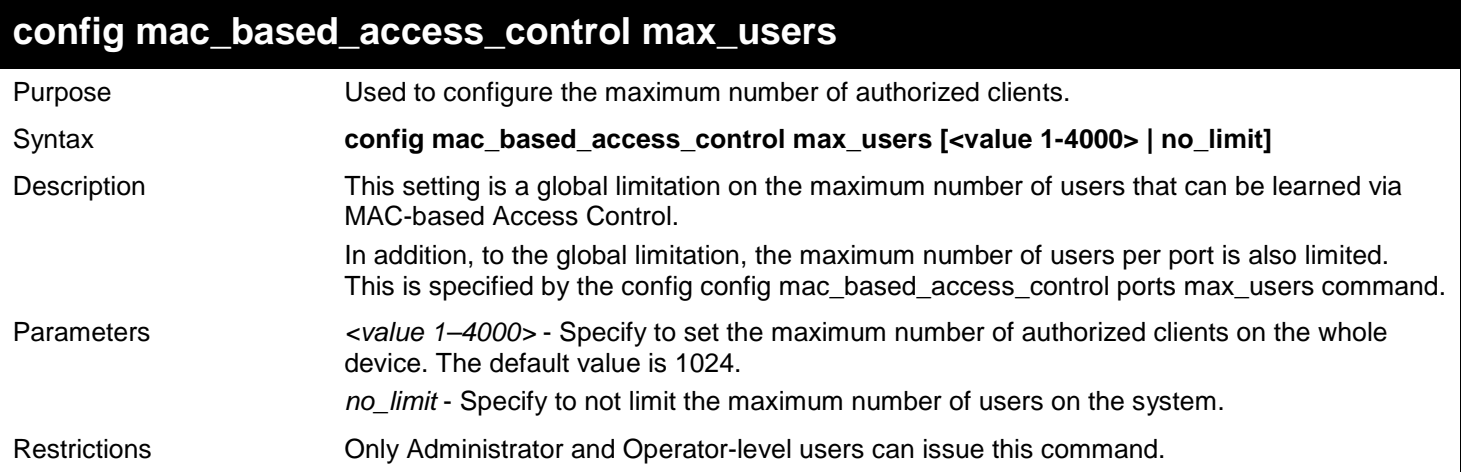

To configure the maximum number of users the MAC-based Access Control system supports:

**DGS-3450:admin# config mac\_based\_access\_control max\_users 128 Command: config mac\_based\_access\_control max\_users 128**

**Success.**

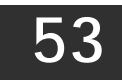

## *MIRROR COMMANDS*

The Mirror commands in the Command Line Interface (CLI) are listed (along with the appropriate parameters) in the following table.

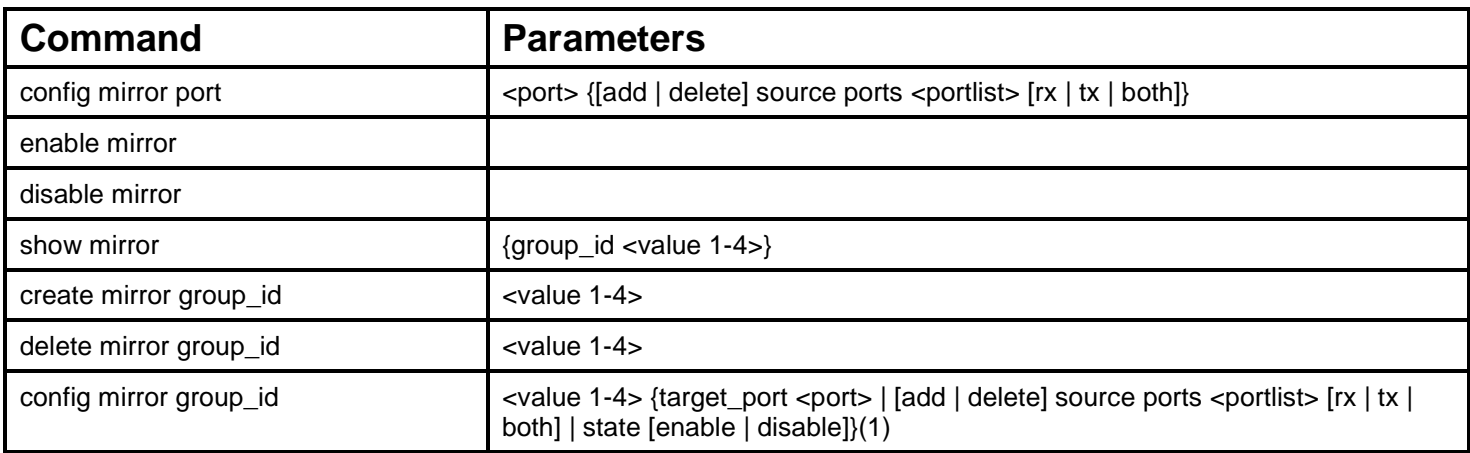

Each command is listed, in detail, in the following sections.

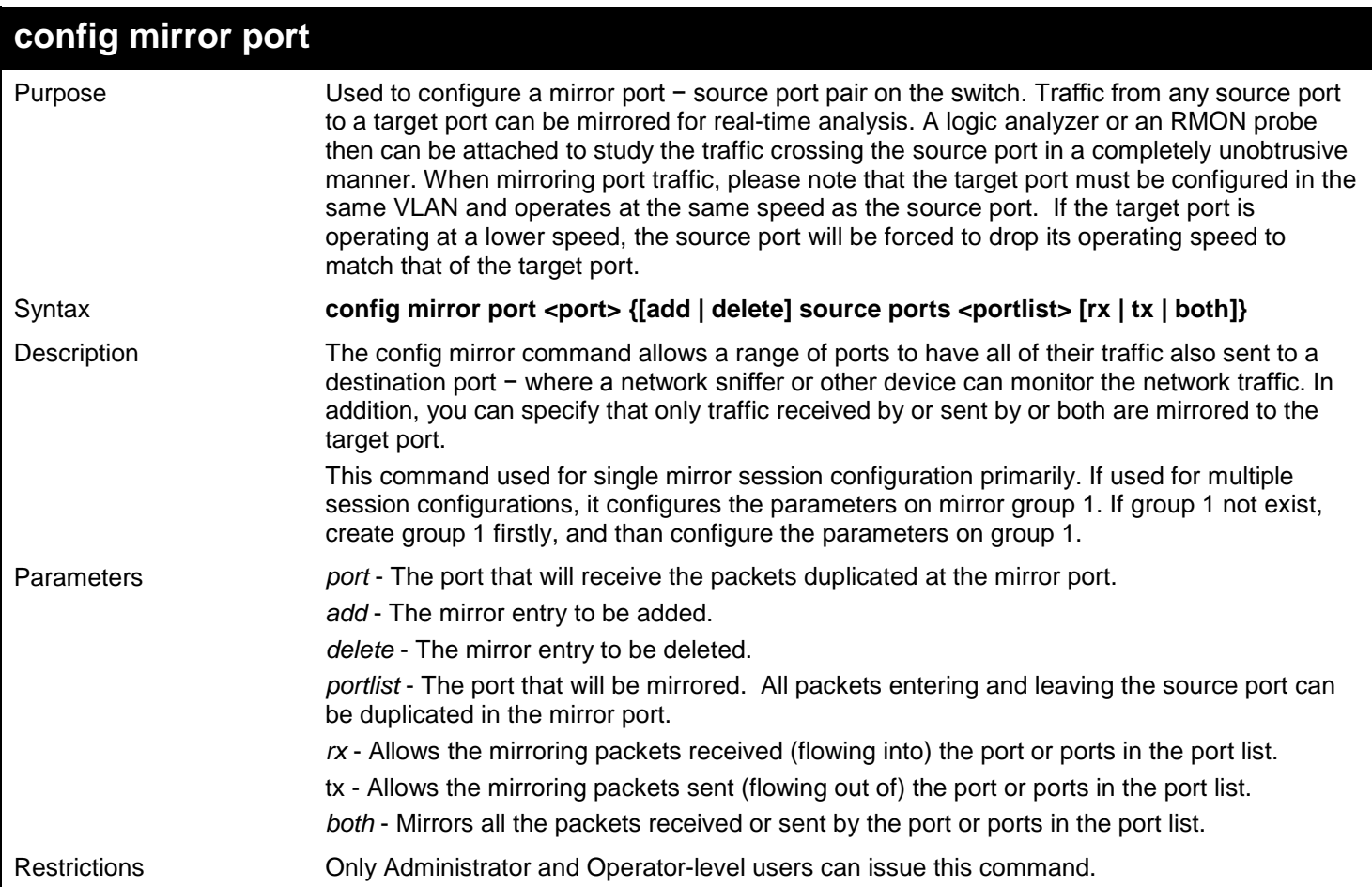

Example usage:

To add the mirroring ports:

```
DGS-3450:admin#config mirror port 1:3 add source ports 1:7-1:12 both
Command: config mirror port 1:3 add source ports 1:7-1:12 both
```
#### **Success.**

**DGS-3450:admin#**

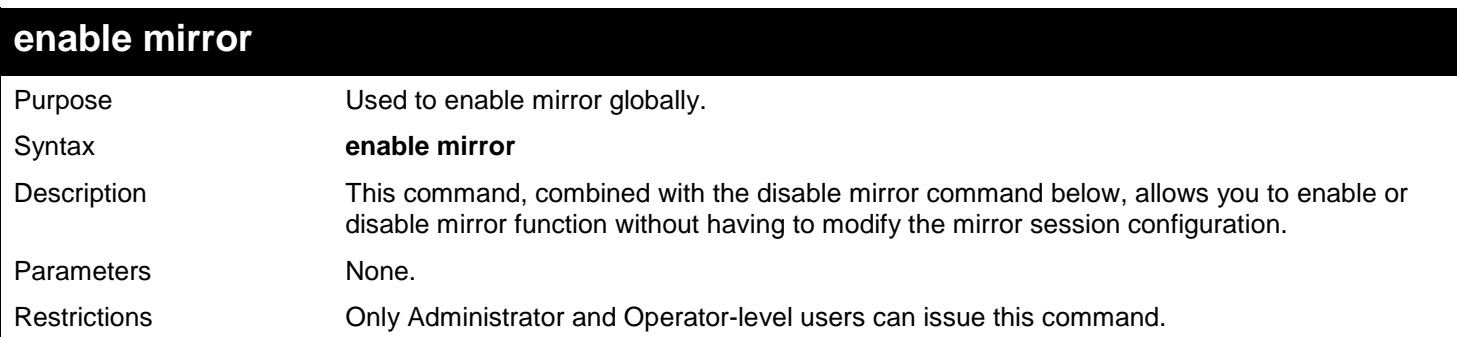

#### Example usage:

To enable mirroring function:

**DGS-3450:admin# enable mirror Command: enable mirror**

**Success.**

**DGS-3450:admin#** 

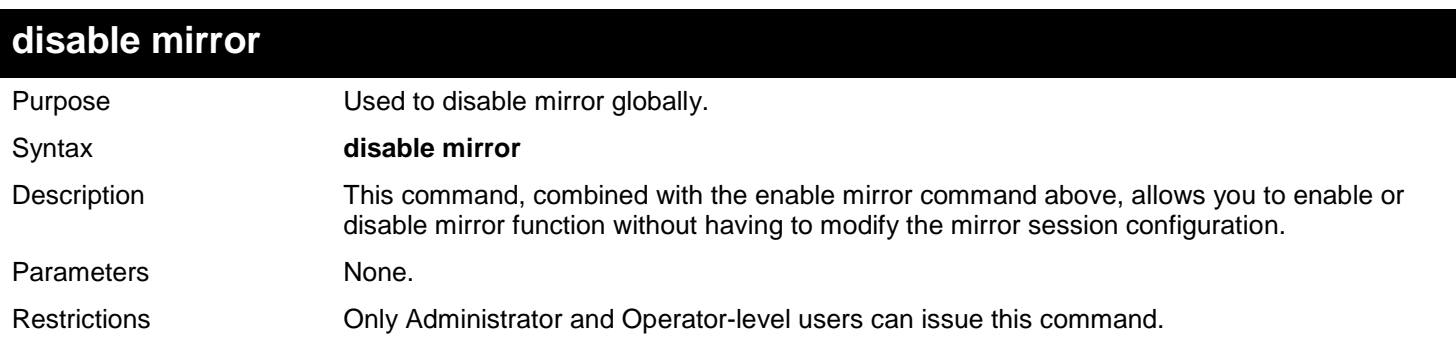

#### Example usage:

To disable mirroring function:

```
DGS-3450:admin# disable mirror
Command: disable mirror
Success.
DGS-3450:admin#
```
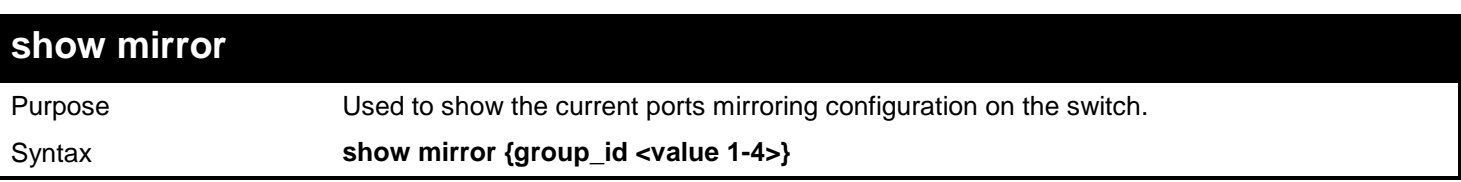

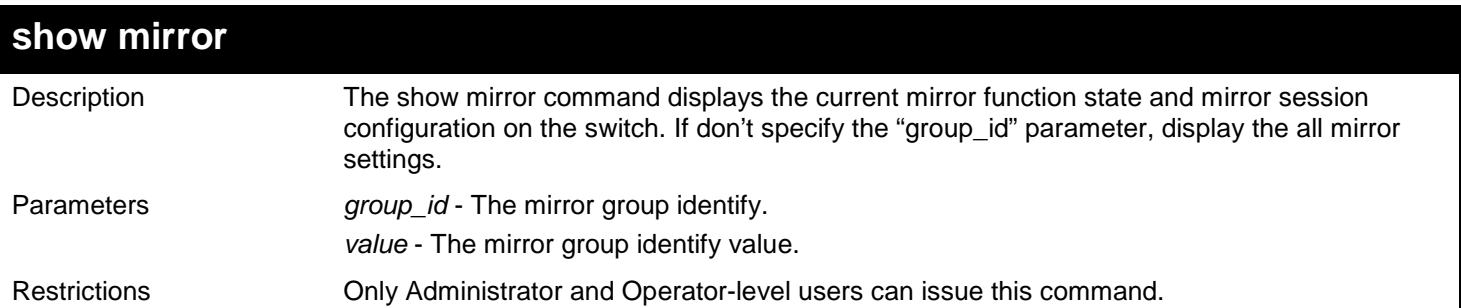

To display mirroring configuration:

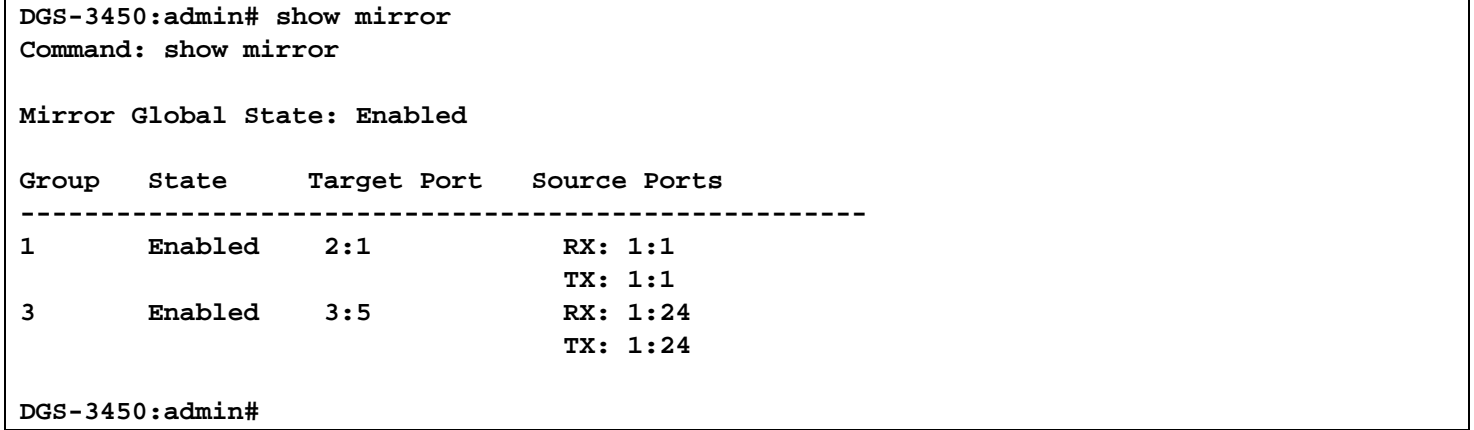

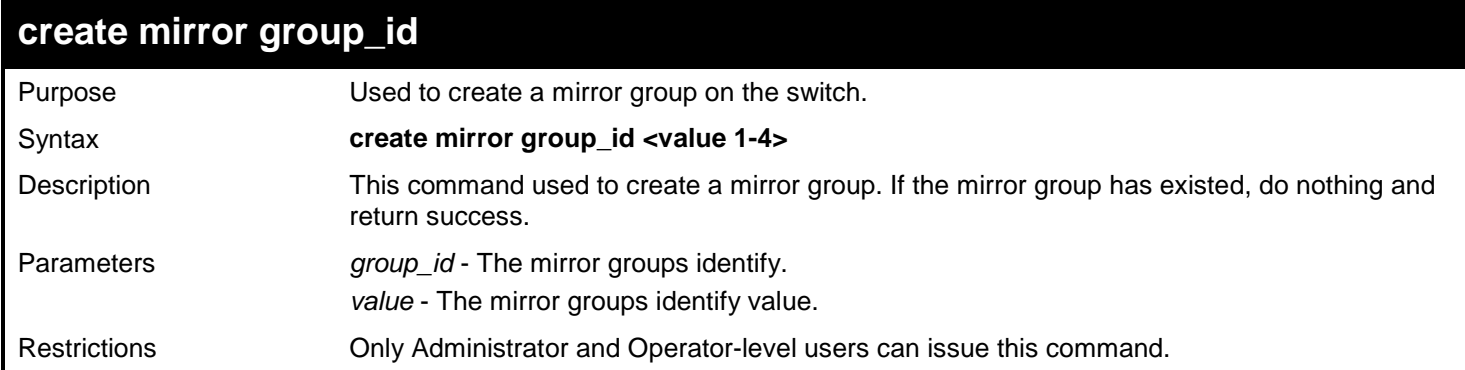

Example usage:

To create mirror group 3:

**DGS-3450:admin# create mirror group\_id 3 Command: create mirror group\_id 3**

**Success.**

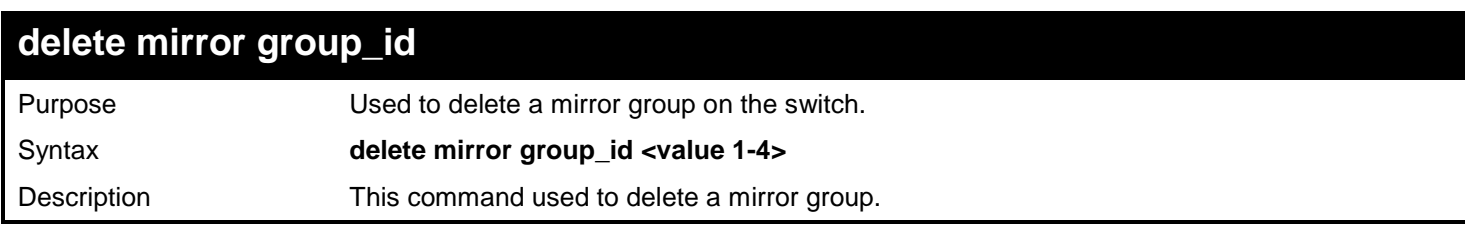

*xStack*® *DGS-3400 Series Layer 2 Gigabit Ethernet Managed Switch CLI Manual*

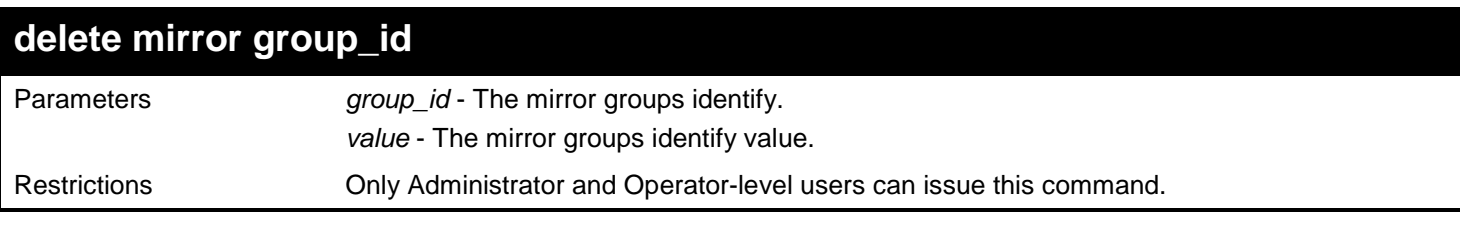

Example usage:

To delete mirror group 3:

**DGS-3450:admin# delete mirror group\_id 3 Command: delete mirror group\_id 3**

**Success.**

**DGS-3450:admin#** 

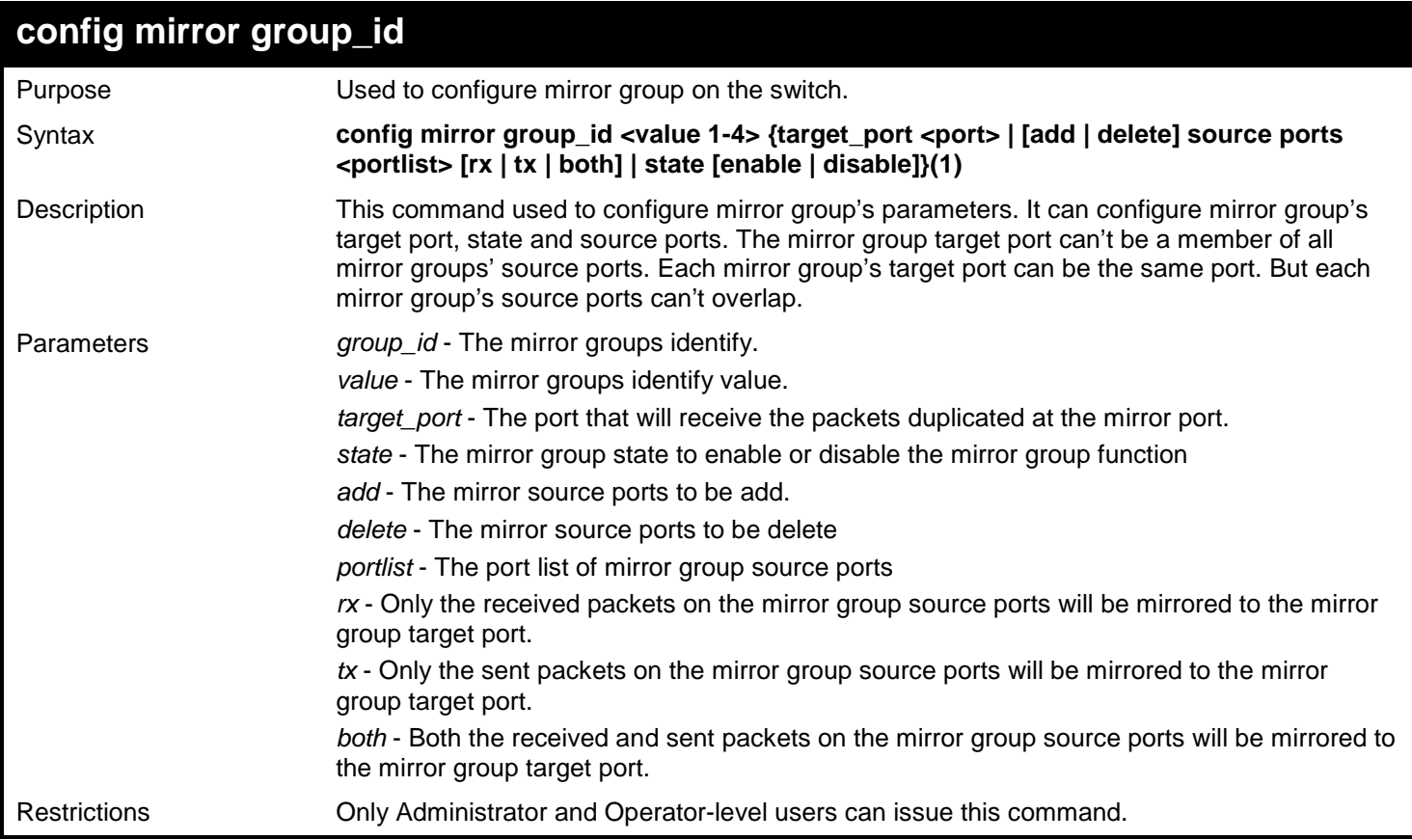

Example usage:

To configure mirror group 2 with state enable and add source ports 1:4-1:9:

**DGS-3450:admin# config mirror group\_id 2 state enable add source ports 1:4-1:9 both Command: config mirror group\_id 2 state enable add source ports 1:4-1:9 both**

**Success.**

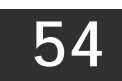

## *MSTP DEBUG ENHANCEMENT COMMANDS*

The MSTP Debug Enhancement commands in the Command Line Interface (CLI) are listed (along with the appropriate parameters) in the following table.

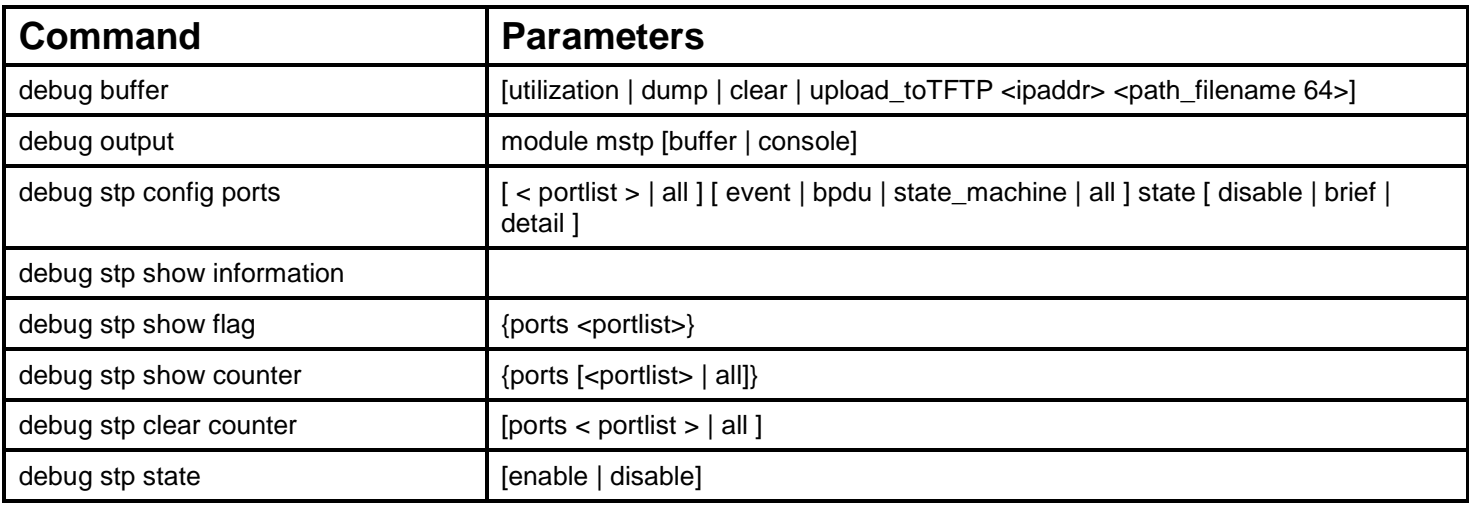

Each command is listed, in detail, in the following sections.

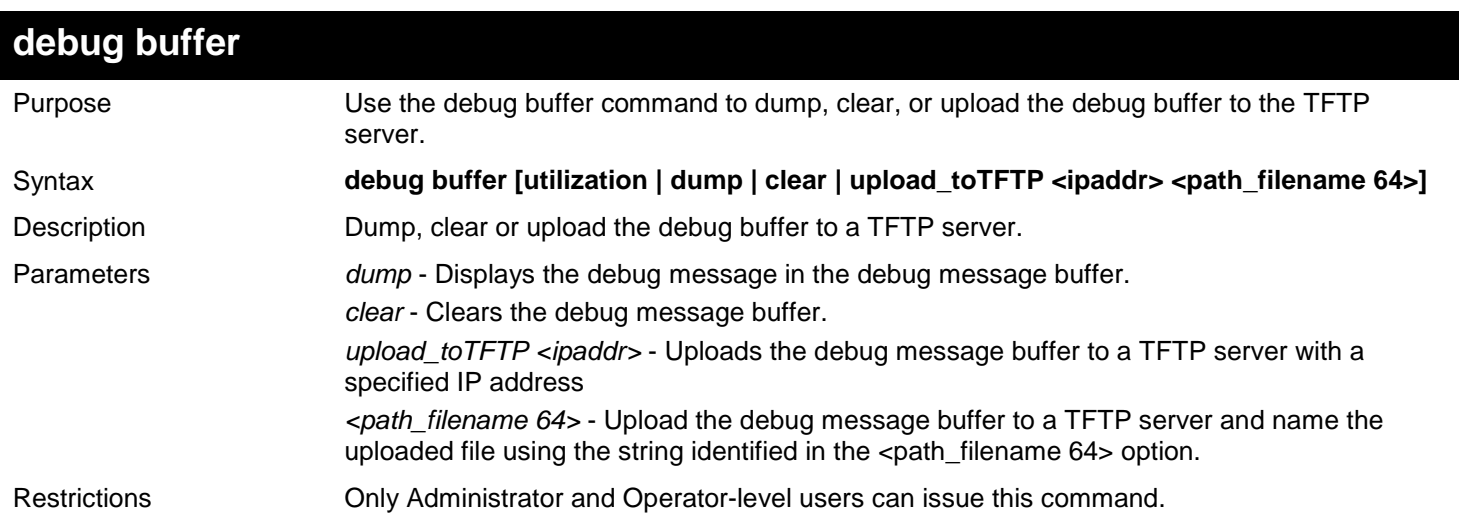

#### Example usage:

To clear the debug information in the buffer:

```
DGS-3450:admin# debug buffer clear
Command: debug buffer clear
```
**Success.**

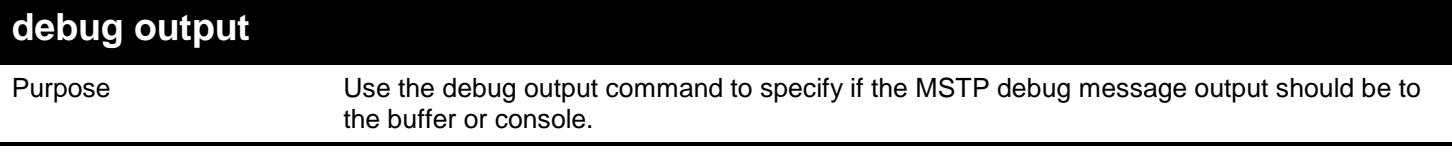

*xStack*® *DGS-3400 Series Layer 2 Gigabit Ethernet Managed Switch CLI Manual*

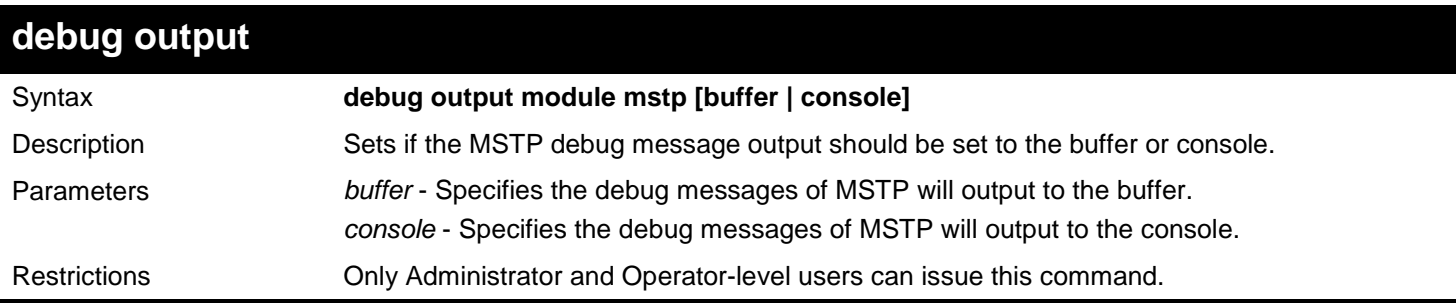

Example usage:

To set the MSTP debug information to output to the console:

**DGS-3450:admin# debug output module mstp console Command: debug output module mstp console**

**Success.**

**DGS-3450:admin#**

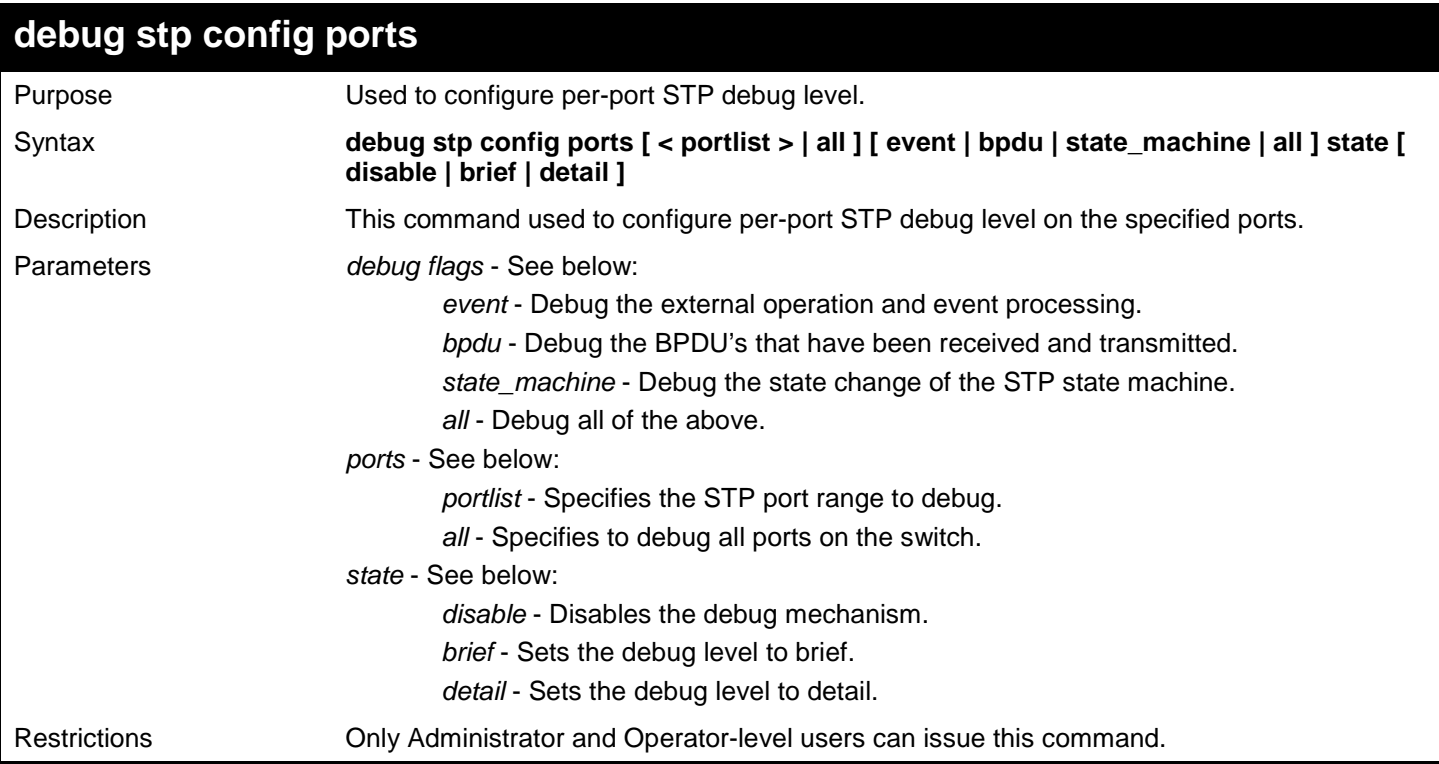

Example usage:

To configure all STP debug flags to brief level on all ports:

**DGS-3450:admin# debug stp config ports all all state brief Command: debug stp config ports all all state brief**

**Success.**

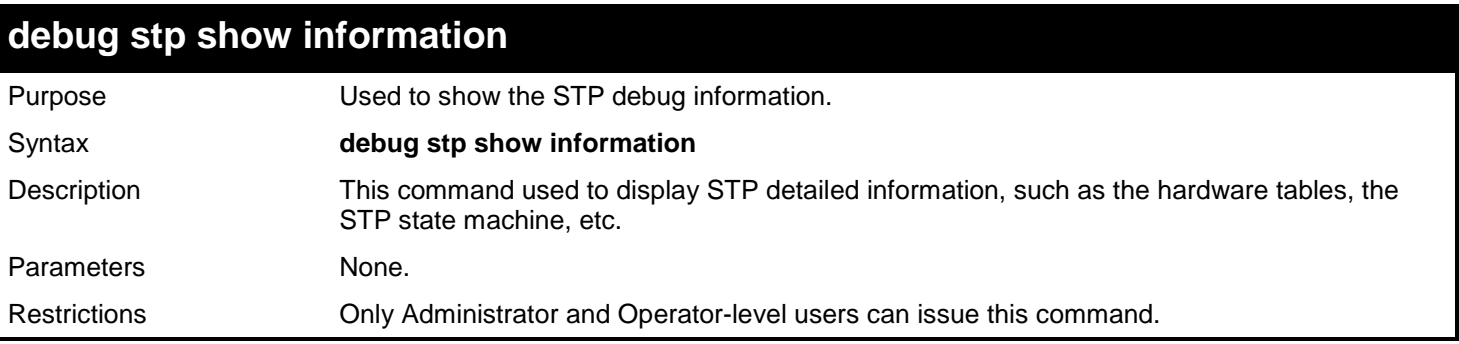

To show STP debug information:

**DGS-3450:admin# debug stp show information Command: debug stp show information Spanning Tree debug information: ---------------------------------------- Port status in hardware table: Instance 0: Port 1 :BLK Port 2 :BLK Port 3 :BLK Port 4 :BLK Port 5 :BLK Port 6 :BLK Port 7 :FOR Port 8 :BLK Port 9 :BLK Port 10:BLK Port 11:BLK Port 12:BLK Instance 1: Port 1 :BLK Port 2 :BLK Port 3 :BLK Port 4 :BLK Port 5 :BLK Port 6 :BLK Port 7 :FOR Port 8 :BLK Port 9 :BLK Port 10:BLK Port 11:BLK Port 12:BLK -------------------------------------- Root Priority and Times : Instance 0: Designated Root Bridge : 32768/00-01-02-03-04-00 External Root Cost : 0 Regional Root Bridge : 32768/00-01-02-03-04-00** Internal Root Cost **Designated Bridge : 32768/00-01-02-03-04-00 Designated Port : 0 Message Age : 0 Max Age : 20** Forward Delay **Hello Time : 2 Instance 1: Regional Root Bridge : 32769/00-01-02-03-04-00** Internal Root Cost<br>Designated Bridge **Designated Bridge : 32769/00-01-02-03-04-00 Designated Port : 0 Remaining Hops : 20 -------------------------------------- Designated Prioirty and Times Instance 0: Port 1 : Designated Root Bridge : 0 /00-00-00-00-00-00 External Root Cost : 0 Regional Root Bridge : 0 /00-00-00-00-00-00 Internal Root Cost : 0**<br>Designated Bridge : 0 **Designated Bridge : 0 /00-00-00-00-00-00 Designated Port : 0 Message Age : 0 Max Age : 20** Forward Delay **Hello Time : 2 Instance 1: Port 1 : Regional Root Bridge : 0 /00-00-00-00-00-00** Internal Root Cost : 0<br>Designated Bridge : 0 **Designated Bridge : 0 /00-00-00-00-00-00** Designated Port **Remaining Hops : 20 Success. DGS-3450:admin#**

*xStack*® *DGS-3400 Series Layer 2 Gigabit Ethernet Managed Switch CLI Manual*

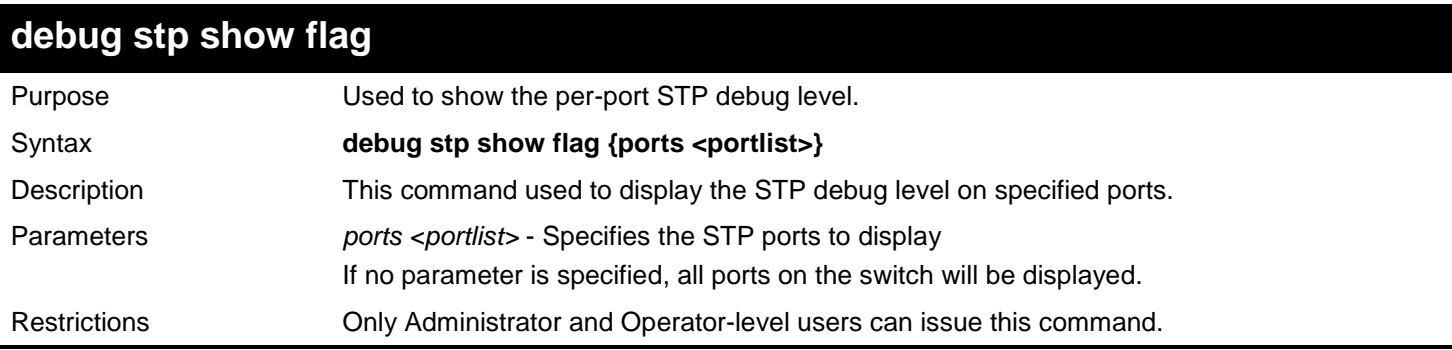

Example usage:

To display the debug STP levels on all ports:

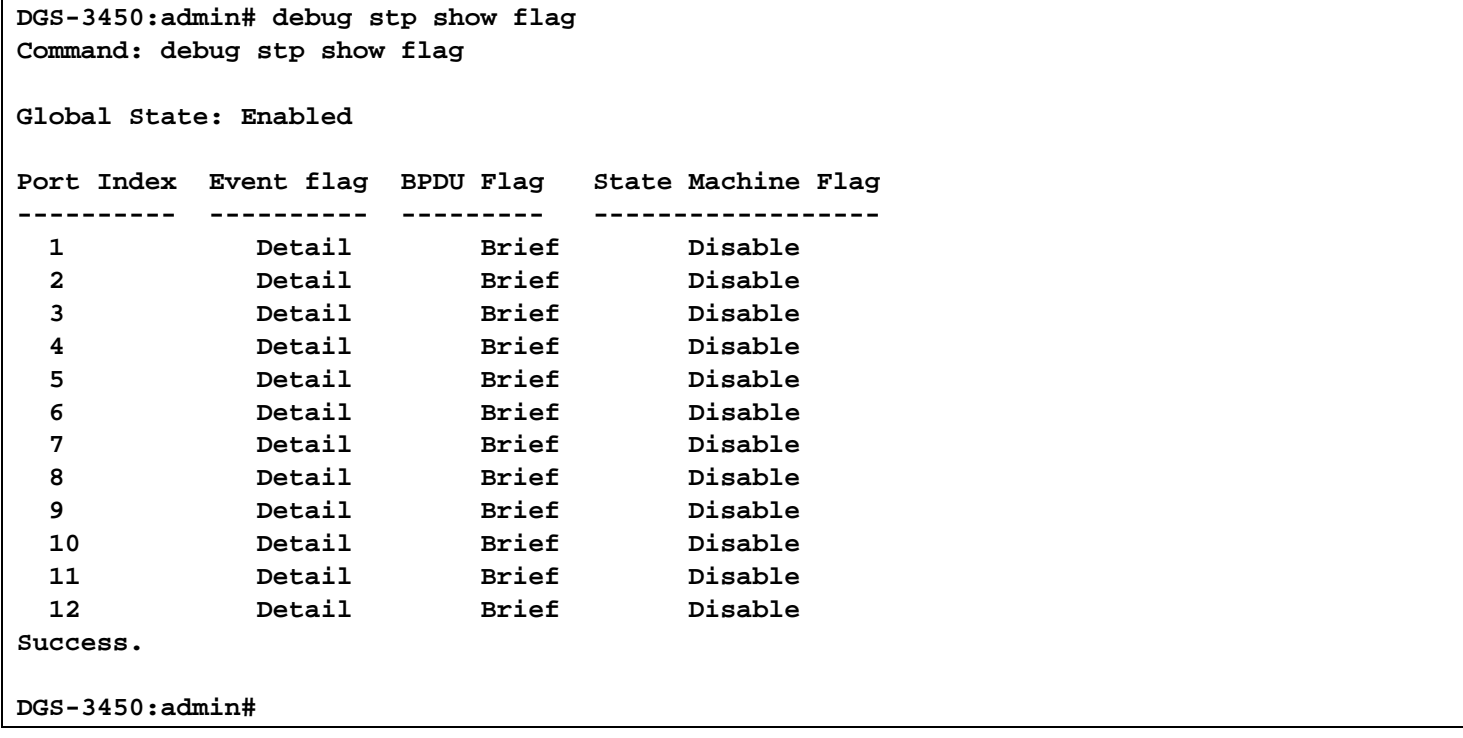

# **debug stp show counter**

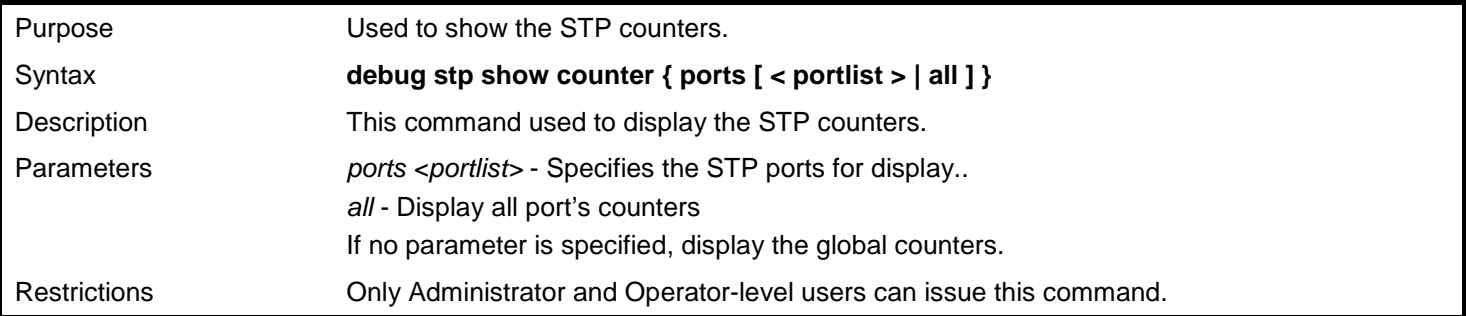

Example usage:

To show the STP counters for port 9:

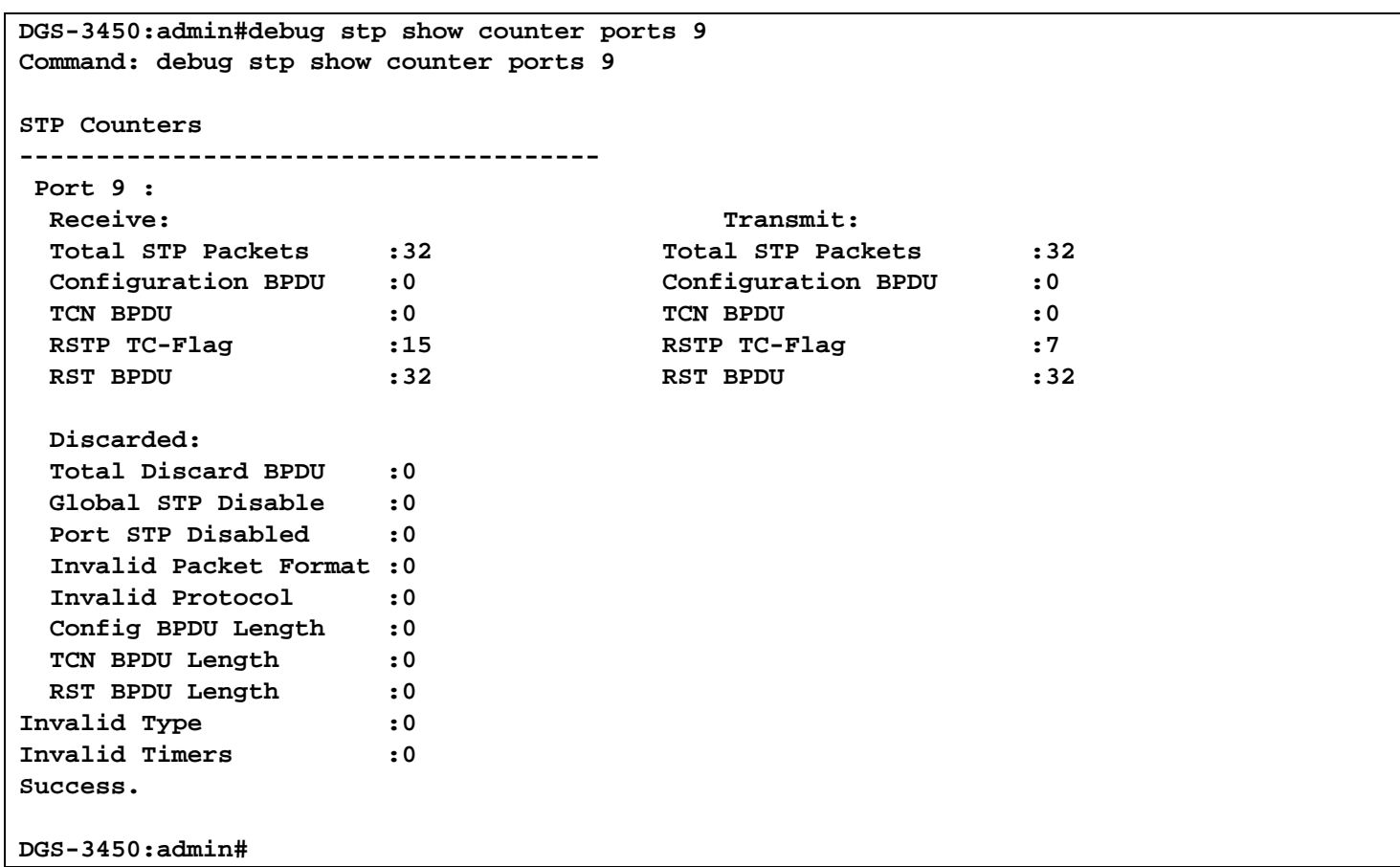

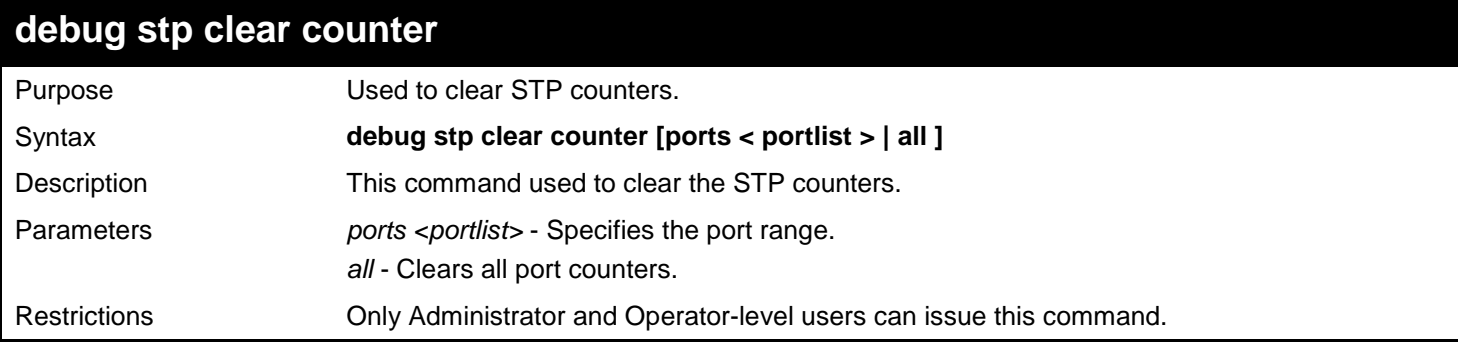

To clear all STP counters on the switch:

**DGS-3450:admin#debug stp clear counter all Command : debug stp clear counter all**

**Success.**

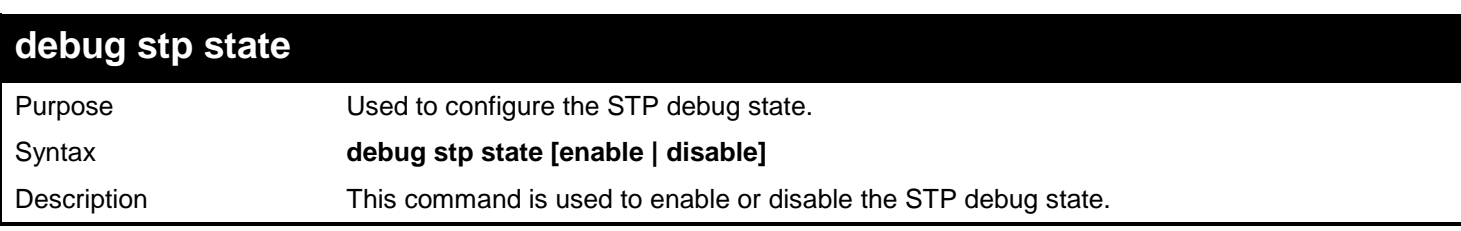

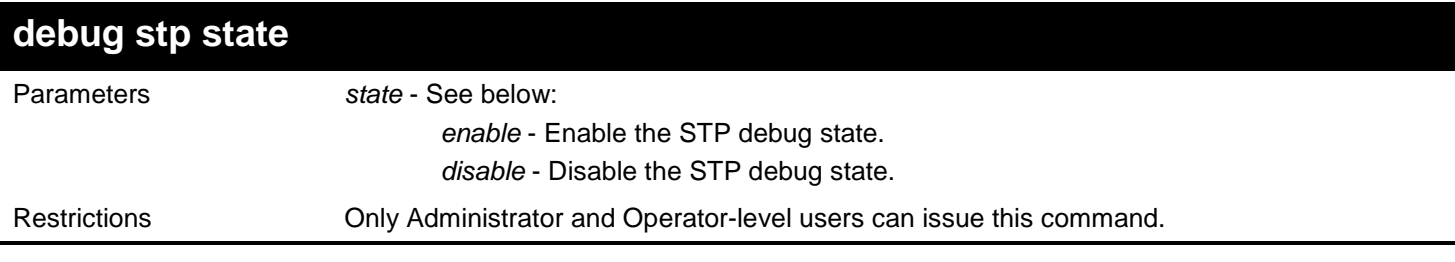

To configure the STP debug state to enable, and then disable the STP debug state:

**DGS-3450:admin#debug stp state enable Command: debug stp state enable**

**Success.**

**DGS-3450:admin# debug stp state disable Command: debug stp state disable**

**Success.**

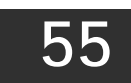

# *IGMP SNOOPING MULTICAST (ISM) VLAN COMMANDS*

The IGMP Snooping Multicast (ISM) VLAN commands in the Command Line Interface (CLI) are listed (along with the appropriate parameters) in the following table.

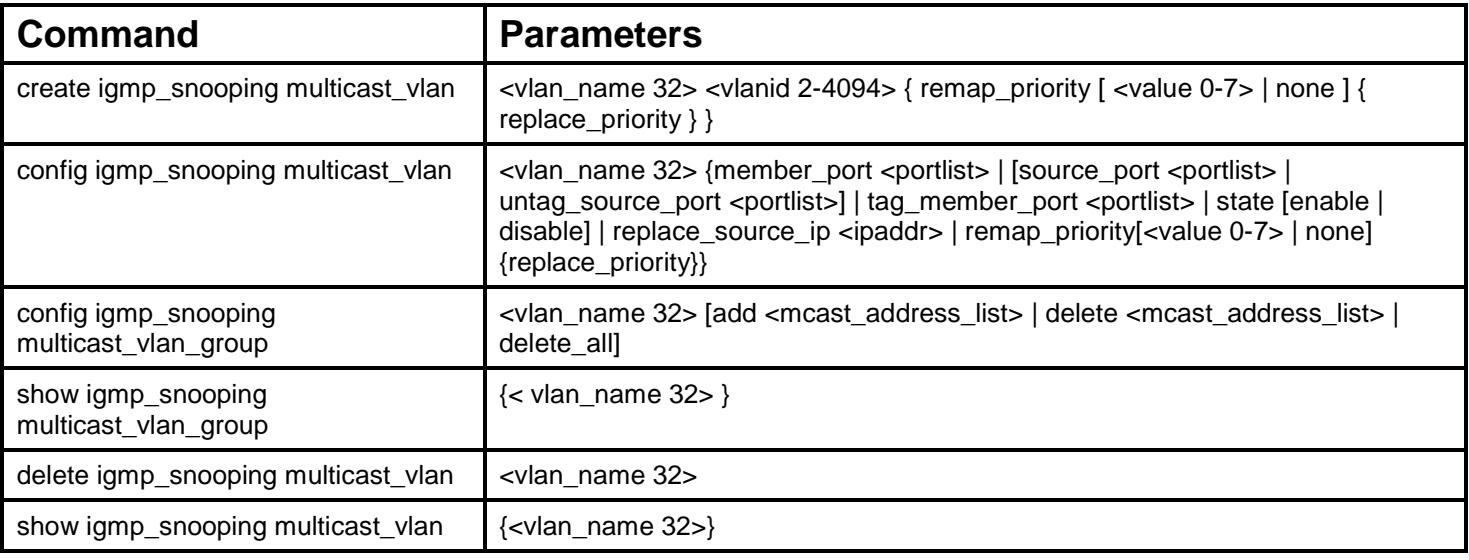

Each command is listed, in detail, in the following sections.

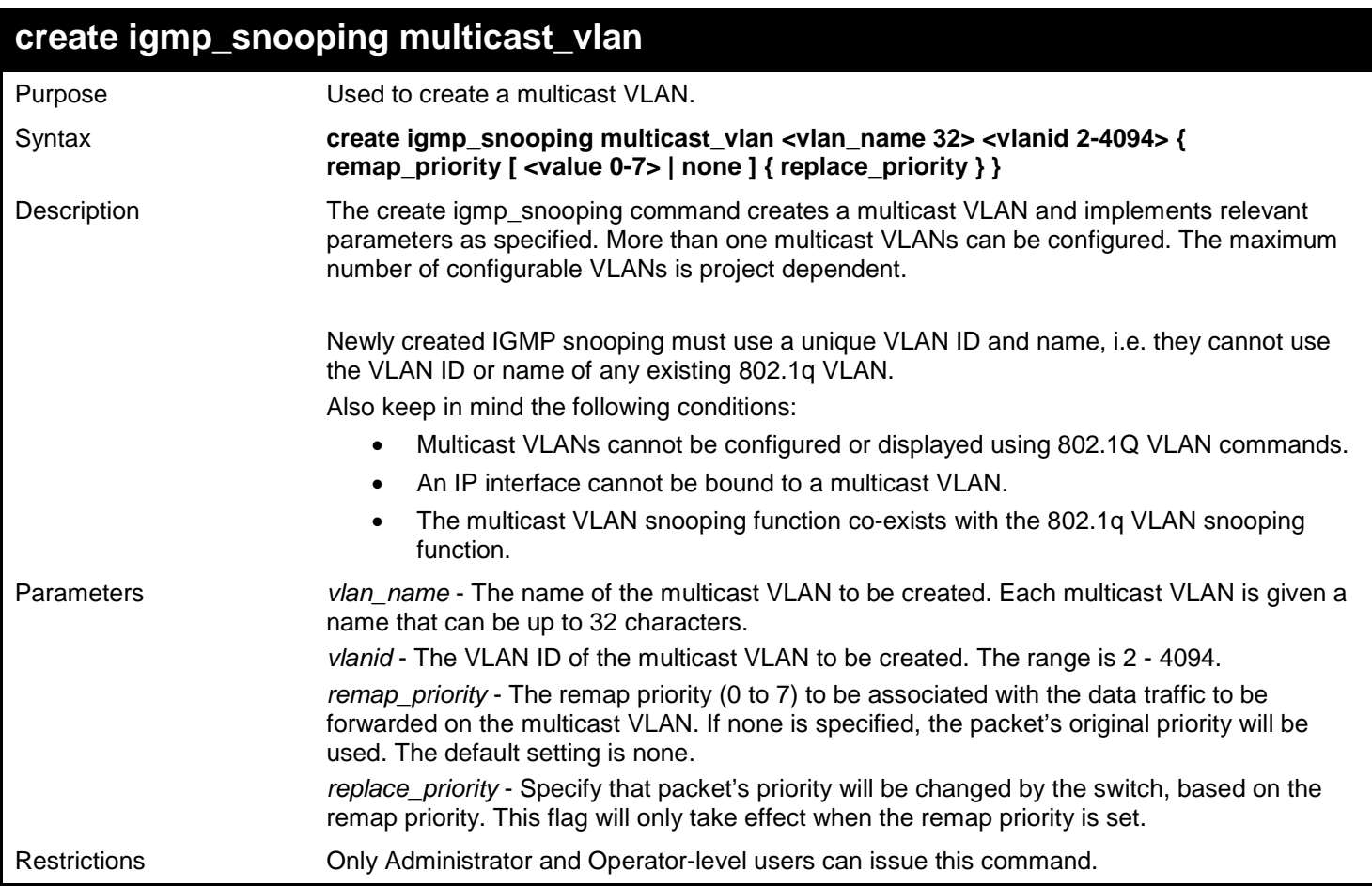

Example usage:

To create an IGMP snooping multicast VLAN with the VLAN name mv1 and the VID 2:

**DGS-3450:admin# create igmp\_snoop multicast\_vlan mv1 2 Command: create igmp\_snooping multicast\_vlan mv1 2**

**Success.**

**DGS-3450:admin#**

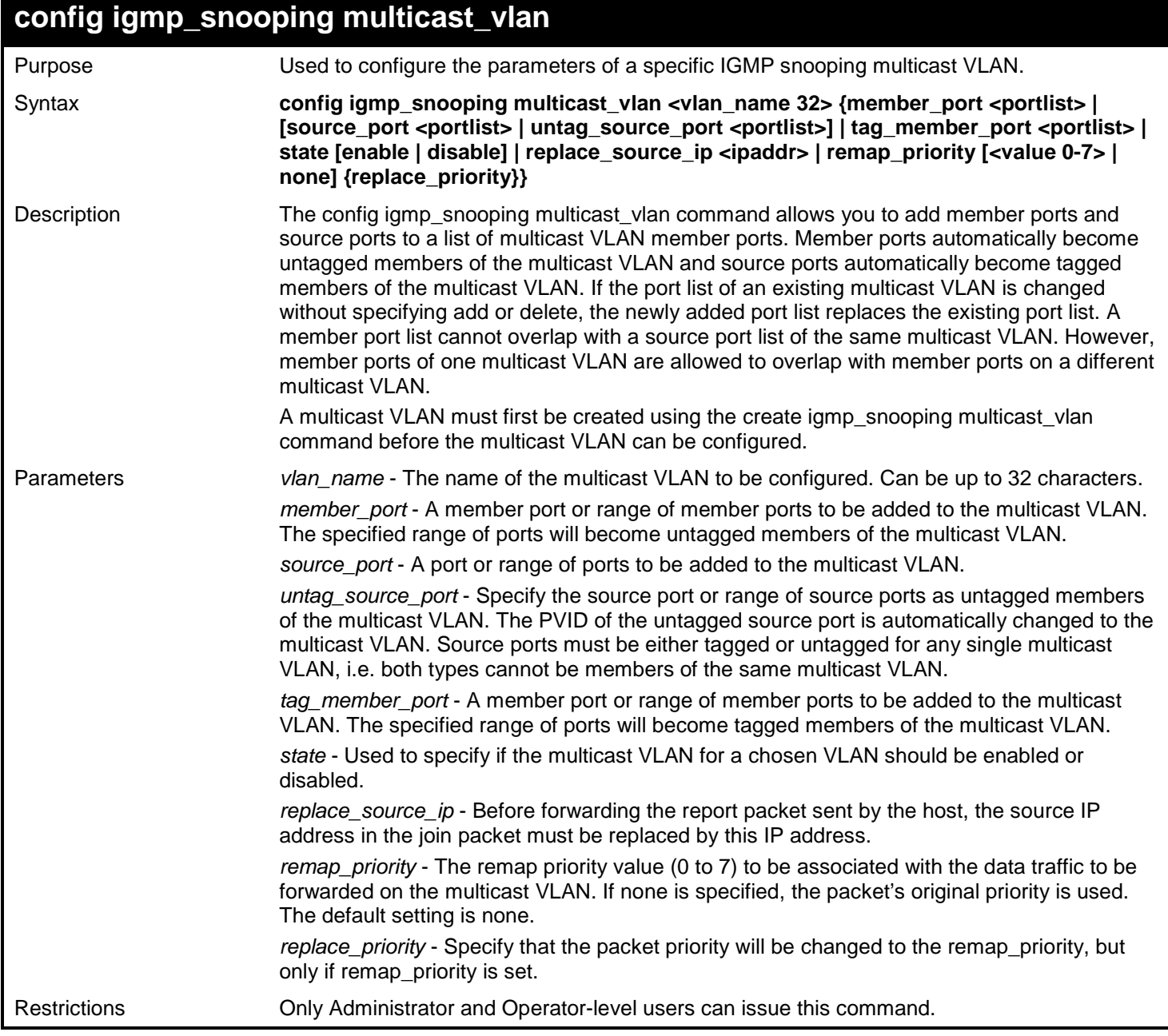

Example usage:

To configure an IGMP snooping multicast VLAN with the name "v1", make ports 1 and 3 members of the VLAN, and set the state to enable:

**DGS-3450:admin# config igmp\_snooping multicast\_vlan v1 member\_port 1:1,1:3 state enable Command: config igmp\_snooping multicast\_vlan v1 member\_port 1:1,1:3 state enable Success.**

#### **DGS-3450:admin#**

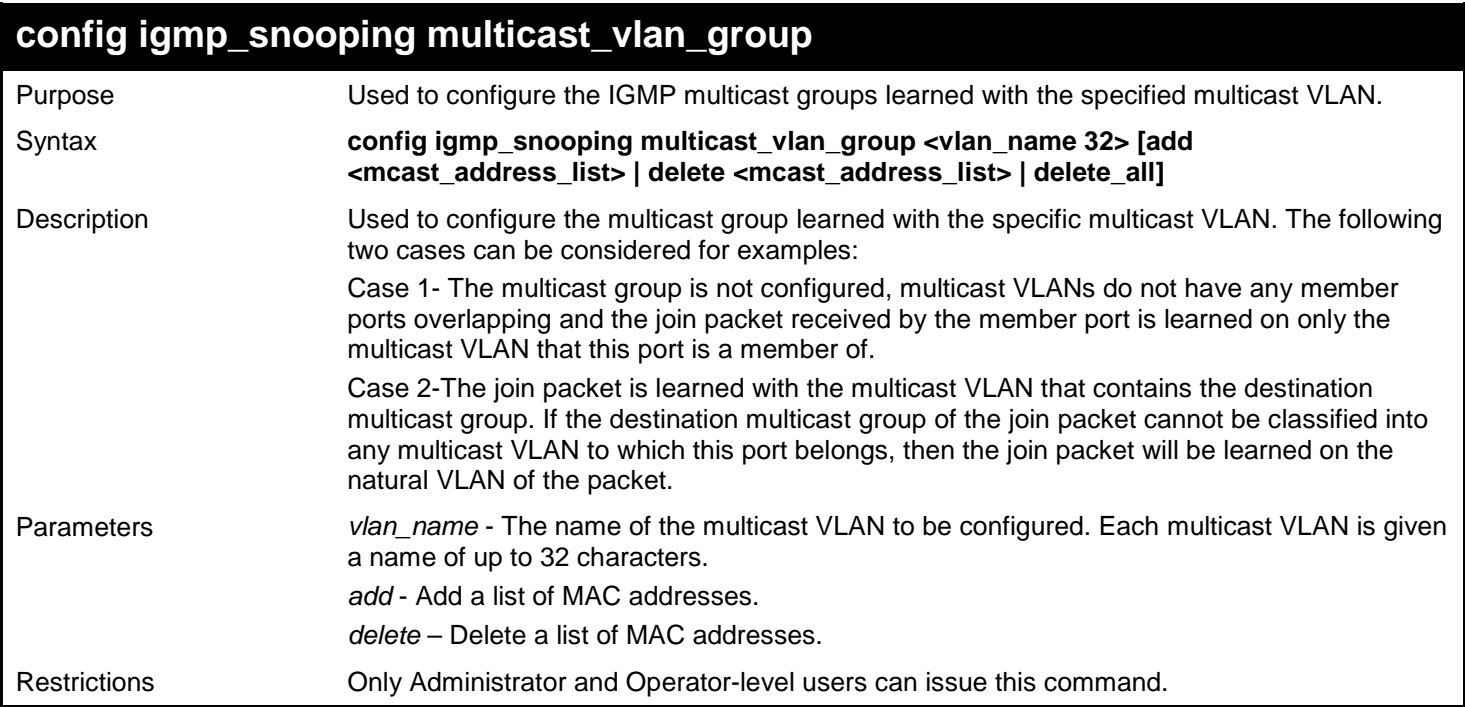

Example usage:

To add an IGMP snooping multicast vlan group to a multicast VLAN group with the name "v1":

**DGS-3450:admin# config igmp\_snooping multicast\_vlan\_group v1 add 239.1.1.1 Command: config igmp\_snooping multicast\_vlan\_group v1 add 239.1.1.1**

**Success.**

**DGS-3450:admin#**

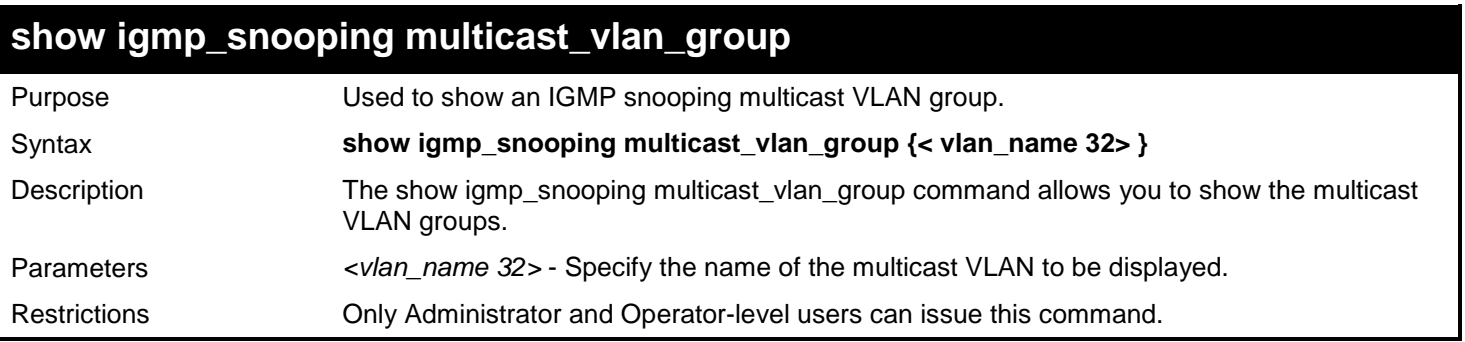

Example usage:

To show all IGMP snooping multicast VLAN groups setup on the switch:
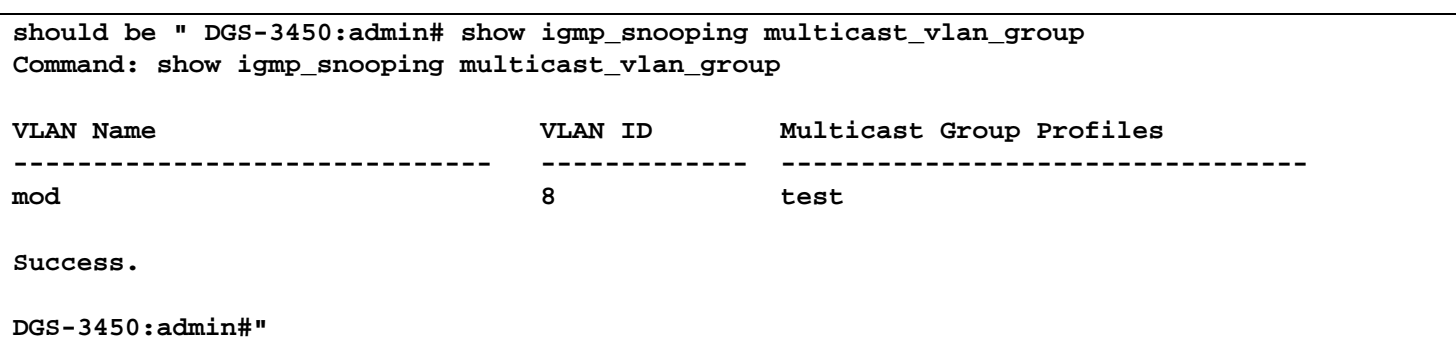

## **delete igmp\_snooping multicast\_vlan**

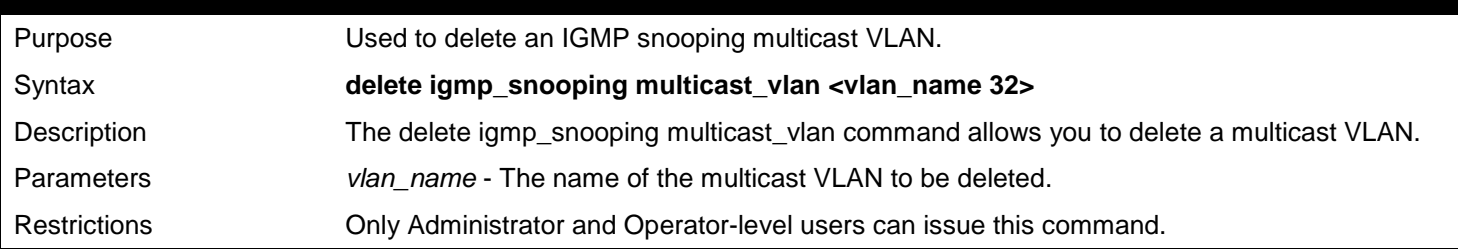

Example usage:

To delete an IGMP snooping multicast VLAN called "v1":

**DGS-3450:admin# delete igmp\_snooping multicast\_vlan v1 Command: delete igmp\_snooping multicast\_vlan v1**

**Success.**

**DGS-3450:admin#**

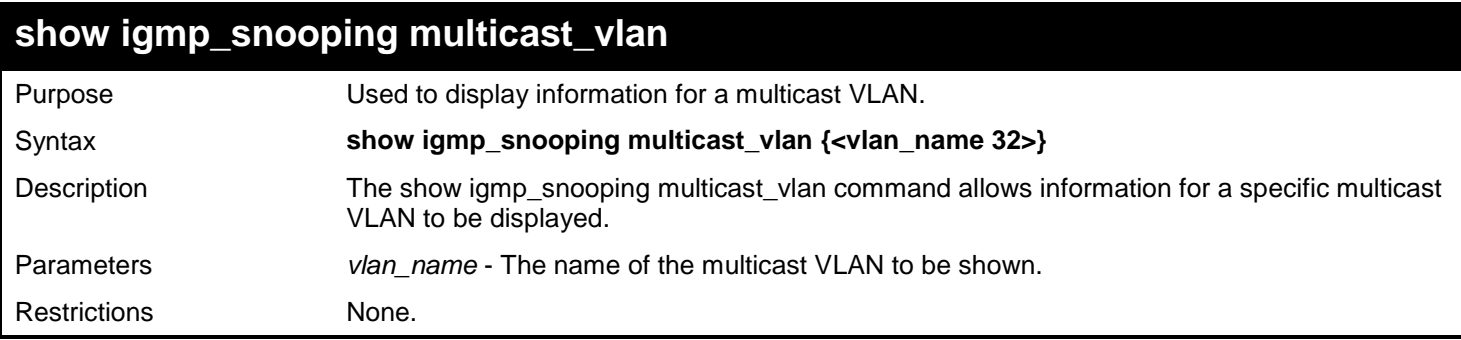

Example usage:

To display all IGMP snooping multicast VLANs:

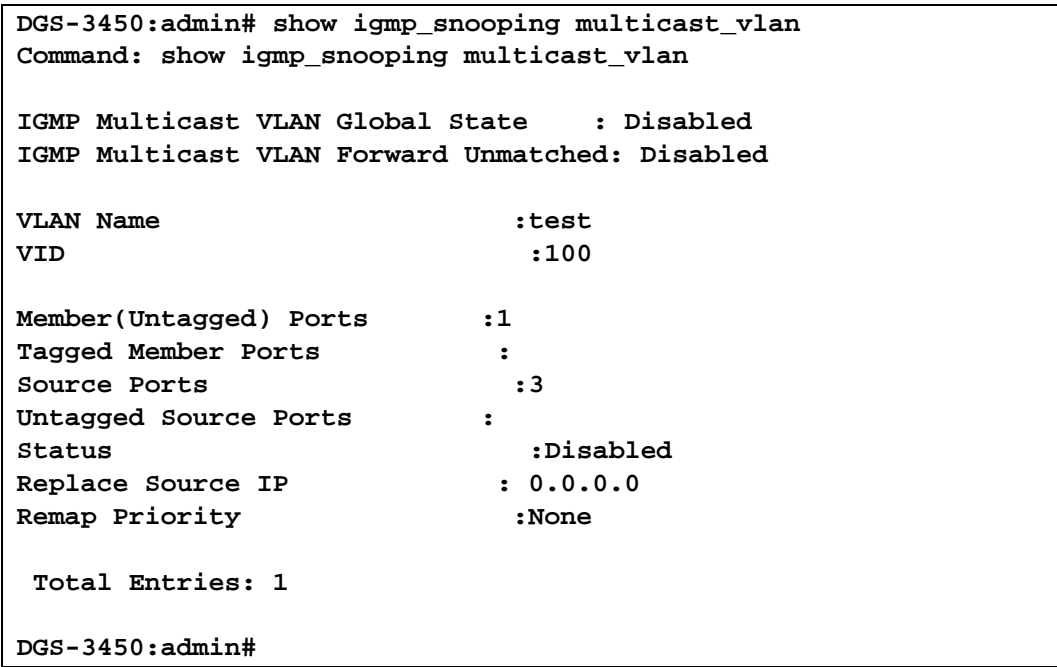

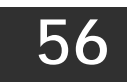

# *MULTIPLE SPANNING TREE PROTOCOL (MSTP) COMMANDS*

The Multiple Spanning Tree Protocol (MSTP) commands in the Command Line Interface (CLI) are listed (along with the appropriate parameters) in the following table.

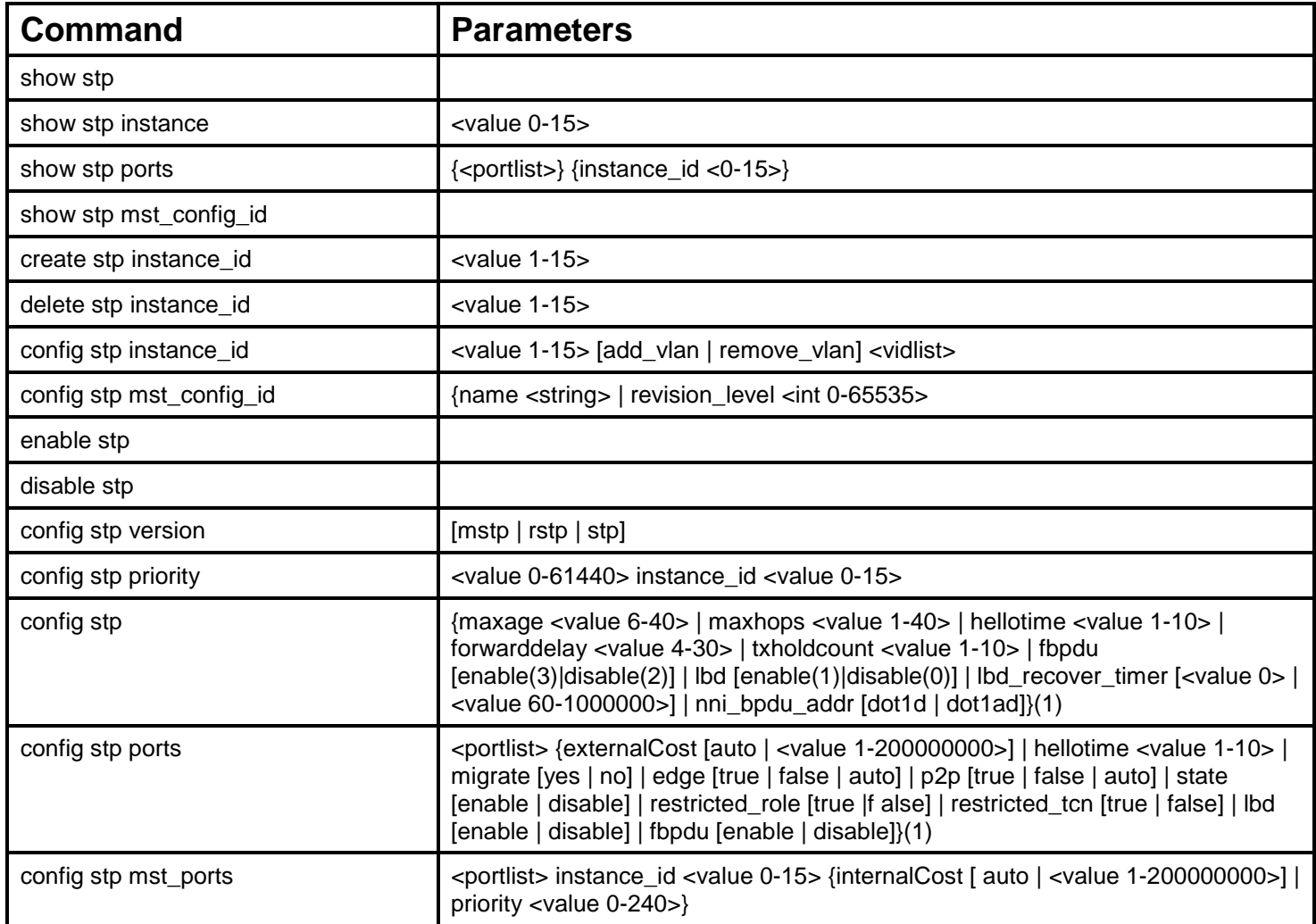

Each command is listed, in detail, in the following sections.

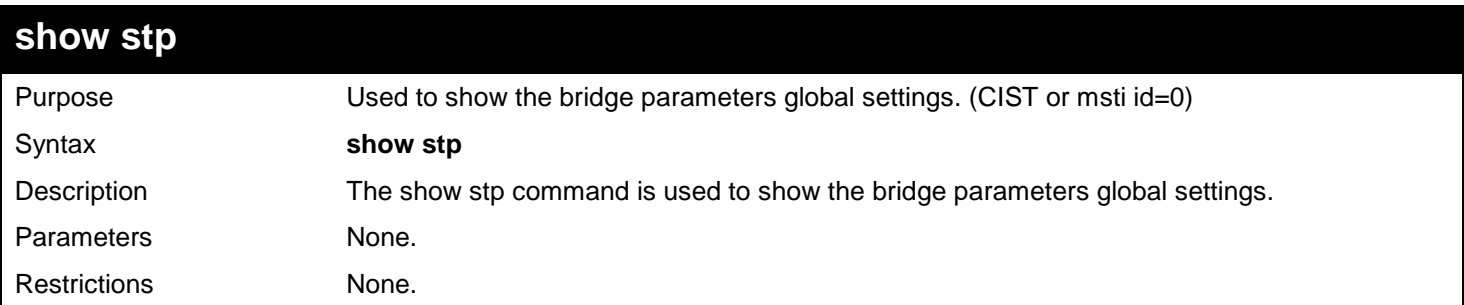

Example usage:

To show stp:

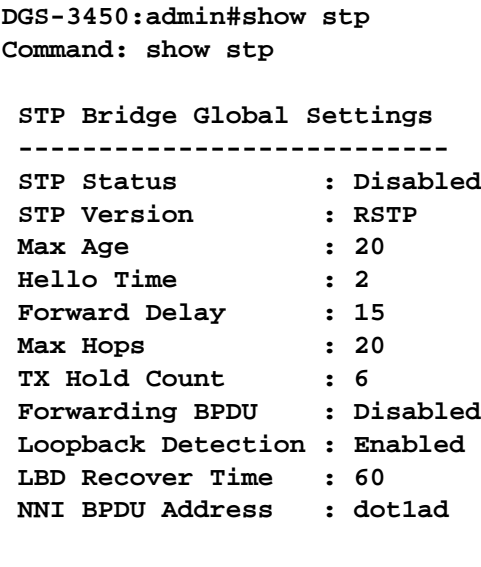

**DGS-3450:admin#**

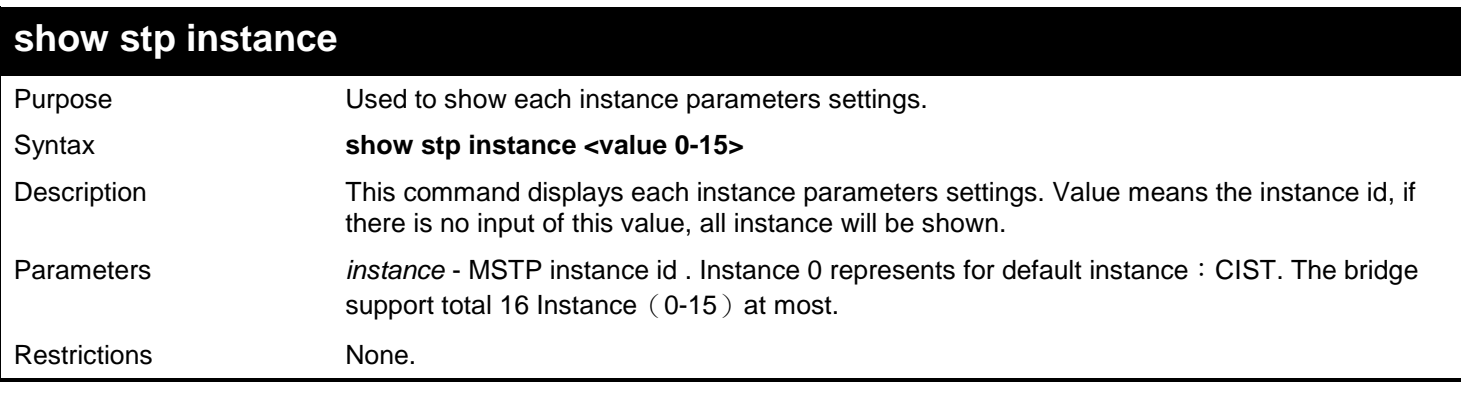

Example usage:

To show stp instance:

```
DGS-3450:admin# show stp instance 
Command: show stp instance
STP Instance Settings
---------------------------
Instance Type
Instance Status : Enabled
                     Instance Priority : 32768(Bridge Priority : 32768, SYS ID Ext : 0 )
STP Instance Operational Status
--------------------------------
Designated Root Bridge : 32768/00-22-22-22-22-00
External Root Cost : 0
Regional Root Bridge : 32768/00-22-22-22-22-00
Internal Root Cost : 0
                      Designated Bridge : 32768/00-22-22-22-22-00
Root Port : None
Max Age : 20
Forward Delay : 15
Last Topology Change : 2430
Topology Changes Count : 0
DGS-3450:admin#
```
**show stp ports** Purpose Used to show the port information includes parameters setting and operational value. Syntax **show stp ports {<portlist>}** Description This command displays each port's parameters settings. If not input the portlist, all ports will be shown . If there are multi instances on this bridge , the parameters of the port on different instances will be shown. Parameters *ports* - To show parameters of the designated port numbers , to be distinguished from showing parameters of the bridge. *portlist* - One of CLI Value Type , restrict the input value and format of the ports, refer to section 1-4 Switch Numerical Ranges. *instance\_id* - specifies the stp instance id. Restrictions None.

Example usage:

To show stp ports:

```
DGS-3450:admin# show stp ports 
Command: show stp ports
MSTP Port Information
Port Index : 1 , Hello Time: 2 /2 , Port STP : Enabled , LBD : No 
External PathCost : Auto/20000 , Edge Port : False/No , P2P : Auto /Yes
Port RestrictedRole : False, Port RestrictedTCN : False
Msti Designated Bridge Internal PathCost Prio Status Role
----- ------------------ ----------------- ---- ---------- ----------
0 N/A 200000 128 Disabled Disabled
                                              128 Disabled Disabled
DGS-3450:admin#
```
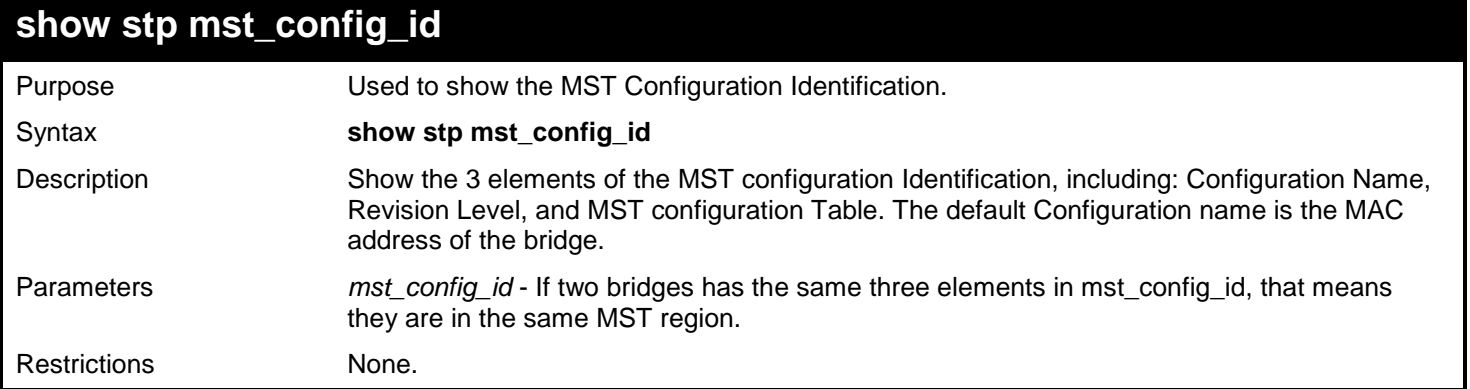

show stp mst\_config\_id:

```
DGS-3450:admin# show stp mst_config_id
Command: show stp mst_config_id
Current MST Configuration Identification
----------------------------------------
Configuration Name : 00-22-22-22-22-00 Revision Level :0
MSTI ID Vid list
------- -----------
   CIST 1-4094
DGS-3450:admin#
```
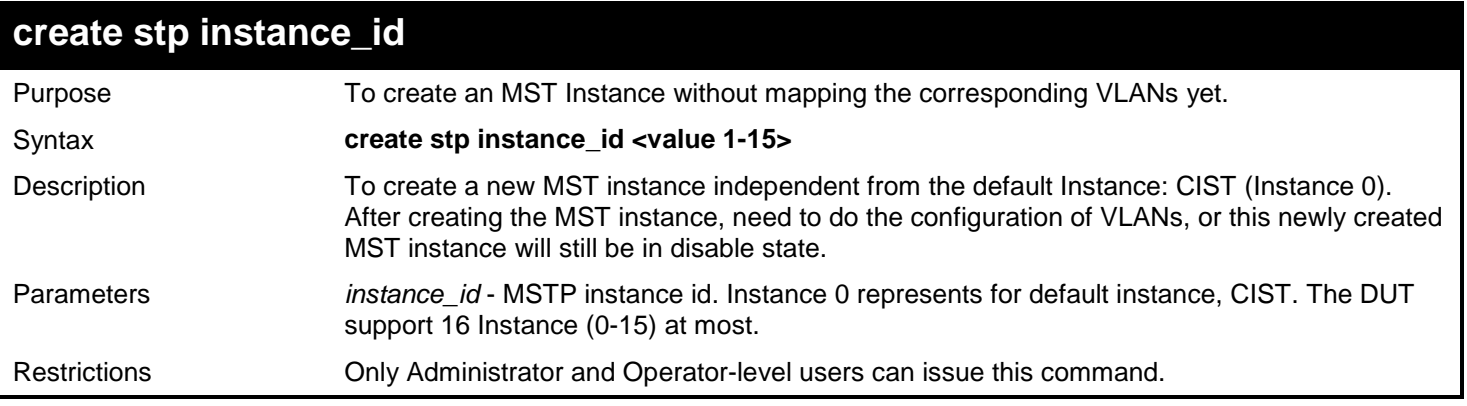

To create mstp instance:

```
DGS-3450:admin#create stp instance_id 2
Command: create stp instance_id 2
```
**Warning:There is no VLAN mapping to this instance\_id! Success.**

**DGS-3450:admin#**

### **delete stp instance\_id**

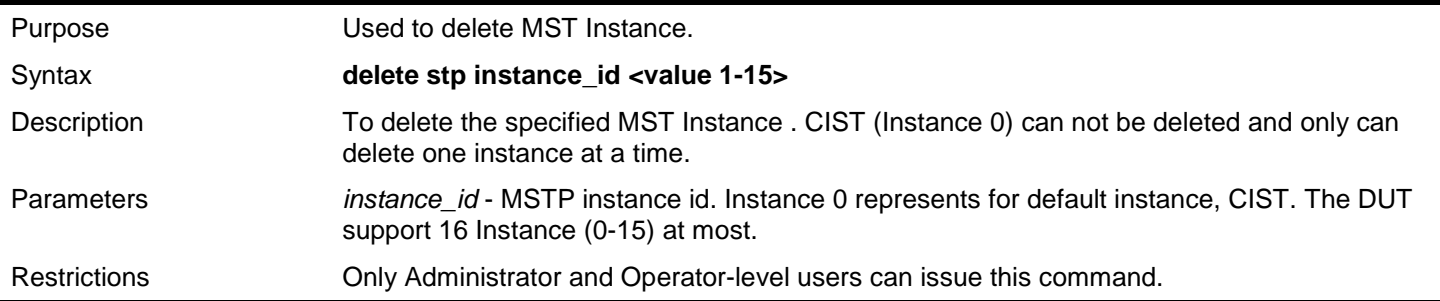

Example usage:

To delete mstp instance:

**DGS-3450:admin# delete stp instance\_id 2 Command: delete stp instance\_id 2** 

**Success.**

**DGS-3450:admin#** 

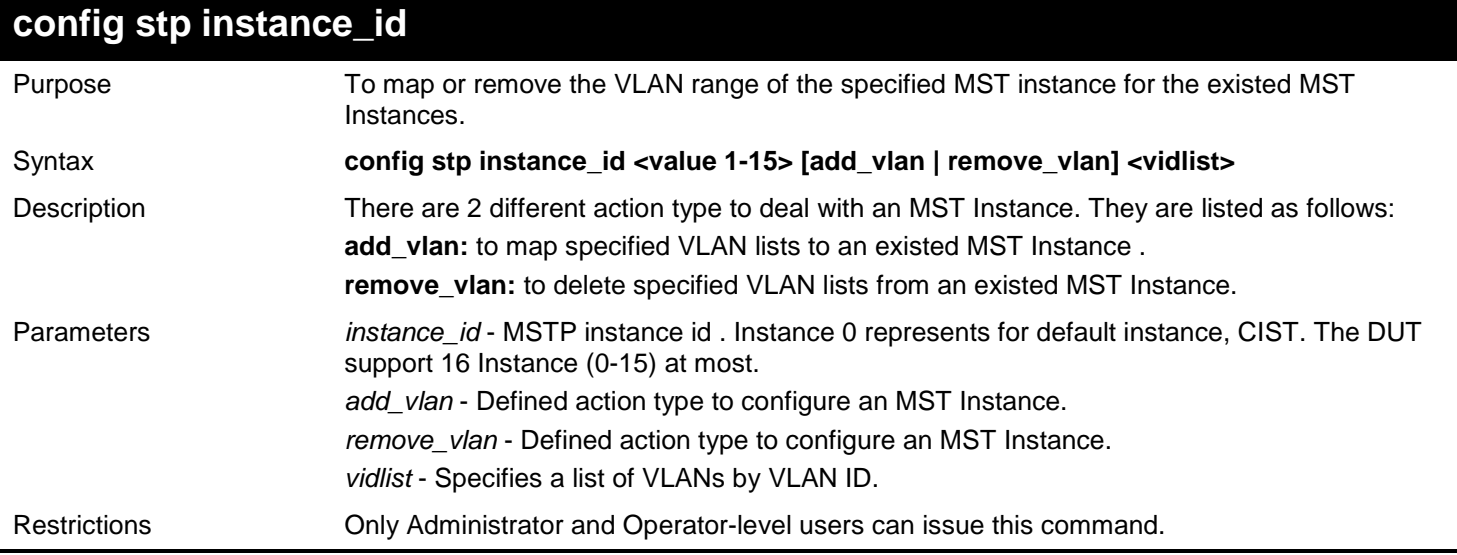

Example usage:

To map vlan id to mstp instance:

```
DGS-3450:admin#config stp instance_id 2 add_vlan 1-3
Command: config stp instance_id 2 add_vlan 1-3
Success.
DGS-3450:admin#
```
To remove vlan id from mstp instance:

**DGS-3450:admin# config stp instance\_id 2 remove\_vlan 2 Command: config stp instance\_id 2 remove\_vlan 2**

**Success.**

**DGS-3450:admin#** 

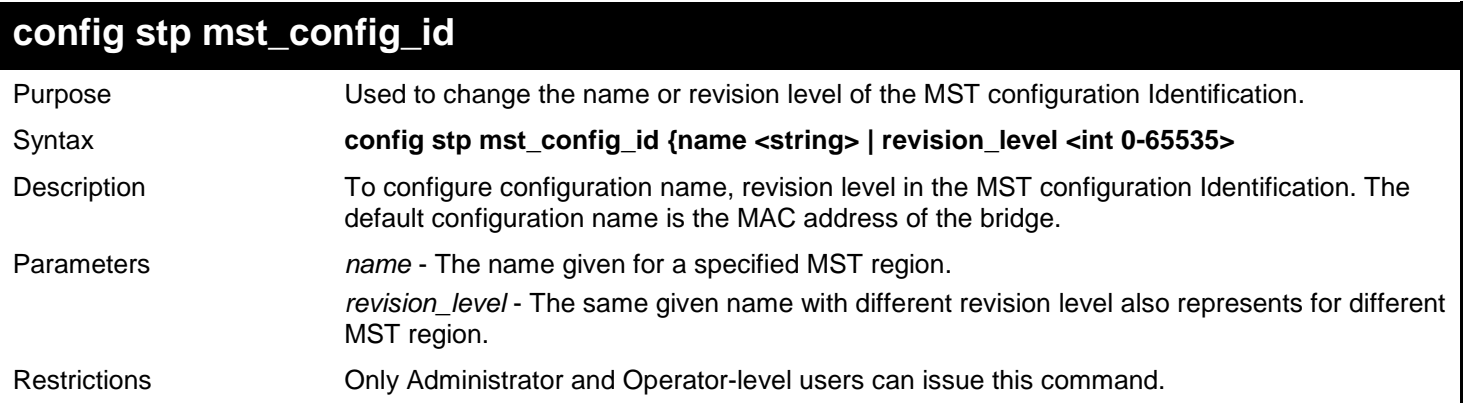

Example usage:

To change the name and revision level of the MST configuration Identification:

**DGS-3450:admin# config stp mst\_config\_id name R&D\_BlockG revision\_level 1 Commands: config stp mst\_config\_id name R&D\_BlockG revision\_level 1**

**Success.**

**DGS-3450:admin#** 

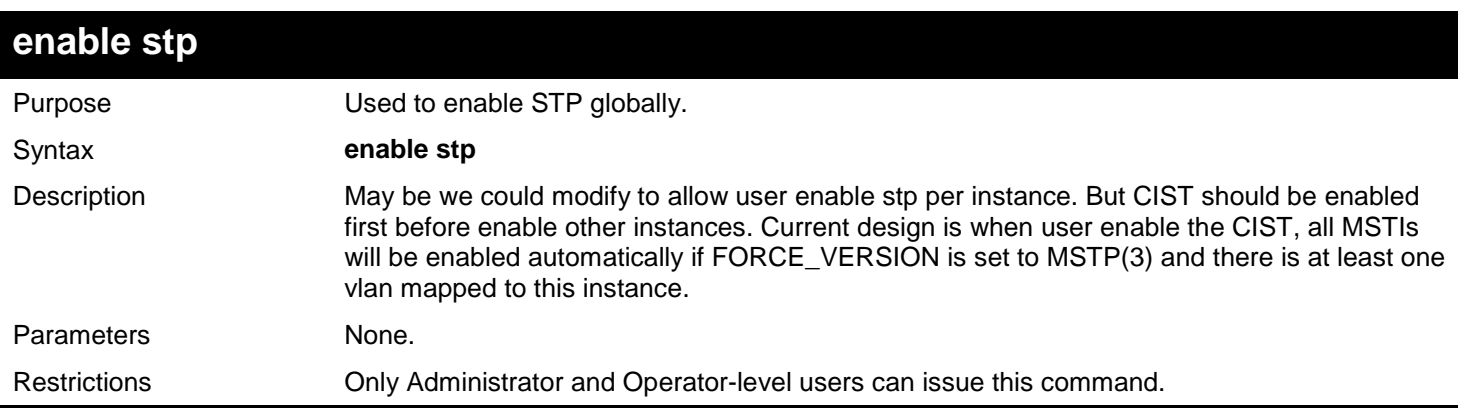

Example usage:

To enable stp:

**DGS-3450:admin# enable stp Command: enable stp**

**Success.**

**DGS-3450:admin#** 

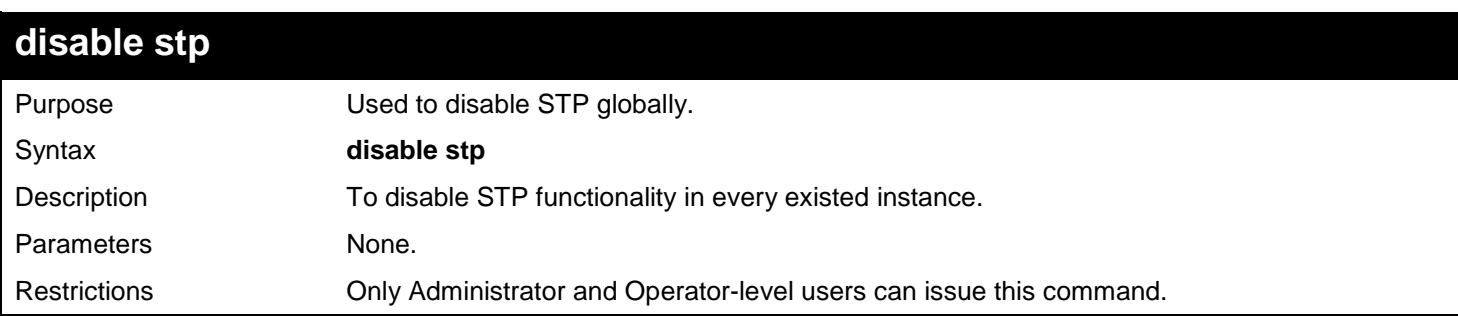

Example usage:

To disable stp:

**DGS-3450:admin# disable stp Command: disable stp**

**Success.**

**DGS-3450:admin#** 

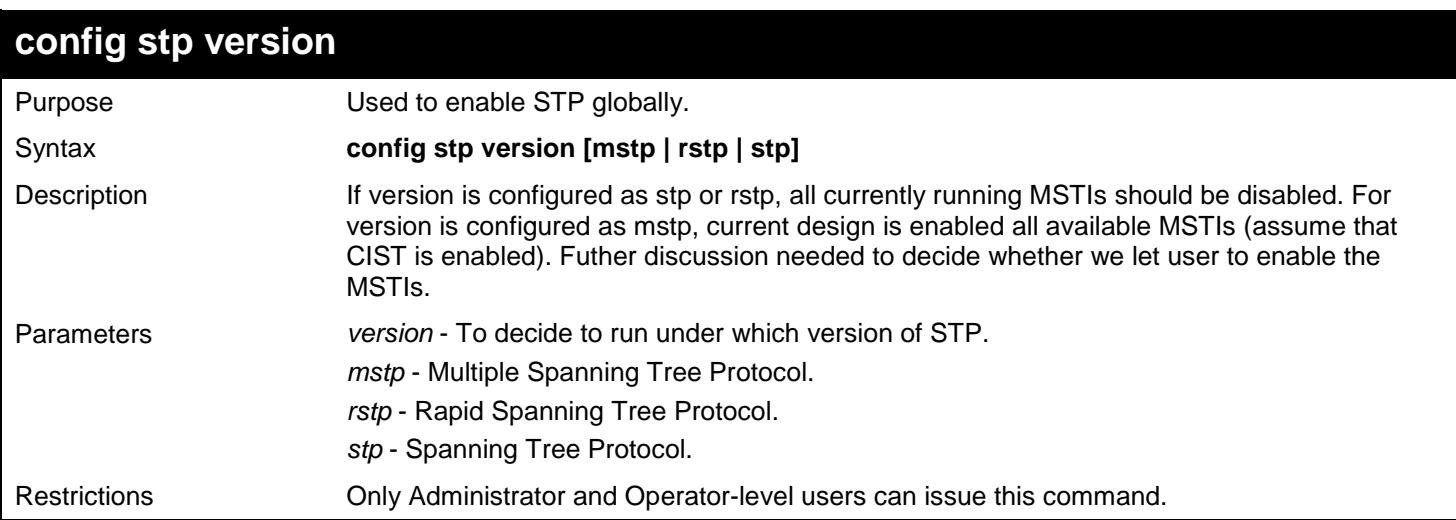

Example usage:

To config stp version:

**DGS-3450:admin# config stp version mstp Command: config stp version mstp Success.**

**DGS-3450:admin#** 

To config stp version with the same value of old configuration:

**DGS-3450:admin# config stp version mstp Command: config stp version mstp**

**Configure value is the same with current value. Fail!**

**DGS-3450:admin#** 

### **config stp priority** Purpose Used to configure the instance priority. Syntax **config stp priority <value 0-61440> instance\_id <value 0-15>** Description One of the parameters used to select the Root Bridge. Parameters *priority* - The bridge priority value must be divisible by 4096. *instance\_id* - Identifier to distinguish different STP instances. Restrictions Only Administrator and Operator-level users can issue this command.

Example usage:

To config stp instance\_id:

**DGS-3450:admin# config stp priority 61440 instance\_id 0 Command: config stp priority 61440 instance\_id 0**

**Success.**

**DGS-3450:admin#** 

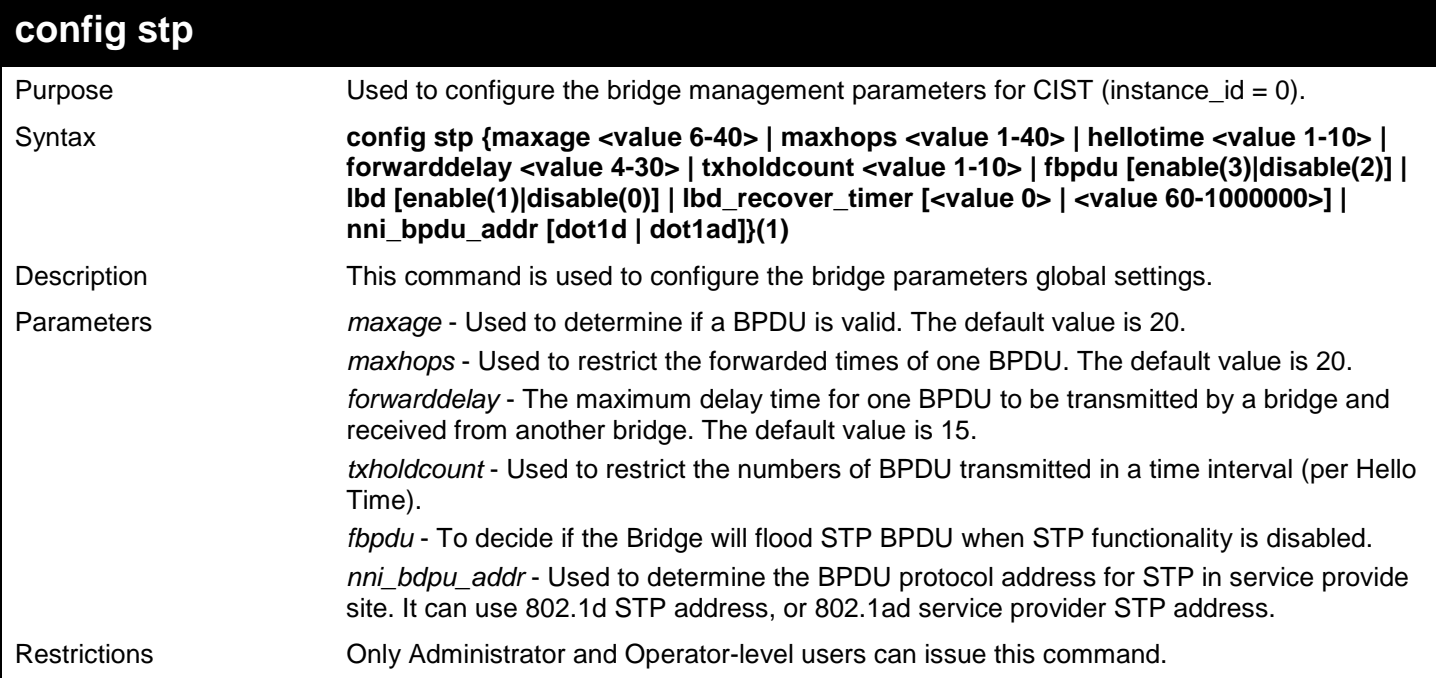

Example usage:

To config stp:

```
DGS-3450:admin# config stp maxage 25
Command: config stp maxage 25
```
**Success.**

**DGS-3450:admin#** 

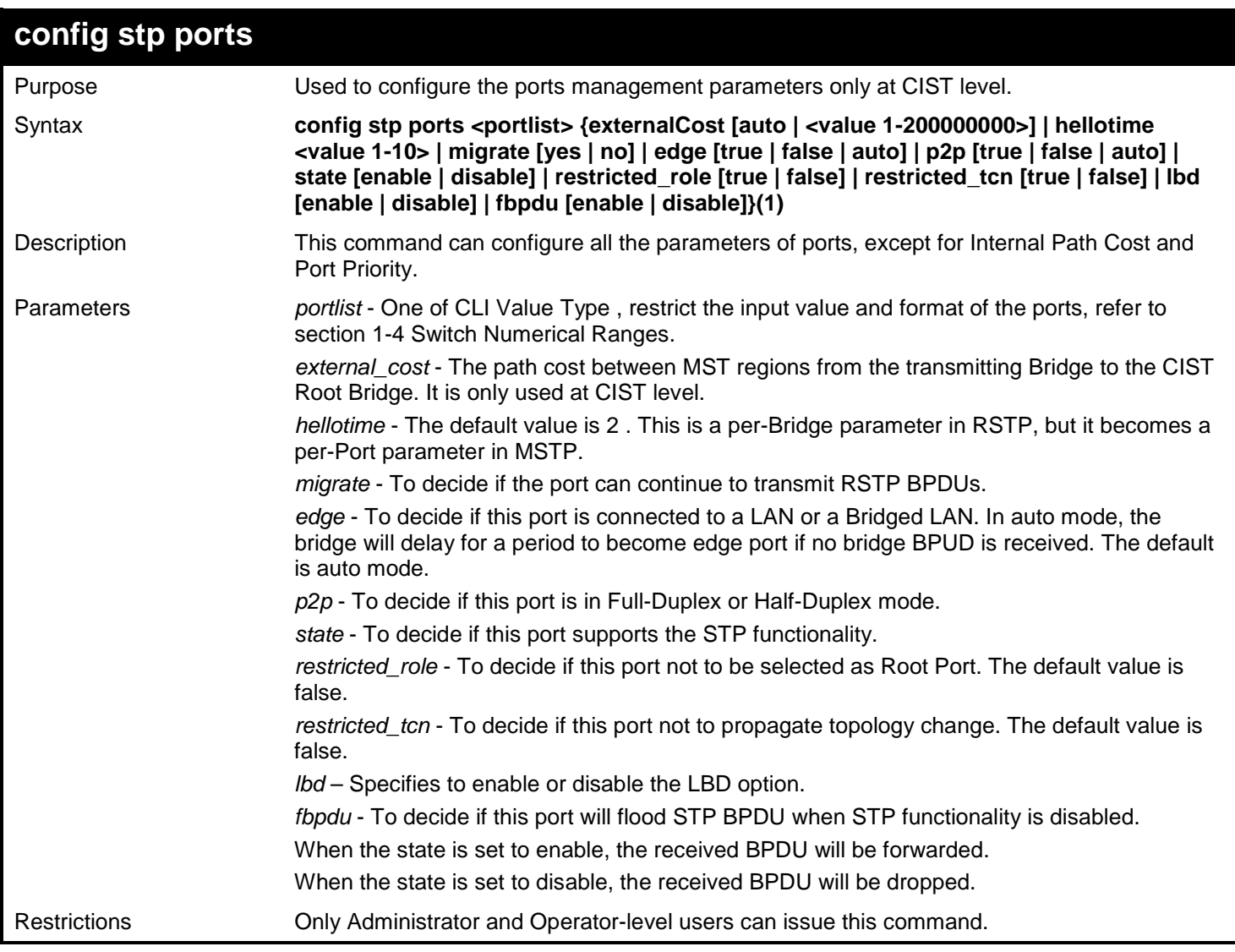

Example usage:

To config stp ports:

**DGS-3450:admin# config stp ports 1 external\_cost auto Command: config stp ports 1 external\_cost auto**

**Success.**

**DGS-3450:admin#** 

### **config stp mst\_ports**

Purpose Used to configure the ports management parameters at CIST (instance\_id = 0) or MSTI  $(instance_id = 1)$  level.

*xStack*® *DGS-3400 Series Layer 2 Gigabit Ethernet Managed Switch CLI Manual*

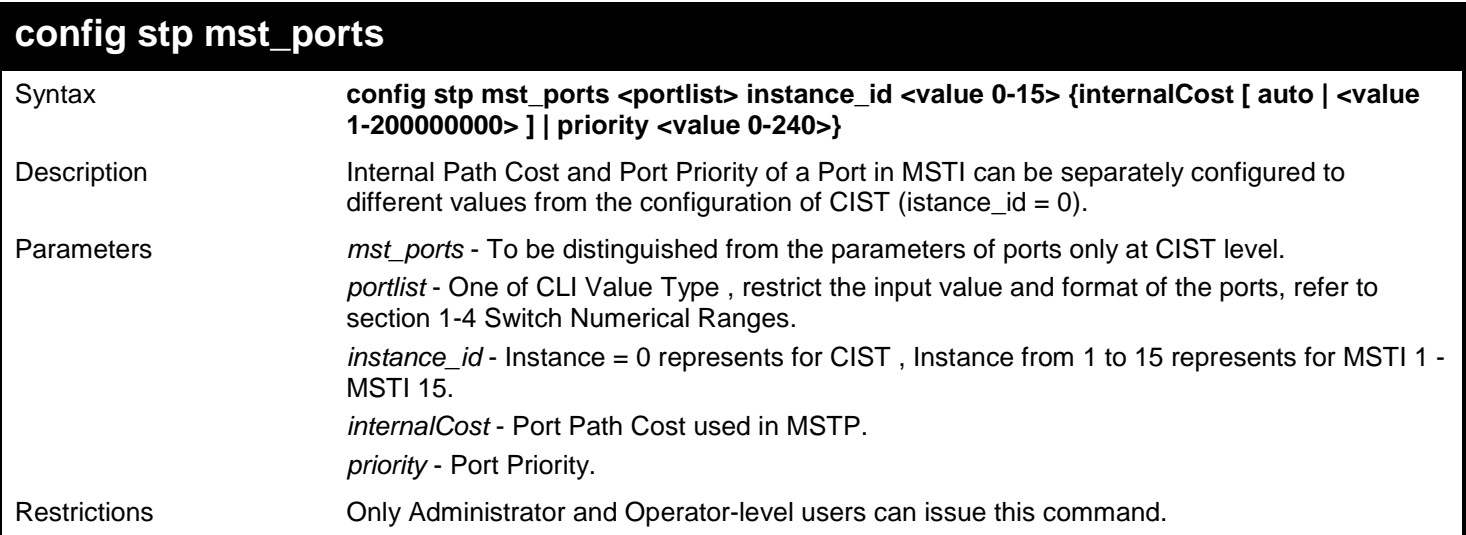

Example usage:

To config stp mst\_ports:

**DGS-3450:admin#config stp mst\_ports 1:1 instance\_id 0 internalCost auto Command: config stp mst\_ports 1:1 instance\_id 0 internalCost auto**

**Success.**

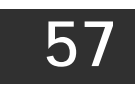

## *NETWORK LOAD BALANCING (NLB) COMMANDS*

The NLB indicates the Network Load Balancing: it is a MAC forwarding control for supporting Microsoft's Network Load Balancing technique.

The Network Load Balancing (NLB) commands in the Command Line Interface (CLI) are listed (along with the appropriate parameters) in the following table.

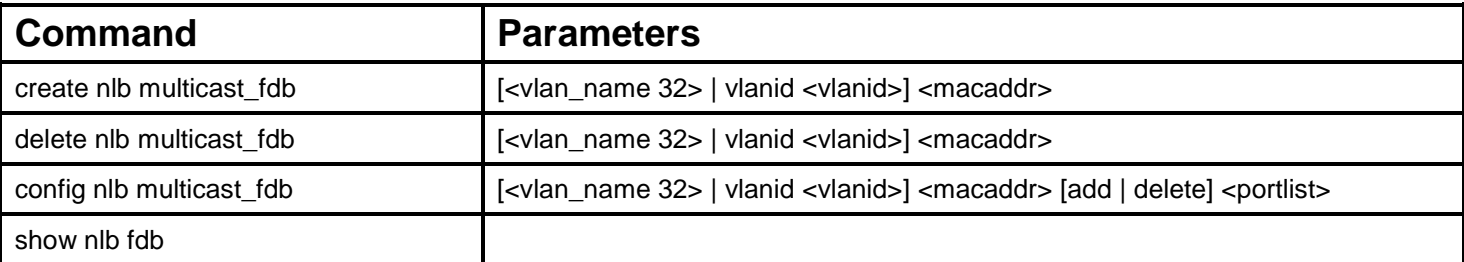

Each command is listed, in detail, in the following sections.

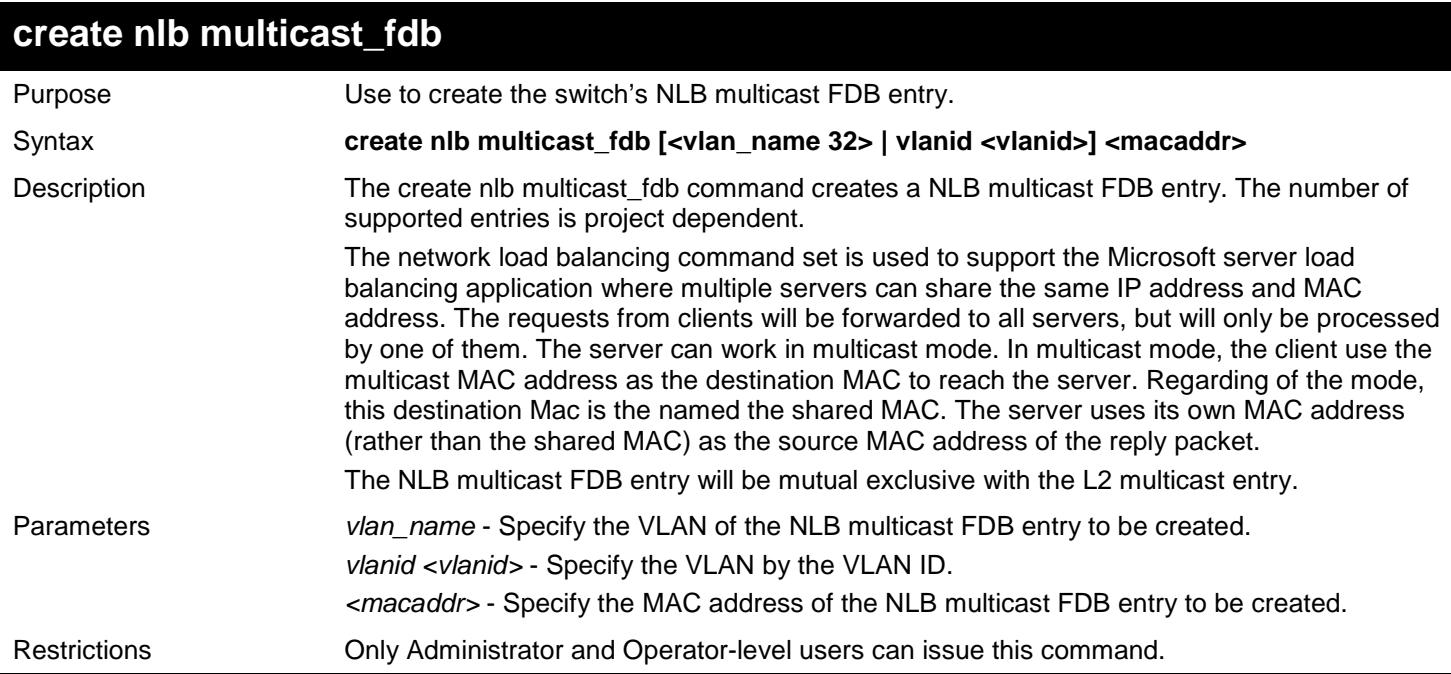

Example usage:

To create a NLB multicast FDB entry:

```
DGS-3450:admin# create nlb multicast_fdb default 03-bf-01-01-01-01
Command: create nlb multicast_fdb default 03-bf-01-01-01-01
Success.
DGS-3450:admin#
```
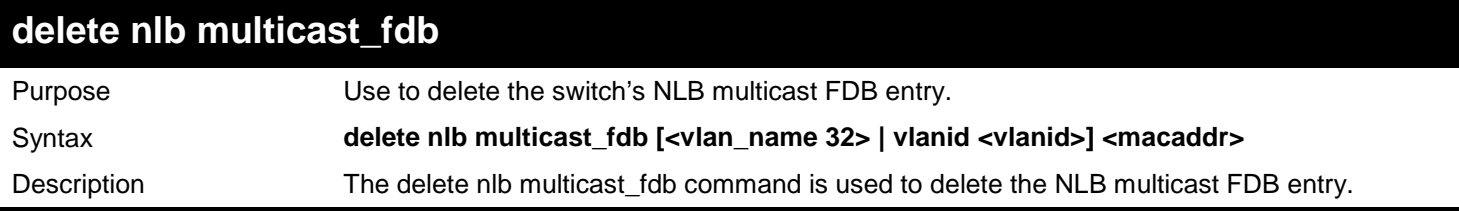

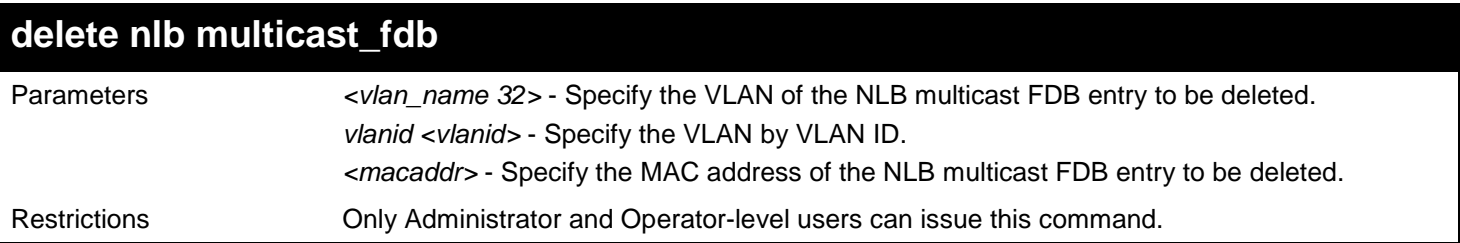

To delete NLB multicast FDB entry:

```
DGS-3450:admin# delete nlb multicast_fdb default 03-bf-01-01-01-01
Command: delete nlb multicast_fdb default 03-bf-01-01-01-01
Success.
DGS-3450:admin#
```
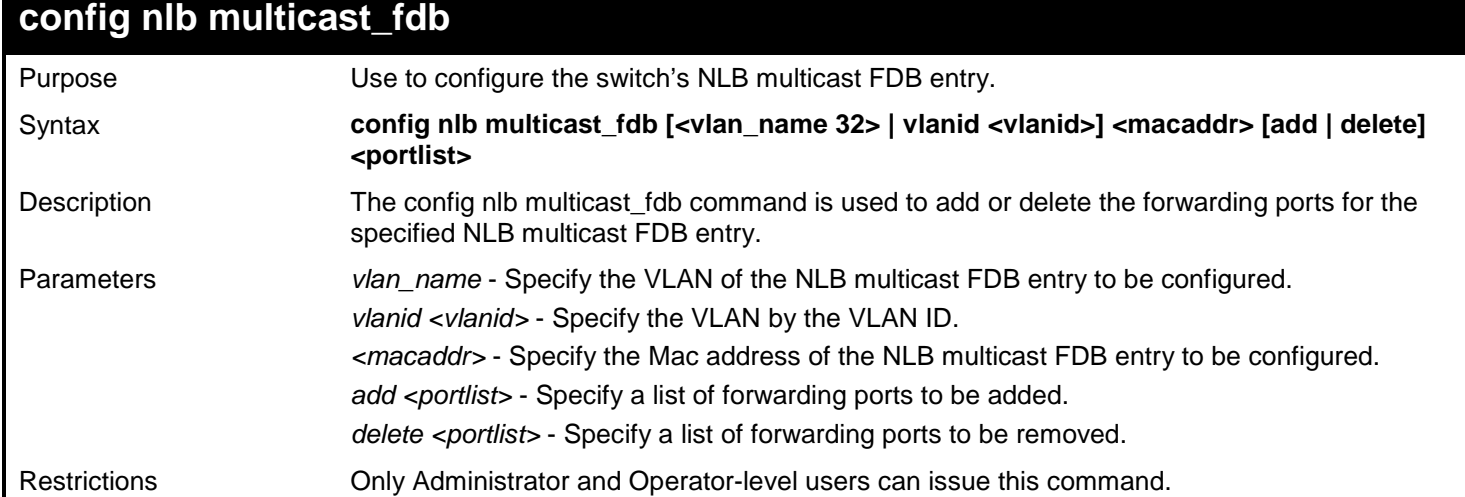

Example usage:

To configure NLB multicast MAC forwarding database:

```
DGS-3450:admin# config nlb multicast_fdb default 03-bf-01-01-01-01 add 1:1-1:5
Command: config nlb multicast_fdb default 03-bf-01-01-01-01 add 1:1-1:5
Success.
DGS-3450:admin#
```
### **show nlb fdb**

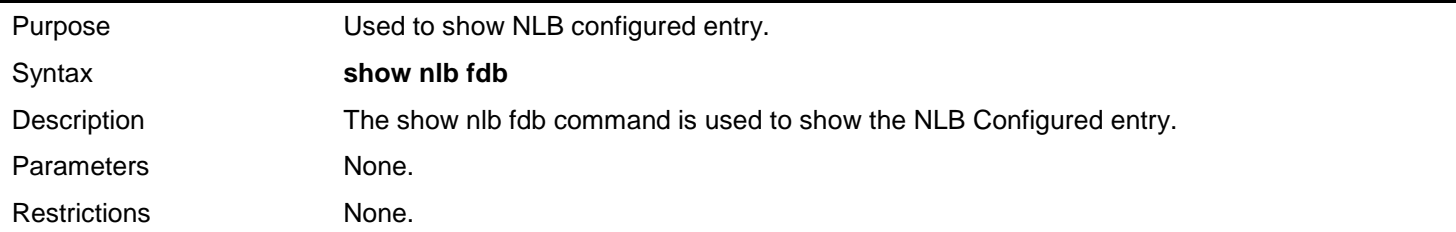

Example usage:

To display the NLB forwarding table:

**DGS-3450:admin# show nlb fdb Command: show nlb fdb MAC Address VLAN ID Egress Ports ----------------- ---------- ---------------------------------- 03-bf-01-01-01-01 100 1:1-1:5,1:26,2:26 03-bf-01-01-01-01 1 1:1-1:5,1:26,2:26 Total Entries : 2 DGS-3450:admin#**

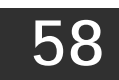

## *PASSWORD ENCRYPTION COMMANDS*

The Password Encryption commands in the Command Line Interface (CLI) are listed (along with the appropriate parameters) in the following table.

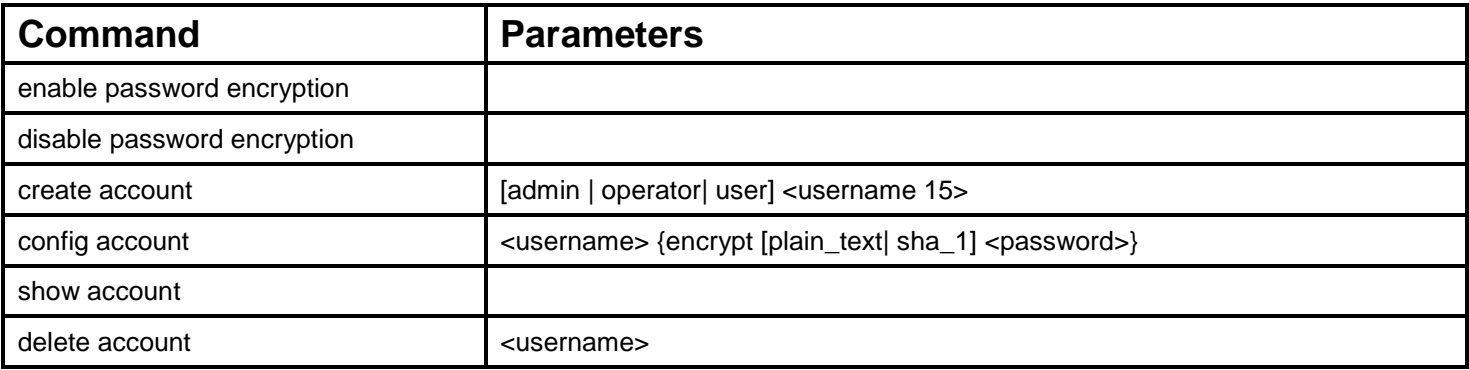

Each command is listed, in detail, in the following sections.

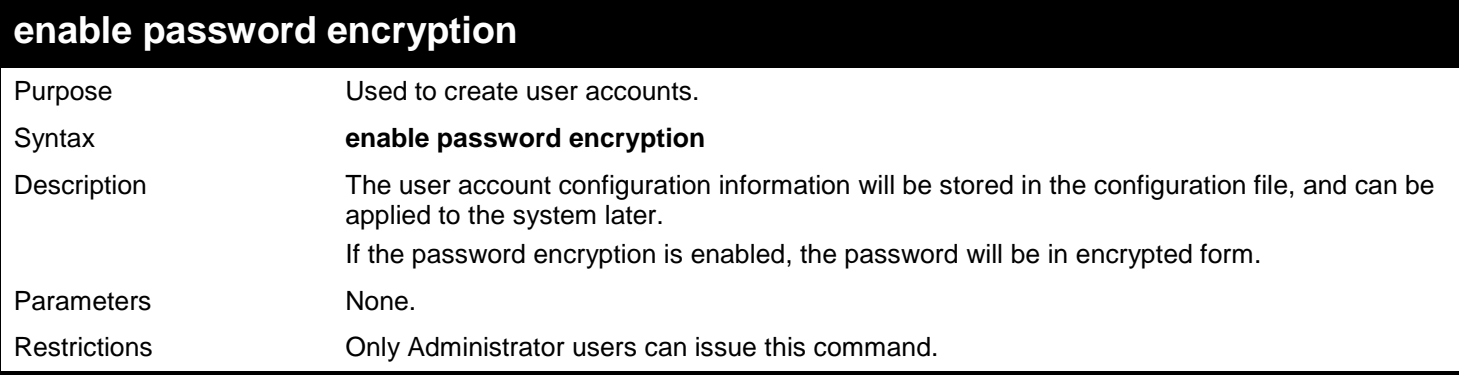

Example usage:

To enable the password encryption:

**DGS-3450:admin# enable password encryption Command: enable password encryption**

**Success.**

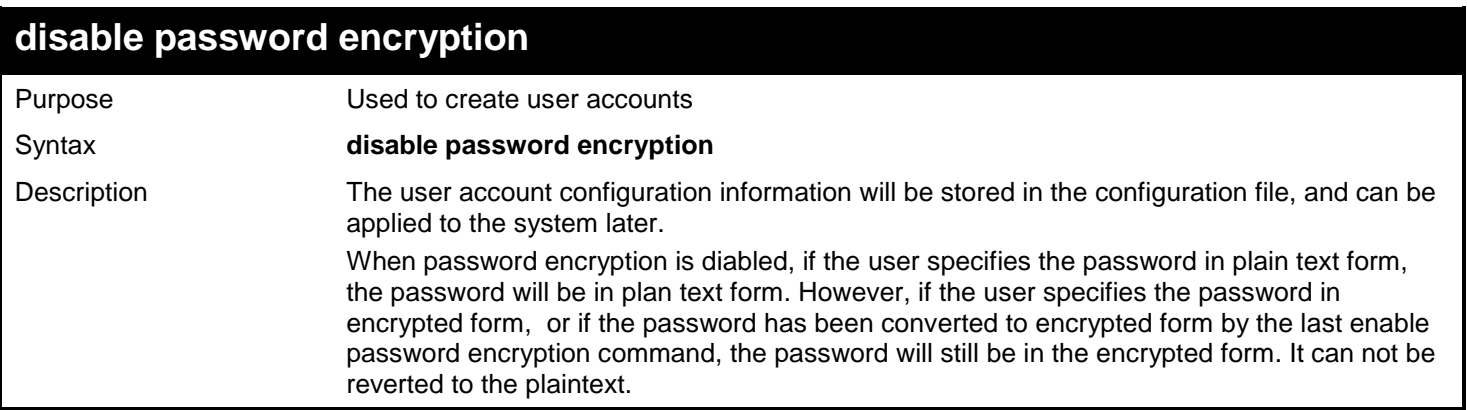

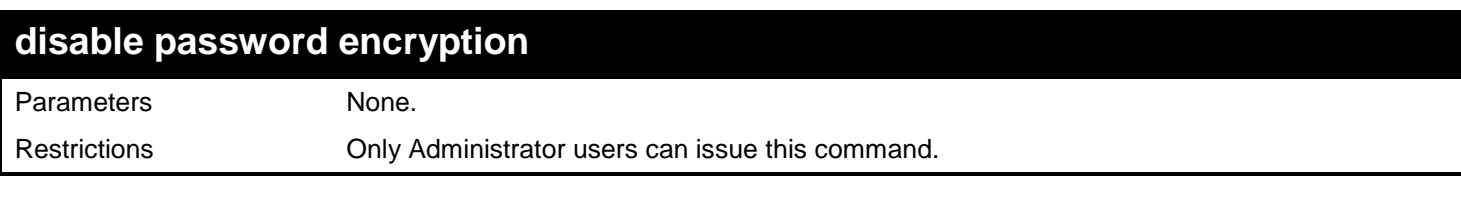

To disable the password encryption:

### **DGS-3450:admin# disable password encryption**

**Command: disable password encryption**

**Success.**

**DGS-3450:admin#** 

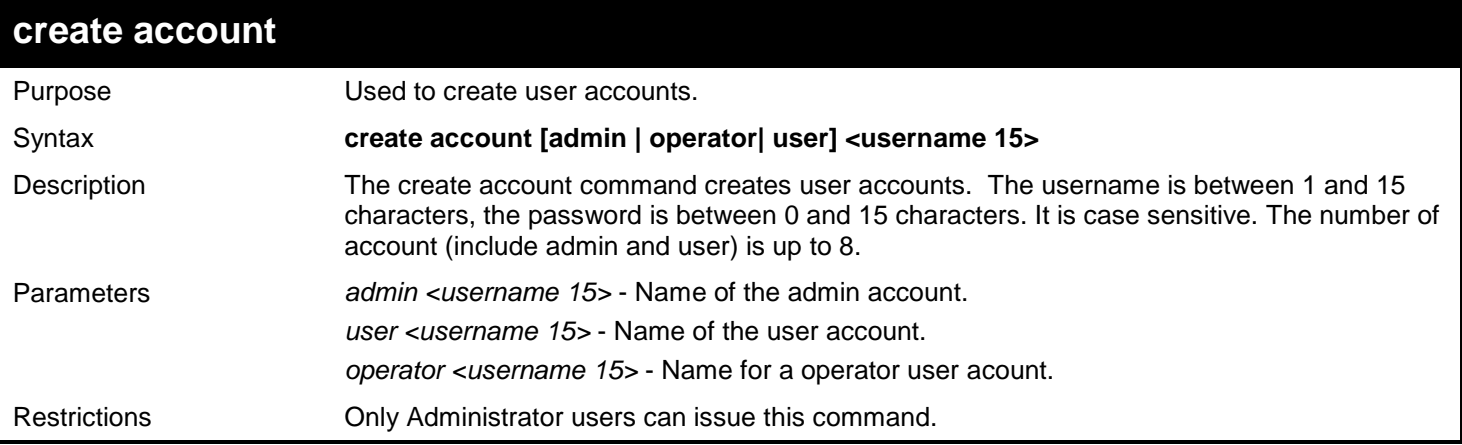

Example usage:

To create the admin-level user "dlink":

```
DGS-3450:admin# create account admin dlink
Command: create account admin dlink
Enter a case-sensitive new password:****
Enter the new password again for confirmation:****
Success.
```
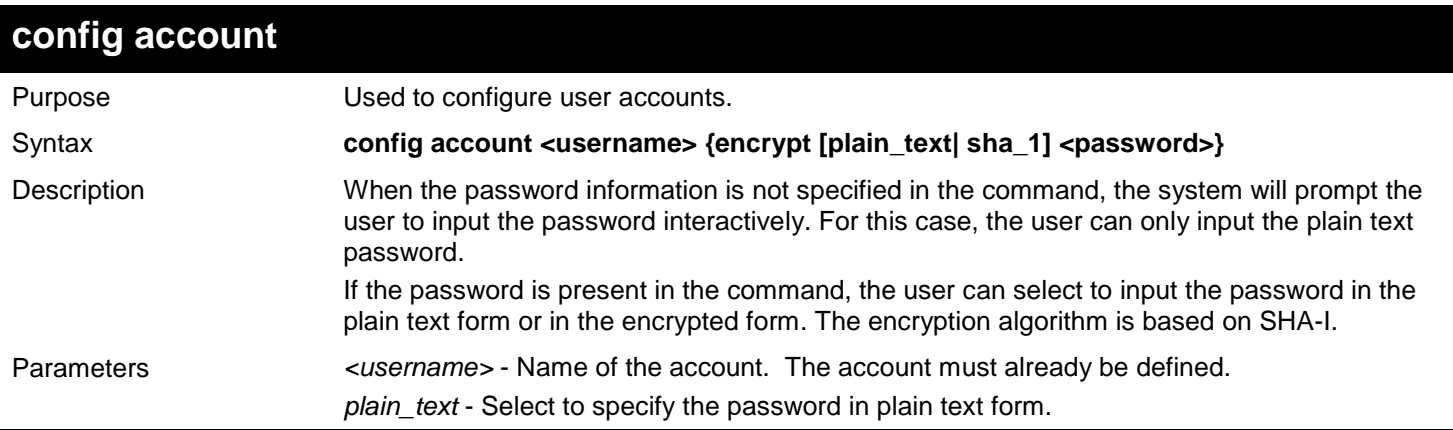

*xStack*® *DGS-3400 Series Layer 2 Gigabit Ethernet Managed Switch CLI Manual*

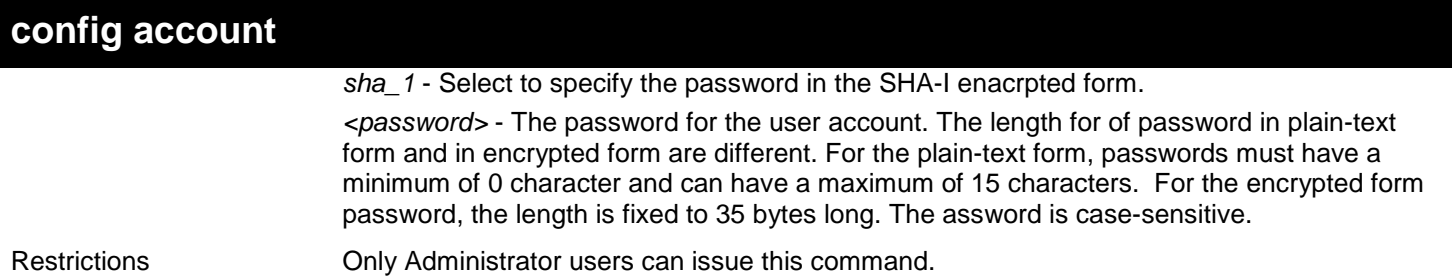

Example usage:

To configure the user password of "dlink" account:

```
DGS-3450:admin# config account dlink
Command: config account dlink
Enter a old password:****
Enter a case-sensitive new password:****
Enter the new password again for confirmation:**** 
Success.
```
**DGS-3450:admin#** 

To configure the user password of "dlink" account:

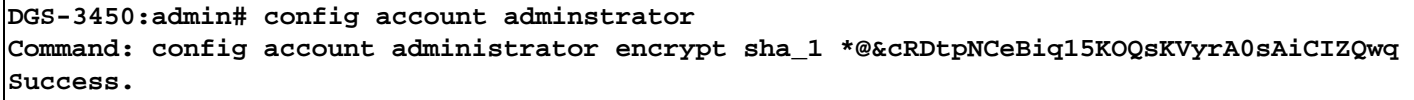

**DGS-3450:admin#** 

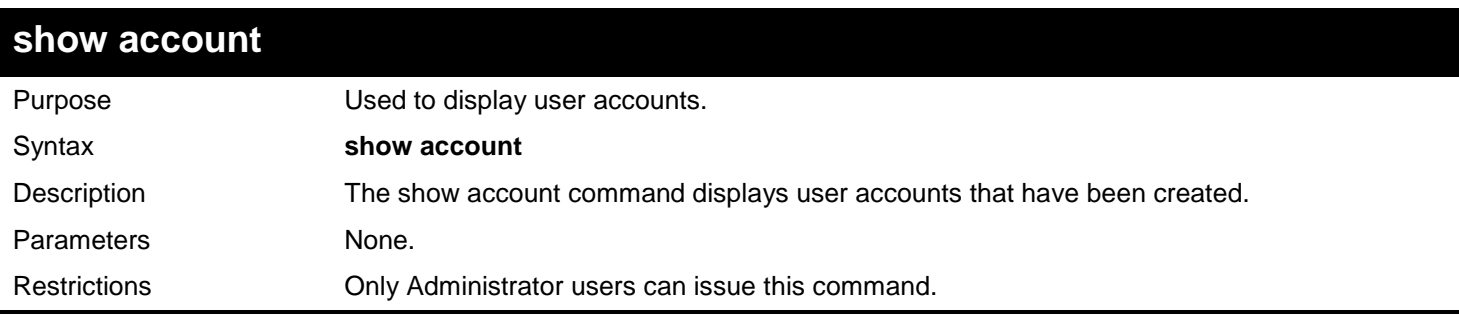

Example usage:

To display the accounts that have been created:

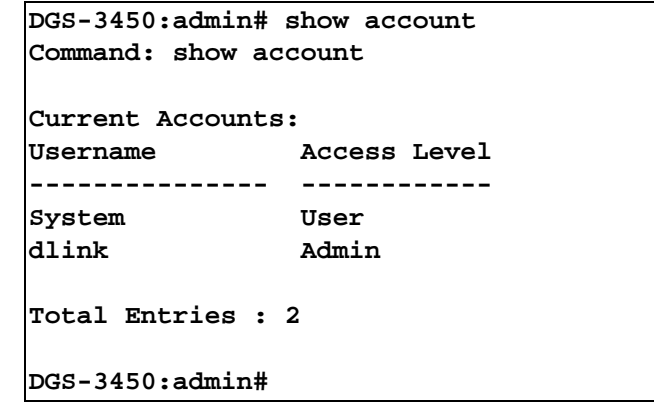

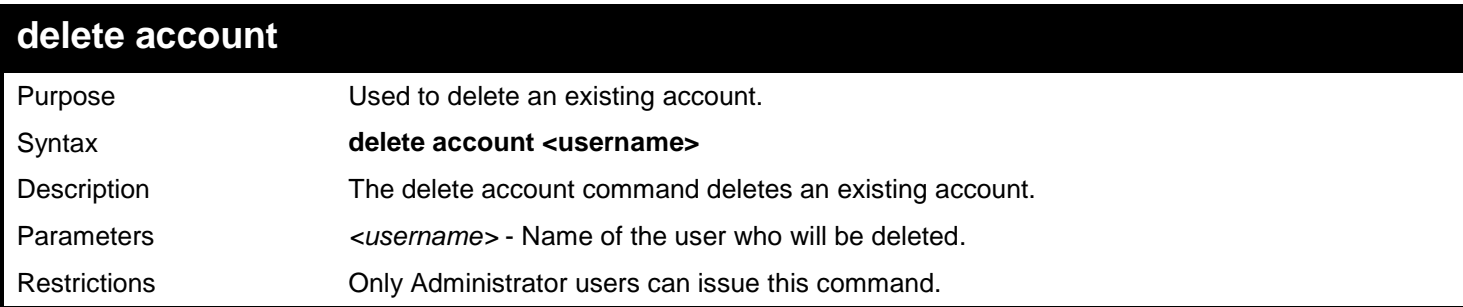

To delete the user account "System":

**DGS-3450:admin# delete account System Command: delete account System**

**Success.**

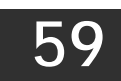

## *PASSWORD RECOVERY COMMANDS*

The Password Recovery commands in the Command Line Interface (CLI) are listed (along with the appropriate parameters) in the following table.

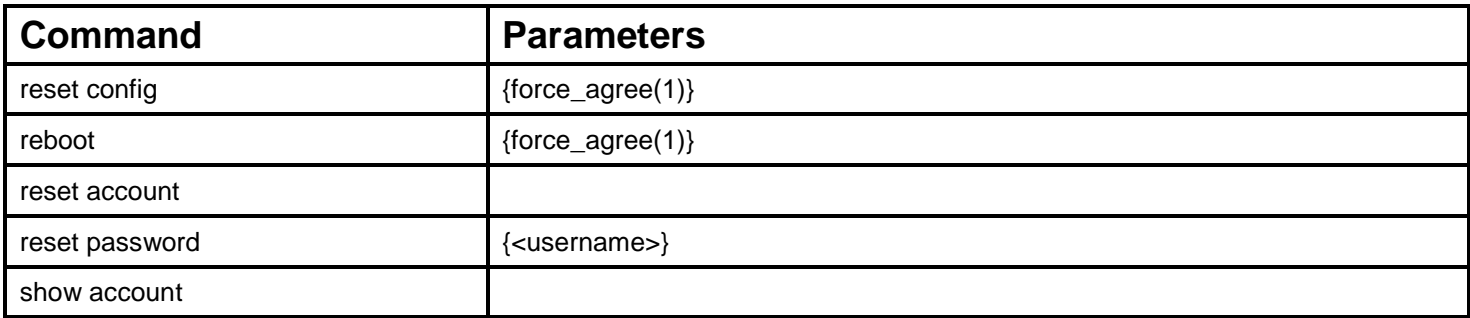

Each command is listed, in detail, in the following sections.

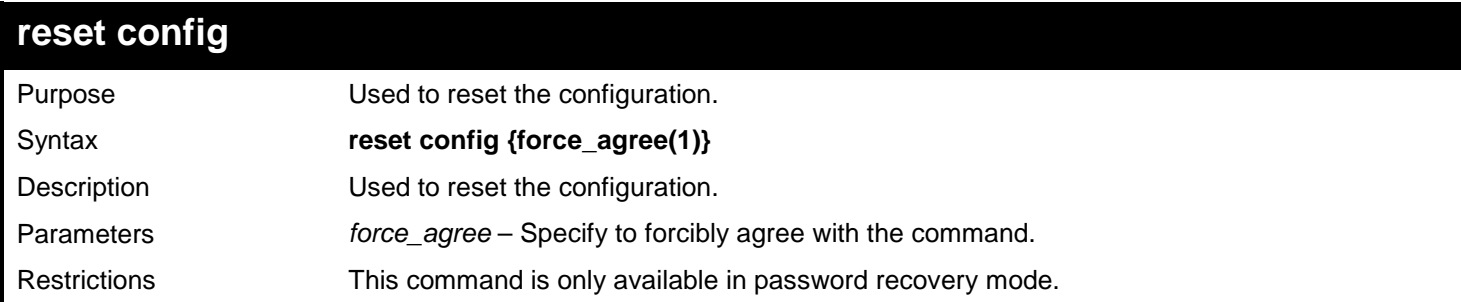

Example usage:

To reset the configuration:

```
DGS-3450:admin# reset config
Command: reset config
```
**Are you sure to proceed with reset config ?(y/n) y Success. DGS-3450:admin#** 

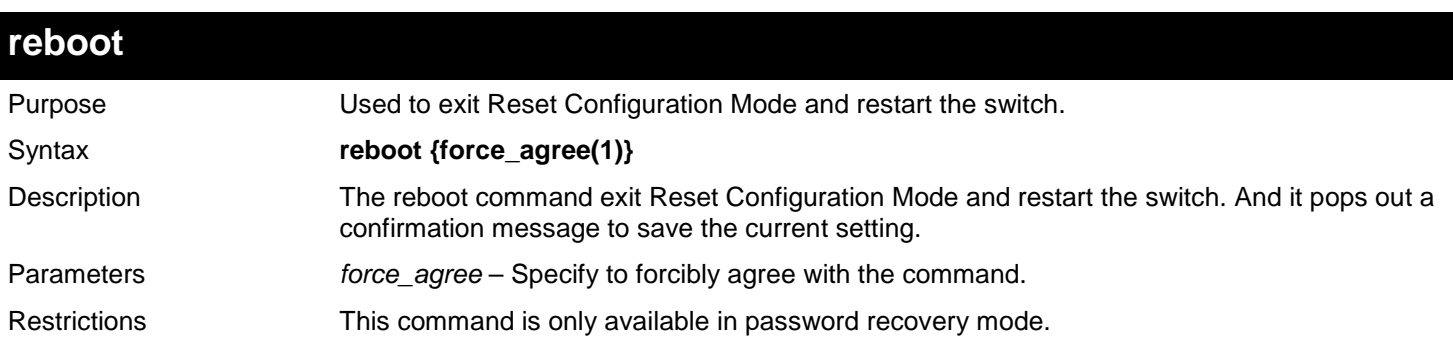

Example usage:

To exit Reset Configuration Mode and restart the switch:

```
DGS-3450:admin# reboot
Command: reboot
```
**Save current setting before system restart?(y/n)**

**Please wait, the switch is rebooting...**

#### **reset account**

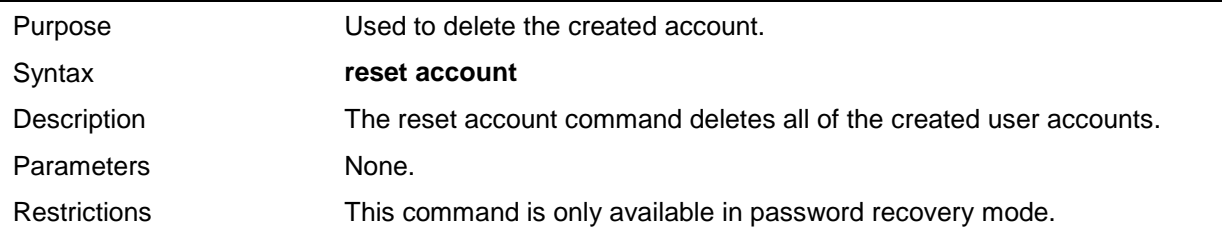

#### Example usage:

To delete the created account:

**DGS-3450:admin# reset account Command: reset account Success**

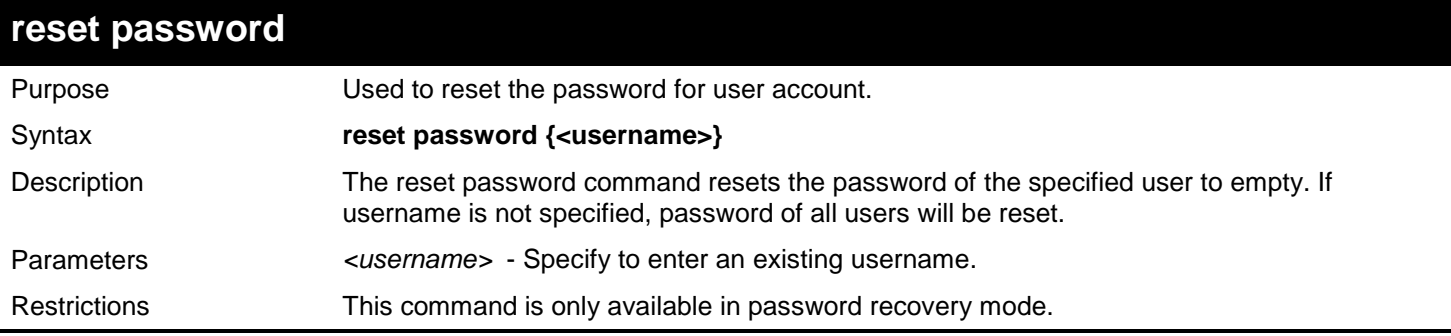

Example usage:

To reset the password for user account:

**DGS-3450:admin# reset password Command: reset password Success DGS-3450:admin#** 

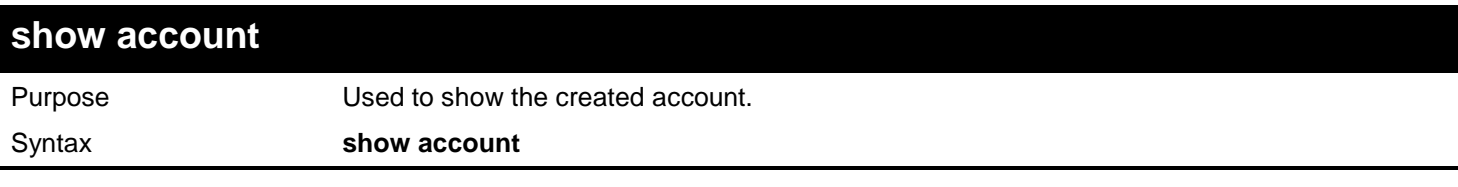

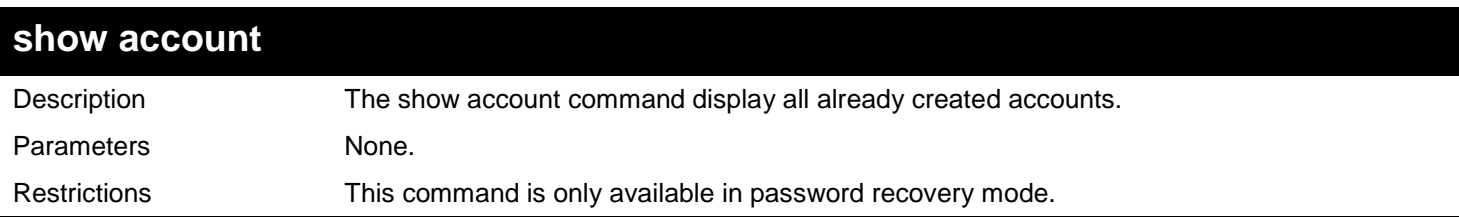

To show the created account:

**DGS-3450:admin# show account Command: show account DGS-3450:admin# show account Command: show account Current Accounts: Username Access Level Password ---------- ------------ --------------** |admin1 Admir<br>|user1 User **user1 User \*\*\*\*\* Total Entries : 2**

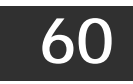

### *PING COMMANDS*

The Ping commands in the Command Line Interface (CLI) are listed (along with the appropriate parameters) in the following table.

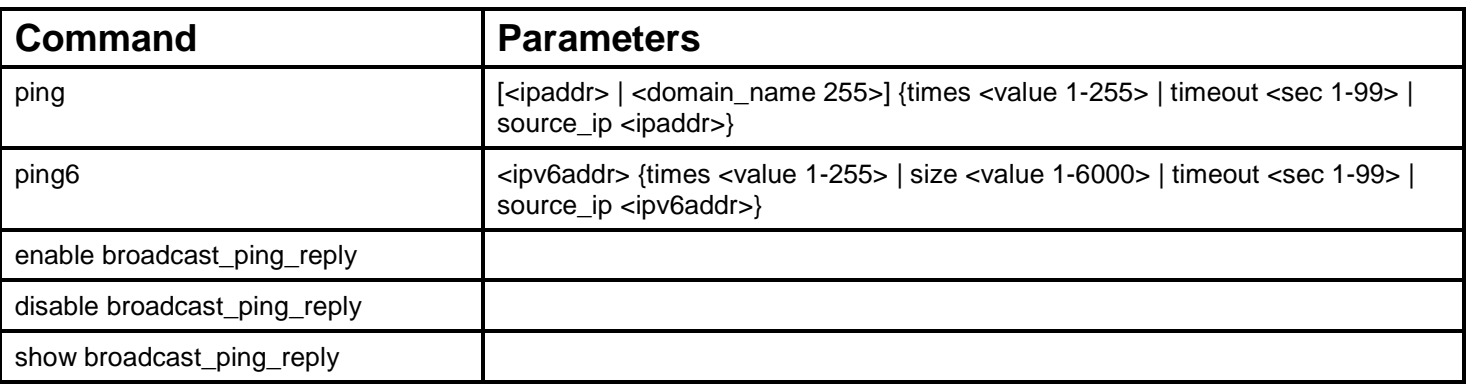

Each command is listed, in detail, in the following sections.

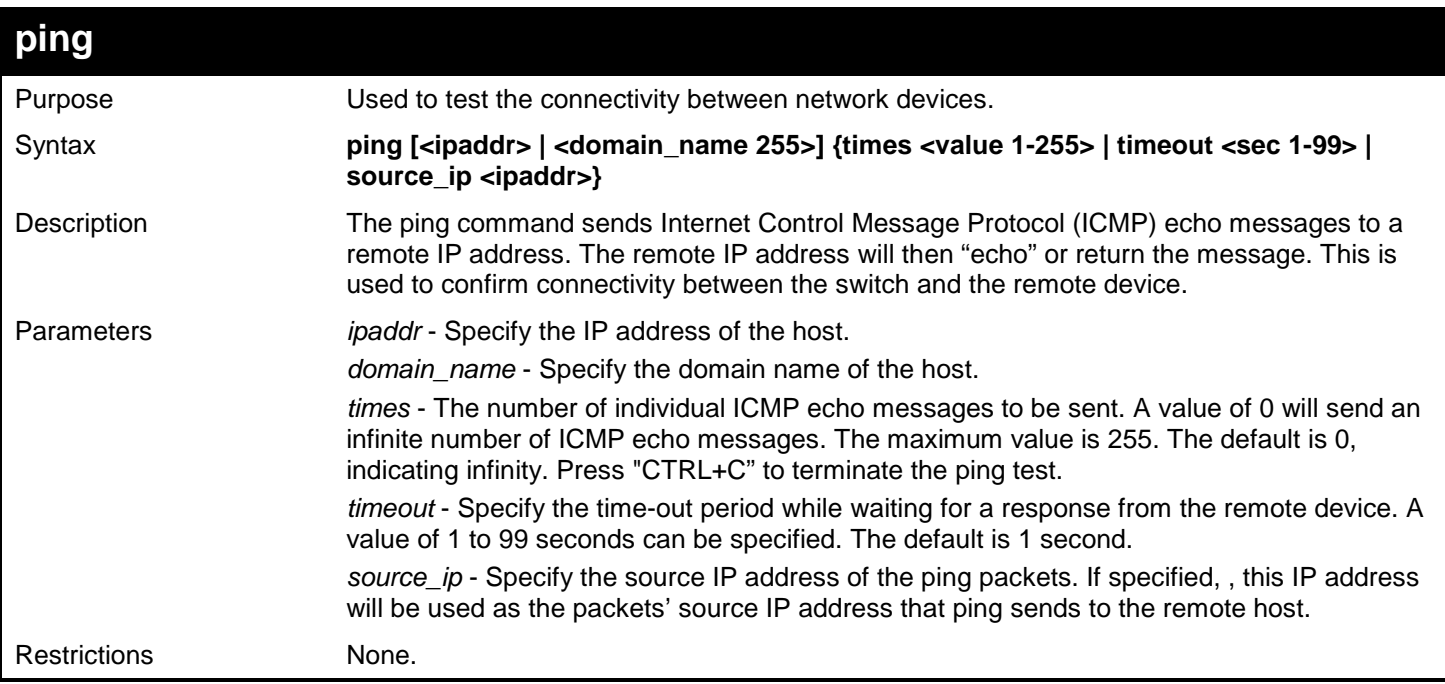

Example usage:

To send ICMP echo message to "10.51.17.1" for 4 times:

```
DGS-3450:admin# ping 10.51.17.1 times 4
Command: ping 10.51.17.1 times 4
Reply from 10.51.17.1, time<10ms
Reply from 10.51.17.1, time<10ms
Reply from 10.51.17.1, time<10ms
Reply from 10.51.17.1, time<10ms
Ping Statistics for 10.51.17.1
Packets: Sent =4, Received =4, Lost =0
DGS-3450:admin#
```
To sse the host domain name for the ping command to test the network connectivity. When the 4th response has been received, press "CTRL+C" to terminate the ping:

```
DGS-3450:admin# ping www.dlink.com 
Command: ping www.dlink.com
Reply from 207.232.83.10, time<10ms
Reply from 207.232.83.10, time<10ms
Reply from 207.232.83.10, time<10ms
Reply from 207.232.83.10, time<10ms
Ping Statistics for 207.232.83.10
Packets: Sent =4, Received =4, Lost =0
DGS-3450:admin#
```
To send ICMP echo message with source IP address "10.51.17.8" to "10.51.17.2" for 3 times (the Switch's IP address is 10.51.17.8):

```
DGS-3450:admin# ping 10.51.17.2 times 3 source_ip 10.51.17.8
Command: ping 10.51.17.2 times 3 source_ip 10.51.17.8
Reply from 10.51.17.2, time<10ms
Reply from 10.51.17.2, time<10ms
Reply from 10.51.17.2, time<10ms
Ping Statistics for 10.51.17.2
Packets: Sent =3, Received =3, Lost =0
```
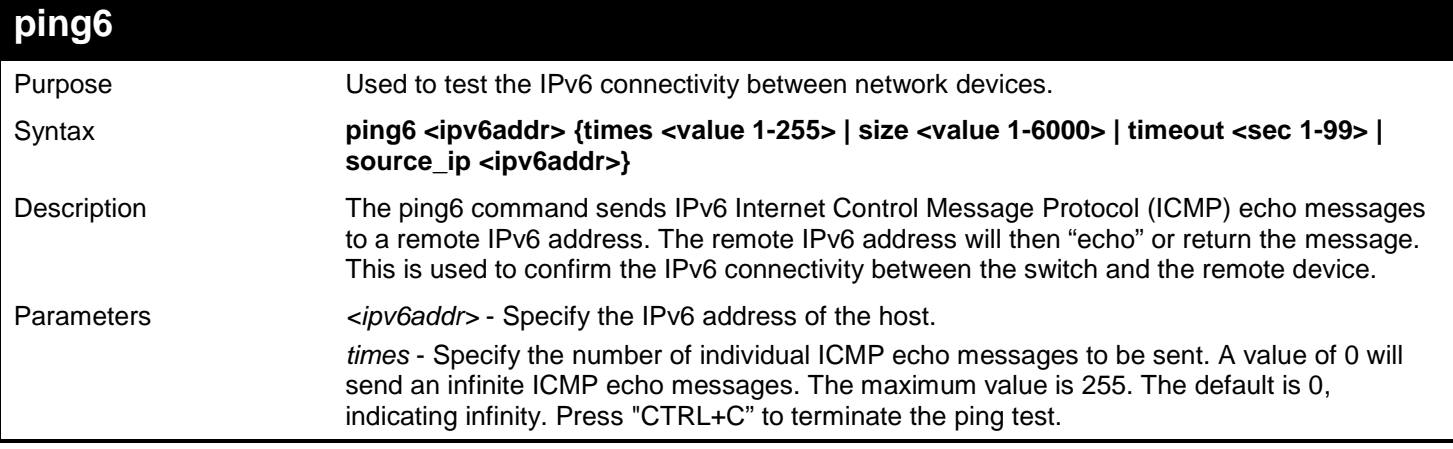

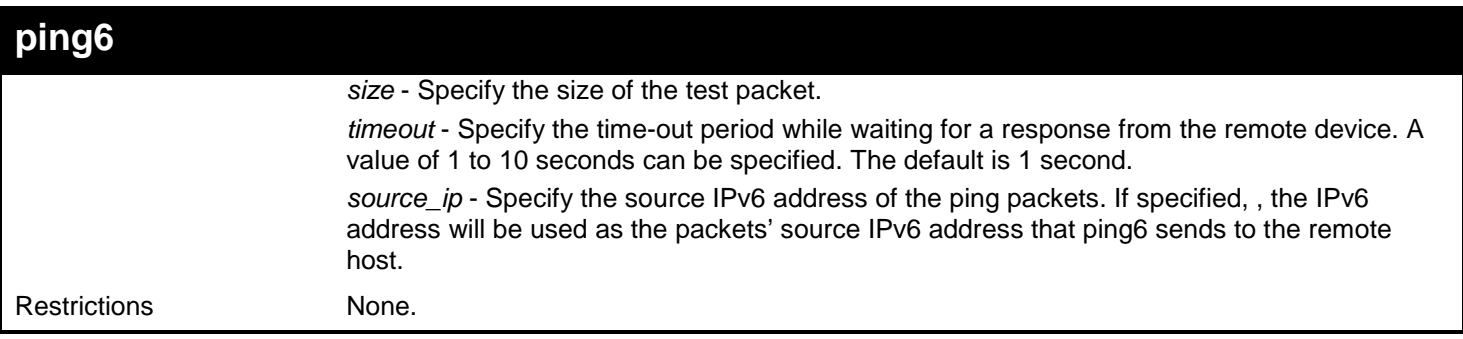

To send ICMP echo message to "3000::1" for 4 times:

```
DGS-3450:admin# ping6 3000::1 times 4
Command: ping6 3000::1 times 4
Reply from 3000::1, bytes=200, time<10ms
Reply from 3000::1, bytes=200, time<10ms
Reply from 3000::1, bytes=200, time<10ms
Reply from 3000::1, bytes=200, time<10ms
Ping Statistics for 3000::1
Packets: Sent =4, Received =4, Lost =0
DGS-3450:admin#
```
To send ICMP echo message with source IPV6 address "3000::11" to "3000::1" for 3 times (the Switch's IP address are 3000::11 and 3000::10):

```
DGS-3450:admin# ping6 3000::1 times 3 source_ip 3000::11
Command: ping6 3000::1 times 3 source_ip 3000::11
Reply from 3000::1, bytes=200, time<10ms
Reply from 3000::1, bytes=200, time<10ms
Reply from 3000::1, bytes=200, time<10ms
Ping Statistics for 3000::1
Packets: Sent =3, Received =3, Lost =0
DGS-3450:admin#
```
#### **enable broadcast\_ping\_reply**

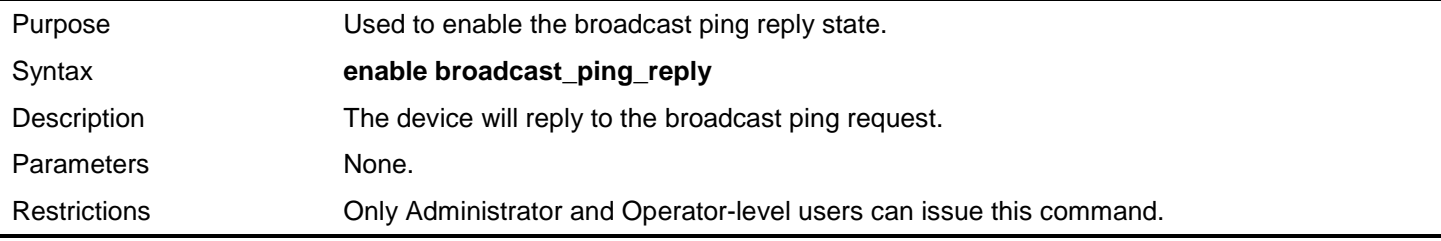

Example usage:

To enable the broadcast ping reply state:

```
DGS-3450:admin# enable broadcast_ping_reply
Command: enable broadcast_ping_reply
```
**Success.**

**DGS-3450:admin#** 

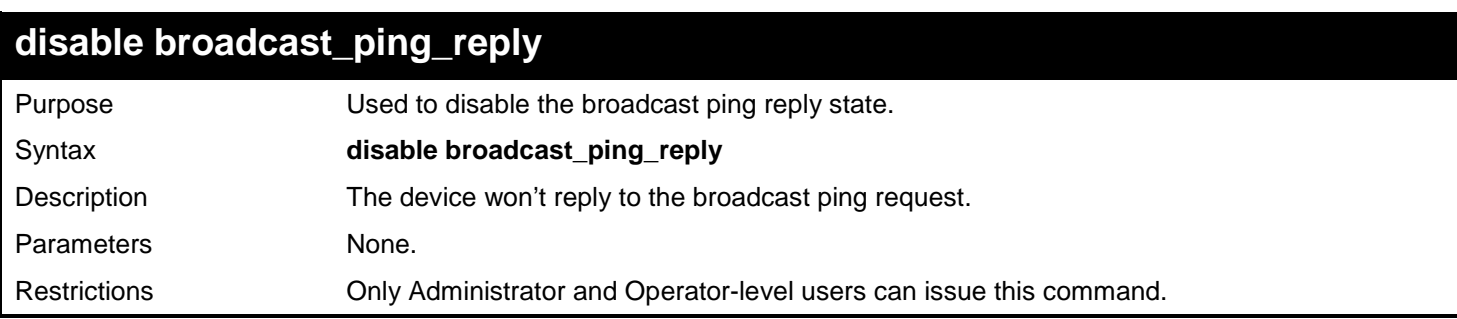

Example usage:

To disable the broadcast ping reply state:

**DGS-3450:admin# disable broadcast\_ping\_reply Command: disable broadcast\_ping\_reply**

**Success.**

**DGS-3450:admin#** 

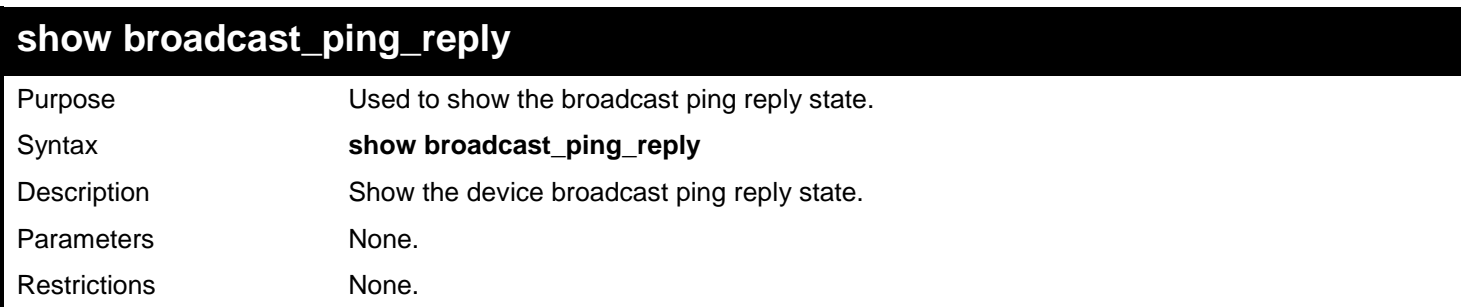

Example usage:

To show the broadcast ping reply state:

**DGS-3450:admin# show broadcast\_ping\_reply Command: show broadcast\_ping\_reply**

**Broadcast Ping Reply State: Enabled**

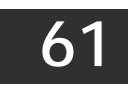

## *PORT SECURITY COMMANDS*

The Port Security commands in the Command Line Interface (CLI) are listed (along with the appropriate parameters) in the following table.

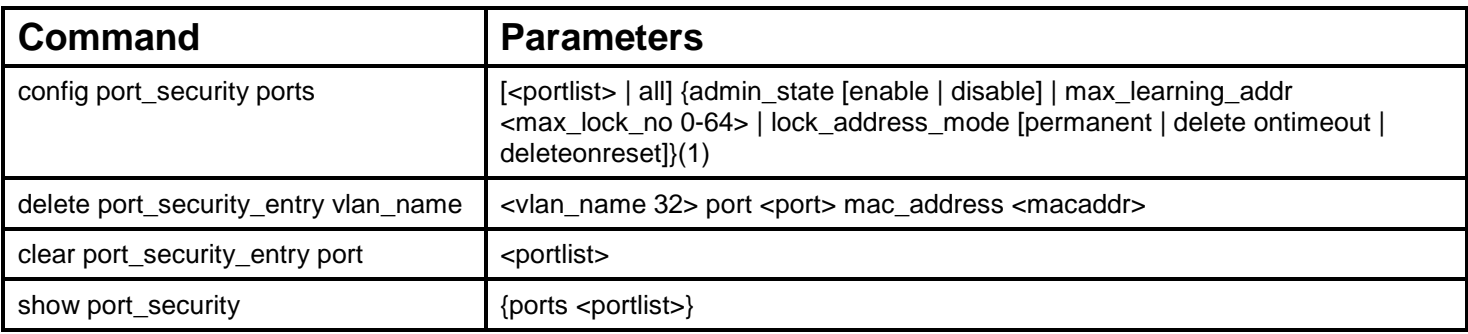

Each command is listed, in detail, in the following sections.

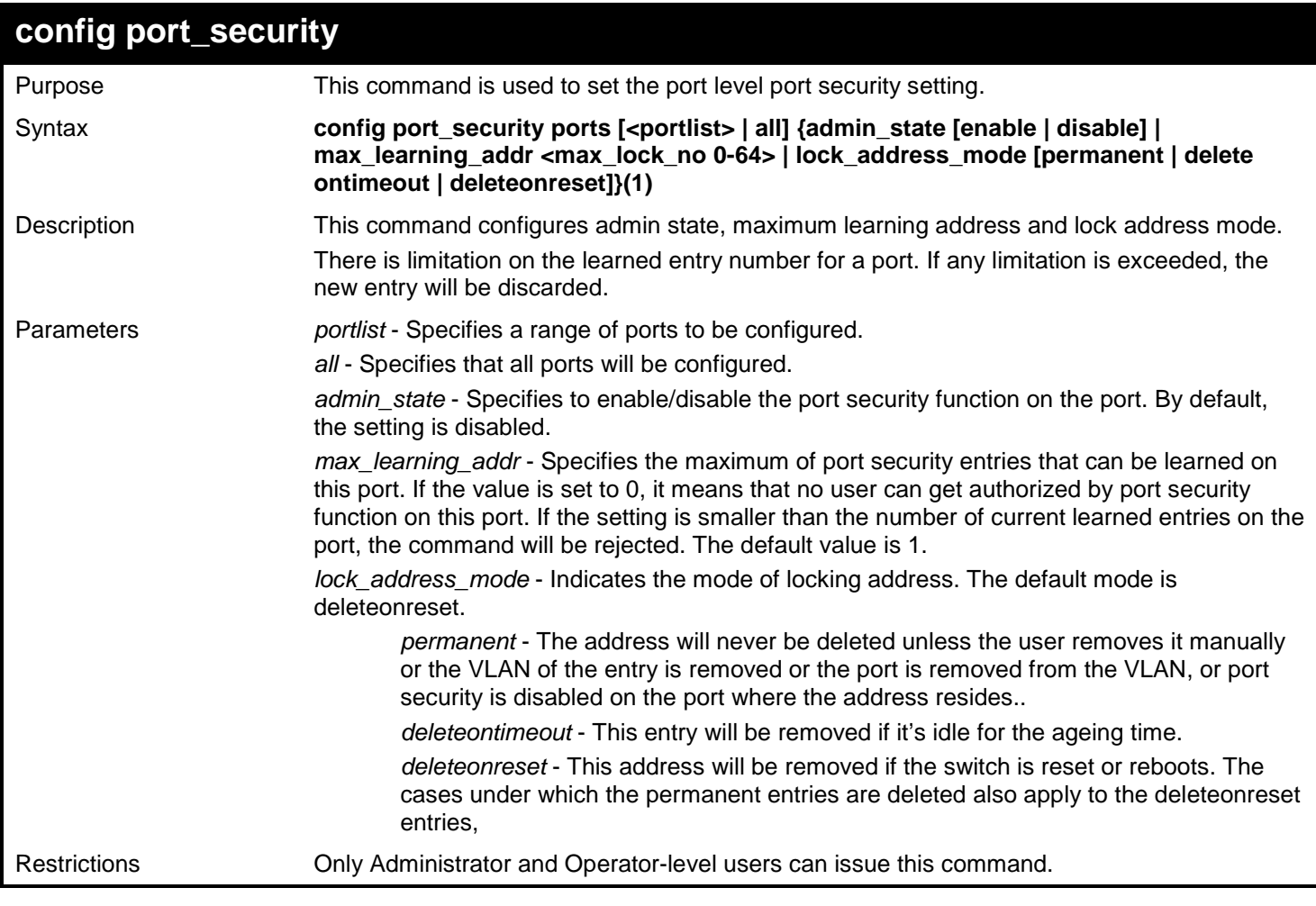

Example usage:

To config port security setting:

**DGS-3450:admin# config port\_security ports 1:6 admin\_state enable max\_learning\_addr 10 lock\_address\_mode Permanent Command: config port\_security ports 1:6 admin\_state enable max\_learning\_addr 10 lock\_address\_mode Permanent**

**Success.**

**DGS-3450:admin#** 

### **delete port\_security\_entry vlan\_name** Purpose Used to delete a port security entry. Syntax **delete port\_security\_entry vlan\_name <vlan\_name 32> port <port> mac\_address <macaddr>** Description Used to delete a port security entry. Parameters *Exameters*  $\leq$  vian name> - Specifies the VLAN by VLAN name. *mac\_address* - Specifiies the MAC address of the entry. Restrictions Only Administrator and Operator-level users can issue this command.

Example usage:

To delete a port security entry:

**DGS-3450:admin# delete port\_security\_entry vlan\_name default port 1 mac\_address 00-01-30- 10-2C-C7 Command: delete port\_security\_entry vlan\_name default port 1 mac\_address 00-01-30-10-2C-C7 Success.**

**DGS-3450:admin#** 

#### **clear port\_security\_entry port**

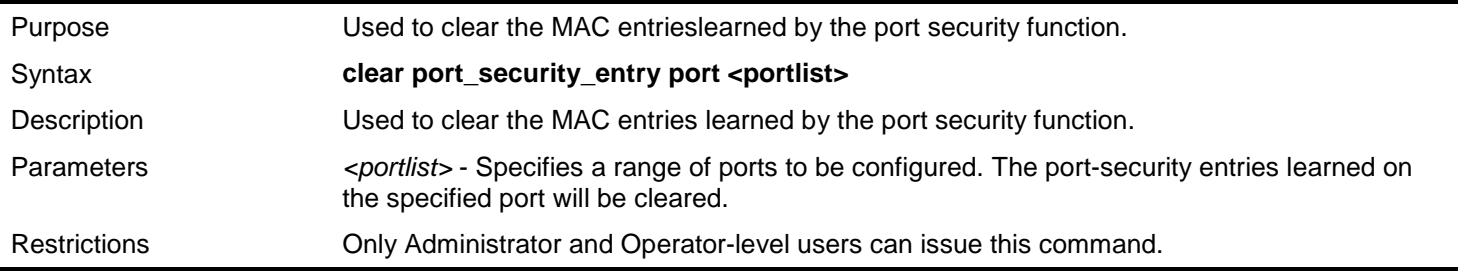

Example usage:

To clear port security entry by port(s):

**DGS-3450:admin# clear port\_security\_entry port 1:6 Command: clear port\_security\_entry port 1:6**

**Success.**

*xStack*® *DGS-3400 Series Layer 2 Gigabit Ethernet Managed Switch CLI Manual*

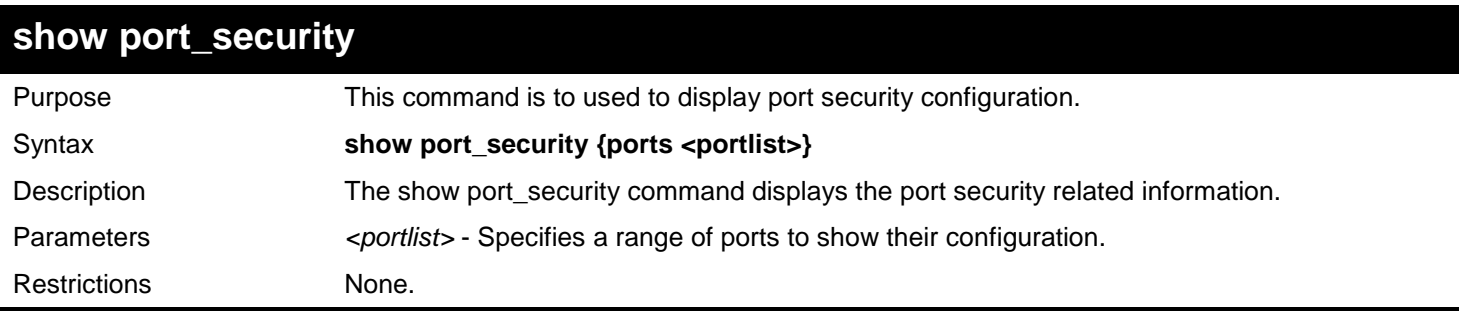

Example usage:

To display the port security configuration:

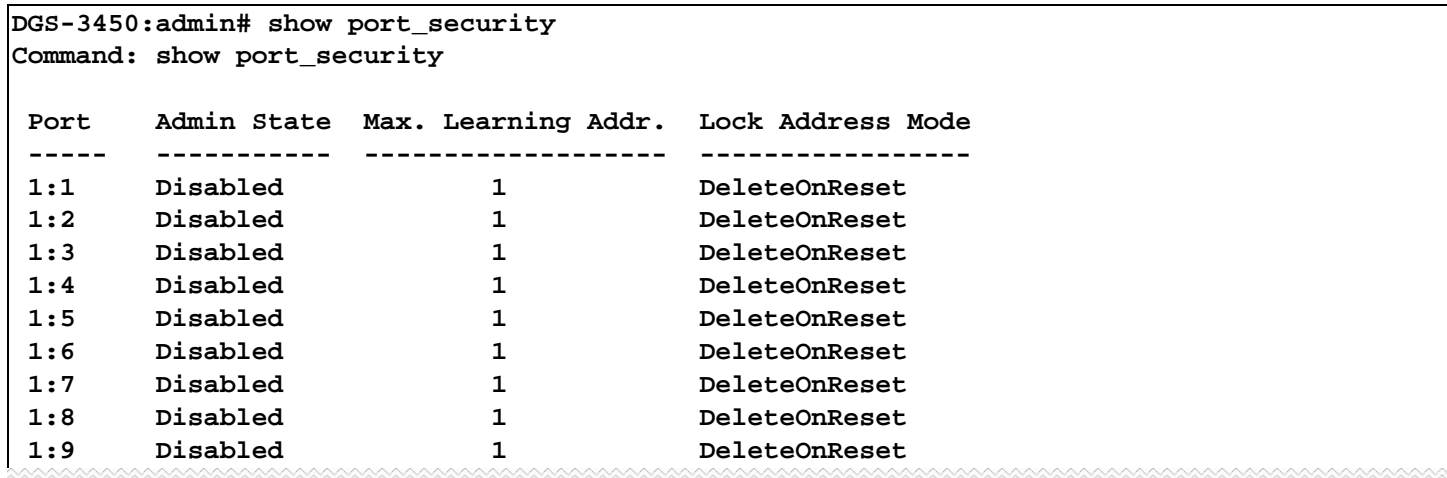

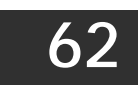

## *POWER OVER ETHERNET (POE) COMMANDS*

The Power over Ethernet (PoE) commands in the Command Line Interface (CLI) are listed (along with the appropriate parameters) in the following table.

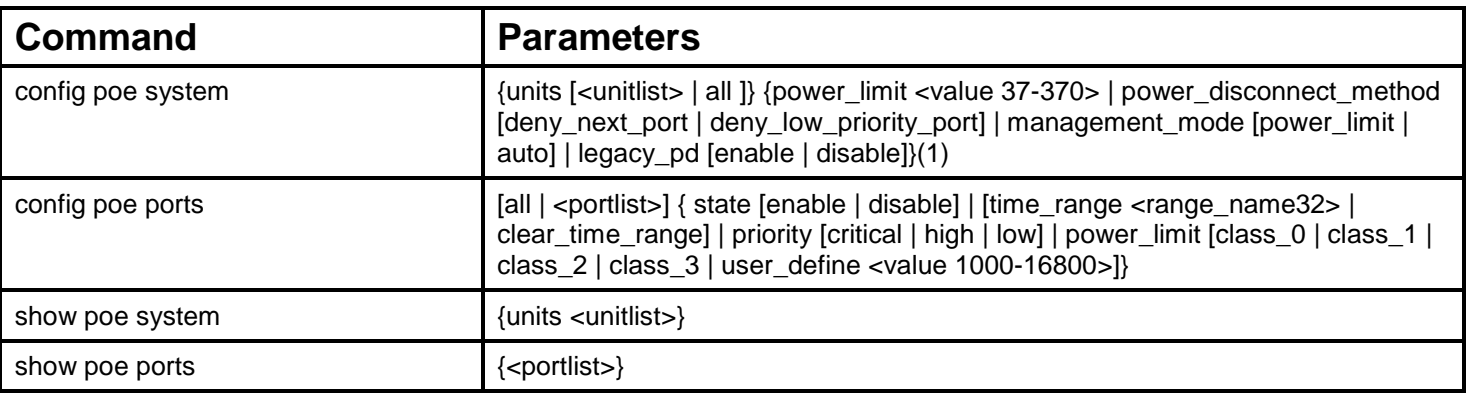

Each command is listed, in detail, in the following sections.

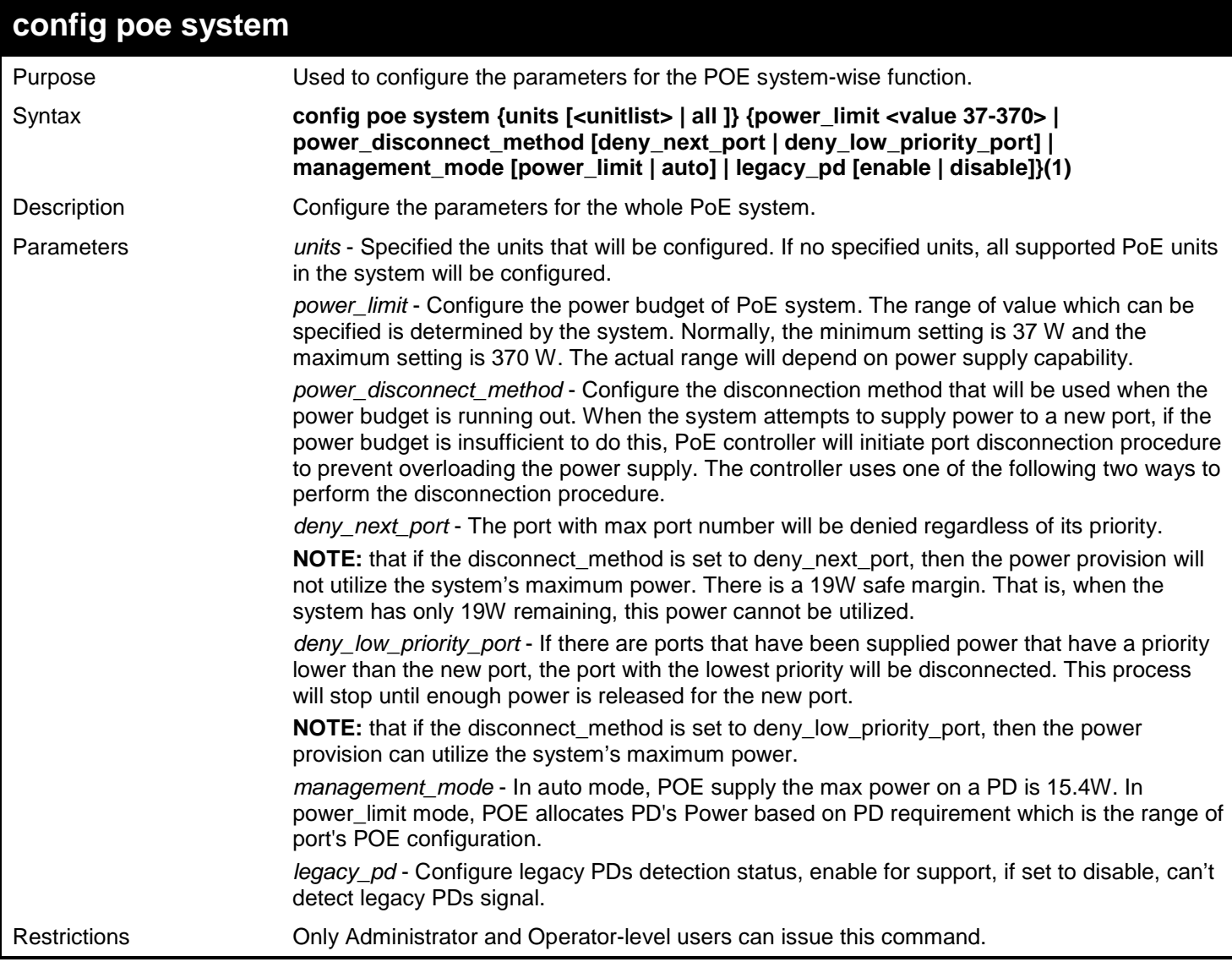

To config PoE system-wise was setting:

```
DGS-3450:admin# config poe system power_limit 250 power_disconnect_method 
deny_low_priority_port
Command: config poe system power_limit 250 power_disconnect_method deny_low_priority_port
```
**Success.**

**DGS-3450:admin#** 

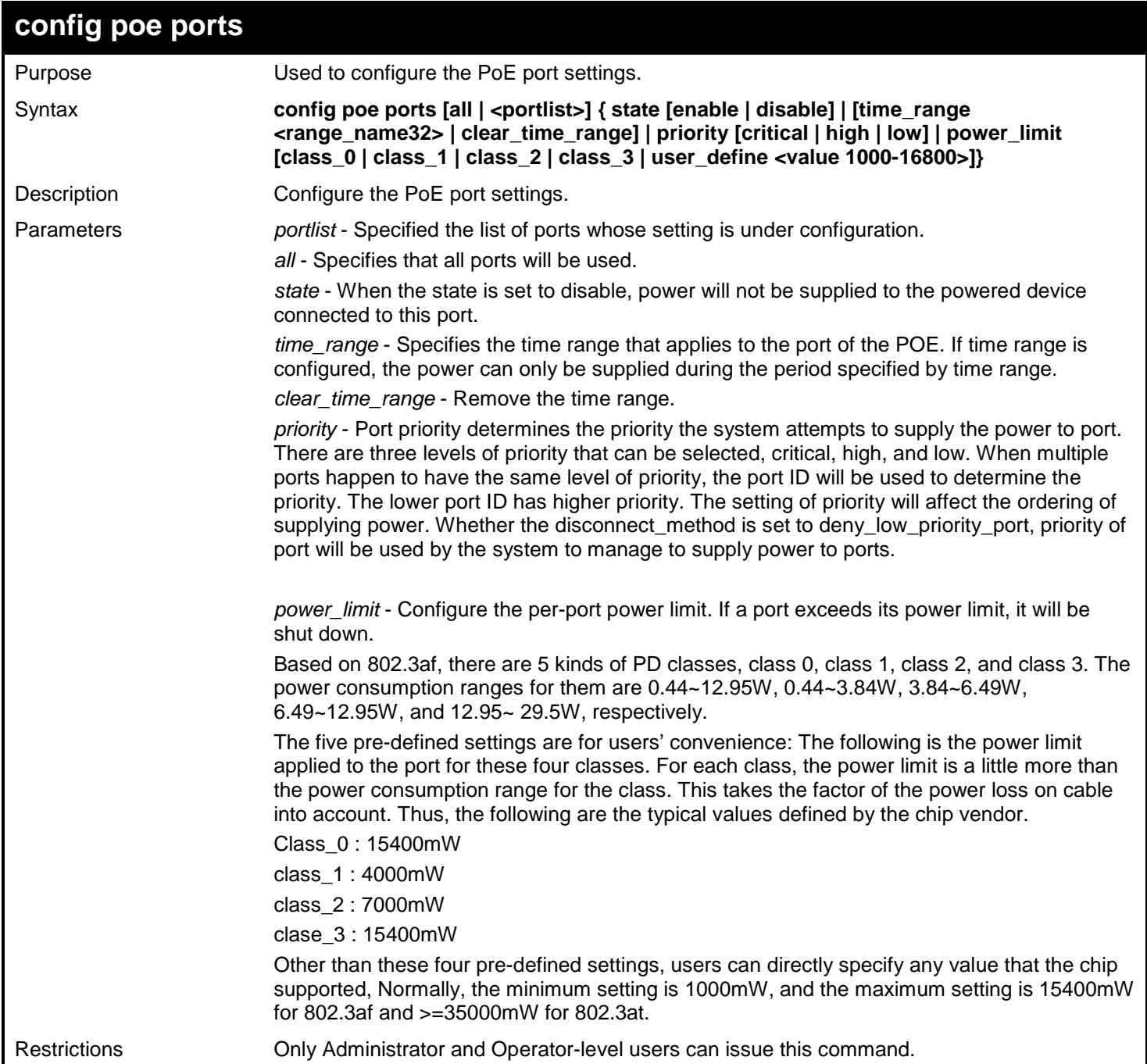

**NOTE:** PD means powered device, for example, Web Cam, IP phone, wireless AP, etc.

PSE means power sourcing equipment, for example, our PoE switch.

To config PoE port:

**DGS-3426P:admin# config poe ports 1-4 state enable priority critical power\_limit class\_1 Command: config poe ports 1-4 state enable priority critical power\_limit class\_1 Power limit has been set to 4000mW (Class 1 PD upper power limit 3.84W + power loss on cable). Success. DGS-3450:admin# config poe ports 5 state enable priority critical power\_limit user\_define 1000 Command: config poe ports 5 state enable priority critical power\_limit user\_define 1000 Power limit has been set to 1000mW. Success. DGS-3426P:admin#** 

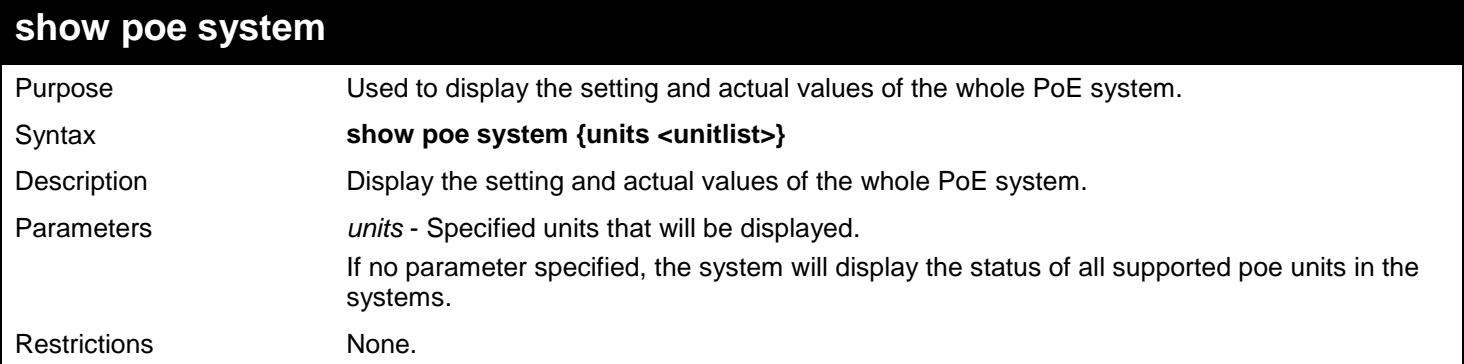

Example usage:

To display PoE system:

```
DGS-3426P:admin# show poe system units 1
Command: show poe system units 1
Unit 1 PoE System Information
---------------------------------------------------
Power Limit : 250(watts)
Power Consumption : 0(watts)
Power Remained : 250(watts)
Power Disconnection Method : Deny Low Priority Port
Detection Legacy PD : Disabled
If Power Disconnection Method is set to deny next port, then the system cannot utilize 
its maximum power capacity. The maximum unused watt is 19W.
DGS-3426P:admin#
```
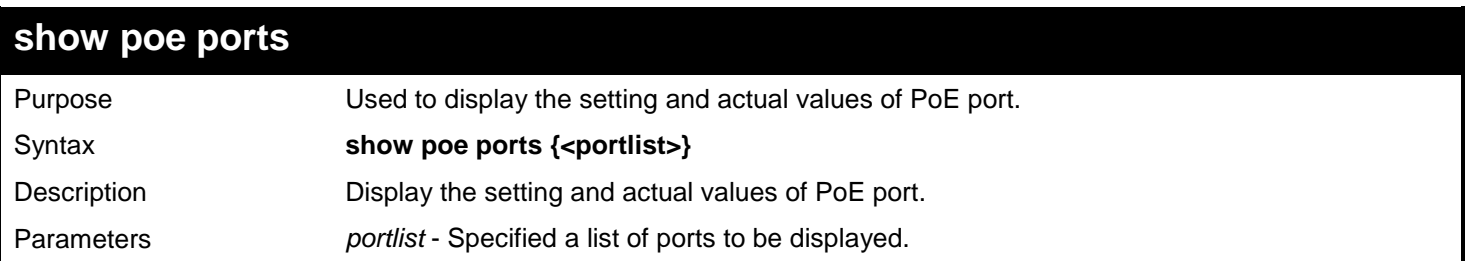

*xStack*® *DGS-3400 Series Layer 2 Gigabit Ethernet Managed Switch CLI Manual*

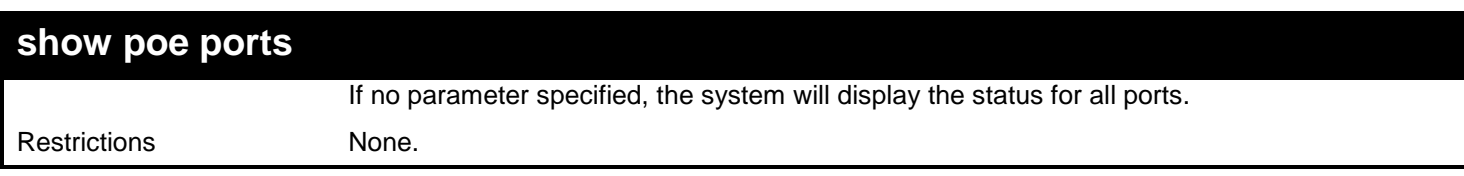

Example usage:

To display PoE port:

```
DGS-3426P:admin# show poe ports 1-6
Command: show poe ports 1-6
Port State     Priority     Power Limit(mW)       Time Range<br>
     Class       Power(mW)    Voltage(decivolt)    Current(mA)
                         Voltage(decivolt) Status
===============================================================================
     Enabled Critical 15400(Class 0) Time_range_is_32_bytes___________________________<br>0 0
 0 0 0 0
      OFF : Interim state during line detection
2 Enabled Critical 4000(Class 1)
 0 8200 504 162
ON : 802.3af-compliant PD was detected<br>3 Enabled Critical 7000(Class 2)
                         3 Enabled Critical 7000(Class 2)
 0 0 0 0
      OFF : Interim state during line detection
4 Enabled Critical 15400(Class 3)
0 400 504 10
ON : 802.3af-compliant PD was detected<br>5 Enabled Low 15400(User-defined
     5 Enabled Low 15400(User-defined)
 0 0 0 0
      OFF : Interim state during line detection
6 Enabled Low 10000(User-defined)
 0 0 0 0
      OFF : Interim state during line detection
DGS-3426P:admin#
```
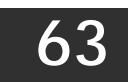

## *PROTOCOL VLAN GROUP COMMANDS*

For bridges that implement Port-and-Protocol-based VLAN classification, the VID associated with an Untagged or Priority-tagged Frame is determined based on the Port of arrival of the frame into the bridge and on the protocol identifier of the frame. If there is no protocol VLAN configured on the ingress port, all the untagged packets incoming on the port will be classified into PVID VLAN. This classification mechanism requires defining the protocol groups which specified frame type and protocol value to match for. A protocol group can be bound to a port and given a VLAN ID. If the incoming untagged packet matches the protocol group the VLAN ID will be assigned. A port can bind with multiple protocol groups. This allows untagged packets be classified into different VLANs based on packet content. The same protocol group can be assigned to multiple ports with different VLAN ID assigned, i.e. the same protocol can be given different VLAN ID through binding to different ports.

The Protocol VLAN Group commands in the Command Line Interface (CLI) are listed (along with the appropriate parameters) in the following table.

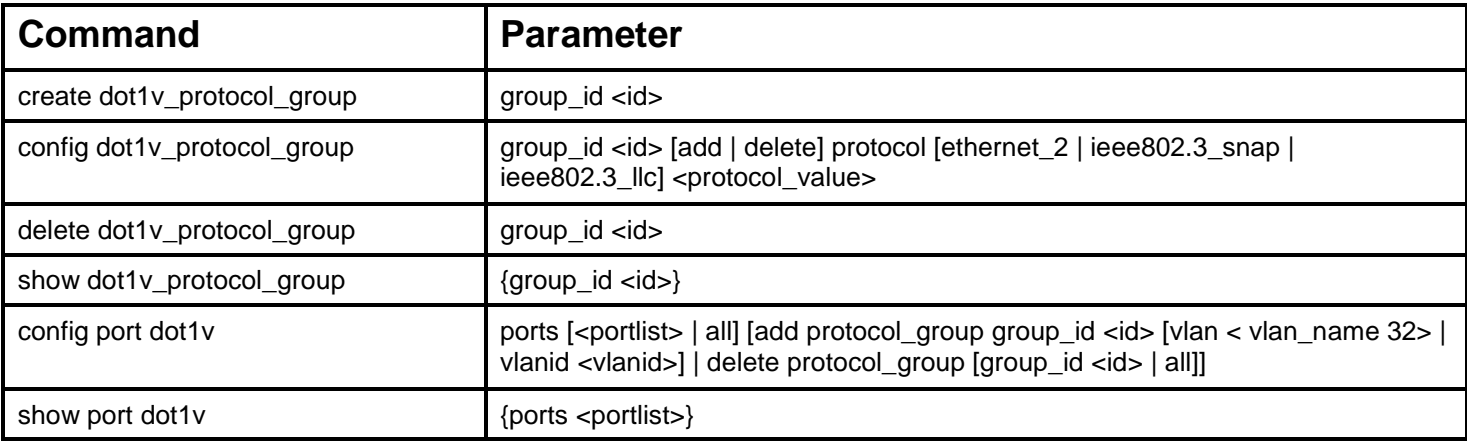

Each command is listed, in detail, in the following sections.

### **create dot1v\_protocol\_group**

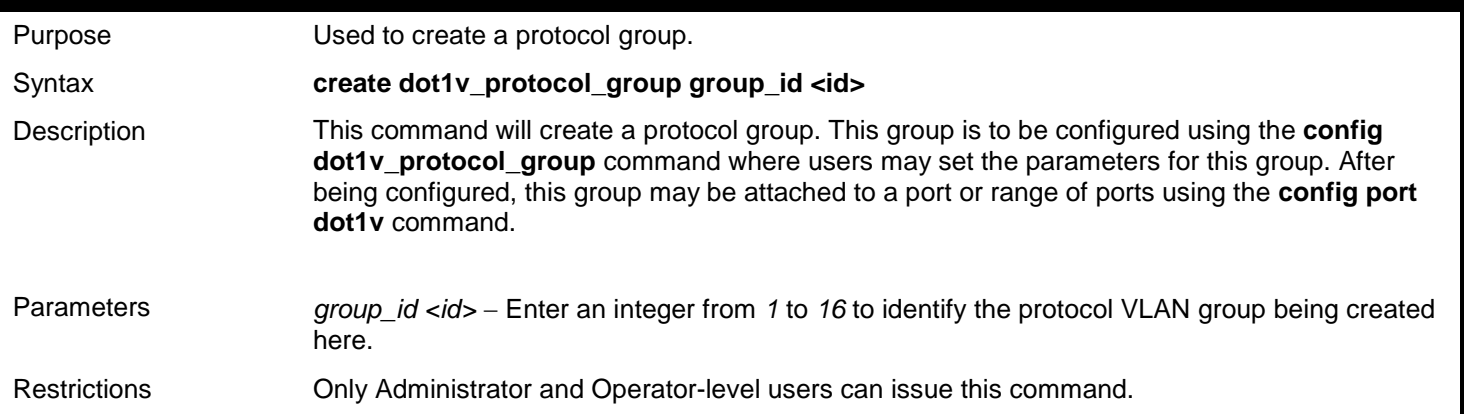

#### Example usage:

To create a protocol group:

**DGS-3450:admin# create dot1v\_protocol\_group group\_id 1 Command: create dot1v\_protocol\_group group\_id 1**

**Success.**

**DGS-3450:admin#** 

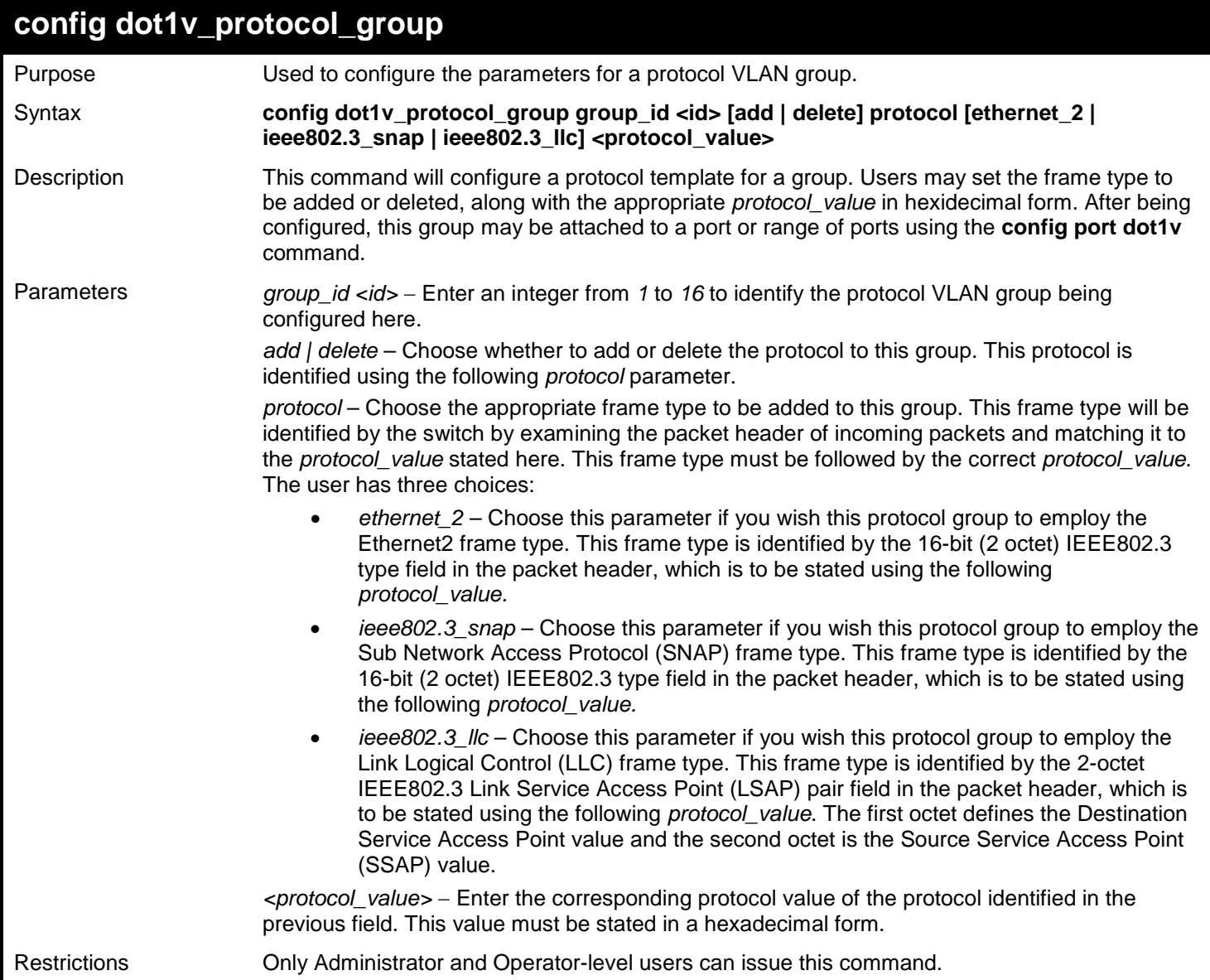

Example usage:

To configure a protocol template:

**DGS-3450:admin# config dot1v\_protocol\_group group\_id 1 add protocol ethernet\_2 86DD Command: config dot1v\_protocol\_group group\_id 1 add protocol ethernet\_2 86DD**

**Success.**

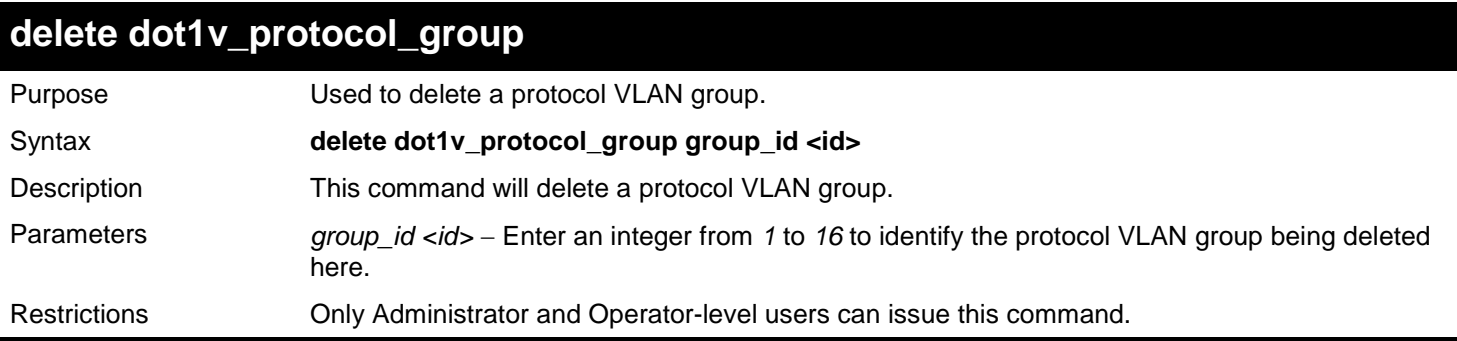

To delete a protocol VLAN group:

**DGS-3450:admin# delete dot1v\_protocol\_group group\_id 1 Command: delete dot1v\_protocol\_group group\_id 1**

**Success.**

**DGS-3450:admin#** 

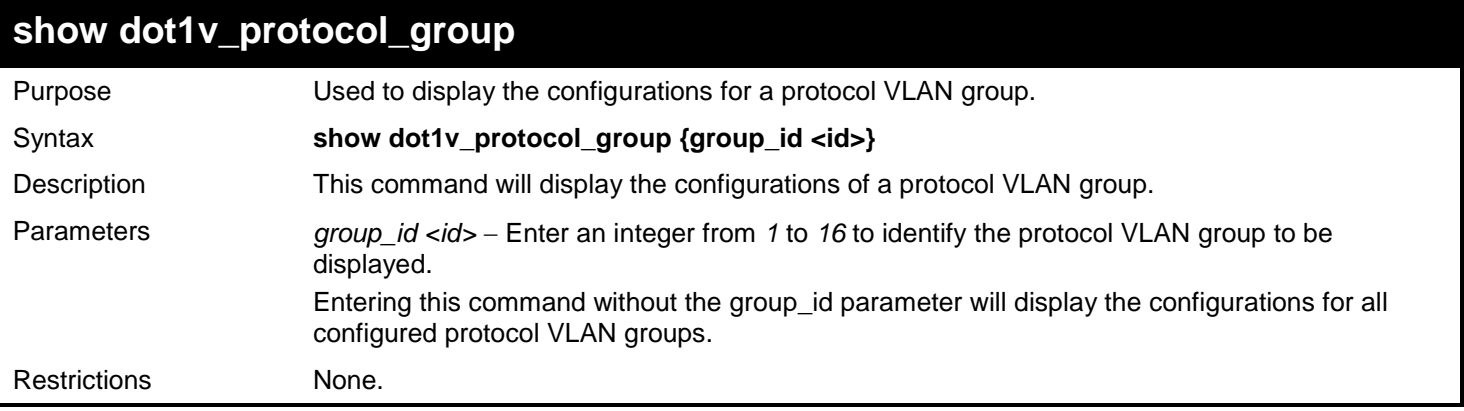

Example usage:

To display the configurations for a protocol VLAN group:

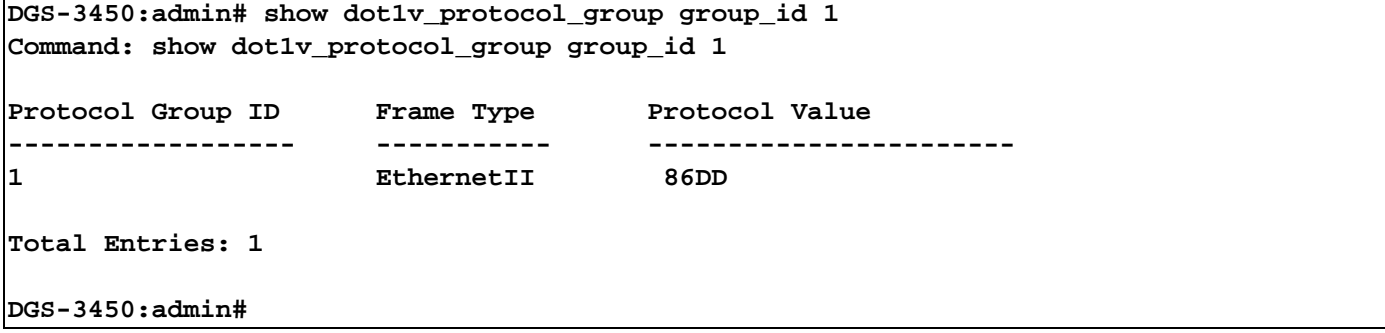
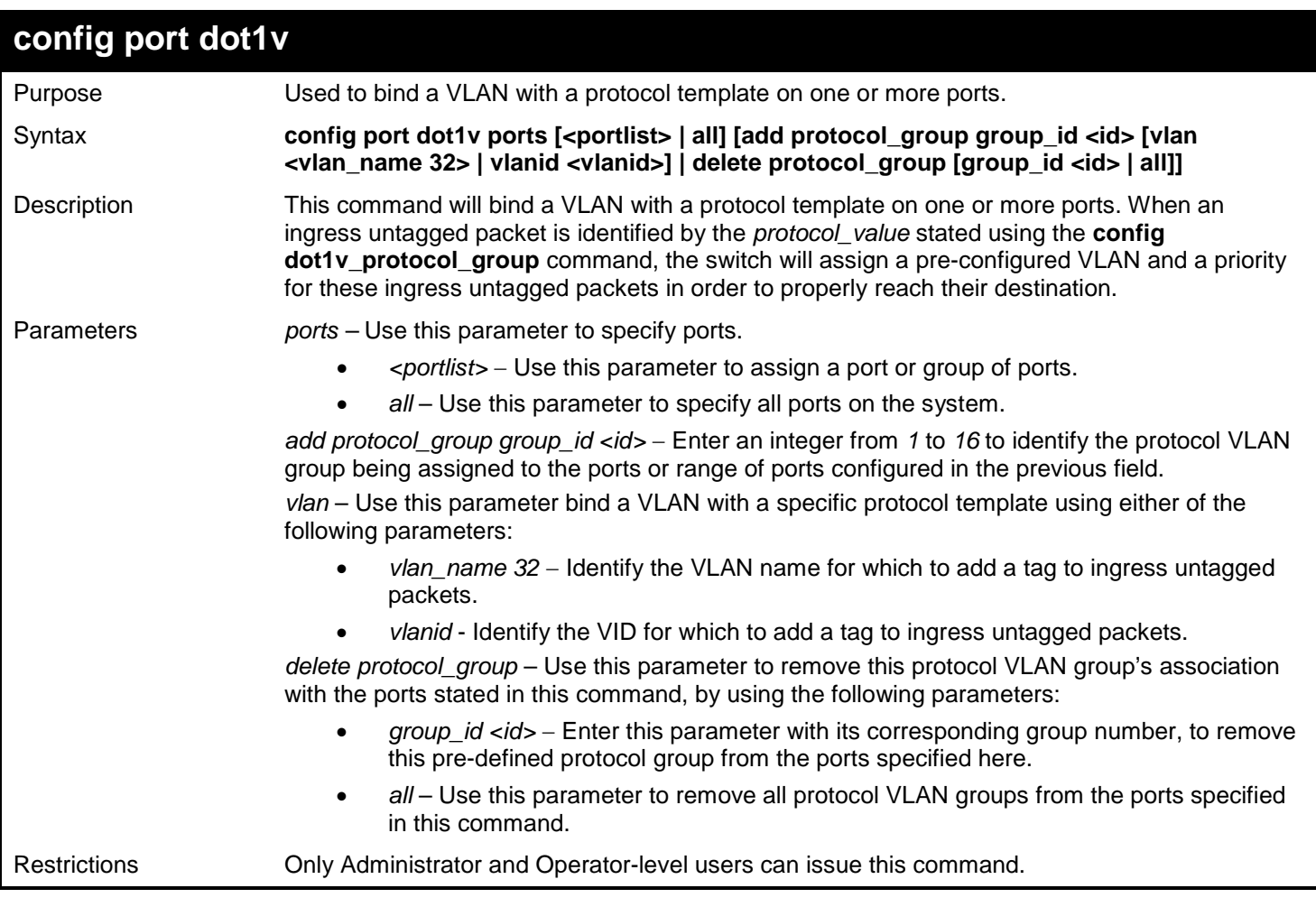

Example usage:

To bind a VLAN with a protocol template:

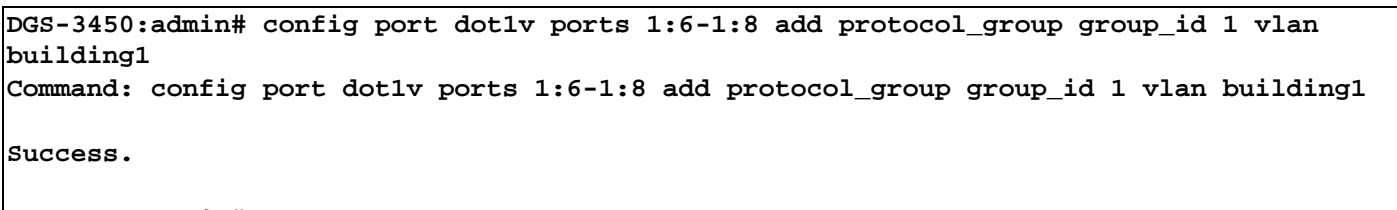

**DGS-3450:admin#** 

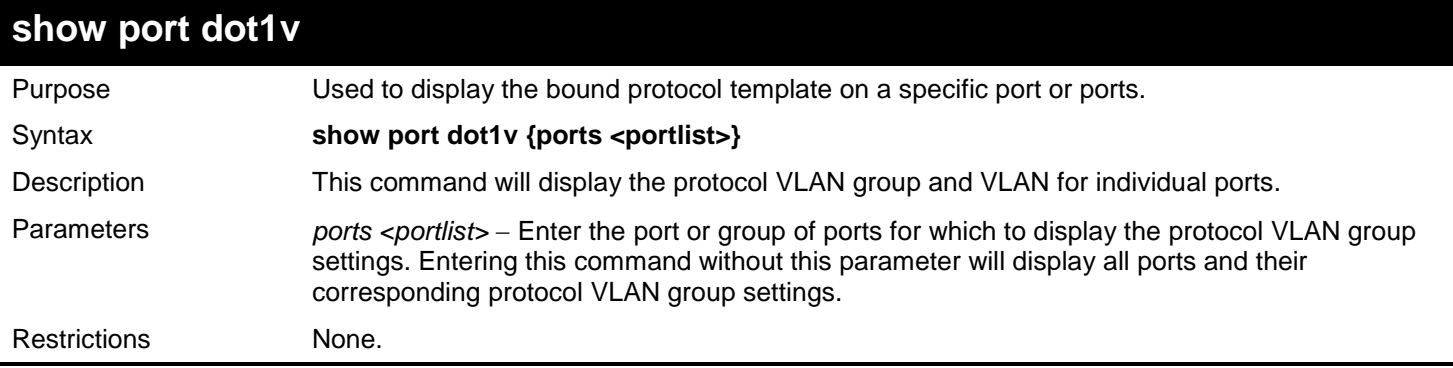

Example usage:

To show the ports for a protocol VLAN group:

```
DGS-3450:admin# show port dot1v ports 1:6-1:8
Command: show port dot1v ports 1:6-1:8
Port: 1:6
Protocol Group ID VLAN Name 
------------------------- ---------------- 
                              1 building1 
Port: 1:7
Protocol Group ID VLAN Name 
------------------------- ---------------- 
                              1 building1 
Port: 1:8
Protocol Group ID VLAN Name 
------------------------- ---------------- 
                              1 building1 
Total Entries: 3
DGS-3450:admin#
```
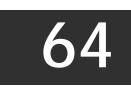

# *QUALITY OF SERVICE (QOS) COMMANDS*

The Quality of Service (QoS) commands in the Command Line Interface (CLI) are listed (along with the appropriate parameters) in the following table.

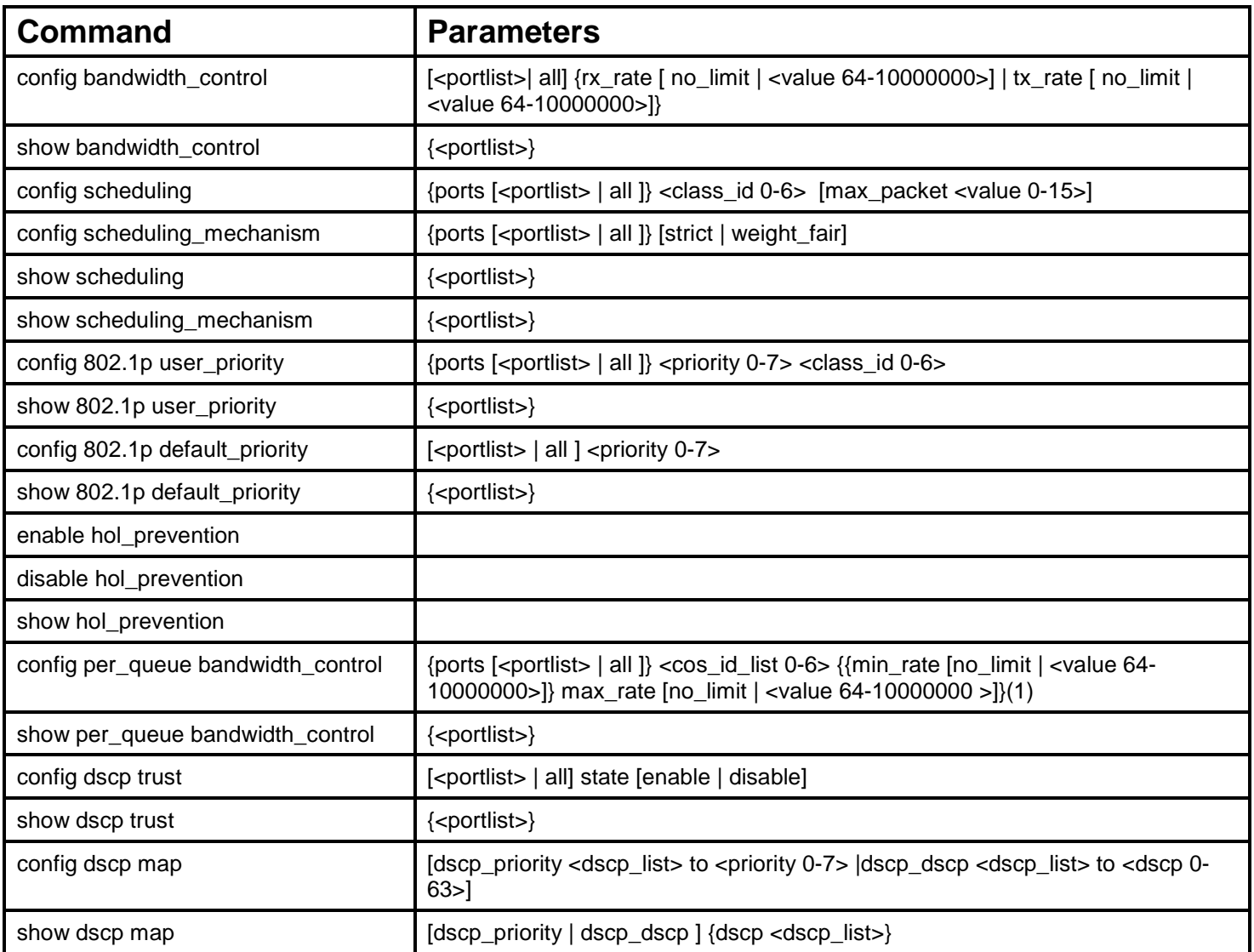

Each command is listed, in detail, in the following sections.

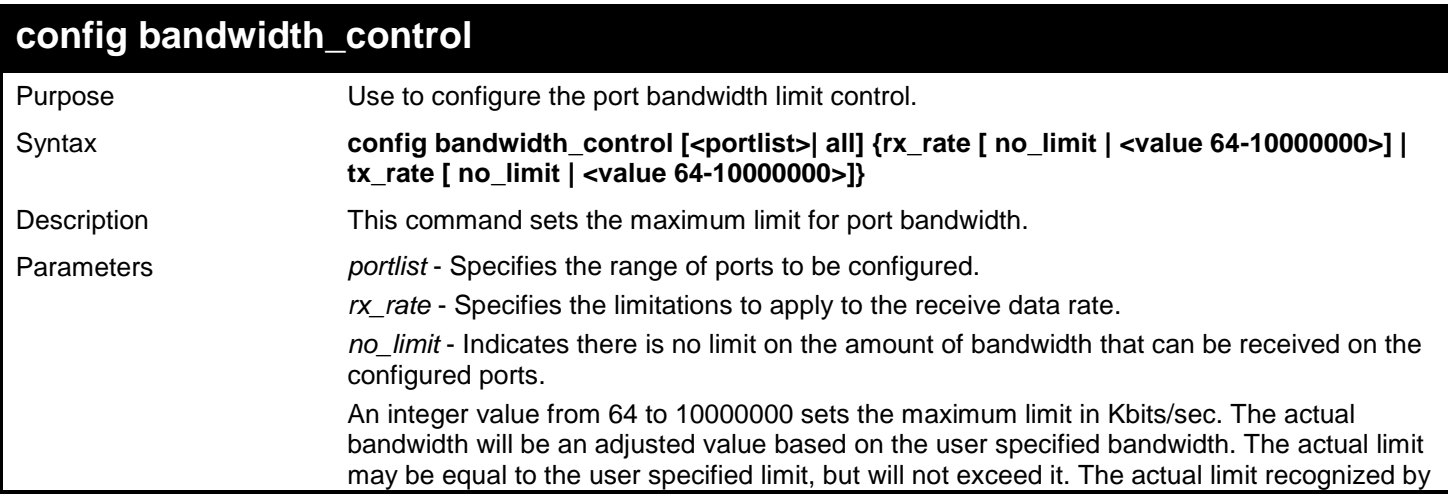

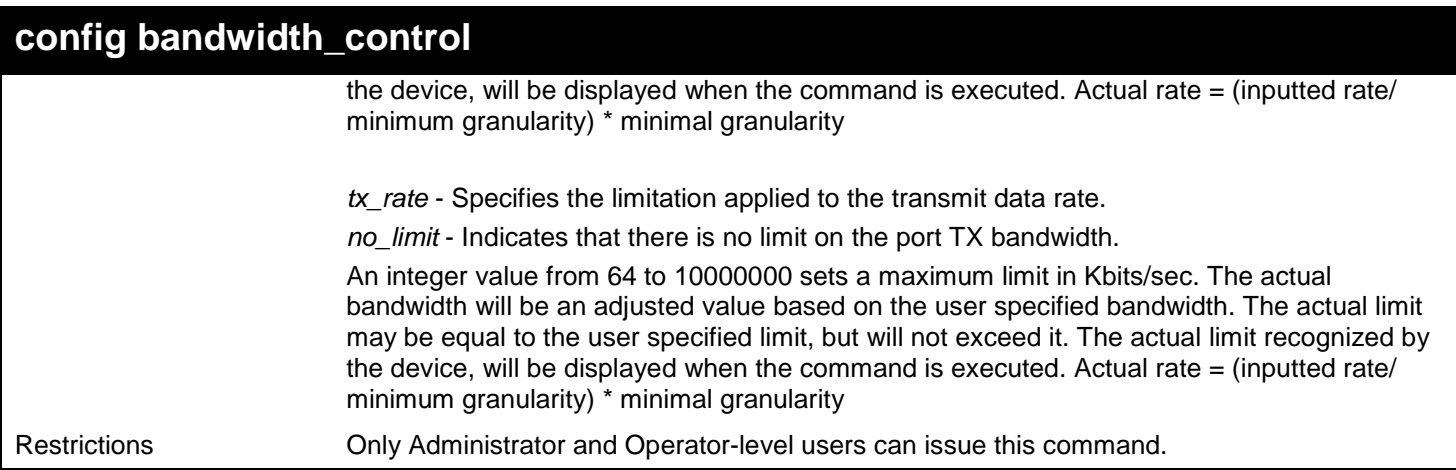

To configure the transmit bandwidth rate on port 1:1-1:10 to be 100 Kbits/sec:

**DGS-3450:admin# config bandwidth\_control 1:1-1:10 tx\_rate 100 Command: config bandwidth\_control 1:1-1:10 tx\_rate 100**

 **The setting value is not an integer multiple of granularity 64. The closest value 64 is chosen.**

**Success.**

**DGS-3450:admin#** 

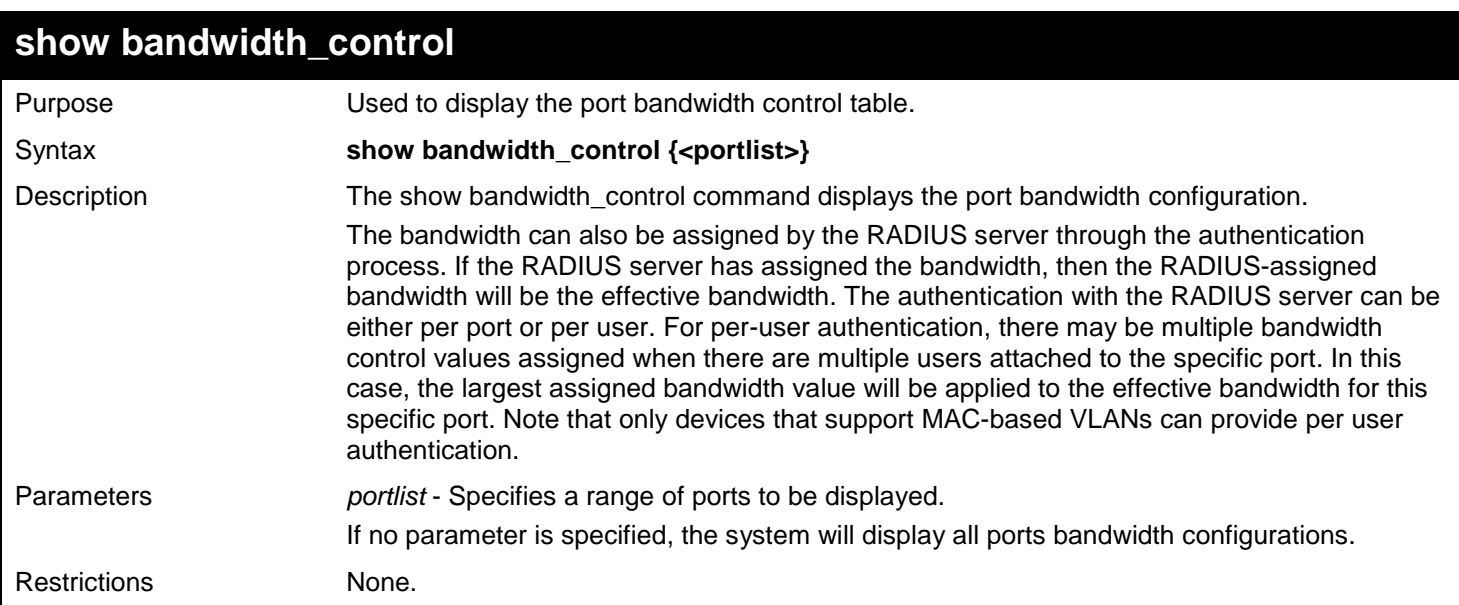

Example usage:

To display port bandwidth control table for ports 1:1-1:10:

#### **DGS-3450:admin# show bandwidth\_control 1:1-1:10 Command: show bandwidth\_control 1:1-1:10**

#### **Bandwidth Control Table**

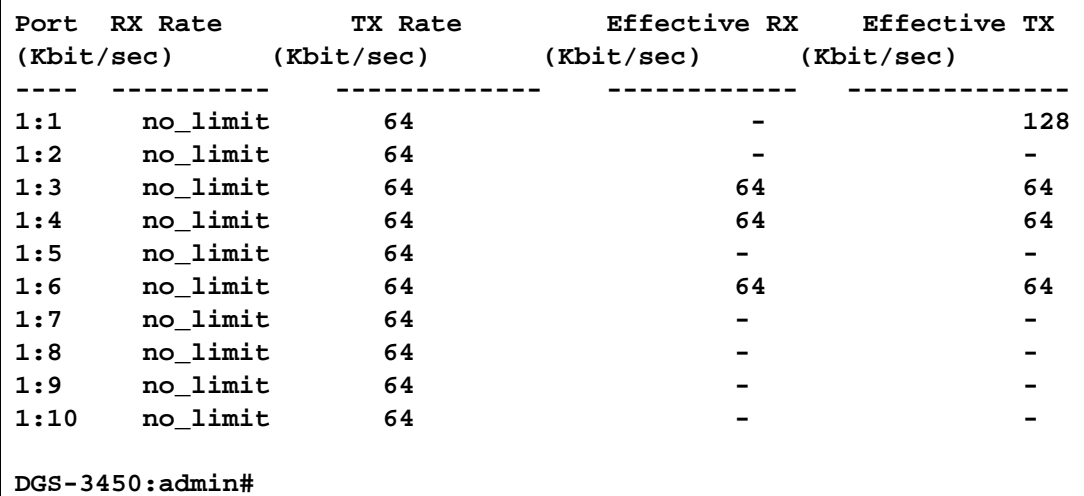

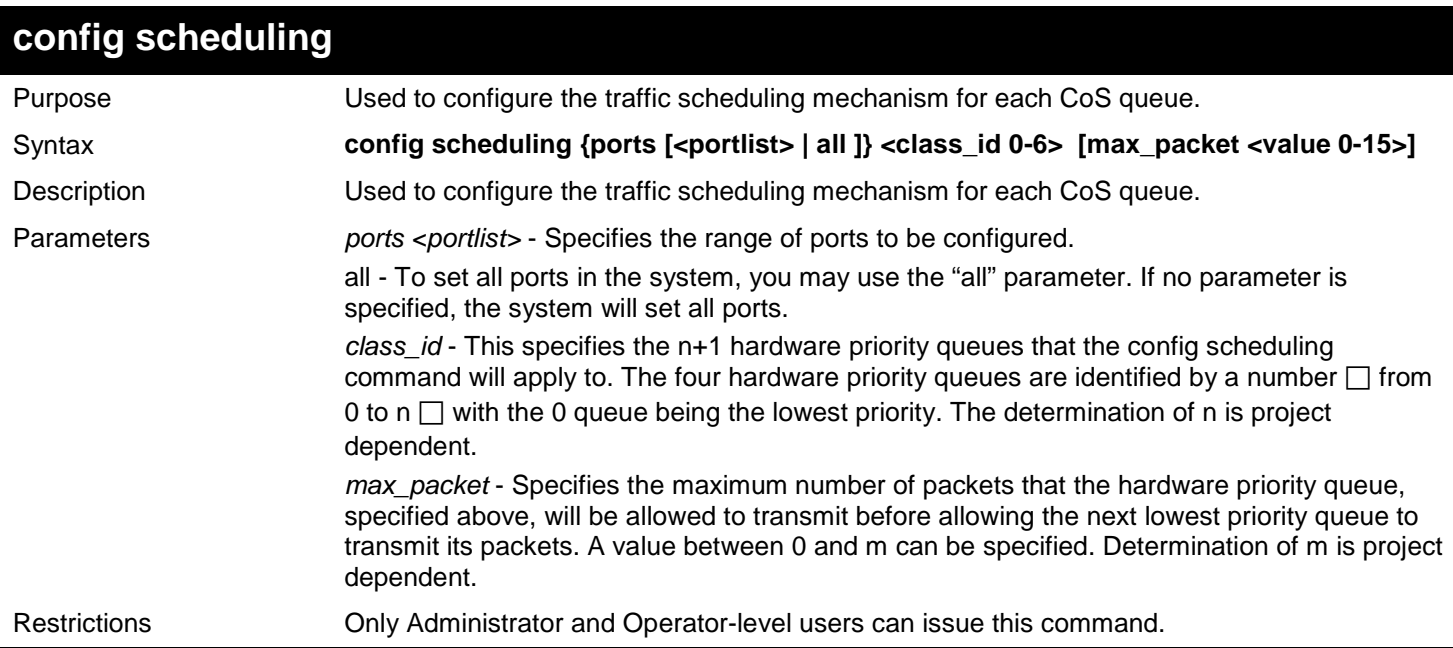

Example usage:

To configure the traffic scheduling on CoS queue 1, with a weight value of 15, on port 1:10:

**DGS-3450:admin# config scheduling ports 1:10 1 max\_packet 15 Command: config scheduling ports 1:10 1 max\_packet 15**

**Success.**

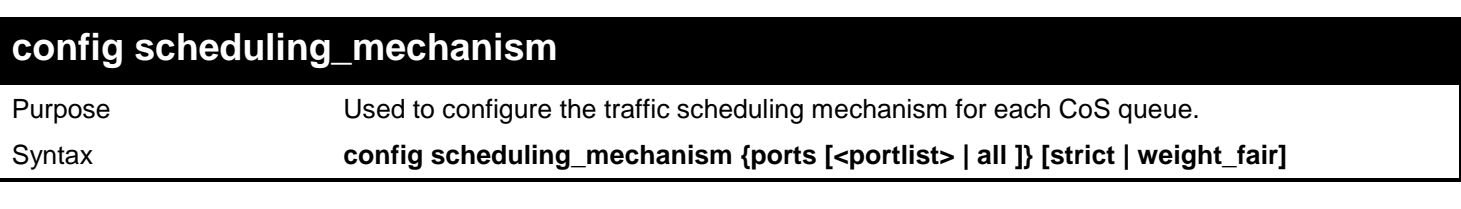

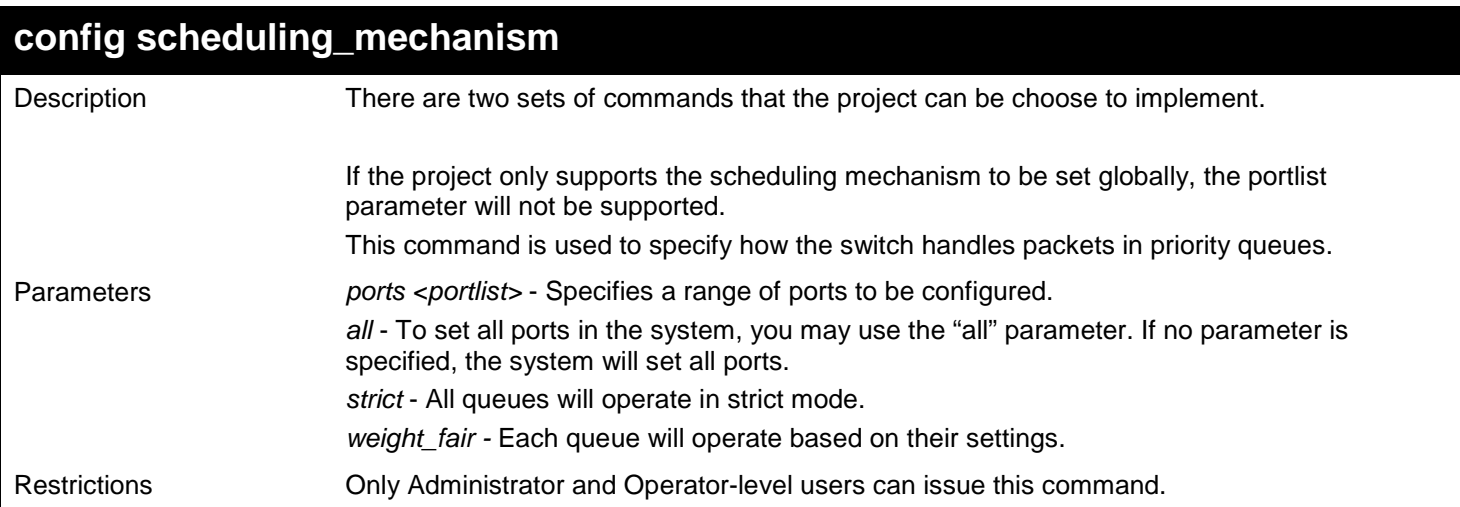

To configure the traffic scheduling mechanism for the CoS queue on port 1:1:

```
DGS-3450:admin# config scheduling_mechanism ports 1:1 strict
Command: config scheduling_mechanism ports 1:1 strict
```
**Success.**

**DGS-3450:admin#** 

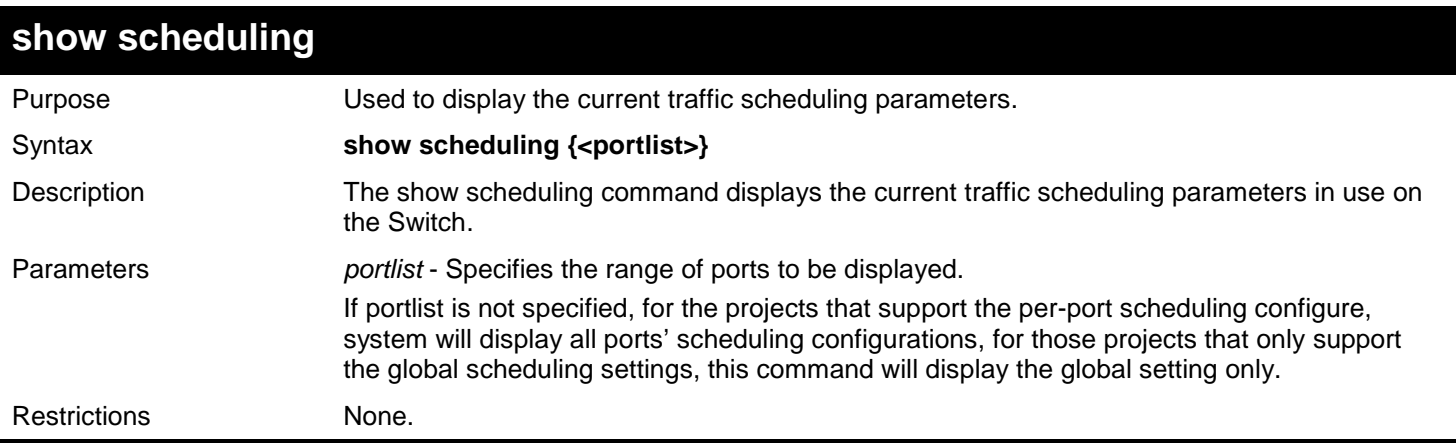

Example usage:

To display the traffic scheduling parameters for each CoS queue on port 1:1 (take eight hardware priority queues for example):

```
DGS-3450:admin#show scheduling 1:1 
Command: show scheduling 1:1
QOS Output Scheduling On Port: 1:1
Class ID MAX. Packets 
-------- ------
Class-0 1
Class-1 2
Class-2 3
Class-3 4
Class-4 5
Class-5 6
Class-6 7
DGS-3450:admin#
```
**show scheduling\_mechanism** Purpose Used to show the traffic scheduling mechanism. Syntax **show scheduling\_mechanism { <portlist> }** Description The show scheduling\_mechanism command displays the traffic scheduling mechanism. Parameters *portlist* - Specifies a range of ports to be displayed. If no portlist is specified, for the projects that support the per-port scheduling mechanism configure, system will display all ports' scheduling mechanism configurations, for those projects that only support the global scheduling mechanism settings, this command will

display the global setting only.

Example usage:

To show the scheduling mechanism for all ports:

Restrictions None.

```
DGS-3450:admin#show scheduling_mechanism 1:1 
Command: show scheduling_mechanism 1:1
Port Mode
----- ------
1:1 strict
DGS-3450:admin#
```
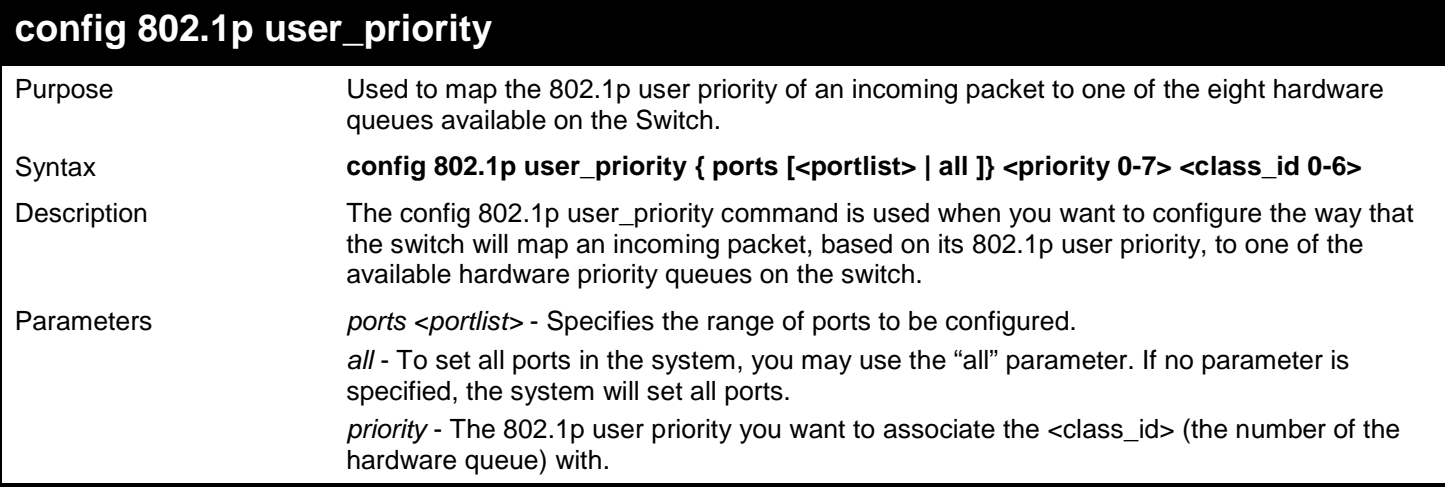

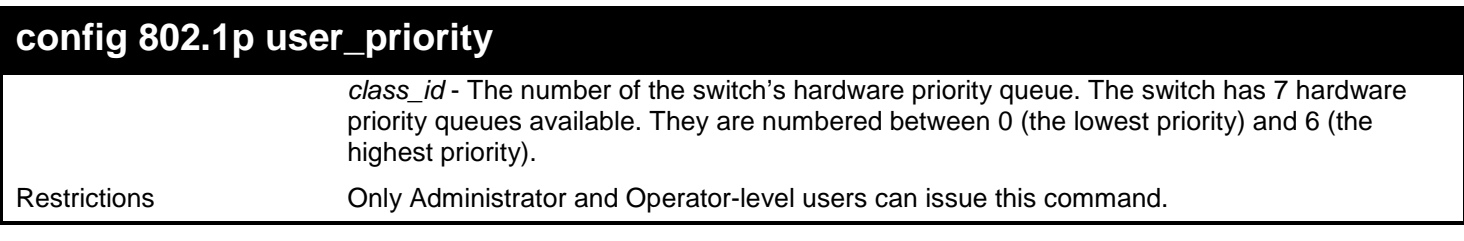

To configure an 802.1p user priority of 1 and a class\_ID of 3 on port 1:1:

```
DGS-3450:admin# config 802.1p user_priority ports 1:1 1 3
Command: config 802.1p user_priority ports 1:1 1 3
```
**Success.**

**DGS-3450:admin#** 

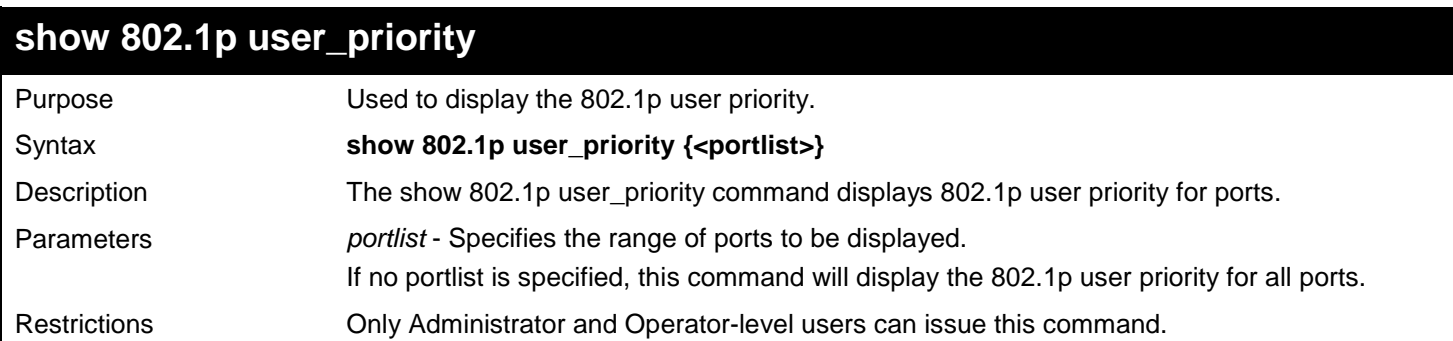

Example usage:

In the case of Project only support global configuration, display the 802.1p user priority:

```
DGS-3450:admin#show 802.1p user_priority 1:1 
Command: show 802.1p user_priority 1:1
QOS Class of Traffic
Port 1:1
     Priority-0 -> <Class-2>
     Priority-1 -> <Class-0>
     Priority-2 -> <Class-1>
     Priority-3 -> <Class-3>
     Priority-4 -> <Class-4>
     Priority-5 -> <Class-5>
     Priority-6 -> <Class-6>
     Priority-7 -> <Class-6>
```
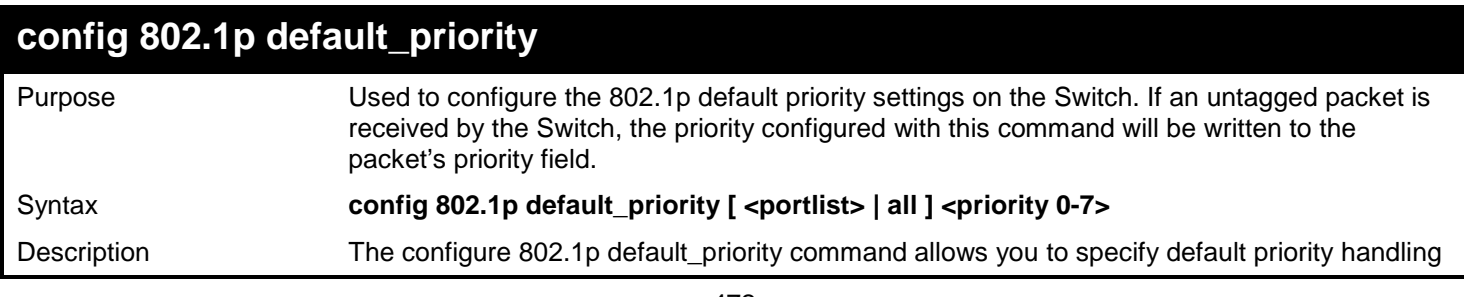

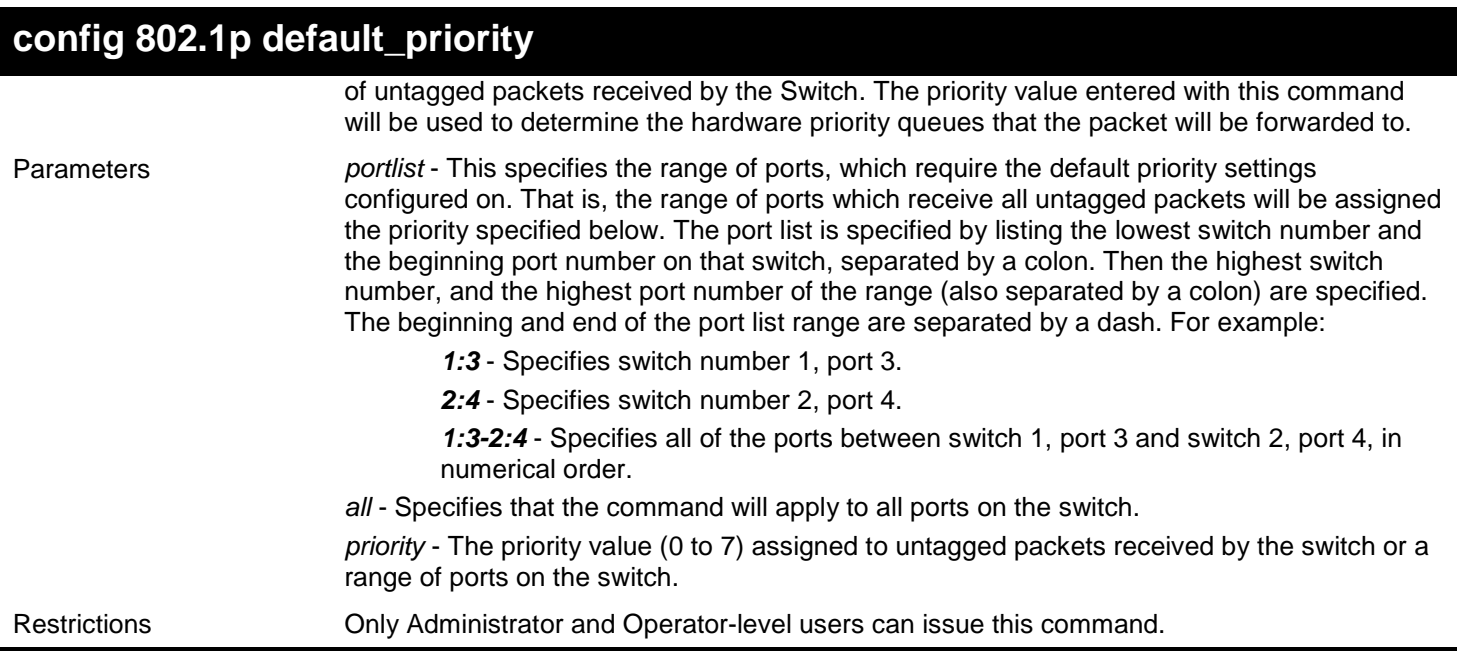

To configure an 802.1p default priority settings of 5 on all Switch ports:

**DGS-3450:admin# config 802.1p default\_priority all 5 Command: config 802.1p default\_priority all 5**

**Success.**

**DGS-3450:admin#** 

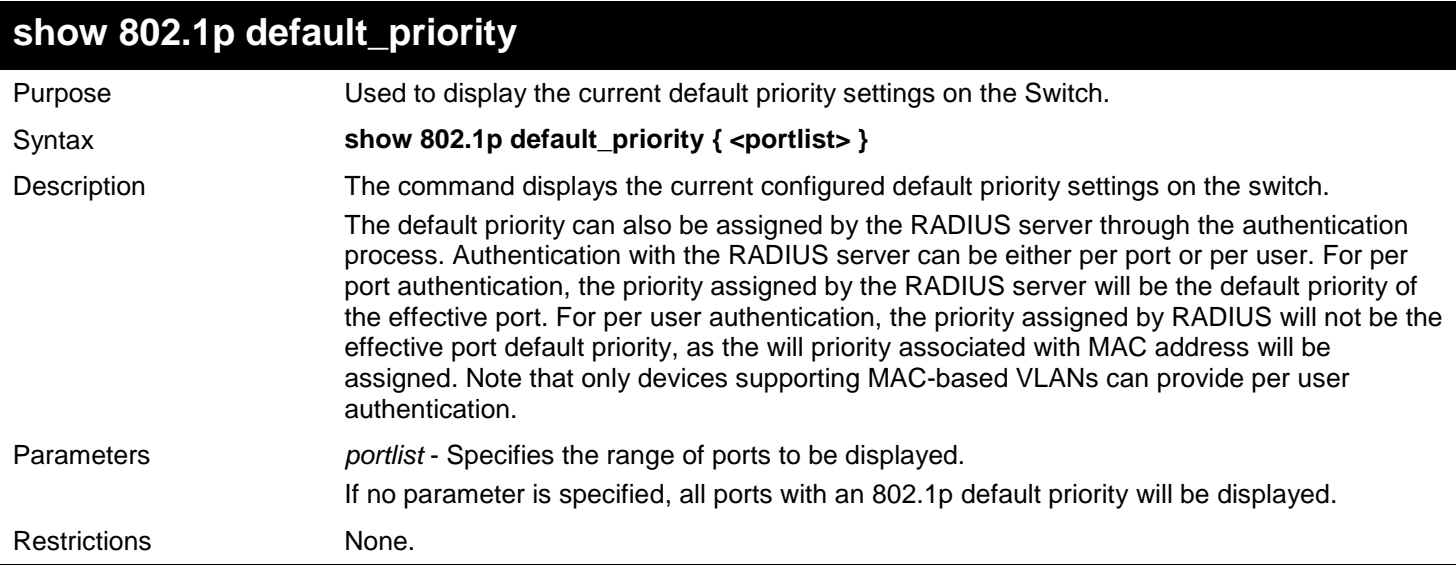

Example usage:

To display the 802.1p default priority on ports 1:1-1:10:

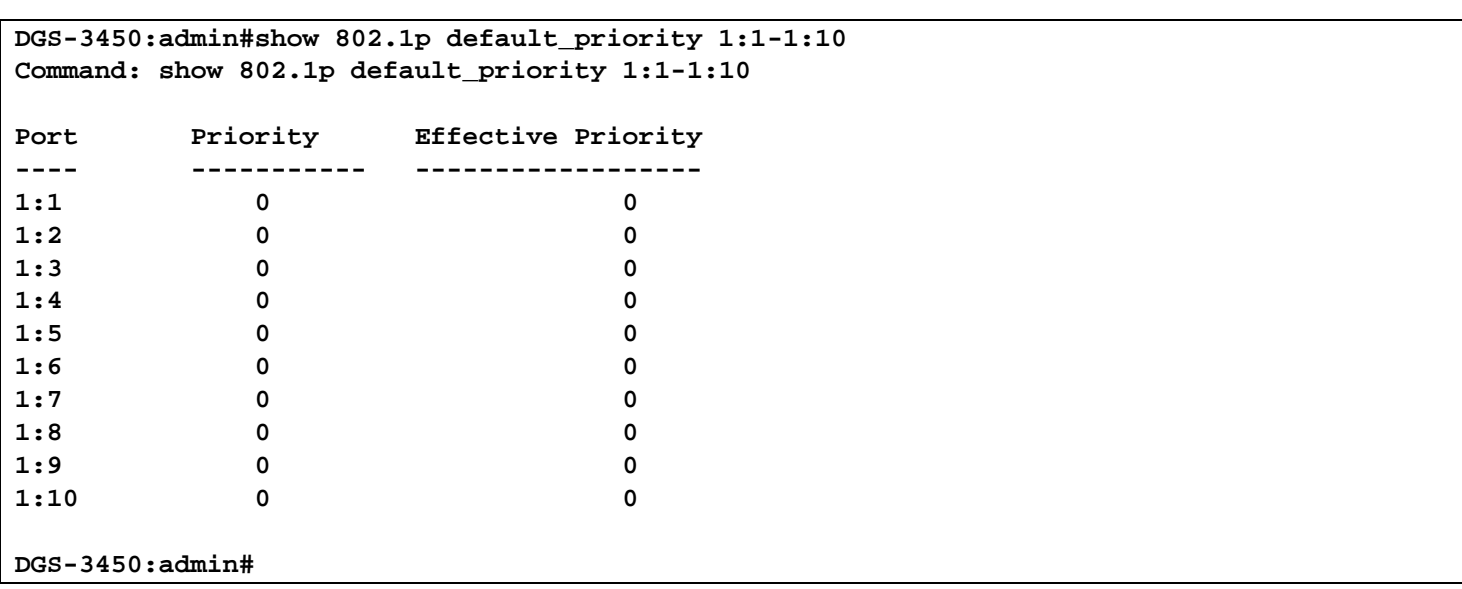

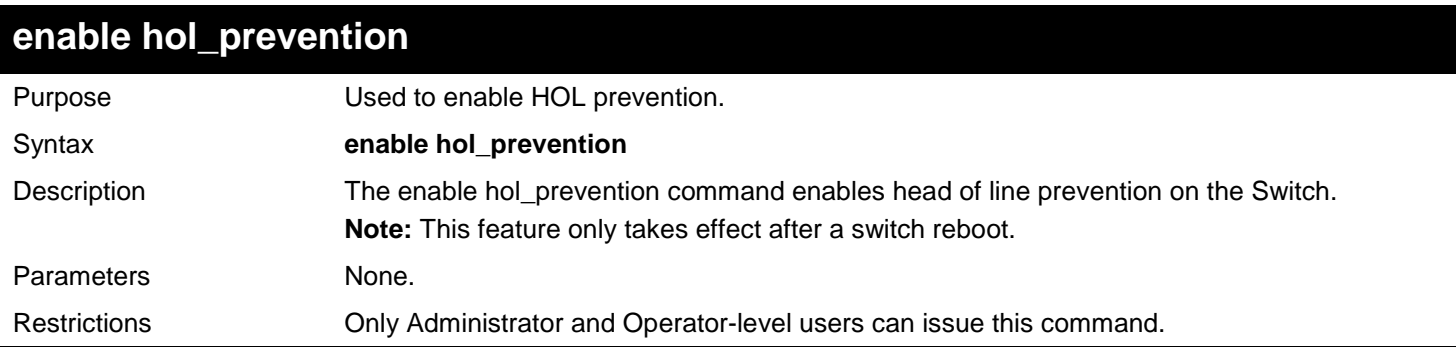

To enable HOL prevention on the switch:

```
DGS-3450:admin# enable hol_prevention
Command: enable hol_prevention
```
**Success.**

**DGS-3450:admin#** 

### **disable hol\_prevention**

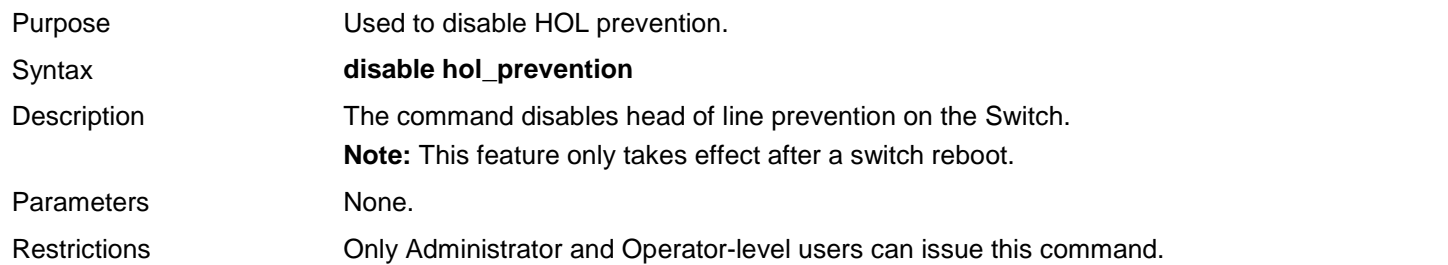

Example usage:

To disable HOL prevention on the Switch:

```
DGS-3450:admin# disable hol_prevention
Command: disable hol_prevention
```
**Success.**

**DGS-3450:admin#** 

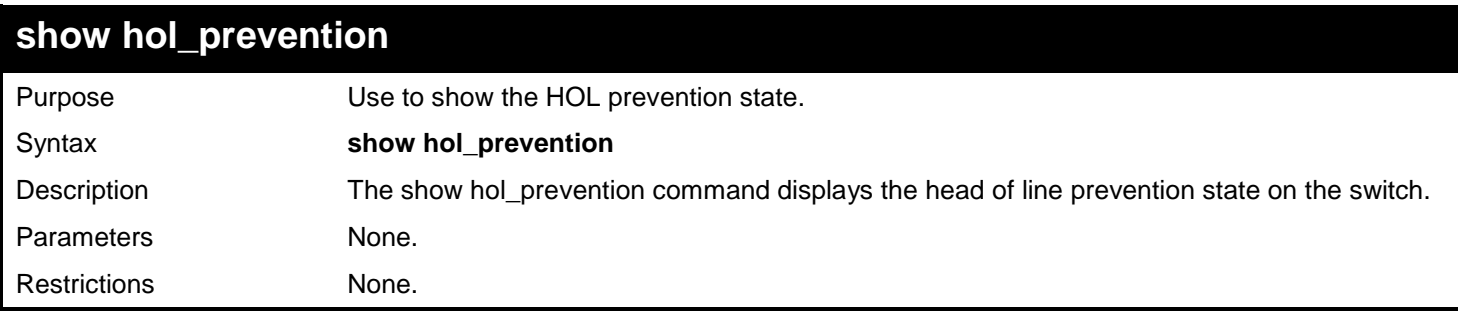

Example usage:

To display the HOL prevention state on the switch:

**DGS-3450:admin# show hol\_prevention Command: show hol\_prevention**

**Device HOL Prevention State: Enabled**

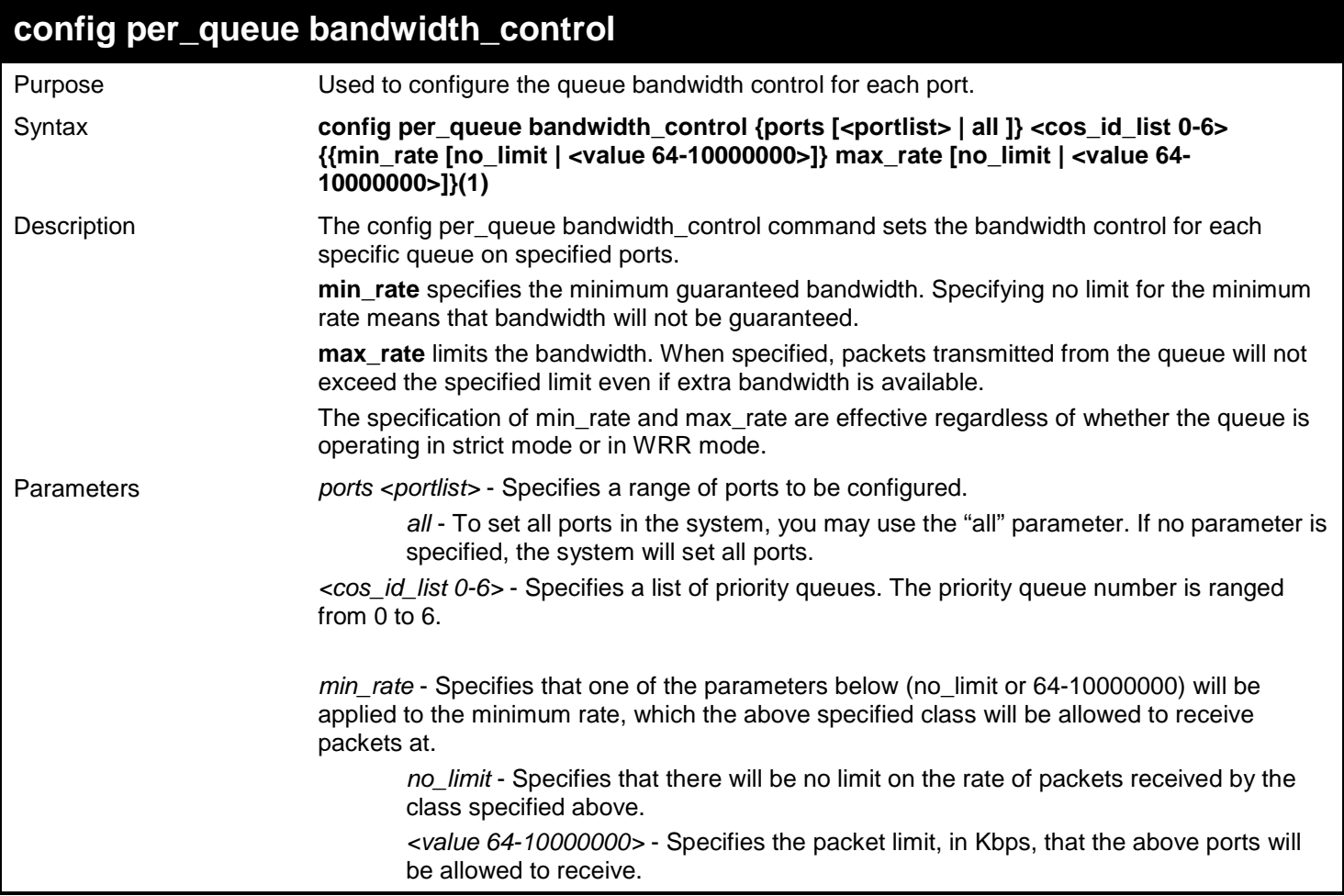

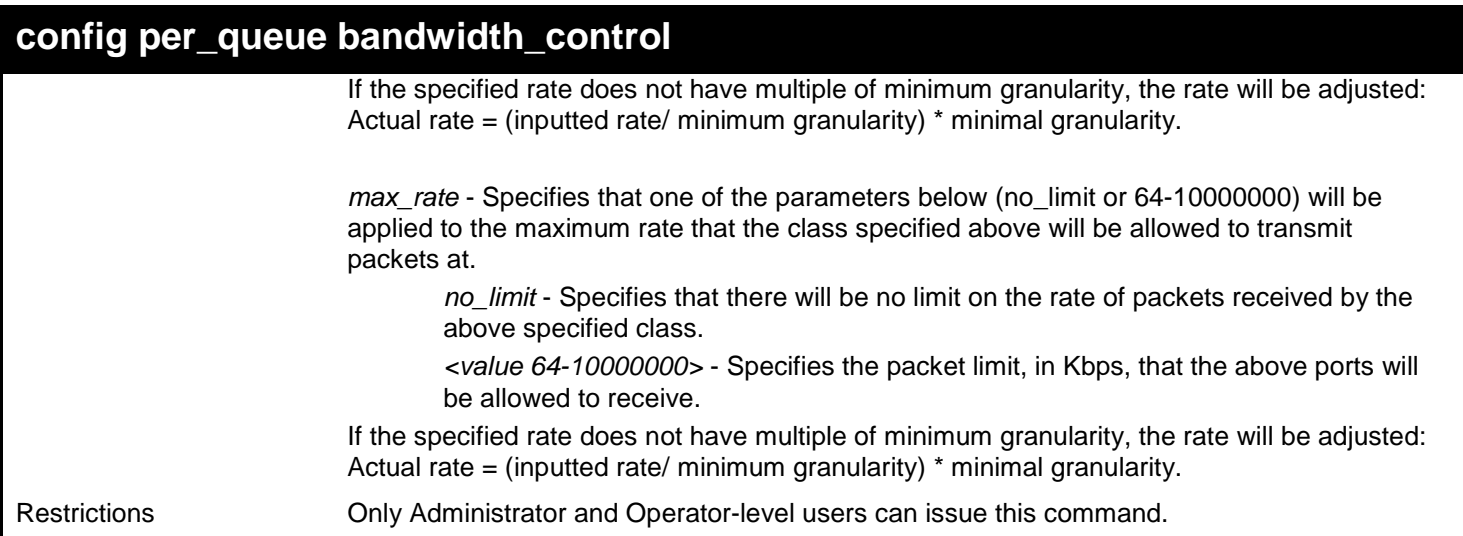

To configure the minimum rate to be 130 and the maximum rate to be 100000 on CoS bandwidth queue 1 for ports 1:1- 1:10:

**DGS-3450:admin# config per\_queue bandwidth\_control ports 1:1-1:10 1 min\_rate 130 max\_rate 100000 Command: config per\_queue bandwidth\_control ports 1:1-1:10 1 min\_rate 130 max\_rate 100000 Success.**

**DGS-3450:admin#** 

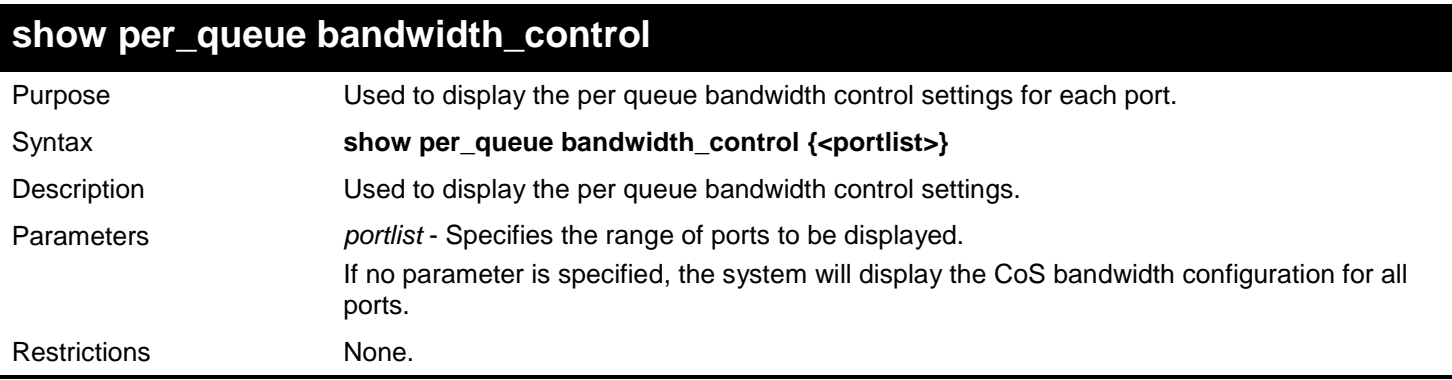

Example usage:

To display the per queue bandwidth control table for port 1:10:

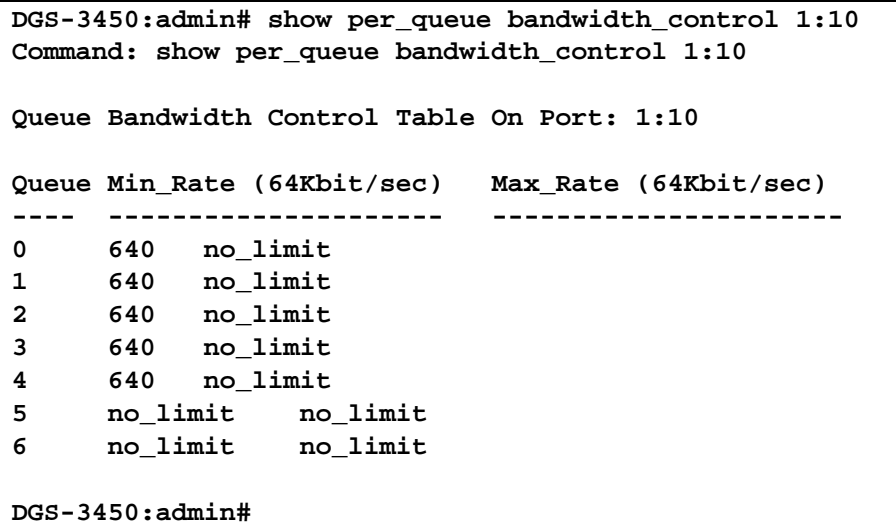

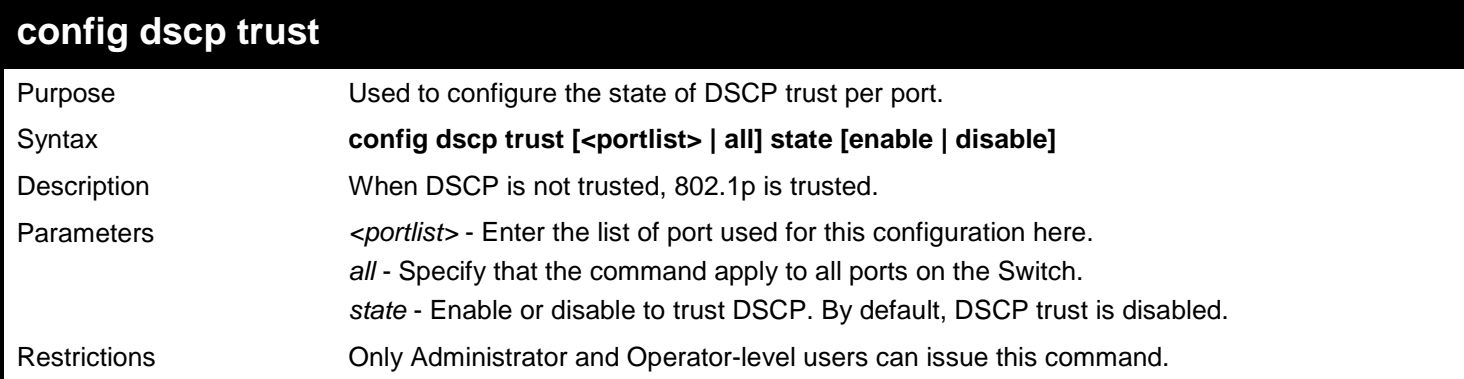

To enable DSCP trust on ports 1:1-1:8:

```
DGS-3450:admin#config dscp trust 1:1-1:8 state enable
Command: config dscp trust 1:1-1:8 state enable
```
**Success.**

**DGS-3450:admin#**

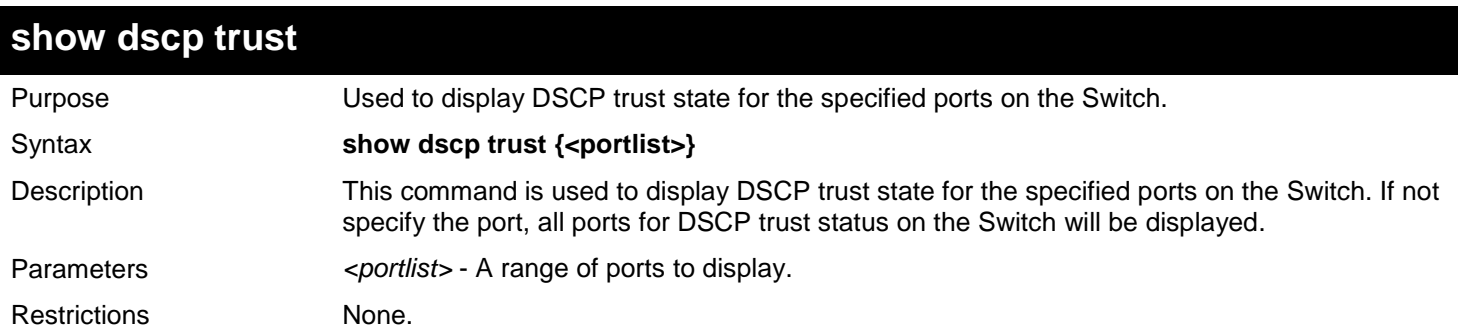

Example usage:

To display DSCP trust status on ports 1:1-1:8:

```
DGS-3450:admin#show dscp trust 1:1-1:8
Command: show dscp trust 1:1-1:8
Port DSCP-Trust
---- ----------
1:1 Enabled
1:2 Enabled
1:3 Enabled
1:4 Enabled
1:5 Enabled
1:6 Enabled
1:7 Enabled
1:8 Enabled
DGS-3450:admin#
```
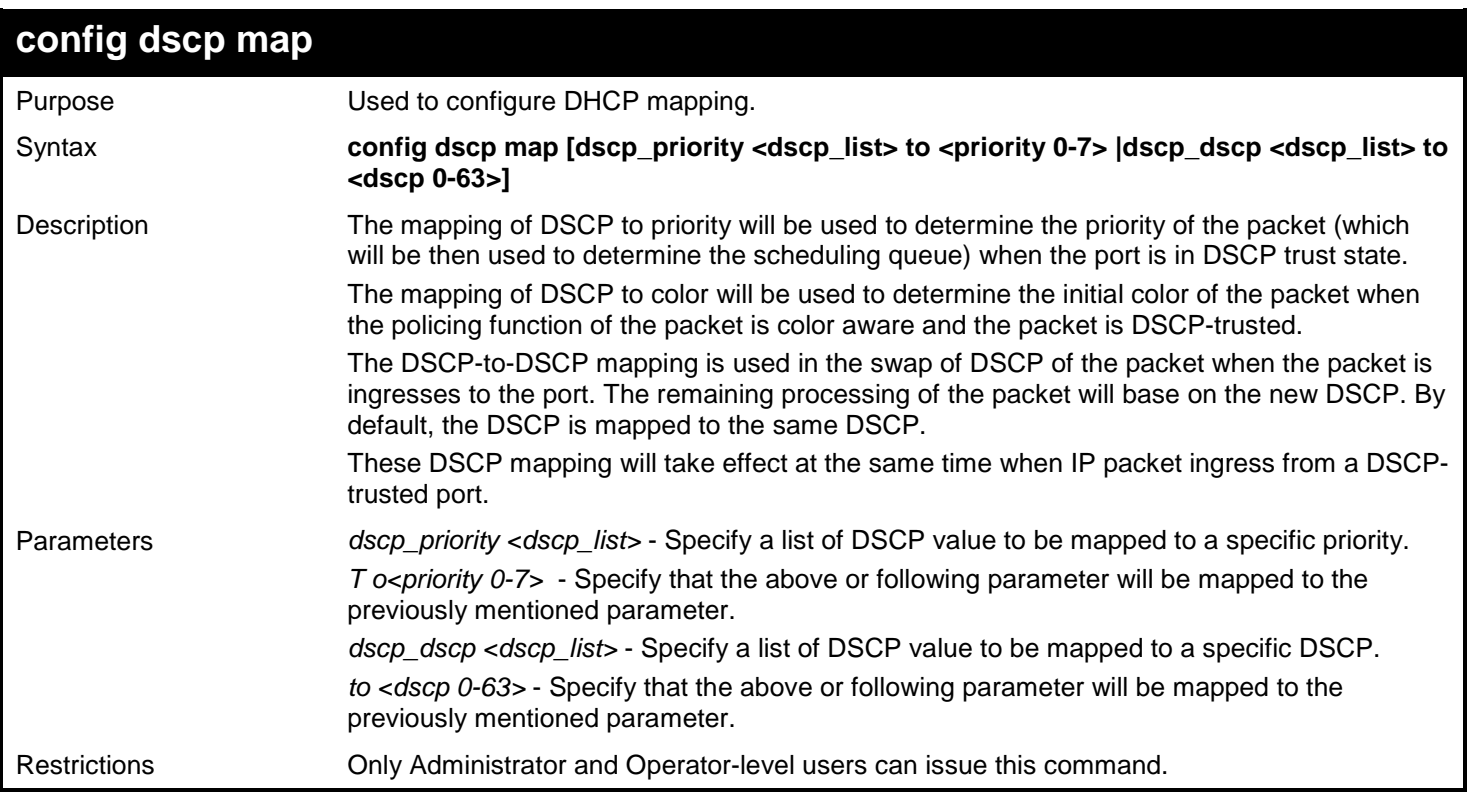

To configure the global mapping of the DSCP priority to priority 1:

**DGS-3450:admin#config dscp map dscp\_priority 1 to 1 Command: config dscp map dscp\_priority 1 to 1**

**Success.**

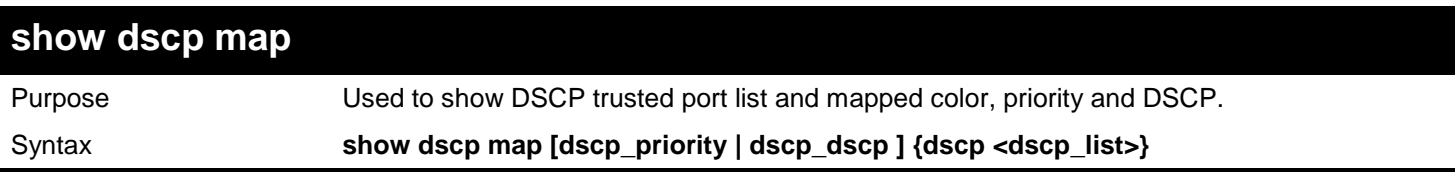

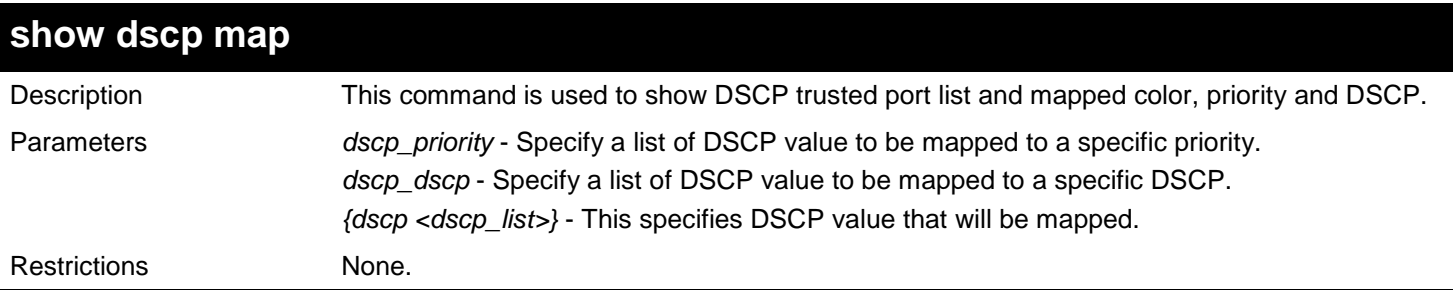

Example usage:

To show DSCP map configuration:

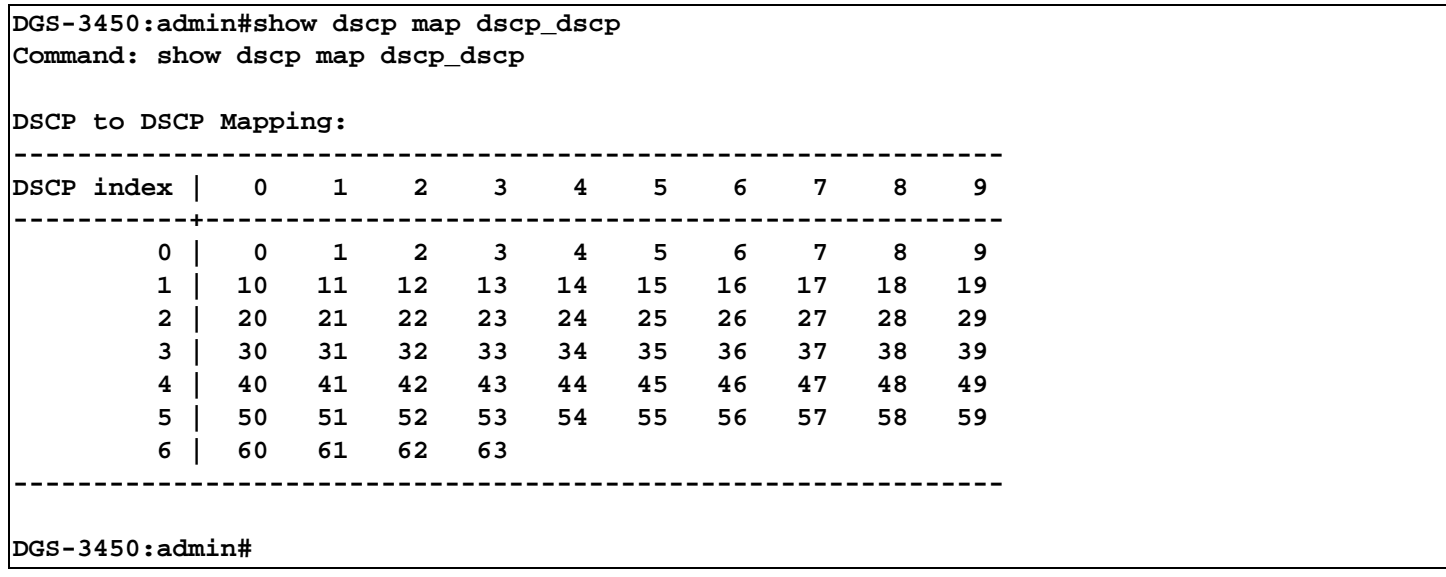

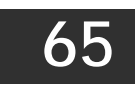

## *REMOTE COPY PROTOCOL (RCP) COMMANDS*

RCP is a UNIX Remote Shell service which allows files to be copied between a server and client. RCP is an application that operates above the TCP protocols, and uses port number 514 as the TCP destination port.

The RCP application uses client server architecture and the client can be any machine running the RCP client application.

A Switch that supports the RCP client allows users to copy firmware images, configurations and log files between the Switch and RCP Server.

Switches that do not support a file system should still be able to run an RCP client to copy firmware images, configurations and logs between the switch and RCP server.

The Remote Copy Protocol (RCP) commands in the Command Line Interface (CLI) are listed (along with the appropriate parameters) in the following table.

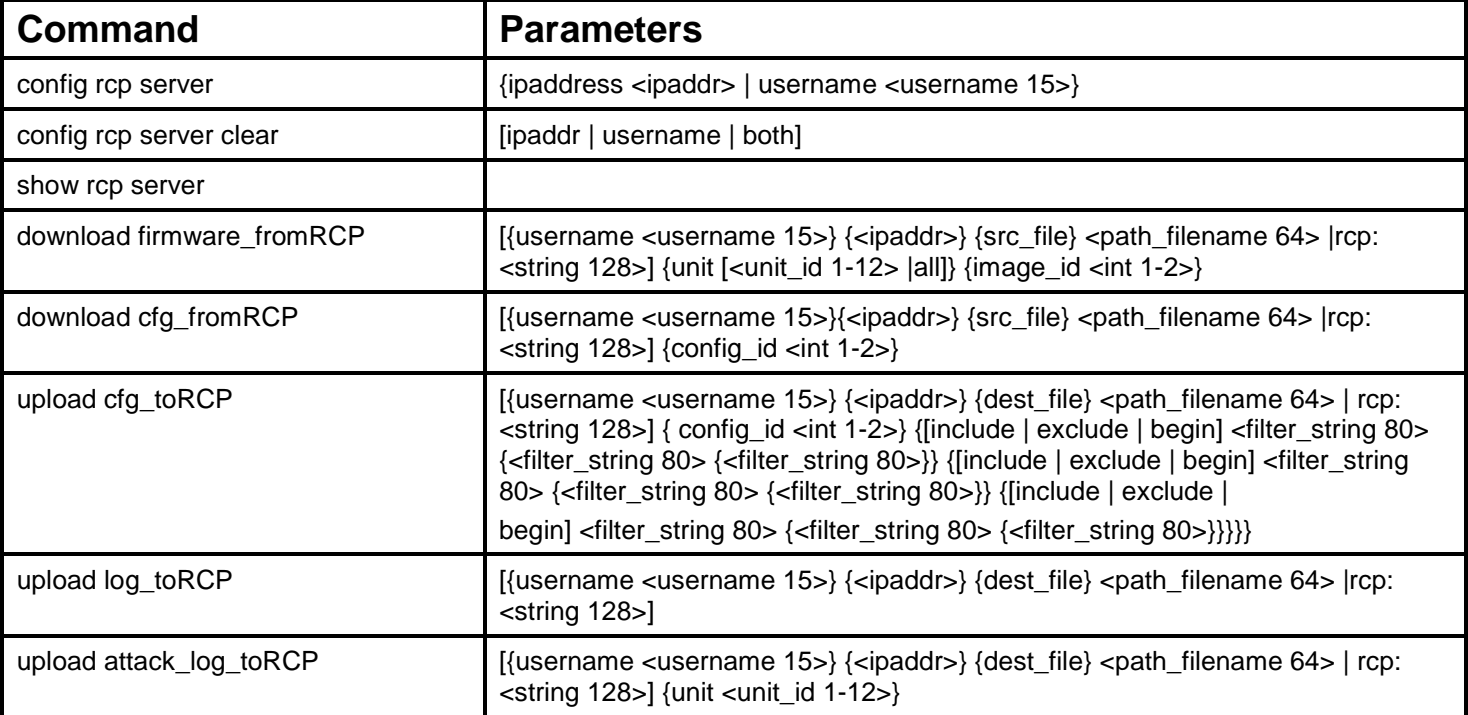

Each command is listed, in detail, in the following sections.

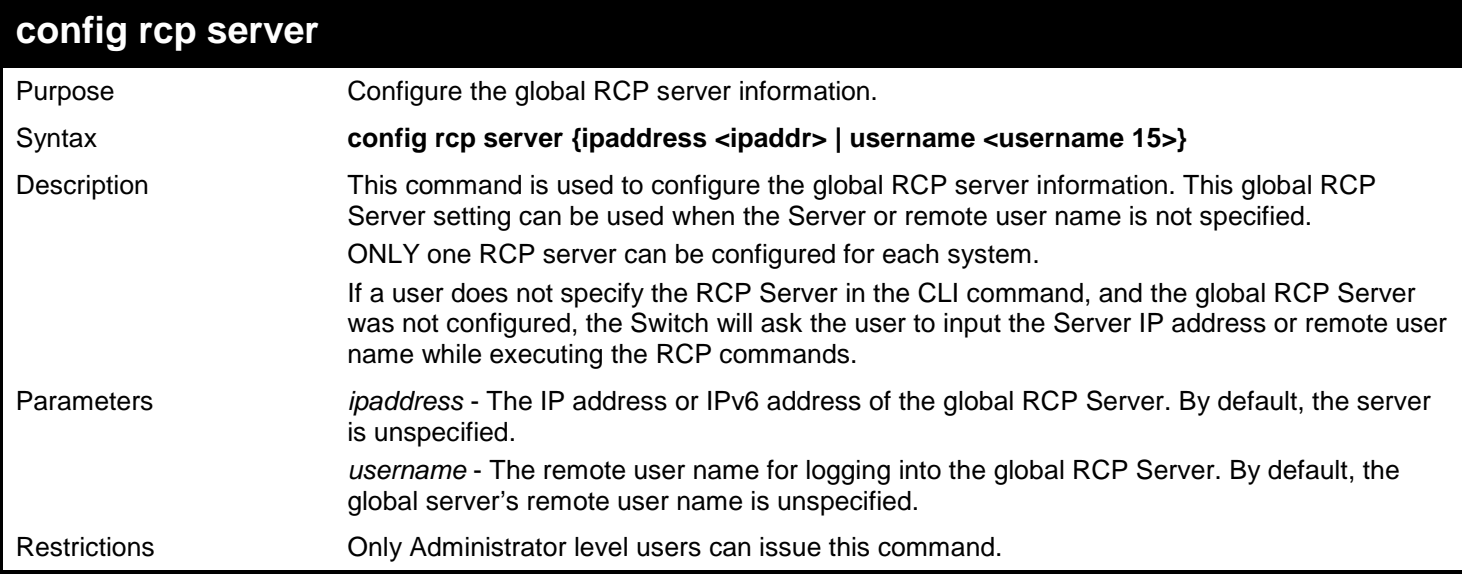

To configure the global RCP Server:

**DGS-3450:admin# config rcp server ipaddress 172.18.212.106 username rcp\_user Command: config rcp server ipaddress 172.18.212.106 username rcp\_user**

**Success.**

**DGS-3450:admin#**

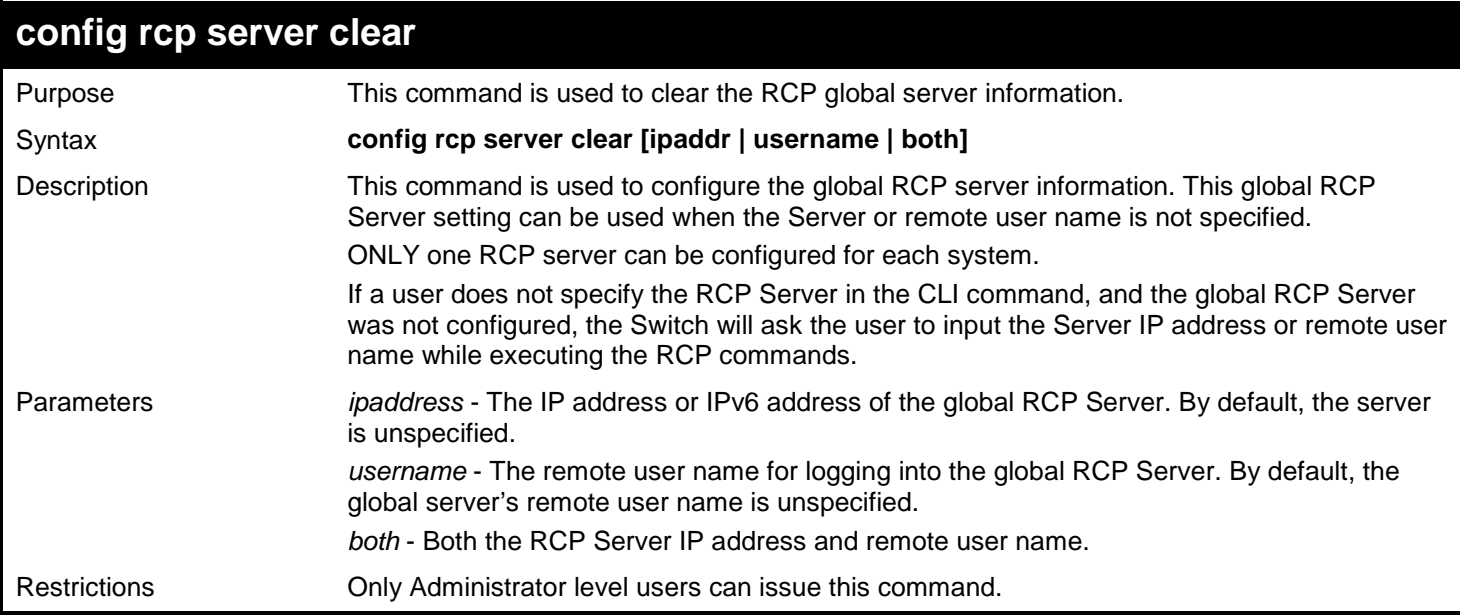

Example usage:

To configure the global RCP Server:

```
DGS-3450:admin# config rcp server clear username
Command: config rcp server clear username
Success.
DGS-3450:admin# config rcp server clear both
Command: config rcp server clear both
Success.
DGS-3450:admin#
```
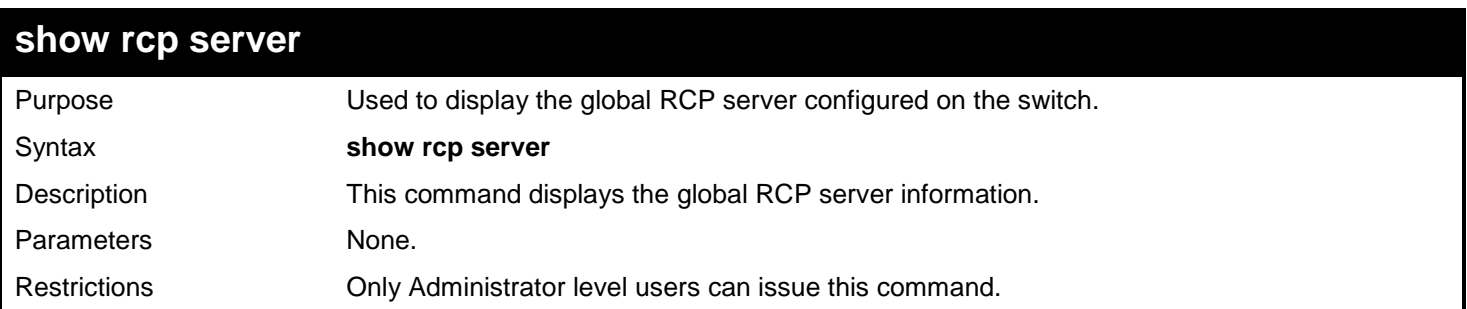

To display the global RCP Server configuration:

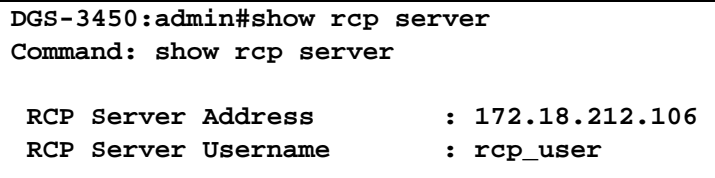

**DGS-3450:admin#**

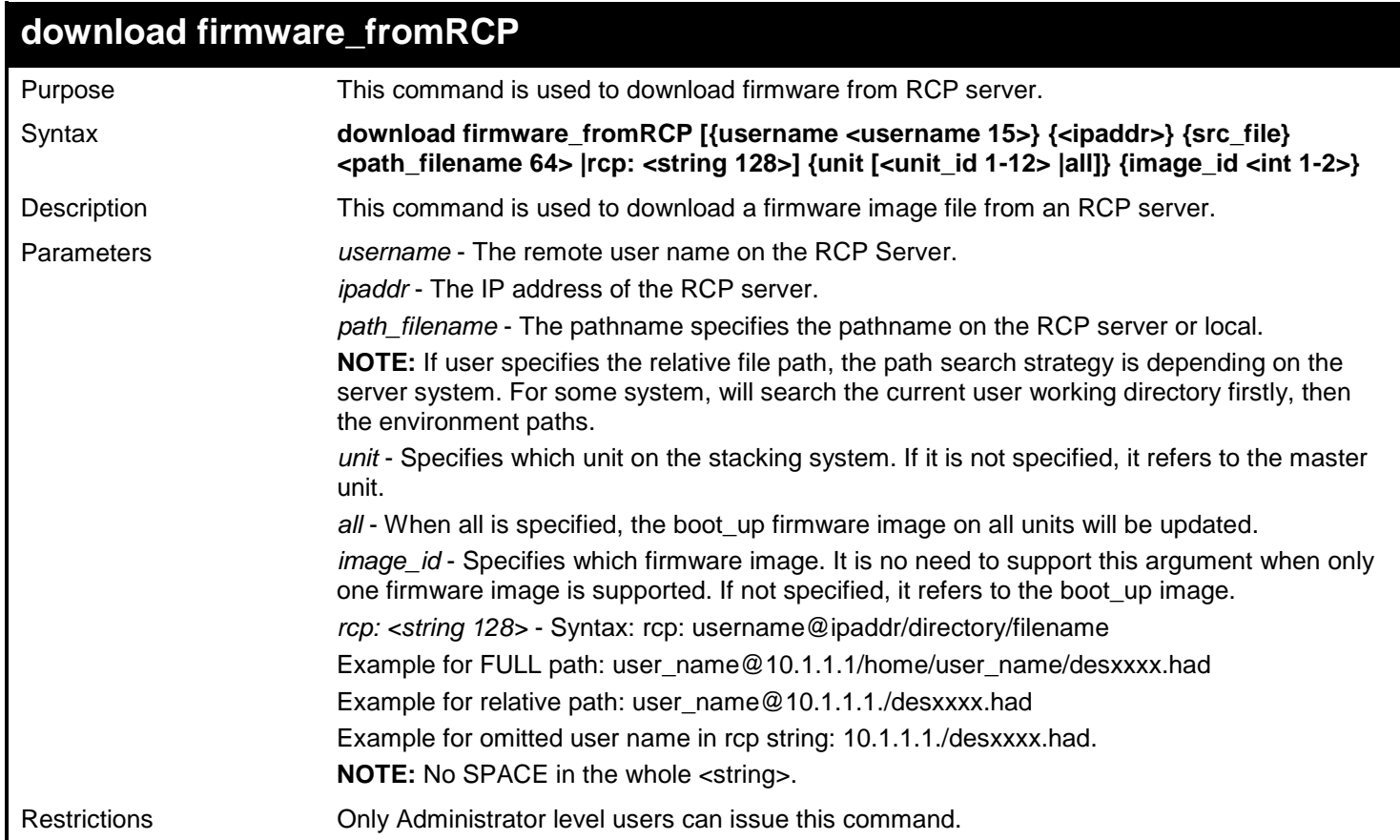

Example usage:

To download firmware from RCP:

```
DGS-3450:admin# download firmware_fromRCP username rcp_user 172.18.212.106 src_file 
/home/DGS-XXXX.had
Command: download firmware_fromRCP username rcp_user 172.18.212.106 src_file /home/DGS-
XXXX.had
Connecting to server................... Done.
Download firmware...................... Done. Do not power off!
Please wait, programming flash......... Done.
Saving current settings to NV-RAM...... Done.
DGS-3450:admin#
```
To download firmware form RCP using string:

```
DGS-3450:admin# download firmware_fromRCP rcp: rcp_user@10.1.1.1/home/rcp_user/DGS-
XXXX.had 
Command: download firmware_fromRCP rcp: rcp_user@10.1.1.1/home/rcp_user/DGS-XXXX.had
Connecting to server................... Done.
Download firmware...................... Done. Do not power off!
Please wait, programming flash......... Done.
Saving current settings to NV-RAM...... Done.
DGS-3450:admin#
```
To download firmware from RCP Server using rcp string without user name specified, and global RCP Server was not configured:

```
DGS-3450:admin# download firmware_fromRCP rcp: 10.1.1.1 DGS-XXXX.had 
Command: download firmware_fromRCP rcp: 10.1.1.1 DGS-XXXX.had
Using RCP Server Username : rcp_user
Connecting to server................... Done.
Download firmware...................... Done. Do not power off!
Please wait, programming flash......... Done.
Saving current settings to NV-RAM...... Done.
DGS-3450:admin#
```
To download firmware from RCP using global configured server:

```
DGS-3450:admin# download firmware_fromRCP src_file /home/DGS-XXXX.had
Command: download firmware_fromRCP src_file /home/DGS-XXXX.had
Using RCP Server IP: 172.18.212.106
Using RCP Server Username : rcp_user
Connecting to server................... Done.
Download firmware...................... Done. Do not power off!
Please wait, programming flash......... Done.
Saving current settings to NV-RAM...... Done.
Please wait, the switch is rebooting...
DGS-3450:admin#
```
To download firmware from RCP without specifies the RCP Server and remote user:

```
DGS-3450:admin# download firmware_fromRCP src_file /home/DGS-XXXX.had
Command: download firmware_fromRCP src_file /home/DGS-XXXX.had
No RCP Server IP Configured.
Would you like to specify a RCP Server IP?(N) 172.18.211.106
No RCP Server Username Configured
Would you like to specify a RCP Server Username?(N) rcp_user
Connecting to server................... Done.
Download firmware...................... Done. Do not power off!
Please wait, programming flash......... Done.
Saving current settings to NV-RAM...... Done.
Please wait, the switch is rebooting...
```

```
DGS-3450:admin#
```
To download firmware from RCP without specifies the RCP Server and remote user, and the global RCP server was not configured:

```
DGS-3450:admin# download firmware_fromRCP src_file DGS-XXXX.had
Command: download firmware_fromRCP src_file DGS-XXXX.had
No RCP Server IP configured.
Would you like to specify a RCP Server IP?(N)
RCP: copy file aborted!
Fail! 
DGS-3450:admin#
```
To download DGS-XXXX.had from Global RCP Server and save with default file path & name:

```
DGS-3450:admin# download firmware_fromRCP src_file DGS-XXXX.had
Command: download firmware_fromRCP src_file DGS-XXXX.had
Using RCP Server IP: 172.18.212.106
Using RCP Server Username : rcp_user
Connecting to server................... Done.
Download firmware...................... Done. Do not power off!
Please wait, programming flash......... Done.
Saving current settings to NV-RAM...... Done.
```
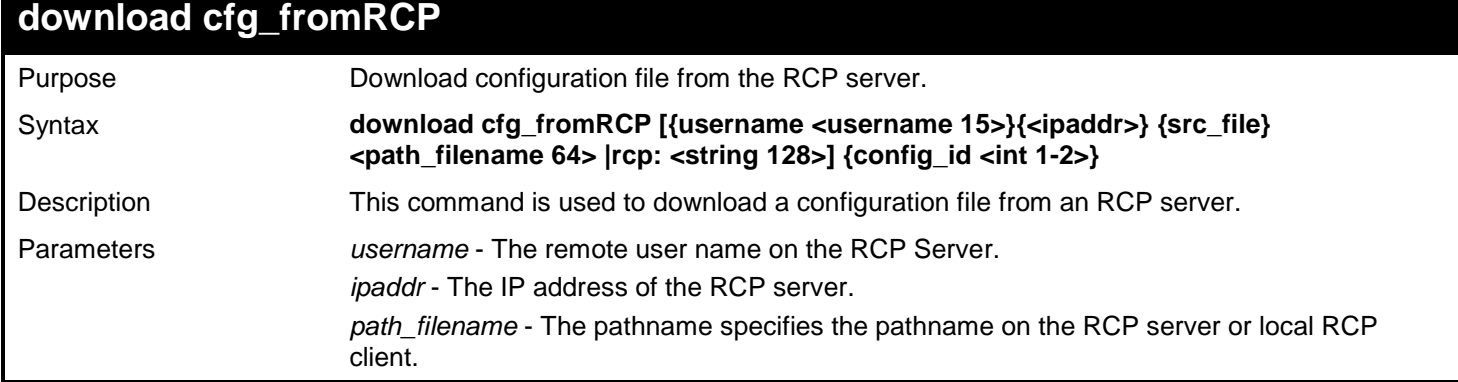

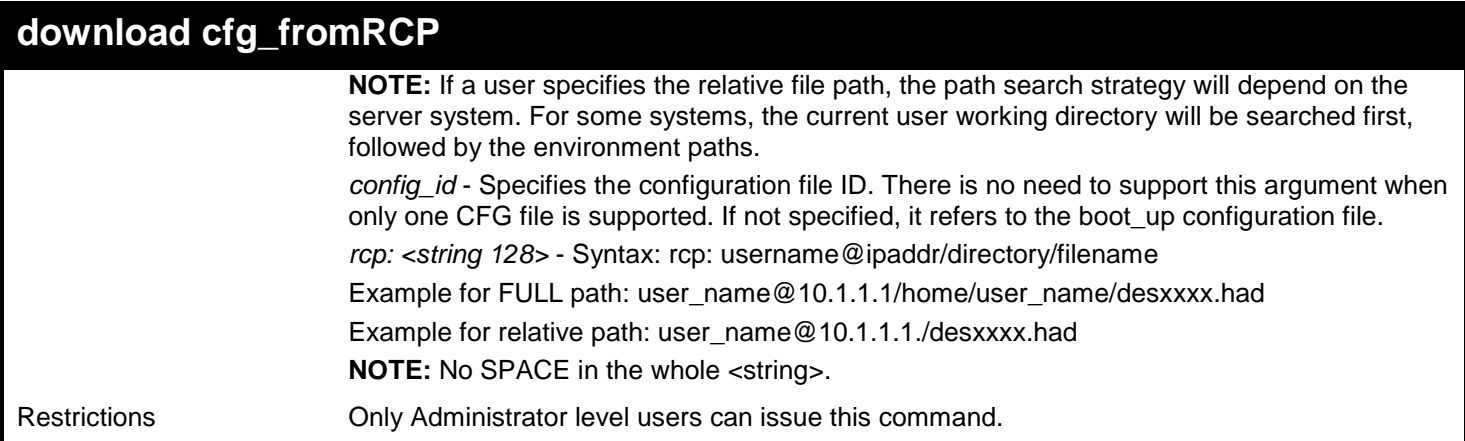

Example usage:

To download a configuration file from an RCP server:

```
DGS-3450:admin# download cfg_fromRCP username rcp_user 172.18.212.106 src_file 
/home/DGS-XXXX.cfg
Command: download cfg_fromRCP username rcp_user 172.18.212.106 src_file /home/DGS-
XXXX.cfg
Connecting to server.................…. Done.
Download configuration................. Done.
```

```
DGS-3450:admin#
```
To download a configuration using an RCP string:

```
DGS-3450:admin# download cfg_fromRCP rcp: rcp_user@172.18.212.106/home/DGS-XXXX.cfg 
config_id 1
Command: download cfg_fromRCP rcp: rcp_user@172.18.212.106/home/DGS-XXXX.cfg config_id 1
Connecting to server................... Done.
Download configuration................. Done.
```
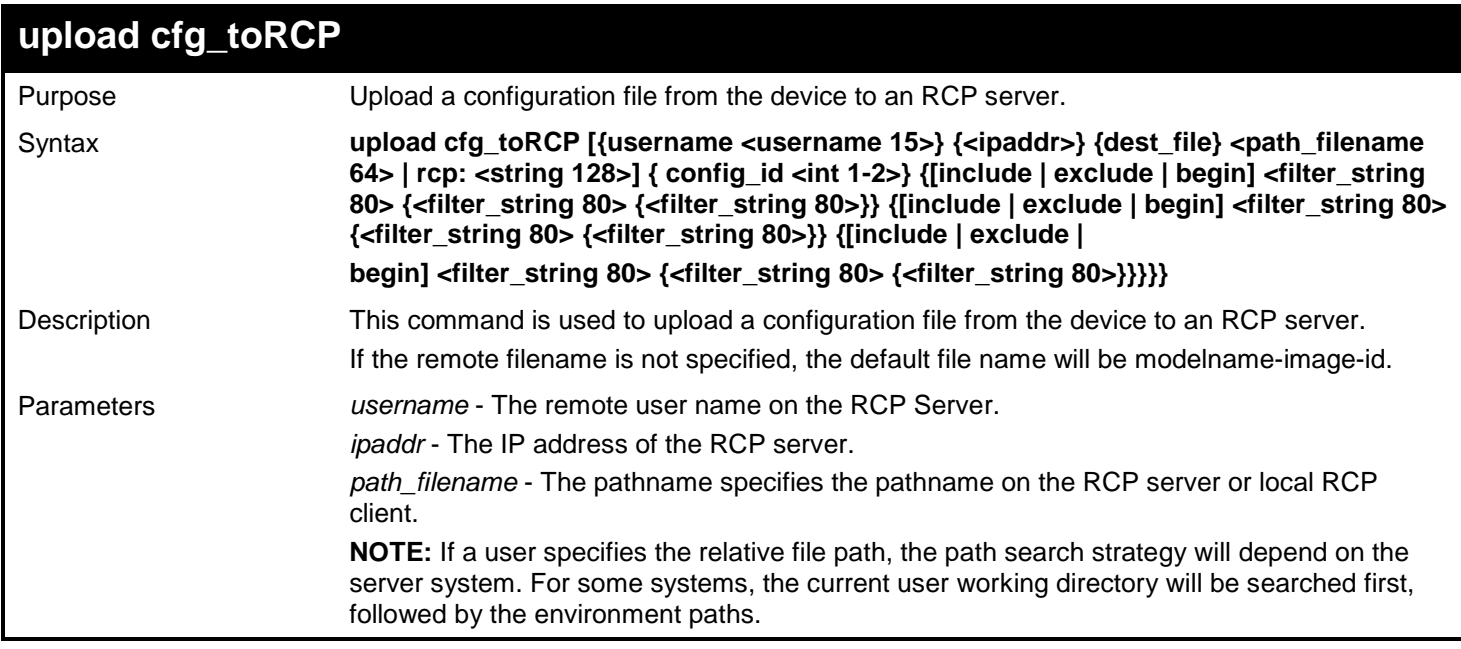

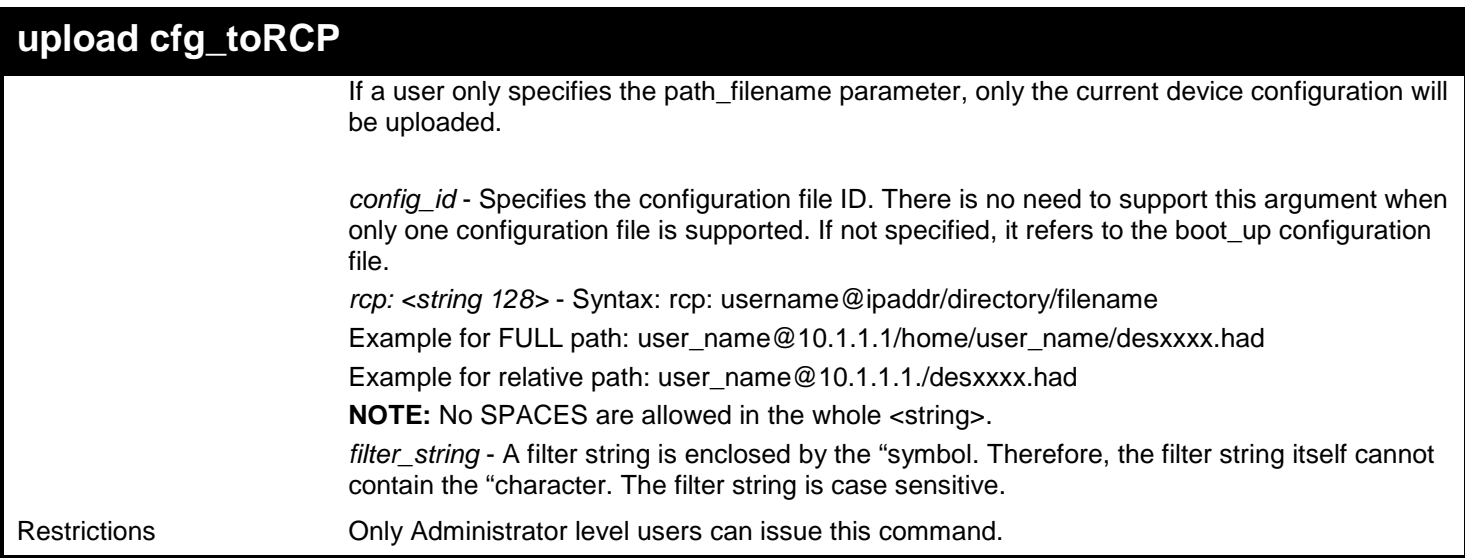

To upload the configuration from a single-config device to an RCP server:

**DGS-3450:admin# upload cfg\_toRCP username rcp\_user 172.18.212.104 dest\_file /home/DGS-XXXX.cfg Command: upload cfg\_toRCP username rcp\_user 172.18.212.104 dest\_file /home/DGS-XXXX.cfg Connecting to server....................... Done. Upload Configuration....................... Done.**

**DGS-3450:admin#**

To upload the configuration from a multi-config device to an RCP server using an RCP string:

```
DGS-3450:admin# upload cfg_toRCP rcp: rcp_user@172.18.212.104/home/DGS-XXXX.cfg config_id 
1
Command: upload cfg_toRCP rcp: rcp_user@172.18.212.104/home/DGS-XXXX.cfg config_id 1
Connecting to server..................... Done.
Upload configuration..................... Done.
```
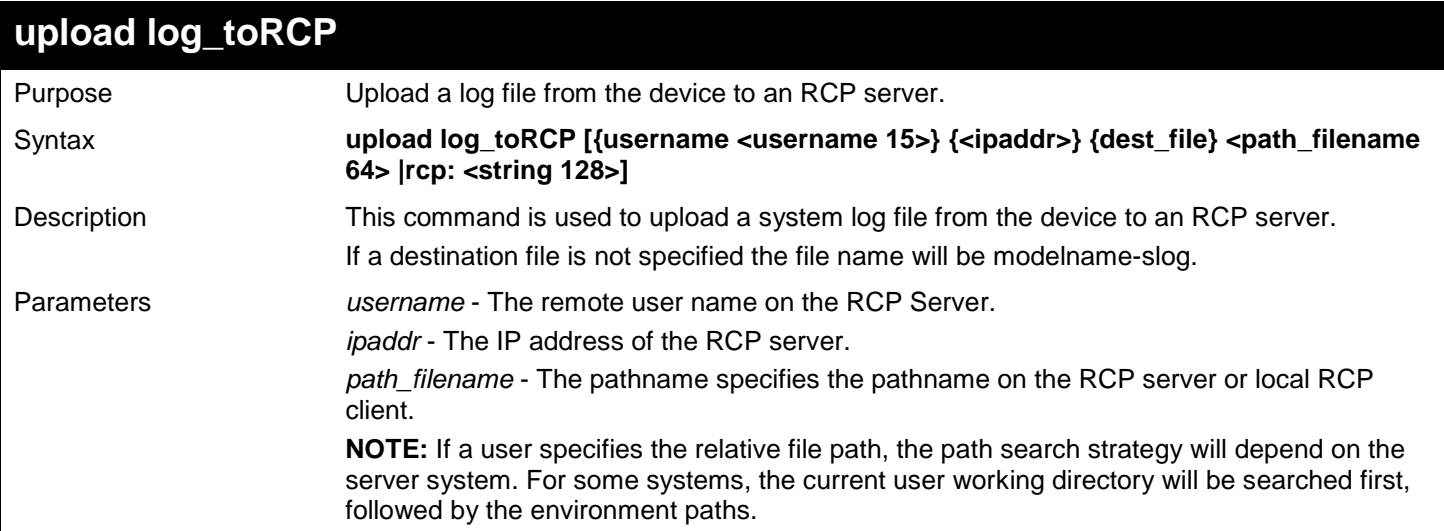

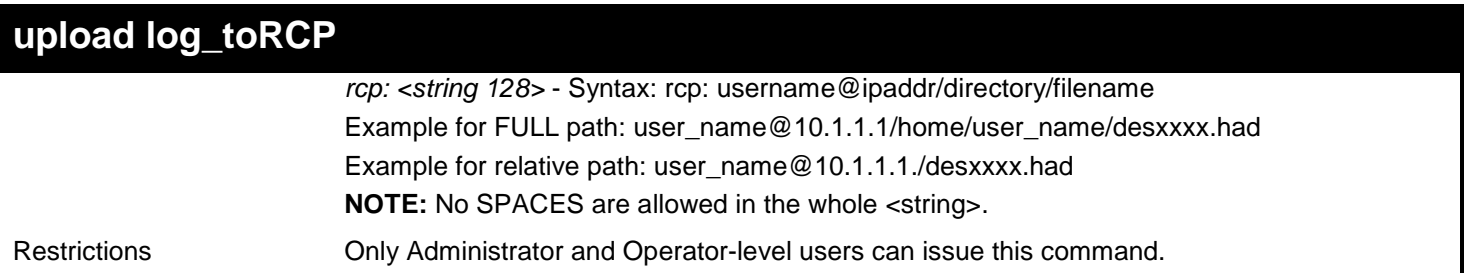

Example usage:

To upload the log from the device to an RCP server:

**DGS-3450:admin# upload log\_toRCP username rcp\_user 172.18.212.104 dest\_file /home/DGS-XXXX.log Command: upload log\_toRCP username rcp\_user 172.18.212.104 dest\_file /home/DGS-XXXX.log Connecting to server... Done. Upload log............. Done.**

**DGS-3450:admin#**

To upload log from the device to an RCP server using an RCP string:

**DGS-3450:admin# upload log\_toRCP rcp: rcp\_user@172.18.212.104/home/DGS-XXXX.log Command: upload log\_toRCP rcp: rcp\_user@172.18.212.104/home/DGS-XXXX.log**

**Connecting to server................... Done. Upload configuration................... Done.**

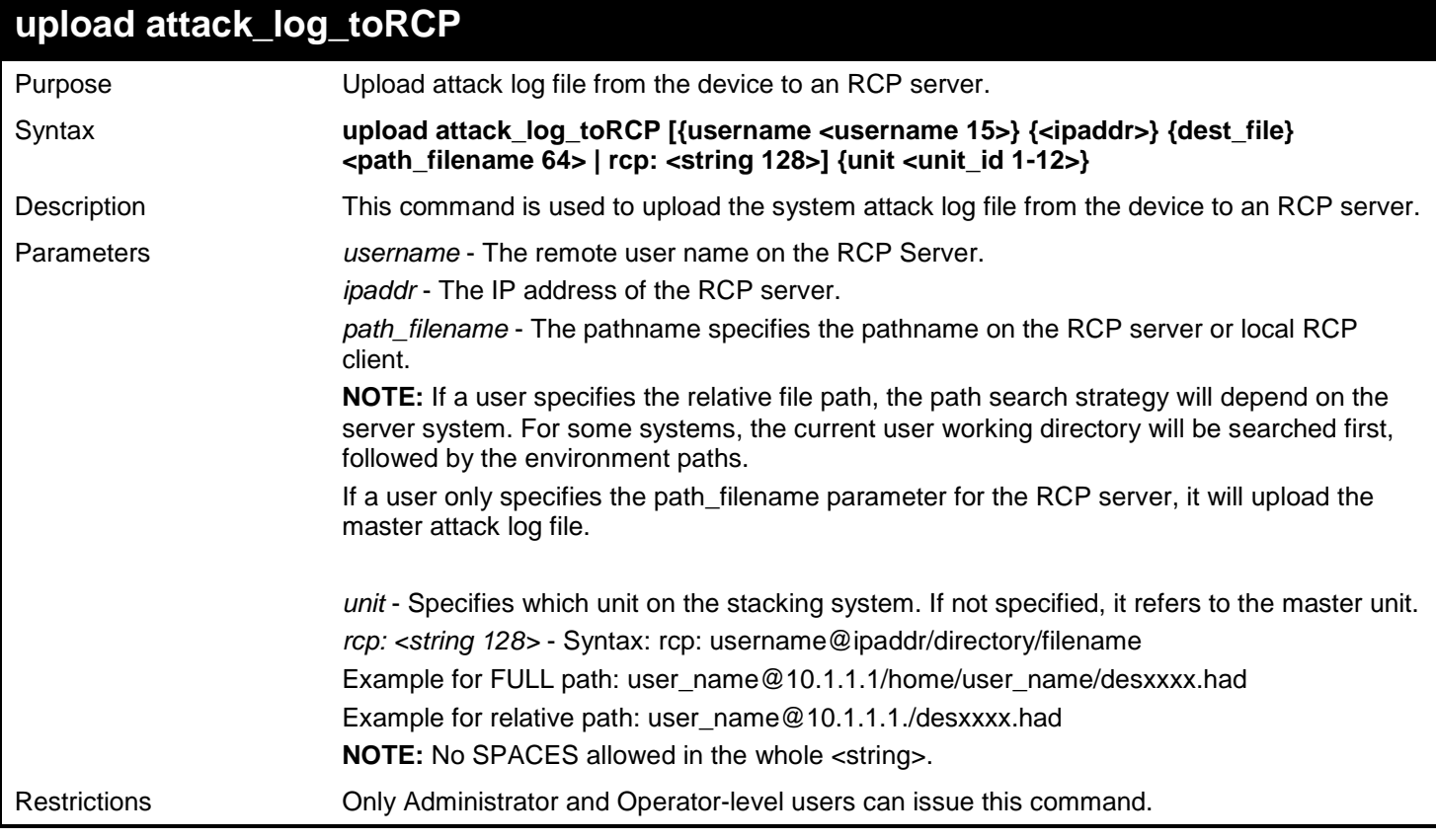

To upload the attack log from the device to an RCP server:

```
DGS-3450:admin# upload attack_log_toRCP username rcp_user 172.18.212.104 dest_file 
/home/DGS-XXXX.alog unit 2
Command: upload attack_log_toRCP username rcp_user 172.18.212.104 dest_file /home/DGS-
XXXX.alog unit 2
Connecting to server...Done.
Upload attack log......Done.
```
**DGS-3450:admin#**

To upload the attack log from the device to an RCP server using an RCP string:

```
DGS-3450:admin# upload attack_log_toRCP rcp: rcp_user@172.18.212.104/home/DGS-XXXX.alog
Command: upload attack_log_toRCP rcp: rcp_user@172.18.212.104/home/DGS-XXXX.alog
Connecting to server................ Done.
Upload attack log................... Done.
DGS-3450:admin#
```
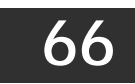

# *REMOTE SWITCHED PORT ANALYZER (RSPAN) COMMANDS*

The Remote Switched Port Analyzer (RSPAN) commands in the Command Line Interface (CLI) are listed (along with the appropriate parameters) in the following table.

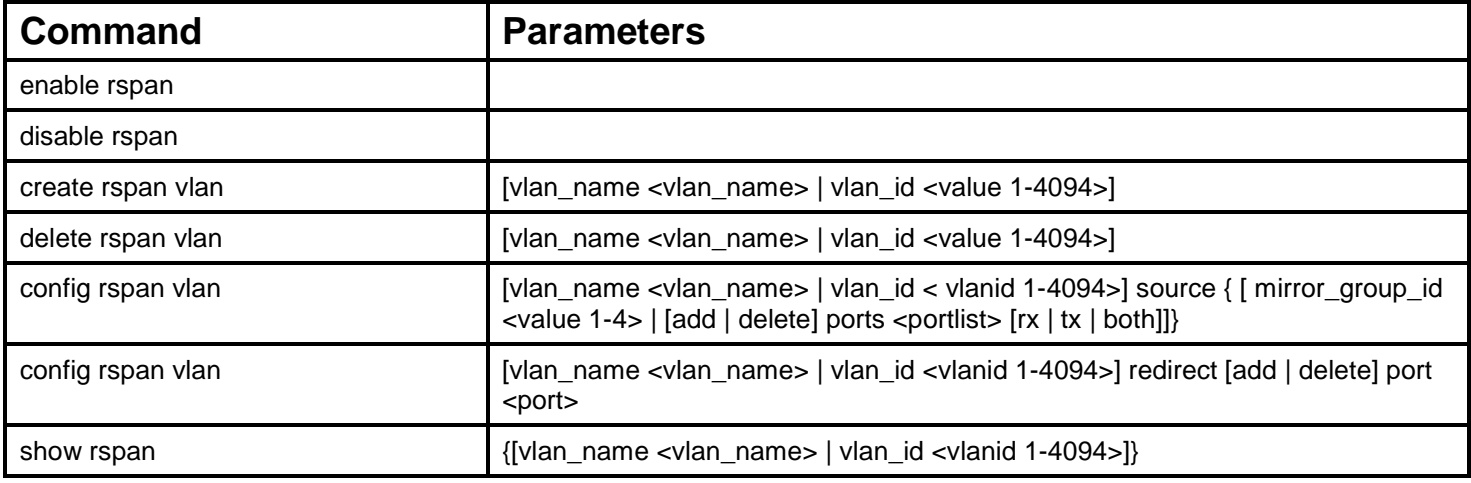

Each command is listed, in detail, in the following sections.

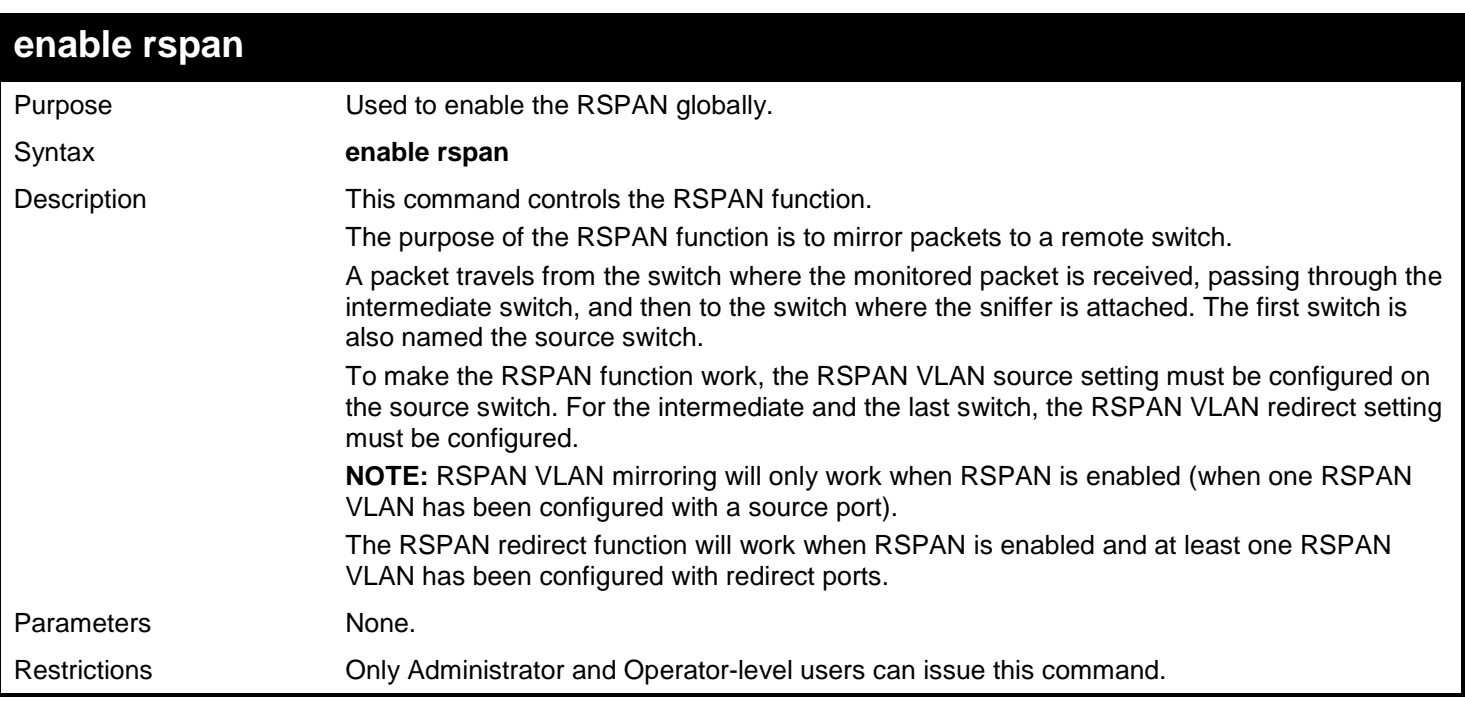

Example usage:

Configure RSPAN state to enable:

```
DGS-3450:admin# enable rspan
Command: enable rspan
```
**Success.**

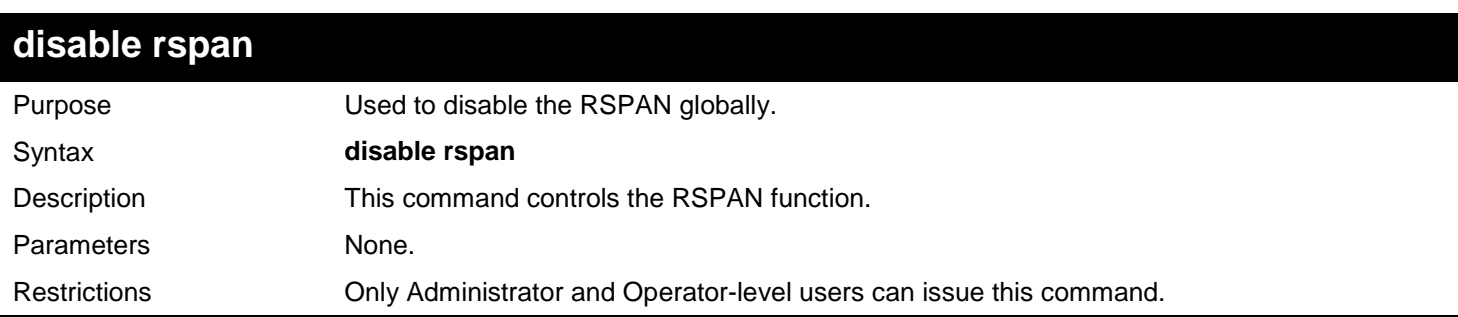

Configure RSPAN state to disabled:

**DGS-3450:admin# disable rspan Command: disable rspan**

**Success.**

**DGS-3450:admin#**

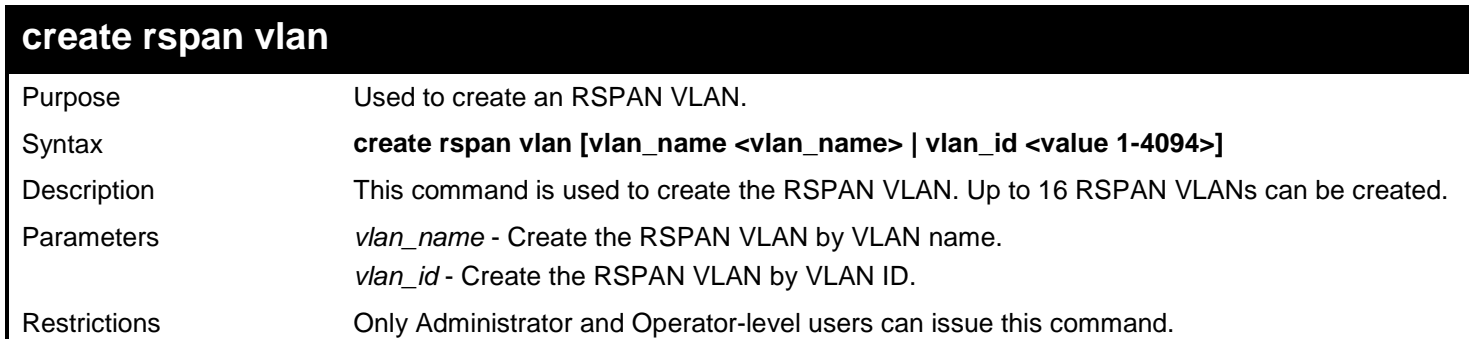

Example usage:

To create an RSPAN VLAN entry by VLAN name "v2":

**DGS-3450:admin# create rspan vlan vlan\_name v2 Command: create rspan vlan vlan\_name v2**

**Success.**

**DGS-3450:admin#**

To create an RSPAN VLAN entry by VLAN ID "3":

```
DGS-3450:admin# create rspan vlan vlan_id 3
Command: create rspan vlan vlan_id 3
```
**Success.**

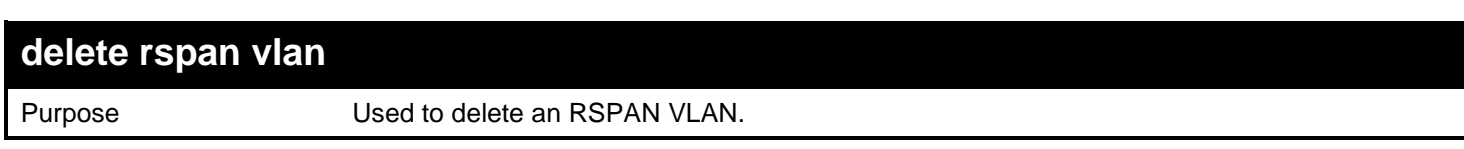

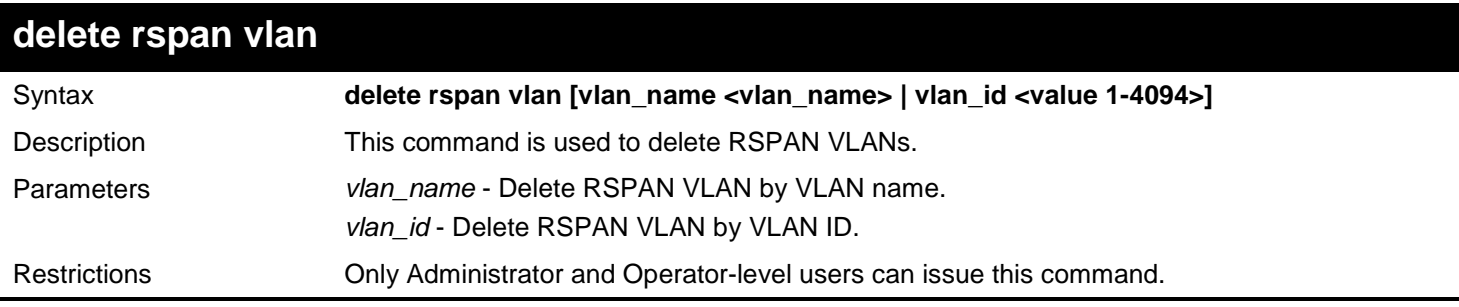

Example usage:

To delete an RSPAN VLAN entry by VLAN name "v2":

**DGS-3450:admin# delete rspan vlan vlan\_name v2 Command: delete rspan vlan vlan\_name v2 Success.**

**DGS-3450:admin#**

To delete an RSPAN VLAN entry by VLAN ID "3":

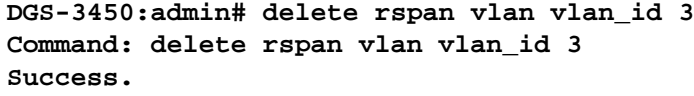

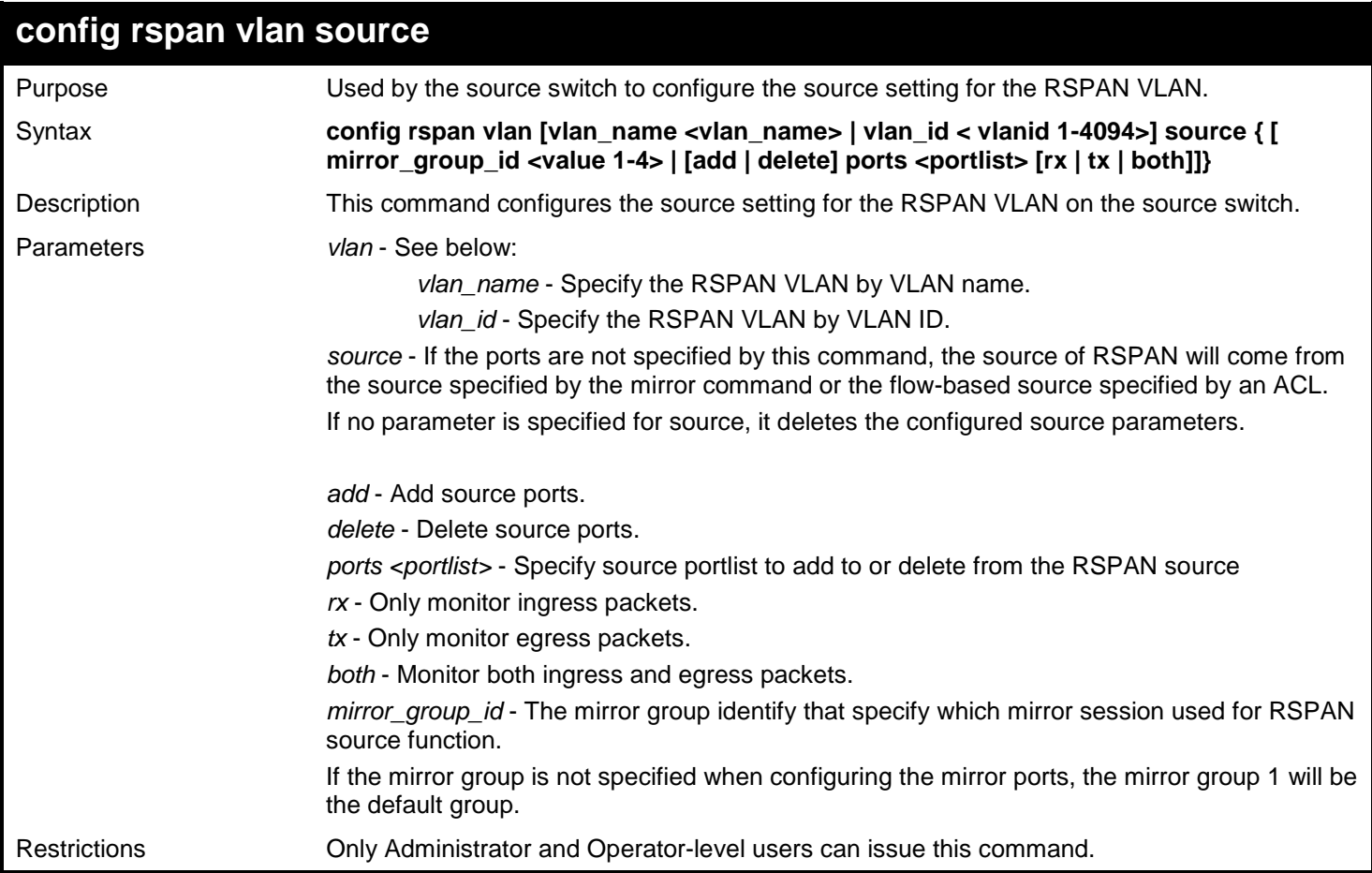

To configure an RSPAN source entry without source target port:

```
DGS-3450:admin#config rspan vlan vlan_name vlan2 source add ports 2-5 rx 
Command:config rspan vlan vlan_name vlan2 source add ports 2-5 rx
```
**Success.**

**DGS-3450:admin#**

To configure an RSPAN source entry for per flow RSPAN, without any source ports:

**DGS-3450:admin#config rspan vlan vlan\_id 2 source Command:config rspan vlan vlan\_id 2 source**

**Success.**

**DGS-3450:admin#**

To configure an RSPAN entry on a source with mirror group ID:

```
DGS-3450:admin#config rspan vlan vlan_id 2 source mirror_group_id 3 
Command:config rspan vlan vlan_id 2 source mirror_group_id 3
```
**Success.**

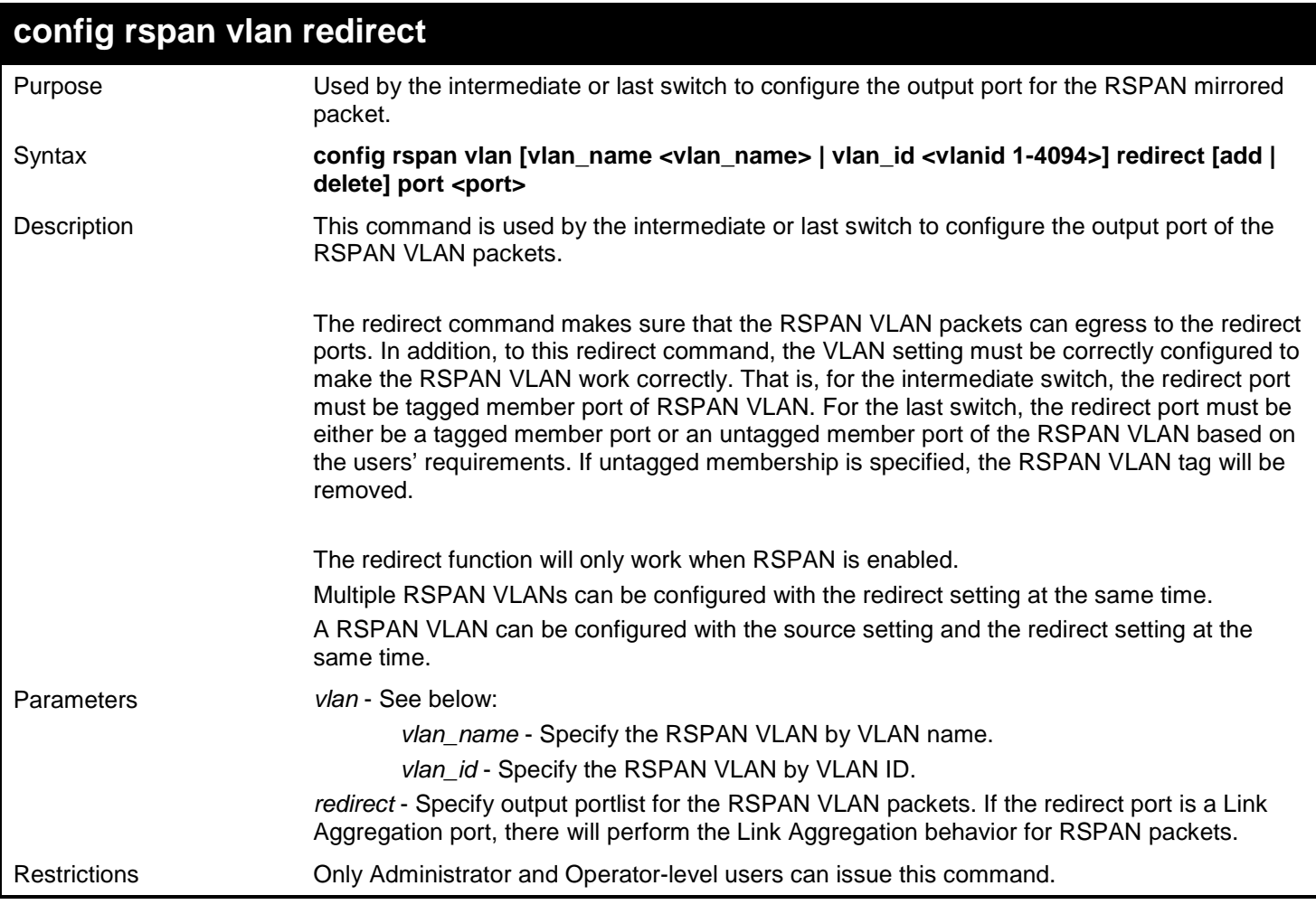

To add redirect ports for special RSPAN VLAN on intermediate or destination switch:

```
DGS-3450:admin# config rspan vlan vlan_name vlan2 redirect add port 1:18
Command: config rspan vlan vlan_name vlan2 redirect add port 1:18
```
**Success.**

**DGS-3450:admin#**

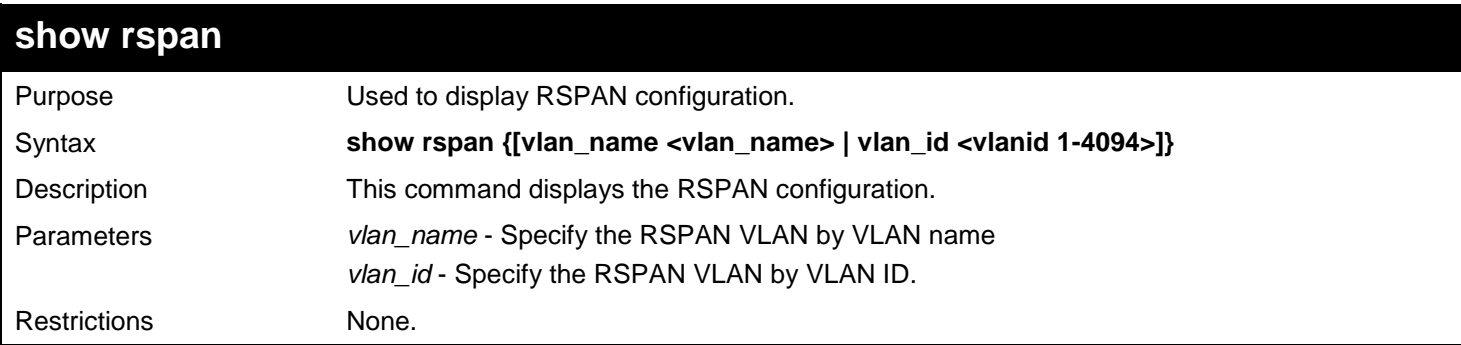

Example usage:

Display the specific settings:

```
DGS-3450:admin# show rspan vlan_id 63
Command: show rspan vlan_id 63
RSPAN : Enabled
RSPAN VLAN ID : 63
-------------------
Mirror Group ID : 1<br>Target Port : 1:1
Target Port
Source Ports 
RX : 1:2-1:5<br>TX : 1:2-1:5
            : 1:2-1:5Redirect Ports : 9
Total RSPAN VLAN : 1
DGS-3450:admin#
```
Display all settings:

```
DGS-3450:admin# show rspan
Command: show rspan
RSPAN: Enabled
RSPAN VLAN ID: 1
--------------------
Mirror Group ID : 1<br>Target Port : 1:1
Target Port
Source Ports
                     RX:
                      TX:
RSPAN VLAN ID: 2
--------------------<br>Redirect Ports : 1:6
Redirect Ports
RSPAN VLAN ID: 3
----------------------
Redirect Ports : 1:7
Total RSPAN VLAN :3
DGS-3450:admin#
```
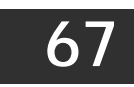

## *ROUTING INFORMATION PROTOCOL (RIP) COMMANDS*

The Routing Information Protocol (RIP) commands in the Command Line Interface (CLI) are listed (along with the appropriate parameters) in the following table.

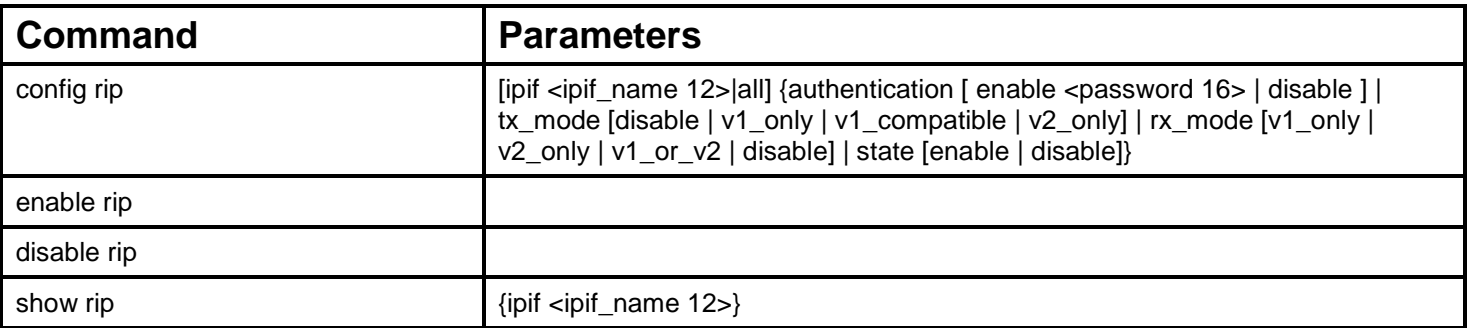

Each command is listed, in detail, in the following sections.

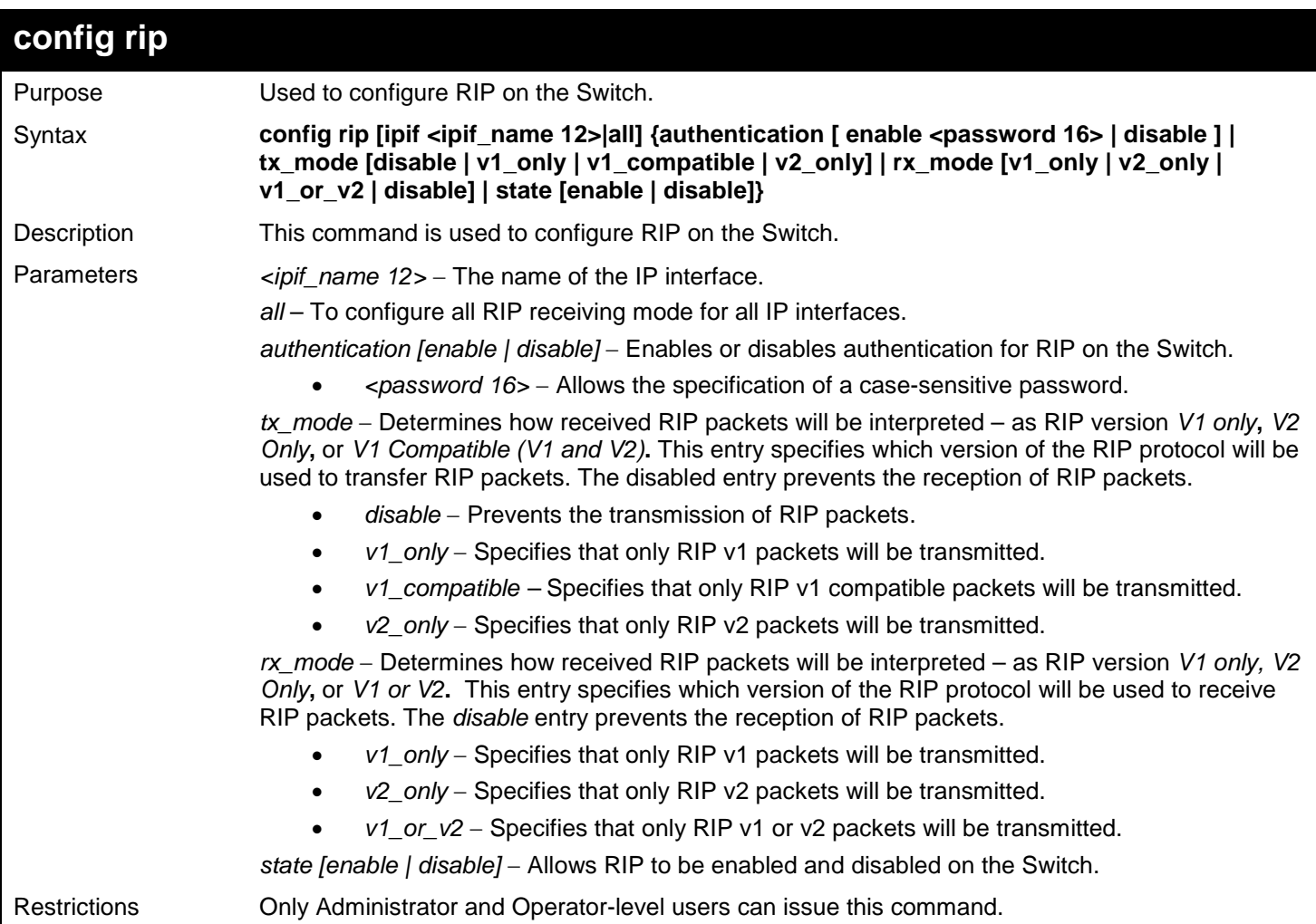

Example usage:

To change the RIP receive mode for the IP interface System:

```
DGS-3450:admin# config rip ipif System rx_mode v1_only
Command: config rip ipif System rx_mode v1_only
```
**Success.**

**DGS-3450:admin#** 

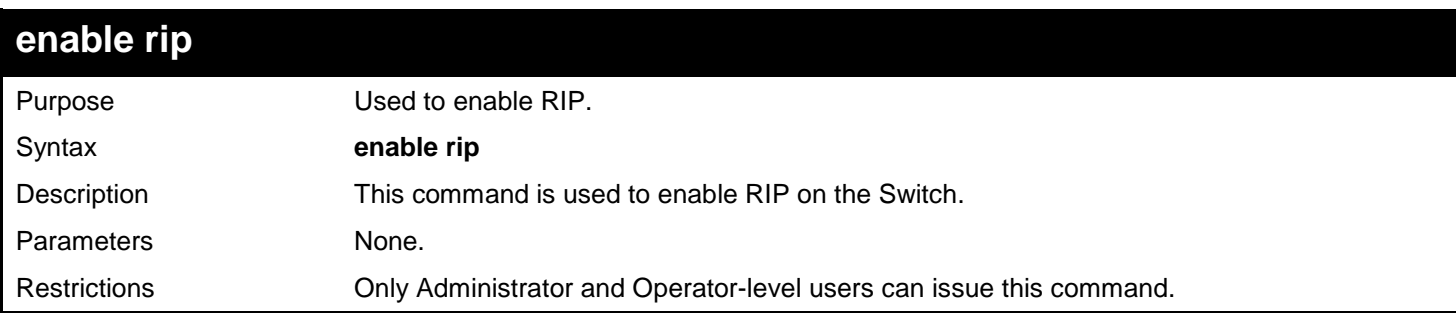

Example Usage:

To enable RIP:

**DGS-3450:admin# enable rip Command: enable rip**

**Success.**

**DGS-3450:admin#** 

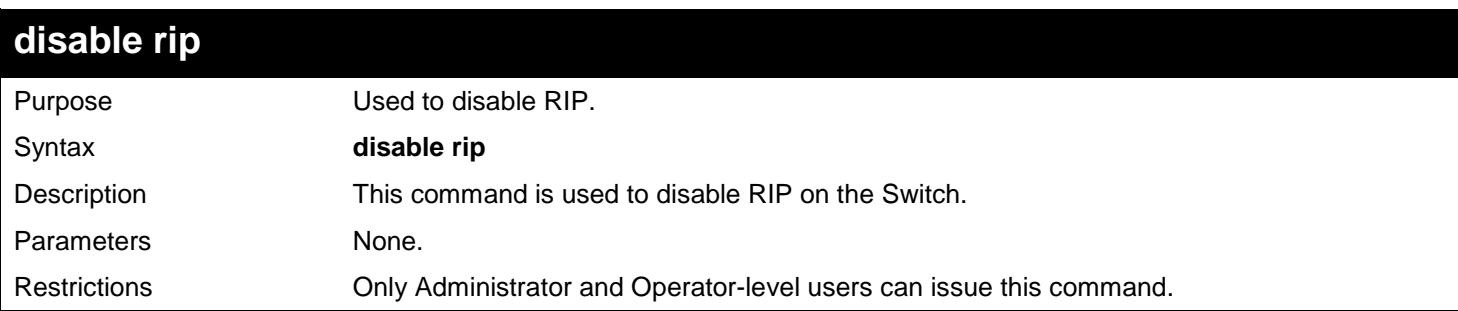

Example usage:

To disable RIP:

**DGS-3450:admin# disable rip Command: disable rip**

**Success.**

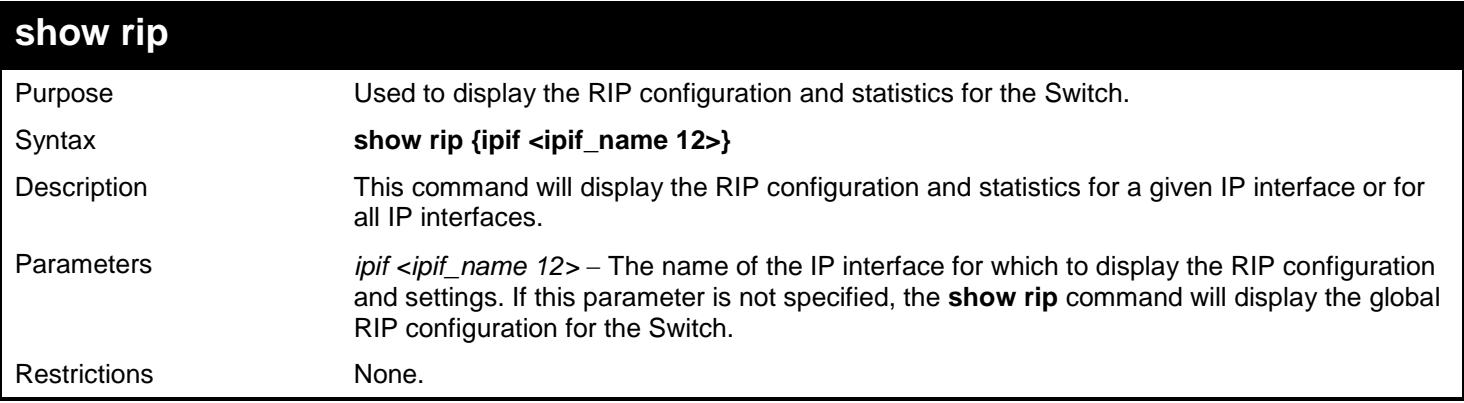

#### Example usage:

To display RIP configuration:

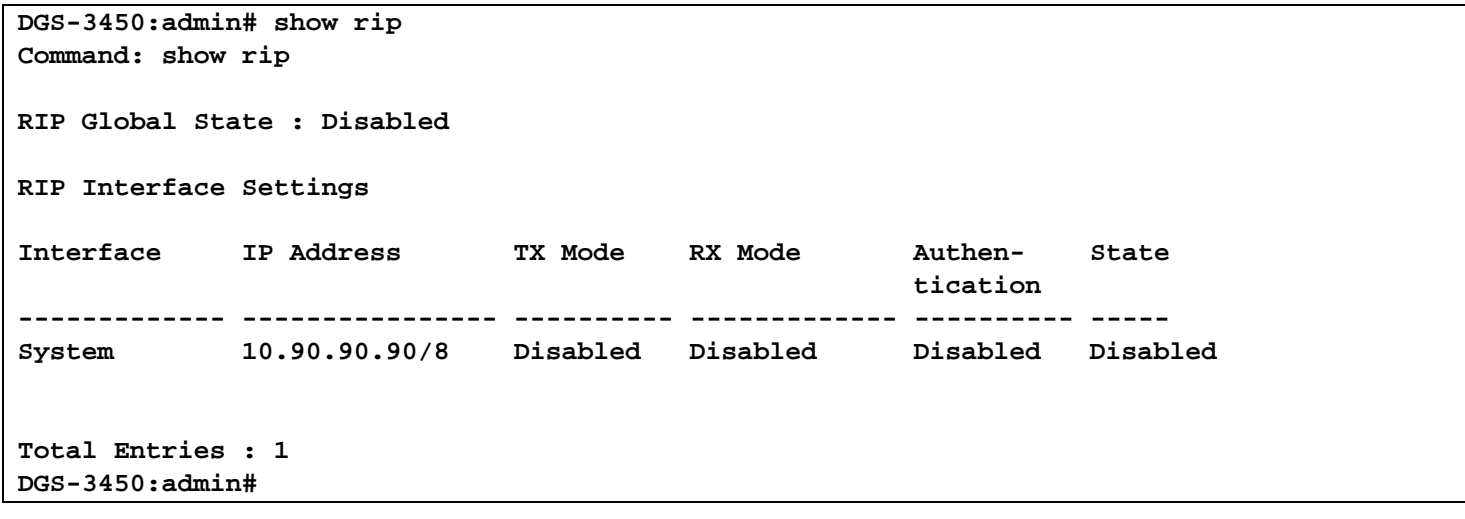

Example usage:

To display RIP configurations by IP interface:

```
DGS-3450:admin# show rip ipif System
Command: show rip ipif System
RIP Interface Settings
Interface Name: System IP Address: 10.53.13.33/8 (Link Up)
Interface Metric: 1 Administrative State: Disabled<br>TX Mode: V2 Only RX Mode: V1 or V2
                                         RX Mode: V1 or V2
Authentication: Disabled
Total Entries: 1
DGS-3450:admin#
```
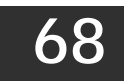

### *RIPNG COMMANDS*

The Routing Information Protocol next generation (RIPng) commands in the Command Line Interface (CLI) are listed (along with the appropriate parameters) in the following table.

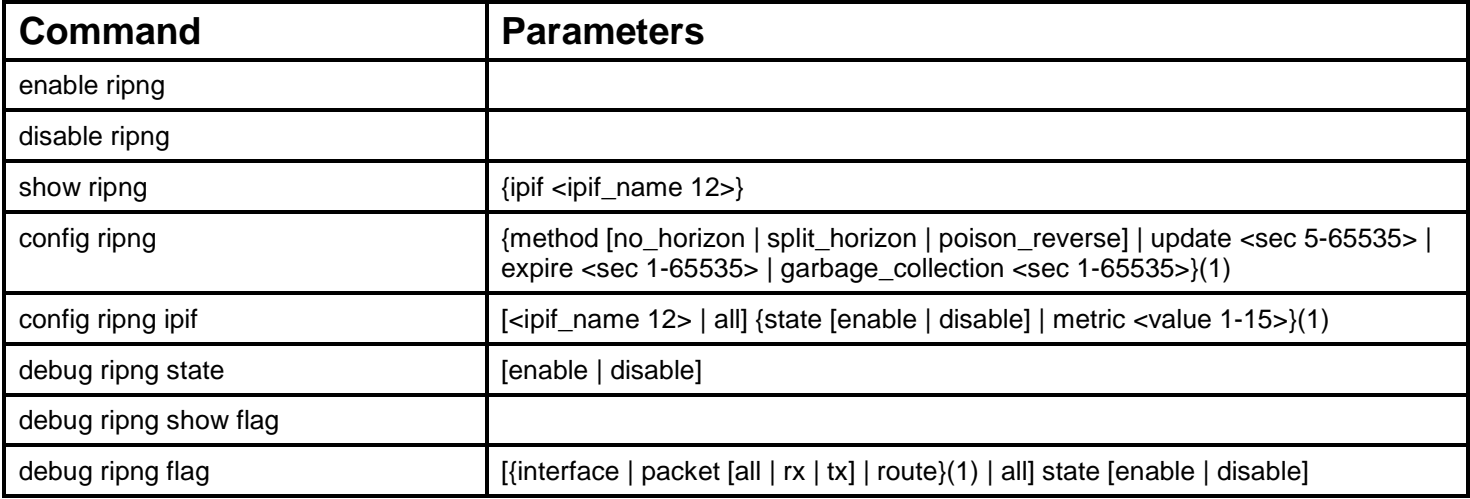

Each command is listed, in detail, in the following sections.

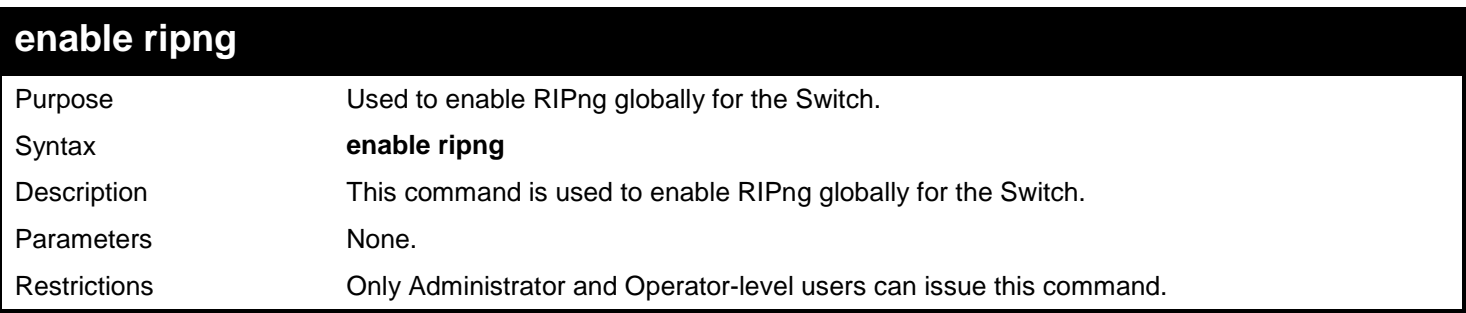

Example usage:

To enable RIPng globally:

```
DGS-3450:admin#enable ripng
Command: enable ripng
```
**Success.**

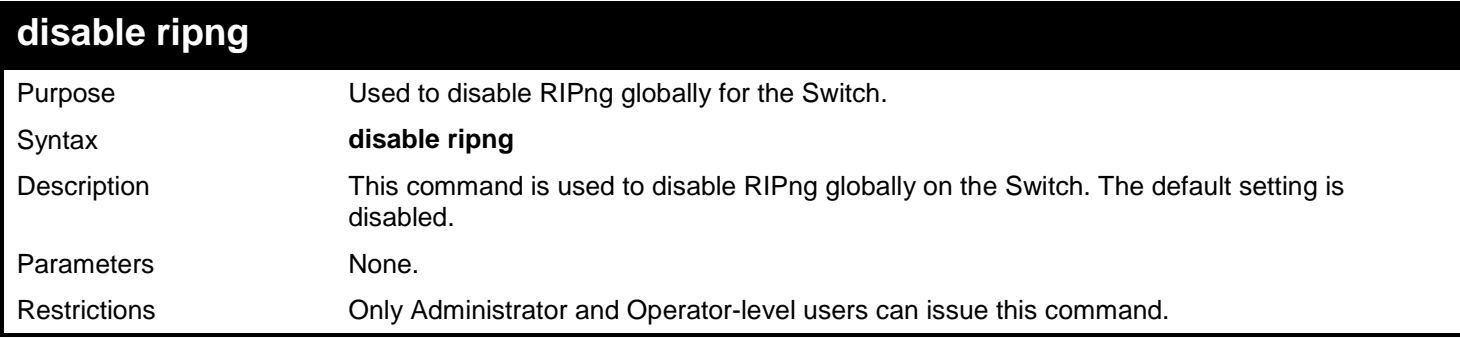

To disable RIPng globally:

**DGS-3450:admin#disable ripng Command: disable ripng**

**Success.**

**DGS-3450:admin#**

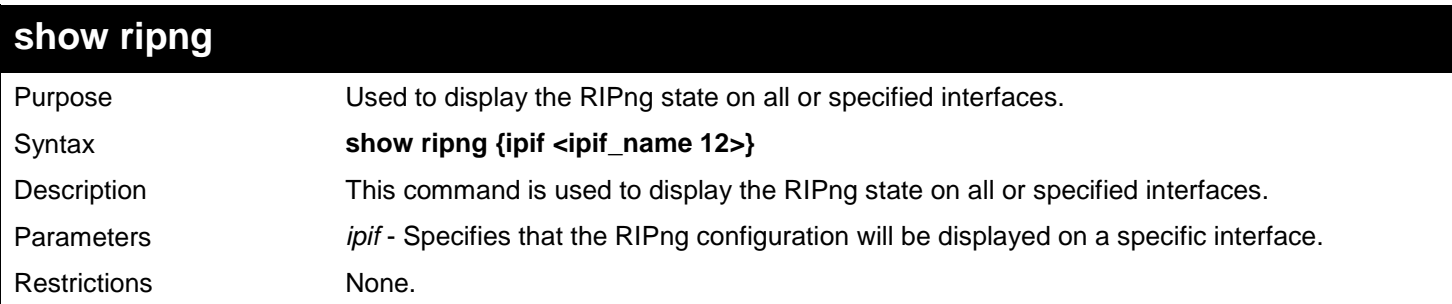

#### Example usage:

To display RIPng configurations:

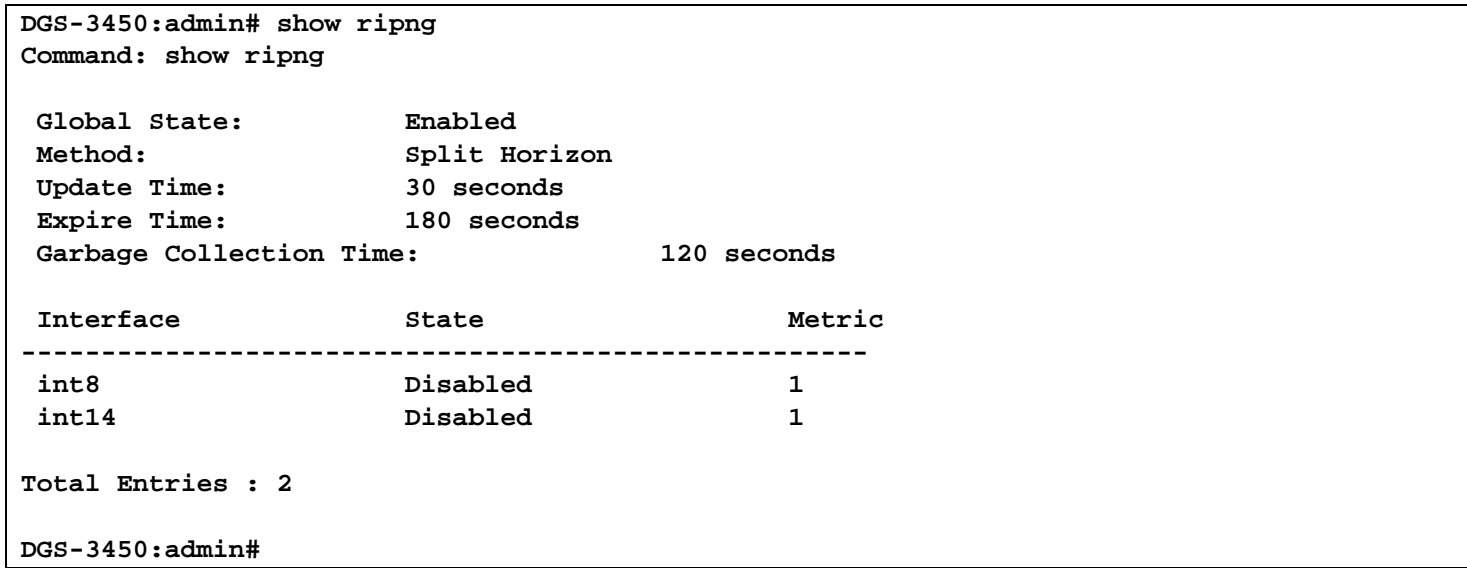

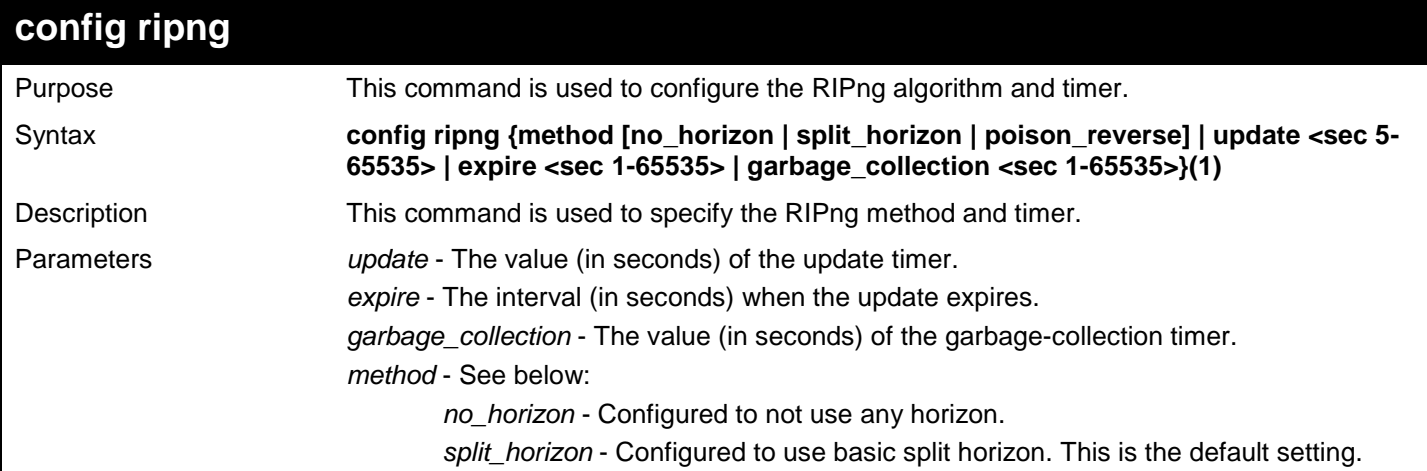

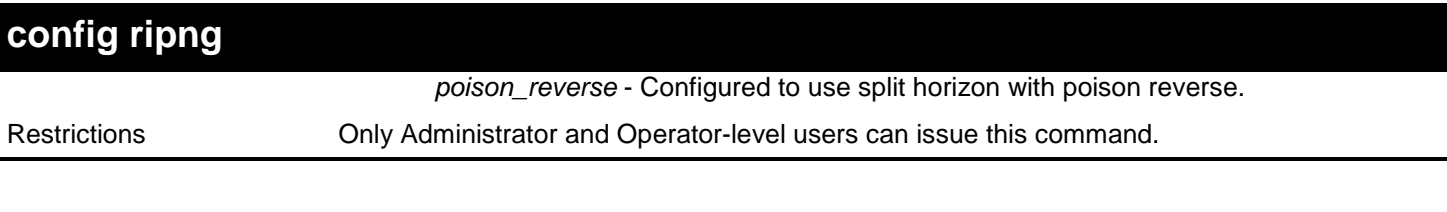

To configure the RIPng method as poison reverse:

**DGS-3450:admin#config ripng method poison\_reverse Command: config ripng method poison\_reverse**

**Success.**

**DGS-3450:admin#**

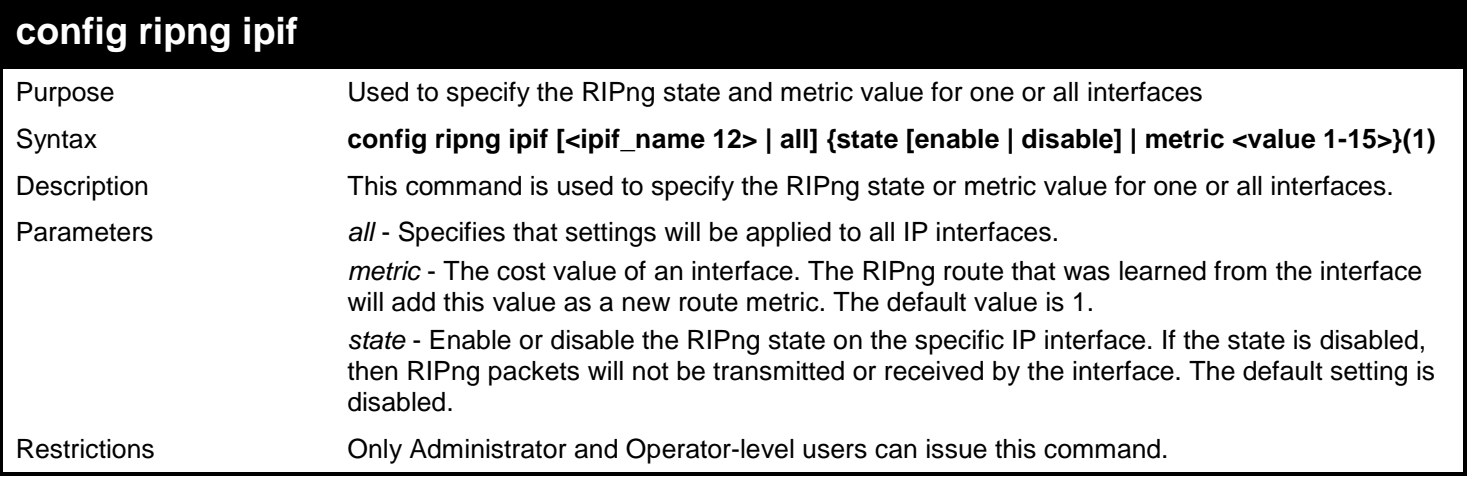

Example usage:

To enable the RIPng interface state:

```
DGS-3450:admin# config ripng ipif System state enable
Command: config ripng ipif System state enable
```
**Success.**

**DGS-3450:admin#**

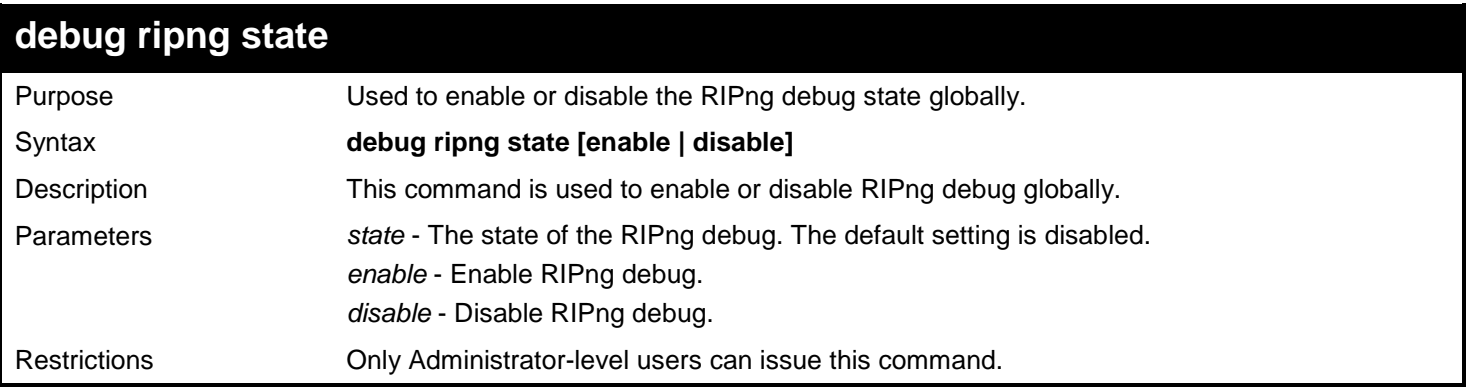

Example usage:
To enable RIPng debug globally:

```
DGS-3450:admin#debug ripng state enable
Command: debug ripng state enable
```
**Success.**

**DGS-3450:admin#**

# **debug ripng show flag**

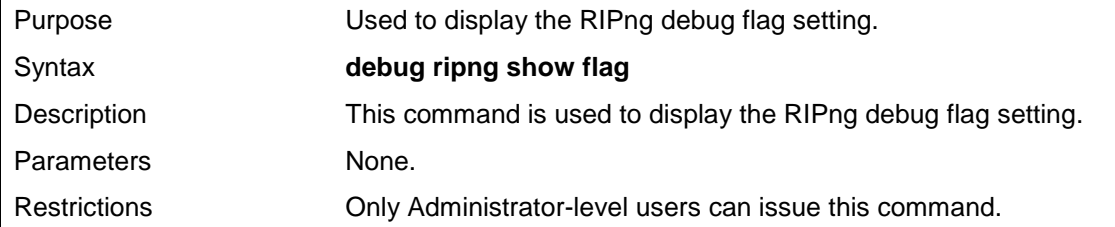

Example usage:

To show the current RIPng debug flag setting:

**DGS-3450:admin# debug ripng show flag Command: debug ripng show flag**

```
Current Enabled RIPng Flags:
Interface State Change
Packet Receiving
Packet Sending
Route
```
**DGS-3450:admin#**

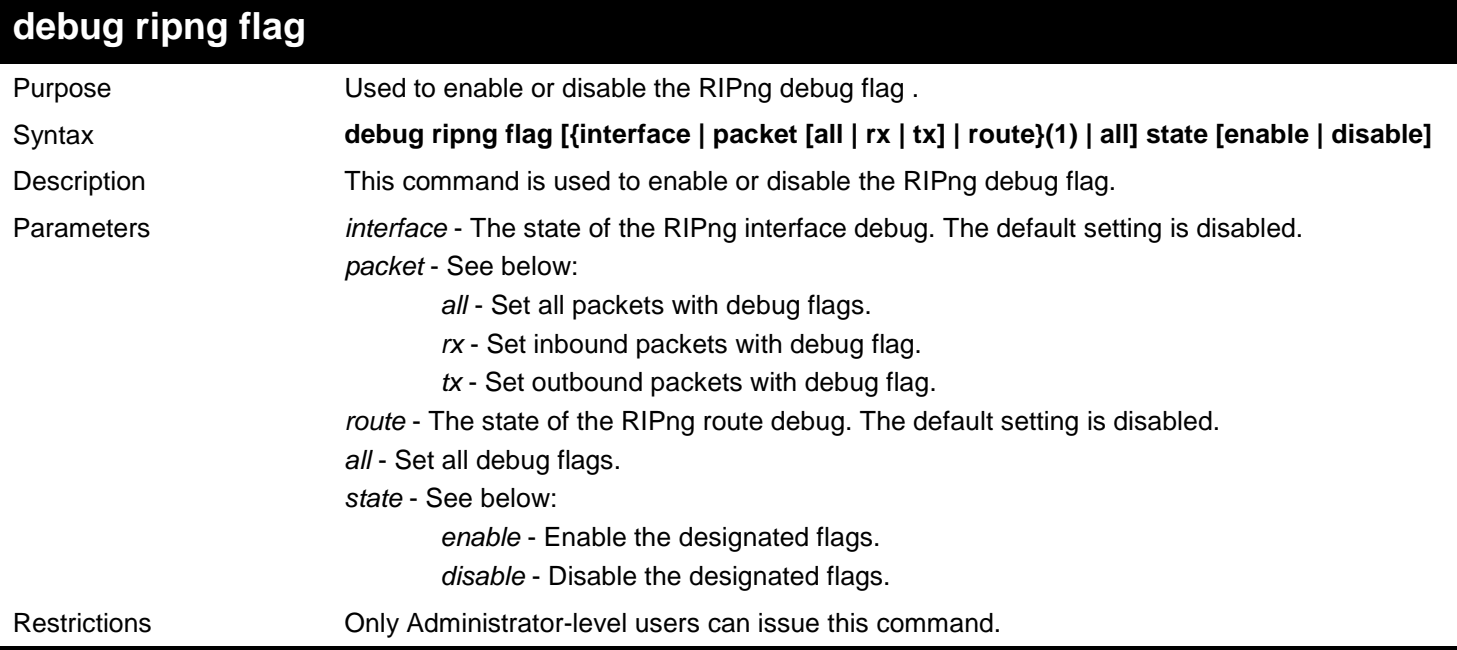

Example usage:

To enable the ripng interface debug:

**DGS-3450:admin#debug ripng flag interface state enable Command: debug ripng flag interface state enable**

**Success.**

**DGS-3450:admin#**

After enabling RIPng on an interface, the following information may appear when the interface state changes:

**The RIPng interface System has changed the link state to down.**

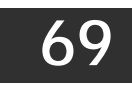

# *SAFEGUARD ENGINE COMMANDS*

Periodically, malicious hosts on the network will attack the Switch by utilizing packet flooding (ARP Storm) or other methods. These attacks may increase the CPU utilization beyond its capability. To alleviate this problem, the Safeguard Engine function was added to the Switch's software.

The Safeguard Engine can help the overall operability of the Switch by minimizing the workload of the Switch while the attack is ongoing, thus making it capable to forward essential packets over its network in a limited bandwidth. When the Switch either (a) receives too many packets to process or (b) exerts too much memory, it will enter an Exhausted mode.

When in this mode, the Switch will perform the following tasks to minimize the CPU usage:

- 1. It will limit bandwidth of receiving ARP packets. The user may implement this in two ways, by using the **config safeguard\_engine** command.
	- a. When strict is chosen, the Switch will stop receiving ARP packets not destined for the Switch. This will eliminate all unnecessary ARP packets while allowing the essential ARP packets to pass through to the Switch's CPU.
	- b. When fuzzy is chosen, the Switch will minimize the ARP packet bandwidth received by the switch by adjusting the bandwidth for all ARP packets, whether destined for the Switch or not. The Switch uses an internal algorithm to filter ARP packets through, with a higher percentage set aside for ARP packets destined for the Switch.
- 2. It will limit the bandwidth of IP packets received by the Switch. The user may implement this in two ways, by using the **config safeguard\_engine** command.
	- a. When strict is chosen, the Switch will stop receiving all unnecessary broadcast IP packets, even if the high CPU utilization is not caused by the high reception rate of broadcast IP packets.
	- b. When fuzz**y** is chosen, the Switch will minimize the IP packet bandwidth received by the Switch by adjusting the bandwidth for all IP packets, by setting a acceptable bandwidth for both unicast and broadcast IP packets. The Switch uses an internal algorithm to filter IP packets through while adjusting the bandwidth dynamically.

IP packets may also be limited by the Switch by configuring only certain IP addresses to be accepted. This method can be accomplished through the CPU Interface Filtering mechanism explained in the previous section. Once the user configures these acceptable IP addresses, other packets containing different IP addresses will be dropped by the Switch, thus limiting the bandwidth of IP packets. To keep the process moving fast, be sure not to add many conditions on which to accept these acceptable IP addresses and their packets, this limiting the CPU utilization.

Once in Exhausted mode, the packet flow will decrease by half of the level that caused the Switch to enter Exhausted mode. After the packet flow has stabilized, the rate will initially increase by 25% and then return to a normal packet flow.

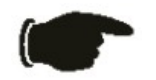

**NOTICE:** When the Safeguard Engine is enabled, the Switch will allot bandwidth to various traffic flows (ARP, IP) using the FFP (Fast Filter Processor) metering table to control the CPU utilization and limit traffic. This may limit the speed of routing traffic over the network.

The Safeguard Engine commands in the Command Line Interface (CLI) are listed (along with the appropriate parameters) in the following table.

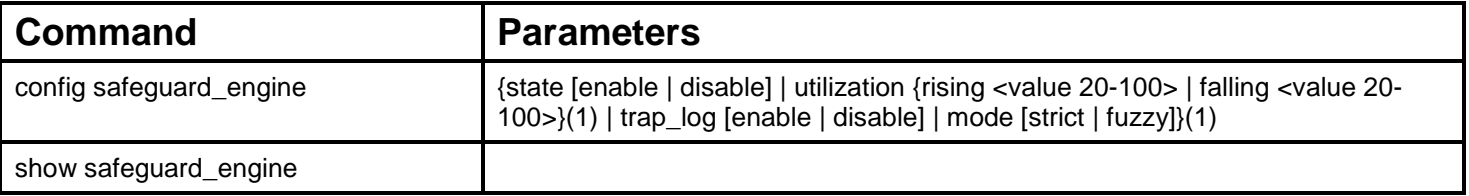

Each command is listed, in detail, in the following sections.

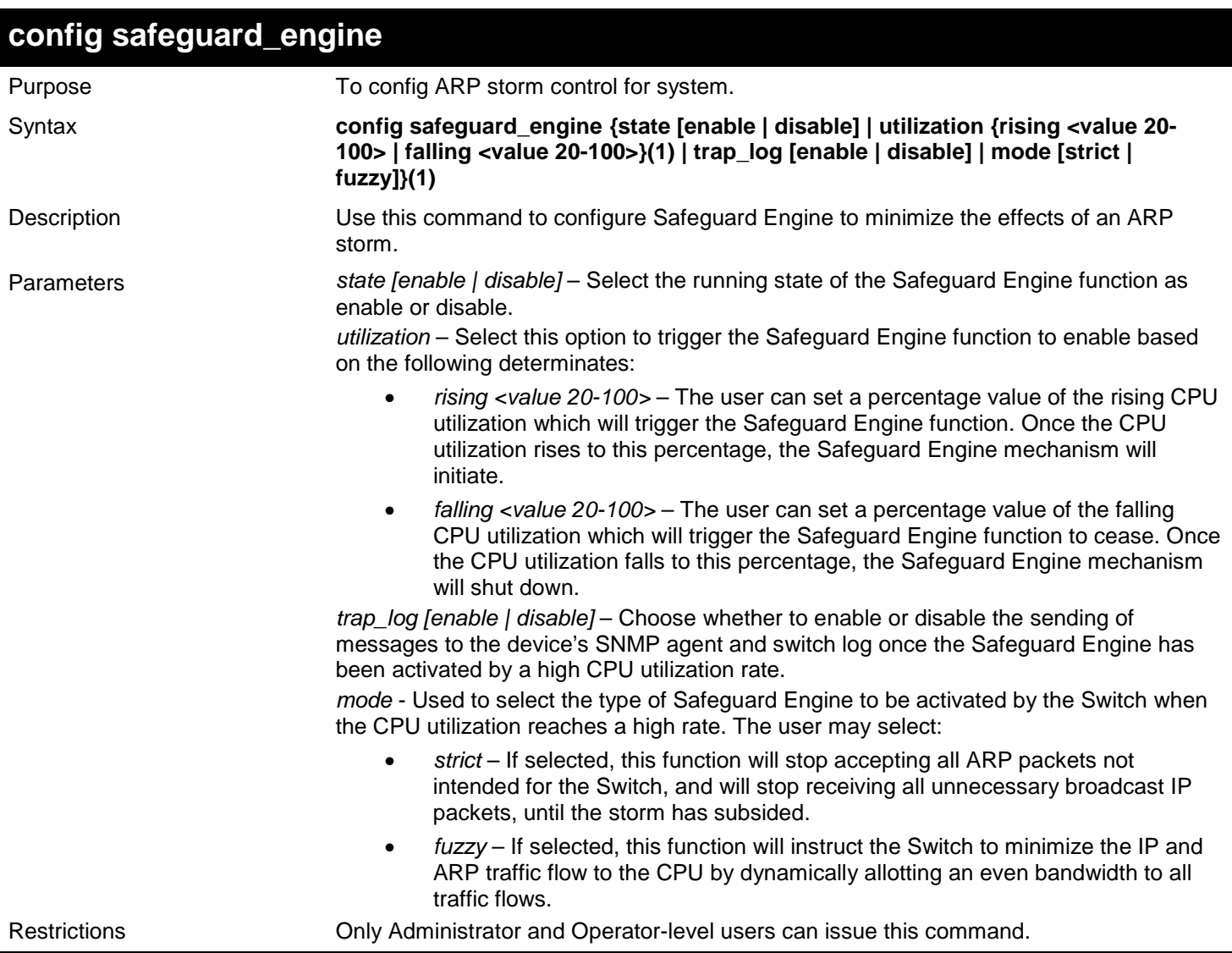

To configure the safeguard engine for the Switch:

```
DGS-3450:admin# config safeguard_engine state enable utilization rising 45
Command: config safeguard_engine state enable utilization rising 45
```
**Success.**

**DGS-3450:admin#** 

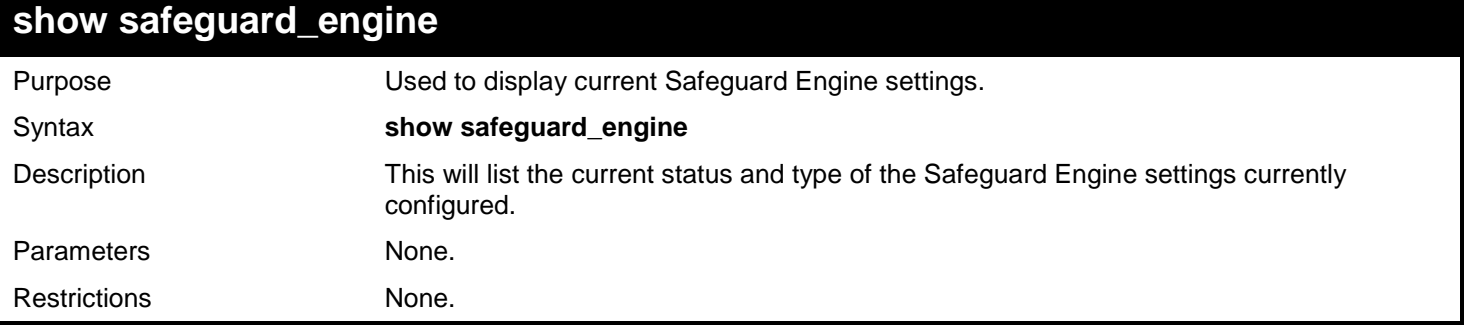

Example usage:

To display the safeguard engine status:

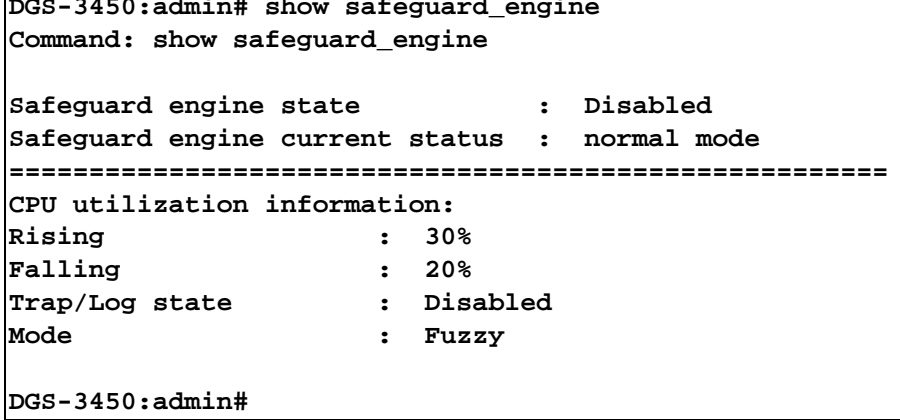

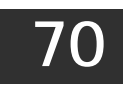

# *SECURE SHELL (SSH) COMMANDS*

The Secure Shell (SSH) commands in the Command Line Interface (CLI) are listed (along with the appropriate parameters) in the following table.

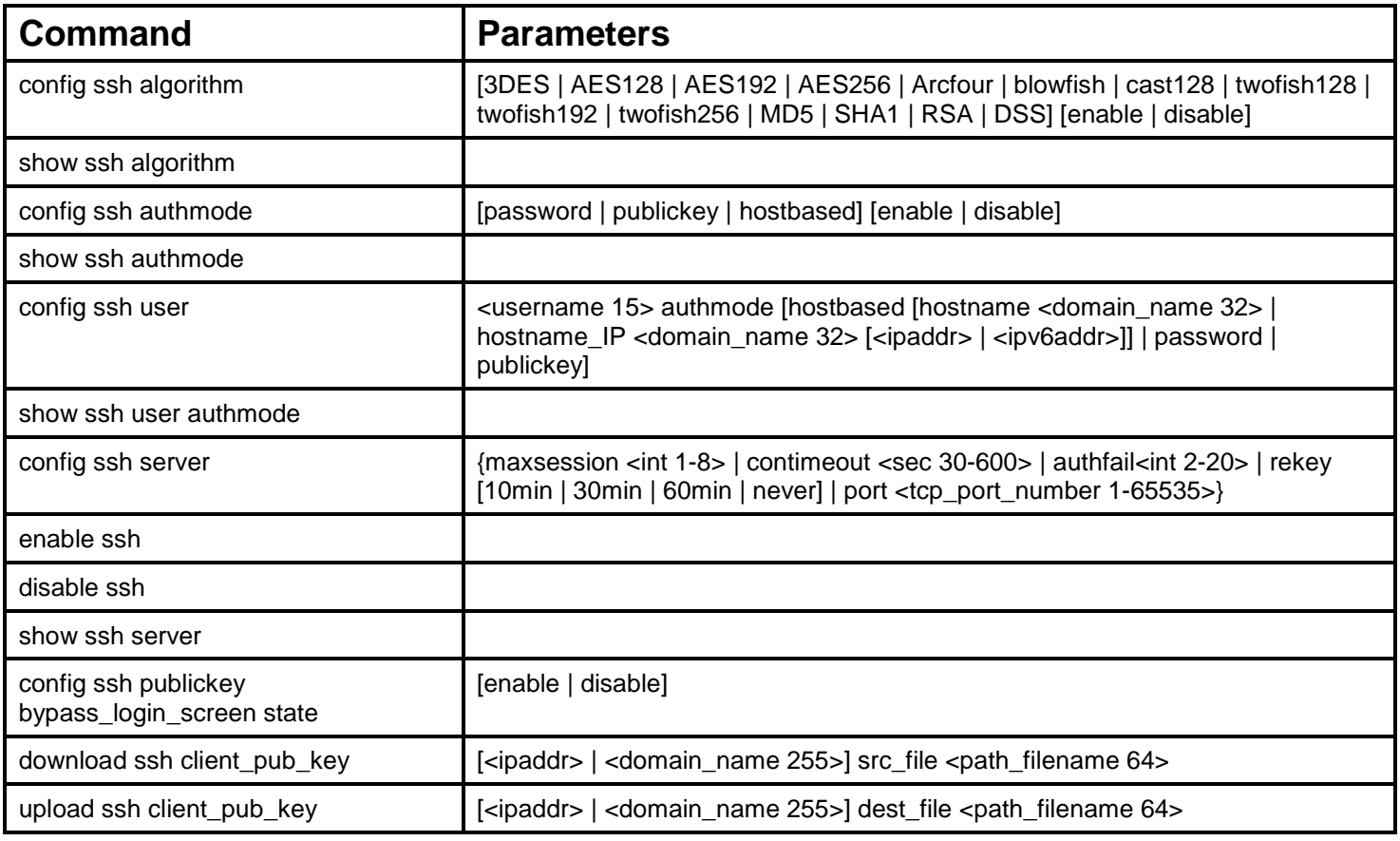

Each command is listed, in detail, in the following sections.

# **config ssh algorithm**

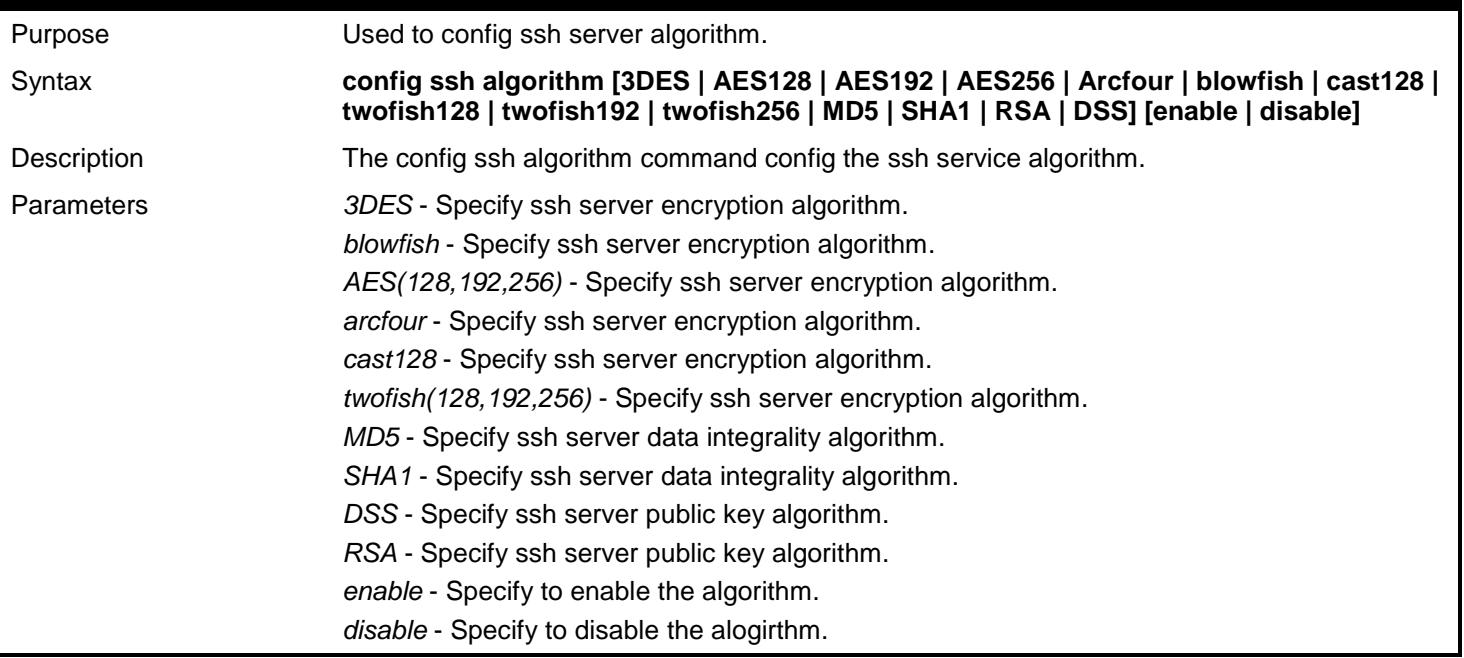

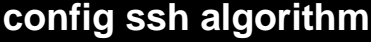

Restrictions Only Administrator and Operator-level users can issue this command.

Example usage:

To enable ssh server public key algorithm:

```
DGS-3450:admin# config ssh algorithm DSS enable RSA enable
Command: config ssh algorithm DSS enable RSA enable
```
**Success.**

**DGS-3450:admin#** 

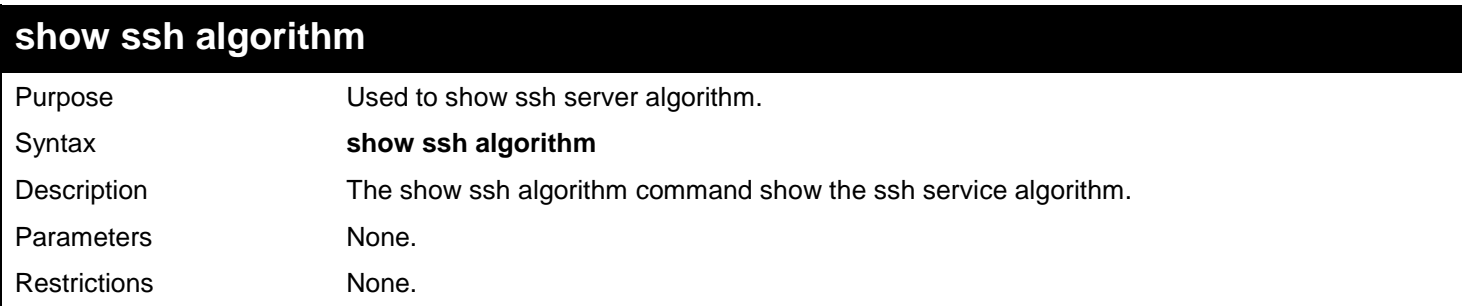

Example usage:

To show server algorithm:

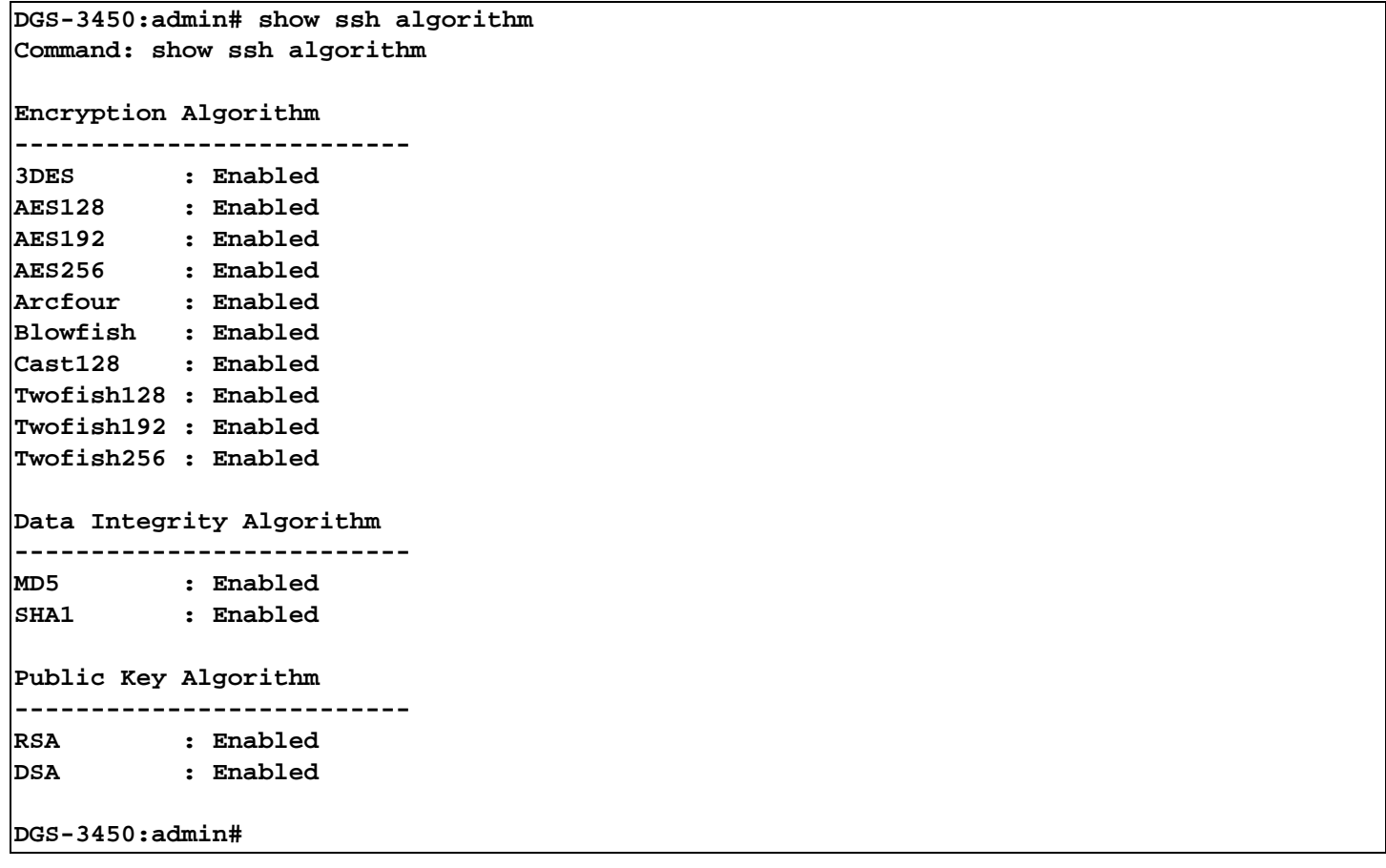

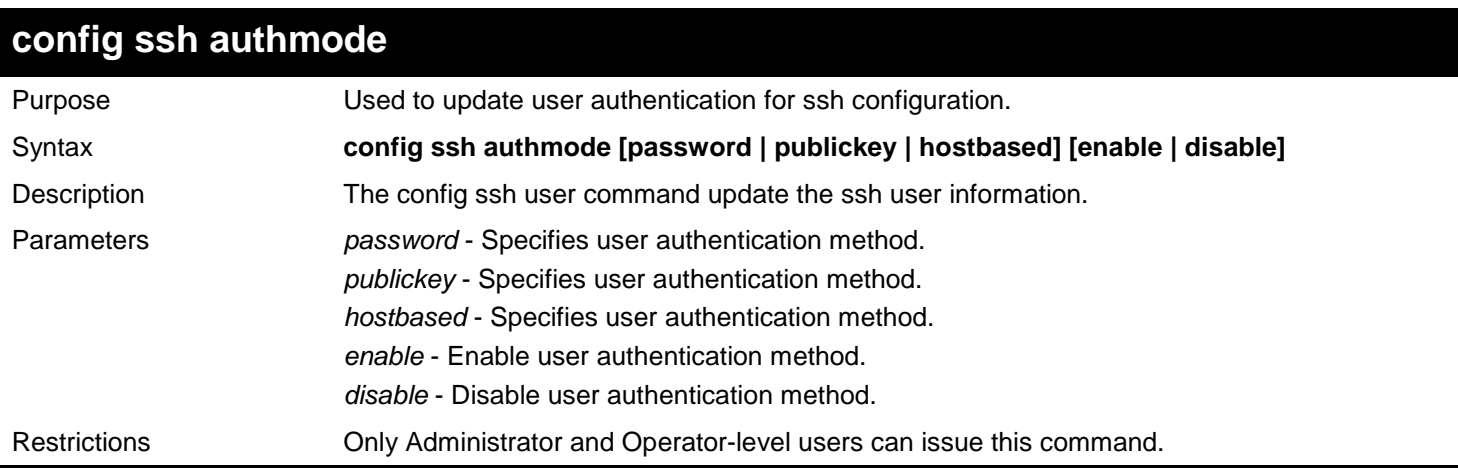

Example usage:

To config user authentication method:

**DGS-3450:admin# config ssh authmode publickey enable Command: config ssh authmode publickey enable**

**Success.**

**DGS-3450:admin#** 

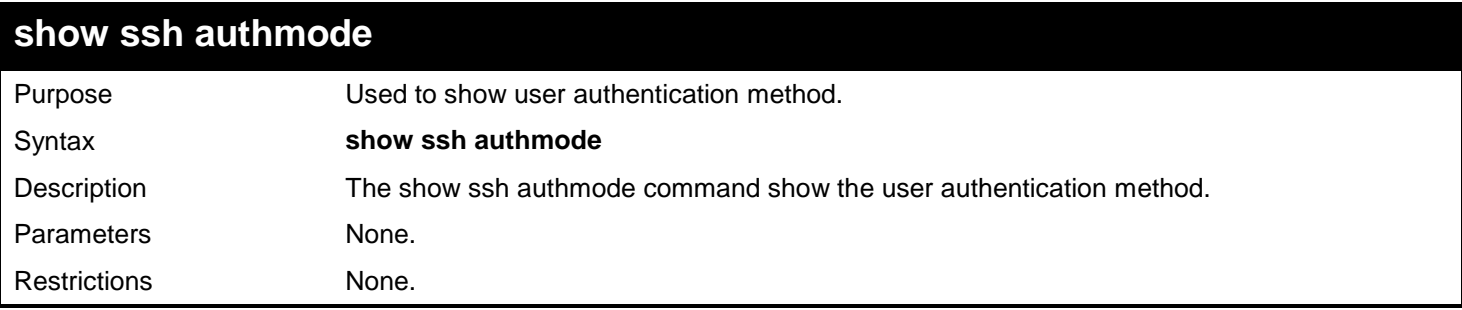

#### Example usage:

To show user authentication method:

```
DGS-3450:admin# show ssh authmode
Command: show ssh authmode
The SSH authmode
Password : Enabled
Publickey : Enabled
Hostbased : Enabled
```
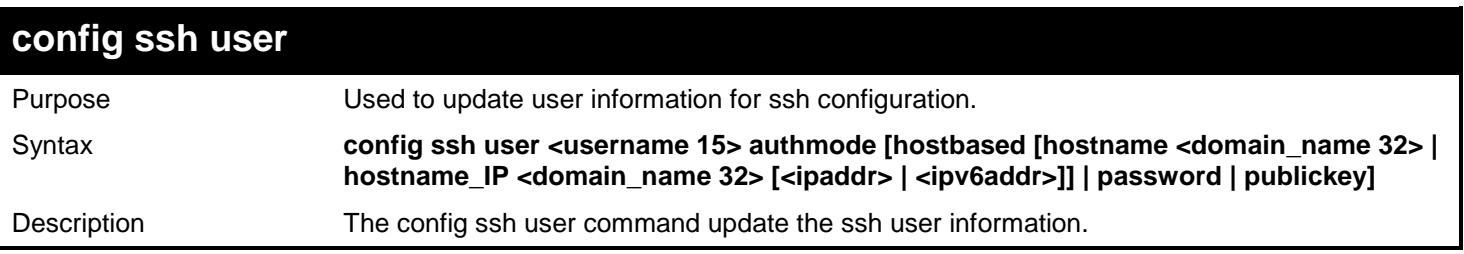

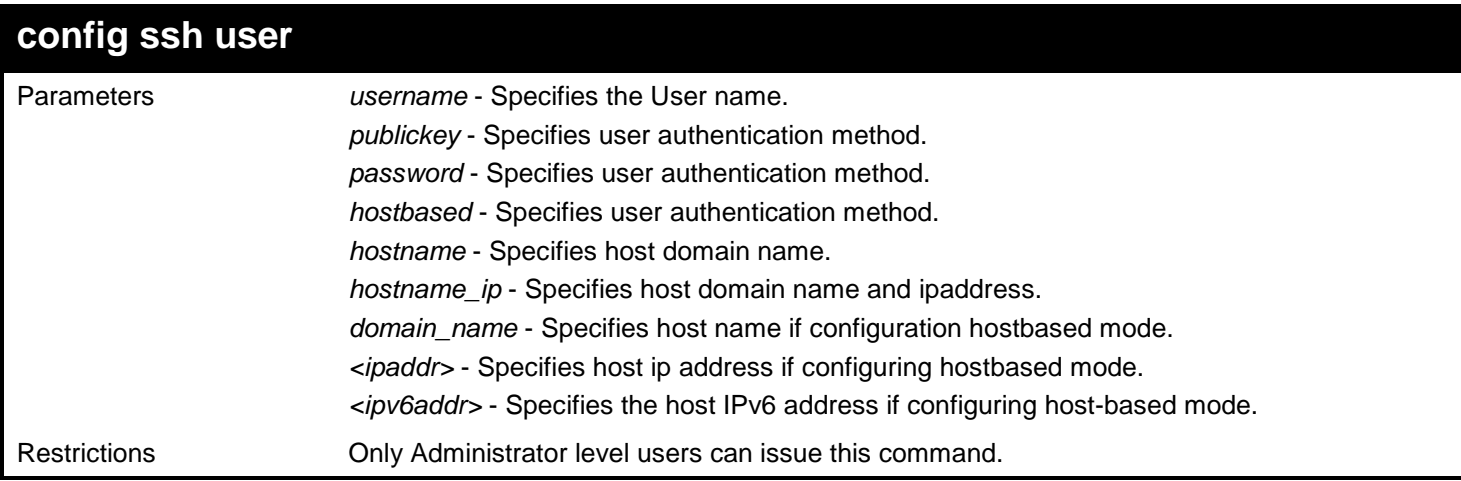

Example usage:

To update user "test" authmode:

**DGS-3450:admin# config ssh user test publickey Command: config ssh user test publickey**

**Success.**

**DGS-3450:admin#** 

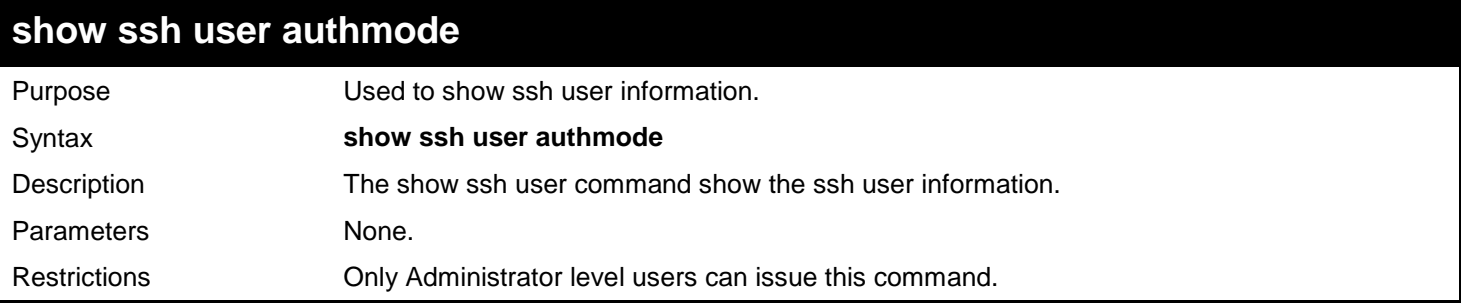

#### Example usage:

To show user information about ssh configuration:

```
DGS-3450:admin# show ssh user authmode
Command: show ssh user authmode
Current Accounts
Username Authenticaiton
------------- -------------
test publickey
Total Entries : 1
DGS-3450:admin#
```
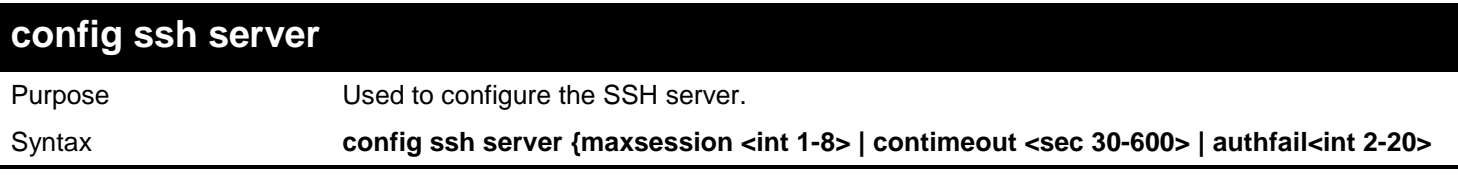

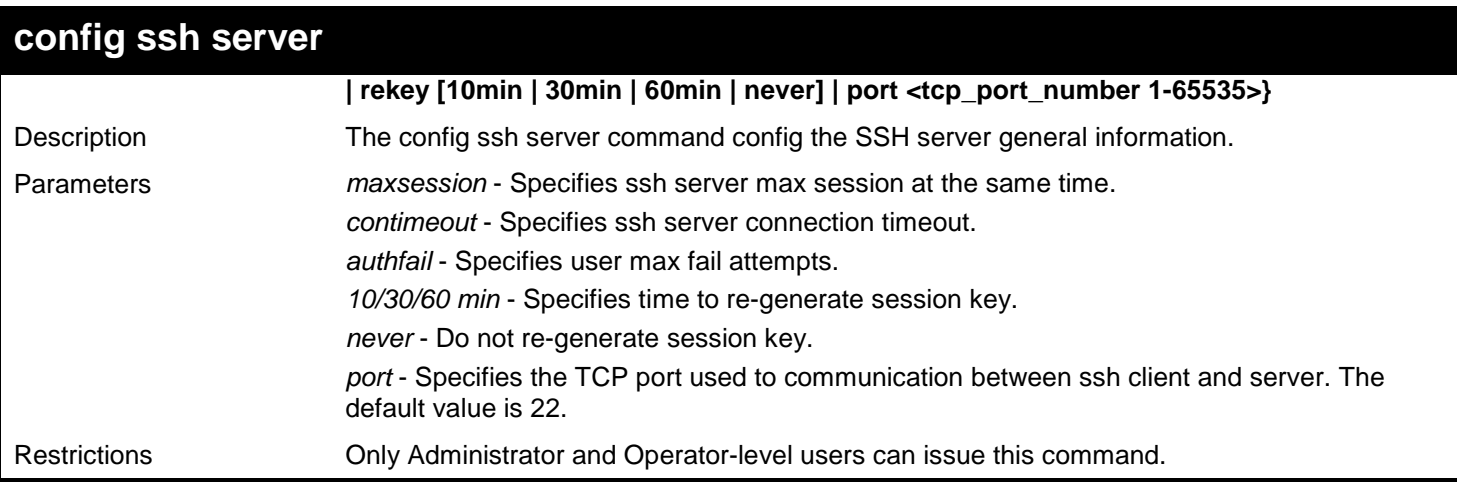

To config ssh server maxsession is 3:

**DGS-3450:admin# config ssh server maxsession 3 Command: config ssh server maxsession 3**

**Success.**

**DGS-3450:admin#** 

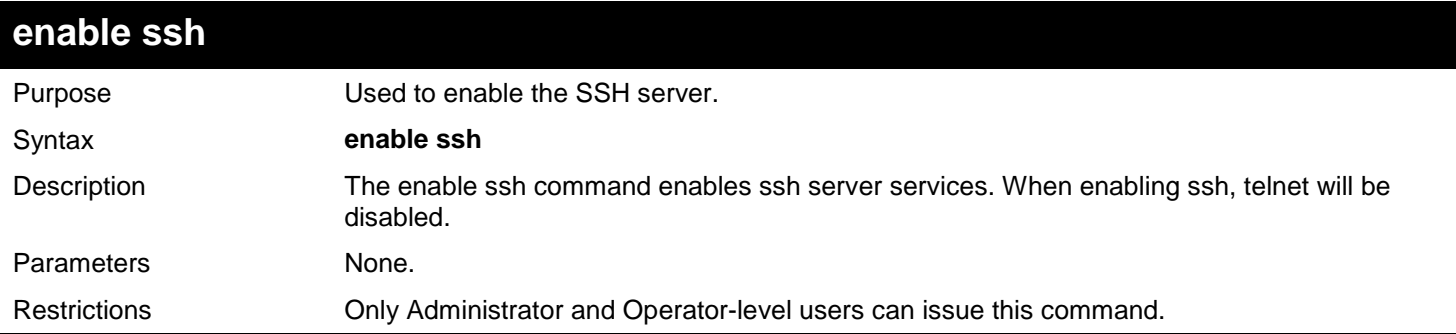

Example usage:

To enable the SSH server:

**DGS-3450:admin# enable ssh Command: enable ssh Success. DGS-3450:admin#** 

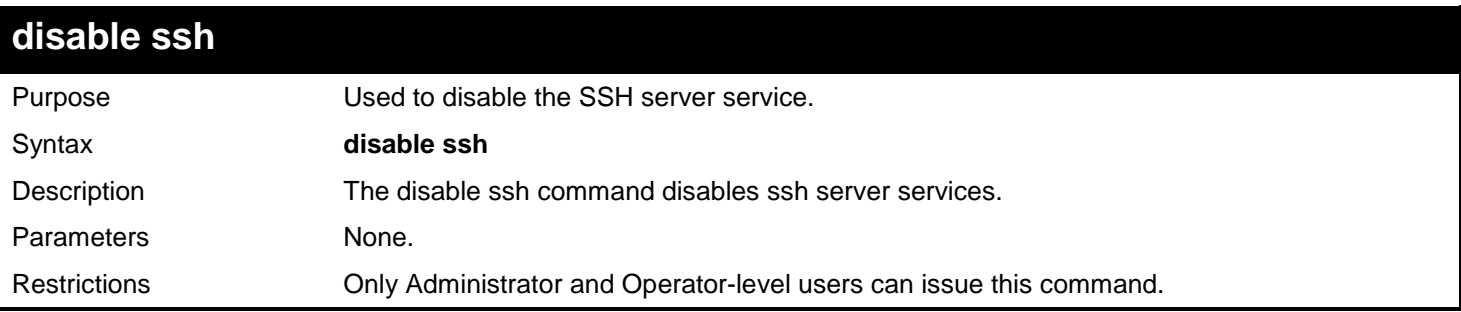

To disable the SSH server service:

**DGS-3450:admin# disable ssh Command: disable ssh**

**Success.**

**DGS-3450:admin#** 

## **show ssh server**

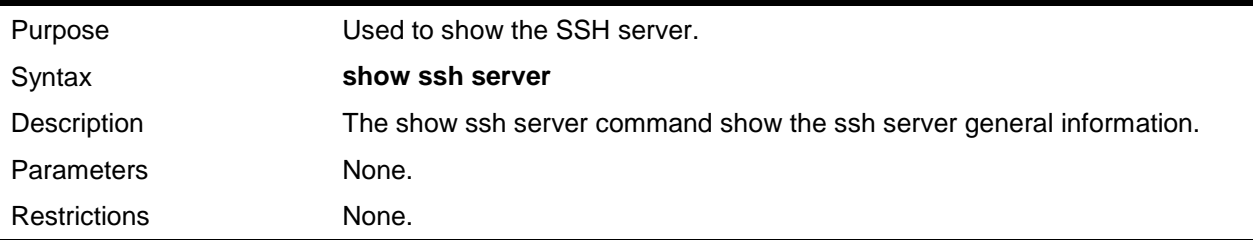

### Example usage:

To show the SSH server:

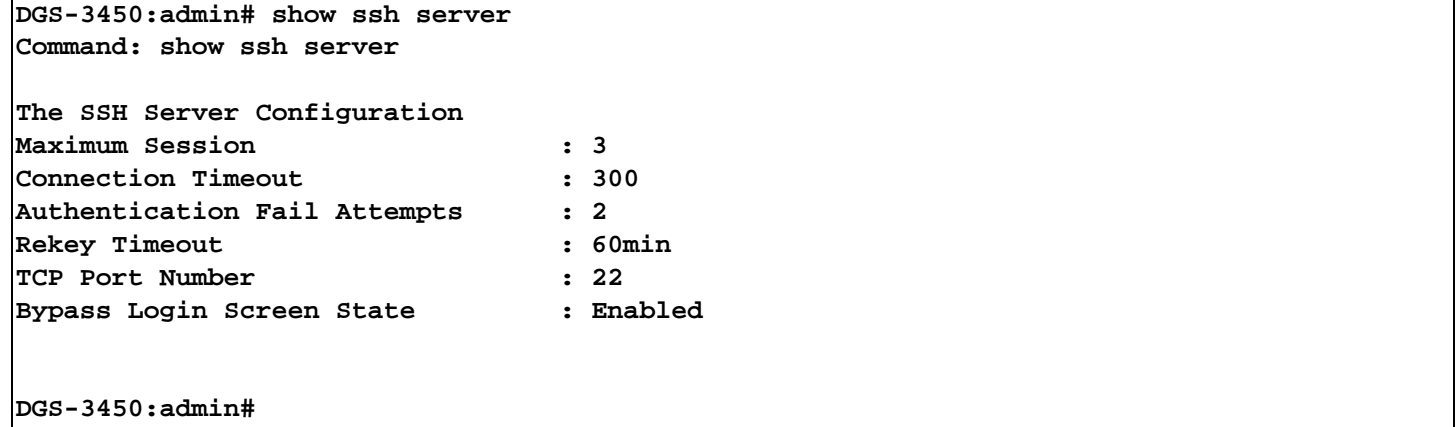

# **config ssh publickey bypass\_login\_screen state**

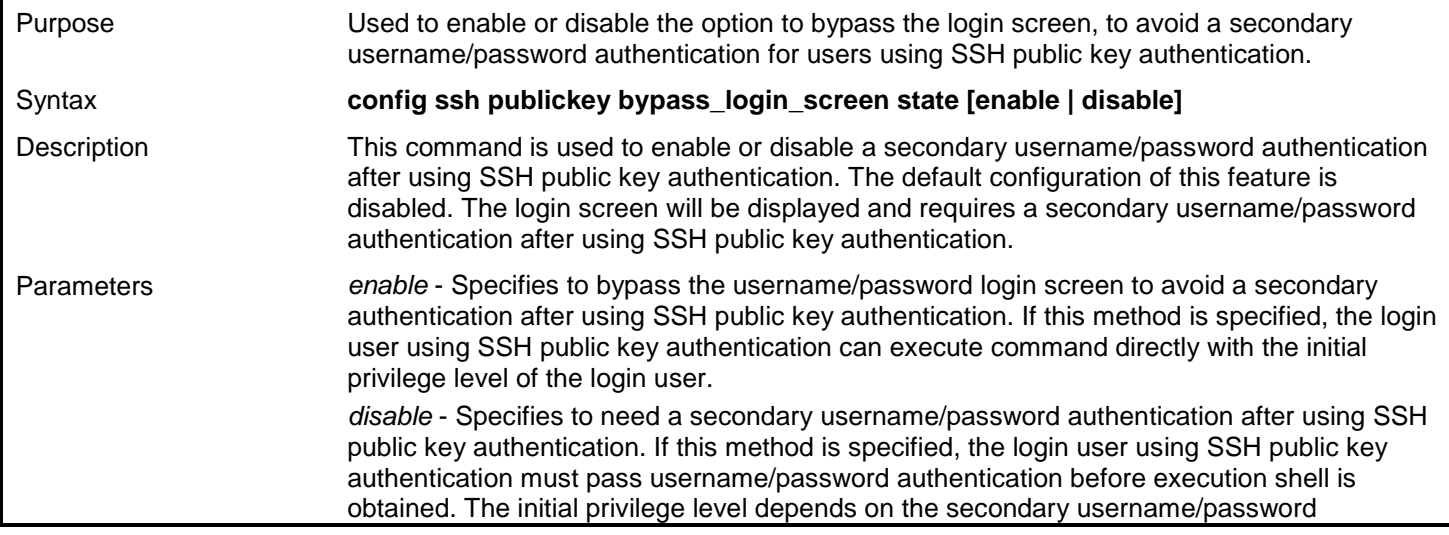

## **config ssh publickey bypass\_login\_screen state**

authentication.

Restrictions Only Administrator and Operator-level users can issue this command.

Example usage:

To disable the secondary username/password authentication for users using SSH public key authentication:

**DGS-3450:admin#config ssh publickey bypass\_login\_screen state enable Command: config ssh publickey bypass\_login\_screen state enable**

**Success.**

**DGS-3450:admin#**

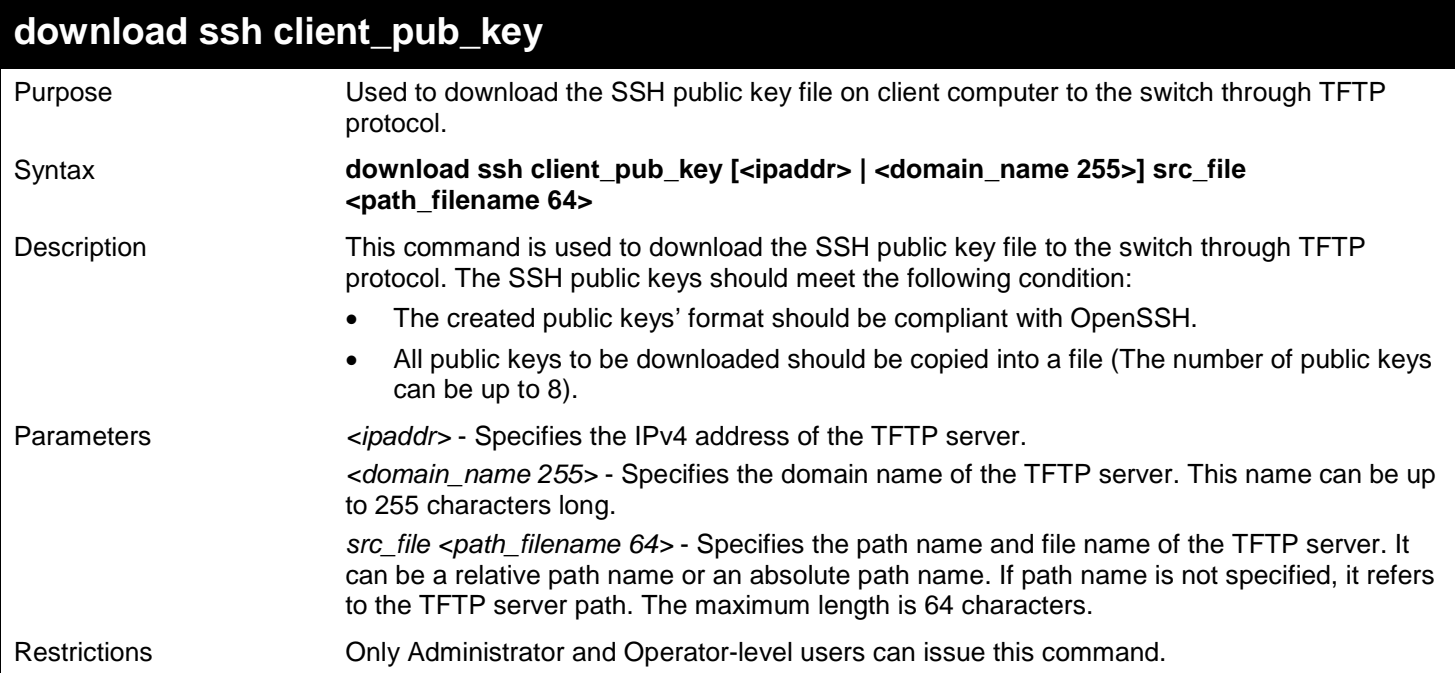

Example usage:

To download a SSH public key file named id\_rsa\_keys from TFTP server 169.168.10.100 to the switch:

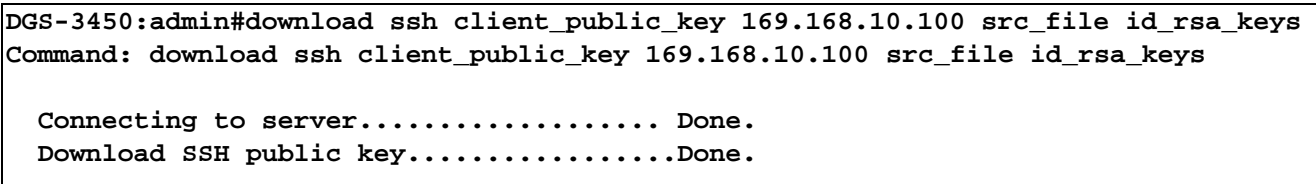

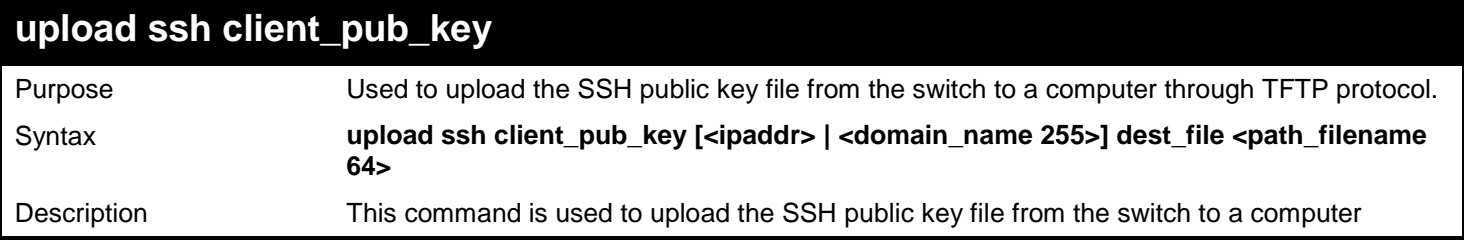

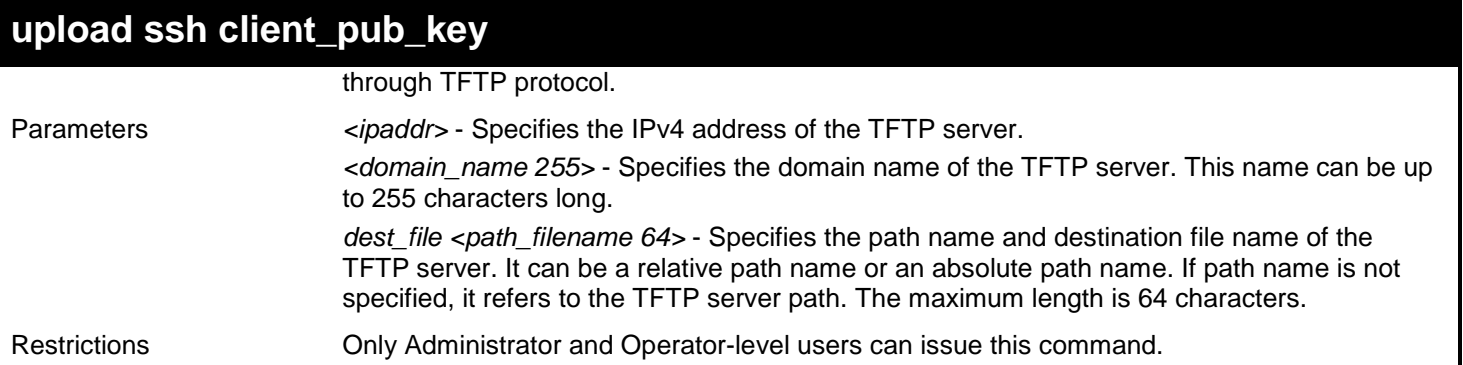

To upload a SSH public key file named id\_rsa\_keys to TFTP server 169.168.10.100 to the switch:

**DGS-3450:admin# upload ssh client\_public\_key 169.168.10.100 dest\_file id\_rsa\_keys Command: upload ssh client\_public\_key 169.168.10.100 dest\_file id\_rsa\_keys Connecting to server................... Done. Upload SSH public key.................Done.**

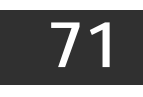

# *SECURE SOCKETS LAYER (SSL) COMMANDS*

Secure Sockets Layer or SSL is a security feature that will provide a secure communication path between a host and client through the use of authentication, digital signatures and encryption. These security functions are implemented through the use of a ciphersuite, which is a security string that determines the exact cryptographic parameters, specific encryption algorithms and key sizes to be used for an authentication session and consists of three levels:

- 1. **Key Exchange:** The first part of the ciphersuite string specifies the public key algorithm to be used. This Switch utilizes the Rivest Shamir Adleman (RSA) public key algorithm and the Digital Signature Algorithm (DSA), specified here as the DHE\_DSS Diffie-Hellman (DHE) public key algorithm. This is the first authentication process between client and host as they "exchange keys" in looking for a match and therefore authentication to be accepted to negotiate encryptions on the following level.
- 2. **Encryption:** The second part of the ciphersuite that includes the encryption used for encrypting the messages sent between client and host. The Switch supports two types of cryptology algorithms:
	- a. Stream Ciphers There are two types of stream ciphers on the Switch, RC4 with 40-bit keys and RC4 with 128-bit keys. These keys are used to encrypt messages and need to be consistent between client and host for optimal use.
	- b. CBC Block Ciphers CBC refers to Cipher Block Chaining, which means that a portion of the previously encrypted block of encrypted text is used in the encryption of the current block. The Switch supports the 3DES\_EDE encryption code defined by the Data Encryption Standard (DES) to create the encrypted text.
- 3. **Hash Algorithm**: This part of the ciphersuite allows the user to choose a message digest function which will determine a Message Authentication Code. This Message Authentication Code will be encrypted with a sent message to provide integrity and prevent against replay attacks. The Switch supports two hash algorithms, MD5 (Message Digest 5) and SHA (Secure Hash Algorithm).

These three parameters are uniquely assembled in four choices on the Switch to create a three layered encryption code for secure communication between the server and the host. The user may implement any one or combination of the ciphersuites available, yet different ciphersuites will affect the security level and the performance of the secured connection. The information included in the ciphersuites is not included with the Switch and requires downloading from a third source in a file form called a *certificate*. This function of the Switch cannot be executed without the presence and implementation of the certificate file and can be downloaded to the Switch by utilizing a TFTP server. The Switch supports SSLv3 and TLSv1. Other versions of SSL may not be compatible with this Switch and may cause problems upon authentication and transfer of messages from client to host.

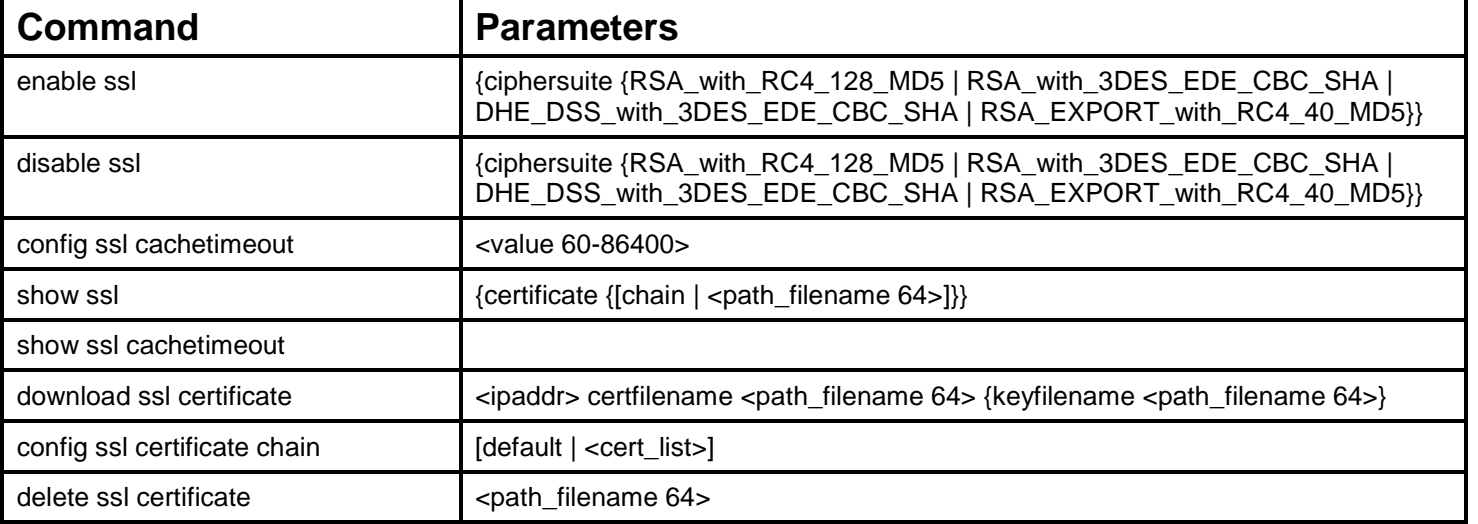

Each command is listed, in detail, in the following sections.

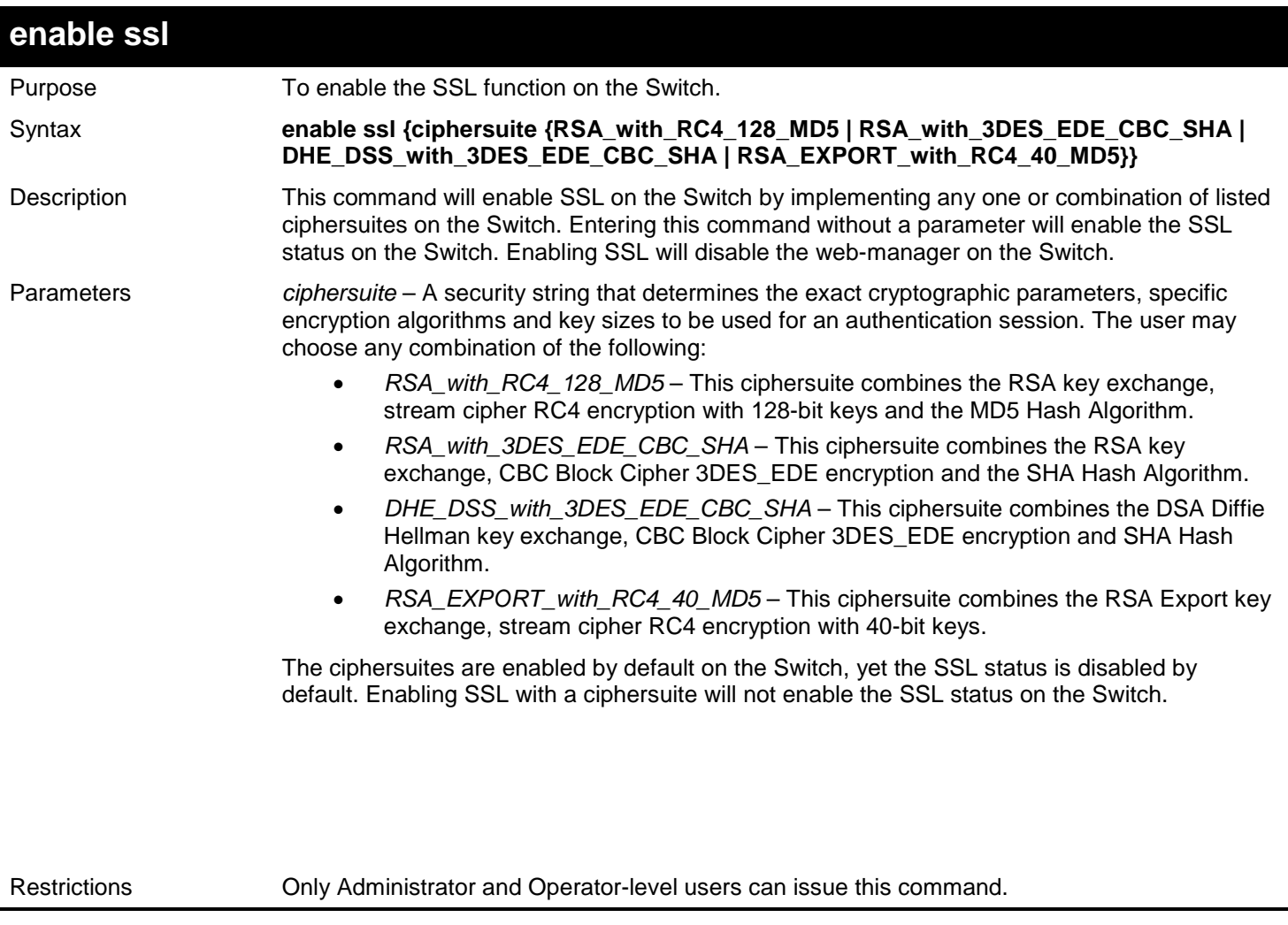

Example usage:

To enable SSL on the Switch for all ciphersuites:

**DGS-3450:admin# enable ssl Command:enable ssl**

**Note: Web will be disabled if SSL is enabled. Success.**

**DGS-3450:admin#** 

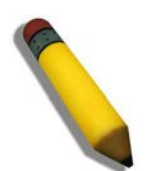

**NOTE:** Enabling SSL on the Switch will enable all ciphersuites. To utilize a particular ciphersuite, the user must eliminate other ciphersuites by using the disable ssl command along with the appropriate ciphersuites.

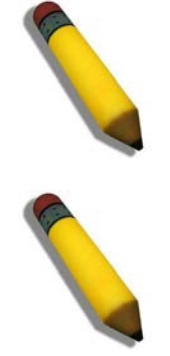

**NOTE:** Enabling the SSL function on the Switch will disable the port for the web manager (port 80). To log on to the web based manager, the entry of your URL must begin with https://. (ex. https://10.90.90.90)

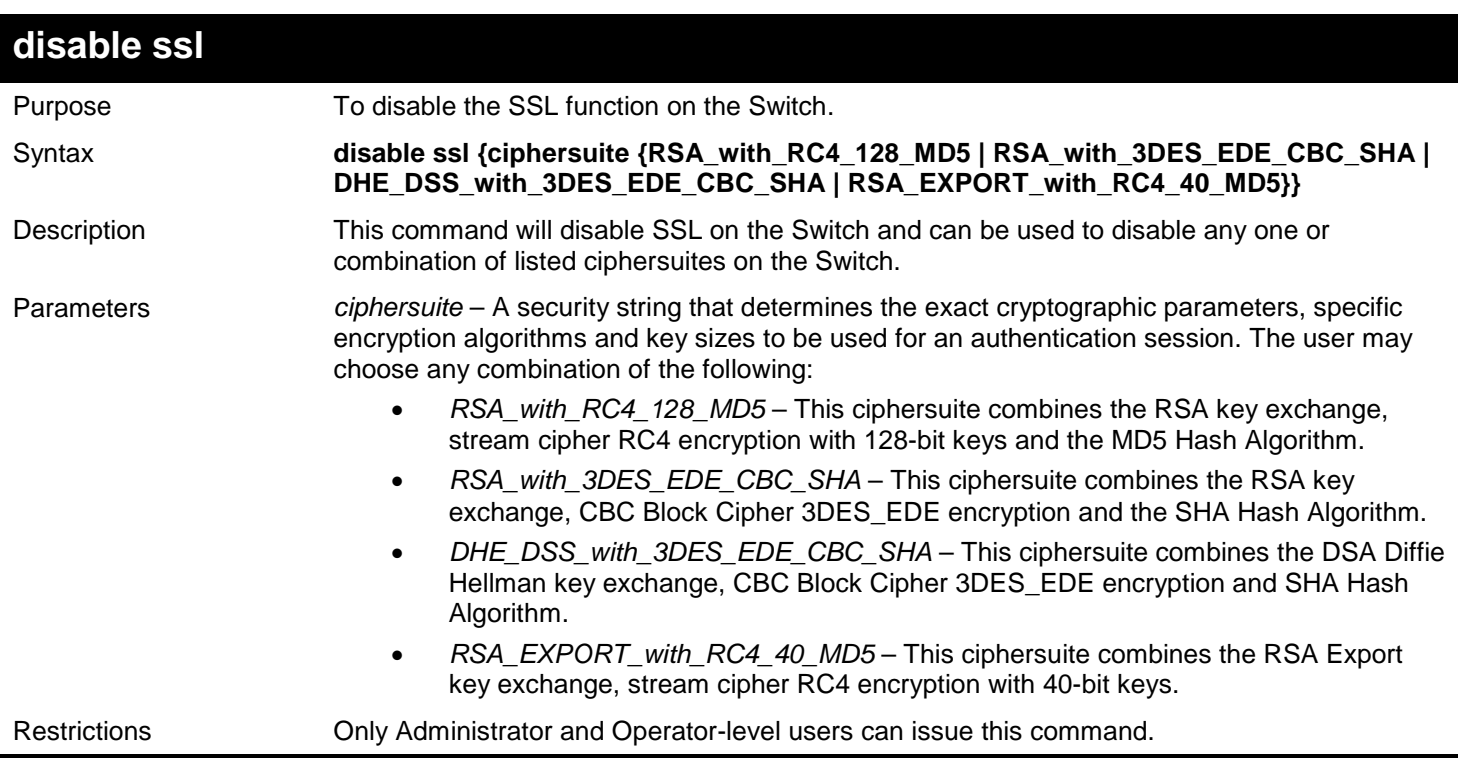

Example usage:

To disable the SSL status on the Switch:

**DGS-3450:admin# disable ssl Command: disable ssl**

**Success.**

**DGS-3450:admin#** 

To disable ciphersuite RSA\_EXPORT\_with\_RC4\_40\_MD5 only:

**DGS-3450:admin# disable ssl ciphersuite RSA\_EXPORT\_with\_RC4\_40\_MD5 Command: disable ssl ciphersuite RSA\_EXPORT\_with\_RC4\_40\_MD5**

**Success.**

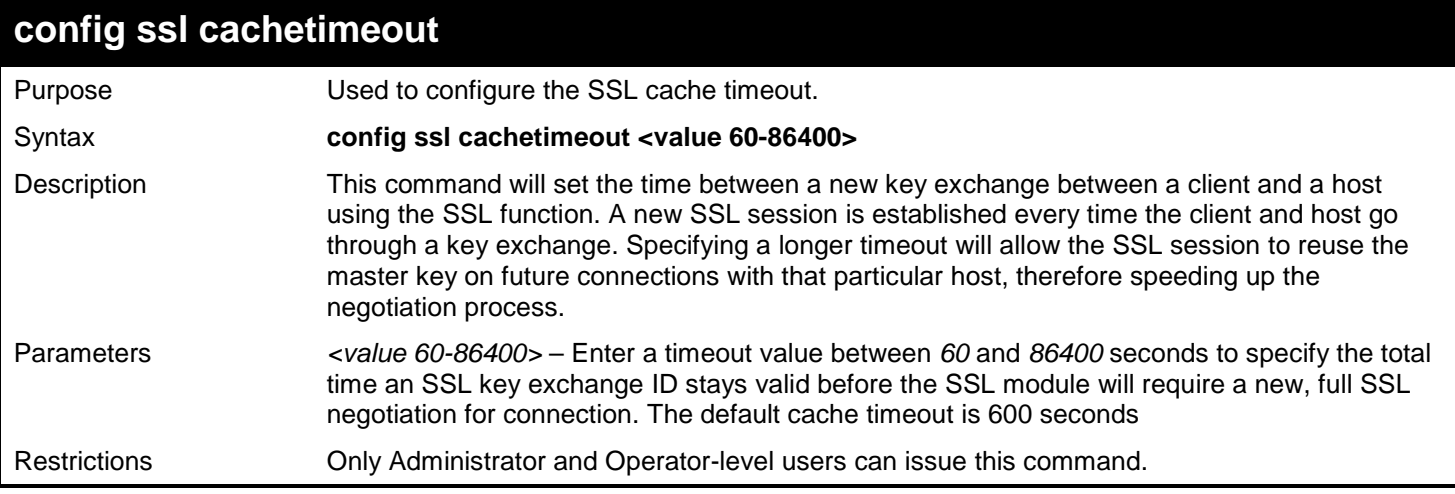

To set the SSL cachetimeout for 7200 seconds:

**DGS-3450:admin# config ssl cachetimeout 7200 Command: config ssl cachetimeout 7200**

**Success.**

**DGS-3450:admin#** 

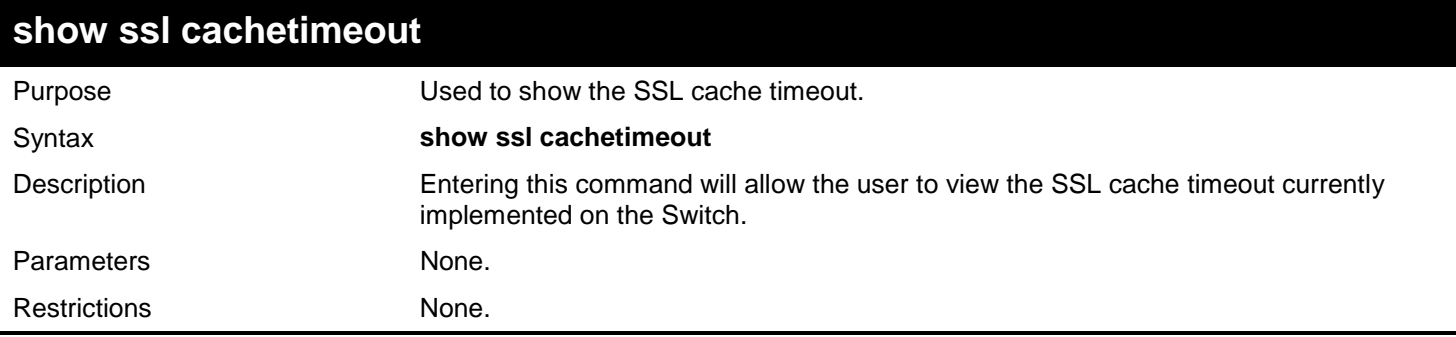

Example usage:

To view the SSL cache timeout on the Switch:

**DGS-3450:admin# show ssl cachetimeout Command: show ssl cachetimeout**

**Cache timeout is 600 second(s).**

**DGS-3450:admin#** 

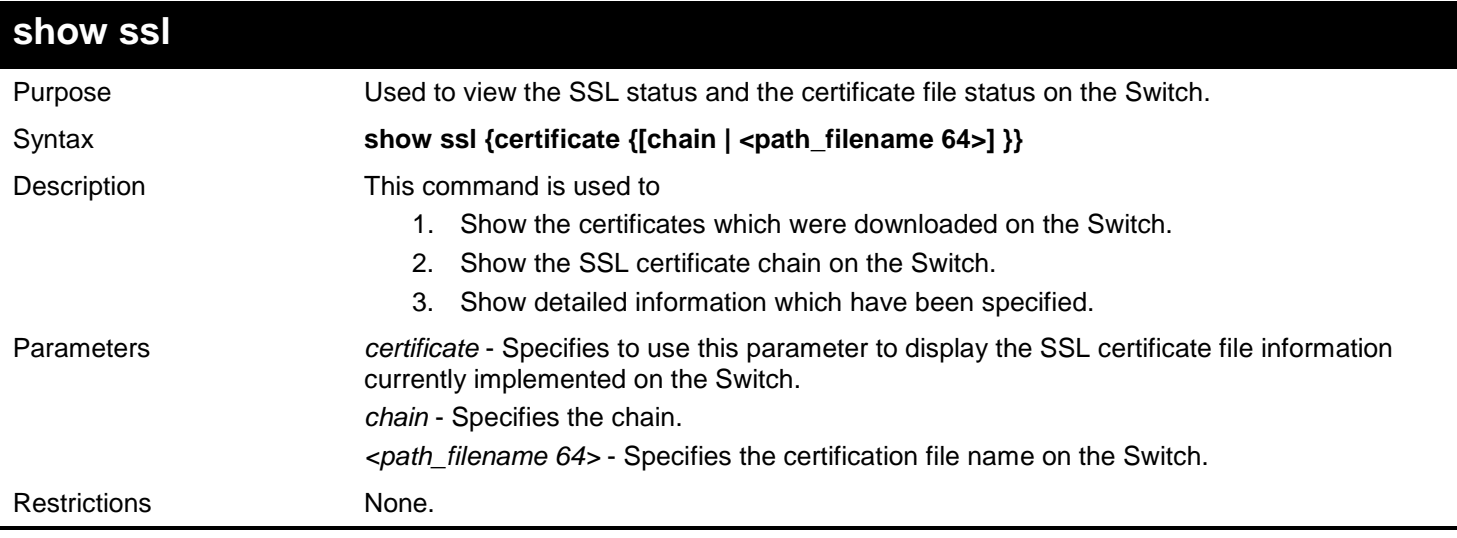

Example usage:

To view the SSL status on the Switch:

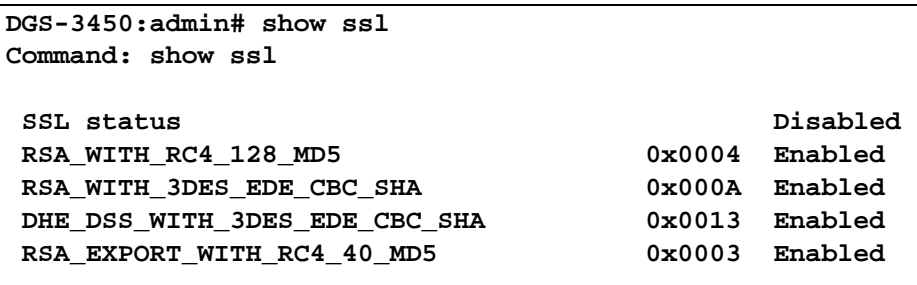

**DGS-3450:admin#** 

Example usage:

To view certificate file information on the Switch:

```
DGS-3450: admin#show ssl certificate
Command: show ssl certificate
```
**DGS-3450:admin#** 

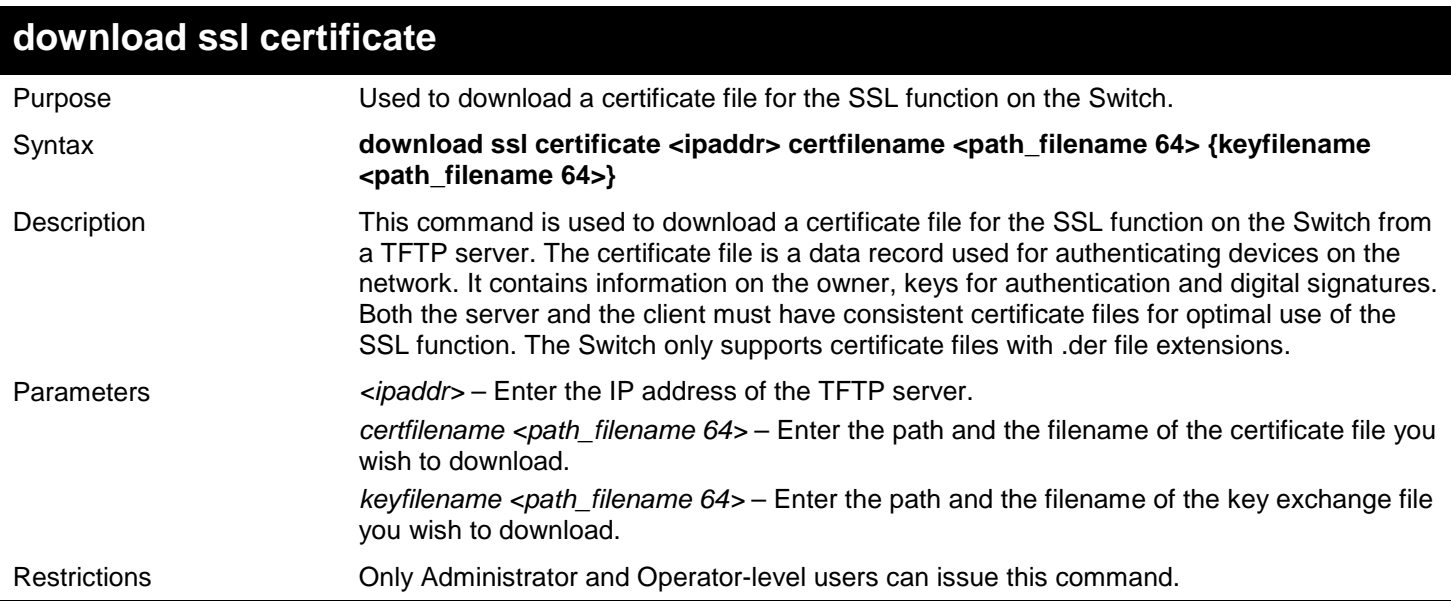

Example usage:

To download a certificate file and key file to the Switch:

```
DGS-3450:admin# download ssl certificate 10.53.13.94 certfilename c:/cert.der keyfilename 
c:/pkey.der
Command: download ssl certificate 10.53.13.94 certfilename c:/cert.der keyfilename 
c:/pkey.der
```
**Certificate loaded successfully.**

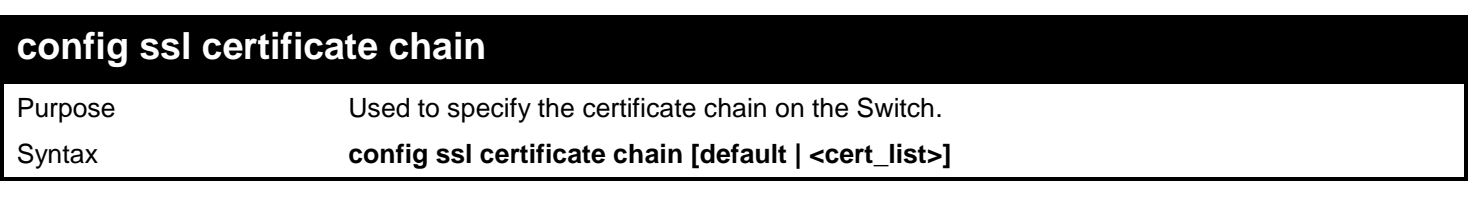

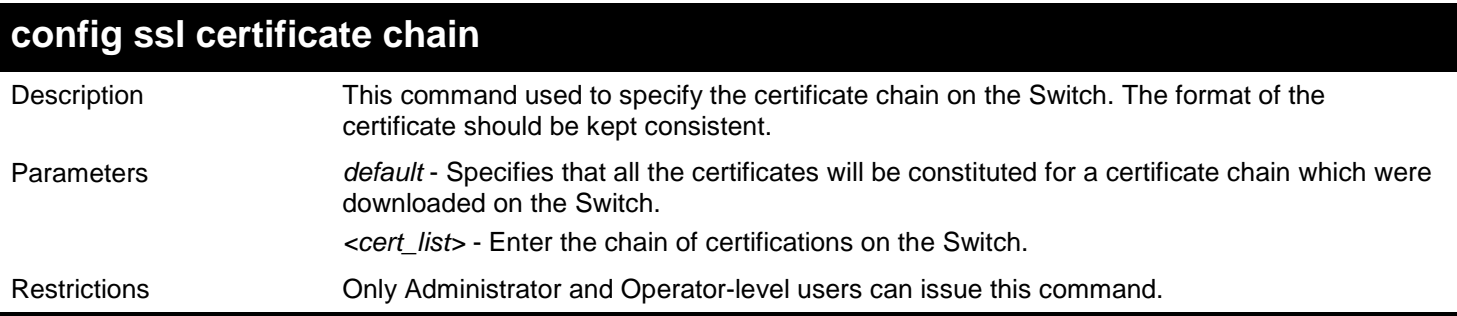

To specify the certificate chain on the switch:

```
DGS-3450:admin# config ssl certificate chain web_ca2.cer,server.crt
Command: config ssl certificate chain web_ca2.cer,server.crt
```
**Success.**

**DGS-3450:admin#**

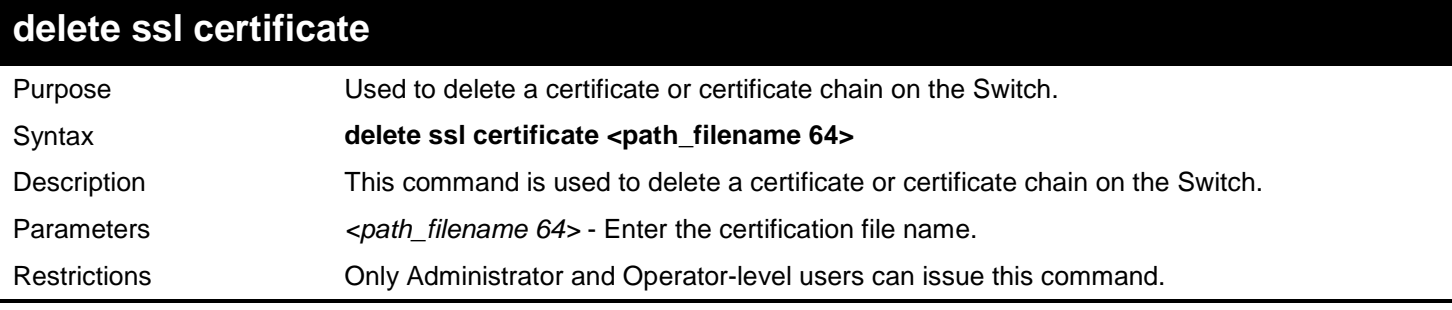

Example usage:

To delete a certificate:

**DGS-3450:admin# delete ssl certificate web\_ca2.cer Command: delete ssl certificate web\_ca2.cer**

**Success.**

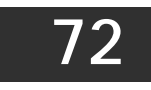

# *SFLOW COMMANDS*

The sFlow commands in the Command Line Interface (CLI) are listed (along with the appropriate parameters) in the following table.

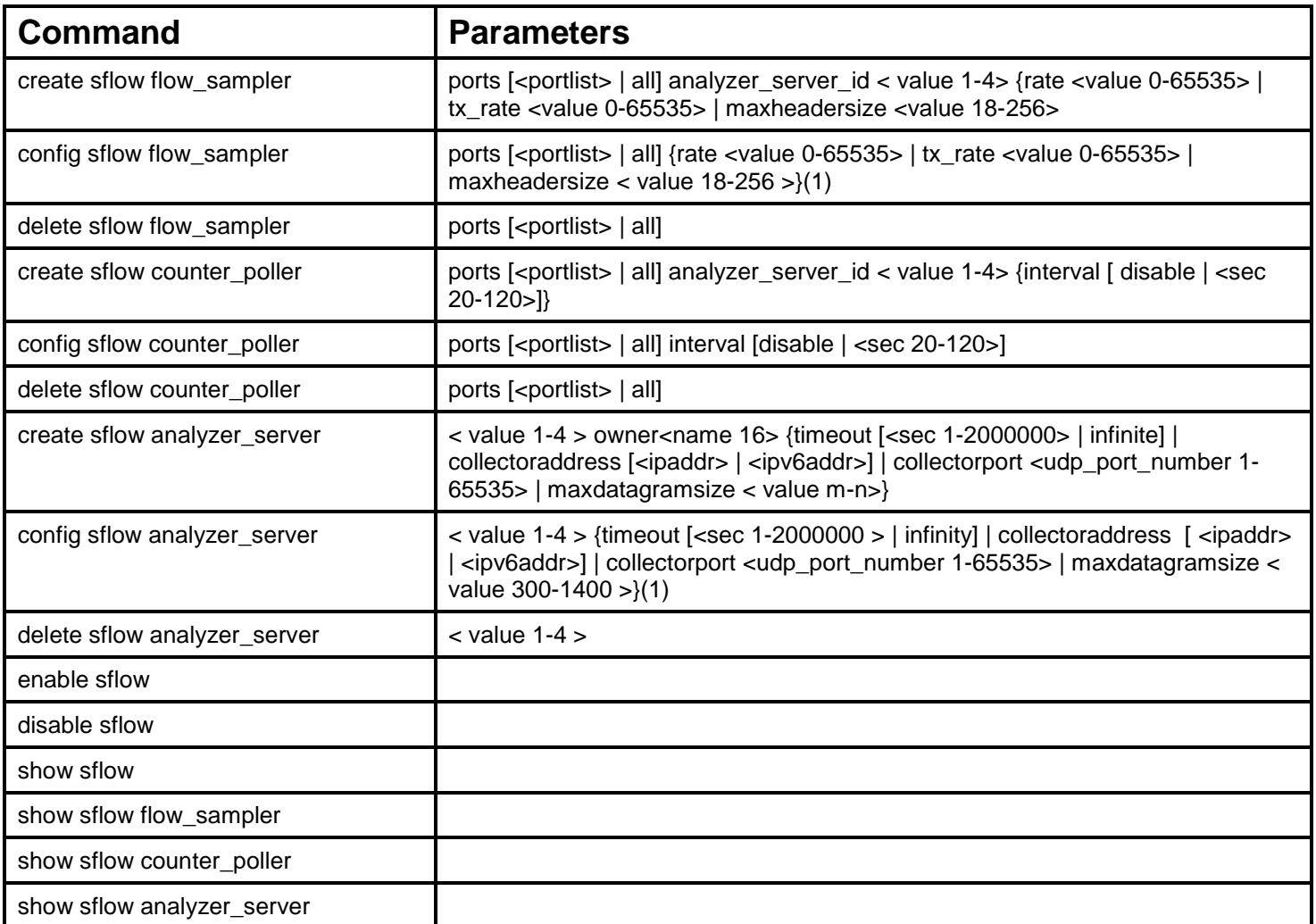

Each command is listed, in detail, in the following sections.

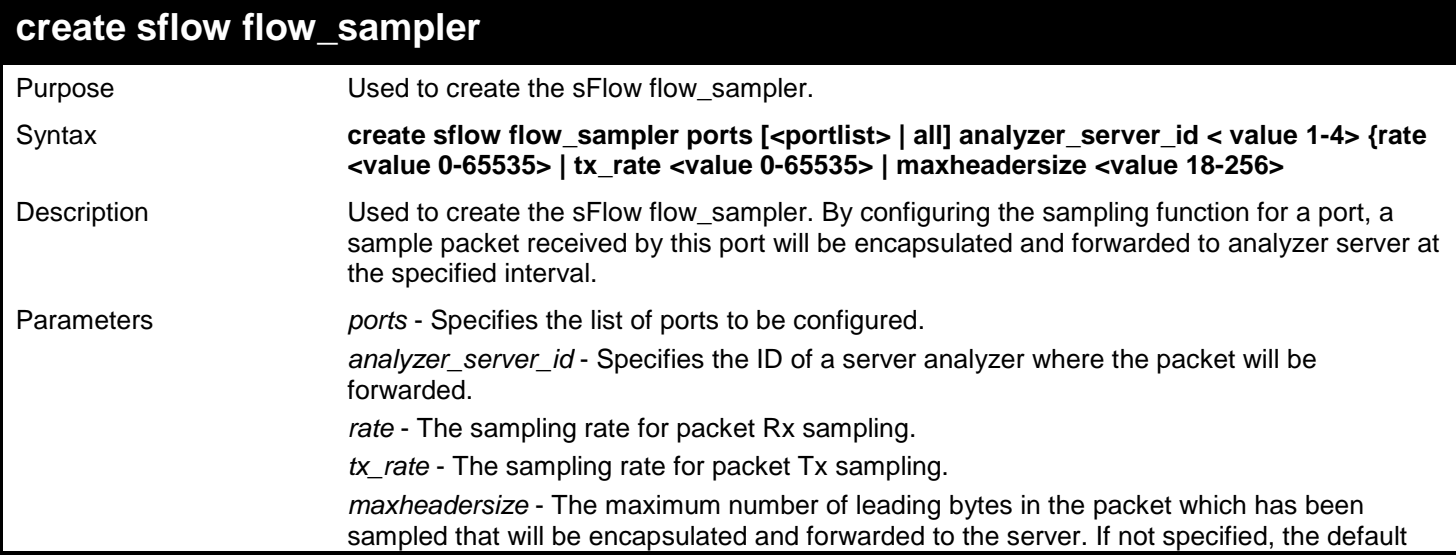

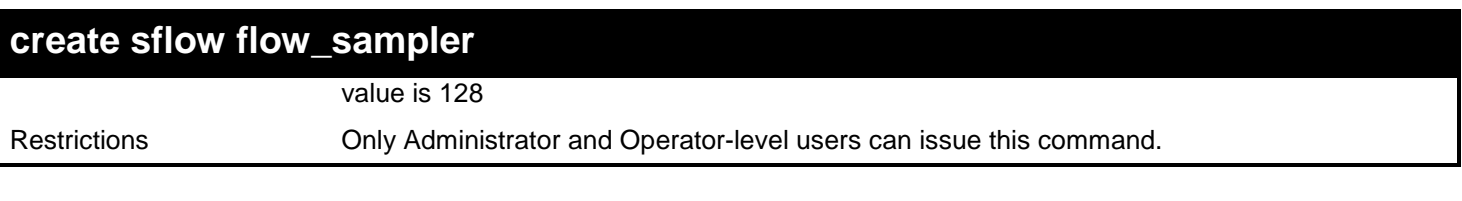

Create sFlow flow sampler:

```
DGS-3450:admin# create sflow flow_sampler ports 1 analyzer_server_id 1 rate 1 
maxheadersize 18
Command: create sflow flow_sampler ports 1 analyzer_server_id 1 rate 1 maxheadersize 18
Success.
```
**DGS-3450:admin#**

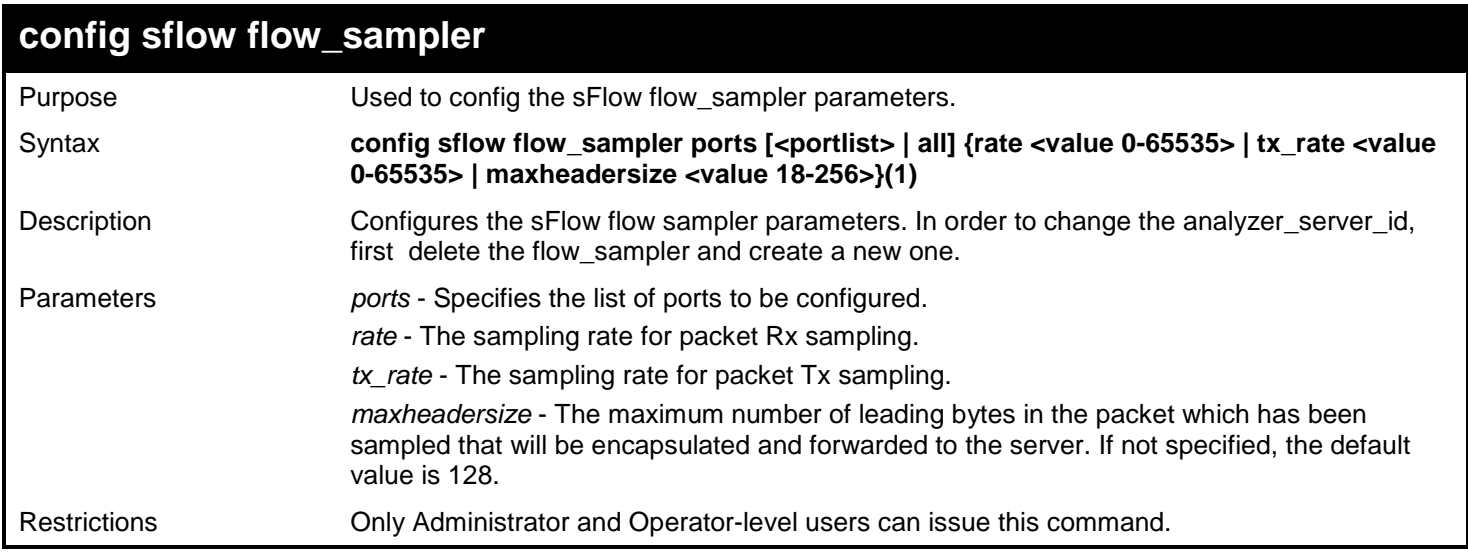

Example usage:

Configure the sFlow sampler the rate of port 1 to be 0:

```
DGS-3450:admin# config sflow flow_sampler ports 1 rate 0 tx_rate 1
Command: config sflow flow_sampler ports 1 rate 0 tx_rate 1
```
**Success. DGS-3450:admin#**

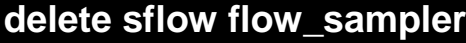

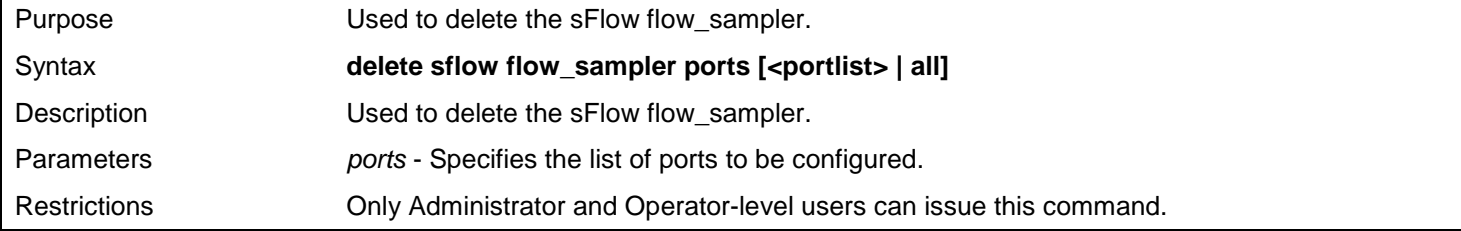

Example usage:

Delete the sFlow sampler port 1:

```
DGS-3450:admin# delete sflow flow_sampler ports 1
Command: delete sflow flow_sampler ports 1
```
**Success.**

**DGS-3450:admin#**

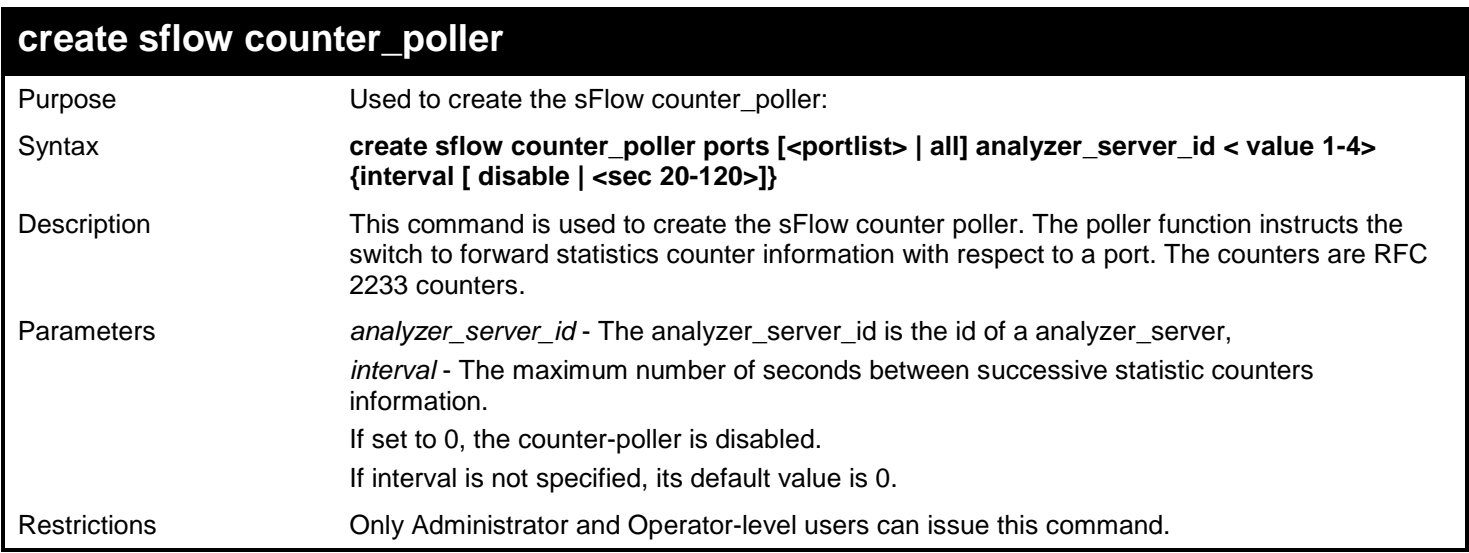

#### Example usage:

Create sFlow counter poller,which sample port 1 to analyzer server 1:

```
DGS-3450:admin# create sflow counter_poller ports 1 analyzer_server_id 1
Command: create sflow counter_poller ports 1 analyzer_server_id 1
```
**Success.**

**DGS-3450:admin#**

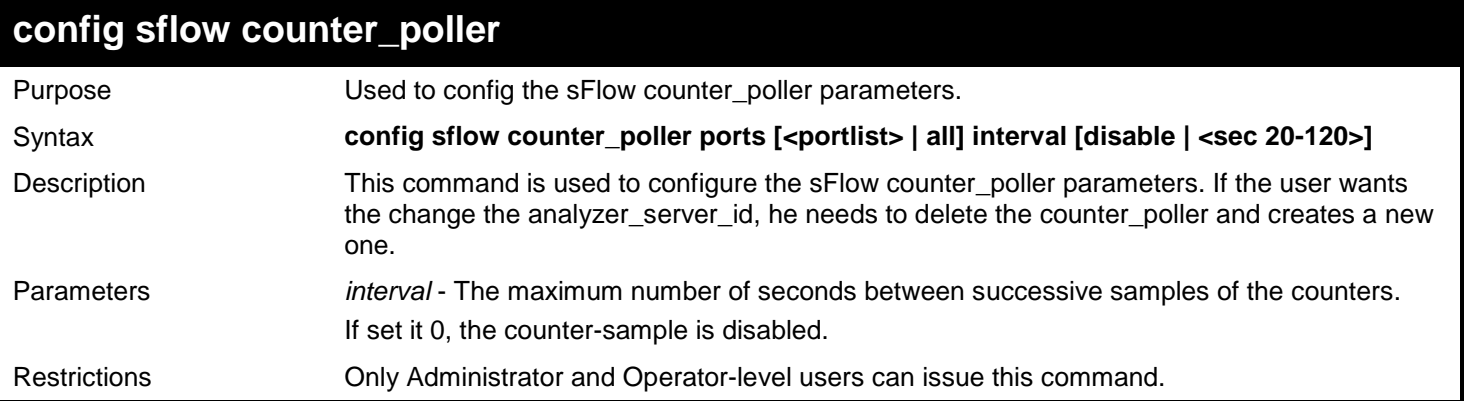

Example usage:

Configure the interval of sFlow counter poller port 1 to be 0:

**DGS-3450:admin# config sflow counter\_poller ports 1 interval disable Command: config sflow counter\_poller ports 1 interval disable**

**Success.**

**DGS-3450:admin#**

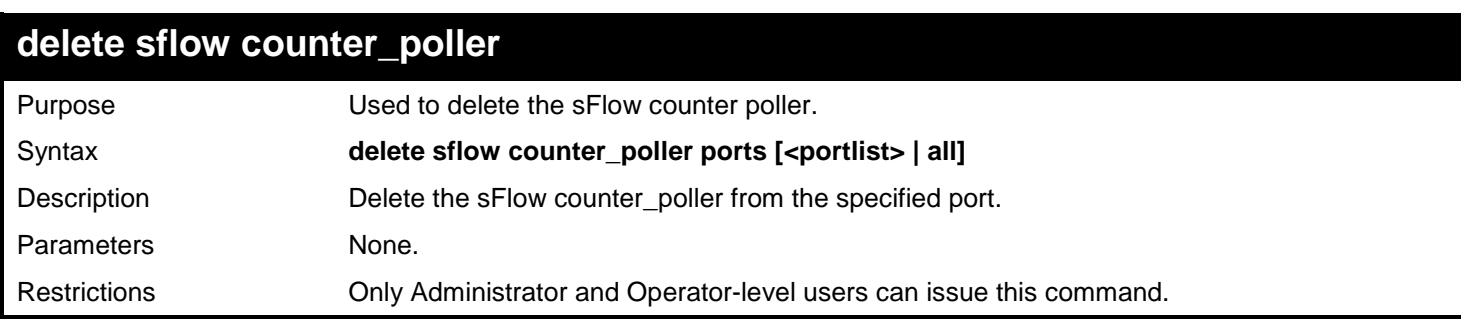

Example usage:

Delete sFlow counter poller on port 1:

**DGS-3450:admin# delete sflow counter\_poller ports 1 Command: delete sflow counter\_poller ports 1**

```
Success.
```
**DGS-3450:admin#**

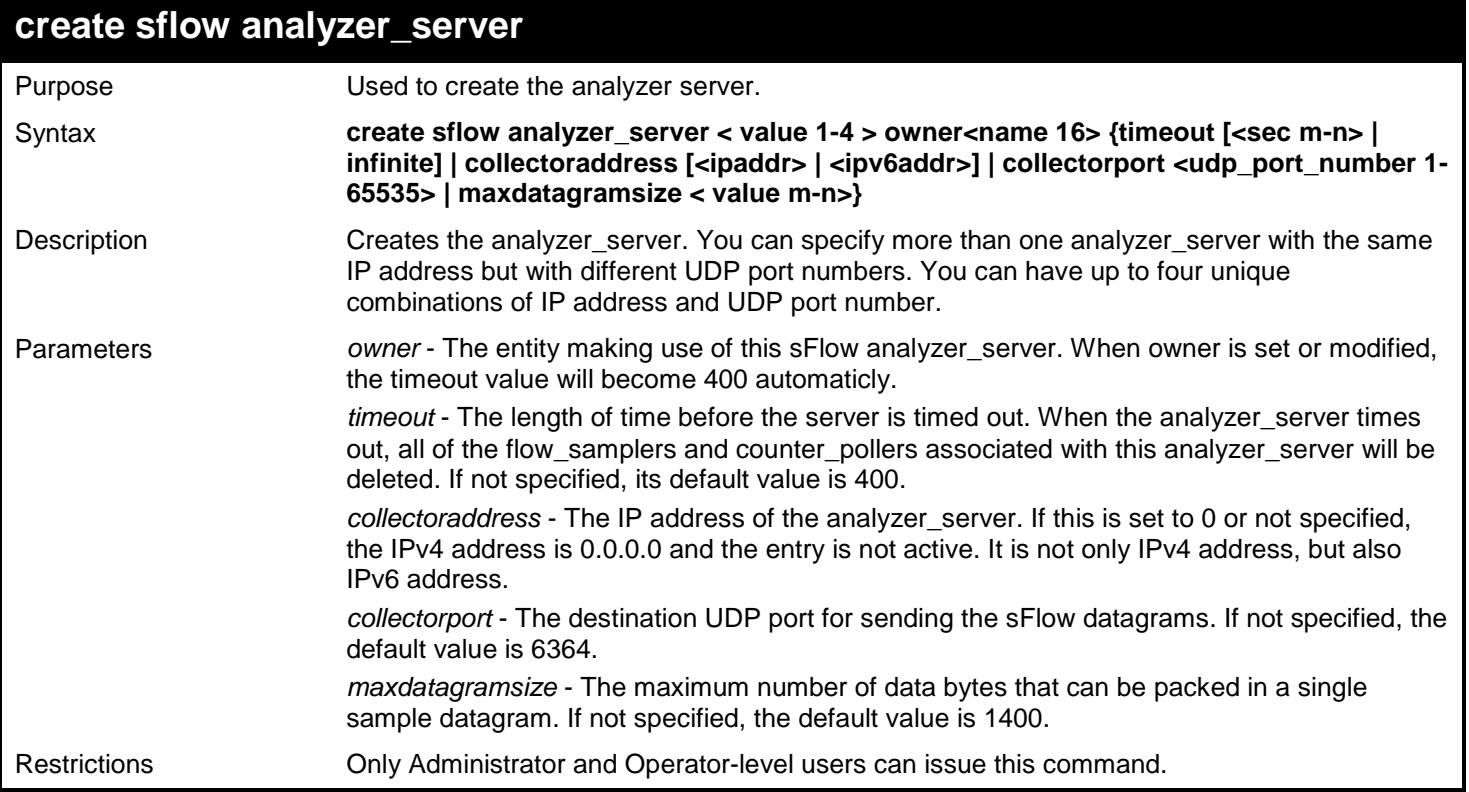

Example usage:

To create the analyzer\_server:

**DGS-3450:admin# create sflow analyzer\_server 2 owner monitor timeout infinite collect oraddress 10.0.0.1 collectorport 65524 maxdatagramsize 300 Command: create sflow analyzer\_server 2 owner monitor timeout infinite collector address 10.0.0.1 collectorport 65524 maxdatagramsize 300**

**Success.**

**DGS-3450:admin#**

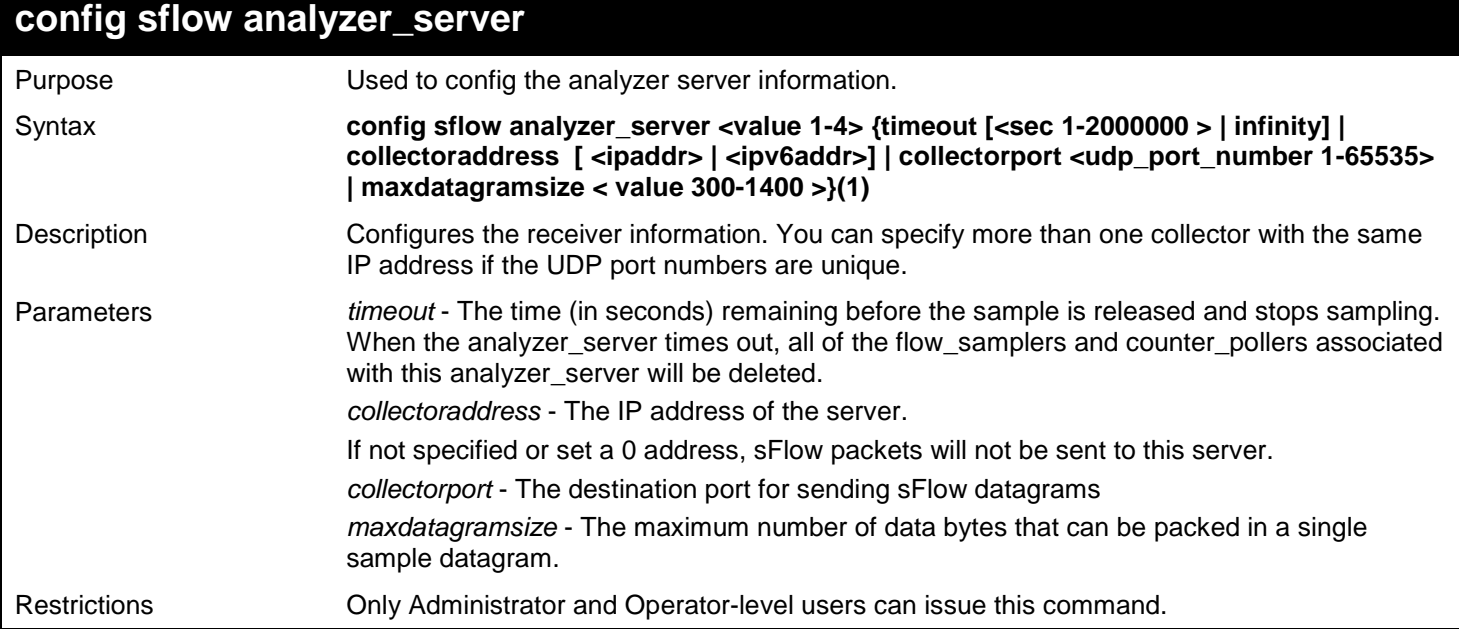

Example usage:

Configure the sFlow analyzer server to be 10.90.90.90:

```
DGS-3450:admin# config sflow analyzer_server 1 collectoraddress 10.90.90.90
Command: config sflow analyzer_server 1 collectoraddress 10.90.90.90
```
**Success.**

**DGS-3450:admin#**

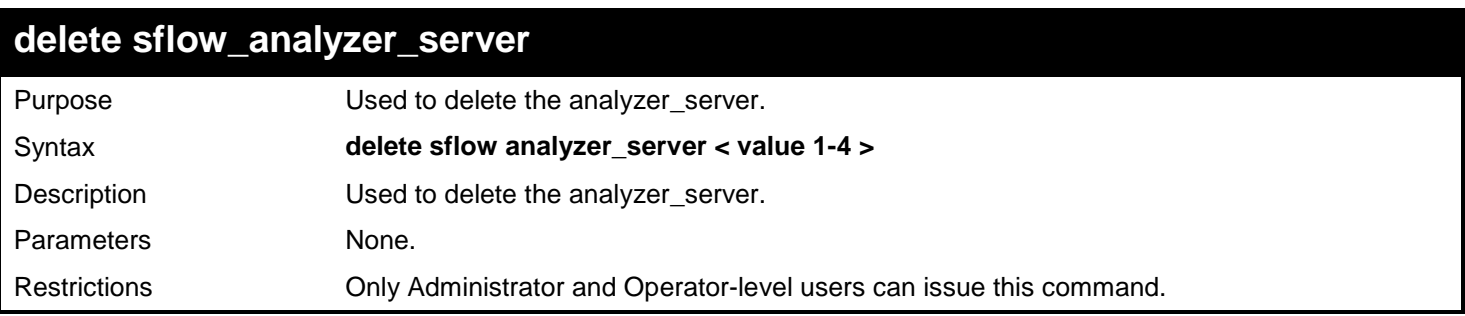

Example usage:

To delete the analyzer\_server:

```
DGS-3450:admin# delete sflow analyzer_server 1
Command: delete sflow analyzer_server 1
```
**Success.**

**DGS-3450:admin#**

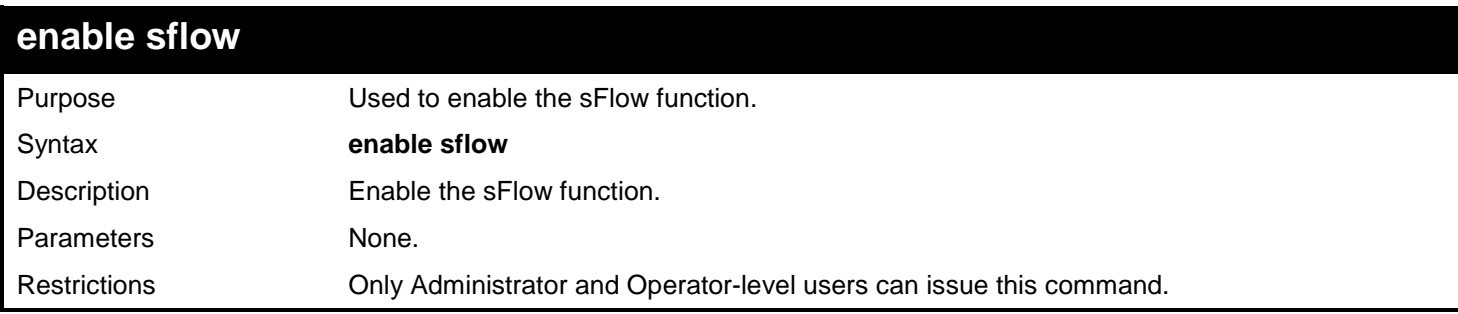

Example usage:

Enable sFlow:

**DGS-3450:admin# enable sflow Command: enable sflow** 

#### **Success. DGS-3450:admin#**

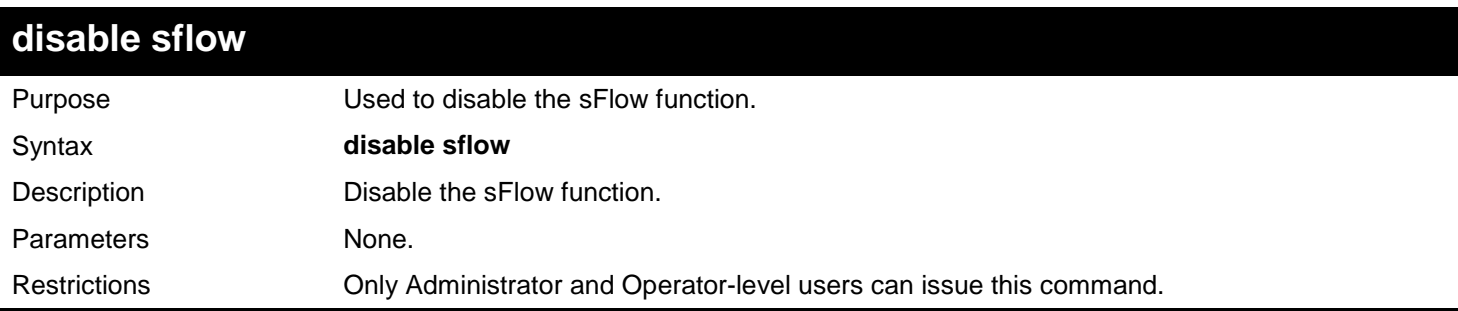

Example usage:

To disable the sFlow function:

**DGS-3450:admin# disable sflow Command: disable sflow** 

**Success.**

**DGS-3450:admin#**

## **show sflow**

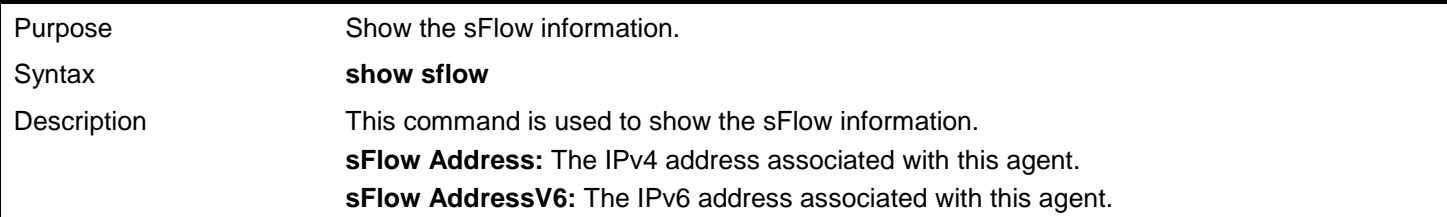

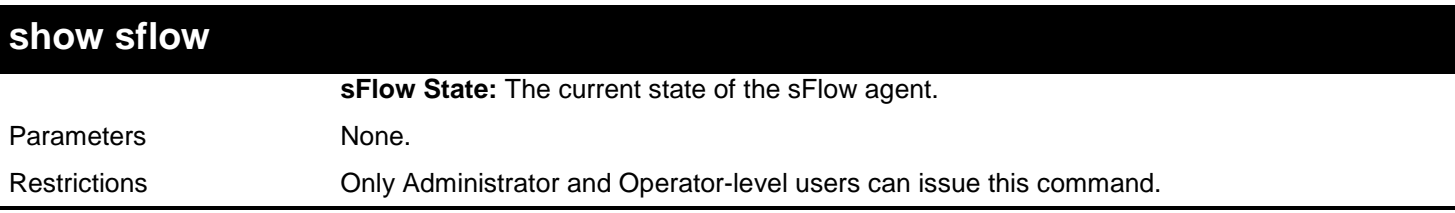

**DGS-3450:admin#**

To show the sFlow information:

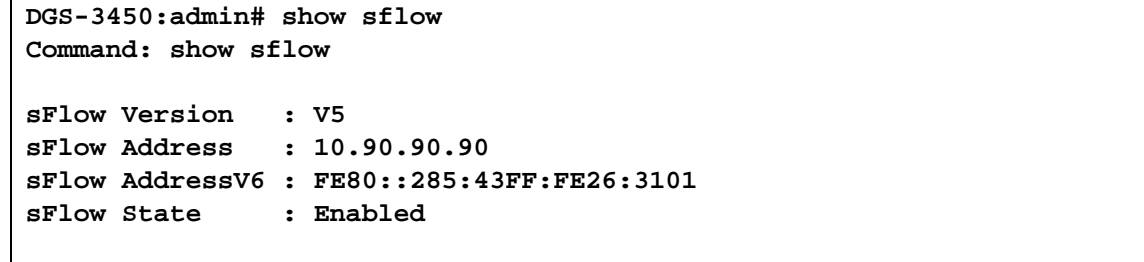

**show sflow flow\_sampler** Purpose Used to displaythe the sFlow flow\_sampler information of ports which have been created. Syntax **show sflow flow\_sampler** Description This command is used to show the sFlow flow\_sampler configured for ports. The actual value rate is 256 times the displayed rate value. There are two types of rates. The Configured Rate is configured by the user. In order to limit the number of packets sent to the CPU when the rate of traffic to the CPU is high, the sampling rate will be decreased. This is specified as the active rate. Parameters None. Restrictions None.

#### Example usage:

To show the sFlow flow\_sampler information of ports which have been created:

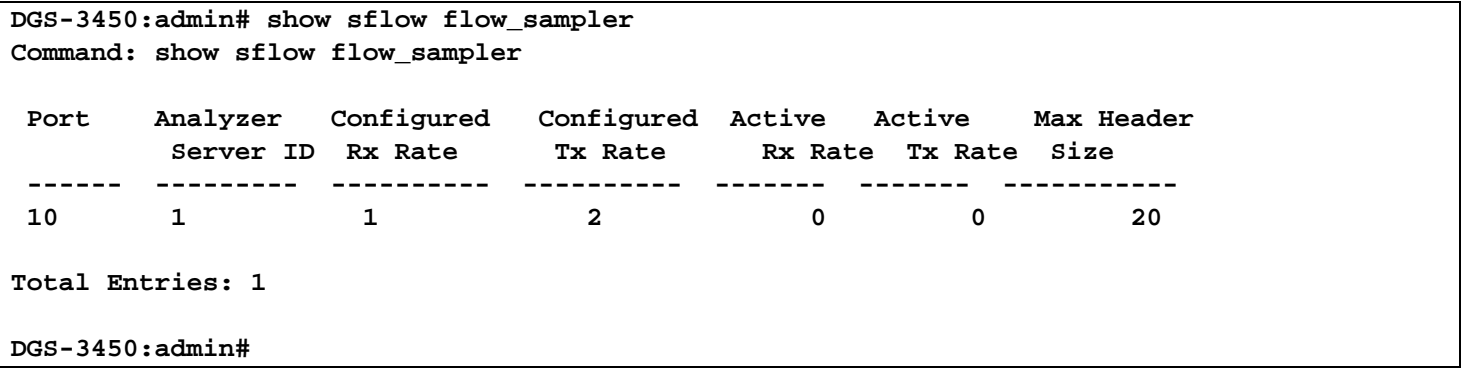

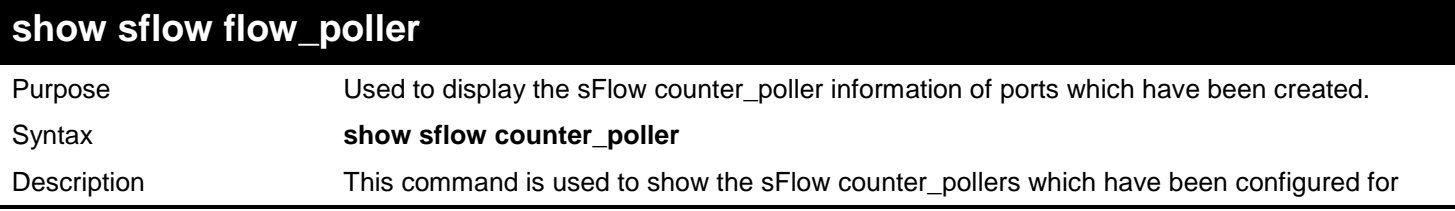

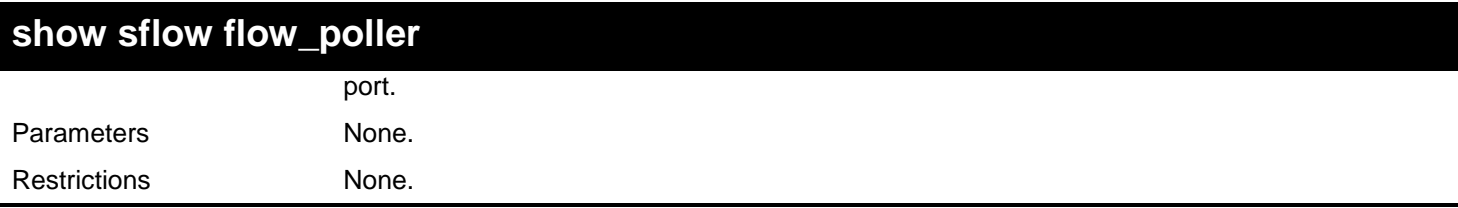

Example usage:

To show the sFlow counter\_poller information of ports which have been created:

```
DGS-3450:admin# show sflow counter_poller
Command: show sflow counter_poller
Port Analyzer Server ID Polling Interval (secs)
---- ------------------ -----------------------
1 1 disable
Total Entries: 1
```
**DGS-3450:admin#**

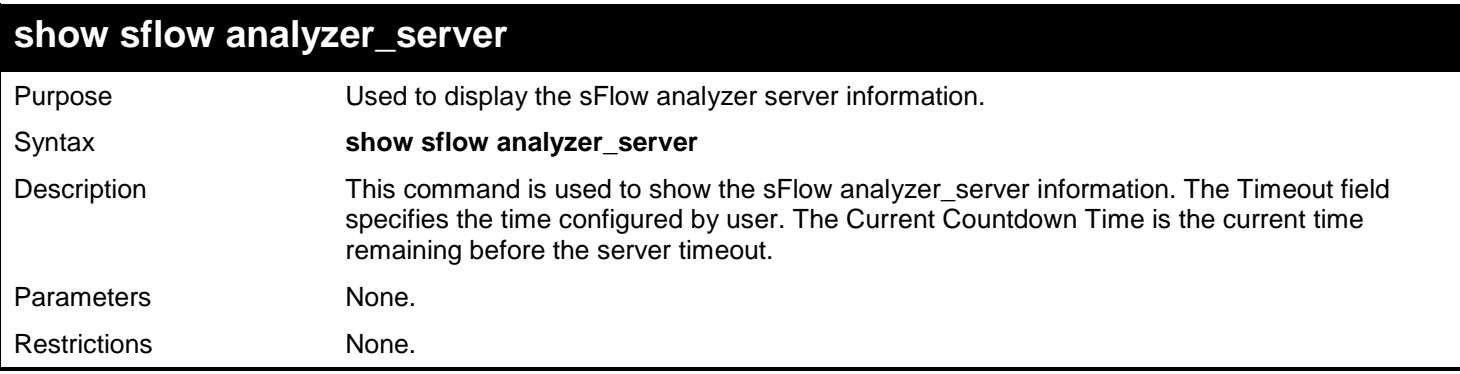

Example usage:

To show the sFlow flow\_sampler information of ports which have been created:

```
DGS-3450:admin# show sflow analyzer_server
Command: show sflow analyzer_server
 sFlow Analyzer_server Information
 ------------------------------
 Server ID : 1
Owner : 1<br>
Timeout : 1<br>
: 11
                           Timeout : Infinite
 Current Countdown Time : Infinite
 Collector Address : 10.0.0.1
Collector Port : 655<br>Max Datagram Size : 301
Max Datagram Size
Total Entries: 1 
DGS-3450:admin#
```
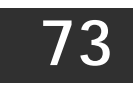

# *SIMPLE NETWORK MANAGMEMENT PROTOCOL (SNMP) COMMANDS*

The Simple Network Management Protocol (SNMP) commands in the Command Line Interface (CLI) are listed (along with the appropriate parameters) in the following table.

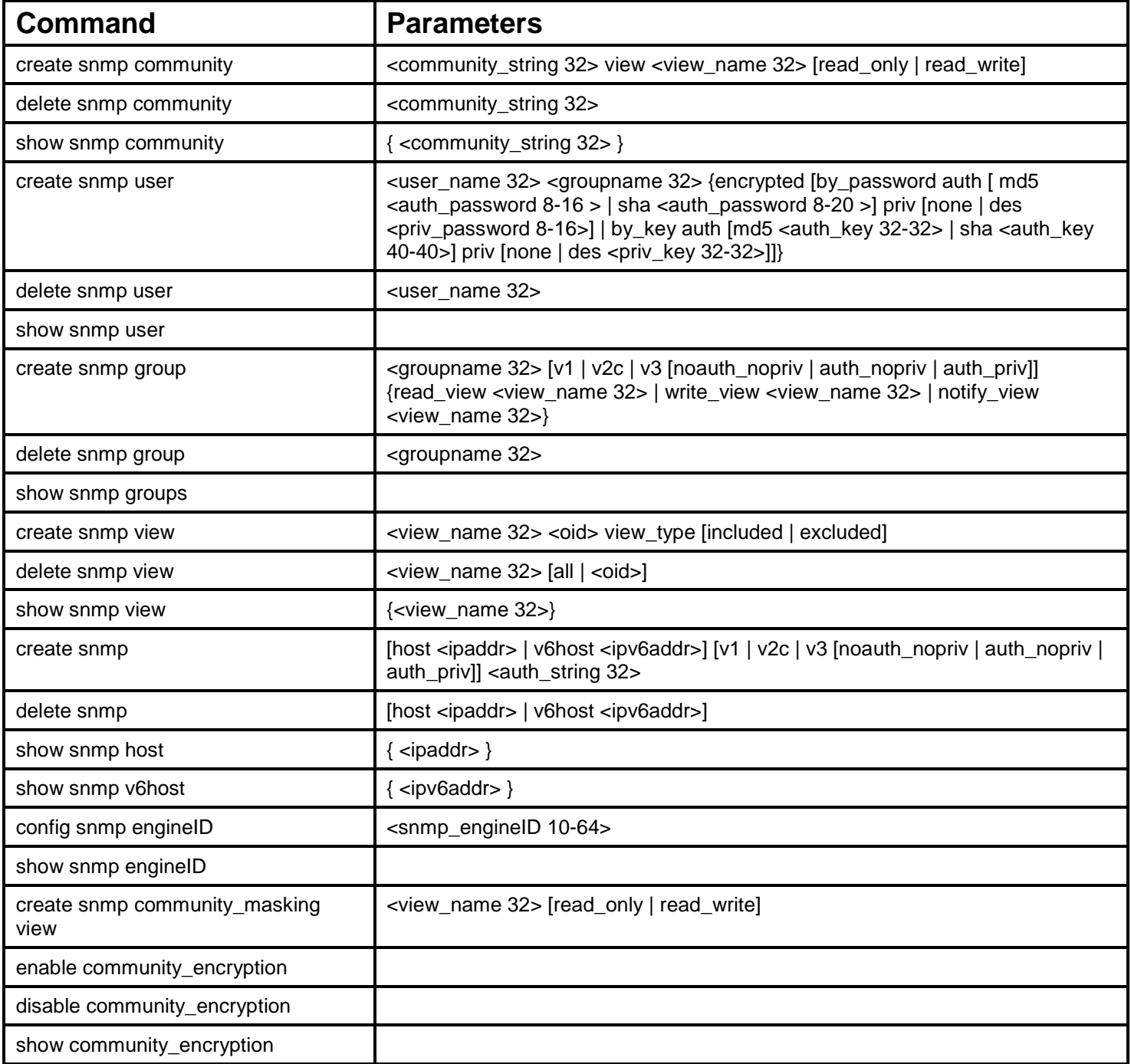

Each command is listed, in detail, in the following sections.

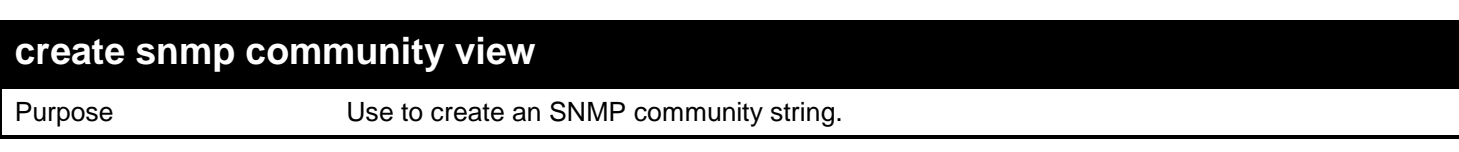

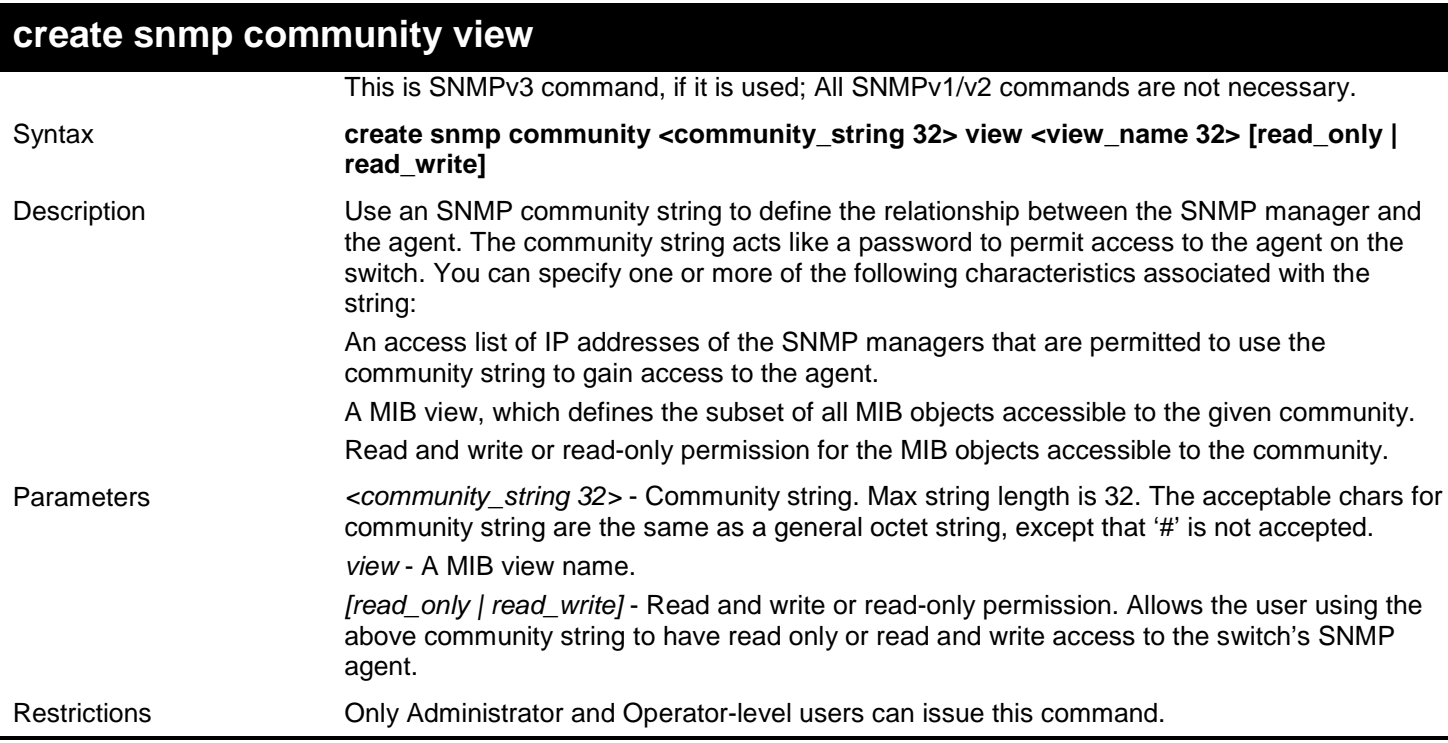

To create a read-only level SNMP community "System" with a "CommunityView" view:

**DGS-3450:admin#create snmp community System view CommunityView read\_only Command: create snmp community System view CommunityView read\_only**

**Success.**

**DGS-3450:admin#**

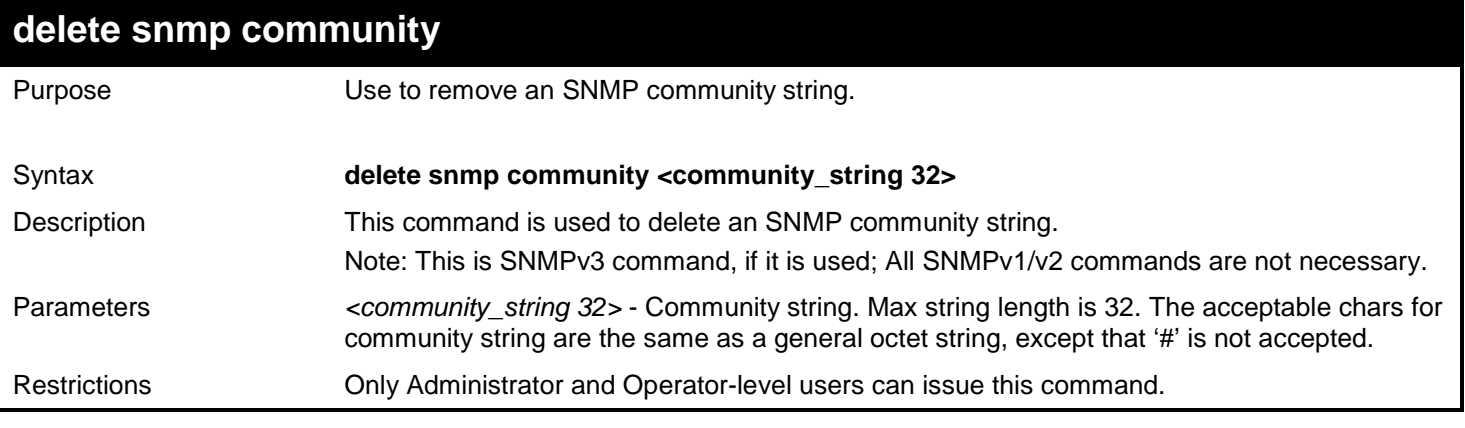

Example usage:

To delete a SNMP community:

```
DGS-3450:admin#delete snmp community System
Command: delete snmp community System
Success.
```

```
DGS-3450:admin#
```
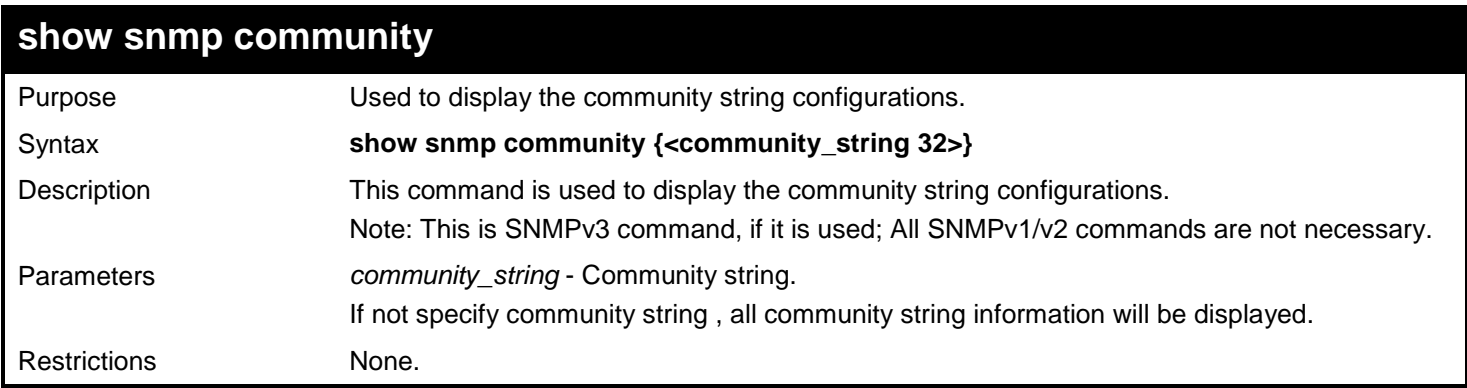

## Example usage:

To display SNMP community:

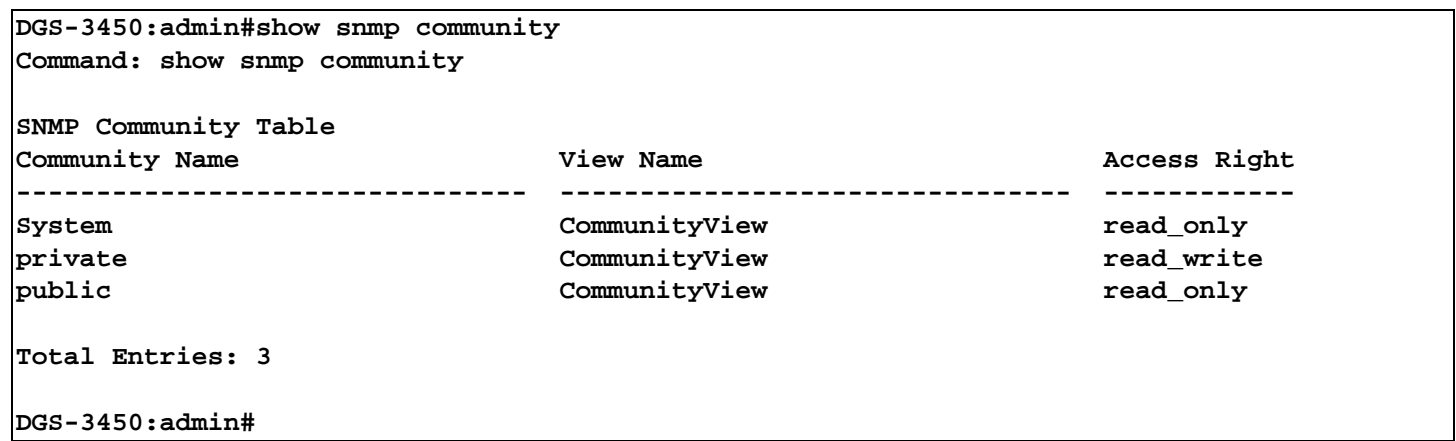

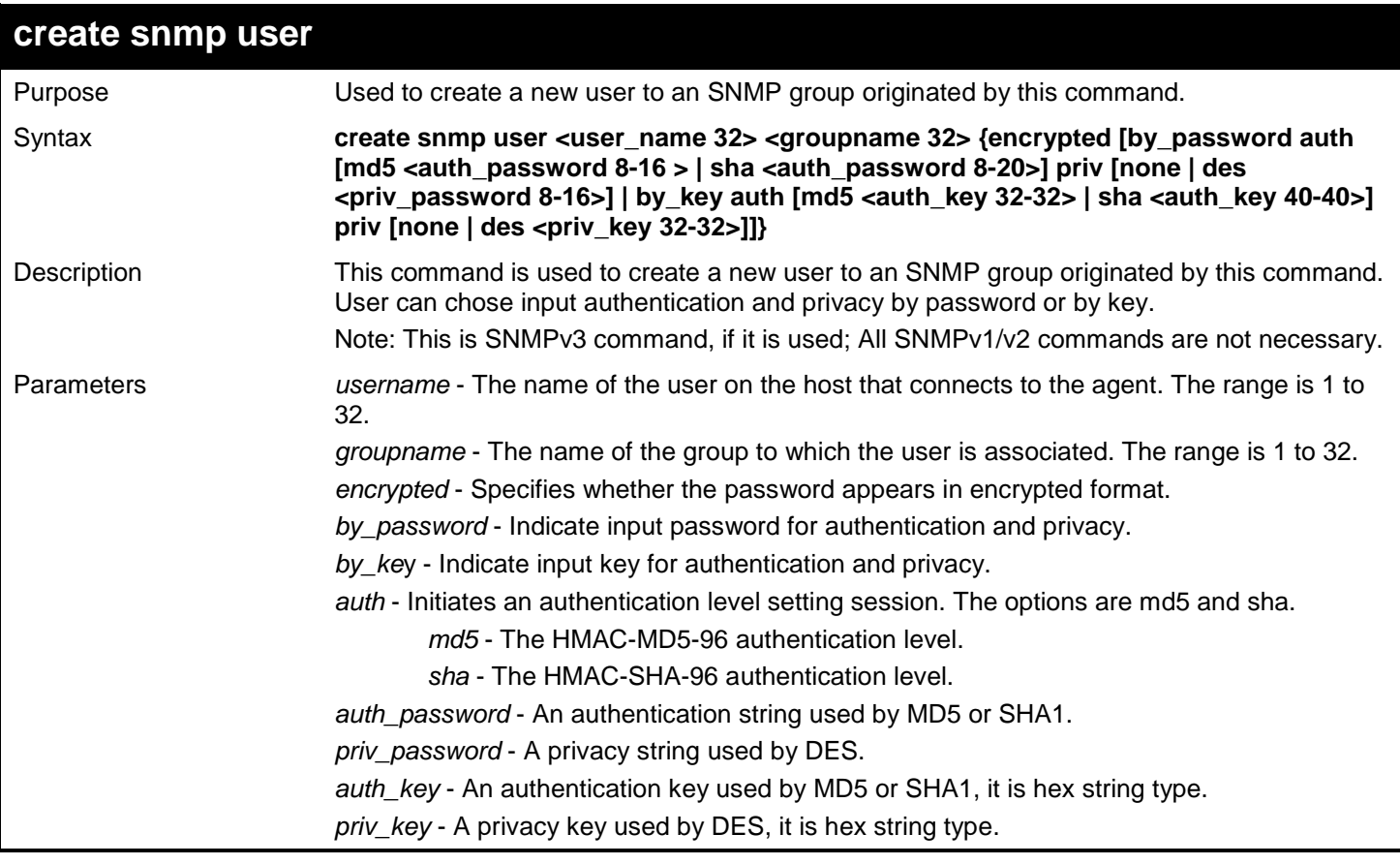

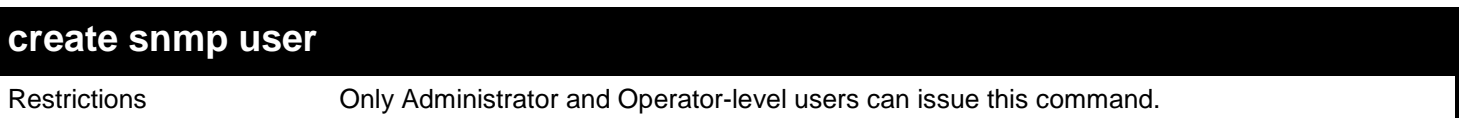

To create a SNMP user "user123" with group "group123":

**DGS-3450:admin#create snmp user user123 group123 encrypted by\_password auth md512345678 priv des 12345678 Command: create snmp user user123 group123 encrypted by\_password auth md5 12345678 priv des 12345678**

**Success.**

**DGS-3450:admin#**

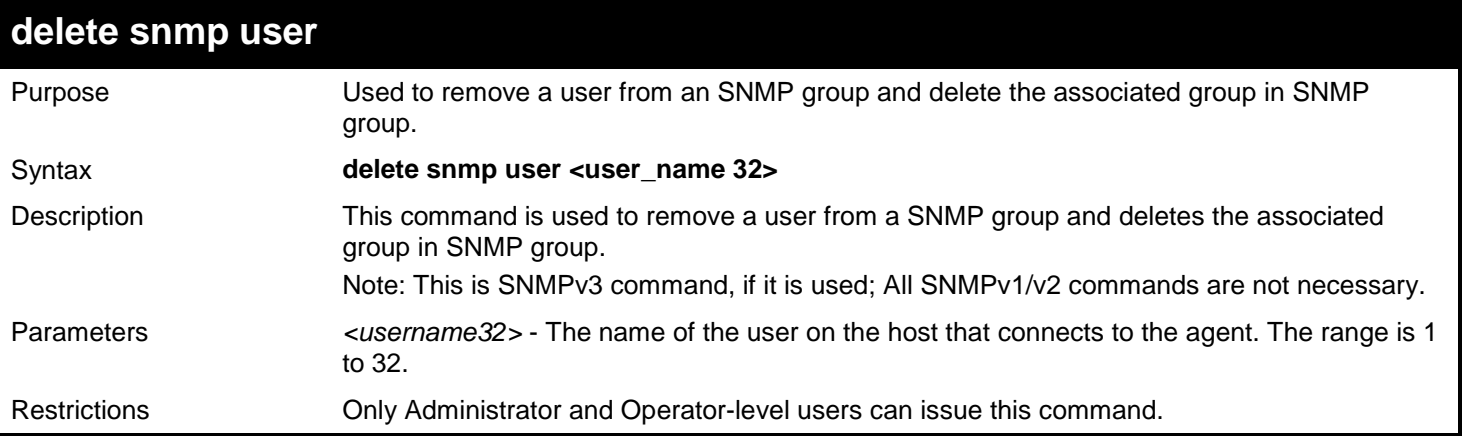

Example usage:

To delete a SNMP user "user123":

```
DGS-3450:admin#delete snmp user user123
Command: delete snmp user user123
```
**Success.**

**DGS-3450:admin#**

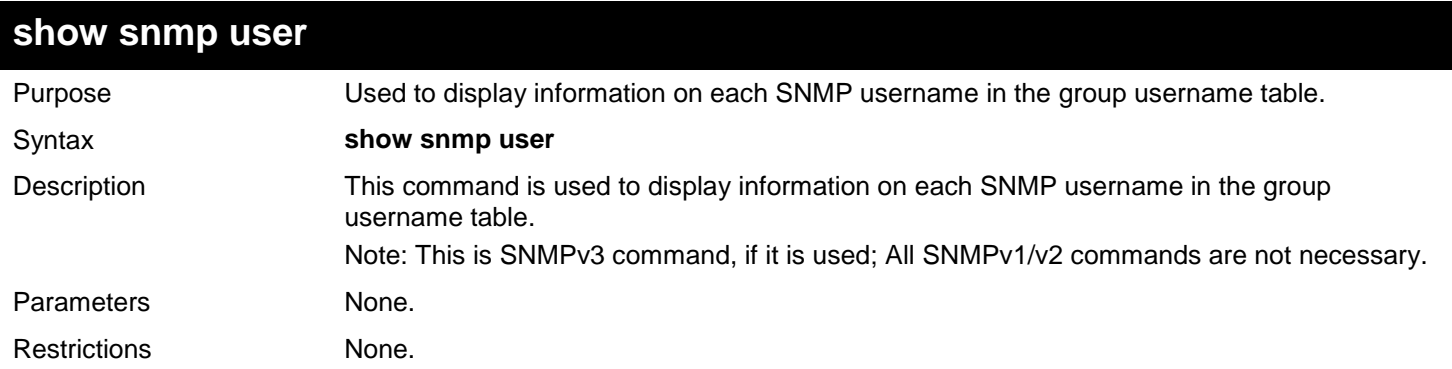

Example usage: To show SNMP user:

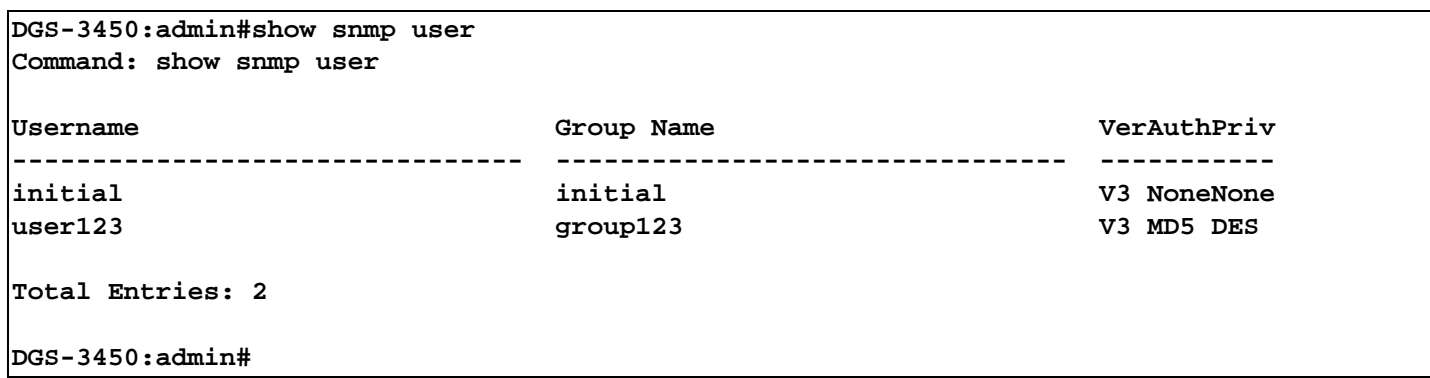

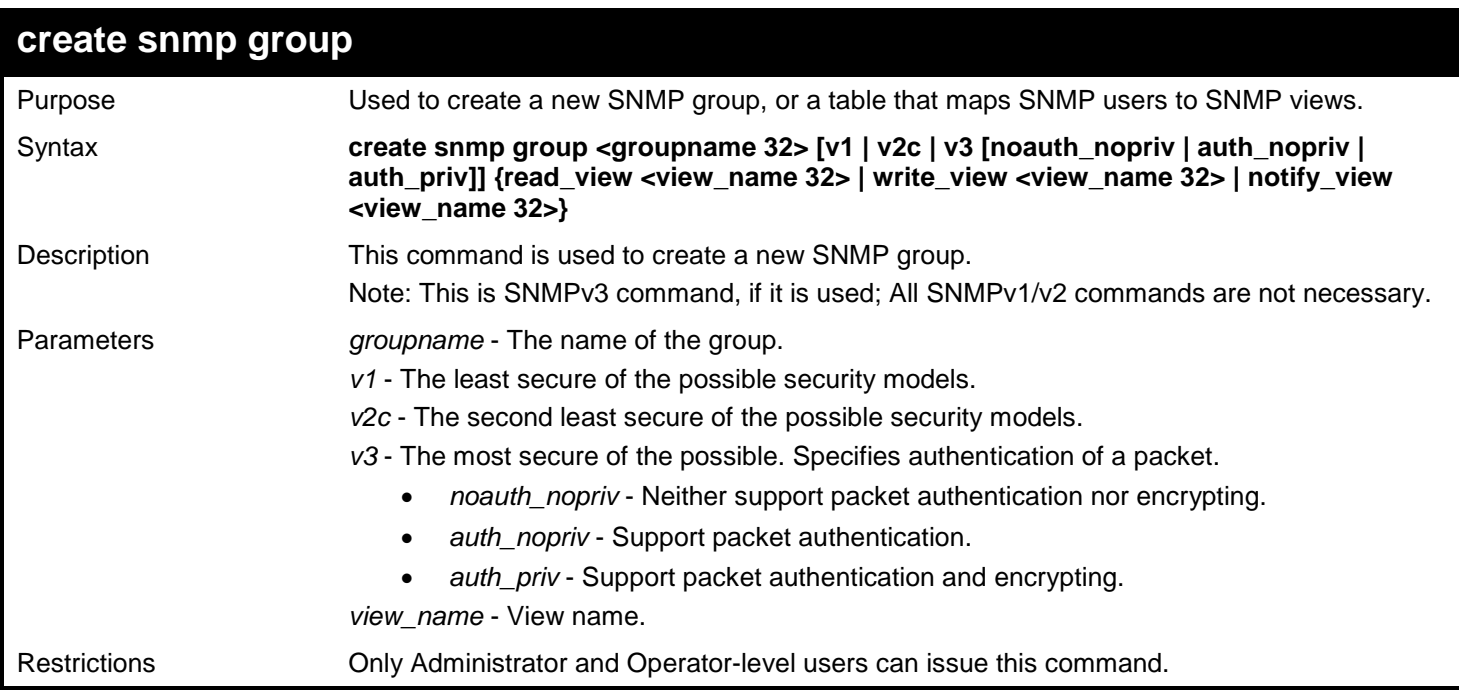

To create SNMP group "group123":

**DGS-3450:admin#create snmp group group123 v3 auth\_priv read\_view CoomunityView write\_view CommunityView notify\_view CommunityView Command: create snmp group group123 v3 auth\_priv read\_view CoomunityView write\_view CommunityView notify\_view CommunityView**

**Success.**

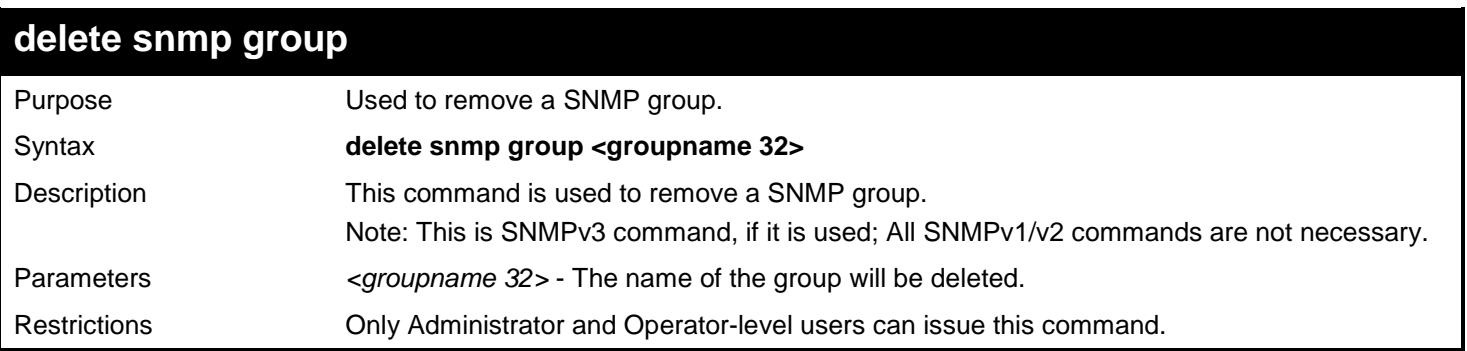

To delete SNMP group "group123":

**DGS-3450:admin#delete snmp group group123 Command: delete snmp group group123**

**Success.**

**DGS-3450:admin#**

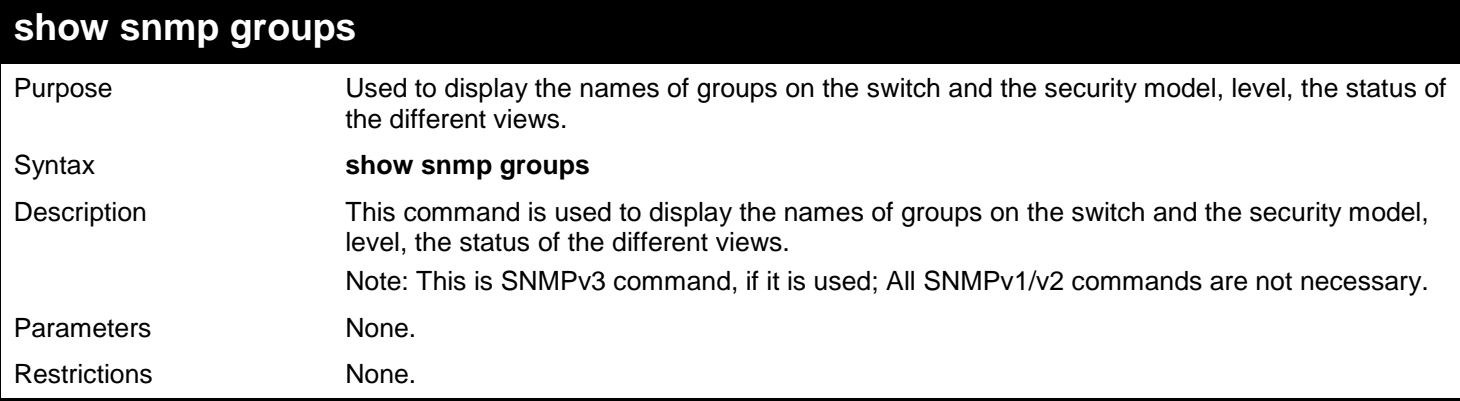

#### Example usage:

To show SNMP groups:

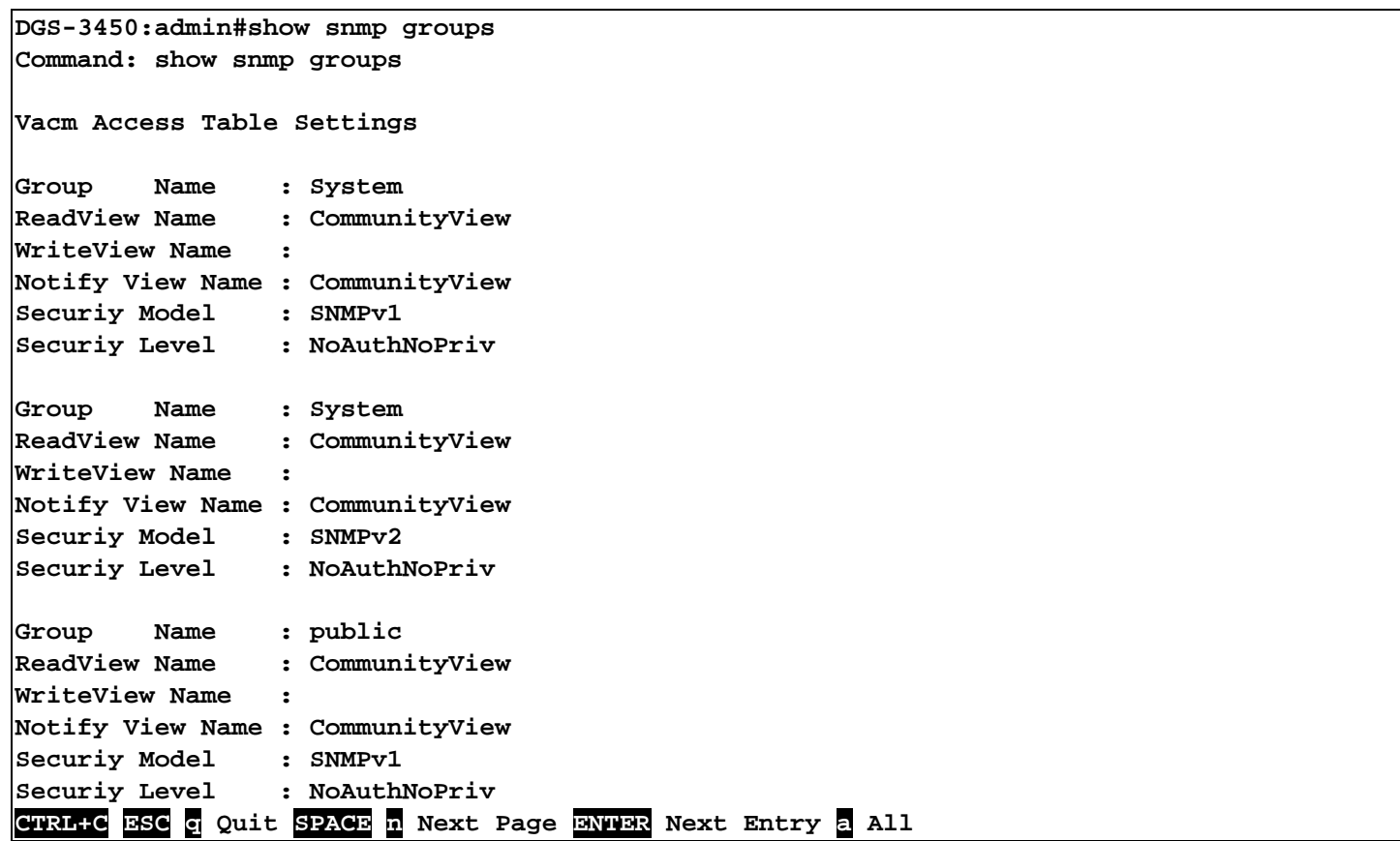

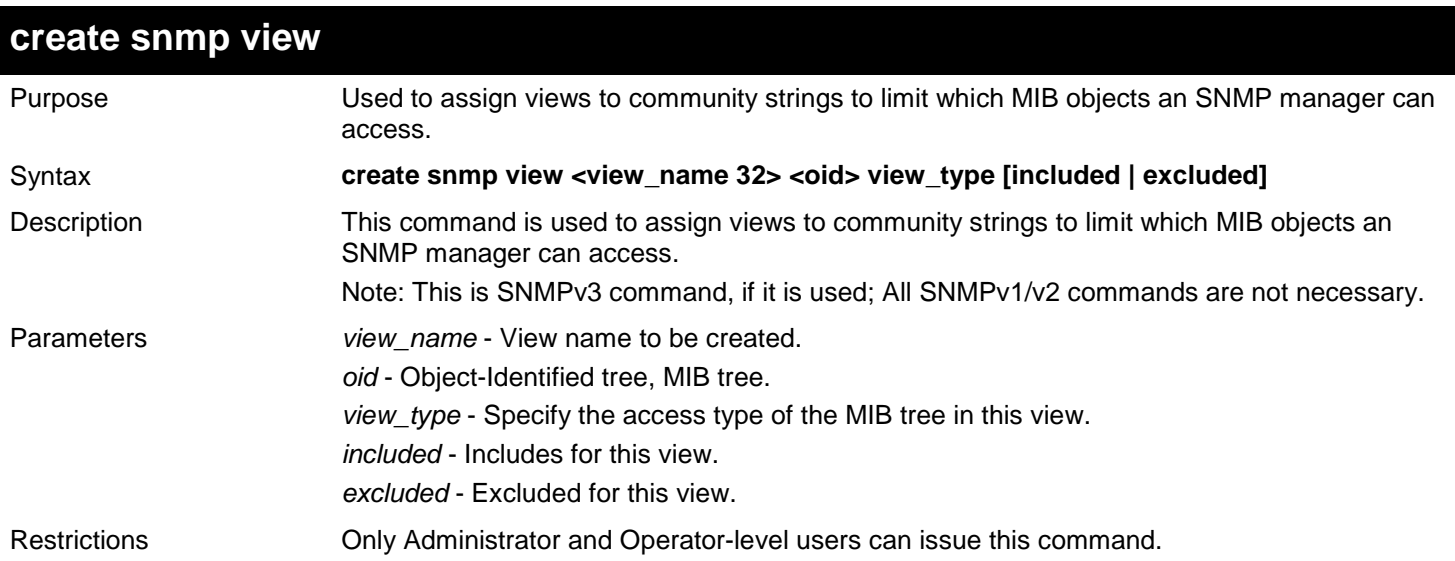

Example usage:

To create SNMP view "view123":

**DGS-3450:admin#create snmp view view123 1.3.6 view\_type included Command: create snmp view view123 1.3.6 view\_type included**

**Success.**

**DGS-3450:admin#**

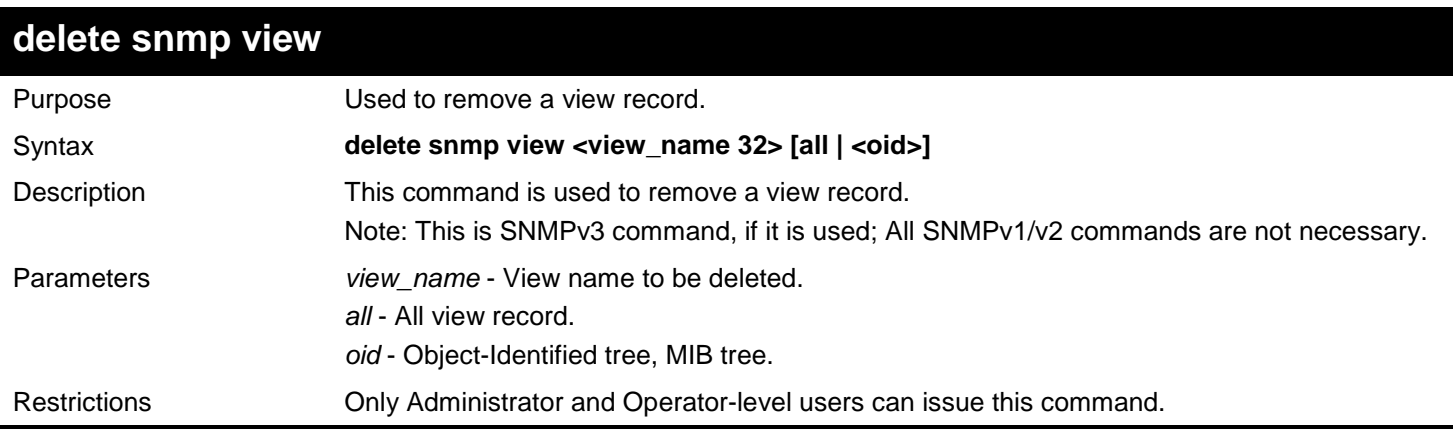

Example usage:

To delete SNMP view "view123":

```
DGS-3450:admin#delete snmp view view123 all
Command: delete snmp view view123 all
```
**Success.**

**DGS-3450:admin#**

# **show snmp view**

Purpose Used to display the SNMP view record.

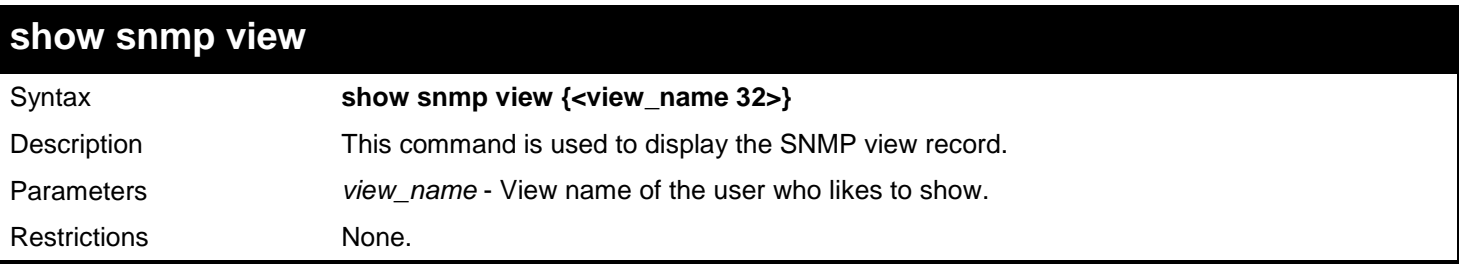

To show SNMP view:

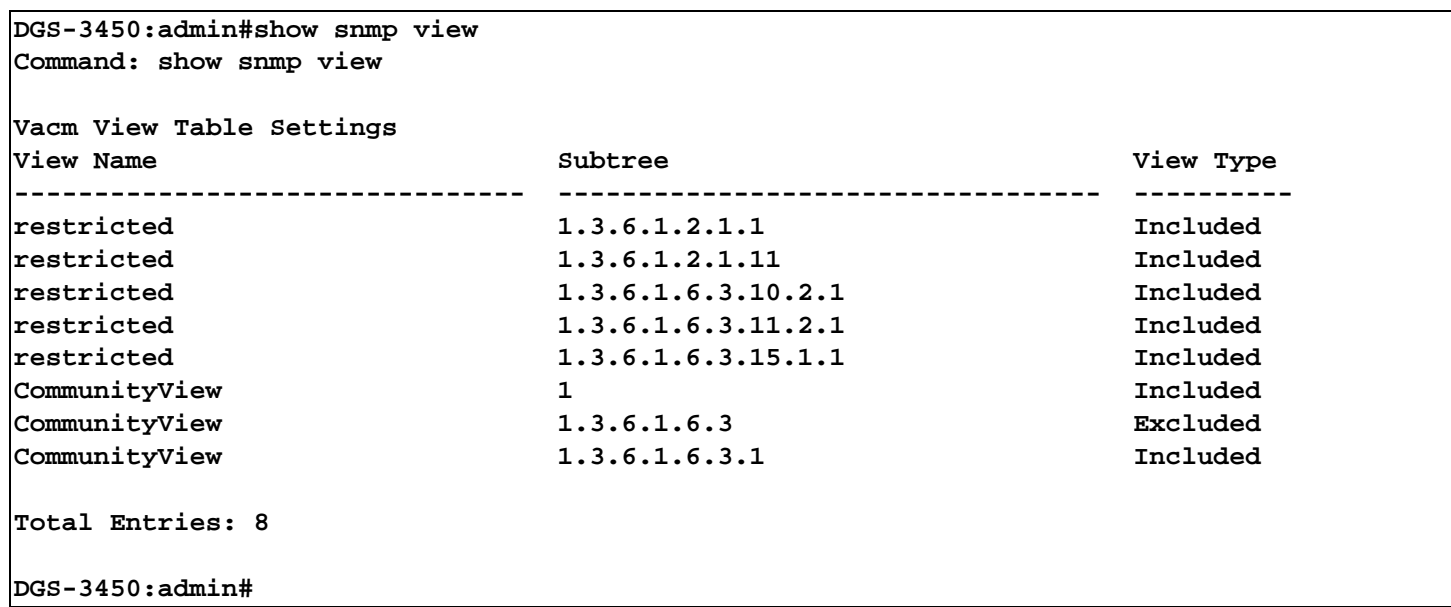

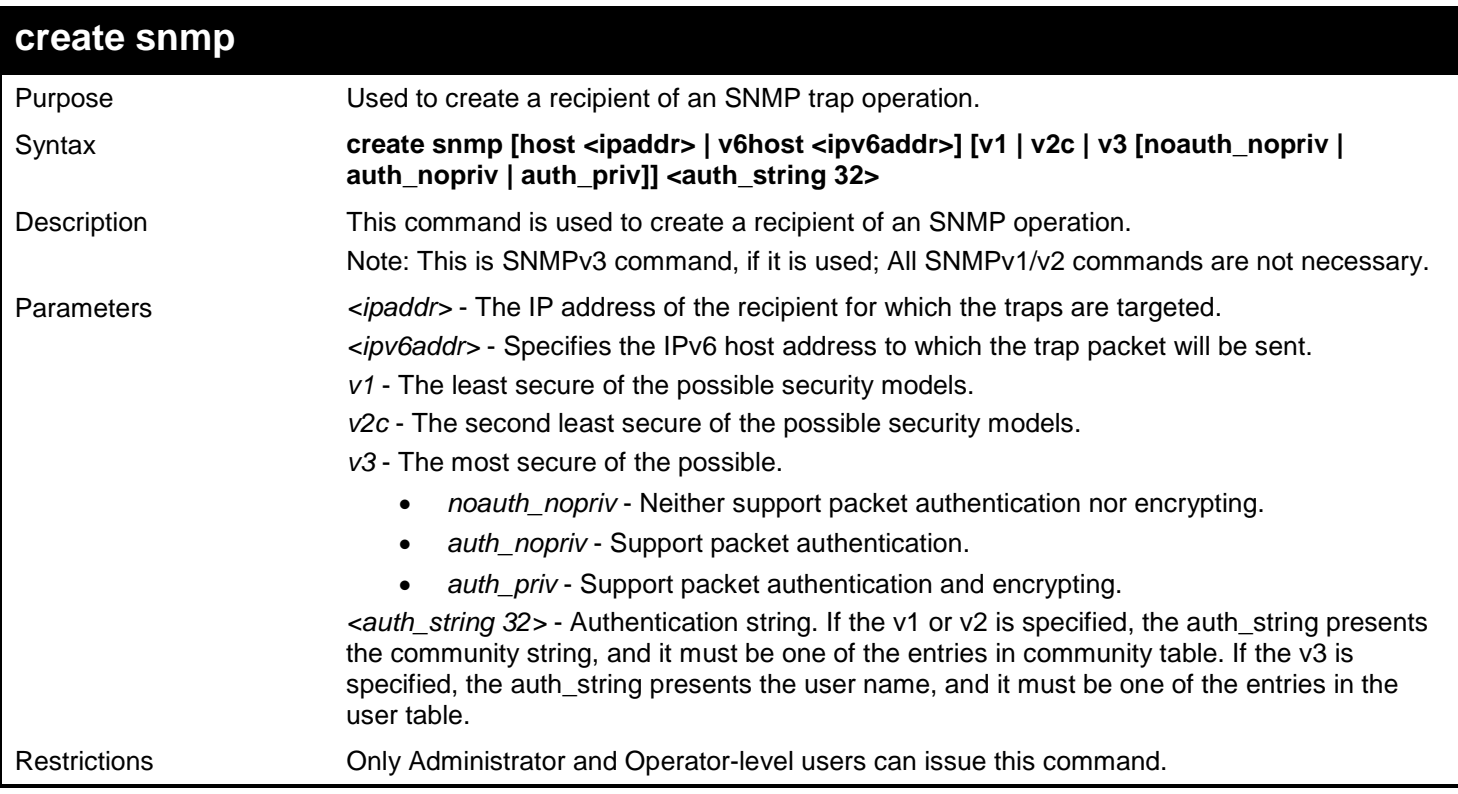

To create SNMP host "10.0.0.1" with community string "public":

**DGS-3450:admin#create snmp host 10.0.0.1 v1 public Command: create snmp host 10.0.0.1 v1 public**

**Success.**

**DGS-3450:admin#**

To create SNMP host "3FFE::51" with community string "public":

**DGS-3450:admin#create snmp v6host 3FFE::51 v1 public Command: create snmp v6host 3FFE::51 v1 public**

**Success.**

**DGS-3450:admin#**

To create SNMP host "3FFE::4" with user name "user123":

```
DGS-3450:admin#create snmp v6host 3FFE::4 v3 auth_nopriv user123
Command: create snmp v6host 3FFE::4 v3 auth_nopriv user123
```
**Success.**

**DGS-3450:admin#**

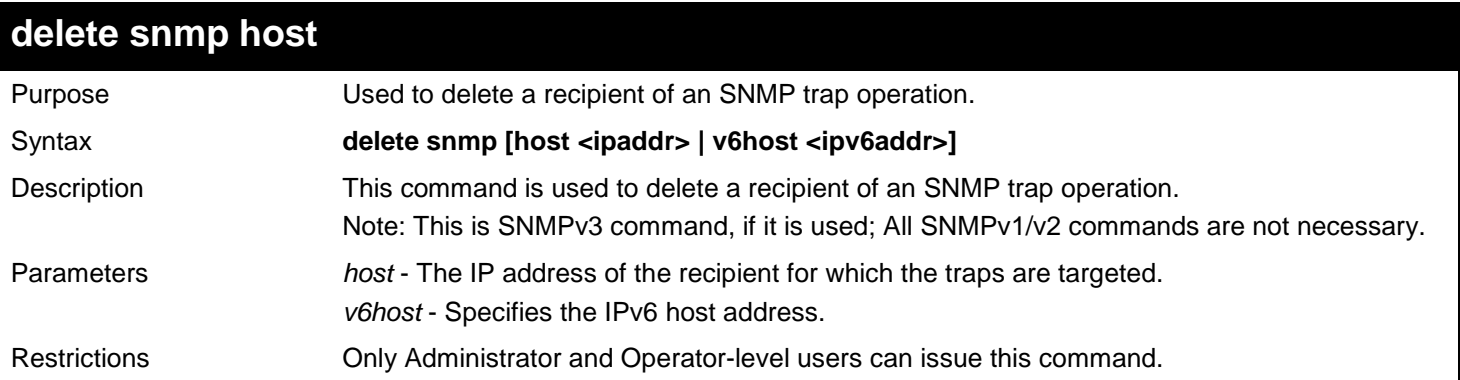

Example usage:

To delete SNMP host "10.0.0.1":

**DGS-3450:admin#delete snmp host 10.0.0.1 Command: delete snmp host 10.0.0.1**

**Success.**

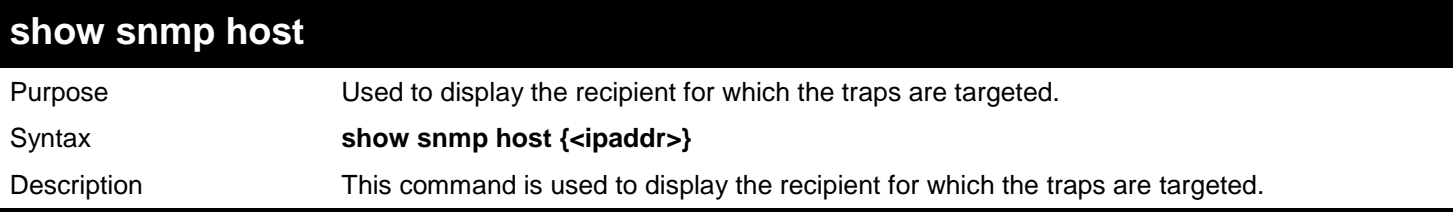
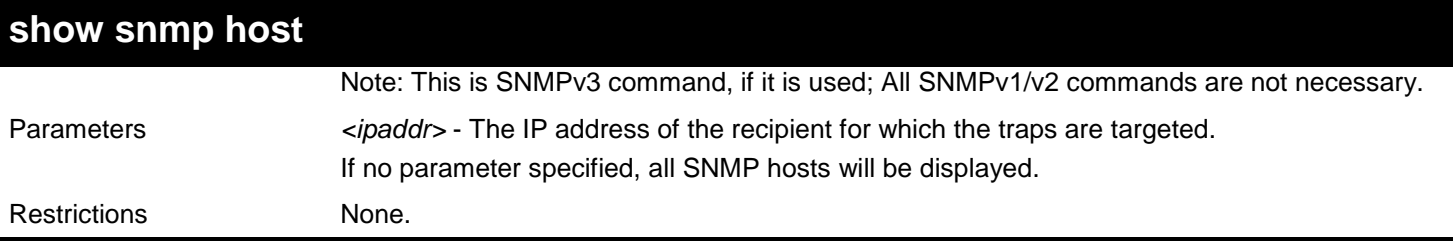

Example usage:

To show SNMP host:

```
DGS-3450:admin#show snmp host
Command: show snmp host
SNMP Host Table<br>Host IP Address SNMP Version
                                  Community Name / SNMPv3 User Name
--------------- --------------- ---------------------------------
10.0.0.1
Total Entries: 1
```
**DGS-3450:admin#**

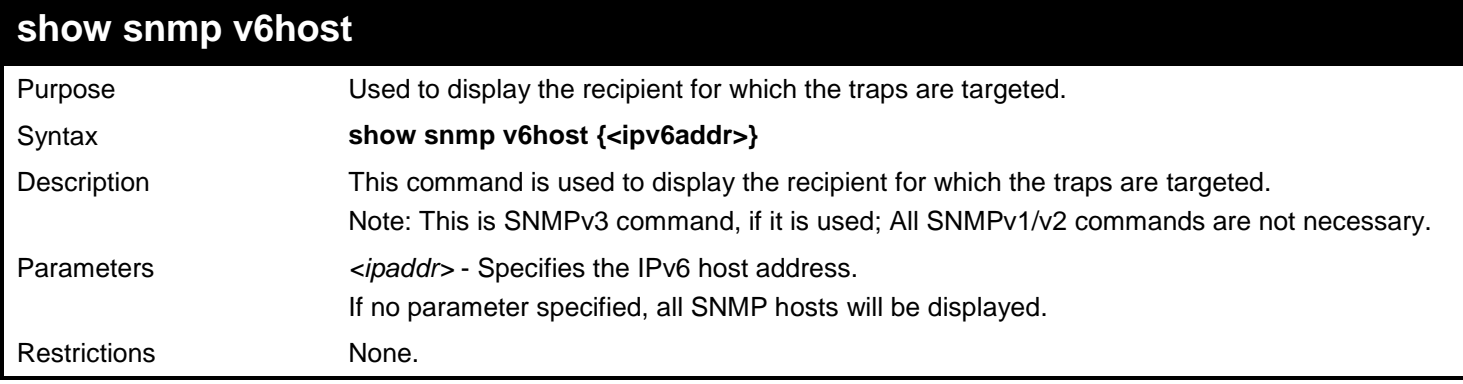

Example usage:

To show SNMP v6host:

```
DGS-3450:admin#show snmp v6host
Command: show snmp v6host
SNMP Host Table
------------------------------------------------------------------
Host IPv6 Address : 3FFE::51
SNMP Version : V1
Community Name/SNMPv3 User Name : public
Host IPv6 Address : 3FFE::4
SNMP Version : V3 a/np
Community Name/SNMPv3 User Name : user123
Total Entries: 2
DGS-3450:admin#
```
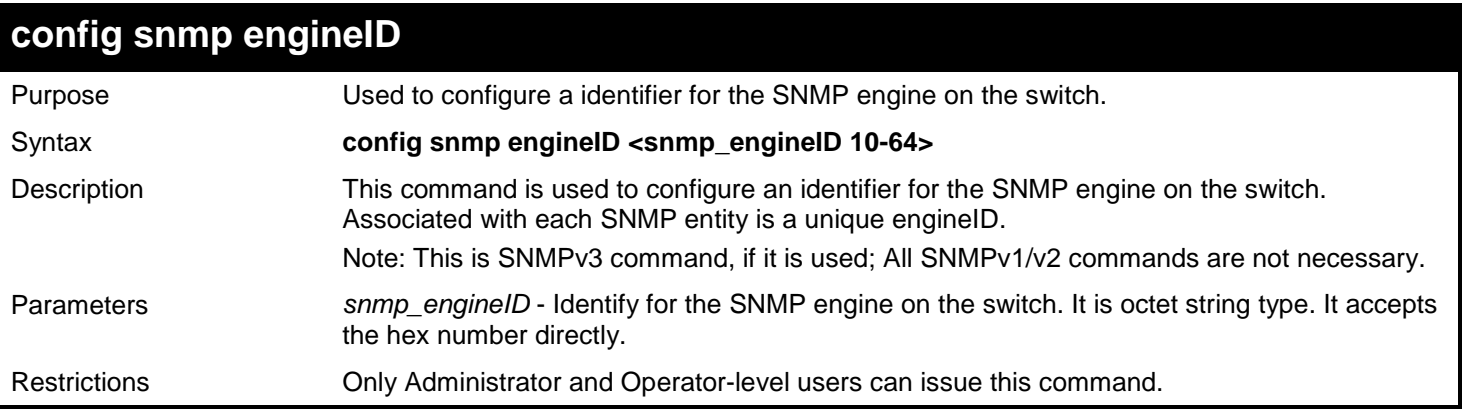

Example usage:

To configure SNMP engine ID to "1023457890":

**DGS-3450:admin#config snmp engineID 1023457890 Command: config snmp engineID 1023457890**

**Success.**

**DGS-3450:admin#**

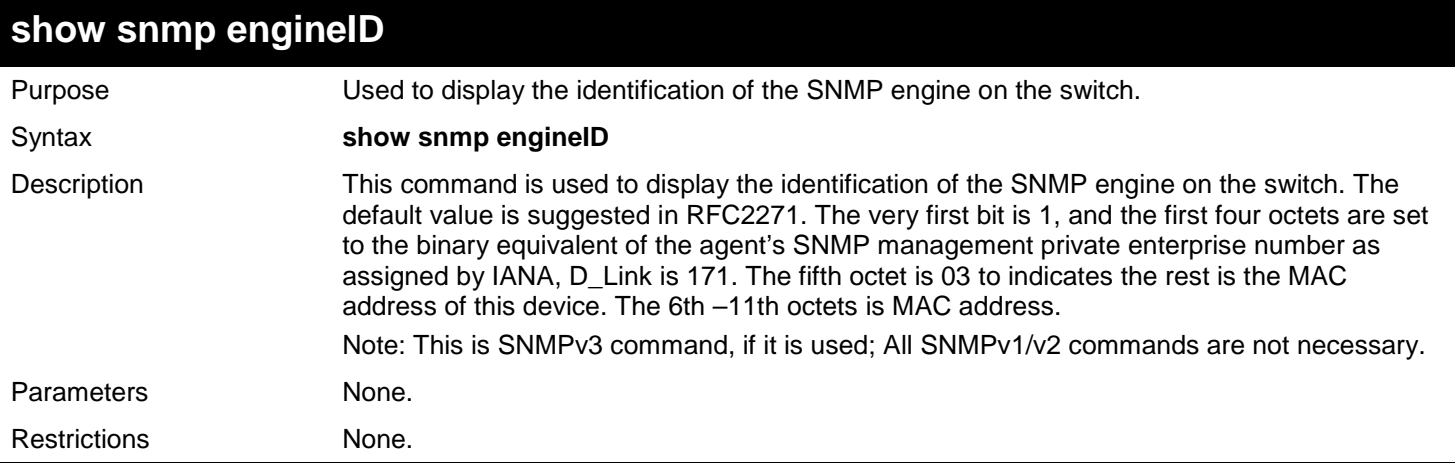

Example usage:

To show SNMP engine ID:

**DGS-3450:admin#show snmp engineID Command: show snmp engineID**

**SNMP Engine ID : 1023457890**

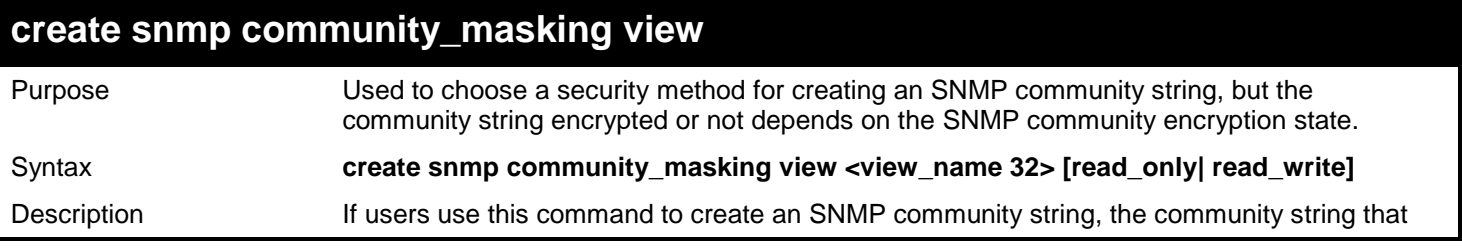

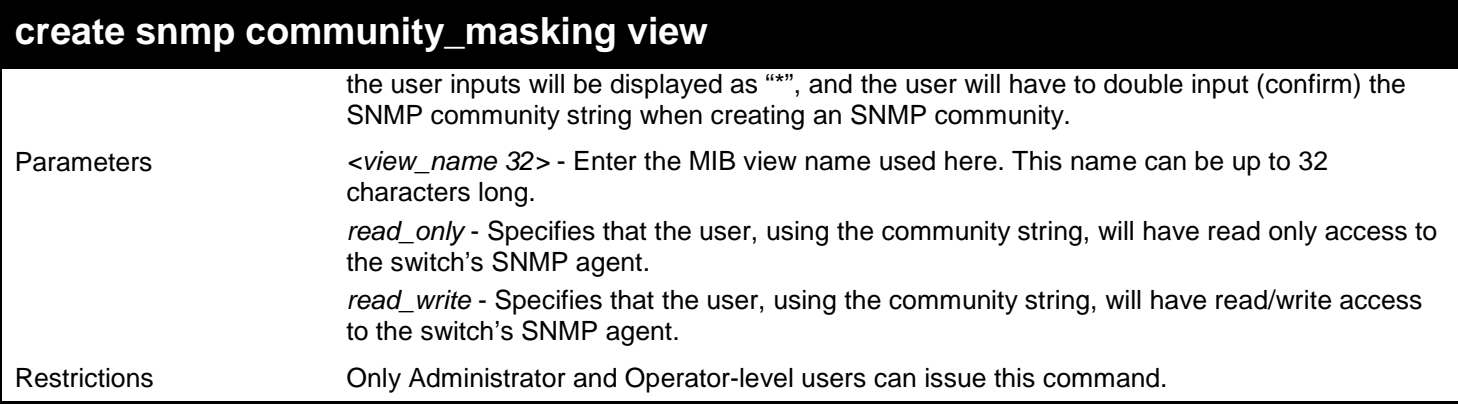

To create an SNMP community string called "communityView" with the "read\_only" security method:

```
DGS-3450:admin#create snmp community_masking view CommunityView read_only
Command: create snmp community_masking view CommunityView read_only
Enter a case-sensitive community:********
Enter the community again for confirmation:********
```
**Success.**

**DGS-3450:admin#**

### **enable community\_encryption**

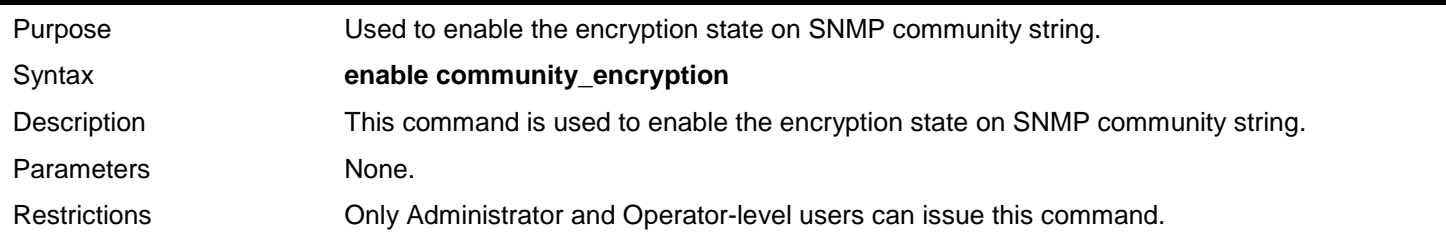

Example usage:

To enable the encryption state on SNMP community string:

**DGS-3450:admin#enable community\_encryption Command: enable community\_encryption**

**Success.**

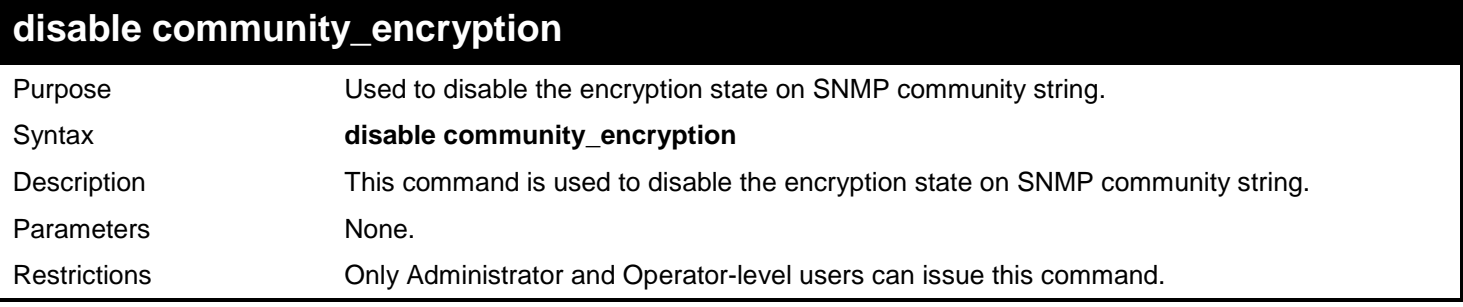

To disable the encryption state on SNMP community string:

**DGS-3450:admin#disable community\_encryption Command: disable community\_encryption**

**Success.**

**DGS-3450:admin#**

## **show community\_encryption**

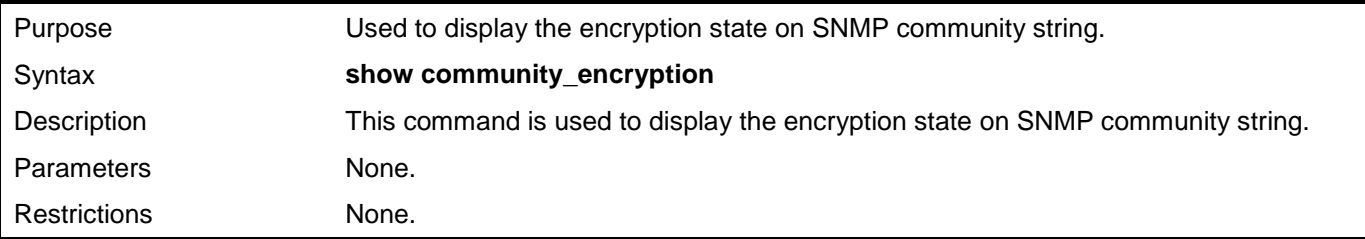

Example usage:

To display the encryption state on SNMP community string:

**DGS-3450:admin#show community\_encryption Command: show community\_encryption**

**SNMP Community Encryption State : Enabled**

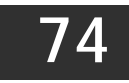

## *STACKING COMMANDS*

Stacking protocol is a special communication mechanism between devices. It is responsible for allowing multiple devices to combine together, working in the same configuration. To users, these devices work as a whole.

Stacking devices can provide more network bandwidth and reliability for users. A device down will not influence other devices in the same stacking topology.

The Stacking commands in the Command Line Interface (CLI) are listed (along with the appropriate parameters) in the following table.

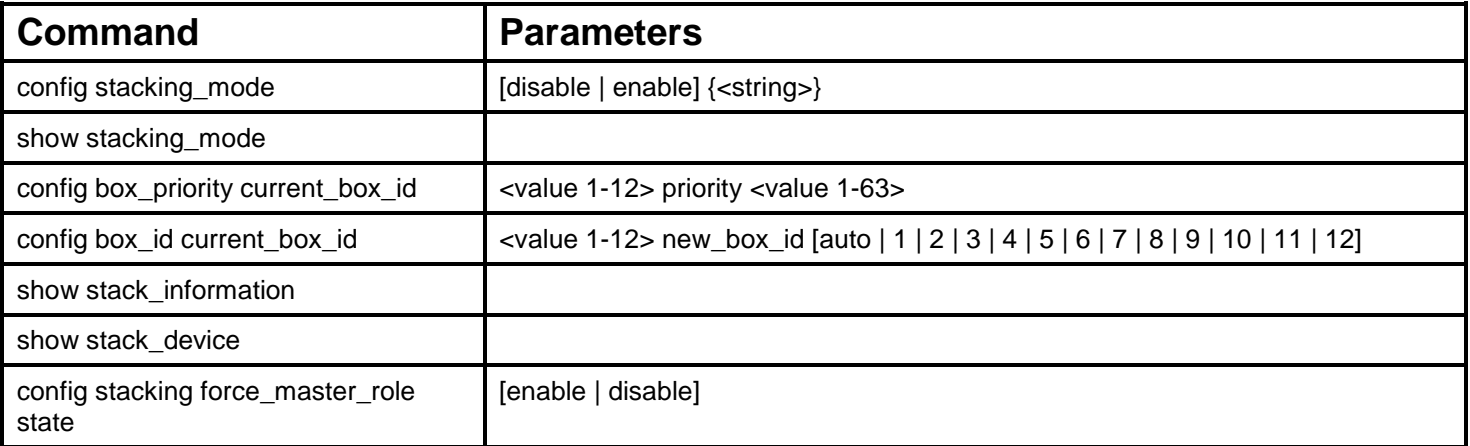

Each command is listed, in detail, in the following sections.

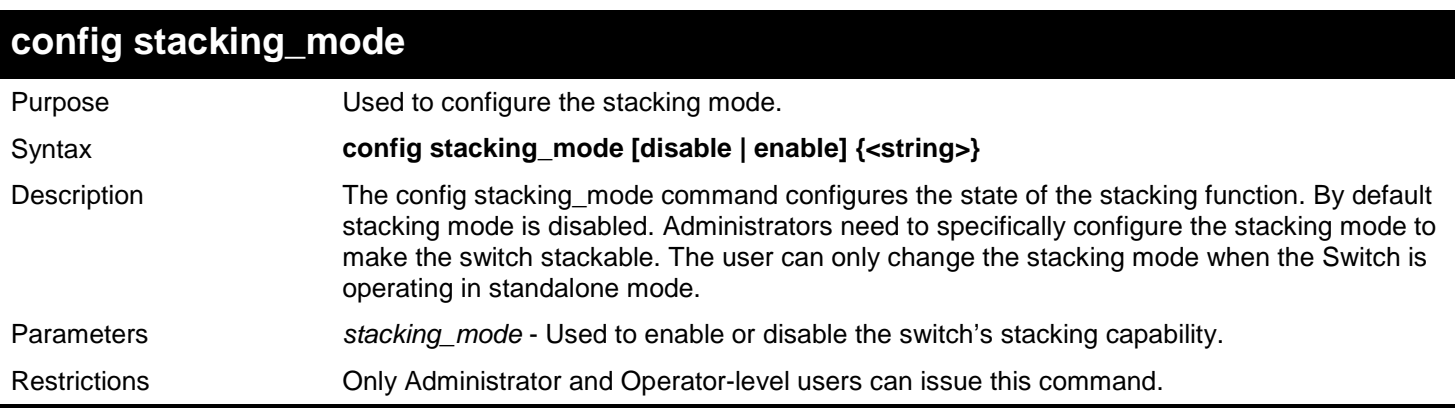

Example usage:

To enable stacking mode:

```
DGS-3450:admin# config stacking_mode enable
Command: config stacking_mode enable
Changing the stacking mode may cause the device to restart. Do you still want to 
continue?(y/n) y
Please wait, the switch is rebooting...
```
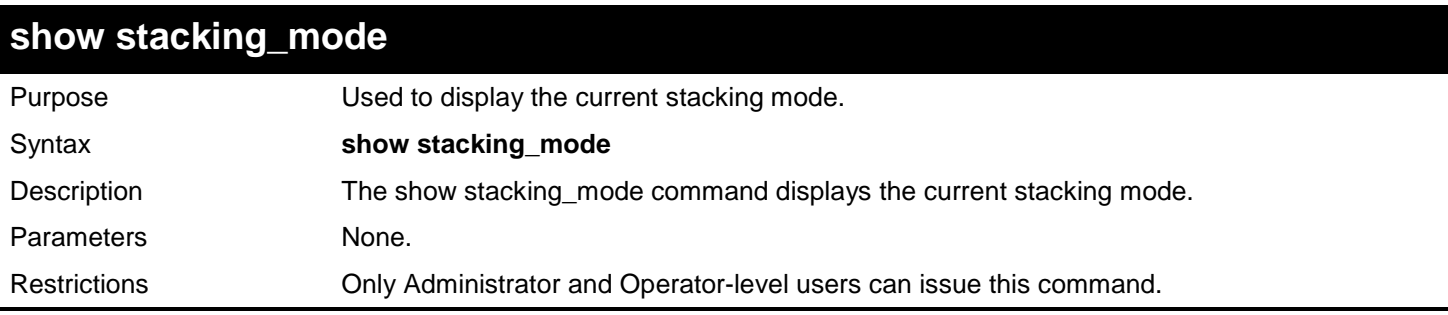

### Example usage:

To display the stacking mode:

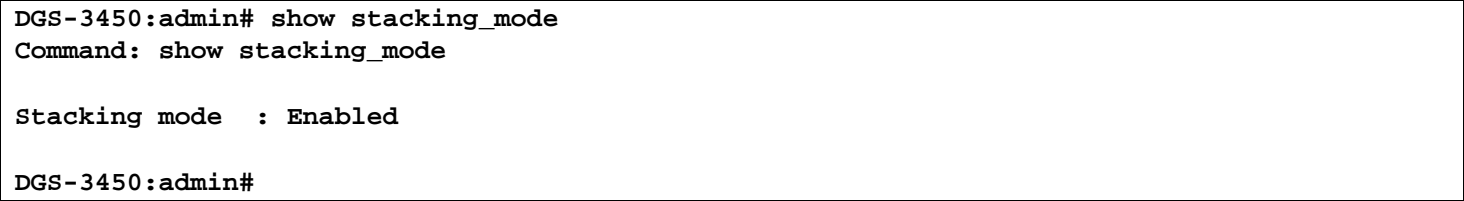

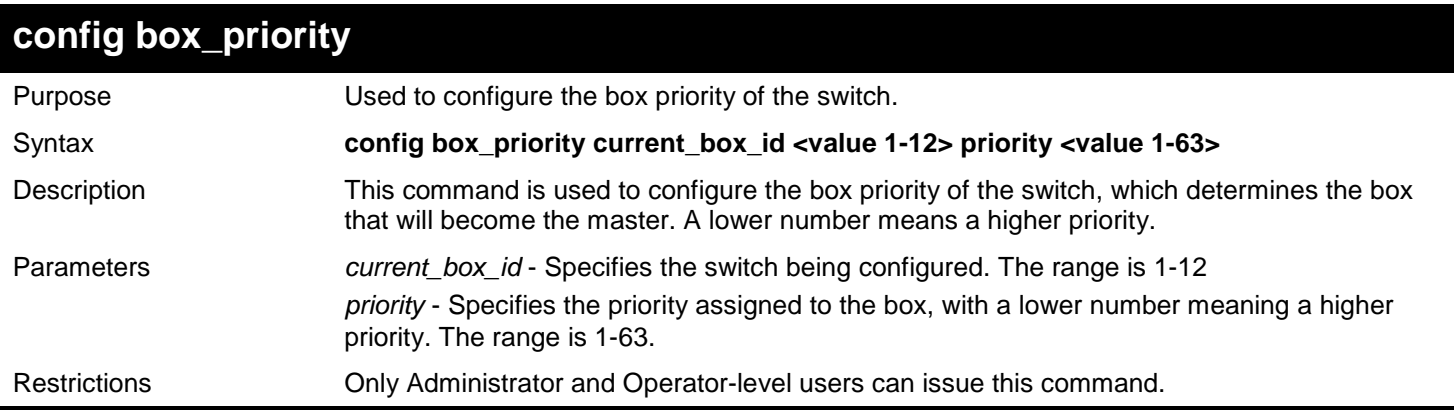

### Example usage:

To configure the box priority of the Switch to have an ID of 1 and a priority value of 1:

**DGS-3450:admin# config box\_priority current\_box\_id 1 priority 1 Command: config box\_priority current\_box\_id 1 priority 1**

**Success.**

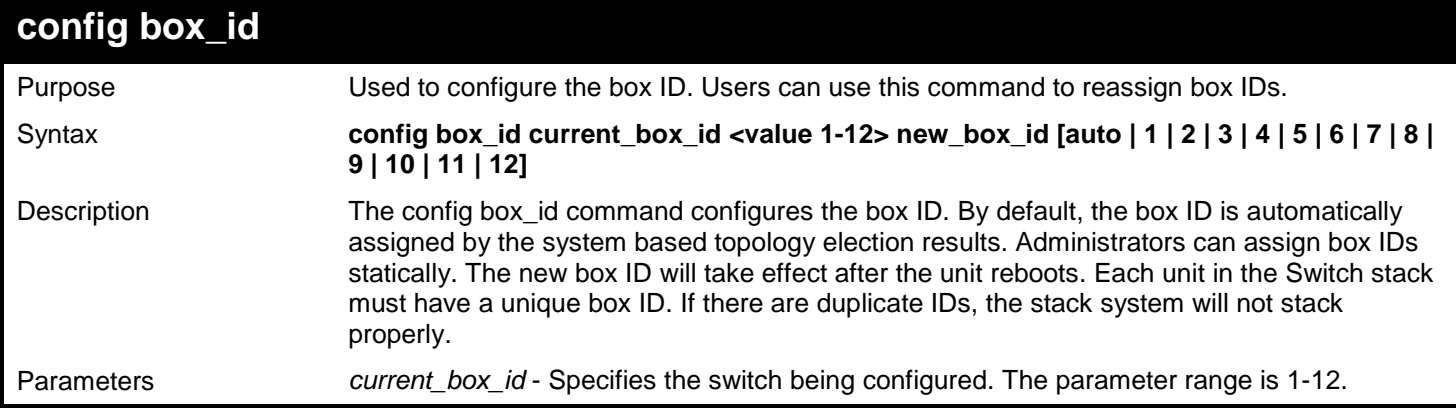

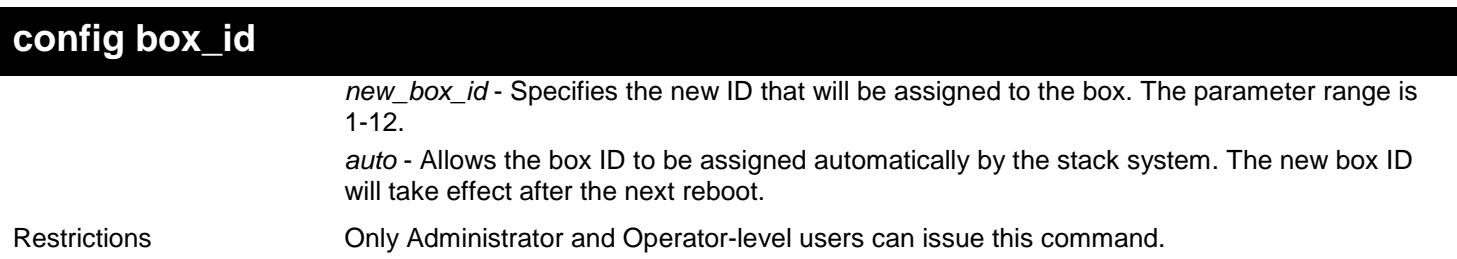

To configure the Switch that has a current box ID of 1 to have an automatic ID assigned by the Switch:

**DGS-3450:admin# config box\_id current\_box\_id 1 new\_box\_id auto Command: config box\_id current\_box\_id 1 new\_box\_id auto**

**Success.**

**DGS-3450:admin#**

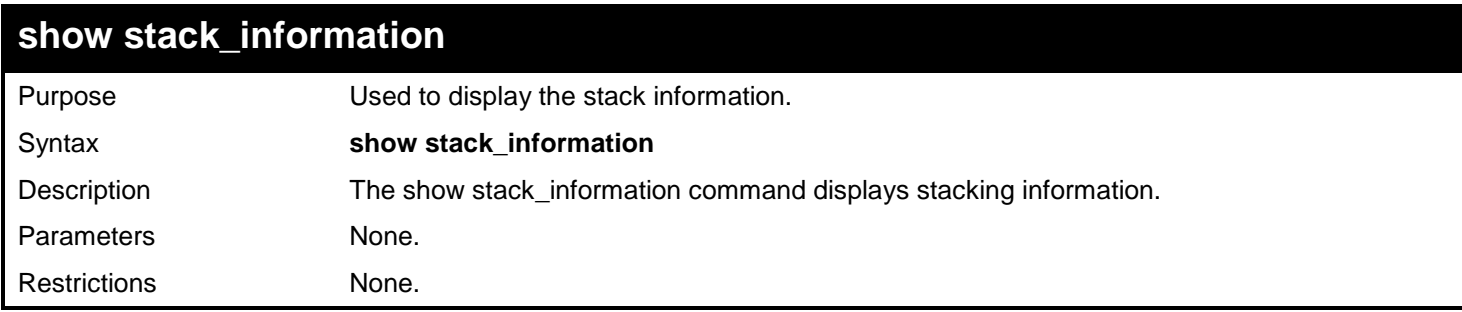

Example usage:

To display the stack information:

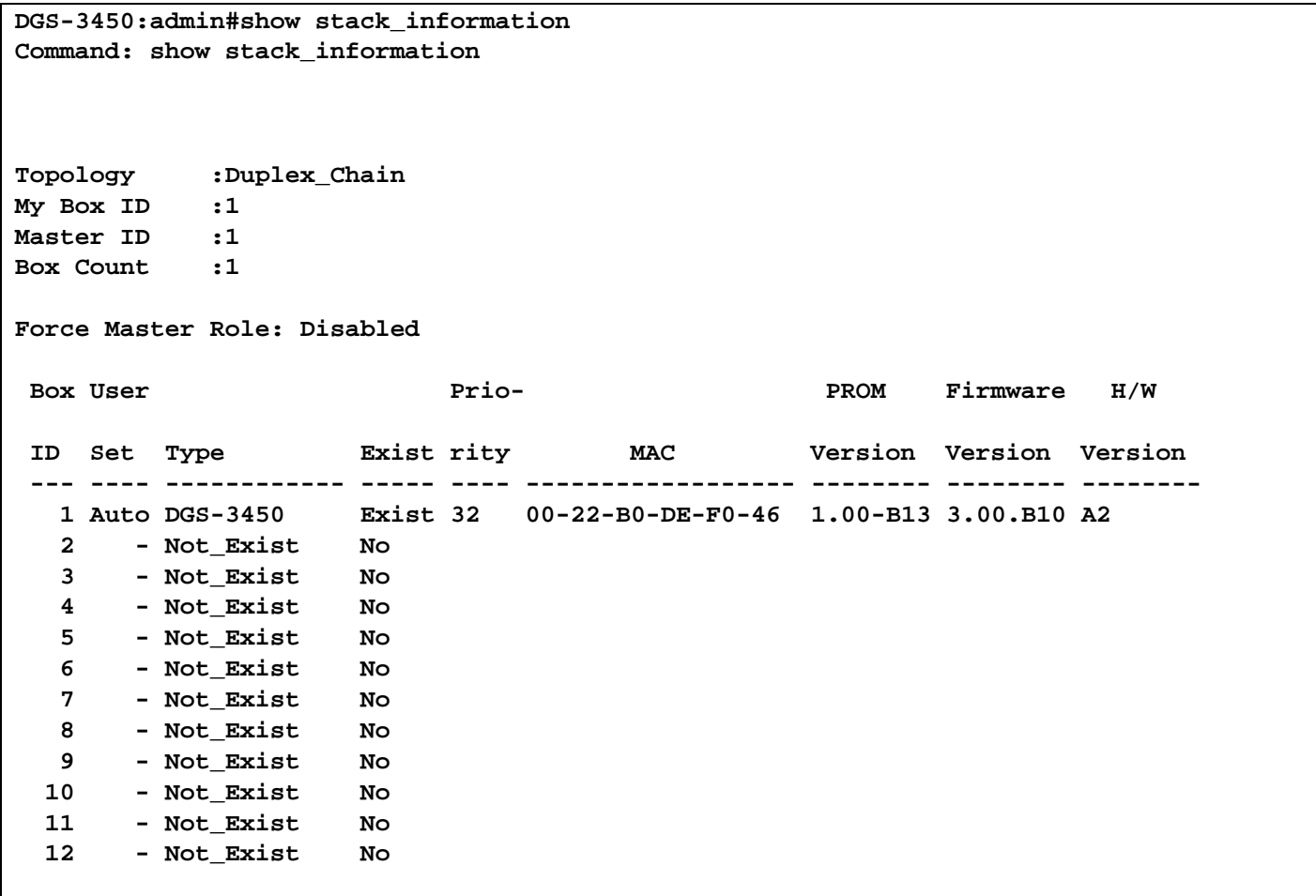

**DGS-3450:admin#**

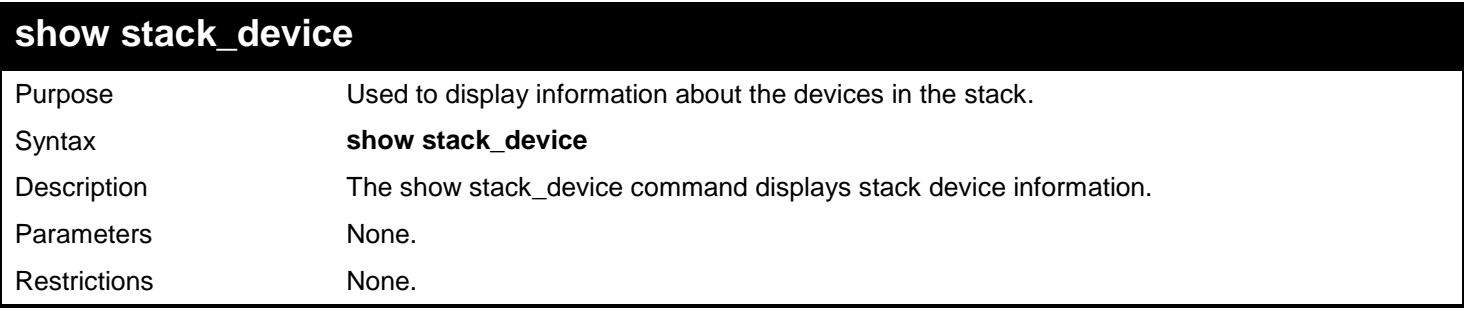

Example usage:

To display the stack device information:

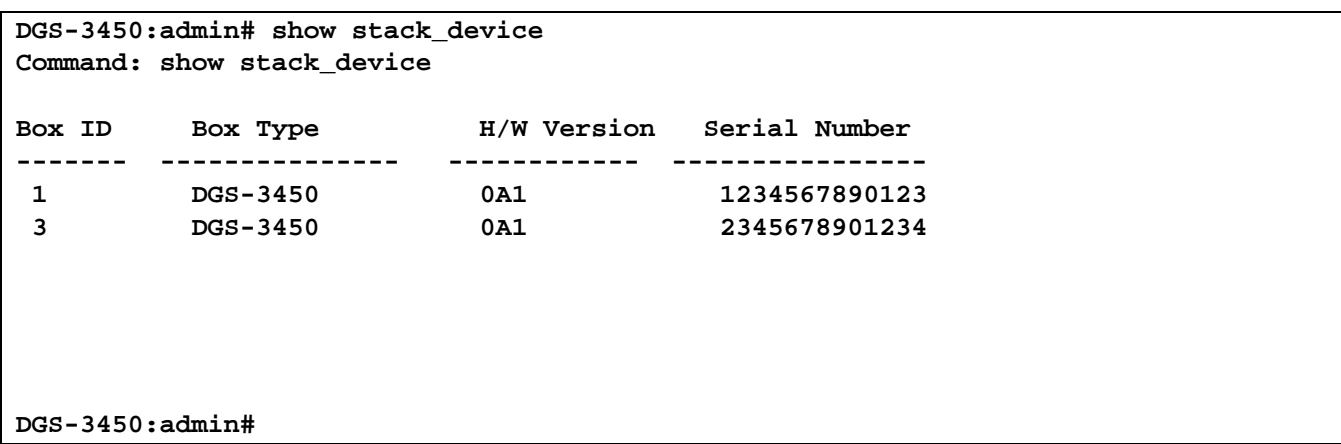

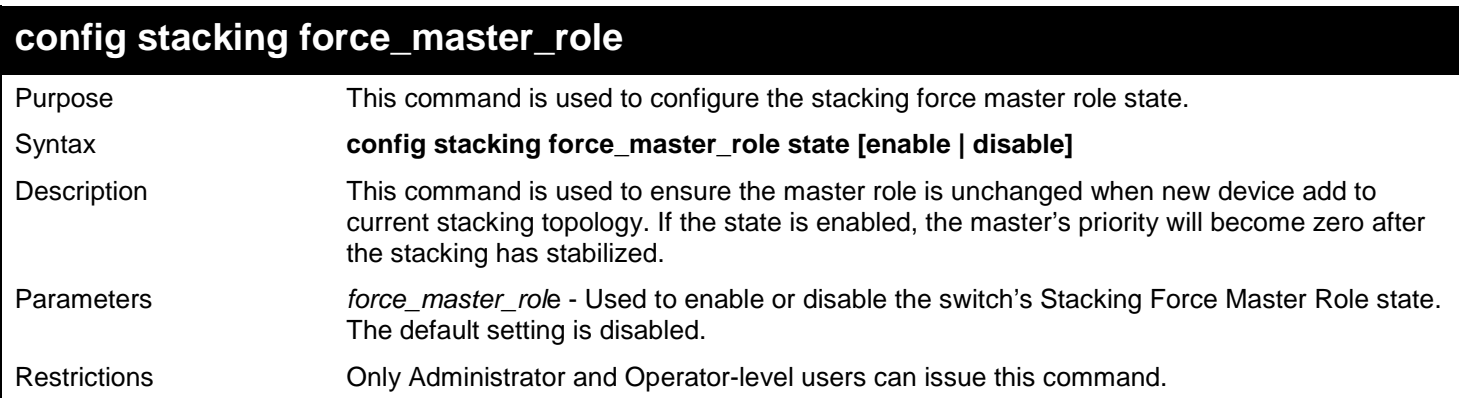

To enable the stacking force master role state:

**DGS-3450:admin# config stacking force\_master\_role state enable Command: config stacking force\_master\_role state enable**

**Success.**

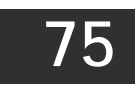

# *STATIC MAC-BASED VLAN COMMANDS*

The Static MAC-Based VLAN commands in the Command Line Interface (CLI) are listed (along with the appropriate parameters) in the following table.

For bridges that implement MAC-based VLAN classification, the VID associated with an Untagged or Priority-tagged Frame is determined based on the source MAC address. The each entry of VLAN\_MAC table specifies a relationship for a source MAC address with a VLAN. If the source MAC address of ingress untagged or priority-tagged frame is match with the entry, the VLAN of the frame will be assigned according VLAN assignment rule in the entry.

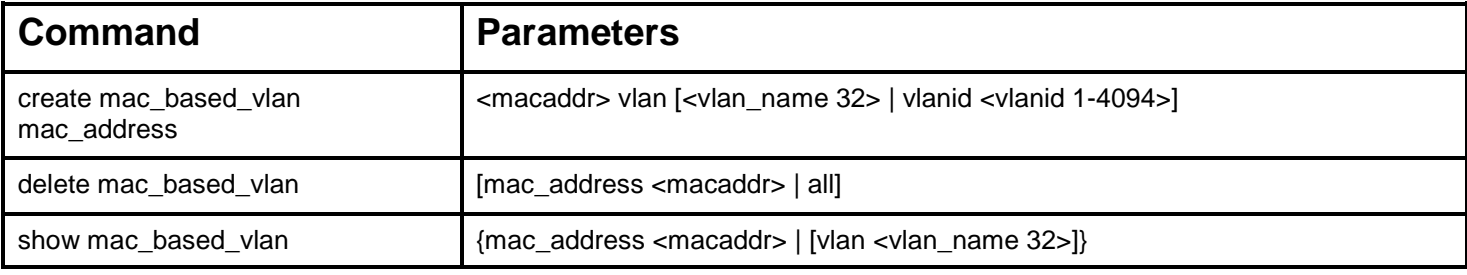

Each command is listed, in detail, in the following sections.

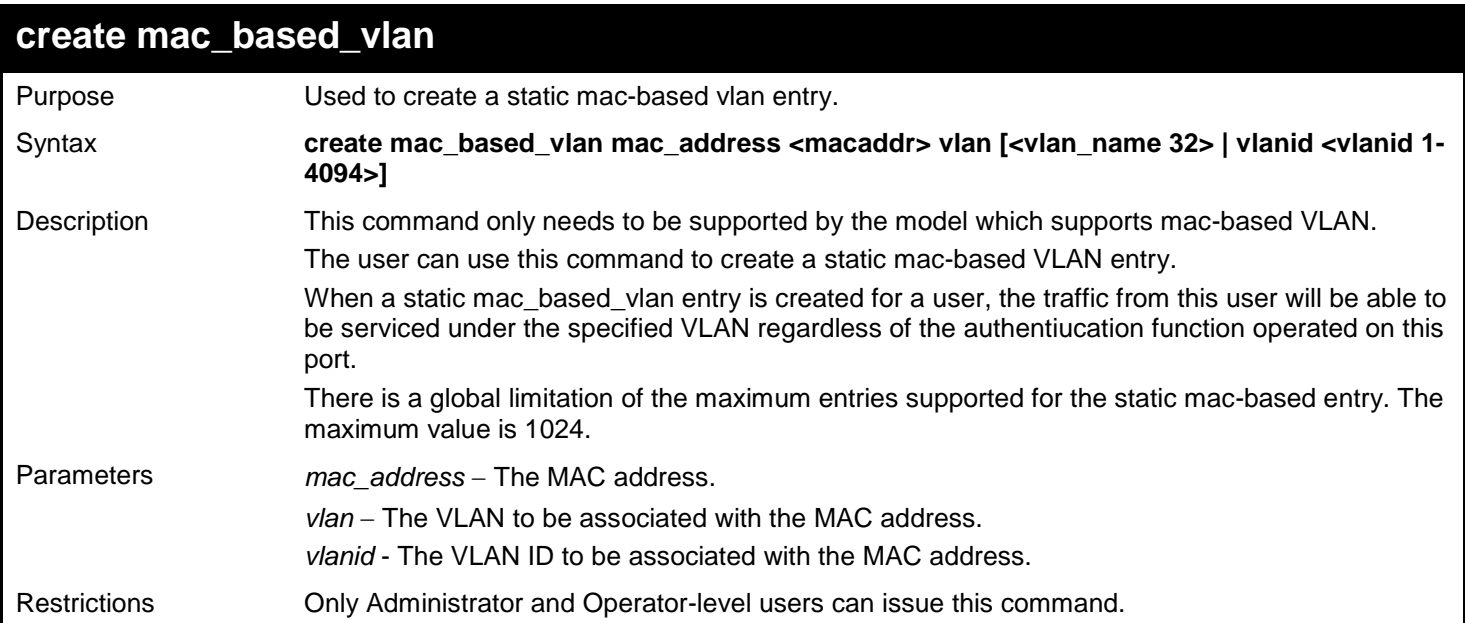

### Example usage

To create MAC-based VLAN:

**DGS-3450:admin# create mac\_based\_vlan mac\_address 00-00-00-00-00-01 vlan default Command: create mac\_based\_vlan mac\_address 00-00-00-00-00-01 vlan default**

**Success.**

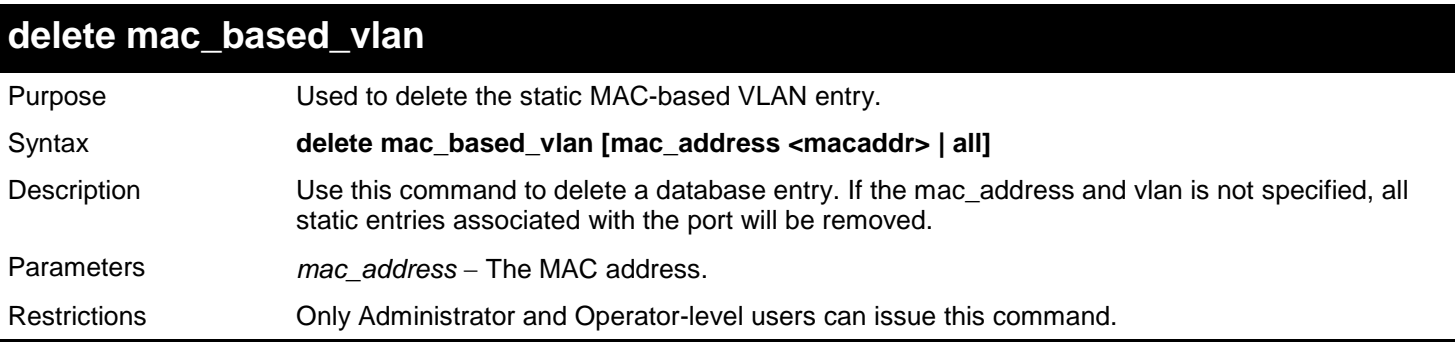

Example usage

To delete a static mac-based-vlan entry:

```
DGS-3450:admin# delete mac_based_vlan mac_address 00-00-00-00-00-01
Command: delete mac_based_vlan mac mac_address 00-00-00-00-00-01
```
**Success.**

**DGS-3450:admin#**

## **show mac\_based\_vlan**

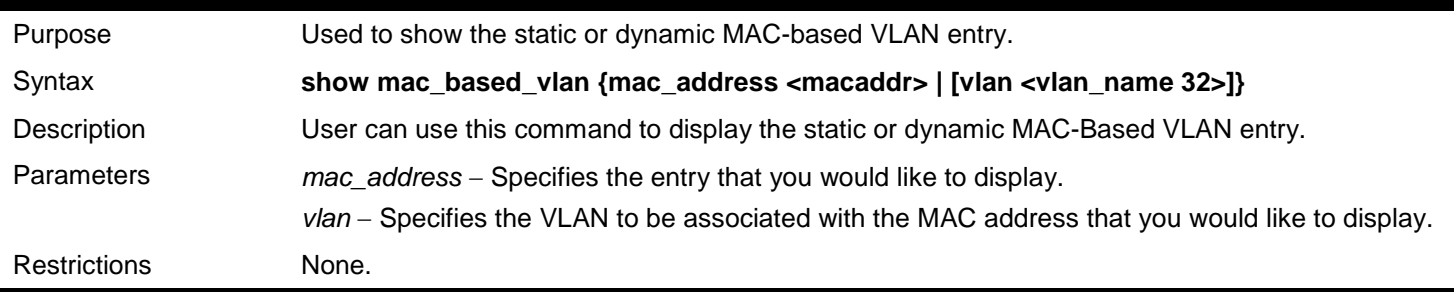

### Example usage

To display the static MAC-based VLAN entry:

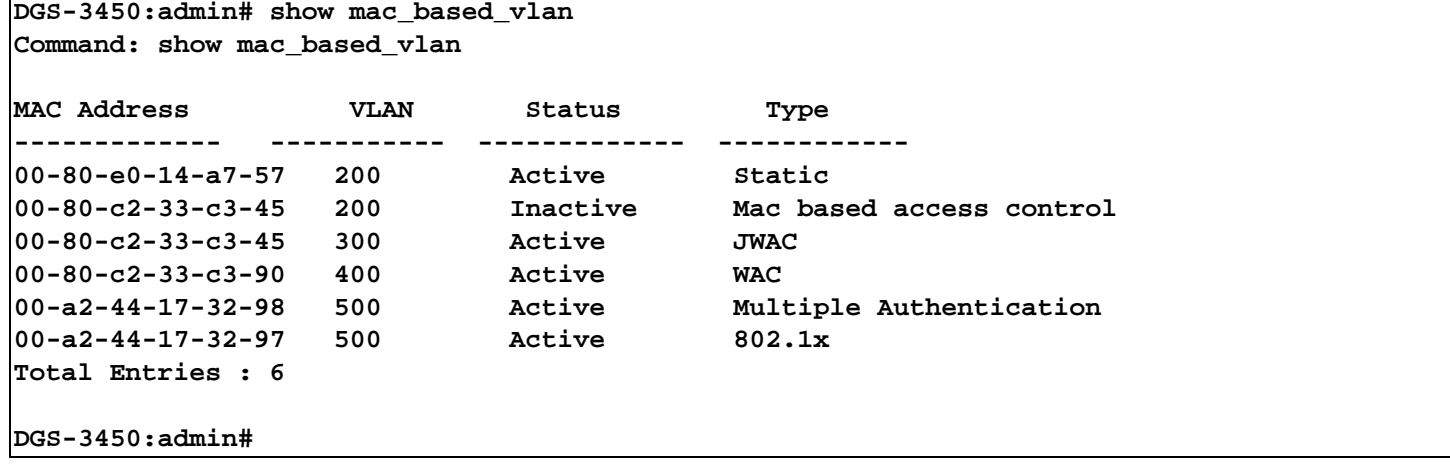

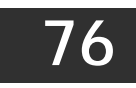

# *SUBNET VLAN COMMANDS*

The Subnet VLAN commands in the Command Line Interface (CLI) are listed (along with the appropriate parameters) in the following table.

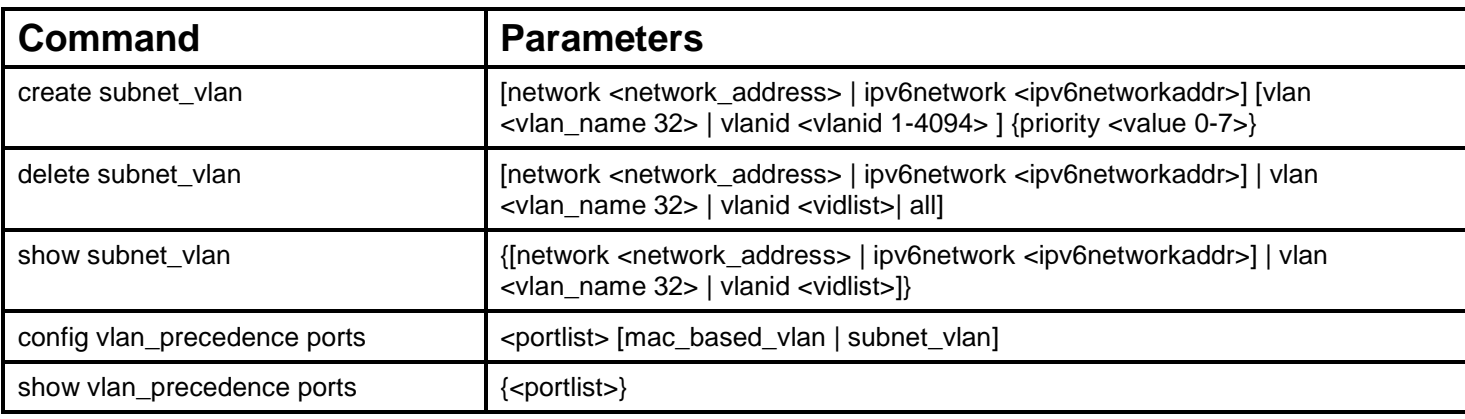

Each command is listed, in detail, in the following sections.

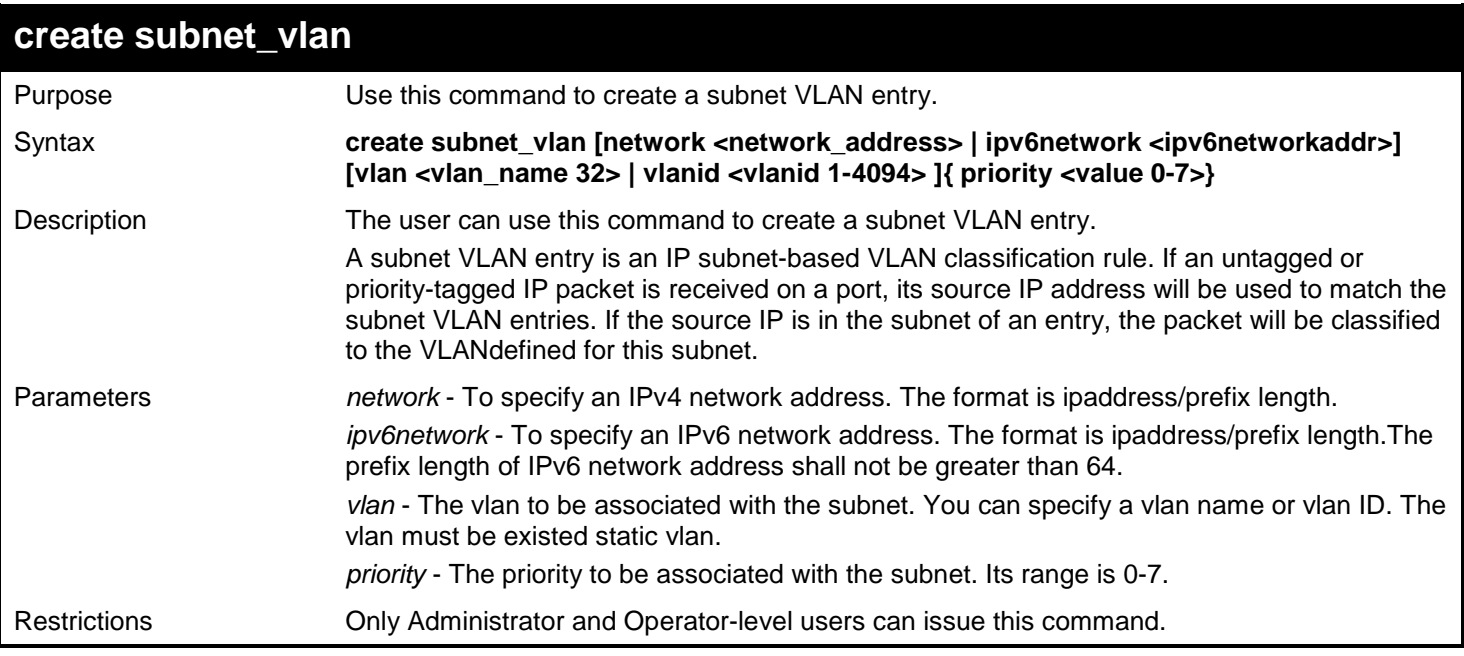

Example usage:

This example shows how to create a subnet VLAN entry:

**DGS-3450:admin#create subnet\_vlan network 172.168.1.1/24 vlan v2 priority 2 Command: create subnet\_vlan network 172.168.1.1/24 vlan v2 priority 2**

**Success.**

**DGS-3450:admin#** 

This example shows how to create an IPv6 subnet VLAN entry:

**DGS-3450:admin#create subnet\_vlan ipv6network FE80:250:BAFF::/64 vlan v2 priority 2 Command: create subnet\_vlan ipv6network FE80:250:BAFF::/64 vlan v2 priority 2**

**Success.**

**DGS-3450:admin#** 

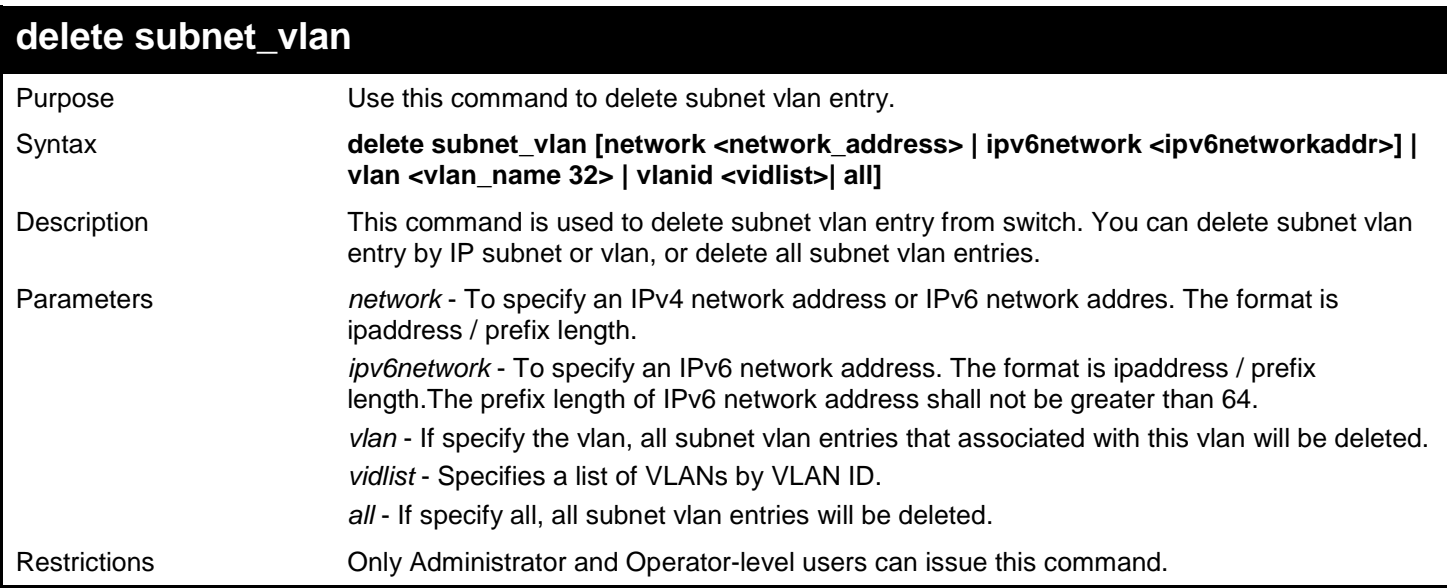

Example usage:

This example shows how to delete a subnet VLAN entry:

**DGS-3450:admin# delete subnet\_vlan network 172.168.1.1/24 Command:delete subnet\_vlan network 172.168.1.1/24**

**Success.**

**DGS-3450:admin#** 

This example shows how to delete all subnet VLAN entries:

**DGS-3450:admin# delete subnet\_vlan all Command:delete subnet\_vlan all** 

**Success.**

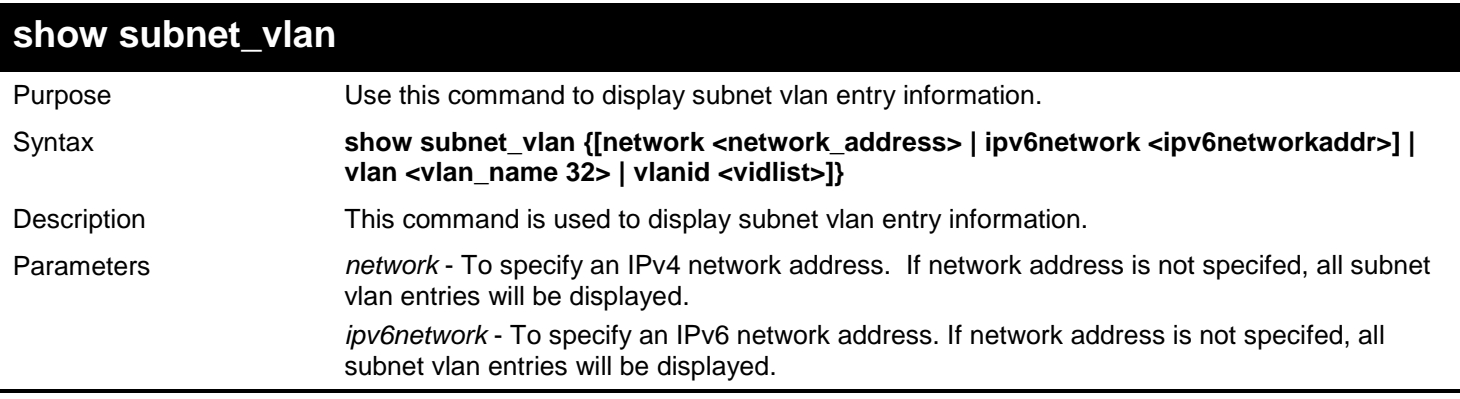

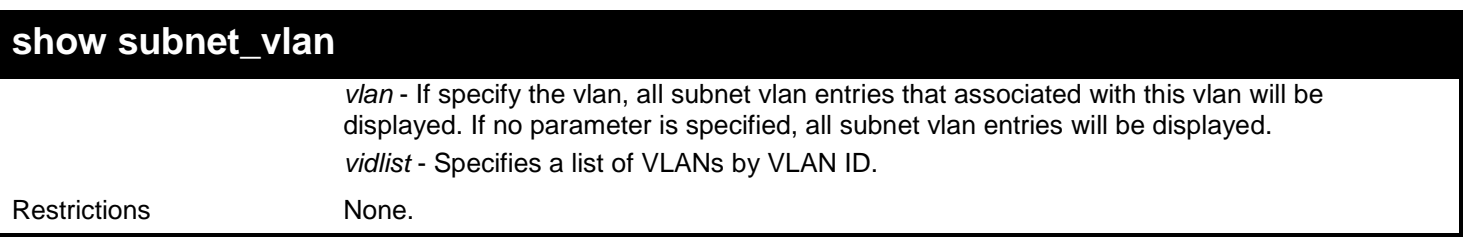

This example shows how to show a specified subnet VLAN entry:

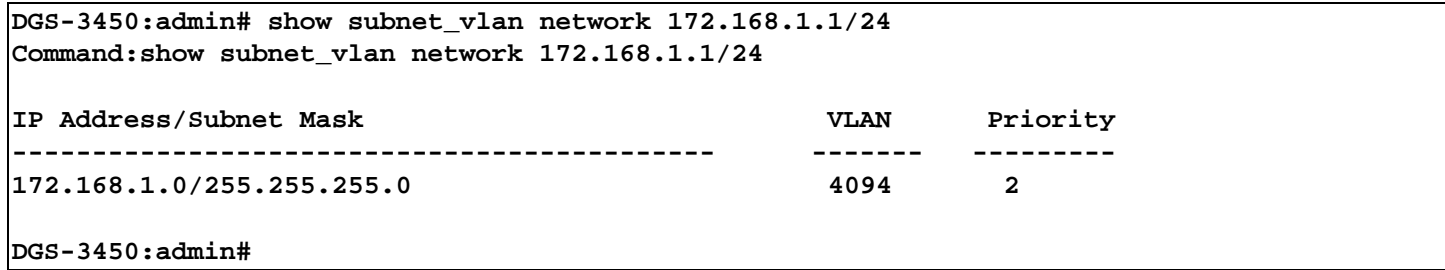

This example shows how to display a specified IPv6 subnet VLAN entry:

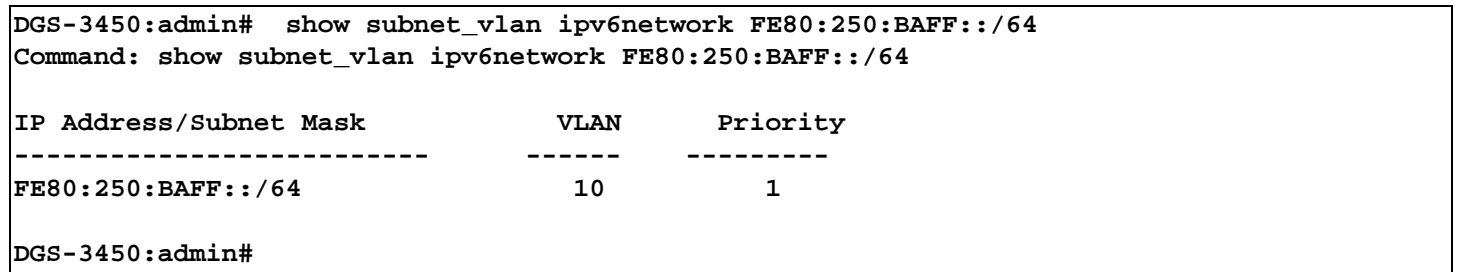

This example shows how to show all subnet VLAN entries:

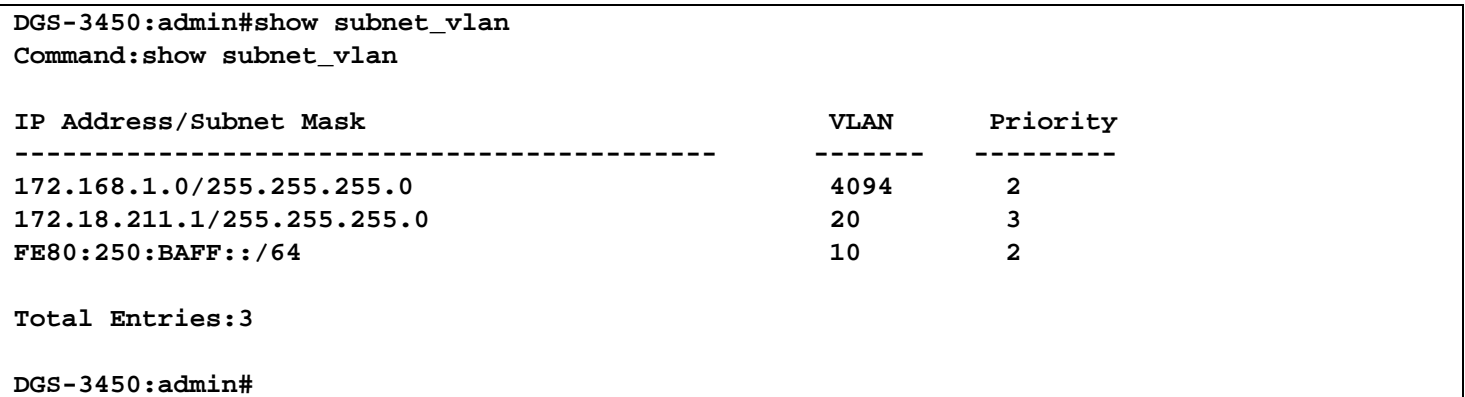

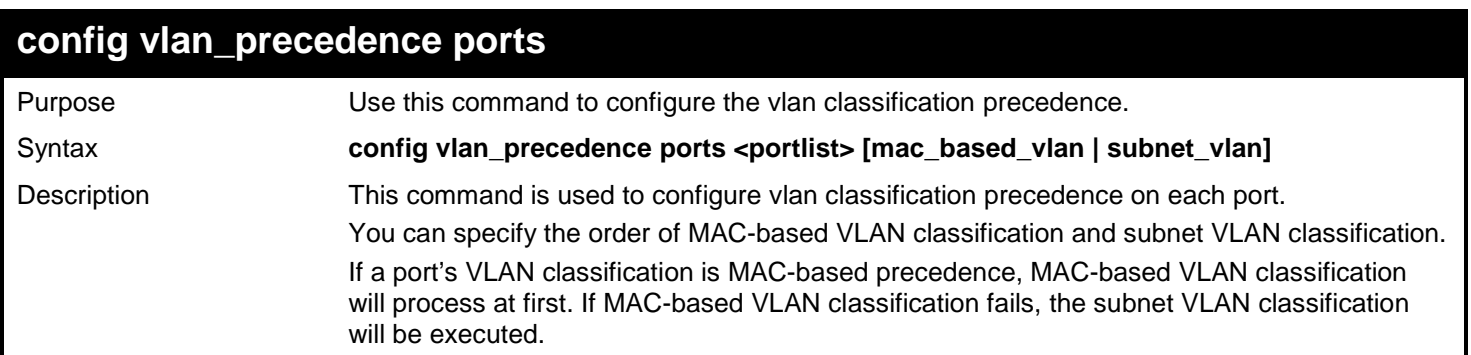

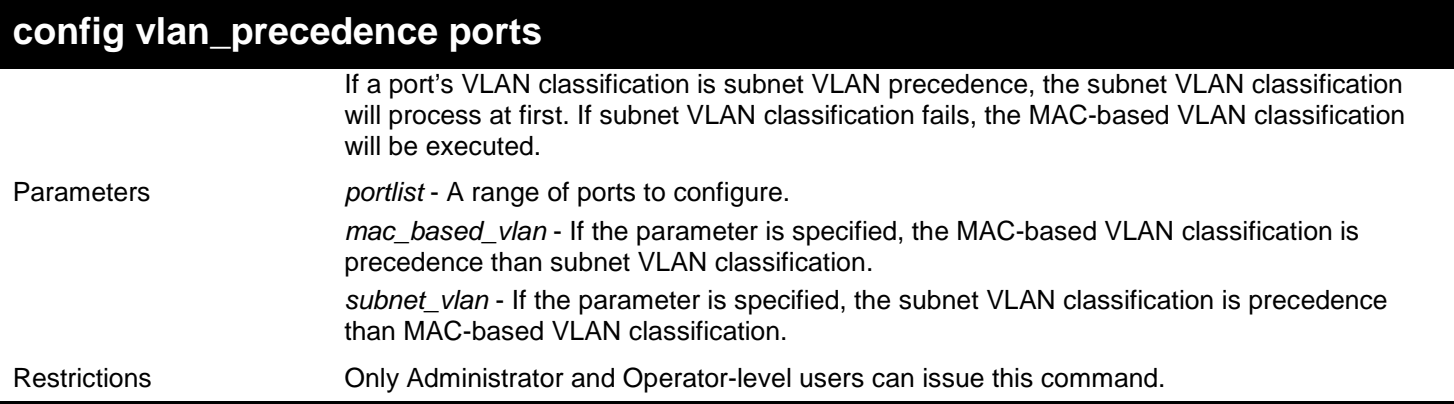

This example shows how to configure subnet VLAN classification precedence on port 1:

**DGS-3450:admin# config vlan\_precedence 1 subnet\_vlan Command: config vlan\_precedence 1 subnet\_vlan**

**Success.**

**DGS-3450:admin#** 

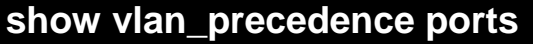

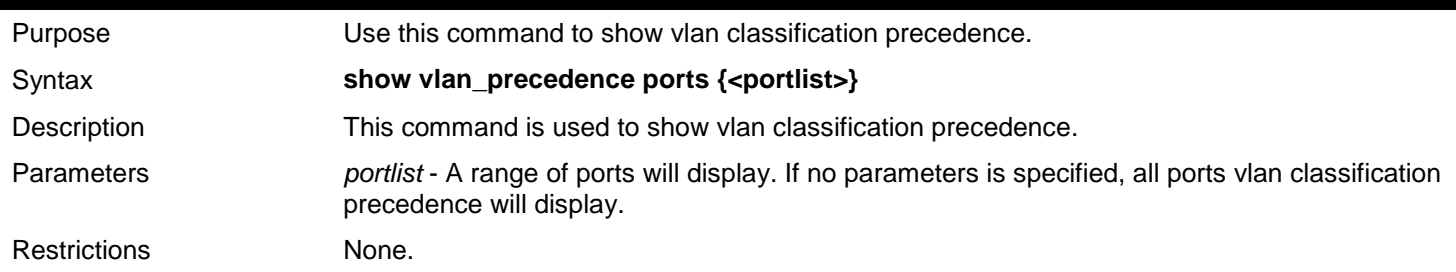

Example usage:

This example shows how to display VLAN classification precedence on ports 1-3:

```
DGS-3450:admin# show vlan_precedence
Command: show vlan_precedence
Port VLAN Precedence
---- -----------------
          1 MAC-Based VLAN
2 Subnet VLAN<br>3 MAC-Based VI
          3 MAC-Based VLAN
Total entry: 3
DGS-3450:admin#
```
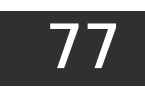

# *SWITCH PORT COMMANDS*

The switch port commands in the Command Line Interface (CLI) are listed (with the appropriate parameters) in the following table.

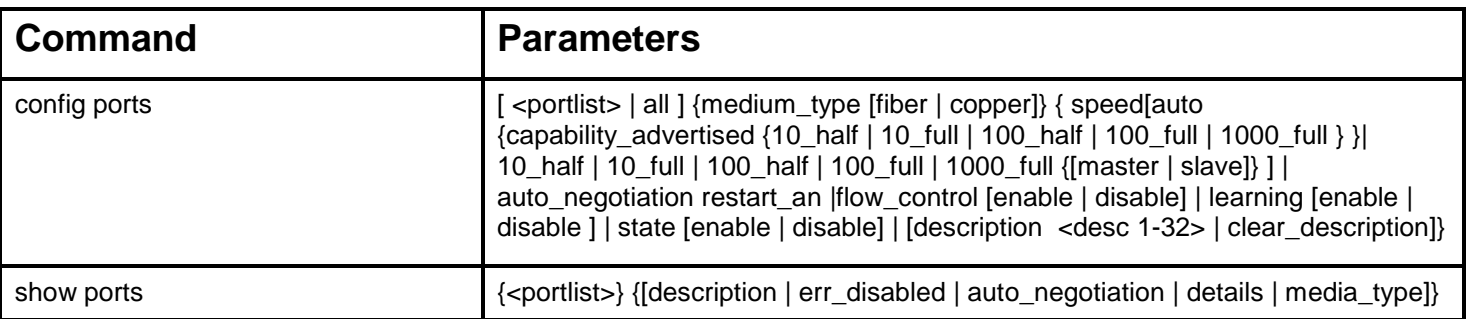

Each command is listed, in detail, in the following sections.

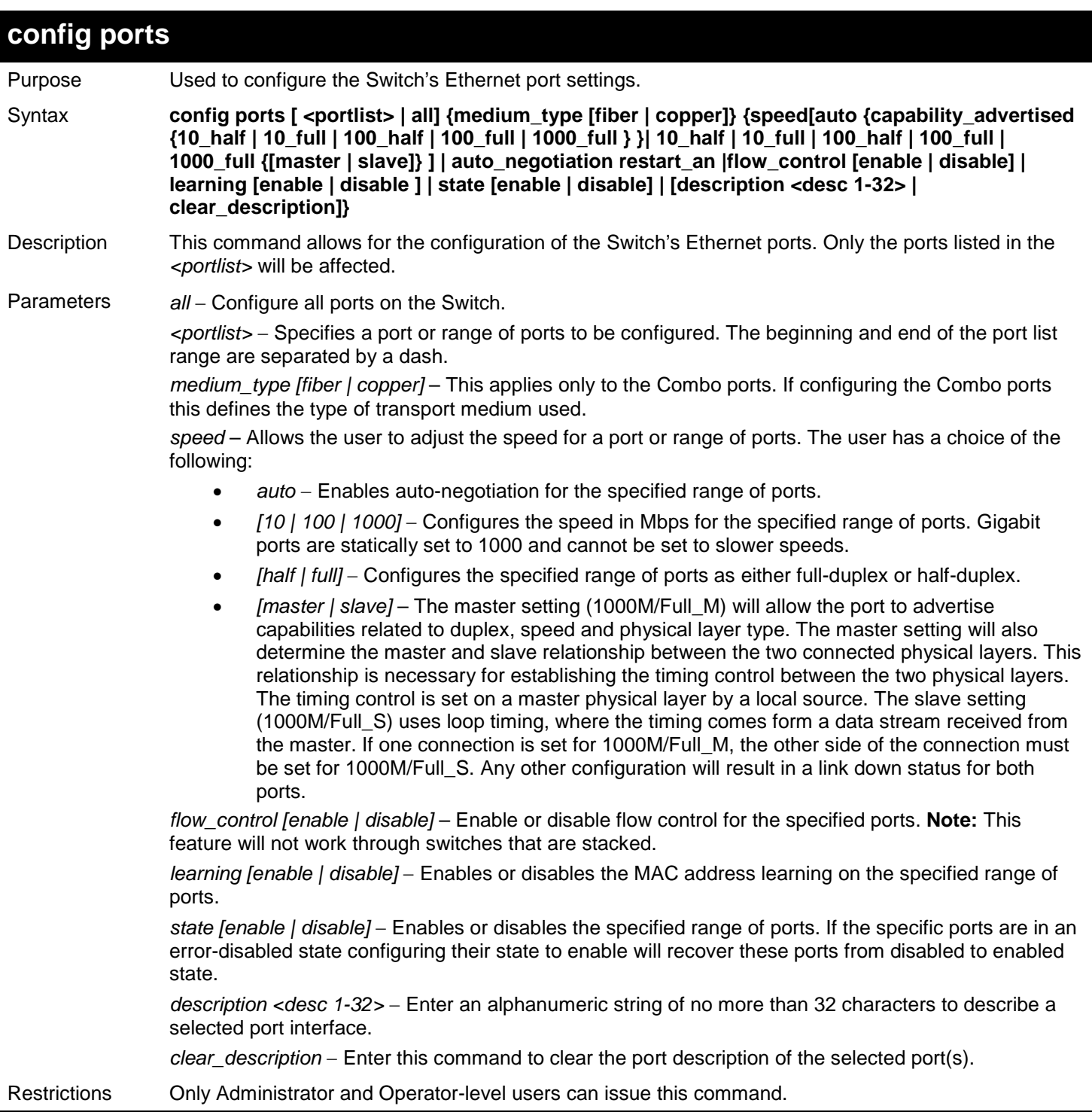

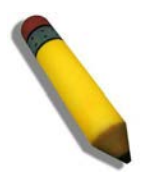

**NOTE:** Gigabit Ethernet ports are statically set to 1 Gbps, and their speed cannot be modified. The DGS-3400 series fiber ports only support 1000M\_full.

Example usage:

To configure the speed of ports 1 to 3 of unit 1 to be 10 Mbps, full duplex, with learning, state and flow control enabled:

**DGS-3450:admin# config ports 1:1-1:3 speed 10\_full learning enable state enable flow\_control enable Command: config ports 1:1-1:3 speed 10\_full learning enable state enable flow\_control enable**

**Success.**

**DGS-3450:admin#** 

To configure the speed of ports 1 to 3 of unit 1 to be auto, capability advertised with half duplex and full duplex ports:

**DGS-3450:admin# config ports 1:1-1:3 speed auto capability\_advertised 10\_half 10\_full Command: config ports 1:1-1:3 speed auto capability\_advertised 10\_half 10\_full Success. DGS-3450:admin#** 

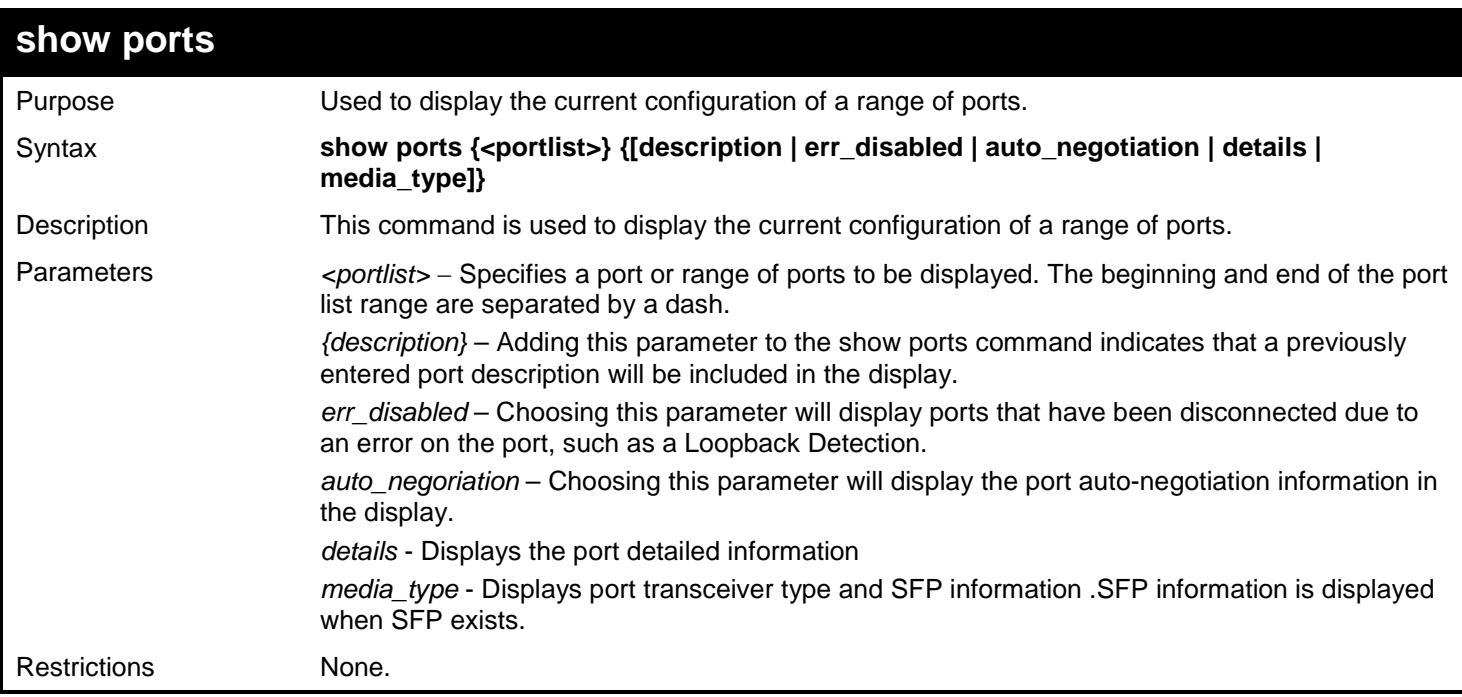

Example usage:

To display the configuration of all ports on a switch:

### **DGS-3450:admin# show ports Command: show ports**

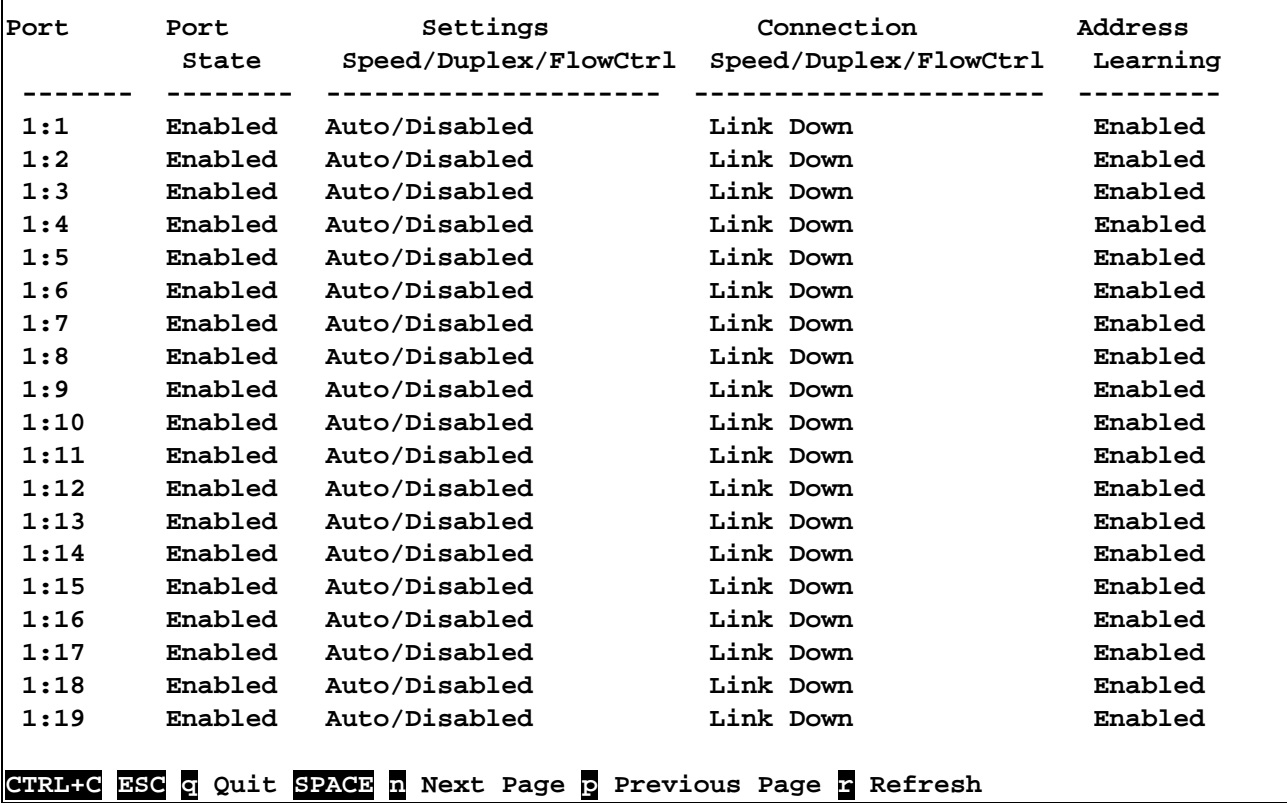

To display the configuration of all ports on the Switch, with a description:

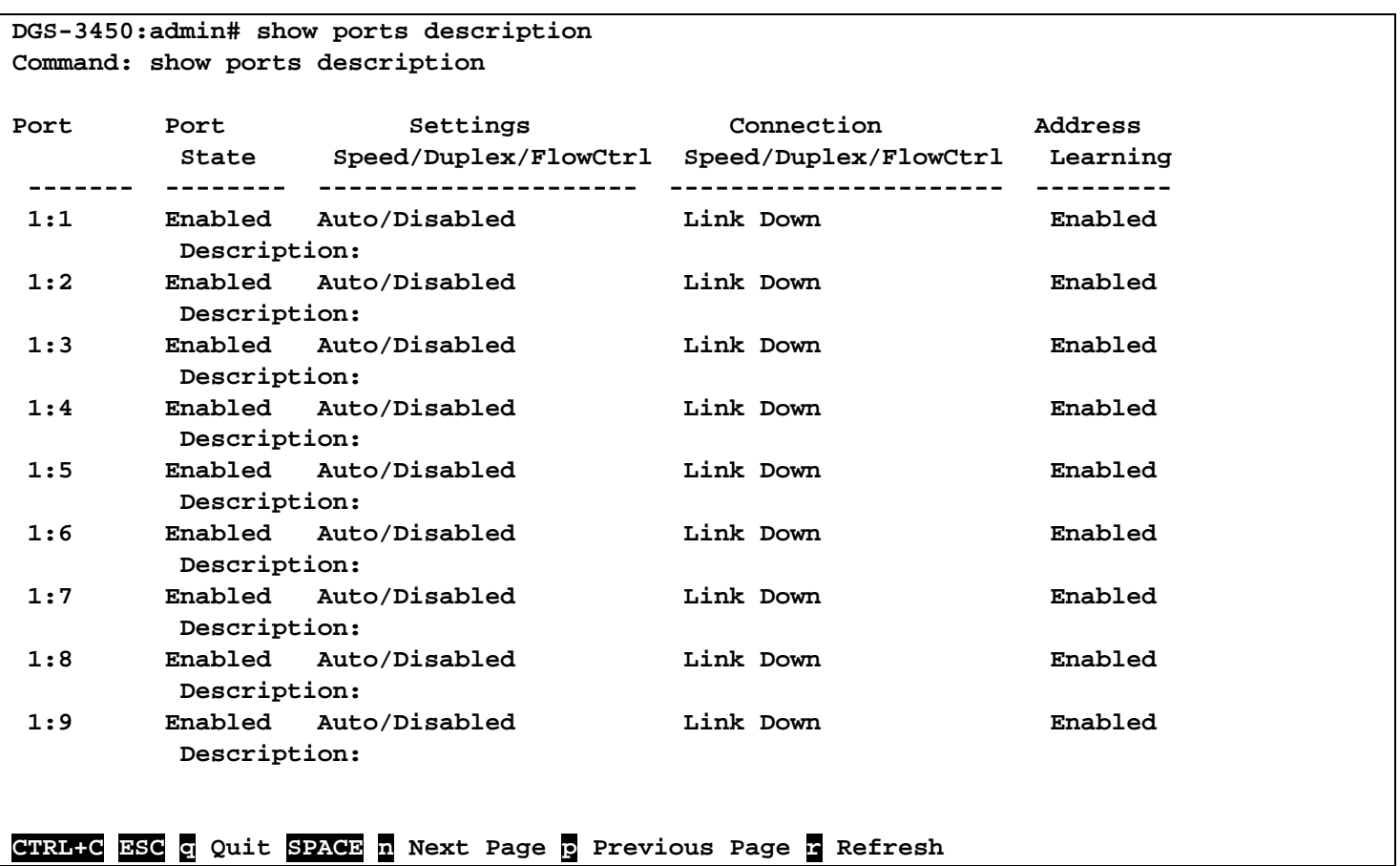

To display the Error Disabled ports:

```
DGS-3450:admin# show ports err_disabled
Command : show ports err_disabled
Port Port Connection status Reason
       State
------ -------- --------------------- ----------------
1:2 Enabled Err-disabled Storm control
                  Desc: Port 2
1:8 Enabled Err-disabled Storm control 
                  Desc: Port 8
DGS-3450:admin#
```
To display the auto\_negotiation ports:

```
DGS-3450:admin#show ports 1:1-1:3 auto_negotiation
Command: show ports 1:1-1:3 auto_negotiation
Port : 1:1
--------------------
  Auto Negotiation : Enabled
  Capability Bits : 10M_Half,10M_Full,100M_Half,100M_Full,1000M_Full
  Capbility Advertised Bits : 10M_Half,10M_Full,100M_Half,100M_Full,1000M_Full
  Capbility Received Bits : 10M_Half,10M_Full,100M_Half,100M_Full,1000M_Full
Port : 1:2
--------------------
  Auto Negotiation : Enabled
  Capability Bits : 10M_Half,10M_Full,100M_Half,100M_Full,1000M_Full
  Capbility Advertised Bits : 10M_Half,10M_Full,100M_Half,100M_Full,1000M_Full
  Capbility Received Bits :
Port : 1:3
--------------------
  Auto Negotiation : Enabled
  Capability Bits : 10M_Half,10M_Full,100M_Half,100M_Full,1000M_Full
  Capbility Advertised Bits : 10M_Half,10M_Full,100M_Half,100M_Full,1000M_Full
  Capbility Received Bits :
```
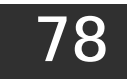

## *SYSLOG OR TRAP SOURCE-INTERFACE COMMANDS*

The syslog or trap source-interface function is used for selecting a fixed interface as the source interface to send syslog or trap message. It also provides a mechanism to select a certain IP address from the specified interface as the source address to send the message. The servers beyond different networks receive the syslog or trap message always come from a fixed source IP address, it is helpful to use the source IP address to identify the switch.

The Syslog or Trap Source-Interface commands in the Command Line Interface (CLI) are listed (along with the appropriate parameters) in the following table.

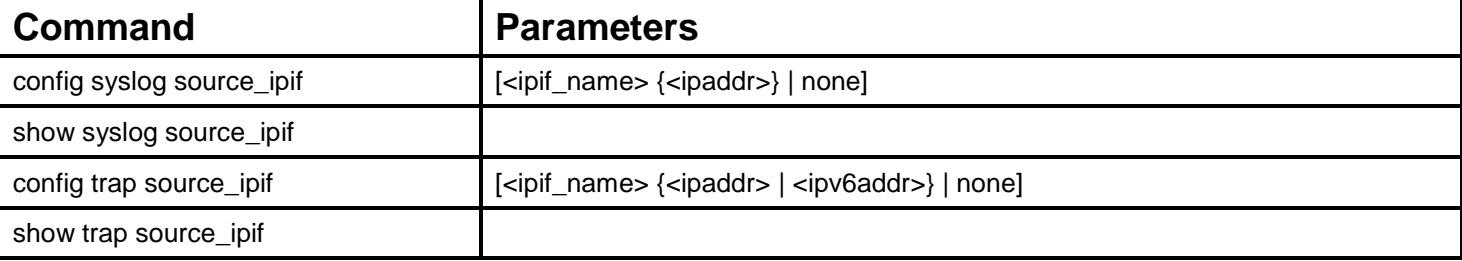

Each command is listed, in detail, in the following sections.

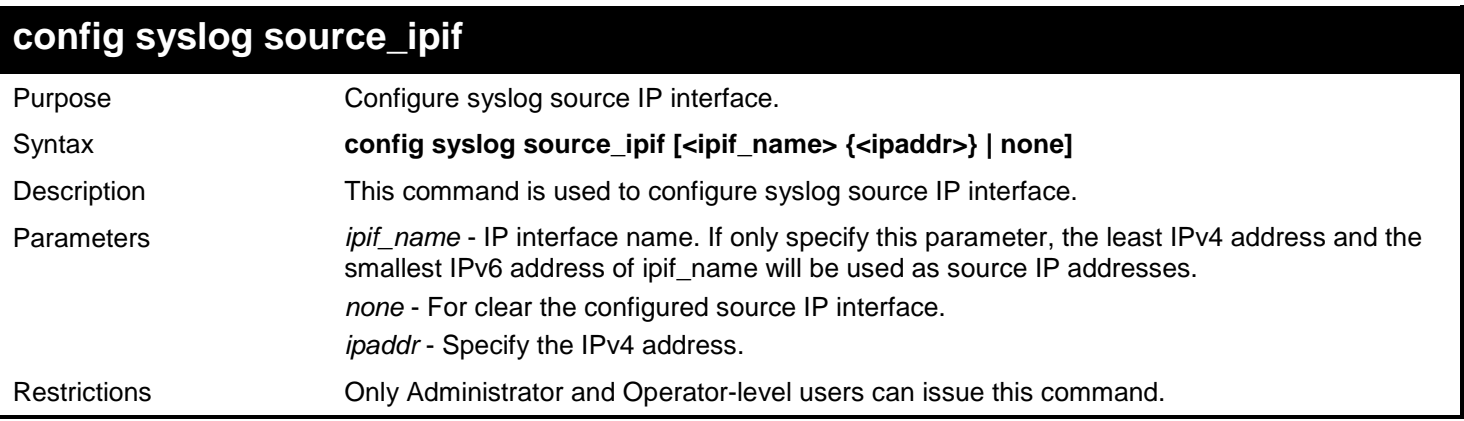

Example usage:

Configure syslog source IP interface:

**DGS-3450:admin# config syslog source\_ipif ipif3 14.0.0.5 Command: config syslog source\_ipif ipif3 14.0.0.5**

**Success**

**DGS-3450:admin#**

To clear the configured source IP interface for syslog:

**DGS-3450:admin# config syslog source\_ipif none Command: config syslog source\_ipif none**

**Success**

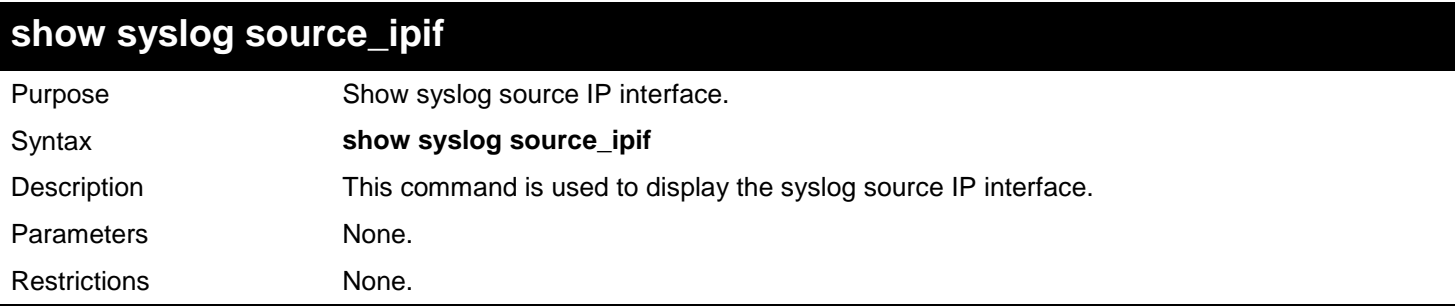

Show syslog source IP interface:

```
DGS-3450:admin# show syslog source_ipif
Command: show syslog source_ipif
Syslog Source IP Interface Configuration:
IP Interface \qquad \qquad : ipif3<br>
<b>IPv4 Address \qquad \qquad : 14.0.0.3
IPv4 Address
DGS-3450:admin#
```
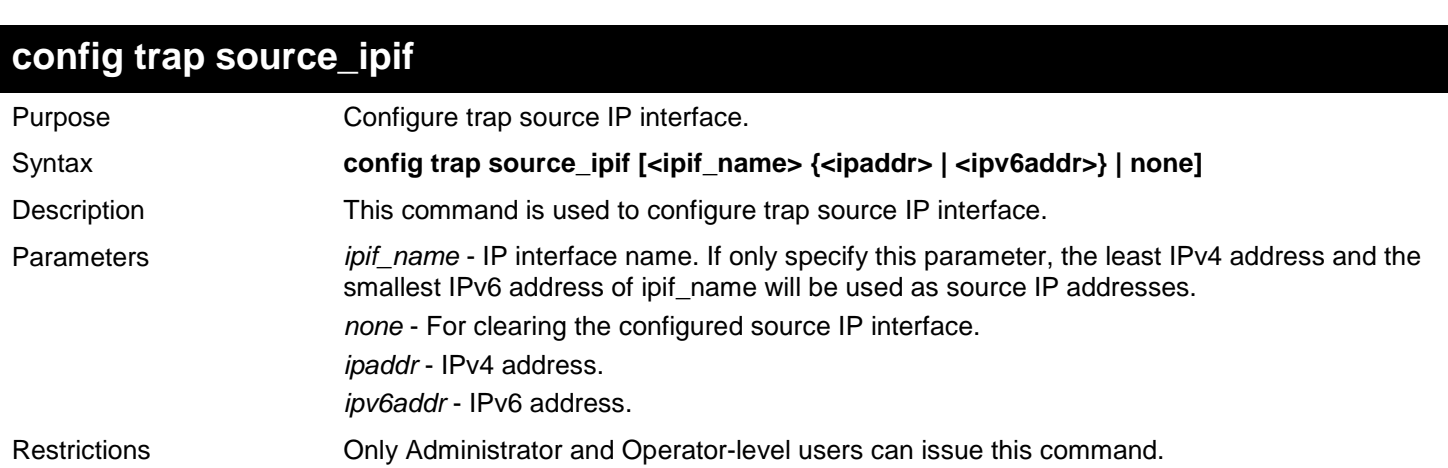

Example usage:

Configure trap source IP interface:

**DGS-3450:admin# config trap source\_ipif inter4 Command: config trap source\_ipif inter4**

**Success**

**DGS-3450:admin#**

To clear the configured trap source IP interface:

```
DGS-3450:admin# config trap source_ipif none
Command: config trap source_ipif none
```
#### **Success**

**DGS-3450:admin#**

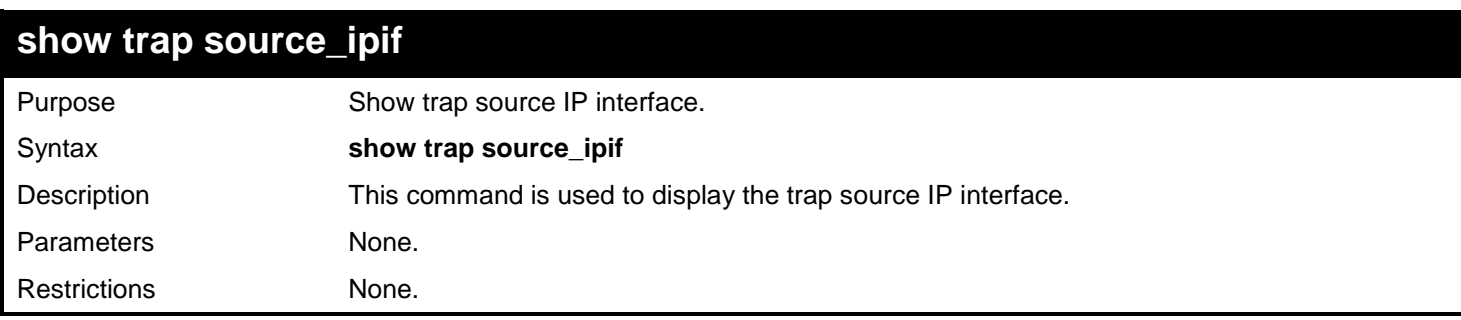

Example usage:

Show trap source IP interface:

```
DGS-3450:admin# show trap source_ipif
Command: show trap source_ipif
Trap Source IP Interface Configuration:
IP Interface \qquad \qquad : ipif4<br>IPv4 Address \qquad \qquad : None
IPv4 Address : None<br>IPv6 address : 3000::52
IPv6 address
DGS-3450:admin#
```
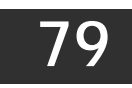

# *SYSTEM LOG COMMANDS*

The System Log commands in the Command Line Interface (CLI) are listed (along with the appropriate parameters) in the following table.

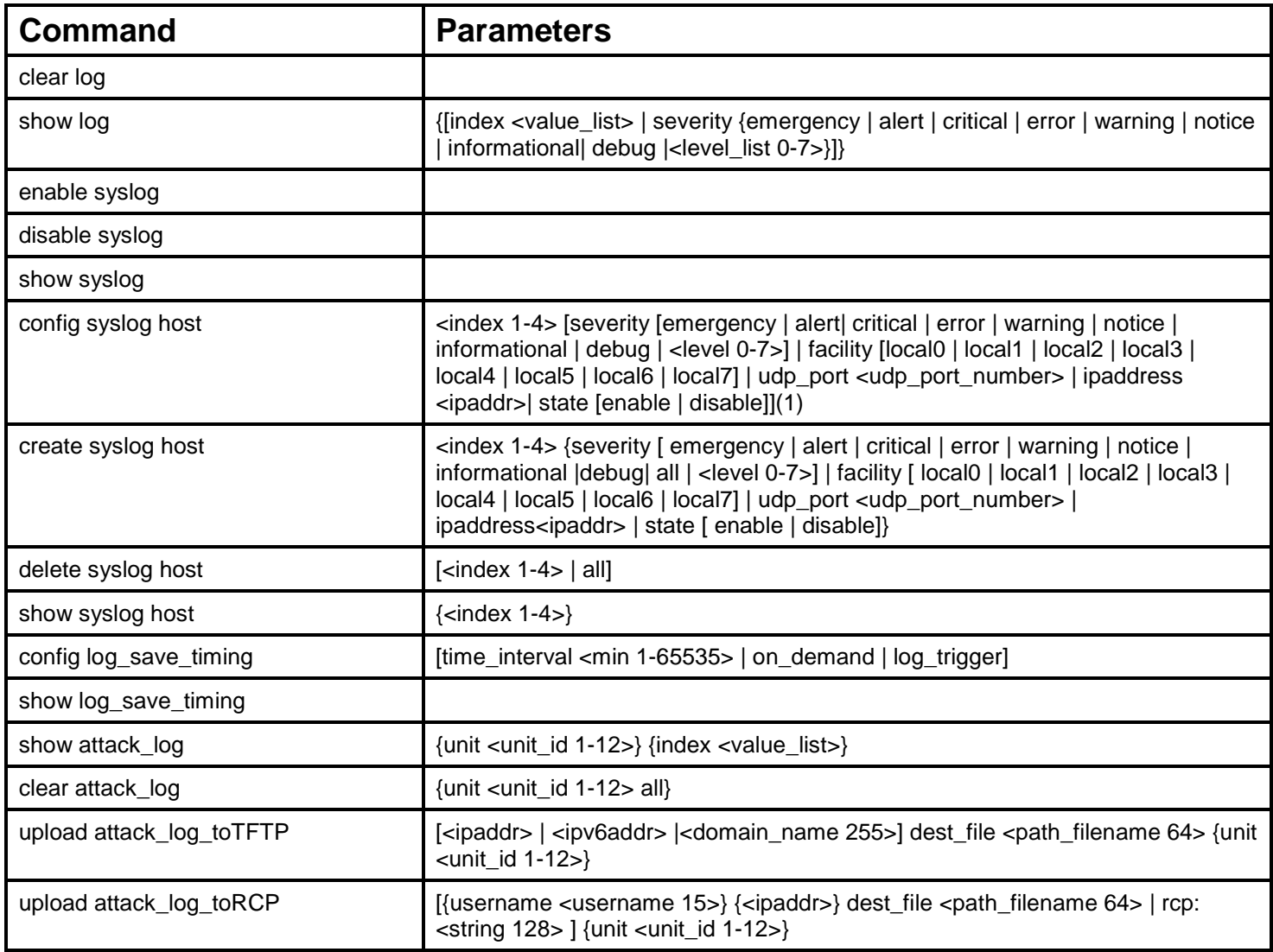

Each command is listed, in detail, in the following sections.

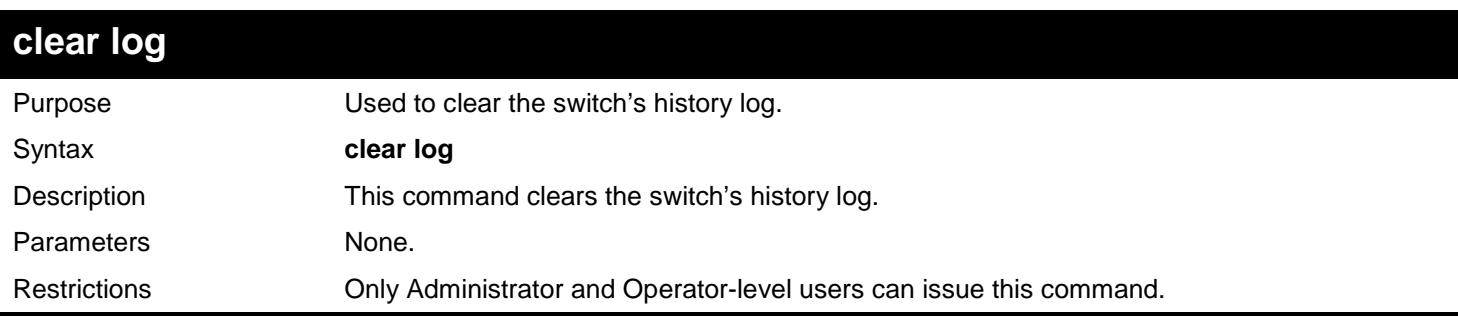

Example usage:

To clear the switch's history log:

**DGS-3450:admin# clear log Command: clear log**

#### **Success.**

**DGS-3450:admin#** 

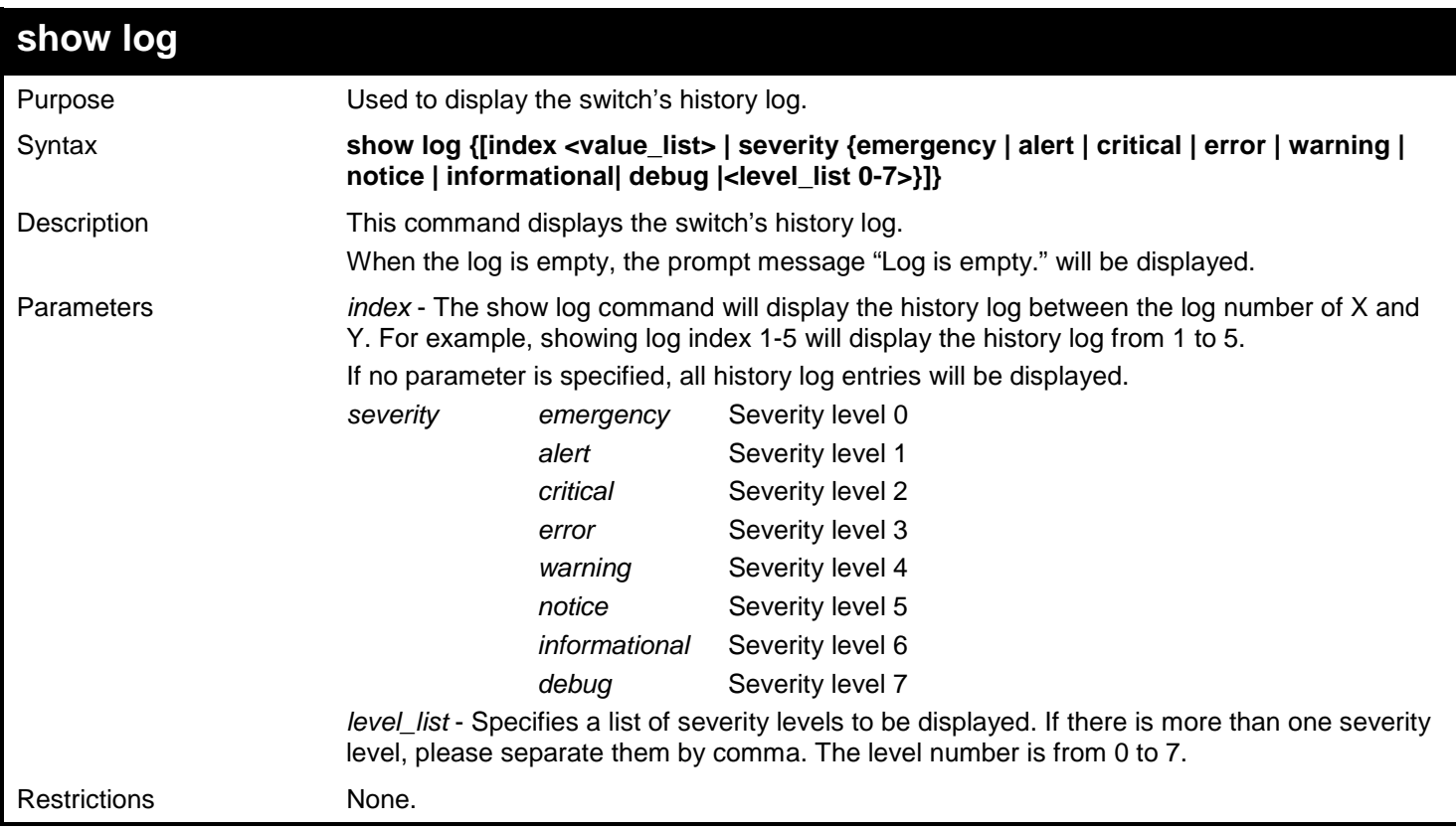

Example usage:

To display the switch's history log:

```
DGS-3450:admin# show log index 1-3
Command: show log index 1-3
Index Date Time Level Log Text
----- ---------- -------- ------- ----------------------------------------------
3 2008-10-17 15:00:14 INFO(1) CLI(1):Successful login through Console (User
                                        name: Anonymous)
2 2008-10-17 10:50:36 WARN(3) CLI(3):Console session timed out (Username: A
nonymous)<br>2008-10-16 15:19:17 CRIT(5) SNMP(2):SNMP re
     1 2008-10-16 15:19:17 CRIT(5) SNMP(2):SNMP request received from 10.0.0.27 with
                                         invalid community string!
```
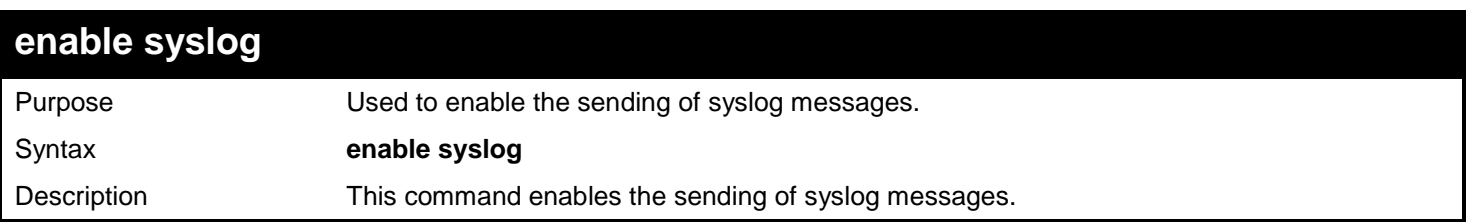

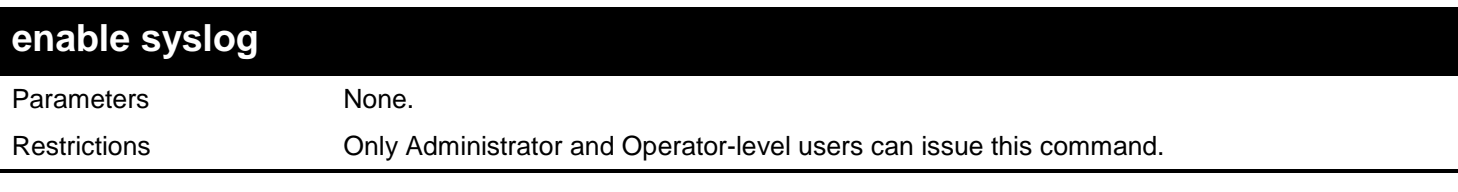

Example usage:

To enable the sending of syslog messages:

### **DGS-3450:admin# enable syslog Command: enable syslog**

**Success.**

**DGS-3450:admin#** 

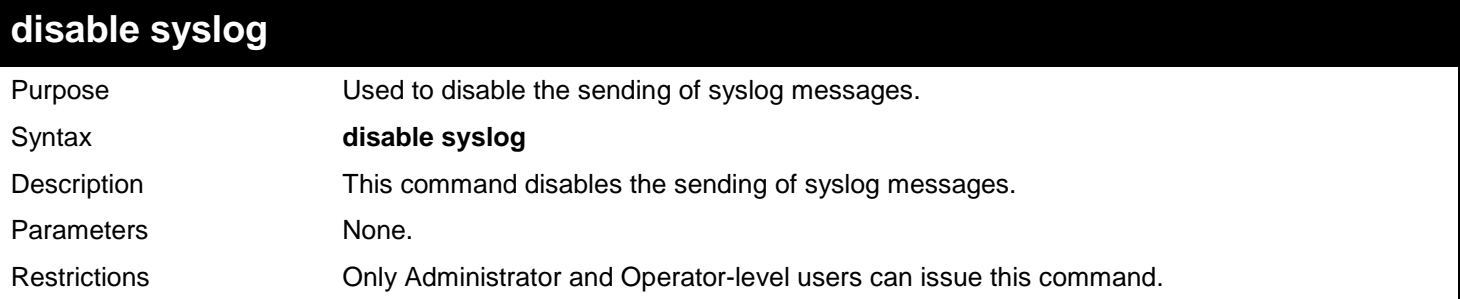

Example usage:

To disable the sending of syslog messages:

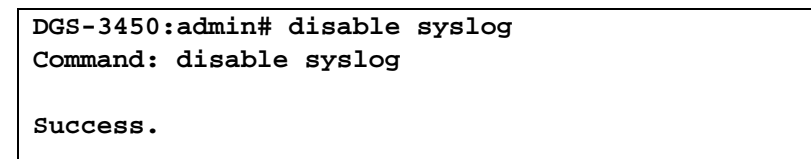

**DGS-3450:admin#** 

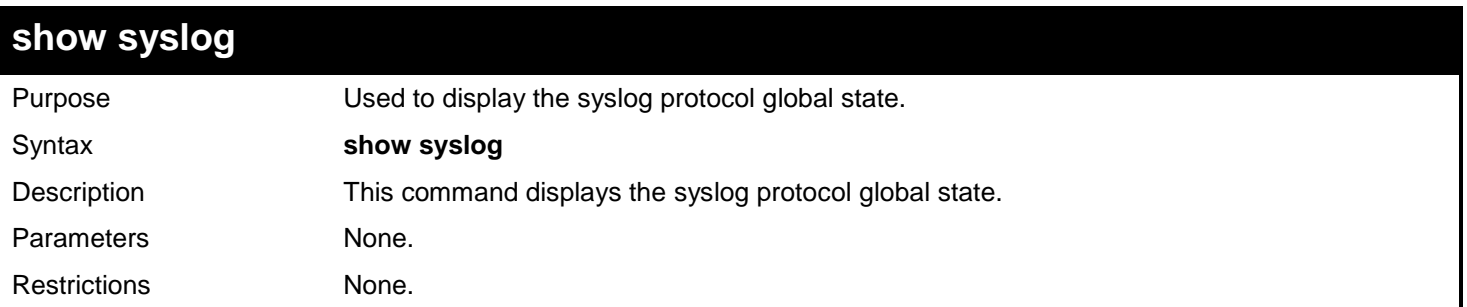

Example usage:

To display the syslog protocol global state:

### **DGS-3450:admin# show syslog Command: show syslog**

**Syslog Global State: Enabled**

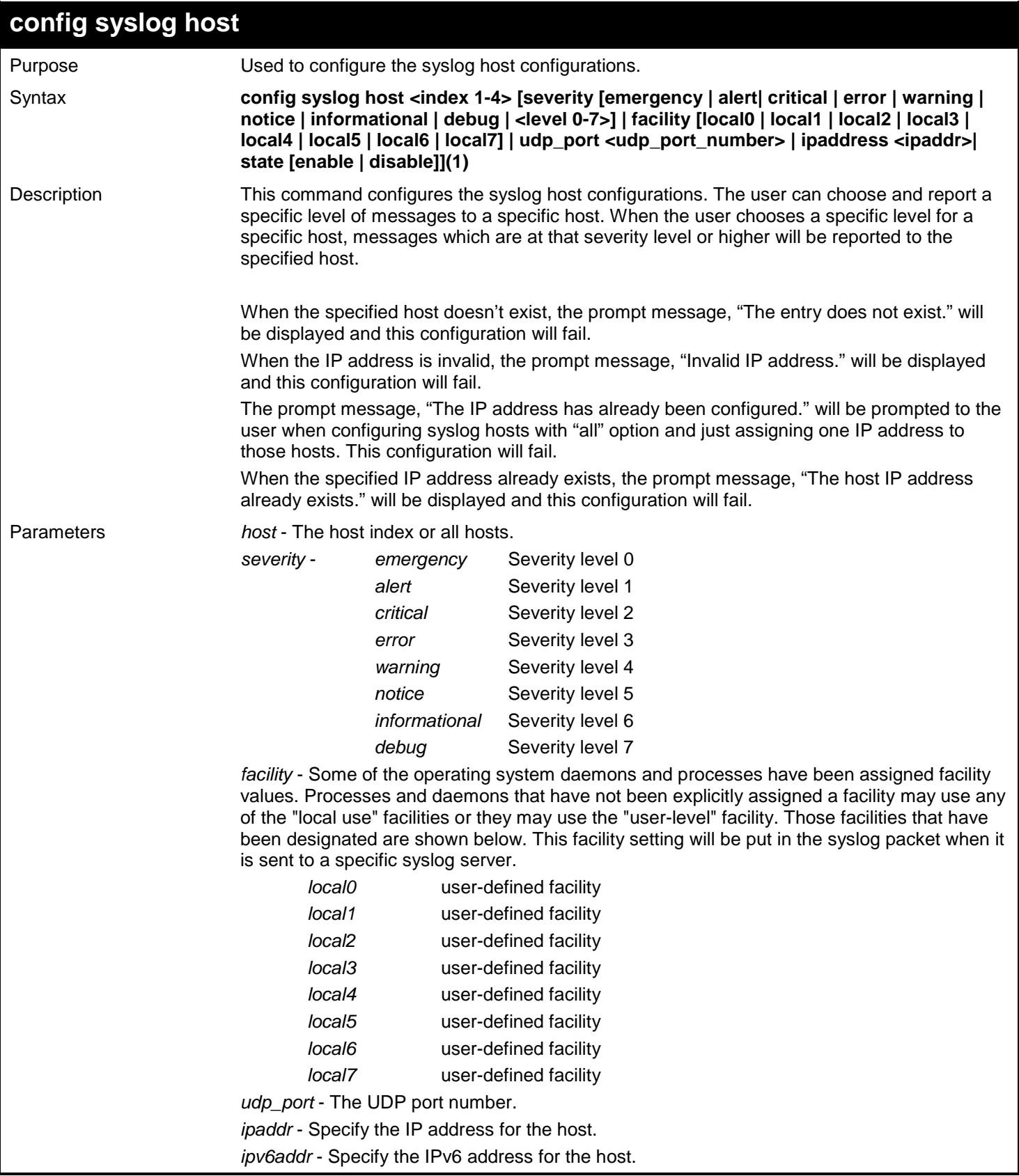

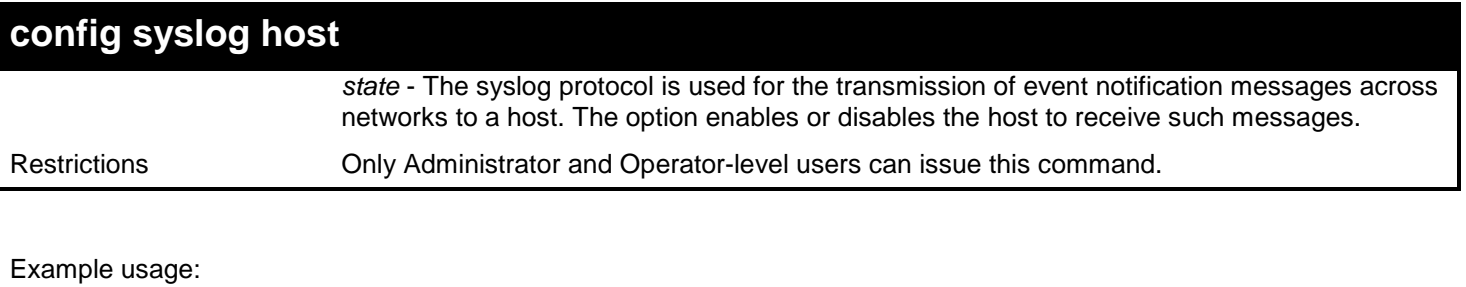

To configure syslog host configuration:

```
DGS-3450:admin# config syslog host all severity all facility local0
Command: config syslog host all severity all facility local0
```
**Success.**

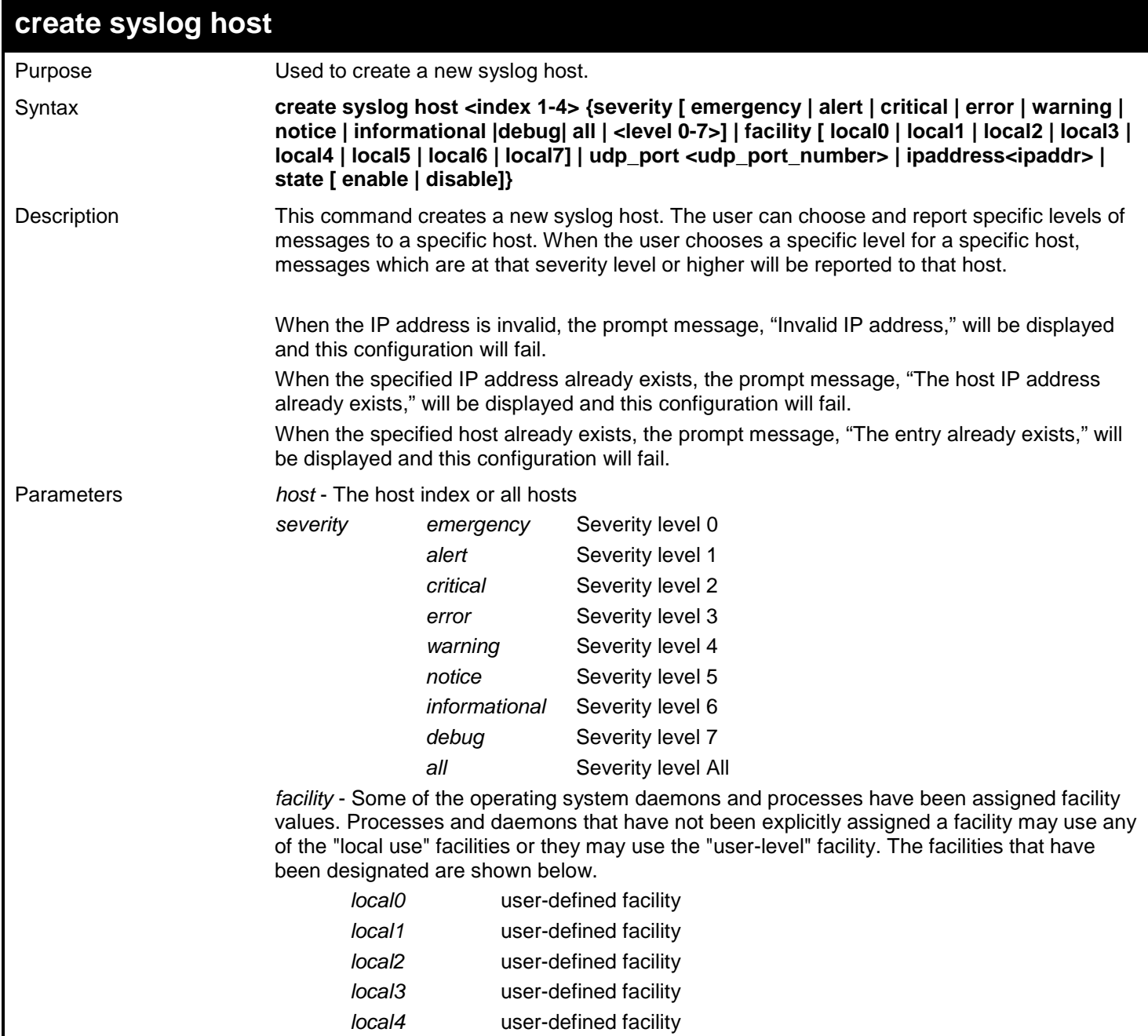

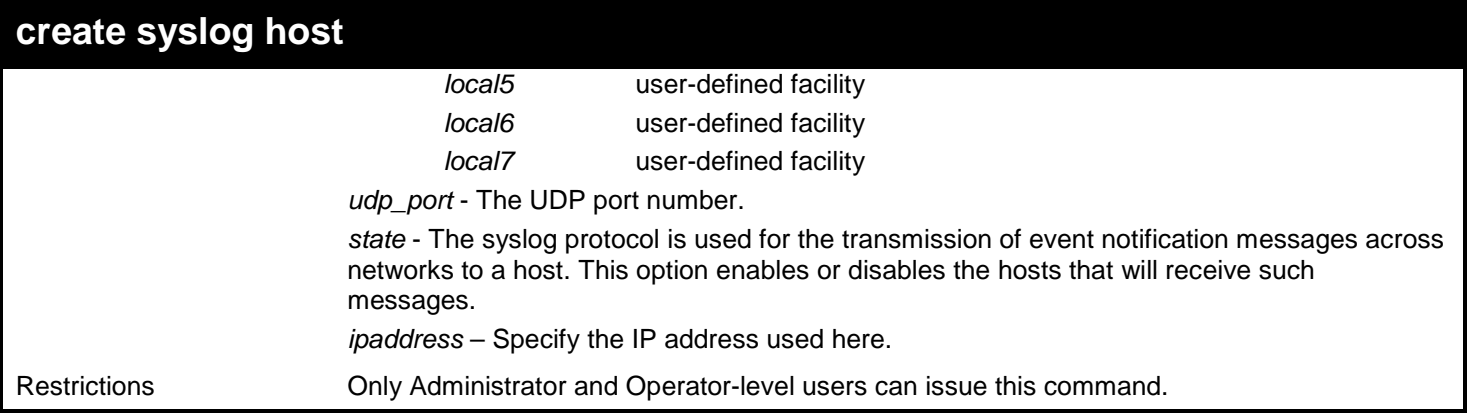

Example usage:

To create a new syslog host:

```
DGS-3450:admin# create syslog host 1 ipaddress 10.90.90.1 severity all facility local0
Command: create syslog host 1 ipaddress 10.90.90.1 severity all facility local0
```
**Success.**

**DGS-3450:admin#** 

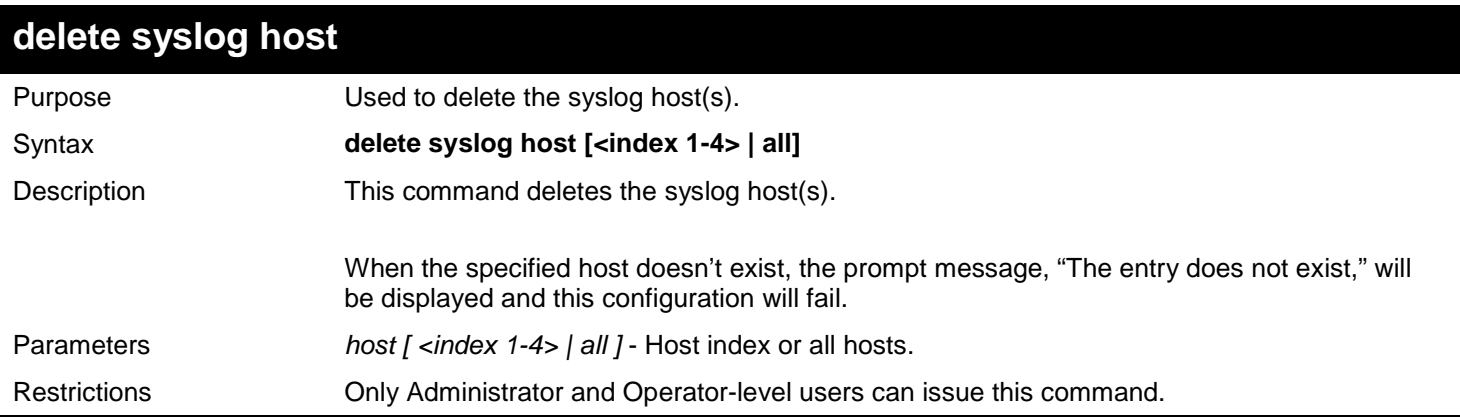

Example usage:

To delete a syslog host:

```
DGS-3450:admin# delete syslog host 4
Command: delete syslog host 4
```
**Success.**

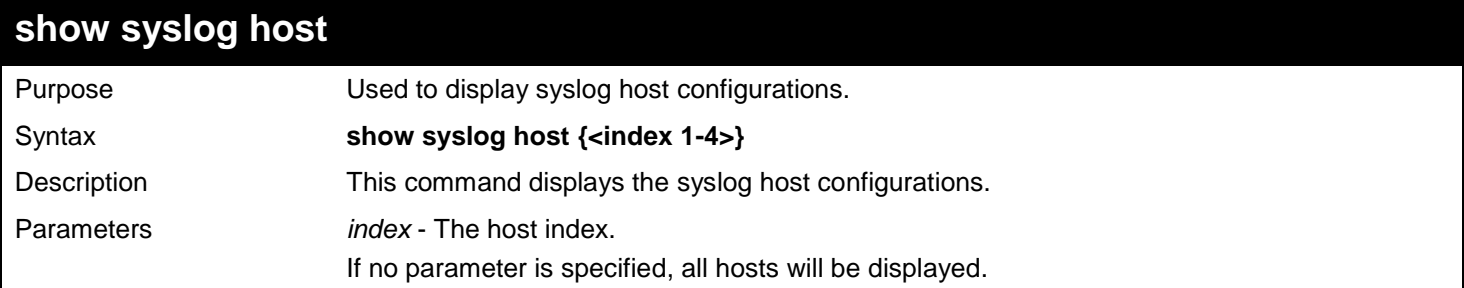

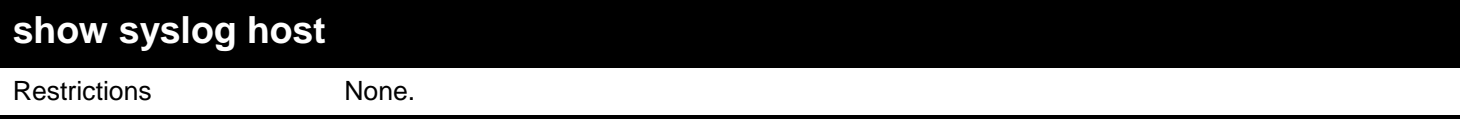

Example usage:

To display syslog host configurations:

```
DGS-3450:admin# show syslog host
Command: show syslog host
Syslog Global State: Disabled
Host 1
 IP Address : 10.1.1.2<br>Severity : Warning
  Severity : Warnin<br>Facility : Local0
 Facility : Local<br>
UDP port : 514
 UDP port<br>Status
                        Status : Disabled
Host 2
   IP Address : 3000:501:100:ffff:101:202:303:1
                      : Emergency<br>: Local0
 Facility : Local Facility<br>UDP port : 514
  UDP port
   Status : Disabled
Host 3
 IP Address : 10.21.13.1<br>
Severity : All
 Severity
  Facility : Local0<br>
UDP port : 514
 UDP port<br>Status
                        Status : Disabled
Total Entries : 3
DGS-3450:admin#
```
## **config log\_save\_timing**

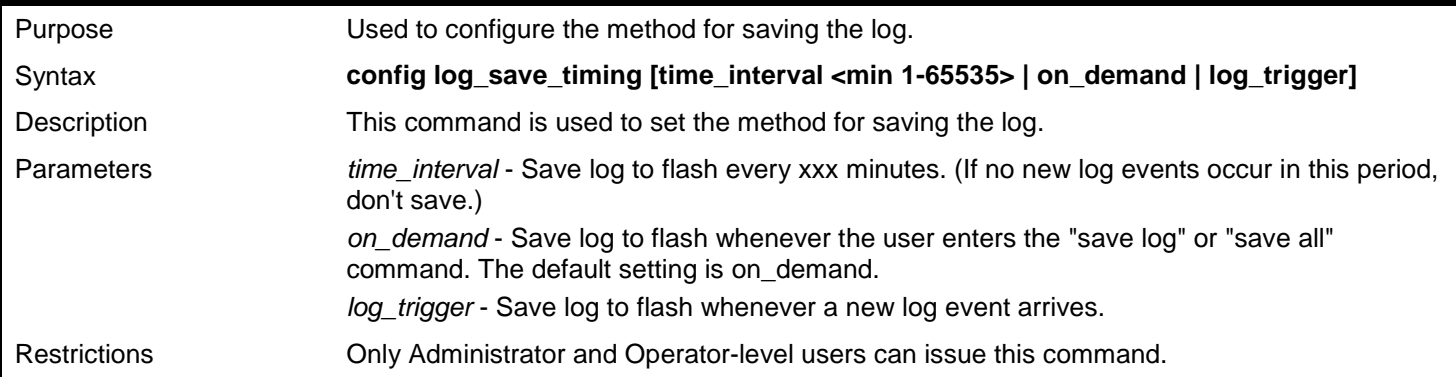

Example usage:

To configure the method for saving a log as on demand:

```
DGS-3450:admin# config log_save_timing on_demand
Command: config log_save_timing on_demand
```
**Success.**

**DGS-3450:admin#** 

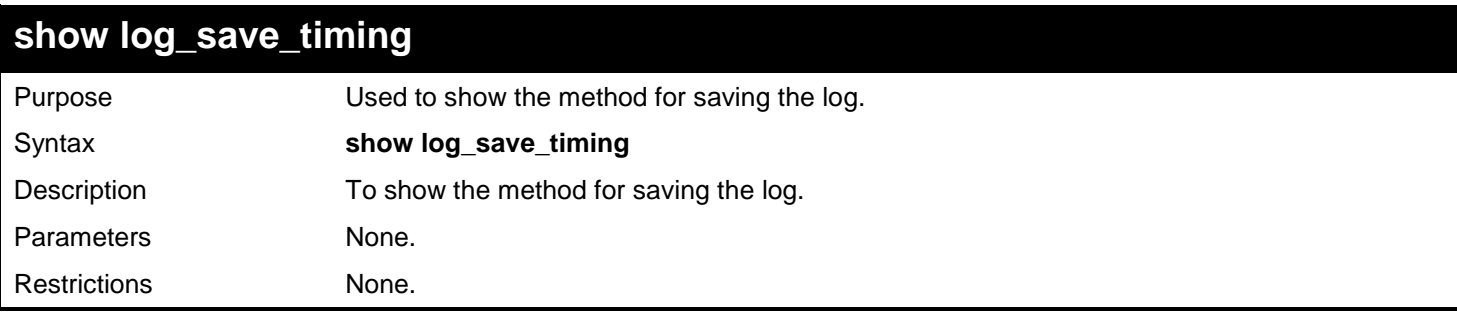

Example usage:

To show the timing method used for saving the log:

**DGS-3450:admin# show log\_save\_timing Command: show log\_save\_timing**

**Saving log method: on\_demand**

**DGS-3450:admin#** 

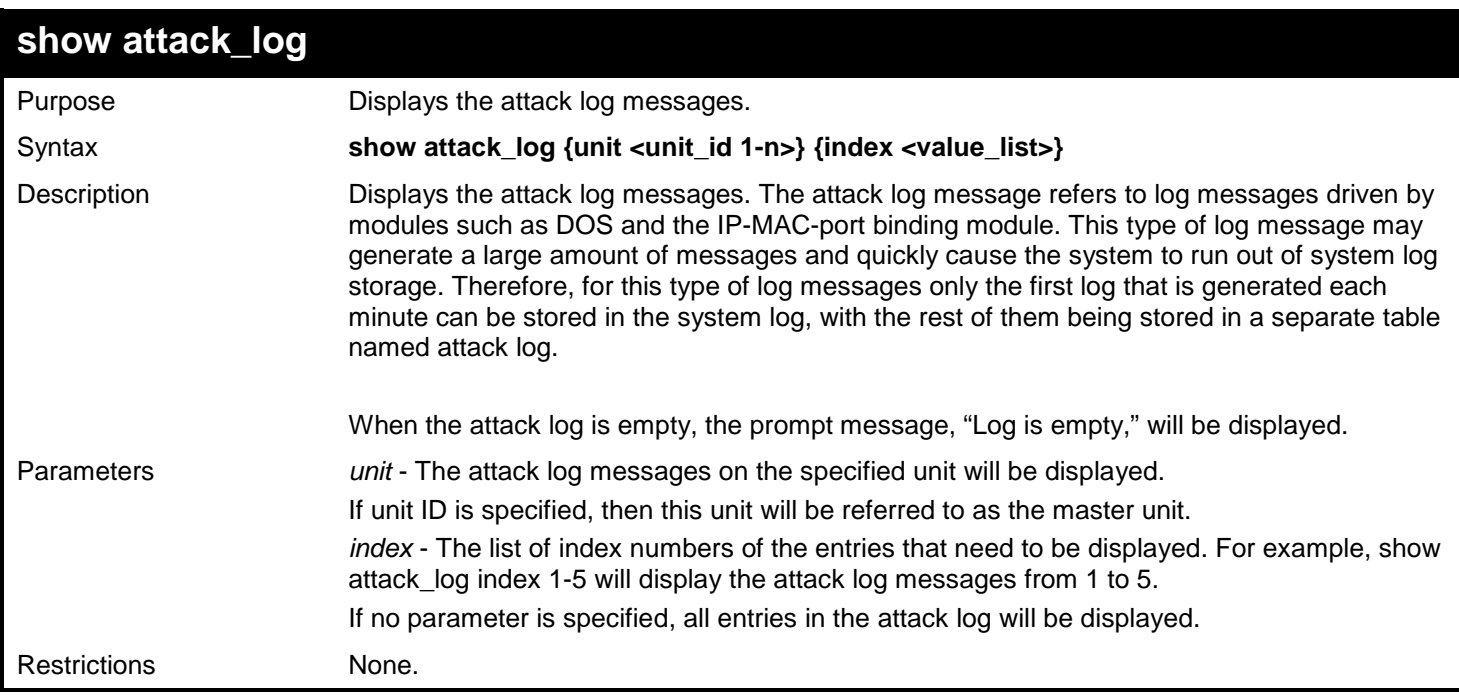

Example usage:

To show dangerous messages on the master:

```
DGS-3450:admin# show attack_log index 1
Command: show attack_log index 1
Index Date Time Level Log Text
----- ---------- -------- -------- ----------------------------------------------
      1 2008-10-17 15:00:14 CRIT(2) Land attack is blocked from (IP: 10.72.24.1 
                                         Port: 7)
```
**DGS-3450:admin#** 

### **clear attack\_log**

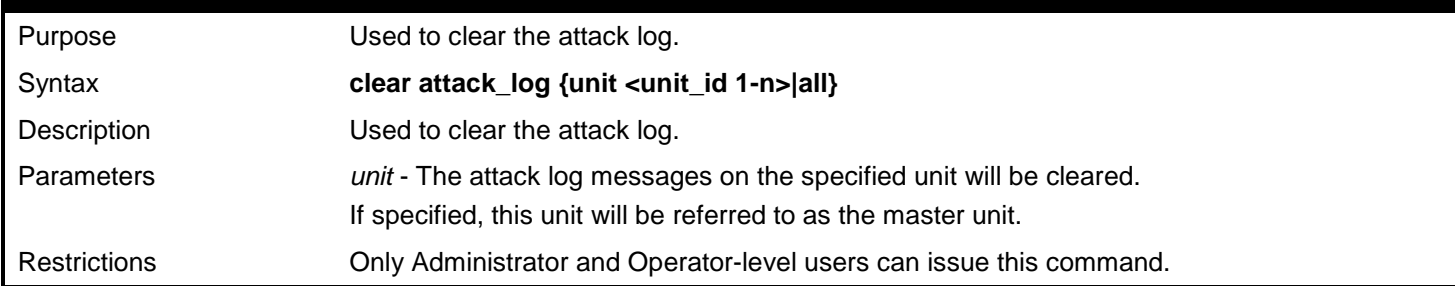

Example usage:

To clear the master's attack log:

**DGS-3450:admin# clear attack\_log Command: clear attack\_log**

**Success.**

**DGS-3450:admin#**

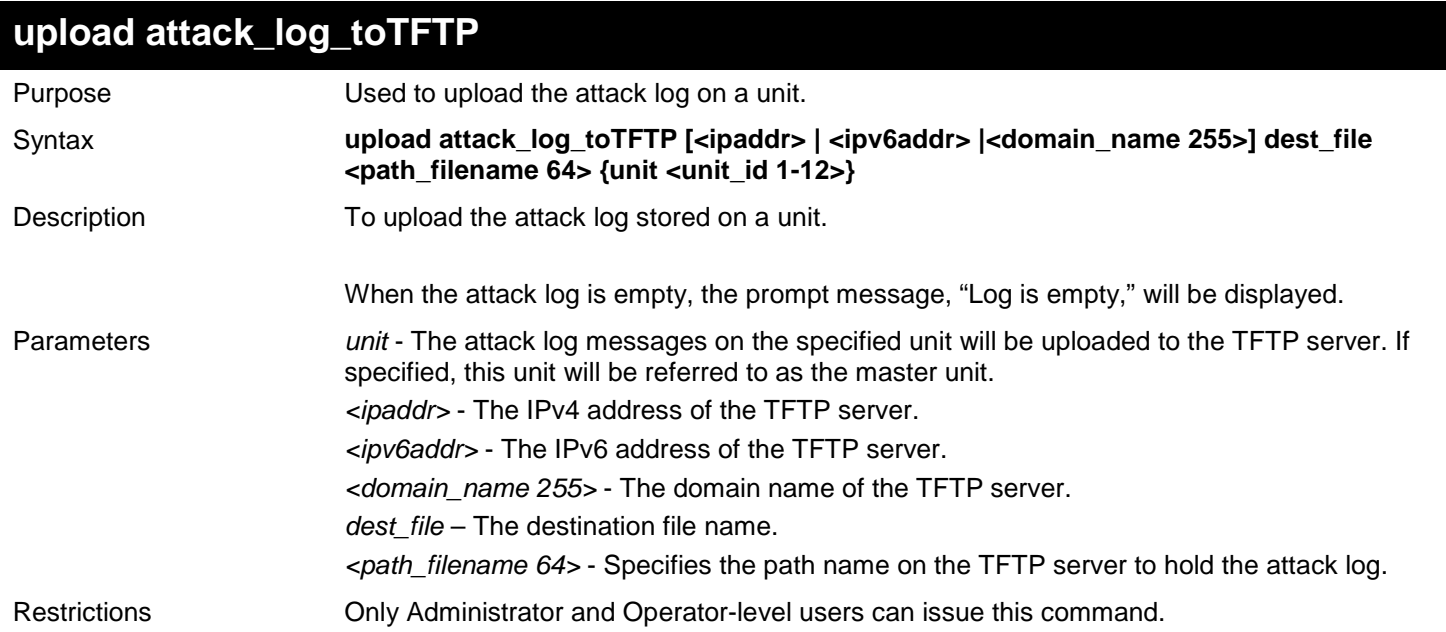

Example usage:

To upload the master's dangerous log:

```
DGS-3450:admin# upload attack_log_toTFTP 10.9.68.9 dest_file test
Command: upload attack_log_toTFTP 10.9.68.9 dest_file test
```
**Success.**

**DGS-3450:admin#** 

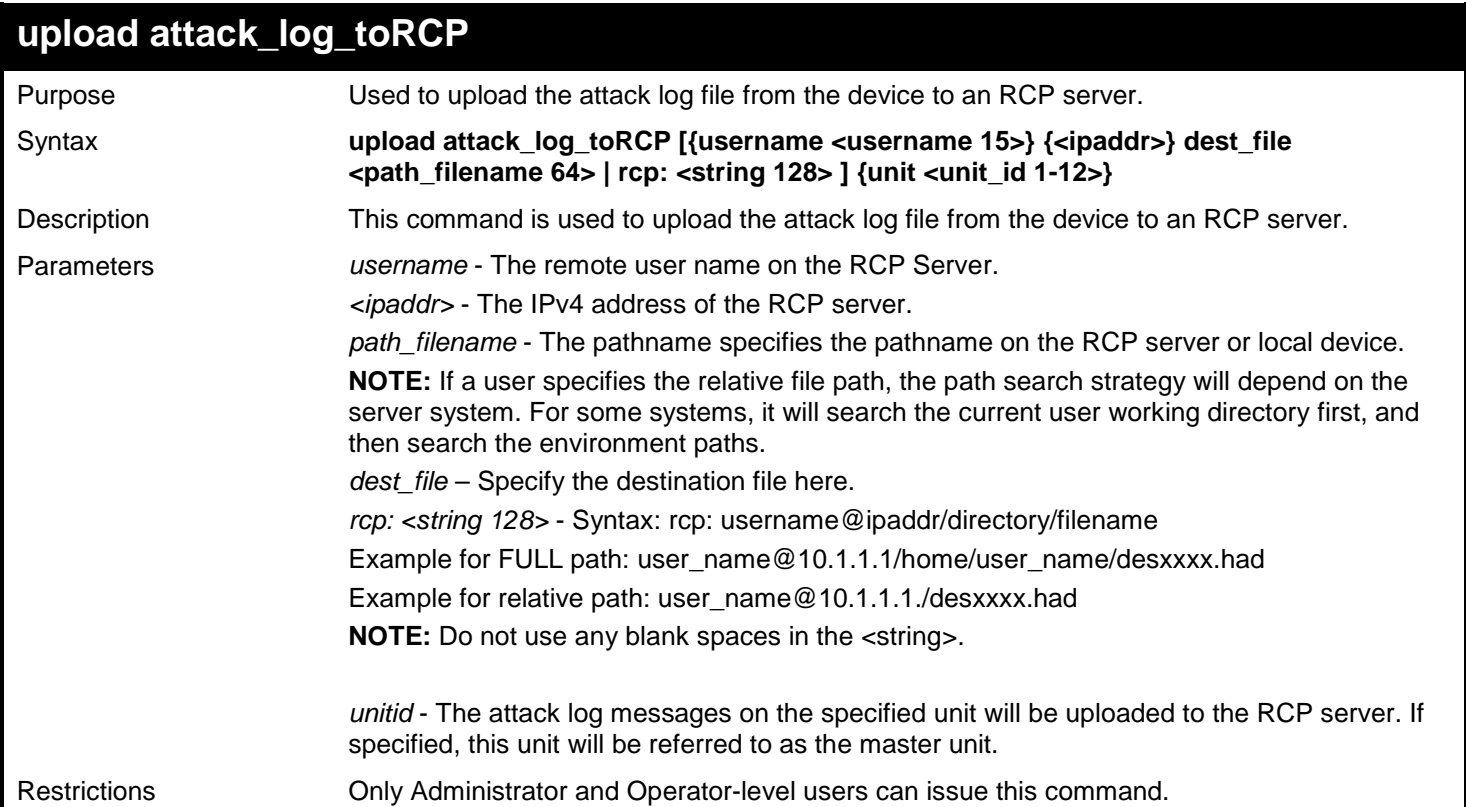

Example usage:

To upload the attack log from the device to an RCP server:

```
DGS-3450:admin# upload attack_log_toRCP username rcp_user 172.18.212.104 /home/DGS-
XXXX.log unit 2
Command: upload attack_log_toRCP username rcp_user 172.18.212.104 /home/DGS-XXXX.log unit 
2
Connecting to server.......... Done.
Upload Attack log............. Done.
DGS-3450:admin#
```
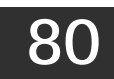

# *TECHNICAL SUPPORT COMMANDS*

The Technical Support commands in the Command Line Interface (CLI) are listed (along with the appropriate parameters) in the following table.

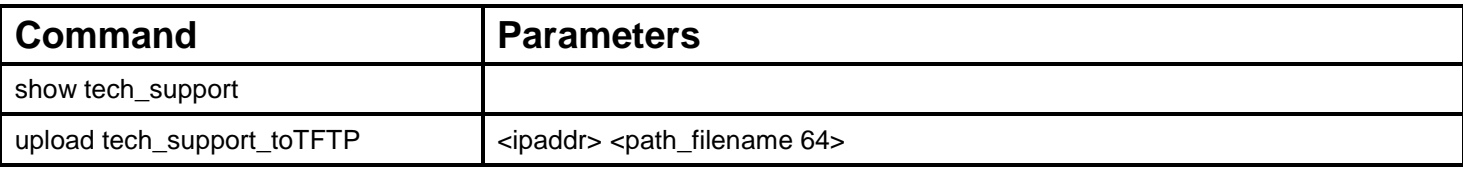

Each command is listed, in detail, in the following sections.

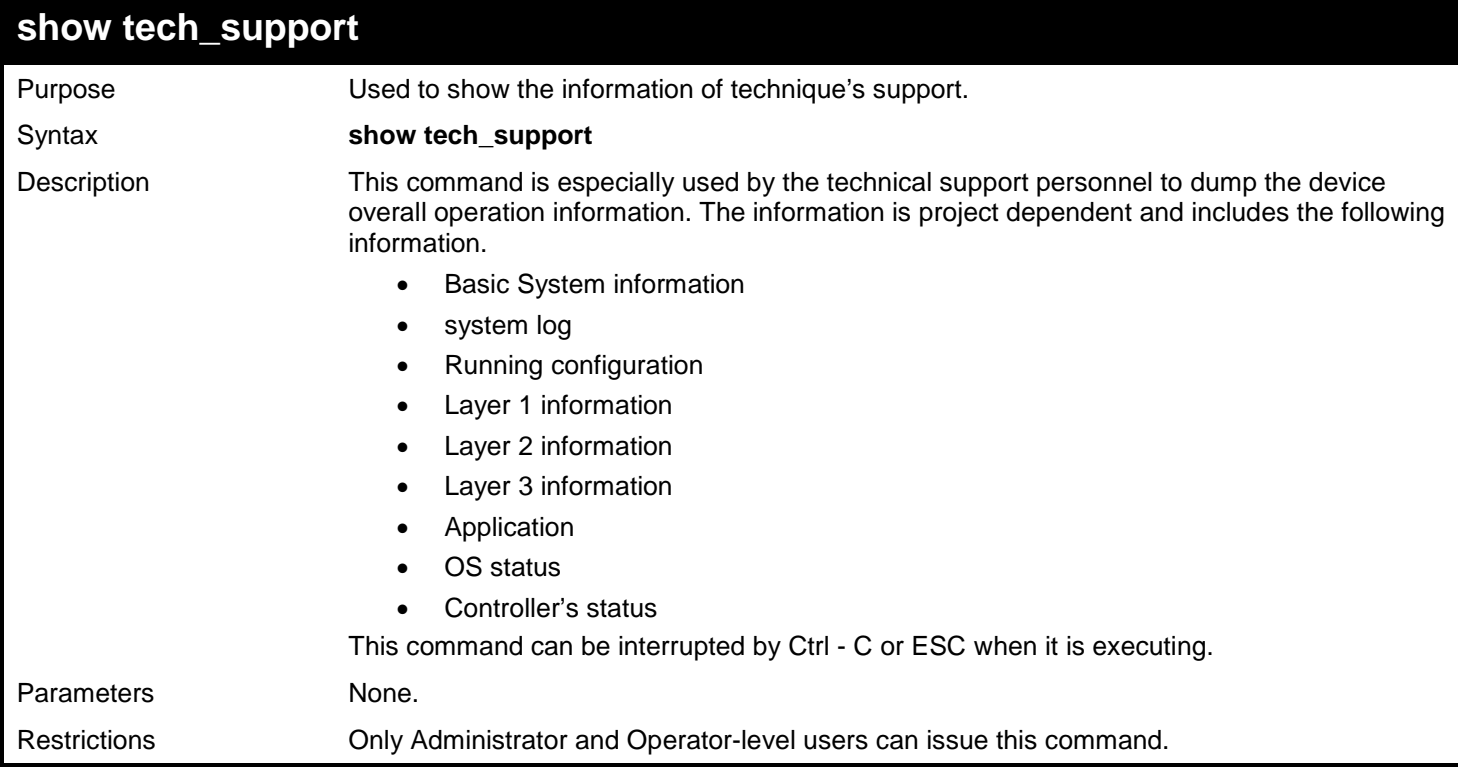

Example usage:

To show the information of technique's support:

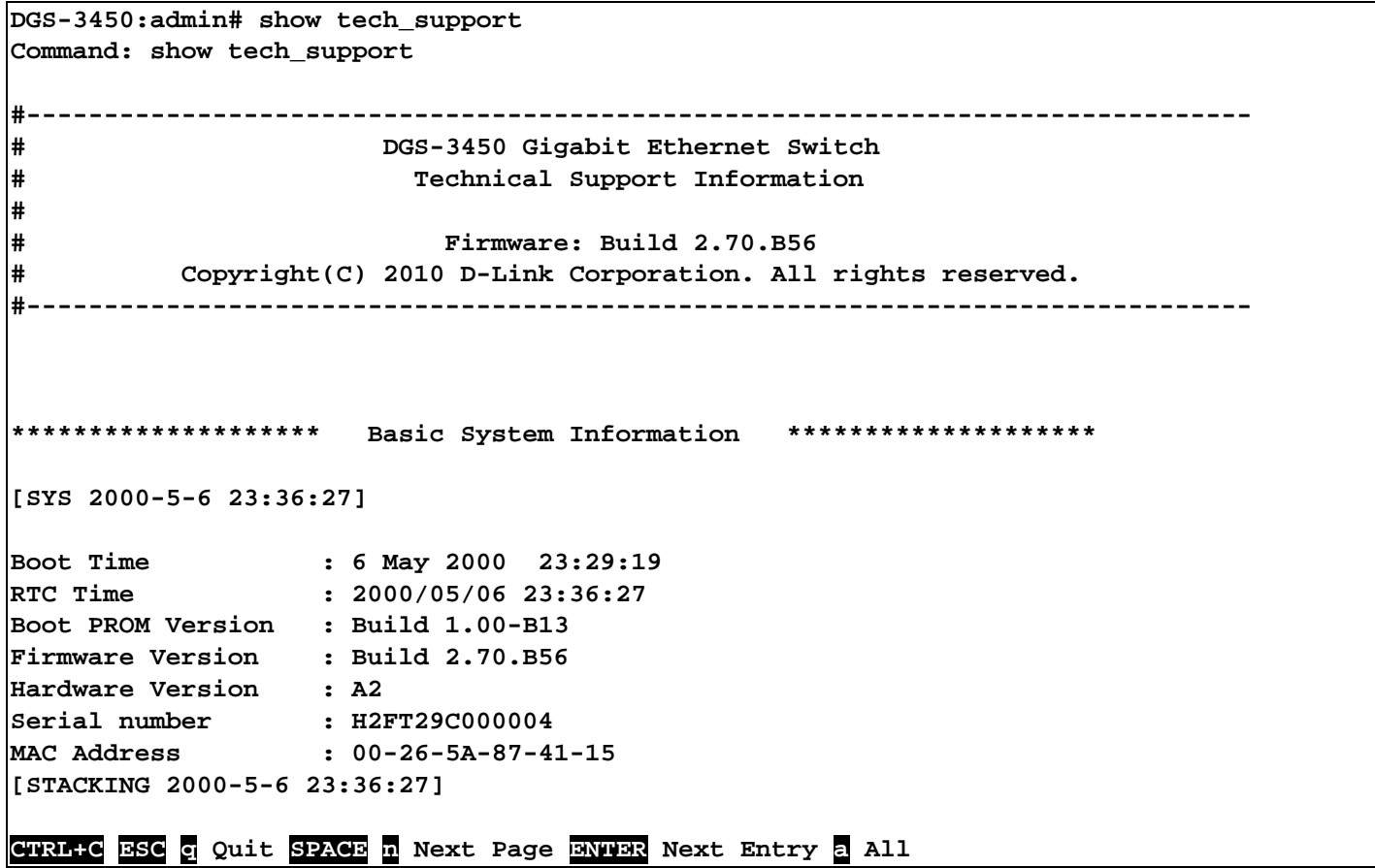

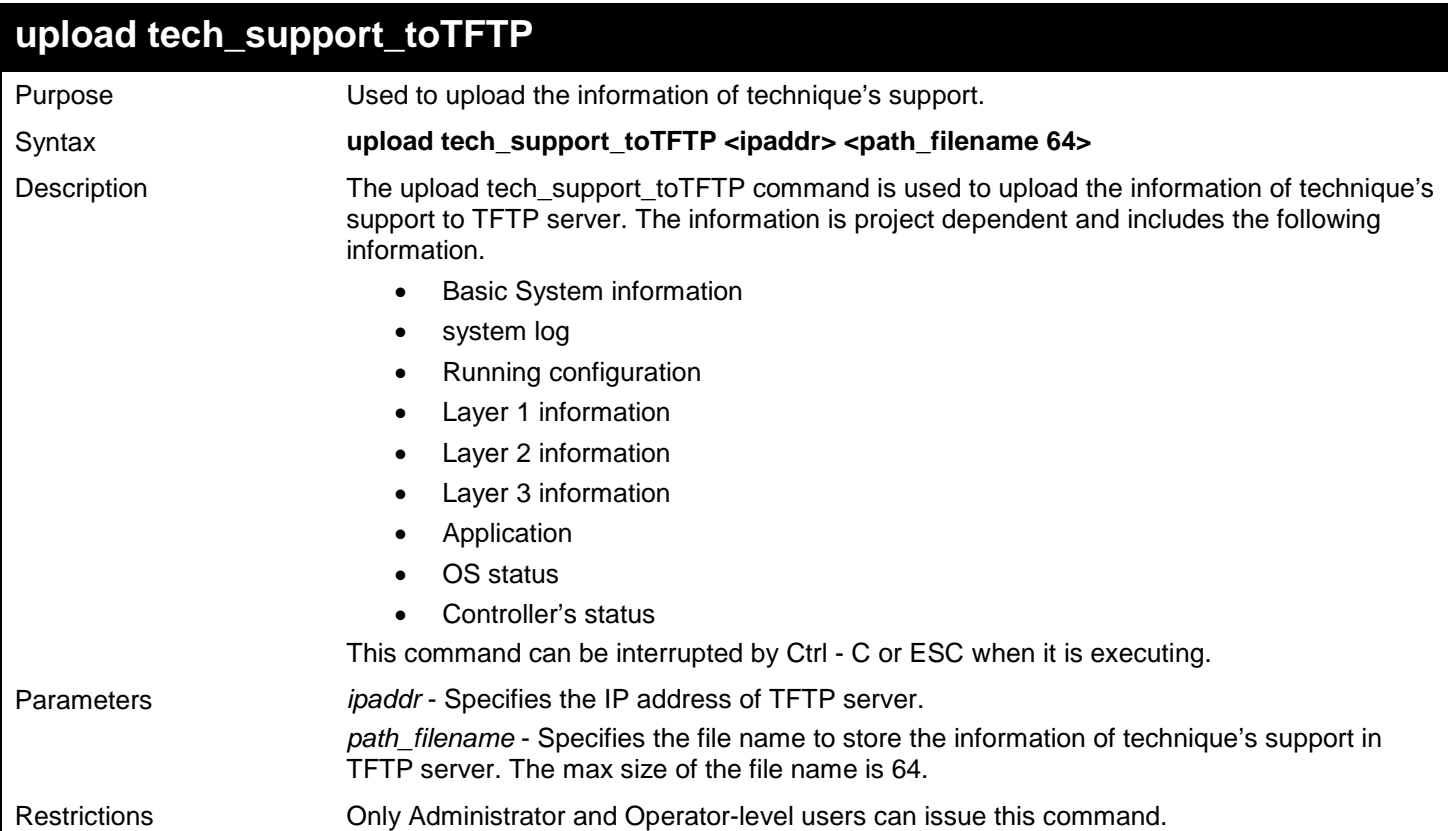

To upload the information of technique's support:

**DGS-3450:admin# upload tech\_support\_to\_TFTP 10.0.0.66 tech\_report.txt Command: upload tech\_support\_to\_TFTP 10.0.0.66 tech\_report.txt Connecting to server................... Done. Upload techsupport file................ Done. Success. DGS-3450:admin#**
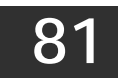

## *TELNET CLIENT COMMANDS*

The Telnet Client commands in the Command Line Interface (CLI) are listed (along with the appropriate parameters) in the following table.

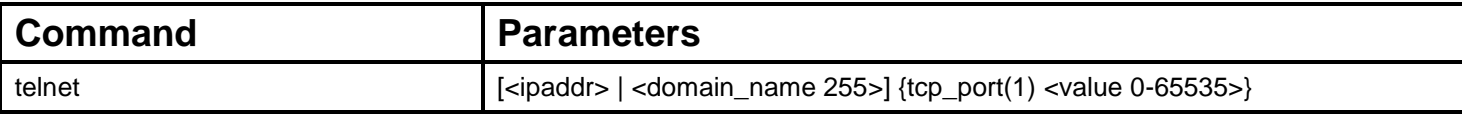

Each command is listed, in detail, in the following sections.

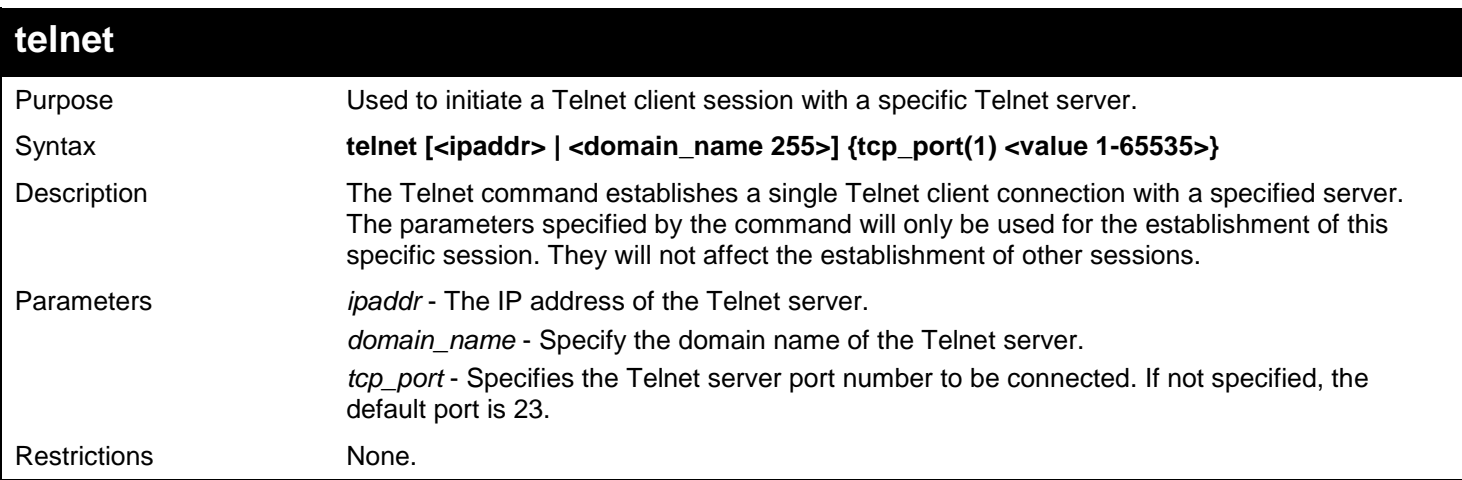

Example usage:

Telnet to a Switch by specifying the IP address:

```
DGS-3450:admin# telnet 10.90.90.90
Command: telnet 10.90.90.90
                   DGS-XXXX Fast Ethernet Switch Command Line Interface
                                 Firmware: Build 2.70.B56
             Copyright(C) 2006-2010 D-Link Corporation. All rights reserved.
UserName:
```
Telnet to a host by specifying the domain name and the server port:

```
DGS-3450:admin# telnet ctrl.iplanet.org tcp_port 2323
Command: telnet ctrl.iplanet.org tcp_port 2323
```
**Login:**

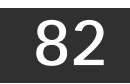

# *TFTP CLIENT COMMANDS*

The TFTP Client commands in the Command Line Interface (CLI) are listed (along with the appropriate parameters) in the following table.

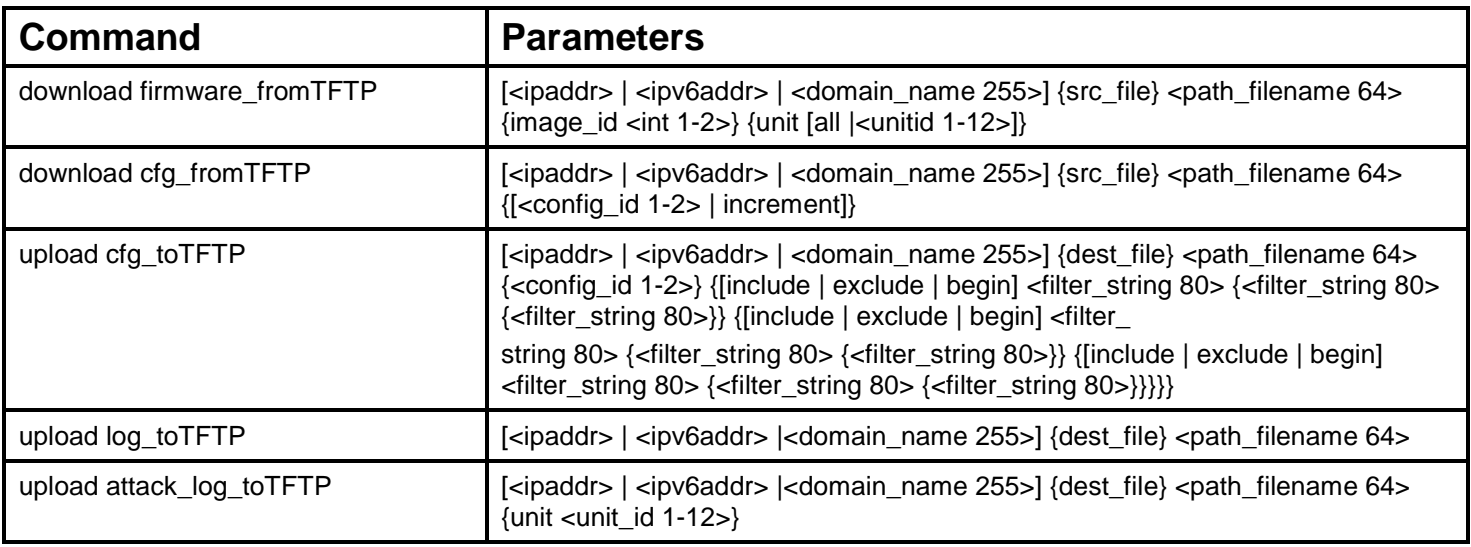

Each command is listed, in detail, in the following sections.

### **download firmware\_fromTFTP**

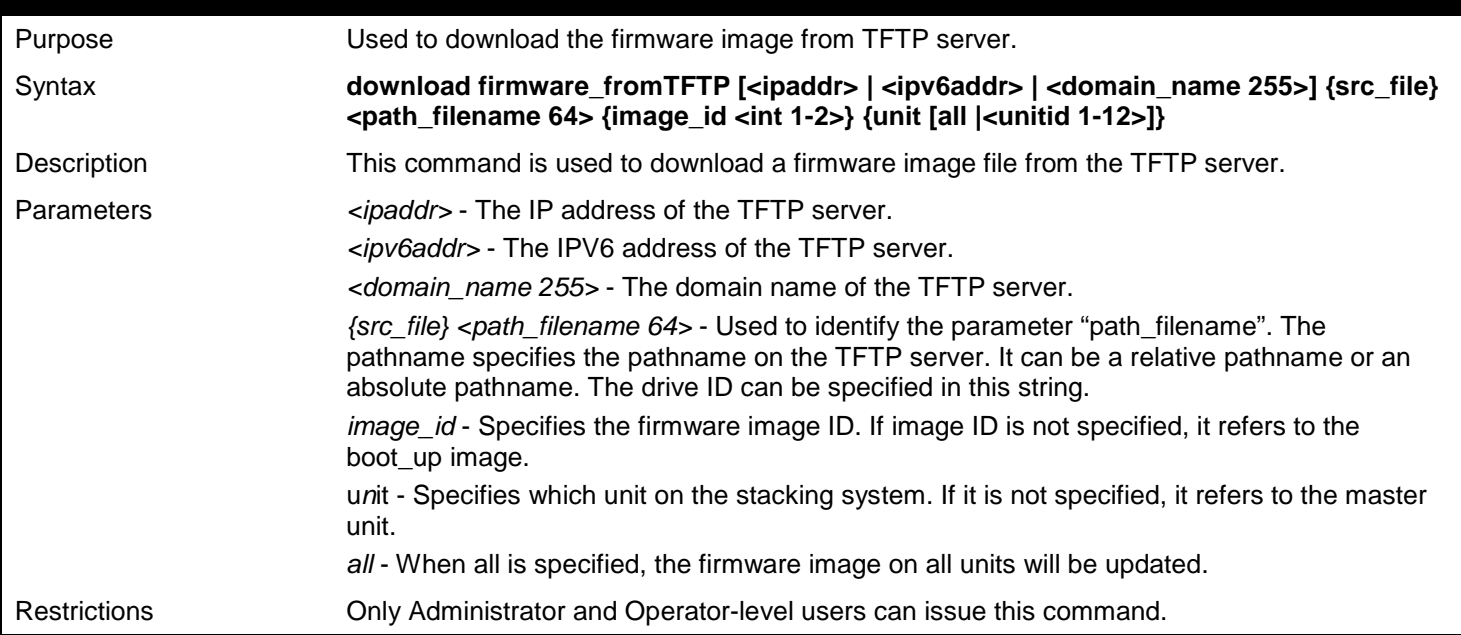

#### Example usage:

To download firmware from TFTP:

```
DGS-3450:admin# download firmware_fromTFTP 10.54.71.1 src_file px.had
Command: download firmware_fromTFTP 10.54.71.1 src_file px.had
Connecting to server................... Done.
Download firmware...................... Done. Do not power off!
Please wait, programming flash......... Done.
```
**DGS-3450:admin#**

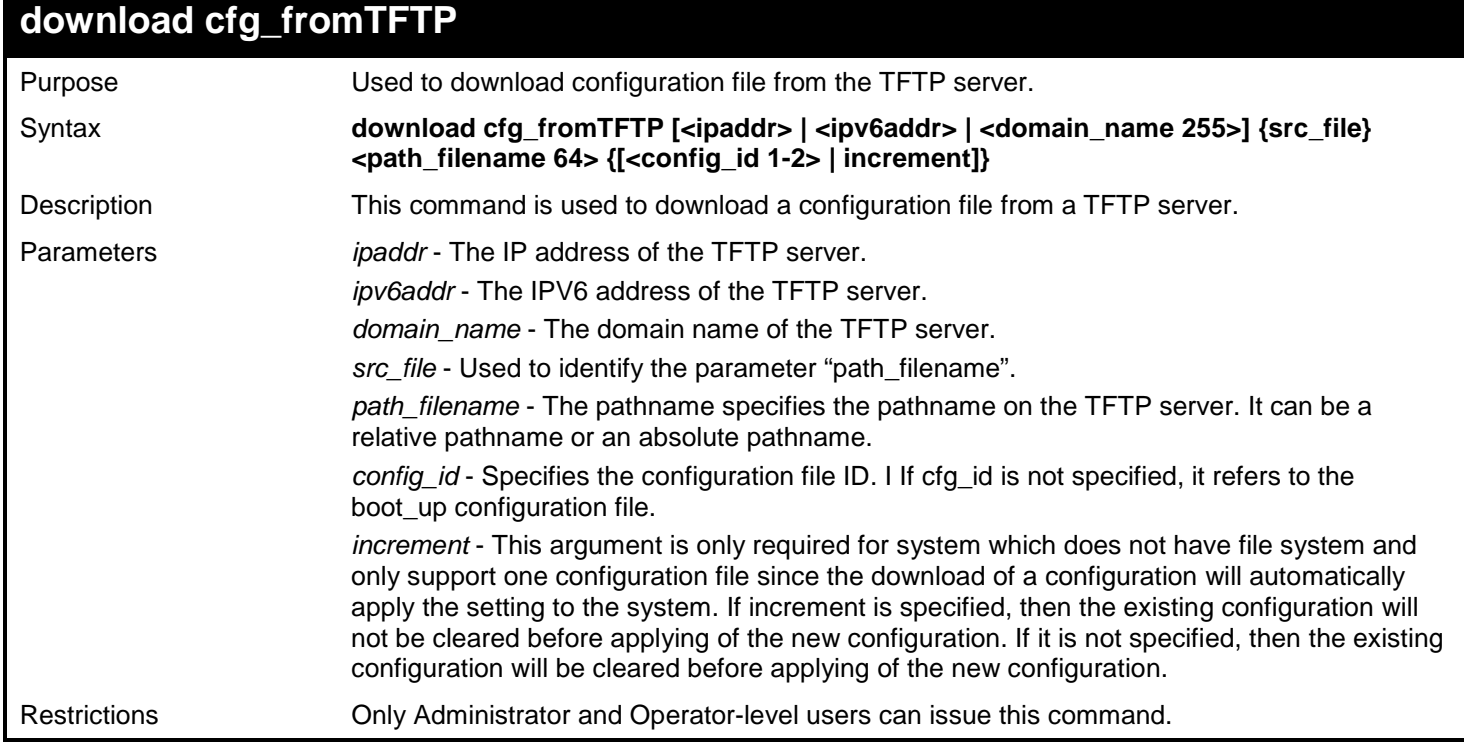

Example usage:

To download configuration from TFTP:

```
DGS-3450:admin# download cfg_fromTFTP 10.54.71.1 src_file cfg01.txt
Command: download cfg_fromTFTP 10.54.71.1 src_file cfg01.txt
Connecting to server.................…. Done.
```
**Download configuration................. Done.**

**DGS-3450:admin#**

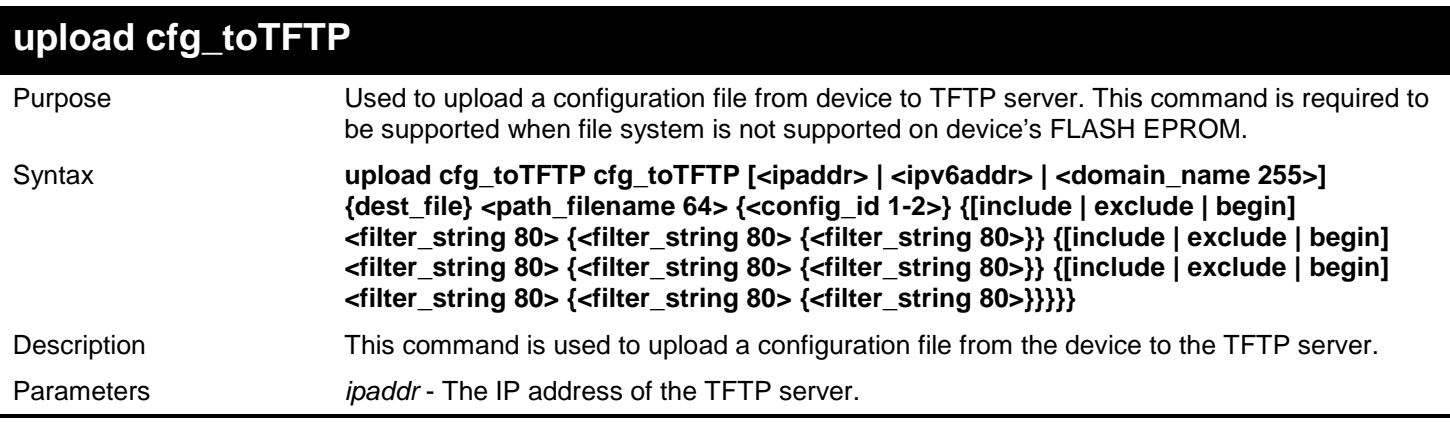

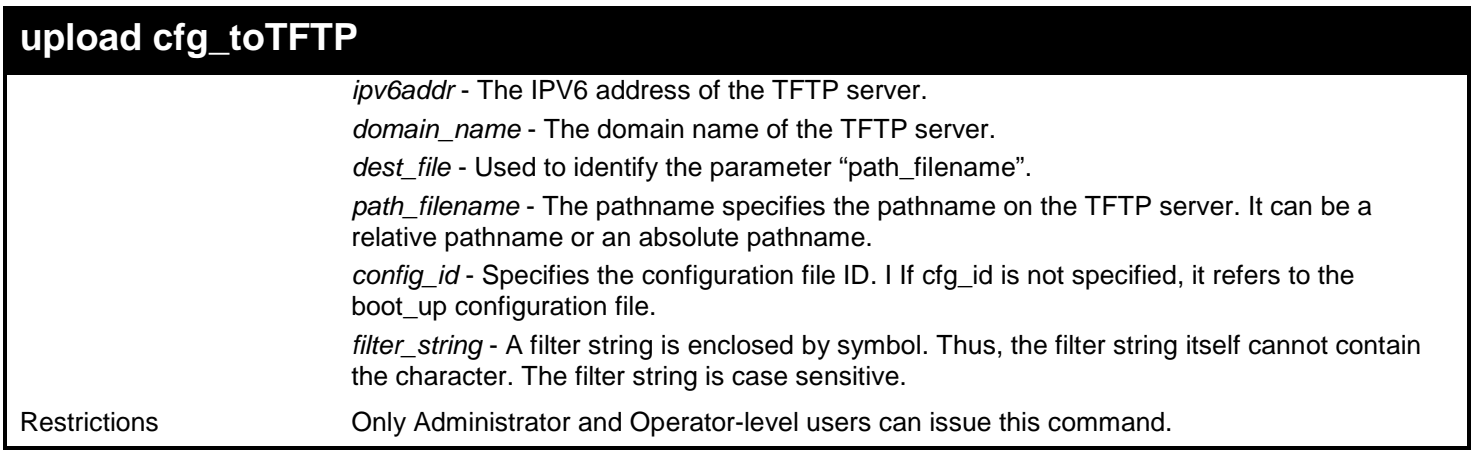

Example usage:

To upload configuration from TFTP:

```
DGS-3450:admin# upload cfg_toTFTP 10.48.74.121 dest_file C:\test
Command: upload cfg_toTFTP 10.48.74.121 dest_file C:\test
Connecting to server... Done.
Upload Configuration... Done.
```
**DGS-3450:admin#**

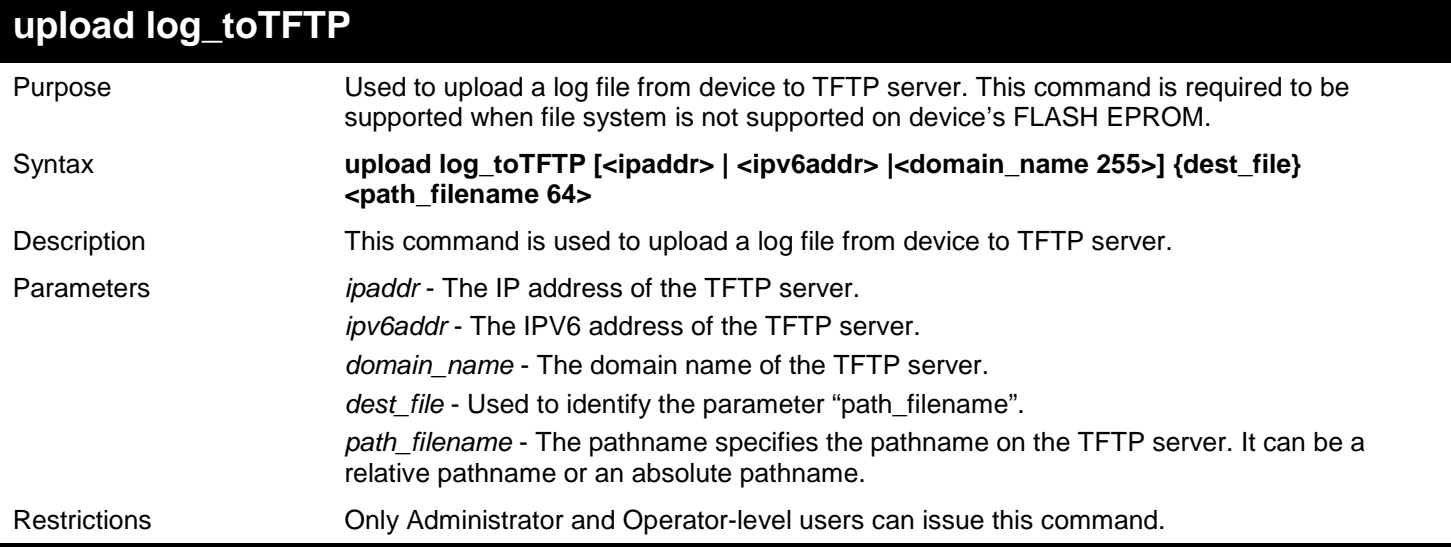

#### Example usage:

To upload a log file from TFTP server:

**DGS-3450:admin# upload log\_toTFTP 10.48.74.121 dest\_file C:\LOG Command: upload log\_toTFTP 10.48.74.121 dest\_file C:\LOG**

```
Connecting to server... Done.
Upload log... Done.
```

```
DGS-3450:admin#
```
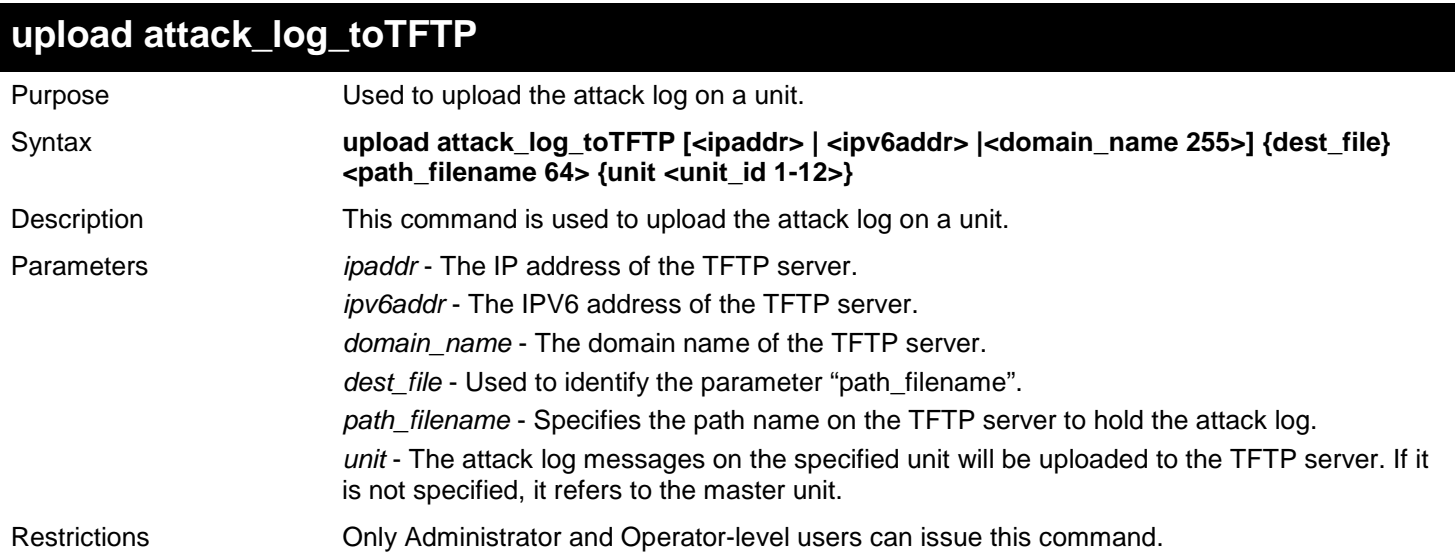

Example usage:

To upload the master's dangerous log:

**DGS-3450:admin# upload attack\_log 10.90.90.1 dest\_file C:\alert.txt Command: upload attack\_log 10.90.90.1 dest\_file C:\alert.txt**

**Success.**

**DGS-3450:admin#**

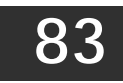

# *TIME AND SNTP COMMANDS*

The Simple Network Time Protocol (SNTP) (an adaptation of the Network Time Protocol (NTP)) commands in the Command Line Interface (CLI) are listed (along with the appropriate parameters) in the following table.

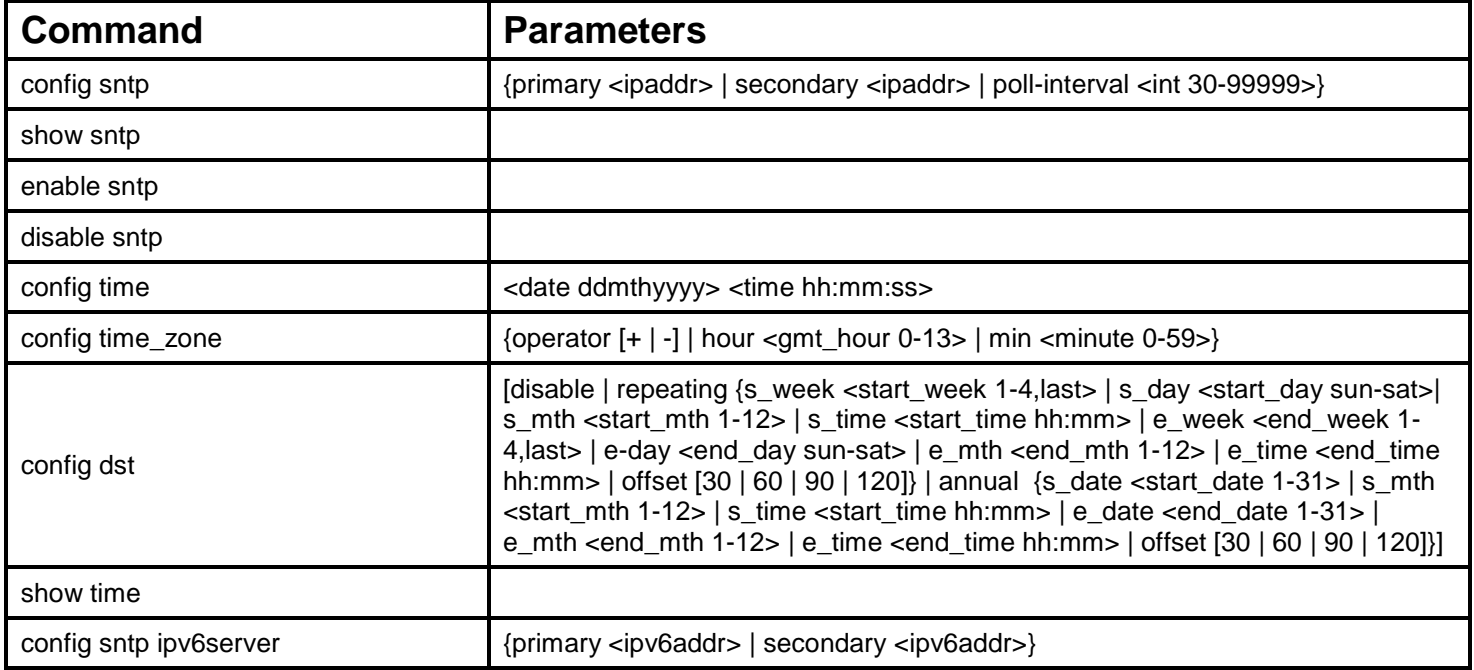

Each command is listed, in detail, in the following sections.

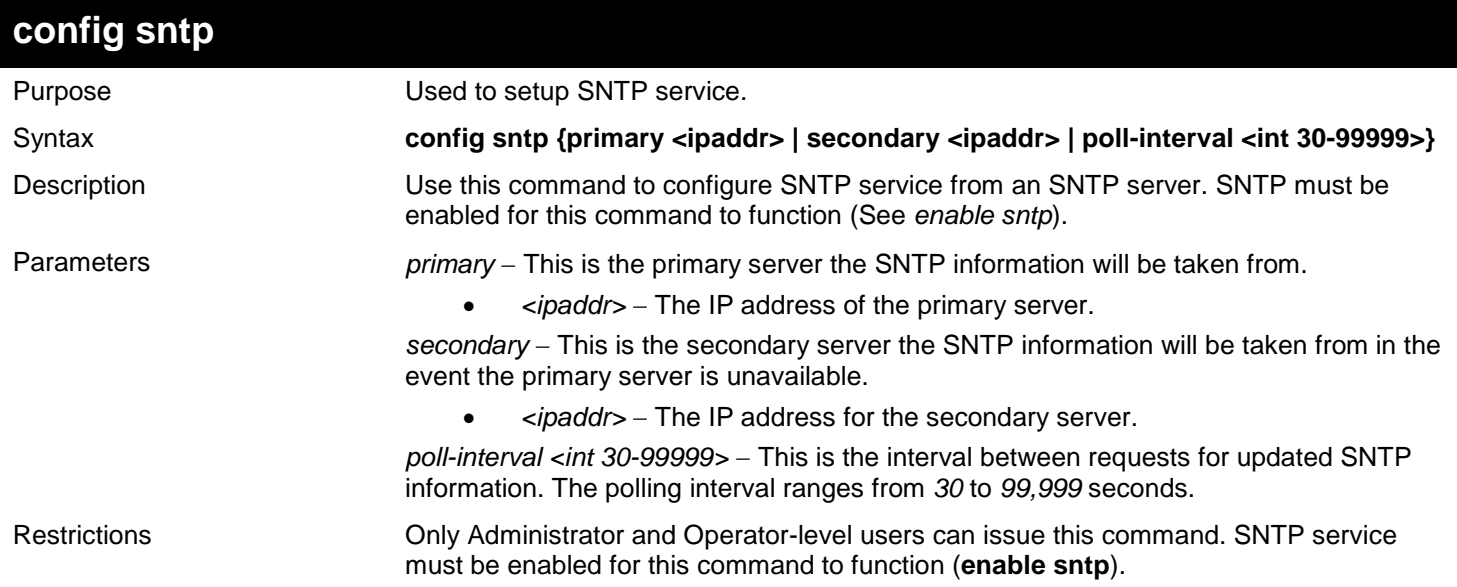

Example usage:

To configure SNTP settings:

**DGS-3450:admin# config sntp primary 10.1.1.1 secondary 10.1.1.2 poll-interval 30 Command: config sntp primary 10.1.1.1 secondary 10.1.1.2 poll-interval 30**

**Success.**

**DGS-3450:admin#** 

### **show sntp**

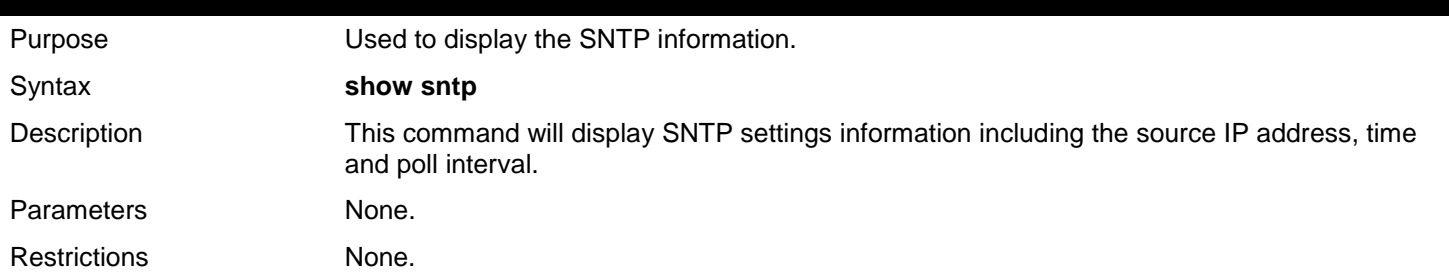

Example usage:

To display SNTP configuration information:

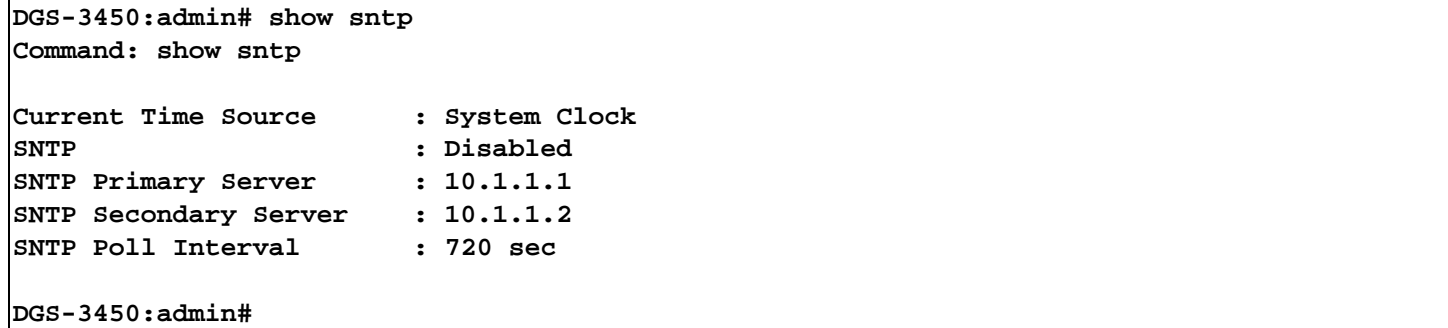

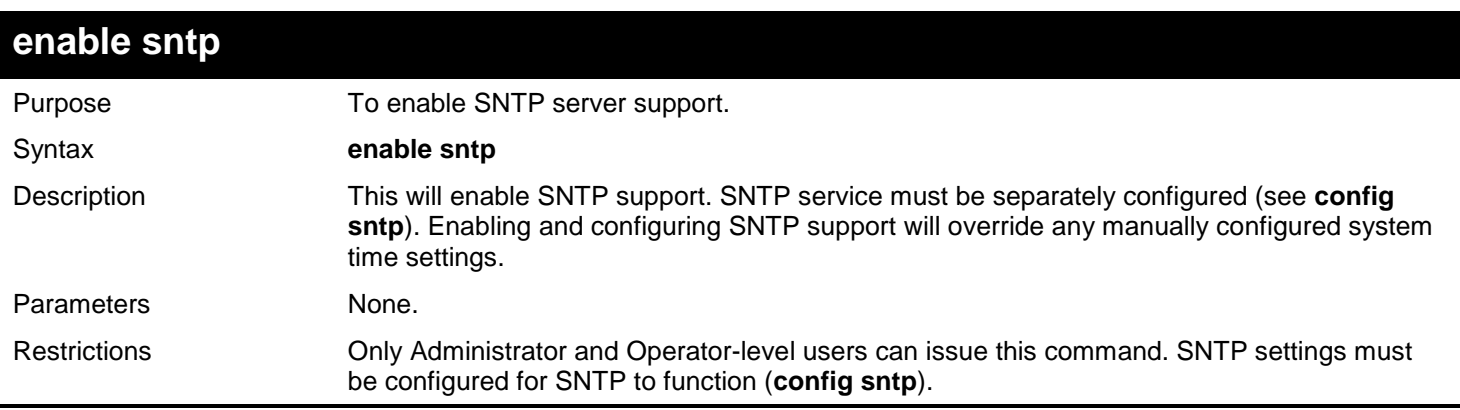

Example usage:

To enable the SNTP function:

**DGS-3450:admin# enable sntp Command: enable sntp**

**Success.**

**DGS-3450:admin#** 

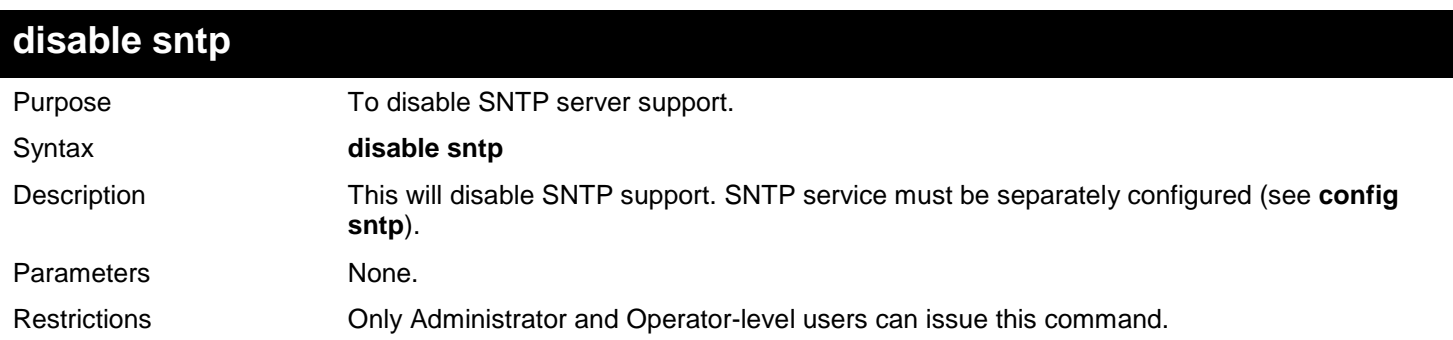

Example:

To disable SNTP support:

**DGS-3450:admin# disable sntp Command: disable sntp**

**Success.**

**DGS-3450:admin#** 

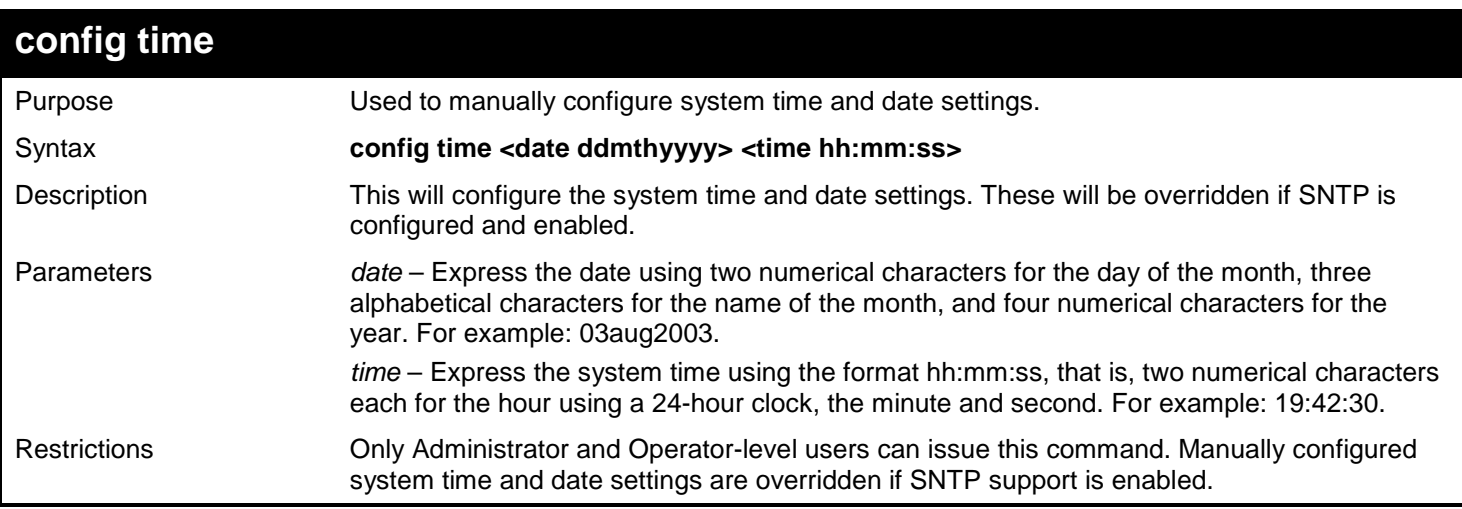

Example usage:

To manually set system time and date settings:

**DGS-3450:admin# config time 30jun2003 16:30:30 Command: config time 30jun2003 16:30:30**

**Success.**

**DGS-3450:admin#** 

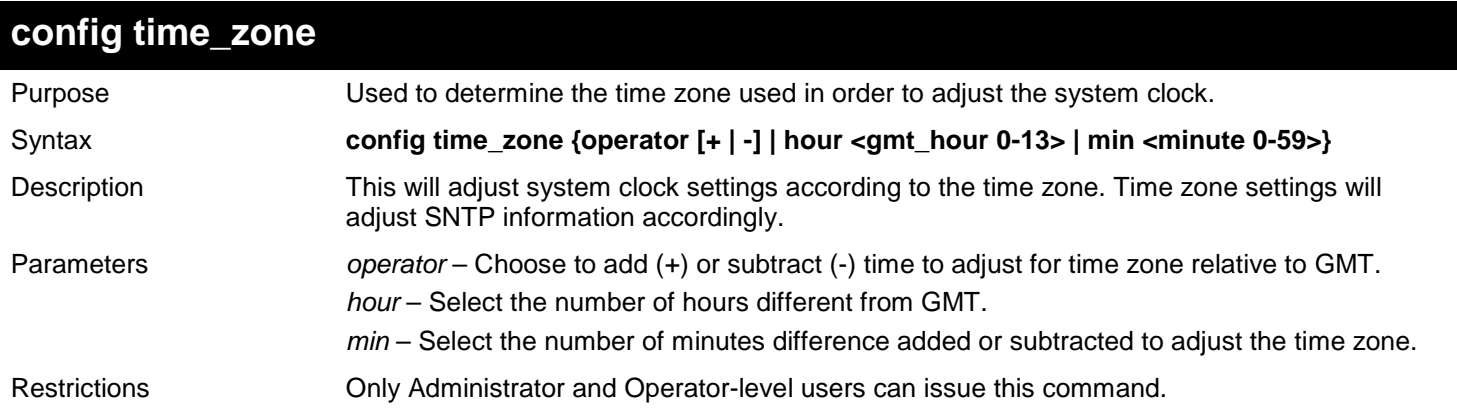

Example usage:

To configure time zone settings:

```
DGS-3450:admin# config time_zone operator + hour 2 min 30
Command: config time_zone operator + hour 2 min 30
```
**Success.**

```
DGS-3450:admin#
```
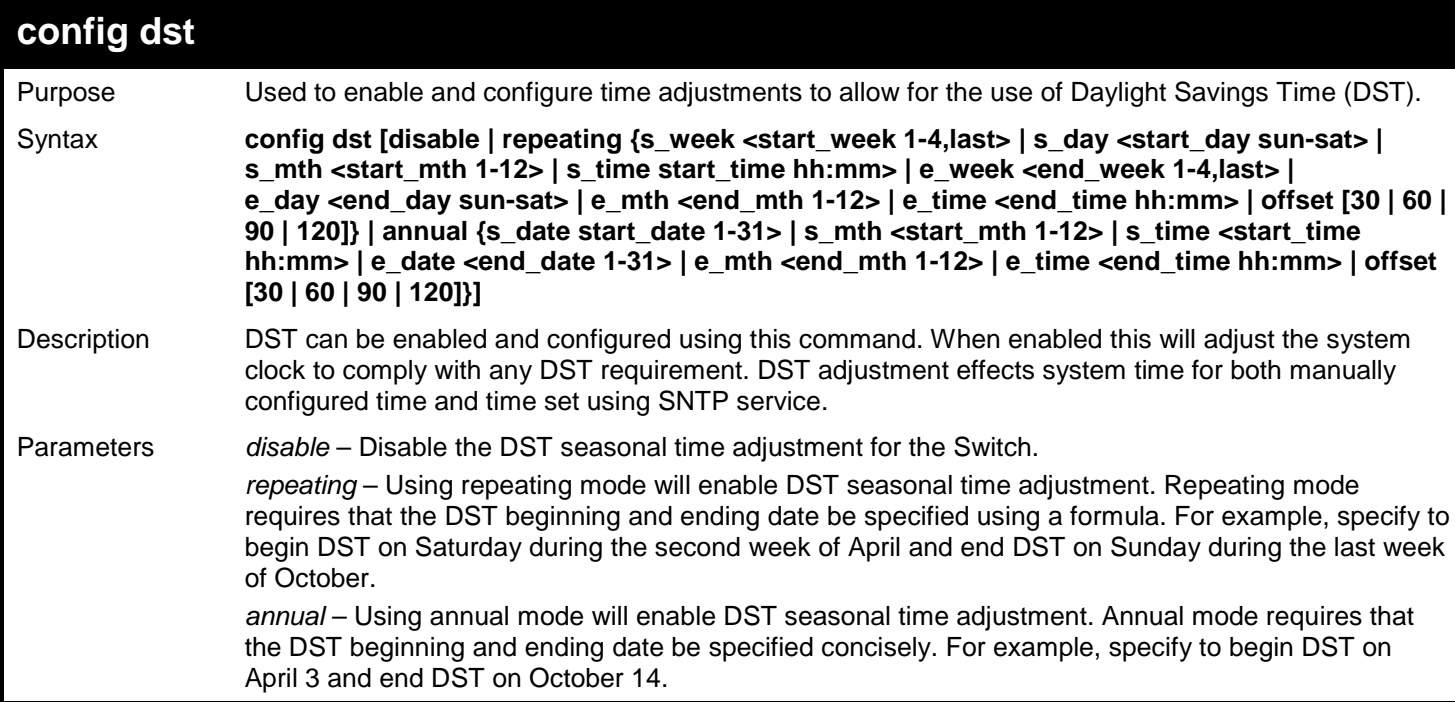

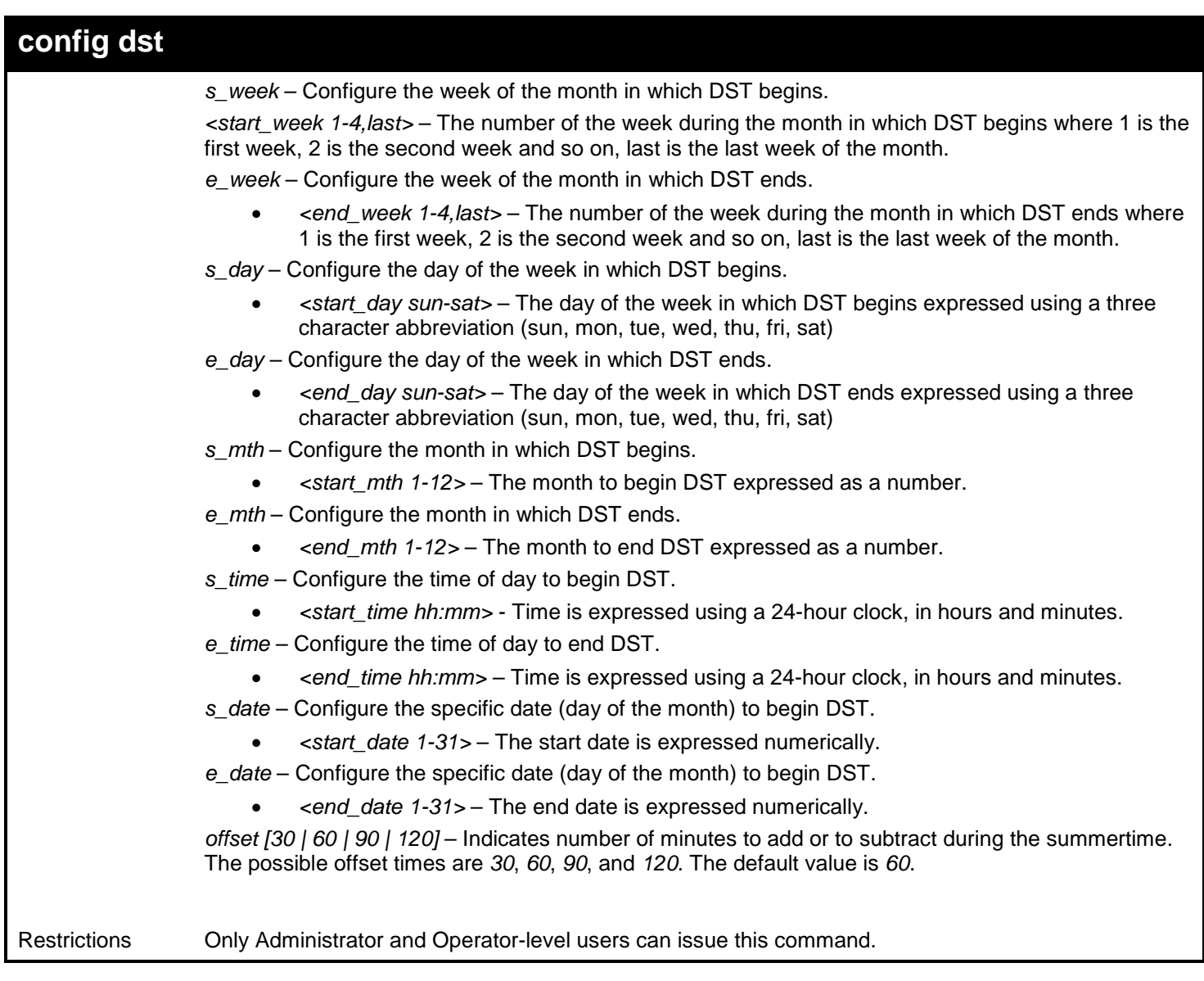

Example usage:

To configure daylight savings time on the Switch:

```
DGS-3450:admin# config dst repeating s_week 2 s_day tue s_mth 4 s_time 15:00 e_week 2 
e_day wed e_mth 10 e_time 15:30 offset 30
Command: config dst repeating s_week 2 s_day tue s_mth 4 s_time 15:00 e_week 2 e_day wed 
e_mth 10 e_time 15:30 offset 30
```
**Success.**

```
DGS-3450:admin#
```
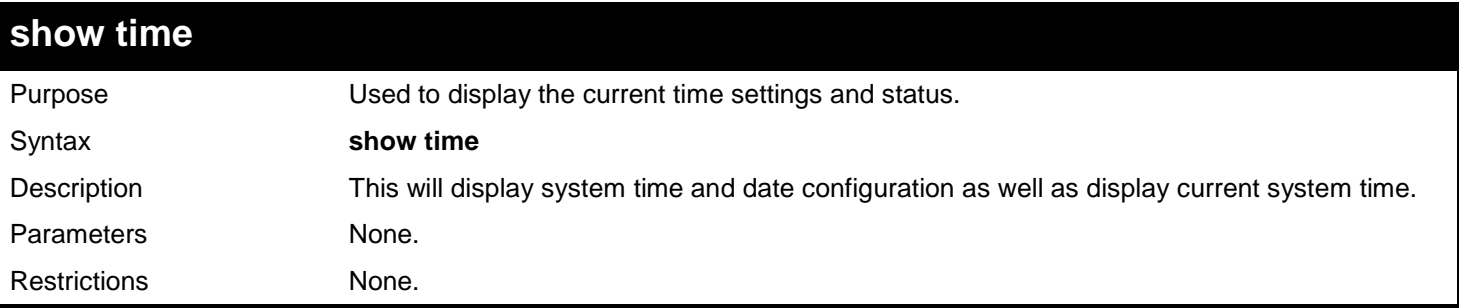

Example usage:

To show the time currently set on the Switch's System clock:

```
DGS-3450:admin# show time
Command: show time
      Current Time Source : System Clock<br>Boot Time : 27 Nov 2008
      Boot Time : 27 Nov 2008 09:33:16<br>Current Time : 27 Nov 2008 16:17:45
      Current Time : 27 Nov 2008 16:17:45<br>
Time Zone : GMT +00:00
                                  Time Zone : GMT +00:00
       Daylight Saving Time : Disabled
            Offset in minutes : 60
            Repeating From : Apr 1st Sun 00:00
           To : Oct last Sun 00:00<br>Annual From : 29 Apr 00:00
                            From : 29 Apr 00:00
                            To : 12 Oct 00:00
```
**DGS-3450:admin#** 

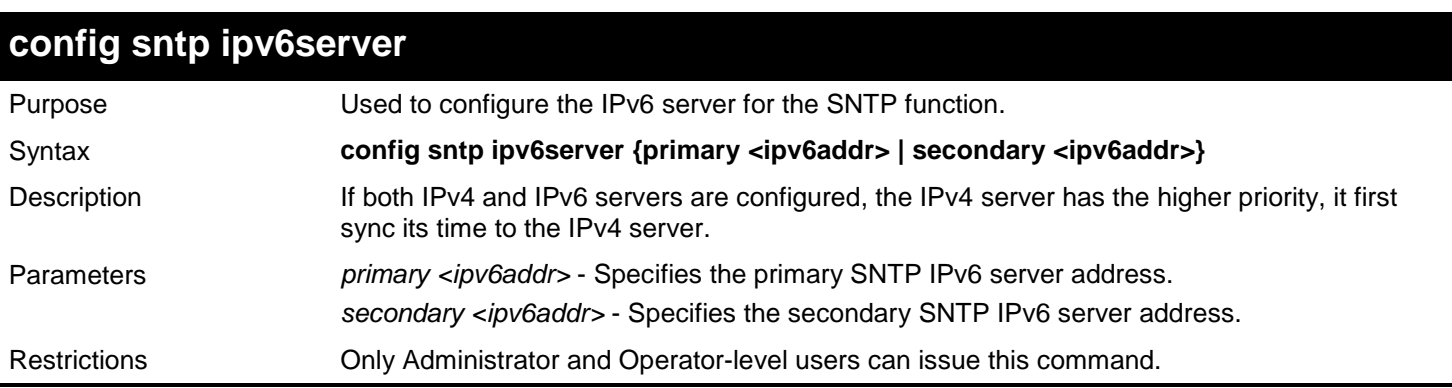

Example usage:

To configure SNTP (primary IPv6 server: 1000::1, secondary IPv6 server: 1000::2):

**DGS-3450:admin#config sntp ipv6server primary 1000::1 secondary 1000::2 Command: config sntp ipv6server primary 1000::1 secondary 1000::2**

**Success.**

**DGS-3450:admin#**

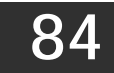

## *TIME RANGE COMMANDS*

The Time Range commands are used in conjunction with the Access Profile commands listed in the previous chapter to determine a starting point and an ending point, based on days of the week, when an Access Profile configuration will be enabled on the Switch. Once configured here, the time range are to be applied to an access profile rule using the **config access\_profile profile\_id** command.

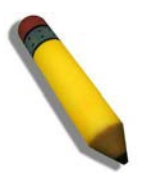

**NOTE:** The Time Range commands are based on the time settings of the Switch. Make sure to configure the time for the Switch appropriately for these commands using commands listed in the Time and SNTP Commands chapter later in this manual.

The Time Range commands in the Command Line Interface (CLI) are listed (along with the appropriate parameters) in the following table.

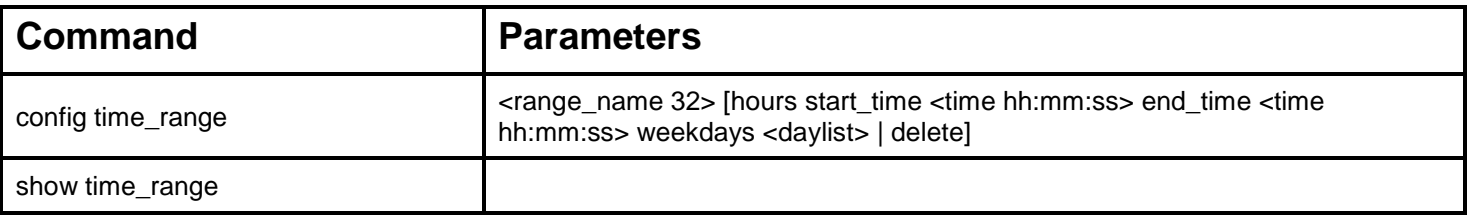

Each command is listed, in detail, in the following sections.

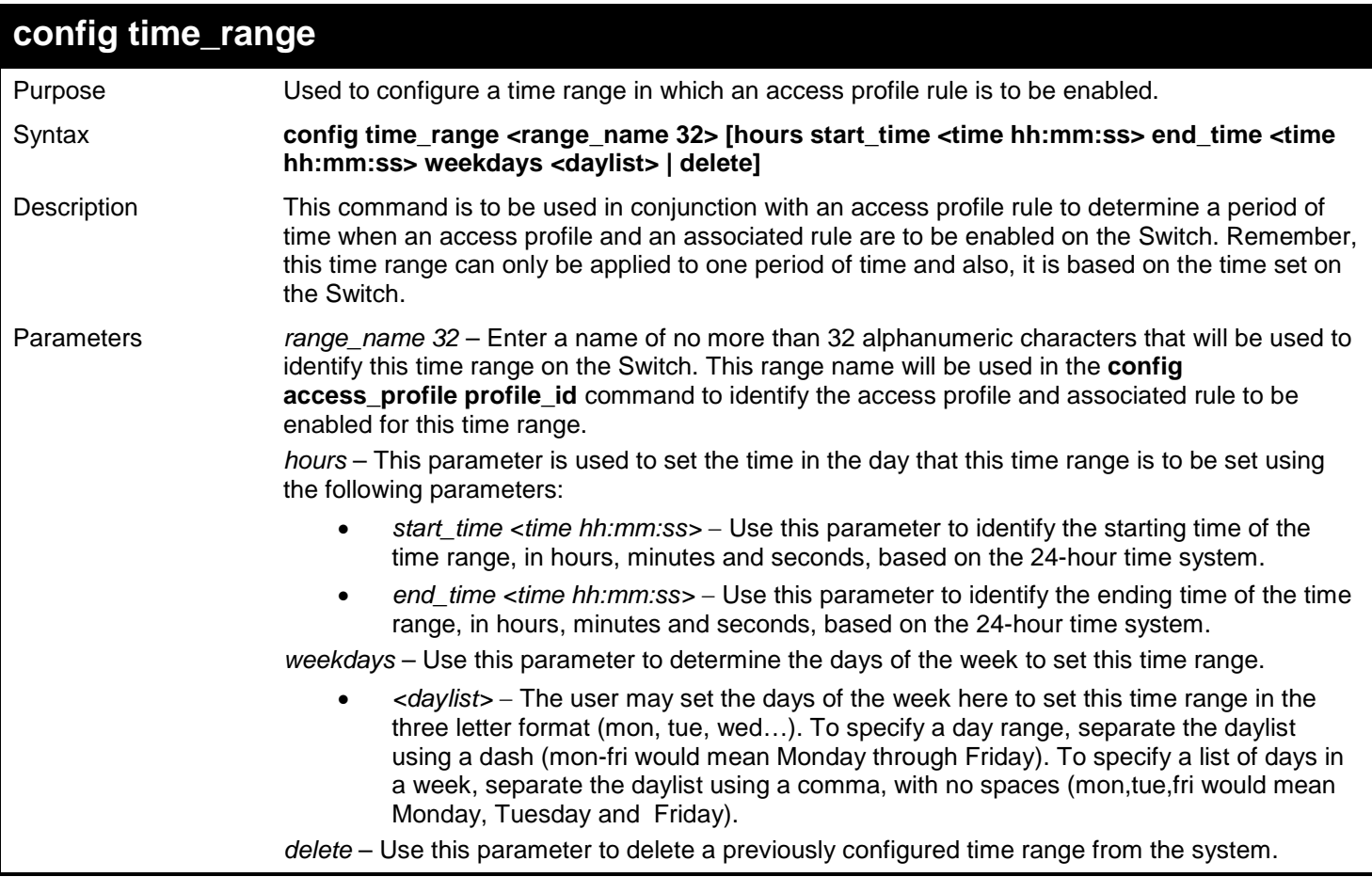

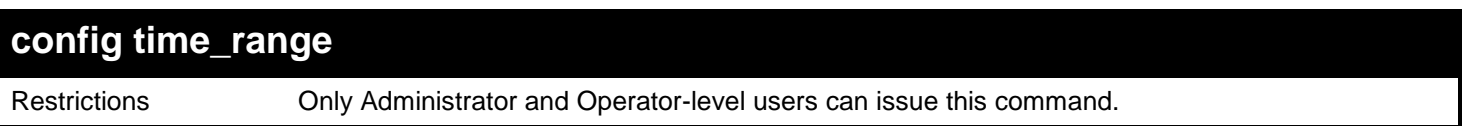

Example usage:

To configure the time range time1 to be between 6:30 a.m. and 9:40 p.m., Monday to Friday:

```
DGS-3450:admin# config time_range time1 hours start_time 6:30:00 end_time 21:40:00 
weekdays mon-fri
Command: config time_range time1 hours start_time 6:30:00 end_time 21:40:00 weekdays mon-
fri
```
**Success.**

**DGS-3450:admin#** 

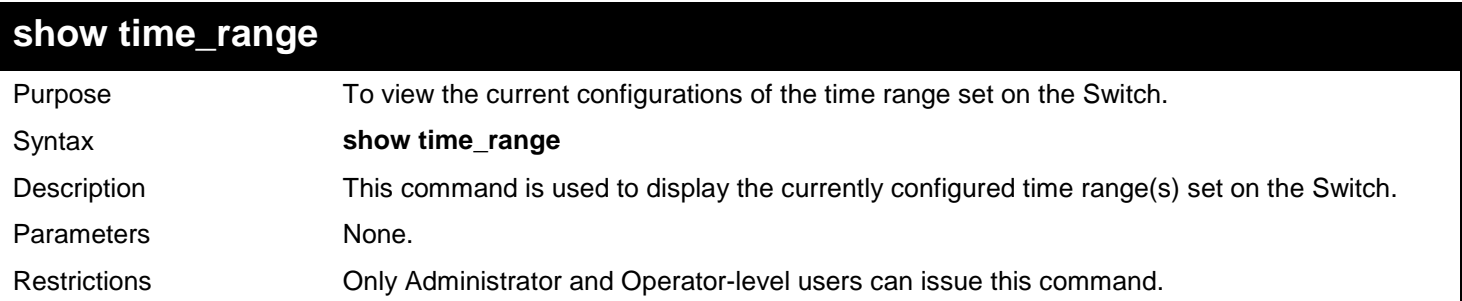

Example usage:

To view the current time range settings.

```
DGS-3450:admin# show time_range
Command: show time_range
Time Range information
--------------------------------------------
Range name : time1
Weekdays : Mon, Tue, Wed, Thu, Fri
Start time : 06:30:00
            \ddots 21:40:00
Total entries: 1
DGS-3450:admin#
```
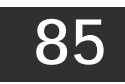

## *TRACE ROUTE COMMANDS*

The Trace Route commands in the Command Line Interface (CLI) are listed (along with the appropriate parameters) in the following table.

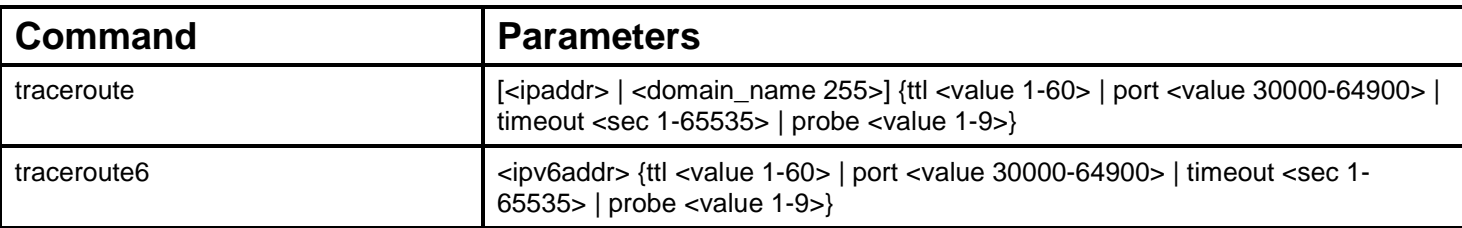

Each command is listed, in detail, in the following sections.

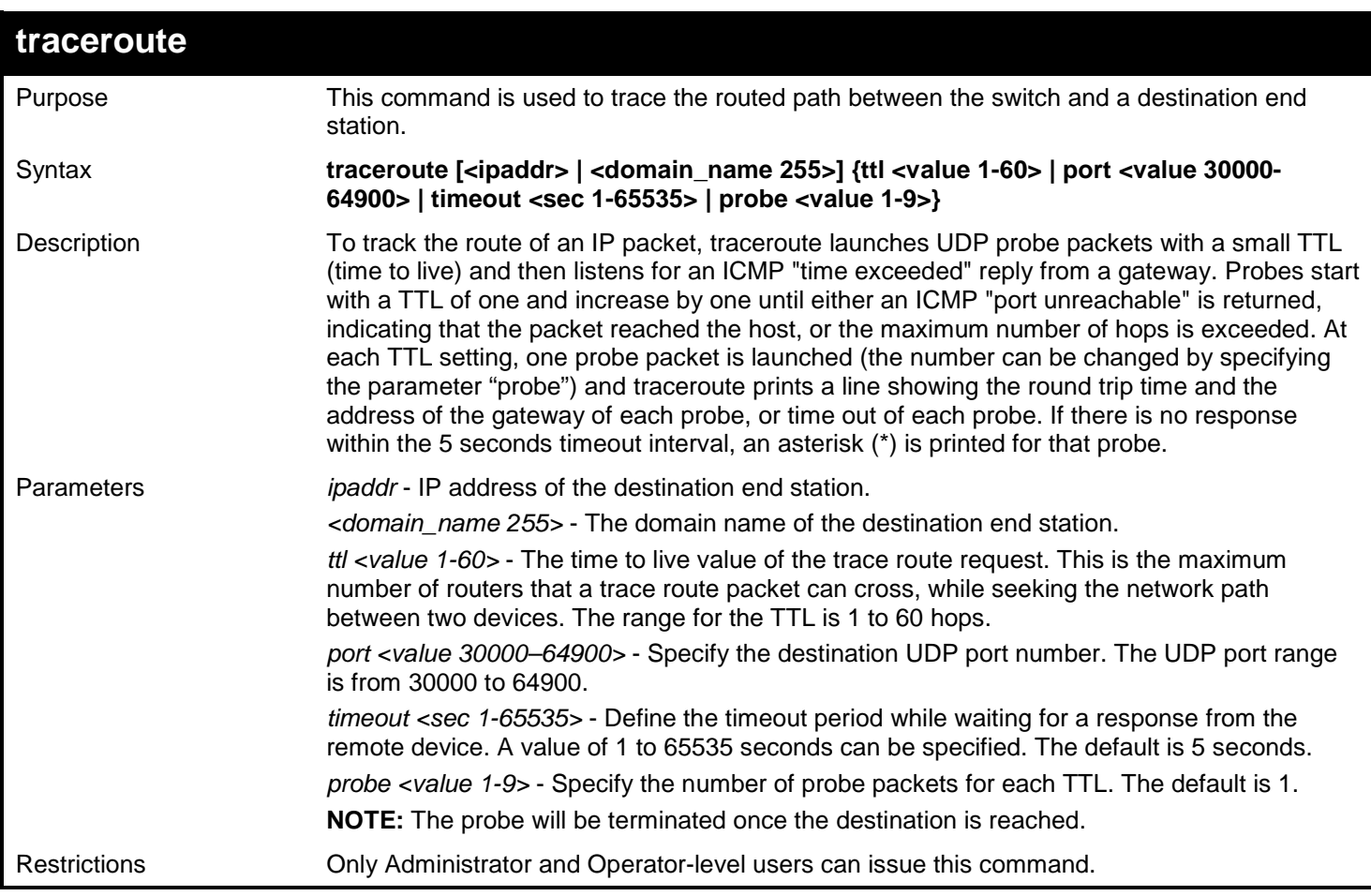

Example usage:

To trace the routed path between the switch and 10.48.74.121:

```
DGS-3450:admin# traceroute 10.48.74.121 probe 3
Command: traceroute 10.48.74.121 probe 3
<10 ms 10.12.73.254
<10 ms 10.12.73.254
<10 ms 10.12.73.254
<10 ms 10.19.68.1
          <10 ms 10.19.68.1
* Request timed out.
          <10 ms 10.48.74.121
Trace complete.
DGS-3450:admin#
```
To trace the routed path between the switch and intra.example.com:

```
DGS-3450:admin# traceroute intra.example.com timeout 10
Command: traceroute intra.example.com timeout 10
<10 ms 10.12.73.254
           <10 ms 10.19.68.1
<10 ms intra.example.com [10.48.74.100]
Trace complete.
```
**DGS-3450:admin#** 

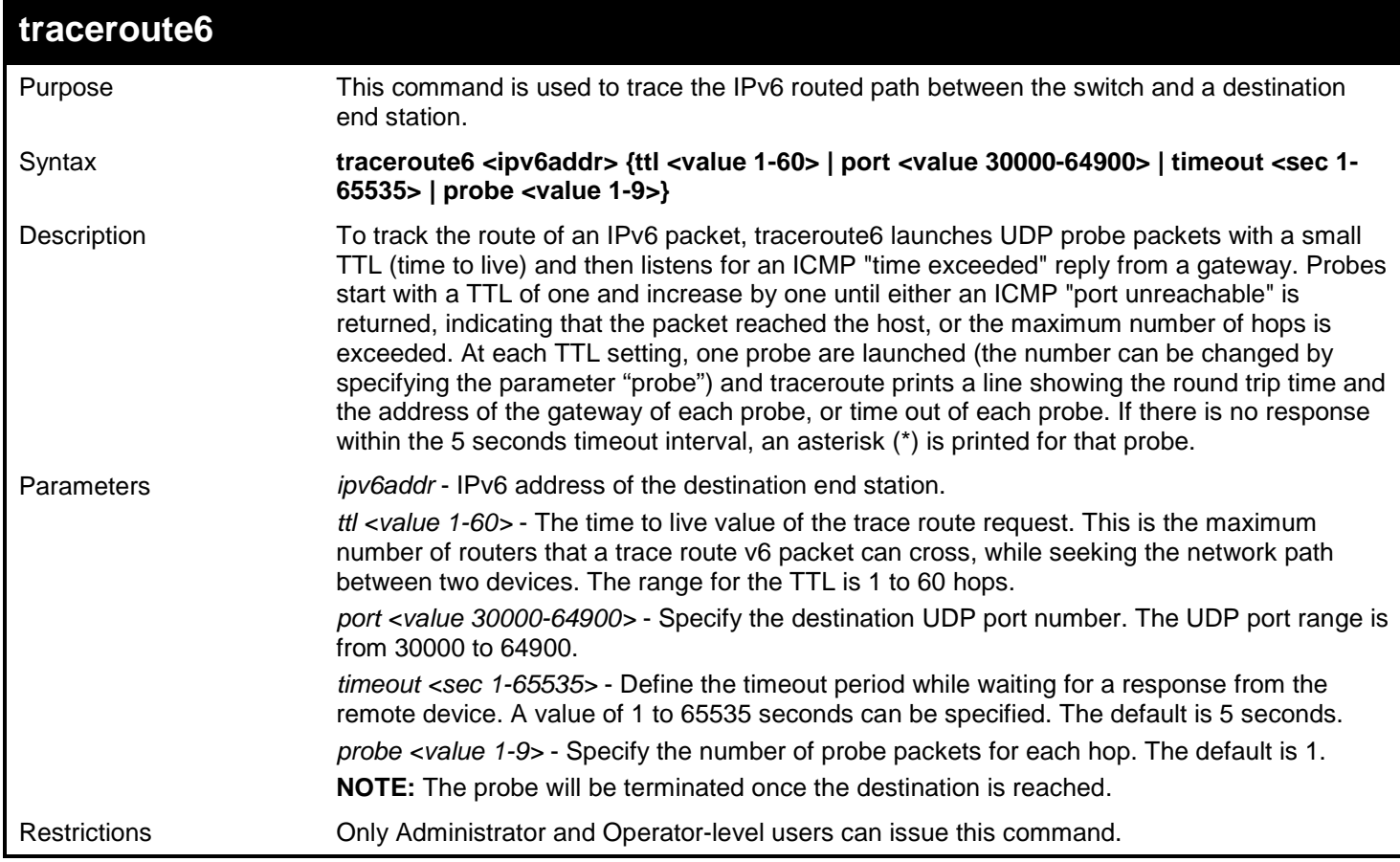

Example usage:

To trace the IPv6 routed path between the switch and 3000::1:

```
DGS-3450:admin# traceroute6 3000::1 probe 3
Command: traceroute6 3000::1 probe 3
<10 ms 1345:142::11
<10 ms 1345:142::11
<10 ms 1345:142::11
<10 ms 2011:14::100
<10 ms 2011:14::100
* Request timed out.
          <10 ms 3000::1
Trace complete.
DGS-3450:admin#
```
To trace the IPv6 routed path between the switch and 1210:100::11 with port 40000:

```
DGS-3450:admin# traceroute6 1210:100::11 port 40000
Command: traceroute6 1210:100::11 port 40000
<10 ms 3100::25
           <10 ms 4130::100
<10 ms 1210:100::11
Trace complete.
DGS-3450:admin#
```
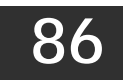

### *TRAFFIC CONTROL COMMANDS*

There are two modes used for packet storm control on the Switch, Drop mode and Shutdown mode. Drop mode is hardware-based (chip-based) and Shutdown mode is a function of software. The two modes are incompatible with each other, therefore it is necessary to determine which method is best suited to the network environment where it is used.

#### **Drop mode**

The Drop mode storm control function is used to configure three chip-based hardware tables for state and a single threshold value (threshold value is the same for all three tables). If the threshold value is exceeded on a port, the Switch will drop all packets on the port. In Drop mode, some parameters such as "time interval" and "count down," as well as the CLI command, "config traffic control auto\_recover\_time" are software-based functions and therefore not applicable for Drop mode traffic control.

#### **Shutdown mode**

Shutdown mode is a software-based storm control function. When shutdown mode is used, the state of the hardware tables used for Drop mode are set to disable. Shutdown mode does not support DLF storm control. All configurations except the port state are saved in the software table. The CPU receives the port state from the counter table (updated at 2 second intervals). If a counter is exceeded on a port, the CPU is shutdown. All packets, except BPDU packets, on the port are dropped. If the port remains in shutdown status for a configurable period (the count down value), the port enters shutdown forever status. The port link is down and remains disabled until either the configurable recover timer is timed out or the CLI command "config ports [ <portlist> | all ] state enable" is manually entered.

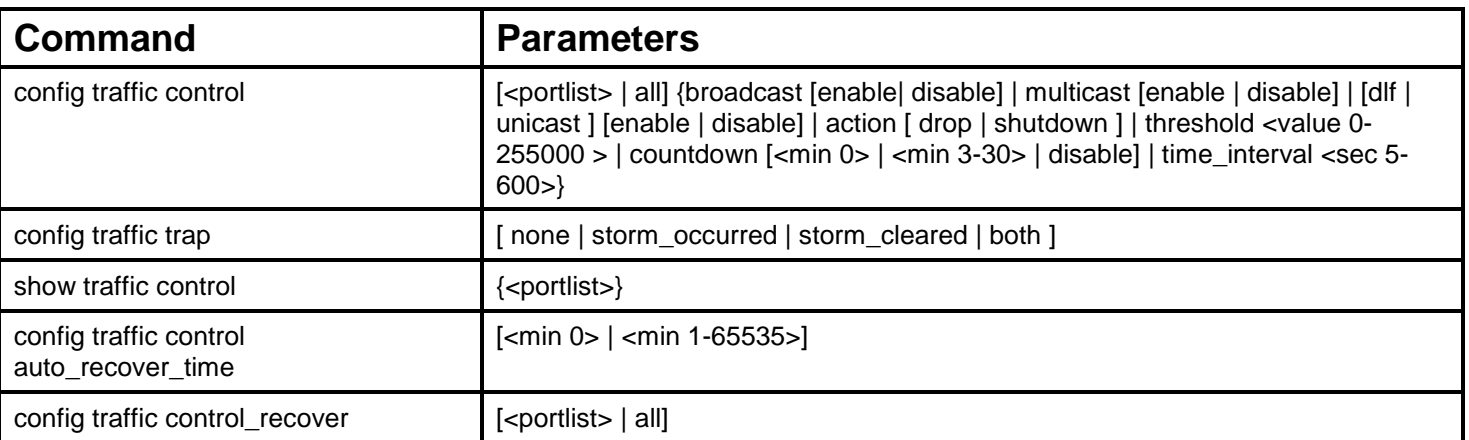

The Traffic Control commands in the Command Line Interface (CLI) are listed (along with the appropriate parameters) in the following table.

Each command is listed, in detail, in the following sections.

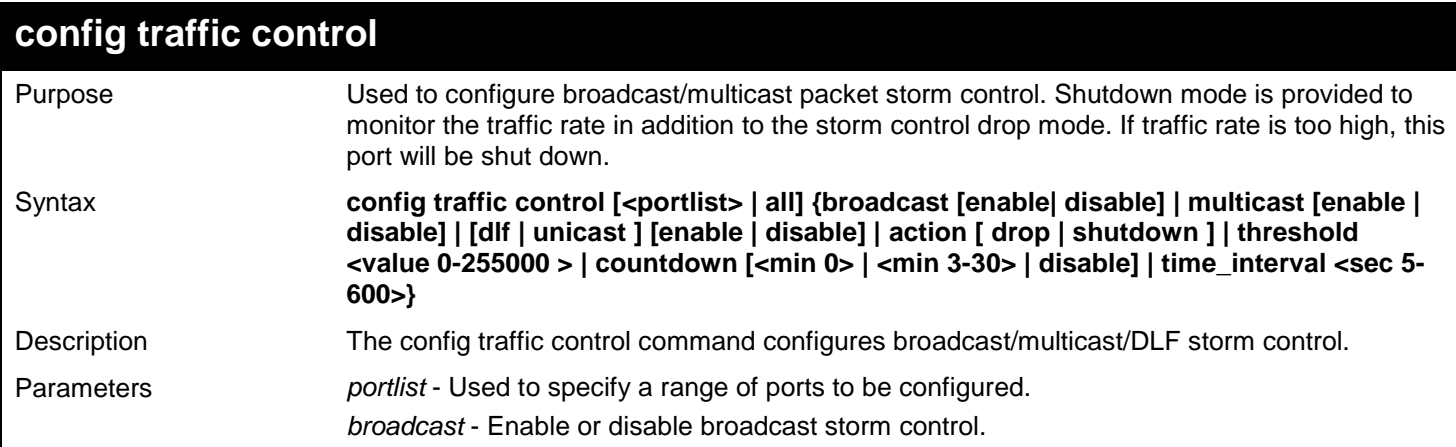

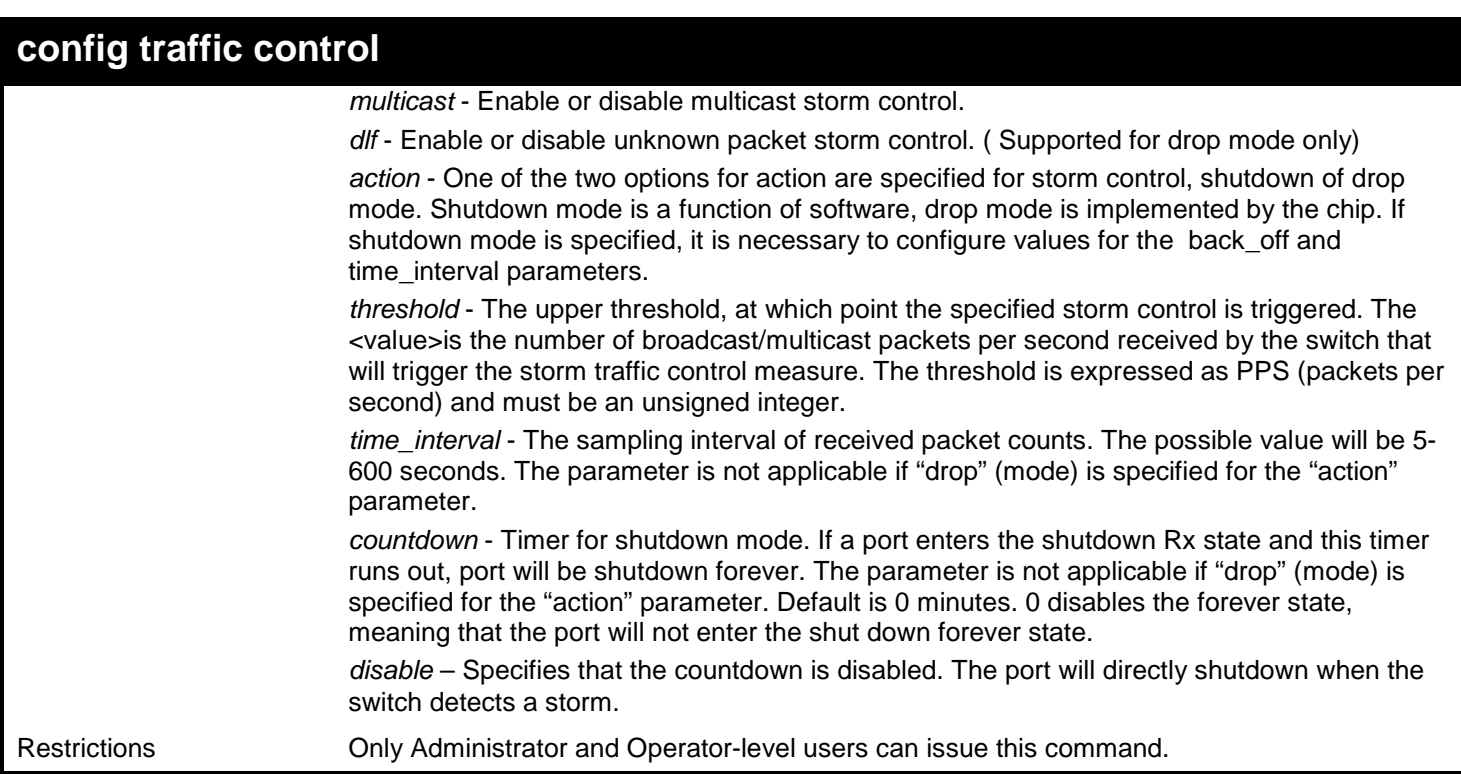

#### Example usage:

To configure the parameters so that the traffic control status is enabled on ports 1-12:

**DGS-3450:admin# config traffic control 1-12 broadcast enable action shutdown threshold 1 countdown 5 time\_interval 10 Command: config traffic control 1-12 broadcast enable action shutdown threshold 1 countdown 5 time\_interval 10**

**Success.**

**DGS-3450:admin#**

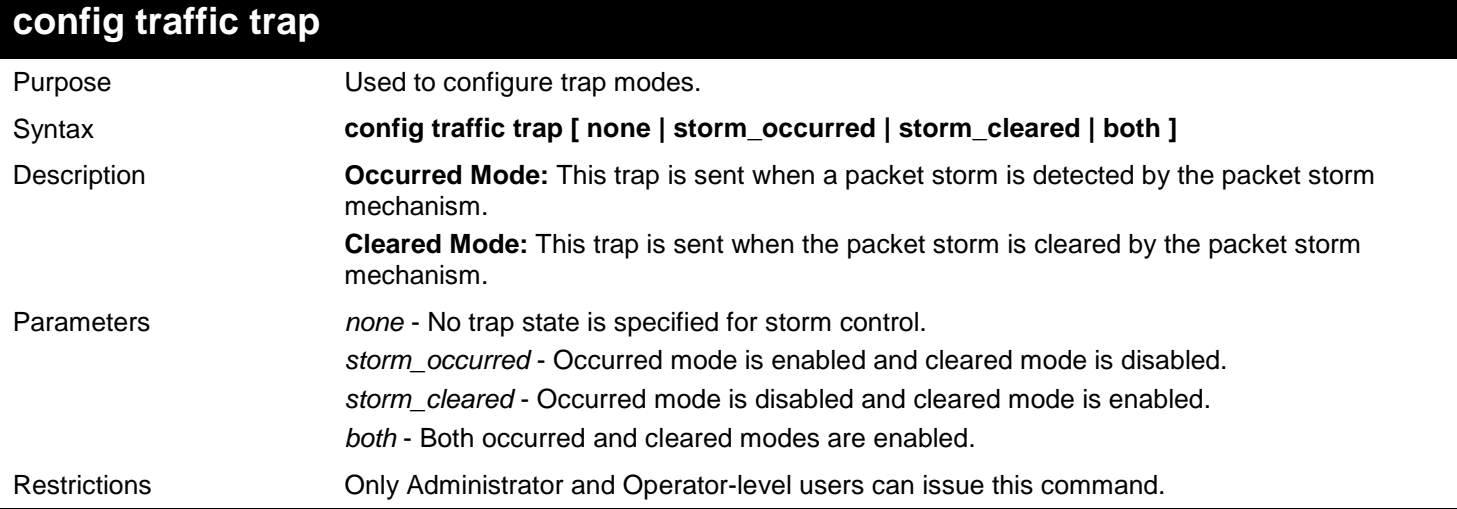

Example usage:

To enable both the occurred mode and cleared mode traffic control traps:

```
DGS-3450:admin# config traffic trap both
Command: config traffic trap both
```
**Success.**

**DGS-3450:admin#**

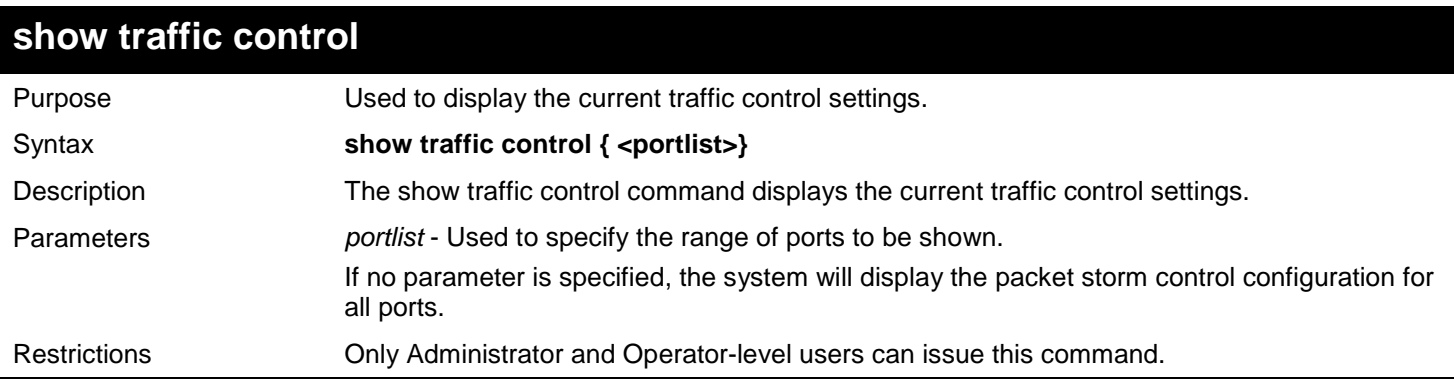

Example usage:

To display the traffic control parameters for ports 1 to 10:

```
DGS-3450:admin# show traffic control 1-10
Command: show traffic control 1-10
Traffic Control Trap : [None]
Traffic Control Auto Recover Time : 5 Minutes
Port Thres Broadcast Multicast Unicast Action Count Time Shutdown<br>hold Storm Storm Storm down Interval Forever
                  hold Storm Storm Storm down Interval Forever
---- ------ --------- --------- -------- -------- ----- -------- --------
            Enabled Disabled Disabled Shutdown 5 10<br>Enabled Disabled Disabled Shutdown 5 10
2 1 Enabled Disabled Disabled Shutdown 5 10
   3 1 Enabled Disabled Disabled Shutdown 5 10
4 1 Enabled Disabled Disabled Shutdown 5 10
5 1 Enabled Disabled Disabled Shutdown 5 10
6 1 Enabled Disabled Disabled Shutdown 5 10
7 1 Enabled Disabled Disabled Shutdown 5 10
8 1 Enabled Disabled Disabled Shutdown 5 10
9 1 Enabled Disabled Disabled Shutdown 5 10
    10 1 Enabled Disabled Disabled Shutdown 5 10
DGS-3450:admin#
```
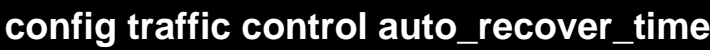

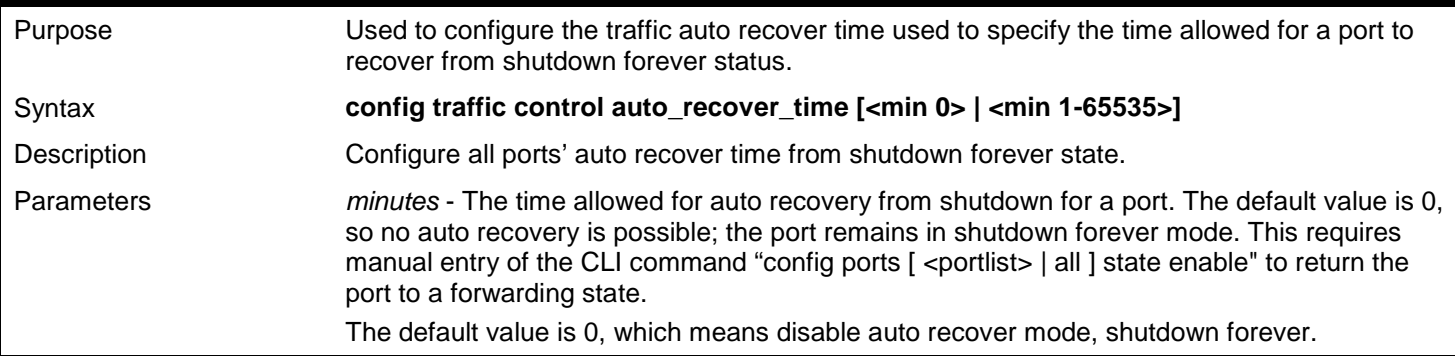

### **config traffic control auto\_recover\_time**

Restrictions Only Administrator and Operator-level users can issue this command.

Example usage:

To configure the auto recover time to 5 minutes:

```
DGS-3450:admin# config traffic control auto_recover_time 5
Command: config traffic control auto_recover_time 5
```
**Success.**

**DGS-3450:admin#**

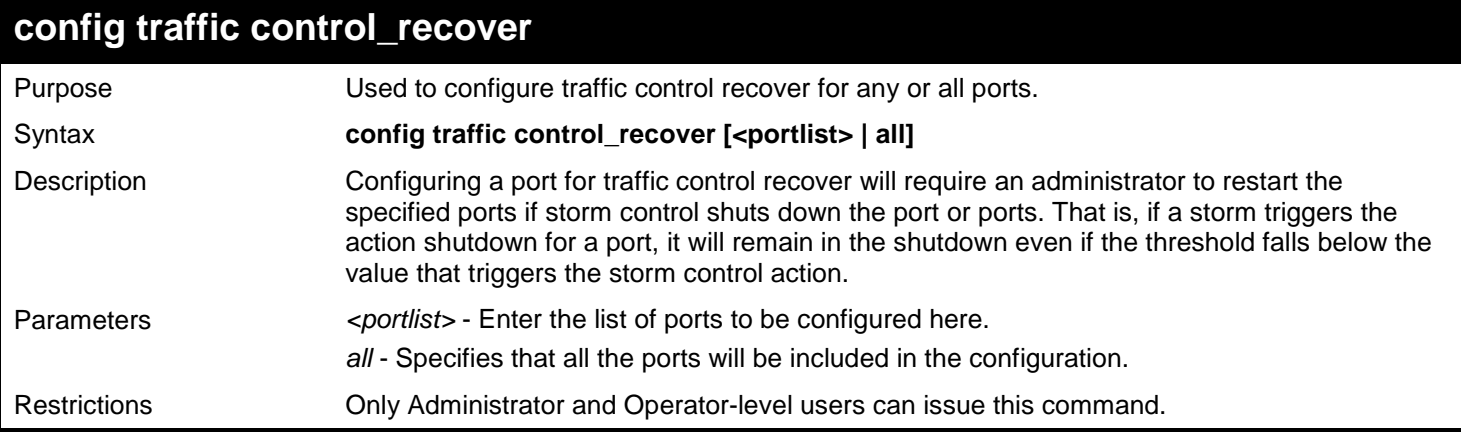

Example usage:

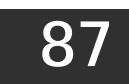

## *TRAFFIC SEGMENTATION COMMANDS*

Traffic segmentation allows users to further sub-divide VLANs into smaller groups of ports that will help to reduce traffic on the VLAN. The VLAN rules take precedence, and then the traffic segmentation rules are applied.

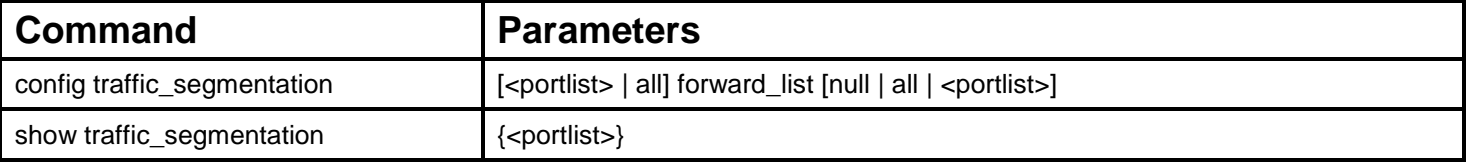

Each command is listed, in detail, in the following sections.

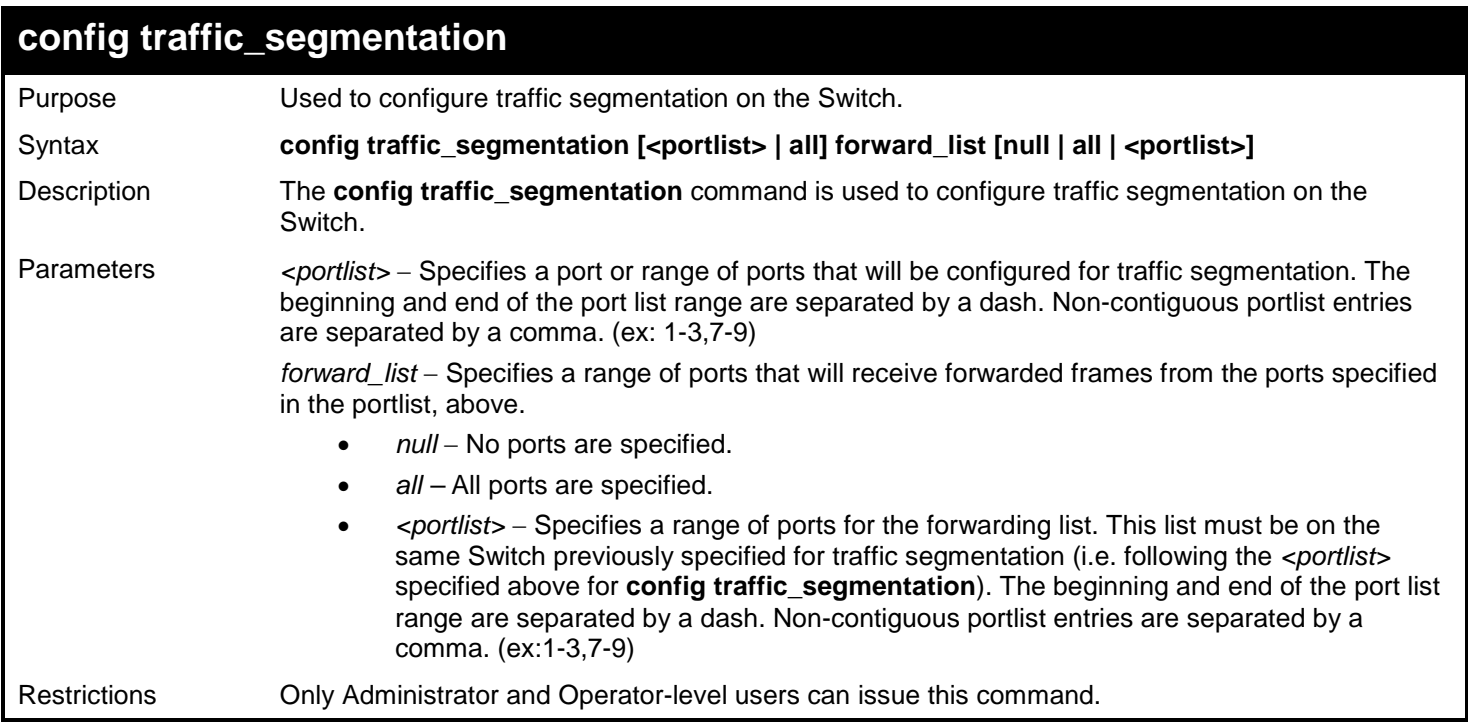

Example usage:

To configure ports 1 through 5 to be able to forward frames to port 6 through 10:

```
DGS-3450:admin# config traffic_segmentation 1-5 forward_list 6-10
Command: config traffic_segmentation 1-5 forward_list 6-10
Success.
DGS-3450:admin#
```
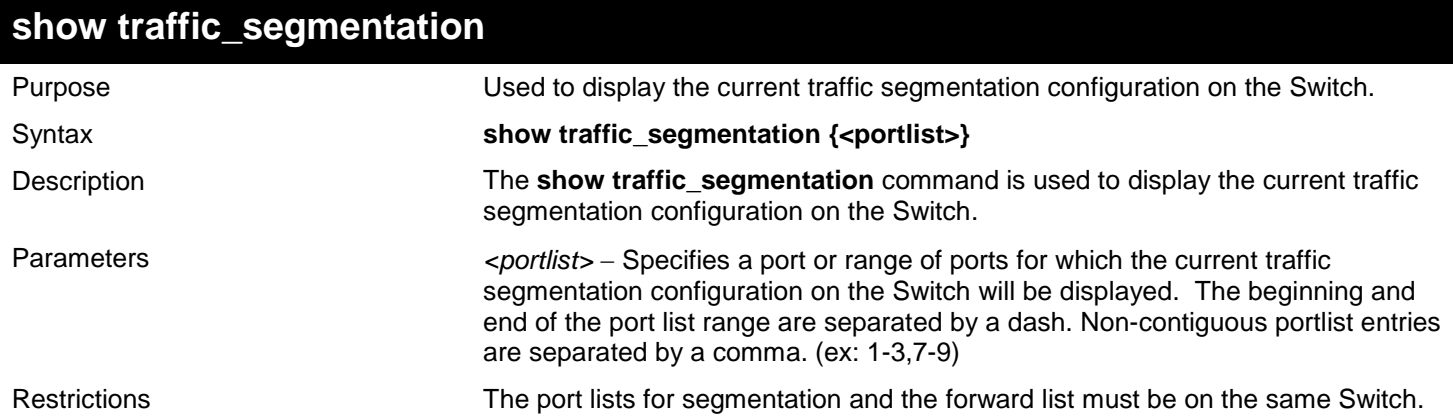

Example usage:

To display the current traffic segmentation configuration on the Switch.

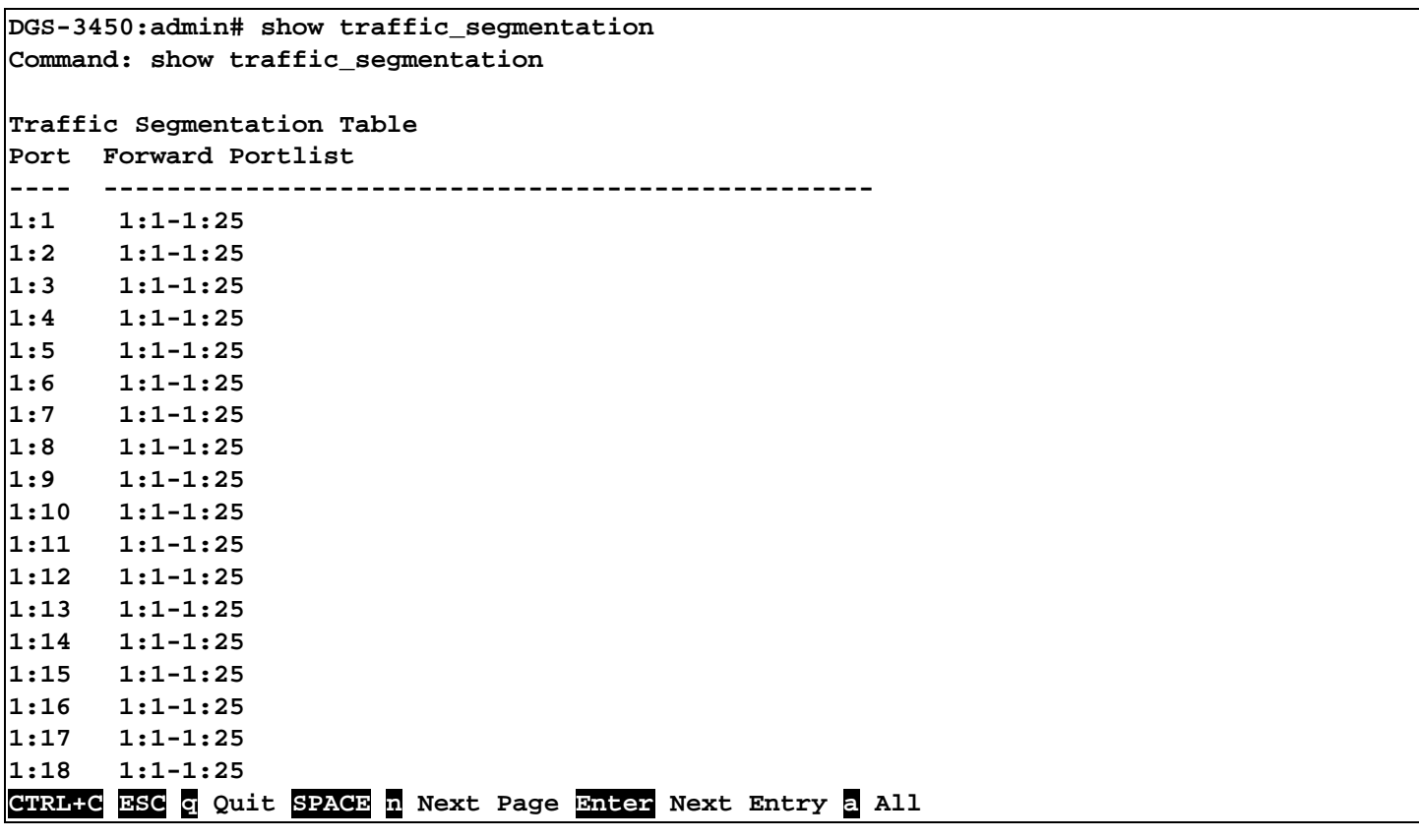

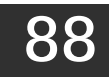

## *TRUSTED HOST COMMANDS*

Trusted Host is a security feature which denies an illegal network address to access the switch.

The Trusted Host commands in the Command Line Interface (CLI) are listed (along with the appropriate parameters) in the following table.

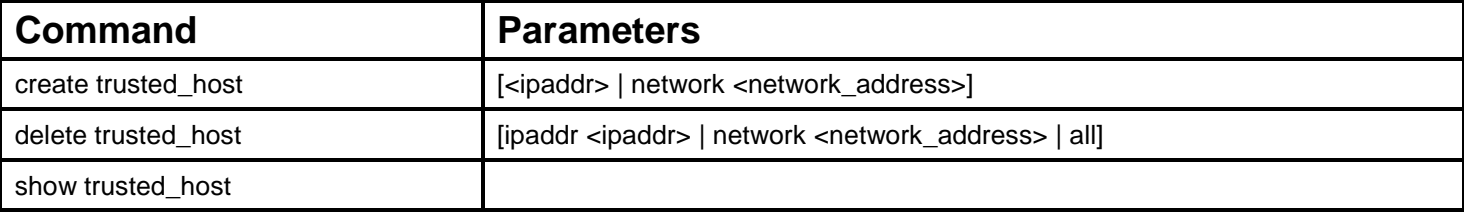

Each command is listed, in detail, in the following sections.

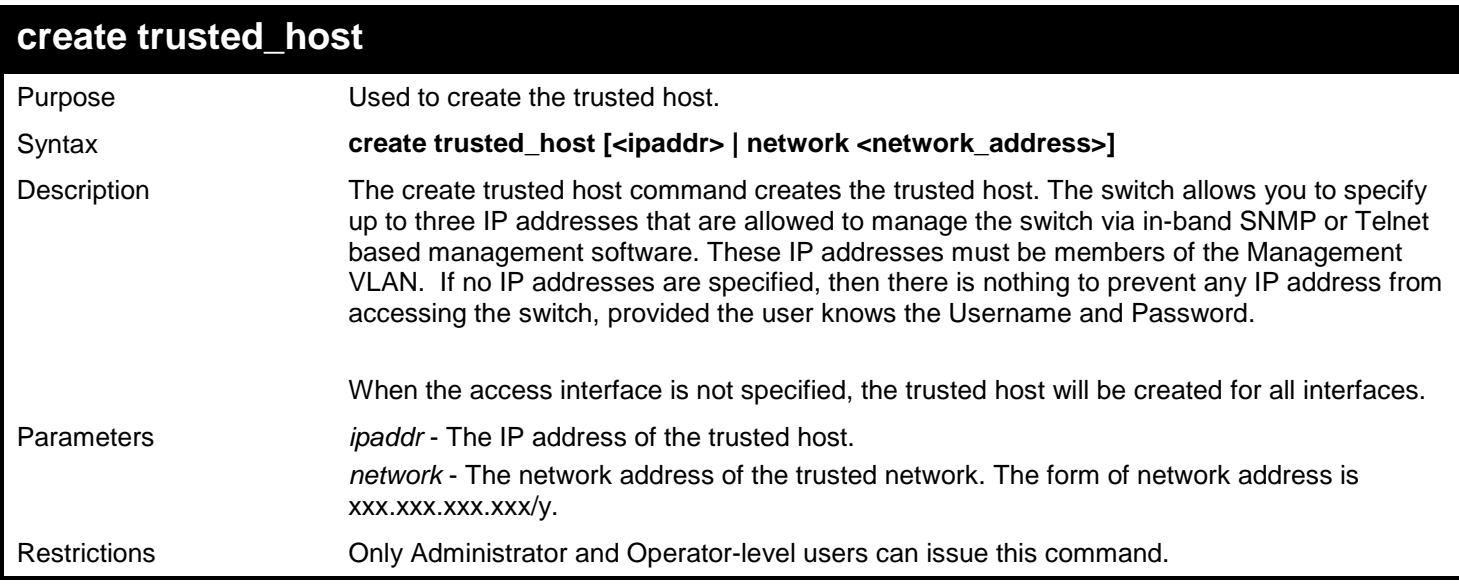

Example usage:

To create a trusted host:

```
DGS-3450:admin# create trusted_host 10.48.74.121
Command: create trusted_host 10.48.74.121
```
**Success.**

**DGS-3450:admin#** 

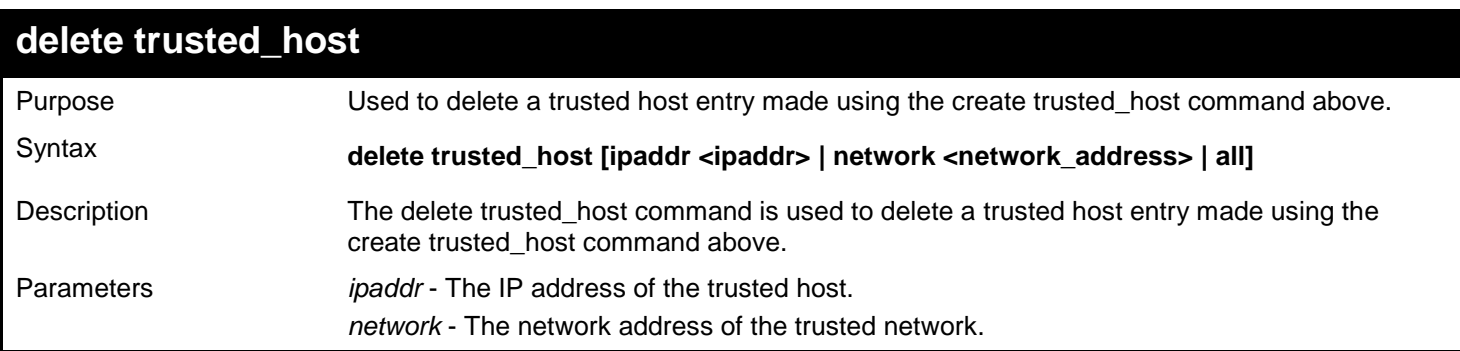

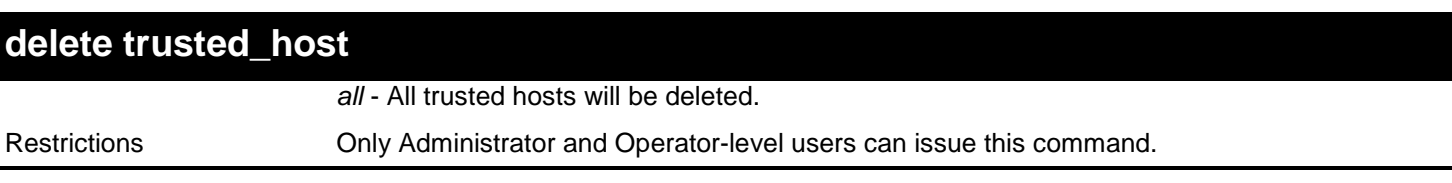

Example usage:

To delete the trusted host:

**DGS-3450:admin# delete trusted\_host 10.48.74.121 Command: delete trusted\_host 10.48.74.121**

**Success.**

**DGS-3450:admin#** 

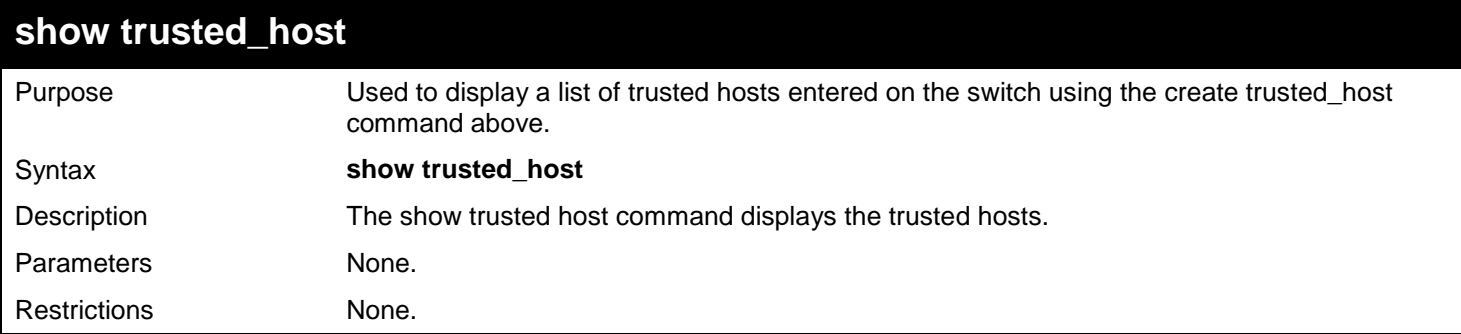

Example usage:

To display a trusted host:

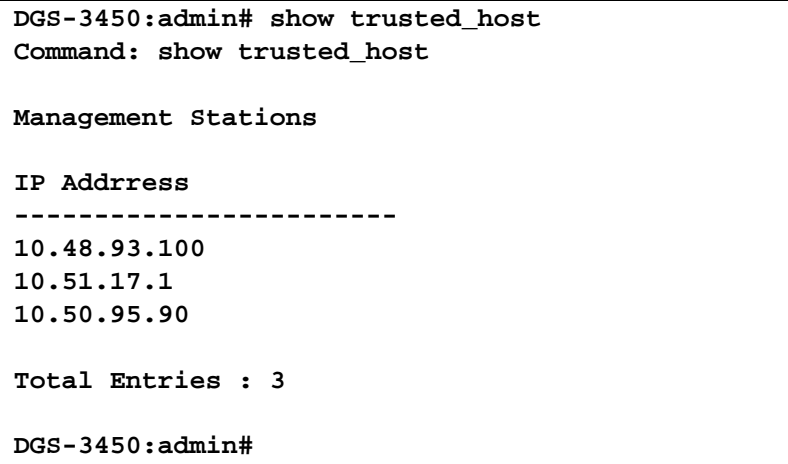

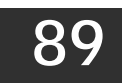

# *UNICAST ROUTE COMMANDS*

The Unicast Route commands in the Command Line Interface (CLI) are listed (along with the appropriate parameters) in the following table.

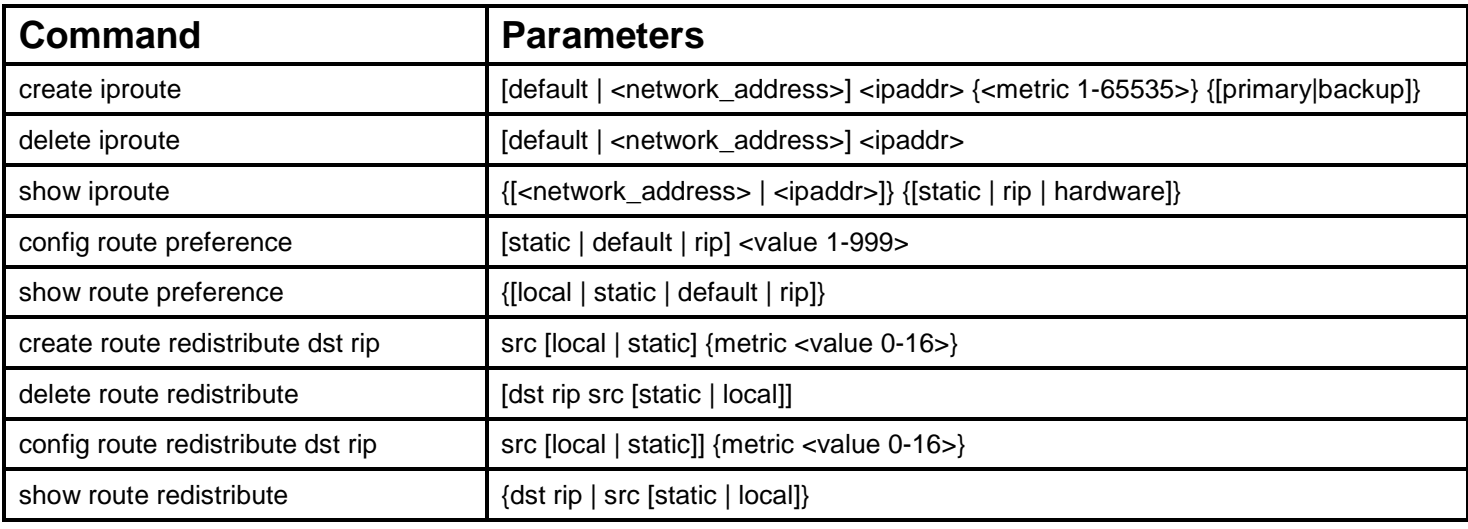

Each command is listed, in detail, in the following sections.

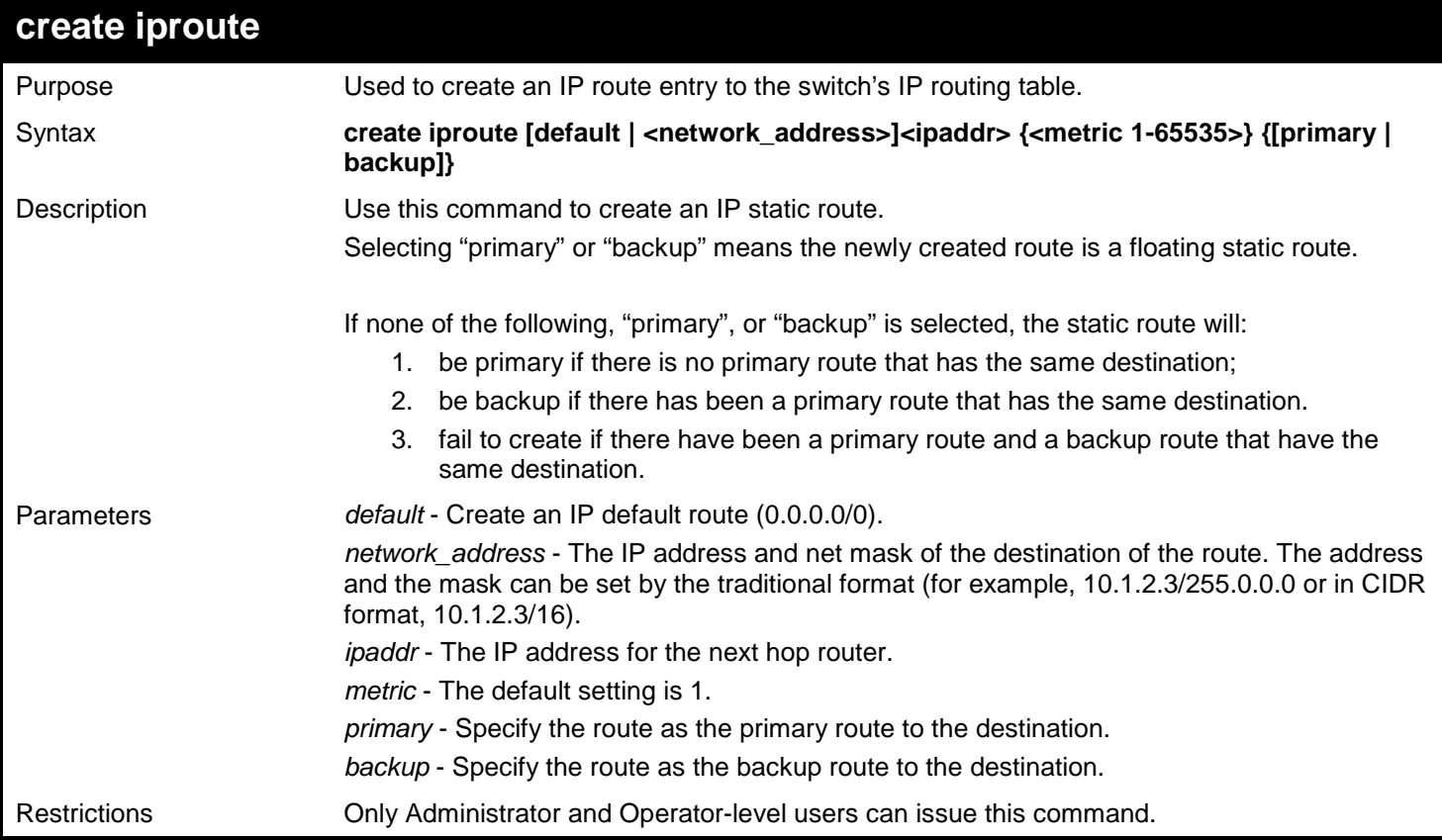

Example usage:

To add a floating static route:

**DGS-3450:admin# create iproute 10.48.74.121/255.0.0.0 10.1.1.254 primary Command: create iproute 10.48.74.121/8 10.1.1.254 primary**

**Success.**

**DGS-3450:admin#** 

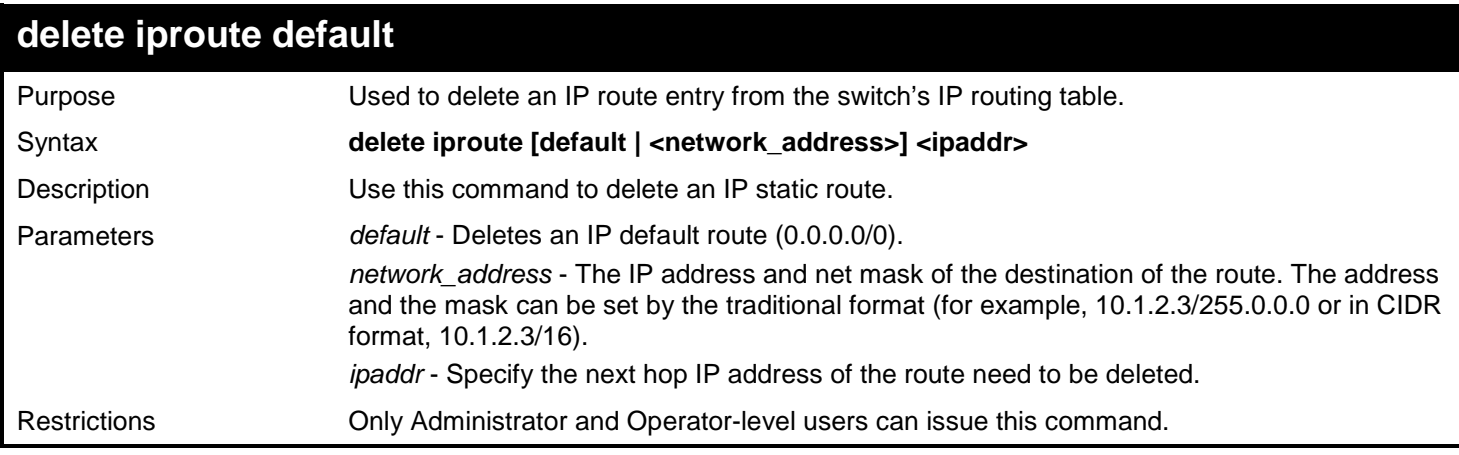

#### Example usage:

To delete an IP static route:

**DGS-3450:admin# delete iproute 10.48.74.121/255.0.0.0 10.1.1.254 Command: delete iproute 10.48.74.121/8 10.1.1.254**

**Success.**

**DGS-3450:admin#** 

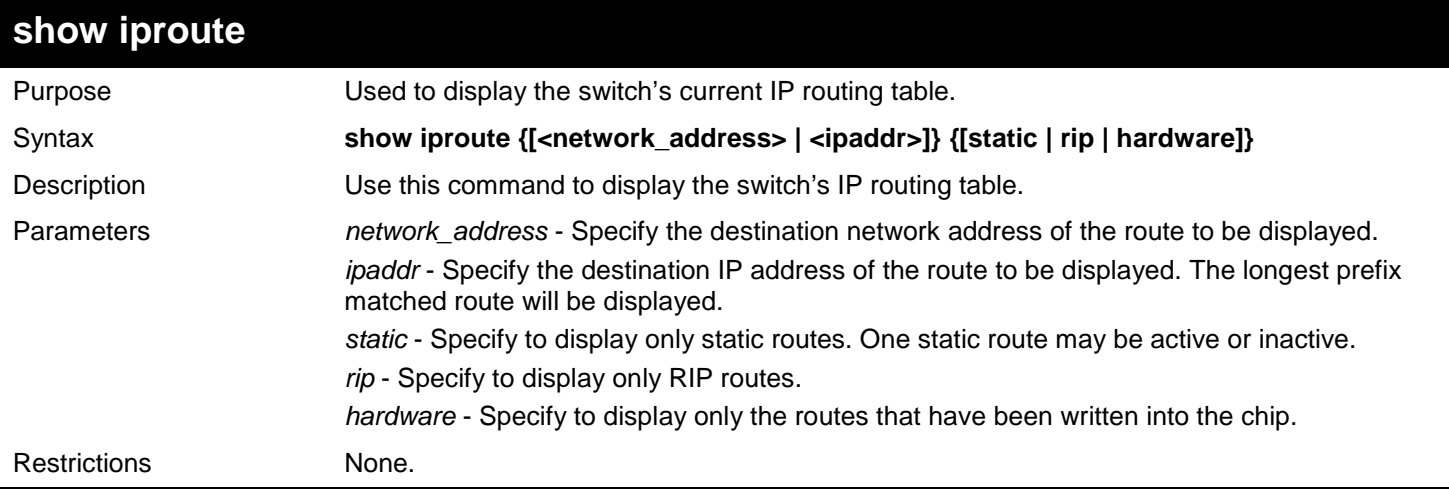

Example usage:

To display the contents of the IP routing table:

**DGS-3450:admin# show iproute Command: show iproute Routing Table IP Address/Netmask Gateway Interface Cost Protocol ------------------ --------------- ------------ -------- -------- 10.1.1.0/24 0.0.0.0 System 1 Local 192.168.1.0/24 Total Entries : 2 DGS-3450:admin# show iproute static Command: show iproute static Routing Table IP Address/Netmask Gateway Cost Protocol Backup Status ------------------ --------------- ----- -------- -------- -------- 0.0.0.0/0 101.1.1.101 1 Default Backup Inactive 12.1.0.0/16 61.1.1.61 1 Static Backup Inactive 12.1.0.0/16 101.1.1.101 1 Static Primary Inactive 123.0.0.0/8 101.1.1.7 2 Static Primary Active Total Entries : 4 DGS-3450:admin# show iproute hardware Command: show iproute hardware Routing Table IP Address/Netmask Gateway Interface ------------------ --------------- ------------ 0.0.0.0/0 10.1.1.11 ip1 10.1.1.0/24 0.0.0.0 System 100.1.1.0/24 10.1.1.11 ip1 192.168.1.0/24 Total Entries : 4 DGS-3450:admin#** 

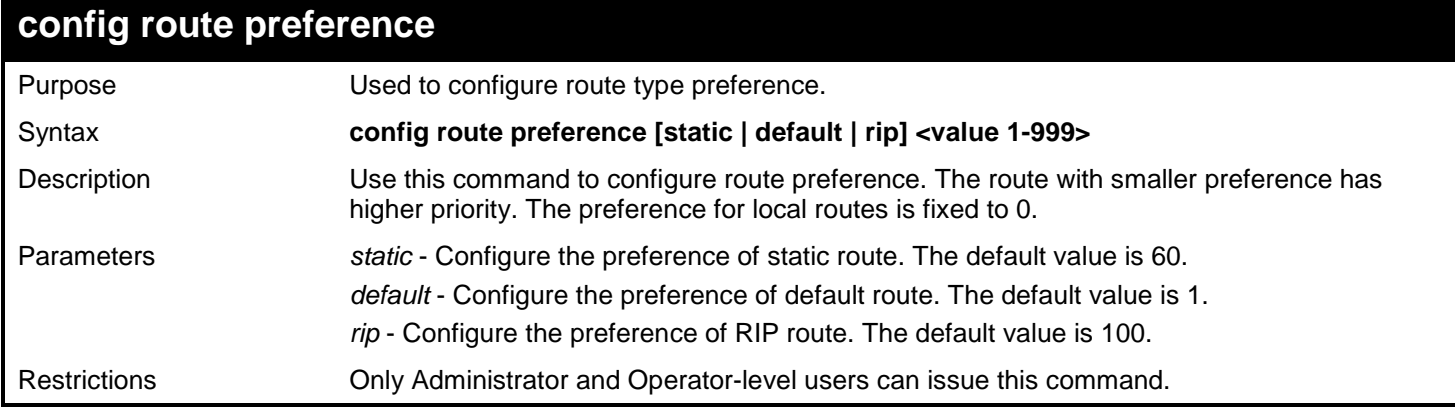

Example usage:

To configure the route preference for static routes to 70:

```
DGS-3450:admin# config route preference static 70
Command: config route preference static 70
```
**Success.**

**DGS-3450:admin#** 

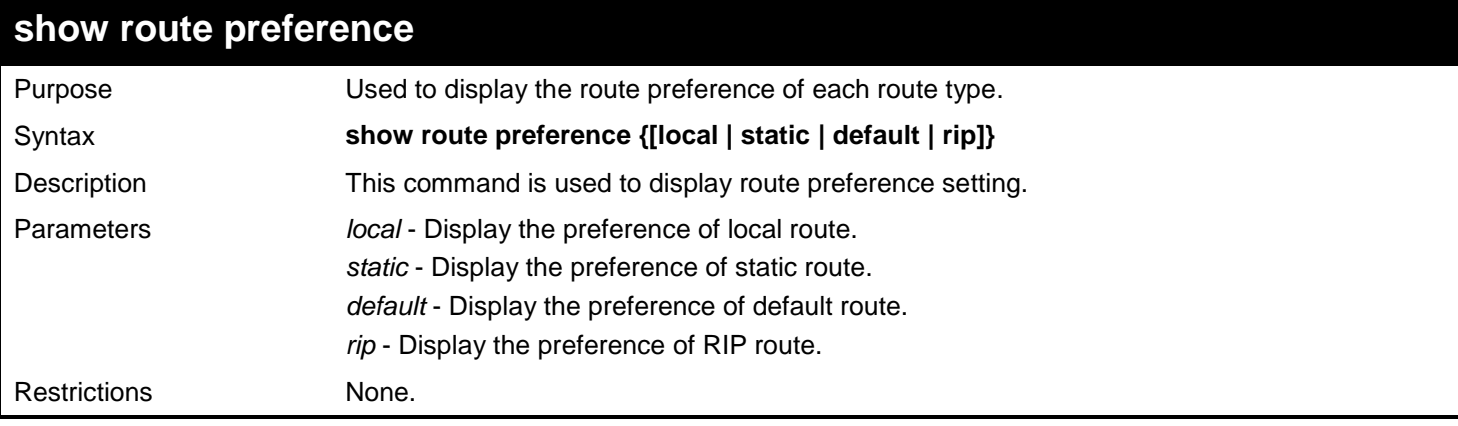

#### Example usage:

To display the route preference for all route types:

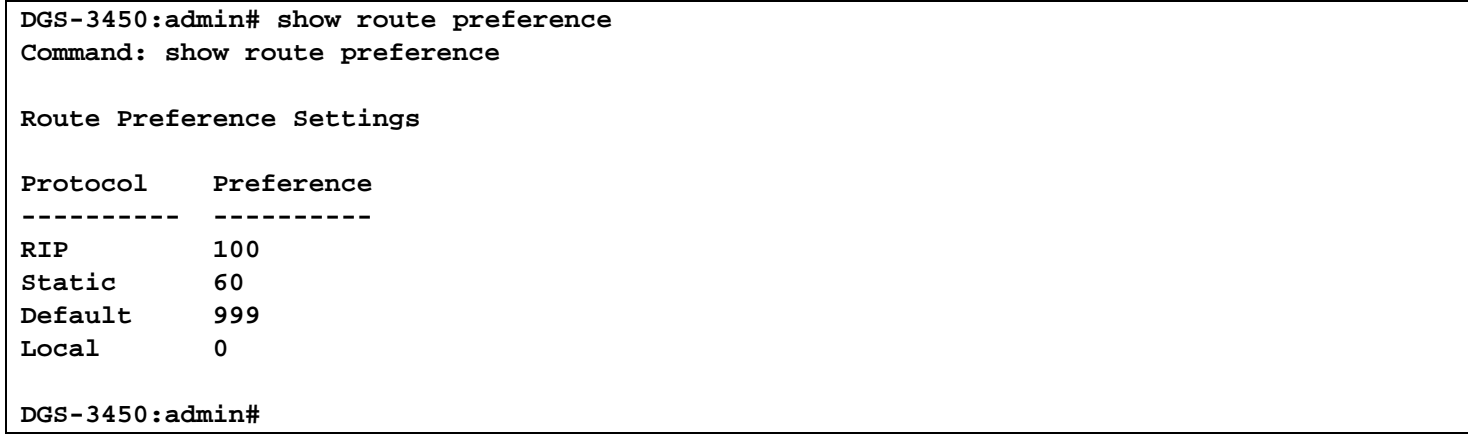

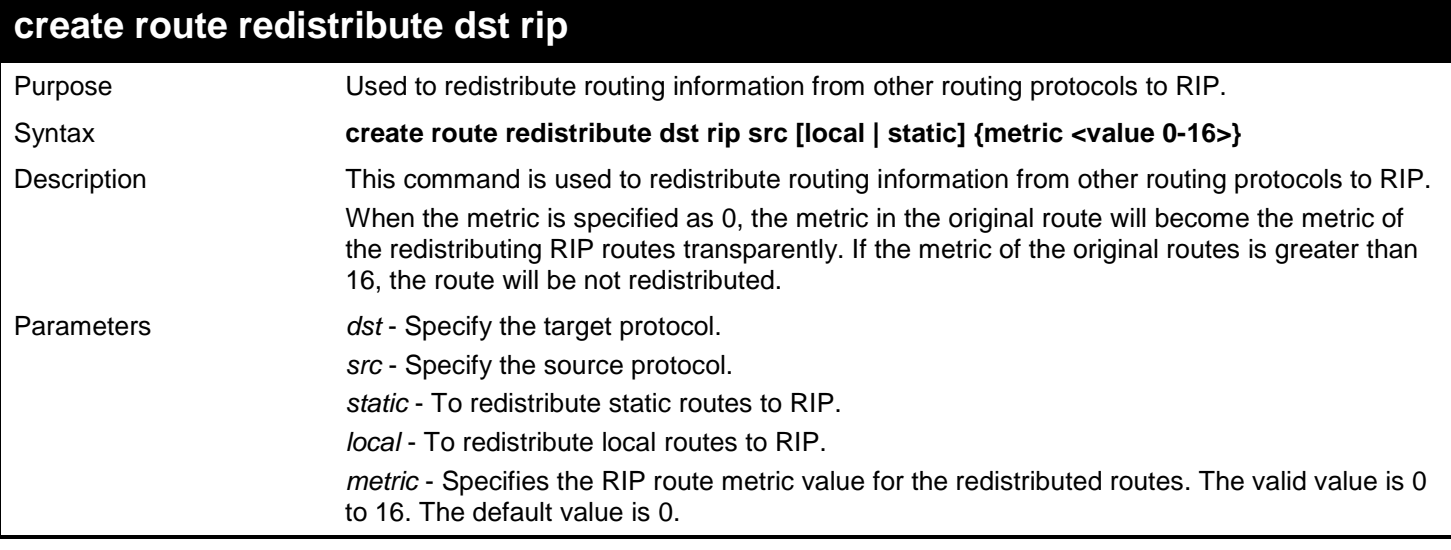

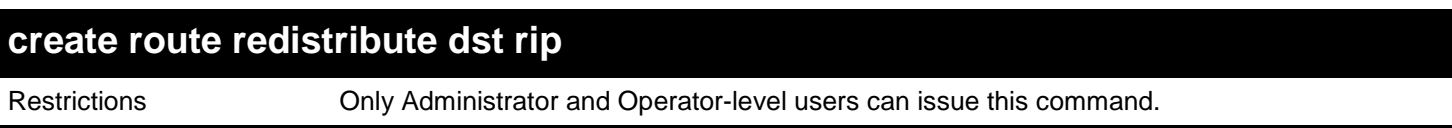

Example usage:

To add route redistribution settings:

```
DGS-3450:admin# create route redistribute dst rip src local metric 2
Command: create route redistribute dst rip src local metric 2
```
**Success.**

**DGS-3450:admin#** 

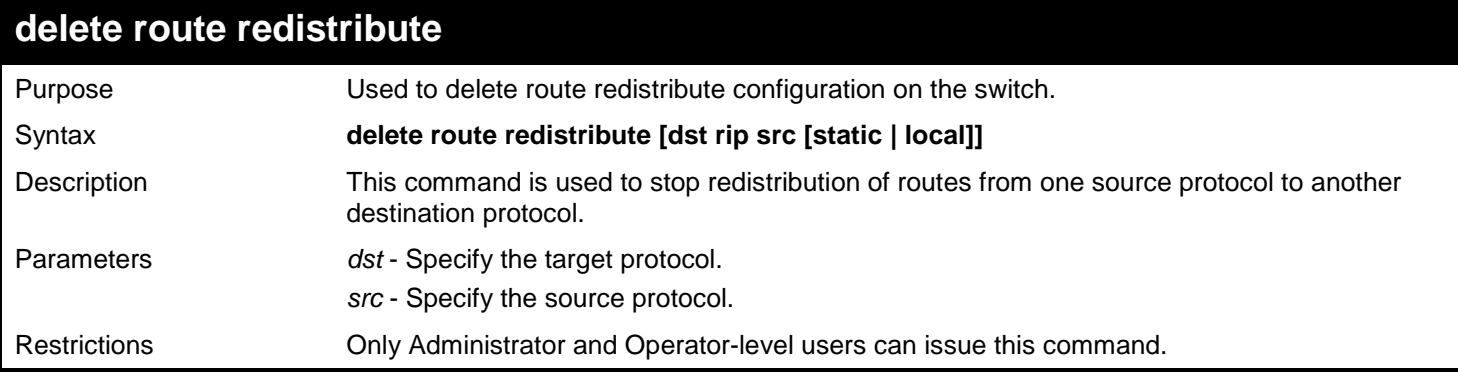

Example usage:

To delete route redistribution settings:

```
DGS-3450:admin# delete route redistribute dst rip src local
Command: delete route redistribute dst rip src local
Success.
```
**DGS-3450:admin#** 

### **config route redistribute dst rip**

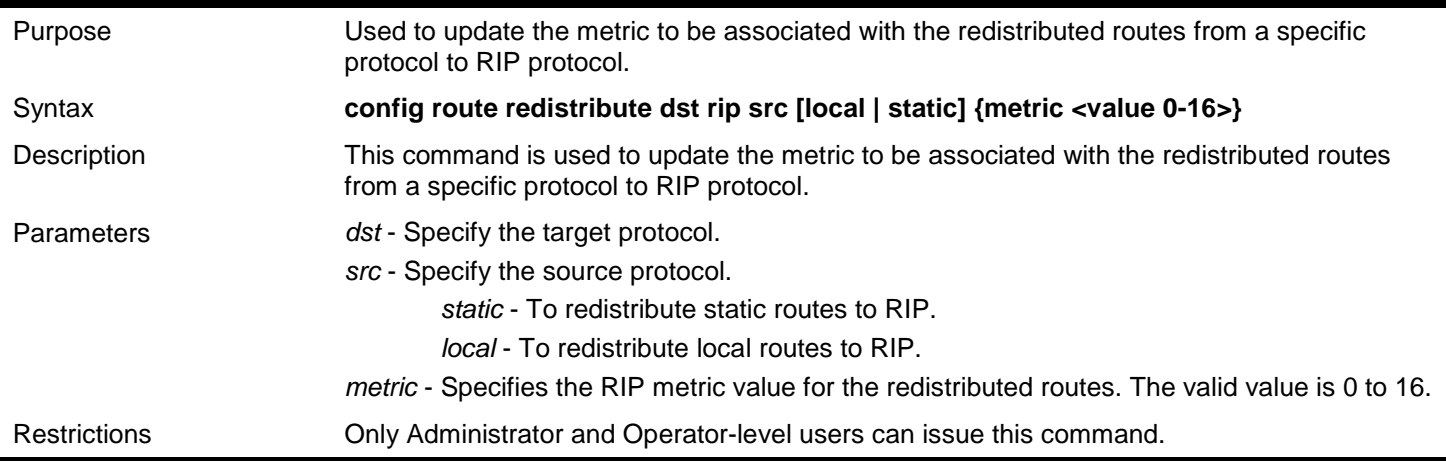

Example usage:

To configure route redistributions:

**DGS-3450:admin# config route redistribute dst rip src static Command: config route redistribute dst rip src static**

**Succuss.**

**DGS-3450:admin#** 

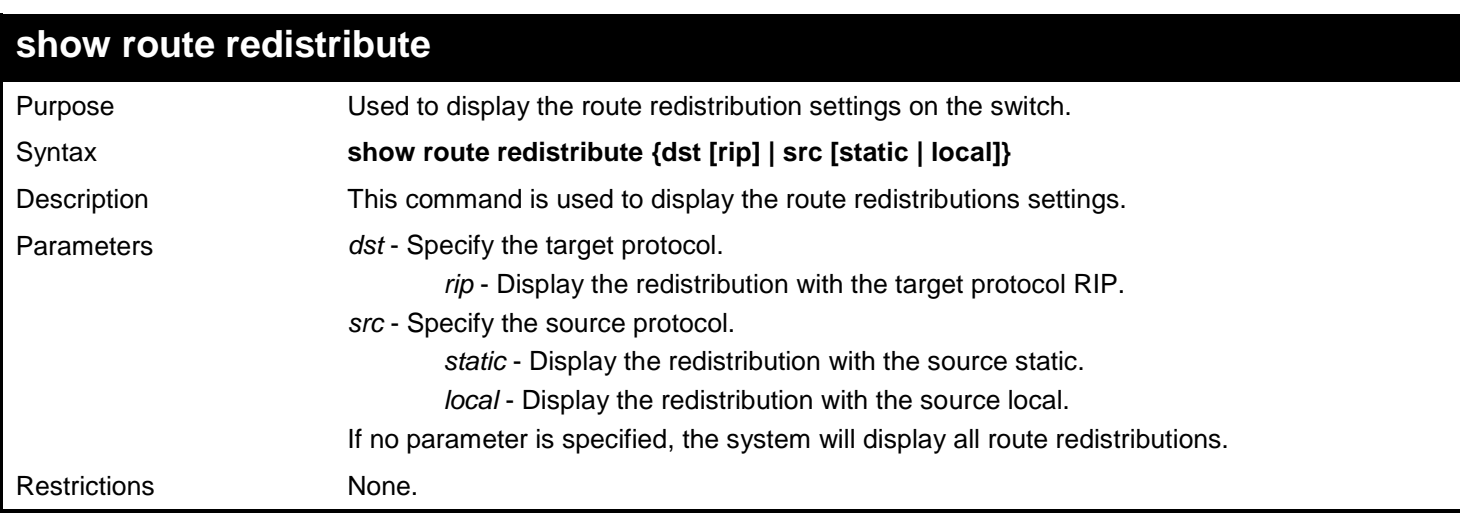

#### Example usage:

To display route redistributions:

```
DGS-3450:admin# show route redistribute
Command: show route redistribute
Route Redistribution Settings
Source Destination Type Metric
Protocol Protocol
-------- ------------ -------- ----------
                     LOCAL RIP All 2
Total Entries : 1
DGS-3450:admin#
```
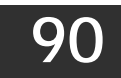

## *UTILIZATION COMMANDS*

The Utilization commands in the Command Line Interface (CLI) are listed (along with the appropriate parameters) in the following table.

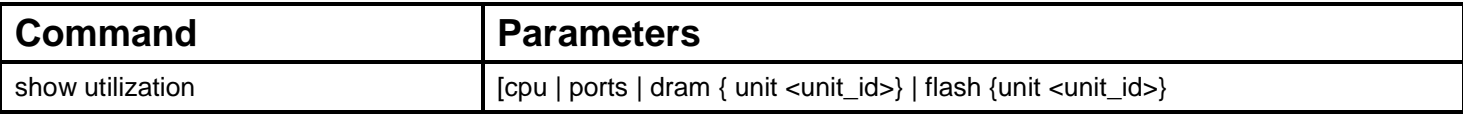

Each command is listed, in detail, in the following sections.

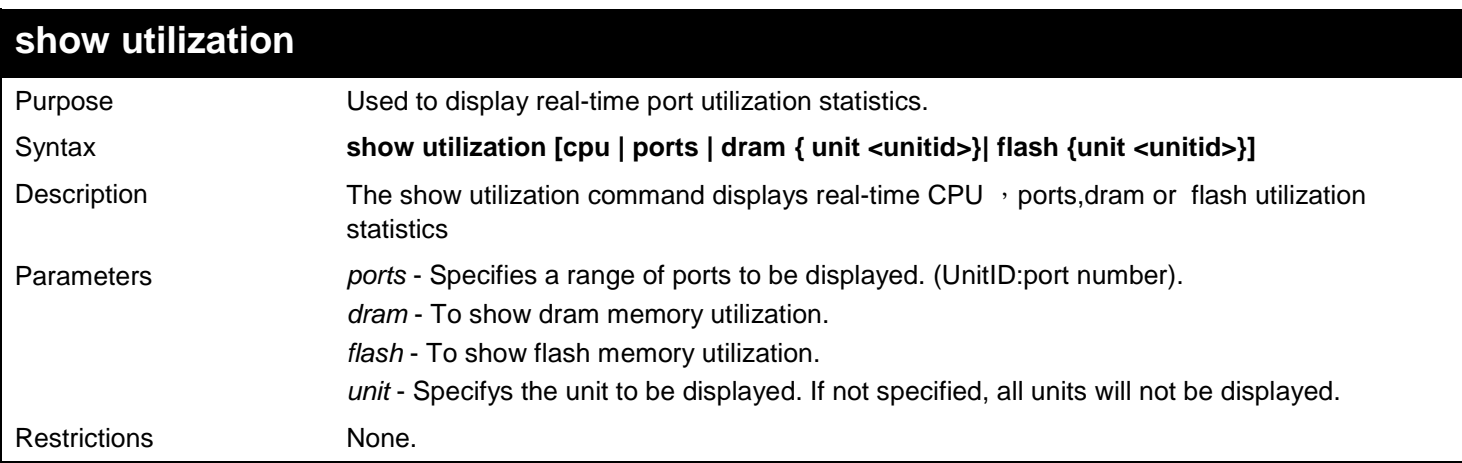

Example usage:

To display the ports utilization:

#### **DGS-3450:admin# show utilization ports Command: show utilization ports**

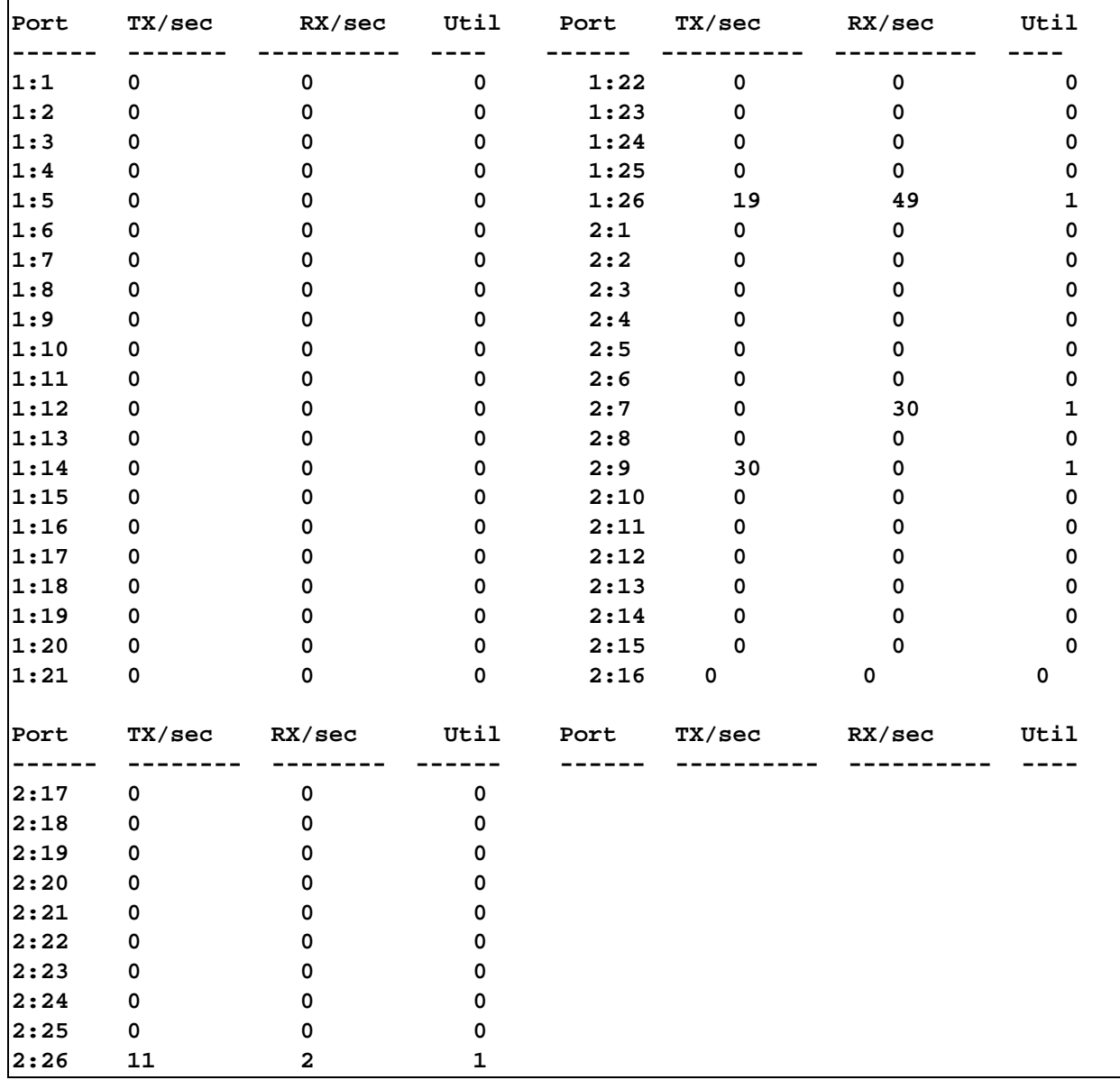

To display the CPU utilization:

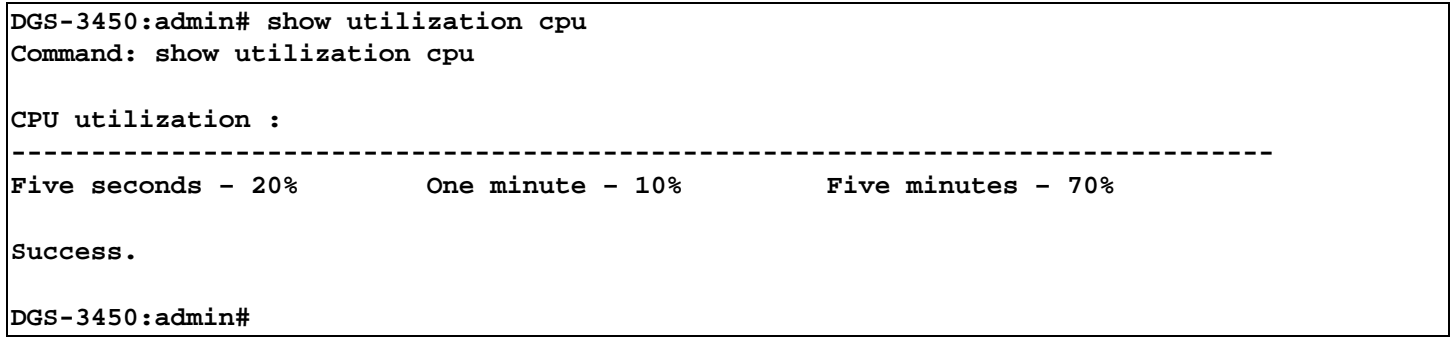

To display DRAM utilization:

```
DGS-3450:admin# show utilization dram
Command: show utilization dram
DRAM Utilization : 
Total DRAM : 262,144 KB
Used DRAM : 212,568 KB
Utilization : 81%
Success.
```
**DGS-3450:admin#**

**DGS-3450:admin#**

To display FLASH utilization:

**DGS-3450:admin# show utilization flash Command: show utilization flash FLASH Memory Utilization : Total FLASH : 16,384 KB Used FLASH : 13,440 KB Utilization : 82% Success.**

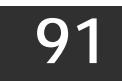

# *VOICE VLAN COMMANDS*

The Voice VLAN commands in the Command Line Interface (CLI) are listed (along with the appropriate parameters) in the following table.

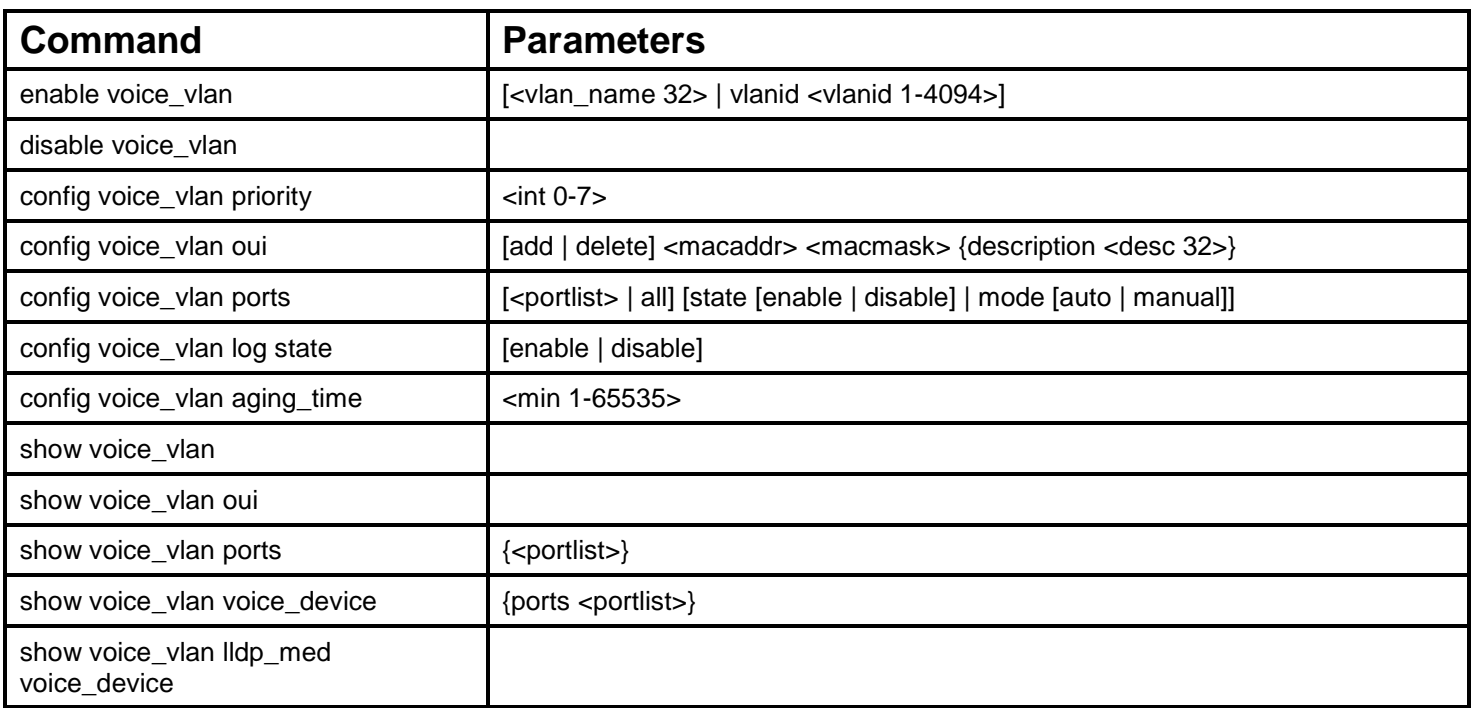

Each command is listed, in detail, in the following sections.

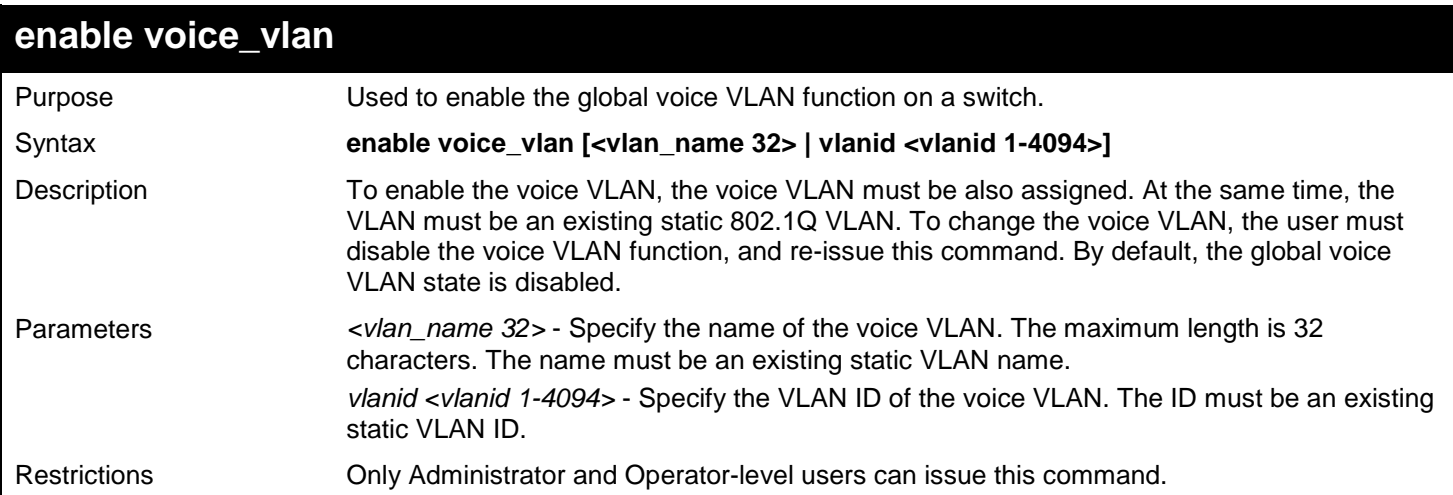

#### Example usage:

To enable voice VLAN named v2:

```
DGS-3450:admin#enable voice_vlan v2
Command: enable voice_vlan v2
```
**Success.**

**DGS-3450:admin#**

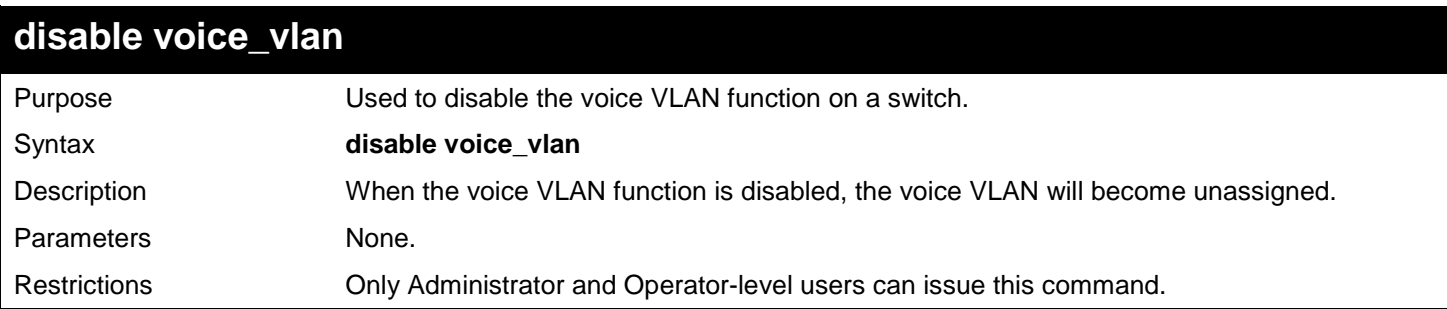

Example usage:

To disable voice VLAN:

**DGS-3450:admin#disable voice\_vlan Command: disable voice\_vlan**

**Success.**

**DGS-3450:admin#**

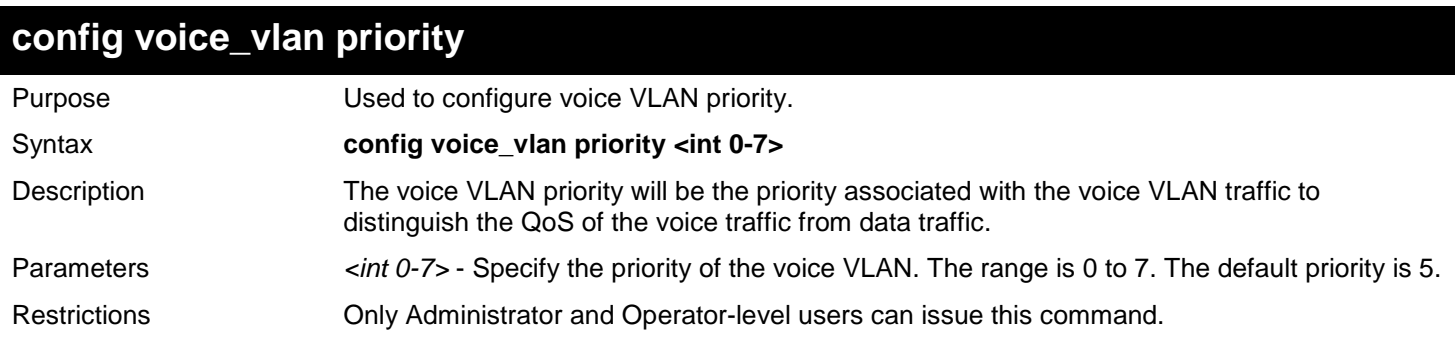

Example usage:

To set the priority of the voice VLAN to be six:

**DGS-3450:admin#config voice\_vlan priority 6 Command: config voice\_vlan priority 6**

**Success.**

**DGS-3450:admin#**

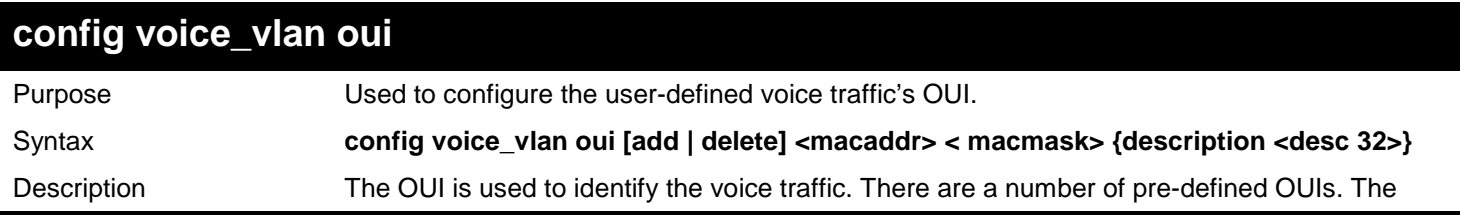

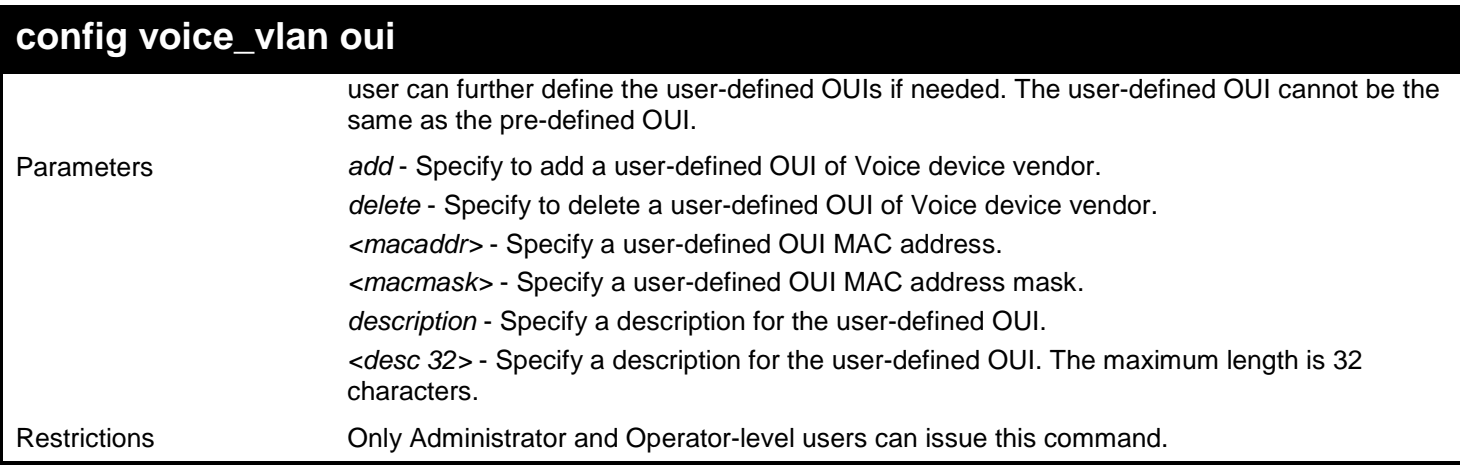

Example usage:

To add a user-defined OUI of a voice device:

```
DGS-3450:admin#config voice_vlan oui add 00-0A-0B-00-00-00 FF-FF-FF-00-00-00
Command: config voice_vlan oui add 00-0A-0B-00-00-00 FF-FF-FF-00-00-00
```
**Success.**

**DGS-3450:admin#**

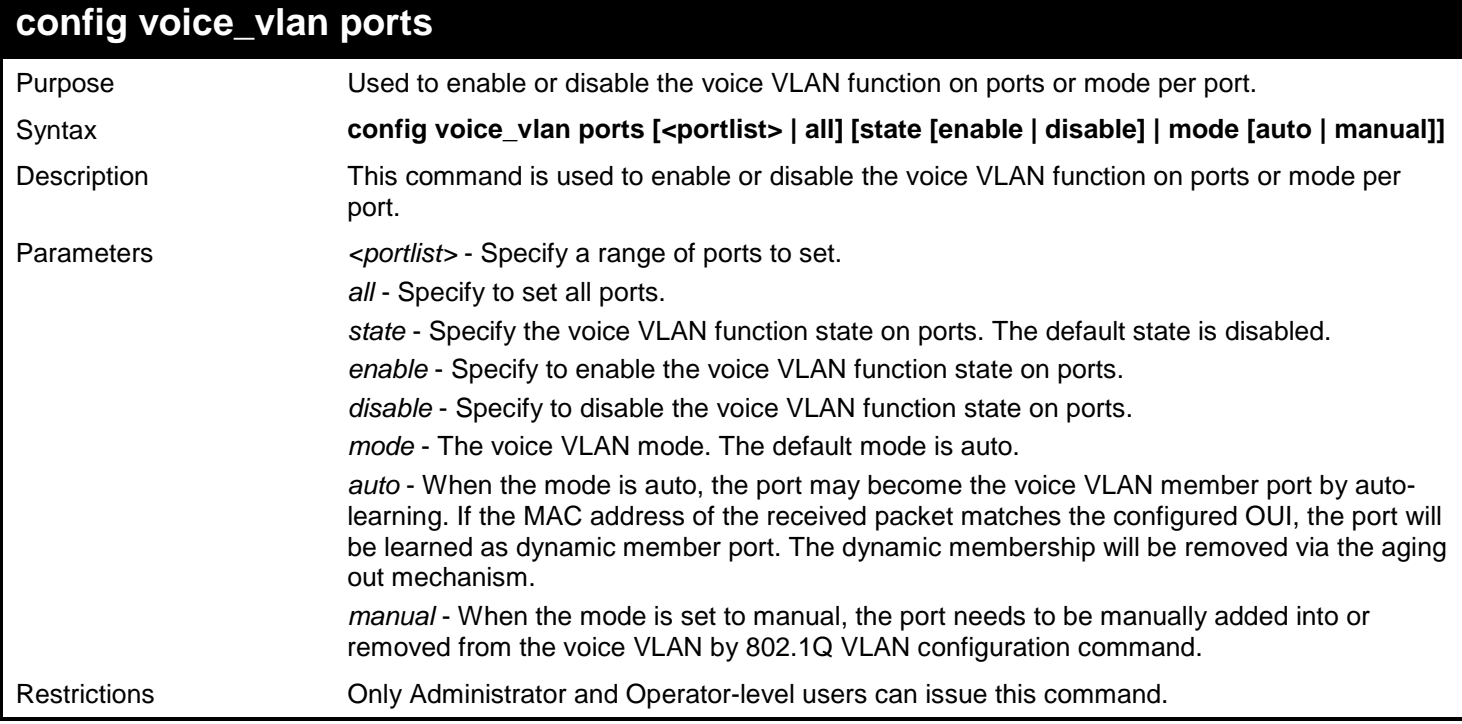

Example usage:

To configure voice VLAN ports 1:4 to 1:6 to enable:
*xStack*® *DGS-3400 Series Layer 2 Gigabit Ethernet Managed Switch CLI Manual*

**DGS-3450:admin#config voice\_vlan ports 1:4-1:6 state enable Command: config voice\_vlan ports 1:4-1:6 state enable Success. DGS-3450:admin#**

To set voice VLAN ports 1:4 to 1:6 to auto mode:

**DGS-3450:admin#config voice\_vlan ports 1:4-1:6 mode auto Command: config voice\_vlan ports 1:4-1:6 mode auto**

**Success.**

**DGS-3450:admin#**

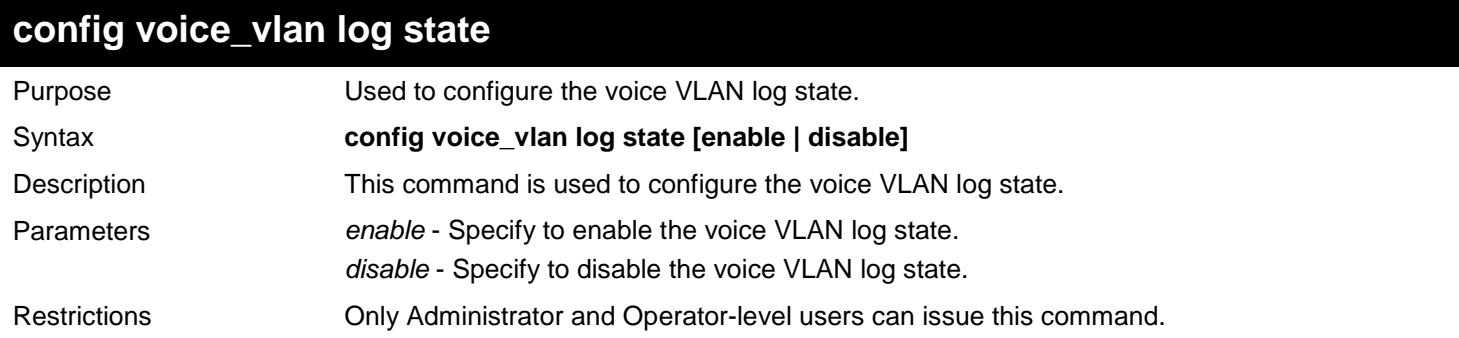

Example usage:

To enable the voice VLAN log state:

**DGS-3450:admin#config voice\_vlan log state enable Command: config voice\_vlan log state enable**

**Success.**

**DGS-3450:admin#**

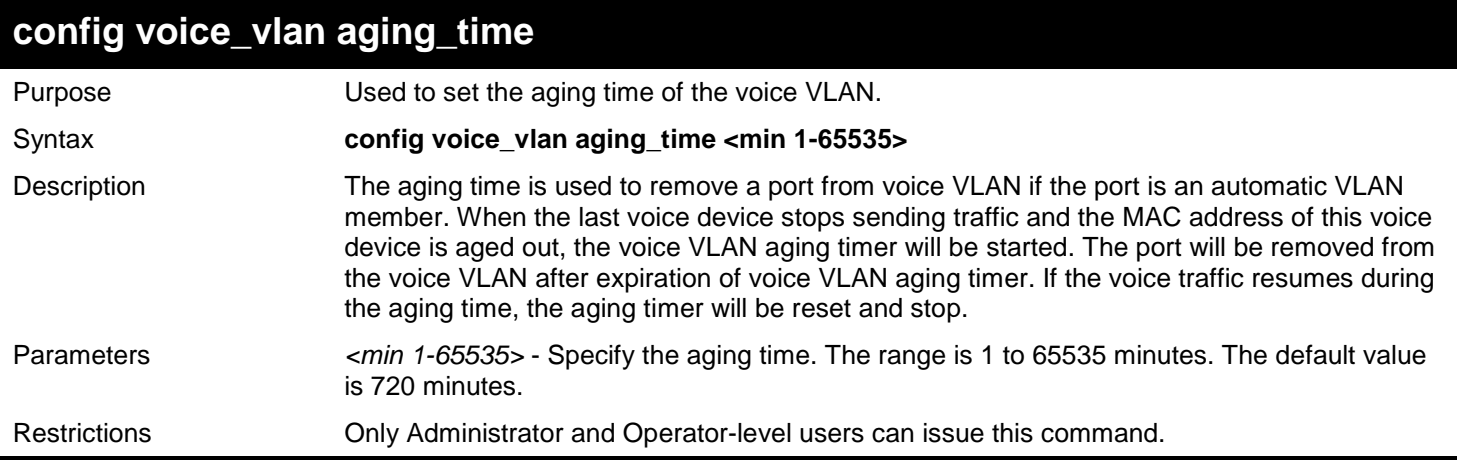

Example usage:

To set 60 minutes as the aging time of voice VLAN:

```
DGS-3450:admin#config voice_vlan aging_time 60
Command: config voice_vlan aging_time 60
```
**Success.**

**DGS-3450:admin#**

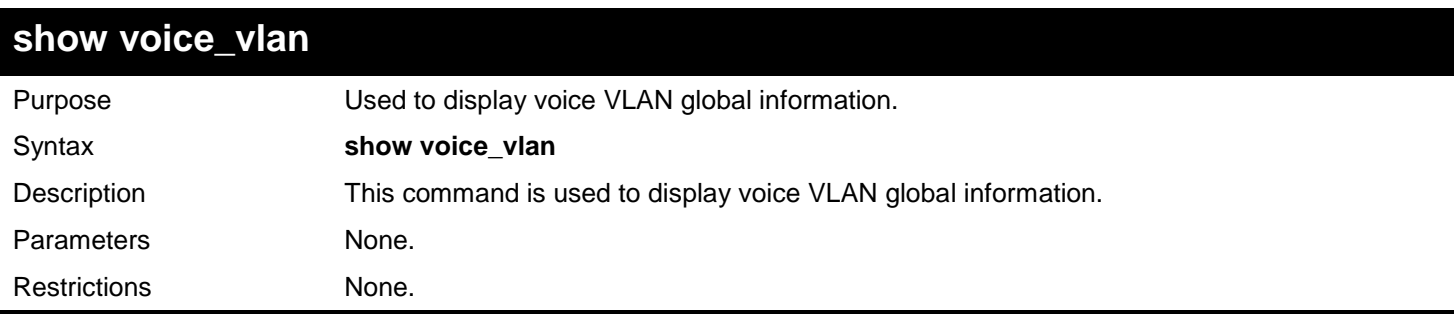

Example usage:

To display voice VLAN information:

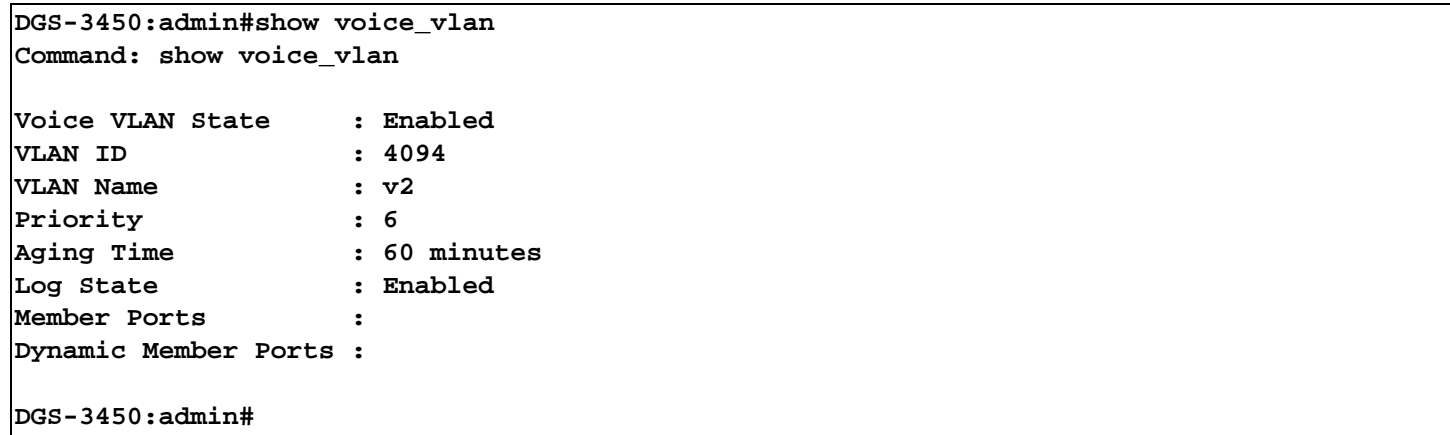

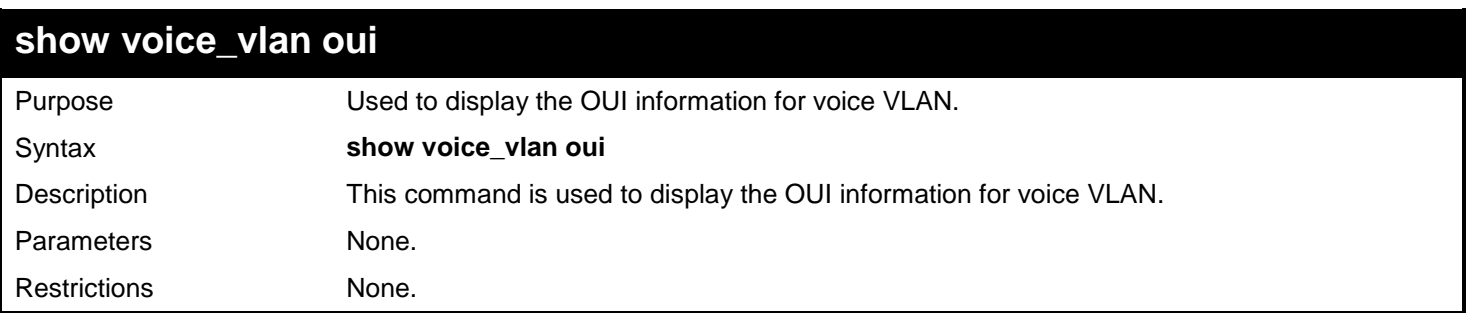

Example usage: To display voice VLAN OUI:

```
DGS-3450:admin#show voice_vlan oui
Command: show voice_vlan oui
```
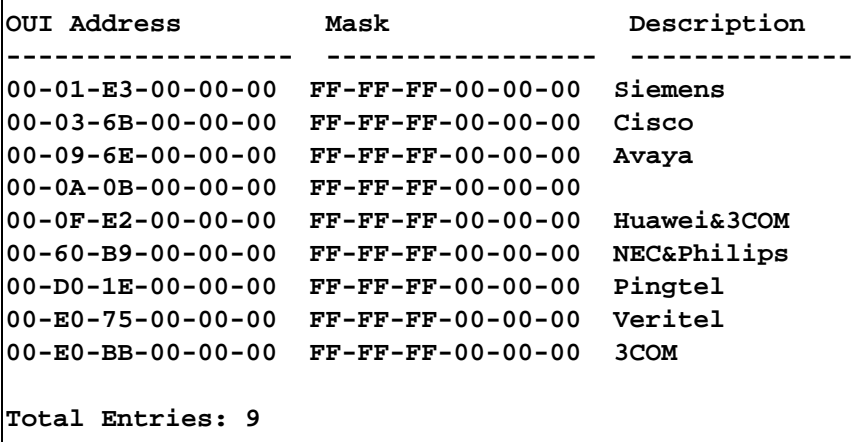

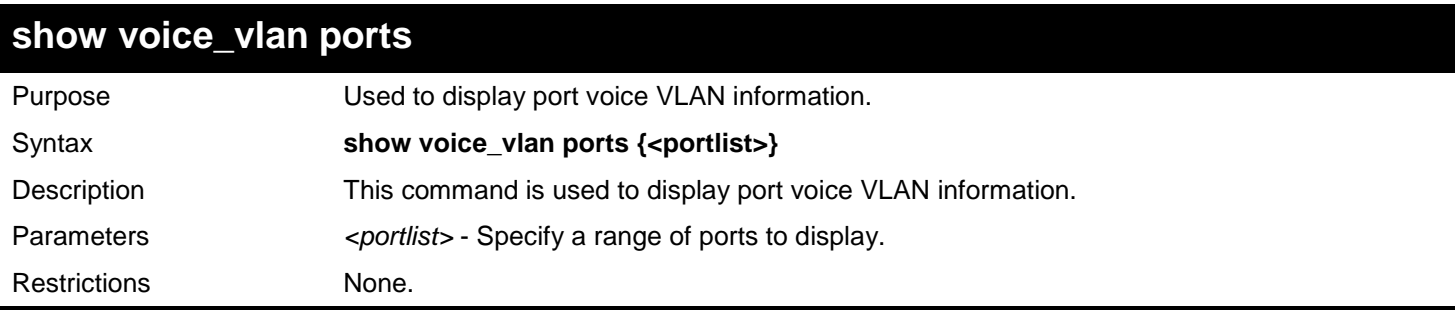

Example usage:

To display voice VLAN ports 1:1 to 1:3:

```
DGS-3450:admin#show voice_vlan ports 1:1-1:3
Command: show voice_vlan ports 1:1-1:3
```
**Ports Status Mode** ----- --------- --------<br>1:1 Disabled Auto  $Disabled$ **1:2 Disabled Auto 1:3 Disabled Auto**

**DGS-3450:admin#**

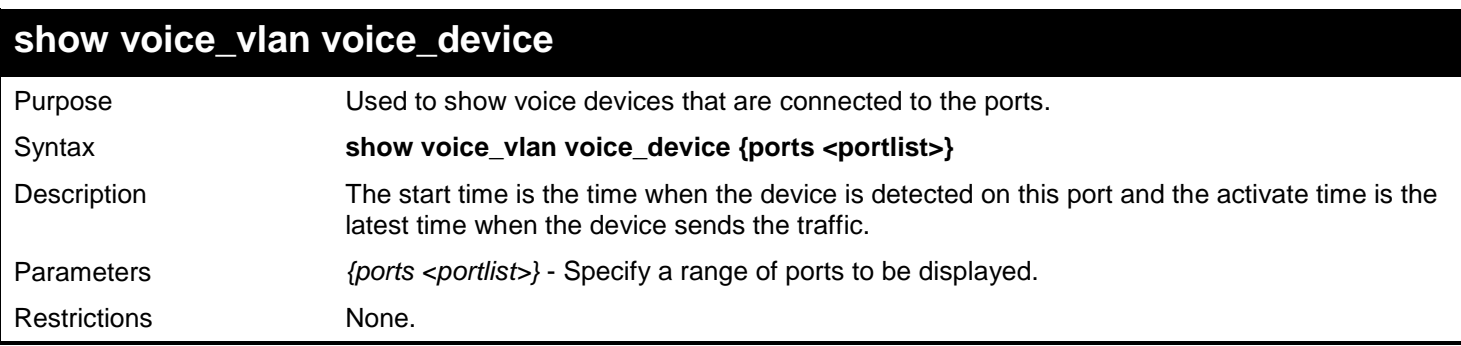

Example usage:

To display voice VLAN device ports 1:1 to 1:2:

```
DGS-3450:admin#show voice_vlan voice_device ports 1:1-1:2
Command: show voice_vlan voice_device ports 1:1-1:2
Ports Voice Device Start Time Last Active Time
----- ----------------- ---------------- ----------------
Total Entries : 0
DGS-3450:admin#
```
### **show voice\_vlan lldp\_med voice\_device**

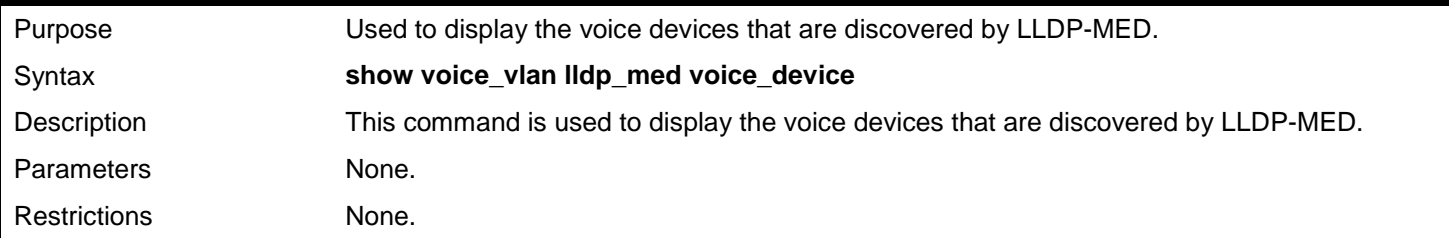

#### Example usage:

To display the voice devices that were discovered by LLDP-MED:

```
DGS-3450:admin# show voice_vlan lldp_med voice_device
Command: show voice_vlan lldp_med voice_device
```
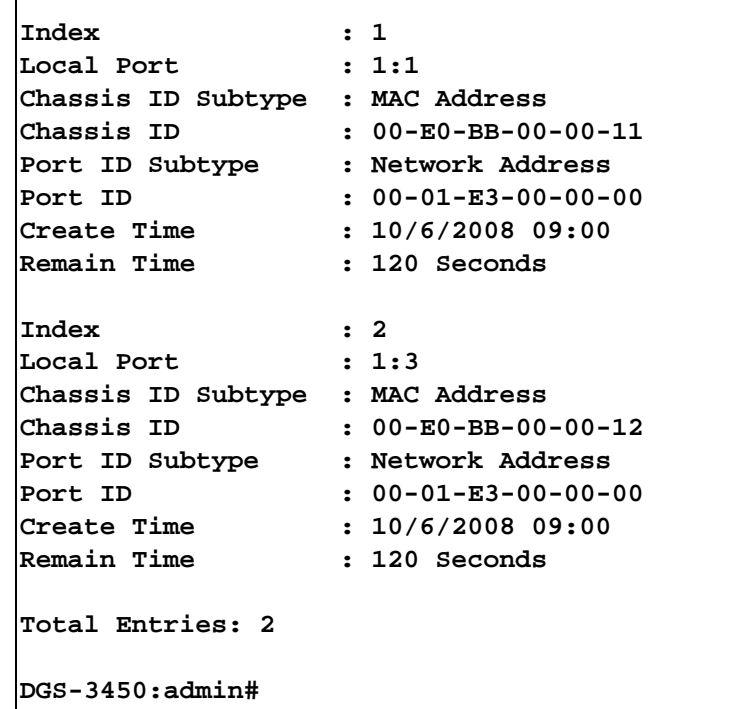

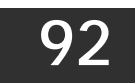

## *WEB-BASED ACCESS CONTROL (WAC) COMMANDS*

The Web-based Access Control (WAC) commands in the Command Line Interface (CLI) are listed (along with the appropriate parameters) in the following table.

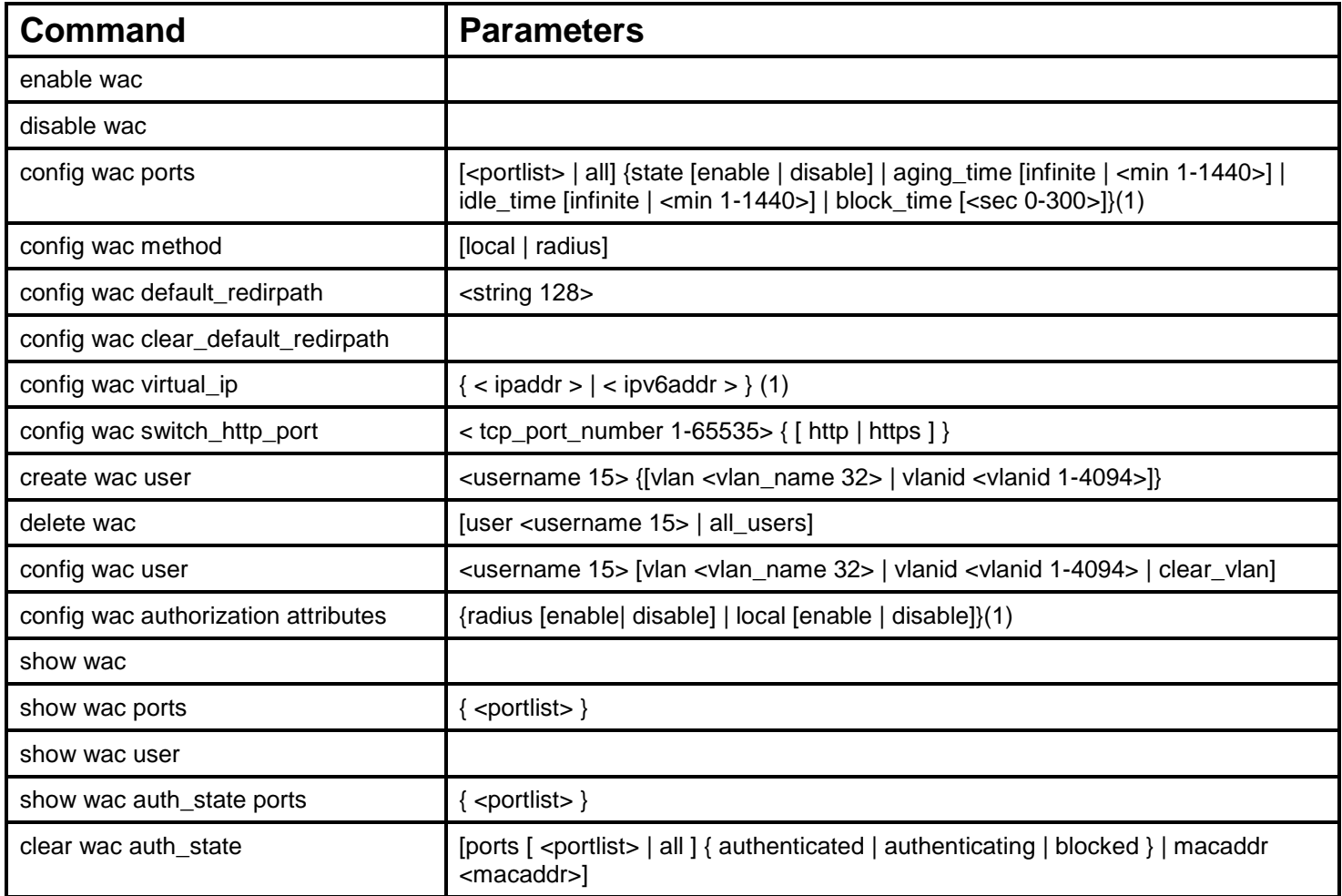

Each command is listed, in detail, in the following sections.

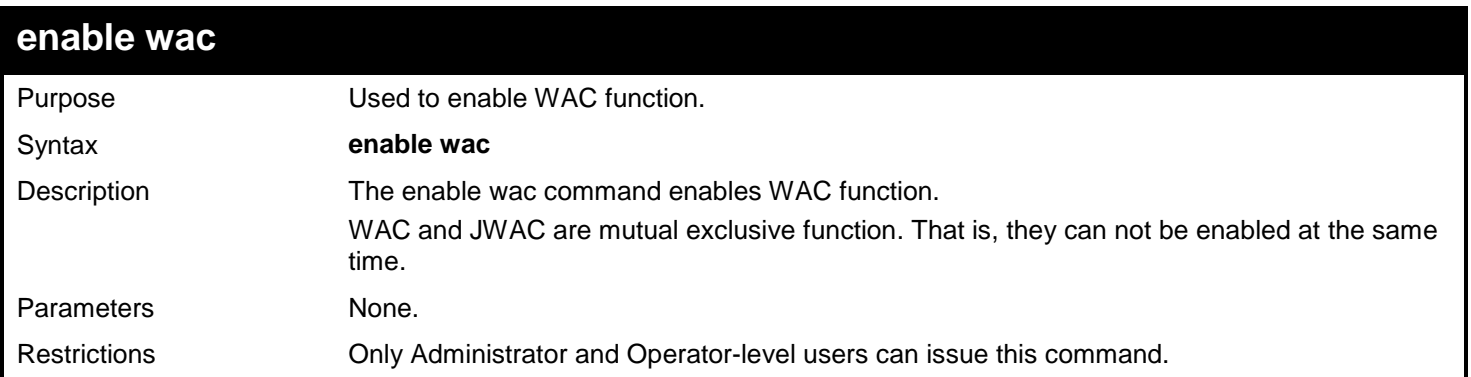

Example usage:

To enable WAC:

#### **DGS-3450:admin# enable wac Command: enable WAC**

#### **Success.**

**DGS-3450:admin#**

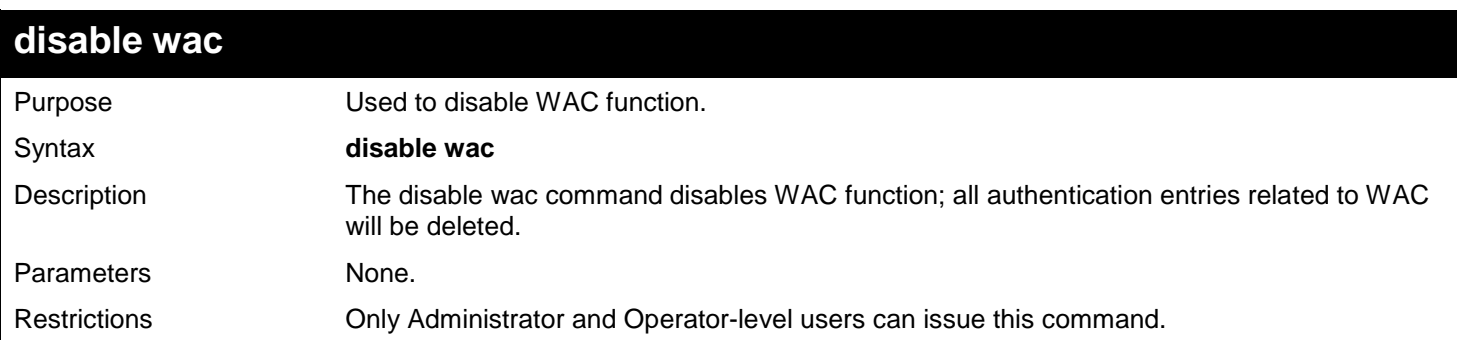

#### Example usage:

To disable WAC:

**DGS-3450:admin# disable wac Command: disable wac**

**Success.**

#### **DGS-3450:admin#**

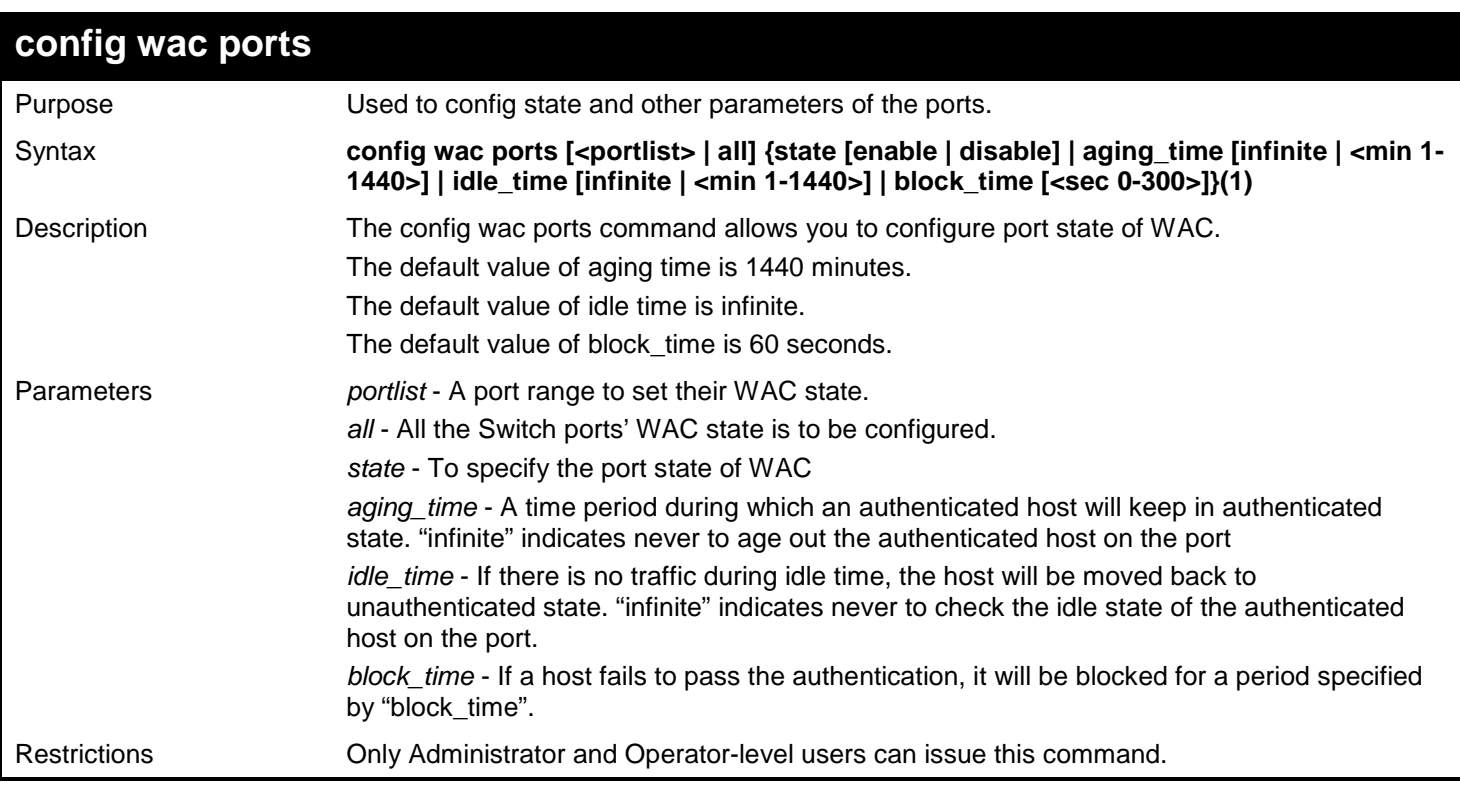

#### Example usage:

To config state and other parameters of the ports:

```
DGS-3450:admin# config wac ports 1-9 state enable
Command: config wac ports 1-9 state enable
```
**Success.**

**DGS-3450:admin#**

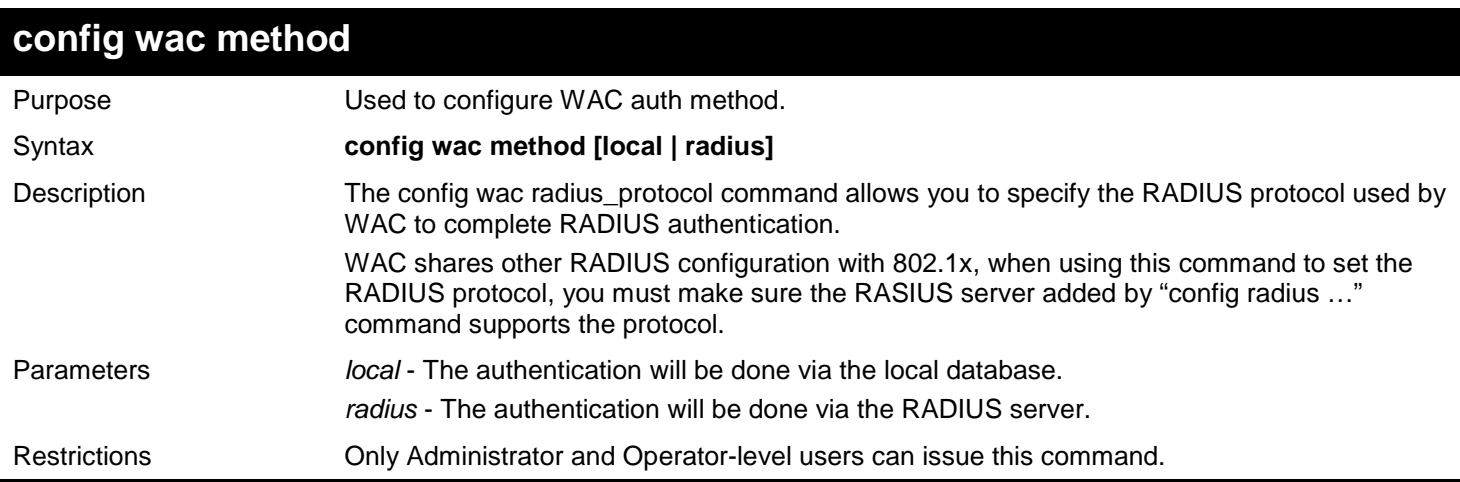

#### Example usage:

To configure WAC auth method:

**DGS-3450:admin# config wac method radius Command: config wac method radius** 

**Success.**

**DGS-3450:admin#**

### **config wac default\_redirpath**

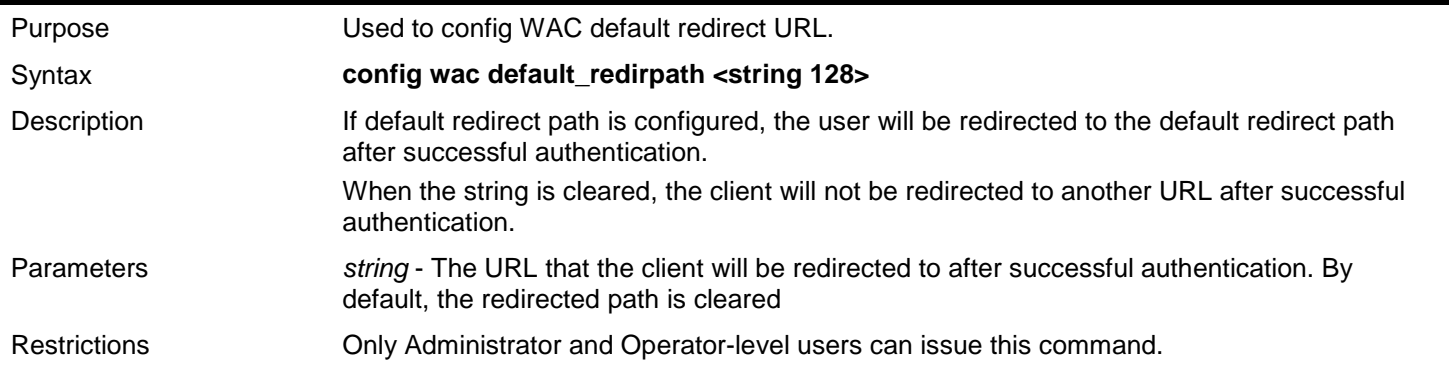

#### Example usage:

To config WAC default redirect URL:

**DGS-3450:admin# config wac default\_redirpath http://www.dlink.com Command: config wac default\_redirpath http://www.dlink.com**

**Success.**

**DGS-3450:admin#**

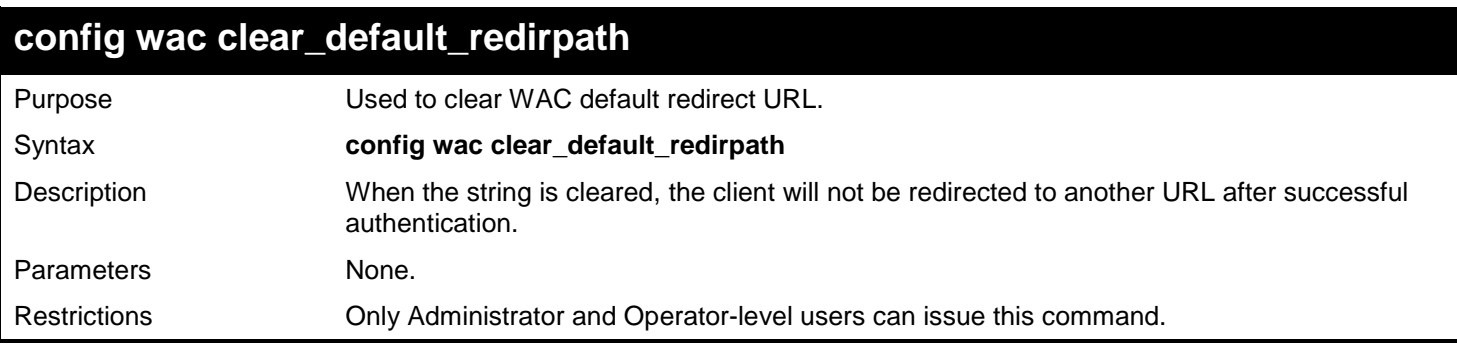

Example usage:

To clear WAC default redirect URL:

**DGS-3450:admin# config wac clear\_default\_redirpath**

```
Success.
DGS-3450:admin#
```
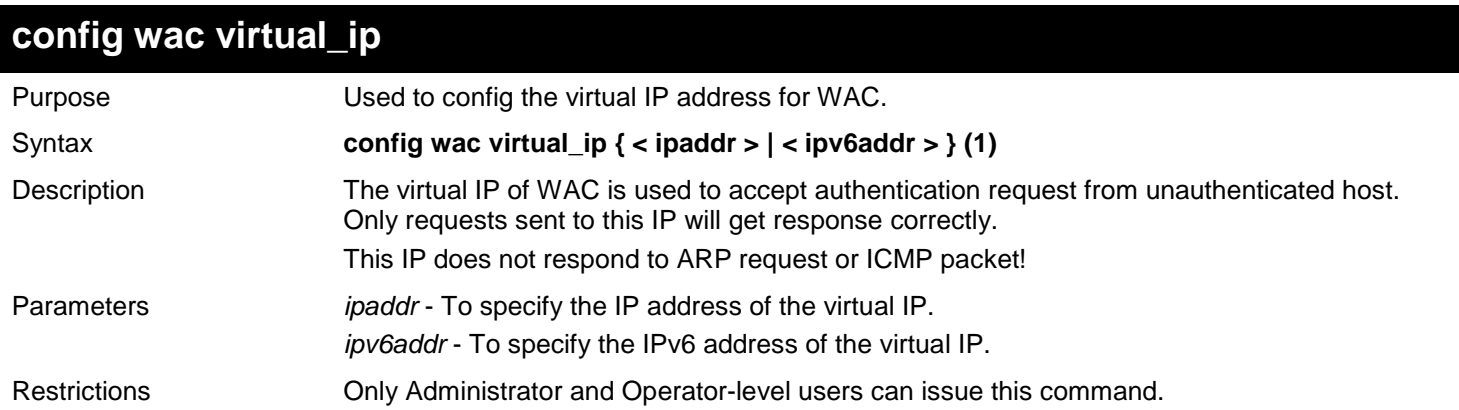

Example usage:

Set IPv4 virtual IP address:

**DGS-3450:admin# config wac virtual\_ip 1.1.1.1 Command: config wac virtual\_ip 1.1.1.1**

**Success.**

**DGS-3450:admin#**

Set IPv6 virtual IP address:

```
DGS-3450:admin# config wac virtual_ip 30::20
Command: config wac virtual_ip 30::20
Success.
```
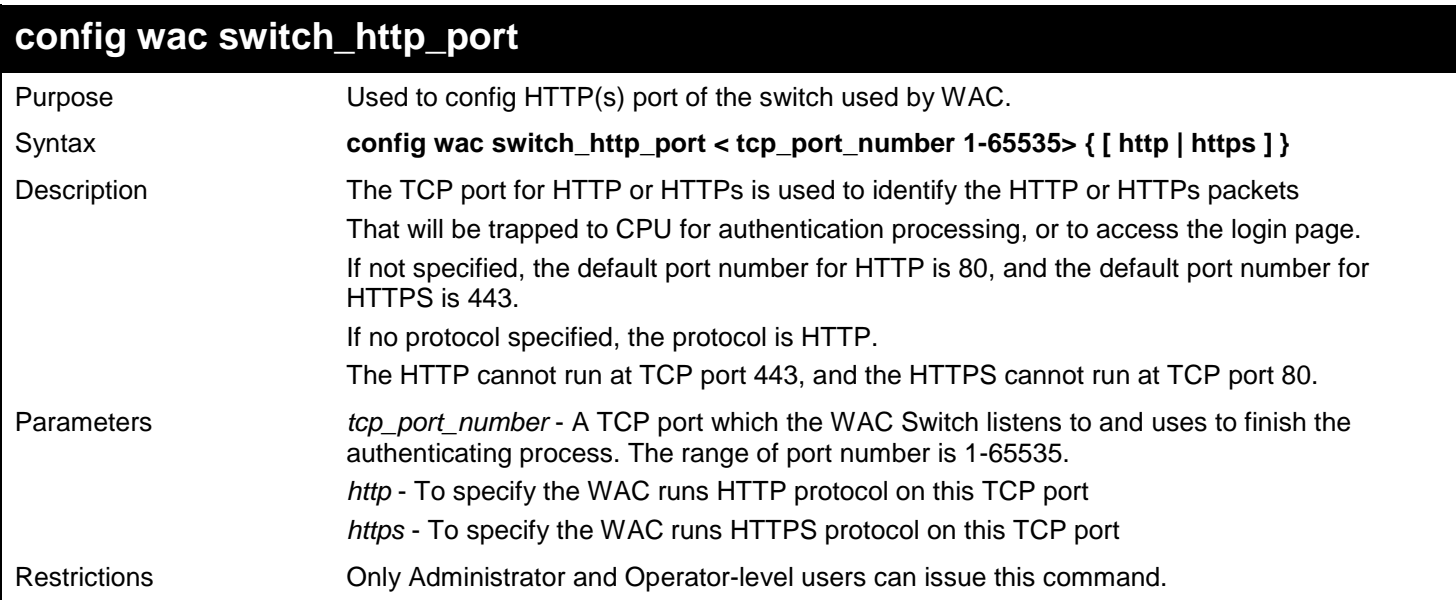

Example usage:

To config HTTP(s) port of the switch used by WAC:

**Used to config HTTP(s) port of the switch used by WAC. DGS-3450:admin# config wac switch\_http\_port 8888 http Command: config wac switch\_http\_port 8888 http**

```
Success.
DGS-3450:admin#
```
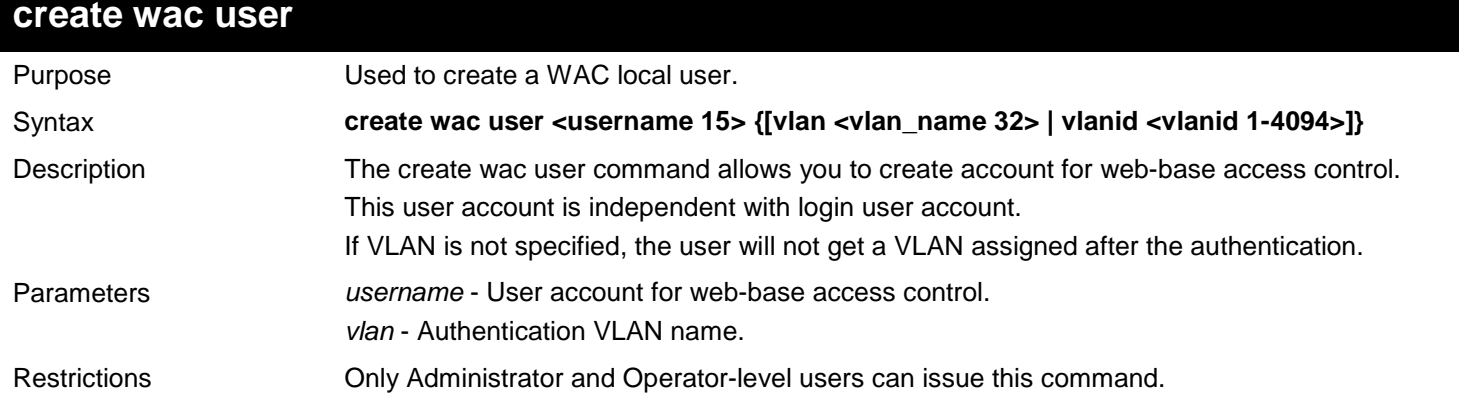

Example usage:

To create a WAC local user:

```
DGS-3450:admin# create wac user vlan Jim
Command: create wac user vlan Jim
Enter a case-sensitive new password:**
Enter the new password again for confirmation:**
Success.
```
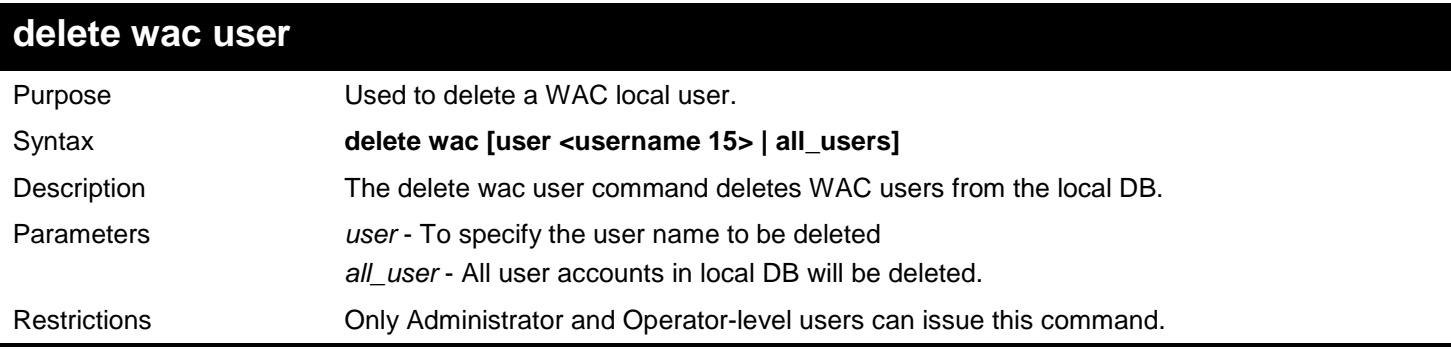

Example usage:

To delete a WAC local user:

**DGS-3450:admin# delete wac user 123 Command: delete wac user 123**

**Success.**

**DGS-3450:admin#**

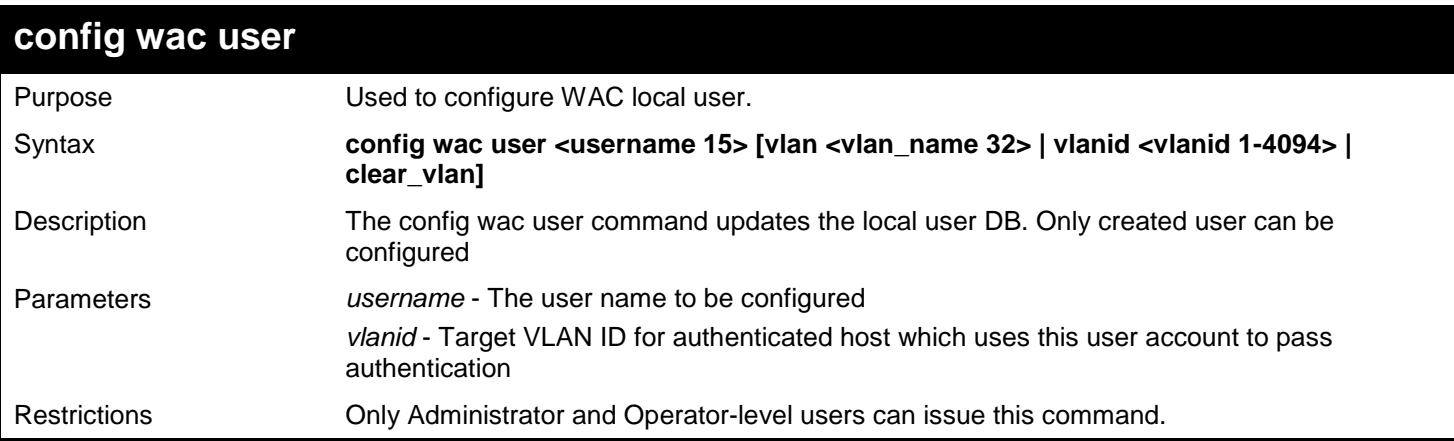

Example usage:

To configure WAC local user:

```
DGS-3450:admin# config wac user Jim vlan 3
Command: config wac user Jim vlan 3
Enter a case-sensitive new password:***
Enter the new password again for confirmation:***
Success.
```
**DGS-3450:admin#**

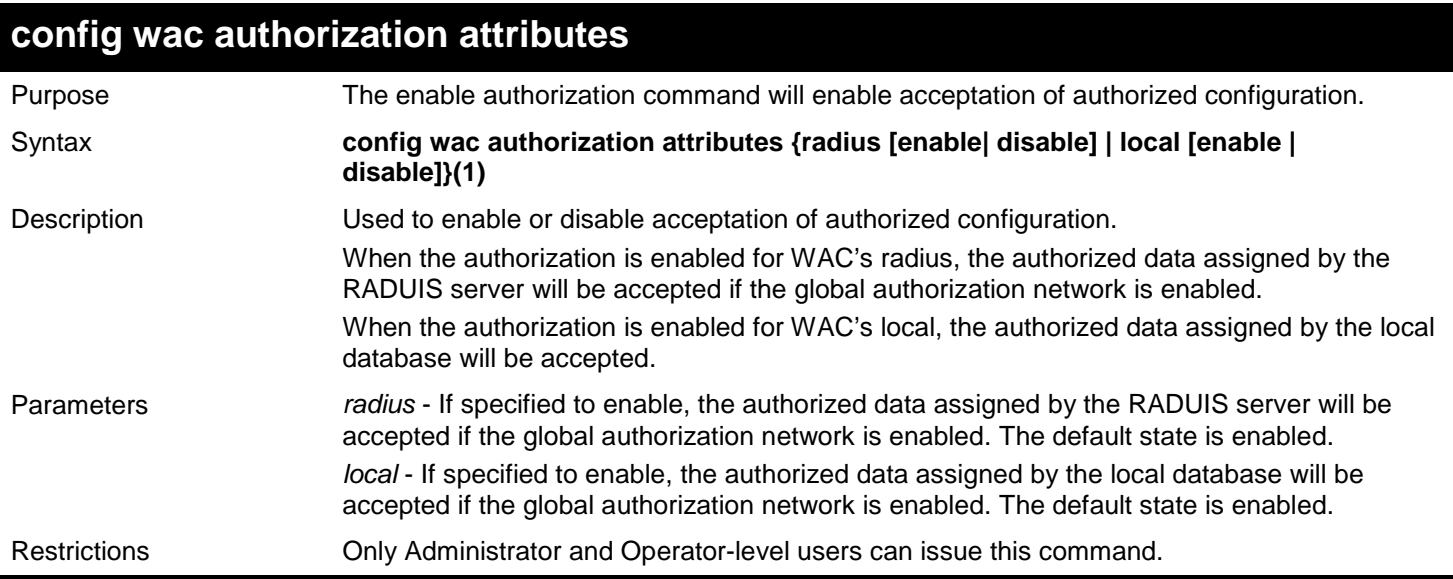

Example usage:

The enable authorization command will enable acceptation of authorized configuration:

**DGS-3450:admin# config wac authorization attributes local disable Command: config wac authorization attributes local disable**

**Success.**

#### **DGS-3450:admin#**

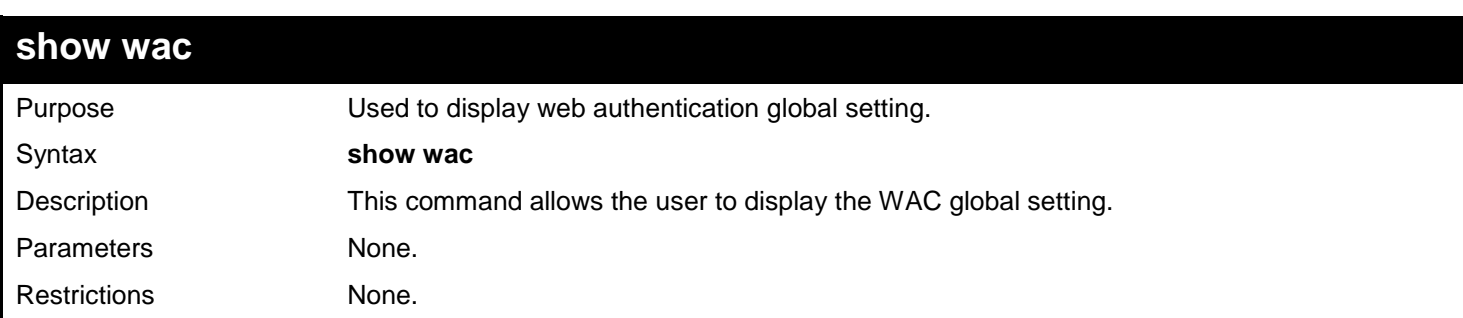

Example usage:

Show global configuration about WAC:

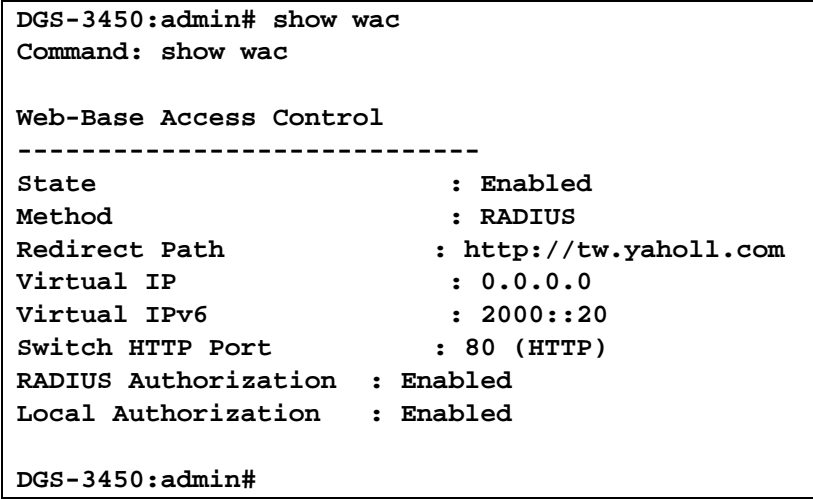

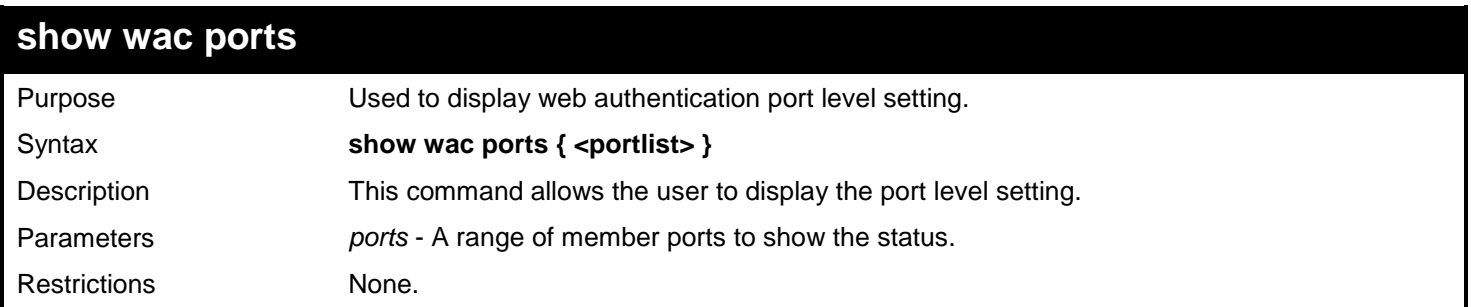

#### Example usage:

To show WAC port state and other parameters:

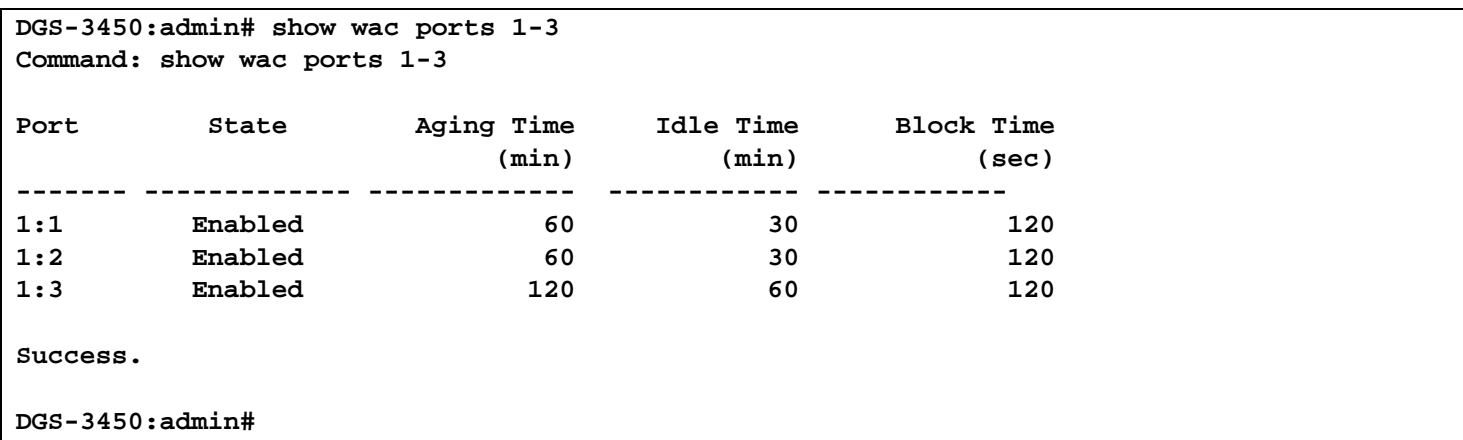

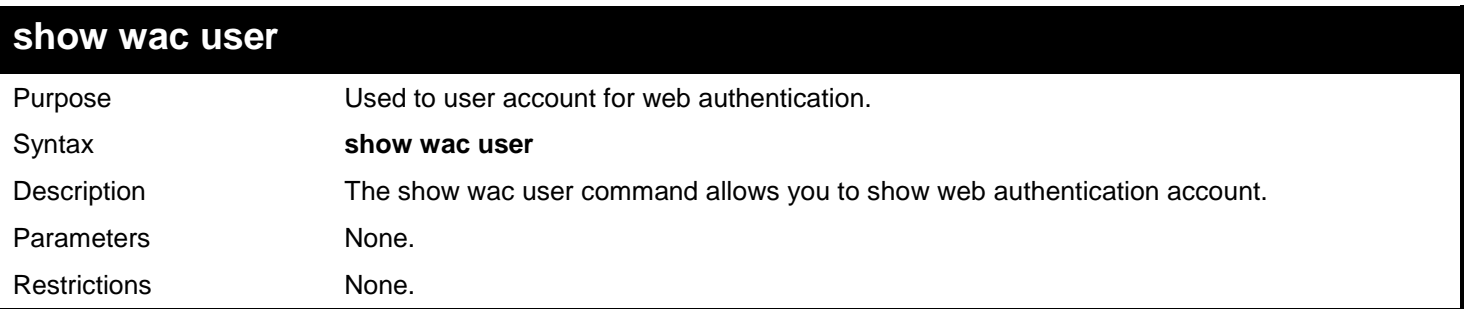

Example usage: To show WAC local user:

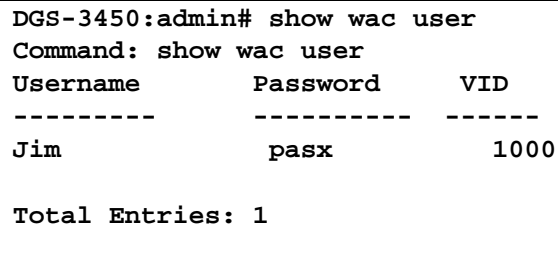

## **show wac auth\_state**

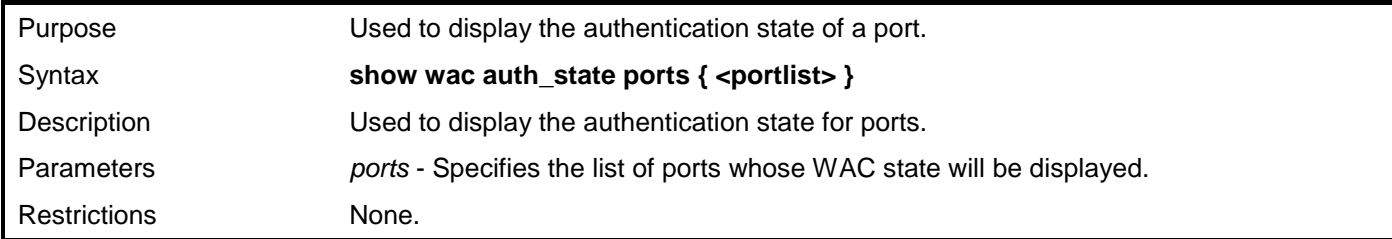

Example usage:

To show WAC authentication information:

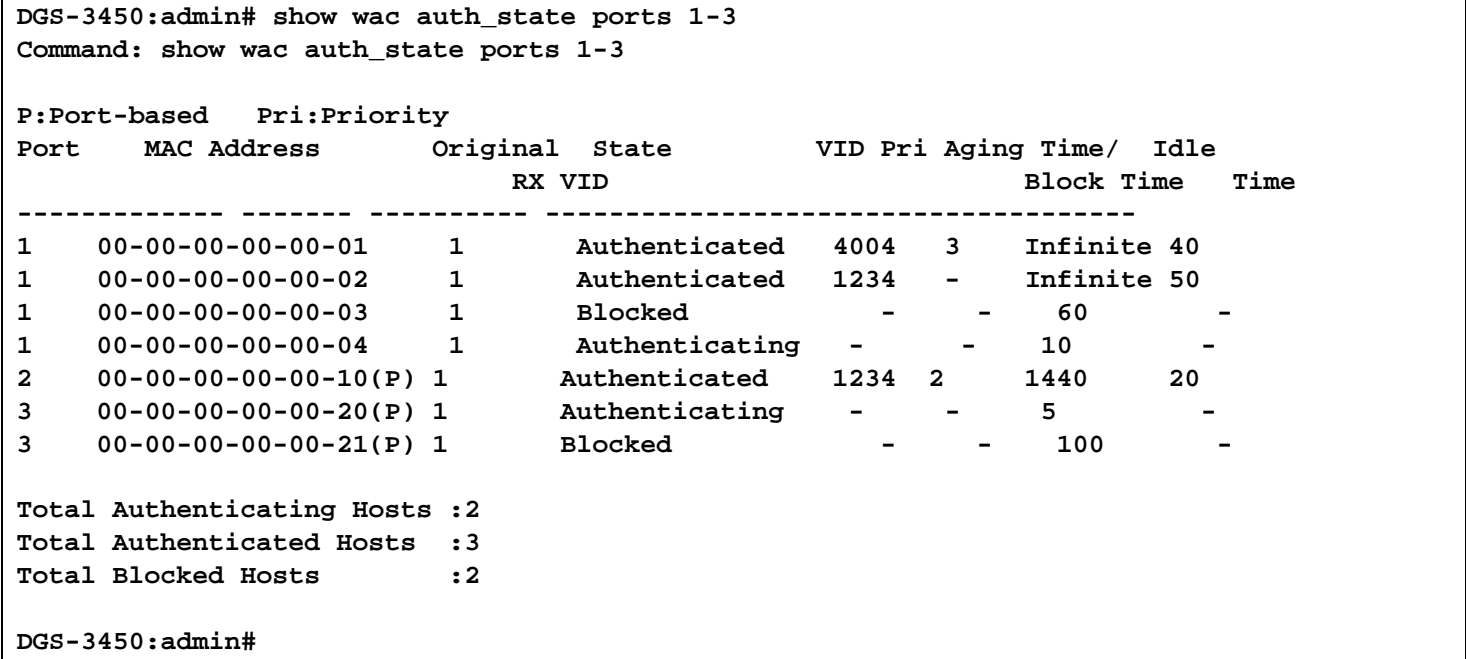

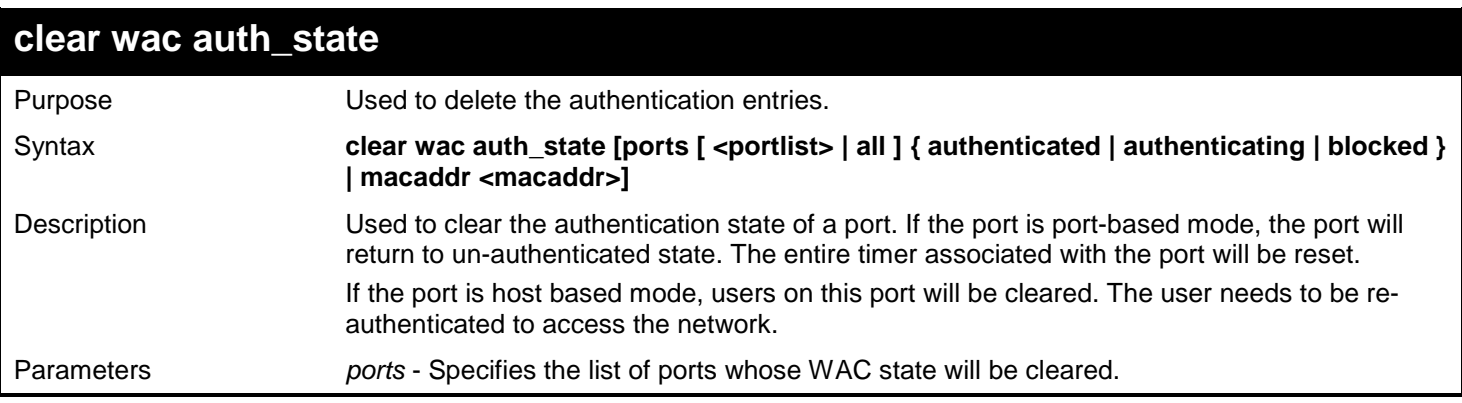

*xStack*® *DGS-3400 Series Layer 2 Gigabit Ethernet Managed Switch CLI Manual*

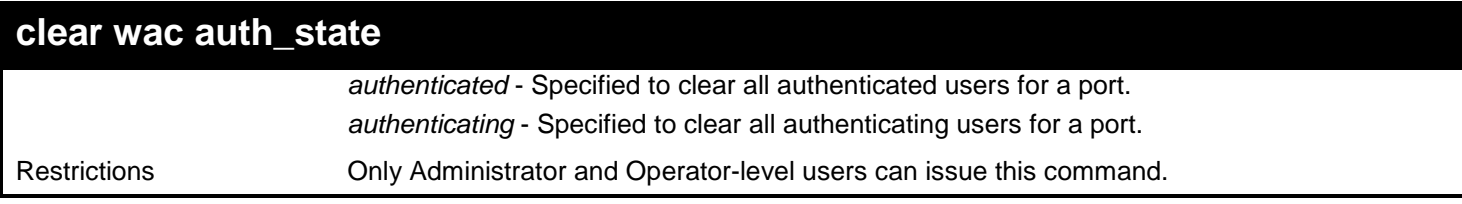

Example usage:

To delete WAC host:

**DGS-3450:admin# clear wac auth\_state ports 1-5 Command: clear wac auth\_state ports 1-5**

**Success.**

**DGS-3450:admin#**

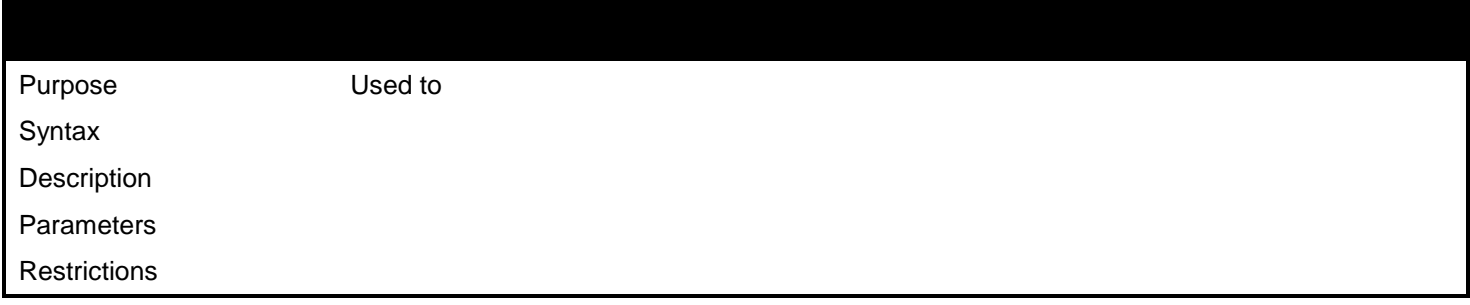

Example usage:

To:

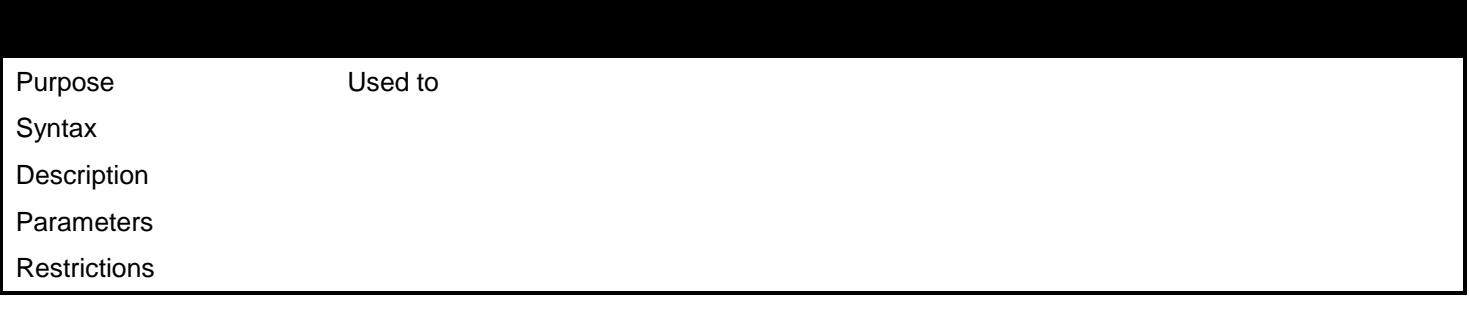

#### Example usage:

To:

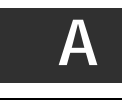

# *TECHNICAL SPECIFICATIONS*

Specifications listed here apply to all Switches in the DGS-3400 Series except where otherwise noted.

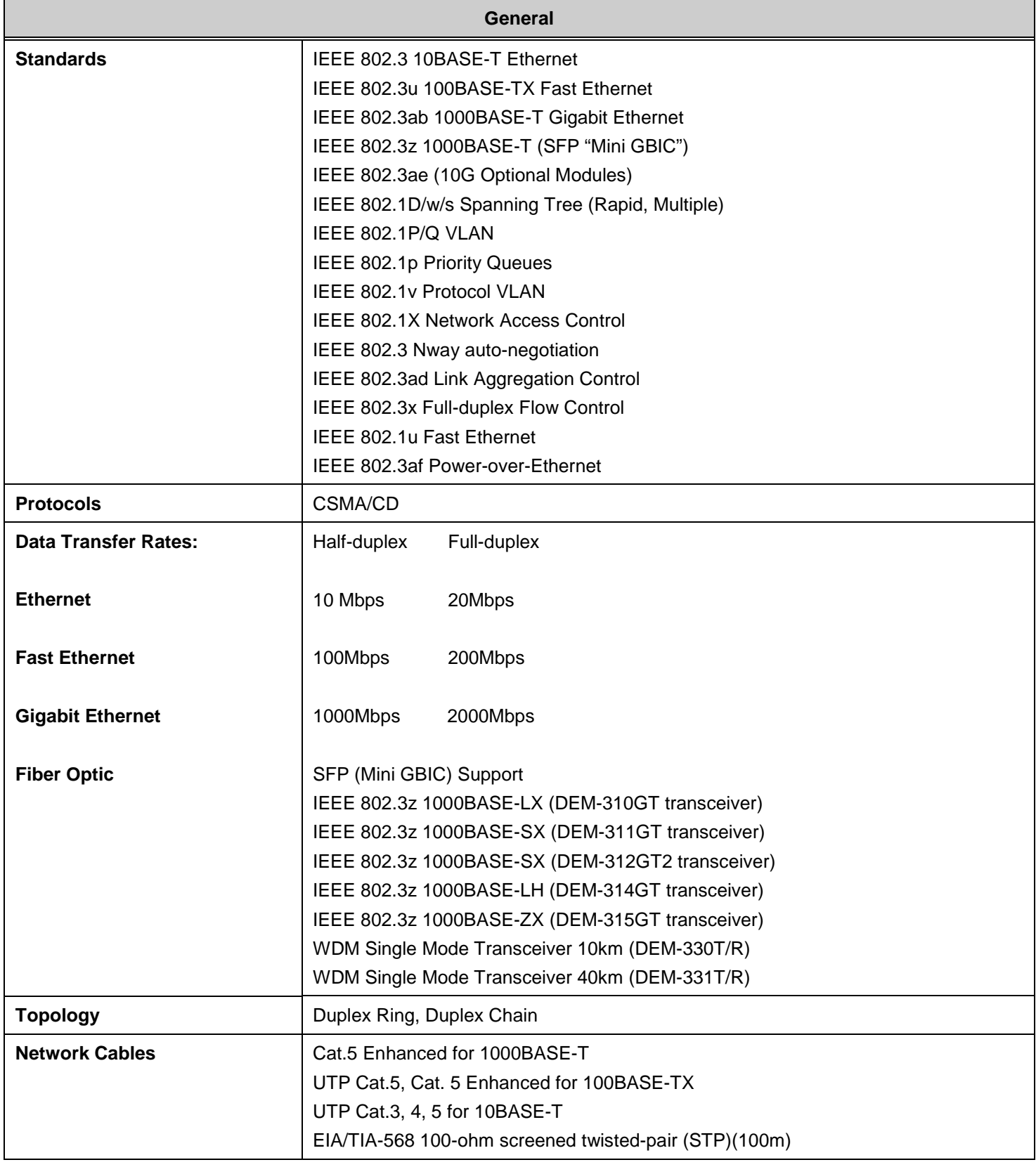

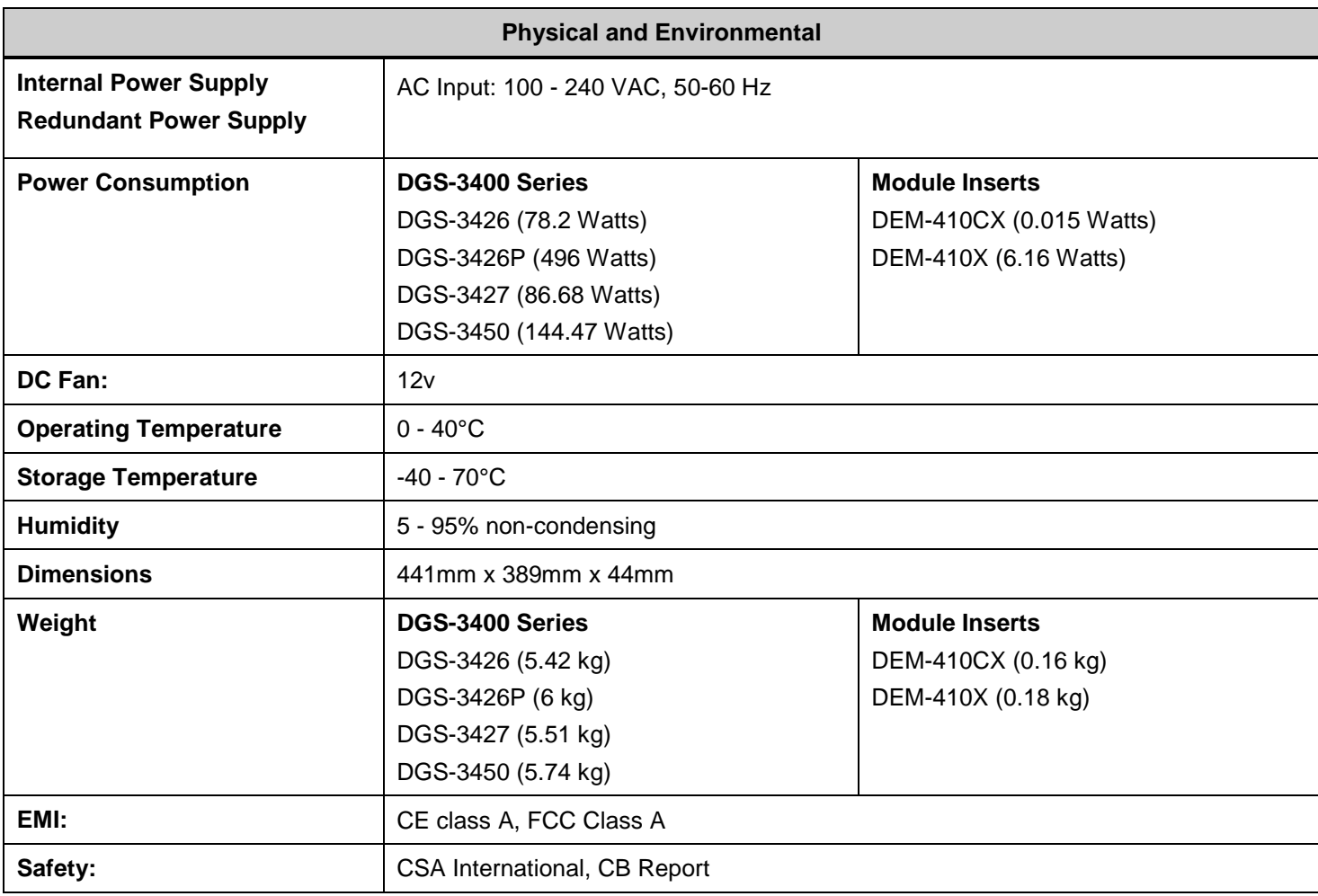

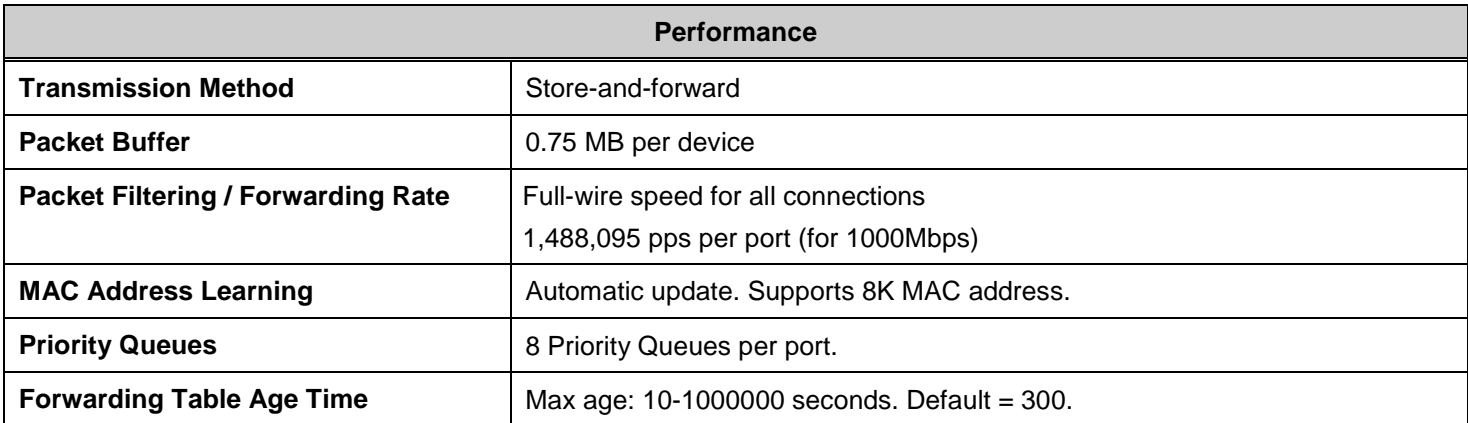

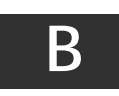

## *PASSWORD RECOVERY PROCEDURE*

This chapter describes the procedure for resetting passwords on D-Link Switches. Authenticating any user who tries to access networks is necessary and important. The basic authentication method used to accept qualified users is through a local login, utilizing a Username and Password. Sometimes, passwords get forgotten or destroyed, so network administrators need to reset these passwords. This chapter explains how the Password Recovery feature can help network administrators reach this goal.

The following steps explain how to use the Password Recovery feature on D-Link devices to easily recover passwords.

Complete these steps to reset the password:

- 1. For security reasons, the Password Recovery feature requires the user to physically access the device. Therefore this feature is only applicable when there is a direct connection to the console port of the device. It is necessary for the user needs to attach a terminal or PC with terminal emulation to the console port of the switch.
- 2. Power on the Switch. After the runtime image is loaded to 100%, the Switch will allow 2 seconds for the user to press the hotkey [^] (Shift + 6) to enter the "Password Recovery Mode." Once the Switch enters the "Password Recovery Mode," all ports on the Switch will be disabled.

```
Boot Procedure 1.00-B13
-------------------------------------------------------------------------------
  Power On Self Test ...................................... 100 %
  MAC Address : 00-26-5A-87-41-15
  H/W Version : A2
  Please wait, loading V2.70.B56 Runtime image ............ 100 %
```

```
Password Recovery Mode
>
```
#### 3. In the "Password Recovery Mode" only the following commands can be used.

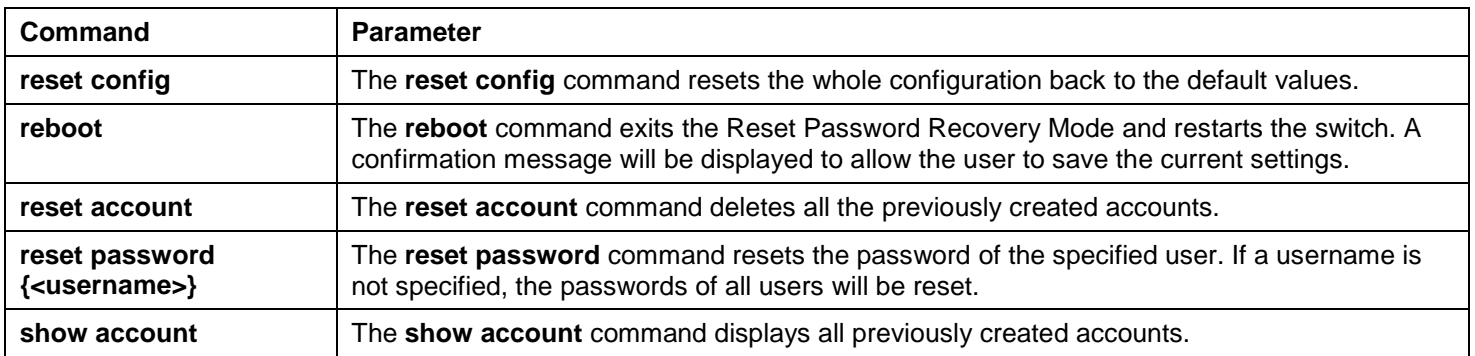